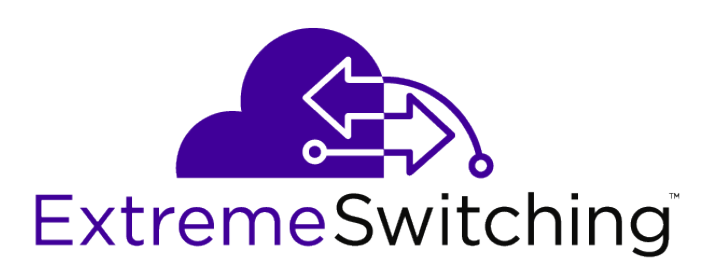

# ExtremeSwitching 200 Series: Command Reference Guide

122040-03 Rev. 02

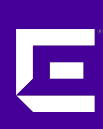

Published February 2019

Copyright © 2019 Extreme Networks, Inc. All rights reserved.

# Legal Notice

Extreme Networks, Inc. reserves the right to make changes in specifications and other information contained in this document and its website without prior notice. The reader should in all cases consult representatives of Extreme Networks to determine whether any such changes have been made.

The hardware, firmware, software or any specifications described or referred to in this document are subject to change without notice.

#### Trademarks

Extreme Networks and the Extreme Networks logo are trademarks or registered trademarks of Extreme Networks, Inc. in the United States and/or other countries.

All other names (including any product names) mentioned in this document are the property of their respective owners and may be trademarks or registered trademarks of their respective companies/owners.

For additional information on Extreme Networks trademarks, please see: [www.extremenetworks.com/company/legal/trademarks](http://www.extremenetworks.com/company/legal/trademarks)

#### Software Licensing

Some software files have been licensed under certain open source or third-party licenses. Enduser license agreements and open source declarations can be found at: [www.extremenetworks.com/support/policies/software-licensing](http://www.extremenetworks.com/support/policies/software-licensing)

#### Support

For product support, phone the Global Technical Assistance Center (GTAC) at 1-800-998-2408 (toll-free in U.S. and Canada) or +1-408-579-2826. For the support phone number in other countries, visit:<http://www.extremenetworks.com/support/contact/>

For product documentation online, visit: <https://www.extremenetworks.com/documentation/>

# **Table of Contents**

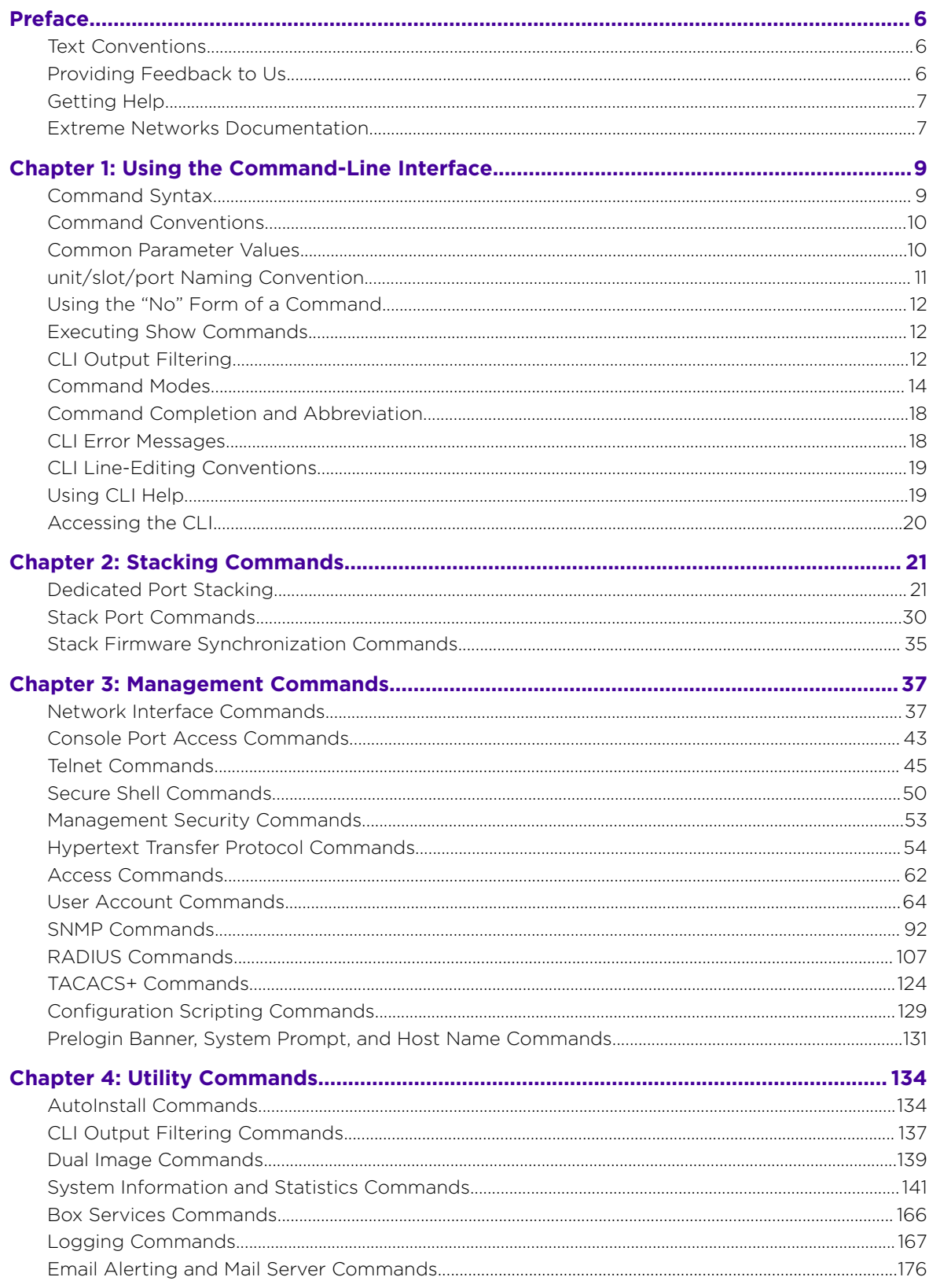

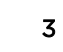

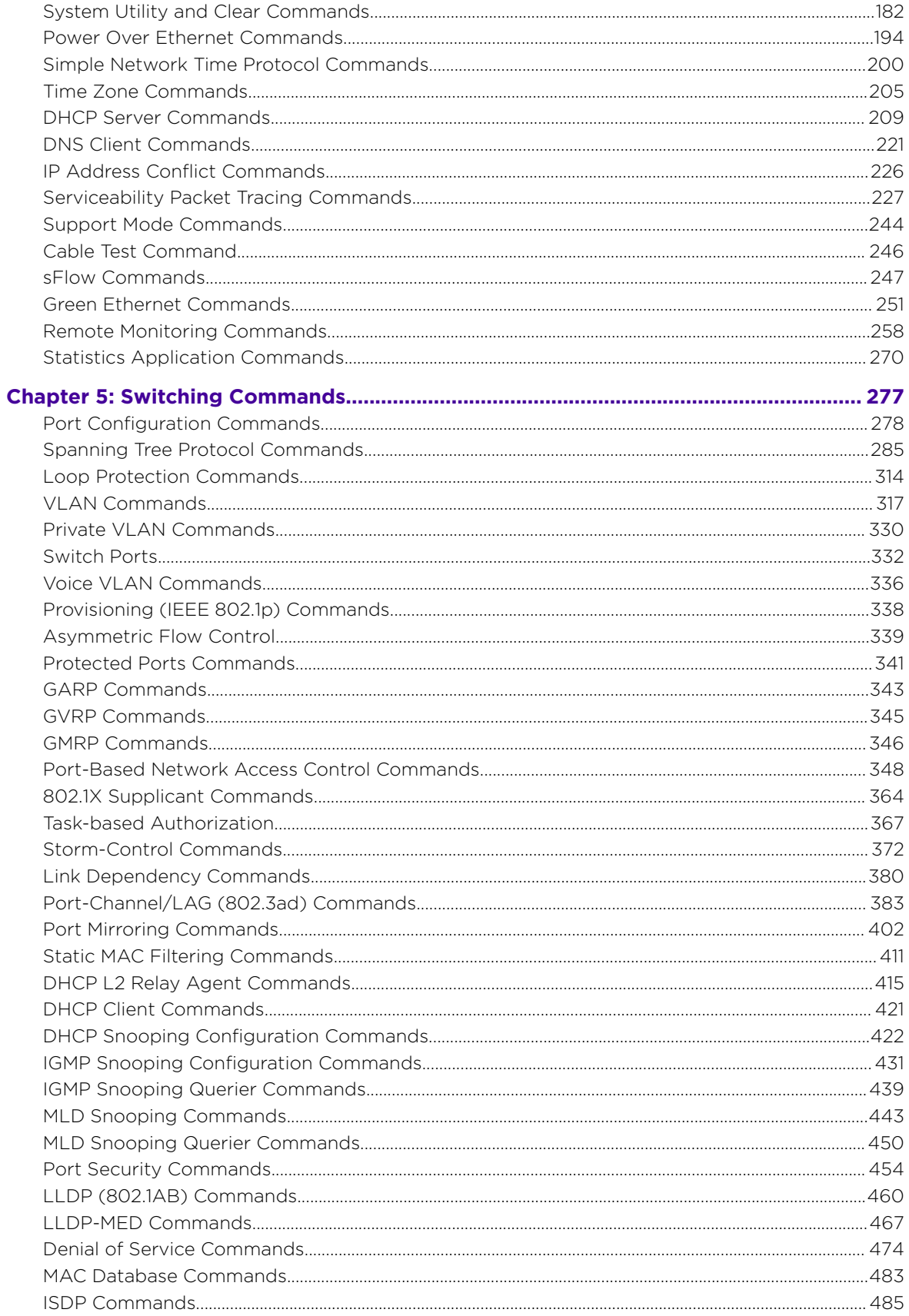

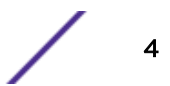

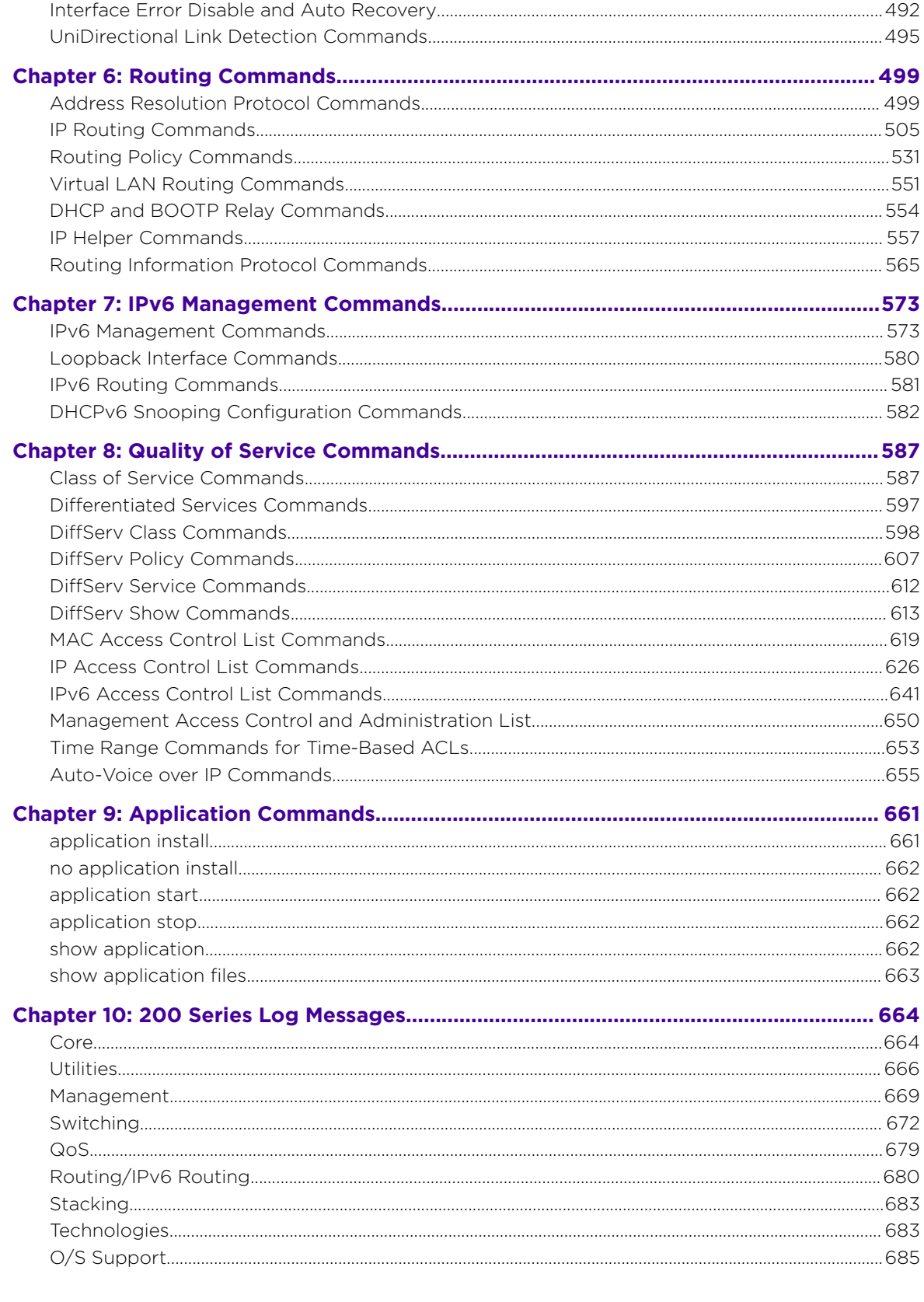

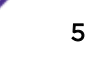

# <span id="page-5-0"></span>**Preface**

This section discusses the conventions used in this guide, ways to provide feedback, additional help, and other Extreme Networks publications.

# Text Conventions

The following tables list text conventions that are used throughout this guide.

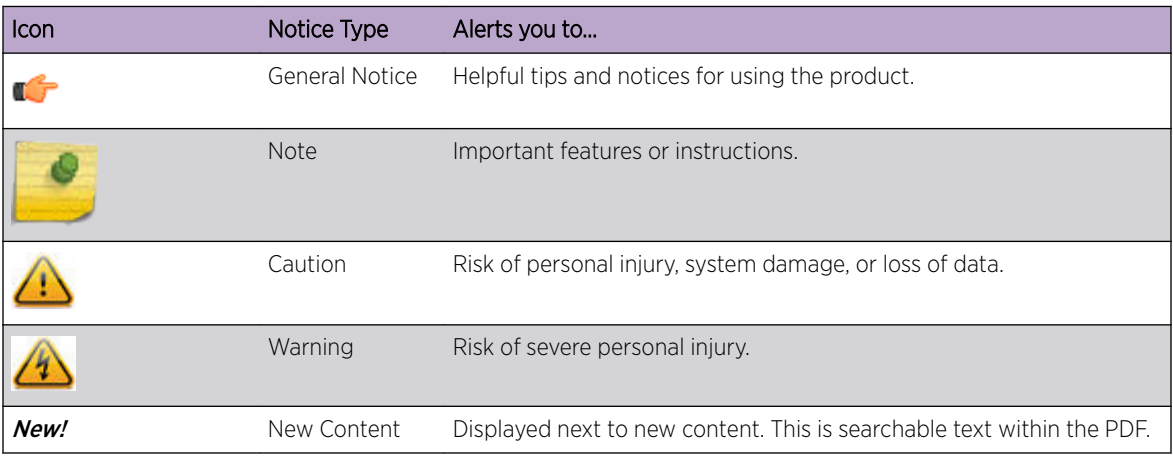

# **Table 1: Notice Icons**

# **Table 2: Text Conventions**

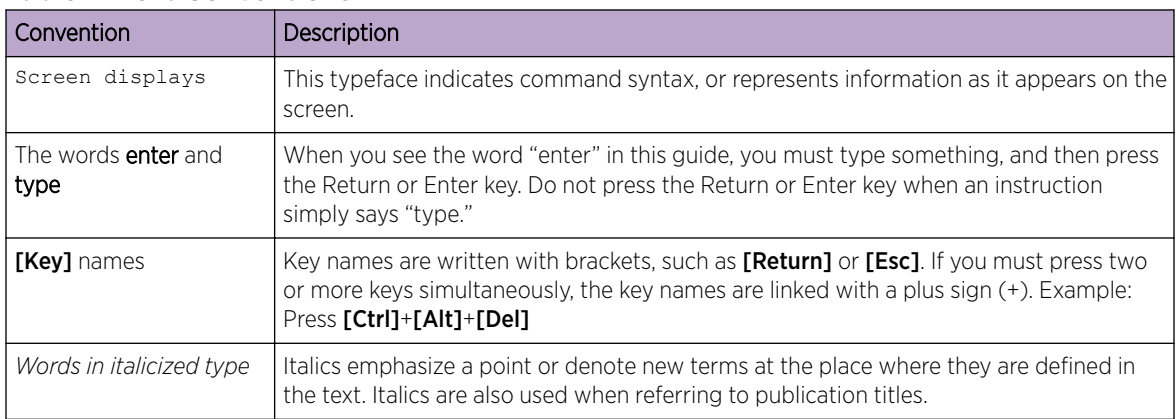

# Providing Feedback to Us

We are always striving to improve our documentation and help you work better, so we want to hear from you! We welcome all feedback but especially want to know about:

- Content errors or confusing or conflicting information.
- Ideas for improvements to our documentation so you can find the information you need faster.
- Broken links or usability issues.

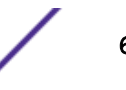

<span id="page-6-0"></span>If you would like to provide feedback to the Extreme Networks Information Development team about this document, please contact us using our short [online feedback form.](http://www.extremenetworks.com/documentation-feedback-pdf) You can also email us directly at [documentation@extremenetworks.com.](mailto:documentation@extremenetworks.com)

# Getting Help

If you require assistance, contact Extreme Networks using one of the following methods:

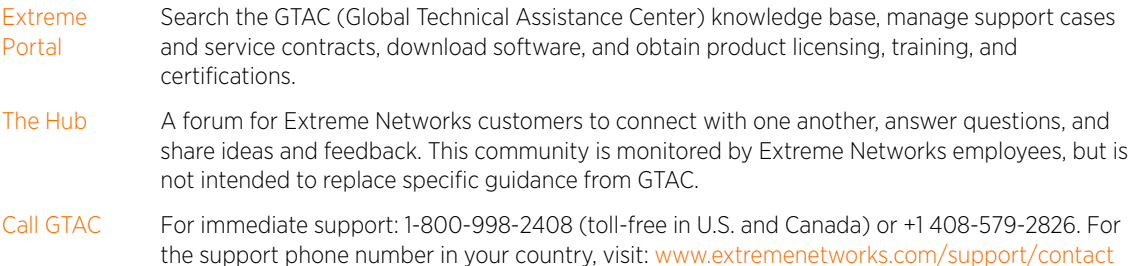

Before contacting Extreme Networks for technical support, have the following information ready:

- Your Extreme Networks service contract number and/or serial numbers for all involved Extreme Networks products
- A description of the failure
- A description of any action(s) already taken to resolve the problem
- A description of your network environment (such as layout, cable type, other relevant environmental information)
- Network load at the time of trouble (if known)
- The device history (for example, if you have returned the device before, or if this is a recurring problem)
- Any related RMA (Return Material Authorization) numbers

# Subscribing to Service Notifications

You can subscribe to email notifications for product and software release announcements, Vulnerability Notices, and Service Notifications.

- 1 Go to [www.extremenetworks.com/support/service-notification-form](http://www.extremenetworks.com/support/service-notification-form).
- 2 Complete the form with your information (all fields are required).
- 3 Select the products for which you would like to receive notifications.

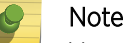

You can modify your product selections or unsubscribe at any time.

4 Click Submit.

# Extreme Networks Documentation

To find Extreme Networks product guides, visit our documentation pages at:

Current Product Documentation [www.extremenetworks.com/documentation/](http://www.extremenetworks.com/documentation/)

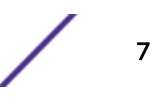

Archived Documentation (for earlier versions and legacy products)

[www.extremenetworks.com/support/documentation-archives/](http://www.extremenetworks.com/support/documentation-archives/)

Release Notes [www.extremenetworks.com/support/release-notes](http://www.extremenetworks.com/support/release-notes/)

# Open Source Declarations

Some software files have been licensed under certain open source licenses. More information is available at: [www.extremenetworks.com/support/policies/software-licensing/](http://www.extremenetworks.com/support/policies/software-licensing/).

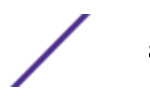

# <span id="page-8-0"></span>1 **Using the Command-Line Interface**

Command Syntax [Command Conventions](#page-9-0) [Common Parameter Values](#page-9-0) [unit/slot/port Naming Convention](#page-10-0) [Using the "No" Form of a Command](#page-11-0) [Executing Show Commands](#page-11-0) [CLI Output Filtering](#page-11-0) [Command Modes](#page-13-0) [Command Completion and Abbreviation](#page-17-0) [CLI Error Messages](#page-17-0) [CLI Line-Editing Conventions](#page-18-0) [Using CLI Help](#page-18-0) [Accessing the CLI](#page-19-0)

> The command-line interface (CLI) is a text-based way to manage and monitor the system. You can access the CLI by using a direct serial connection or by using a remote logical connection with Telnet or SSH.

This chapter describes the CLI syntax, conventions, and modes.

# Command Syntax

A command is one or more words that might be followed by one or more parameters. Parameters can be required or optional values.

Some commands, such as show network or clear vlan, do not require parameters. Other commands, such as network parms, require that you supply a value after the command. You must type the parameter values in a specific order, and optional parameters follow required parameters. The following example describes the network parms command syntax:

network parms ipaddr netmask *[gateway]*

- network parms is the command name.
- **ipaddr** and **netmask** are parameters and represent required values that you must enter after you type the command keywords.
- *[gateway]* is an optional parameter, so you are not required to enter a value in place of the parameter.

The CLI Command Reference lists each command by the command name and provides a brief description of the command. Each command reference also contains the following information:

- Format shows the command keywords and the required and optional parameters.
- Mode identifies the command mode you must be in to access the command.

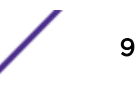

<span id="page-9-0"></span>• Default shows the default value, if any, of a configurable setting on the device.

The show commands also contain a description of the information that the command shows.

# Command Conventions

The parameters for a command might include mandatory values, optional values, or keyword choices. Parameters are order-dependent. Table 3 describes the conventions this document uses to distinguish between value types.

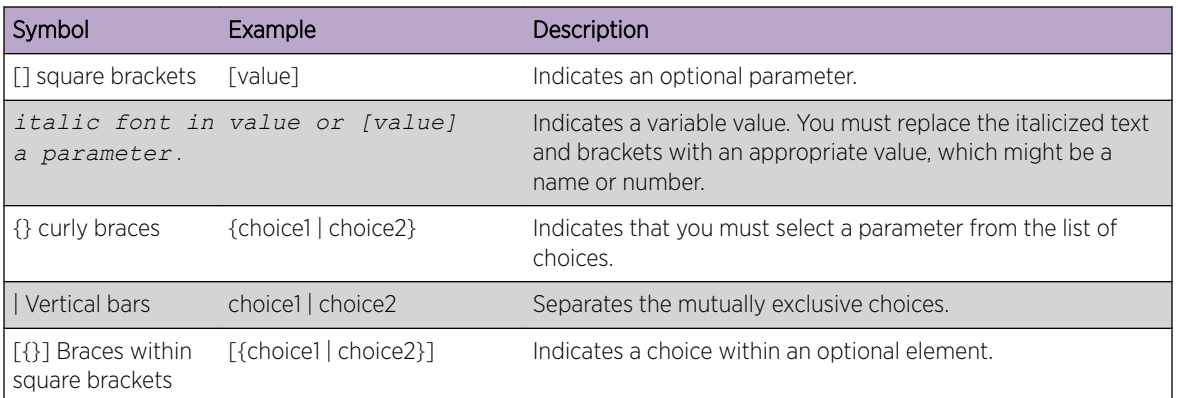

#### **Table 3: Parameter Conventions**

# Common Parameter Values

Parameter values might be names (strings) or numbers. To use spaces as part of a name parameter, enclose the name value in double quotes. For example, the expression "System Name with Spaces" forces the system to accept the spaces. Empty strings ("") are not valid user-defined strings. Table 4 describes common parameter values and value formatting.

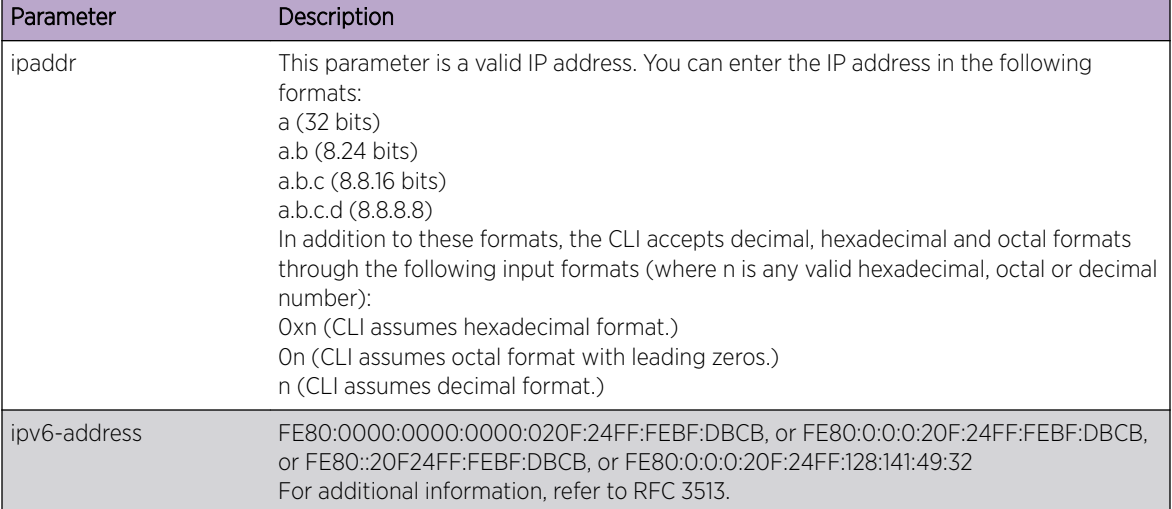

#### **Table 4: Parameter Descriptions**

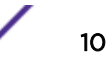

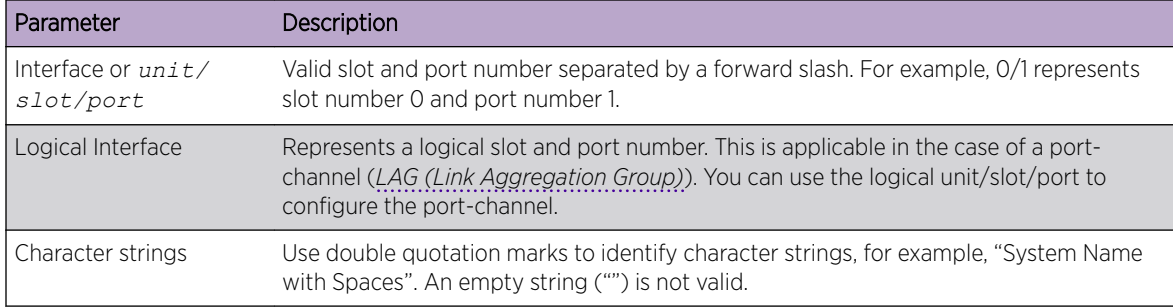

#### <span id="page-10-0"></span>**Table 4: Parameter Descriptions (continued)**

# unit/slot/port Naming Convention

200 Series software references physical entities such as cards and ports by using a unit/slot/port naming convention. The 200 Series software also uses this convention to identify certain logical entities, such as Port-Channel interfaces.

The slot number has two uses. In the case of physical ports, it identifies the card containing the ports. In the case of logical and CPU ports it also identifies the type of interface or port.

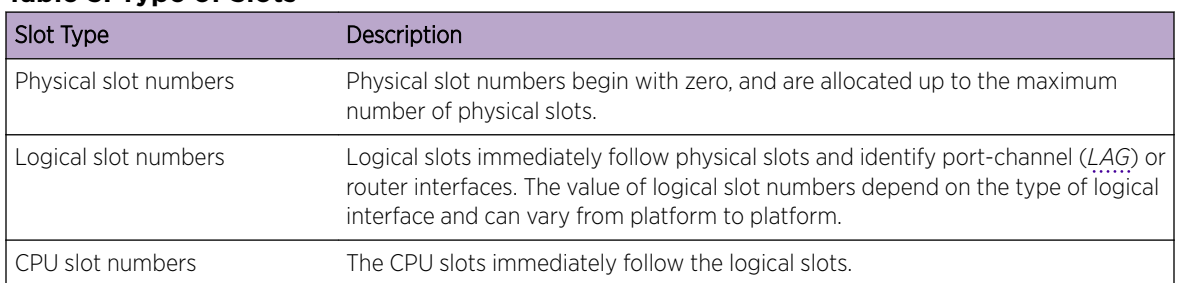

#### **Table 5: Type of Slots**

The port identifies the specific physical port or logical interface being managed on a given slot.

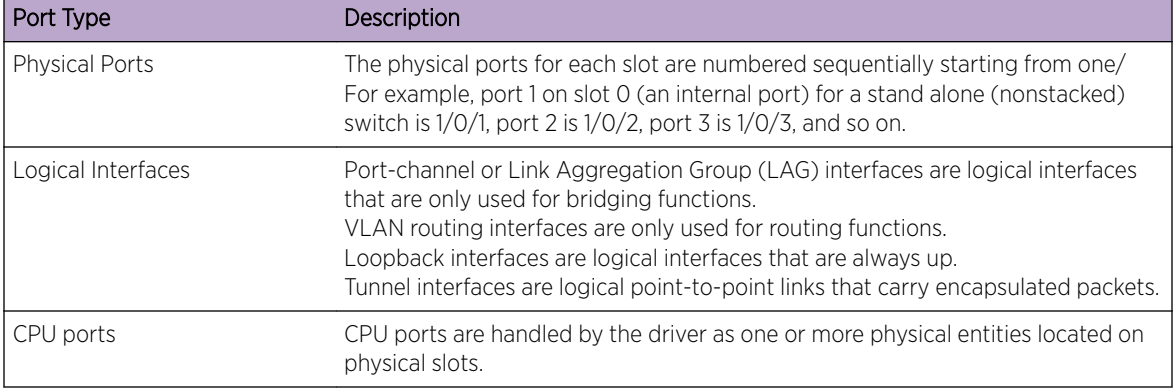

#### <span id="page-11-0"></span>**Table 6: Type of Ports**

#### Note

In the CLI, loopback and tunnel interfaces do not use the *unit/slot/port* format. To specify a loopback interface, you use the loopback ID. To specify a tunnel interface, you use the tunnel ID.

# Using the "No" Form of a Command

The **no** keyword is a specific form of an existing command and does not represent a new or distinct command. Almost every configuration command has a no form. In general, use the no form to reverse the action of a command or reset a value back to the default. For example, the no shutdown configuration command reverses the shutdown of an interface. Use the command without the keyword **no** to re-enable a disabled feature or to enable a feature that is disabled by default. Only the configuration commands are available in the no form.

# Executing Show Commands

All show commands can be issued from any configuration mode (for example, Global Configuration, Interface Configuration, or VLAN Configuration). The show commands provide information about system and feature-specific configuration, status, and statistics. Previously, show commands could be issued only in User EXEC or Privileged EXEC modes.

# CLI Output Filtering

Many CLI show commands include considerable content to display to the user. This can make output confusing and cumbersome to parse through to find the information of desired importance. The CLI Output Filtering feature allows the user, when executing CLI show display commands, to optionally specify arguments to filter the CLI output to display only desired information. The result is to simplify the display and make it easier for the user to find the information the user is interested in.

The main functions of the CLI Output Filtering feature are:

- Pagination Control
	- Supports enabling/disabling paginated output for all show CLI commands. When disabled, output is displayed in its entirety. When enabled, output is displayed page-by-page such that

content does not scroll off the terminal screen until the user presses a key to continue. --More- or (q)uit is displayed at the end of each page.

• When pagination is enabled, press the return key to advance a single line, press q or Q to stop pagination, or press any other key to advance a whole page. These keys are not configurable.

#### Note

Although some 200 Series show commands already support pagination, the implementation is unique per command and not generic to all commands.

- Output Filtering
	- "Grep"-like control for modifying the displayed output to only show the user-desired content.

Filter displayed output to only include lines containing a specified string match. Filter displayed output to exclude lines containing a specified string match. Filter displayed output to only include lines including and following a specified string match.

Filter displayed output to only include a specified section of the content (for example, interface 0/1) with a configurable end-of-section delimiter.

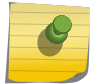

String matching should be case insensitive.

Pagination, when enabled, also applies to filtered output.

Filter displayed output to only include lines containing a specified string match.

Filter displayed output to exclude lines containing a specified string match.

Filter displayed output to only include lines including and following a specified string match.

Filter displayed output to only include a specified section of the content (for example, "interface 0/1") with a configurable end-of-section delimiter.

String matching should be case insensitive.

Pagination, when enabled, also applies to filtered output.

The following shows an example of the extensions made to the CLI show commands for the Output Filtering feature.

```
(Extreme 220) (Routing) #show running-config ?
<cr>
Press enter to execute the command.
                      Output filter options.
<scriptname> Script file name for writing active configuration.
all Show all the running configuration on the switch.
interface Display the running configuration for specified
interface on the switch.
(Extreme 220) (Routing) #show running-config | ?
begin Begin with the line that matches
exclude Exclude lines that matches
include 100 Include lines that matches
section Display portion of lines
```
For new commands for the feature, see [CLI Output Filtering Commands](#page-136-0) on page 137.

# <span id="page-13-0"></span>Command Modes

The CLI groups commands into modes according to the command function. Each of the command modes supports specific 200 Series software commands. The commands in one mode are not available until you switch to that particular mode, with the exception of the User EXEC mode commands. You can execute the User EXEC mode commands in the Privileged EXEC mode.

The command prompt changes in each command mode to help you identify the current mode. Table 7 on page 14 describes the command modes and the prompts visible in that mode.

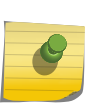

#### Note

The command modes available on your switch depend on the software modules that are installed. For example, a switch that does not support BGPv4 does not have the BGPv4 Router Command Mode.

# Note

As shown in Table 7, most command prompts begin with Extreme *nnn* where *nnn* is the switch's model number – for example, Extreme 220.

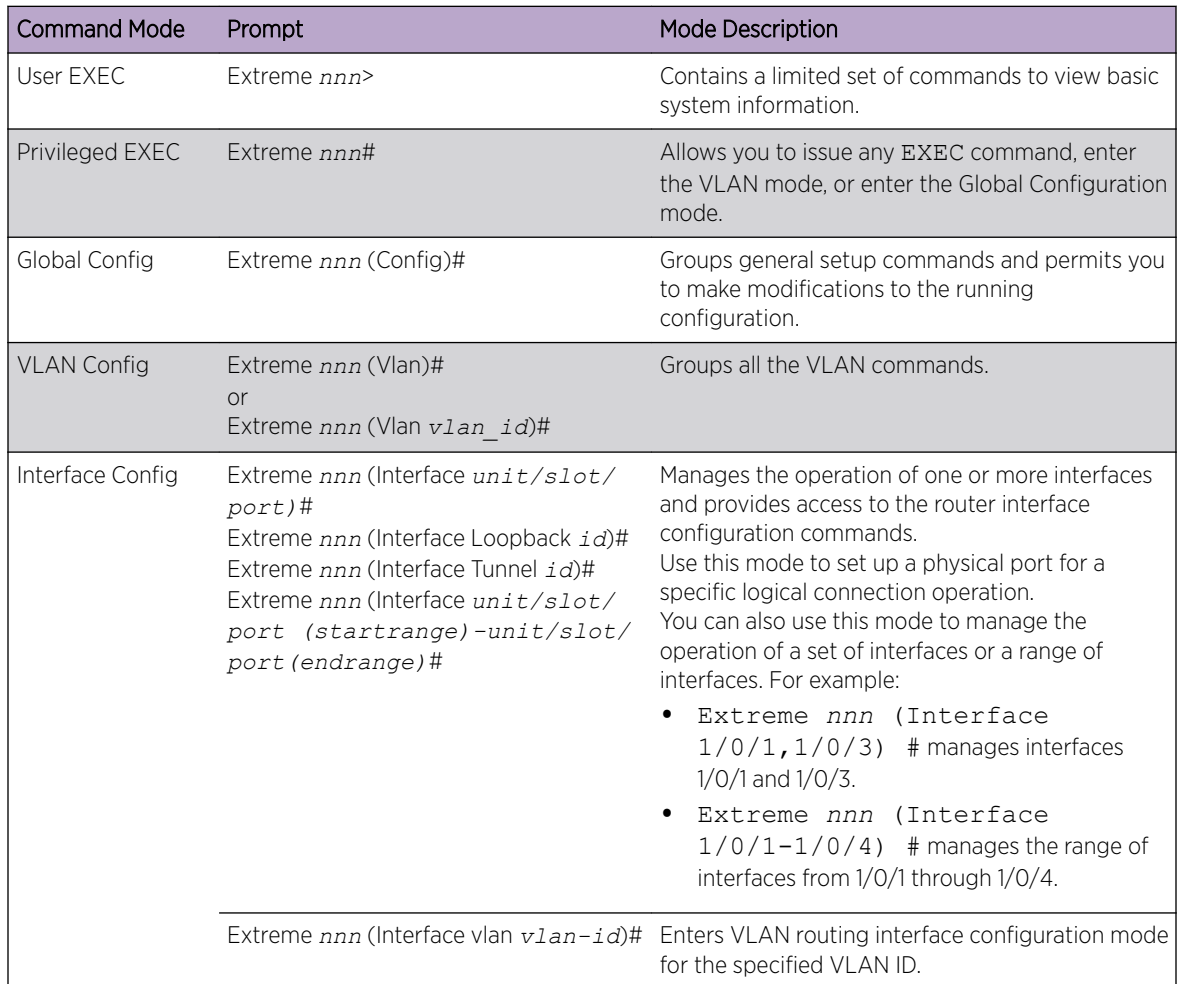

# **Table 7: CLI Command Modes**

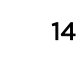

| <b>Command Mode</b>                       | Prompt                                                     | <b>Mode Description</b>                                                                                                    |
|-------------------------------------------|------------------------------------------------------------|----------------------------------------------------------------------------------------------------|
| Interface LAG<br>Config                   | Extreme nnn (Interface lag lag-intf-<br>$num$ <sup>#</sup> | Enters LAG interface configuration mode for the<br>specified LAG.                                                                                                    |
| Line Console                              | Extreme nnn (config-line)#                                 | Contains commands to configure outbound telnet<br>settings and console interface settings, as well as<br>to configure console login/enable authentication.                                                   |
| Line SSH                                  | Extreme nnn (config-ssh)#                                  | Contains commands to configure SSH login/<br>enable authentication.                                                                                                    |
| Line Telnet                               | Extreme nnn (config-telnet)#                               | Contains commands to configure telnet login/<br>enable authentication.                                                                                                    |
| AAA IAS User<br>Config                    | Extreme nnn (Config-IAS-User)#                             | Allows password configuration for a user in the<br>IAS database.                                                                                                    |
| Mail Server Config                        | Extreme nnn (Mail-Server)#                                 | Allows configuration of the email server.                                                                                                    |
| Policy Map Config                         | Extreme nnn (Config-policy-map)#                           | Contains the QoS Policy-Map configuration<br>commands.                                                                                                    |
|                                           |                                                            | Policy Class Config Extreme nnn (Config-policy-class-map)# Consists of class creation, deletion, and matching<br>commands. The class match commands specify<br>Layer 2, Layer 3, and general match criteria. |
| Class Map Config                          | Extreme nnn (Config-class-map)#                            | Contains the QoS class map configuration<br>commands for IPv4.                                                                                                    |
| Ipv6_Class-Map<br>Config                  | Extreme nnn (Config-class-map)#                            | Contains the QoS class map configuration<br>commands for IPv6.                                                                                                    |
| Router OSPFv3<br>Config                   | Extreme nnn (Config rtr)#                                  | Contains the OSPFv3 configuration commands.                                                                                                    |
| Router RIP Config                         | Extreme nnn (Config-router)#                               | Contains the RIP configuration commands.                                                                                                    |
| Route Map Config                          | Extreme nnn (config-route-map)#                            | Contains the route map configuration commands.                                                                                                    |
| <b>IPv6 Address</b><br>Family Config      | Extreme nnn (Config-router-af)#                            | Contains the IPv6 address family configuration<br>commands.                                                                                                    |
| Peer Template<br>Config                   | (Config-rtr-tmplt)#                                        | Contains the BGP peer template configuration<br>commands.                                                                                                    |
| RADIUS Dynamic<br>Authorization<br>Config | (Config-radius-da)                                         | Contains the RADIUS Dynamic Authorization<br>commands.                                                                                                    |
| MAC Access-list<br>Config                 | Extreme nnn (Config-mac-access-list)#                      | Allows you to create a MAC Access-List and to<br>enter the mode containing MAC Access-List<br>configuration commands.                                                                                        |
| <b>IPv4 Access-list</b><br>Config         | Extreme nnn (Config-ipv4-acl)#                             | Allows you to create an IPv4 named or extended<br>Access-List and to enter the mode containing<br>IPv4 Access-List configuration commands.                                                                   |
| IPv6Access-list<br>Config                 | Extreme nnn (Config-ipv6-acl)#                             | Allows you to create an IPv6 Access-List and to<br>enter the mode containing IPv6 Access-List<br>configuration commands.                                                                                     |

**Table 7: CLI Command Modes (continued)**

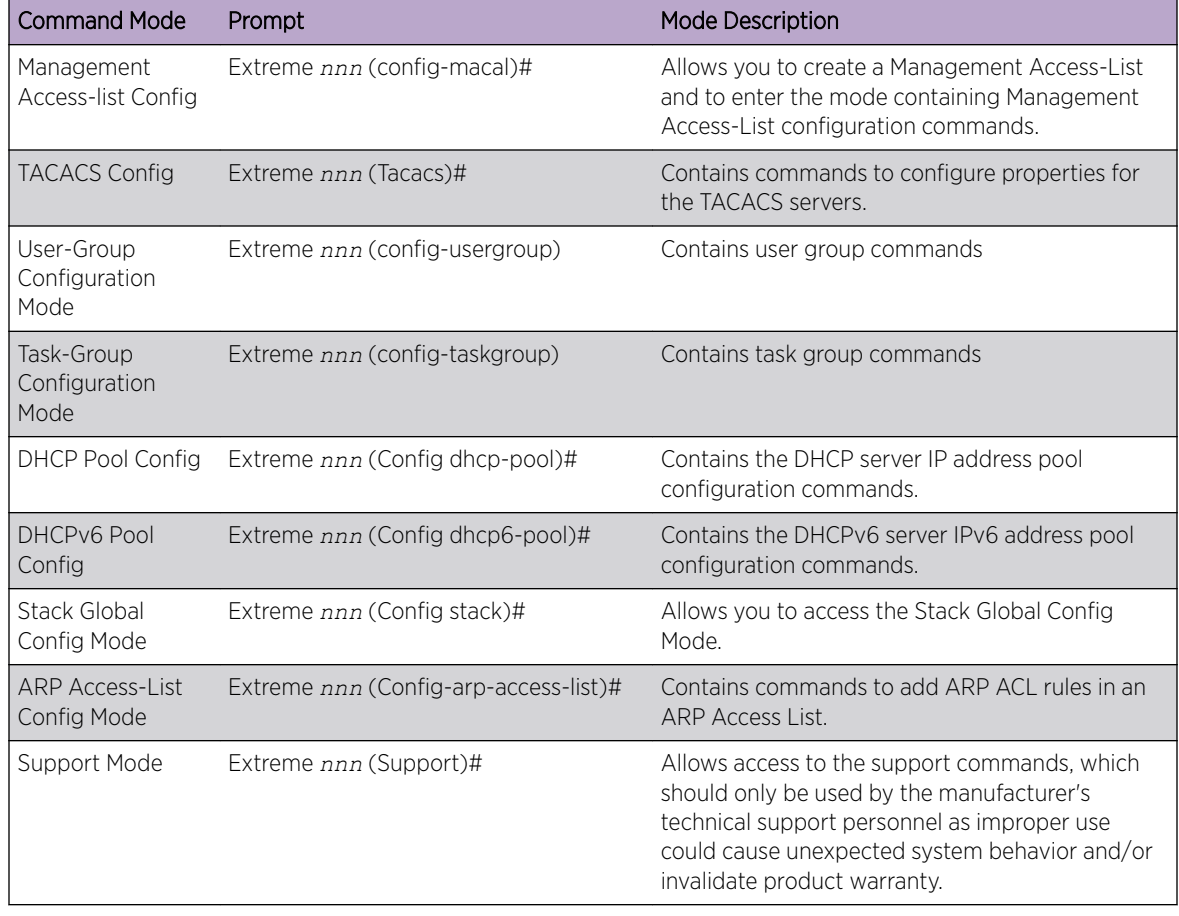

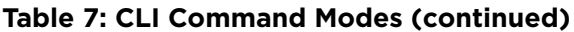

Table 8 explains how to enter or exit each mode. To exit a mode and return to the previous mode, enter exit. To exit to Privileged EXEC mode, press [Ctrl]+[Z].

# Note

Pressing [Ctrl]+[Z] from Privileged EXEC mode exits to User EXEC mode. To exit User EXEC mode, enter logout.

#### **Table 8: CLI Mode Access and Exit**

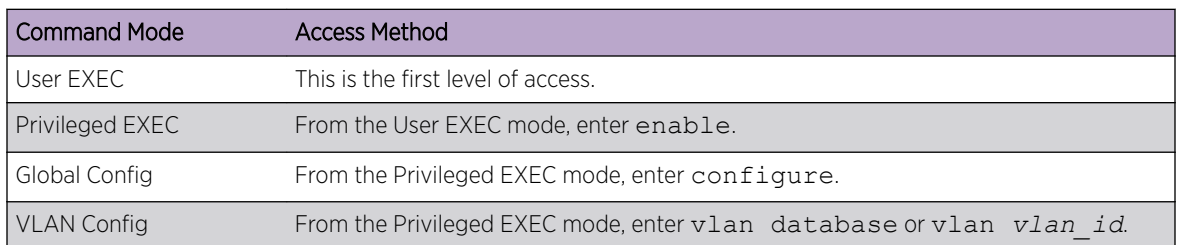

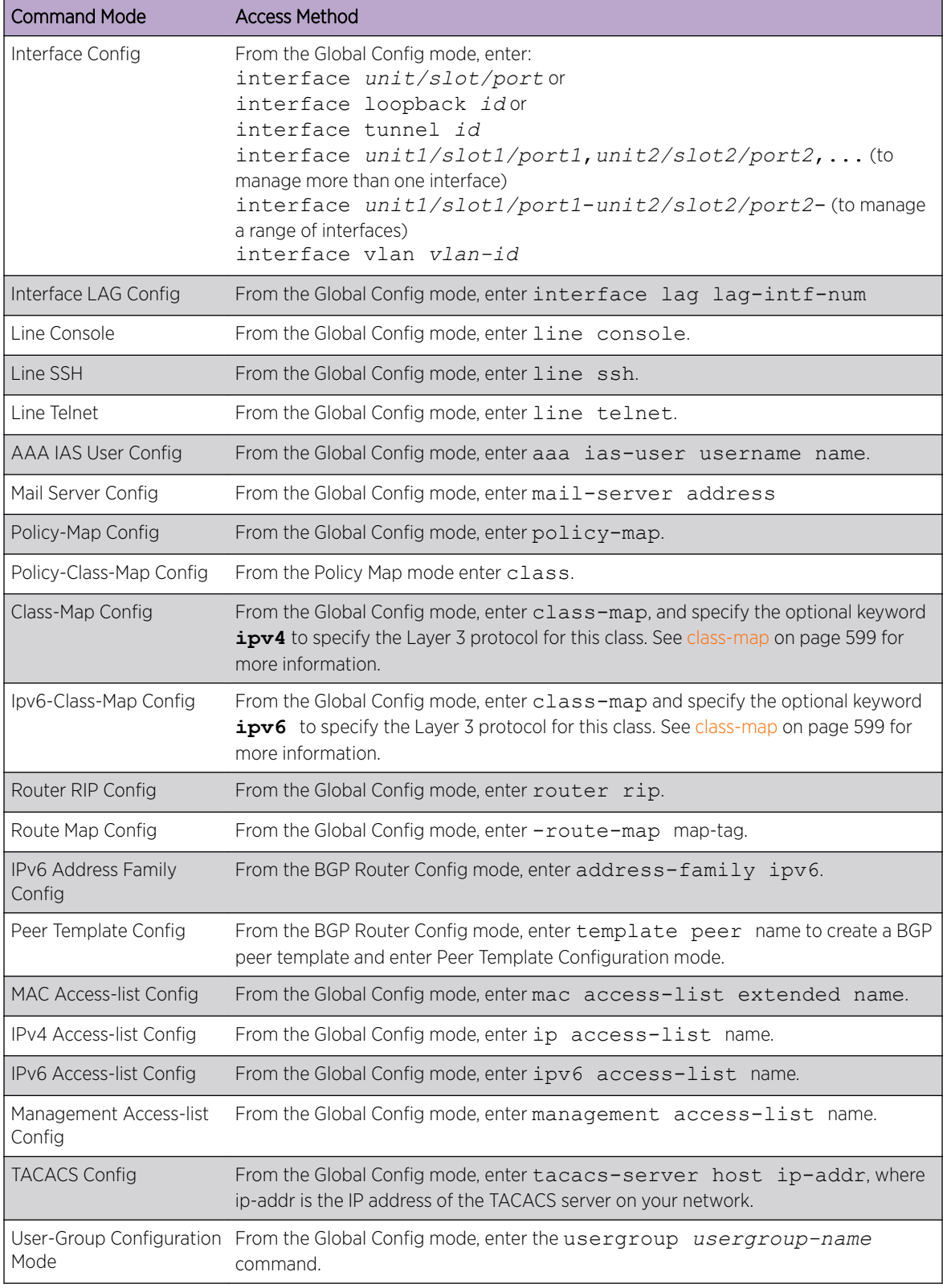

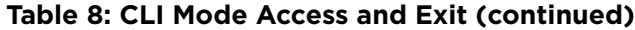

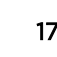

| <b>Command Mode</b>            | <b>Access Method</b>                                                                                                    |
|--------------------------------|----------------------------------------------------------------------------------------------------|
| Mode                           | Task-Group Configuration From the Global Config mode, enter the taskgroup taskgroup-name<br>command.                                          |
| DHCP Pool Config               | From the Global Config mode, enter the ip dhcp pool pool-name command.                                                                        |
| DHCPv6 Pool Config             | From the Global Config mode, enter the ip dhcpv6 pool pool-name<br>command.                                                                   |
|                                | Stack Global Config Mode From the Global Config mode, enter the stack command.                                                                |
| ARP Access-List Config<br>Mode | From the Global Config mode, enter the arp access-list command.                                                                               |
| Support Mode                   | From the Privileged EXEC mode, enter support.<br>The support command is available only if the tech support enable<br>command has been issued. |

<span id="page-17-0"></span>**Table 8: CLI Mode Access and Exit (continued)**

# Command Completion and Abbreviation

Command completion finishes spelling the command when you type enough letters of a command to uniquely identify the command keyword. Once you have entered enough letters, press the SPACEBAR or TAB key to complete the word.

Command abbreviation allows you to execute a command when you have entered there are enough letters to uniquely identify the command. You must enter all of the required keywords and parameters before you enter the command.

# CLI Error Messages

If you enter a command and the system is unable to execute it, an error message appears. Table 9 describes the most common CLI error messages.

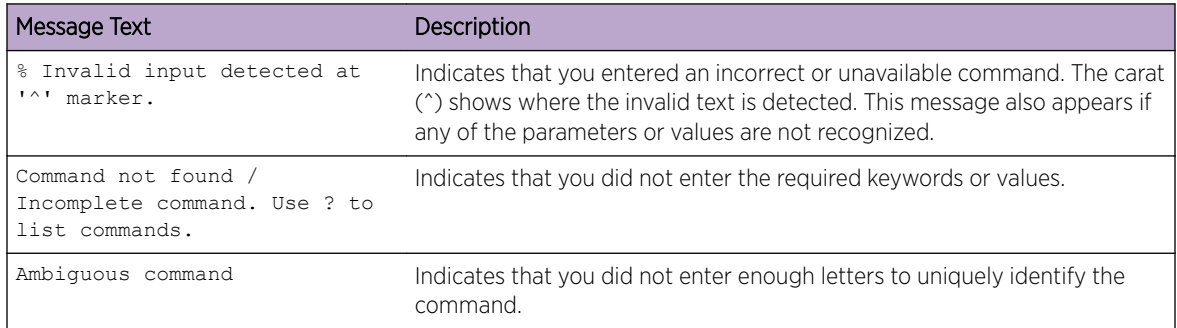

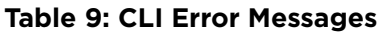

# <span id="page-18-0"></span>CLI Line-Editing Conventions

Table 10 describes the key combinations you can use to edit commands or increase the speed of command entry. You can access this list from the CLI by entering help from the User or Privileged EXEC modes.

| <b>Key Sequence</b>  | Description                                       |
|----------------------|---------------------------------------------------|
| [DEL] or [Backspace] | Delete previous character.                        |
| $[Ctrl]+[A]$         | Go to beginning of line.                          |
| $[Ctrl]+[E]$         | Go to end of line.                                |
| $[Ctrl]+[F]$         | Go forward one character.                         |
| $[Ctrl]+[B]$         | Go backward one character.                        |
| $[Ctrl]+[D]$         | Delete current character.                         |
| $[Ctrl]+[U, X]$      | Delete to beginning of line.                      |
| $[Ctrl]+[K]$         | Delete to end of line.                            |
| $[Ctrl]+[W]$         | Delete previous word.                             |
| $[Ctrl]+[T]$         | Transpose previous character.                     |
| $[Ctrl]+[P]$         | Go to previous line in history buffer.            |
| $[Ctrl]+[R]$         | Rewrites or pastes the line.                      |
| $[Ctrl]+[N]$         | Go to next line in history buffer.                |
| $[Ctrl]+[Y]$         | Prints last deleted character.                    |
| $[Ctrl]+[Q]$         | Enables serial flow.                              |
| $[Ctrl]+[S]$         | Disables serial flow.                             |
| $[Ctrl]+[Z]$         | Return to root command prompt.                    |
| [Tab], [SPACE]       | Command-line completion.                          |
| Exit                 | Go to next lower command prompt.                  |
| $\tilde{.}$          | List available commands, keywords, or parameters. |

**Table 10: CLI Editing Conventions**

# Using CLI Help

Enter a question mark (?) at the command prompt to display the commands available in the current mode.

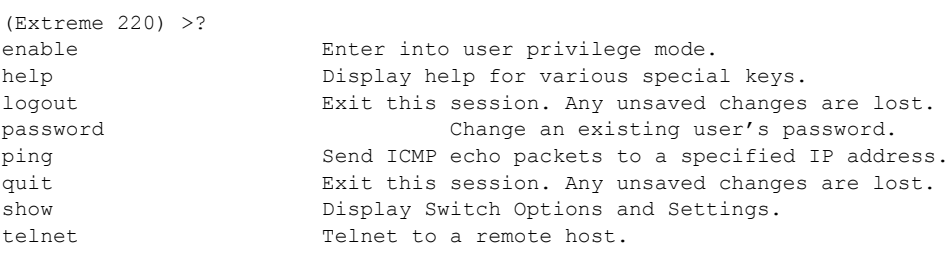

<span id="page-19-0"></span>Enter a question mark (?) after each word you enter to display available command keywords or parameters.

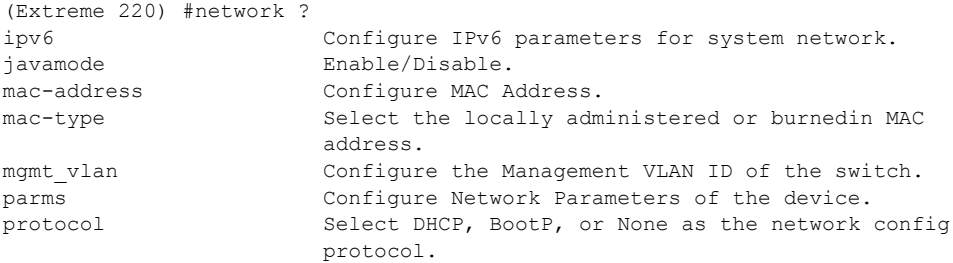

If the help output shows a parameter in angle brackets, you must replace the parameter with a value.

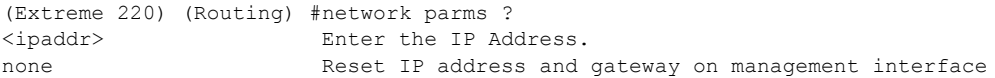

If there are no additional command keywords or parameters, or if additional parameters are optional, the following message appears in the output:

<cr> Press Enter to execute the command

You can also enter a question mark (?) after typing one or more characters of a word to list the available command or parameters that begin with the letters, as shown in the following example:

(Extreme 220) #show m? mac mac-addr-table mac-address-table

mail-server mbuf mbuf monitor

# Accessing the CLI

You can access the CLI by using a direct console connection or by using a Telnet or SSH connection from a remote management host.

For the initial connection, you must use a direct connection to the console port. You cannot access the system remotely until the system has an IP address, subnet mask, and default gateway. You can set the network configuration information manually, or you can configure the system to accept these settings from a BOOTP or *[DHCP \(Dynamic Host Configuration Protocol\)](#page-687-0)* server on your network. For more information, see [Network Interface Commands](#page-36-0) on page 37.

# <span id="page-20-0"></span>2 **Stacking Commands**

# Dedicated Port Stacking [Stack Port Commands](#page-29-0) [Stack Firmware Synchronization Commands](#page-34-0)

This chapter describes the stacking commands available in the 200 Series CLI.

# **Caution**

The commands in this chapter are in one of two functional groups:

- Show commands display switch settings, statistics, and other information.
	- Configuration commands configure features and options of the switch. For every configuration command, there is a show command that displays the configuration setting.

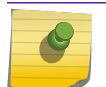

# Note

The Primary Management Unit is the unit that controls the stack.

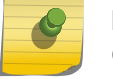

# **Note**

Only 220 switches can be stacked.

# Dedicated Port Stacking

This section describes the commands used to configure dedicated port stacking.

# stack

This command sets the mode to Stack Global Config.

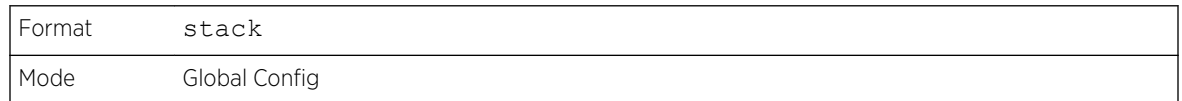

# member

This command configures a switch. The unit is the switch identifier of the switch to be added/removed from the stack. The switchindex is the index into the database of the supported switch types, indicating the type of the switch being preconfigured. The switch index is a 32-bit integer. This command is executed on the Primary Management Unit.

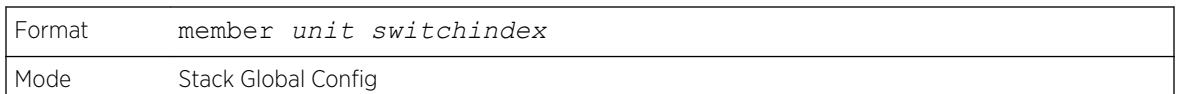

#### Note

Switch index can be obtained by executing the show supported switchtype command in User EXEC or Privileged EXEC mode.

#### *no member*

This command removes a switch from the stack. The unit is the switch identifier of the switch to be removed from the stack. This command is executed on the Primary Management Unit.

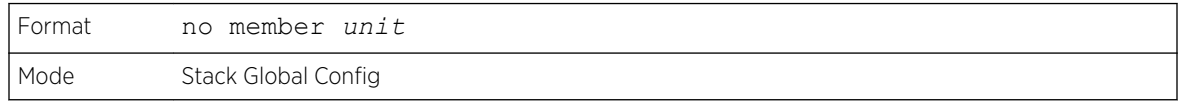

# switch priority

This command configures the ability of a switch to become the Primary Management Unit. The unit is the switch identifier. The value is the preference parameter that allows the user to specify, priority of one backup switch over another. The range for priority is 1 to 15. The switch with the highest priority value will be chosen to become the Primary Management Unit if the active Primary Management Unit fails. The switch priority defaults to the hardware management preference value 1. Switches that do not have the hardware capability to become the Primary Management Unit are not eligible for management.

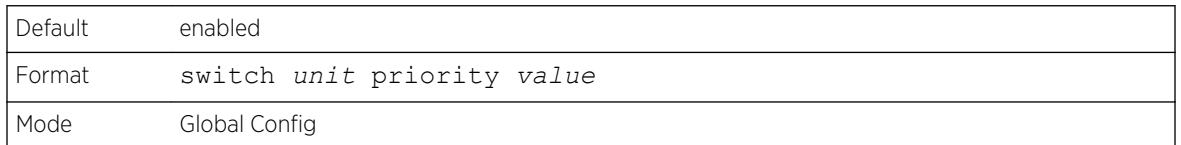

# switch renumber

This command changes the switch identifier for a switch in the stack. The oldunit is the current switch identifier on the switch whose identifier is to be changed. The newunit is the updated value of the switch identifier. Upon execution, the switch will be configured with the configuration information for the new switch, if any. The old switch configuration information will be retained, however the old switch will be operationally unplugged. This command is executed on the Primary Management Unit.

Note

If the management unit is renumbered, then the running configuration is no longer applied (that is, the stack acts as if the configuration had been cleared).

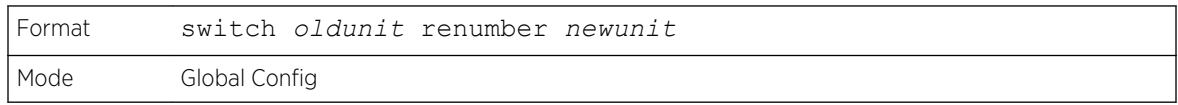

#### movemanagement

This command moves the Primary Management Unit functionality from one switch to another. The fromunit is the switch identifier on the current Primary Management Unit. The tounit is the switch identifier on the new Primary Management Unit. Upon execution, the entire stack (including all interfaces in the stack) is unconfigured and reconfigured with the configuration on the new Primary Management Unit. After the reload is complete, all stack management capability must be performed on the new Primary Management Unit. To preserve the current configuration across a stack move, execute the copy system:running-config nvram:startup-config (in Privileged EXEC) command before performing the stack move. A stack move causes all routes and layer 2 addresses to be lost. This command is executed on the Primary Management Unit. The system prompts you to confirm the management move.

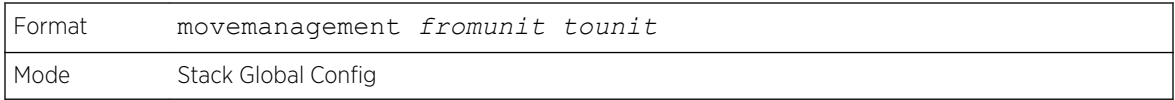

# standby

Use this command to configure a unit as a Standby Management Unit (STBY).

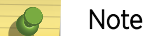

The Standby Management Unit cannot be the current Management Unit.

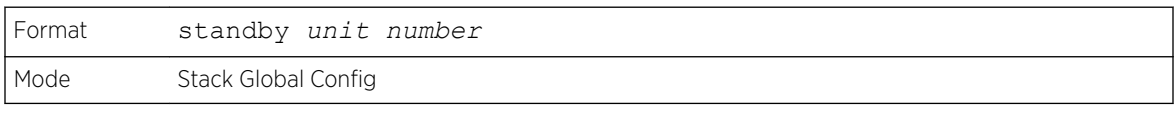

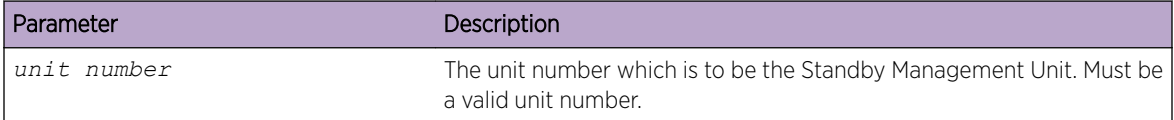

#### *no standby*

The no form of this command allows the application to run the auto Standby Management Unit logic.

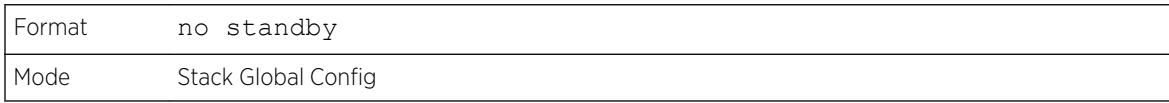

# slot

This command configures a slot in the system. The unit/slot is the slot identifier of the slot. The cardindex is the index into the database of the supported card types, indicating the type of the card being preconfigured in the specified slot. The card index is a 32-bit integer. If a card is currently present in the slot that is unconfigured, the configured information will be deleted and the slot will be reconfigured with default information for the card.

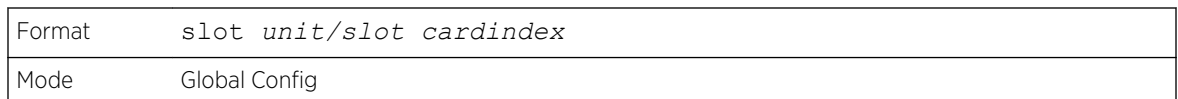

#### Note

Card index can be obtained by executing show supported cardtype command in User EXEC or Privileged EXEC mode.

#### *no slot*

This command removes configured information from an existing slot in the system.

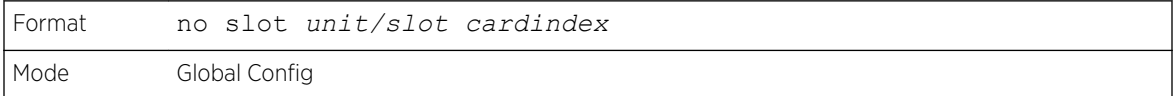

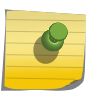

#### Note

Card index can be obtained by executing show supported cardtype command in User EXEC or Privileged EXEC mode.

# set slot disable

This command configures the administrative mode of the slot(s). If you specify [all], the command is applied to all slots, otherwise the command is applied to the slot identified by unit/slot.

If a card or other module is present in the slot, this administrative mode will effectively be applied to the contents of the slot. If the slot is empty, this administrative mode will be applied to any module that is inserted into the slot. If a card is disabled, all the ports on the device are operationally disabled and shown as "unplugged" on management screens.

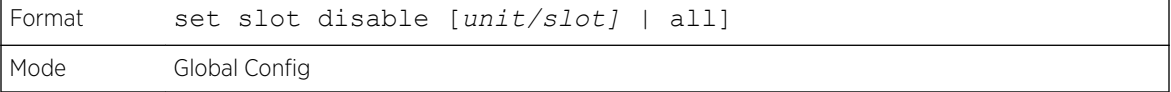

#### *no set slot disable*

This command unconfigures the administrative mode of the slot(s). If you specify all, the command removes the configuration from all slots, otherwise the configuration is removed from the slot identified by unit/slot.

If a card or other module is present in the slot, this administrative mode removes the configuration from the contents of the slot. If the slot is empty, this administrative mode removes the configuration from any module inserted into the slot. If a card is disabled, all the ports on the device are operationally disabled and shown as "unplugged" on management screens.

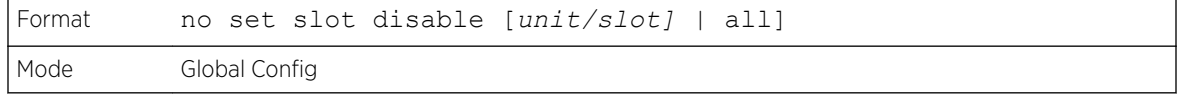

# set slot power

This command configures the power mode of the slot(s) and allows power to be supplied to a card located in the slot. If you specify all, the command is applied to all slots, otherwise the command is applied to the slot identified by unit/slot.

Use this command when installing or removing cards. If a card or other module is present in this slot, the power mode is applied to the contents of the slot. If the slot is empty, the power mode is applied to any card inserted into the slot.

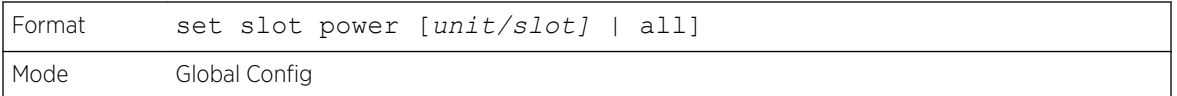

*no set slot power*

This command unconfigures the power mode of the slot(s) and prohibits power from being supplied to a card located in the slot. If you specify all, the command prohibits power to all slots, otherwise the command prohibits power to the slot identified by unit/slot.

Use this command when installing or removing cards. If a card or other module is present in this slot, power is prohibited to the contents of the slot. If the slot is empty, power is prohibited to any card inserted into the slot.

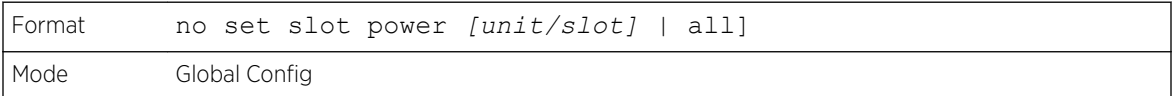

# reload (Stack)

This command resets the entire stack or the identified unit. The unit is the switch identifier. The system prompts you to confirm that you want to reset the switch.

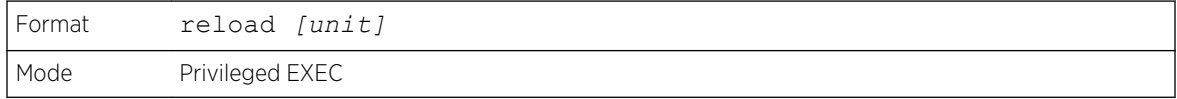

# stack-status sample-mode

Use this command to configure global status management mode, sample size. The mode, sample size parameters are applied globally on all units in the stack. The default sampling mode of the operation is cumulative summing.

# Note

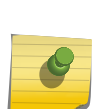

This configuration command is implemented as part of serviceability functionality and therefore is not expected to be persistent across reloads. This configuration is never visible in the running configuration under any circumstances. It is the responsibility of the user to switch the sample mode on-demand as per the requirement. This configuration is applied to all the members that are part of the stack when the command is triggered. This configuration cannot play onto cards that are part of the stack at later point of the time.

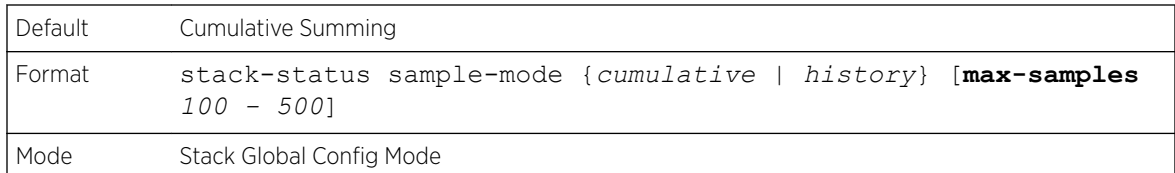

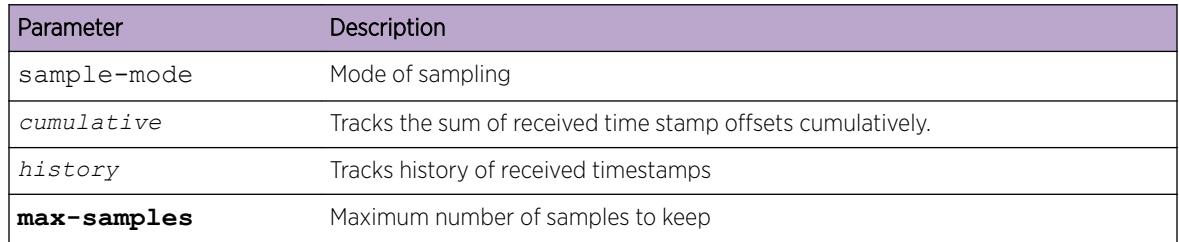

The following command sets the sampling mode to cumulative summing.

(Extreme 220) (Routing) #configure (Extreme 220) (Config) #stack (Extreme 220) (Config-stack)# stack-status sample-mode cumulative

The following command sets the sampling mode to history and the sample size to default (that is, 300).

(Extreme 220) #configure (Extreme 220) (Config) #stack (Extreme 220) (Config-stack)#stack-status sample-mode history

The following command sets the sampling mode to history and sample size to 100.

```
(Extreme 220) #configure
(Extreme 220) (Config) (Config)#stack
(Extreme 220) (Config-stack)#stack-status sample-mode history max-samples 100
```
# show slot

This command displays information about all the slots in the system or for a specific slot.

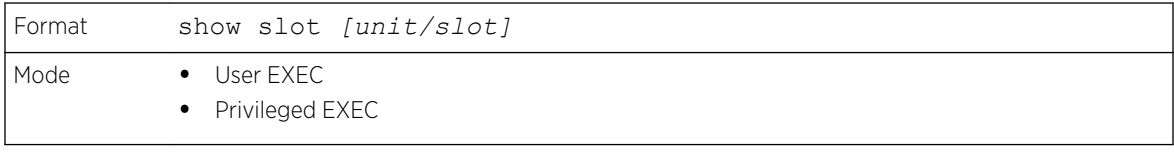

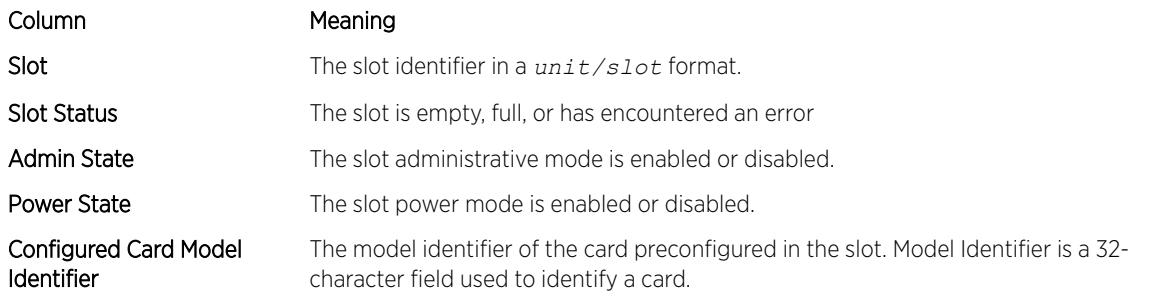

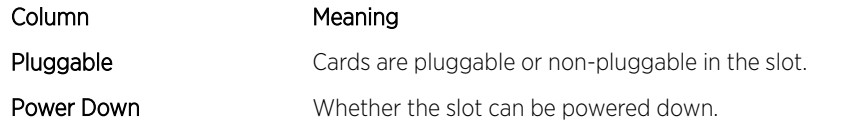

If you supply a value for unit/slot, the following additional information appears:

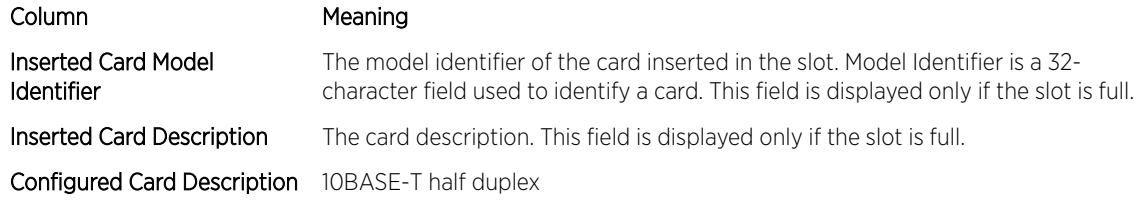

# show stack-status

Use this command to display the stack unit's received HB message timings, and the dropped/lost statistics for the specified unit.

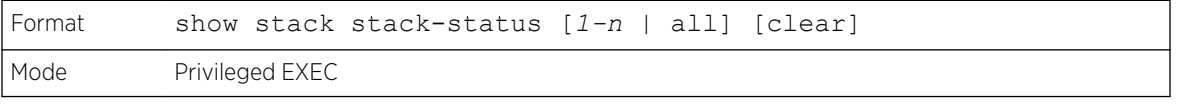

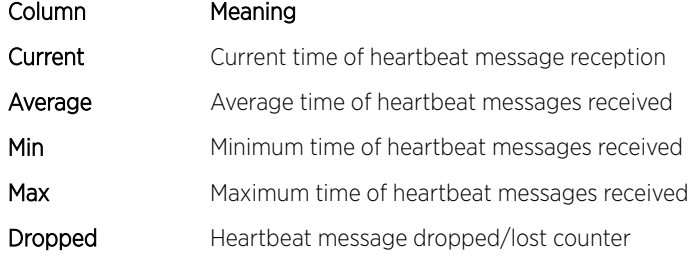

This example dumps the stack unit heartbeat status information of the specified unit.

```
(Extreme 220) (Routing) #show stack-status
Stack Unit 1 Status
Sampling Mode: Cumulative Summing
--------------------------------------
Unit Current Average Min Max Dropped
--------------------------------------
```
# show supported cardtype

This commands displays information about all card types or specific card types supported in the system.

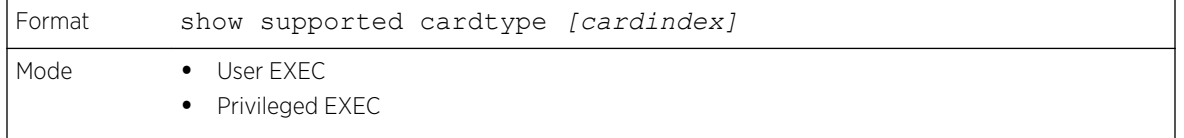

If you do not supply a value for cardindex, the following output appears:

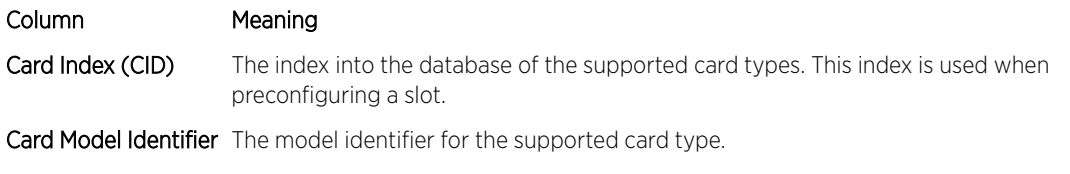

If you supply a value for cardindex, the following output appears:

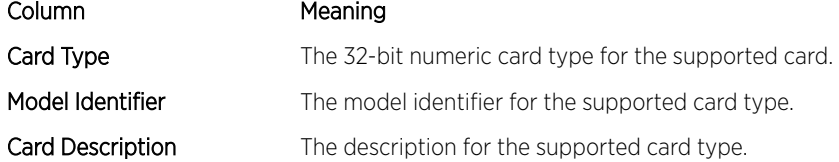

# show switch

This command displays switch status information about all units in the stack or a single unit when you specify the unit value.

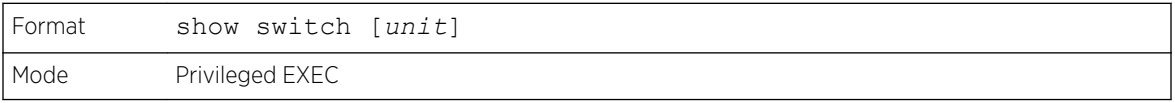

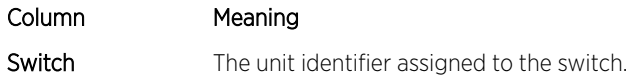

When you do not specify a value for unit, the following information appears:

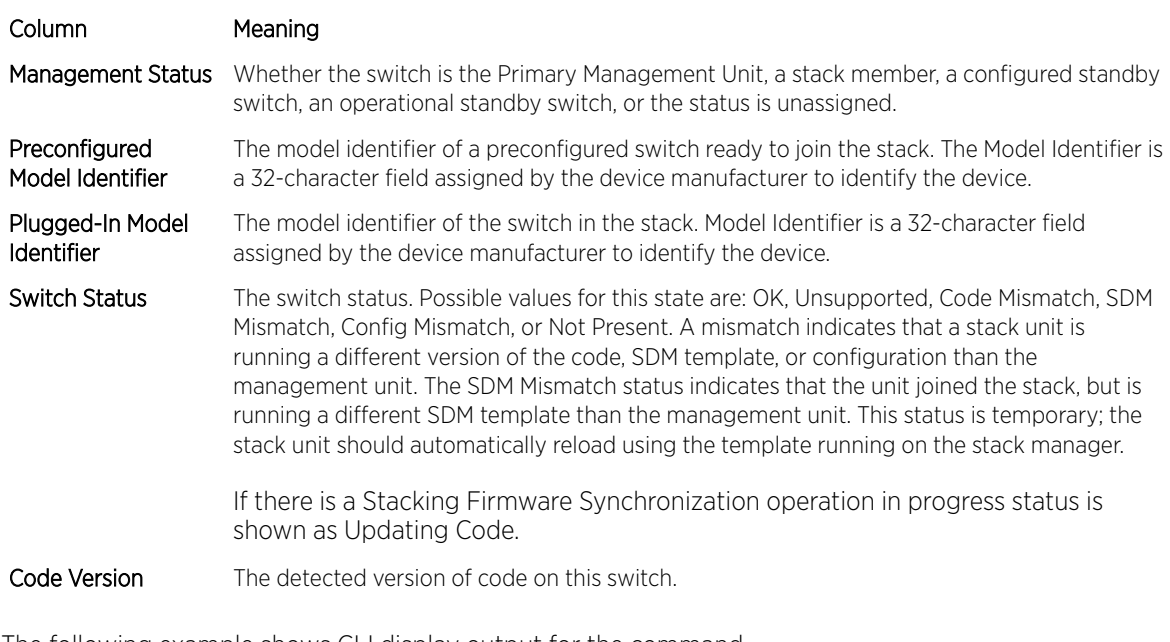

The following example shows CLI display output for the command.

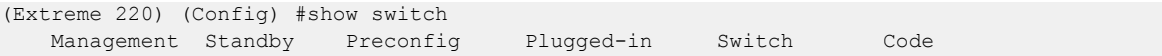

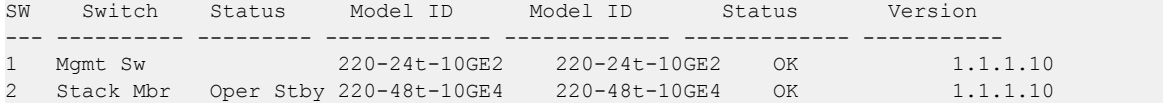

When you specify a value for  $unit$ , the following information displays.

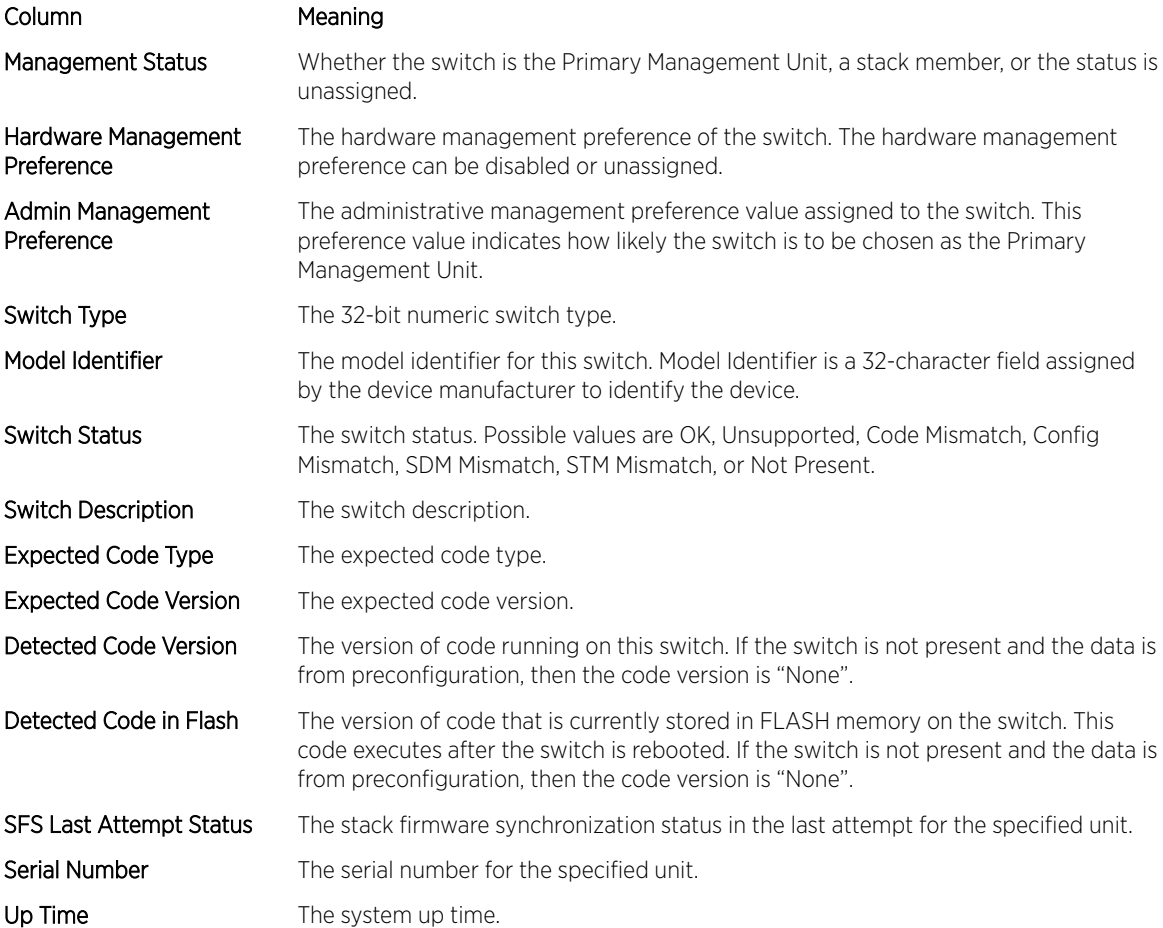

The following example shows CLI display output for the command.

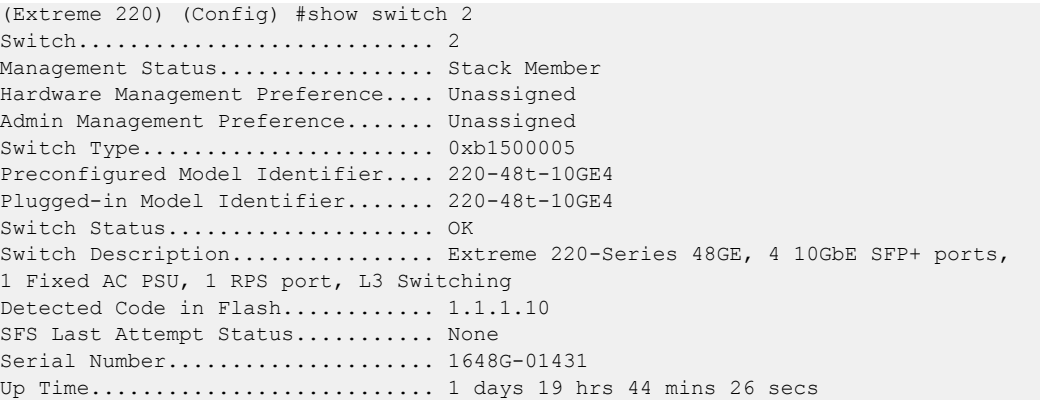

# <span id="page-29-0"></span>show supported switchtype

This command displays information about all supported switch types or a specific switch type.

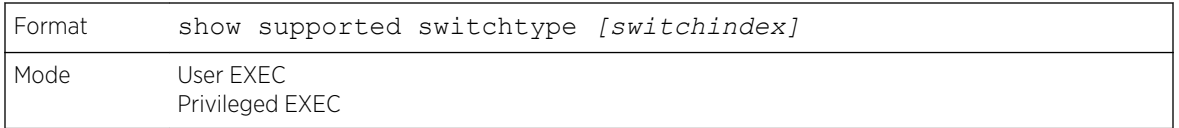

If you do not supply a value for switchindex, the following output appears:

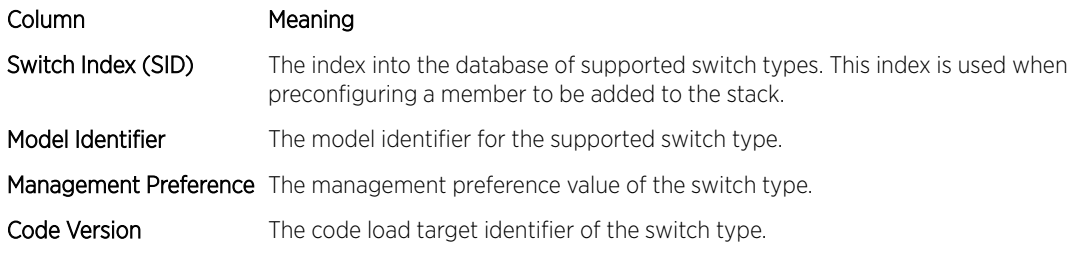

If you supply a value for switchindex, the following output appears:

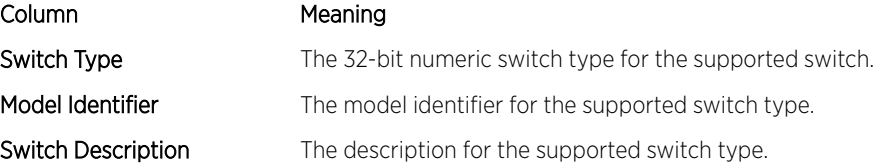

# Stack Port Commands

This section describes the commands used to view and configure stack port information.

# stack-port

This command sets stacking per port or range of ports to either stack or ethernet mode.

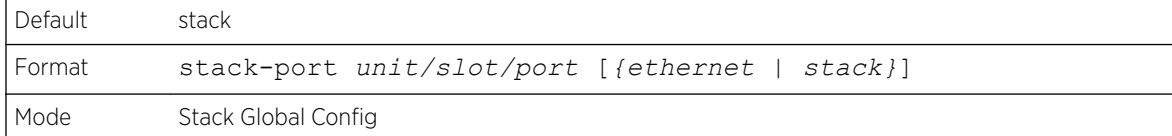

# show stack-port

This command displays summary stack-port information for all interfaces.

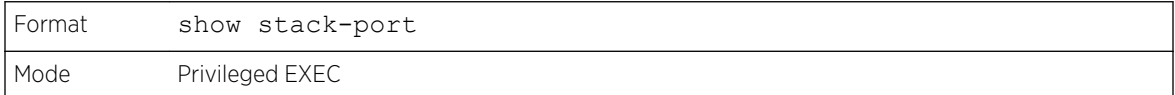

For Each Interface:

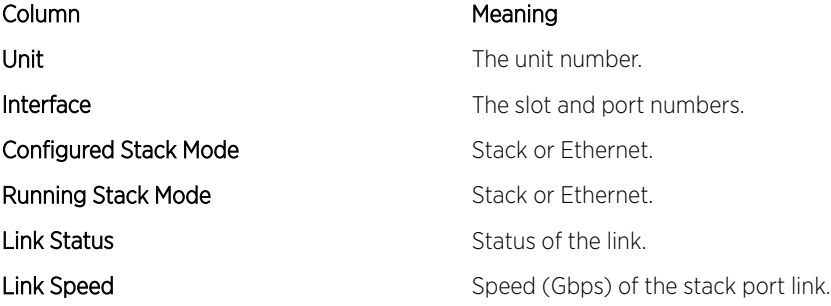

# show stack-port counters

This command displays summary data counter information for all interfaces.

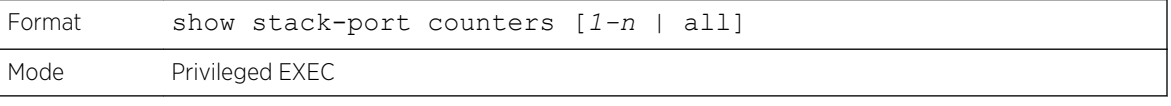

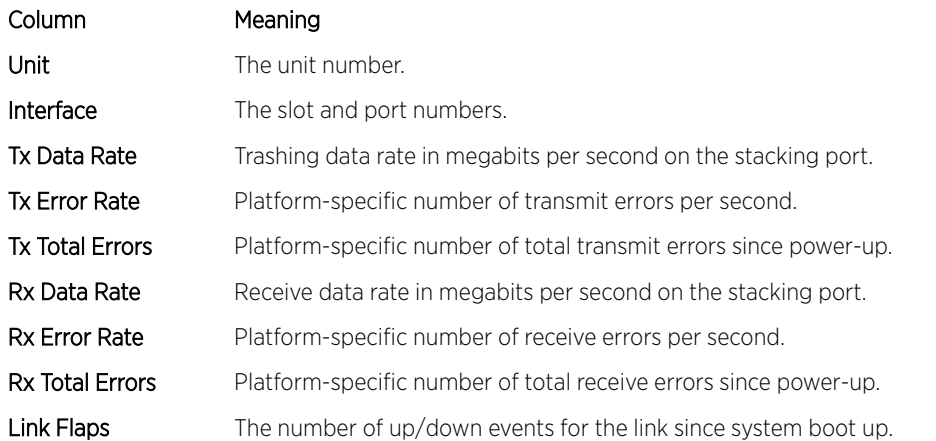

This example shows the stack ports and associated statistics of unit 2.

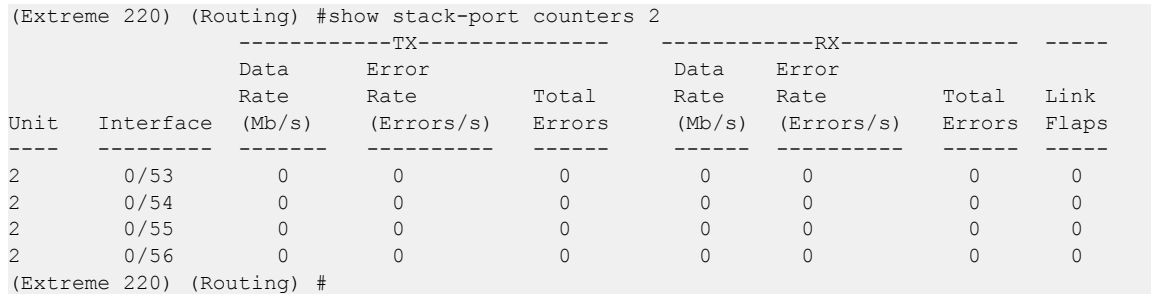

# show stack-port diag

This command shows stack port diagnostics for each port and is only intended for Field Application Engineers (FAEs) and developers. An FAE will advise on the necessity to run this command and capture Format show stack-port diag [*1-n* | all] [verbose] Mode Privileged EXEC Column Meaning Unit Unit Unit Contract Contract The unit number. Interface The slot and port numbers. Diagnostic Entry1 80-character string used for diagnostics. Diagnostic Entry2 80-character string used for diagnostics. Diagnostic Entry3 80-character string used for diagnostics. TBYT TERSET TRANSMITTED TRANSMITTED TRANSMITTED TRANSMITTED TRANSMITTED TRANSMITTED TRANSMITTED TRANSMITTED TRANSMITTED TRANSMITTED TRANSMITTED TRANSMITTED TRANSMITTED TRANSMITTED TRANSMITTED TRANSMITTED TRANSMITTED TRANSM TPKT TPKT Transmitted Packets **TFCS** Transmit FCS Error Frame Counter **TERR** TERR TERR Transmit Error (set by system) Counter RBYT RECEIVED Received Bytes RPKT Received Packets RFCS RECEIVED Received FCS Error Frame Counter RFRG REGENERAL Received Fragment Counter RJBR RIGHT RECEIVED Jabber Frame Counter RUND Received Undersize Frame Counter ROVR **ROVR** Received Oversized Frame Counter RUNT RUNT RECEIVED RECEIVED RUNT Frame Counter

this information. In verbose mode, the statistics and counters for RPC, transport, CPU, and transport RX/TX modules are displayed.

This example displays the stack ports and associated statistics of specified unit or all units.

```
(Extreme 220) (Routing) #show stack-port diag 1
1 - 0/53:
RBYT:27ed9a7b RPKT:bca1b TBYT:28a0739e TPKT:c93ee
RFCS:0 RFRG:0 RJBR:0 RUND:0 RUNT:0
TFCS:0 TERR:0
1 - 0/54:
RBYT:8072ed RPKT:19a66 TBYT:aecfb80 TPKT:66e4d
RFCS:6e RFRG:4414 RJBR:0 RUND:c19 RUNT:af029b1
TFCS:0 TERR:0
1 - 0/55:
RBYT:0 RPKT:0 TBYT:ae8 TPKT:23
RFCS:0 RFRG:0 RJBR:0 RUND:0 RUNT:0
TFCS:0 TERR:0
1 - 0/56:
RBYT:0 RPKT:0 TBYT:ae8 TPKT:23
RFCS:0 RFRG:0 RJBR:0 RUND:0 RUNT:0
TFCS:0 TERR:0
Example 2: 'show stack-port diag [\langle 1-n \rangle | all] [verbose]' transport etc module statistics
of specified unit or all units.
In this example, It dumps RPC, Transport (ATP, Next Hop, and RLink), and CPU Transport 
Rx/Tx modules Statistics of Unit 2.
(Extreme 220) (Routing) #show stack-port diag 2 verbose
```
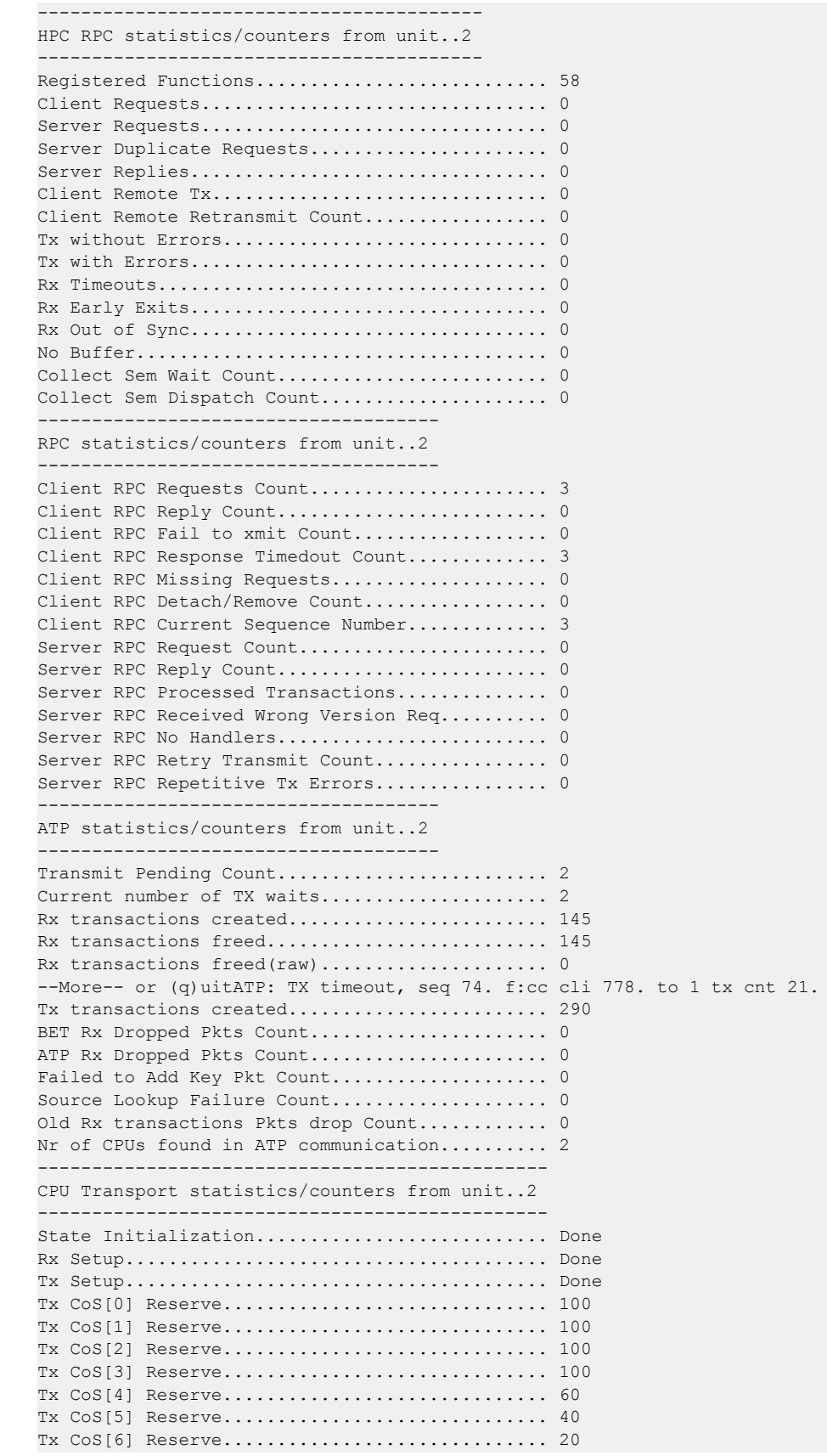

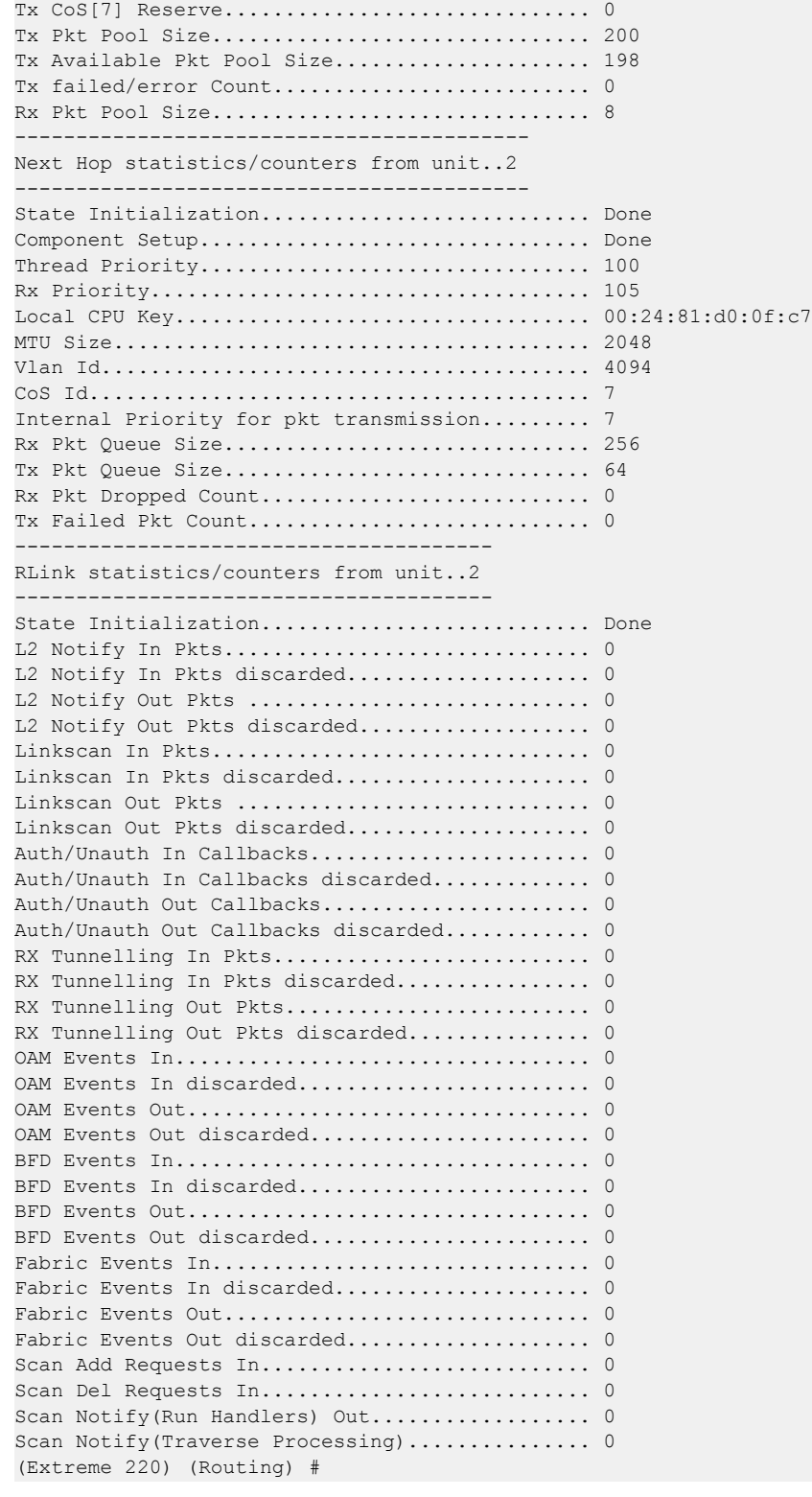

# show stack-port stack-path

This command displays the route a packet will take to reach the destination.

<span id="page-34-0"></span>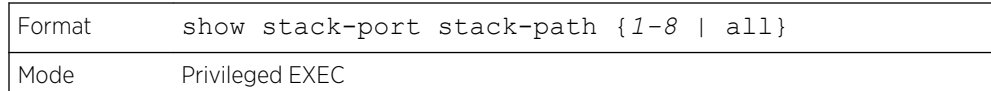

# Stack Firmware Synchronization Commands

Stack Firmware Synchronization (SFS) provides the ability to automatically synchronize firmware for all stack members. If a unit joins the stack and its firmware version is different from the version running on the stack manager, the SFS feature can either upgrade or downgrade the firmware on the mismatched stack member. There is no attempt to synchronize the stack to the latest firmware in the stack.

# boot auto-copy-sw

Use this command to enable the Stack Firmware Synchronization feature on the stack.

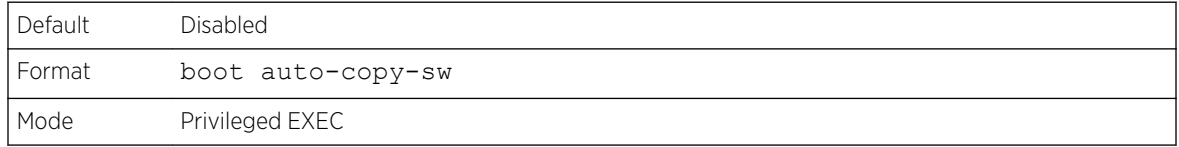

#### *no boot auto-copy-sw*

Use this command to disable the Stack Firmware Synchronization feature on the stack

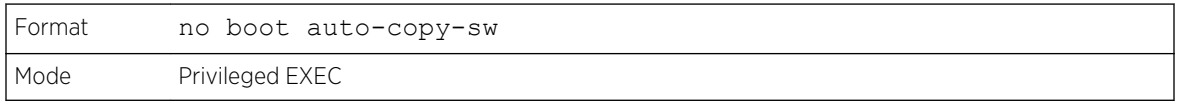

# boot auto-copy-sw trap

Use this command to enable the sending of *[SNMP \(Simple Network Management Protocol\)](#page-690-0)* traps related to the Stack Firmware Synchronization feature.

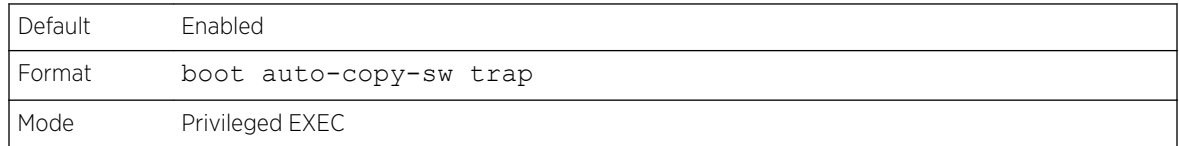

#### *no boot auto-copy-sw trap*

Use this command to disable the sending of traps related to the Stack Firmware Synchronization feature.

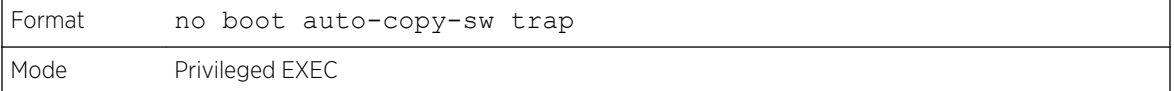

# boot auto-copy-sw allow-downgrade

Use this command to allow the stack manager to downgrade the firmware version on the stack member if the firmware version on the manager is older than the firmware version on the member.

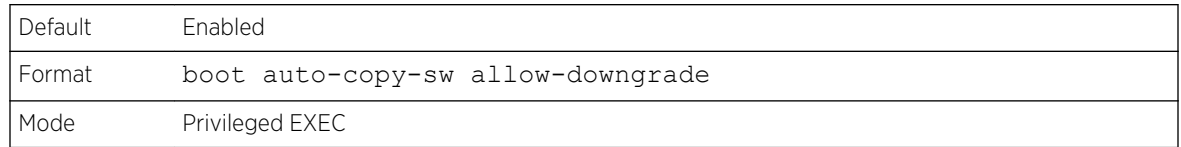

#### *no boot auto-copy-sw allow-downgrade*

Use this command to prevent the stack manager from downgrading the firmware version of a stack member.

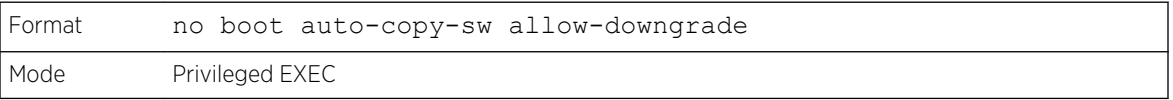

# show auto-copy-sw

Use this command to display Stack Firmware Synchronization configuration status information.

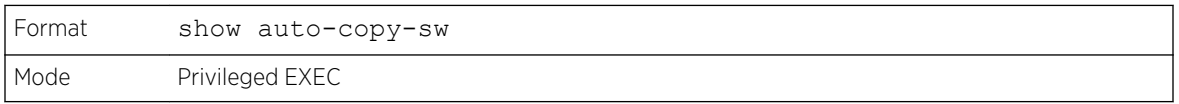

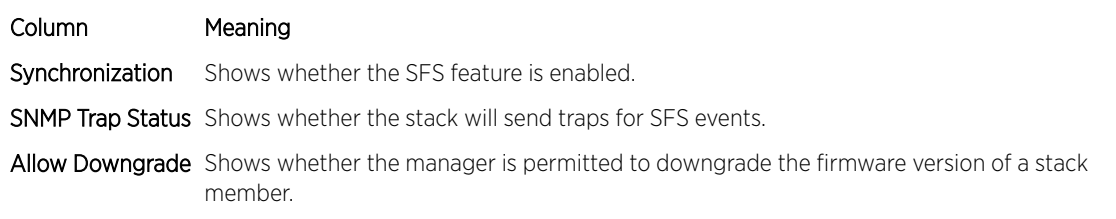
# 3 **Management Commands**

Network Interface Commands [Console Port Access Commands](#page-42-0) [Telnet Commands](#page-44-0) [Secure Shell Commands](#page-49-0) [Management Security Commands](#page-52-0) [Hypertext Transfer Protocol Commands](#page-53-0) [Access Commands](#page-61-0) [User Account Commands](#page-63-0) [SNMP Commands](#page-91-0) [RADIUS Commands](#page-106-0) [TACACS+ Commands](#page-123-0) [Configuration Scripting Commands](#page-128-0) [Prelogin Banner, System Prompt, and Host Name Commands](#page-130-0)

This chapter describes the management commands available in the 200 Series CLI.

# **Caution**

The commands in this chapter are in one of three functional groups:

- Show commands display switch settings, statistics, and other information.
- Configuration commands configure features and options of the switch. For every configuration command, there is a show command that displays the configuration setting.
- Clear commands clear some or all of the settings to factory defaults.

# Network Interface Commands

This section describes the commands used to configure a logical interface for management access. To configure the management VLAN, see network mgmt vlan on page 317.

# enable (Privileged EXEC access)

This command gives you access to the Privileged EXEC mode. From the Privileged EXEC mode, you can configure the network interface.

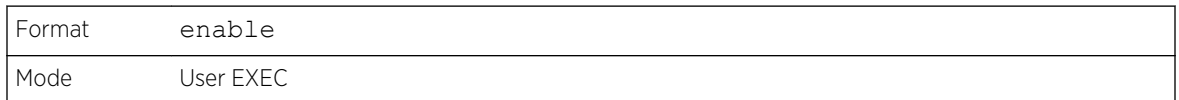

# <span id="page-37-0"></span>do (Privileged EXEC commands)

This command executes Privileged EXEC mode commands from any of the configuration modes.

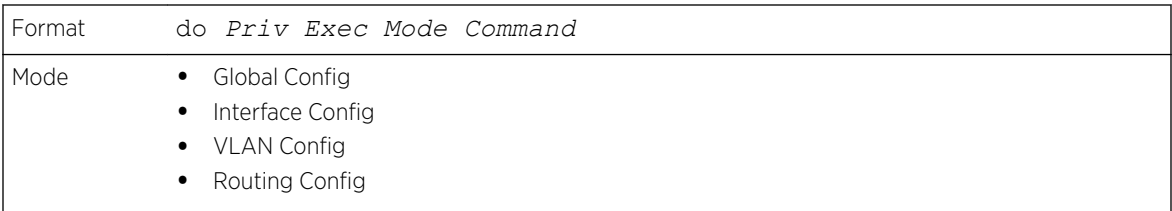

The following is an example of the do command that executes the Privileged EXEC command script list in Global Config Mode.

```
(Extreme 220) #configure
(Extreme 220) (Config)#do script list
Configuration Script Name Size(Bytes)
-------------------------------- -----------
backup-config 2105
running-config 4483
startup-config 445
3 configuration script(s) found.
2041 Kbytes free.
Routing(config)#
```
# serviceport ip

This command sets the IP address, the netmask and the gateway of the network management port. You can specify the **none** option to clear the IPv4 address and mask and the default gateway (that is, reset each of these values to 0.0.0.0).

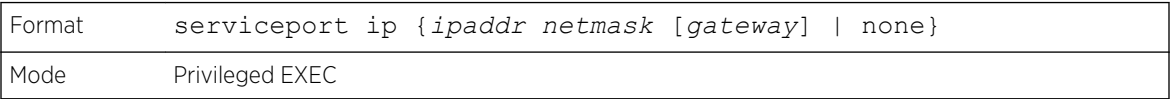

# serviceport protocol

This command specifies the network management port configuration protocol. If you modify this value, the change is effective immediately. If you use the bootp parameter, the switch periodically sends requests to a BootP server until a response is received. If you use the dhcp parameter, the switch periodically sends requests to a *[DHCP \(Dynamic Host Configuration Protocol\)](#page-687-0)* server until a response is received. If you use the none parameter, you must configure the network information for the switch manually.

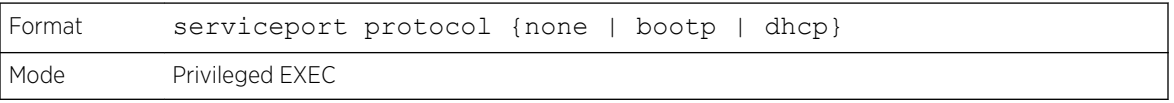

# <span id="page-38-0"></span>serviceport protocol dhcp

This command enables the DHCPv4 client on a Service port. If the **client-id** optional parameter is given, the *[DHCP](#page-687-0)* client messages are sent with the client identifier option.

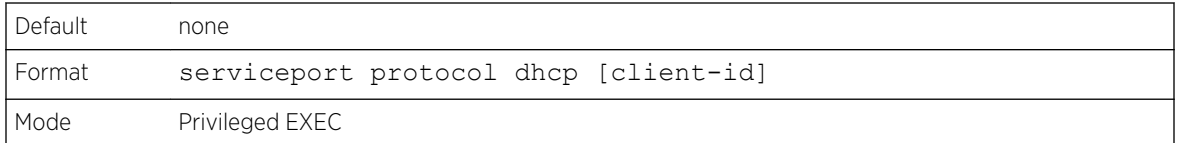

There is no support for the no form of the command serviceport protocol dhcp client-id. To remove the **client-id** option from the DHCP client messages, issue the command serviceport protocol dhcp without the **client-id** option. The command serviceport protocol none can be used to disable the DHCP client and client-id option on the interface.

The following shows an example of the command.

(Extreme 220) (Routing) # serviceport protocol dhcp client-id

## network parms

This command sets the IP address, subnet mask and gateway of the device. The IP address and the gateway must be on the same subnet. When you specify the **none** option, the IP address and subnet mask are set to the factory defaults.

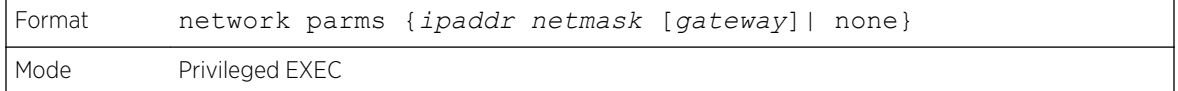

## network protocol

This command specifies the network configuration protocol to be used. If you modify this value, change is effective immediately. If you use the **bootp** parameter, the switch periodically sends requests to a BootP server until a response is received. If you use the **dhcp** parameter, the switch periodically sends requests to a *[DHCP](#page-687-0)* server until a response is received. If you use the **none** parameter, you must configure the network information for the switch manually.

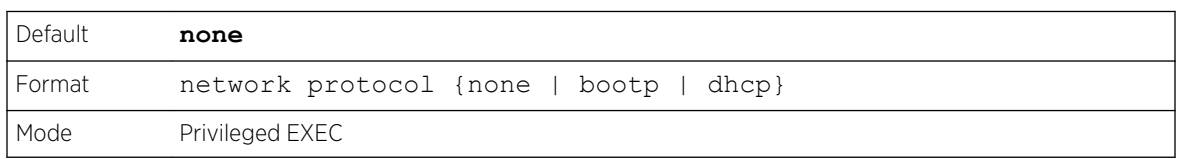

# network protocol dhcp

This command enables the DHCPv4 client on a Network port. If the **client-id** optional parameter is given, the *[DHCP](#page-687-0)* client messages are sent with the client identifier option.

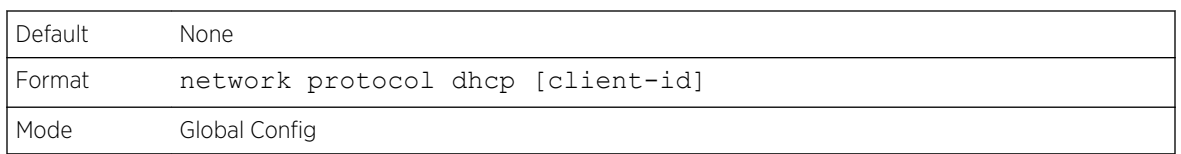

There is no support for the no form of the command network protocol dhcp client-id. To remove the **client-id** option from the DHCP client messages, issue the command network protocol dhcp without the **client-id** option. The command network protocol none can be used to disable the DHCP client and client-id option on the interface.

The following shows an example of the command.

```
(Extreme 220) (Routing) # network protocol dhcp client-id
```
# network mac-address

This command sets locally administered MAC addresses. The following rules apply:

- Bit 6 of byte 0 (called the U/L bit) indicates whether the address is universally administered (b'0') or locally administered (b'1').
- Bit 7 of byte 0 (called the I/G bit) indicates whether the destination address is an individual address (b'0') or a group address (b'1').
- The second character, of the twelve character macaddr, must be 2, 6, A or E.

A locally administered address must have bit 6 On (b'1') and bit 7 Off (b'0').

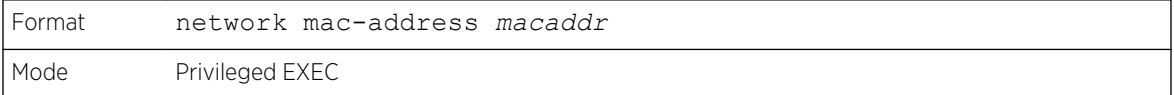

## network mac-type

This command specifies whether the switch uses the burned in MAC address or the locally-administered MAC address.

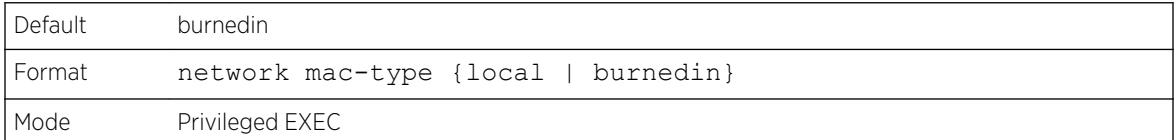

#### *no network mac-type*

This command resets the value of MAC address to its default.

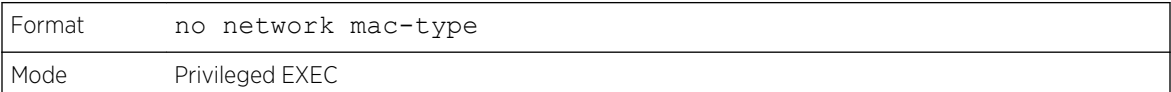

# network javamode

This command specifies whether the switch should allow access to the Java applet in the header frame of the web interface. When access is enabled, the Java applet can be viewed from the web interface. When access is disabled, users cannot view the Java applet.

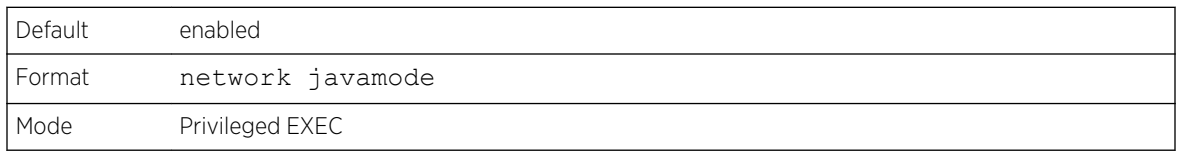

## *no network javamode*

This command disallows access to the Java applet in the header frame of the web interface. When access is disabled, the user cannot view the Java applet.

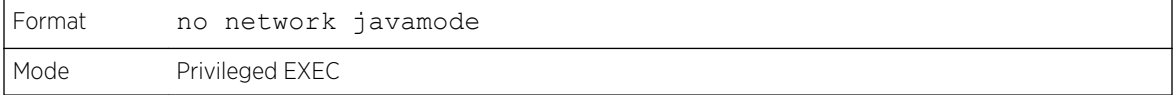

# show network

This command displays configuration settings associated with the switch's network interface. The network interface is the logical interface used for in-band connectivity with the switch via any of the switch's front panel ports. The configuration parameters associated with the switch's network interface do not affect the configuration of the front panel ports through which traffic is switched or routed. The network interface is always considered to be up, whether any member ports are up; therefore, the show network command will always show Interface Status as Up.

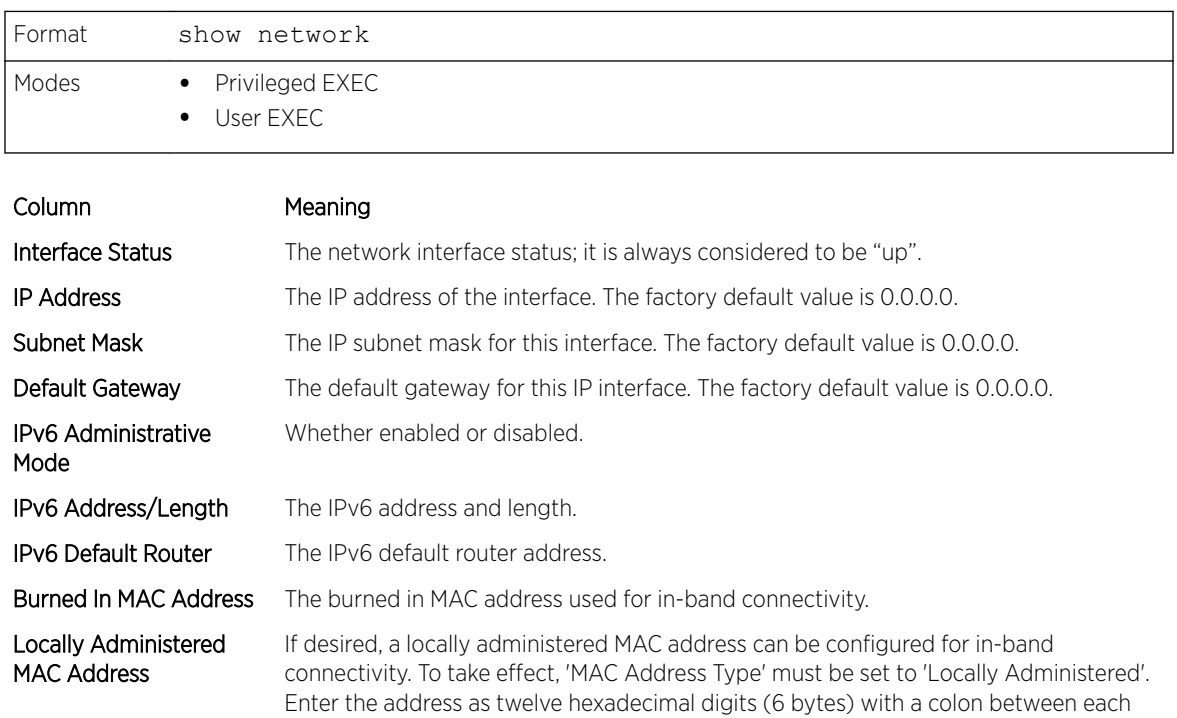

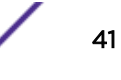

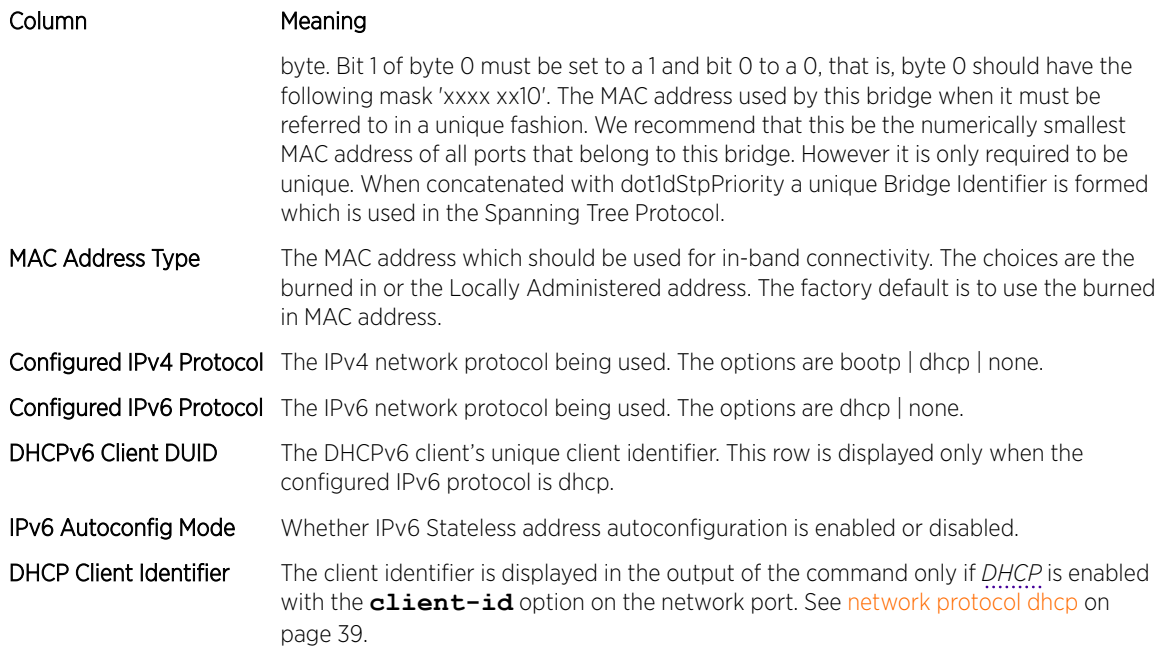

The following example shows CLI display output for the network port.

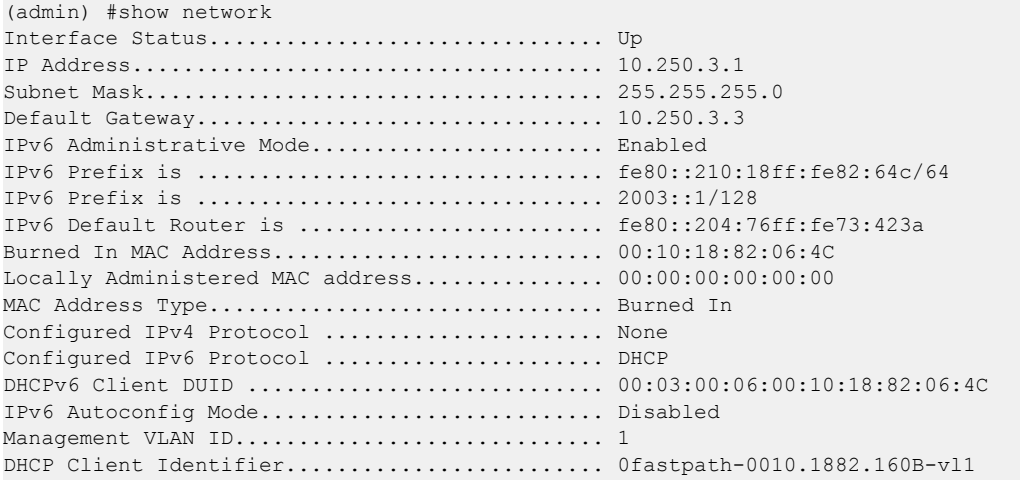

# show serviceport

This command displays service port configuration information.

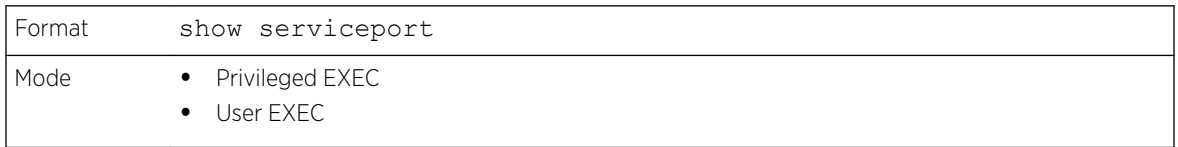

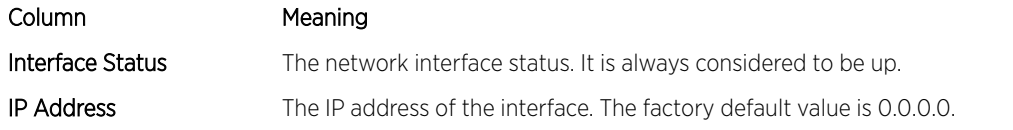

<span id="page-42-0"></span>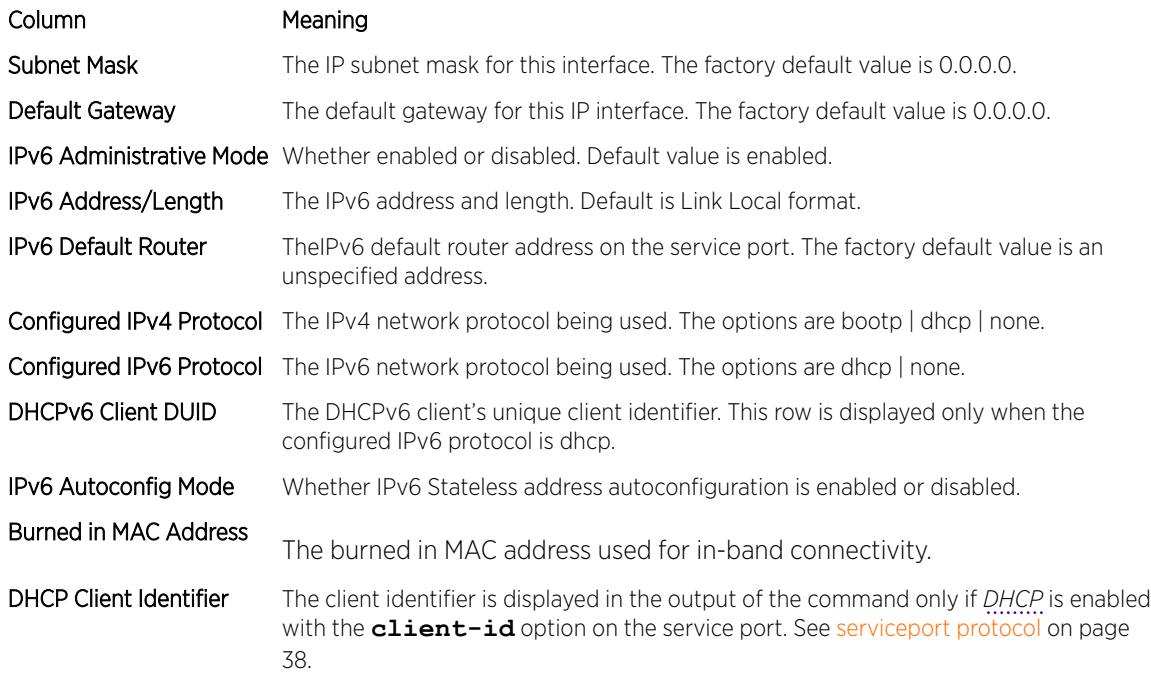

The following example shows CLI display output for the service port.

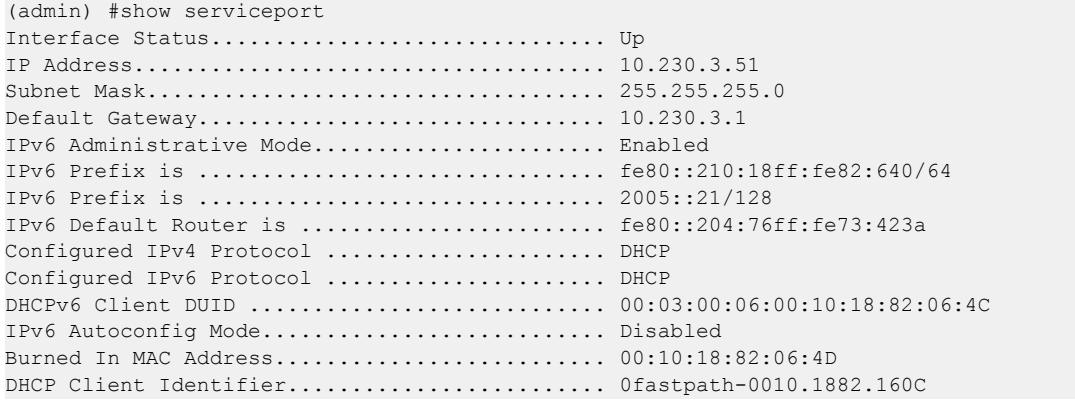

# Console Port Access Commands

This section describes the commands used to configure the console port. You can use a serial cable to connect a management host directly to the console port of the switch.

# configure (Global Config mode)

This command gives you access to the Global Config mode. From the Global Config mode, you can configure a variety of system settings, including user accounts. From the Global Config mode, you can enter other command modes, including Line Config mode.

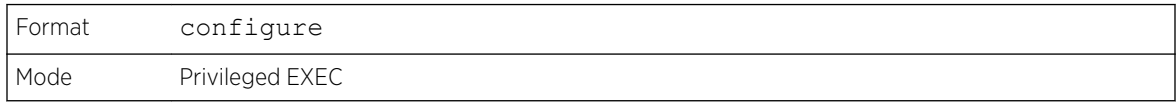

## line

This command gives you access to the Line Console mode, which allows you to configure various Telnet settings and the console port, as well as to configure console login/enable authentication.

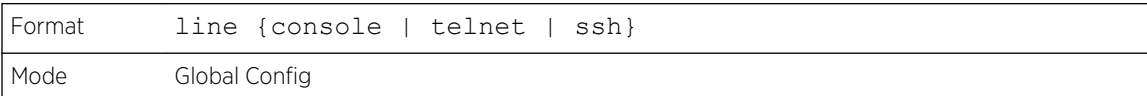

## Column Meaning

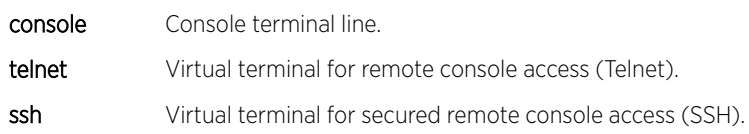

The following shows an example of this command.

```
(Extreme 220) (Config)#line telnet
(Extreme 220)(config-telnet)#
```
# serial baudrate

This command specifies the communication rate of the terminal interface. The supported rates are 1200, 2400, 4800, 9600, 19200, 38400, 57600, 115200.

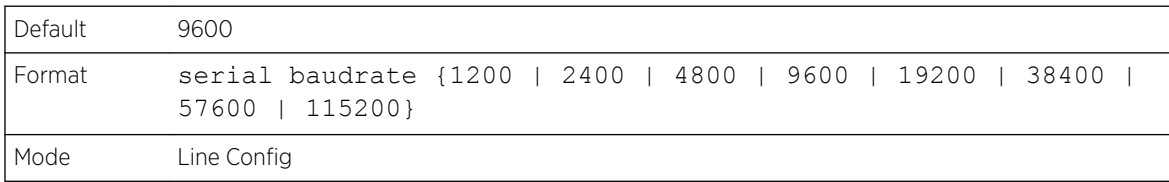

## *no serial baudrate*

This command sets the communication rate of the terminal interface.

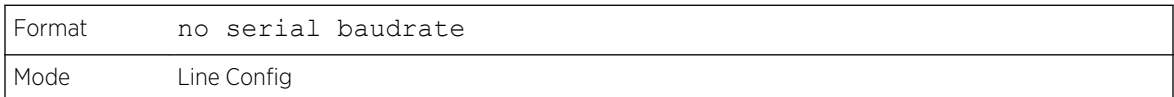

# serial timeout

This command specifies the maximum connect time (in minutes) without console activity. A value of 0 indicates that a console can be connected indefinitely. The time range is 0 to 160.

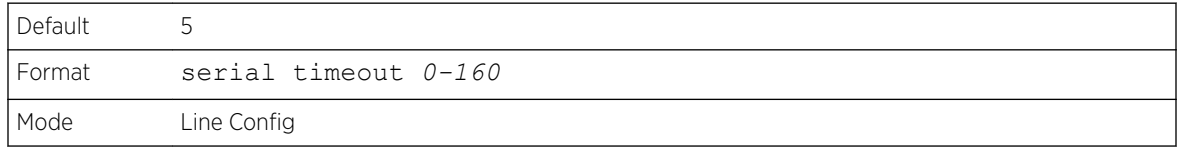

## <span id="page-44-0"></span>*no serial timeout*

This command sets the maximum connect time (in minutes) without console activity.

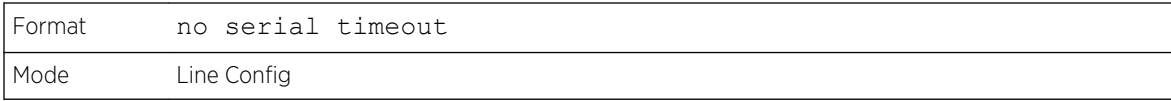

# show serial

This command displays serial communication settings for the switch.

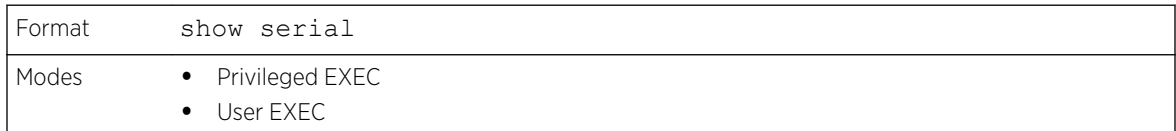

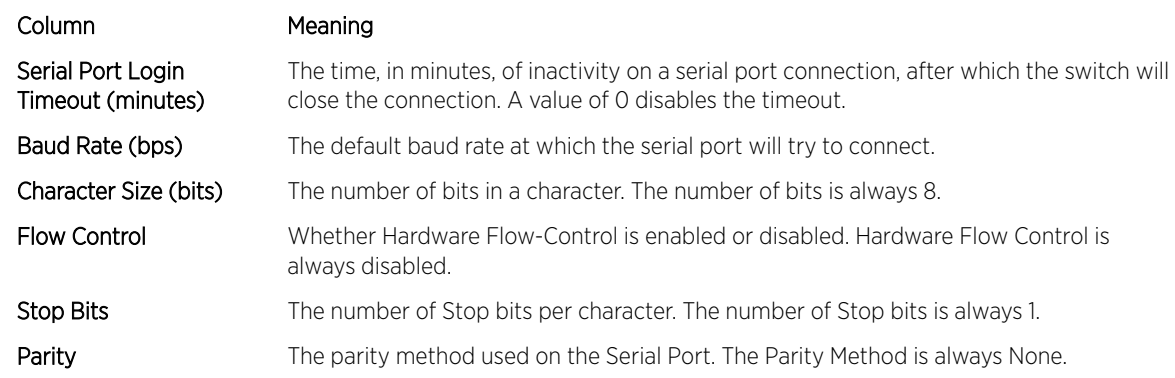

# Telnet Commands

This section describes the commands used to configure and view Telnet settings. You can use Telnet to manage the device from a remote management host.

# ip telnet server enable

Use this command to enable Telnet connections to the system and to enable the Telnet Server Admin Mode. This command opens the Telnet listening port.

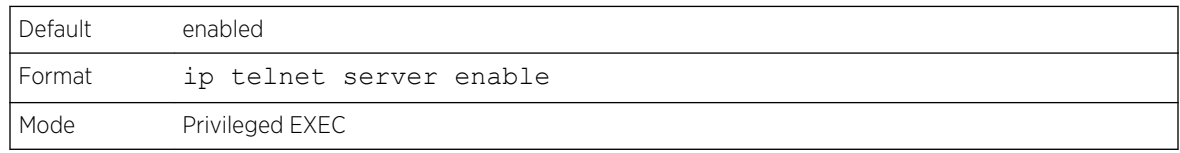

## *no ip telnet server enable*

Use this command to disable Telnet access to the system and to disable the Telnet Server Admin Mode. This command closes the Telnet listening port and disconnects all open Telnet sessions.

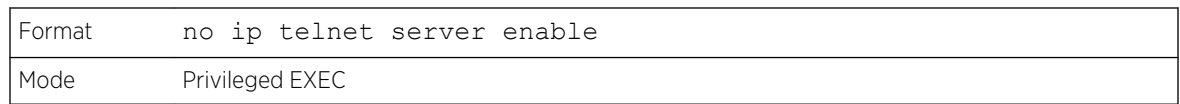

# ip telnet port

This command configures the TCP port number on which the Telnet server listens for requests.

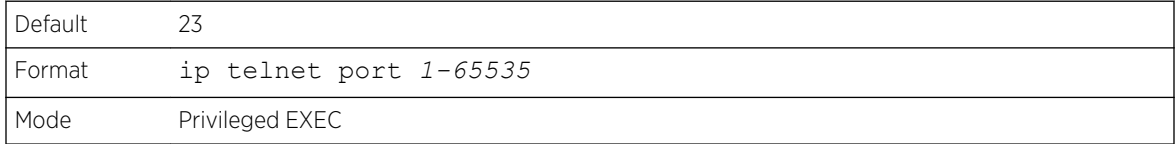

## *no ip telnet port*

This command restores the Telnet server listen port to its factory default value.

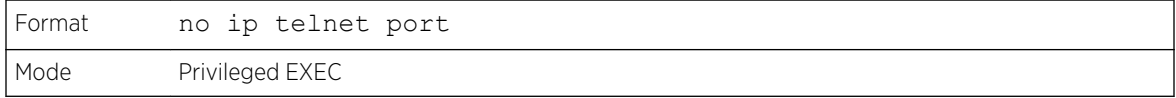

# telnet

This command establishes a new outbound Telnet connection to a remote host. The host value must be a valid IP address or host name. Valid values for port should be a valid decimal integer in the range of 0 to 65535, where the default value is 23. If **[debug]** is used, the current Telnet options enabled is displayed. The optional line parameter sets the outbound Telnet operational mode as linemode where, by default, the operational mode is character mode. The **[localecho]** option enables local echo.

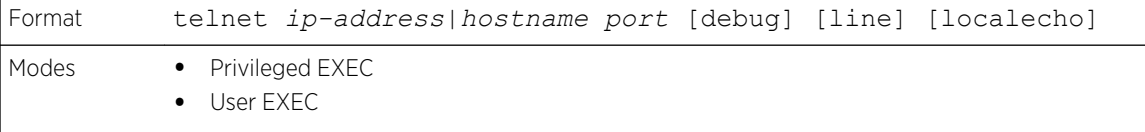

## transport input telnet

This command regulates new Telnet sessions. If enabled, new Telnet sessions can be established until there are no more sessions available. An established session remains active until the session is ended or an abnormal network error ends the session.

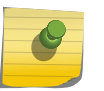

## Note

If the Telnet Server Admin Mode is disabled, Telnet sessions cannot be established. Use the ip telnet server enable command to enable Telnet Server Admin Mode.

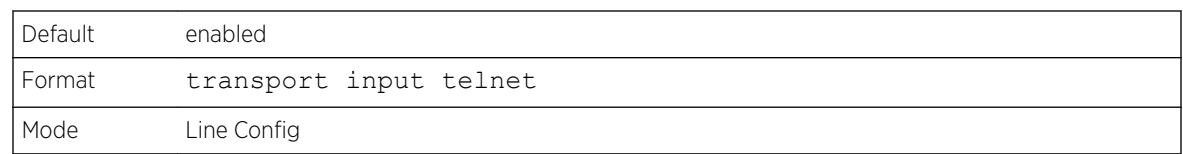

#### *no transport input telnet*

Use this command to prevent new Telnet sessions from being established.

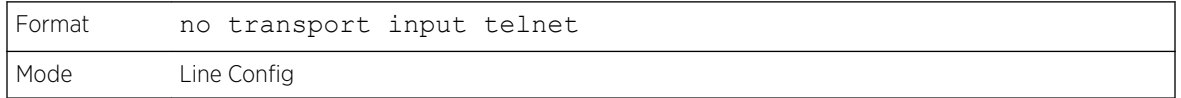

# transport output telnet

This command regulates new outbound Telnet connections. If enabled, new outbound Telnet sessions can be established until the system reaches the maximum number of simultaneous outbound Telnet sessions allowed. An established session remains active until the session is ended or an abnormal network error ends it.

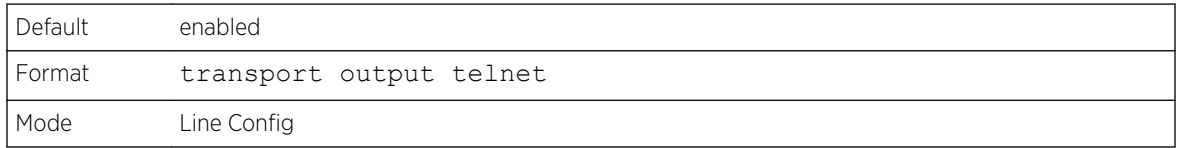

#### *no transport output telnet*

Use this command to prevent new outbound Telnet connection from being established.

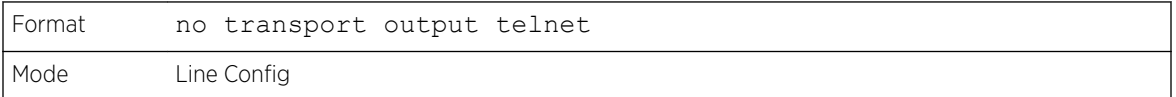

# session-limit

This command specifies the maximum number of simultaneous outbound Telnet sessions. A value of 0 indicates that no outbound Telnet session can be established.

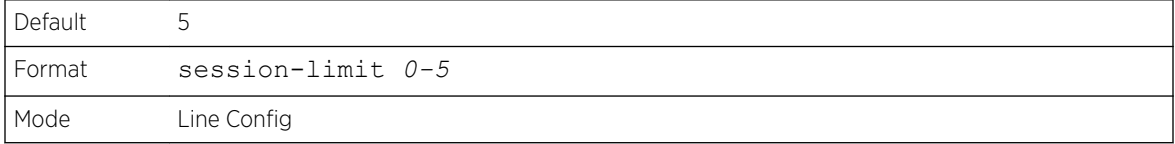

#### *no session-limit*

This command sets the maximum number of simultaneous outbound Telnet sessions to the default value.

<span id="page-47-0"></span>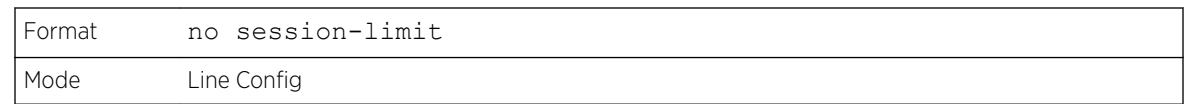

# session-timeout

This command sets the Telnet session timeout value, in minutes.

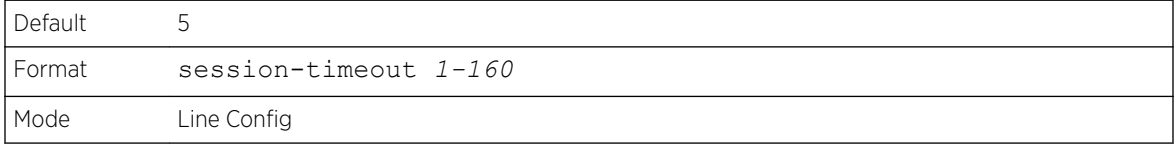

## *no session-timeout*

This command sets the Telnet session timeout value to the default. The timeout value unit of time is minutes.

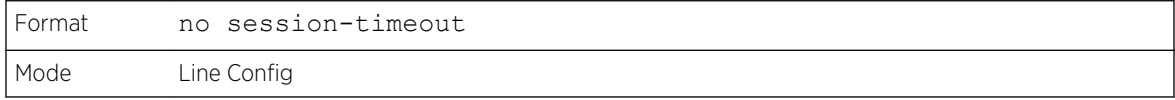

# telnetcon maxsessions

This command specifies the maximum number of Telnet connection sessions that can be established. A value of 0 indicates that no Telnet connection can be established. The range is 0-5.

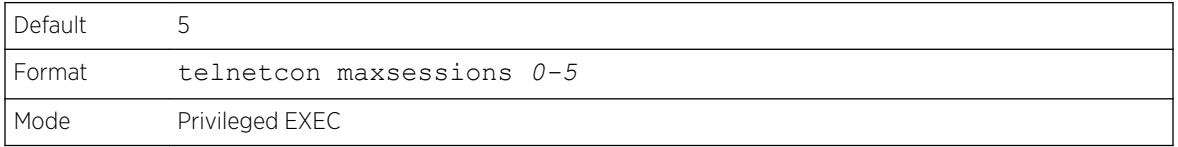

#### *no telnetcon maxsessions*

This command resets the maximum number of Telnet connection sessions that can be established to the default value.

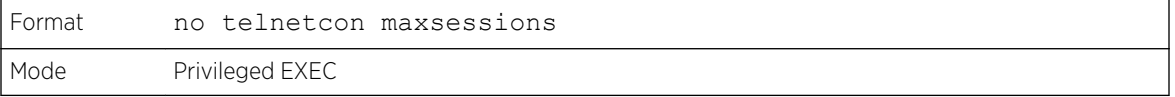

# telnetcon timeout

This command sets the Telnet connection session timeout value, in minutes. A session is active as long as the session has not been idle for the value set. The time is a whole number from 1 to 160.

# **Note**

When you change the timeout value, the new value is applied to all active and inactive sessions immediately. Any sessions that have been idle longer than the new timeout value are disconnected immediately.

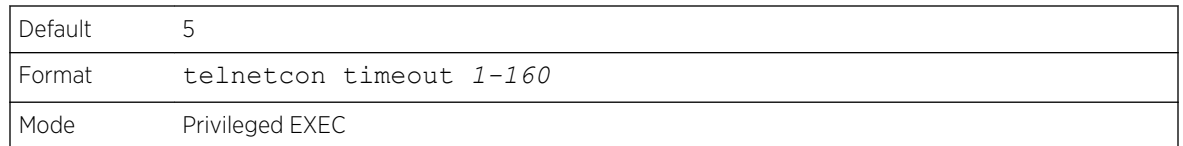

## *no telnetcon timeout*

This command resets the Telnet connection session timeout value to the default.

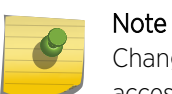

Changing the timeout value for active sessions does not become effective until the session is accessed again. Also, any keystroke activates the new timeout duration.

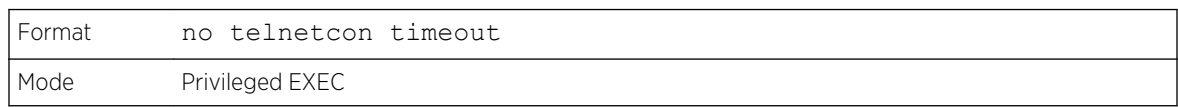

# show telnet

This command displays the current outbound Telnet settings. In other words, these settings apply to Telnet connections initiated from the switch to a remote system.

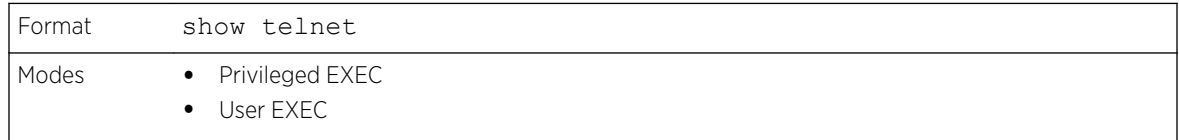

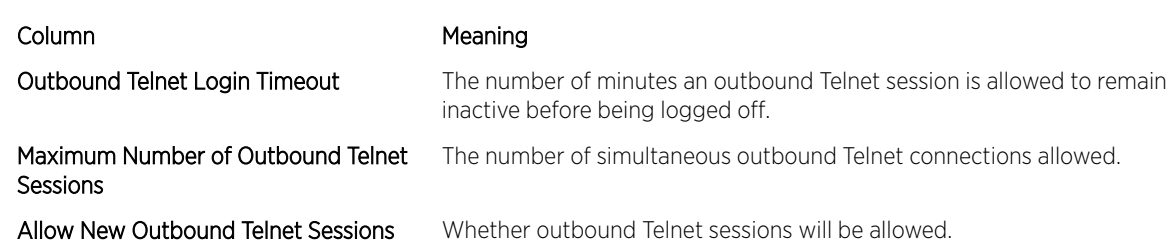

# show telnetcon

This command displays the current inbound Telnet settings. In other words, these settings apply to Telnet connections initiated from a remote system to the switch.

<span id="page-49-0"></span>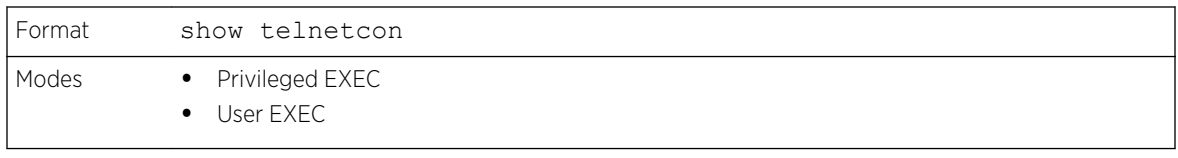

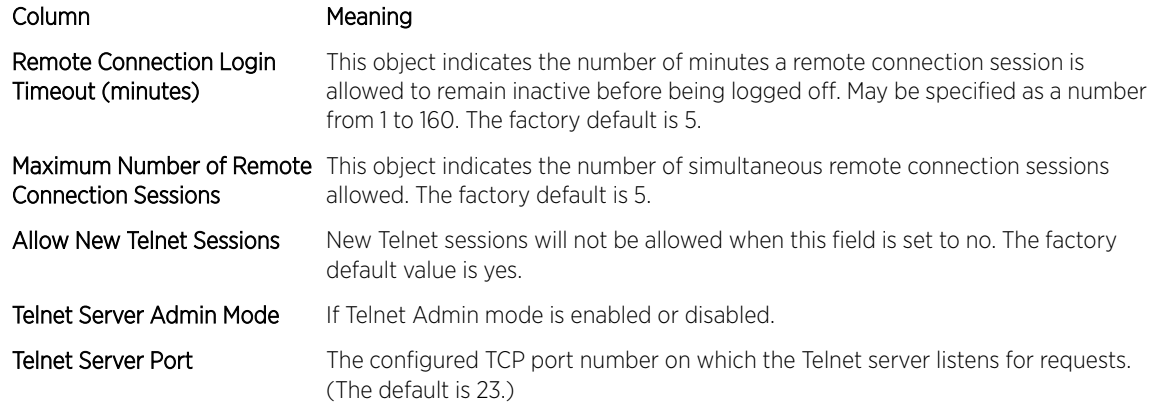

# Secure Shell Commands

This section describes the commands used to configure Secure Shell (SSH) access to the switch. Use SSH to access the switch from a remote management host.

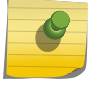

Note

The system allows a maximum of five SSH sessions.

# ip ssh

Use this command to enable SSH access to the system. (This command is the short form of the ip ssh server enable command.)

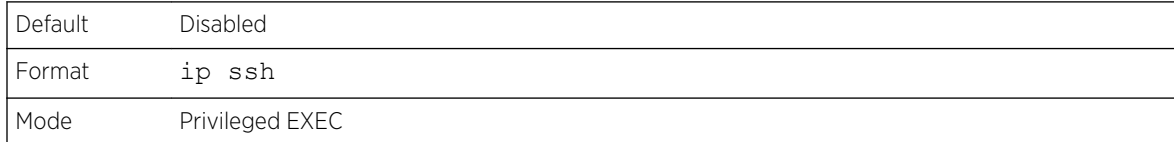

# ip ssh port

Use this command to configure the TCP port number on which the SSH server listens for requests. Valid port numbers are from 1–65535.

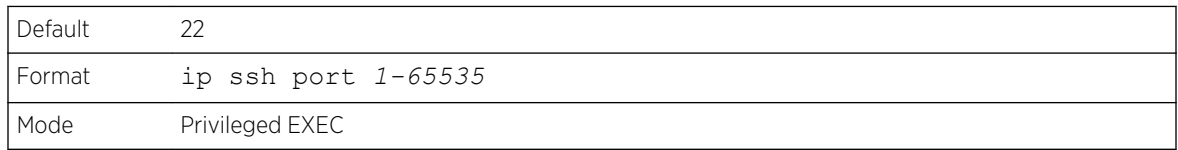

*no ip ssh port*

Use this command to restore the SSH server listen port to its factory default value.

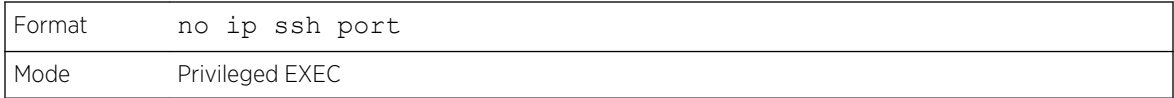

# ip ssh protocol

This command is used to set or remove protocol levels (or versions) for SSH. Either SSH1 (1), SSH2 (2), or both SSH 1 and SSH 2 (1 and 2) can be set.

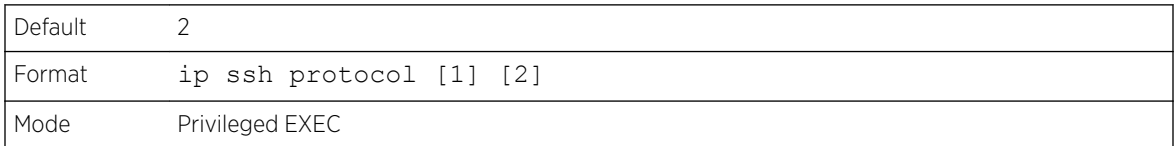

# ip ssh server enable

This command enables the IP secure shell server. No new SSH connections are allowed, but the existing SSH connections continue to work until timed-out or logged-out.

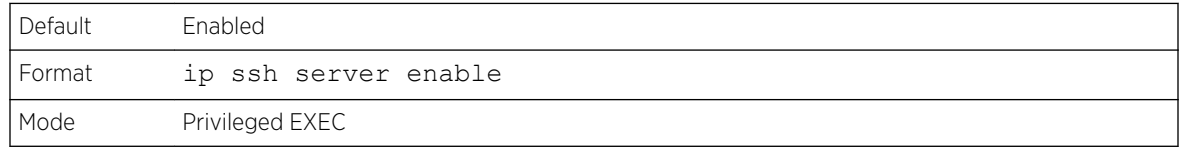

## *no ip ssh server enable*

This command disables the IP secure shell server.

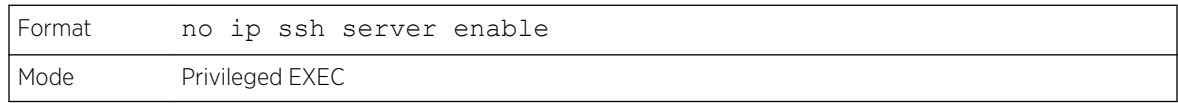

# sshcon maxsessions

This command specifies the maximum number of SSH connection sessions that can be established. A value of 0 indicates that no ssh connection can be established. The range is 0 to 5.

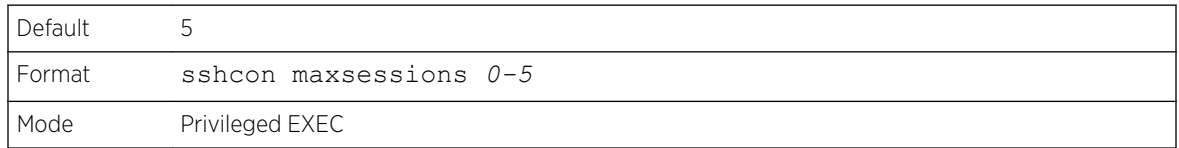

## *no sshcon maxsessions*

This command resets the maximum number of allowed SSH connection sessions to the default value.

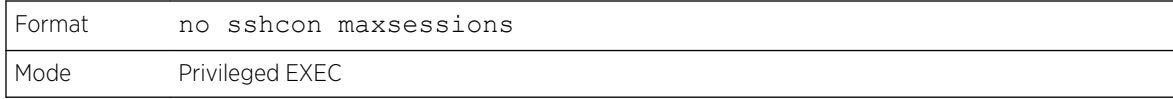

# sshcon timeout

This command sets the SSH connection session timeout value, in minutes. A session is active as long as the session has been idle for the value set. The time is a decimal value from 1 to 160.

Changing the timeout value for active sessions does not become effective until the session is reaccessed. Also, any keystroke activates the new timeout duration.

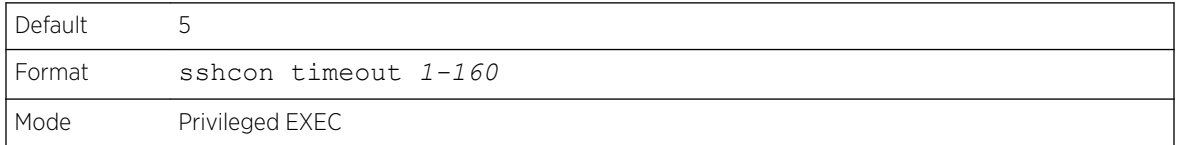

## *no sshcon timeout*

This command resets the SSH connection session timeout value, in minutes, to the default.

Changing the timeout value for active sessions does not become effective until the session is reaccessed. Also, any keystroke activates the new timeout duration.

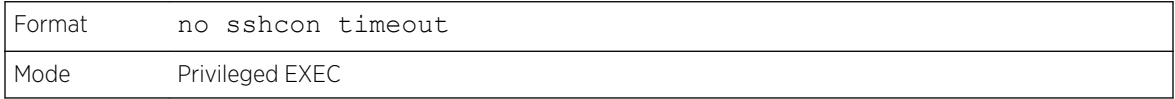

# show ip ssh

This command displays the SSH settings.

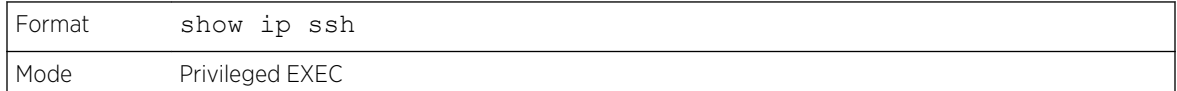

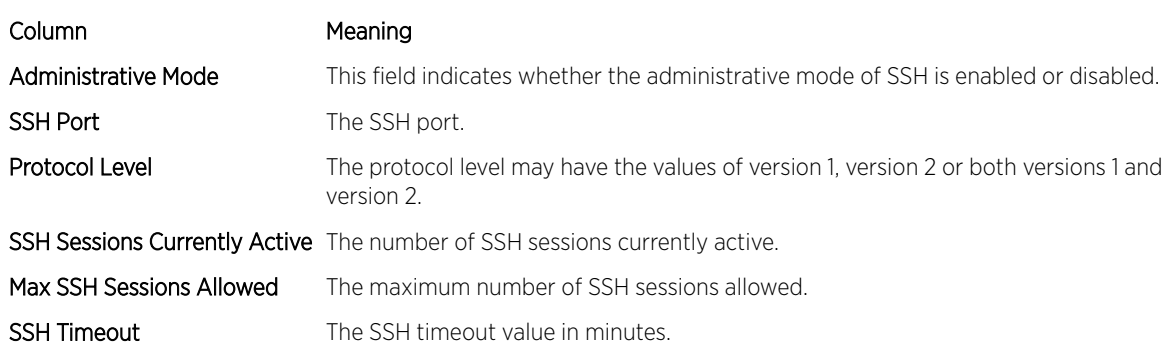

<span id="page-52-0"></span>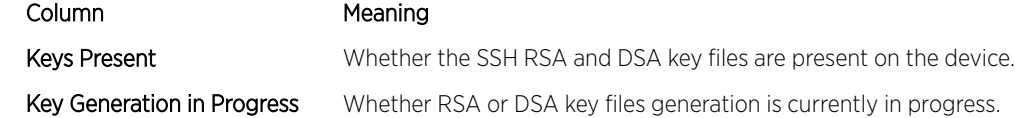

# Management Security Commands

This section describes commands used to generate keys and certificates, which you can do in addition to loading them.

# crypto certificate generate

Use this command to generate a self-signed certificate for HTTPS. The generated RSA key for SSL has a length of 1024 bits. The resulting certificate is generated with a common name equal to the lowest IP address of the device and a duration of 365 days.

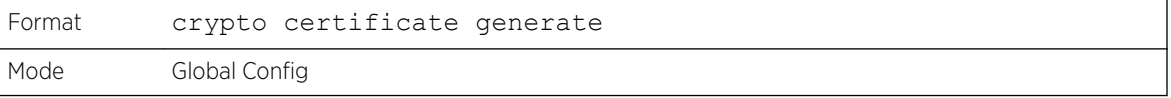

## *no crypto certificate generate*

Use this command to delete the HTTPS certificate files from the device, regardless of whether they are self-signed or downloaded from an outside source.

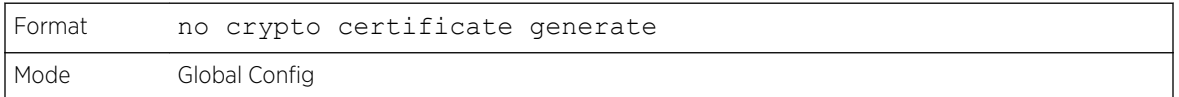

# crypto key generate rsa

Use this command to generate an RSA key pair for SSH. The new key files will overwrite any existing generated or downloaded RSA key files.

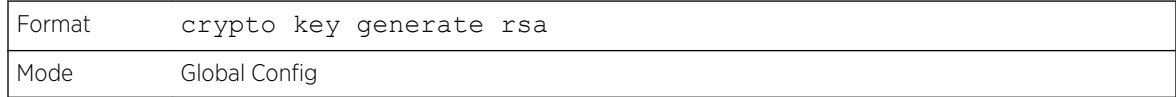

## *no crypto key generate rsa*

Use this command to delete the RSA key files from the device.

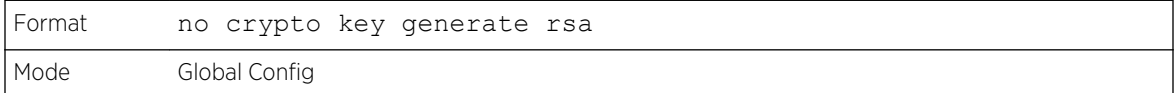

# <span id="page-53-0"></span>crypto key generate dsa

Use this command to generate a DSA key pair for SSH. The new key files will overwrite any existing generated or downloaded DSA key files.

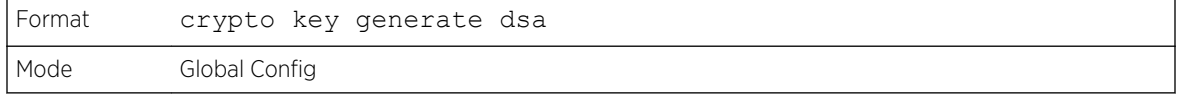

## *no crypto key generate dsa*

Use this command to delete the DSA key files from the device.

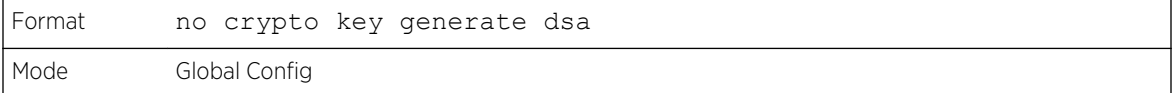

# Hypertext Transfer Protocol Commands

This section describes the commands used to configure *[HTTP](#page-688-0)* and secure HTTP access to the switch. Access to the switch by using a web browser is enabled by default. Everything you can view and configure by using the CLI is also available by using the web.

# ip http accounting exec, ip https accounting exec

This command applies user exec (start-stop/stop-only) accounting list to the line methods *[HTTP](#page-688-0)* and *[HTTPS](#page-688-0)*.

The user exec accounting list should be created using the [aaa](#page-86-0) accounting command (see aaa [accounting](#page-86-0) on page 87).

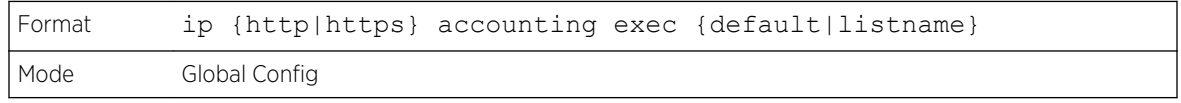

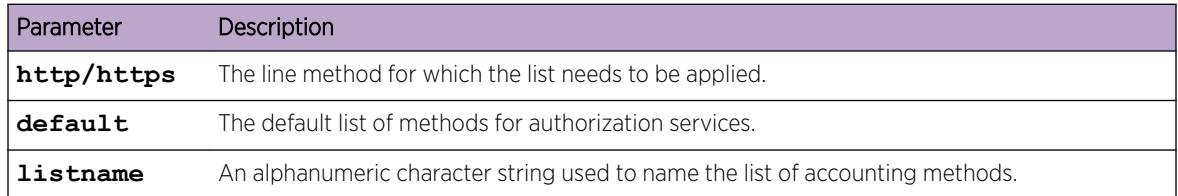

## *no ip http/https accounting exec*

This command deletes the authorization method list.

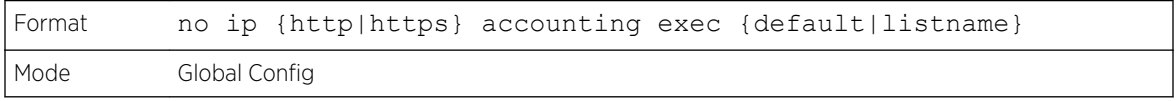

# ip http authentication

Use this command to specify authentication methods for *[HTTP](#page-688-0)* server users. The default configuration is the local user database is checked. This action has the same effect as the command ip http authentication local. The additional methods of authentication are used only if the previous method returns an error, not if it fails. To ensure that the authentication succeeds even if all methods return an error, specify none as the final method in the command line. For example, if none is specified as an authentication method after radius, no authentication is used if the *[RADIUS \(Remote](#page-690-0) [Authentication Dial In User Service\)](#page-690-0)* server is down.

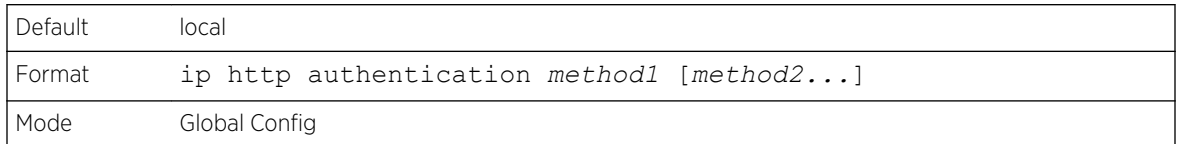

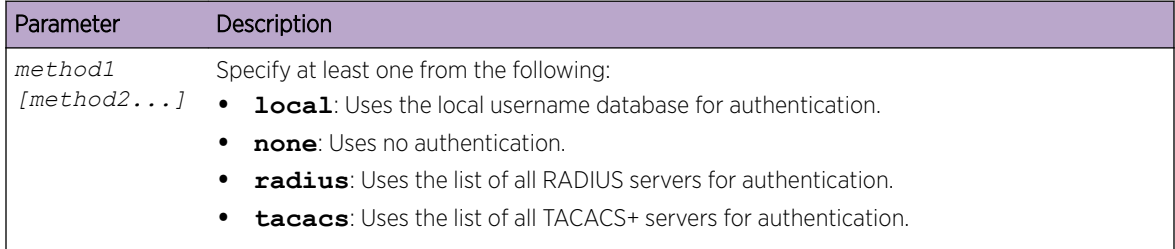

The following example configures the HTTP authentication.

(Extreme 220) (Config) # ip http authentication radius local

# *no ip http authentication*

Use this command to return to the default.

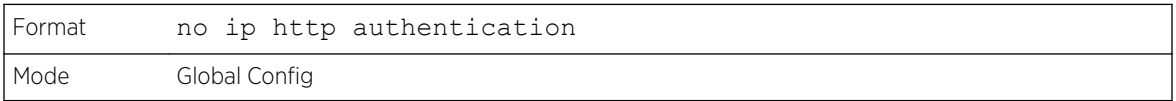

# ip https authentication

Use this command to specify authentication methods for *[HTTPS](#page-688-0)* server users. The default configuration is the local user database is checked. This action has the same effect as the command ip https authentication local. The additional methods of authentication are used only if the previous method returns an error, not if it fails. To ensure that the authentication succeeds even if all methods return an error, specify**none** as the final method in the command line. For example, if none is specified as an authentication method after radius, no authentication is used if the *[RADIUS](#page-690-0)* server is down.

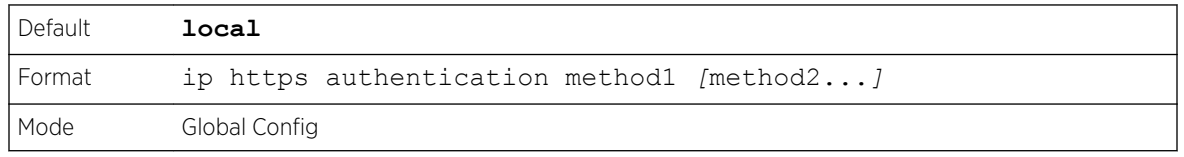

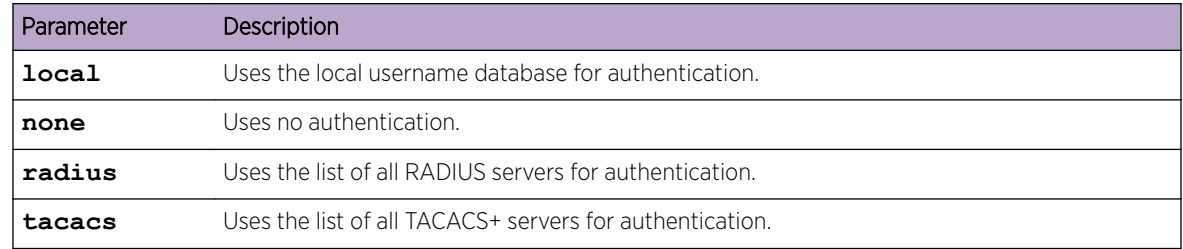

The following example configures HTTPS authentication.

(Extreme 220) (Config) # ip https authentication radius local

## *no ip https authentication*

Use this command to return to the default.

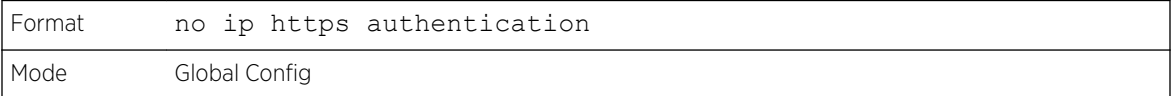

# ip http server

This command enables access to the switch through the web interface. When access is enabled, users can log in to the switch from the web interface. When access is disabled, users cannot log in to the switch's web server. Disabling the web interface takes effect immediately. All interfaces are affected.

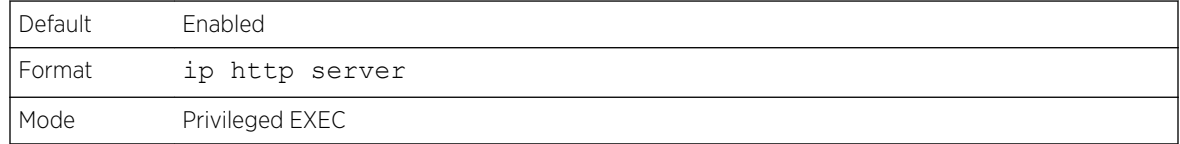

## *no ip http server*

This command disables user access to the switch through the web interface.

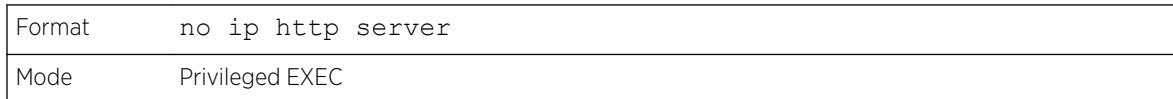

## ip http secure-server

This command enables the secure socket layer for secure HTTP.

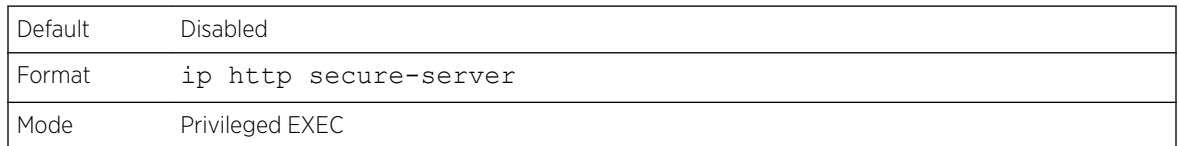

## *no ip http secure-server*

This command disables the secure socket layer for secure HTTP.

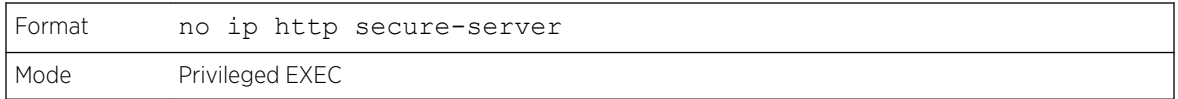

# ip http java

This command enables the web Java mode. The Java mode applies to both secure and unsecure web connections.

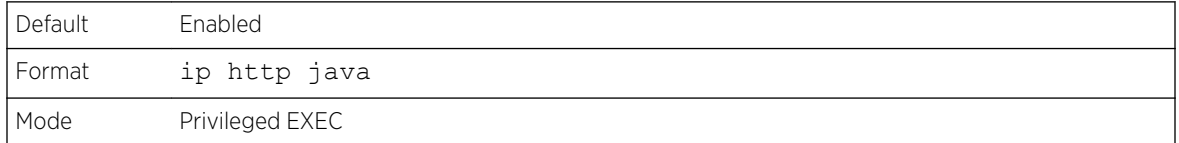

## *no ip http java*

This command disables the web Java mode. The Java mode applies to both secure and unsecure web connections.

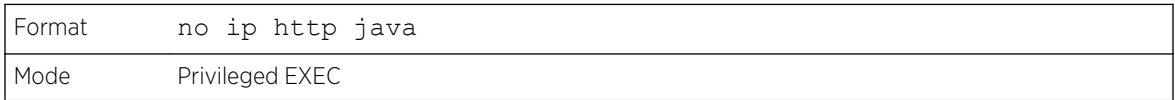

# ip http port

This command configures the TCP port number on which the HTP server listens for requests.

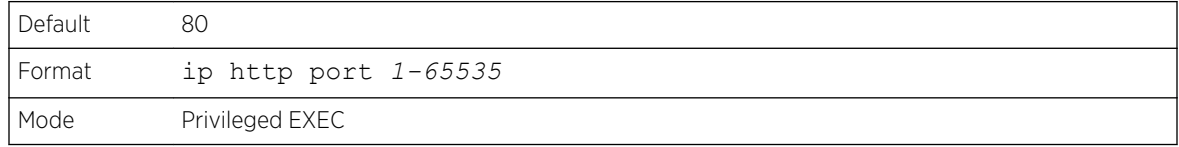

## *no ip http port*

This command restores the HTTP server listen port to its factory default value.

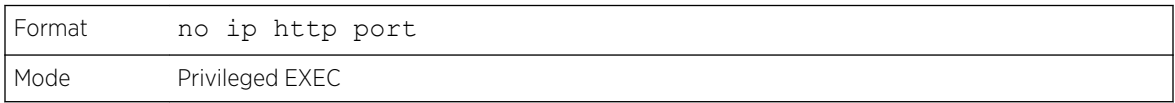

# ip http rest-api port

This command configures the HTTP TCP port number on which the open RESTful API server listens for RESTful requests.

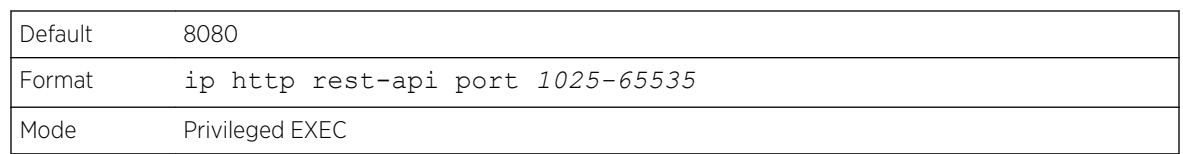

## *no ip http rest-api port*

This command restores the open RESTful API HTTP server listen port to its factory default value.

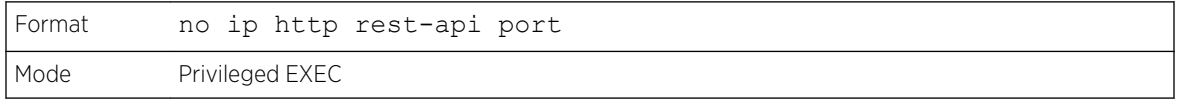

# ip http rest-api secure-port

This command configures the HTTPS TCP port number on which the open RESTful API server listens for secure RESTful requests.

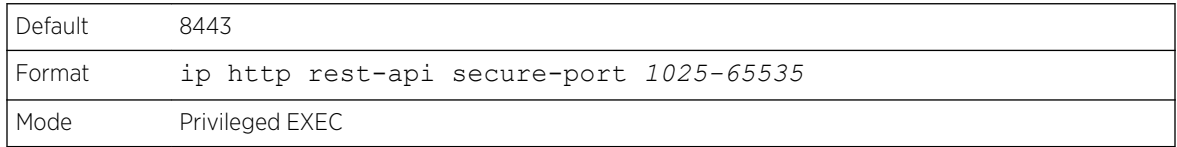

## *no ip http rest-api secure-port*

This command restores the open RESTful API HTTP server listen port to its factory default value.

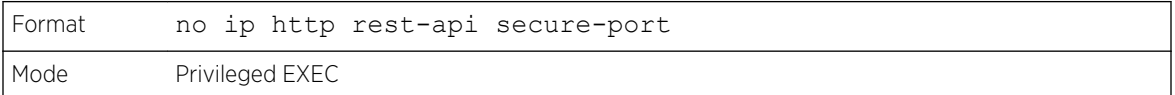

## ip http session hard-timeout

This command configures the hard timeout for unsecure HTTP sessions in hours. Configuring this value to zero will give an infinite hard-timeout. When this timeout expires, the user will be forced to reauthenticate. This timer begins on initiation of the web session and is unaffected by the activity level of the connection.

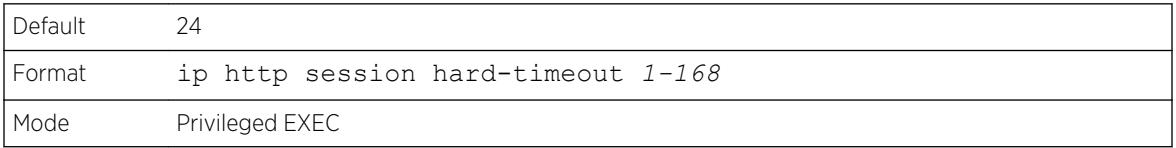

## *no ip http session hard-timeout*

This command restores the hard timeout for unsecure HTTP sessions to the default value.

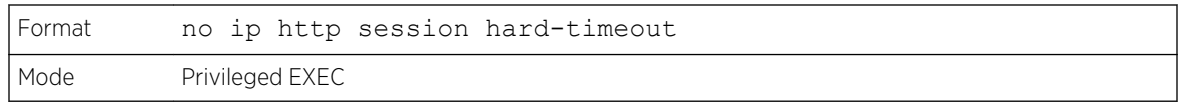

# ip http session maxsessions

This command limits the number of allowable unsecure HTTP sessions. Zero is the configurable minimum.

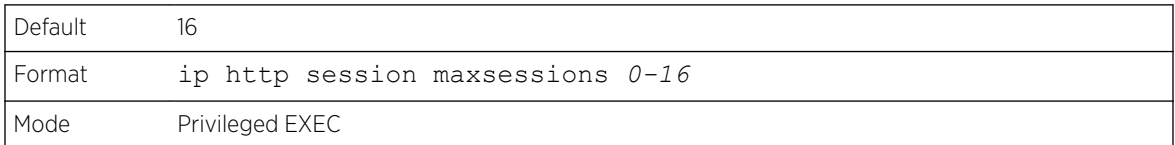

## *no ip http session maxsessions*

This command restores the number of allowable unsecure HTTP sessions to the default value.

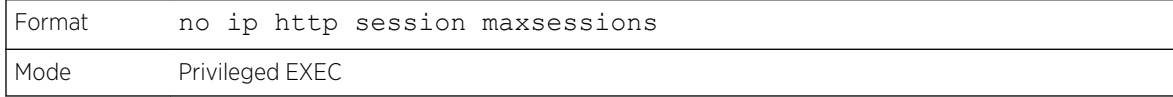

# ip http session soft-timeout

This command configures the soft timeout for unsecure HTTP sessions in minutes. Configuring this value to zero will give an infinite soft-timeout. When this timeout expires, the user will be forced to reauthenticate. This timer begins on initiation of the web session and is restarted with each access to the switch.

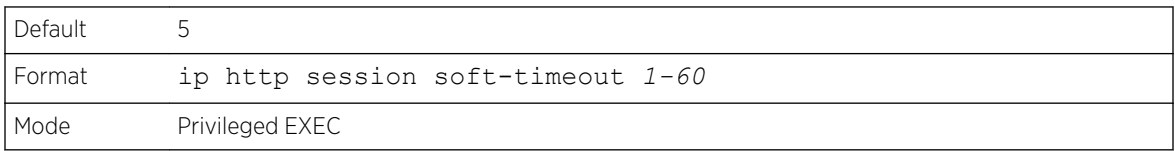

## *no ip http session soft-timeout*

This command resets the soft timeout for unsecure HTTP sessions to the default value.

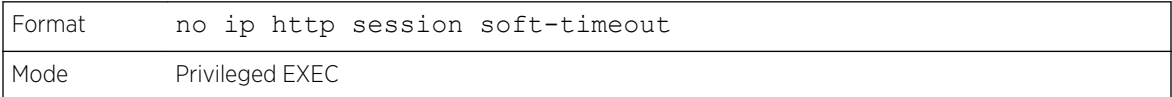

# ip http secure-session hard-timeout

This command configures the hard timeout for secure HTTP sessions in hours. When this timeout expires, the user is forced to reauthenticate. This timer begins on initiation of the web session and is unaffected by the activity level of the connection. The secure-session hard-timeout cannot be set to zero (infinite).

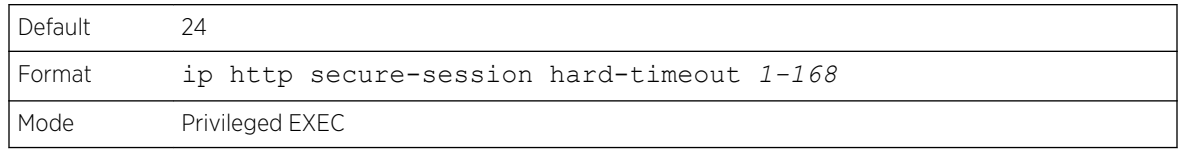

#### *no ip http secure-session hard-timeout*

This command resets the hard timeout for secure HTTP sessions to the default value.

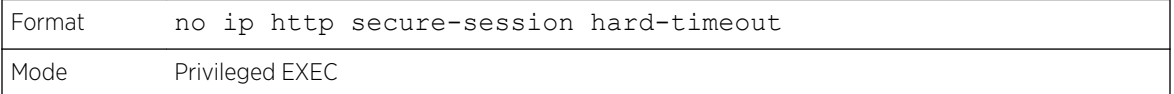

## ip http secure-session maxsessions

This command limits the number of secure HTTP sessions. Zero is the configurable minimum.

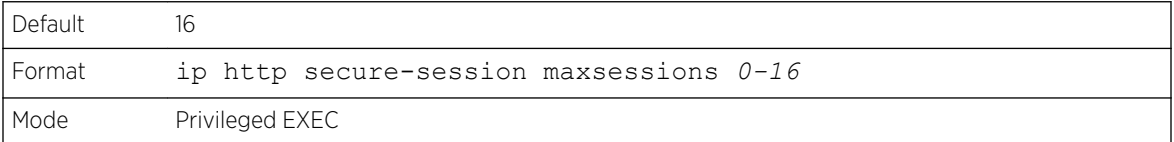

#### *no ip http secure-session maxsessions*

This command restores the number of allowable secure HTTP sessions to the default value.

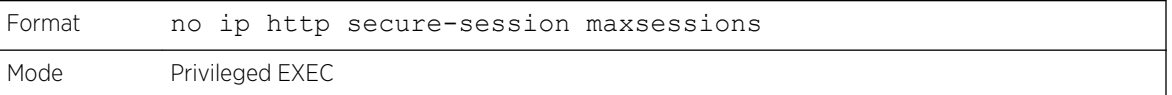

## ip http secure-session soft-timeout

This command configures the soft timeout for secure HTTP sessions in minutes. Configuring this value to zero will give an infinite soft-timeout. When this timeout expires, the user is forced to reauthenticate. This timer begins on initiation of the web session and is restarted with each access to the switch. The secure-session soft-timeout can not be set to zero (infinite).

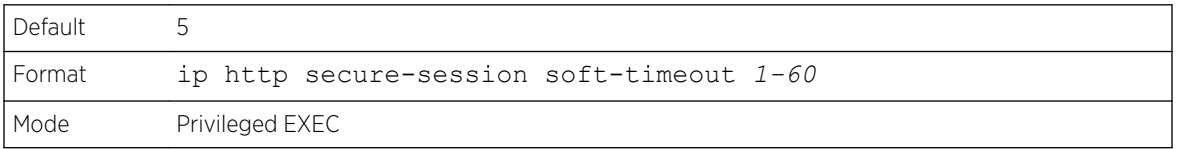

#### *no ip http secure-session soft-timeout*

This command restores the soft timeout for secure HTTP sessions to the default value.

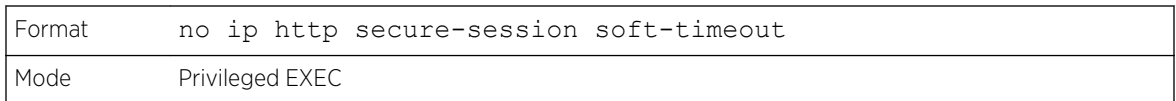

# ip http secure-port

This command sets the SSL port, where port can be 1025-65535 and the default is 443.

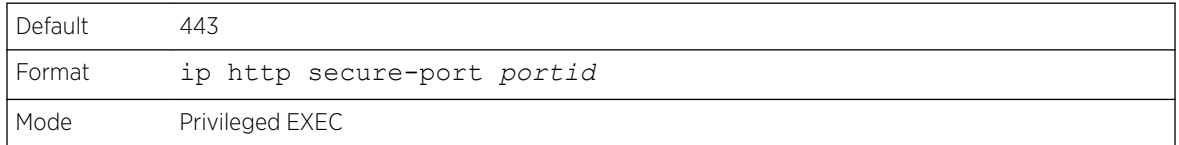

## *no ip http secure-port*

This command resets the SSL port to the default value.

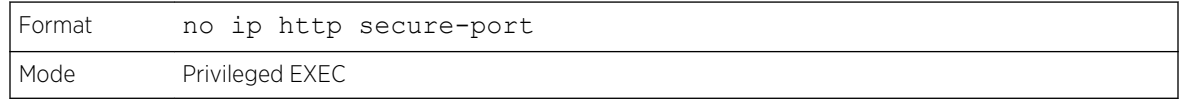

# ip http secure-protocol

This command sets protocol levels (versions). The protocol level can be set to TLS1, SSL3, or to both TLS1 and SSL3.

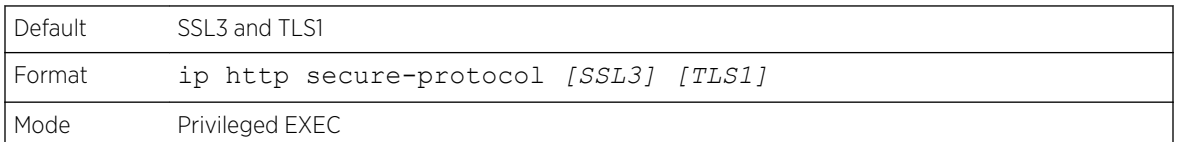

# show ip http

This command displays the HTTP settings for the switch.

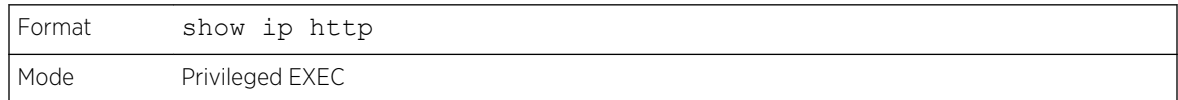

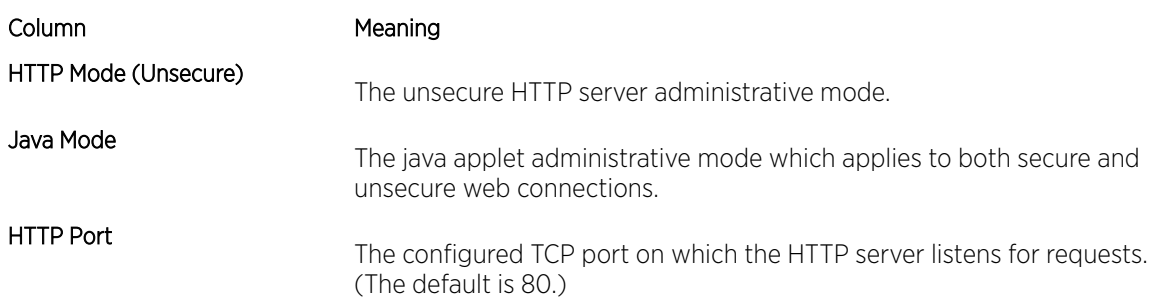

<span id="page-61-0"></span>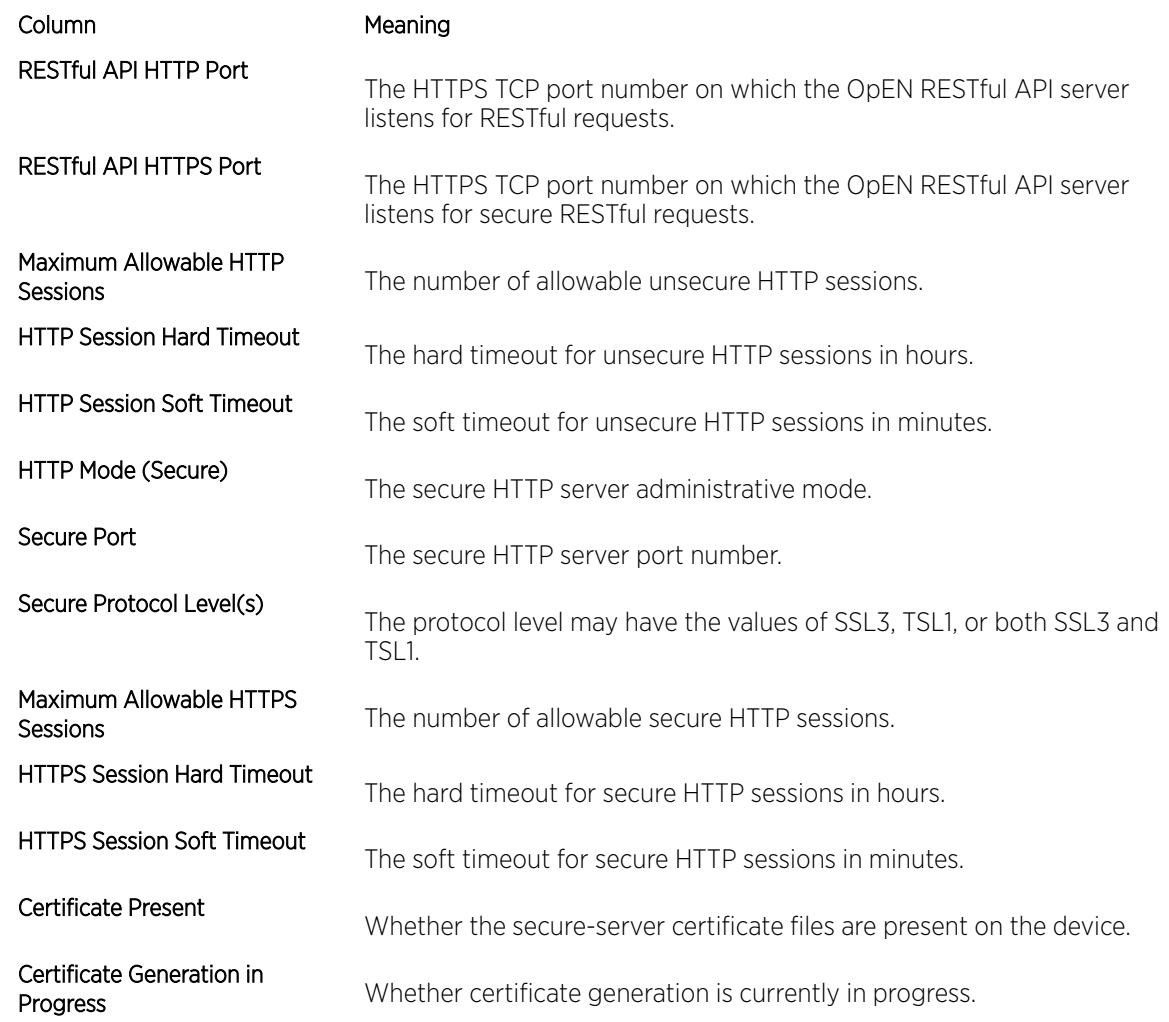

# Access Commands

Use the commands in this section to close remote connections or to view information about connections to the system.

# disconnect

Use the disconnect command to close HTTP, HTTPS, Telnet, or SSH sessions. Use **all** to close all active sessions, or use **session-id** to specify the session ID to close. To view the possible values for sessionid, use the show loginsession command.

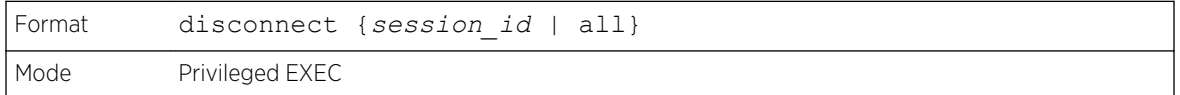

# linuxsh

Use the linuxsh command to access the Linux shell. Use the exit command to exit the Linux shell and return to the 200 Series CLI. The shell session will timeout after five minutes of inactivity. The inactivity timeout value can be changed using the session-timeout command in Line Console mode (see [session-timeout](#page-47-0) on page 48).

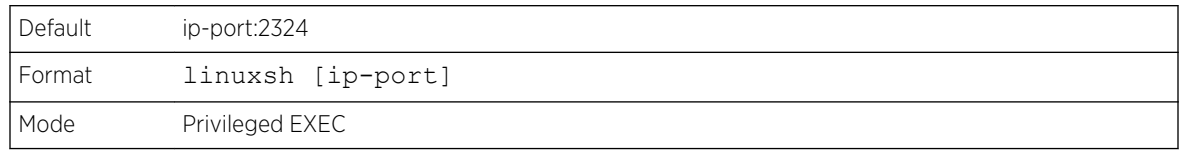

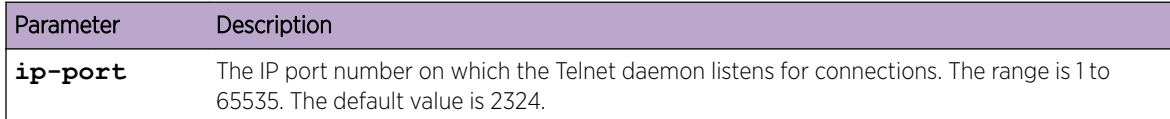

# show loginsession

This command displays current Telnet, SSH and serial port connections to the switch. This command displays truncated user names. Use the show loginsession long command to display the complete usernames.

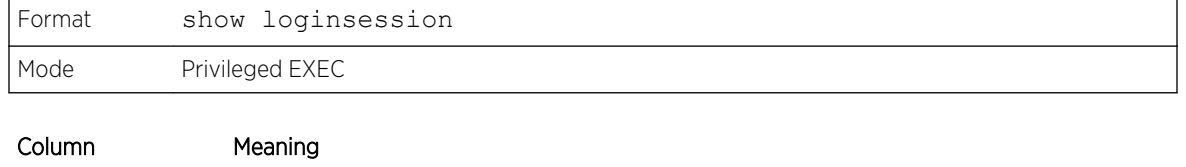

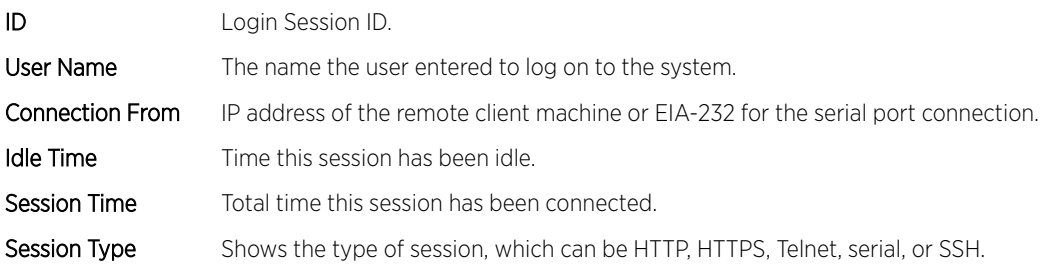

# show loginsession long

This command displays the complete user names of the users currently logged in to the switch.

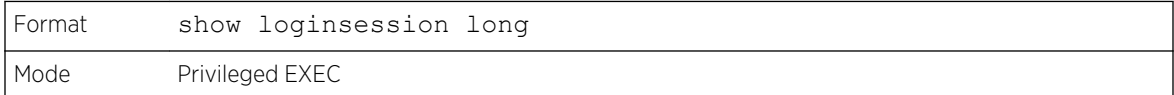

The following shows an example of the command:

```
(Extreme 220) #show loginsession long
User Name
------------
```

```
admin
test1111test1111test1111test1111test1111test1111test1111test1111
```
# User Account Commands

This section describes the commands used to add, manage, and delete system users. 200 Series software has two default users: admin and guest. The admin user can view and configure system settings, and the guest user can view settings.

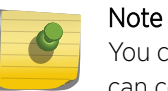

You cannot delete the admin user. There is only one user allowed with level-15 privileges. You can configure up to five level-1 users on the system.

# aaa authentication login

Use this command to set authentication at login. The default and optional list names created with the command are used with the aaa authentication login command. Create a list by entering the aaa authentication login *list-name* method command, where *list-name* is any character string used to name this list. The method argument identifies the list of methods that the authentication algorithm tries, in the given sequence.

The additional methods of authentication are used only if the previous method returns an error, not if there is an authentication failure. To ensure that the authentication succeeds even if all methods return an error, specify none as the final method in the command line. For example, if none is specified as an authentication method after radius, no authentication is used if the *[RADIUS](#page-690-0)* server is down.

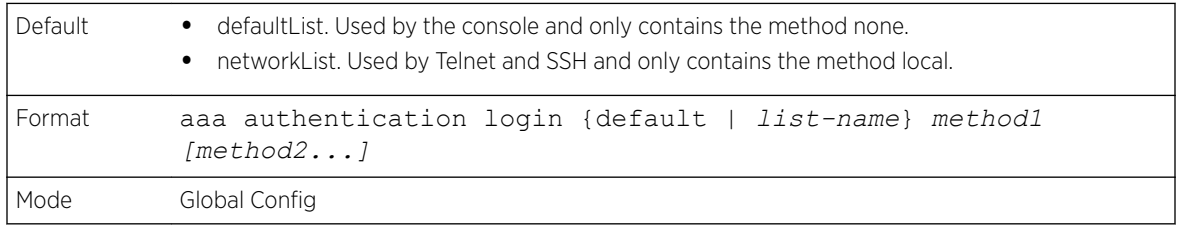

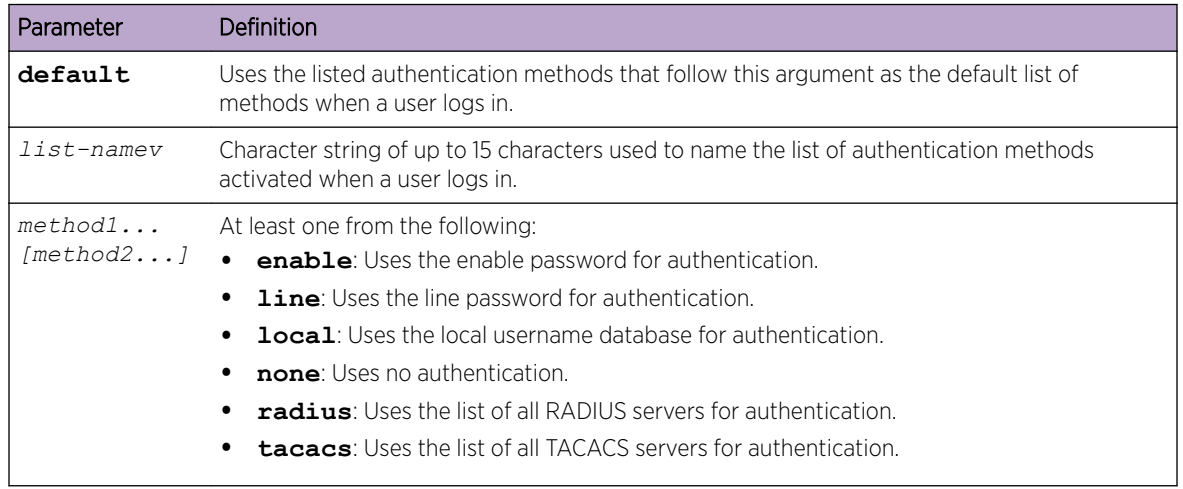

The following shows an example of the command:

(Extreme 220) (Config) # aaa authentication login default radius local enable none

#### *no aaa authentication login*

This command returns authentication login to the default.

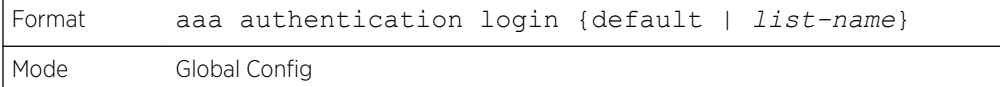

# aaa authentication enable

Use this command to set authentication for accessing higher privilege levels. The default enable list is enableList. It is used by console, and contains the method as enable followed by none.

A separate default enable list, enableNetList, is used for Telnet and SSH users instead of enableList. This list is applied by default for Telnet and SSH, and contains enable followed by deny methods. In 200 Series, by default, the enable password is not configured. That means that, by default, Telnet and SSH users will not get access to Privileged EXEC mode. On the other hand, with default conditions, a console user always enters the Privileged EXEC mode without entering the enable password.

The default and optional list names created with the aaa authentication enable command are used with the enable authentication command. Create a list by entering the aaa authentication enable *list-name* method command where *list-name* is any character string used to name this list. The method argument identifies the list of methods that the authentication algorithm tries in the given sequence.

The user manager returns ERROR (not PASS or FAIL) for enable and line methods if no password is configured, and moves to the next configured method in the authentication list. The method none reflects that there is no authentication needed.

The user will only be prompted for an enable password if one is required. The following authentication methods do not require passwords:

- 1 none
- 2 deny
- 3 enable (if no enable password is configured)
- 4 line (if no line password is configured)

See the following examples:

- 1 aaa authentication enable default enable none
- 2 aaa authentication enable default line none
- 3 aaa authentication enable default enable radius none
- 4 aaa authentication enable default line tacacs none

Examples 1 and 2 do not prompt for a password, however because examples 3 and 4 contain the radius and tacacs methods, the password prompt is displayed.

If the login methods include only enable, and there is no enable password configured, you are not prompted for a username – only for a password. 200 Series supports configuring methods after the

local method in authentication and authorization lists. If the user is not present in the local database, then the next configured method is tried.

The additional methods of authentication are used only if the previous method returns an error, not if it fails. To ensure that the authentication succeeds even if all methods return an error, specify none as the final method in the command line.

Use the command [show authorization methods](#page-68-0) on page 69 to display information about the authentication methods.

## Note

Requests sent by the switch to a *[RADIUS](#page-690-0)* server include the username \$enabx\$, where x is the requested privilege level. For enable to be authenticated on RADIUS servers, add \$enabx\$ users to them. The login user ID is now sent to TACACS+ servers for enable authentication.

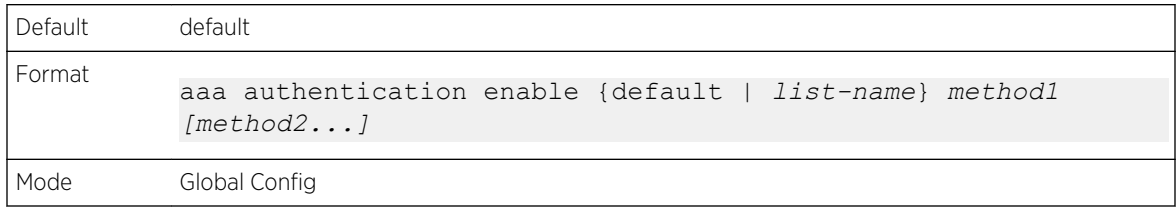

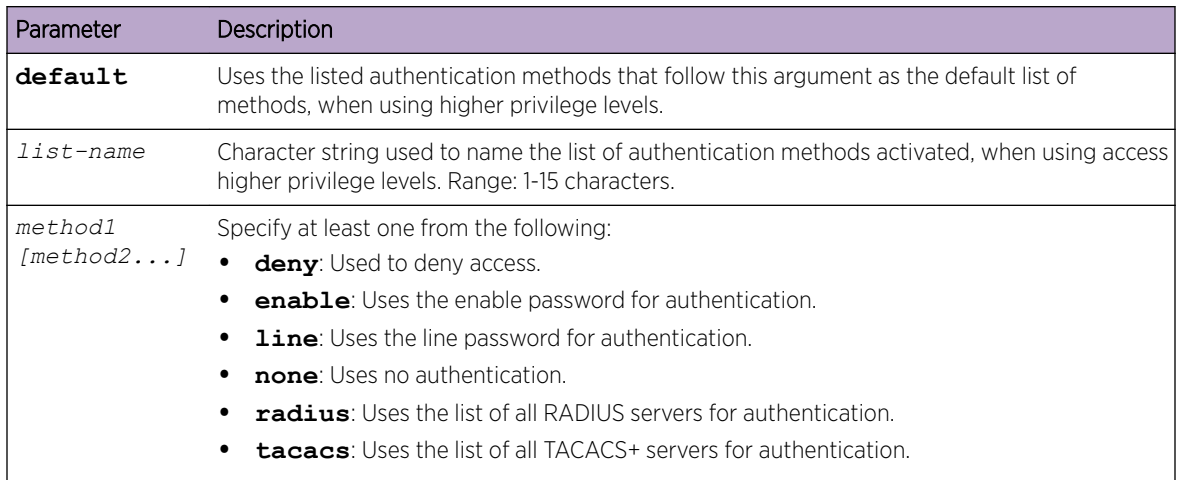

The following example sets authentication when accessing higher privilege levels:

(Extreme 220) (Config)# aaa authentication enable default enable

## *no aaa authentication enable*

Use this command to return to the default configuration.

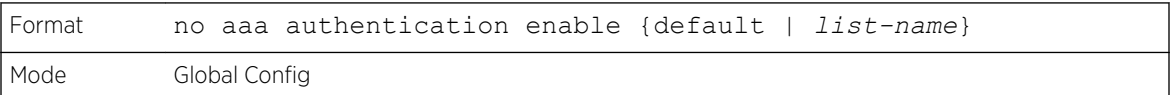

# <span id="page-66-0"></span>aaa authorization

Use this command to configure command and exec authorization method lists. This list is identified by default or a user-specified list-name. If tacacs is specified as the authorization method, authorization commands are notified to a TACACS + server. If none is specified as the authorization method, command authorization is not applicable. A maximum of five authorization method lists can be created for the commands type.

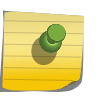

Note

Local method is not supported for command authorization. Command authorization with *[RADIUS](#page-690-0)* will work if, and only if, the applied authentication method is also radius.

## Per-Command Authorization

When authorization is configured for a line mode, the user manager sends information about an entered command to the AAA server. The AAA server validates the received command, and responds with either a PASS or FAIL response. If approved, the command is executed. Otherwise, the command is denied and an error message is shown to the user. The various utility commands like tftp, and ping, and outbound Telnet should also pass command authorization. Applying the script is treated as a single command apply script, which also goes through authorization. Startup-config commands applied on device boot-up are not an object of the authorization process.

The per-command authorization usage scenario is this:

1 Configure Authorization Method List:

aaa authorization commands listname tacacs radius none

2 Apply AML to an Access Line Mode (console, Telnet, SSH):

authorization commands listname

3 Commands entered by the user will go through command authorization via TACACS+ or RADIUS server and will be accepted or denied.

Exec Authorization

When exec authorization is configured for a line mode, the user may not be required to use the enable command to enter Privileged EXEC mode. If the authorization response indicates that the user has sufficient privilege levels for Privileged EXEC mode, then the user bypasses User EXEC mode entirely.

The exec authorization usage scenario is this:

1 Configure Authorization Method List:

aaa authorization exec listname method1 [method2....]

2 Apply AML to an Access Line Mode (console, Telnet, SSH):

authorization exec listname

3 When the user logs in, in addition to authentication, authorization will be performed to determine if the user is allowed direct access to Privileged EXEC mode.

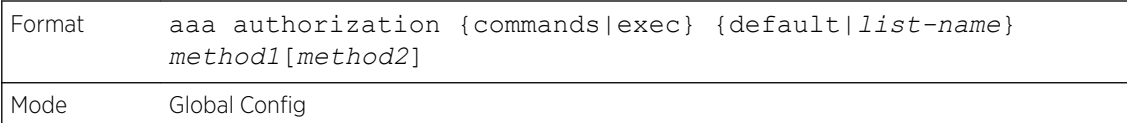

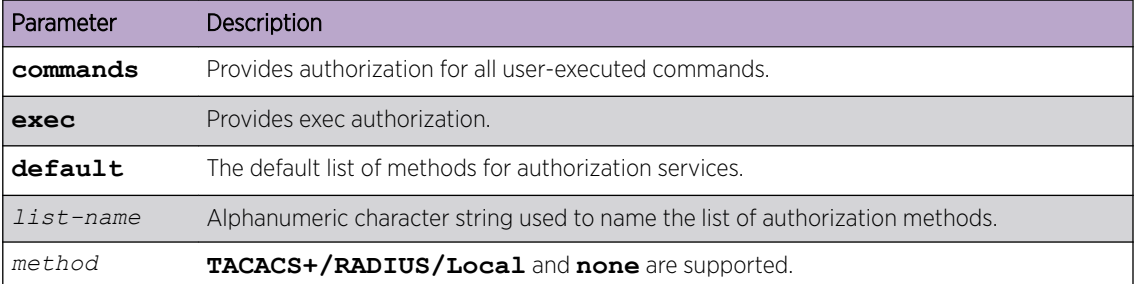

The following shows an example of the command:

```
(Extreme 220) (Routing) #
(Extreme 220) (Routing) #configure
(Extreme 220) (Config) (Config)#aaa authorization exec default tacacs+ none
(Extreme 220) (Config) (Config)#aaa authorization commands default tacacs+ none
```
## *no aaa authorization*

This command deletes the authorization method list.

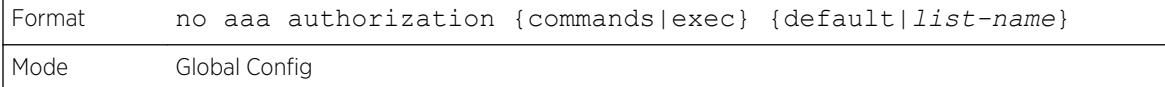

# authorization commands

This command applies a command authorization method list to an access method (console, telnet, ssh). For usage scenarios on per command authorization, see the command [aaa authorization](#page-66-0) on page 67.

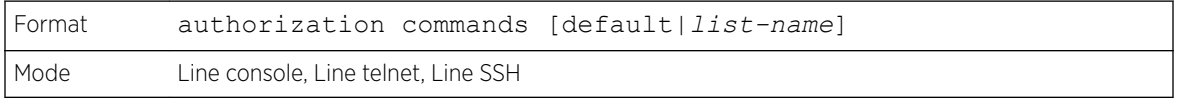

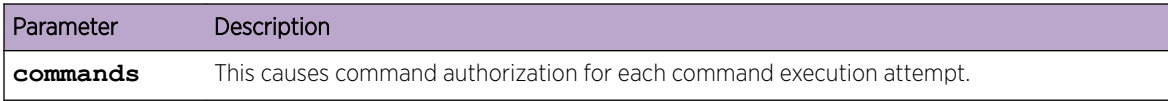

The following shows an example of the command:

(Extreme 220) (Config) #line console (Extreme 220) (Config-line)#authorization commands list2 (Extreme 220) (Config-line)#exit

*no authorization commands*

This command removes command authorization from a line config mode.

<span id="page-68-0"></span>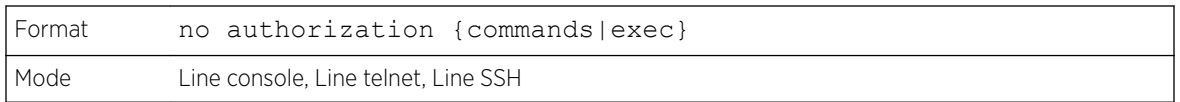

# authorization exec

This command applies a command authorization method list to an access method so that the user may not be required to use the enable command to enter Privileged EXEC mode. For usage scenarios on exec authorization, see the command [aaa authorization](#page-66-0) on page 67.

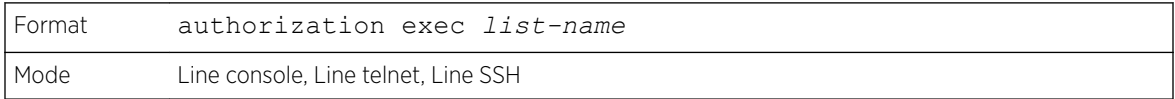

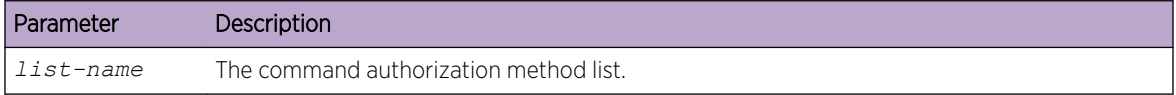

## *no authorization exec*

This command removes command authorization from a line config mode.

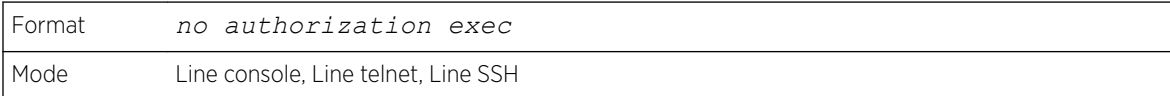

# authorization exec default

This command applies a default command authorization method list to an access method so that the user may not be required to use the enable command to enter Privileged EXEC mode. For usage scenarios on exec authorization, see the command [aaa authorization](#page-66-0) on page 67.

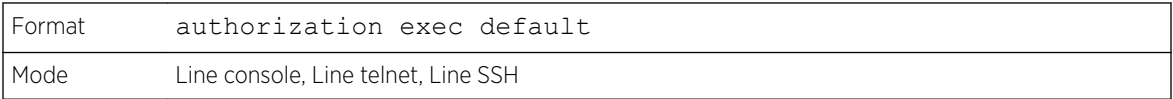

## *no authorization exec default*

This command removes command authorization from a line config mode.

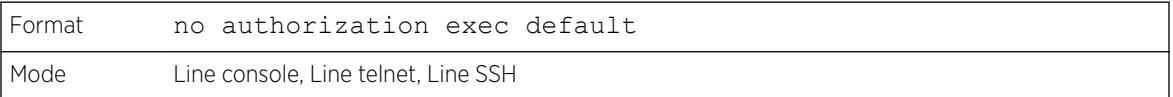

# show authorization methods

This command displays the configured authorization method lists.

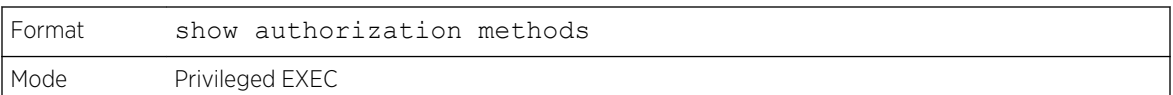

The following example shows CLI display output for the command.

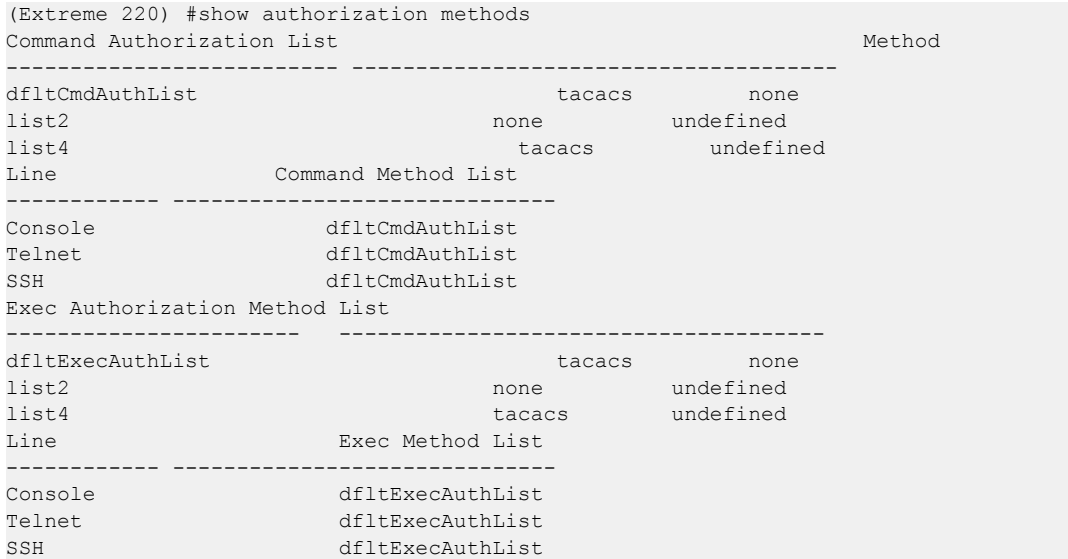

# enable authentication

Use this command to specify the authentication method list when accessing a higher privilege level from a remote Telnet or console.

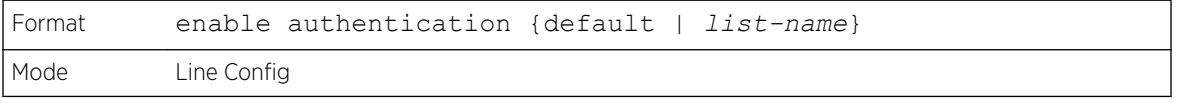

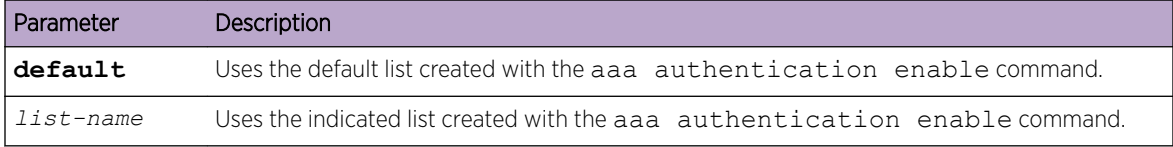

The following example specifies the default authentication method when accessing a higher privilege level console.

(Extreme 220) (Config)# line console (Extreme 220)(config-line)# enable authentication default

## *no enable authentication*

Use this command to return to the default specified by the enable authentication command.

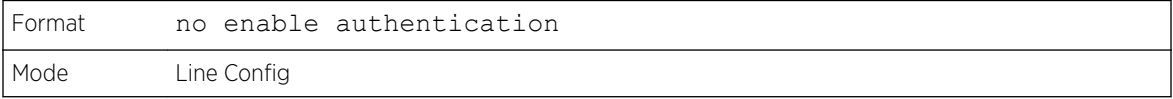

# username (Global Config)

Use the username command in Global Config mode to add a new user to the local user database. The default privilege level is 1. Using the **encrypted** keyword allows the administrator to transfer local user passwords between devices without having to know the passwords. When the password parameter is used along with encrypted parameter, the password must be exactly 128 hexadecimal characters in length. If the password strength feature is enabled, this command checks for password strength and returns an appropriate error if it fails to meet the password strength criteria. The optional parameter **override-complexity-check** disables the validation of the password strength.

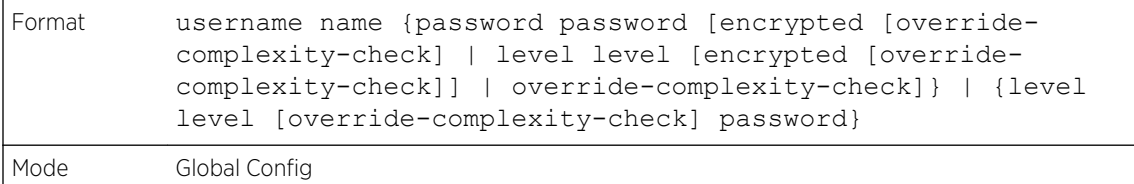

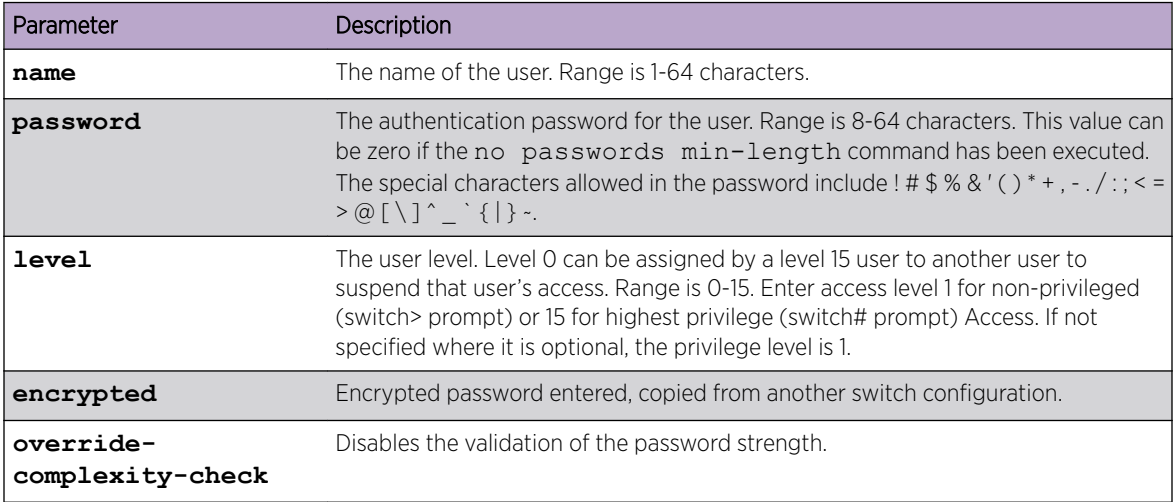

The following example configures user 'bob' with password 'xxxyyymmmm' and user level 15.

(Extreme 220) (Config)# username bob password xxxyyymmmm level 15

The following example configures user 'test' with password 'testPassword' and assigns a user level of 1. The password strength will not be validated.

```
(Extreme 220) (Config) # username test password testPassword level 1 override-complexity-
check
```
The following example configures user 'test' with password 'testtest'. No level is assigned.

(Extreme 220) (Config) #username test password testtest

The following example configures user 'test' with a complex password and a user level of 1. The password is encrypted. The level is then increased to 15 and a new password created.

```
(Extreme 220) (Config) # username test password 
e8d63677741431114f9e39a853a15e8fd35ad059e2e1b49816c243d7e08152b052eafbf23b528d348cdba1b1b7a
b91be842278e5e970dbfc62d16dcd13c0b864 level 1 encrypted override-complexity-check
(Extreme 220) (Config) # username test level 15 password
```
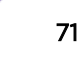

```
Enter new password:********
Confirm new password: ********
```
The following example changes the password for user 'test'.

(Extreme 220) (Config) # username test level 15 override-complexity-check password Enter new password:\*\*\*\*\*\*\*\* Confirm new password: \*\*\*\*\*\*\*\*

*no username*

Use this command to remove a user name.

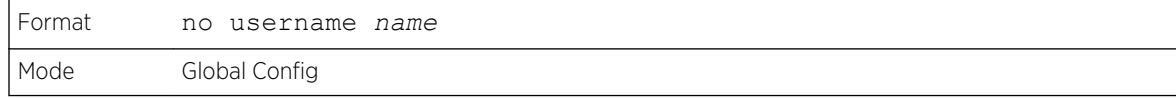

#### username nopassword

Use this command to remove an existing user's password (NULL password).

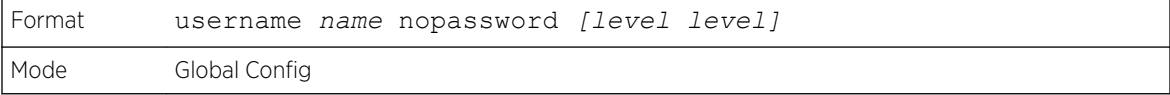

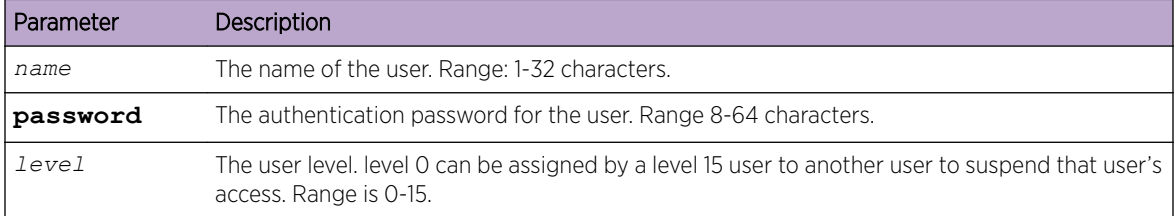

## username unlock

Use this command to allows a locked user account to be unlocked. Only a user with level 1 access can reactivate a locked user account.

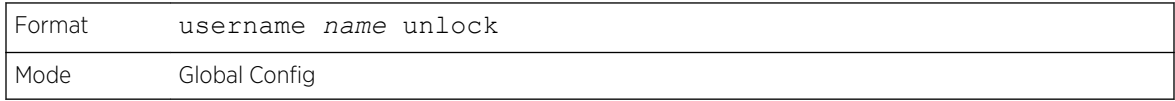

# username snmpv3 accessmode

This command specifies the SNMPv3 access privileges for the specified login user. The valid accessmode values are readonly or readwrite. The username is the login user name for which the
specified access mode applies. The default is readwrite for the "admin" user and readonly for all other users.

# Note

You must enter the username in the same case you used when you added the user. To see the case of the username, enter the show users command.

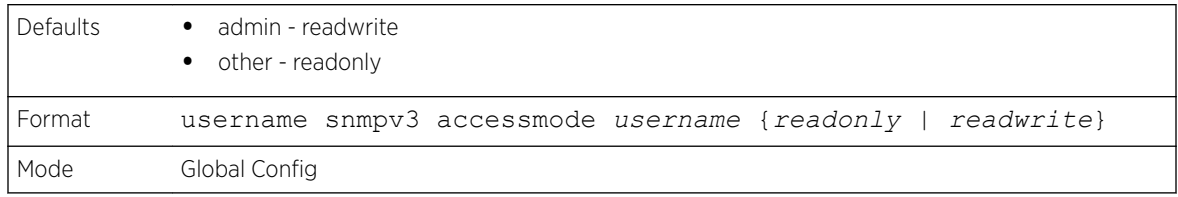

#### *no username snmpv3 accessmode*

This command sets the SNMPv3 access privileges for the specified user as readwrite for the "admin" user and readonly for all other users. The username value is the user name for which the specified access mode will apply.

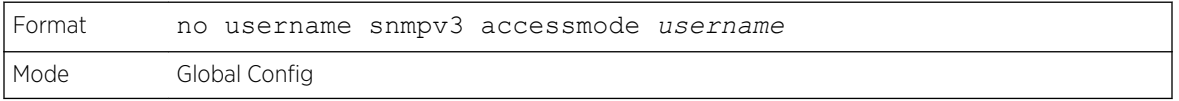

# username snmpv3 authentication

This command specifies the authentication protocol to be used for the specified user. The valid authentication protocols are none, md5 or sha. If you specify md5 or sha, the login password is also used as the SNMPv3 authentication password and therefore must be at least eight characters in length. The username is the user name associated with the authentication protocol.

#### Note

You must enter the username in the same case you used when you added the user. To see the case of the username, enter the show users command.

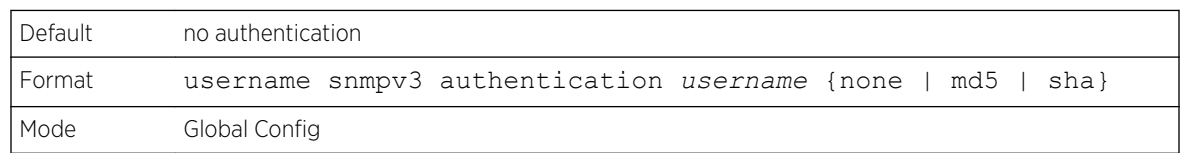

#### *no username snmpv3 authentication*

This command sets the authentication protocol to be used for the specified user to none. The username is the user name for which the specified authentication protocol is used.

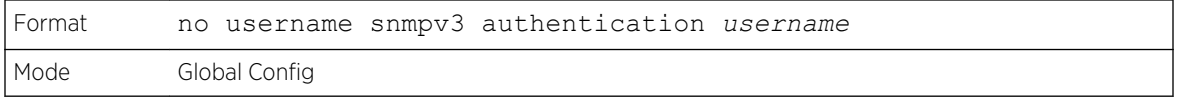

# username snmpv3 encryption

This command specifies the encryption protocol used for the specified user. The valid encryption protocols are des or none.

If you select des, you can specify the required key in the command line. The encryption key must be 8 to 64 characters long. If you select the des protocol but do not provide a key, the user is prompted for the key. When you use the des protocol, the login password is also used as the SNMPv3 encryption password, so it must be a minimum of eight characters. If you select none, you do not need to provide a key.

The username value is the login user name associated with the specified encryption.

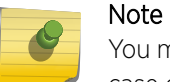

You must enter the username in the same case you used when you added the user. To see the case of the username, enter the show users command.

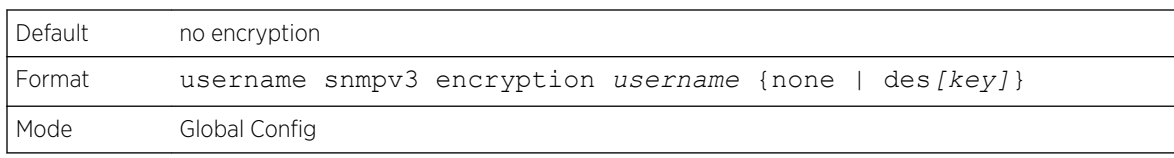

#### *no username snmpv3 encryption*

This command sets the encryption protocol to none. The username is the login user name for which the specified encryption protocol will be used.

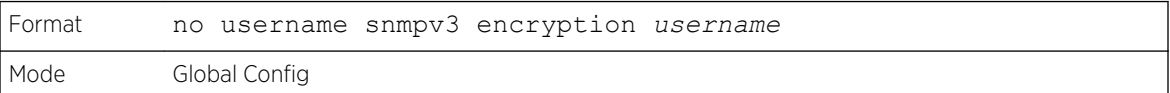

# username snmpv3 encryption encrypted

This command specifies the des encryption protocol and the required encryption key for the specified user. The encryption key must be 8 to 64 characters long.

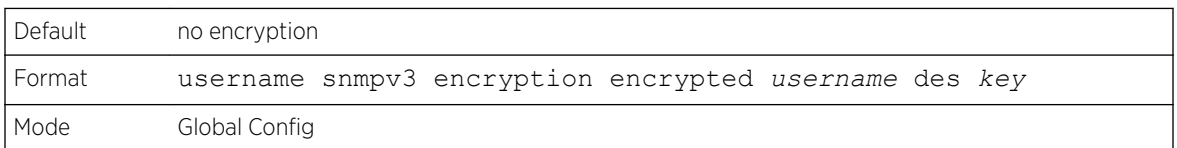

## show users

This command displays the configured user names and their settings. The show users command displays truncated user names. Use the show users long command to display the complete usernames. The show users command is only available for users with level 15 privileges. The SNMPv3 fields will only be displayed if *[SNMP \(Simple Network Management Protocol\)](#page-690-0)* is available on the system.

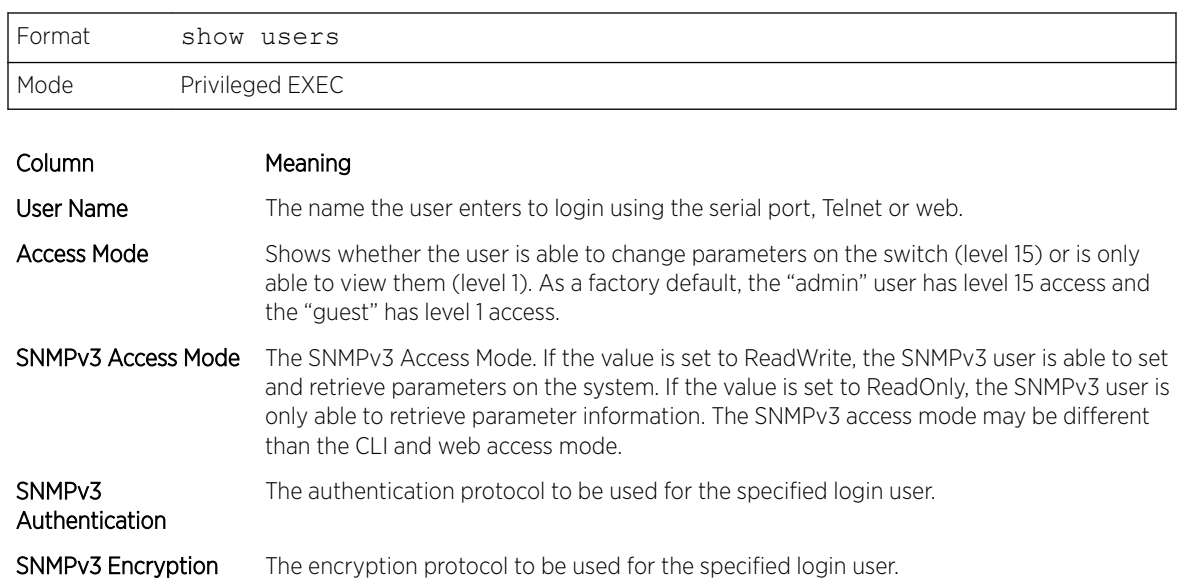

# show users long

This command displays the complete usernames of the configured users on the switch.

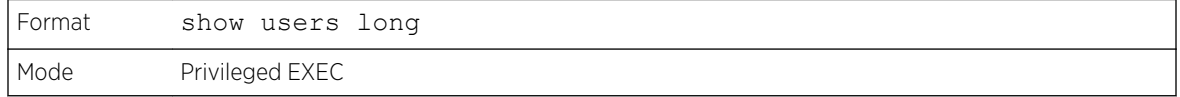

The following shows an example of the command.

```
(Extreme 220) #show users long
User Name
------------
admin
guest
test1111test1111test1111test1111
```
# show users accounts

This command displays the local user status with respect to user account lockout and password aging. This command displays truncated user names. Use the show users long command to display the complete usernames.

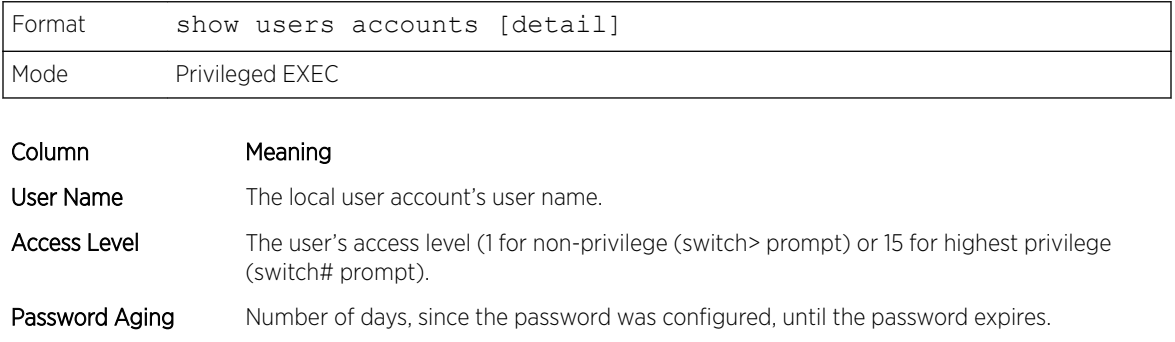

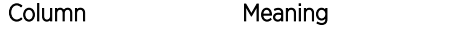

Password Expiry Date The current password expiration date in date format.

Lockout Whether the user account is locked out (true or false).

If the detail keyword is included, the following additional fields display.

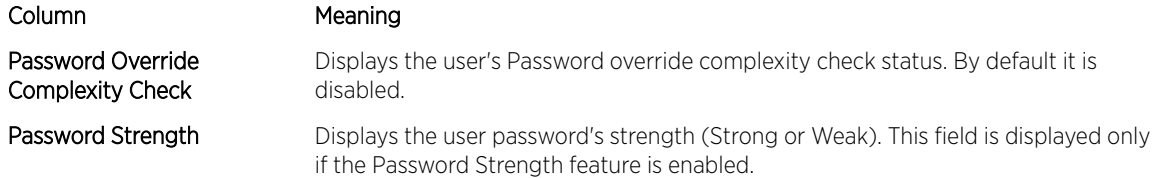

The following example displays information about the local user database.

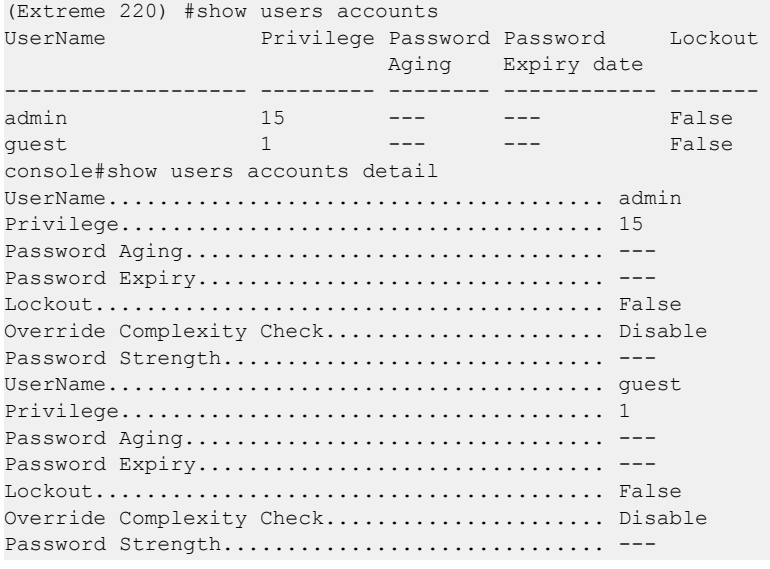

# show users login-history [long]

Use this command to display information about the login history of users.

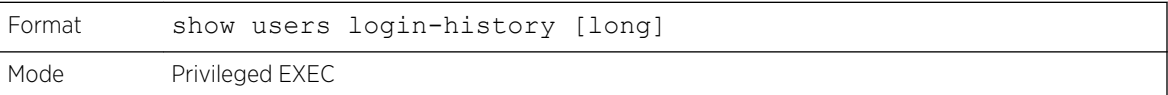

# show users login-history [username]

Use this command to display information about the login history of users.

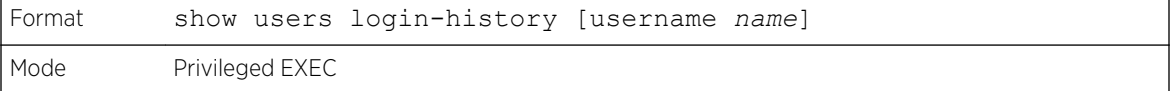

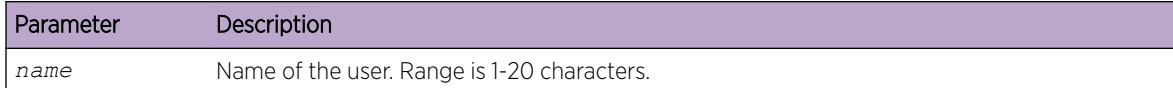

The following example shows user login history outputs.

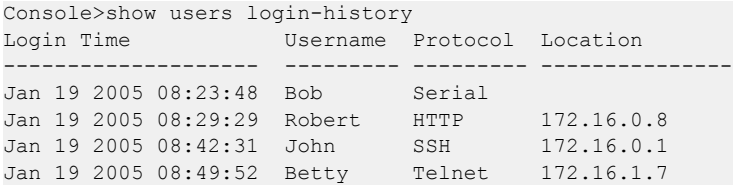

# login authentication

Use this command to specify the login authentication method list for a line (console, Telnet, or SSH). The default configuration uses the default set with the command aaa authentication login.

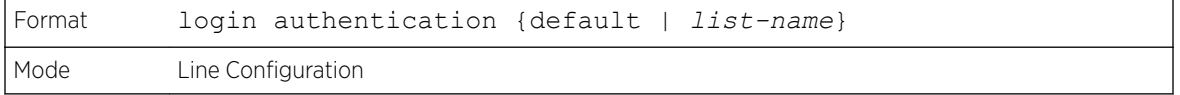

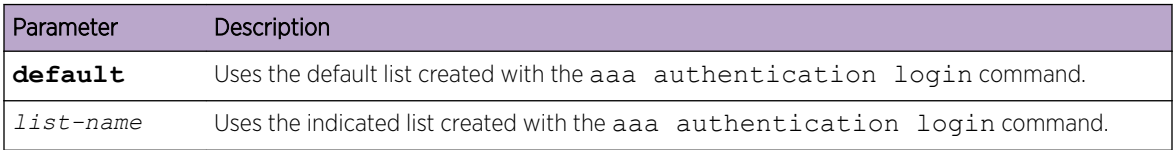

The following example specifies the default authentication method for a console.

```
(Extreme 220) (Config) # line console
(Extreme 220) (config-line)# login authentication default
```
#### *no login authentication*

Use this command to return to the default specified by the authentication login command.

#### password

This command allows the currently logged in user to change his or her password without having level 15 privileges.

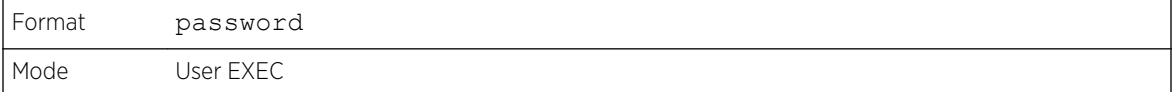

The following is an example of the command.

```
console>password
Enter old password:********
Enter new password:********
Confirm new password:********
```
# password (Line Configuration)

Use the password command in Line Configuration mode to specify a password on a line. The default configuration is no password is specified.

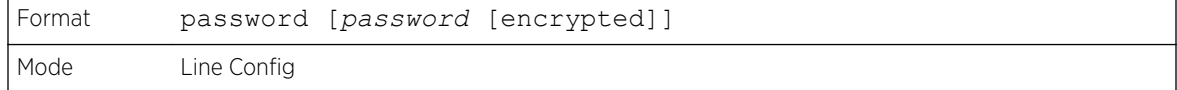

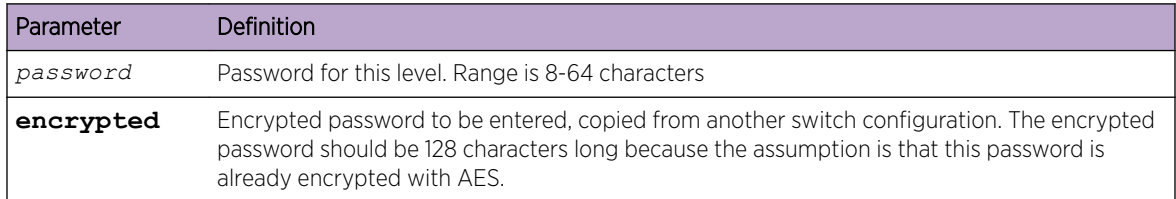

The following examples show three different ways of using the command.

```
(Extreme 220)(Config-line)# password testtest
(Extreme 220) (Config-line)# password 
e8d63677741431114f9e39a853a15e8fd35ad059e2e1b49816c243d7e08152b052eafbf23b528d348cdba1b1b7a
b91be842278e5e970dbfc62d16dcd13c0b864 encrypted
(Extreme 220) (Config-line)# password
Enter new password: ********
Confirm new password: ********
```
#### *no password (Line Configuration)*

Use this command to remove the password on a line.

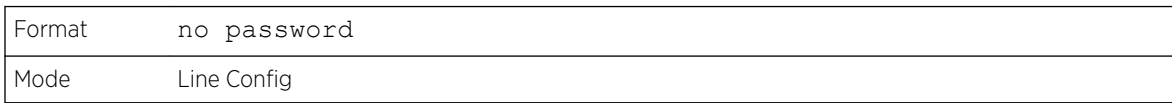

## password (User EXEC)

Use this command to allow a user to change the password for only that user. This command should be used after the password has aged. The user is prompted to enter both the old and new passwords.

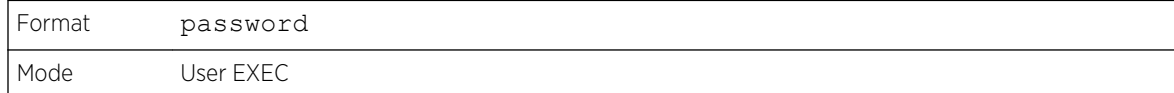

The following example shows the prompt sequence for executing the password command.

```
(Extreme 220)>password
Enter old password:********
Enter new password:********
Confirm new password:********
```
## password (aaa IAS User Config)

This command is used to configure a password for a user. An optional parameter **[encrypted]** is provided to indicate that the password given to the command is already preencrypted.

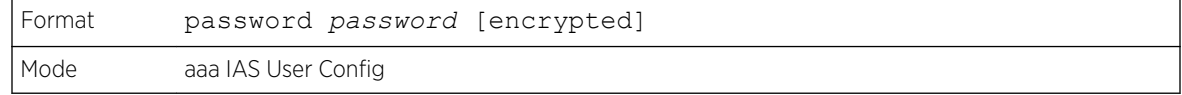

The following is an example of adding a MAB Client to the Internal user database.

```
(Extreme 220) #
(Extreme 220) #configure
(Extreme 220) (Config) #aaa ias-user username 1f3ccb1157
(Extreme 220) (Config-aaa-ias-User)#password 1f3ccb1157
(Extreme 220) (Config-aaa-ias-User)#exit
(Extreme 220) (Config) #
```
*no password (aaa IAS User Config)*

This command is used to clear the password of a user.

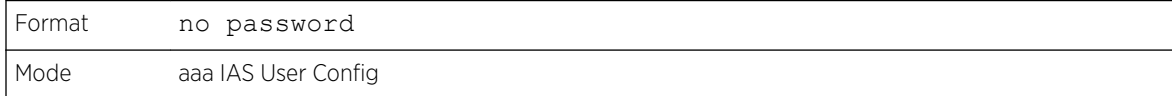

The following shows an example of the command.

```
(Extreme 220) #
(Extreme 220) #configure
(Extreme 220) (Config) #aaa ias-user username client-1
(Extreme 220) (Config-aaa-ias-User)#password client123
(Extreme 220) (Config-aaa-ias-User)#no password
```
# enable password (Privileged EXEC)

Use the enable password configuration command to set a local password to control access to the privileged EXEC mode.

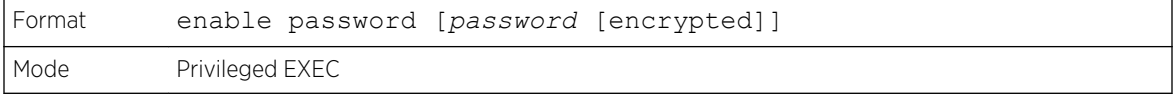

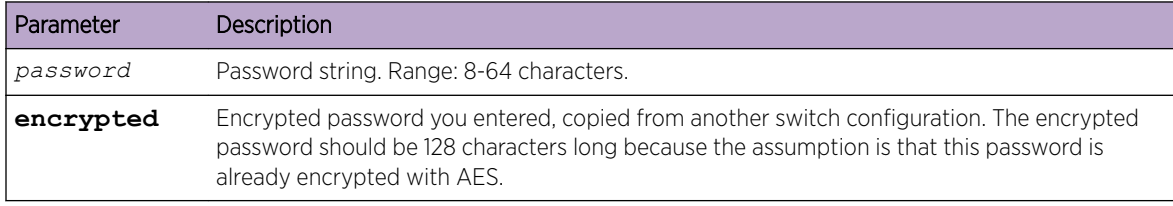

The following shows an example of the command.

```
(Extreme 220) #enable password testtest
(Extreme 220) #enable password 
e8d63677741431114f9e39a853a15e8fd35ad059e2e1b49816c243d7e08152b052eafbf23b528d348cdba1b1b7a
b91be842278e5e970dbfc62d16dcd13c0b864 encrypted
```

```
(Extreme 220) #enable password
Enter old password:********
Enter new password:********
Confirm new password:********
```
*no enable password (Privileged EXEC)*

Use the no enable password command to remove the password requirement.

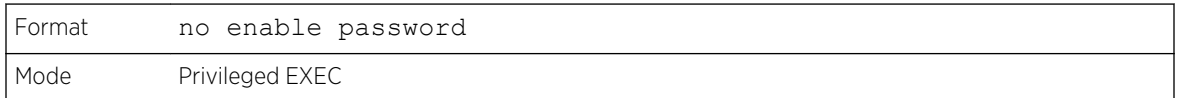

#### passwords min-length

Use this command to enforce a minimum password length for local users. The value also applies to the enable password. The valid range is 8-64.

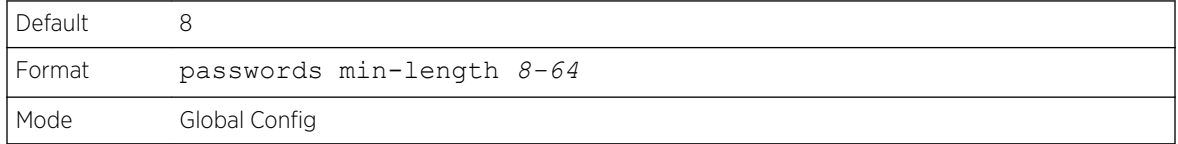

#### *no passwords min-length*

Use this command to set the minimum password length to the default value.

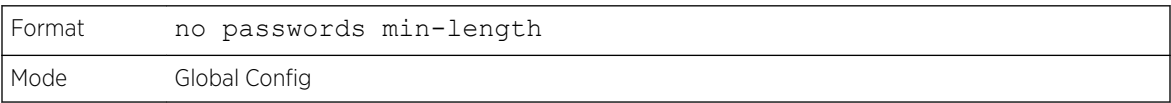

#### passwords history

Use this command to set the number of previous passwords that shall be stored for each user account. When a local user changes his or her password, the user will not be able to reuse any password stored in password history. This ensures that users don't reuse their passwords often. The valid range is 0-10.

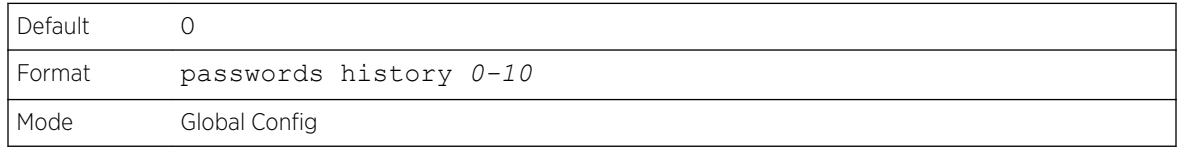

#### *no passwords history*

Use this command to set the password history to the default value.

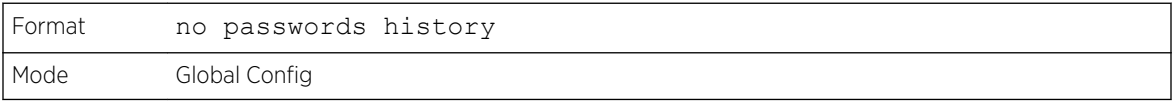

## passwords aging

Use this command to implement aging on passwords for local users. When a user's password expires, the user will be prompted to change it before logging in again. The valid range is 1-365. The default is 0, or no aging.

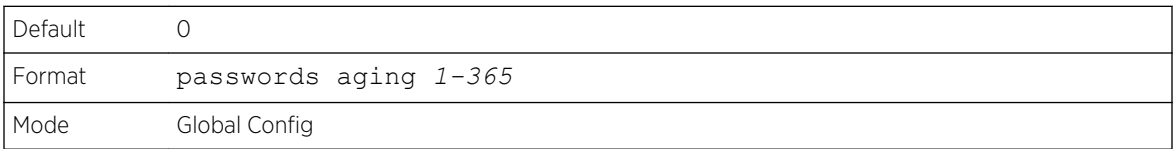

#### *no passwords aging*

Use this command to set the password aging to the default value.

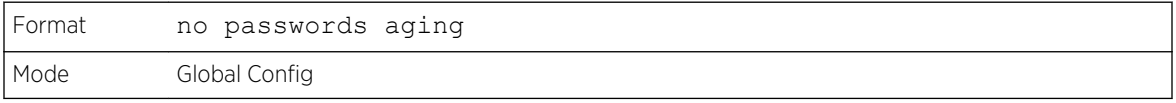

#### passwords lock-out

Use this command to strengthen the security of the switch by locking user accounts that have failed login due to wrong passwords. When a lockout count is configured, a user that is logged in must enter the correct password within that count. Otherwise the user will be locked out from further switch access. Only a user with level 15 access can reactivate a locked user account. Password lockout does not apply to logins from the serial console. The valid range is 1-5. The default is 0, or no lockout count enforced.

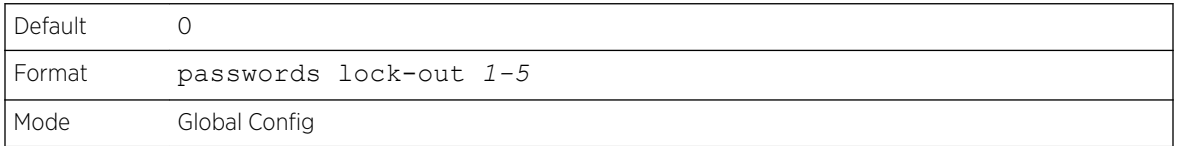

#### *no passwords lock-out*

Use this command to set the password lock-out count to the default value.

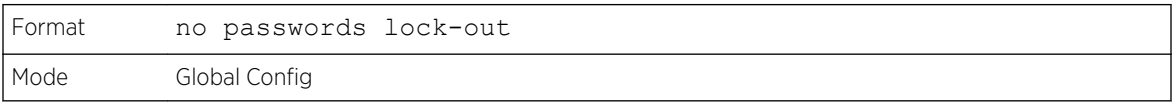

#### passwords strength-check

Use this command to enable the password strength feature. It is used to verify the strength of a password during configuration.

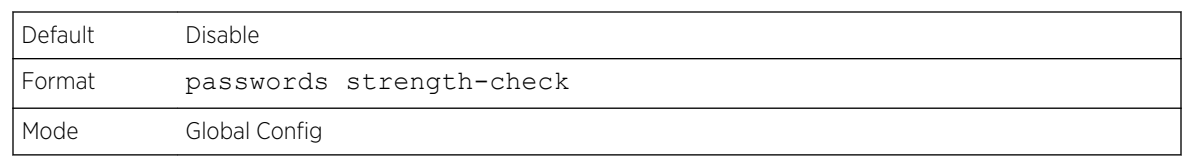

#### *no passwords strength-check*

Use this command to set the password strength checking to the default value.

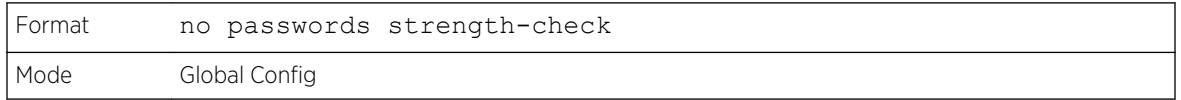

# passwords strength maximum consecutive-characters

Use this command to set the maximum number of consecutive characters to be used in password strength. The valid range is 0-15. The default is 0. Minimum of 0 means no restriction on that set of characters.

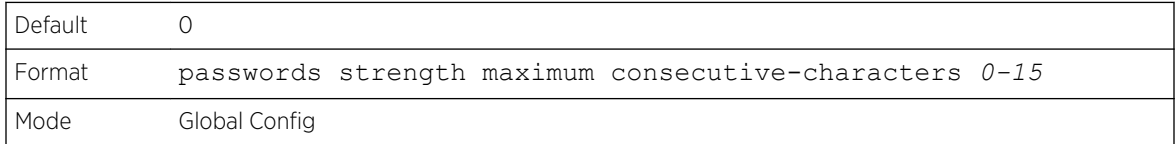

## passwords strength maximum repeated-characters

Use this command to set the maximum number of repeated characters to be used in password strength. The valid range is 0-15. The default is 0. Minimum of 0 means no restriction on that set of characters.

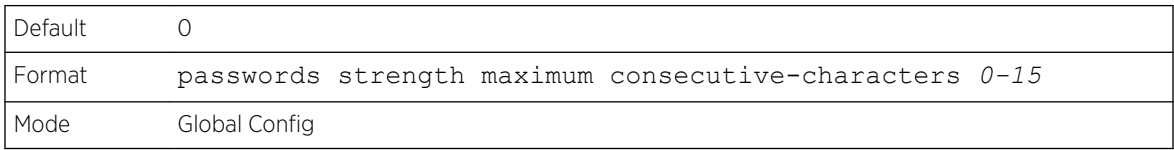

## passwords strength minimum uppercase-letters

Use this command to enforce a minimum number of uppercase letters that a password should contain. The valid range is 0-16. The default is 2. Minimum of 0 means no restriction on that set of characters.

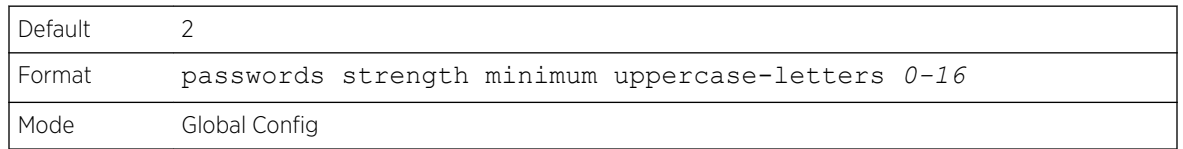

*no passwords strength minimum uppercase-letters*

Use this command to reset the minimum uppercase letters required in a password to the default value.

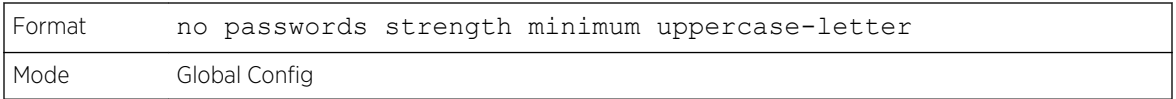

# passwords strength minimum lowercase-letters

Use this command to enforce a minimum number of lowercase letters that a password should contain. The valid range is 0-16. The default is 2. Minimum of 0 means no restriction on that set of characters.

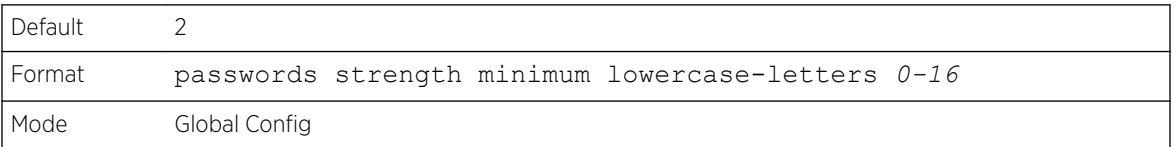

#### *no passwords strength minimum lowercase-letters*

Use this command to reset the minimum lower letters required in a password to the default value.

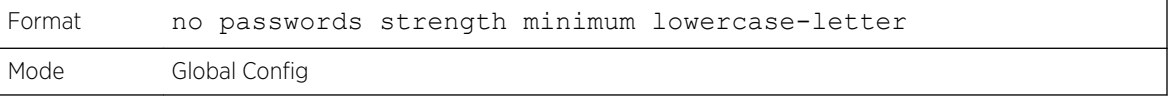

# passwords strength minimum numeric-characters

Use this command to enforce a minimum number of numeric characters that a password should contain. The valid range is 0-16. The default is 2. Minimum of 0 means no restriction on that set of characters.

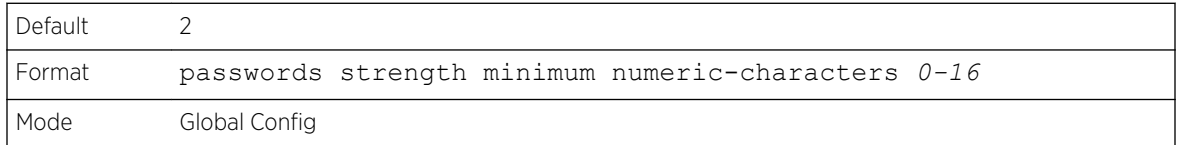

*no passwords strength minimum numeric-characters*

Use this command to reset the minimum numeric characters required in a password to the default value.

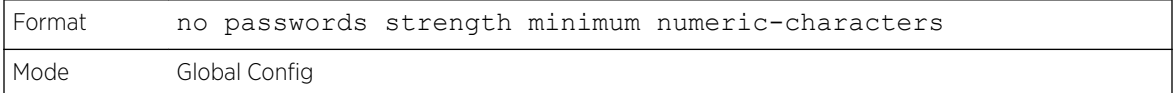

# passwords strength minimum special-characters

Use this command to enforce a minimum number of special characters that a password should contain. The valid range is 0-16. The default is 2. Minimum of 0 means no restriction on that set of characters.

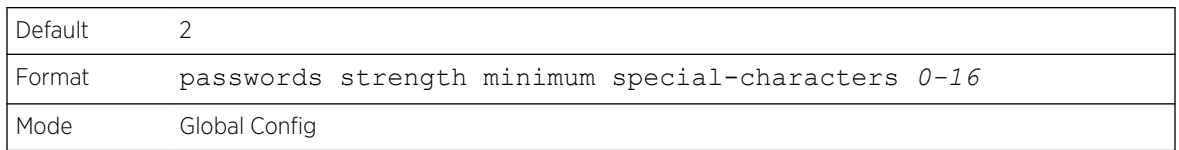

# *no passwords strength minimum special-characters*

Use this command to reset the minimum special characters required in a password to the default value.

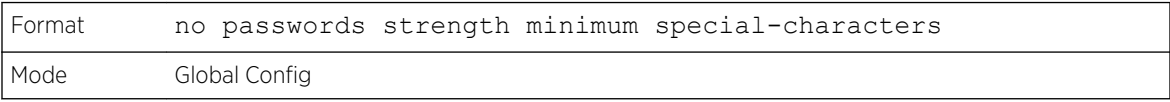

# passwords strength minimum character-classes

Use this command to enforce a minimum number of characters classes that a password should contain. Character classes are uppercase letters, lowercase letters, numeric characters and special characters. The valid range is 0-4. The default is 4.

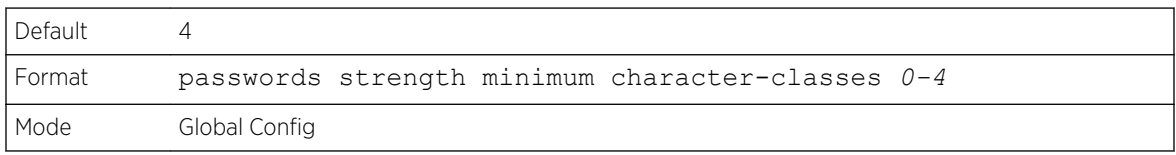

# *no passwords strength minimum character-classes*

Use this command to reset the minimum number of character classes required in a password to the default value.

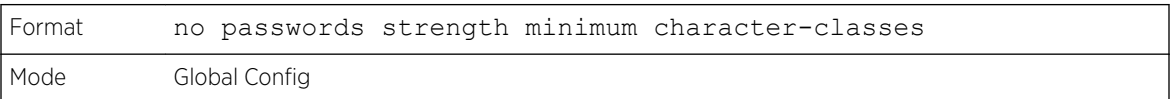

# passwords strength exclude-keyword

Use this command to exclude the specified keyword while configuring the password. The password does not accept the keyword in any form (in between the string, case insensitive, and reverse) as a substring. You can configure a maximum of three keywords.

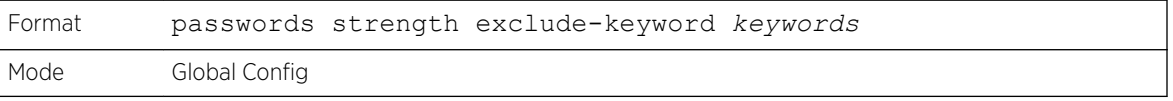

#### *no passwords strength exclude-keyword*

Use this command to reset the restriction for a specific keyword or for all keywords.

The **keyword** parameter is optional. If you issue the command with no keywords, then no keywords will be restricted.

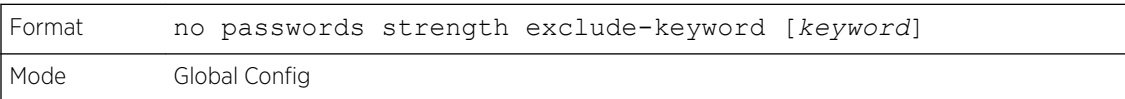

# show passwords configuration

Use this command to display the configured password management settings.

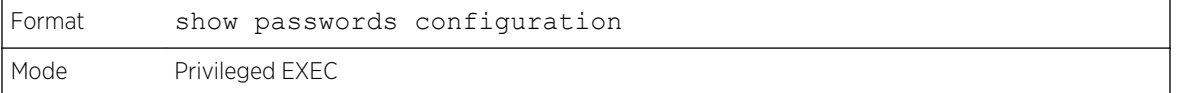

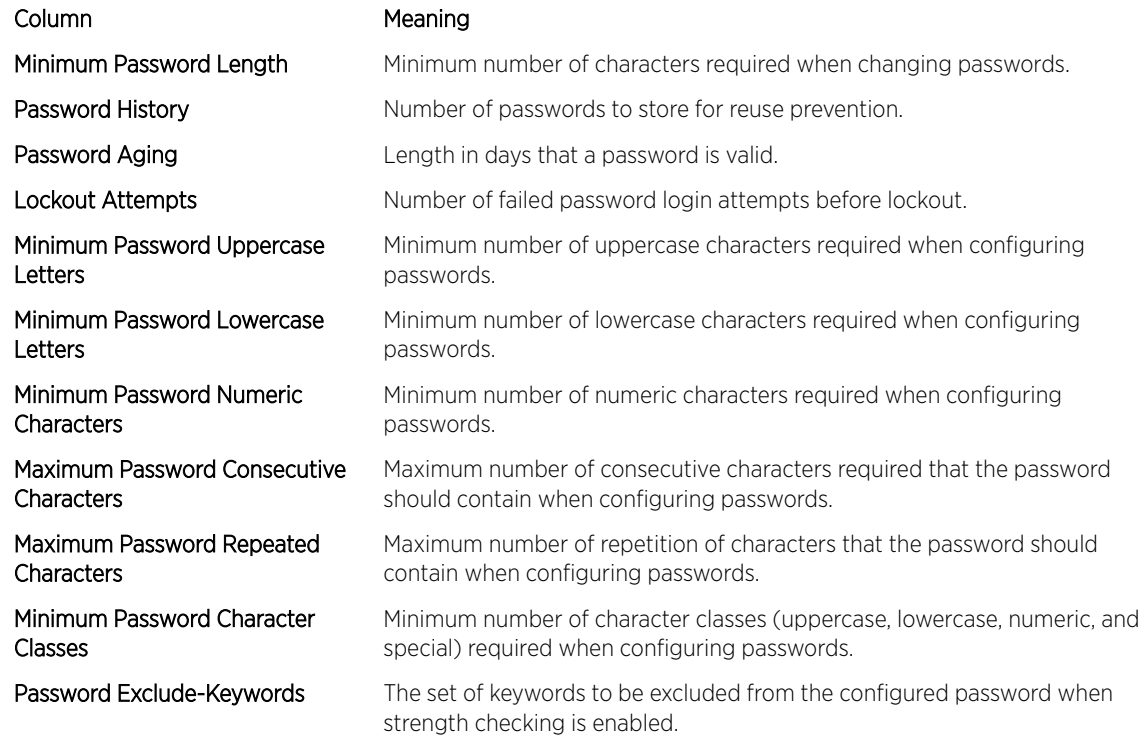

# show passwords result

Use this command to display the last password set result information.

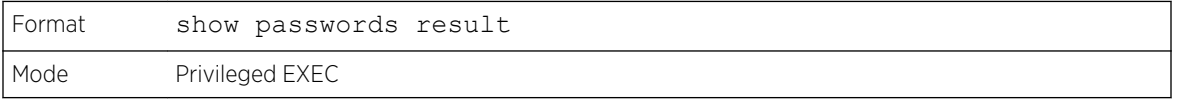

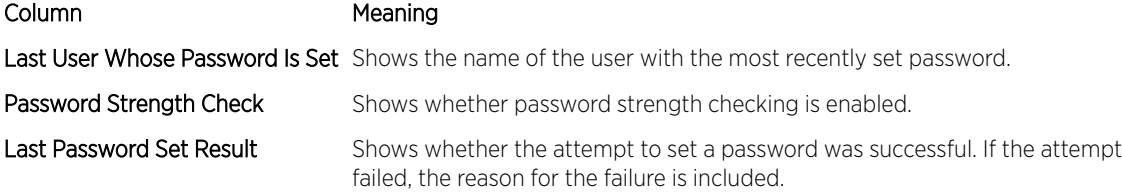

#### aaa ias-user username

The Internal Authentication Server (IAS) database is a dedicated internal database used for local authentication of users for network access through the IEEE 802.1X feature.

Use the aaa ias-user username command in Global Config mode to add the specified user to the internal user database. This command also changes the mode to AAA User Config mode.

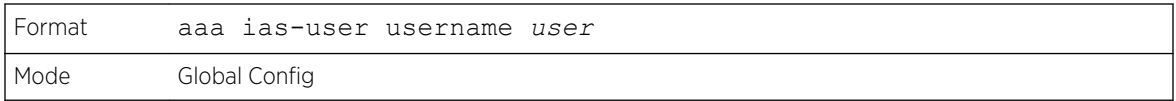

#### *no aaa ias-user username*

Use this command to remove the specified user from the internal user database.

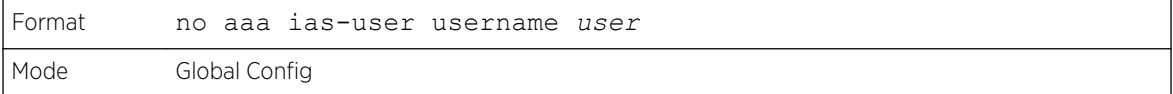

The following shows an example of the command.

```
(Extreme 220) #
(Extreme 220) #configure
(Extreme 220) (Config) #aaa ias-user username client-1
(Extreme 220) (Config-aaa-ias-User)#exit
(Extreme 220) (Config)#no aaa ias-user username client-1
(Extreme 220) (Config) #
```
# aaa session-id

Use this command in Global Config mode to specify if the same session-id is used for Authentication, Authorization and Accounting service type within a session.

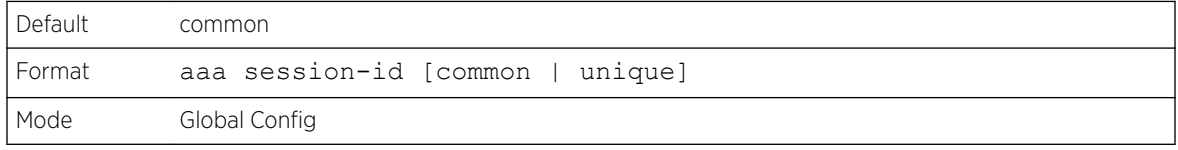

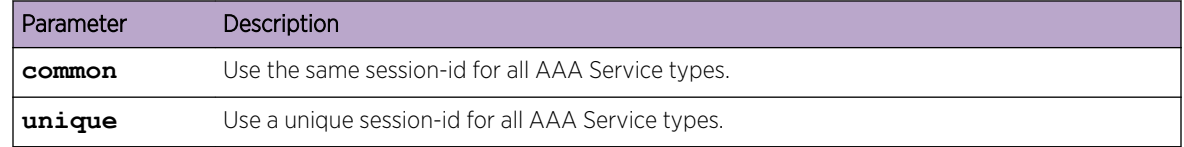

#### *no aaa session-id*

Use this command in Global Config mode to reset the aaa session-id behavior to the default.

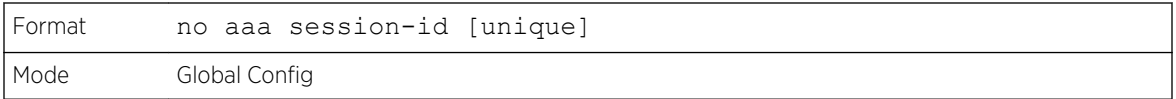

# aaa accounting

Use this command in Global Config mode to create an accounting method list for user EXEC sessions, user-executed commands, or DOT1X. This list is identified by default or a user-specified list\_name. Accounting records, when enabled for a line-mode, can be sent at both the beginning and at the end (start-stop) or only at the end (stop-only). If none is specified, then accounting is disabled for the specified list. If tacacs is specified as the accounting method, accounting records are notified to a TACACS+ server. If radius is the specified accounting method, accounting records are notified to a *[RADIUS](#page-690-0)* server.

#### Note

- A maximum of five Accounting Method lists can be created for each exec and commands type.
- Only the default Accounting Method list can be created for DOT1X. There is no provision to create more.
- The same list-name can be used for both exec and commands accounting type
- AAA Accounting for commands with RADIUS as the accounting method is not supported.
- Start-stop or None are the only supported record types for DOT1X accounting. Start-stop enables accounting and None disables accounting.
- RADIUS is the only accounting method type supported for DOT1X accounting.

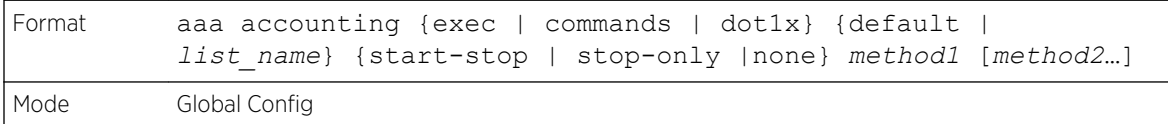

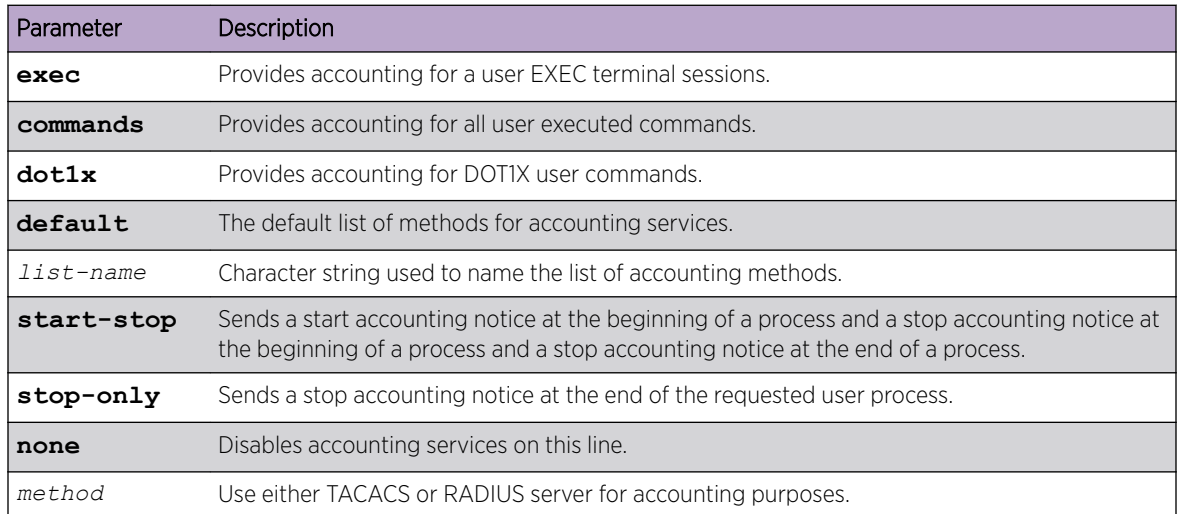

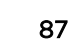

The following shows an example of the command.

(Extreme 220) (Routing) # (Extreme 220) (Routing) #configure (Extreme 220) (Routing) #aaa accounting commands default stop-only tacacs (Extreme 220) (Routing) #aaa accounting exec default start-stop radius (Extreme 220) (Routing) #aaa accounting dot1x default start-stop radius (Extreme 220) (Routing) #aaa accounting dot1x default none (Extreme 220) (Routing) #exit

For the same set of accounting type and list name, the administrator can change the record type, or the methods list, without having to first delete the previous configuration.

(Extreme 220) (Routing) # (Extreme 220) (Routing) #configure (Extreme 220) (Routing) #aaa accounting exec ExecList stop-only tacacs (Extreme 220) (Routing) #aaa accounting exec ExecList start-stop tacacs (Extreme 220) (Routing) #aaa accounting exec ExecList start-stop tacacs radius

The first aaa command creates a method list for exec sessions with the name ExecList, with record-type as stop-only and the method as TACACS+. The second command changes the record type to start-stop from stop-only for the same method list. The third command, for the same list changes the methods list to {tacacs,radius} from {tacacs}.

*no aaa accounting*

This command deletes the accounting method list.

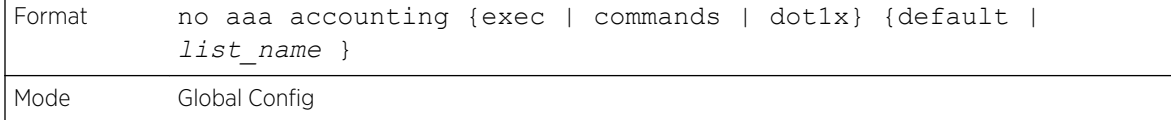

The following shows an example of the command.

```
(Extreme 220) (Routing) #
(Extreme 220) (Routing) #configure
(Extreme 220) (Routing) #aaa accounting commands userCmdAudit stop-only tacacs radius
(Extreme 220) (Routing) #no aaa accounting commands userCmdAudit
(Extreme 220) (Routing) #exit
```
### password (AAA IAS User Configuration)

Use this command to specify a password for a user in the IAS database. An optional parameter encrypted is provided to indicate that the password given to the command is already preencrypted.

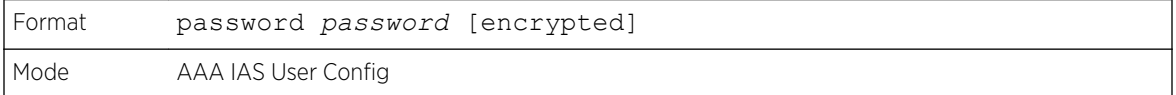

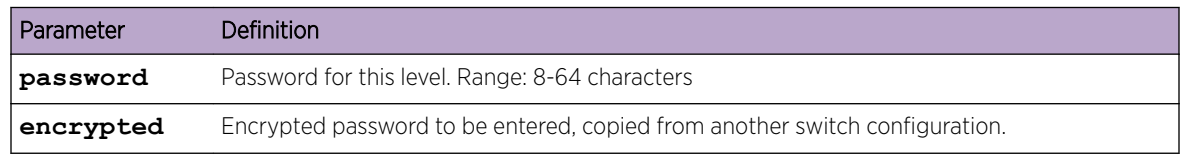

The following is an example of adding a MAB Client to the Internal user database.

```
(Extreme 220) #
(Extreme 220) #configure
(Extreme 220) (Config) #aaa ias-user username 1f3ccb1157
(Extreme 220) (Config-aaa-ias-User)#password 1f3ccb1157
(Extreme 220) (Config-aaa-ias-User)#exit
(Extreme 220) (Config) #
```
*no password (AAA IAS User Configuration)*

Use this command to clear a user's password.

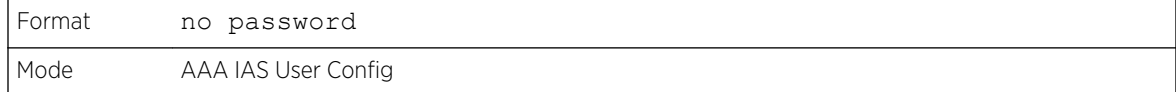

The following shows an example of the command.

```
(Extreme 220) #
(Extreme 220) #configure
(Extreme 220) (Config) #aaa ias-user username client-1
(Extreme 220) (Config-aaa-ias-User)#password client123
(Extreme 220) (Config-aaa-ias-User)#no password
```
## clear aaa ias-users

Use this command to remove all users from the IAS database.

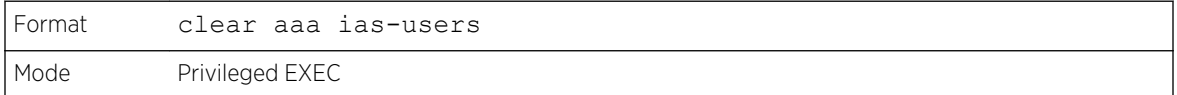

#### show aaa ias-users

Use this command to display configured IAS users and their attributes. Passwords configured are not shown in the show command output.

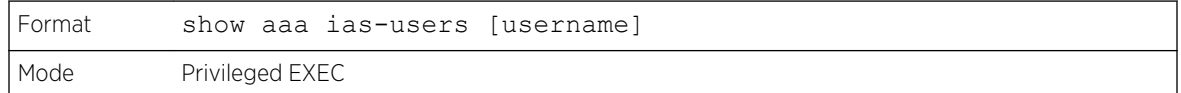

The following is an example of the command.

```
(Extreme 220) (Routing) #
(Extreme 220) (Routing) #show aaa ias-users
UserName
-------------------
Client-1 
Client-2
```
Following are the IAS configuration commands shown in the output of show running-config command. Passwords shown in the command output are always encrypted.

```
aaa ias-user username client-1
password a45c74fdf50a558a2b5cf05573cd633bac2c6c598d54497ad4c46104918f2c encrypted
exit
```
# accounting

Use this command in Line Configuration mode to apply the accounting method list to a line config (console/telnet/ssh).

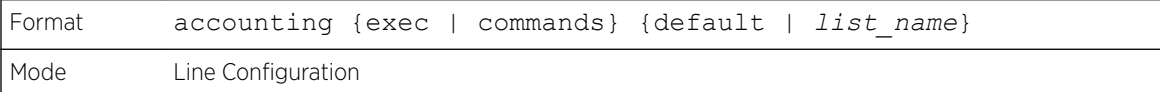

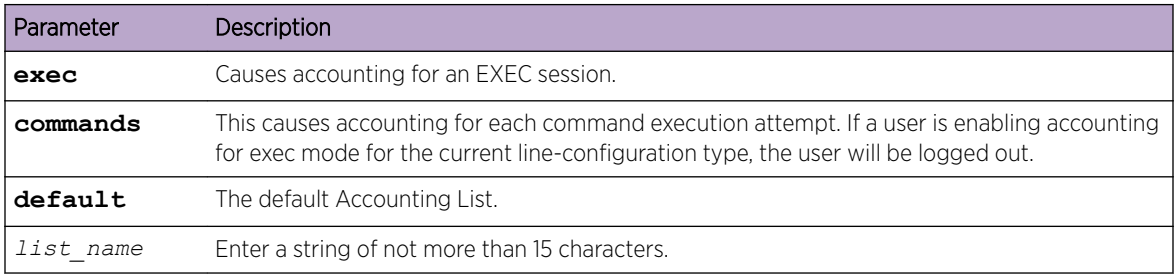

The following is a example of the command.

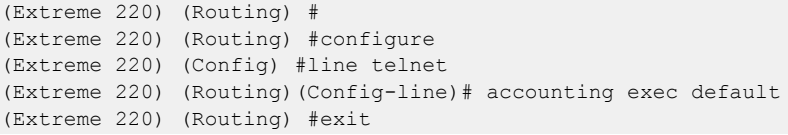

*no accounting*

Use this command to remove accounting from a Line Configuration mode.

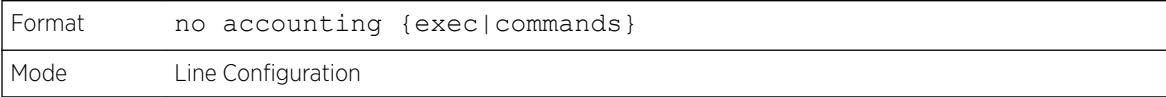

# show accounting

Use this command to display ordered methods for accounting lists.

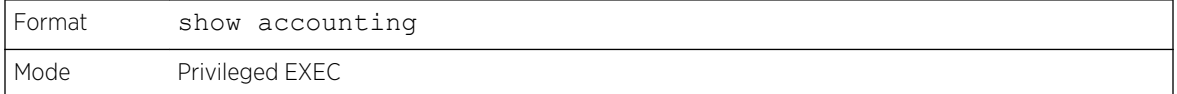

The following example shows CLI display output for the command.

```
(Extreme 220) (Routing) #show accounting
Number of Accounting Notifications sent at beginning of an EXEC session: 0
Errors when sending Accounting Notifications beginning of an EXEC session: 0
Number of Accounting Notifications at end of an EXEC session: 0
Errors when sending Accounting Notifications at end of an EXEC session: 0
```

```
Number of Accounting Notifications sent at beginning of a command execution: 0
Errors when sending Accounting Notifications at beginning of a command execution: 0
Number of Accounting Notifications sent at end of a command execution: 0
Errors when sending Accounting Notifications at end of a command execution: 0
```
## show accounting methods

Use this command to display configured accounting method lists.

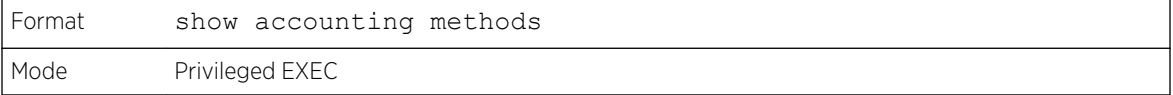

The following example shows CLI display output for the command.

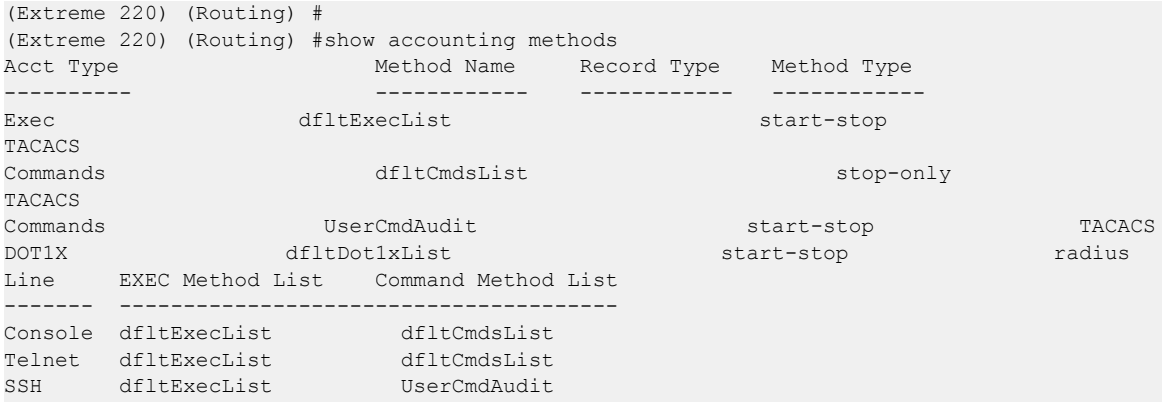

## clear accounting statistics

This command clears the accounting statistics.

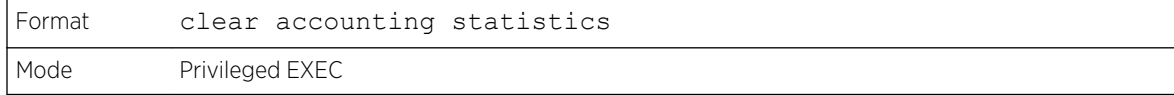

#### show domain-name

This command displays the configured domain-name.

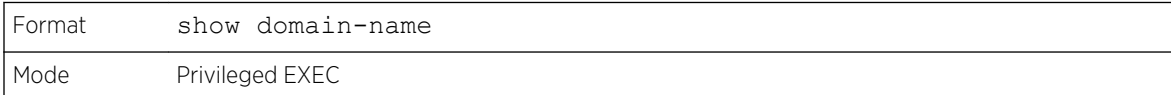

The following example shows CLI display output for the command.

(Extreme 220) (Routing) # (Extreme 220) (Routing) #show domain-name Domain : Enable Domain-name :abc

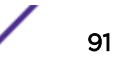

# SNMP Commands

This section describes the commands used to configure *[SNMP](#page-690-0)* on the switch. You can configure the switch to act as an SNMP agent so that it can communicate with SNMP managers on your network.

#### snmp-server

This command sets the name and the physical location of the switch, and the organization responsible for the network. The parameters name, loc and con can be up to 255 characters in length.

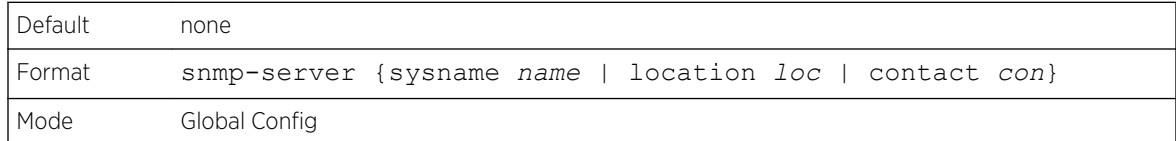

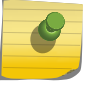

#### Note

To clear the snmp-server, enter an empty string in quotes. For example, snmp-server {sysname " "} clears the system name.

## snmp-server community

This command adds (and names) a new *[SNMP](#page-690-0)* community, and optionally sets the access mode, allowed IP address, and create a view for the community.

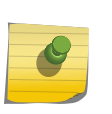

#### Note

Community names in the SNMP Community Table must be unique. When making multiple entries using the same community name, the first entry is kept and processed and all duplicate entries are ignored.

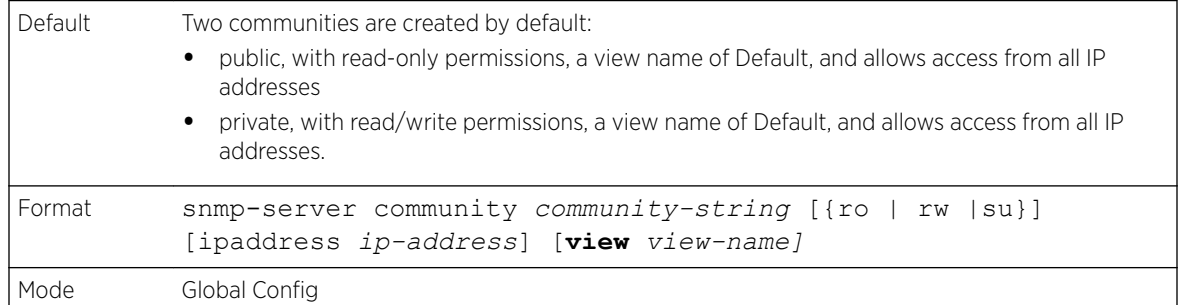

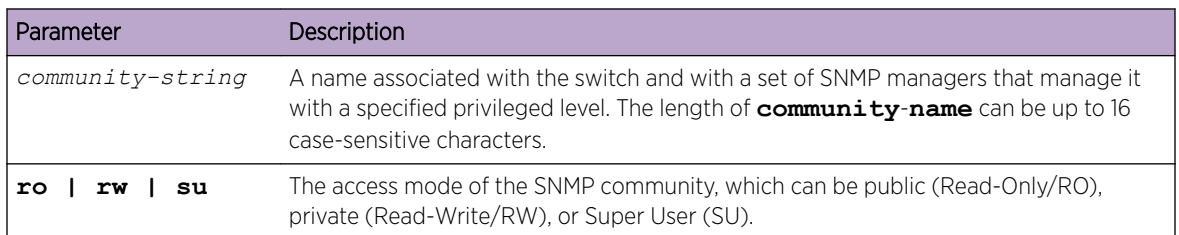

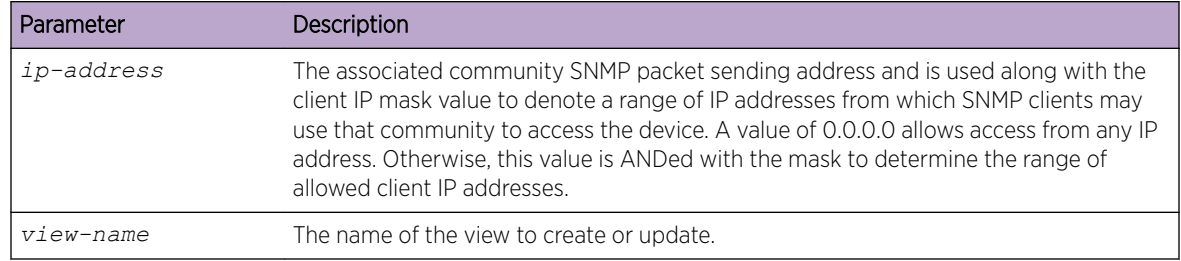

#### *no snmp-server community*

This command removes this community name from the table. The name is the community name to be deleted.

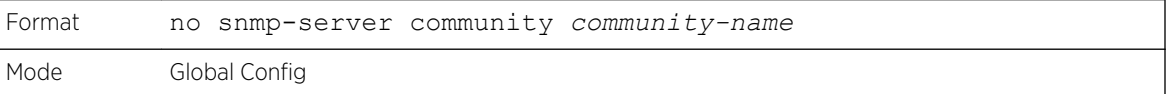

## snmp-server community-group

This command configures a community access string to permit access via the SNMPv1 and SNMPv2c protocols.

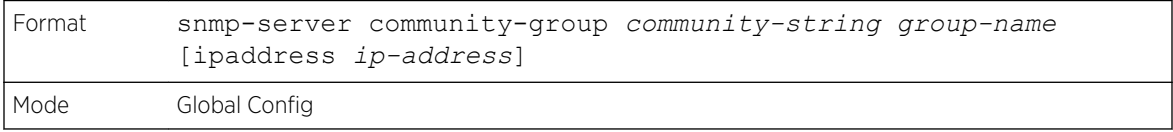

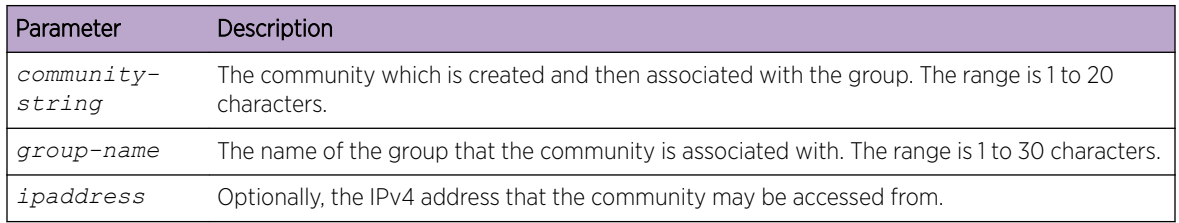

#### snmp-server enable traps violation

The Port MAC locking component interprets this command and configures violation action to send an *[SNMP](#page-690-0)* trap with default trap frequency of 30 seconds. The Global command configures the trap violation mode across all interfaces valid for port-security. There is no Global trap mode as such.

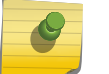

Note

For other port security commands, see [Port Security Commands](#page-453-0) on page 454.

<span id="page-93-0"></span>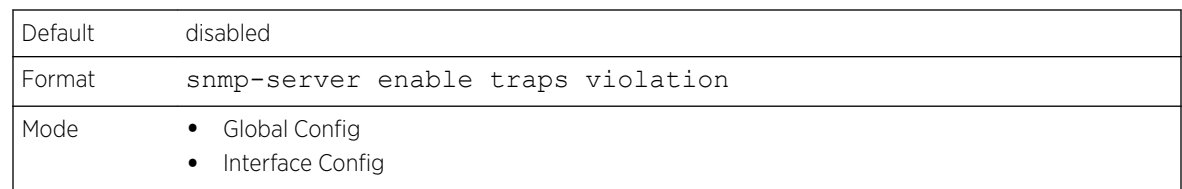

#### *no snmp-server enable traps violation*

This command disables the sending of new violation traps.

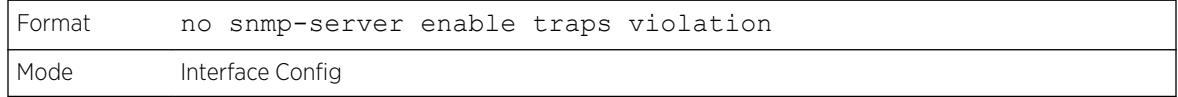

## snmp-server enable traps

This command enables the Authentication Flag.

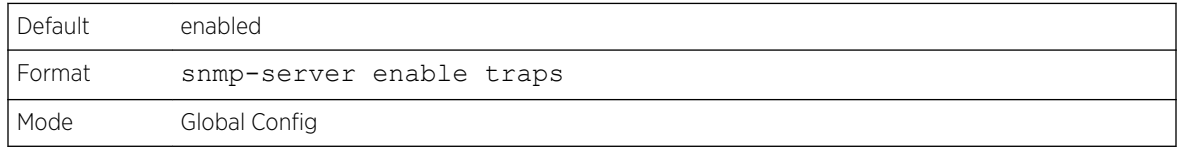

#### *no snmp-server enable traps*

This command disables the Authentication Flag.

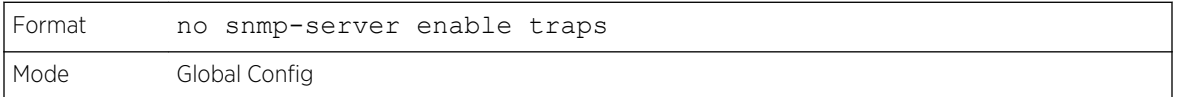

## snmp-server enable traps bgp

The **bgp** option on the snmp-server enable traps command (see snmp-server enable traps on page 94) enables the two traps defined in the standard BGP MIB, RFC 4273. A trap is sent when an adjacency reaches the ESTABLISHED state and when a backward adjacency state transition occurs.

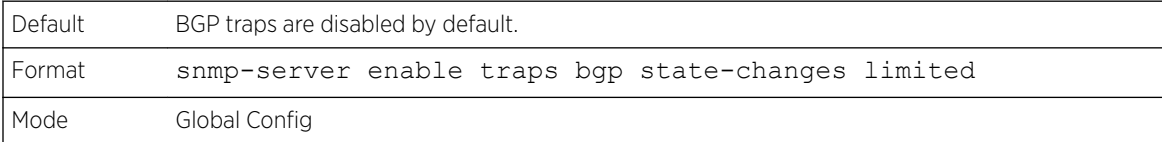

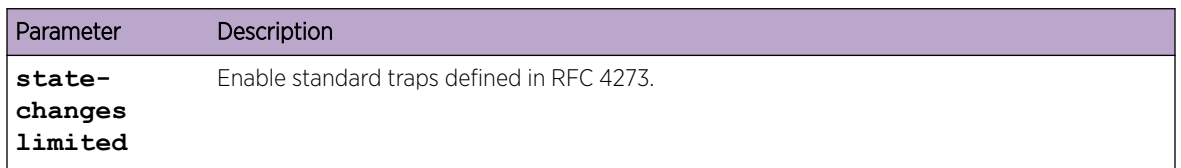

<span id="page-94-0"></span>*no snmp-server enable traps bgp state-changes limited*

This command disables the two traps defined in the standard BGP MIB, RFC 4273.

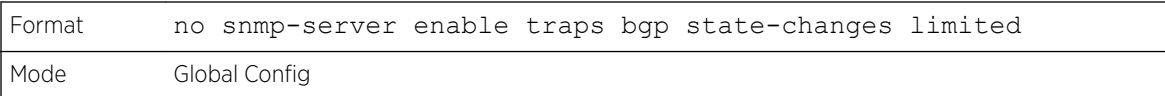

# snmp-server enable traps fip-snooping

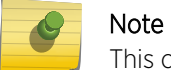

This command may not be available on all platforms.

This command enables FCoE Initialization Protocol (FIP) snooping traps for the entire switch. When enabled, link traps are sent only if the Link Trap flag setting associated with the port is enabled. [show](#page-103-0) [snmp](#page-103-0) on page 104

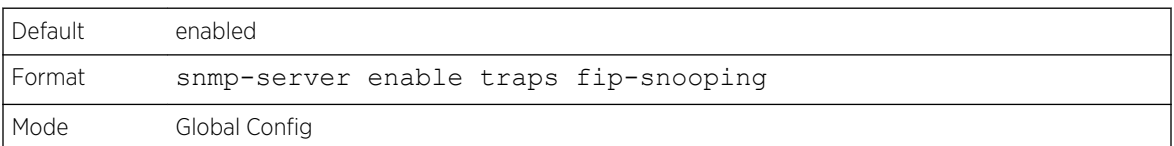

*no snmp-server enable traps fip-snooping*

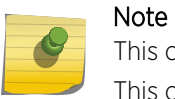

This command may not be available on all platforms.

This command disables FCoE Initialization Protocol (FIP) snooping traps for the entire switch.

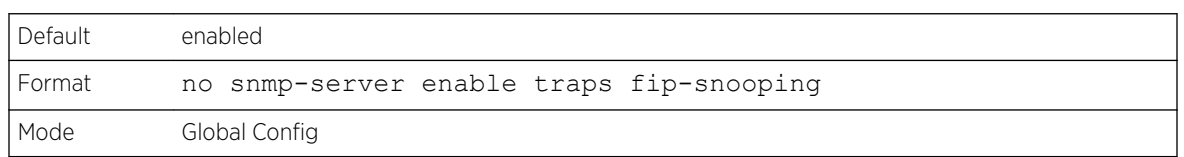

## snmp-server port

This command configures the UDP port number on which the *[SNMP](#page-690-0)* server listens for requests.

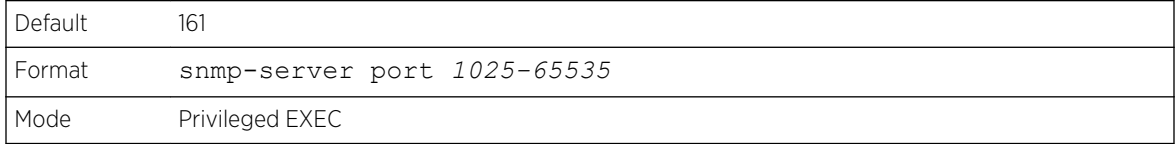

#### *no snmp-server port*

This command restores the *[SNMP](#page-690-0)* server listen port to its factory default value.

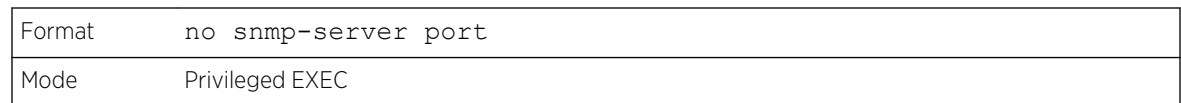

# snmp trap link-status

This command enables link status traps on an interface or range of interfaces.

# Note

This command is valid only when the Link Up/Down Flag is enabled. [no snmp-server enable](#page-94-0) [traps bgp state-changes limited](#page-94-0) on page 95

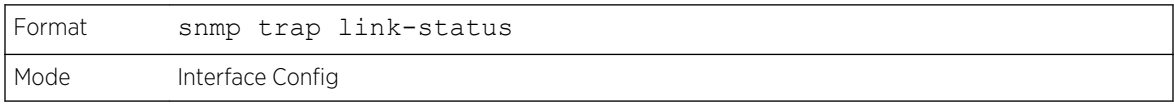

#### *no snmp trap link-status*

This command disables link status traps by interface.

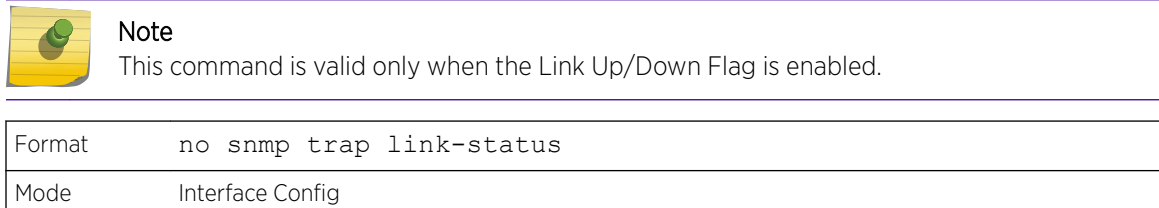

## snmp trap link-status all

This command enables link status traps for all interfaces.

# Note

This command is valid only when the Link Up/Down Flag is enabled. See [snmp-server enable](#page-93-0) [traps bgp](#page-93-0) on page 94.

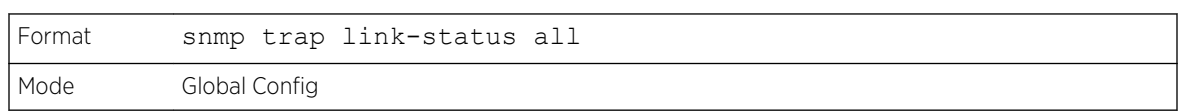

#### *no snmp trap link-status all*

Note

This command disables link status traps for all interfaces.

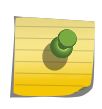

## This command is valid only when the Link Up/Down Flag is enabled. See [snmp-server enable](#page-93-0) [traps bgp](#page-93-0) on page 94.

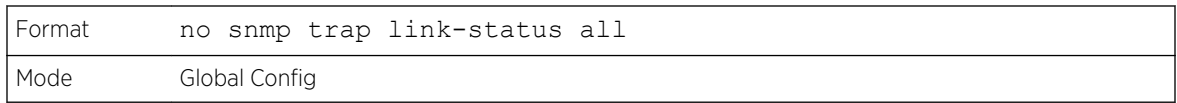

# snmp-server enable traps linkmode

This command enables Link Up/Down traps for the entire switch. When enabled, link traps are sent only if the Link Trap flag setting associated with the port is enabled. [show snmp](#page-103-0) on page 104

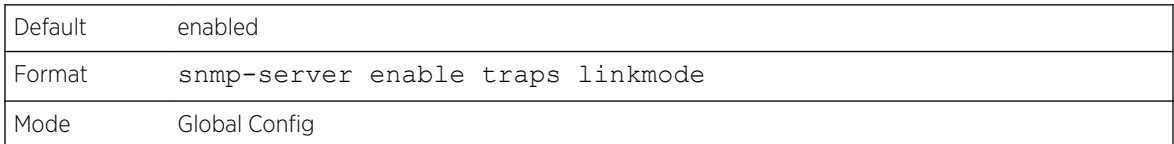

#### *no snmp-server enable traps linkmode*

This command disables Link Up/Down traps for the entire switch.

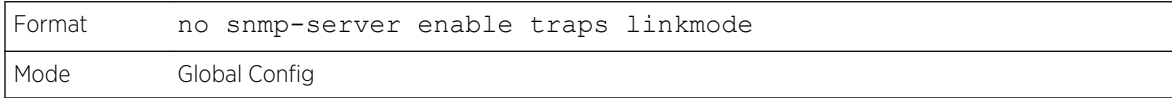

## snmp-server enable traps multiusers

This command enables Multiple User traps. When the traps are enabled, a Multiple User Trap is sent when a user logs in to the terminal interface (EIA 232 or Telnet) and there is an existing terminal interface session.

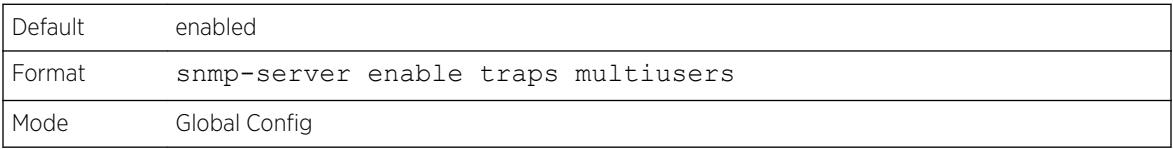

#### *no snmp-server enable traps multiusers*

This command disables Multiple User traps.

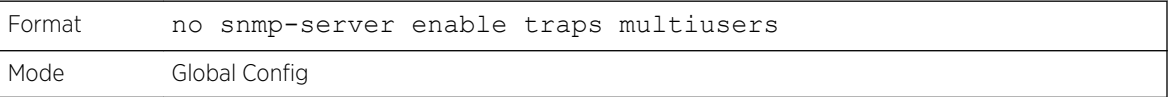

#### snmp-server enable traps stpmode

This command enables the sending of new root traps and topology change notification traps.

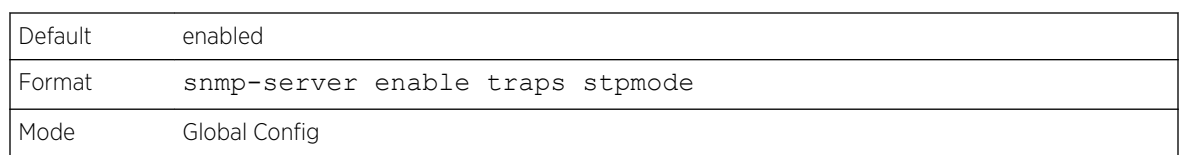

#### *no snmp-server enable traps stpmode*

This command disables the sending of new root traps and topology change notification traps.

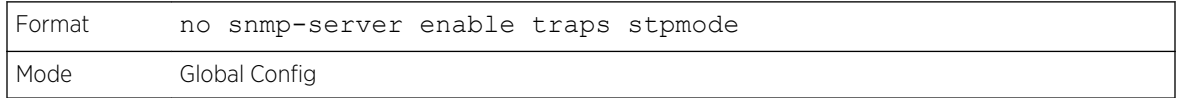

# snmp-server engineID local

This command configures the *[SNMP](#page-690-0)* engine ID on the local device.

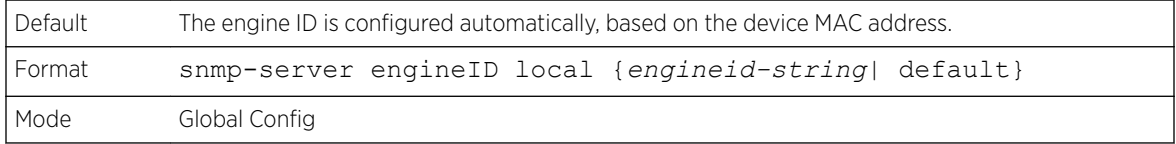

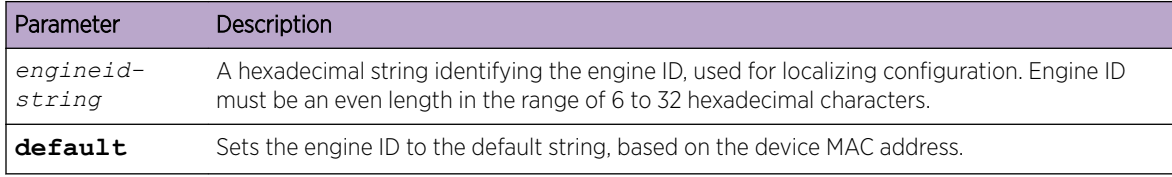

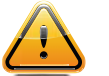

#### **Caution**

Changing the engine ID will invalidate all SNMP configuration that exists on the box.

# *no snmp-server engineID local*

This command removes the specified engine ID.

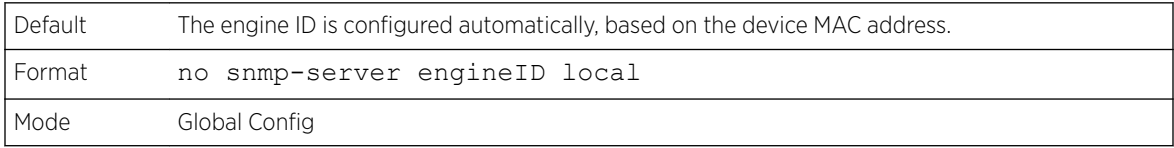

# snmp-server filter

This command creates a filter entry for use in limiting which traps will be sent to a host.

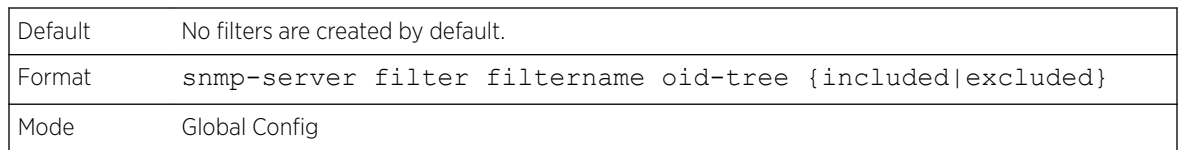

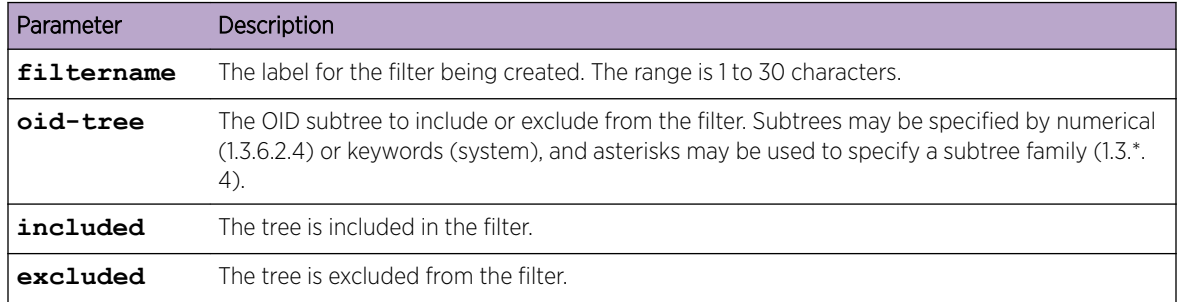

#### *no snmp-server filter*

This command removes the specified filter.

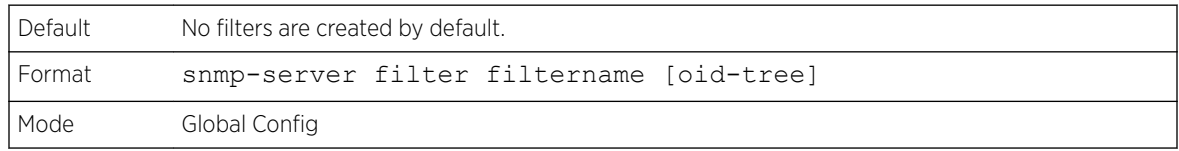

# snmp-server group

This command creates an *[SNMP](#page-690-0)* access group.

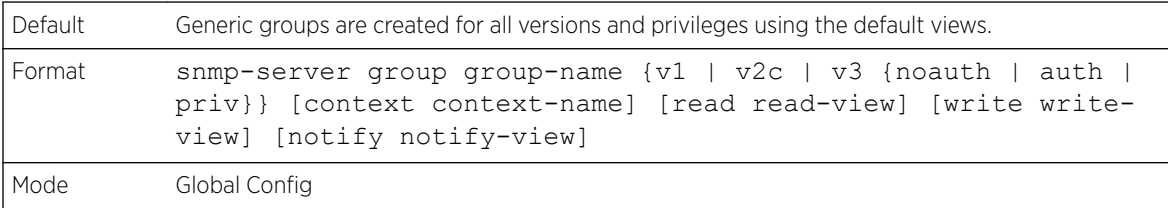

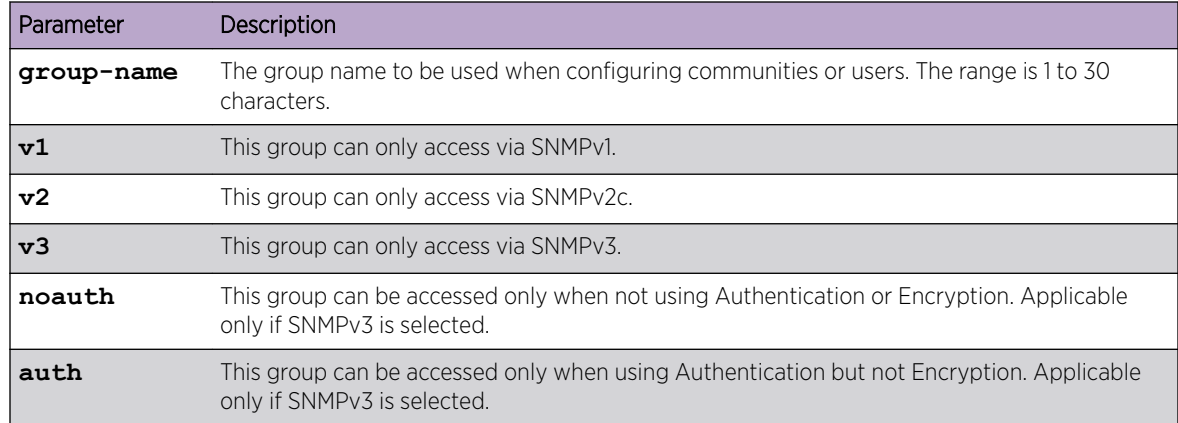

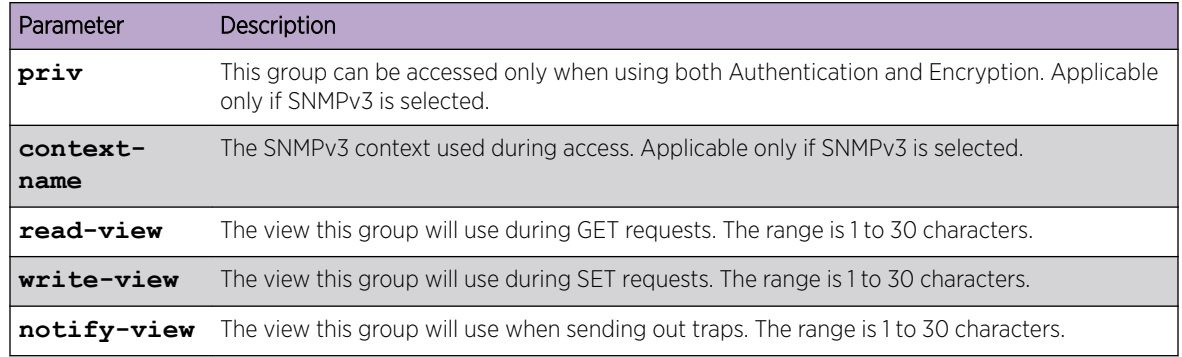

#### *no snmp-server group*

This command removes the specified group.

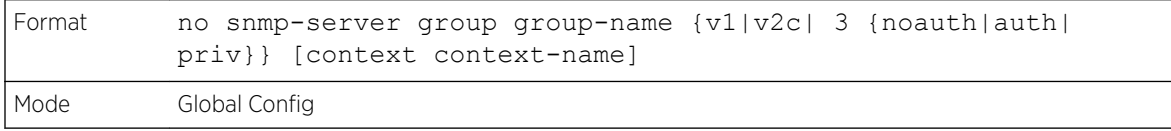

# snmp-server host

This command configures traps to be sent to the specified host.

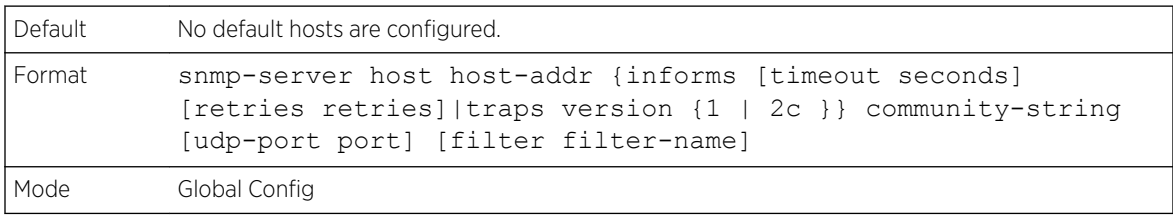

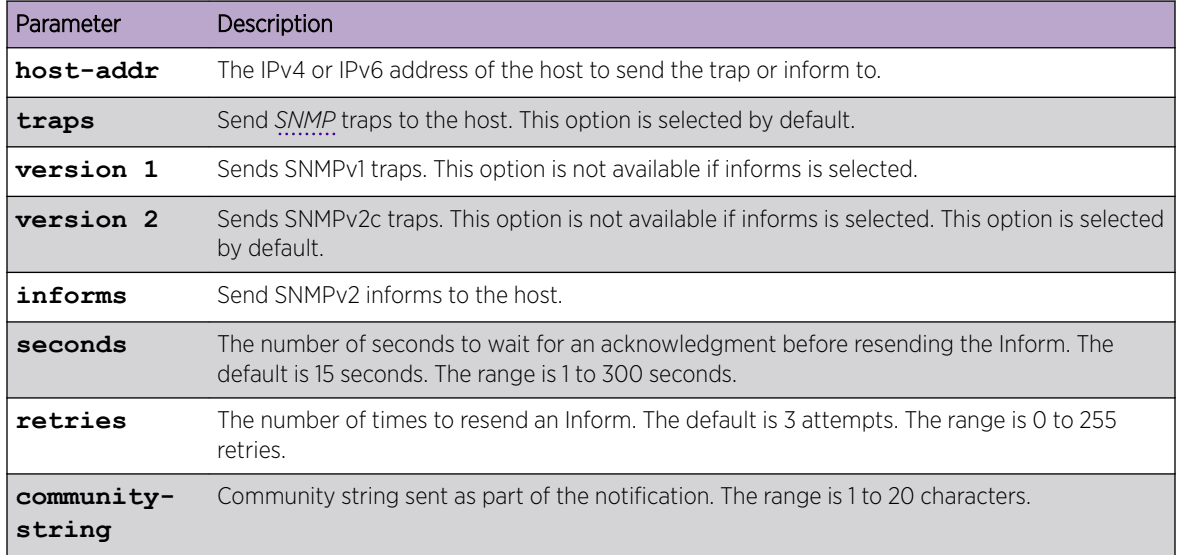

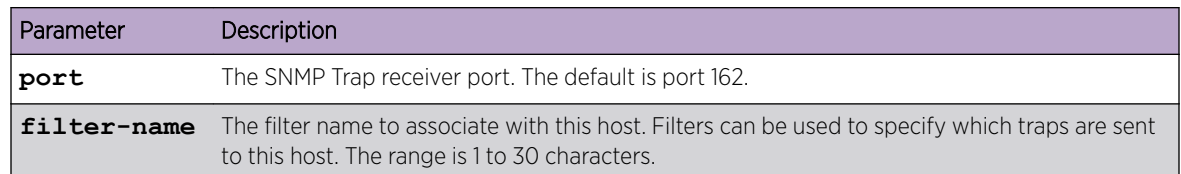

#### *no snmp-server host*

This command removes the specified host entry.

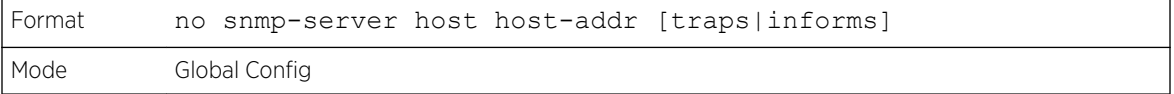

#### snmp-server user

This command creates an SNMPv3 user for access to the system.

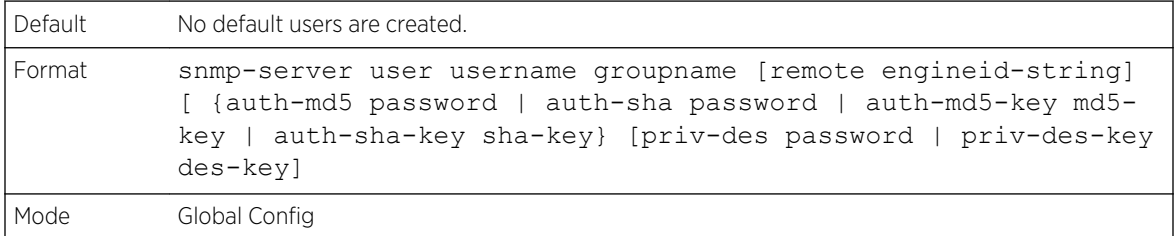

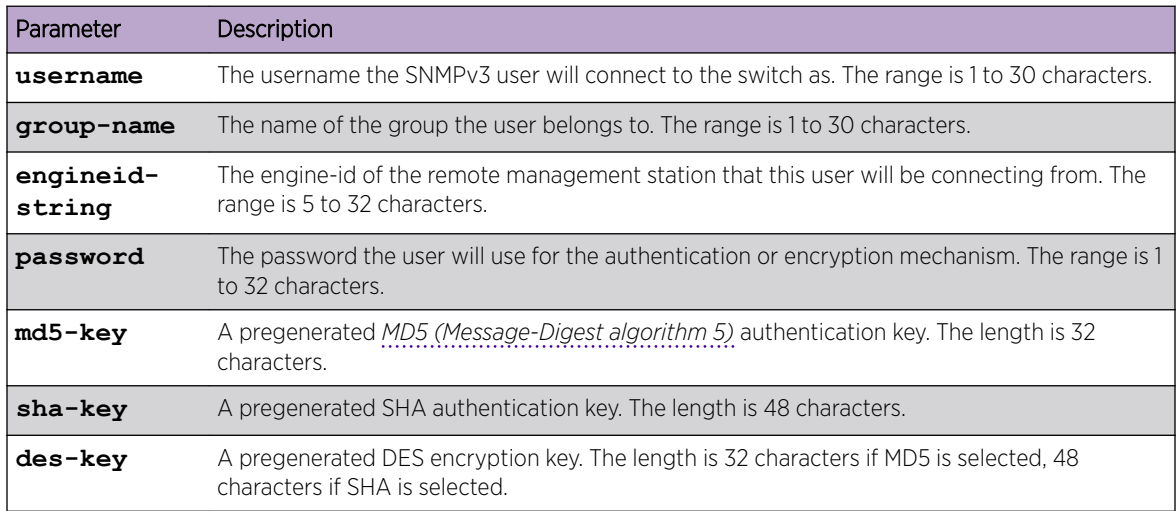

#### *no snmp-server user*

This command removes the specified SNMPv3 user.

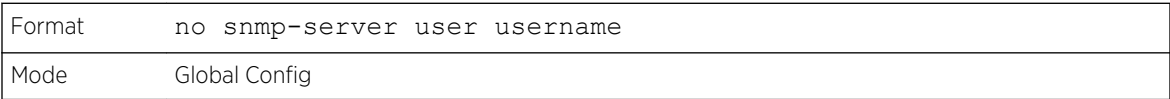

## snmp-server view

This command creates or modifies an existing view entry that is used by groups to determine which objects can be accessed by a community or user.

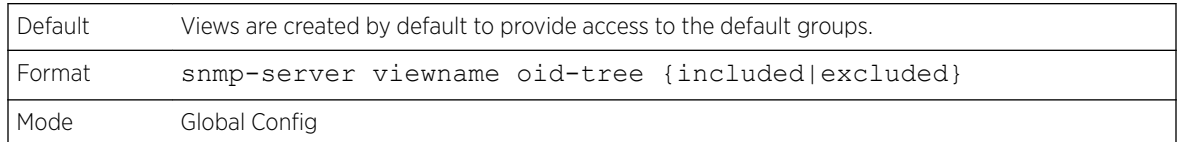

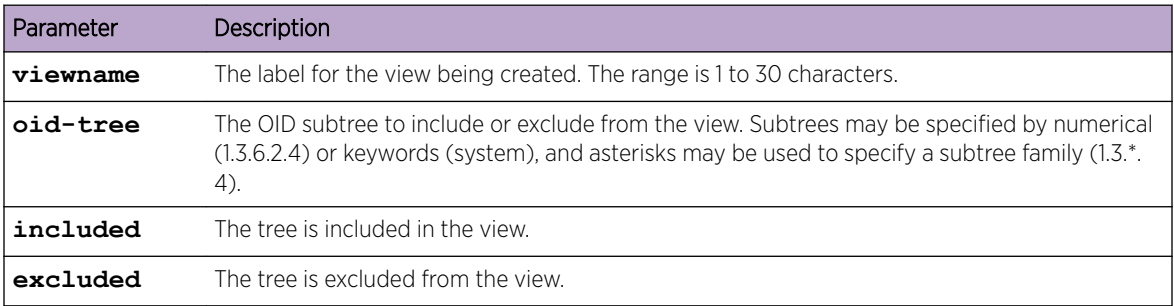

#### *no snmp-server view*

This command removes the specified view.

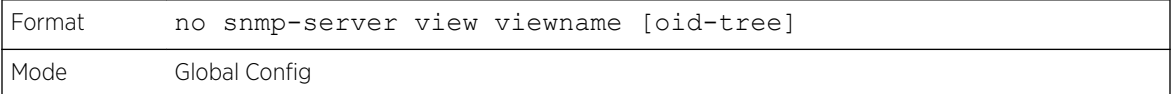

# snmp-server v3-host

This command configures traps to be sent to the specified host.

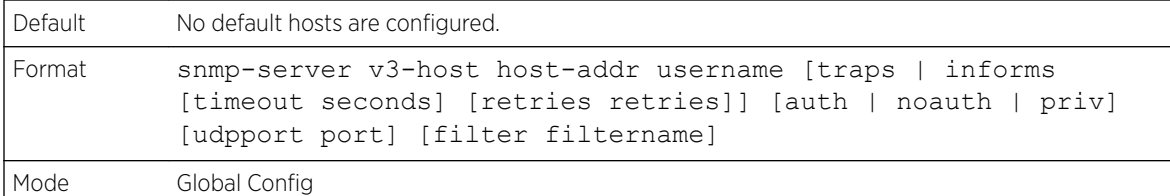

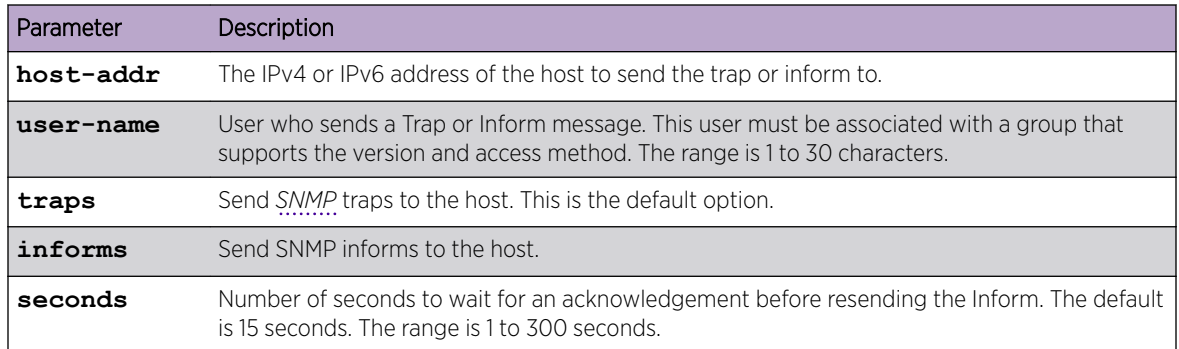

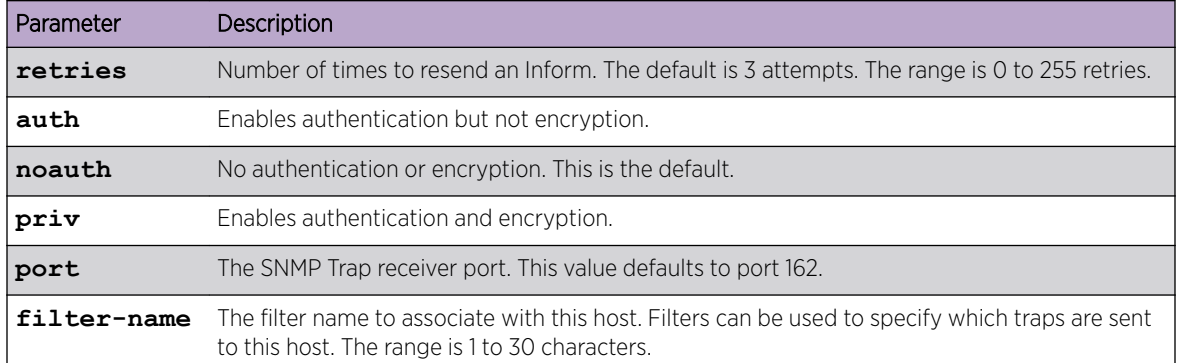

# snmptrap source-interface

Use this command in Global Configuration mode to configure the global source-interface (Source IP address) for all *[SNMP](#page-690-0)* communication between the SNMP client and the server.

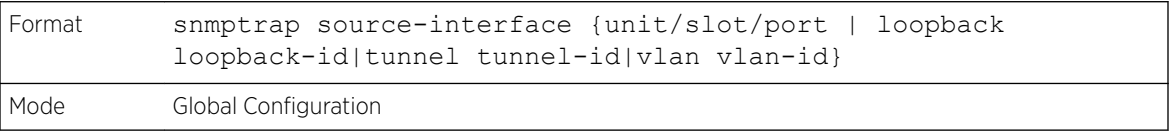

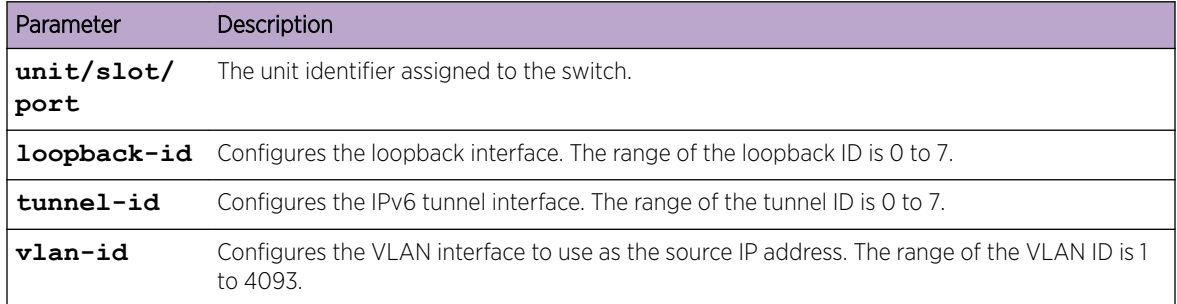

#### *no snmptrap source-interface*

Use this command in Global Configuration mode to remove the global source-interface (Source IP selection) for all *[SNMP](#page-690-0)* communication between the SNMP client and the server.

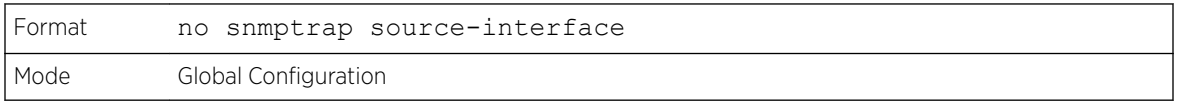

## snmptrap ipaddr snmpversion

Note

This command modifies the *[SNMP](#page-690-0)* version of a trap. The maximum length of name is 16 case-sensitive alphanumeric characters. The *snmpversion* options are snmpv1 or snmpv2.

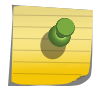

This command does not support a "no" form.

<span id="page-103-0"></span>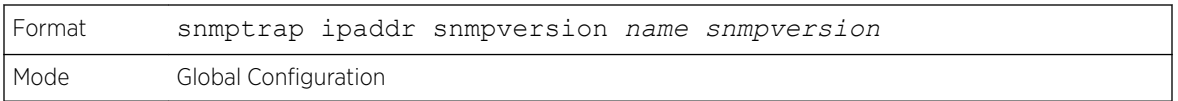

# snmptrap ip6addr snmpversion

Mode **Global Configuration** 

This command modifies the *[SNMP](#page-690-0)* version of a trap. The maximum length of name is 16 case-sensitive alphanumeric characters. The *snmpversion* options are snmpv1 or snmpv2.

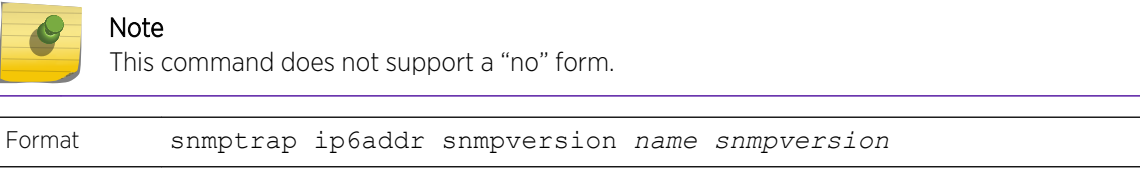

## show snmp

This command displays the current *[SNMP](#page-690-0)* configuration.

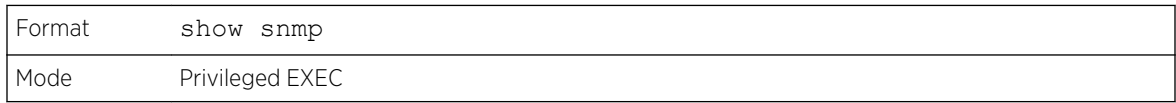

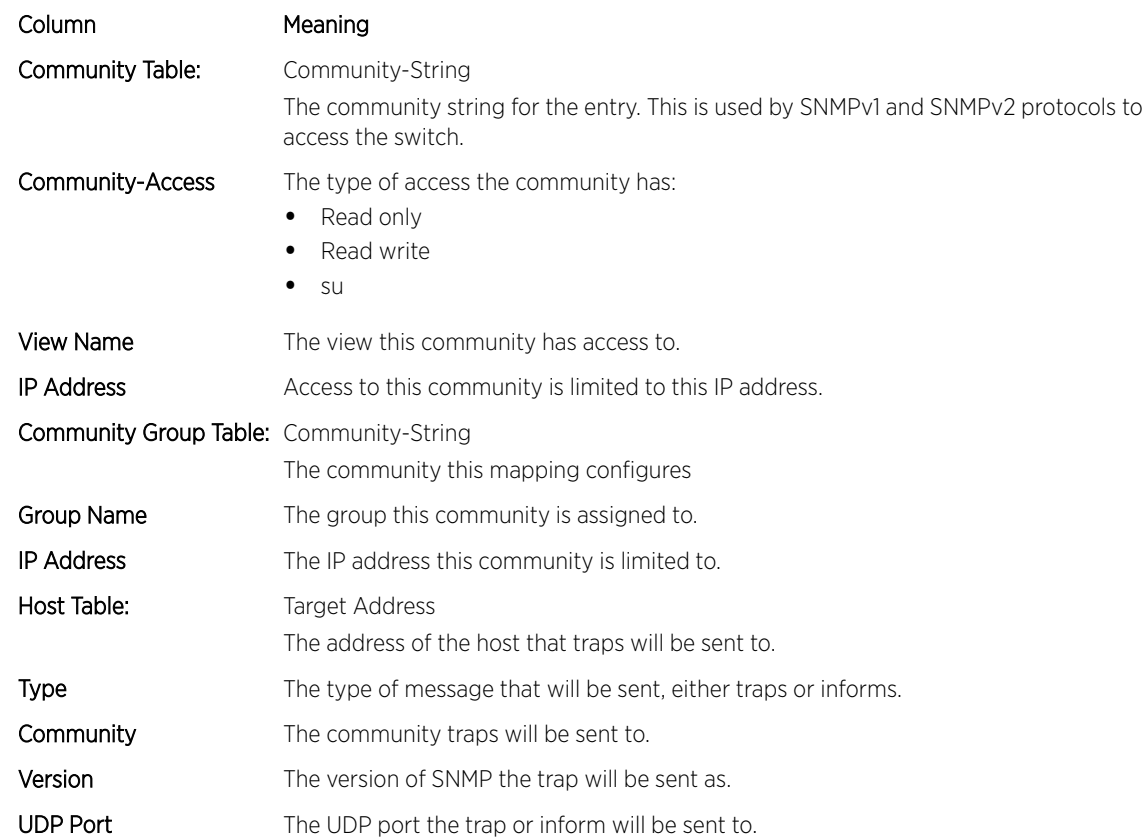

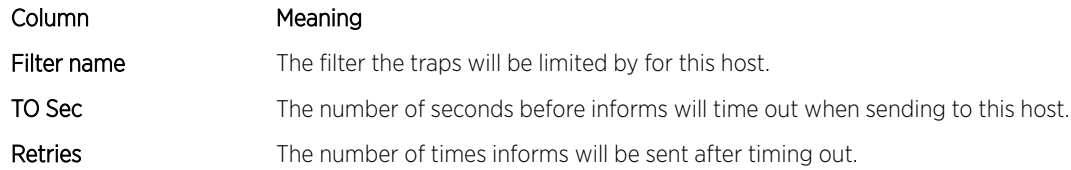

# show snmp engineID

This command displays the currently configured *[SNMP](#page-690-0)* engineID.

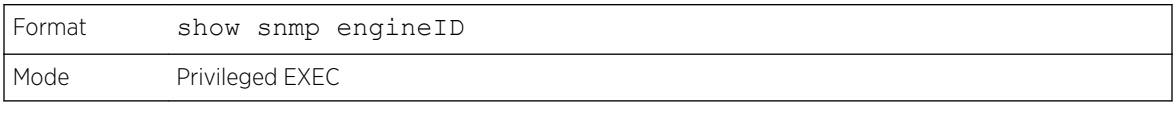

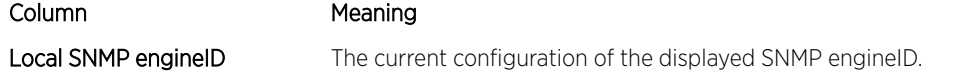

# show snmp filters

This command displays the configured filters used when sending traps.

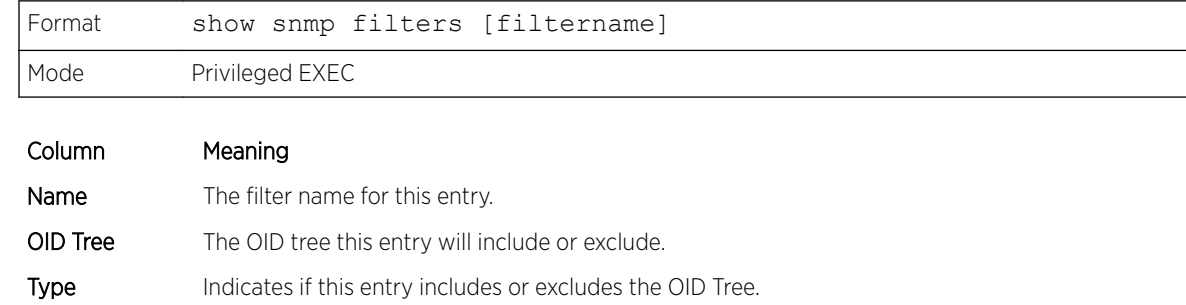

# show snmp group

This command displays the configured groups.

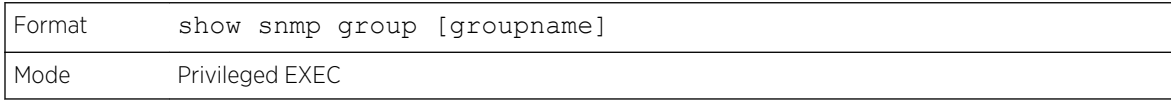

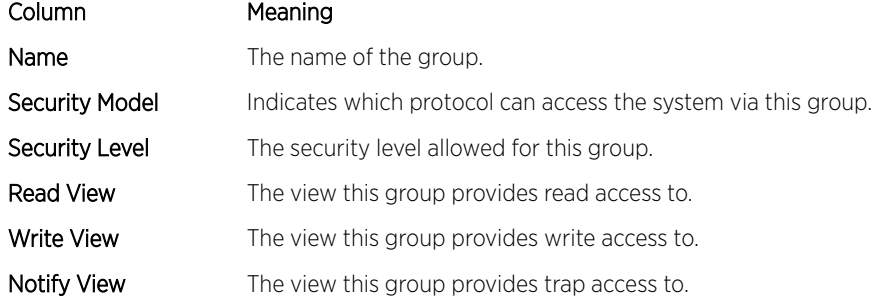

#### show snmp-server

This command displays the current *[SNMP](#page-690-0)* server user configuration.

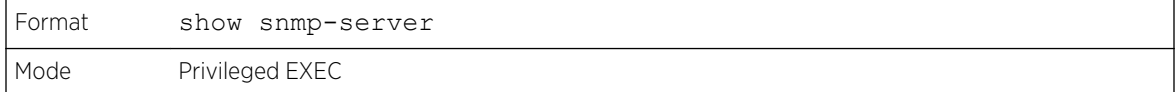

The following example shows CLI display output for the command.

(Extreme 220)#show snmp-server SNMP Server Port.................................. 161

#### show snmp source-interface

Use this command in Privileged EXEC mode to display the configured global source-interface (Source IP address) details used for an *[SNMP](#page-690-0)* client.

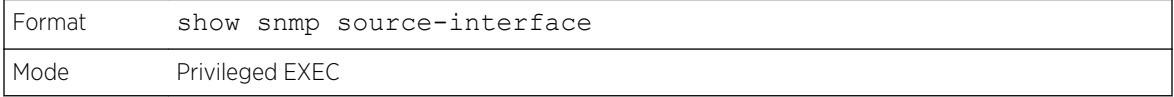

The following example shows CLI display output for the command.

```
(Extreme 220) (Routing)# show snmp source-interface
SNMP trap Client Source Interface.............. (not configured)
```
#### show snmp user

This command displays the currently configured SNMPv3 users.

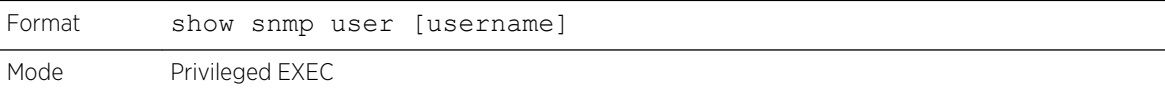

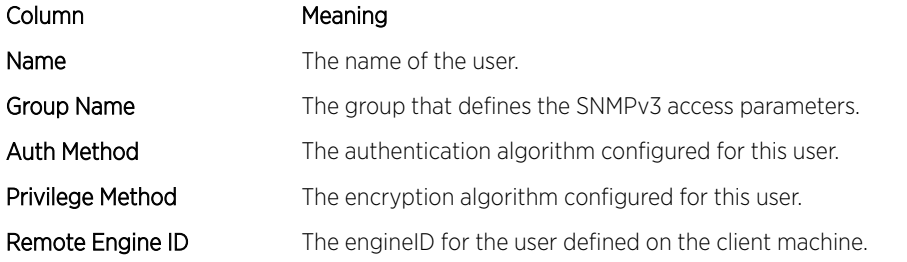

#### show snmp views

This command displays the currently configured views.

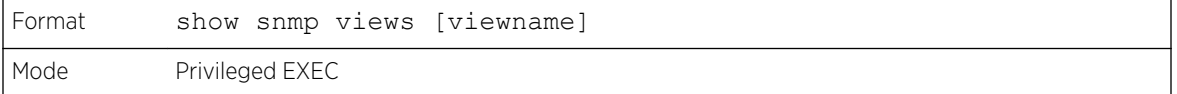

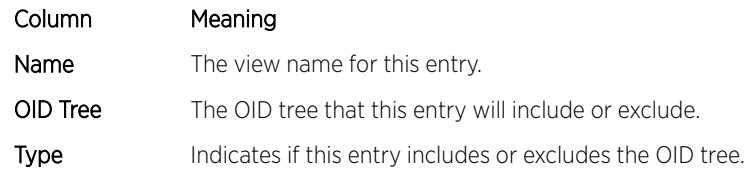

## show trapflags

This command displays trap conditions. The command's display shows all the enabled OSPFv2 and *[OSPFv3 \(Open Shortest Path First version 3\)](#page-690-0)* trapflags. Configure which traps the switch should generate by enabling or disabling the trap condition. If a trap condition is enabled and the condition is detected, the *[SNMP](#page-690-0)* agent on the switch sends the trap to all enabled trap receivers. You do not have to reboot the switch to implement the changes. Cold and warm start traps are always generated and cannot be disabled.

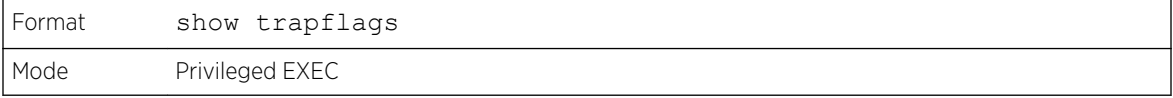

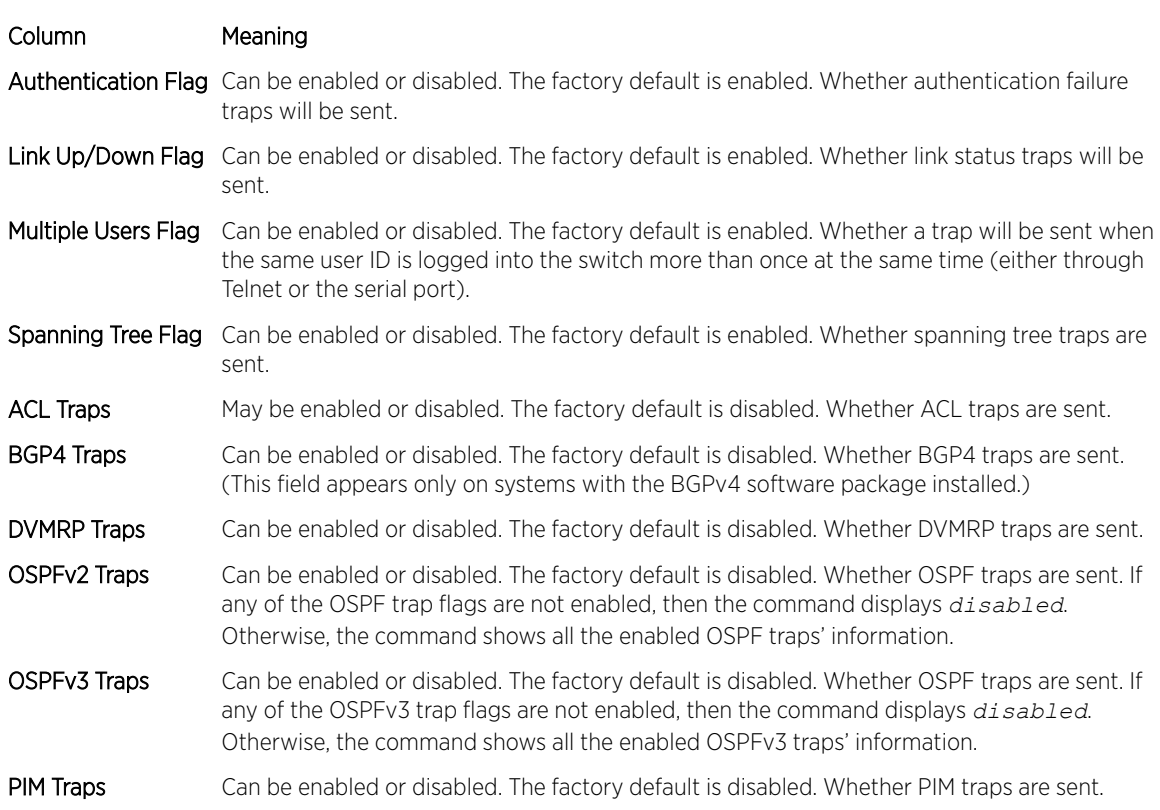

# RADIUS Commands

This section describes the commands used to configure the switch to use a *[RADIUS](#page-690-0)* server on your network for authentication and accounting.

## aaa server radius dynamic-author

This command enables CoA functionality and enters dynamic authorization local server configuration mode.

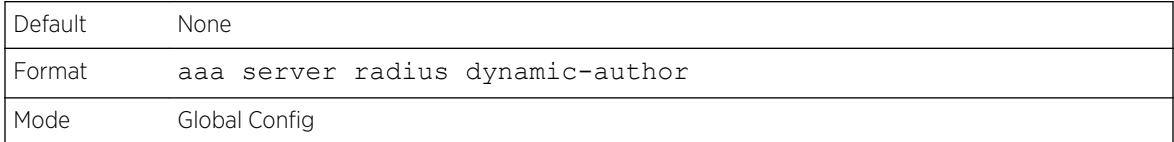

```
(Extreme 220) (Routing) #configure
(Extreme 220) (Config) (Config)#aaa server radius dynamic-author
(Extreme 220) (Config- radius-da)#
```
*no aaa server radius dynamic-author*

This command disables CoA functionality.

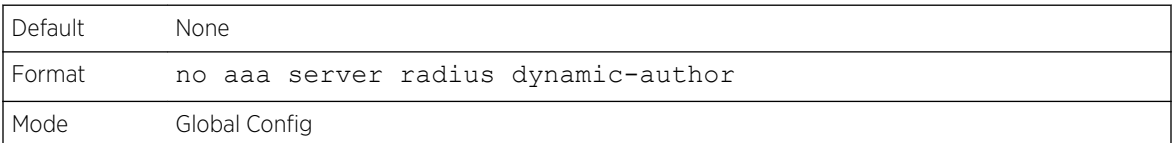

```
(Extreme 220) #configure
(Extreme 220) (Config) #no aaa server radius dynamic-author
```
## auth-type

Use this command to specify the type of authorization that the device uses for *[RADIUS](#page-690-0)* clients. The client must match the configured attributes for authorization.

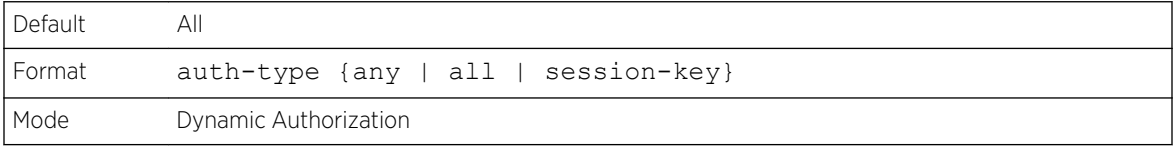

#### *no auth-type*

Use this command to reset the type of authorization that the device must use for *[RADIUS](#page-690-0)* clients.

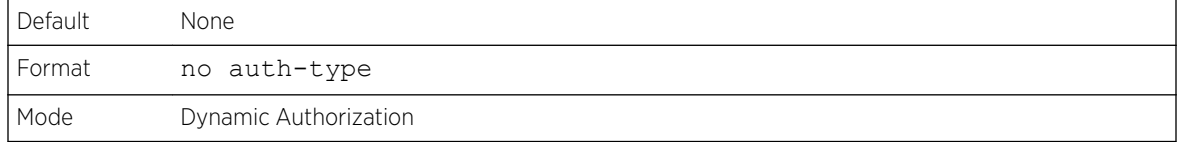

# authorization network radius

Use this command to enable the switch to accept VLAN assignment by the RADIUS server.
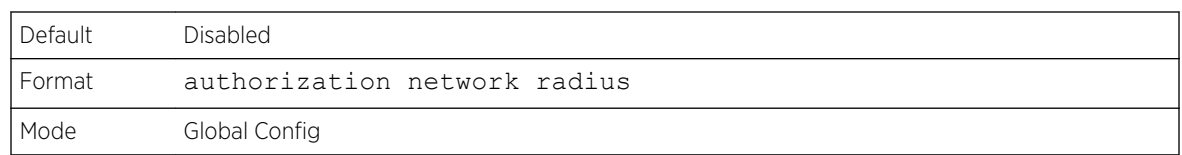

#### *no authorization network radius*

Use this command to disable the switch to accept VLAN assignment by the RADIUS server.

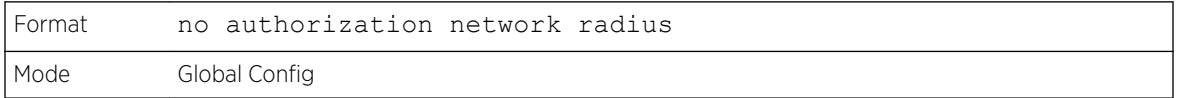

### clear radius dynamic-author statistics

This command clears RADIUS dynamic authorization counters.

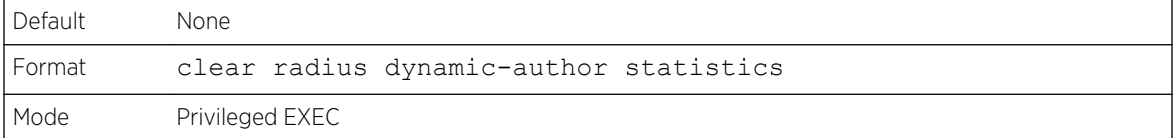

```
 (Extreme 220) (Routing) #clear radius dynamic-author statistics
Are you sure you want to clear statistics? (y/n) y
Statistics cleared.
```
#### client

Use this command to configure the IP address or hostname of the AAA server client. Use the optional **server-key** keyword and string argument to configure the server key at the client level.

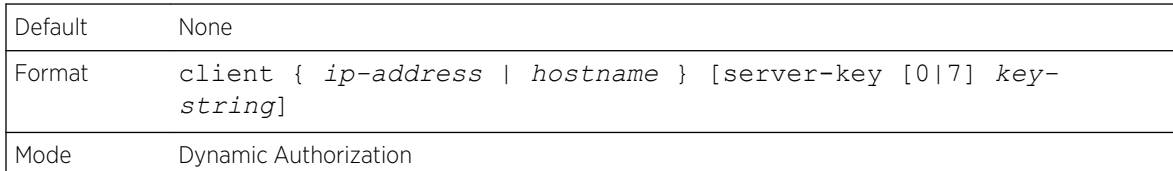

(Extreme 220) (Config- radius-da)#client 10.0.0.1 server-key 7 device1

#### *no client*

Use this command to remove the configured Dynamic Authorization client and the key associated with that client in the device.

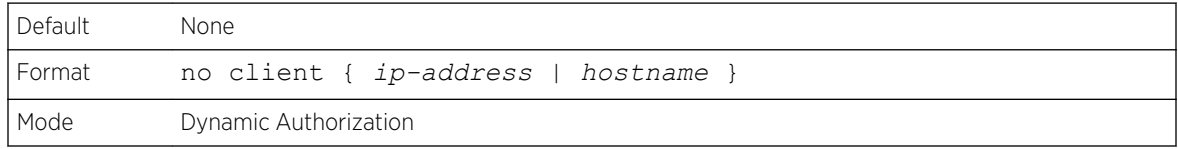

(Extreme 220) (Config- radius-da)#no client 10.0.0.1

# debug aaa coa

Use this command to display Dynamic Authorization Server processing debug information.

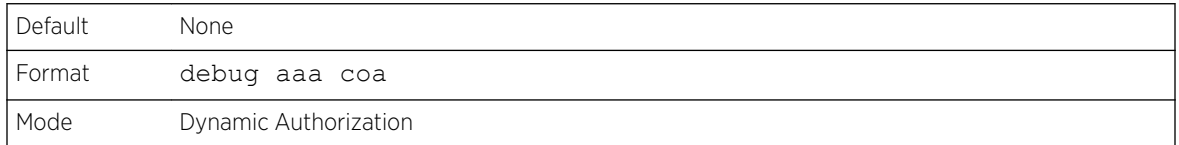

#### debug aaa pod

Use this command to display Disconnect Message packets.

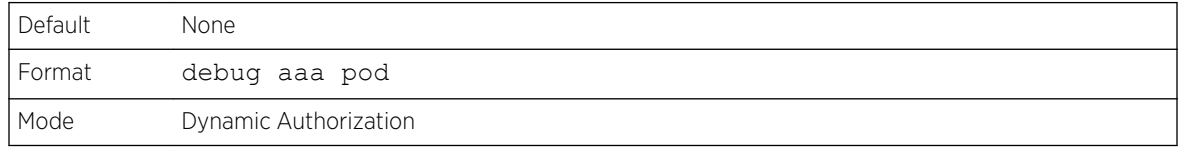

#### ignore server-key

Use this optional command to configure the device to ignore the server key.

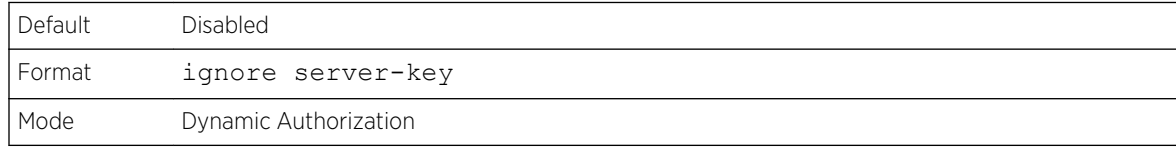

(Extreme 220) (Config- radius-da)#ignore server-key

#### *no ignore server-key*

Use this command to configure the device not to ignore the server key (that is, it resets the ignore server key property on the device).

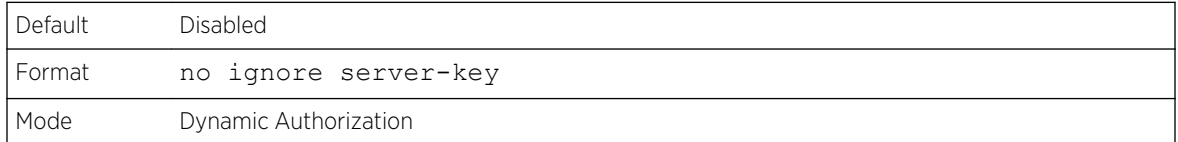

(Extreme 220) (Config- radius-da)#no ignore server-key

#### ignore session-key

Use this optional command to configure the device to ignore the session key.

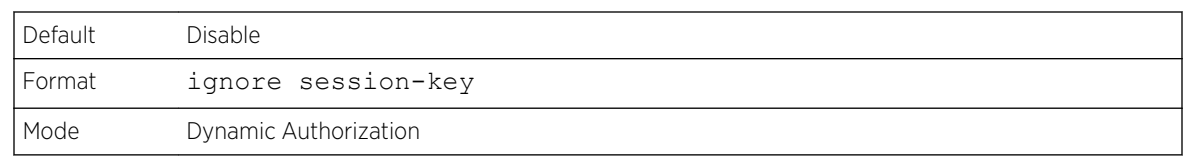

#### *no ignore session-key*

Use this command to configure the device to not ignore the session key (that is, it resets the ignore session key property on the device).

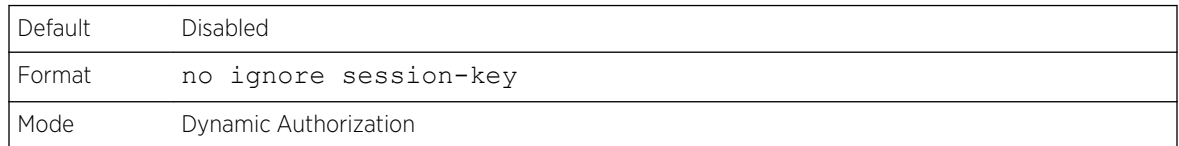

#### port

Use this command to specify the UDP port on which a device listens for *[RADIUS](#page-690-0)* requests from configured Dynamic Authorization clients. The supported range for *port-number* is 1025 to 65535.

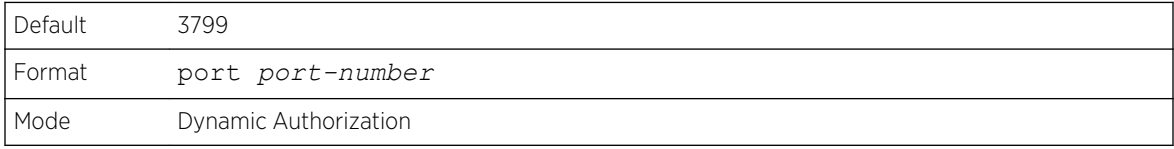

(Extreme 220) (Config- radius-da)#port 1700

#### *no port*

Use this command to reset the configured UDP port on which a device listens for *[RADIUS](#page-690-0)* requests from configured Dynamic Authorization clients.

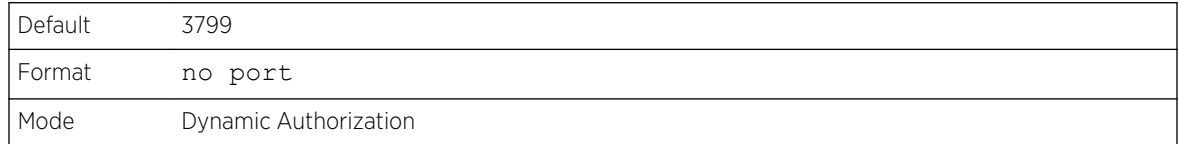

(Extreme 220) (Config- radius-da)#no port

# radius accounting mode

This command is used to enable the *[RADIUS](#page-690-0)* accounting function.

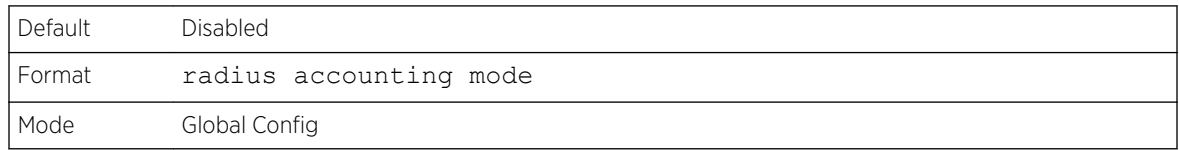

#### *no radius accounting mode*

This command is used to set the *[RADIUS](#page-690-0)* accounting function to the default value - that is, the RADIUS accounting function is disabled.

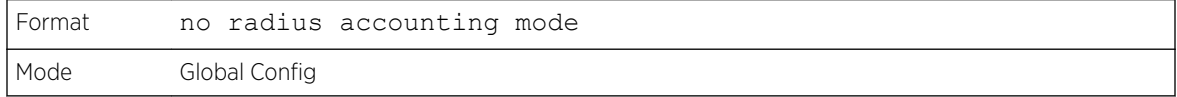

#### radius server attribute 4

This command specifies the *[RADIUS](#page-690-0)* client to use the NAS-IP Address attribute in the RADIUS requests. If the specific IP address is configured while enabling this attribute, the RADIUS client uses that IP address while sending NAS-IP-Address attribute in RADIUS communication.

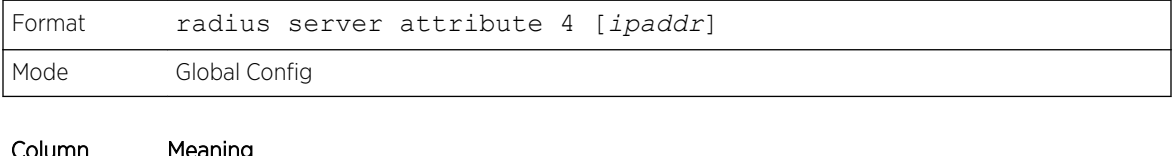

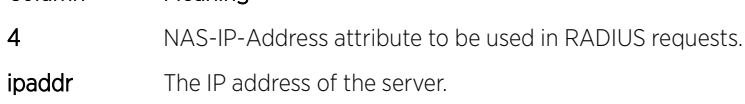

#### *no radius server attribute 4*

The no version of this command disables the NAS-IP-Address attribute global parameter for *[RADIUS](#page-690-0)* client. When this parameter is disabled, the RADIUS client does not send the NAS-IP-Address attribute in RADIUS requests.

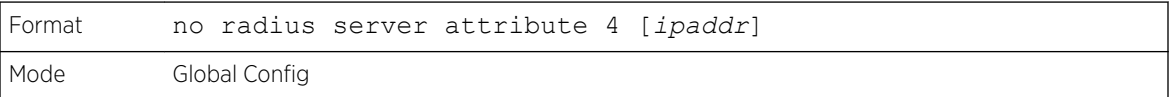

The following shows an example of the command.

(Extreme 220) (Config) #radius server attribute 4 192.168.37.60 (Extreme 220) (Config) #radius server attribute 4

#### radius server host

This command configures the IP address or DNS name to use for communicating with the *[RADIUS](#page-690-0)* server of a selected server type. While configuring the IP address or DNS name for the authenticating or accounting servers, you can also configure the port number and server name. If the authenticating and accounting servers are configured without a name, the command uses the

Default\_RADIUS\_Auth\_Server and Default\_RADIUS\_Acct\_Server as the default names, respectively. The same name can be configured for more than one authenticating servers and the name should be unique for accounting servers. The RADIUS client allows the configuration of a maximum 32 authenticating and accounting servers.

If you use the auth parameter, the command configures the IP address or hostname to use to connect to a RADIUS authentication server. You can configure up to three servers per RADIUS client. If the maximum number of configured servers is reached, the command fails until you remove one of the servers by issuing the "no" form of the command. If you use the optional port parameter, the command configures the UDP port number to use when connecting to the configured RADIUS server. The port number range is 1 - 65535, with 1812 being the default value.

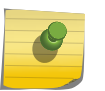

#### Note

To reconfigure a RADIUS authentication server to use the default UDP *port*, set the *port* parameter to 1812.

If you use the acct token, the command configures the IP address or hostname to use for the RADIUS accounting server. You can only configure one accounting server. If an accounting server is currently configured, use the "no" form of the command to remove it from the configuration. The IP address or hostname you specify must match that of a previously configured accounting server. If you use the optional port parameter, the command configures the UDP port to use when connecting to the RADIUS accounting server. If a port is already configured for the accounting server, the new port replaces the previously configured port. The port must be a value in the range 0 - 65535, with 1813 being the default.

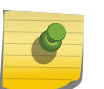

#### Note

To reconfigure a RADIUS accounting server to use the default UDP *port*, set the *port* parameter to 1813.

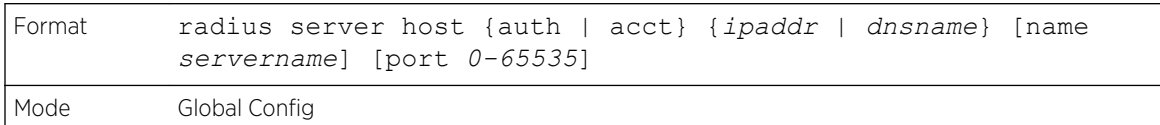

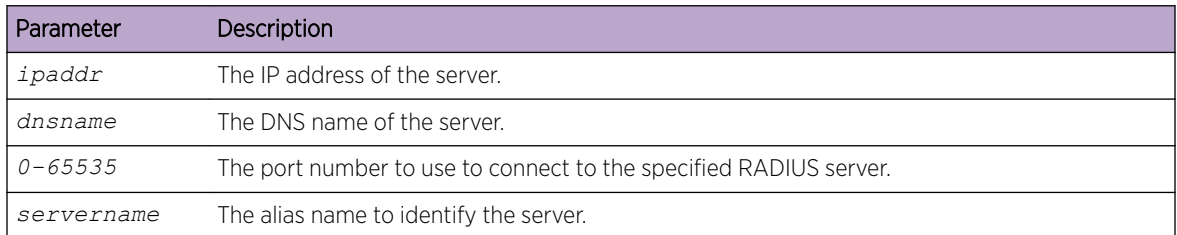

#### *no radius server host*

The no version of this command deletes the configured server entry from the list of configured *[RADIUS](#page-690-0)* servers. If the RADIUS authenticating server being removed is the active server in the servers that are identified by the same server name, then the RADIUS client selects another server for making RADIUS transactions. If the 'auth' token is used, the previously configured RADIUS authentication server is removed from the configuration. Similarly, if the 'acct' token is used, the previously configured RADIUS accounting server is removed from the configuration. The ipaddr|dnsname parameter must match the IP address or DNS name of the previously configured RADIUS authentication / accounting server.

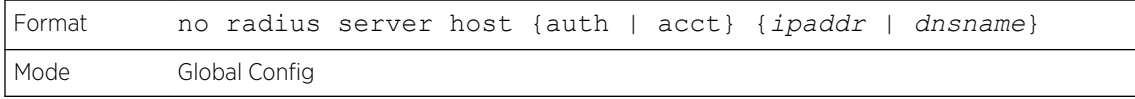

The following shows an example of the command.

```
(Extreme 220) (Config) #radius server host acct 192.168.37.60
(Extreme 220) (Config) #radius server host acct 192.168.37.60 port 1813
(Extreme 220) (Config) #radius server host auth 192.168.37.60 name Network1_RS port 1813
(Extreme 220) (Config) #radius server host acct 192.168.37.60 name Network2_RS
(Extreme 220) (Config) #no radius server host acct 192.168.37.60
```
#### radius server key

This command configures the key to be used in *[RADIUS](#page-690-0)* client communication with the specified server. Depending on whether the 'auth' or 'acct' token is used, the shared secret is configured for the RADIUS authentication or RADIUS accounting server. The IP address or hostname provided must match a previously configured server. When this command is executed, the secret is prompted.

Text-based configuration supports the RADIUS server's secrets in encrypted and non-encrypted format. When you save the configuration, these secret keys are stored in encrypted format only. If you want to enter the key in encrypted format, enter the key along with the encrypted keyword. In the show running-config command's display, these secret keys are displayed in encrypted format. You cannot show these keys in plain text format.

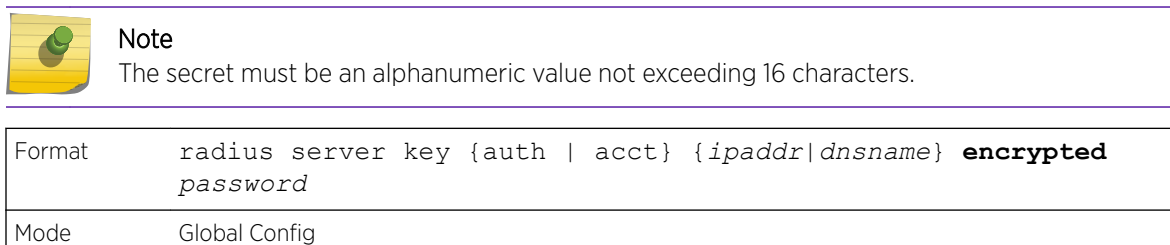

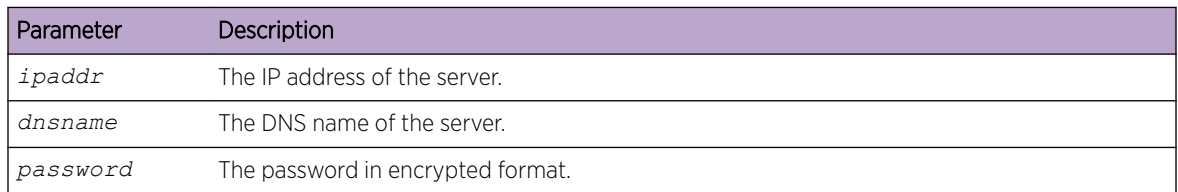

The following shows an example of this command, with *encrypt-string* representing the encrypted password.

radius server key acct 10.240.4.10 encrypted encrypt-string

#### radius server msgauth

This command enables the message authenticator attribute to be used for the specified *[RADIUS](#page-690-0)* Authenticating server.

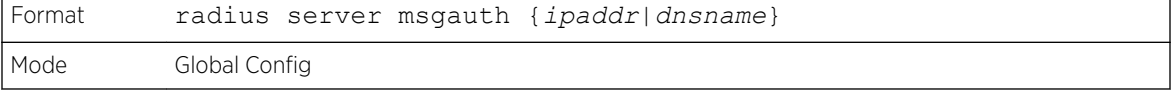

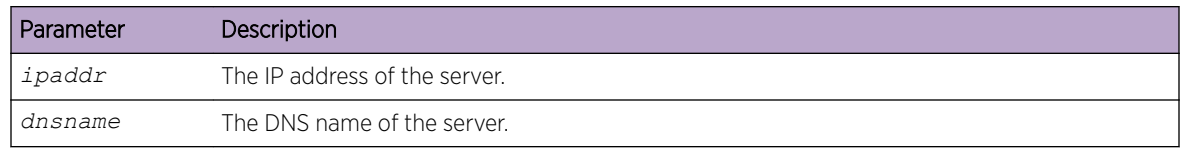

#### *no radius server msgauth*

The no version of this command disables the message authenticator attribute to be used for the specified *[RADIUS](#page-690-0)* Authenticating server.

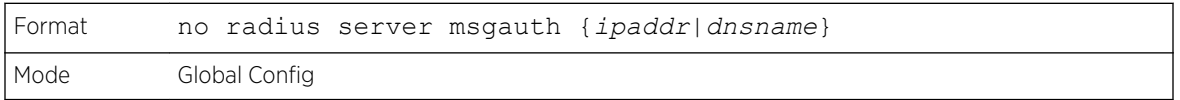

#### radius server primary

This command specifies a configured server that should be the primary server in the group of servers which have the same server name. Multiple primary servers can be configured for each number of servers that have the same name. When the *[RADIUS](#page-690-0)* client has to perform transactions with an authenticating RADIUS server of specified name, the client uses the primary server that has the specified server name by default. If the RADIUS client fails to communicate with the primary server for any reason, the client uses the backup servers configured with the same server name. These backup servers are identified as the Secondary type.

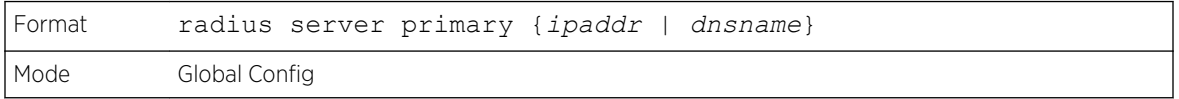

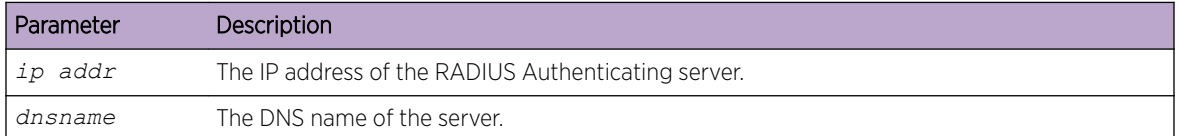

#### radius server retransmit

This command configures the global parameter for the *[RADIUS](#page-690-0)* client that specifies the number of transmissions of the messages to be made before attempting the fall back server upon unsuccessful communication with the current RADIUS authenticating server. When the maximum number of retries are exhausted for the RADIUS accounting server and no response is received, the client does not communicate with any other server.

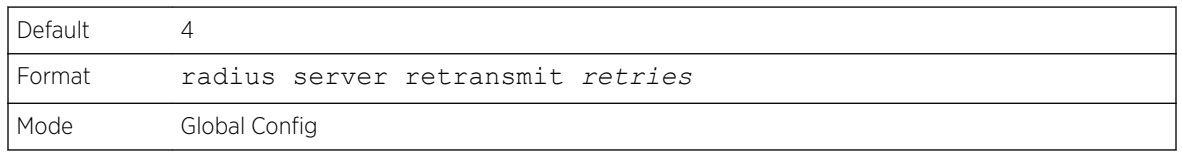

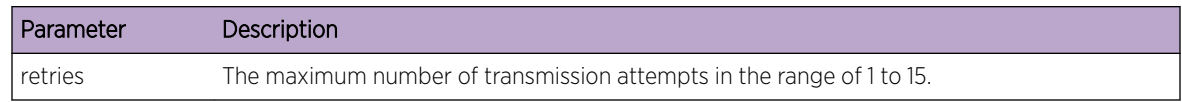

#### *no radius server retransmit*

The no version of this command sets the value of this global parameter to the default value.

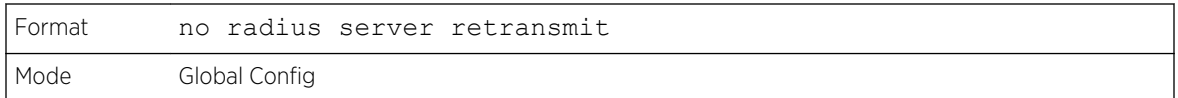

## radius source-interface

Use this command to specify the physical or logical interface to use as the *[RADIUS](#page-690-0)* client source interface (Source IP address). If configured, the address of source-interface is used for all RADIUS communications between the RADIUS server and the RADIUS client. The selected source-interface IP address is used for filling the IP header of RADIUS management protocol packets. This allows security devices (firewalls) to identify the source packets coming from the specific switch.

If a source-interface is not specified, the primary IP address of the originating (outbound) interface is used as the source address. If the configured interface is down, the RADIUS client falls back to its default behavior.

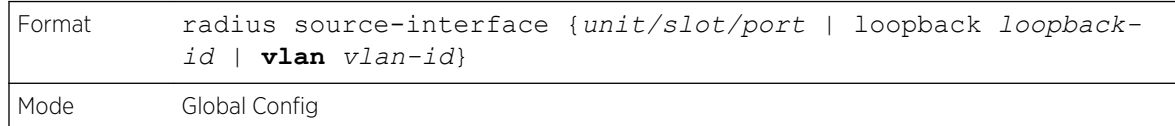

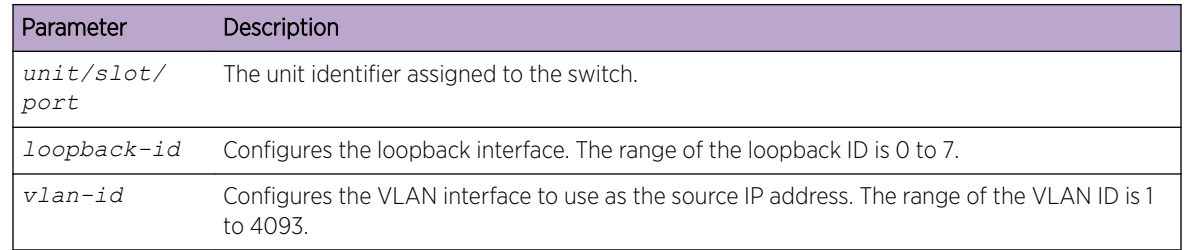

#### *no radius source-interface*

Use this command to reset the *[RADIUS](#page-690-0)* source-interface to the default settings.

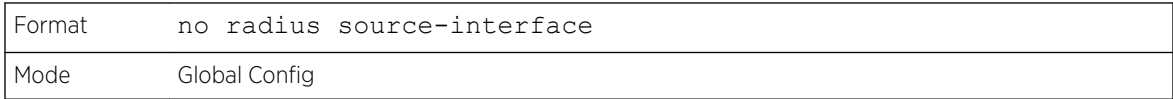

# radius server timeout

This command configures the global parameter for the *[RADIUS](#page-690-0)* client that specifies the timeout value (in seconds) after which a request must be retransmitted to the RADIUS server if no response is received. The timeout value is an integer in the range of 1 to 30.

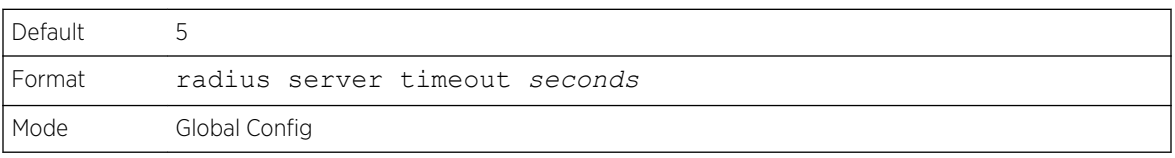

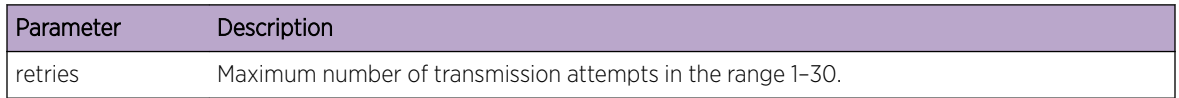

#### *no radius server timeout*

The no version of this command sets the timeout global parameter to the default value.

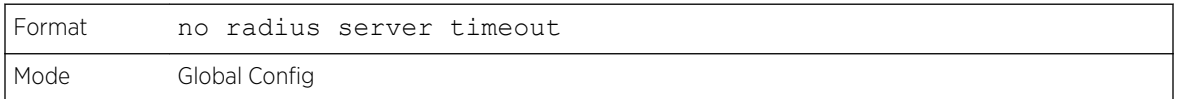

#### server-key

Use this command to configure a global shared secret that is used for all dynamic authorization clients that do not have an individual shared secret key configured.

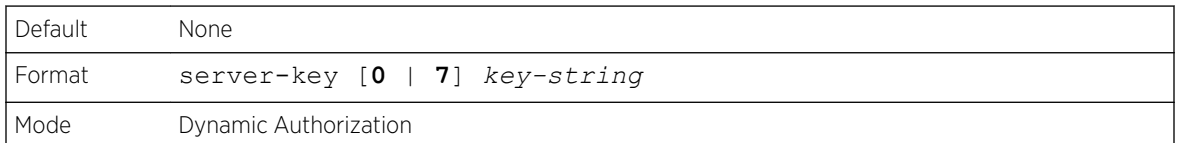

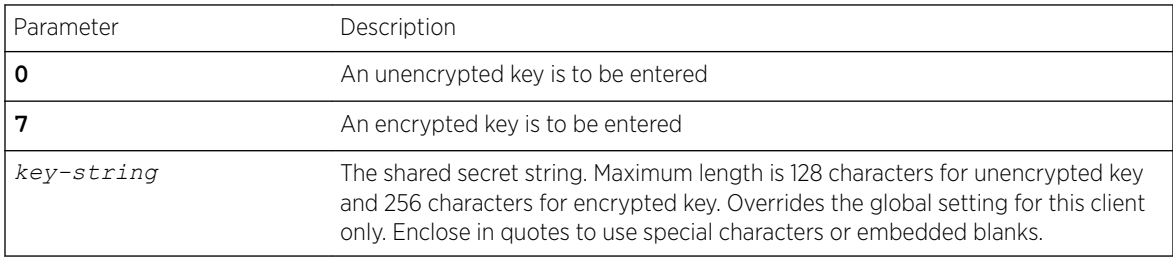

The following shows an example of this command:

(Extreme 220) (Config-radius-da)# server-key encrypted mydevice

#### *no server-key*

Use this command to remove the global shared secret key configuration.

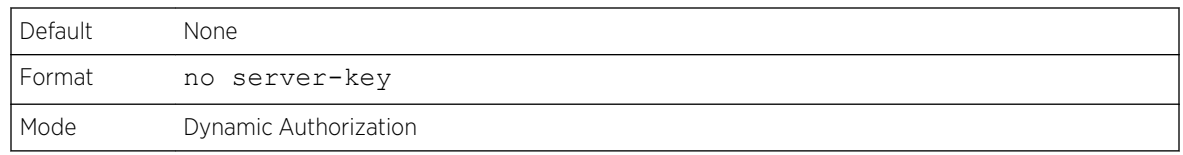

(Extreme 220) (Config-radius-da)#no server-key

#### show radius servers

Use this command to display the authentication parameters.

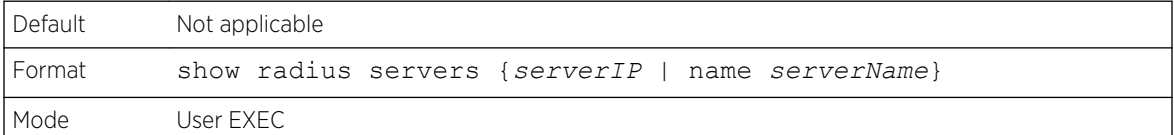

```
(Extreme 220)# show radius servers name Default-RADIUS-Server
RADIUS Server Name................................ CoA-Server-1
Current Server IP Address....................... 1.1.1.1
Number of Retransmits.......................... 3
Timeout Duration.................................. 15
Deadtime....................................... 0
Port........................................... 3799
Source IP...................................... 10.27.9.99 <- switch
RADIUS Accounting Mode......................... Disabled
Secret Configured................................. Yes
Message Authenticator........................... Enable
Number of CoA Requests Received...................... 203
Number of CoA ACK Responses Sent...................... 111
Number of CoA NAK Responses Sent............................ 37
Number of Coa Requests Ignored.............................. 55
Number of CoA Missing/Unsupported Attribute Requests..... 18
Number of CoA Session Context Not Found Requests......... 5
Number of CoA Invalid Attribute Value Requests... 11
Number of Administratively Prohibited Requests.........3
```
## show radius

This command displays the values configured for the global parameters of the *[RADIUS](#page-690-0)* client.

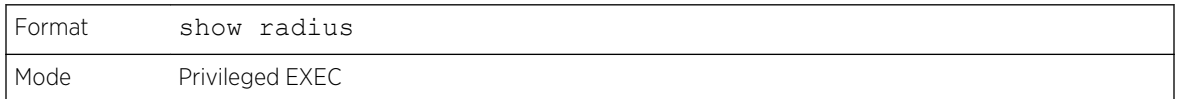

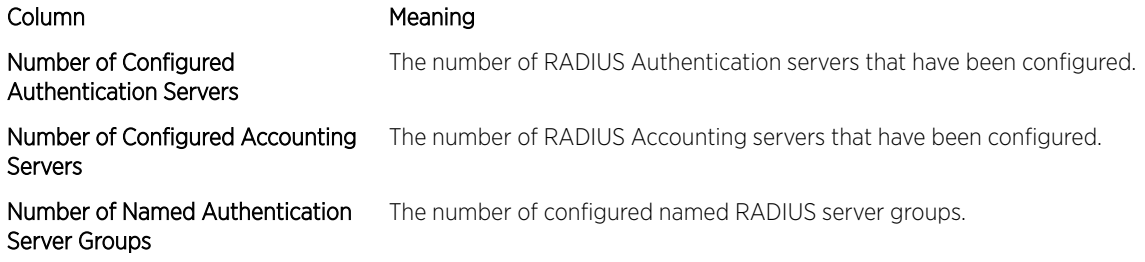

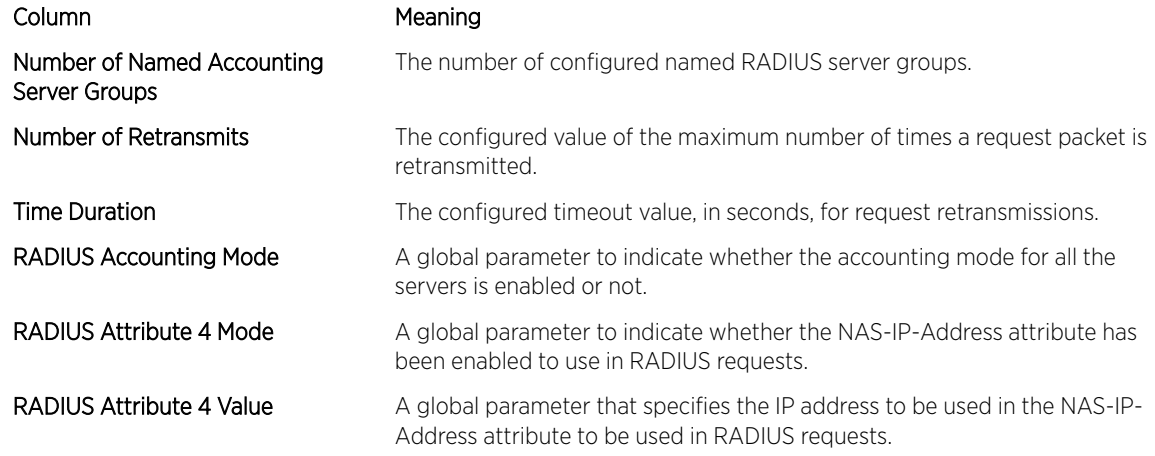

The following example shows CLI display output for the command.

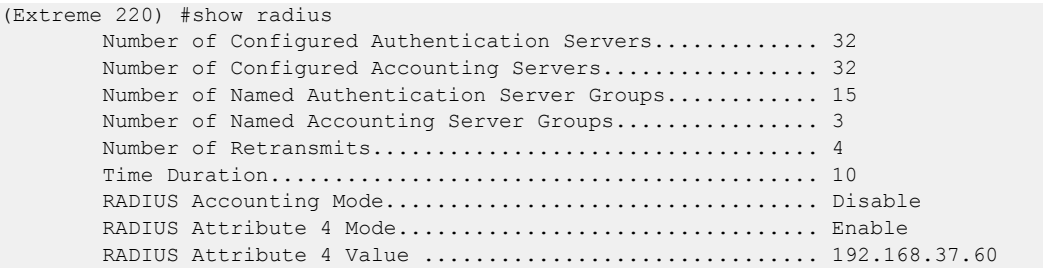

# show radius servers

This command displays the summary and details of *[RADIUS](#page-690-0)* authenticating servers configured for the RADIUS client.

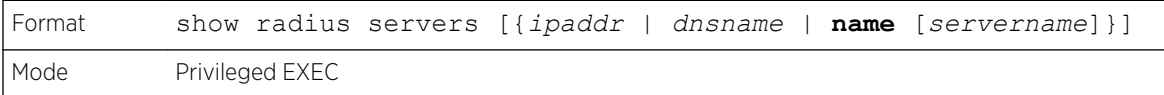

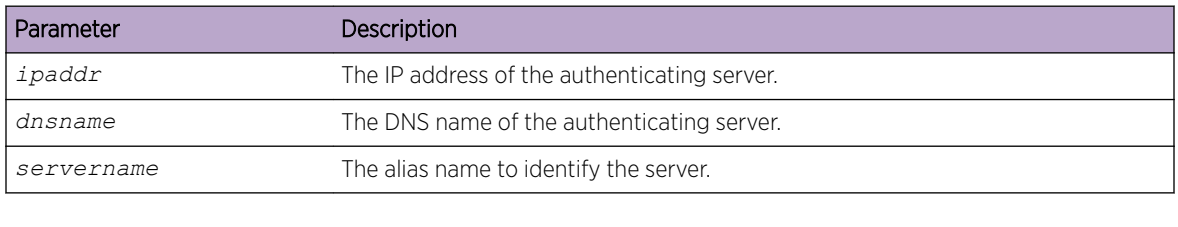

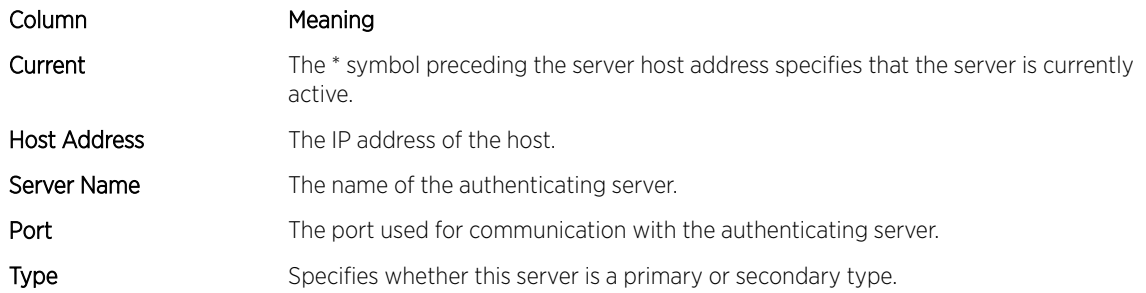

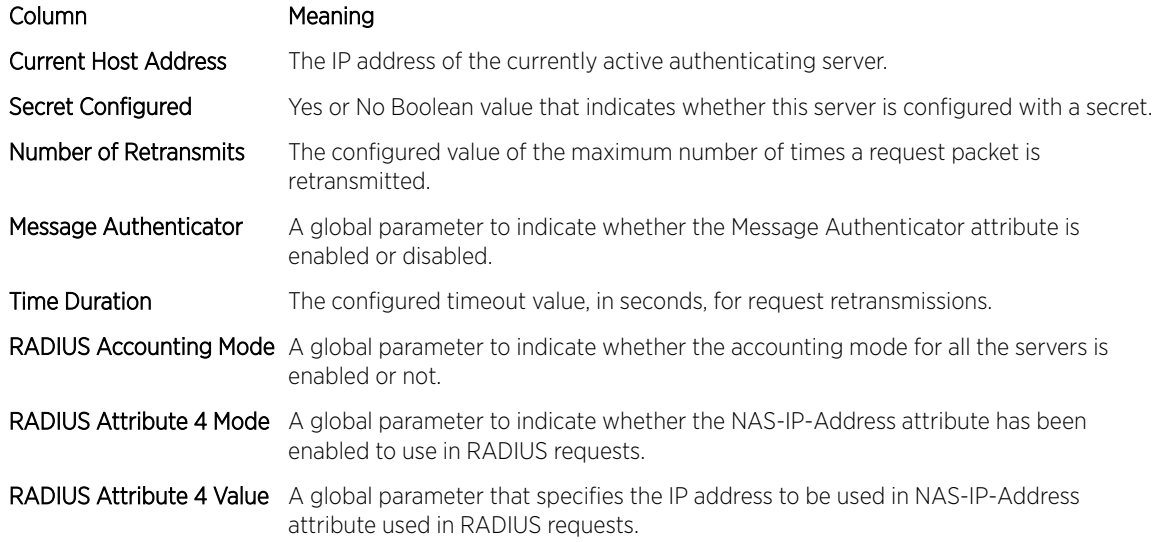

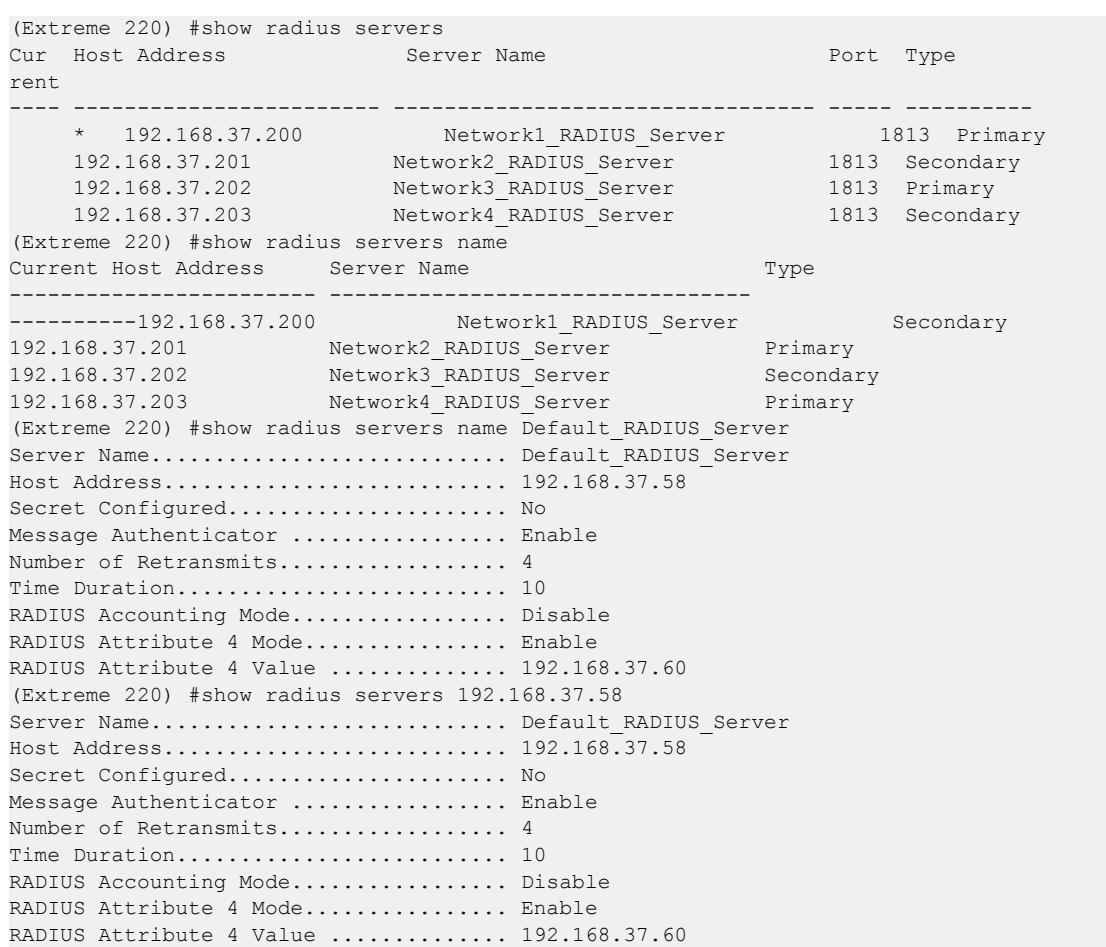

The following example shows CLI display output for the command.

# show radius accounting

This command displays a summary of configured *[RADIUS](#page-690-0)* accounting servers.

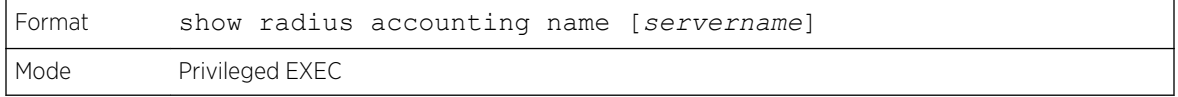

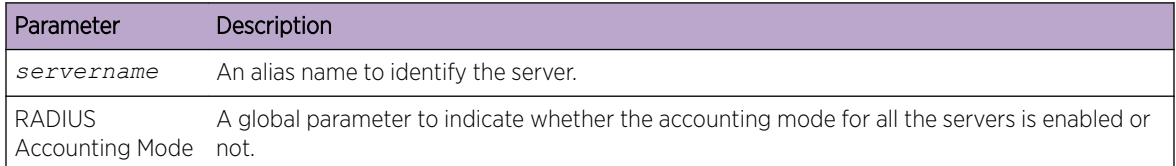

If you do not specify any parameters, then only the accounting mode and the RADIUS accounting server details are displayed.

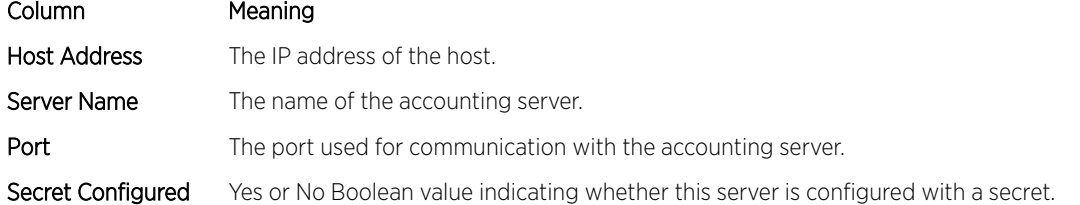

The following example shows CLI display output for the command.

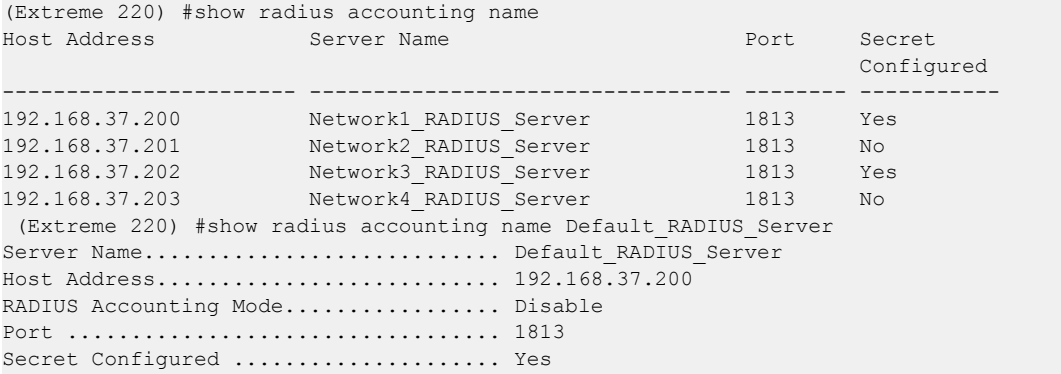

## show radius accounting statistics

This command displays a summary of statistics for the configured *[RADIUS](#page-690-0)* accounting servers.

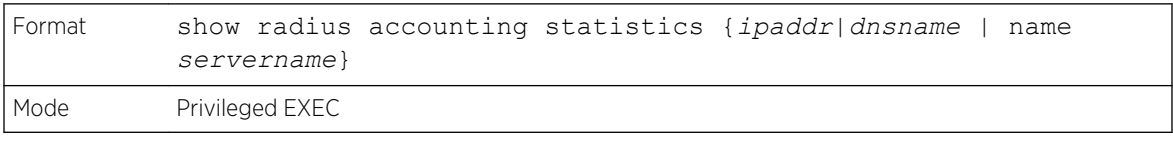

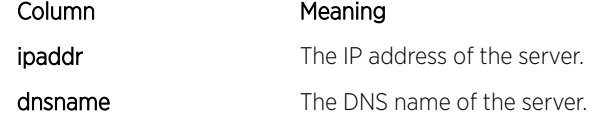

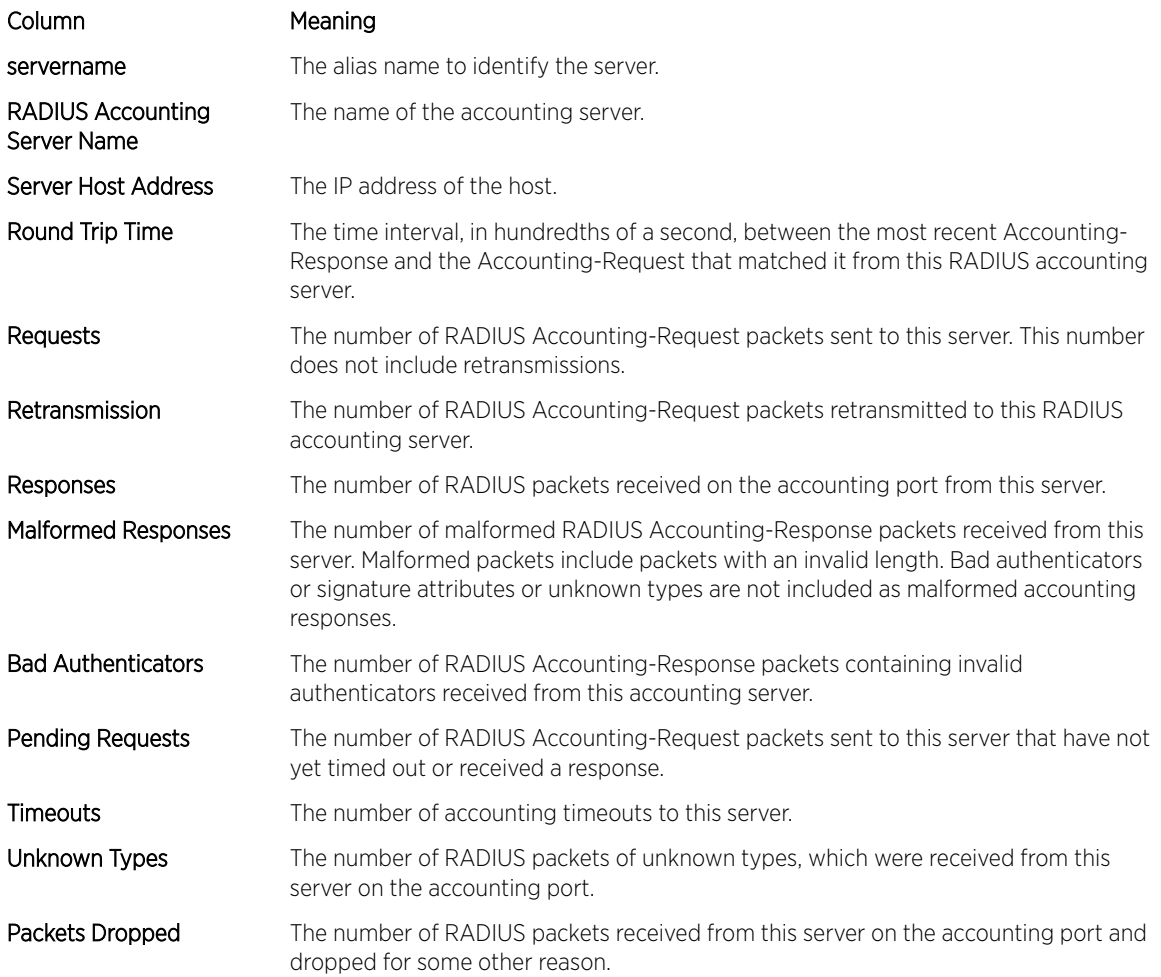

The following example shows CLI display output for the command.

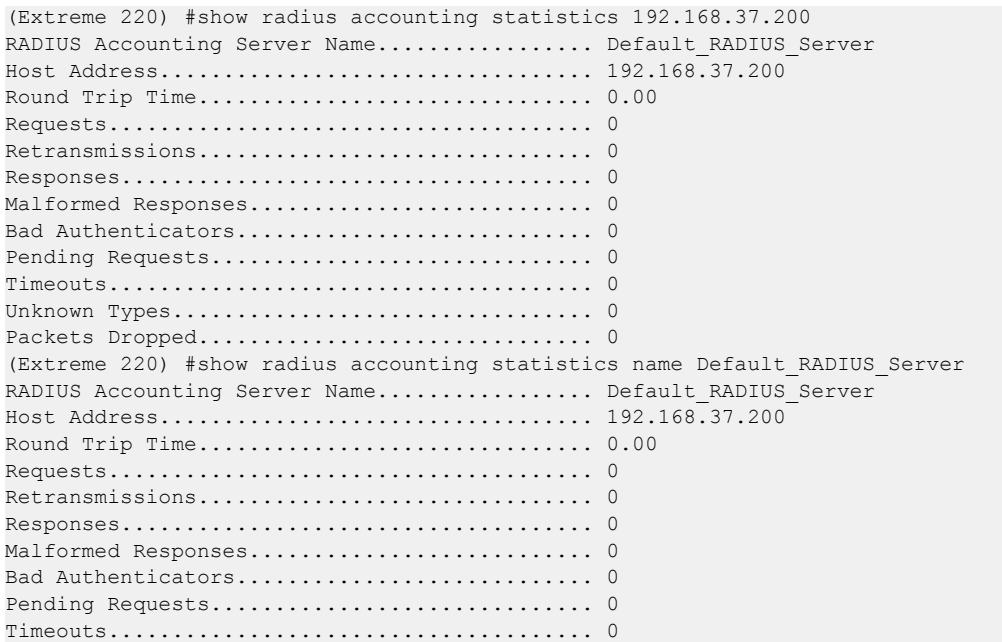

Unknown Types................................. 0 Packets Dropped............................... 0

## show radius source-interface

Use this command in Privileged EXEC mode to display the configured *[RADIUS](#page-690-0)* client source-interface (Source IP address) information.

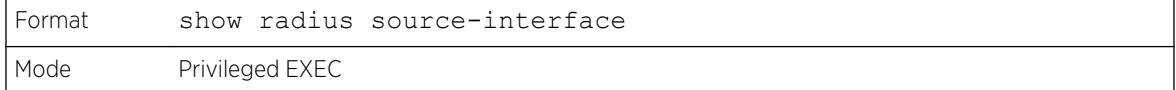

The following example shows CLI display output for the command.

```
(Extreme 220) (Routing)# show radius source-interface
RADIUS Client Source Interface.............. (not configured)
```
# show radius statistics

This command displays the summary statistics of configured *[RADIUS](#page-690-0)* Authenticating servers.

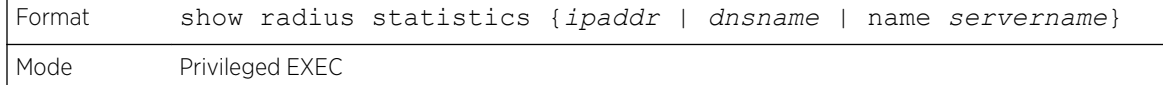

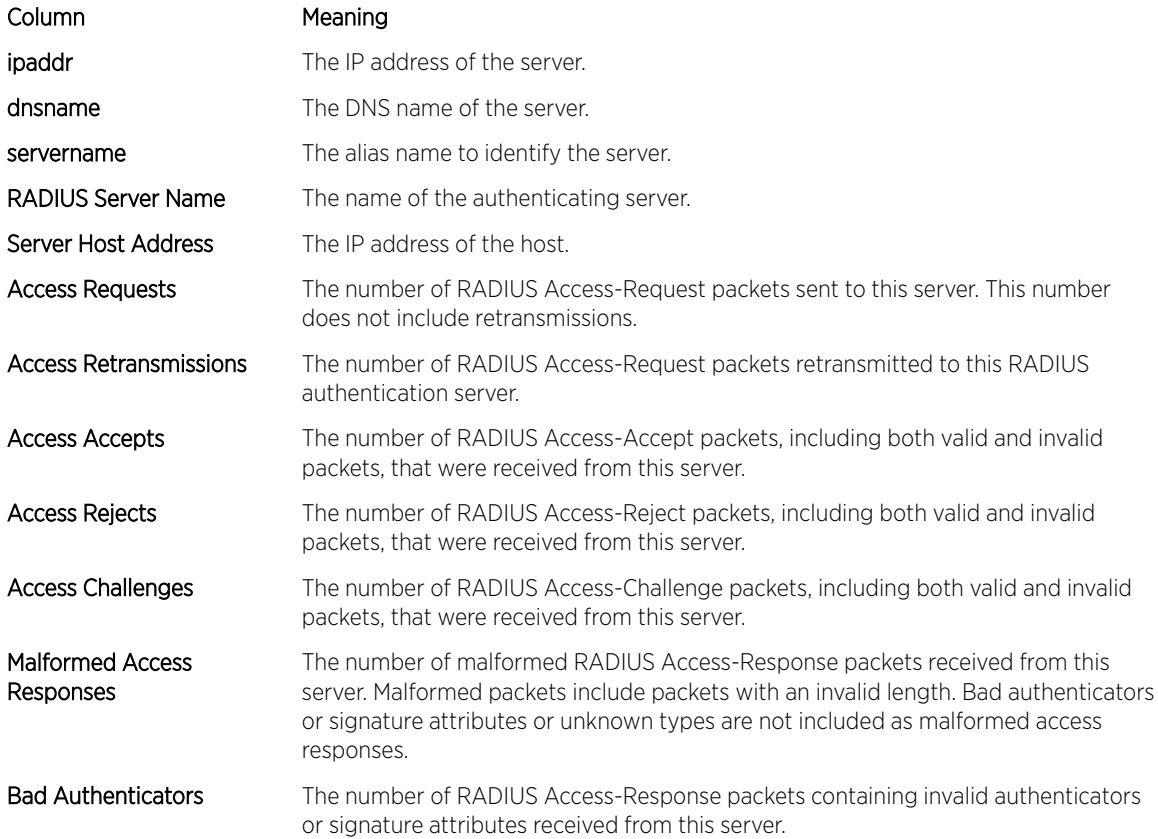

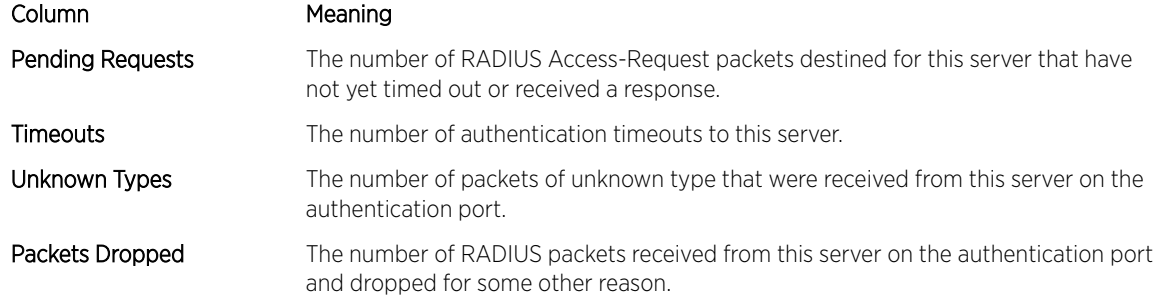

The following example shows CLI display output for the command.

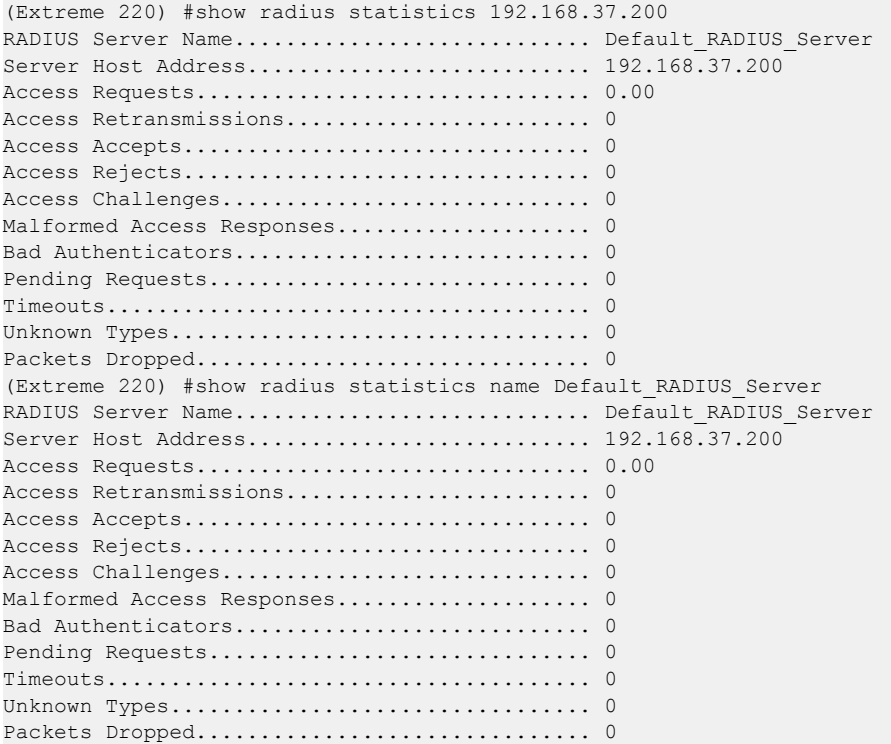

# TACACS+ Commands

TACACS+ provides access control for networked devices via one or more centralized servers. Similar to *[RADIUS](#page-690-0)*, this protocol simplifies authentication by making use of a single database that can be shared by many clients on a large network. TACACS+ is based on the TACACS protocol (described in RFC1492) but additionally provides for separate authentication, authorization, and accounting services. The original protocol was UDP based with messages passed in clear text over the network; TACACS+ uses TCP to ensure reliable delivery and a shared key configured on the client and daemon server to encrypt all messages.

## tacacs-server host

Use this command in Global Configuration mode to configure a TACACS+ server. This command enters into the TACACS+ configuration mode. The ip-address|hostname parameter is the IP address or

hostname of the TACACS+ server. To specify multiple hosts, multiple tacacs-server host commands can be used.

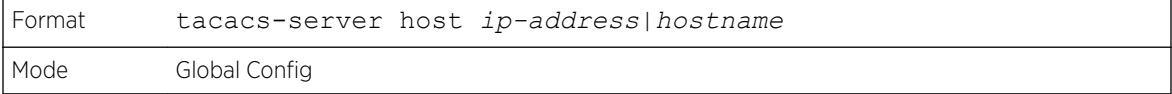

#### *no tacacs-server host*

Use this command to delete the specified hostname or IP address. The *ip-address|hostname* parameter is the IP address of the TACACS+ server.

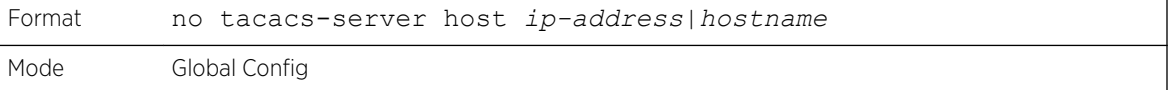

#### tacacs-server key

Use this command to set the authentication and encryption key for all TACACS+ communications between the switch and the TACACS+ daemon. The key-string parameter has a range of 0 - 128 characters and specifies the authentication and encryption key for all TACACS communications between the switch and the TACACS+ server. This key must match the key used on the TACACS+ daemon.

Text-based configuration supports the TACACS server's secrets in encrypted and non-encrypted format. When you save the configuration, these secret keys are stored in encrypted format only. If you want to enter the key in encrypted format, enter the key along with the encrypted keyword. In the show running-config command's display, these secret keys are displayed in encrypted format. You cannot show these keys in plain text format.

The ! (exclamation point) character cannot be used as the first character in a TACACS+ server password, unless the password is entered inside quotation marks from the CLI. We recommend using quotation marks whenever you create passwords and keys that contain the ! character – for example, #tacacsserver key <"!234567">.

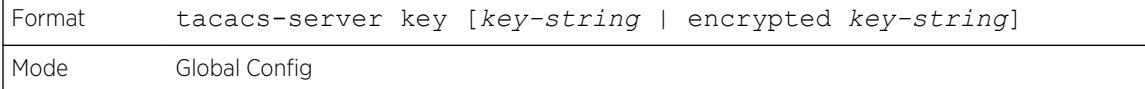

*no tacacs-server key*

Use this command to disable the authentication and encryption key for all TACACS+ communications between the switch and the TACACS+ daemon. The key-string parameter has a range of 0 - 128 characters. This key must match the key used on the TACACS+ daemon.

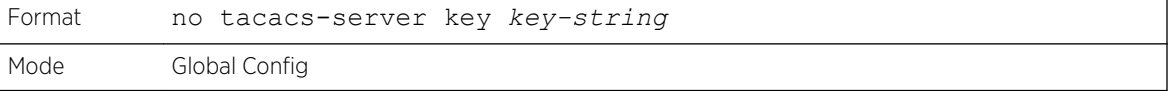

#### tacacs-server keystring

Use this command to set the global authentication encryption key used for all TACACS+ communications between the TACACS+ server and the client.

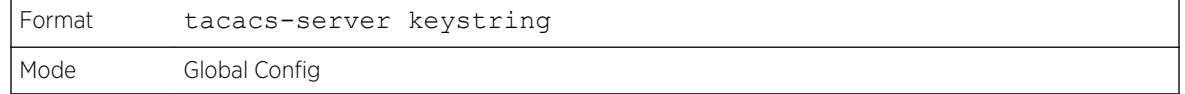

The following shows an example of this command.

```
(Extreme 220) (Config) #tacacs-server keystring
Enter tacacs key:********
Re-enter tacacs key:********
```
## tacacs-server source-interface

Use this command in Global Configuration mode to configure the source interface (Source IP address) for TACACS+ server configuration. The selected source-interface IP address is used for filling the IP header of management protocol packets. This allows security devices (firewalls) to identify the source packets coming from the specific switch.

If a source-interface is not specified, the primary IP address of the originating (outbound) interface is used as the source address.

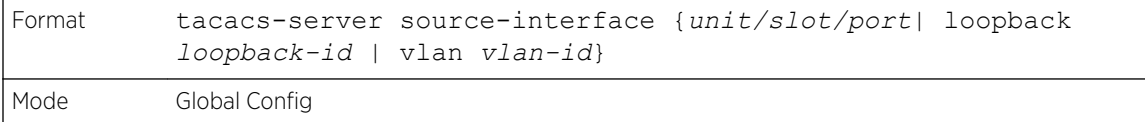

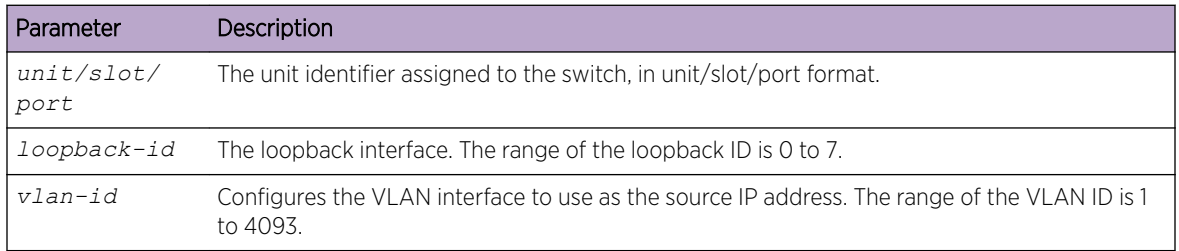

The following shows an example of the command.

```
(Config)#tacacs-server source-interface loopback 0
(Config)#tacacs-server source-interface 1/0/1
(Config)#no tacacs-server source-interface
```
#### *no tacacs-server source-interface*

Use this command in Global Configuration mode to remove the global source interface (Source IP selection) for all TACACS+ communications between the TACACS+ client and the server.

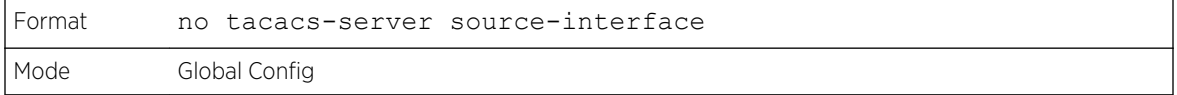

# tacacs-server timeout

Use this command to set the timeout value for communication with the TACACS+ servers. The timeout parameter has a range of 1-30 (in seconds). If you do not specify a timeout value, the command sets the global timeout to the default value. TACACS+ servers that do not use the global timeout will retain their configured timeout values.

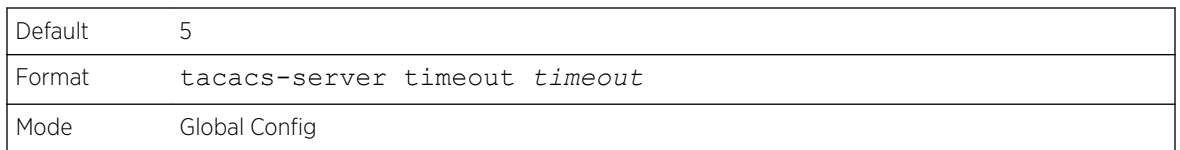

#### *no tacacs-server timeout*

Use this command to restore the default timeout value for all TACACS servers.

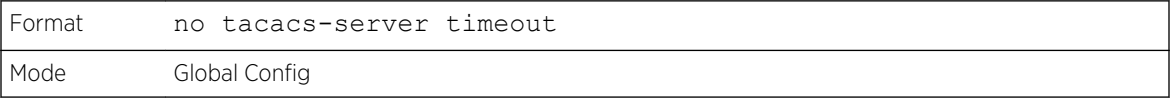

#### key

Use this command in TACACS Configuration mode to specify the authentication and encryption key for all TACACS communications between the device and the TACACS server. This key must match the key used on the TACACS daemon. The key-string parameter specifies the key name. For an empty string use " ". (Range: 0 - 128 characters).

Text-based configuration supports TACACS server's secrets in encrypted and non-encrypted format. When you save the configuration, these secret keys are stored in encrypted format only. If you want to enter the key in encrypted format, enter the key along with the encrypted keyword. In the show running-config command's display, these secret keys are displayed in encrypted format. You cannot show these keys in plain text format.

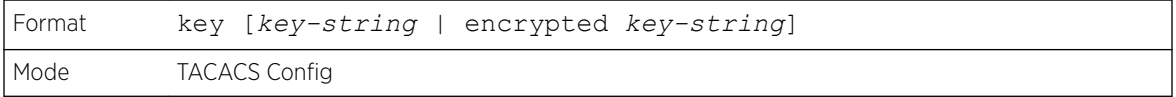

# keystring

Use this command in TACACS Server Configuration mode to set the TACACS+ server-specific authentication encryption key used for all TACACS+ communications between the TACACS+ server and the client.

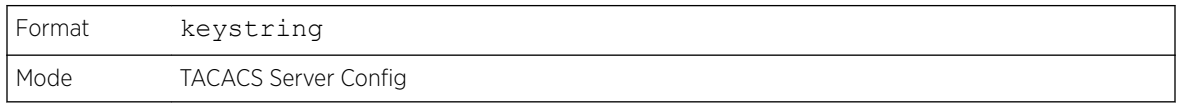

The following shows an example of the command.

```
(Extreme 220) (Config) #tacacs-server host 1.1.1.1
(Extreme 220)(Tacacs)#keystring
```
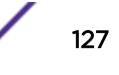

```
Enter tacacs key:********
Re-enter tacacs key:********
```
#### port

Use this command in TACACS Configuration mode to specify a server port number. The server portnumber range is 0 - 65535.

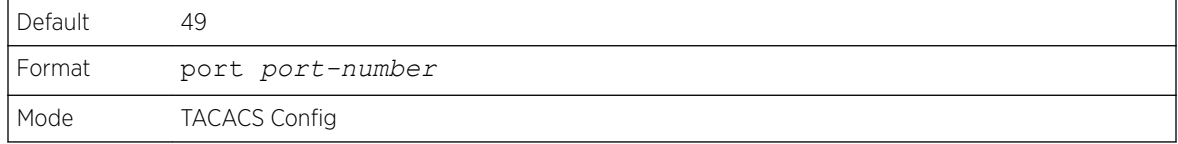

# priority (TACACS Config)

Use this command in TACACS Configuration mode to specify the order in which servers are used, where 0 (zero) is the highest priority. The priority parameter specifies the priority for servers. The highest priority is 0 (zero), and the range is 0 - 65535.

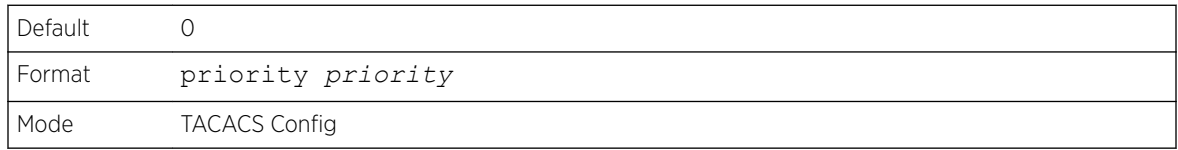

# timeout

Use this command in TACACS Configuration mode to specify the timeout value in seconds. If no timeout value is specified, the global value is used. The timeout parameter has a range of 1-30 (in seconds).

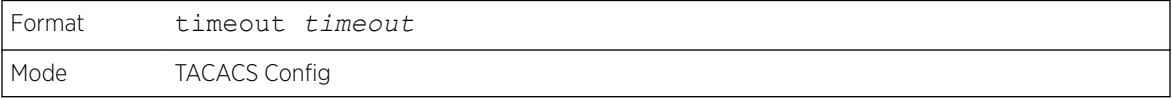

#### show tacacs

Use this command to display the configuration, statistics, and source interface details of the TACACS+ client.

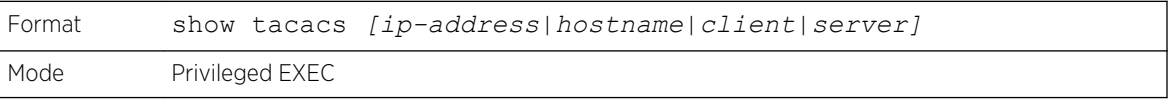

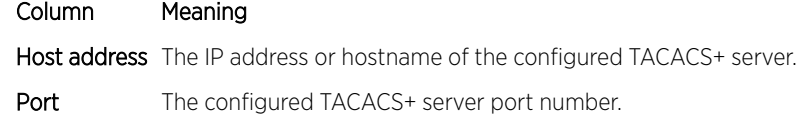

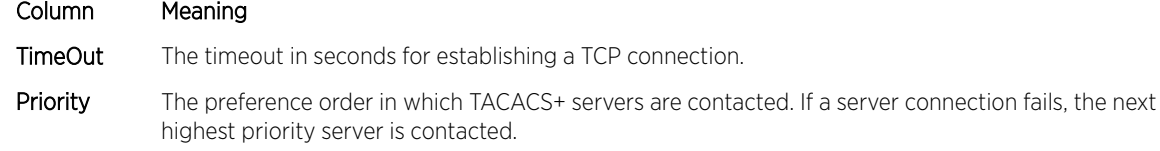

#### show tacacs source-interface

Use this command in Global Config mode to display the configured global source interface details used for a TACACS+ client. The IP address of the selected interface is used as source IP for all communications with the server.

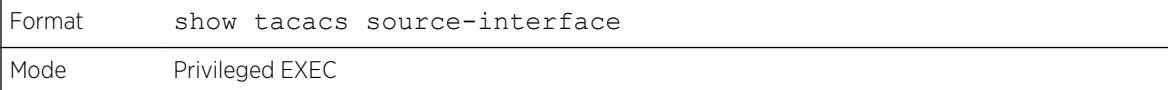

The following example shows CLI display output for the command.

```
(Config)# show tacacs source-interface
TACACS Client Source Interface : loopback 0
TACACS Client Source IPv4 Address : 1.1.1.1 [UP]
```
# Configuration Scripting Commands

Configuration Scripting allows you to generate text-formatted script files representing the current configuration of a system. You can upload these configuration script files to a PC or UNIX system and edit them. Then, you can download the edited files to the system and apply the new configuration. You can apply configuration scripts to one or more switches with no or minor modifications.

Use the [show running-config](#page-158-0) on page 159 command to capture the running configuration into a script. Use th[ecopy](#page-188-0) on page 189 command to transfer the configuration script to or from the switch.

Use the [show](#page-160-0) on page 161 command to view the configuration stored in the startup-config, backupconfig, or factory-defaults file.

You should use scripts on systems with default configuration; however, you are not prevented from applying scripts on systems with non-default configurations.

Scripts must conform to the following rules:

- Script files are not distributed across the stack, and only live in the unit that is the master unit at the time of the file download.
- The file extension must be ".scr".
- A maximum of ten scripts are allowed on the switch.
- The combined size of all script files on the switch cannot exceed 2048 KB.
- The maximum number of configuration file command lines is 2000.

You can type single-line annotations at the command prompt to use when you write test or configuration scripts to improve script readability. The exclamation point (!) character flags the beginning of a comment, and can begin a word anywhere on the command line, and all input following

this character is ignored. Any command line that begins with the "!" character is recognized as a comment line and ignored by the parser.

The following lines show an example of a script:

```
! Script file for displaying management access
show telnet !Displays the information about remote connections
! Display information about direct connections
show serial
! End of the script file!
```
#### Note

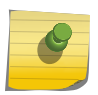

To specify a blank password for a user in the configuration script, you must specify it as a space within quotes. For example, to change the password for user jane from a blank password to hello, the script entry is as follows: users passwd jane  $\mathbf{u} = \mathbf{u}$ hello hello

#### script apply

This command applies the commands in the script to the switch. The scriptname parameter is the name of the script to apply.

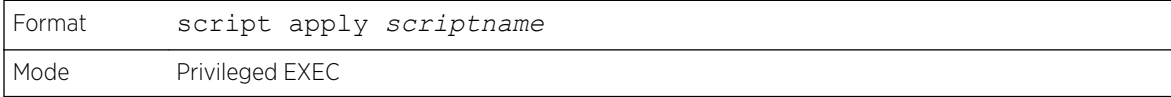

#### script delete

This command deletes a specified script where the scriptname parameter is the name of the script to delete. The all option deletes all the scripts present on the switch.

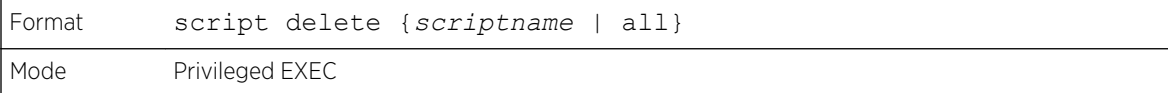

#### script list

This command lists all scripts present on the switch as well as the remaining available space.

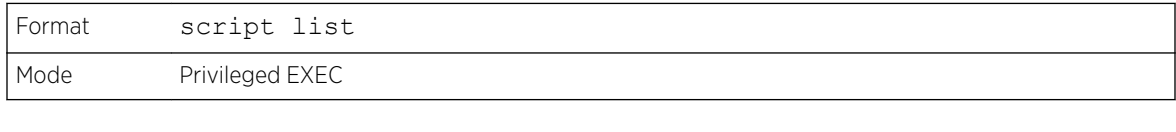

Configuration Script **Configuration Script** Name of the script.

Column Meaning

Size **Size** Privileged EXEC

# script show

This command displays the contents of a script file, which is named scriptname.

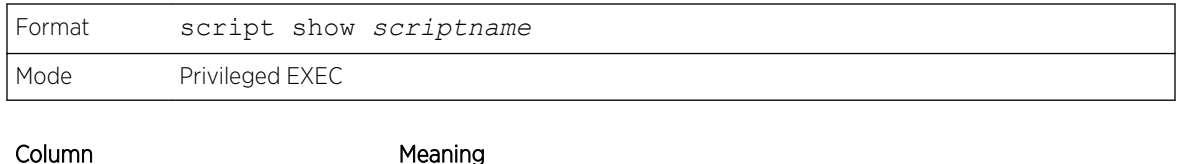

Output Format line *number*: *line contents*

# script validate

This command validates a script file by parsing each line in the script file where *scriptname* is the name of the script to validate. The validate option is intended to be used as a tool for script development. Validation identifies potential problems. It might not identify all problems with a given script on any given device.

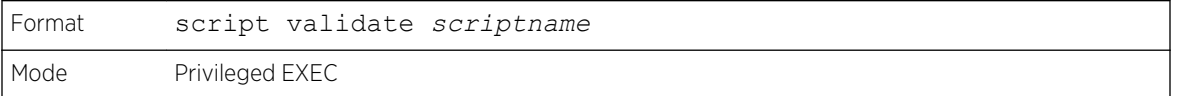

# Prelogin Banner, System Prompt, and Host Name Commands

This section describes the commands used to configure the prelogin banner and the system prompt. The prelogin banner is the text that displays before you login at the User: prompt.

# copy (pre-login banner)

This command includes the option to upload or download the CLI Banner to or from the switch. You can specify local URLs by using FTP, TFTP, SFTP, SCP, or Xmodem.

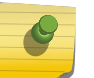

Note

The parameter ip6address is also a valid parameter for routing packages that support IPv6.

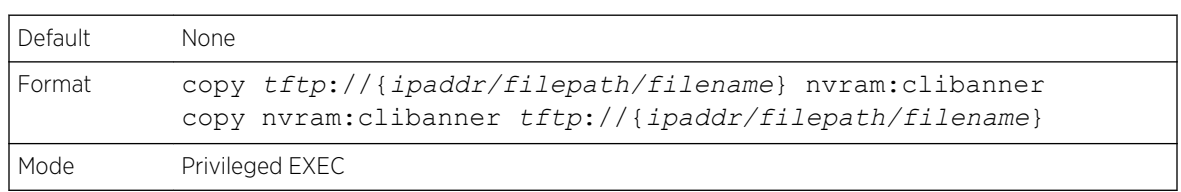

# set prompt

This command changes the name of the prompt. The length of name may be up to 64 alphanumeric characters.

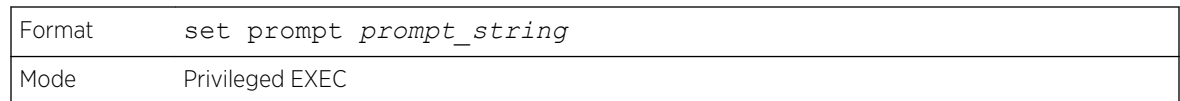

## hostname

This command sets the system hostname. It also changes the prompt. The length of name may be up to 64 alphanumeric, case-sensitive characters.

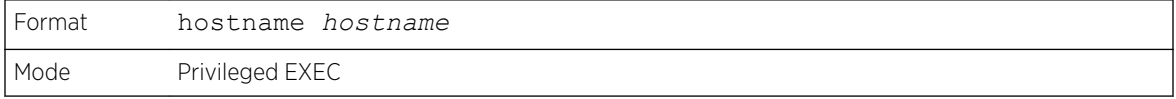

# show clibanner

Use this command to display the configured prelogin CLI banner. The prelogin banner is the text that displays before displaying the CLI prompt.

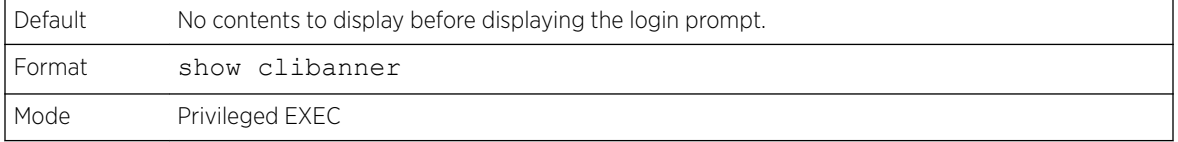

The following example shows CLI display output for the command.

```
(Extreme 220) (Routing) #show clibanner
Banner Message configured :
=========================
--------------------------
         TEST
 --------------------------
```
## set clibanner

Use this command to configure the prelogin CLI banner before displaying the login prompt.

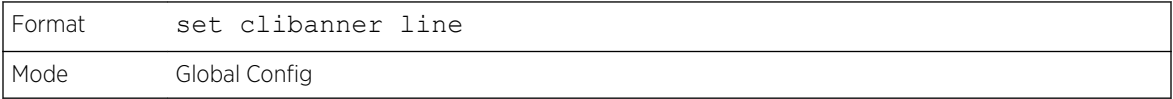

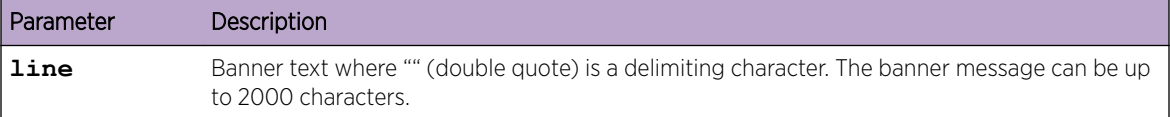

#### *no set clibanner*

Use this command to unconfigure the prelogin CLI banner.

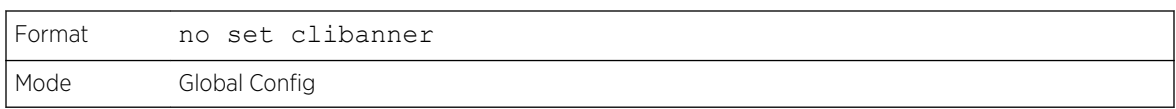

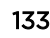

# 4 **Utility Commands**

AutoInstall Commands [CLI Output Filtering Commands](#page-136-0) [Dual Image Commands](#page-138-0) [System Information and Statistics Commands](#page-140-0) [Box Services Commands](#page-165-0) [Logging Commands](#page-166-0) [Email Alerting and Mail Server Commands](#page-175-0) [System Utility and Clear Commands](#page-181-0) [Power Over Ethernet Commands](#page-193-0) [Simple Network Time Protocol Commands](#page-199-0) [Time Zone Commands](#page-204-0) [DHCP Server Commands](#page-208-0) [DNS Client Commands](#page-220-0) [IP Address Conflict Commands](#page-225-0) [Serviceability Packet Tracing Commands](#page-226-0) [Support Mode Commands](#page-243-0) [Cable Test Command](#page-245-0) [sFlow Commands](#page-246-0) [Green Ethernet Commands](#page-250-0) [Remote Monitoring Commands](#page-257-0) [Statistics Application Commands](#page-269-0)

This chapter describes the utility commands available in the 200 Series CLI.

The commands in this chapter are in one of four functional groups:

- Show commands display switch settings, statistics, and other information.
- Configuration commands configure features and options of the switch. For every configuration command, there is a show command that displays the configuration setting.
- Copy commands transfer or save configuration and informational files to and from the switch.
- Clear commands clear some or all of the settings to factory defaults.

# AutoInstall Commands

The AutoInstall feature enables the automatic update of the image and configuration of the switch. This feature enables touchless or low-touch provisioning to simplify switch configuration and imaging.

AutoInstall includes the following support:

• Downloading an image from TFTP server using *[DHCP \(Dynamic Host Configuration Protocol\)](#page-687-0)* option 125. The image update can result in a downgrade or upgrade of the firmware on the switch.

- Automatically downloading a configuration file from a TFTP server when the switch is booted with no saved configuration file.
- Automatically downloading an image from a TFTP server in the following situations:
	- When the switch is booted with no saved configuration found.
	- When the switch is booted with a saved configuration that has AutoInstall enabled.

When the switch boots and no configuration file is found, it attempts to obtain an IP address from a network DHCP server. The response from the DHCP server includes the IP address of the TFTP server where the image and configuration flies are located.

After acquiring an IP address and the additional relevant information from the DHCP server, the switch downloads the image file or configuration file from the TFTP server. A downloaded image is automatically installed. A downloaded configuration file is saved to non-volatile memory.

#### Note

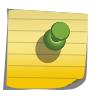

AutoInstall from a TFTP server can run on any IP interface, including the network port, service port, and in-band routing interfaces (if supported). To support AutoInstall, the DHCP client is enabled operationally on the service port, if it exists, or the network port, if there is no service port.

# boot autoinstall

Use this command to operationally start or stop the AutoInstall process on the switch. The command is non-persistent and is not saved in the startup or running configuration file.

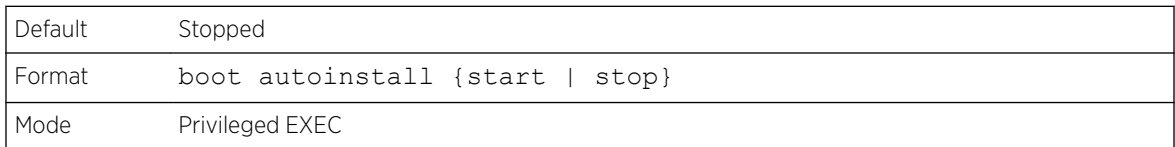

#### boot host retrycount

Use this command to set the number of attempts to download a configuration file from the TFTP server.

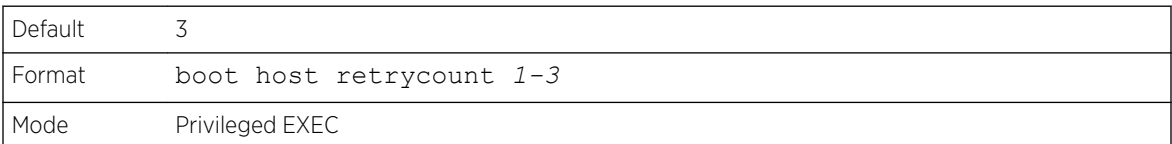

#### *no boot host retrycount*

Use this command to set the number of attempts to download a configuration file to the default value.

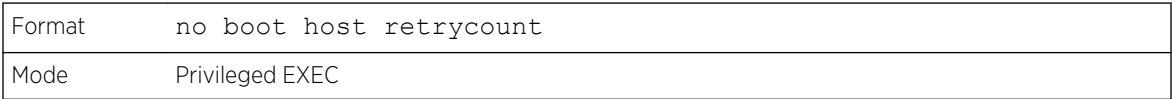

# boot host dhcp

Use this command to enable AutoInstall on the switch for the next reboot cycle. The command does not change the current behavior of AutoInstall and saves the command to NVRAM.

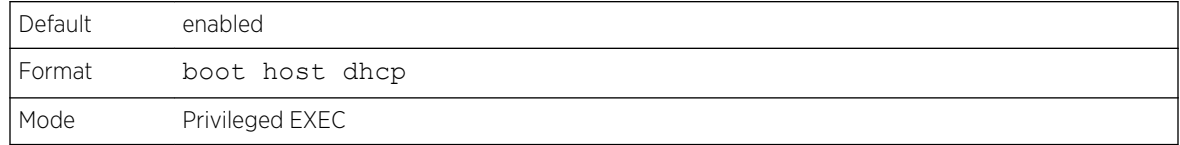

#### *no boot host dhcp*

Use this command to disable AutoInstall for the next reboot cycle.

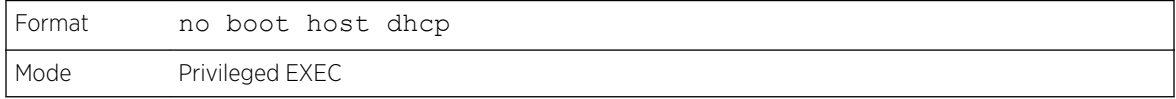

#### boot host autosave

Use this command to automatically save the downloaded configuration file to the startup-config file on the switch. When autosave is disabled, you must explicitly save the downloaded configuration to nonvolatile memory by using the write memory or copy system: running-config

nvram:startup-config command. If the switch reboots and the downloaded configuration has not been saved, the AutoInstall process begins, if the feature is enabled.

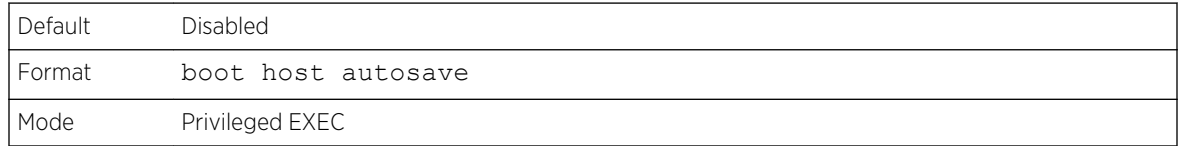

#### *no boot host autosave*

Use this command to disable automatically saving the downloaded configuration on the switch.

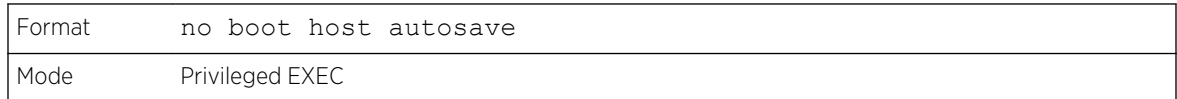

## boot host autoreboot

Use this command to allow the switch to automatically reboot after successfully downloading an image. When auto reboot is enabled, no administrative action is required to activate the image and reload the switch.

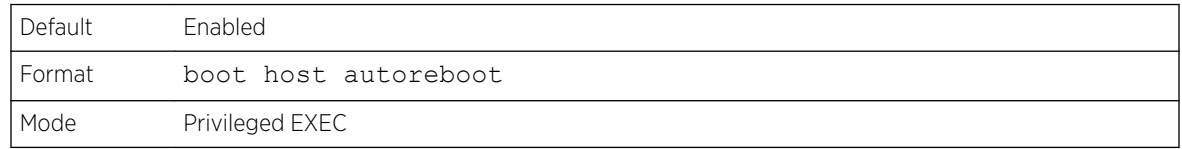

<span id="page-136-0"></span>*no boot host autoreboot*

Use this command to prevent the switch from automatically rebooting after the image is downloaded by using the AutoInstall feature.

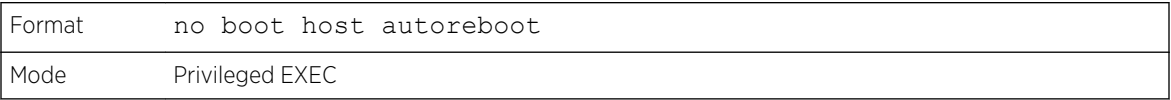

#### erase startup-config

Use this command to erase the text-based configuration file stored in non-volatile memory. If the switch boots and no startup-config file is found, the AutoInstall process automatically begins.

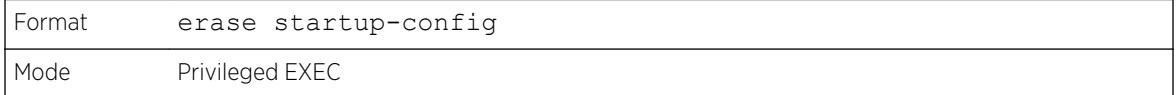

#### erase factory-defaults

Use this command to erase the text-based factory-defaults file stored in non-volatile memory.

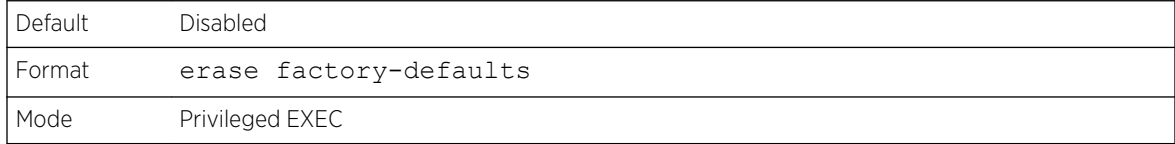

#### show autoinstall

This command displays the current status of the AutoInstall process.

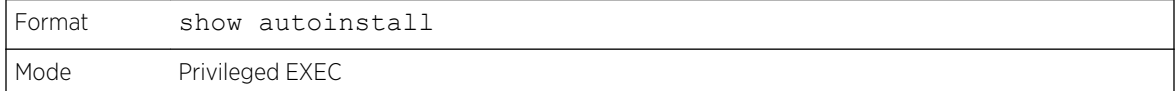

The following example shows CLI display output for the command.

```
(Extreme 220) #show autoinstall
AutoInstall Mode............................... Stopped
AutoInstall Persistent Mode.................... Disabled
AutoSave Mode.................................. Disabled
AutoReboot Mode................................. Enabled
AutoInstall Retry Count........................ 3
```
# CLI Output Filtering Commands

In each of the following command descriptions, xxx represents any valid parameter for the show command – for example, *interface* or *running-config*.

#### show xxx|include "string"

The command is executed and the output is filtered to only show lines containing the "string" match. All other non-matching lines in the output are suppressed.

The following shows an example of this command.

```
(Extreme 220) (Routing) #show running-config | include "spanning-tree"
spanning-tree configuration name "00-02-BC-42-F9-33"
spanning-tree bpduguard
spanning-tree bpdufilter default
```
#### show xxx|include "string" exclude "string2"

The command is executed and the output is filtered to only show lines containing the "string" match and not containing the "string2" match. All other non-matching lines in the output are suppressed. If a line of output contains both the include and exclude strings then the line is not displayed.

The following example shows of the CLI command.

```
(Extreme 220) (Routing) #show running-config | include "spanning-tree" exclude 
"configuration"
spanning-tree bpduguard
spanning-tree bpdufilter default
```
#### show xxx|exclude "string"

The command is executed and the output is filtered to show all lines not containing the "string" match. Output lines containing the "string" match are suppressed.

The following shows an example of this command.

```
(Extreme 220) (Routing) #show interface 0/1
Packets Received Without Error.................... 0
Packets Received With Error............................ 0
Broadcast Packets Received............................. 0
Receive Packets Discarded...................... 0
Packets Transmitted Without Errors............... 0
Transmit Packets Discarded..................... 0
Transmit Packet Errors......................... 0
Collision Frames............................... 0
Time Since Counters Last Cleared............... 281 day 4 hr 9 min 0 sec
(Extreme 220) (Routing) #show interface 0/1 | exclude "Packets"
Transmit Packet Errors......................... 0
Collision Frames............................... 0
Time Since Counters Last Cleared............... 20 day 21 hr 30 min 9 sec
```
#### show xxx|begin "string"

The command is executed and the output is filtered to show all lines beginning with and following the first line containing the "string" match. All prior lines are suppressed.

The following shows an example of this command.

<span id="page-138-0"></span>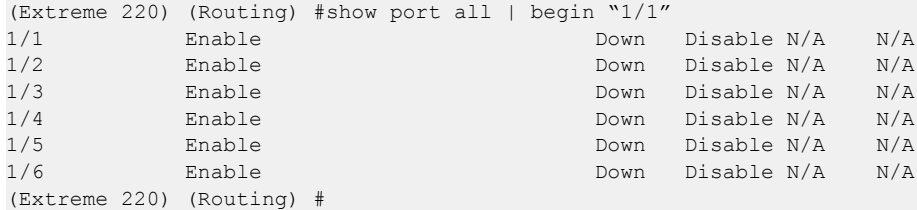

# show xxx|section "string"

The command is executed and the output is filtered to show only lines included within the section(s) identified by lines containing the "string" match and ending with the first line containing the default end-of-section identifier (that is, "exit").

The following shows an example of this command.

```
(Extreme 220) (Routing) #show running-config | section "interface 0/1"
interface 0/1
no spanning-tree port mode
exit
```
## show xxx|section "string" "string2"

The command is executed and the output is filtered to only show lines included within the section(s) identified by lines containing the "string" match and ending with the first line containing the "string2" match. If multiple sessions matching the specified string match criteria are part of the base output, then all instances are displayed.

### show xxx|section "string" include "string2"

The command is executed and the output is filtered to only show lines included within the section(s) identified by lines containing the "string" match and ending with the first line containing the default end-of-section identifier (that is, "exit") and that include the "string2" match. This type of filter command could also include "exclude" or user-defined end-of-section identifier parameters as well.

# Dual Image Commands

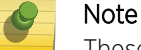

These commands are only available on selected Linux-based platforms.

The 200 Series software supports a dual image feature that allows the switch to have two software images in the permanent storage. You can specify which image is the active image to be loaded in subsequent reboots. This feature allows reduced downtime when you upgrade or downgrade the software.

## delete

This command deletes the backup image file from the permanent storage or the core dump file from the local file system. The optional unit parameter is valid only on stacks. An error will be returned, if this parameter is provided, on Standalone systems. In a stack, the unit parameter identifies the node on which this command must be executed. When this parameter is not supplied, the command is executed on all nodes in a stack.

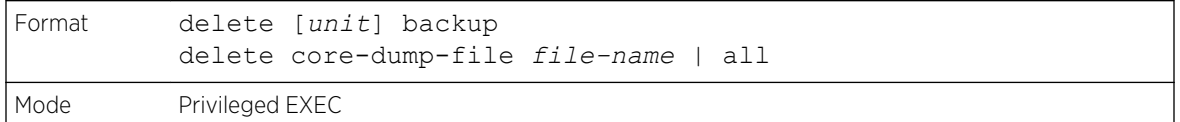

#### boot system

This command activates the specified image. It will be the active-image for subsequent reboots and will be loaded by the boot loader. The current active-image is marked as the backup-image for subsequent reboots. If the specified image doesn't exist on the system, this command returns an error message. The optional unit parameter is valid only in Stacking, where the unit parameter identifies the node on which this command must be executed. When this parameter is not supplied, the command is executed on all nodes in a stack.

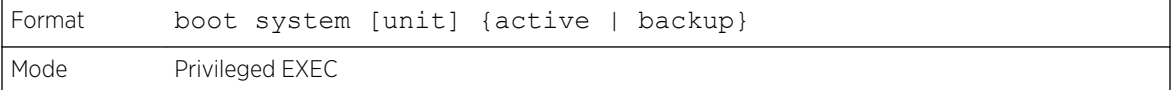

#### show bootvar

This command displays the version information and the activation status for the current active and backup images on the supplied unit (node) of the stack. If you do not specify a unit number, the command displays image details for all nodes on the stack. The command also displays any text description associated with an image. This command, when used on a standalone system, displays the switch activation status. For a standalone system, the unit parameter is not valid.

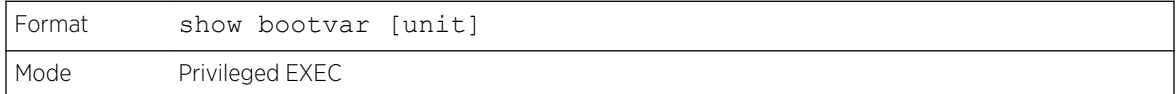

#### filedescr

This command associates a given text description with an image. Any existing description will be replaced. The command is executed on all nodes in a stack.

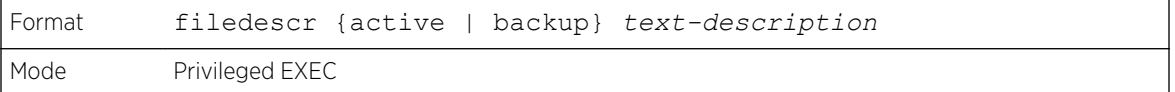

# <span id="page-140-0"></span>update bootcode

This command updates the bootcode (boot loader) on the switch. The bootcode is read from the active-image for subsequent reboots.The optional unit parameter is valid only on stacks. An error will be returned, if this parameter is provided, on standalone systems. For stacking, the unit parameter identifies the node on which this command must be executed. When this parameter is not supplied, the command is executed on all nodes in a stack.

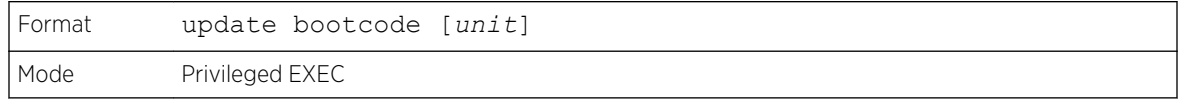

# System Information and Statistics Commands

This section describes the commands used to view information about system features, components, and configurations.

## load-interval

This command changes the length of time for which data is used to compute load statistics. The value is given in seconds, and must be a multiple of 30. The allowable range for interval is from 30 to 600 seconds. The smaller the value of the load interval is, the more accurate is the instantaneous rate given by load statistics. Smaller values may affect system performance.

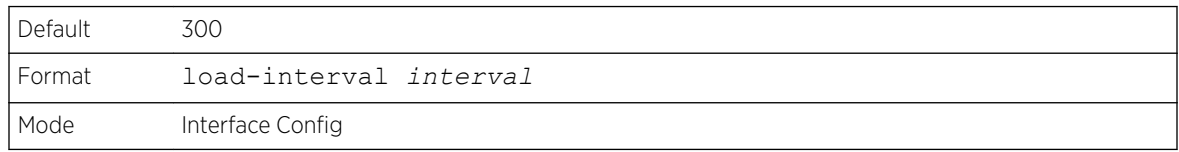

(Extreme 220) (Interface 0/1)#load-interval 30

#### *no load-interval*

This command resets the load interval on the interface to the default value.

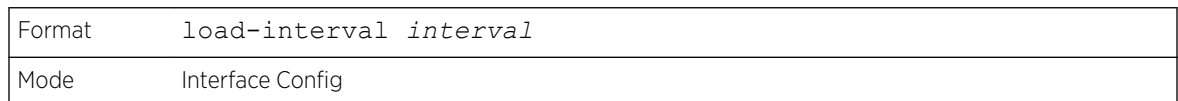

#### show arp switch

This command displays the contents of the IP stack's Address Resolution Protocol (ARP) table. The IP stack only learns ARP entries associated with the management interfaces - network or service ports. ARP entries associated with routing interfaces are not listed.

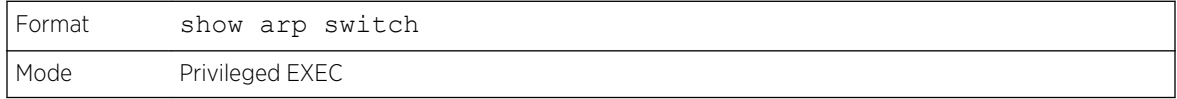

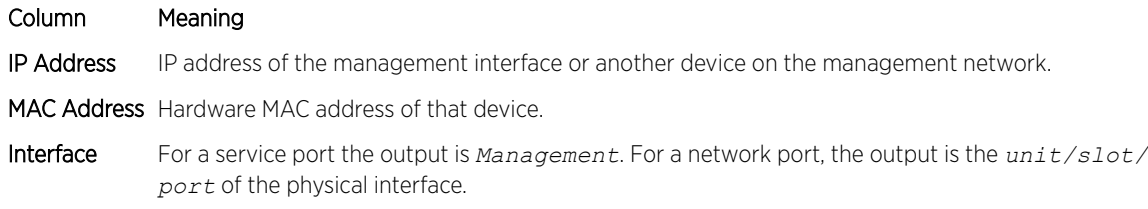

# show eventlog

This command displays the event log, which contains error messages from the system. The event log is not cleared on a system reboot. The unit is the switch identifier.

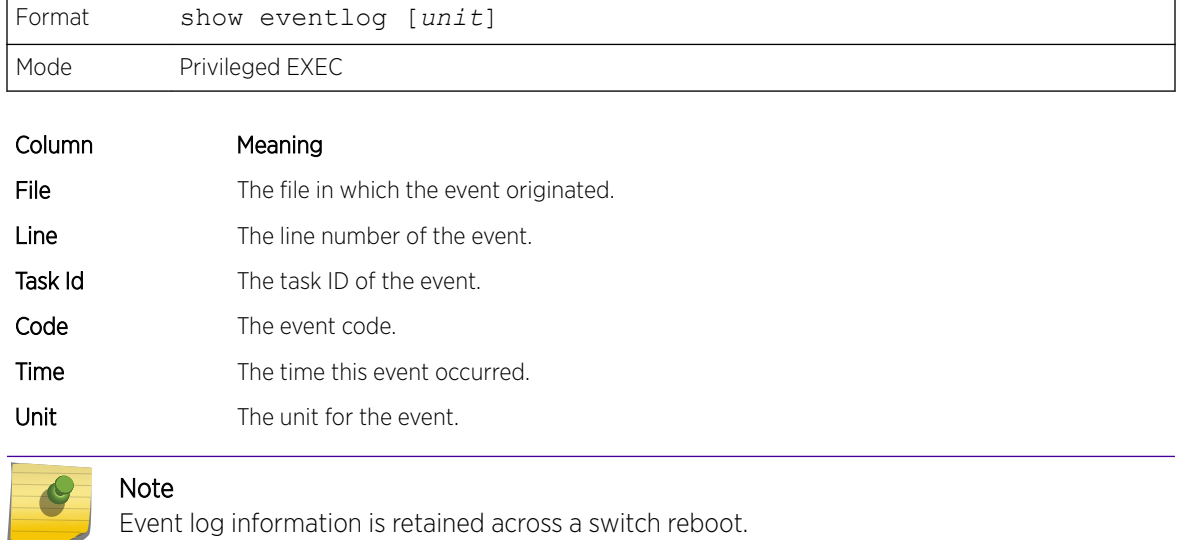

# show hardware

This command displays inventory information for the switch.

#### Note

The show version command and the show hardware command display the same information. In future releases of the software, the show hardware command will not be available. For a description of the command output, see the command [show version](#page-142-0) on page 143.

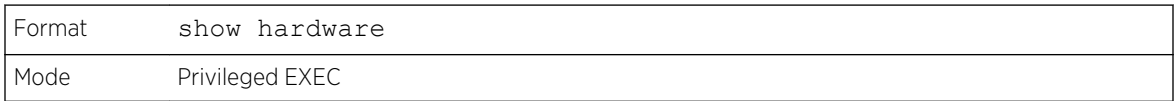

# <span id="page-142-0"></span>show version

This command displays inventory information for the switch.

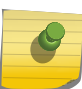

Note

The show version command will replace the show hardware command in future releases of the software.

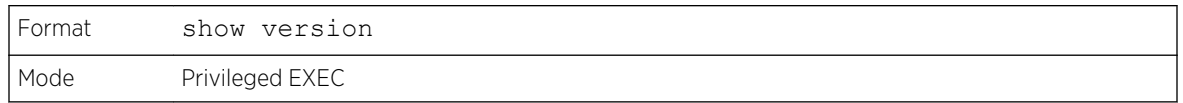

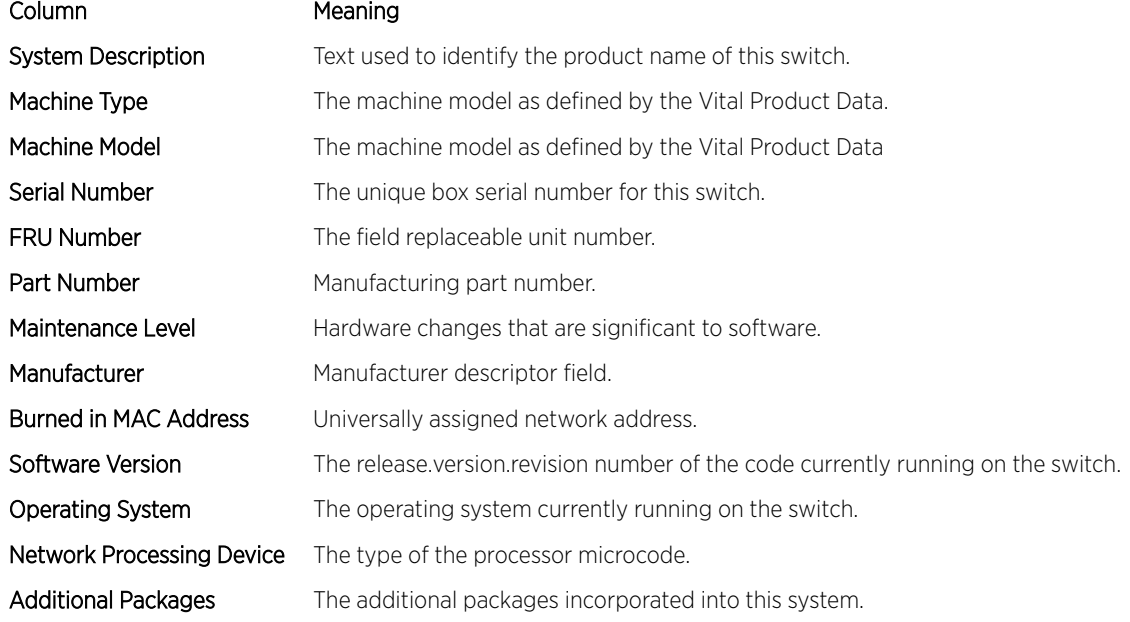

# show platform vpd

This command displays vital product data for the switch.

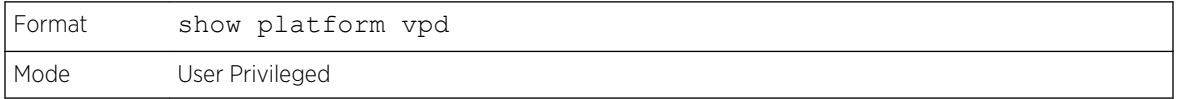

The following information is displayed:

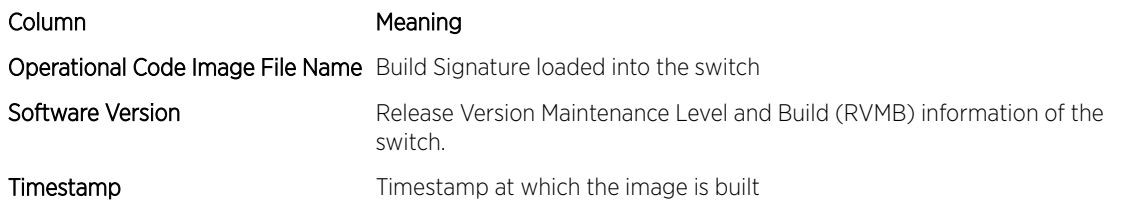

The following example shows CLI display output for the command.

(Extreme 220) (Routing) #show platform vpd Operational Code Image File Name............... FastPath-Ent-esw-xgs4-gto-BL20R-

```
CS-6AIQHSr3v7m14b35
Software Version............................... 3.7.14.35
Timestamp...................................... Thu Mar 7 14:36:14 IST 2013
```
# show interface

This command displays a summary of statistics for a specific interface or a count of all CPU traffic based upon the argument.

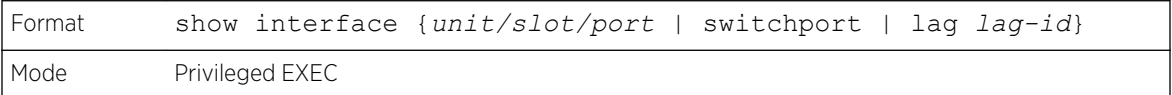

The display parameters, when the argument is unit/slot/port or lag lag-id, are as follows:

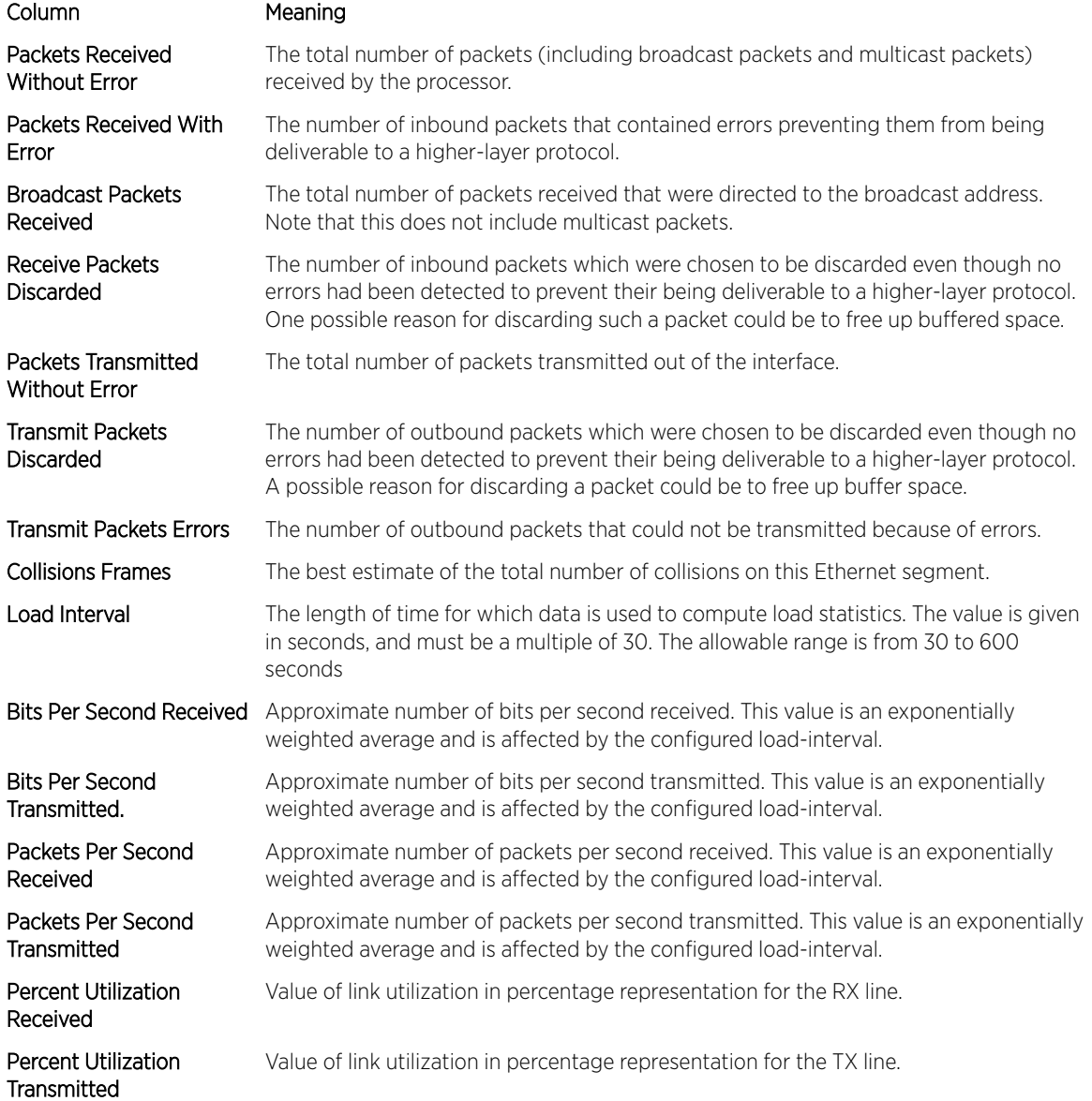
#### Column Meaning

Time Since Counters Last The elapsed time, in days, hours, minutes, and seconds since the statistics for this port Cleared were last cleared.

The display parameters, when the argument is "switchport" are as follows:

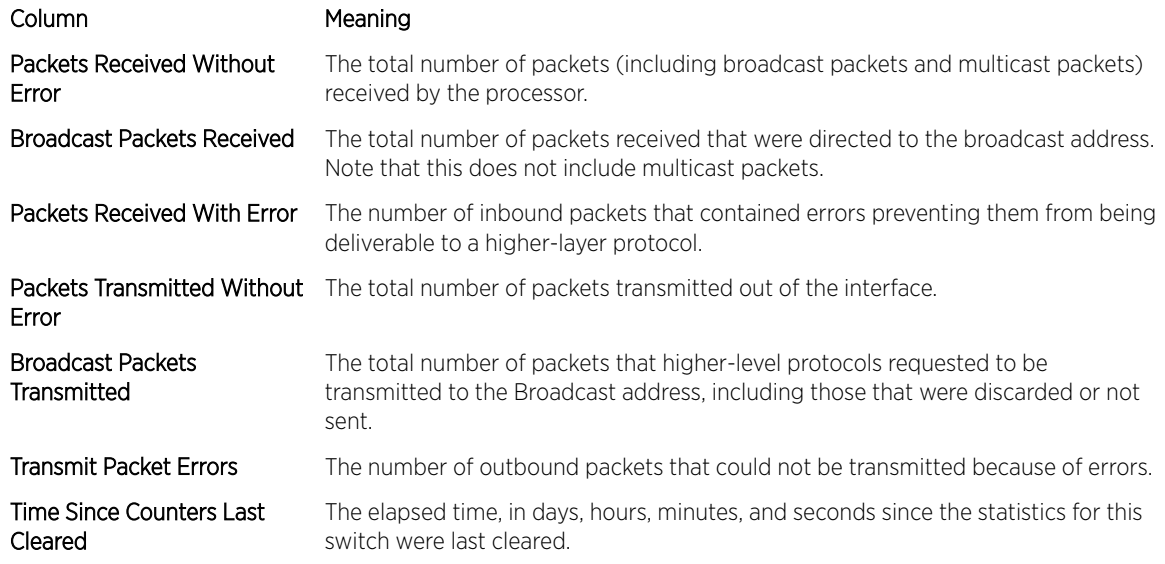

# show interfaces status

Use this command to display interface information, including the description, port state, speed and auto-neg capabilities. The command is similar to show port all but displays additional fields like interface description and port-capability.

The description of the interface is configurable through the existing command description *name*, which has a maximum length of 64 characters that is truncated to 28 characters in the output. The long form of the description can be displayed using show port description. The interfaces displayed by this command are physical interfaces, *[LAG \(Link Aggregation Group\)](#page-689-0)* interfaces and VLAN routing interfaces.

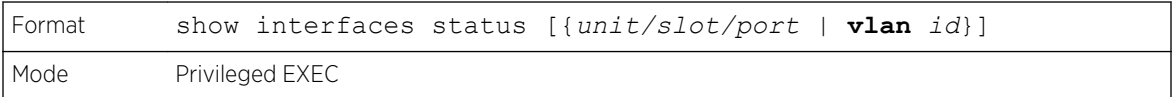

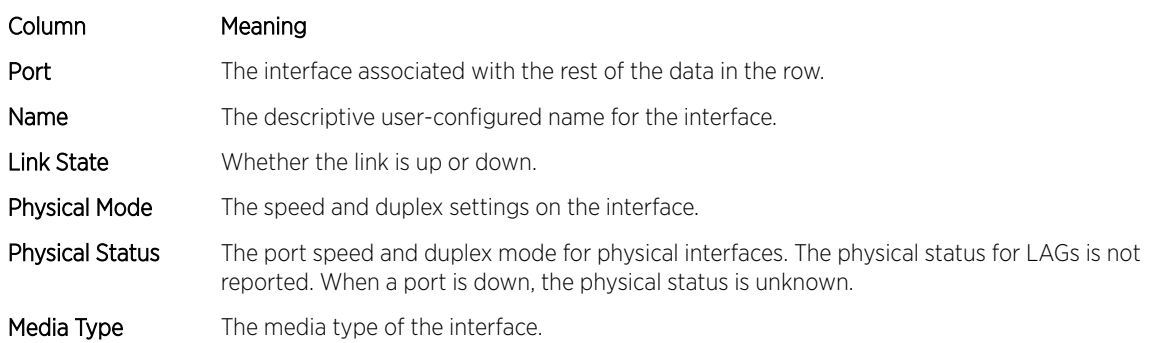

Column Meaning Flow Control Status The 802.3x flow control status. Flow Control The configured 802.3x flow control mode.

# show interfaces traffic

Use this command to display interface traffic information.

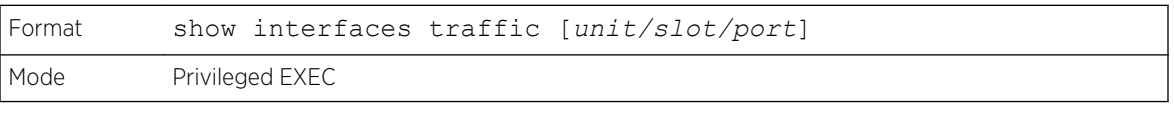

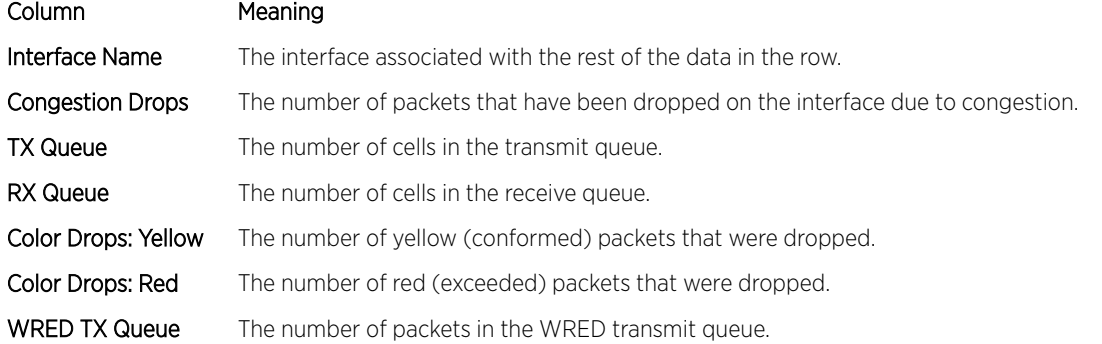

# show interface counters

This command reports key summary statistics for all the ports (physical/CPU/port-channel).

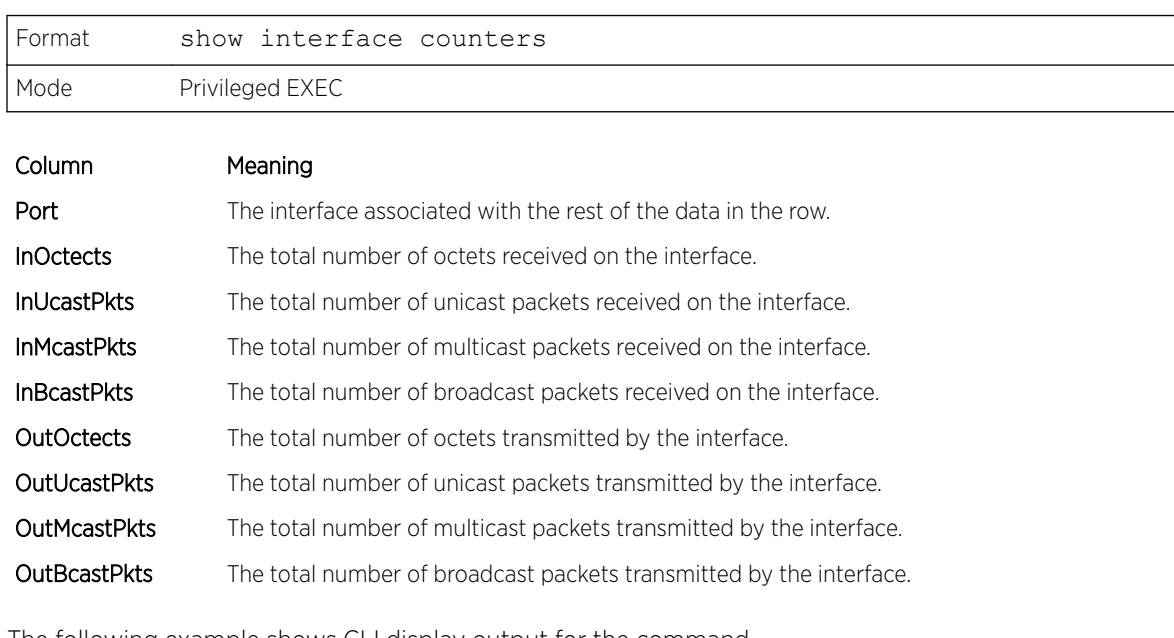

The following example shows CLI display output for the command.

(Extreme 220) (Routing) #show interface counters Port InOctets InUcastPkts InMcastPkts InBcastPkts

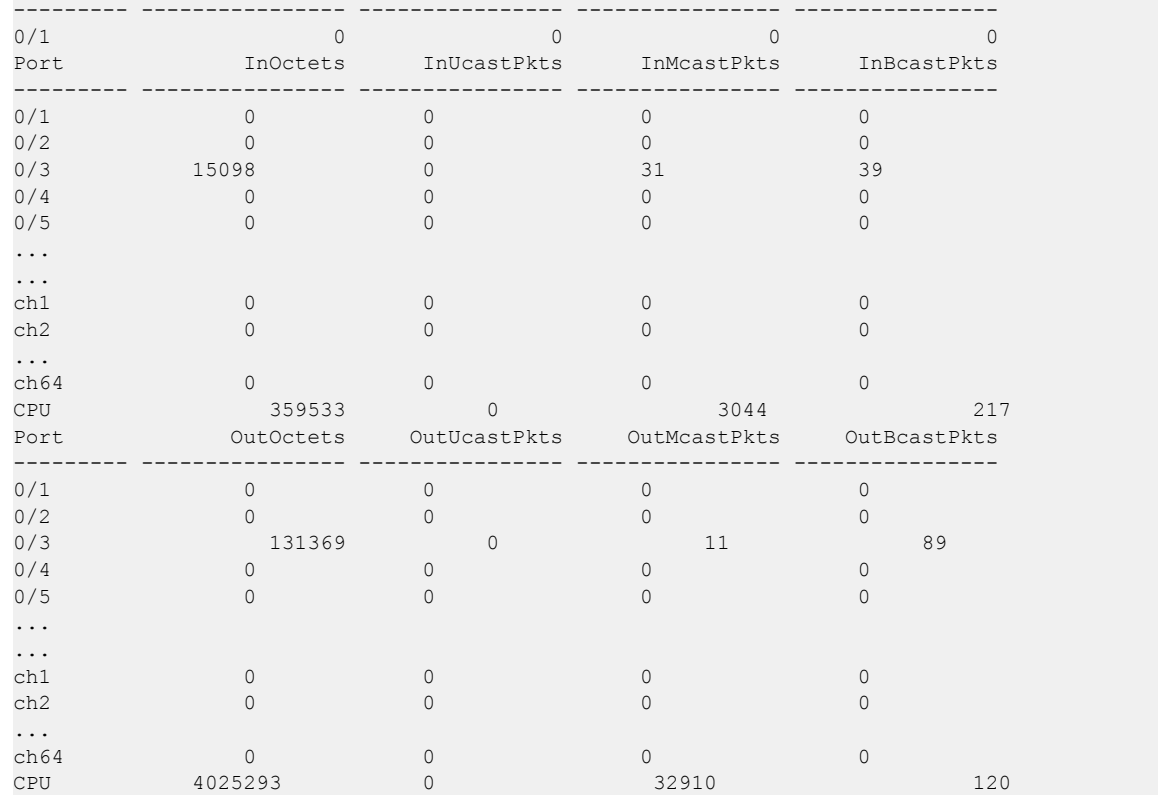

# show interface ethernet

This command displays detailed statistics for a specific interface or for all CPU traffic based upon the argument.

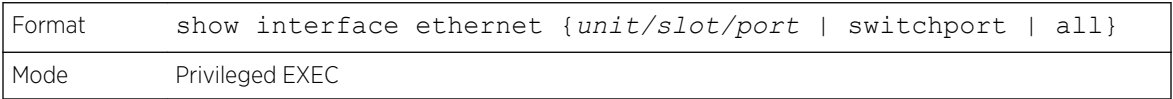

When you specify a value for unit/slot/port, the command displays the following information.

## Column Meaning

- Packets Received Total Packets Received (Octets) The total number of octets of data (including those in bad packets) received on the network (excluding framing bits but including Frame Check Sequence (FCS) octets). This object can be used as a reasonable estimate of Ethernet utilization. If greater precision is desired, the etherStatsPkts and etherStatsOctets objects should be sampled before and after a common interval. The result of this equation is the value Utilization which is the percent utilization of the Ethernet segment on a scale of 0 to 100 percent.
	- Packets Received 64 Octets The total number of packets (including bad packets) received that were 64 octets in length (excluding framing bits but including FCS octets).
	- Packets Received 65–127 Octets The total number of packets (including bad packets) received that were between 65 and 127 octets in length inclusive (excluding framing bits but including FCS octets).
	- Packets Received 128–255 Octets The total number of packets (including bad packets) received that were between 128 and 255 octets in length inclusive (excluding framing bits but including FCS octets).

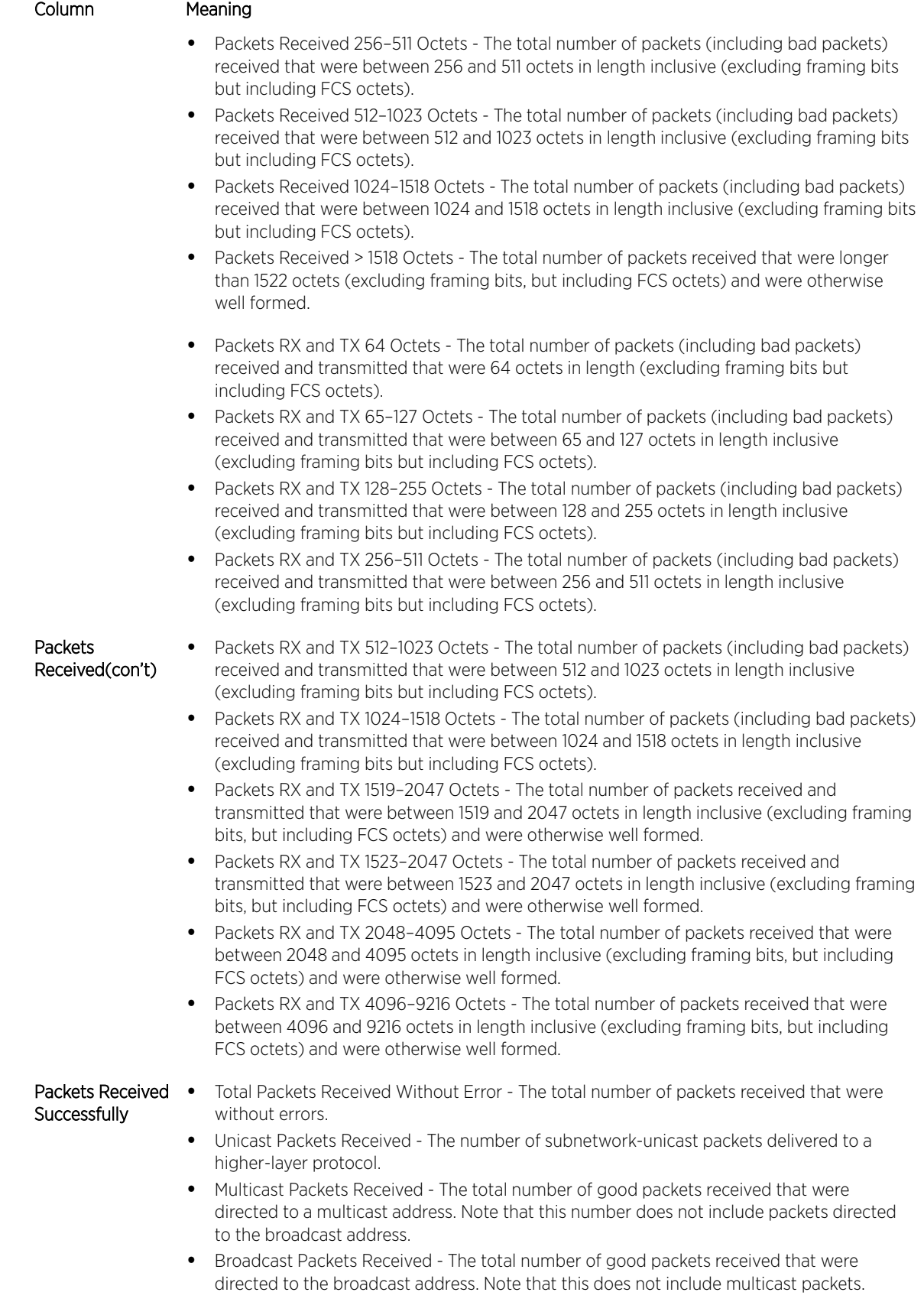

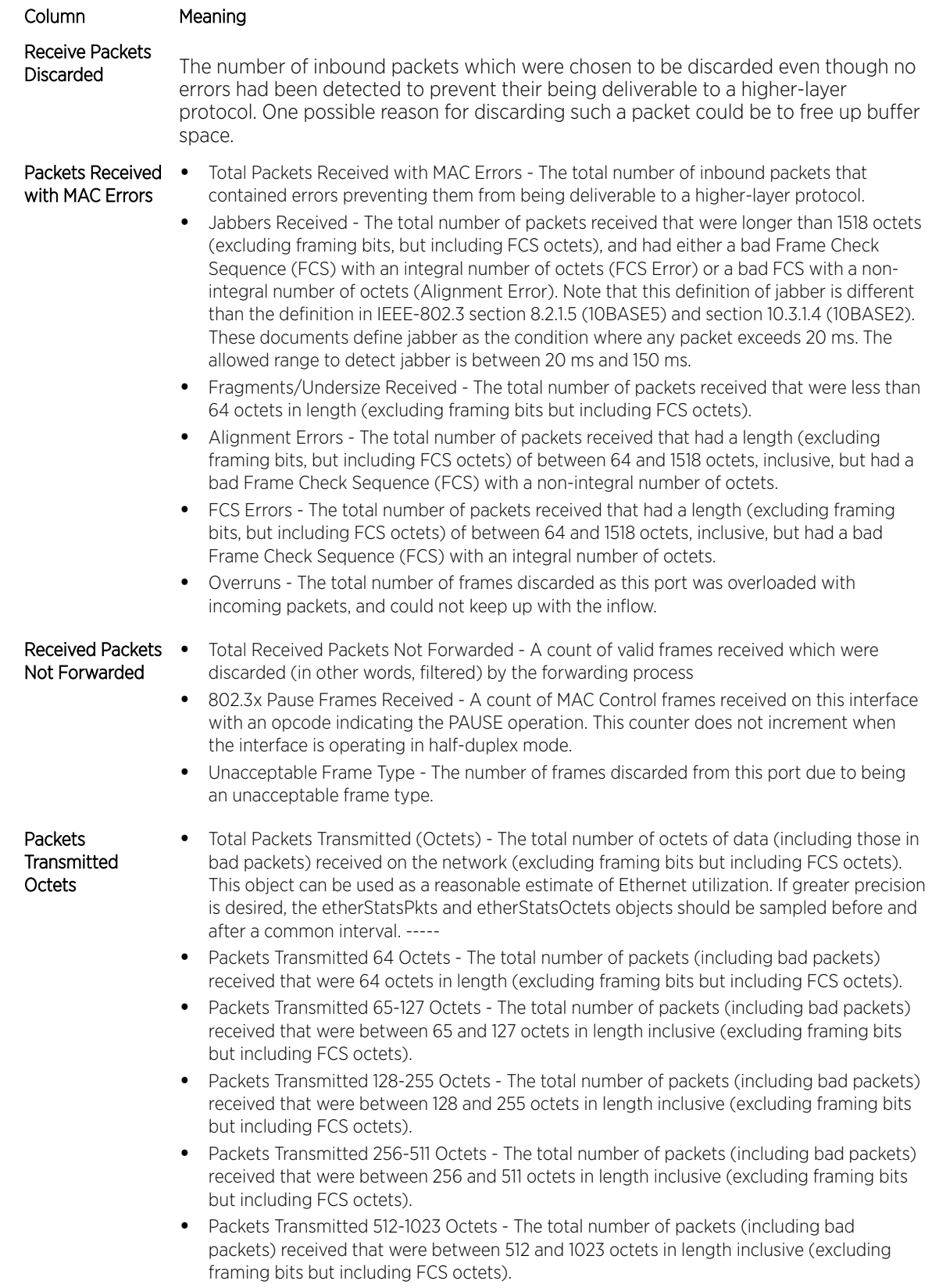

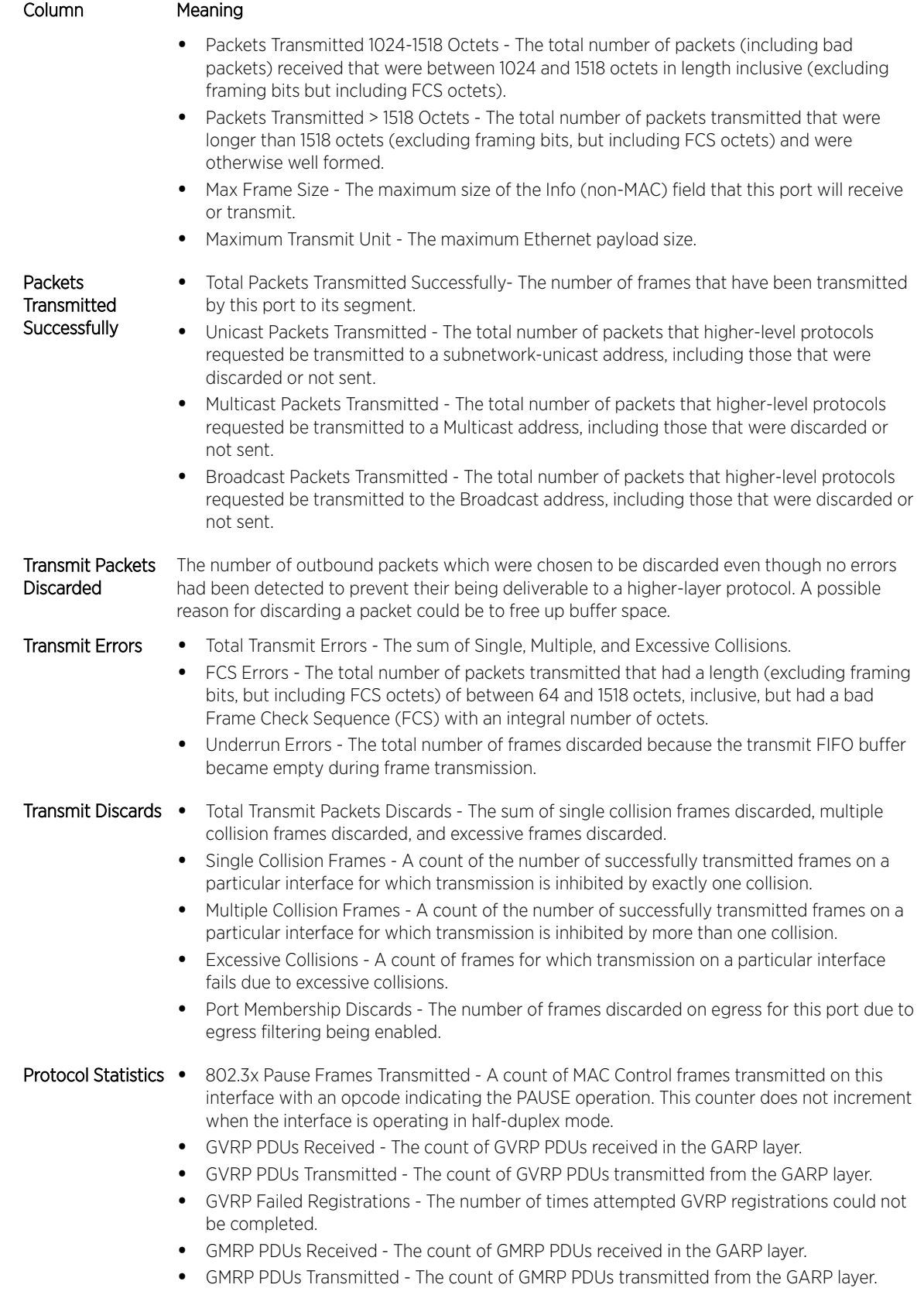

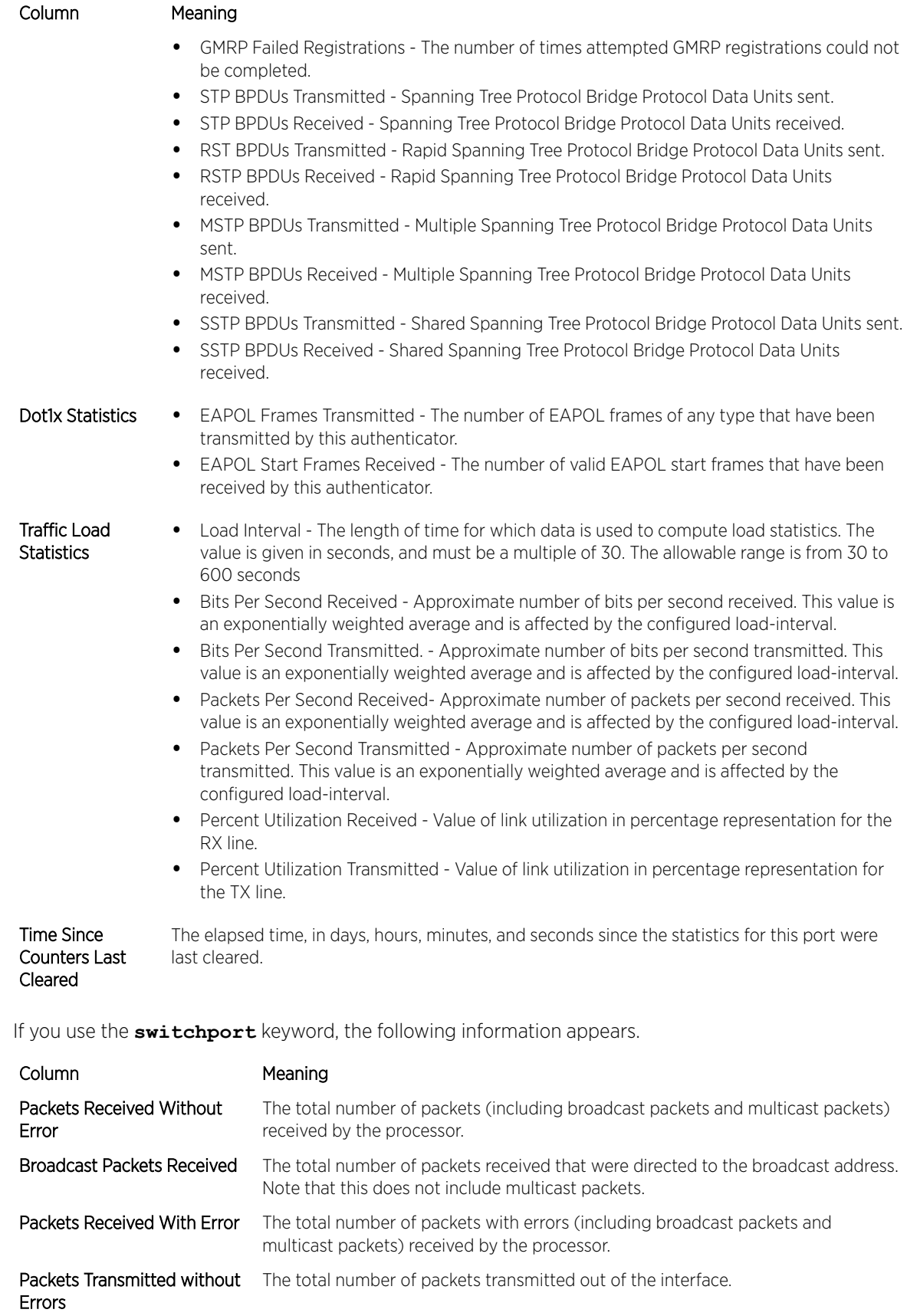

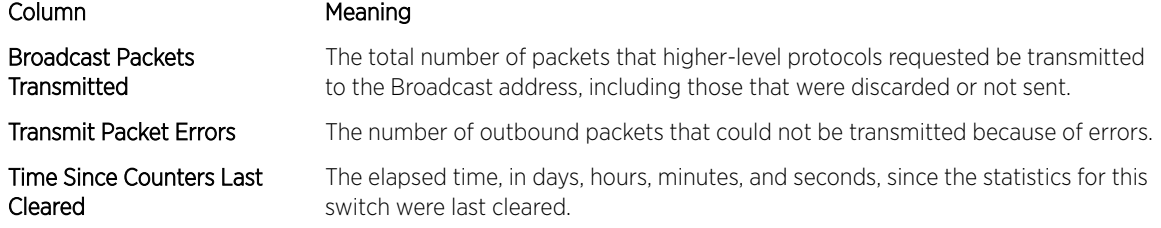

If you use the **all** keyword, the following information appears for all interfaces on the switch.

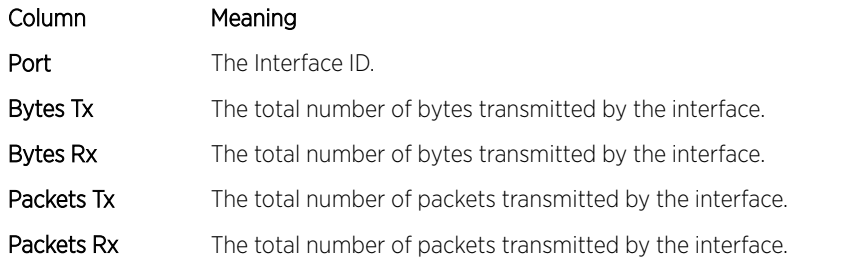

# show interface ethernet switchport

This command displays the private VLAN mapping information for the switch interfaces.

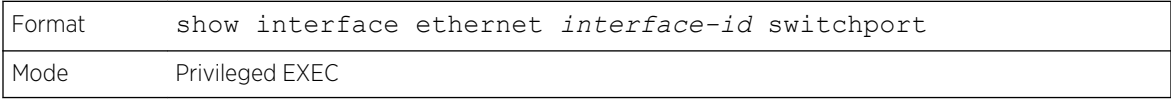

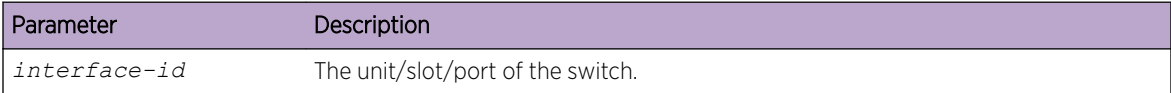

The command displays the following information.

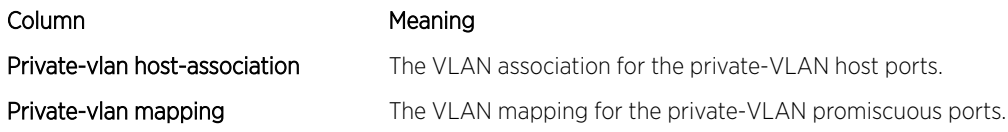

# show interface lag

Use this command to display configuration information about the specified *[LAG](#page-689-0)* interface.

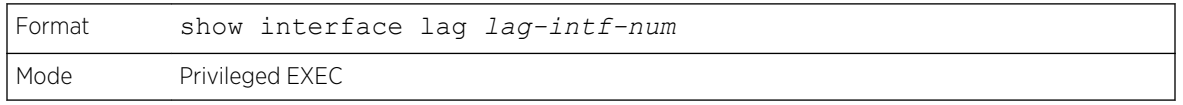

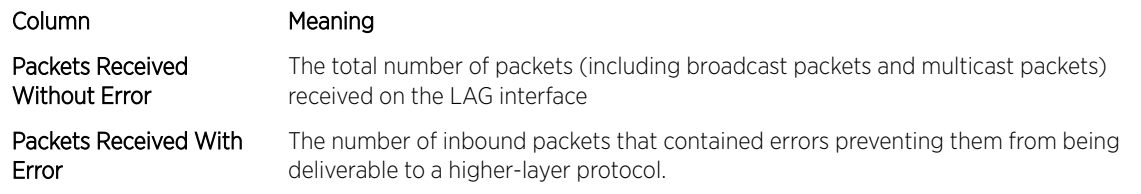

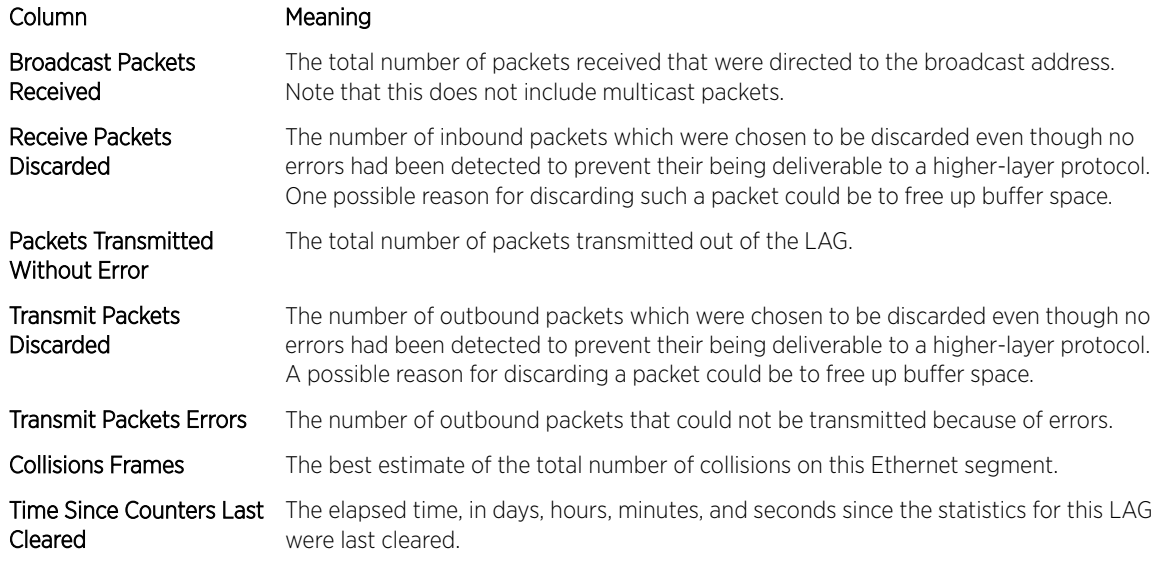

# show fiber-ports optical-transceiver

This command displays the diagnostics information of the SFP like Temp, Voltage, Current, Input Power, Output Power, Tx Fault, and LOS. The values are derived from the SFP's A2 (Diagnostics) table using the IC interface.

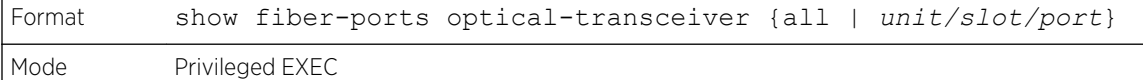

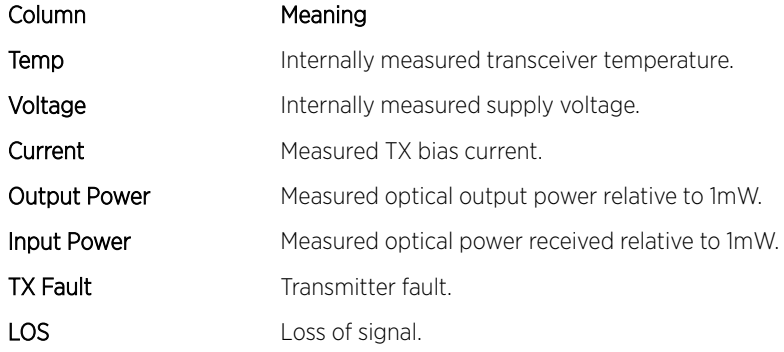

The following shows an example of the command output:

(Extreme 220) #show fiber-ports optical-transceiver all

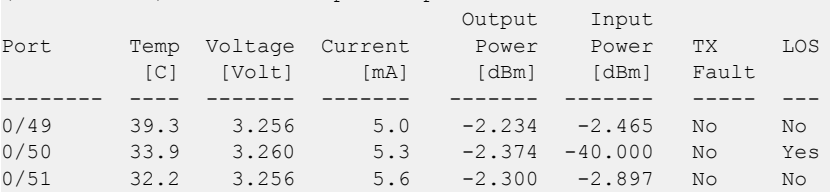

 $\overline{\phantom{a}}$ 

# show fiber-ports optical-transceiver-info

This command displays the SFP vendor related information like Vendor Name, Serial Number of the SFP, Part Number of the SFP. The values are derived from the SFP's A0 table using the IC interface.

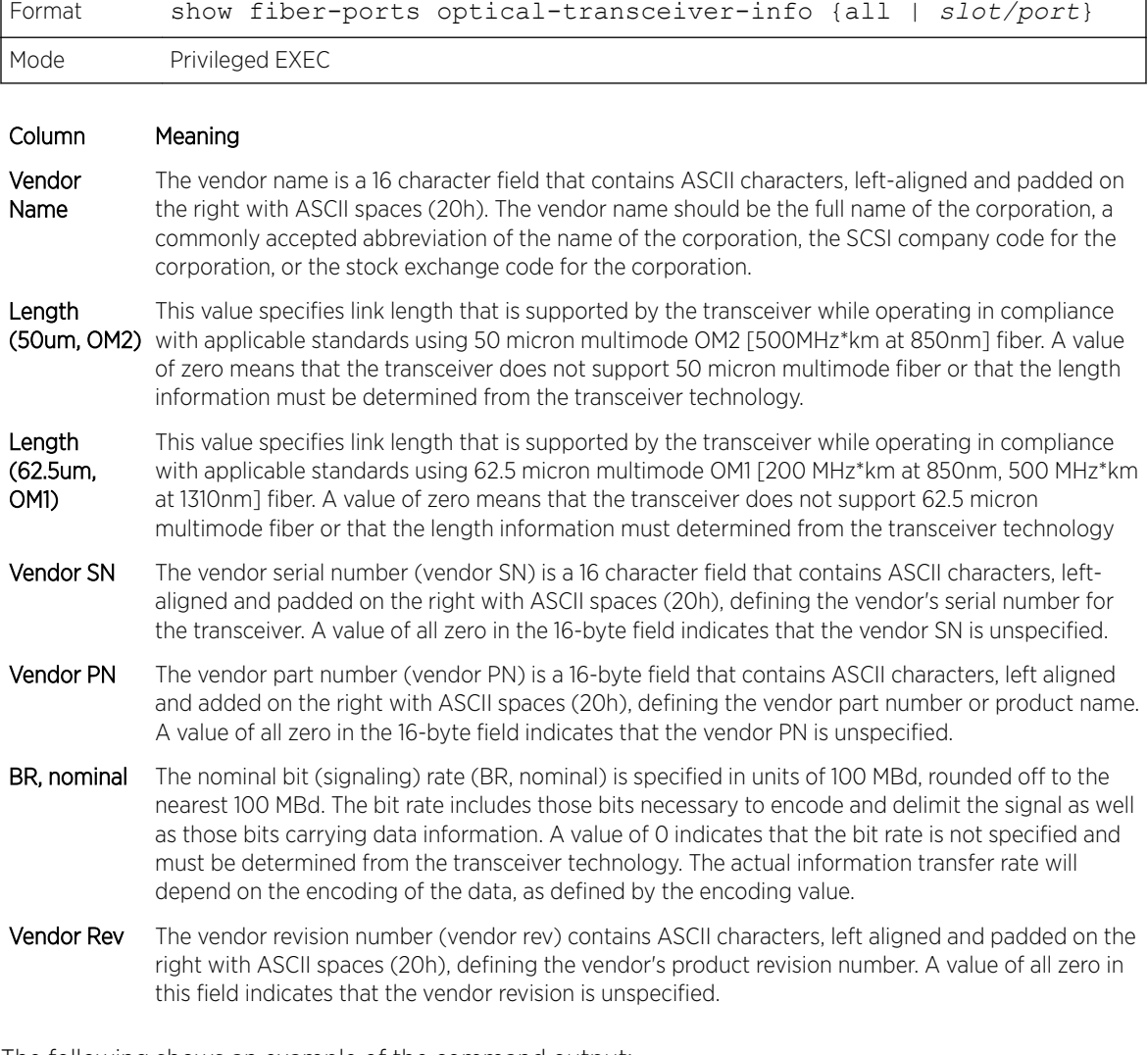

The following shows an example of the command output:

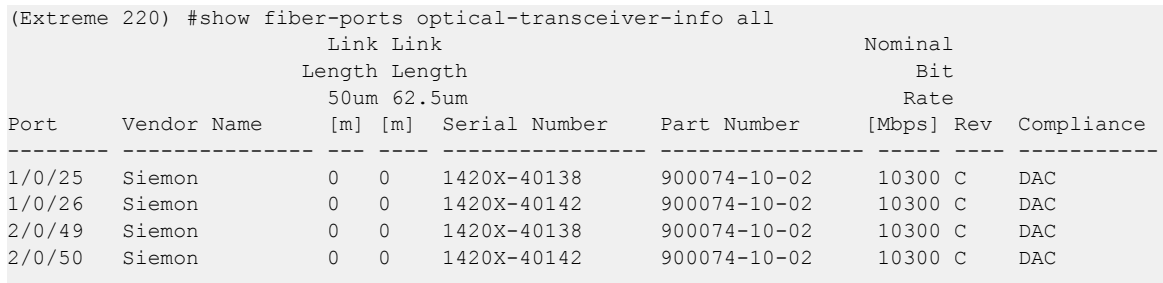

# show mac-addr-table

This command displays the forwarding database entries. These entries are used by the transparent bridging function to determine how to forward a received frame.

Enter all or no parameter to display the entire table. Enter a MAC Address and VLAN ID to display the table entry for the requested MAC address on the specified VLAN. Enter the count parameter to view summary information about the forwarding database table. Use the interface unit/slot/port parameter to view MAC addresses on a specific interface.

Instead of unit/slot/port, lag lag-intf-num can be used as an alternate way to specify the *[LAG](#page-689-0)* interface. lag lag-intf-num can also be used to specify the LAG interface where lag-intf-num is the LAG port number. Use the vlan vlan\_id parameter to display information about MAC addresses on a specified VLAN.

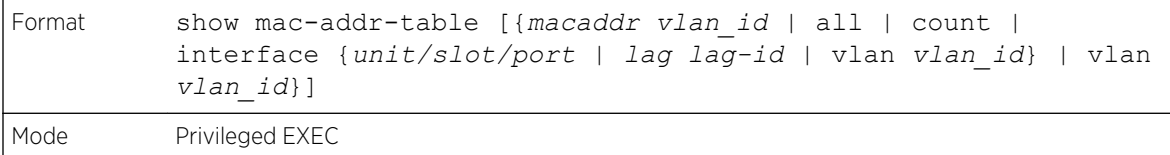

The following information displays if you do not enter a parameter, the keyword **all**, or the MAC address and VLAN ID.

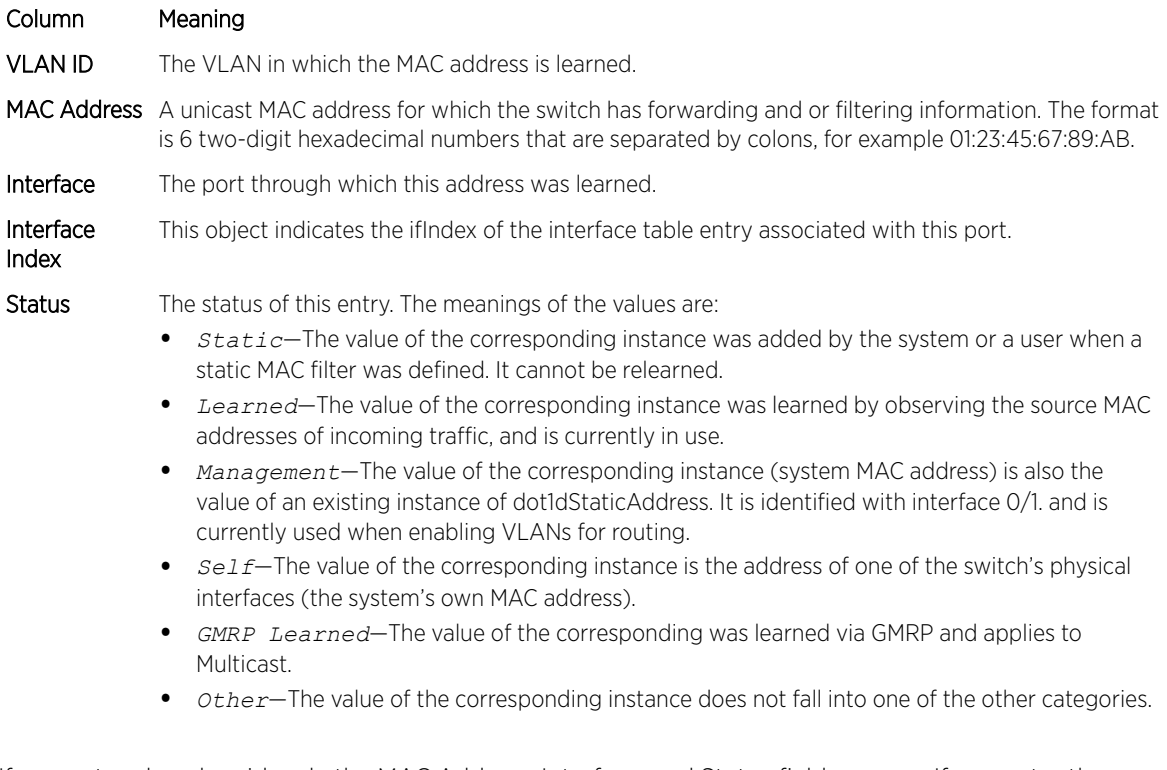

If you enter vlan vlan id, only the MAC Address, Interface, and Status fields appear. If you enter the interface unit/slot/port parameter, in addition to the MAC Address and Status fields, the VLAN ID field also appears.

The following information displays if you enter the count parameter:

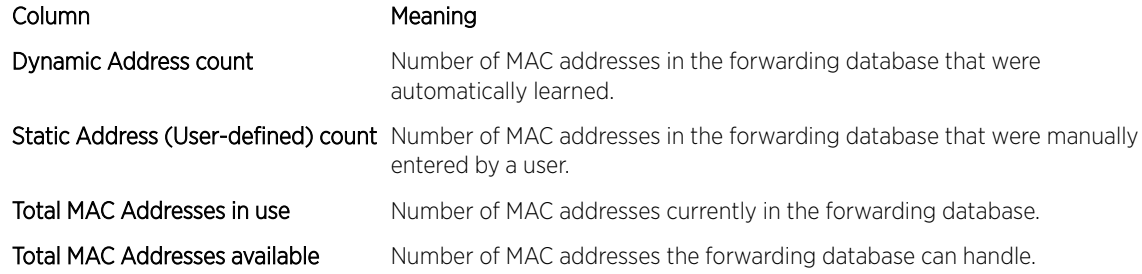

## process cpu threshold

Use this command to configure the CPU utilization thresholds. The Rising and Falling thresholds are specified as a percentage of CPU resources. The utilization monitoring time period can be configured from 5 seconds to 86400 seconds in multiples of 5 seconds. The CPU utilization threshold configuration is saved across a switch reboot. Configuring the falling utilization threshold is optional. If the falling CPU utilization parameters are not configured, then they take the same value as the rising CPU utilization parameters.

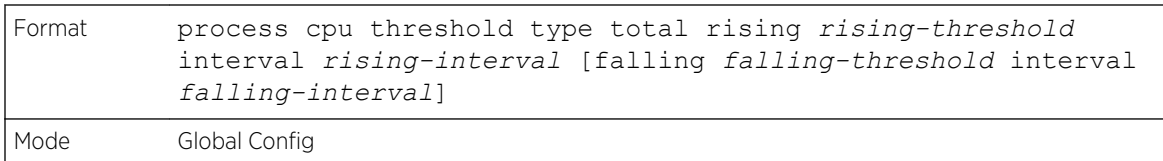

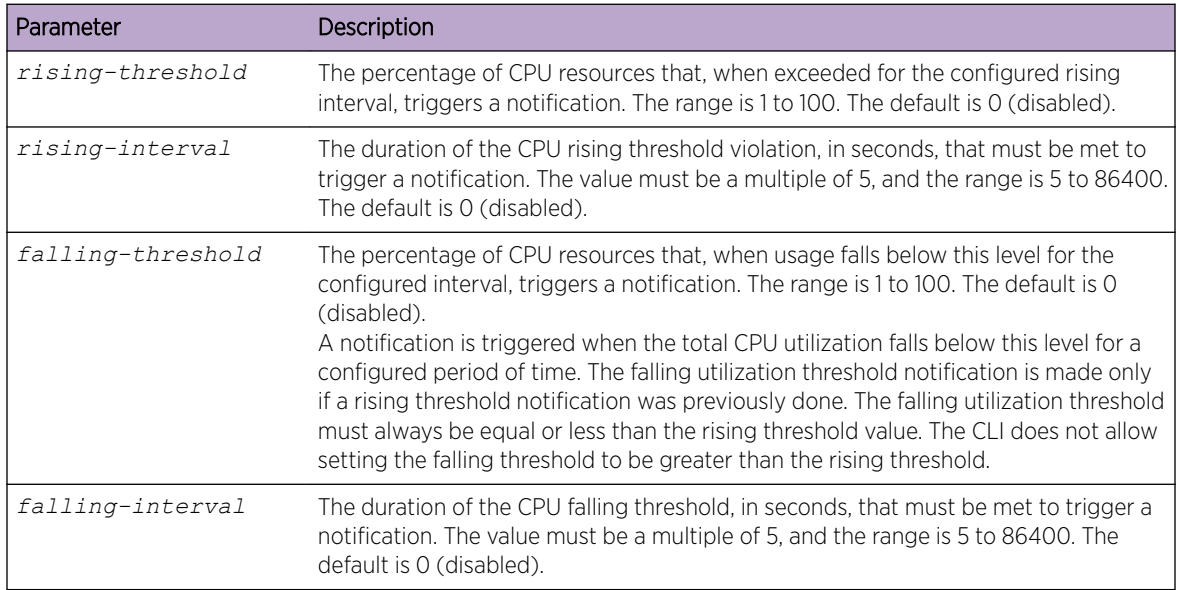

## show process app-list

Note

This command displays the user and system applications.

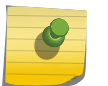

This command is available in Linux 2.6 only.

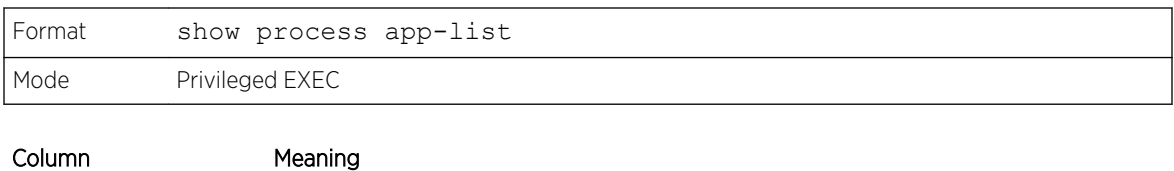

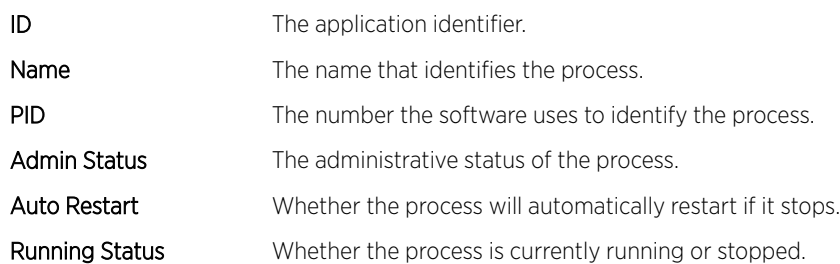

The following example shows CLI display output for the command.

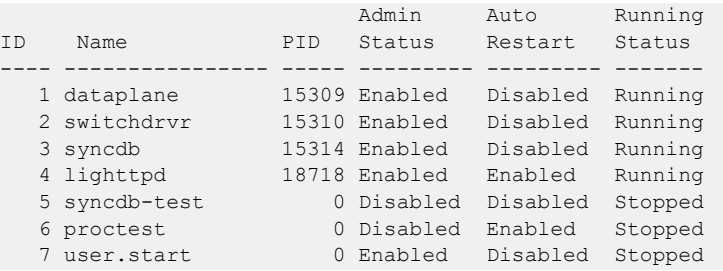

# show process app-resource-list

This command displays the configured and in-use resources of each application.

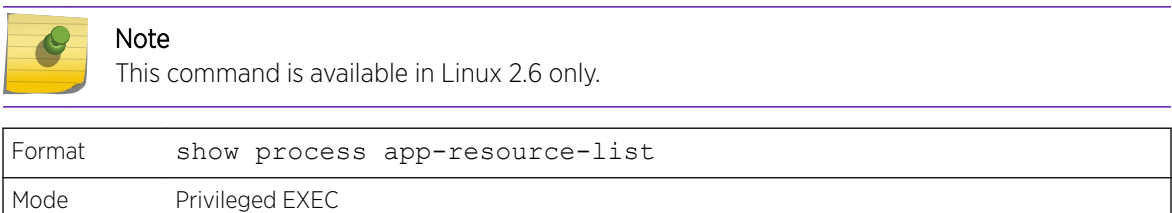

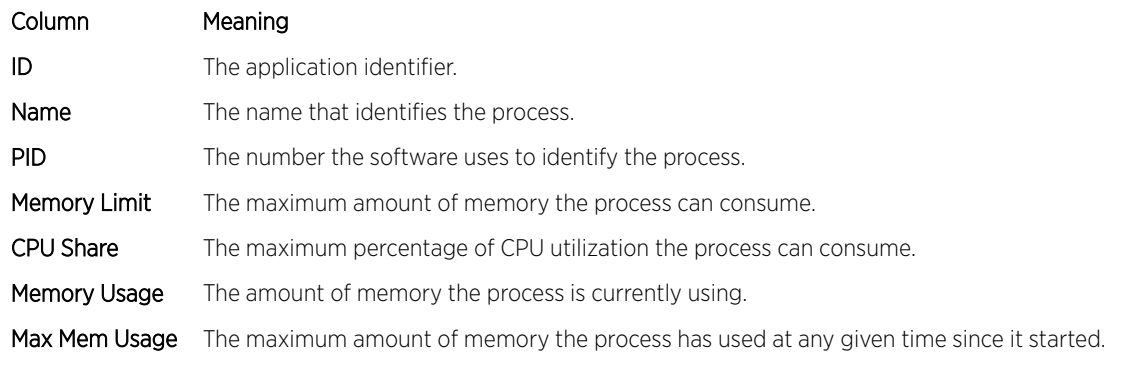

The following example shows CLI display output for the command.

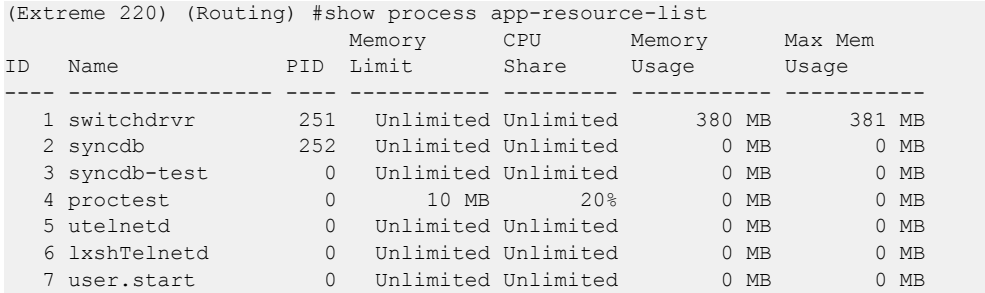

# show process cpu

This command provides the percentage utilization of the CPU by different tasks.

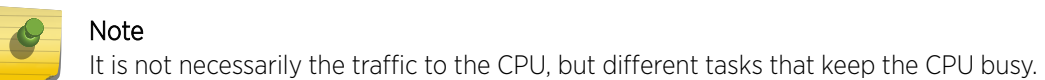

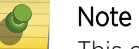

This command is available in Linux 2.6 only.

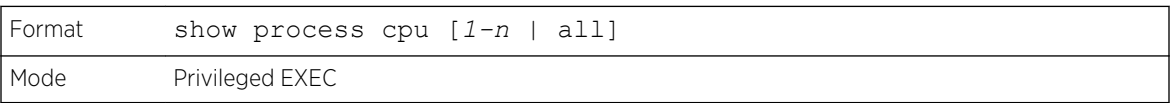

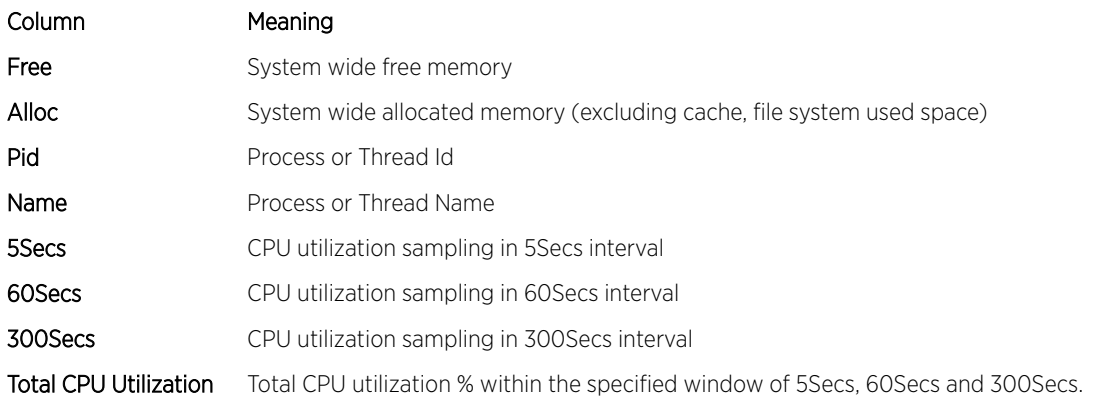

The following example shows CLI display output for the command using Linux.

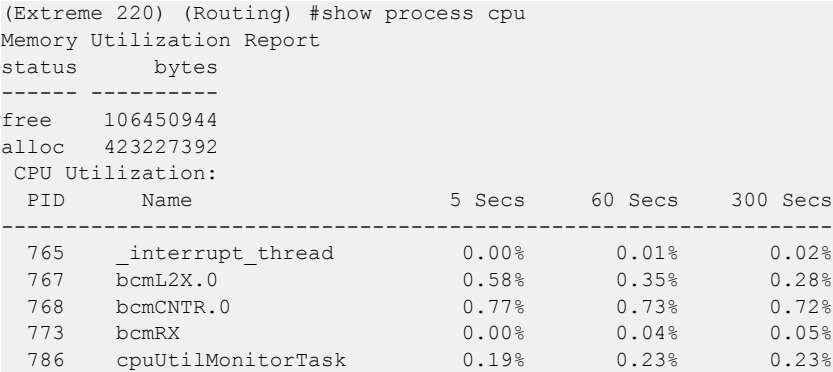

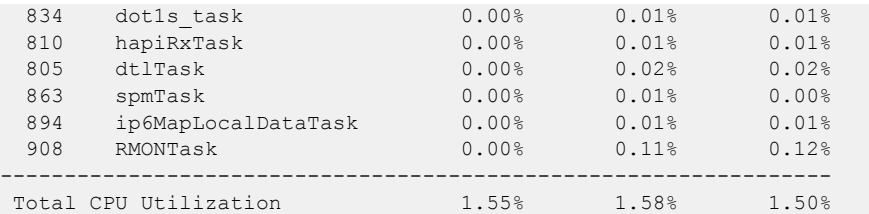

# show process proc-list

This application displays the processes started by applications created by the Process Manager.

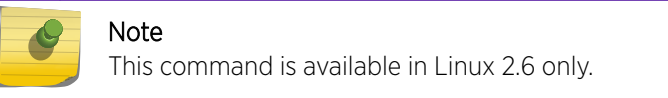

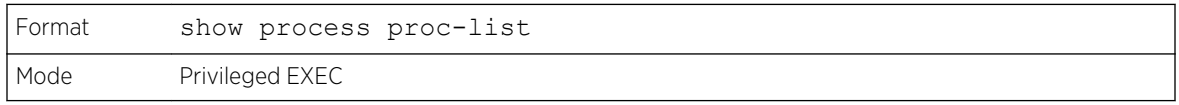

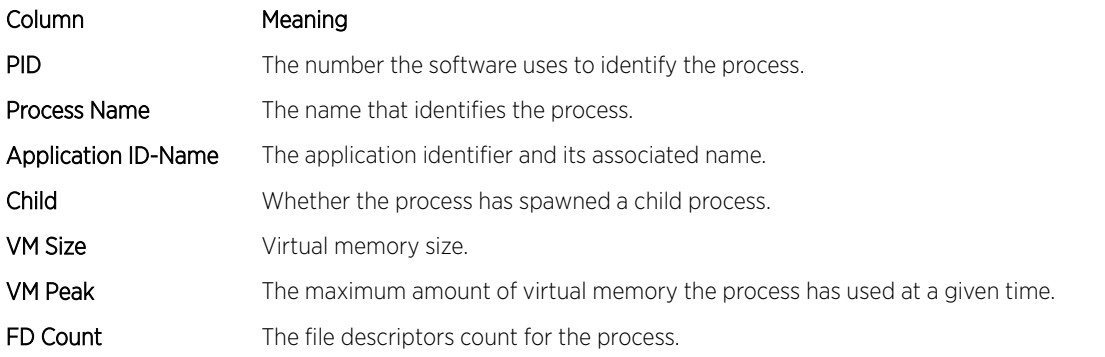

The following example shows CLI display output for the command.

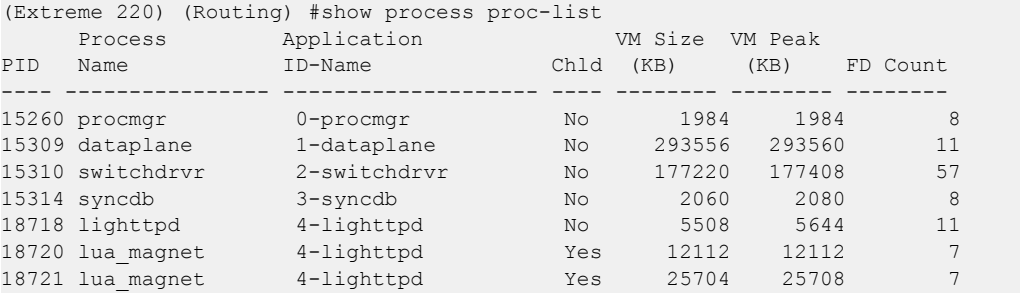

# show running-config

Use this command to display or capture the current setting of different protocol packages supported on the switch. This command displays or captures commands with settings and configurations that differ

from the default value. To display or capture the commands with settings and configurations that are equal to the default value, include the all option.

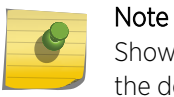

Show running-config does not display the User Password, even if you set one different from the default.

The output is displayed in script format, which can be used to configure another switch with the same configuration. If the optional scriptname is provided with a file name extension of ".scr", the output is redirected to a script file.

# Note

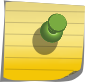

If you issue the show running-config command from a serial connection, access to the switch through remote connections (such as Telnet) is suspended while the output is being generated and displayed.

## Note

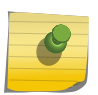

If you use a text-based configuration file, the show running-config command only displays configured physical interfaces (that is, if any interface only contains the default configuration, that interface will be skipped from the show running-config command output). This is true for any configuration mode that contains nothing but default configuration. That is, the command to enter a particular config mode, followed immediately by its exit command, are both omitted from the show running-config command output (and hence from the startupconfig file when the system configuration is saved).

Use the following keys to navigate the command output.

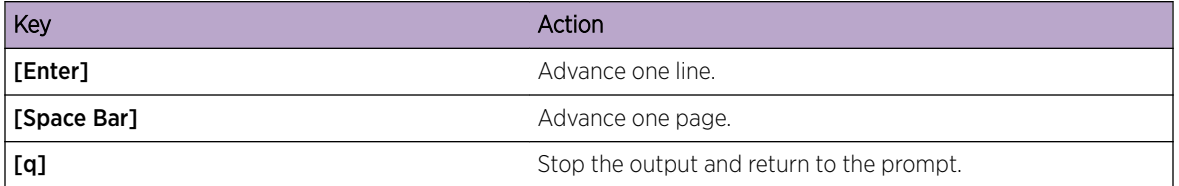

Note that --More-- or (q)uit is displayed at the bottom of the output screen until you reach the end of the output.

This command captures the current settings of OSPFv2 and *[OSPFv3 \(Open Shortest Path First version](#page-690-0) [3\)](#page-690-0)* trapflag status:

- If all the flags are enabled, then the command displays trapflags all.
- If all the flags in a particular group are enabled, then the command displays trapflags group name all.
- If some, but not all, of the flags in that group are enabled, the command displays trapflags groupname flag-name.

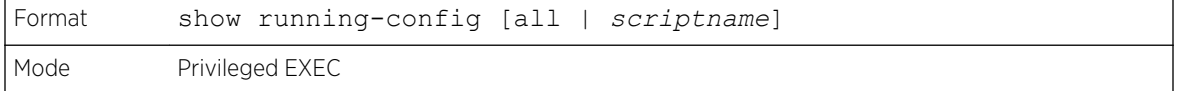

# show running-config interface

Use this command to display the running configuration for a specific interface. Valid interfaces include physical, *[LAG](#page-689-0)*, loopback, and VLAN interfaces.

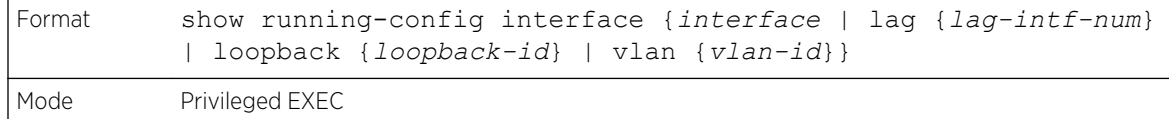

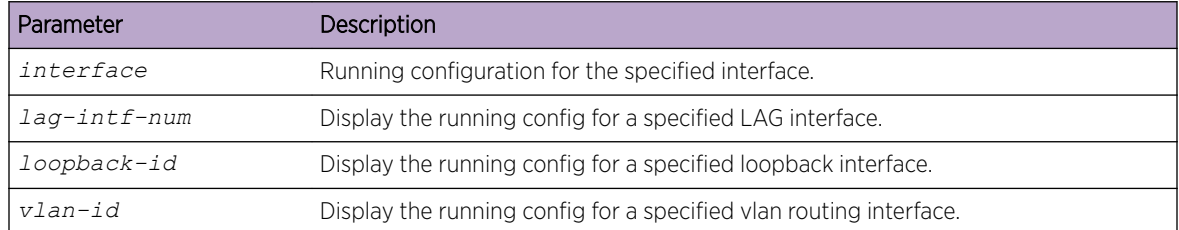

The following example shows CLI display output for the command.

```
(Extreme 220) (Routing) #show running-config interface 0/1
!Current Configuration:
!
interface 0/1
addport 3/1
exit
(Extreme 220) (Routing) #
```
## show

This command displays the content of text-based configuration files from the CLI. The text-based configuration files (startup-config, backup-config and factory-defaults) are saved compressed in flash. With this command, the files are decompressed while displaying their content.

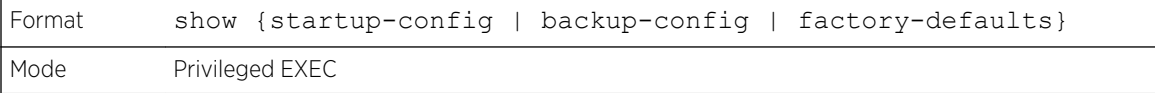

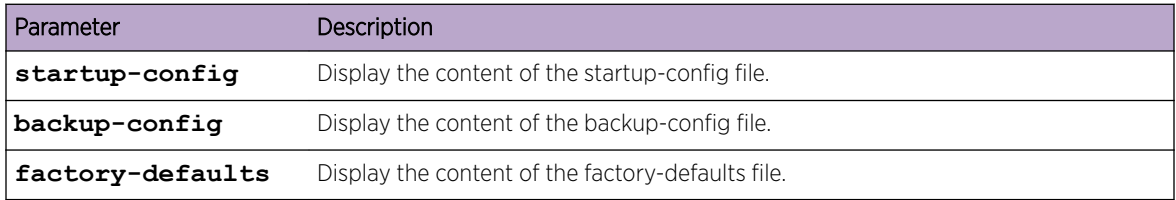

The following example shows CLI display output for the command using the startup-config parameter.

```
(Extreme 220) (Routing) #show startup-config
!Current Configuration:
!
!System Description "Extreme 220-Series 24GE, 2 10GbE SFP+ ports, 1 Fixed AC PSU
, 1 RPS port, L3 Switching, 1.1.50.6, Linux 3.6.5, U-Boot 2012.10-gac78d49 (Jan
09 2017 - 11:09:03)"
!System Software Version "1.1.50.6"
!System Up Time "0 days 1 hrs 35 mins 29 secs"
```

```
!Additional Packages FASTPATH QOS,FASTPATH IPv6 Management,FASTPATH Stacking
,FASTPATH Routing
!Current SNTP Synchronized Time: SNTP Client Mode Is Disabled
!
serviceport protocol none
serviceport ip 10.50.3.138 255.255.254.0 10.50.2.1
vlan database
exit
ip ssh server enable
configure
stack
member 1 3
exit
ip host "devices.extremenetworks.com" 10.49.72.138
slot 1/0 3
set slot power 1/0
no set slot disable 1/0
username "nms" password 406a25922efd849329406439d6ce2eadd2f59c4e2f25a6cc92f6bbe3
31d53ed8b7848defc4c002f7b639a0633e21951ef68a537451d7afea33114ac350acbf9b level 1
5 encrypted
line console
exit
line telnet
exit
line ssh
exit
!
snmp-server community "ExtremeNMS" ro ipaddress 134.141.5.175
dot1as
router rip
exit
exit
```
# dir

Use this command to list the files in the directory /mnt/fastpath in flash from the CLI.

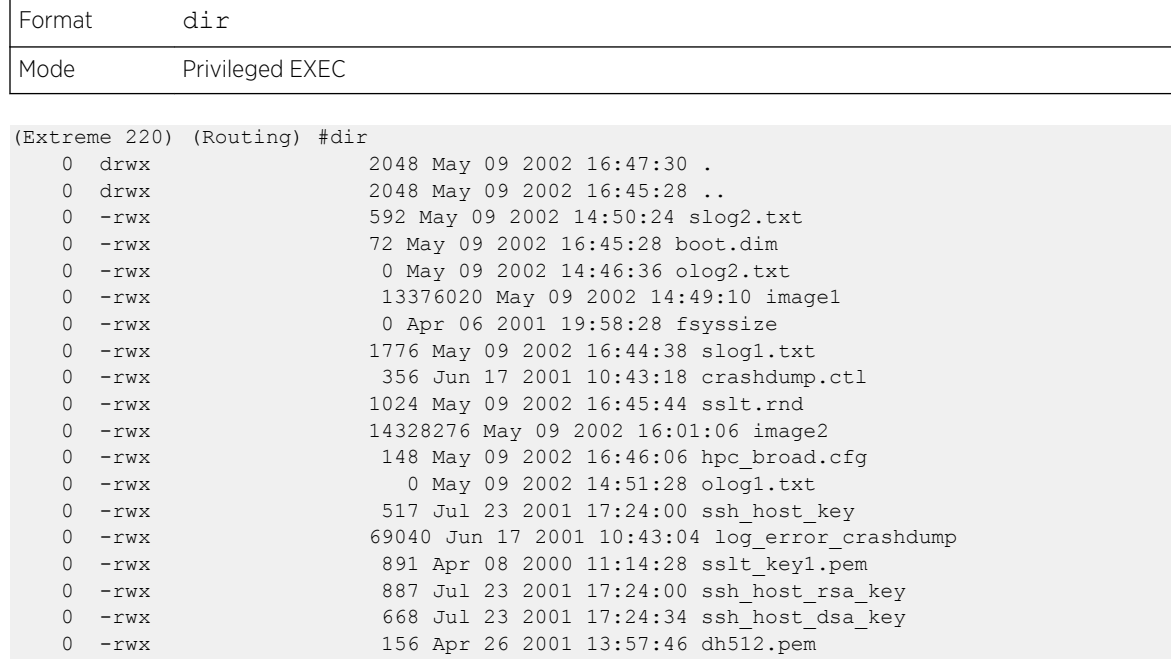

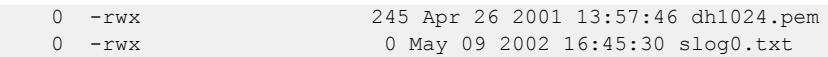

# show sysinfo

This command displays switch information.

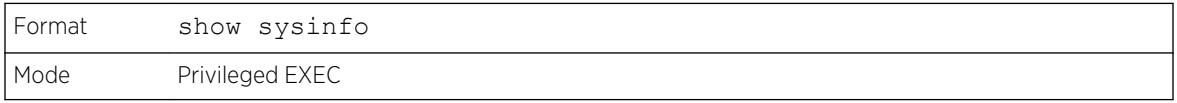

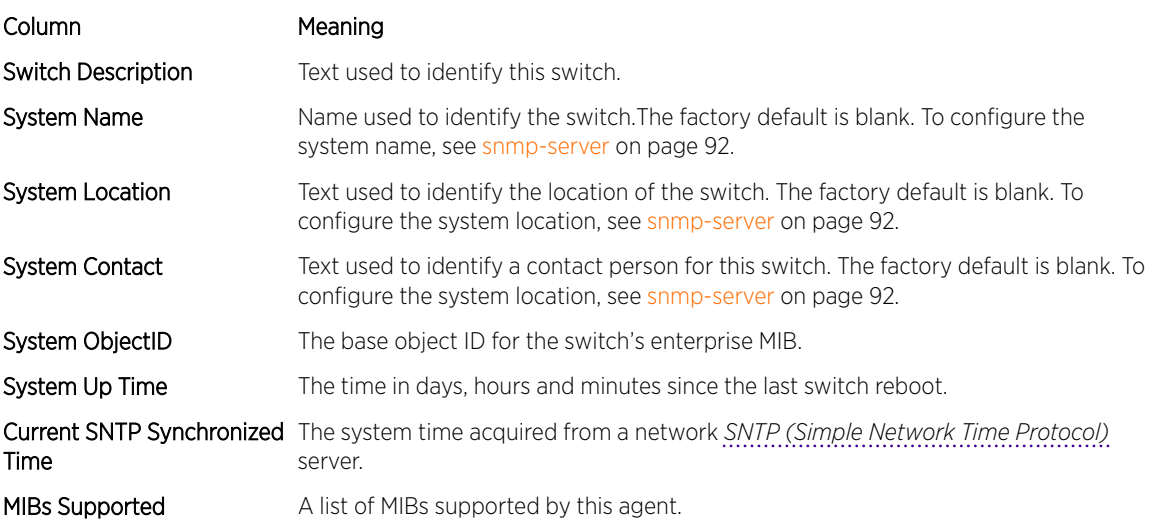

## show tech-support

Use the show tech-support command to display system and configuration information when you contact technical support. The output of the show tech-support command combines the output of the following commands and includes log history files from previous runs:

- show version
- show sysinfo
- show port all
- show isdp neighbors
- show logging
- show event log
- show logging buffered
- show msg-queue
- show trap log
- show running-config

Including the optional ospf parameter also displays OSPF information.

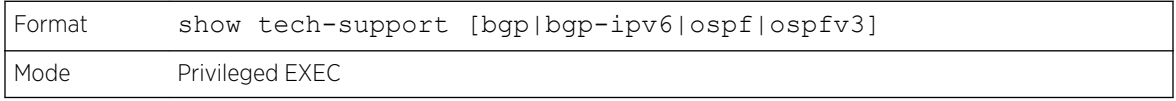

# length value

Use this command to set the pagination length (number of lines) for the sessions specified by configuring on different Line Config modes (telnet/ssh/console). This setting is persistent.

Valid values are 0 (no lines) and 5 through 48.

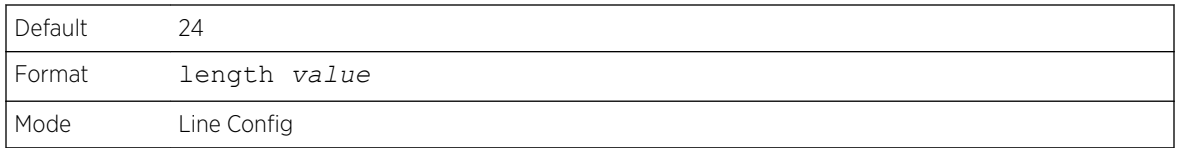

The length command on Line Console mode also applies for Serial Console sessions.

## *no length value*

Use this command to set the pagination length to the default value number of lines.

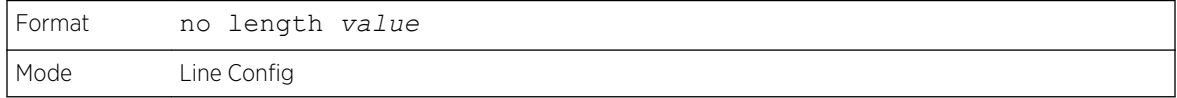

# terminal length

Use this command to set the pagination length to value number of lines for the current session. This command configuration takes an immediate effect on the current session and is nonpersistent.

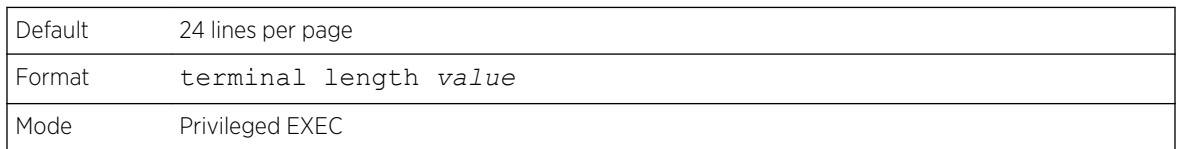

#### *no terminal length*

Use this command to set the value to the length value configured on Line Config mode depending on the type of session.

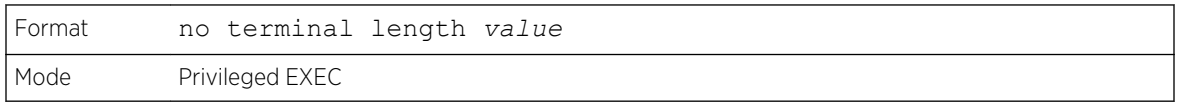

## show terminal length

Use this command to display all the configured terminal length values.

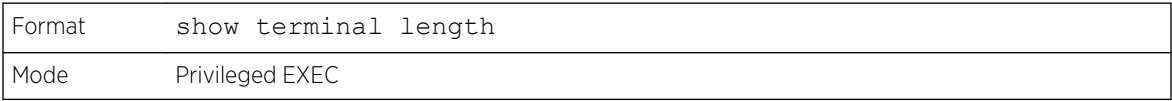

The following example shows CLI display output for the command.

```
(Extreme 220) (Routing) #show terminal length
Terminal Length:
----------------------
For Current Session………………….. 24
For Serial Console…………………… 24
For Telnet Sessions…………………... 24
For SSH Sessions…………………….. 24
```
## memory free low-watermark processor

Use this command to get notifications when the CPU free memory falls below the configured threshold. A notification is generated when the free memory falls below the threshold. Another notification is generated once the available free memory rises to 10 percent above the specified threshold. To prevent generation of excessive notifications when the CPU free memory fluctuates around the configured threshold, only one Rising or Falling memory notification is generated over a period of 60 seconds. The threshold is specified in kilobytes. The CPU free memory threshold configuration is saved across a switch reboot.

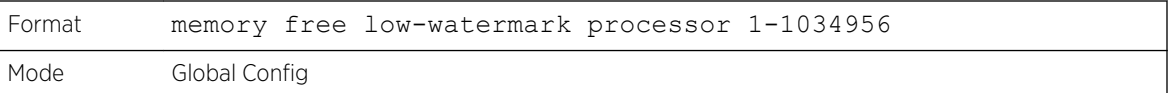

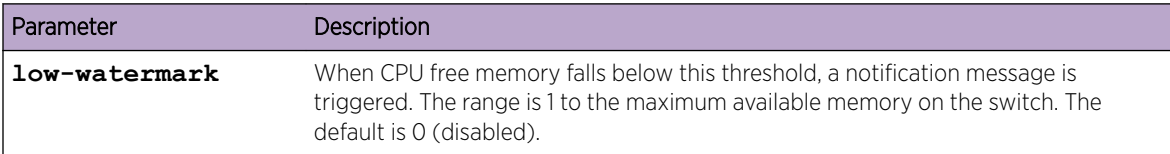

## clear mac-addr-table

Use this command to dynamically clear learned entries from the forwarding database. Using the following options, the user can specify the set of dynamically-learned forwarding database entries to clear.

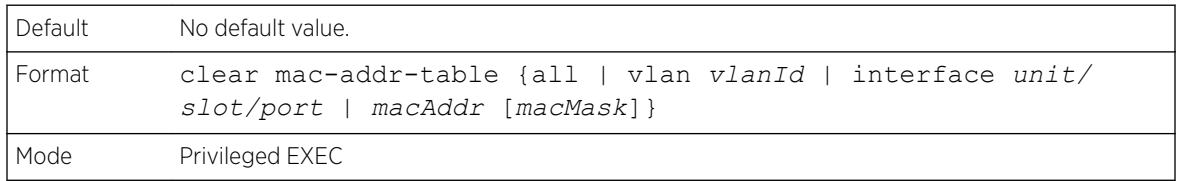

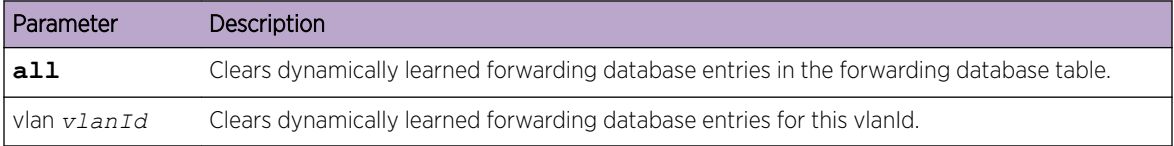

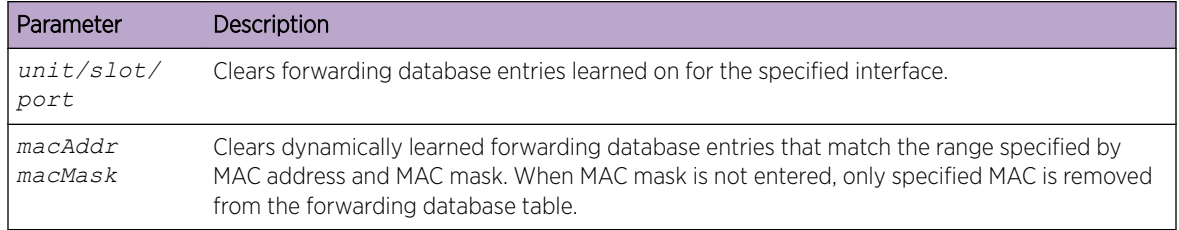

# Box Services Commands

This section describes the Box Services commands. Box services are services that provide support for features such as temperature, power supply status, fan control, and others. Each of these services is platform dependent. (For example, some platforms may have temperature sensors, but no fan controller. Or, others may have both while others have neither.)

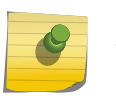

Note

The bootloader version can only be supported on PowerPC platforms that use the u-boot loader.

## show version bootloader

Use this command to display Uboot version information.

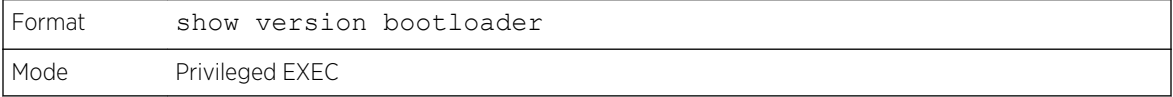

The following example shows the output of the command:

```
(Extreme 220) #show version bootloader
Querying Active and Backup Software, please wait ....
Running Version................................ B1.0.0.5
Active Version................................... B1.0.0.5
Backup Version................................... B1.0.0.2
```
## environment temprange

Use this command to set the allowed temperature range for normal operation.

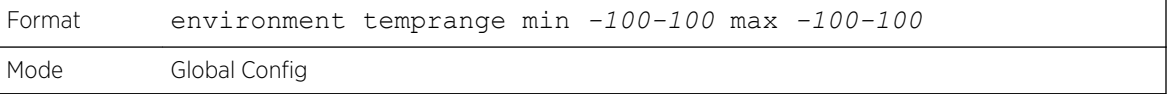

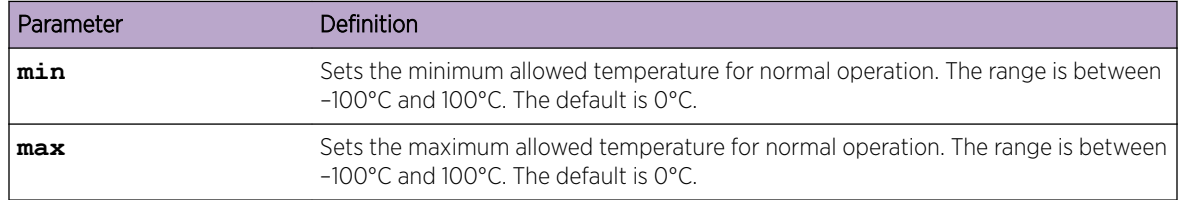

# environment trap

Use this command to configure environment status traps.

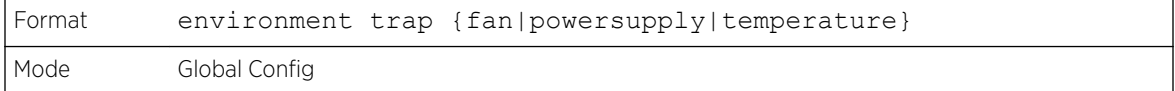

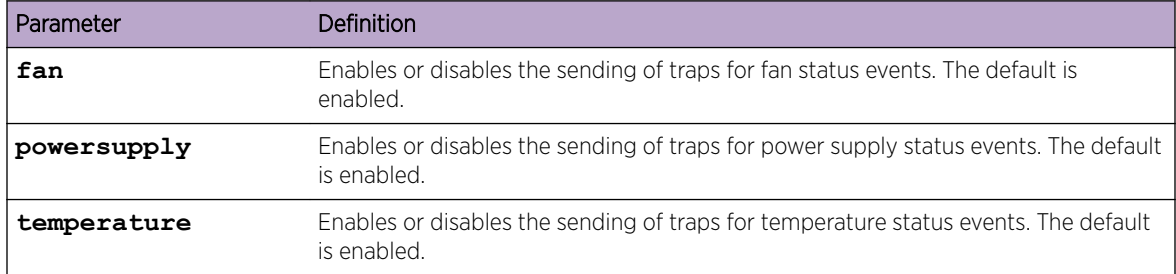

## show environment

This command displays information about system disk space and usage.

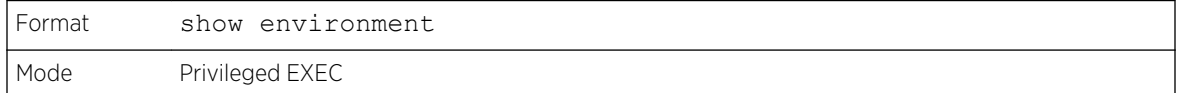

The command output shows the following values:

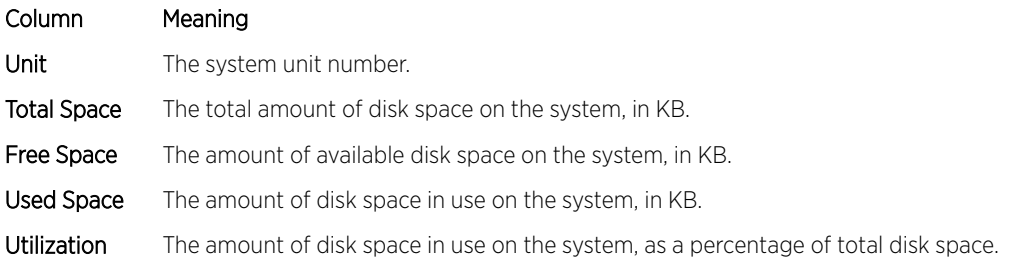

The following shows an example of the command output:

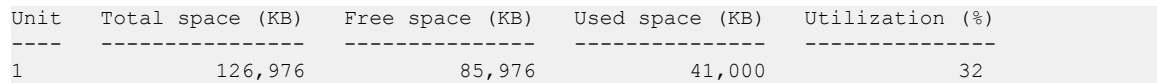

# Logging Commands

This section describes the commands used to configure system logging, and to view logs and the logging settings.

# logging buffered

This command enables logging to an in-memory log.

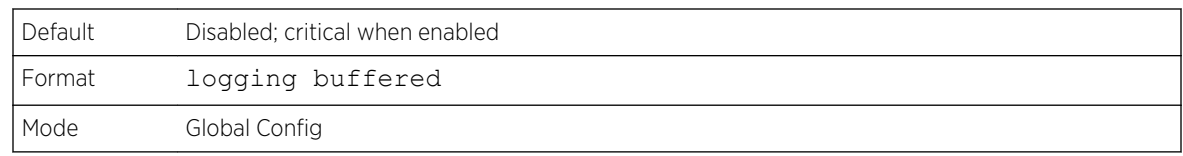

#### *no logging buffered*

This command disables logging to in-memory log.

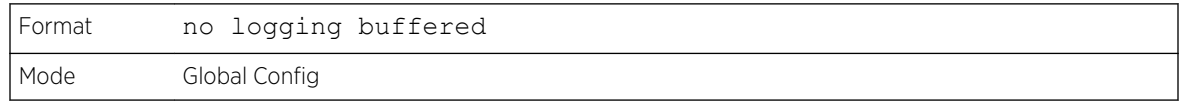

# logging buffered wrap

This command enables wrapping of in-memory logging when the log file reaches full capacity. Otherwise when the log file reaches full capacity, logging stops.

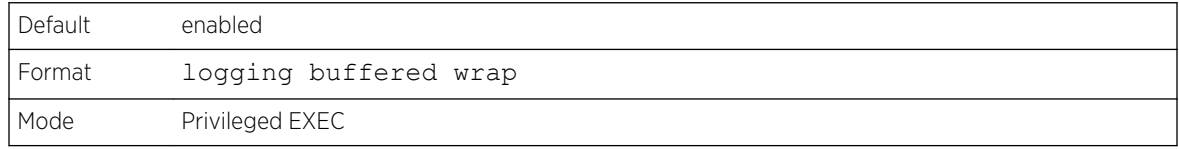

#### *no logging buffered wrap*

This command disables wrapping of in-memory logging and configures logging to stop when the log file capacity is full.

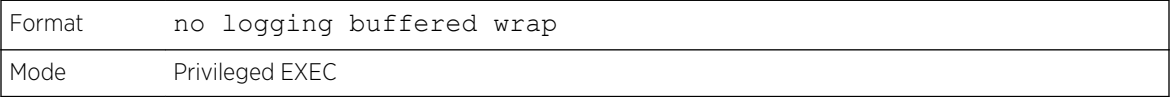

## logging cli-command

This command enables the CLI command logging feature, which enables the 200 Series software to log all CLI commands issued on the system. The commands are stored in a persistent log. Use the show logging persistent command to display the stored history of CLI commands.

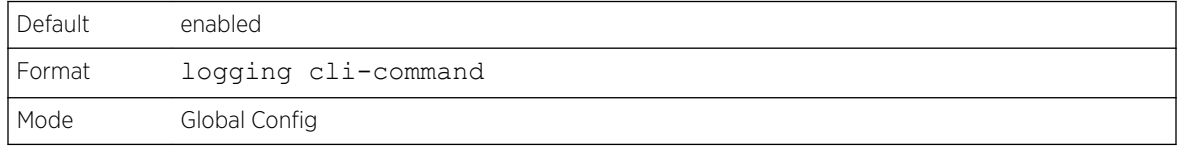

#### *no logging cli-command*

This command disables the CLI command logging feature.

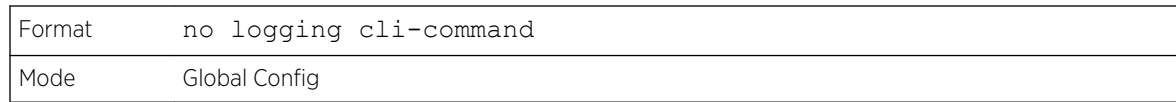

# logging console

This command enables logging to the console.

Possible severity levels for logging messages are as follows. (You can enter either the word or the corresponding numeral.)

- emergency (0): The device is unusable.
- alert (1): Action must be taken immediately.
- critical (2): The device is experiencing primary system failures.
- error (3): The device is experiencing non-urgent failures.
- warning (4): The device is experiencing conditions that could lead to system errors if no action is taken.
- notice (5): The device is experiencing normal but significant conditions.
- info (6): The device is providing non-critical information.
- debug (7): The device is providing debug-level information.

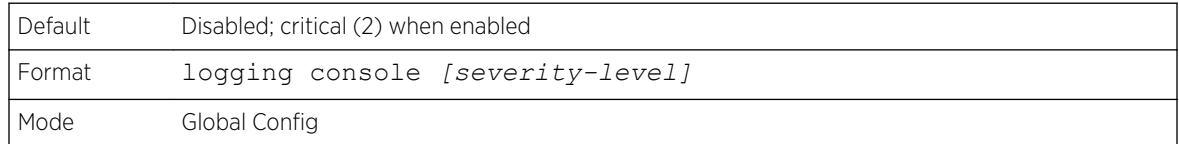

#### *no logging console*

This command disables logging to the console.

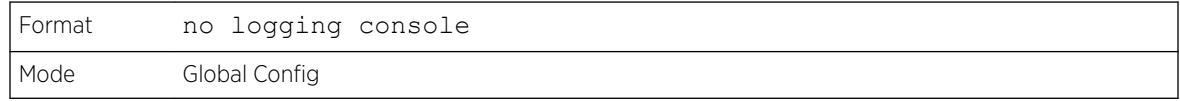

# logging host

This command configures the logging host parameters. You can configure up to eight hosts.

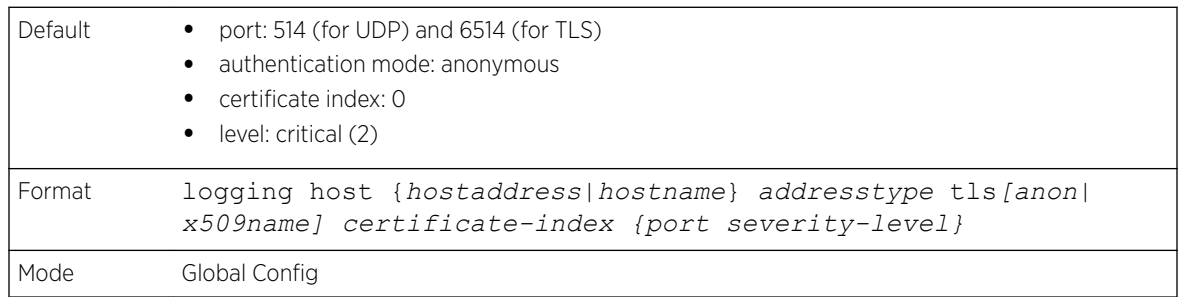

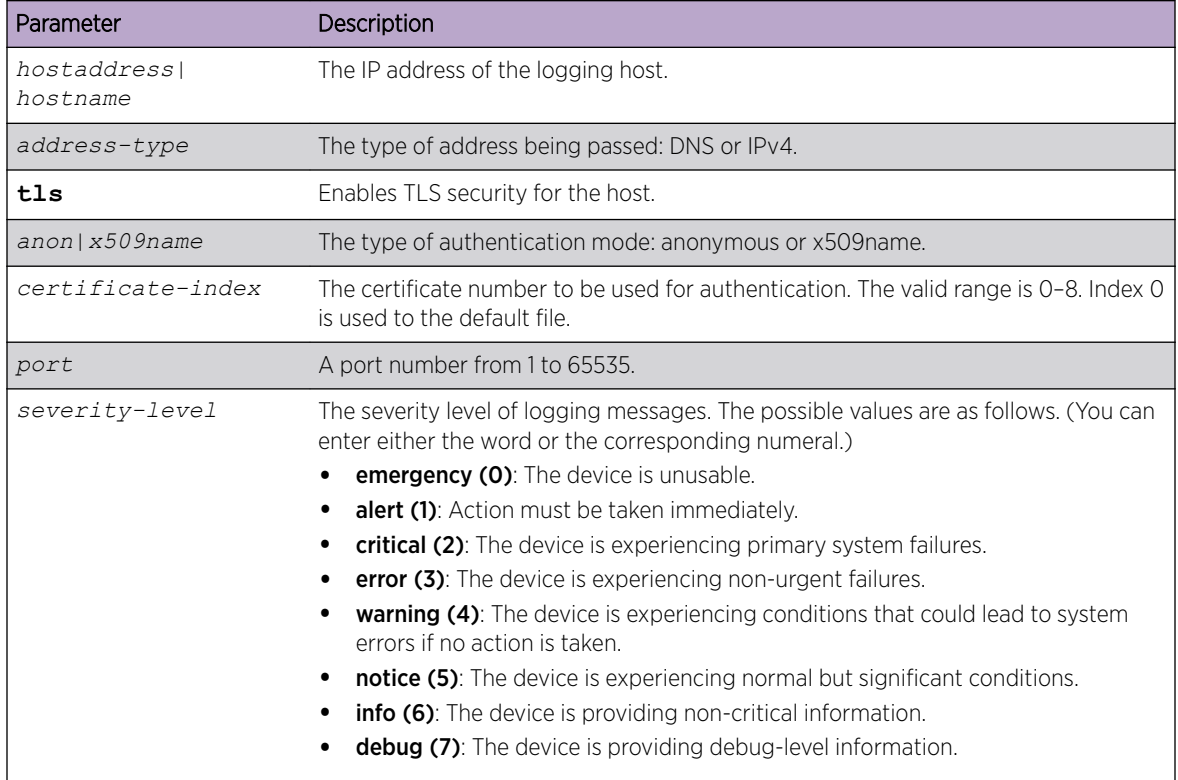

The following example shows how the command could be entered.

```
(Extreme 220) (Config) # logging host google.com dns 214
(Extreme 220) (Config) # logging host 10.130.64.88 ipv4 214 6
(Extreme 220) (Config) # logging host 5.5.5.5 ipv4 tls anon 6514 debug
(Extreme 220) (Config) # logging host 5.5.5.5 ipv4 tls x509name 3 6514 debug
```
# logging host reconfigure

This command enables logging host reconfiguration.

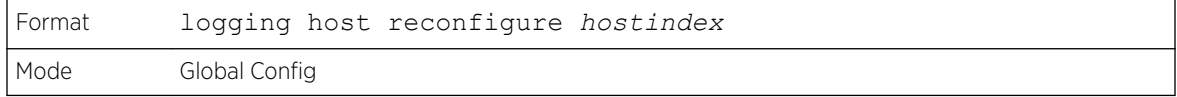

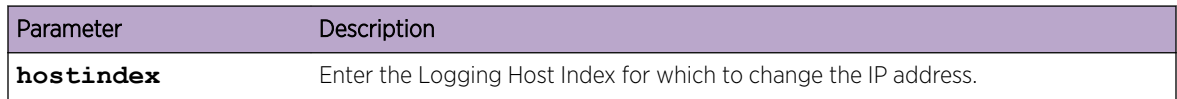

# logging host remove

This command disables logging to host. See [show logging hosts](#page-173-0) on page 174 for a list of host indexes.

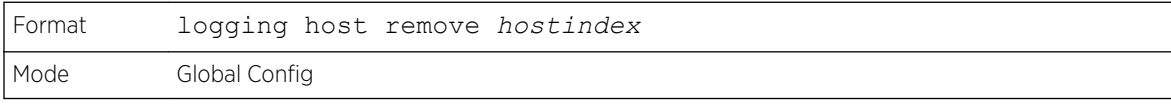

# logging protocol

Use this command to configure the logging protocol version number as 0 or 1. RFC 3164 uses version 0 and RFC 5424 uses version 1.

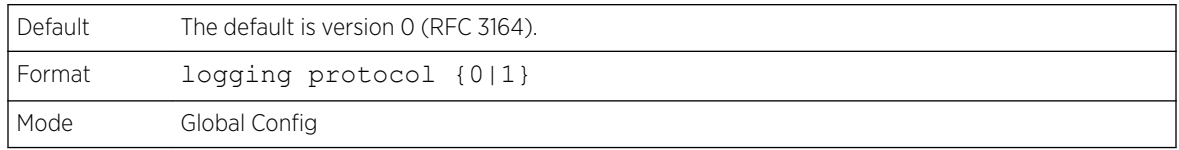

# logging syslog

This command enables syslog logging. Use the optional facility parameter to set the default facility used in syslog messages for components that do not have an internally assigned facility. The facility value can be one of the following keywords: kernel, user, mail, system, security, syslog, lpr, nntp, uucp, cron, auth, ftp, ntp, audit, alert, clock, local0, local1, local2, local3, local4, local5, local6, local7. The default facility is local7.

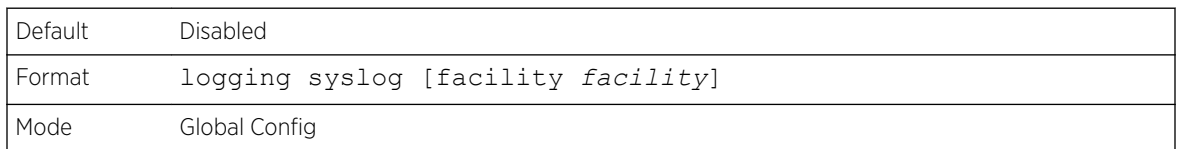

## *no logging syslog*

This command disables syslog logging.

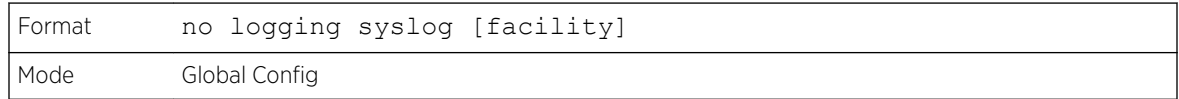

# logging syslog port

This command enables syslog logging. The portid parameter is an integer with a range of 1-65535.

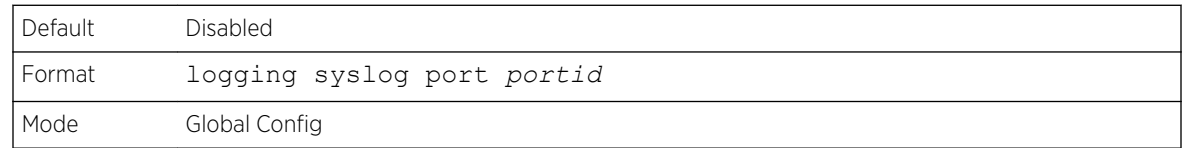

## *no logging syslog port*

This command disables syslog logging.

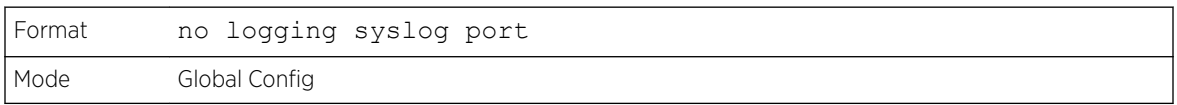

# logging syslog source-interface

This command configures the syslog source-interface (source IP address) for syslog server configuration. The selected source-interface IP address is used for filling the IP header of management protocol packets. This allows security devices (firewalls) to identify the source packets coming from the specific switch. If a source-interface is not specified, the primary IP address of the originating (outbound) interface is used as the source address.

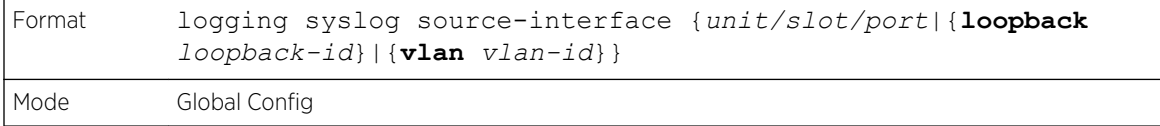

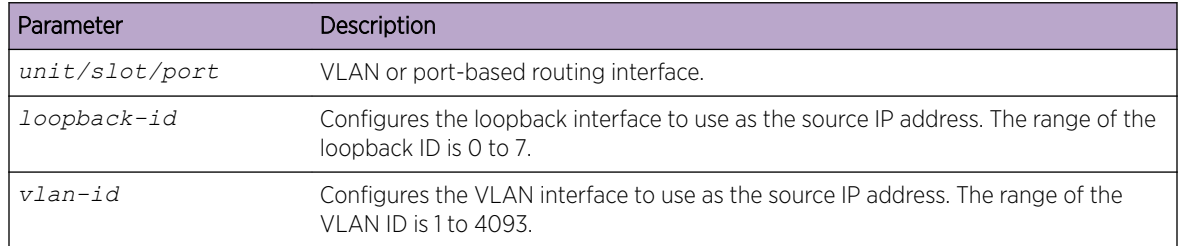

The following example shows how the command could be entered.

```
(config)#logging syslog source-interface loopback 0
(config)#logging syslog source-interface tunnel 0
(config)#logging syslog source-interface 0/4/1
(config)#logging syslog source-interface 1/0/1
```
#### *no logging syslog source-interface*

This command disables syslog logging.

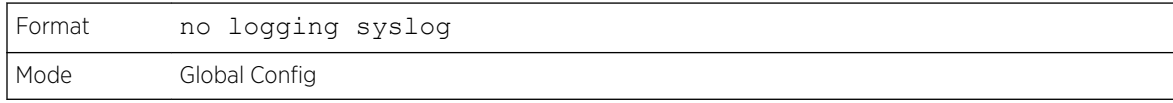

# show logging

This command displays logging configuration information.

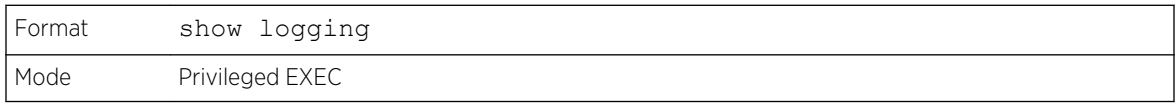

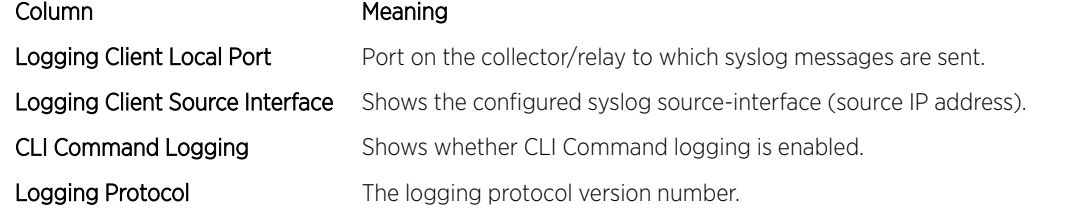

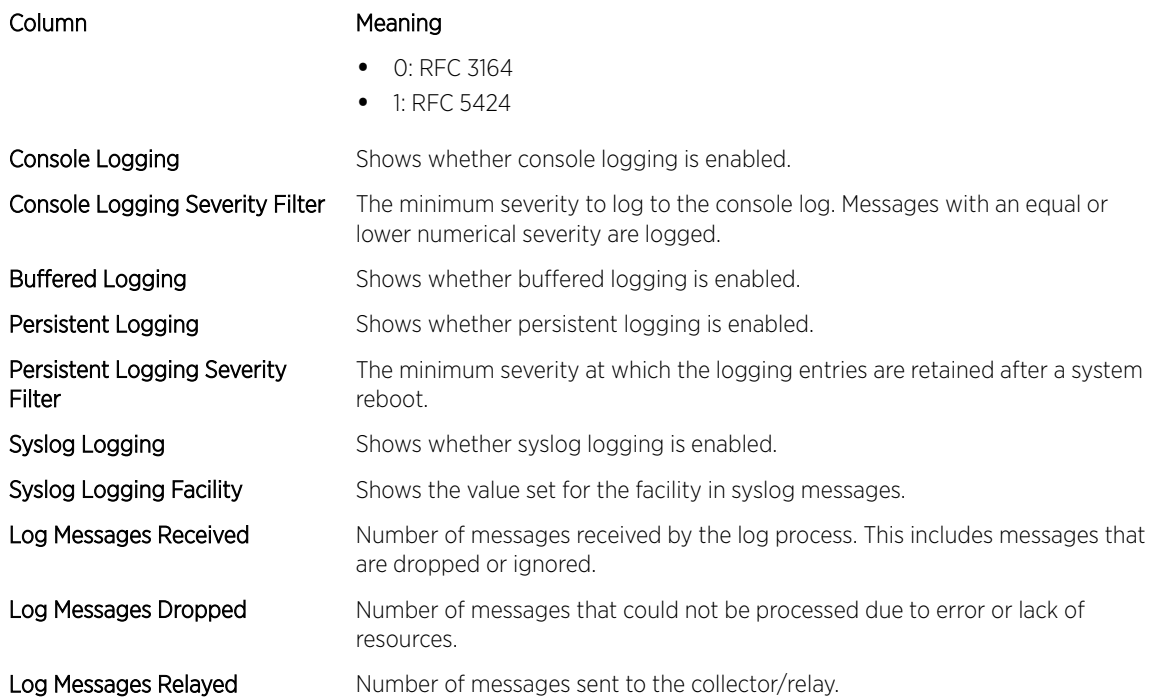

The following example shows CLI display output for the command.

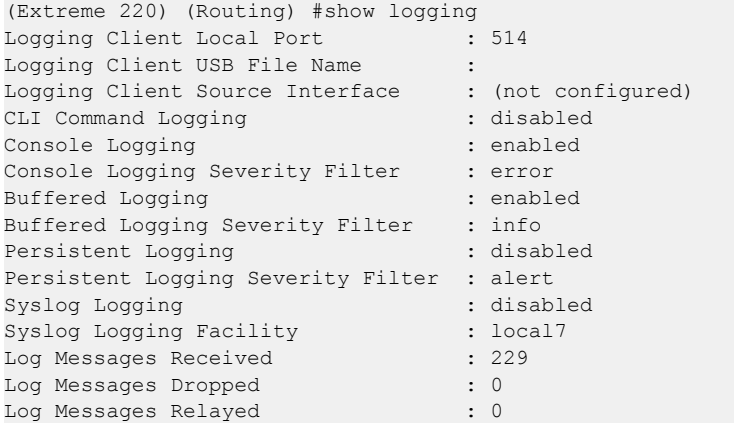

# show logging buffered

This command displays buffered logging (system startup and system operation logs).

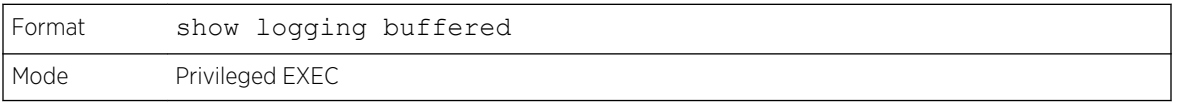

Column Meaning

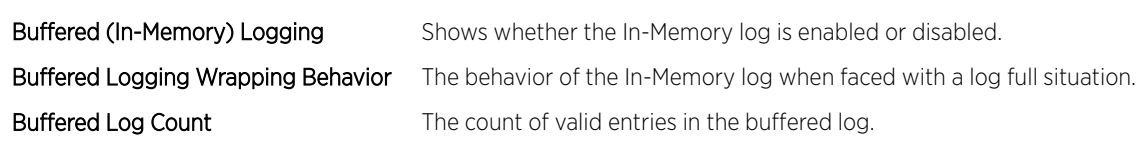

# <span id="page-173-0"></span>show logging hosts

This command displays all configured logging hosts. Use the pipe (|) character to display the output filter options.

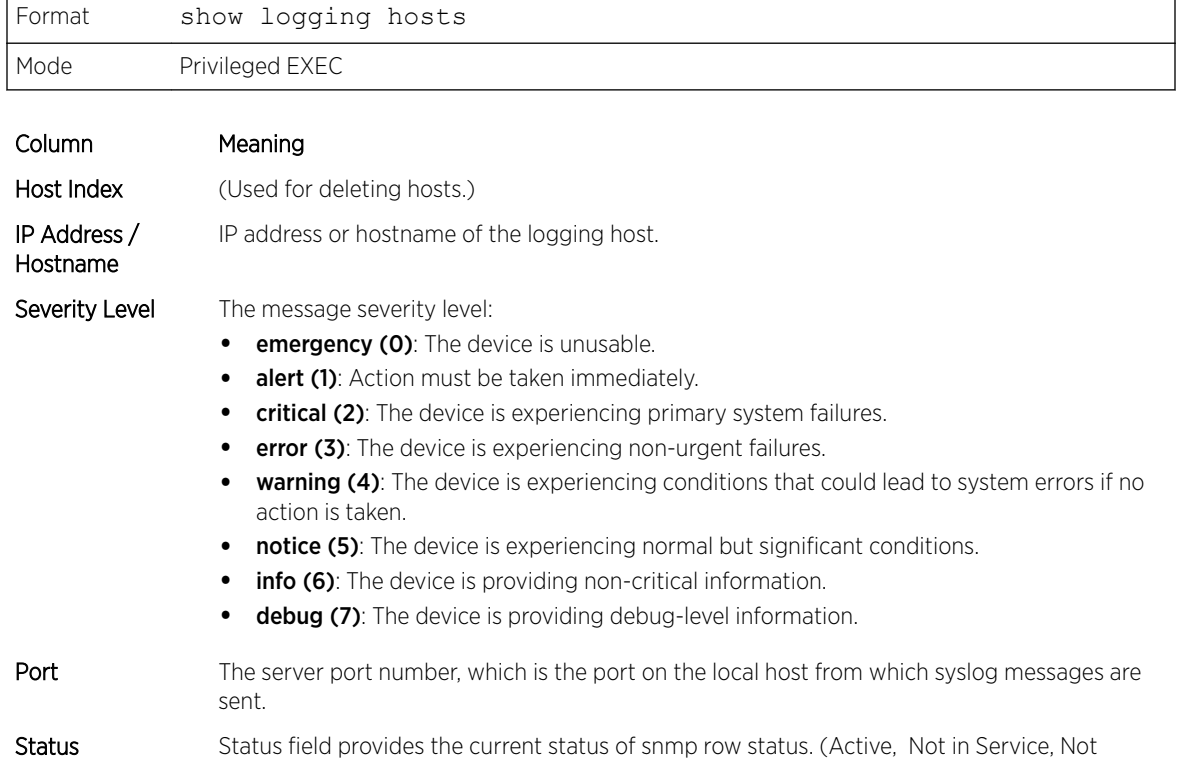

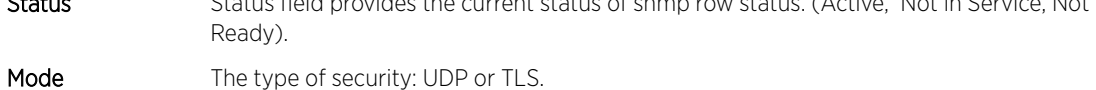

- Auth The type of authentication mode: anonymous or x509name.
- Cert # The certificate number to be used for authentication. The valid range is 0–8. Index 0 is used to the default file.

The following example shows CLI display output for the command.

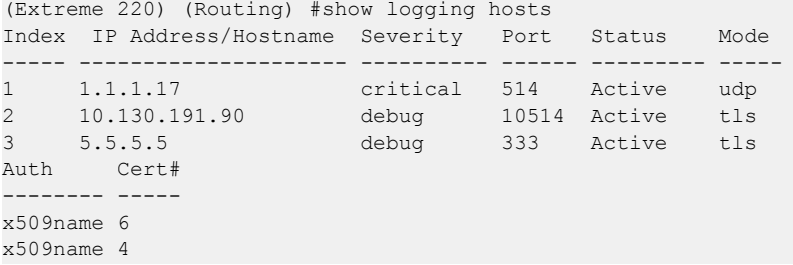

## show logging persistent

Use the show logging persistent command to display persistent log entries. If log-files is specified, the system persistent log files are displayed.

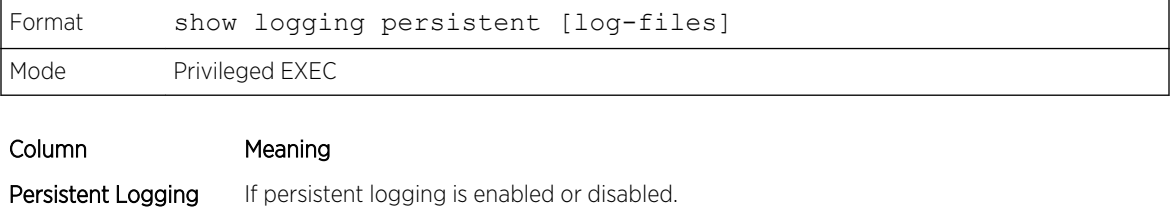

Persistent Log Count The number of persistent log entries.

Persistent Log Files The list of persistent log files in the system. Only displayed if  $log-flies$  is specified.

The following example shows CLI display output for the command.

```
(Extreme 220) (Switching)#show logging persistent
Persistent Logging \qquad \qquad : disabled
Persistent Log Count : 0
(Extreme 220) (Switching)#show logging persistent log-files
Persistent Log Files:
slog0.txt
slog1.txt
slog2.txt
olog0.txt
olog1.txt
olog2.txt
```
# show logging traplogs

This command displays *[SNMP \(Simple Network Management Protocol\)](#page-690-0)* trap events and statistics.

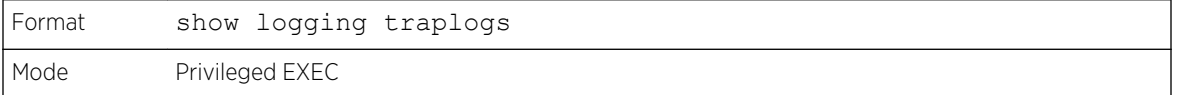

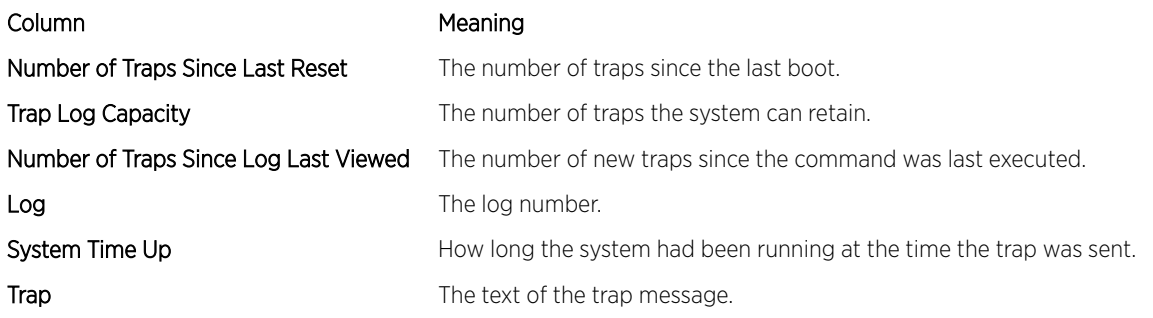

# clear logging buffered

This command clears buffered logging (system startup and system operation logs).

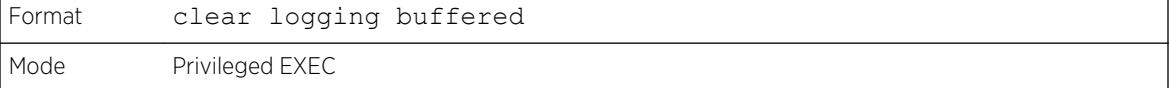

# Email Alerting and Mail Server Commands

# logging email

This command enables email alerting and sets the lowest severity level for which log messages are emailed. If you specify a severity level, log messages at or above this severity level, but below the urgent severity level, are emailed in a non-urgent manner by collecting them together until the log time expires.

Possible severity levels for logging messages are as follows. (You can enter either the word or the corresponding numeral.)

- emergency (0): The device is unusable.
- alert (1): Action must be taken immediately.
- **critical (2)**: The device is experiencing primary system failures.
- error (3): The device is experiencing non-urgent failures.
- warning (4): The device is experiencing conditions that could lead to system errors if no action is taken.
- notice (5): The device is experiencing normal but significant conditions.
- info (6): The device is providing non-critical information.
- debug (7): The device is providing debug-level information.

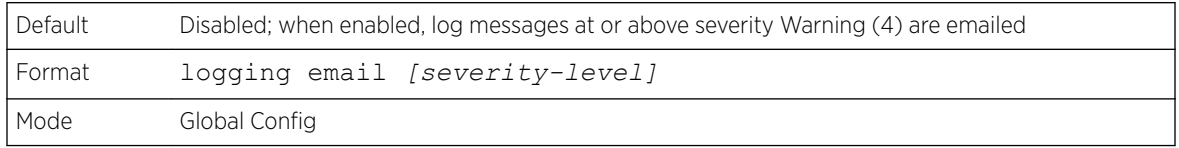

## *no logging email*

This command disables email alerting.

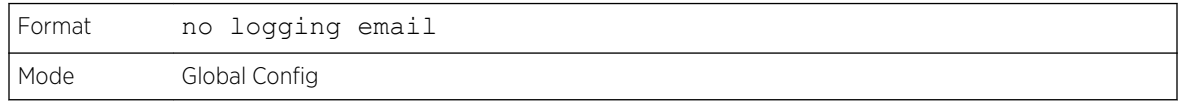

# logging email urgent

This command sets the lowest severity level at which log messages are emailed immediately in a single email message.

Possible severity levels for logging messages are as follows. (You can enter either the word or the corresponding numeral.)

- emergency (0): The device is unusable.
- alert (1): Action must be taken immediately.
- critical (2): The device is experiencing primary system failures.
- error (3): The device is experiencing non-urgent failures.
- warning (4): The device is experiencing conditions that could lead to system errors if no action is taken.
- notice (5): The device is experiencing normal but significant conditions.
- info (6): The device is providing non-critical information.
- debug (7): The device is providing debug-level information.

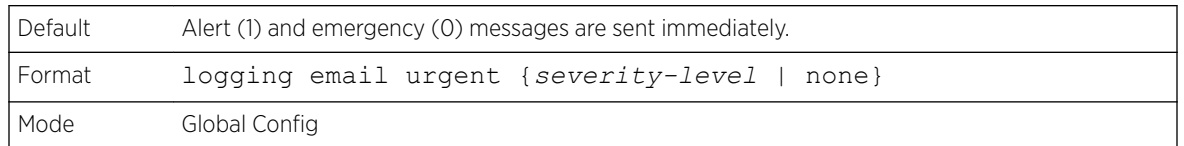

## *no logging email urgent*

This command resets the urgent severity level to the default value.

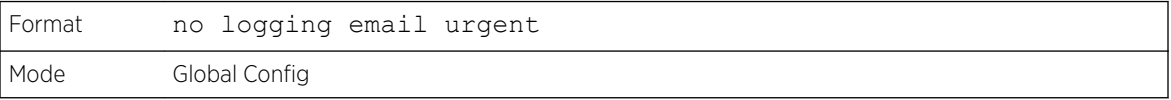

# logging email message-type to-addr

This command configures the email address to which messages are sent. The message types supported are urgent, non-urgent, and both. For each supported severity level, multiple email addresses can be configured. The to-email-addr variable is a standard email address, for example admin@yourcompany.com.

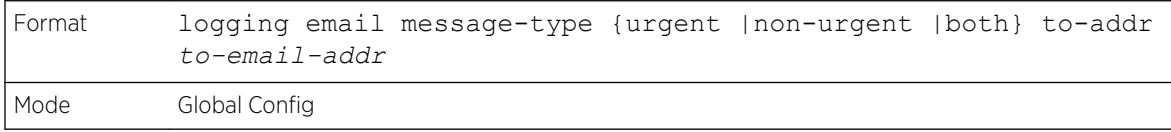

#### *no logging email message-type to-addr*

This command removes the configured to-addr field of email.

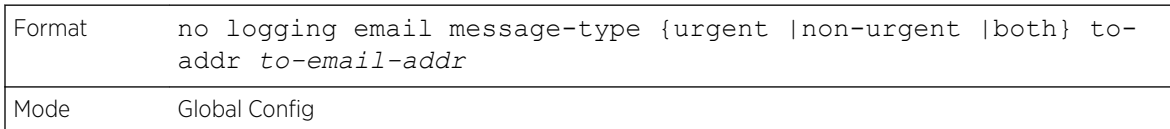

# logging email from-addr

This command configures the email address of the sender (the switch).

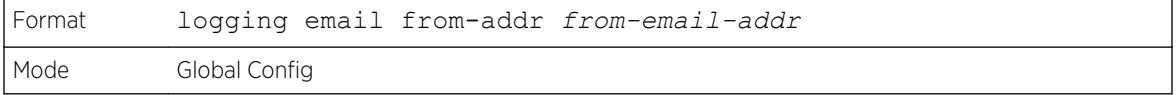

#### *no logging email from-addr*

This command removes the configured email source address.

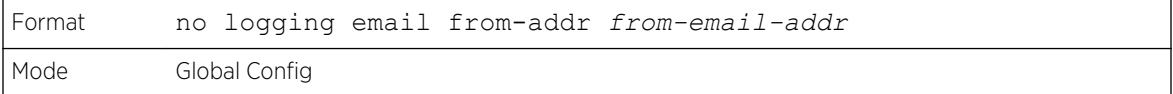

# logging email message-type subject

This command configures the subject line of the email for the specified type.

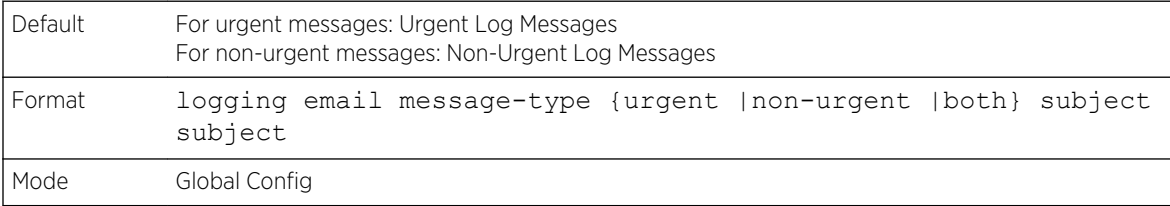

#### *no logging email message-type subject*

This command removes the configured email subject for the specified message type and restores it to the default email subject.

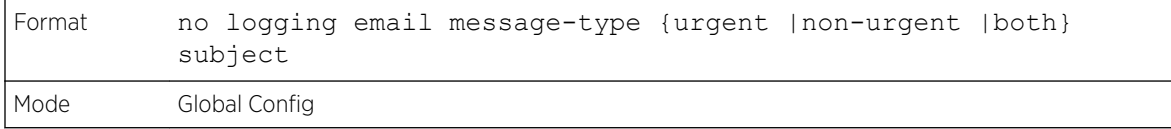

## logging email logtime

This command configures how frequently non-urgent email messages are sent. Non-urgent messages are collected and sent in a batch email at the specified interval. The valid range is every 30–1440 minutes.

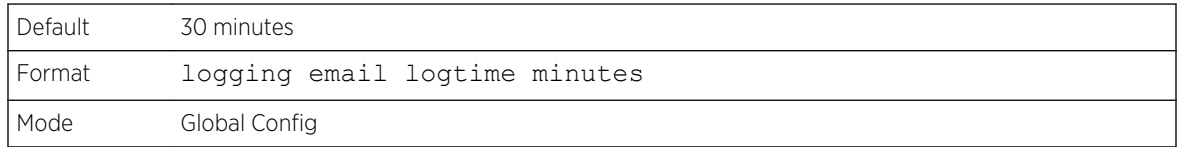

#### *no logging email logtime*

This command resets the non-urgent log time to the default value.

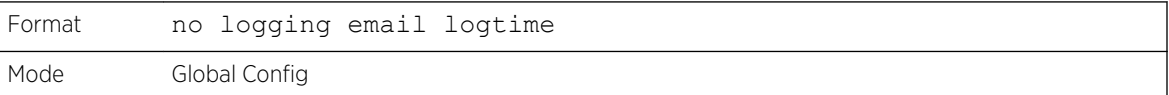

# logging traps

This command sets the severity at which *[SNMP](#page-690-0)* traps are logged and sent in an email.

Possible severity levels for logging messages are as follows. (You can enter either the word or the corresponding numeral.)

- emergency (0): The device is unusable.
- alert (1): Action must be taken immediately.
- critical (2): The device is experiencing primary system failures.
- error (3): The device is experiencing non-urgent failures.
- warning (4): The device is experiencing conditions that could lead to system errors if no action is taken.
- notice (5): The device is experiencing normal but significant conditions.
- info (6): The device is providing non-critical information.
- debug (7): The device is providing debug-level information.

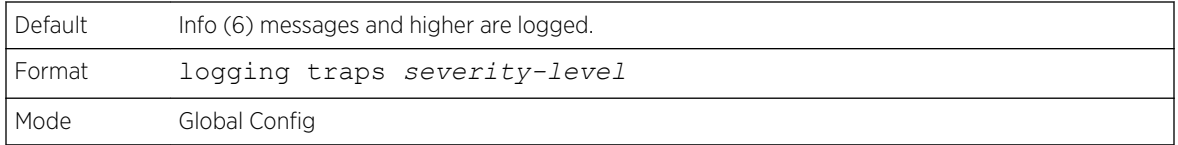

#### *no logging traps*

This command resets the *[SNMP](#page-690-0)* trap logging severity level to the default value.

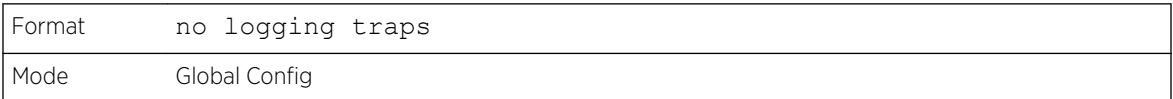

## logging email test message-type

This command sends an email to the SMTP server to test the email alerting function.

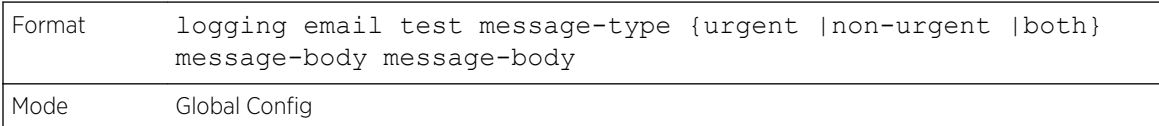

## show logging email config

This command displays information about the email alert configuration.

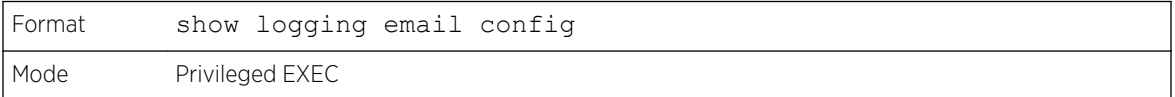

#### Column Meaning

**Email Alert Logging** The administrative status of the feature: enabled or disabled

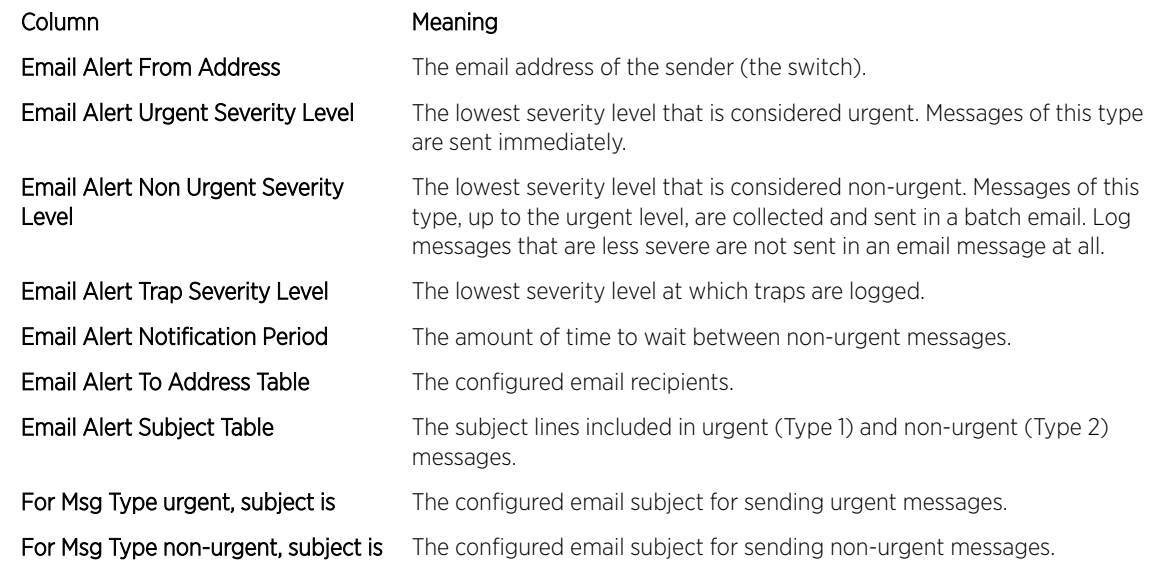

# show logging email statistics

This command displays email alerting statistics.

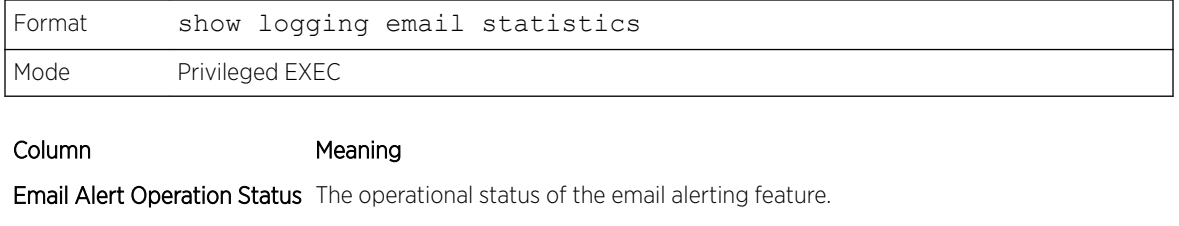

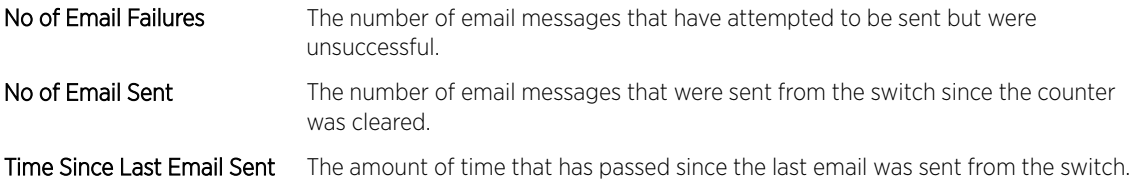

# clear logging email statistics

This command resets the email alerting statistics.

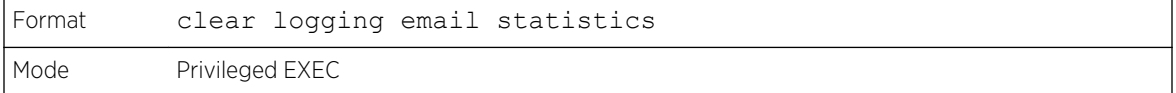

# mail-server

This command configures the SMTP server to which the switch sends email alert messages and changes the mode to Mail Server Configuration mode. The server address can be in the IPv4, IPv6, or DNS name format.
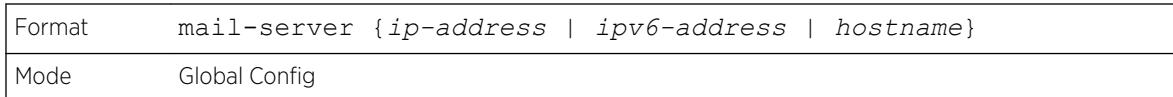

#### *no mail-server*

This command removes the specified SMTP server from the configuration.

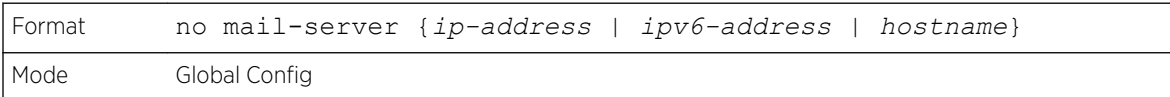

### security

This command sets the email alerting security protocol by enabling the switch to use TLS authentication with the SMTP Server. If the TLS mode is enabled on the switch but the SMTP sever does not support TLS mode, no email is sent to the SMTP server.

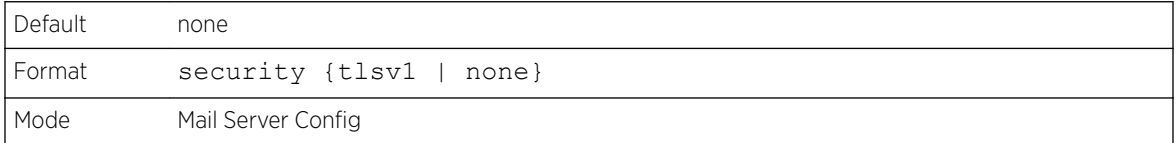

### port

This command configures the TCP port to use for communication with the SMTP server. The recommended port for TLSv1 is 465, and for no security the recommended port is 25. However, any nonstandard port in the range 1 to 65535 is allowed.

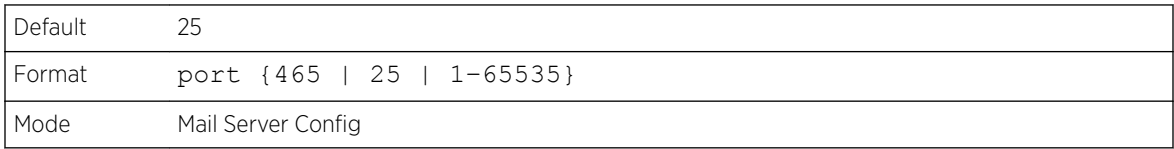

### username (Mail Server Config)

This command configures the login ID the switch uses to authenticate with the SMTP server.

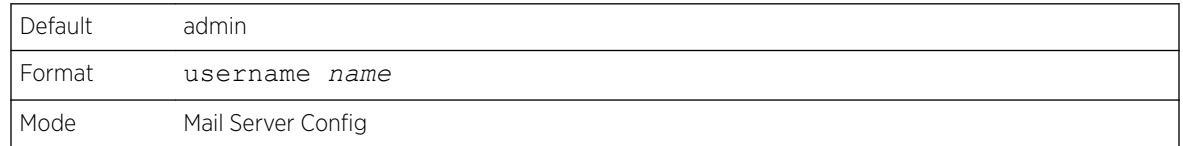

#### password

This command configures the password the switch uses to authenticate with the SMTP server.

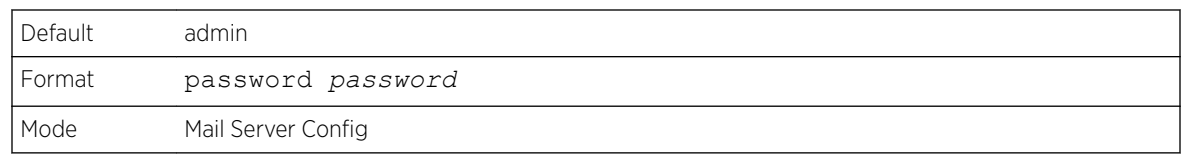

## show mail-server config

This command displays information about the email alert configuration.

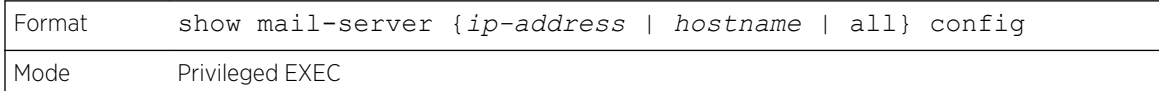

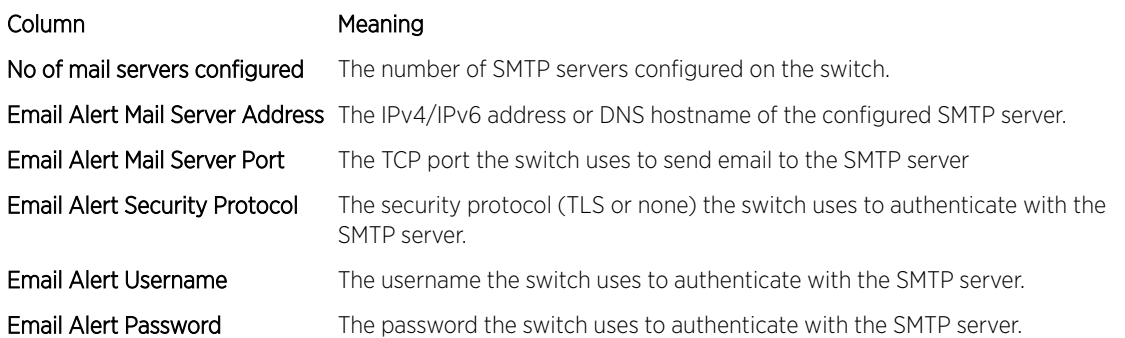

## System Utility and Clear Commands

This section describes the commands used to help troubleshoot connectivity issues and to restore various configurations to their factory defaults.

## traceroute

Use this command to discover the routes that IPv4 or IPv6 packets actually take when traveling to their destination through the network on a hop-by-hop basis. Traceroute continues to provide a synchronous response when initiated from the CLI.

You can specify the source IP address of the traceroute probes. Recall that traceroute works by sending packets that are expected not to reach their final destination, but instead trigger *[ICMP \(Internet Control](#page-688-0) [Message Protocol\)](#page-688-0)* error messages back to the source address from each hop along the forward path to the destination. By specifying the source address,you can determine where along the forward path there is no route back to the source address. Note that this is only useful if the route from source to destination and destination to source is symmetric. It would be common, for example, to send a traceroute from an edge router to a target higher in the network using a source address from a host subnet on the edge router. This would test reachability from within the network back to hosts attached to the edge router. Alternatively, one might send a traceroute with an address on a loopback interface as a source to test reachability back to the loopback interface address.

In the CLI, you can specify the source as an IPv4 address, IPv6 address, a virtual router, or as a routing interface. When the source is specified as a routing interface, the traceroute is sent using the primary

IPv4 address on the source interface. With *[SNMP](#page-690-0)*, the source must be specified as an address. The source cannot be specified in the web UI.

200 Series will not accept an incoming packet, such as a traceroute response, that arrives on a routing interface if the packet's destination address is on one of the out-of-band management interfaces (service port or network port). Similarly, 200 Series will not accept a packet that arrives on a management interface if the packet's destination is an address on a routing interface. Thus, it would be futile to send a traceroute on a management interface using a routing interface address as source, or to send a traceroute on a routing interface using a management interface as source. When sending a traceroute on a routing interface, the source must be that routing interface or another routing interface. When sending a traceroute on a management interface, the source must be on that management interface. For this reason, you cannot specify the source as a management interface or management interface address. When sending a traceroute on a management interface, you should not specify a source address, but instead let the system select the source address from the outgoing interface.

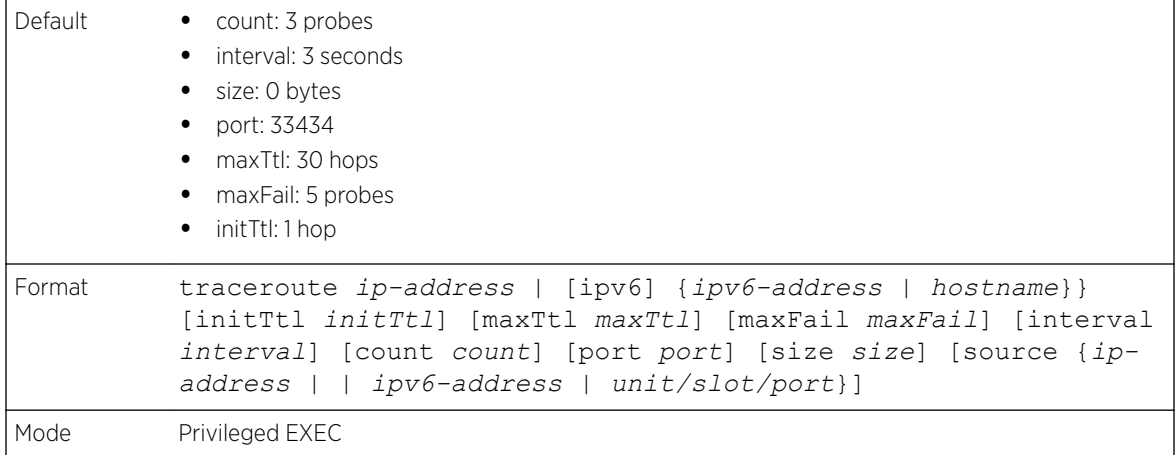

Using the following options, you can specify the initial and maximum time-to-live (TTL) in probe packets, the maximum number of failures before termination, the number of probes sent for each TTL, and the size of each probe.

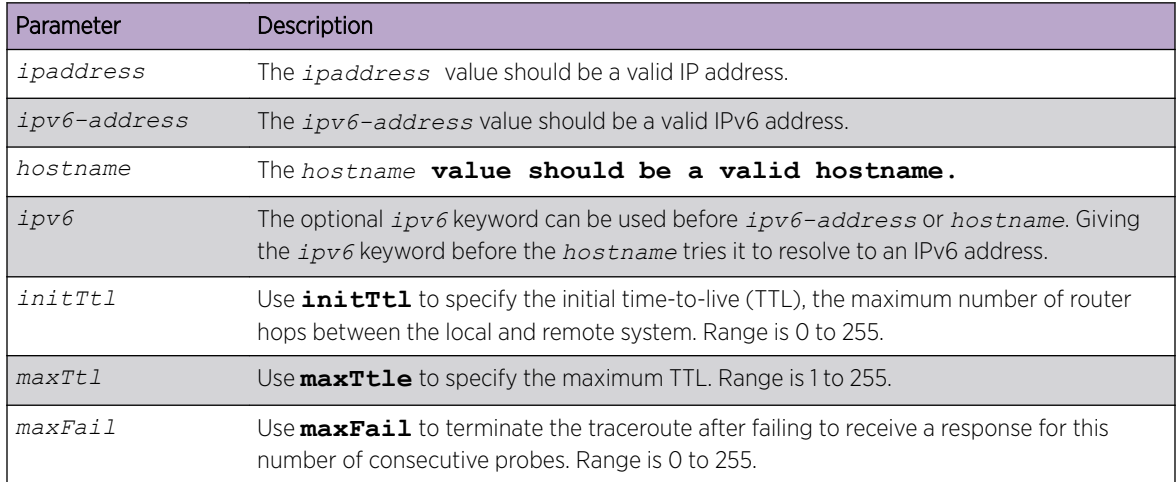

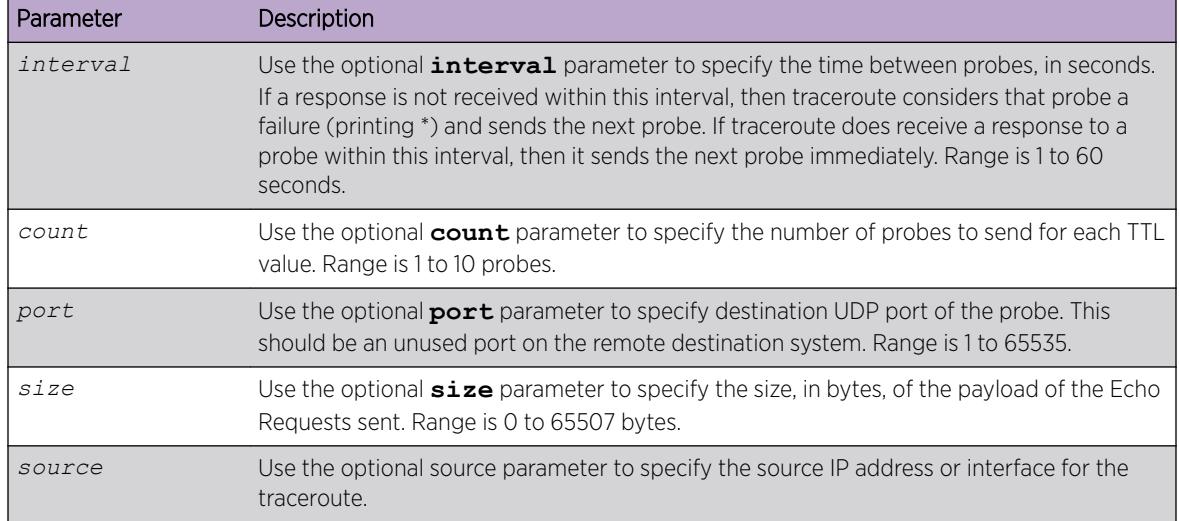

The following are examples show the CLI output for this command.

Successful execution oftraceroute:

```
(Extreme 220) (Routing) # traceroute 10.240.10.115 initTtl 1 maxTtl 4 maxFail 0 interval 1 
count 3 port 33434 size 43
 Traceroute to 10.240.10.115 ,4 hops max 43 byte packets:
1 10.240.4.1 708 msec 41 msec 11 msec
2 10.240.10.115 0 msec 0 msec 0 msec
Hop Count = 1 Last TTL = 2 Test attempt = 6 Test Success = 6
```
(Extreme 220) (Routing) # traceroute 2001::2 initTtl 1 maxTtl 4 maxFail 0 interval 1 count 3 port 33434 size 43 Traceroute to 2001::2 hops max 43 byte packets: 1 2001::2 708 msec 41 msec 11 msec The above command can also be execute with the optional ipv6 parameter as follows: (Extreme 220) (Routing) # traceroute ipv6 2001::2 initTtl 1 maxTtl 4 maxFail 0 interval 1 count 3 port 33434 size 43

Unsuccessful execution oftraceroute:

```
(Extreme 220) (Routing) # traceroute 10.40.1.1 initTtl 1 maxFail 0 interval 1 count 3
port 33434 size 43
Traceroute to 10.40.1.1 ,30 hops max 43 byte packets:
1 10.240.4.1 19 msec 18 msec 9 msec
2 10.240.1.252 0 msec 0 msec 1 msec
3 172.31.0.9 277 msec 276 msec 277 msec
4 10.254.1.1 289 msec 327 msec 282 msec
5 10.254.21.2 287 msec 293 msec 296 msec
6 192.168.76.2 290 msec 291 msec 289 msec
7 0.0.0.0 0 msec *
Hop Count = 6 Last TTL = 7 Test attempt = 19 Test Success = 18
(Extreme 220) (Routing)# traceroute 2001::2 initTtl 1 maxFail 0 interval 1 count 3 port 
33434 size 43
Traceroute to 2001::2 hops max 43 byte packets:
1 3001::1 708 msec 41 msec 11 msec
2 4001::2 250 msec 200 msec 193 msec
3 5001::3 289 msec 313 msec 278 msec
4 6001::4 651 msec 41 msec 270 msec<br>5 0 0 msec *
5 0 0 msec *
Hop Count = 4 Last TTL = 5 Test attempt = 1 Test Success = 0
```
## clear config

This command resets the configuration to the factory defaults without powering off the switch. When you issue this command, you are prompted to confirm that the reset should proceed. When you respond with y, the switch's current configuration is reset to the factory default values. The switch is not rebooted.

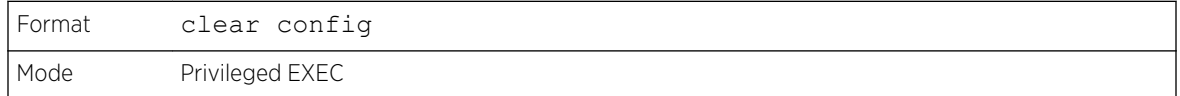

### clear counters

This command clears the statistics for a specified unit/slot/port, for all the ports, or for an interface on a VALN based on the argument, including the loop protection counters.

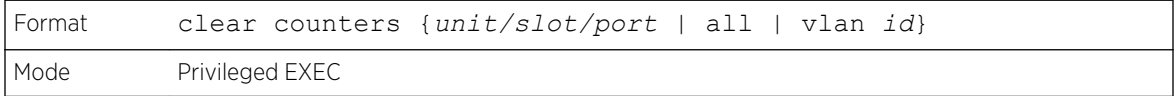

## clear igmpsnooping

This command clears the tables managed by the *[IGMP \(Internet Group Management Protocol\)](#page-688-0)* Snooping function and attempts to delete these entries from the Multicast Forwarding Database.

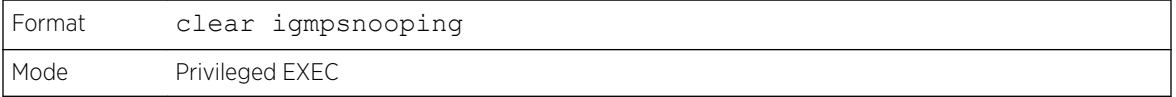

### clear ip access-list counters

This command clears the counters of the specified IP *[ACL \(Access Control List\)](#page-686-0)* and IP ACL rule.

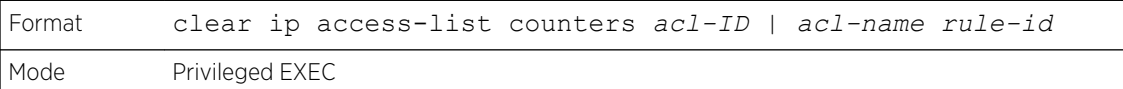

## clear ipv6 access-list counters

This command clears the counters of the specified IP *[ACL](#page-686-0)* and IP ACL rule.

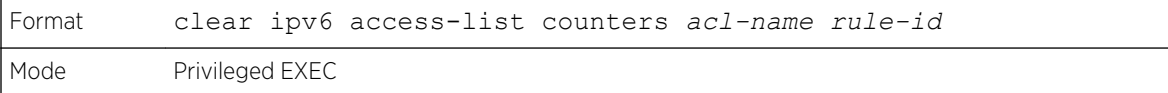

## clear mac access-list counters

This command clears the counters of the specified MAC *[ACL](#page-686-0)* and MAC ACL rule.

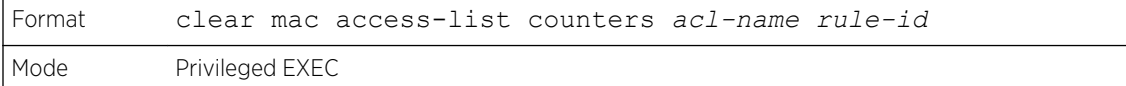

### clear pass

This command resets all user passwords to the factory defaults without powering off the switch. You are prompted to confirm that the password reset should proceed.

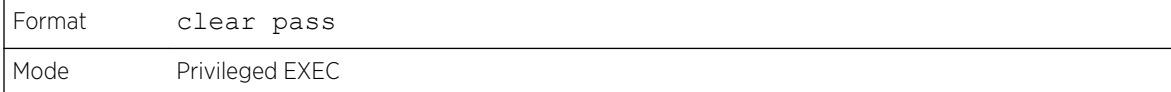

## clear traplog

This command clears the trap log.

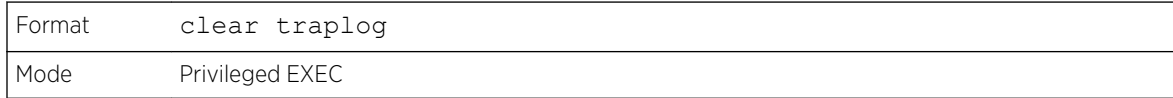

## clear vlan

This command resets VLAN configuration parameters to the factory defaults. When the VLAN configuration is reset to the factory defaults, there are some scenarios regarding GVRP and MVRP that happen due to this:

- 1 Static VLANs are deleted.
- 2 GVRP is restored to the factory default as a result of handling the VLAN RESTORE NOTIFY event. Since GVRP is disabled by default, this means that GVRP should be disabled and all of its dynamic VLANs should be deleted.
- 3 MVRP is restored to the factory default as a result of handling the VLAN RESTORE NOTIFY event. Since MVRP is enabled by default, this means that any VLANs already created by MVRP are unaffected. However, for customer platforms where MVRP is disabled by default, then the MVRP behavior should match GVRP. That is, MVRP is disabled and the MVRP VLANs are deleted.

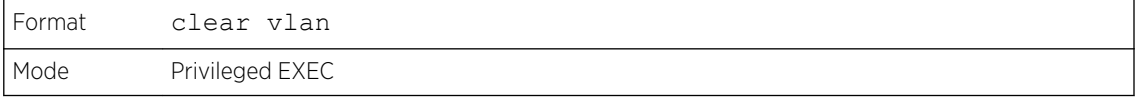

## logout

This command closes the current Telnet connection or resets the current serial connection.

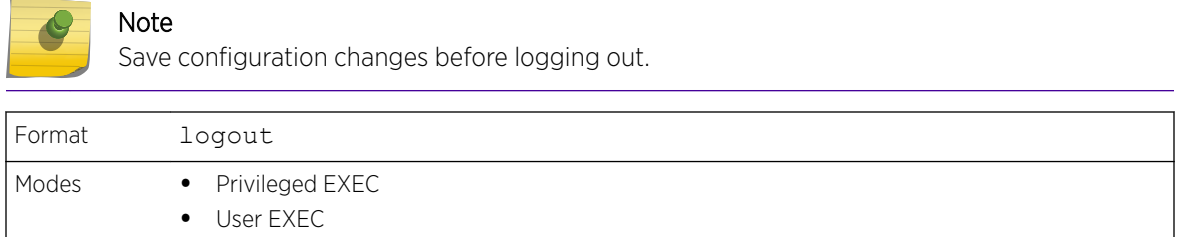

## ping

Use this command to determine whether another computer is on the network. Ping provides a synchronous response when initiated from the CLI and web interfaces.

# Note

For information about the ping command for IPv6 hosts, see [ping ipv6](#page-578-0) on page 579.

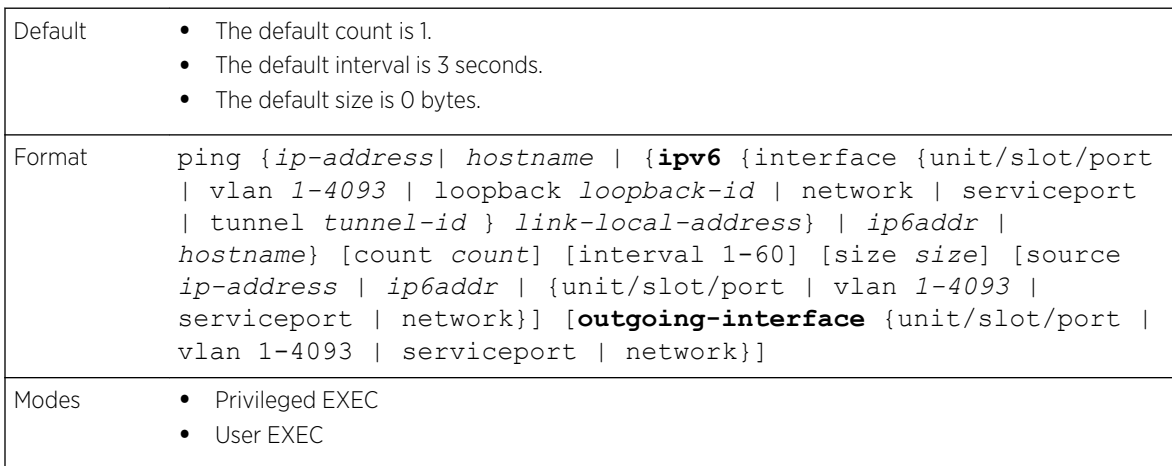

Using the following options, you can specify the number and size of Echo Requests and the interval between Echo Requests.

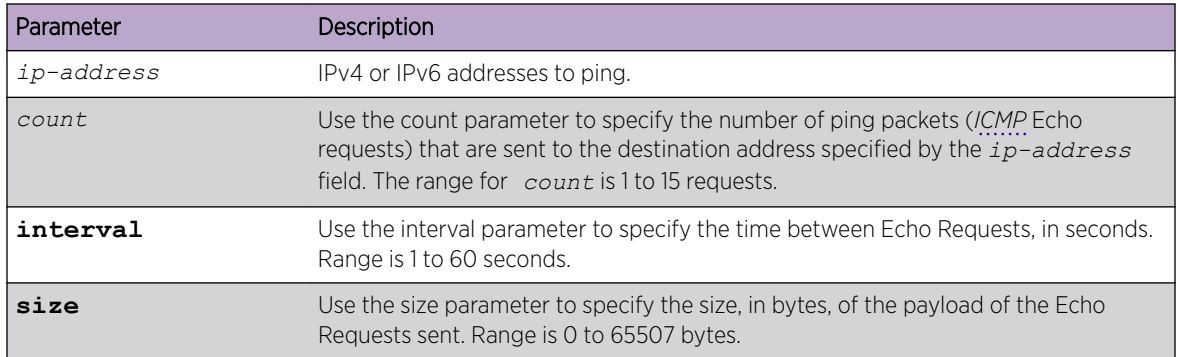

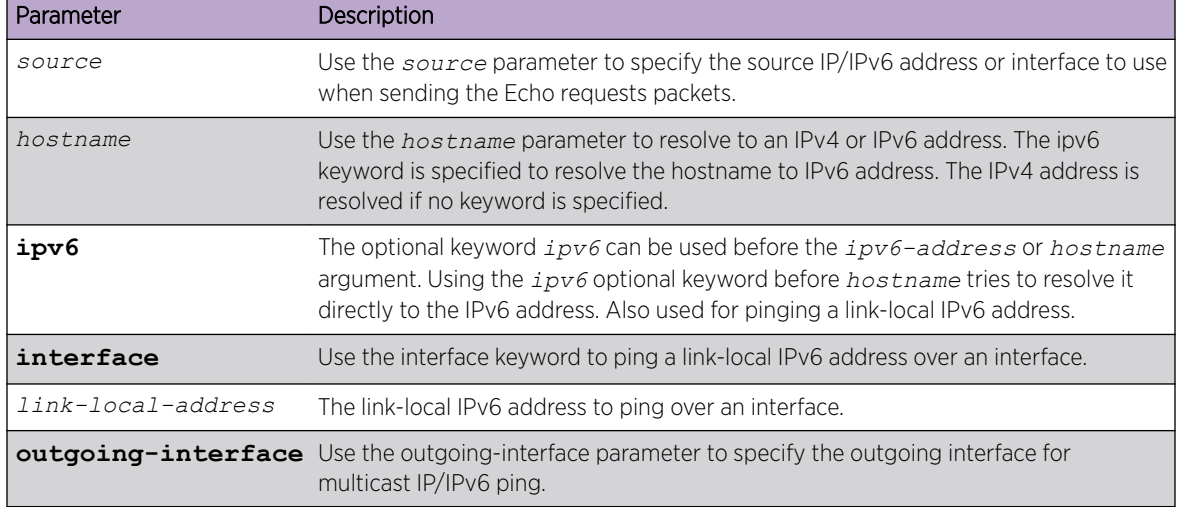

The following are examples of the CLI command.

IPv4 ping success:

```
(Extreme 220) (Routing) #ping 10.254.2.160 count 3 interval 1 size 255
Pinging 10.254.2.160 with 255 bytes of data:
Received response for icmp_seq = 0. time = 275268 usec
Received response for icmp_seq = 1. time = 274009 usec
Received response for icmp seq = 2. time = 279459 usec
----10.254.2.160 PING statistics----
3 packets transmitted, 3 packets received, 0% packet loss
round-trip (msec) min/avg/max = 274/279/276
```
IPv6 ping success:

```
(Extreme 220) (Routing) #ping 2001::1
 Pinging 2001::1 with 64 bytes of data:
Send count=3, Receive count=3 from 2001::1
Average round trip time = 3.00 ms
```
IPv4 ping failure:

In Case of Unreachable Destination:

```
(Extreme 220) (Routing) # ping 192.168.254.222 count 3 interval 1 size 255
Pinging 192.168.254.222 with 255 bytes of data:
Received Response: Unreachable Destination
Received Response :Unreachable Destination
Received Response :Unreachable Destination
----192.168.254.222 PING statistics----
3 packets transmitted,3 packets received, 0% packet loss
round-trip (msec) min/avg/max = 0/0/0
```
In Case Of Request TimedOut:

```
(Extreme 220) (Routing) # ping 1.1.1.1 count 1 interval 3
Pinging 1.1.1.1 with 0 bytes of data:
----1.1.1.1 PING statistics----
1 packets transmitted,0 packets received, 100% packet loss
round-trip (msec) min/avg/max = 0/0/0
```
IPv6 ping failure:

```
(Extreme 220) (Routing) #ping ipv6 2001::4
 Pinging 2001::4 with 64 bytes of data:
Send count=3, Receive count=0 from 2001::4
Average round trip time = 0.00 ms
```
## quit

This command closes the current Telnet connection or resets the current serial connection. The system asks you whether to save configuration changes before quitting.

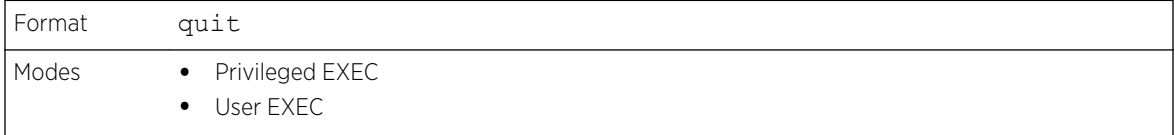

## reload

This command reboots the switch without powering it off. This means that all network connections are terminated and the boot code executes. The switch uses the stored configuration to initialize the switch. You are prompted to confirm that the reboot should proceed. The LEDs on the switch indicate a successful reboot.

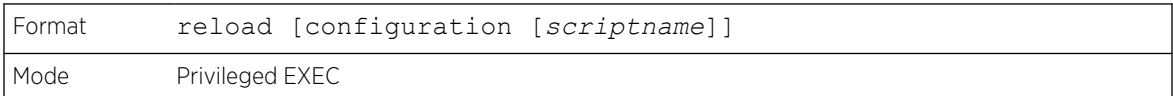

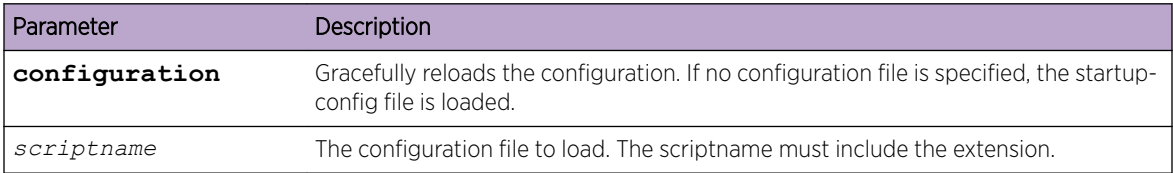

#### copy

The copy command uploads and downloads files to and from the switch. You can also use the copy command to manage the dual images (active and backup) on the file system. Upload and download files from a server using FTP, TFTP, Xmodem, Ymodem, or Zmodem. SFTP and SCP are available as additional transfer methods if the software package supports secure management. If FTP is used, a password is required.

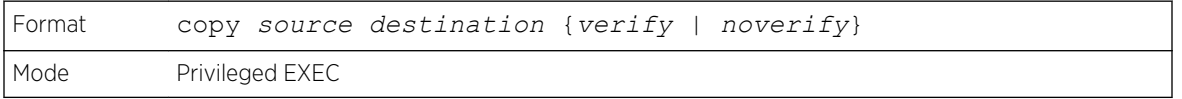

Replace the source and destination parameters with the options in [Table 11](#page-189-0) on page 190. For the URL source or destination, use one of the following values:

```
{xmodem | tftp://ipaddr|hostname | ip6address|hostname/filepath/filename [noval]| sftp|
scp://username@ipaddr | ipv6address/filepath/filename | ftp://user@ipaddress | hostname/
filepath/filename}
```
<span id="page-189-0"></span>verify | noverify is only available if the image/configuration verify options feature is enabled (see [file](#page-192-0) [verify](#page-192-0) on page 193). verify specifies that digital signature verification will be performed for the specified downloaded image or configuration file. noverify specifies that no verification will be performed.

The keyword **ias-users** supports the downloading of the IAS user database file. When the IAS users file is downloaded, the switch IAS user's database is replaced with the users and its attributes available in the downloaded file. In the command copy url ias-users, for *url* one of the following is used for IAS users file:

tftp:// {ipaddr | hostname} | {ipv6address | hostname/filepath/filename} sftp | scp://username@ipaddress/filepath/filename

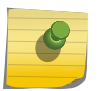

#### Note

The maximum length for the file path is 160 characters, and the maximum length for the file name is 31 characters.

For FTP, TFTP, SFTP and SCP, the ipaddr|hostname parameter is the IP address or host name of the server, filepath is the path to the file, and filename is the name of the file you want to upload or download. For SFTP and SCP, the username parameter is the username for logging into the remote server via SSH.

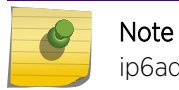

ip6address is also a valid parameter for routing packages that support IPv6.

For platforms that include stacking, use the optional [unit unit id] parameter (when available) to specify the stack member to use as the source for the item to copy. If no unit is specified, the item is copied from the stack master.

To copy OpenFlow SSL certificates to the switch using TFTP or XMODEM, using only the following options pertinent to the OpenFlow SSL certificates.

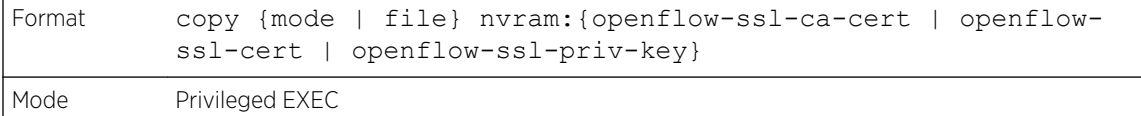

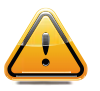

#### Caution

Remember to upload the existing fastpath.cfg file off the switch prior to loading a new release image in order to make a backup.

#### **Table 11: Copy Parameters**

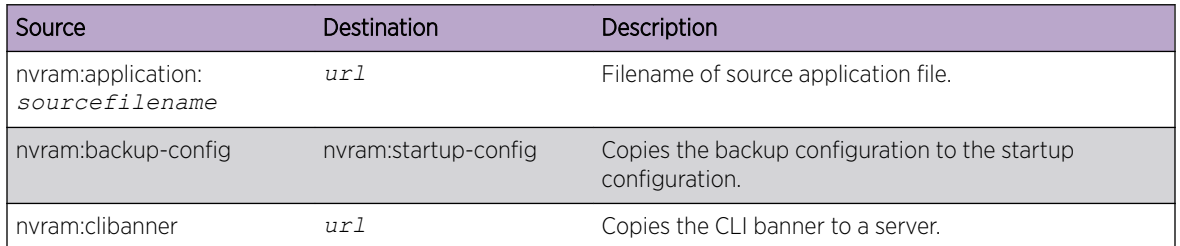

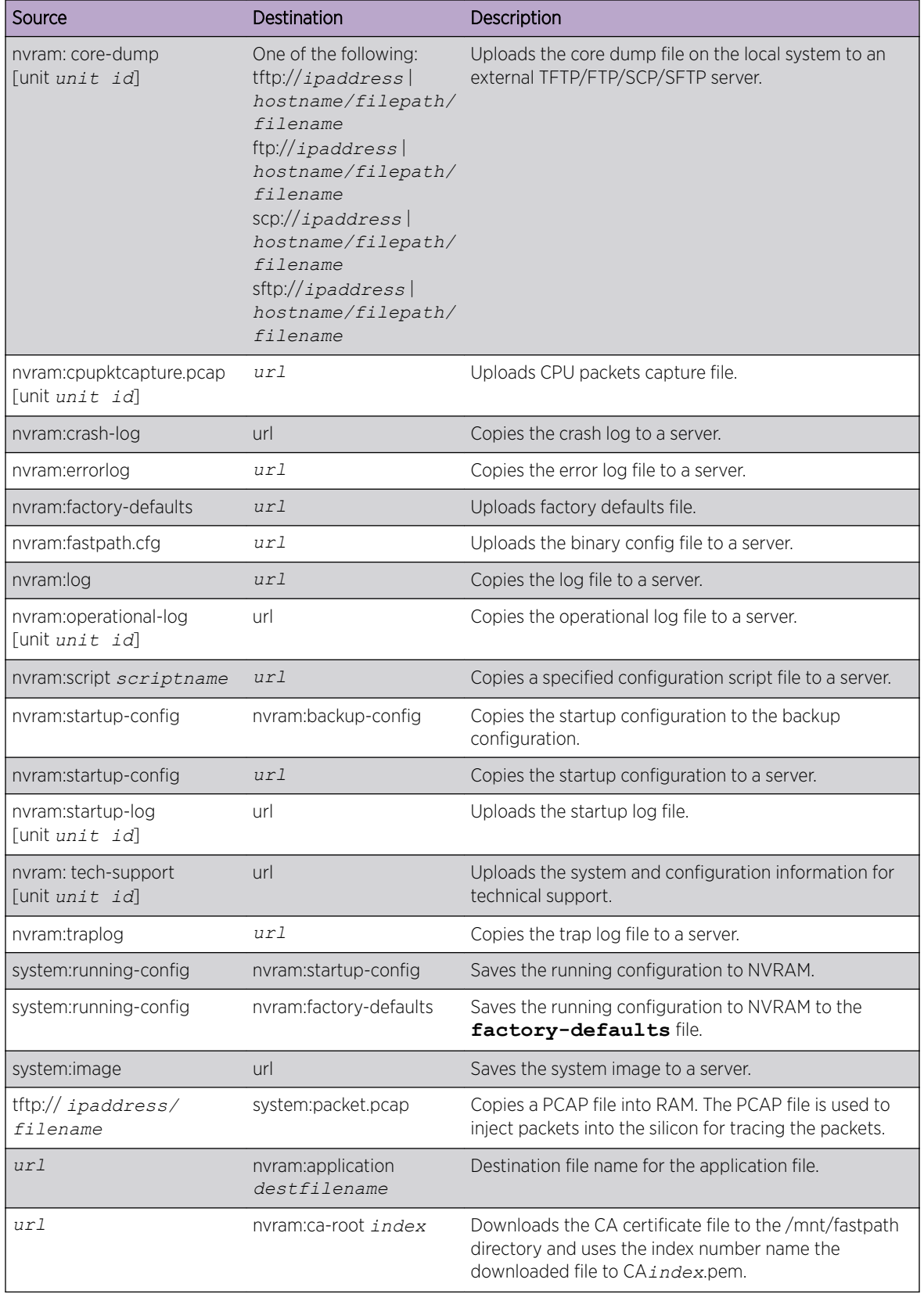

### **Table 11: Copy Parameters (continued)**

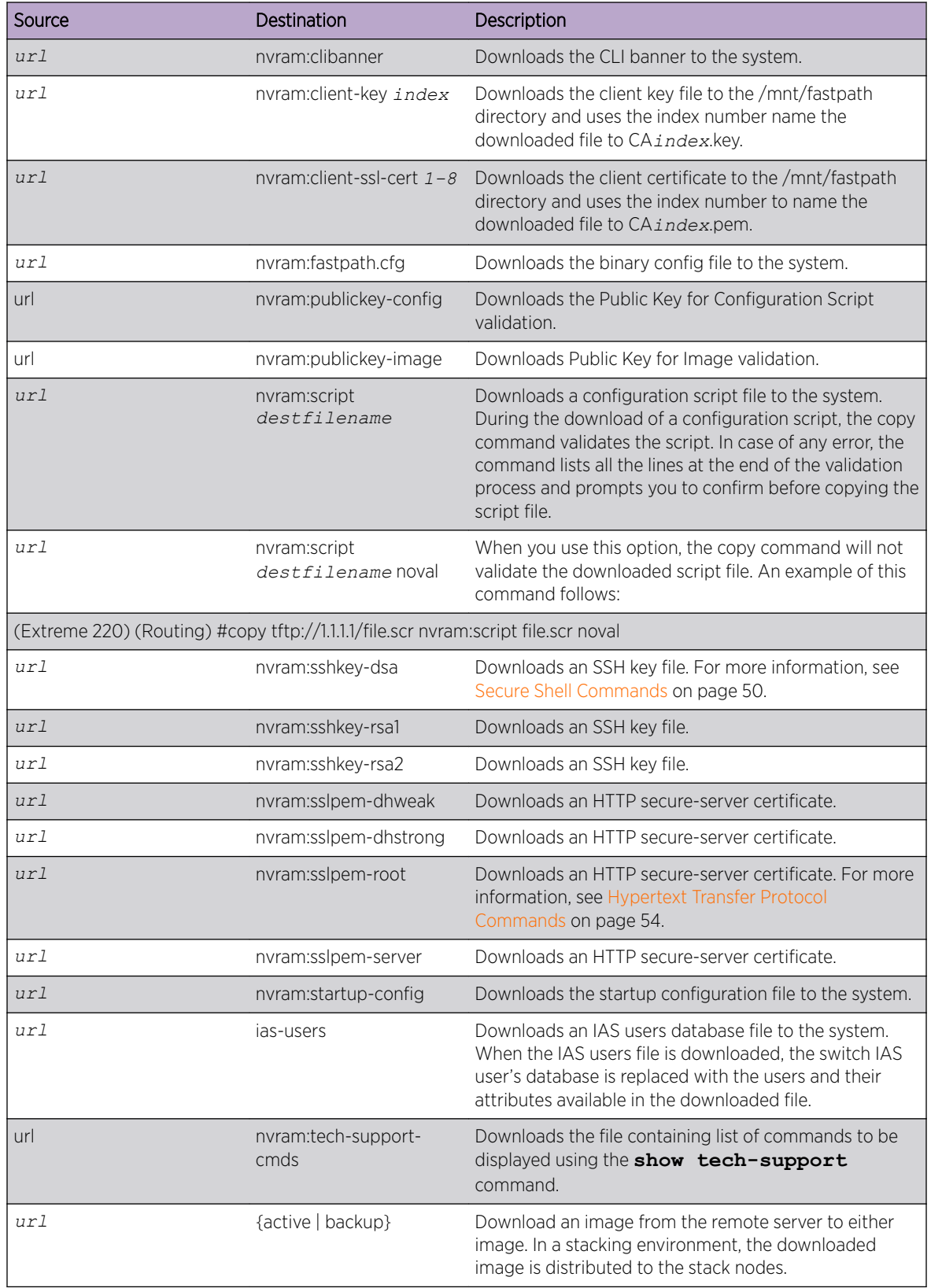

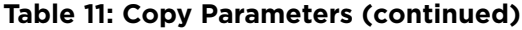

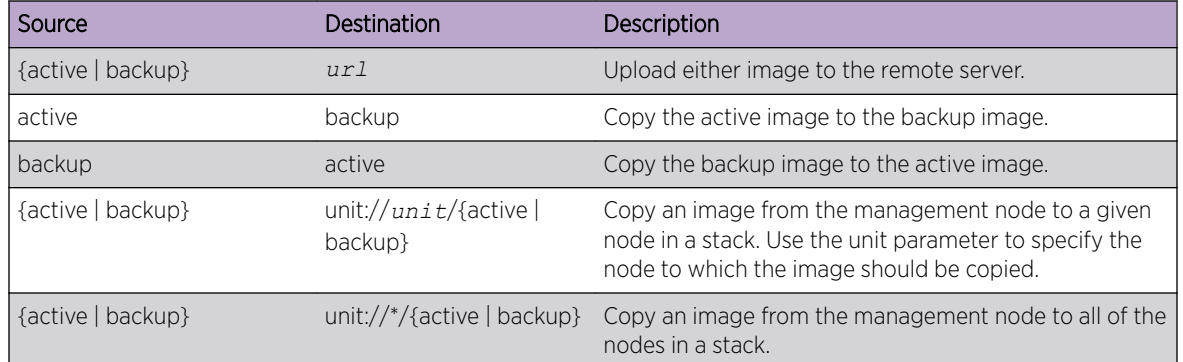

#### <span id="page-192-0"></span>**Table 11: Copy Parameters (continued)**

The following shows an example of downloading and applying ias users file.

```
(Extreme 220) (Routing) #copy tftp://10.131.17.104/aaa_users.txt ias-users
Mode........................................... TFTP
Set Server IP.................................. 10.131.17.104
Path........................................... ./
Filename....................................... aaa_users.txt
Data Type...................................... IAS Users
Management access will be blocked for the duration of the transfer
Are you sure you want to start? (y/n) y
File transfer operation completed successfully.
Validating and updating the users to the IAS users database.
Updated IAS users database successfully.
(Extreme 220) (Routing) #
```
## file verify

This command enables digital signature verification while an image and/or configuration file is downloaded to the switch.

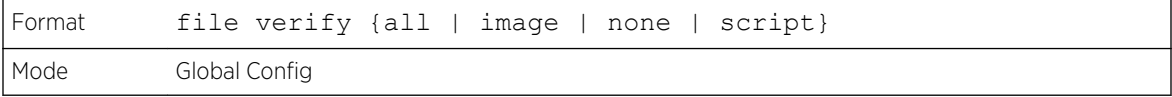

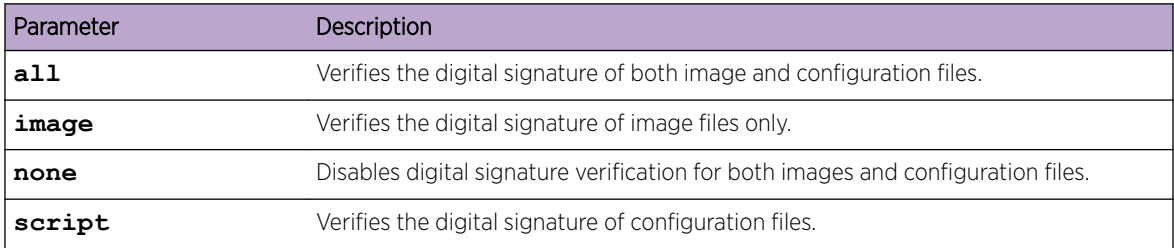

## no file verify

Resets the configured digital signature verification value to the factory default value.

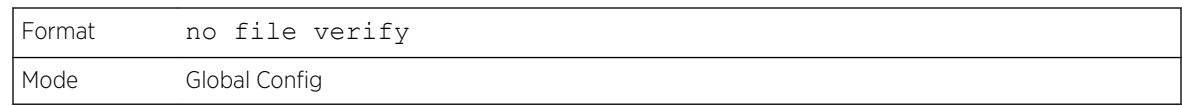

#### write memory

Use this command to save running configuration changes to NVRAM so that the changes you make will persist across a reboot. This command is the same as copy system:running-config nvram:startup-config. Use the confirm keyword to directly save the configuration to NVRAM without prompting for a confirmation.

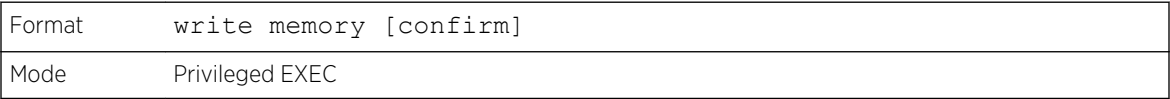

## Power Over Ethernet Commands

This section describes the commands used to configure and monitor *[PoE \(Power over Ethernet\)](#page-690-0)*. PoE allows IP telephones, wireless LAN access points, and other appliances to receive power as well as data over existing LAN cabling without modifying the existing Ethernet infrastructure. PoE is only available on switches that contain a PoE controller.

PoE implements the PoE+ specification (IEEE 802.3at) for power sourcing equipment (PSE). IEEE 802.3at allows power to be supplied to Class 4 PD devices that require power greater than 15.4 Watts and up to 34.2 Watts. This allows the PoE+ enabled network switches and routers to be used for deployment with devices that require more power than the 802.3AF specification allows. PoE+ 802.3at is compatible with 802.1AF.

## Flexible Power Management

*[PoE](#page-690-0)* provides power management that supports power reservation, power prioritization, and power limiting. The operator can assign a priority to each PoE port. When the power budget of the PoE switch has been exhausted, the higher priority ports are given preference over the lower priority ports. Lower priority ports are forcibly stopped to supply power in order to provide power to higher priority ports.

The static power management feature allows operators to reserve a guaranteed amount of power for a PoE port. This is useful for powering up devices which draw variable amounts of power and provide them an assured power range within which to operate. Class-based power management allocates power at class limits as opposed to user-defined limits.

In the Dynamic Power management feature, power is not reserved for a given port at any point of time. The power available with the PoE switch is calculated by subtracting the instantaneous power drawn by all the ports from the maximum available power. Thus, more ports can be powered at the same time. This feature is useful to efficiently power up more devices when the available power with the PoE switch is limited.

PoE also provides a global usage threshold feature in order to limit the PoE switch from reaching an overload condition. The operator can specify the limit as a percentage of the maximum power.

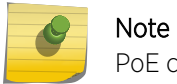

PoE commands are only applicable to copper ports.

#### *poe*

Use this command to enable/disable *[PoE](#page-690-0)* admin mode. If enabled, all ports (Interface Config mode) or the selected port (Interface Config mode) are capable of delivering power to a PD (powered device). If disabled, none of the ports can deliver power to a PD.

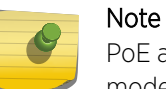

PoE admin mode does not impact the functionality of the Ethernet port itself; disabling admin mode only turns off the capability to deliver power.

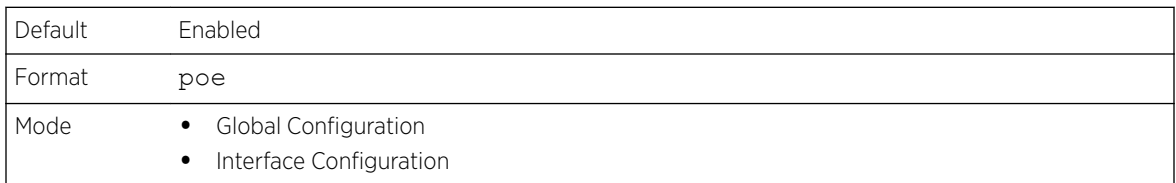

#### *poe detection*

Use this command to set the detection mode. Detection mode is used to set the type of devices that will be allowed for powering up. You can configure the *[PoE](#page-690-0)* controller to detect only IEEE standard devices or pre-IEEE legacy devices (which were pre-standard). Use the no form of the command to bring detection mode back to the default setting of auto.

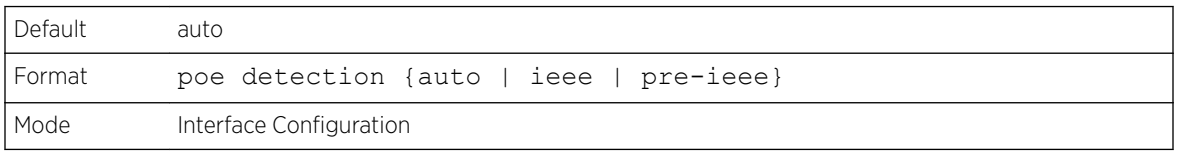

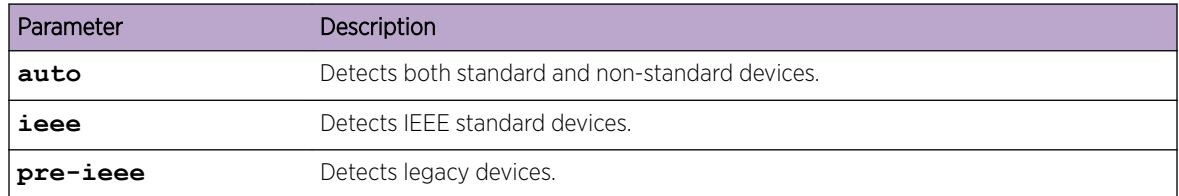

#### *poe high-power*

Use this command to enable high power mode for all ports in all units (Global Configuration) or for a specific unit (Interface Configuration mode). In high power mode, the switch negotiates the power budget with the powered device (PD). A PoE port can deliver up to 32 W of power in dot3at mode.

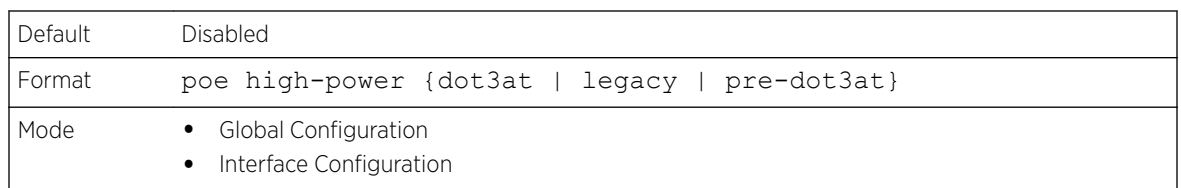

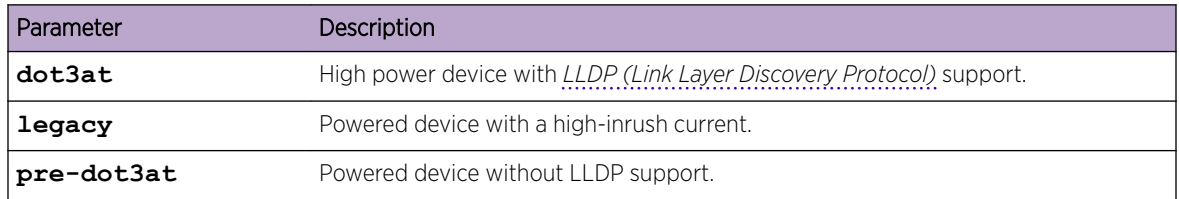

#### no poe high-power

Disables high power mode.

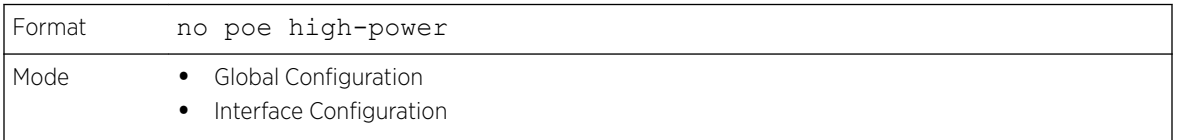

#### *poe power limit*

Use this command to configure the type of power limit for all ports in all units (Global Configuration) or a specified port (Interface Configuration).

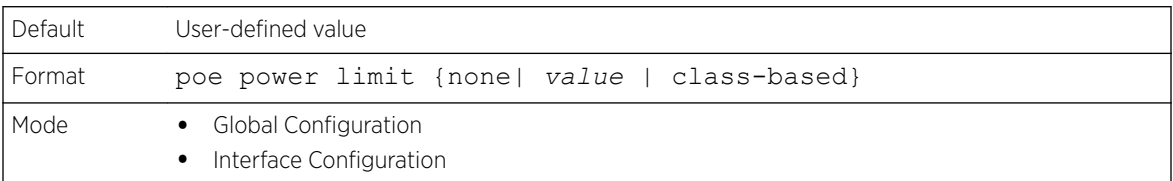

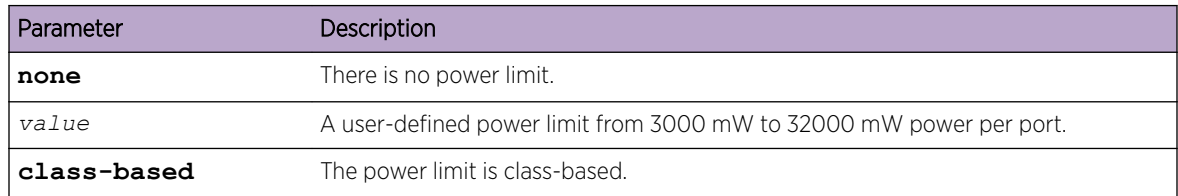

#### no power power limit

Use this command to set the power limit type to the default.

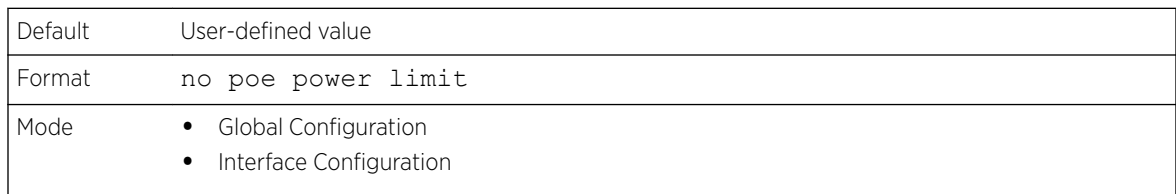

#### poe power management

Use this command to set up the power management type.

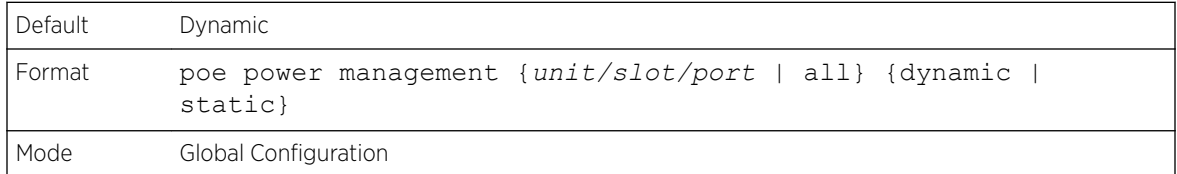

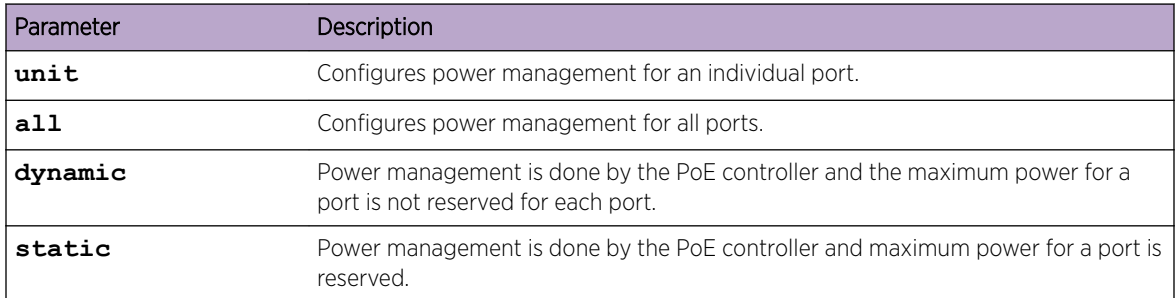

#### no poe power management

Use this command to set the management mode to the default.

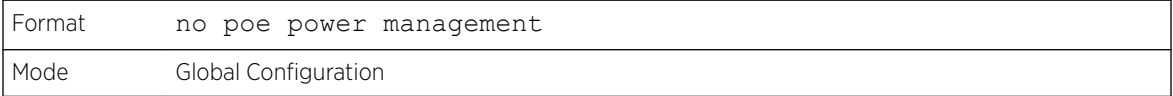

#### *poe priority*

Use this command to configure the port priority level for the delivery of power to an attached device. The switch may not be able to supply power to all connected devices, so the port priority is used to determine which ports will supply power if adequate power capacity is not available for all enabled ports. For ports that have the same priority level the lower-numbered port has higher priority.

For a system delivering peak power to a certain number of devices, if a new device is attached to a high-priority port, power to a low-priority port is shut down and the new device is powered up.

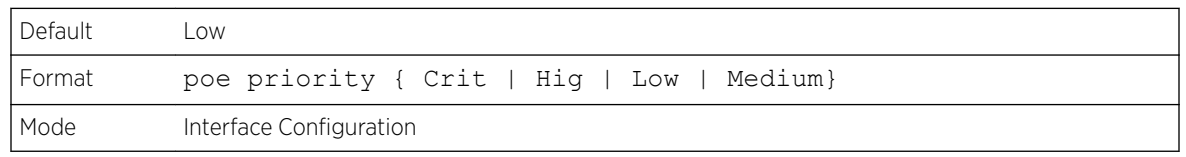

#### no poe priority

Use this command to return the port priority level to the default value.

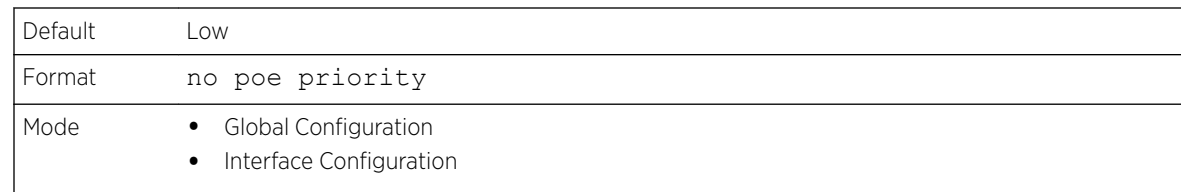

#### *poe reset*

Use this command to reset all ports.

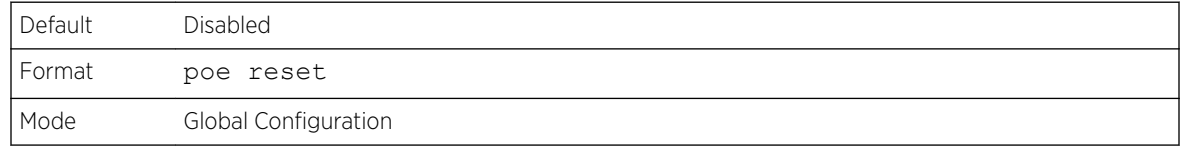

#### *poe traps*

Use this command to enable/disable traps that indicate changes in the *[PoE](#page-690-0)* status for the port.

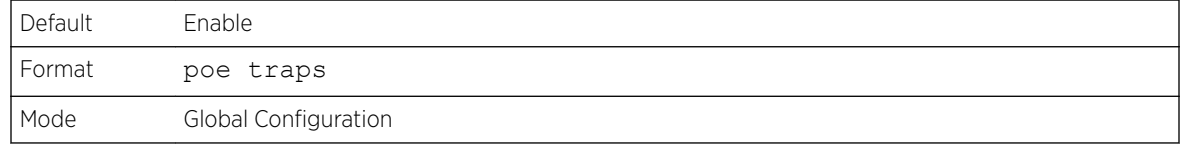

#### *poe usagethreshold*

Use this command to configure the system power usage threshold level at which a trap is generated. The threshold is configured as a percentage of the total available power.

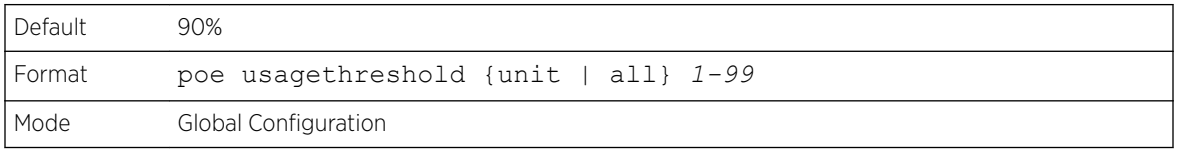

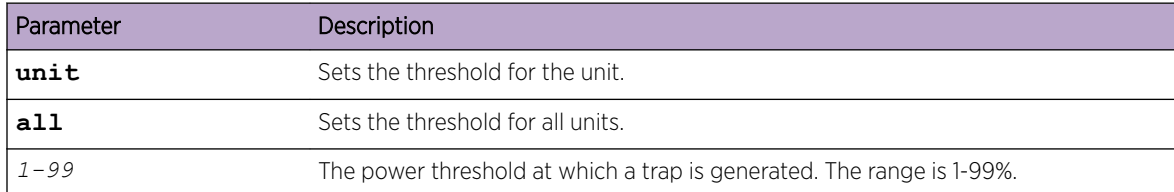

#### no poe usagethreshold

Use this command to set the threshold to the default value.

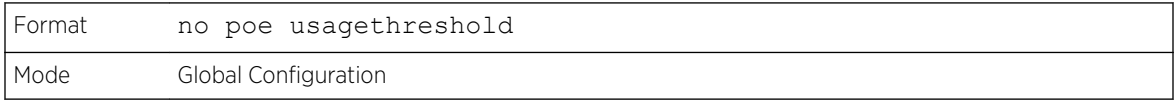

#### *show poe*

Use this command to display the current PoE configuration and status information for all ports.

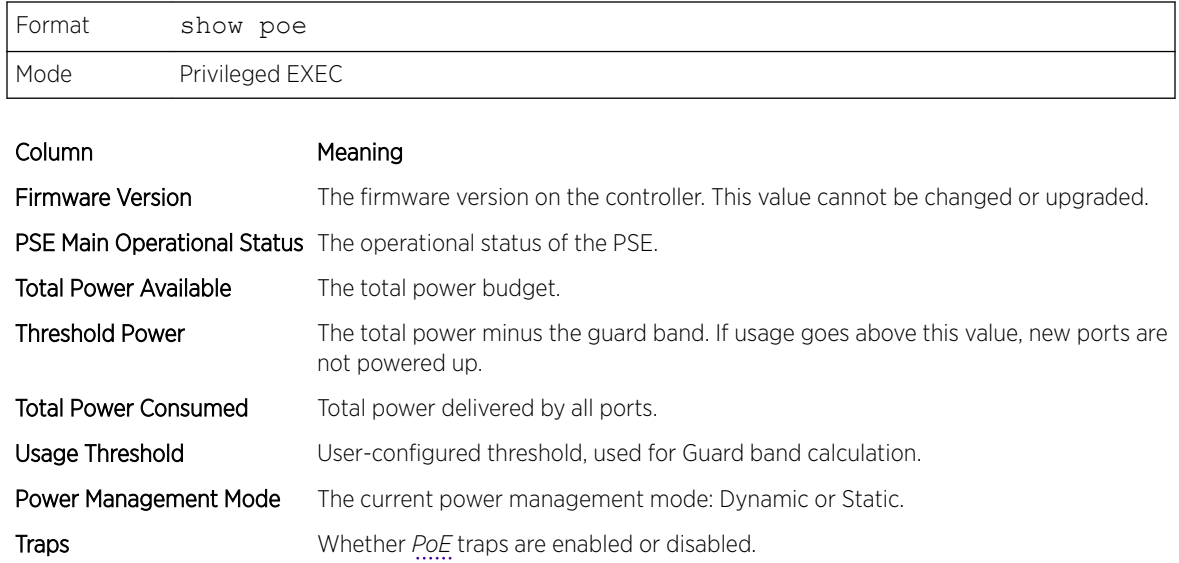

The following example shows CLI display output for the command.

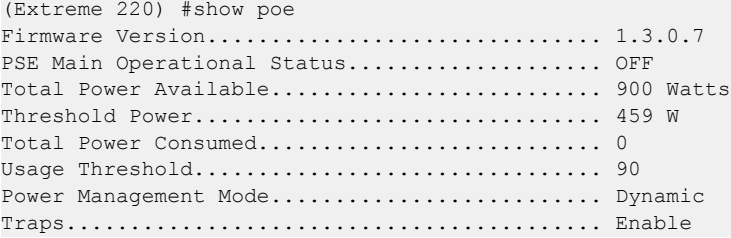

#### *show poe port configuration*

Use this command to display PoE port configuration information for individual ports or all ports.

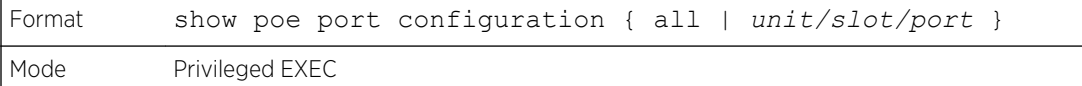

(Extreme 220) #show poe port configuration 0/1 Admin Power Power Limit High Power Detection Timer Schedule Intf Mode Priority Limit Type Mode Type (mW) ------ ------- -------- ------ -------------- ------------- --------------------- ---------------- 0/1 Enable Low 60000 User Defined UPOE 2010 None

#### *show poe port info*

Use this command to display *[PoE](#page-690-0)* port information.

```
Format show poe port info { all | unit/slot/port }
```
Mode Privileged EXEC

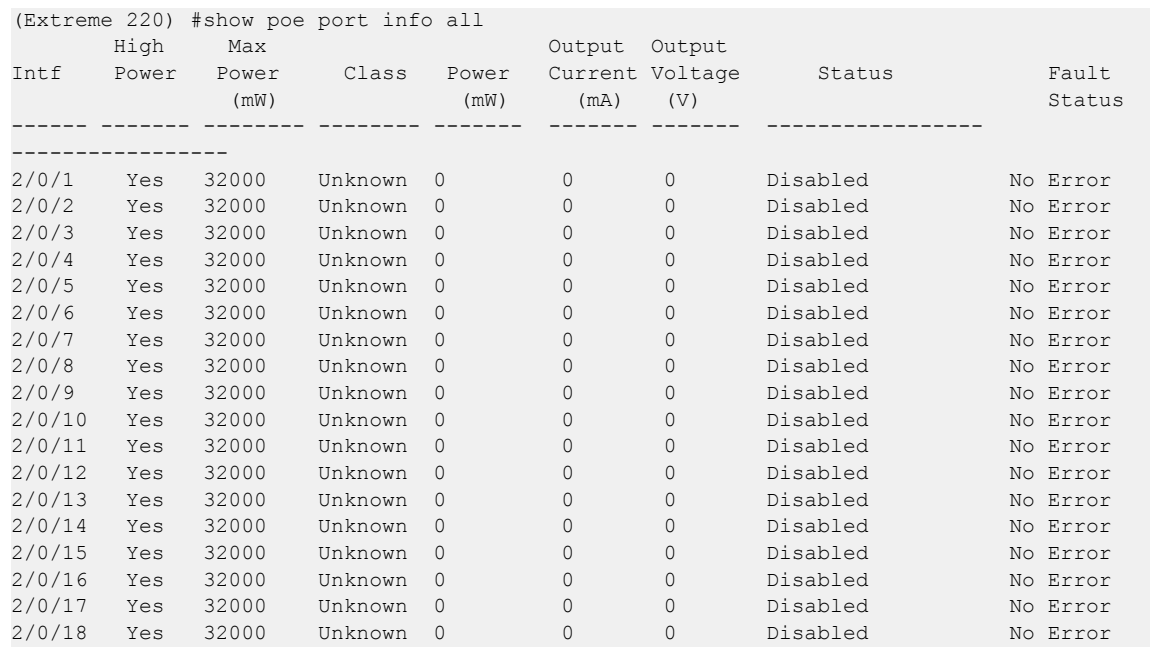

## Simple Network Time Protocol Commands

This section describes the commands used to automatically configure the system time and date by using *[SNTP](#page-690-0)*.

## sntp broadcast client poll-interval

This command sets the poll interval for *[SNTP](#page-690-0)* broadcast clients in seconds as a power of two where pollinterval can be a value from 6 to 10.

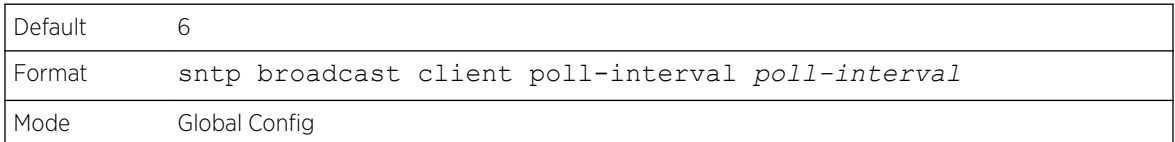

#### *no sntp broadcast client poll-interval*

This command resets the poll interval for *[SNTP](#page-690-0)* broadcast client back to the default value.

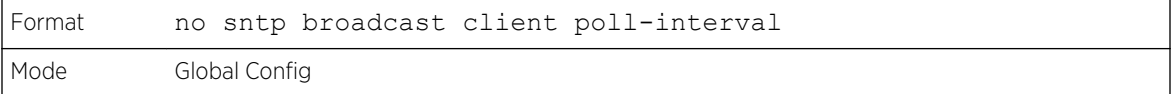

## sntp client mode

This command enables *[SNTP](#page-690-0)* client mode and may set the mode to either broadcast or unicast.

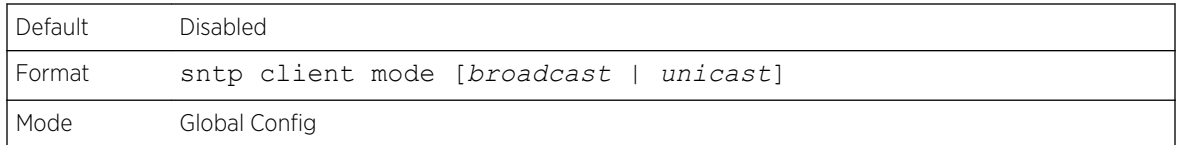

### *no sntp client mode*

This command disables *[SNTP](#page-690-0)* client mode.

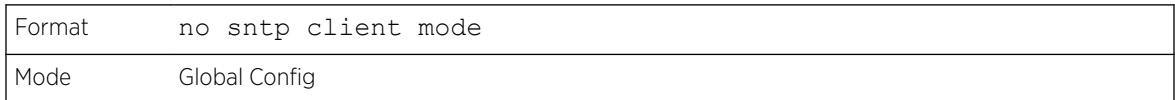

## sntp client port

This command sets the *[SNTP](#page-690-0)* client port ID to 0, 123 or a value between 1025 and 65535. The default value is 0, which means that the SNTP port is not configured by the user. In the default case, the actual client port value used in SNTP packets is assigned by the underlying OS.

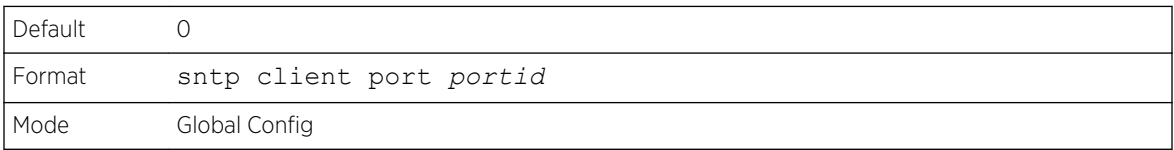

## *no sntp client port*

This command resets the *[SNTP](#page-690-0)* client port back to its default value.

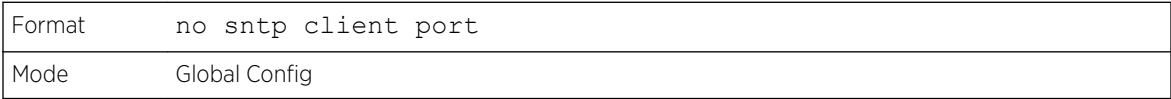

## sntp unicast client poll-interval

This command sets the poll interval for *[SNTP](#page-690-0)* unicast clients in seconds as a power of two where pollinterval can be a value from 6 to 10.

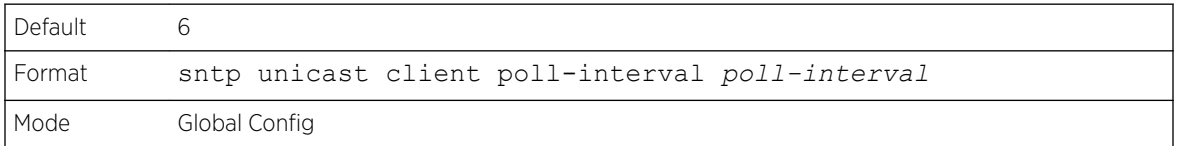

## *no sntp unicast client poll-interval*

This command resets the poll interval for *[SNTP](#page-690-0)* unicast clients to its default value.

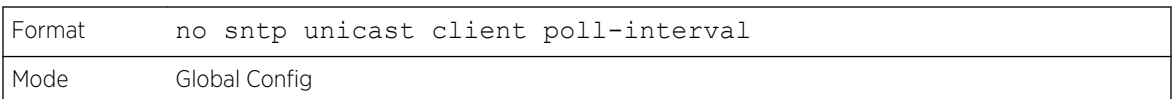

## sntp unicast client poll-timeout

This command sets the poll timeout for *[SNTP](#page-690-0)* unicast clients in seconds to a value from 1-30.

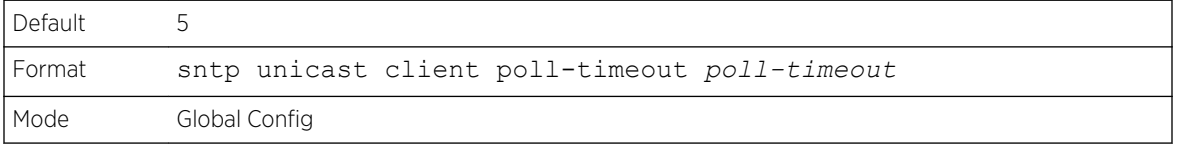

#### *no sntp unicast client poll-timeout*

This command will reset the poll timeout for *[SNTP](#page-690-0)* unicast clients to its default value.

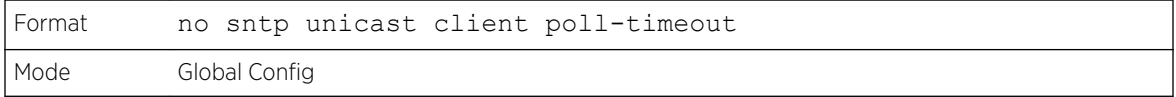

## sntp unicast client poll-retry

This command will set the poll retry for *[SNTP](#page-690-0)* unicast clients to a value from 0 to 10.

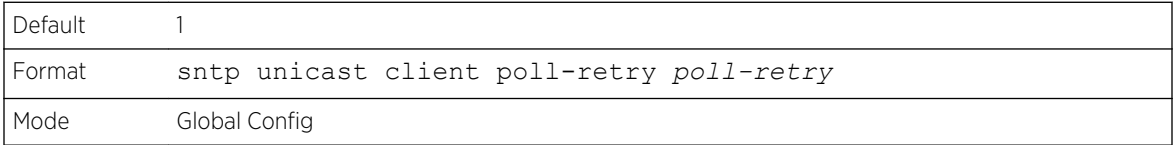

#### *no sntp unicast client poll-retry*

This command will reset the poll retry for *[SNTP](#page-690-0)* unicast clients to its default value.

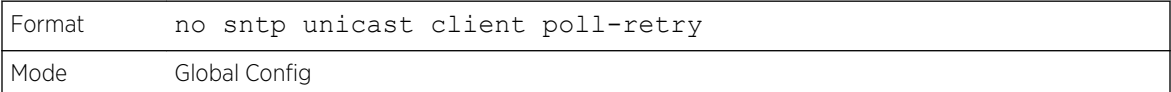

#### sntp server

This command configures an *[SNTP](#page-690-0)* server (a maximum of three). The server address can be either an IPv4 address or an IPv6 address. The optional priority can be a value of 1-3, the version a value of 1-4, and the port id a value of 1-65535.

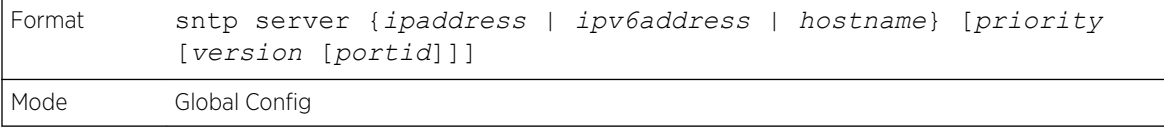

#### *no sntp server*

This command deletes an server from the configured *[SNTP](#page-690-0)* servers.

```
Format no sntp server remove {ipaddress | ipv6address | hostname}
Mode Global Config
```
## sntp source-interface

Use this command to specify the physical or logical interface to use as the source interface (source IP address) for *[SNTP](#page-690-0)* unicast server configuration. If configured, the address of source Interface is used for all SNTP communications between the SNTP server and the SNTP client. The selected source-interface IP address is used for filling the IP header of management protocol packets. This allows security devices (firewalls) to identify the source packets coming from the specific switch. If a source-interface is not specified, the primary IP address of the originating (outbound) interface is used as the source address. If the configured interface is down, the SNTP client falls back to its default behavior.

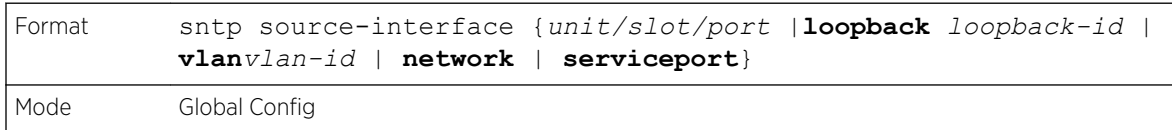

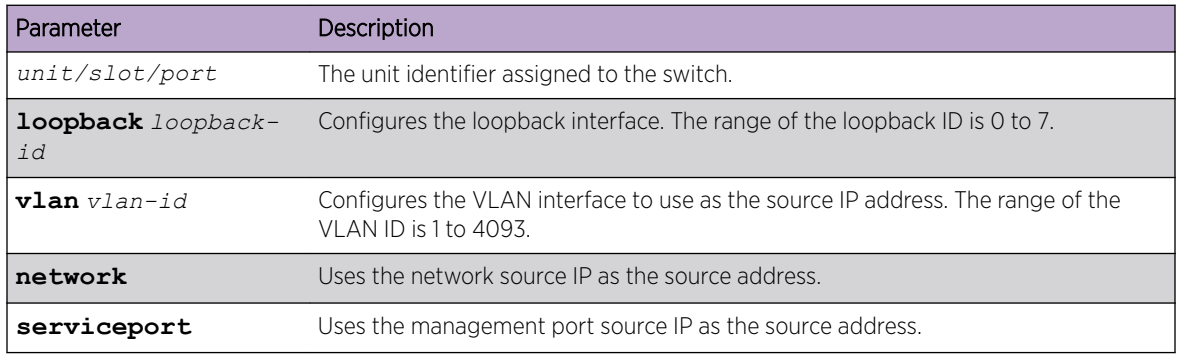

#### *no sntp source-interface*

Use this command to reset the *[SNTP](#page-690-0)* source interface to the default settings.

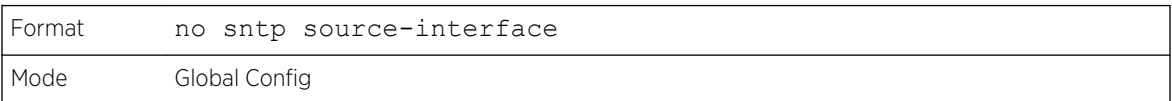

## show sntp

This command is used to display *[SNTP](#page-690-0)* settings and status.

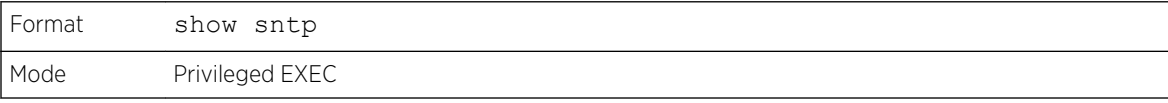

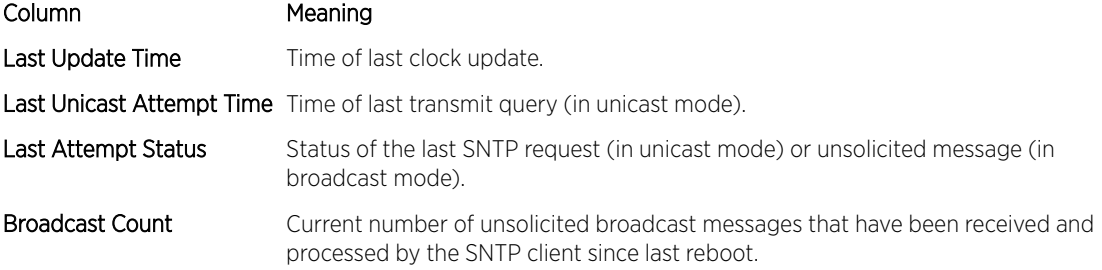

## show sntp client

This command is used to display *[SNTP](#page-690-0)* client settings.

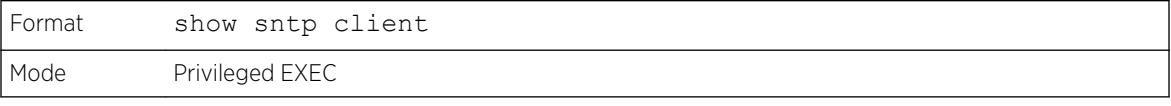

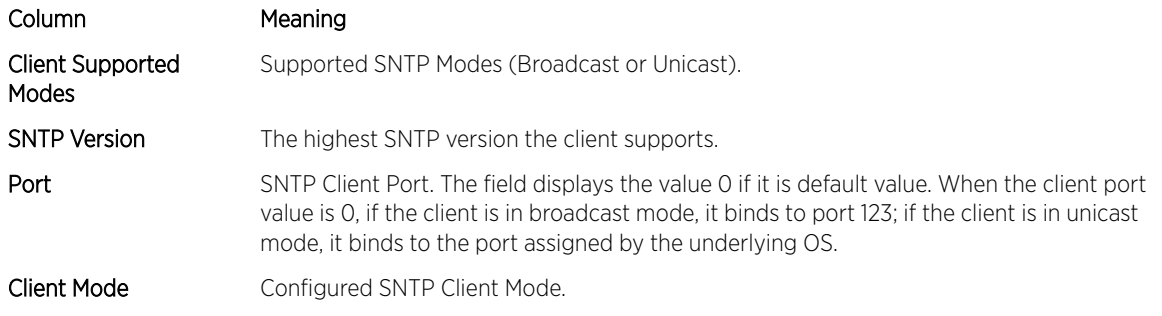

## show sntp server

This command is used to display *[SNTP](#page-690-0)* server settings and configured servers.

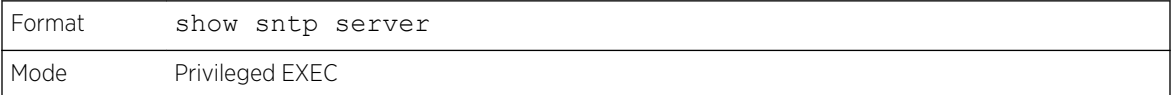

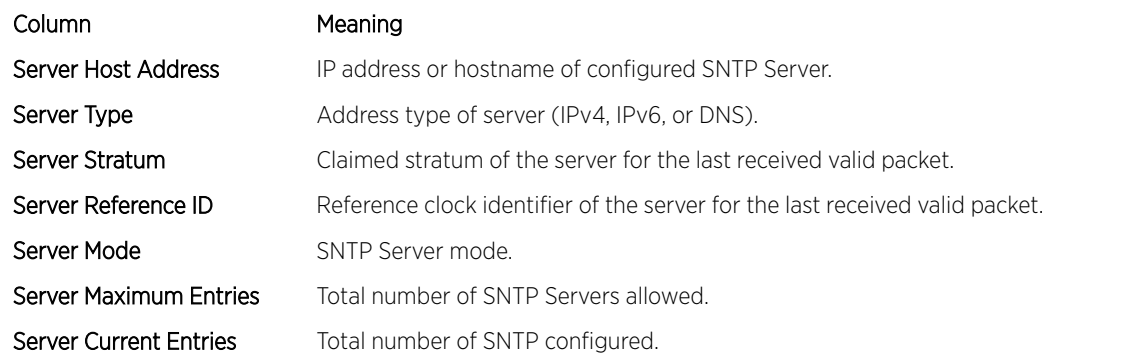

For each configured server:

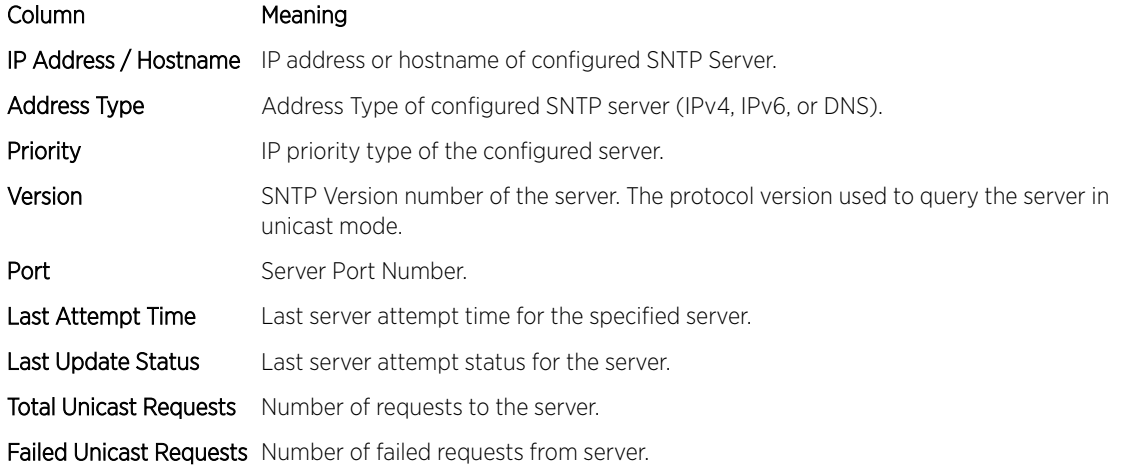

## show sntp source-interface

Use this command to display the *[SNTP](#page-690-0)* client source interface configured on the switch.

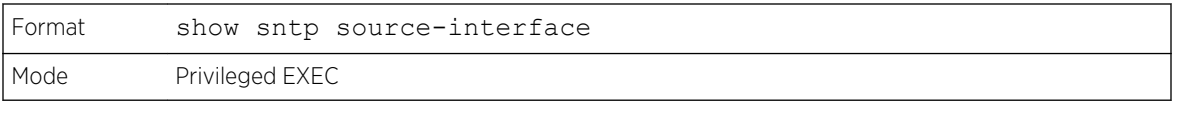

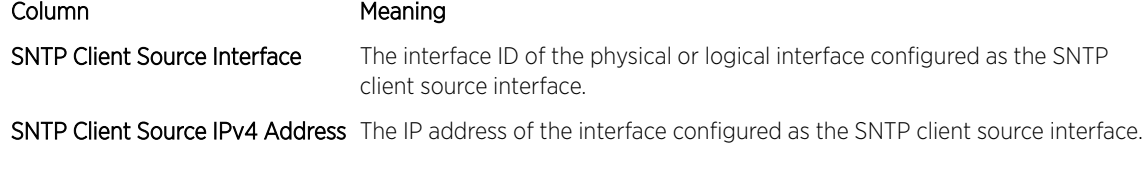

The following example shows CLI display output for the command.

```
(Extreme 220) (Routing) #show sntp source-interface
SNTP Client Source Interface................... (not configured)
(Extreme 220) (Routing) #
```
## Time Zone Commands

Use the Time Zone commands to configure system time and date, Time Zone and Summer Time (that is, Daylight Saving Time). Summer time can be recurring or non-recurring.

## clock set

This command sets the system time and date.

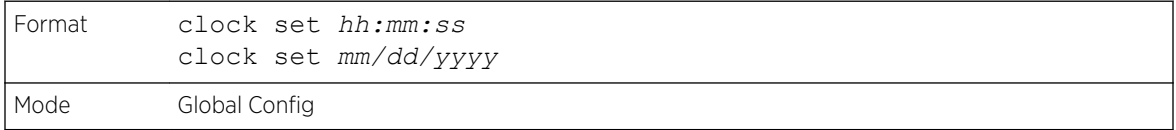

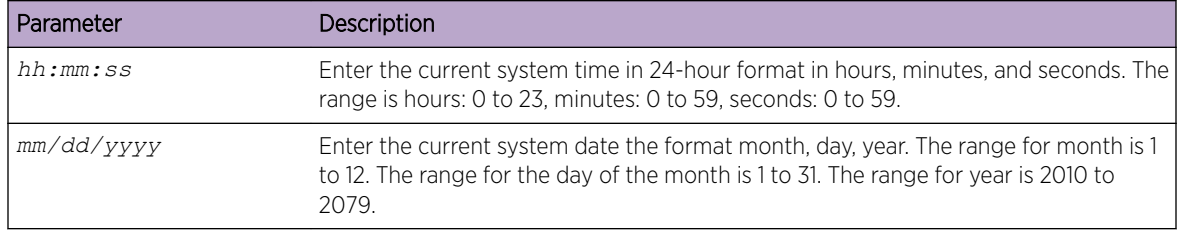

The following example shows how the command could be entered.

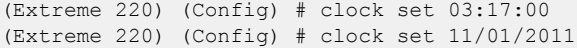

## clock summer-time date

Use the clock summer-time date command to set the summer-time offset to Coordinated Universal Time (UTC). If the optional parameters are not specified, they are read as either 0 or \0, as appropriate.

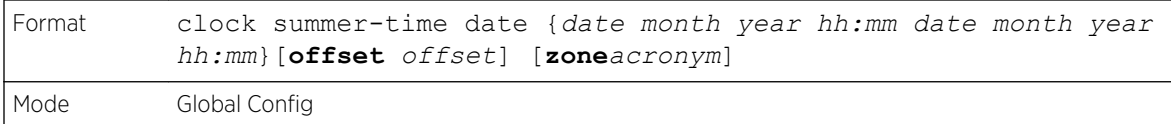

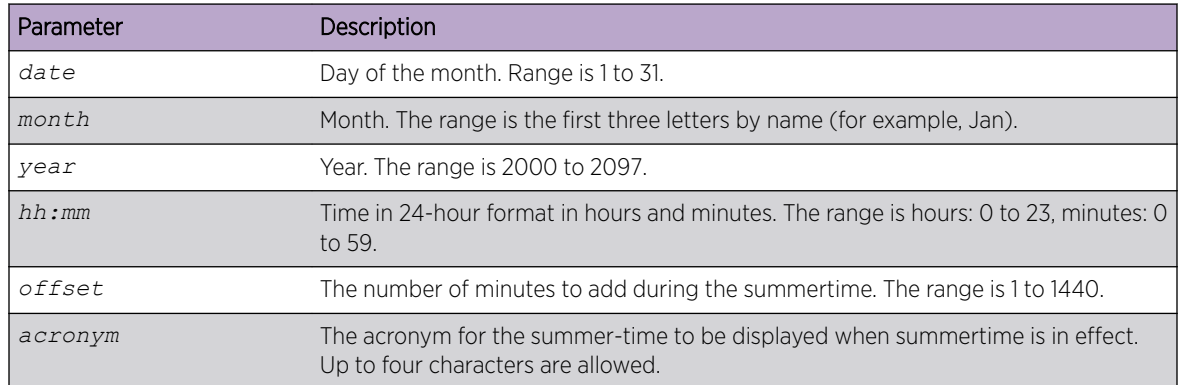

The following example shows how the command could be entered.

```
(Extreme 220) (Config) # clock summer-time date 1 nov 2011 3:18 2 nov 2011 3:18
(Extreme 220) (Config) # clock summer-time date 1 nov 2011 3:18 2 nov 2011 3:18 offset 120 
zone INDA
```
## clock summer-time recurring

This command sets the summer-time recurring parameters.

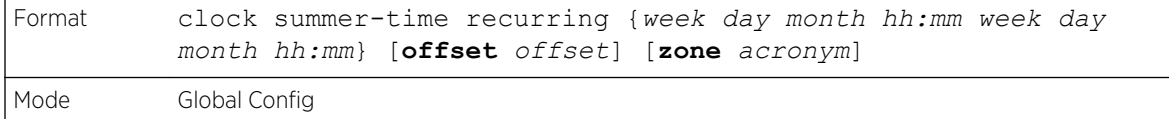

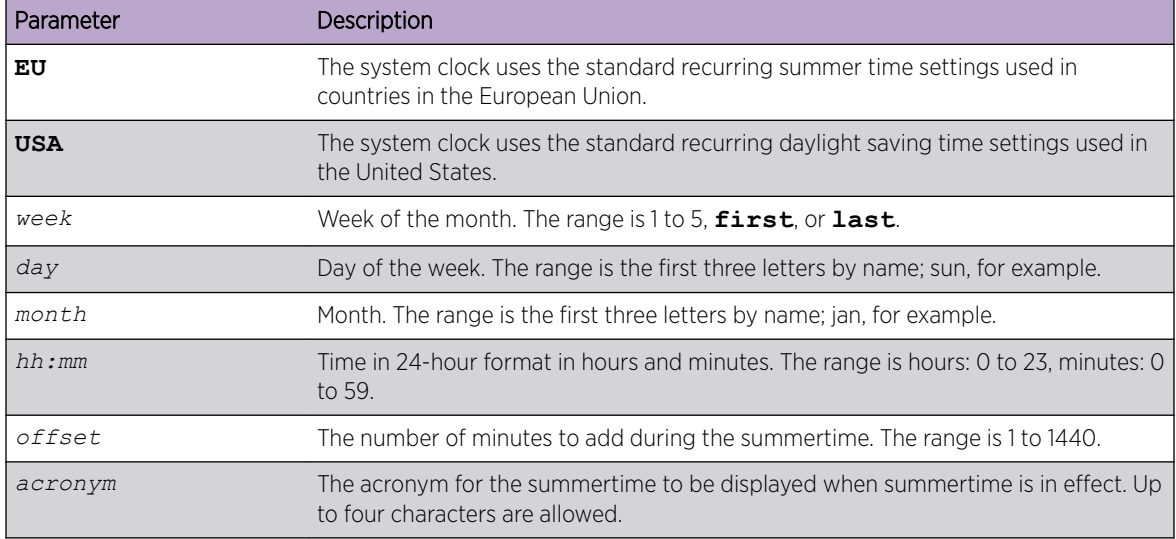

The following example shows how the command could be entered.

```
(Extreme 220) (Config) # clock summer-time recurring 2 sun nov 3:18 2 mon nov 3:18
(Extreme 220) (Config) # clock summer-time recurring 2 sun nov 3:18 2 mon nov 3:18 offset 
120 zone INDA
```
#### *no clock summer-time*

This command disables the summer-time settings.

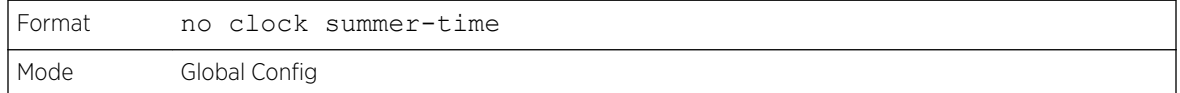

The following shows an example of the command.

```
(Extreme 220) (Config) # no clock summer-time
```
## clock timezone

Use this command to set the offset to Coordinated Universal Time (UTC). If the optional parameters are not specified, they will be read as either 0 or \0 as appropriate.

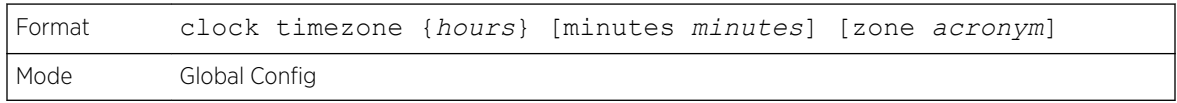

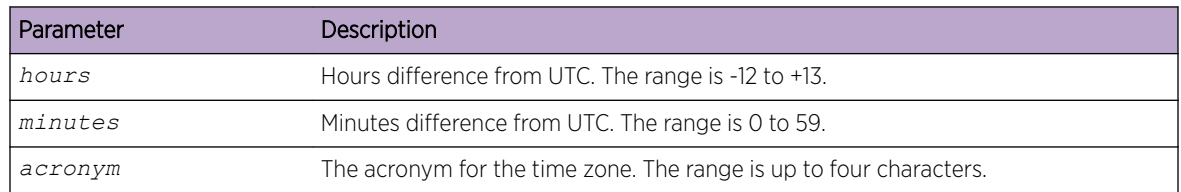

The following shows an example of the command.

(Extreme 220) (Config) # clock timezone 5 minutes 30 zone INDA

#### *no clock timezone*

Use this command to reset the time zone settings.

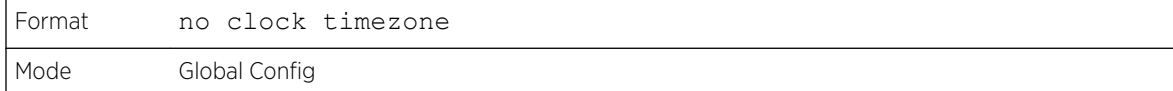

## show clock

Use this command to display the time and date from the system clock.

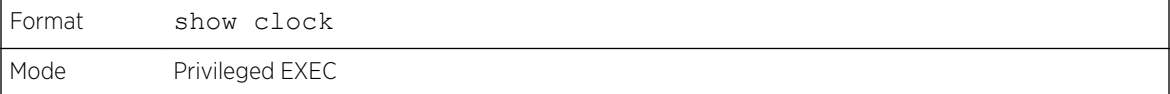

The following examples show CLI display output for the command.

```
(Extreme 220) (Routing) # show clock
15:02:09 (UTC+0:00) Nov 1 2017
No time source
(Extreme 220) (Routing) # show clock
10:55:40 INDA(UTC+7:30) Nov 1 2017
No time source
```
## show clock detail

Use this command to display the detailed system time along with the time zone and the summertime configuration.

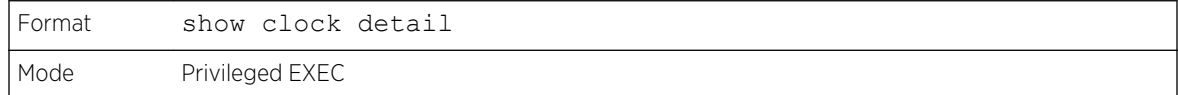

The following examples show CLI display output for the command.

```
(Extreme 220) (Routing) # show clock detail
15:05:24 (UTC+0:00) Nov 1 2017
No time source
Time zone:
Acronym not configured
Offset is UTC+0:00
Summertime:
Summer-time is disabled
(Extreme 220) (Routing) # show clock detail
10:57:57 INDA(UTC+7:30) Nov 1 2017
No time source
 Time zone:
 Acronym is INDA
 Offset is UTC+5:30
  Summertime:
 Acronym is INDA
```

```
 Recurring every year
 Begins on second Sunday of Nov at 03:18
 Ends on second Monday of Nov at 03:18
 Offset is 120 minutes
 Summer-time is disabled
```
## DHCP Server Commands

This section describes the commands used to configure the *[DHCP](#page-687-0)* server settings for the switch. DHCP uses UDP as its transport protocol and supports a number of features that facilitate administration address allocations.

## ip dhcp pool

This command configures a *[DHCP](#page-687-0)* address pool name on a DHCP server and enters DHCP pool configuration mode.

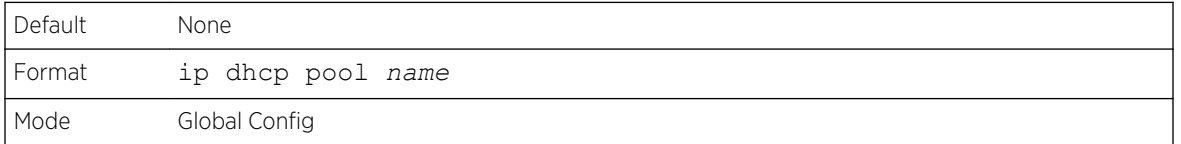

#### *no ip dhcp pool*

This command removes the *[DHCP](#page-687-0)* address pool. The name should be a previously configured pool name.

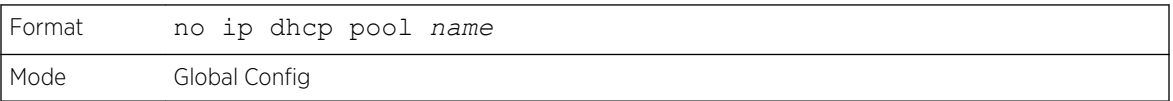

## client-identifier

This command specifies the unique identifier for a *[DHCP](#page-687-0)* client. Unique-identifier is a valid notation in hexadecimal format. In some systems, such as Microsoft DHCP clients, the client identifier is required instead of hardware addresses. The unique-identifier is a concatenation of the media type and the MAC address. For example, the Microsoft client identifier for Ethernet address c819.2488.f177 is 01c8.1924.88f1.77 where 01 represents the Ethernet media type. For more information, refer to the "Address Resolution Protocol Parameters" section of RFC 1700, Assigned Numbers for a list of media type codes.

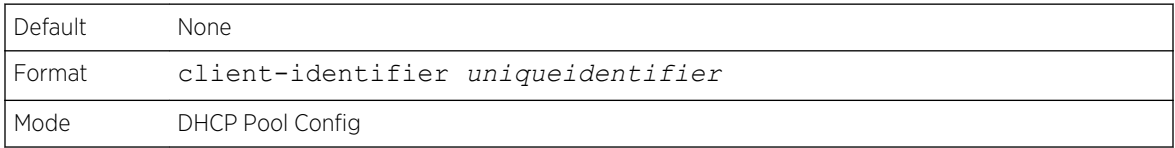

### *no client-identifier*

This command deletes the client identifier.

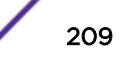

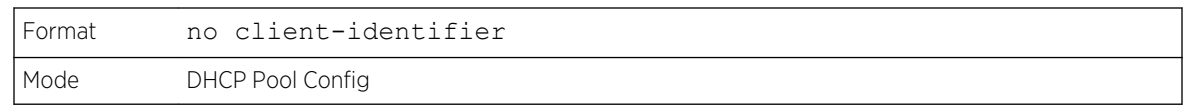

## client-name

This command specifies the name for a *[DHCP](#page-687-0)* client. Name is a string consisting of standard ASCII characters.

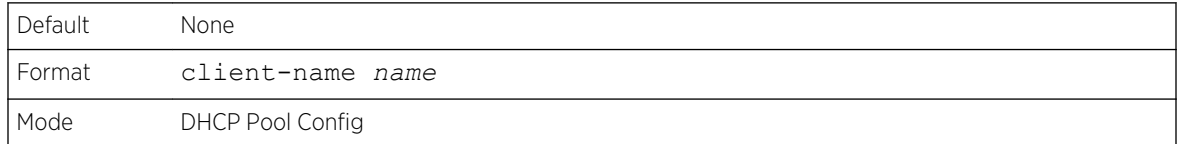

#### *no client-name*

This command removes the client name.

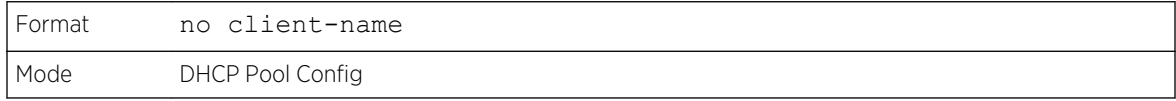

## default-router

This command specifies the default router list for a *[DHCP](#page-687-0)* client. {address1, address2… address8} are valid IP addresses, each made up of four decimal bytes ranging from 0 to 255. IP address 0.0.0.0 is invalid.

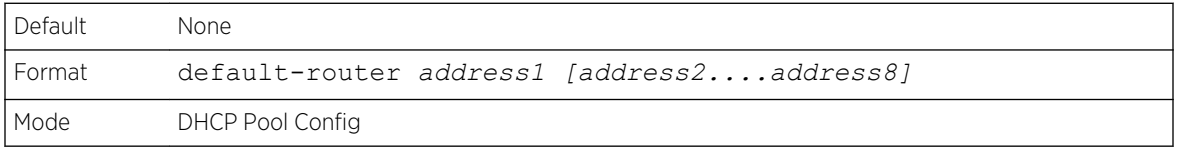

#### *no default-router*

This command removes the default router list.

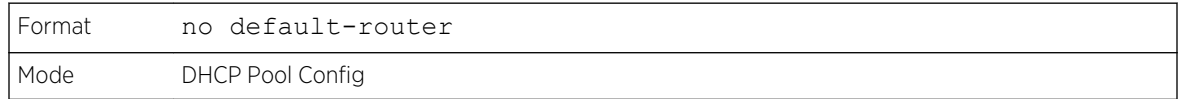

## dns-server

This command specifies the IP servers available to a *[DHCP](#page-687-0)* client. Address parameters are valid IP addresses; each made up of four decimal bytes ranging from 0 to 255. IP address 0.0.0.0 is invalid.

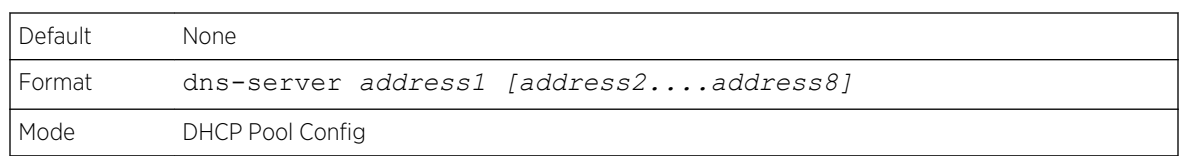

### *no dns-server*

This command removes the DNS Server list.

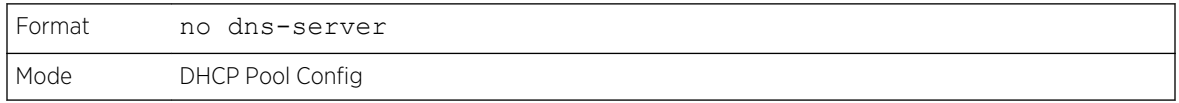

## hardware-address

This command specifies the hardware address of a *[DHCP](#page-687-0)* client.

*hardwareaddress* is the MAC address of the client's hardware platform, consisting of six bytes in dotted hexadecimal format.

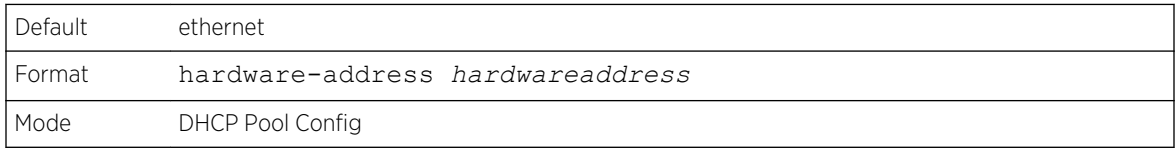

#### *no hardware-address*

This command removes the hardware address of the *[DHCP](#page-687-0)* client.

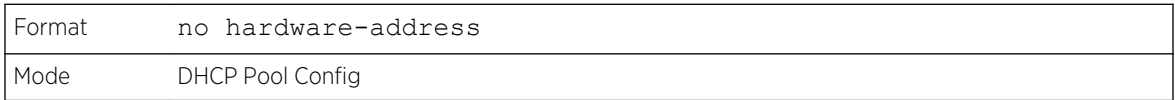

## host

This command specifies the IP address and network mask for a manual binding to a *[DHCP](#page-687-0)* client. Address and Mask are valid IP addresses; each made up of four decimal bytes ranging from 0 to 255. IP address 0.0.0.0 is invalid. The prefix-length is an integer from 0 to 32.

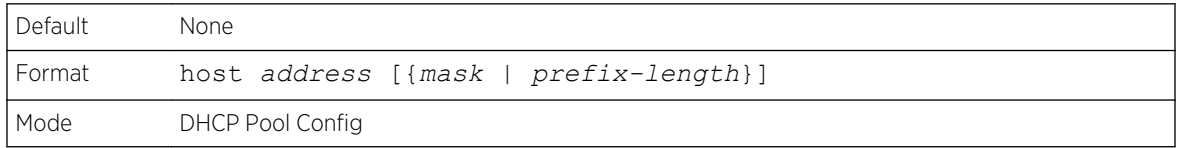

#### *no host*

This command removes the IP address of the *[DHCP](#page-687-0)* client.

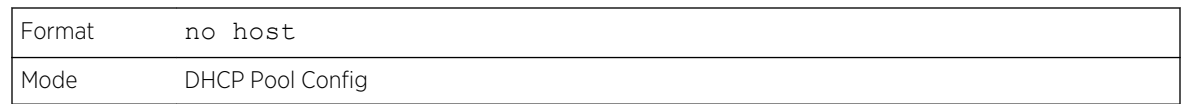

## lease

This command configures the duration of the lease for an IP address that is assigned from a *[DHCP](#page-687-0)* server to a DHCP client. The overall lease time should be between 1-86400 minutes. If you specify infinite, the lease is set for 60 days. You can also specify a lease duration. Days is an integer from 0 to 59. Hours is an integer from 0 to 23. Minutes is an integer from 0 to 59.

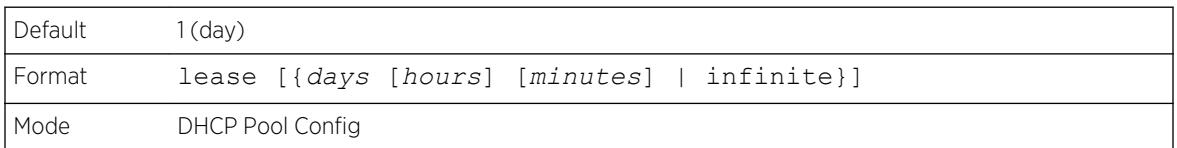

#### *no lease*

This command restores the default value of the lease time for *[DHCP](#page-687-0)* Server.

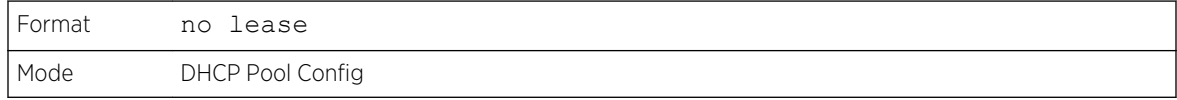

## network (DHCP Pool Config)

Use this command to configure the subnet number and mask for a *[DHCP](#page-687-0)* address pool on the server. Network-number is a valid IP address, made up of four decimal bytes ranging from 0 to 255. IP address 0.0.0.0 is invalid. Mask is the IP subnet mask for the specified address pool. The prefix-length is an integer from 0 to 32.

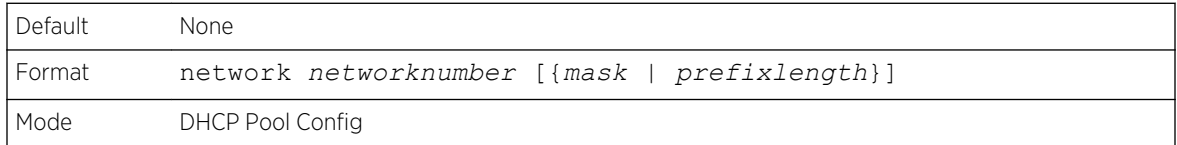

#### *no network*

This command removes the subnet number and mask.

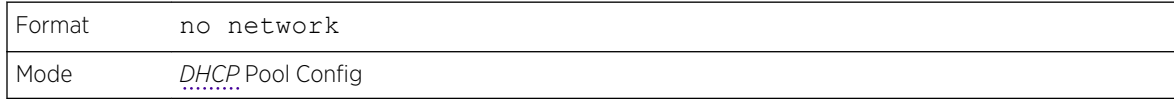

## bootfile

The command specifies the name of the default boot image for a *[DHCP](#page-687-0)* client. The filename specifies the boot image file.

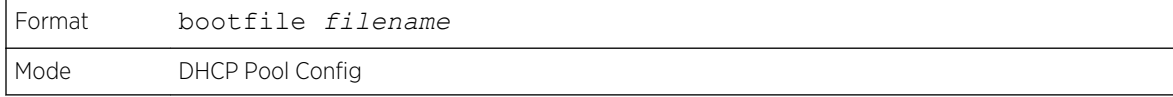

#### *no bootfile*

This command deletes the boot image name.

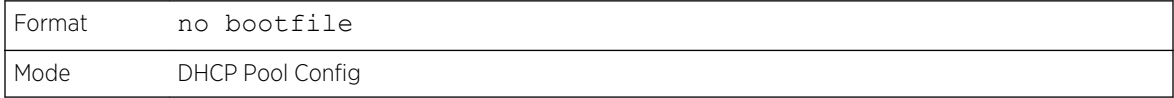

## domain-name

This command specifies the domain name for a *[DHCP](#page-687-0)* client. The domain specifies the domain name string of the client.

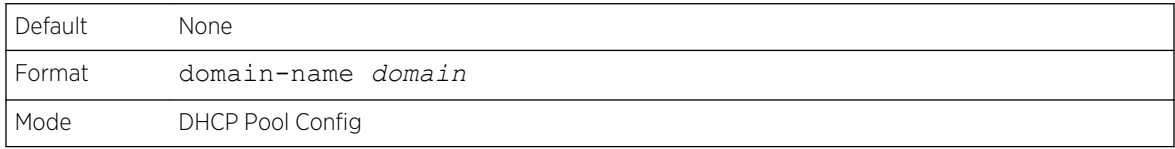

#### *no domain-name*

This command removes the domain name.

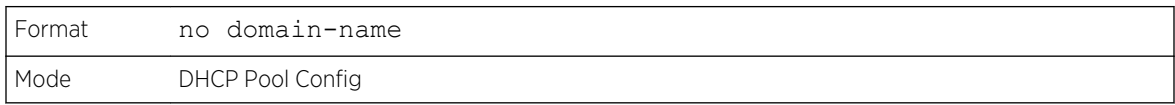

## domain-name enable

This command enables the domain name functionality in 200 Series.

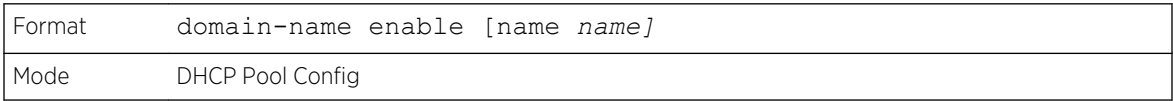

### *no domain-name enable*

This command disables the domain name functionality in 200 Series.

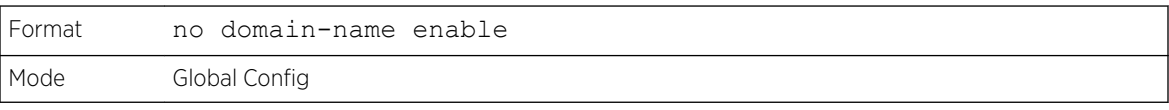

## netbios-name-server

This command configures NetBIOS Windows Internet Naming Service (WINS) name servers that are available to *[DHCP](#page-687-0)* clients.

One IP address is required, although one can specify up to eight addresses in one command line. Servers are listed in order of preference (address1 is the most preferred server, address2 is the next most preferred server, and so on).

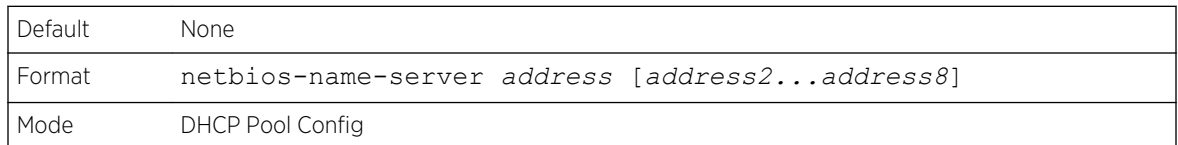

#### *no netbios-name-server*

This command removes the NetBIOS name server list.

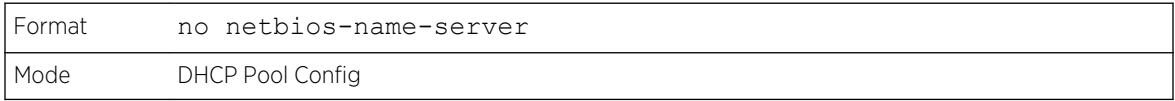

## netbios-node-type

The command configures the NetBIOS node type for Microsoft *[DHCP](#page-687-0)* clients. *type* Specifies the NetBIOS node type. Valid types are:

- b-node—Broadcast
- p-node—Peer-to-peer
- m-node—Mixed
- h-node—Hybrid (recommended)

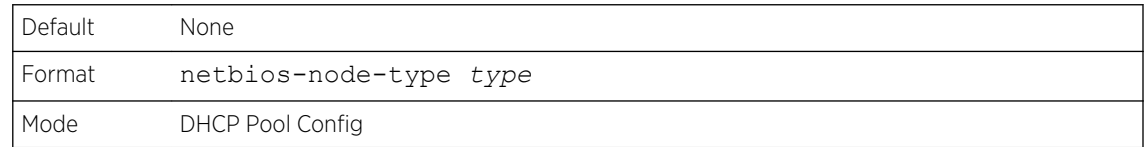

#### *no netbios-node-type*

This command removes the NetBIOS node Type.

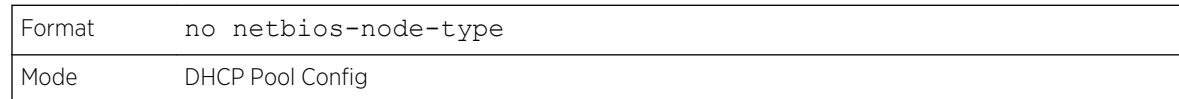

#### next-server

This command configures the next server in the boot process of a *[DHCP](#page-687-0)* client. The address parameter is the IP address of the next server in the boot process, which is typically a TFTP server.

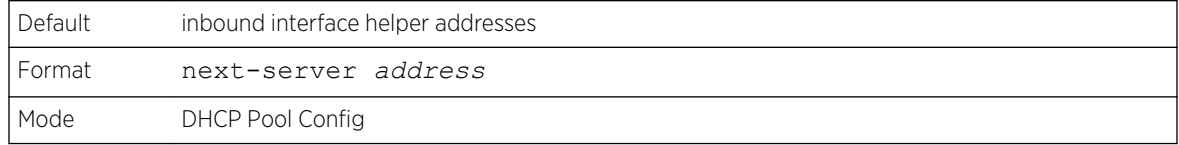

#### *no next-server*

This command removes the boot server list.

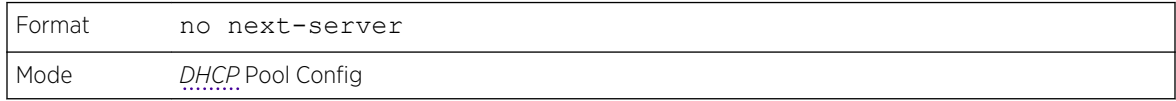

## option

The option command configures *[DHCP](#page-687-0)* server options. The code parameter specifies the DHCP option code and ranges from 1-254. The ascii string parameter specifies an NVT ASCII character string. ASCII character strings that contain white space must be delimited by quotation marks. The hex string parameter specifies hexadecimal data. In hexadecimal, character strings are two hexadecimal digits. You can separate each byte by a period (for example, a3.4f.22.0c), colon (for example, a3:4f:22:0c), or space (for example, a3 4f 22 0c).

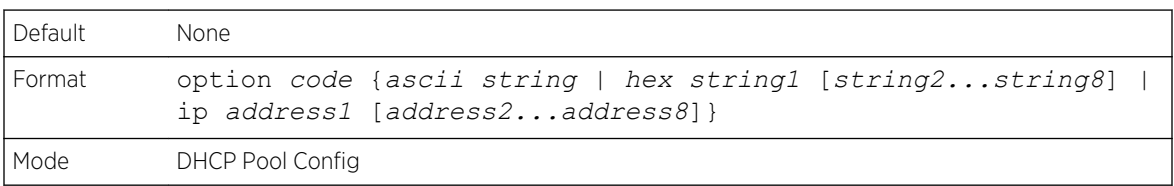

#### *no option*

This command removes the *[DHCP](#page-687-0)* Server options. The code parameter specifies the DHCP option code.

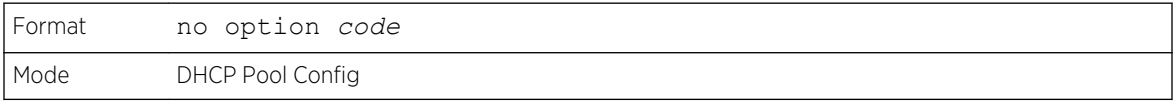

## ip dhcp excluded-address

This command specifies the IP addresses that a *[DHCP](#page-687-0)* server should not assign to DHCP clients. The *lowaddress* and *highaddress* are valid IP addresses; each made up of four decimal bytes ranging from 0 to 255. IP address 0.0.0.0 is invalid.

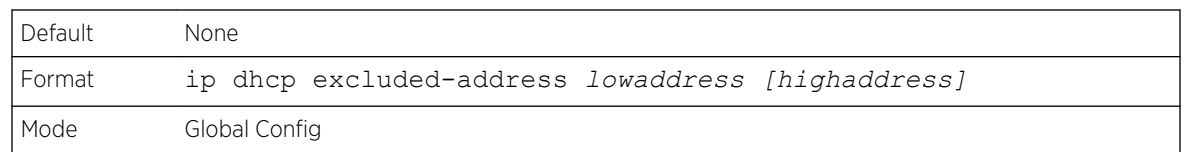

#### *no ip dhcp excluded-address*

This command removes the excluded IP addresses for a *[DHCP](#page-687-0)* client. The *lowaddress* and *highaddress* are valid IP addresses; each made up of four decimal bytes ranging from 0 to 255. IP address 0.0.0.0 is invalid.

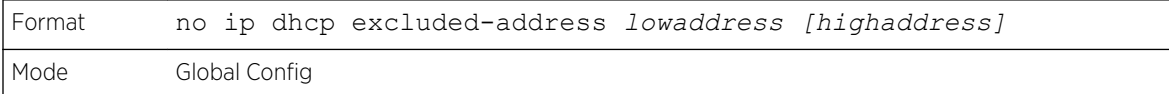

## ip dhcp ping packets

Use this command to specify the number, in a range from 2-10, of packets a DHCP server sends to a pool address as part of a ping operation. By default the number of packets sent to a pool address is 2, which is the smallest allowed number when sending packets. Setting the number of packets to 0 disables this command.

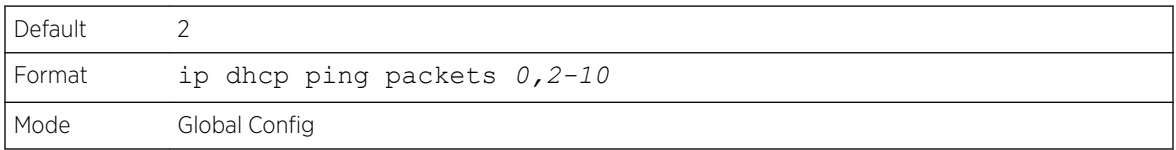

#### *no ip dhcp ping packets*

This command restores the number of ping packets to the default value.

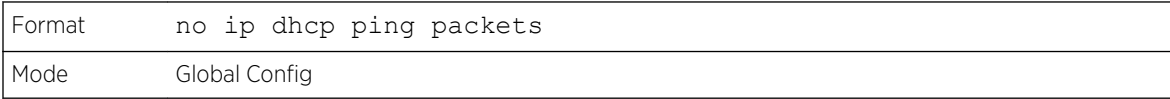

## service dhcp

This command enables the *[DHCP](#page-687-0)* server.

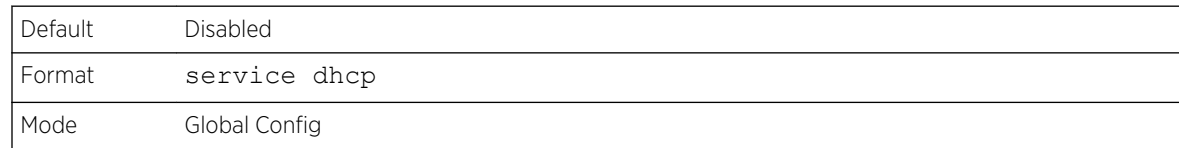

#### *no service dhcp*

This command disables the *[DHCP](#page-687-0)* server.
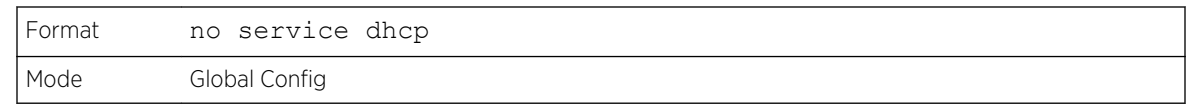

### ip dhcp bootp automatic

This command enables the allocation of the addresses to the bootp client. The addresses are from the automatic address pool.

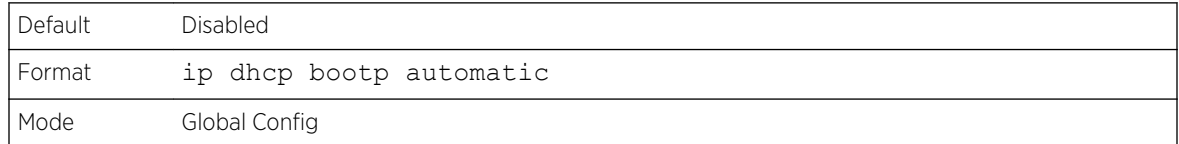

#### *no ip dhcp bootp automatic*

This command disables the allocation of the addresses to the bootp client. The address are from the automatic address pool.

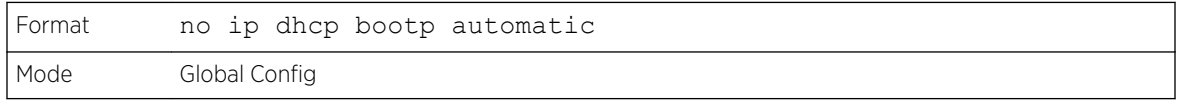

### ip dhcp conflict logging

This command enables conflict logging on the *[DHCP](#page-687-0)* server.

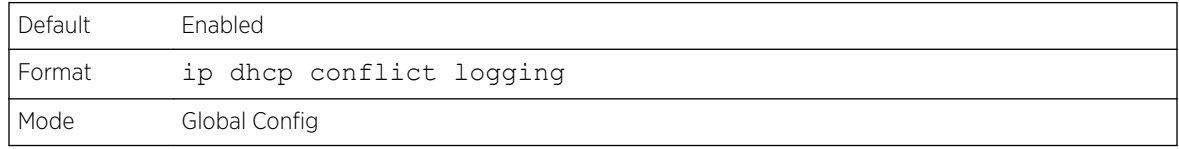

#### *no ip dhcp conflict logging*

This command disables conflict logging on the *[DHCP](#page-687-0)* server.

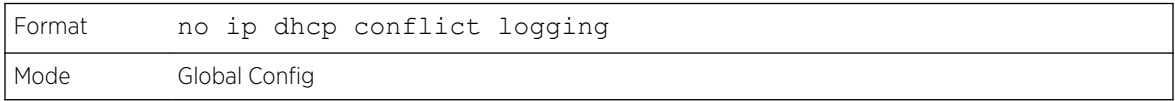

### clear ip dhcp binding

This command deletes an automatic address binding from the *[DHCP](#page-687-0)* server database. If "\*" is specified, the bindings corresponding to all the addresses are deleted. The *address* is a valid IP address made up of four decimal bytes ranging from 0 to 255. IP address 0.0.0.0 is invalid.

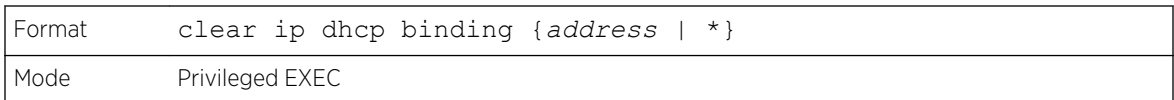

### clear ip dhcp server statistics

This command clears *[DHCP](#page-687-0)* server statistics counters.

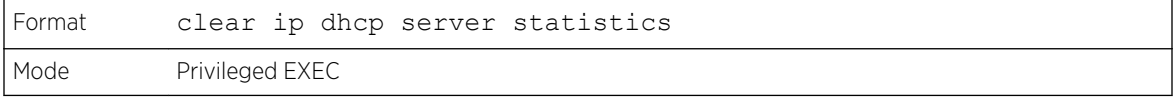

### clear ip dhcp conflict

The command is used to clear an address conflict from the *[DHCP](#page-687-0)* server database. The server detects conflicts using a ping. DHCP server clears all conflicts if the asterisk (\*) character is used as the address parameter.

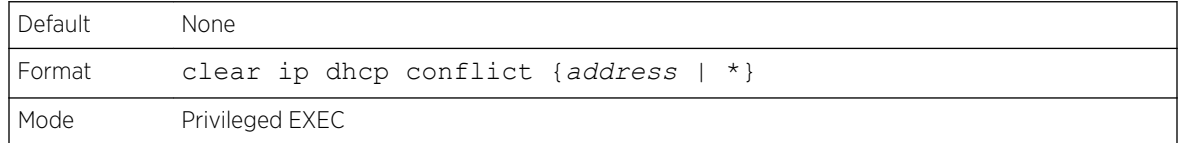

### show ip dhcp binding

This command displays address bindings for the specific IP address on the *[DHCP](#page-687-0)* server. If no IP address is specified, the bindings corresponding to all the addresses are displayed.

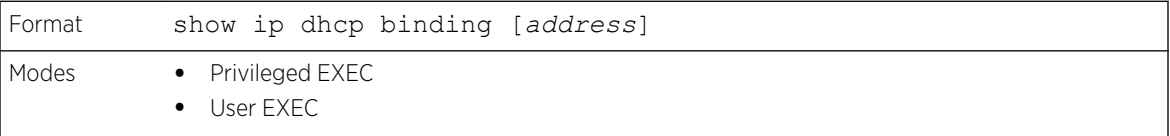

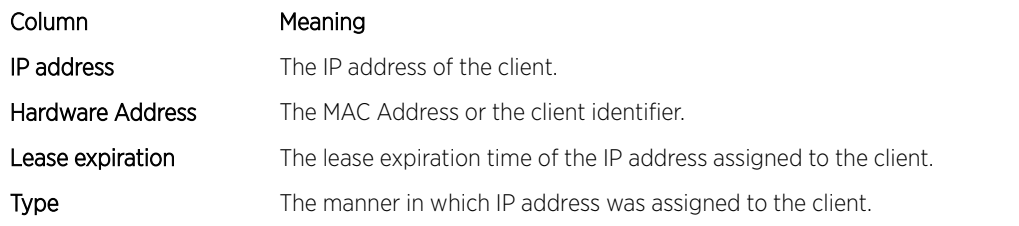

### show ip dhcp global configuration

This command displays address bindings for the specific IP address on the *[DHCP](#page-687-0)* server. If no IP address is specified, the bindings corresponding to all the addresses are displayed.

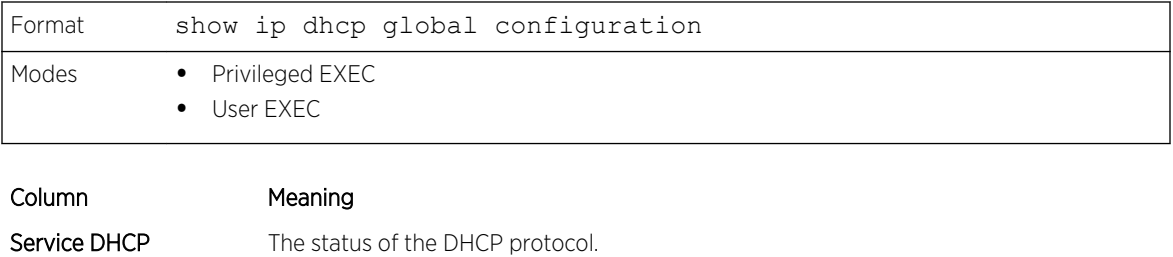

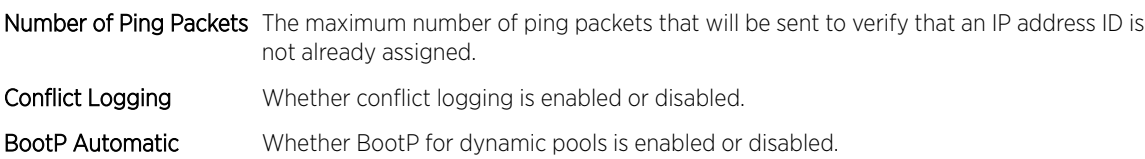

### show ip dhcp pool configuration

This command displays pool configuration. If all is specified, configuration for all the pools is displayed.

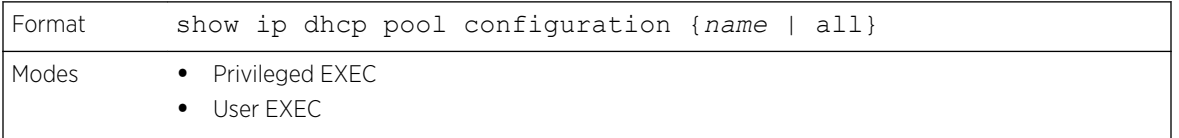

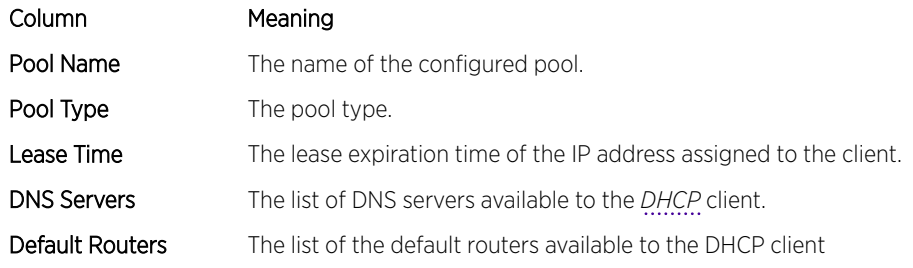

The following additional field is displayed for Dynamic pool type:

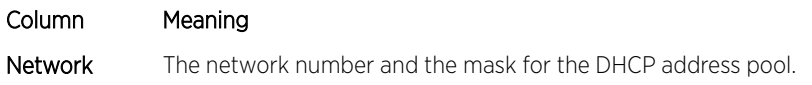

The following additional fields are displayed for Manual pool type:

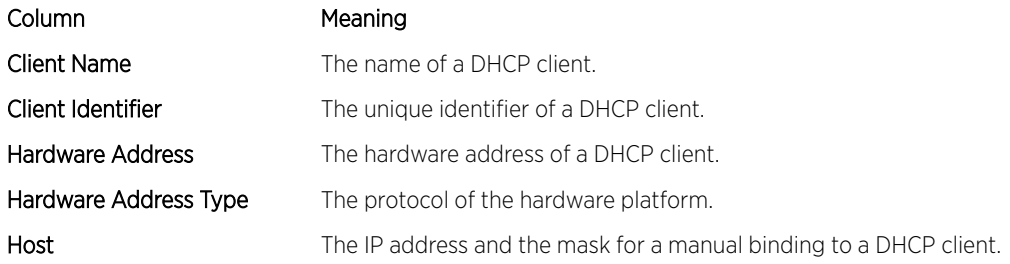

### show ip dhcp server statistics

This command displays *[DHCP](#page-687-0)* server statistics.

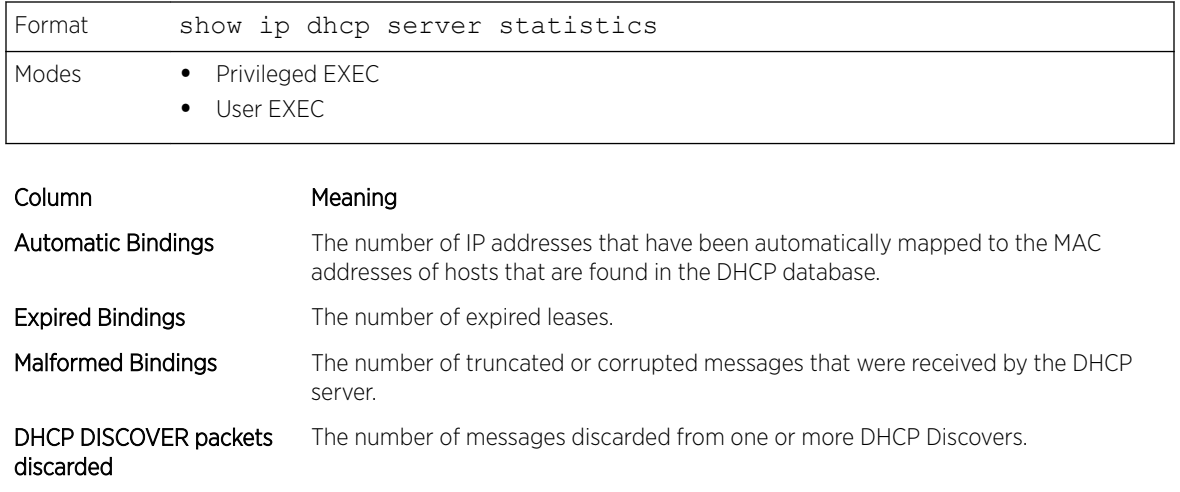

Messages Received:

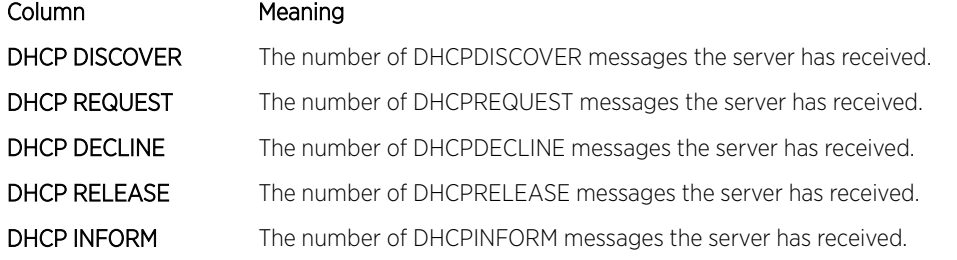

Messages Sent:

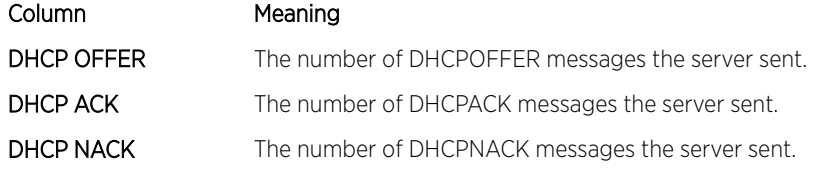

# show ip dhcp conflict

This command displays address conflicts logged by the *[DHCP](#page-687-0)* server. If no IP address is specified, all the conflicting addresses are displayed.

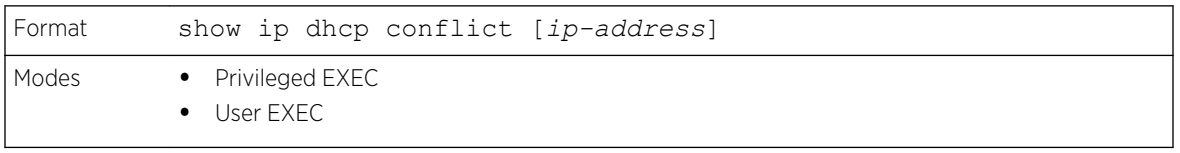

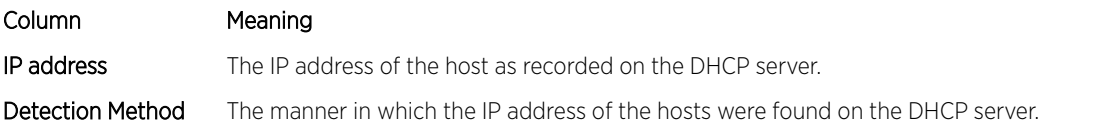

Column Meaning

Detection time The time when the conflict was found.

# DNS Client Commands

These commands are used in the Domain Name System (DNS), an Internet directory service. DNS is how domain names are translated into IP addresses. When enabled, the DNS client provides a hostname lookup service to other components of 200 Series.

### ip domain lookup

Use this command to enable the DNS client.

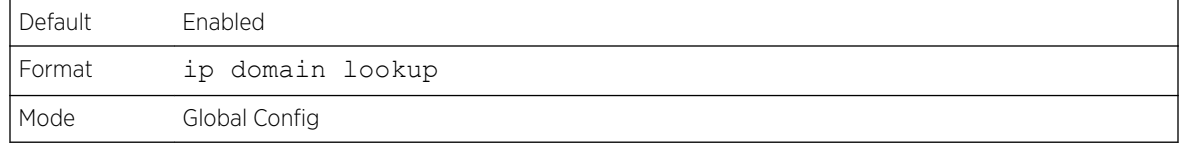

#### *no ip domain lookup*

Use this command to disable the DNS client.

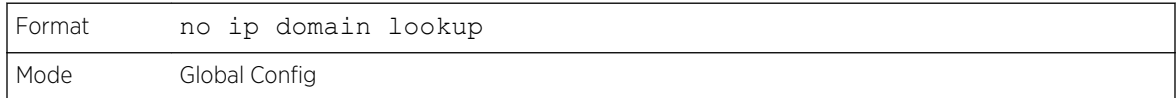

### ip domain name

Use this command to define a default domain name that 200 Series software uses to complete unqualified host names (names with a domain name). By default, no default domain name is configured in the system. name may not be longer than 255 characters and should not include an initial period. This name should be used only when the default domain name list, configured using the ip domain list command, is empty.

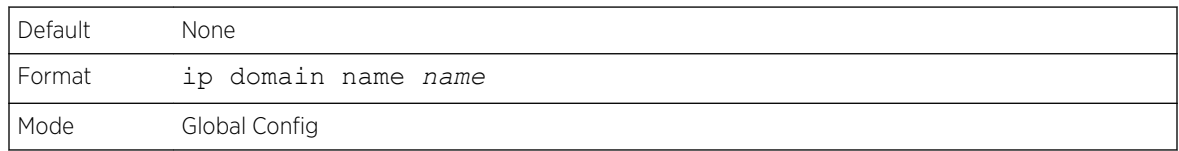

The CLI command ip domain name yahoo.com will configure yahoo.com as a default domain name. For an unqualified hostname xxx, a DNS query is made to find the IP address corresponding to xxx.yahoo.com.

#### *no ip domain name*

Use this command to remove the default domain name configured using the ip domain name command.

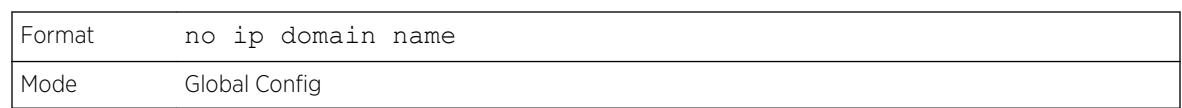

### ip domain list

Use this command to define a list of default domain names to complete unqualified names. By default, the list is empty. Each name must be no more than 256 characters, and should not include an initial period. The default domain name, configured using the ip domain name command, is used only when the default domain name list is empty. A maximum of 32 names can be entered in to this list.

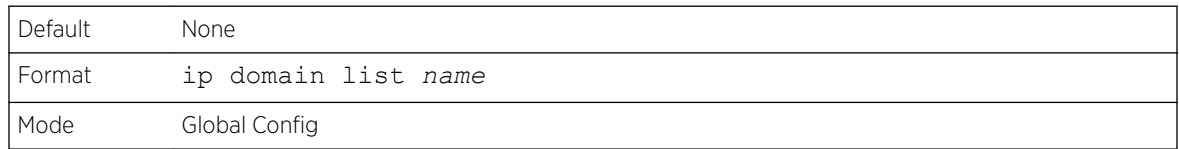

#### *no ip domain list*

Use this command to delete a name from a list.

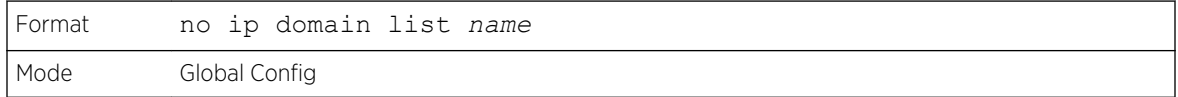

#### ip name server

Use this command to configure the available name servers. Up to eight servers can be defined in one command or by using multiple commands. The parameter server-address is a valid IPv4 or IPv6 address of the server. The preference of the servers is determined by the order they were entered.

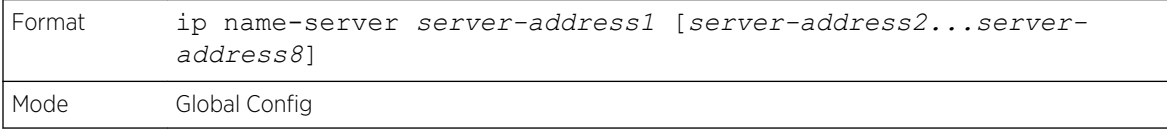

#### *no ip name server*

Use this command to remove a name server.

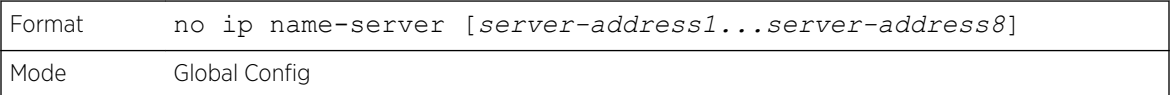

### ip name source-interface

Use this command to specify the physical or logical interface to use as the DNS client (IP name) source interface (source IP address) for the DNS client management application. If configured, the address of source Interface is used for all DNS communications between the DNS server and the DNS client. The

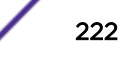

selected source-interface IP address is used for filling the IP header of management protocol packets. This allows security devices (firewalls) to identify the source packets coming from the specific switch. If a source-interface is not specified, the primary IP address of the originating (outbound) interface is used as the source address. If the configured interface is down, the DNS client falls back to its default behavior.

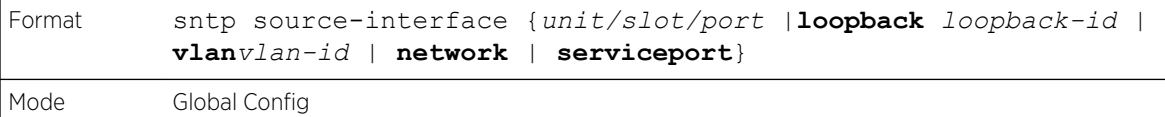

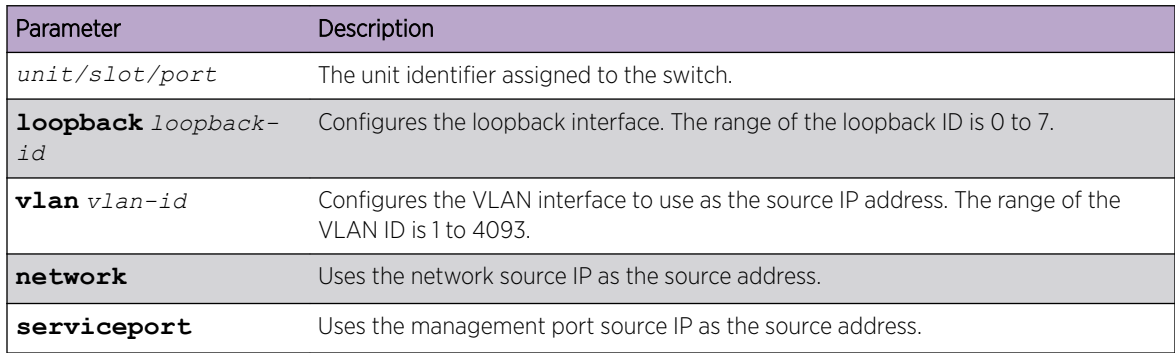

#### *no ip name source-interface*

Use this command to reset the DNS source interface to the default settings.

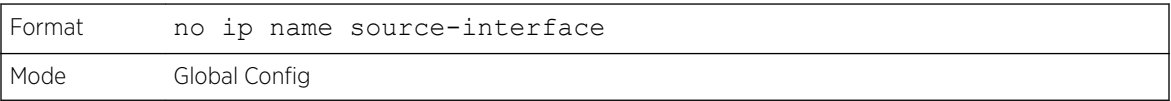

### ip host

Use this command to define static host name-to-address mapping in the host cache. The parameter *name* is host name and *ipaddress* is the IP address of the host. The host name can include 1–255 alphanumeric characters, periods, hyphens, underscores, and non-consecutive spaces. Hostnames that include one or more space must be enclosed in quotation marks, for example "lab-pc 45".

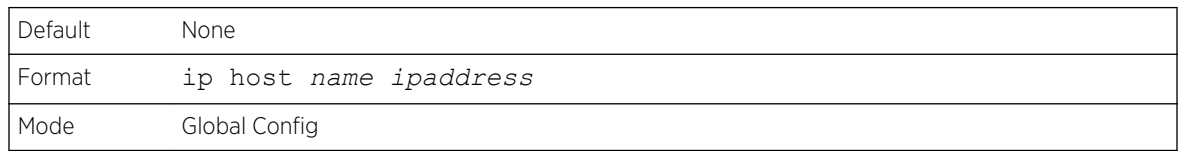

#### *no ip host*

Use this command to remove the name-to-address mapping.

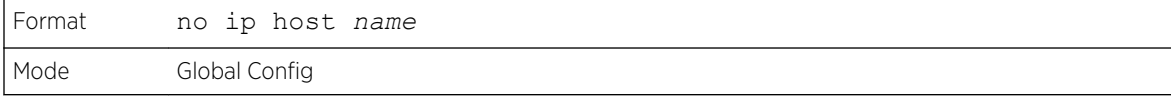

### ipv6 host

Use this command to define static host name-to-IPv6 address mapping in the host cache. The parameter *name* is host name and *v6 address* is the IPv6 address of the host. The host name can include 1–255 alphanumeric characters, periods, hyphens, and spaces. Hostnames that include one or more space must be enclosed in quotation marks, for example "lab-pc 45".

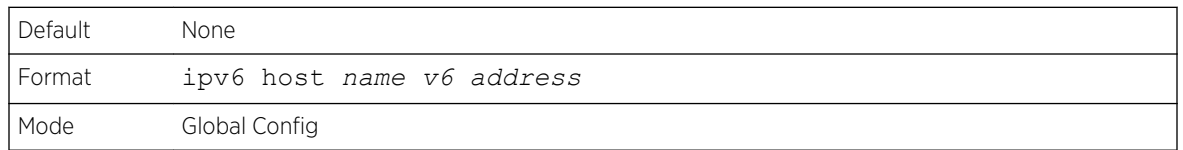

#### *no ipv6 host*

Use this command to remove the static host name-to-IPv6 address mapping in the host cache.

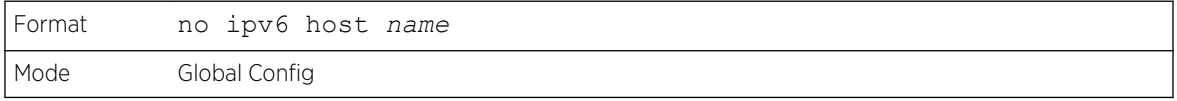

### ip domain retry

Use this command to specify the number of times to retry sending Domain Name System (DNS) queries. The parameter *number* indicates the number of times to retry sending a DNS query to the DNS server. This number ranges from 0 to 100.

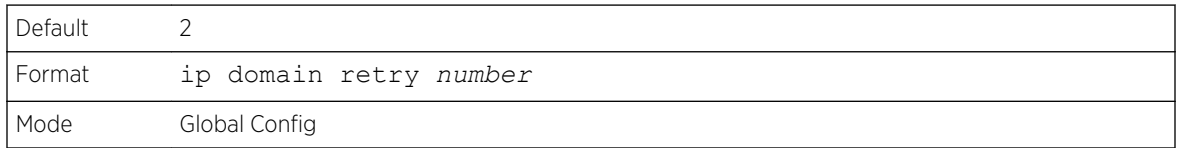

#### *no ip domain retry*

Use this command to return to the default.

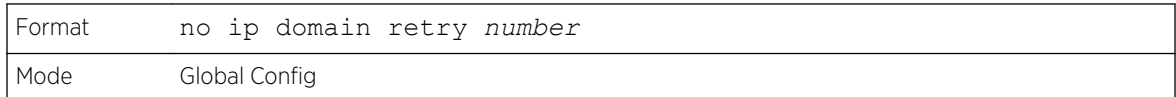

### ip domain timeout

Use this command to specify the amount of time to wait for a response to a DNS query. The parameter *seconds* specifies the time, in seconds, to wait for a response to a DNS query. The range is from 0 to 3600 seconds.

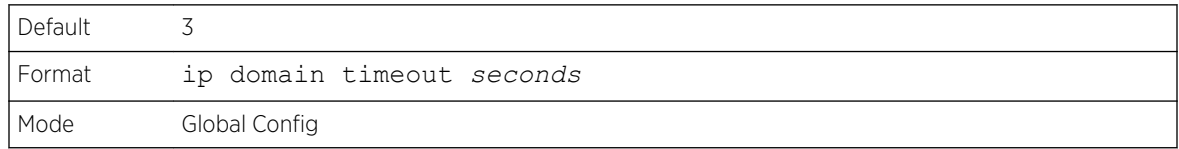

#### *no ip domain timeout*

Use this command to return to the default setting.

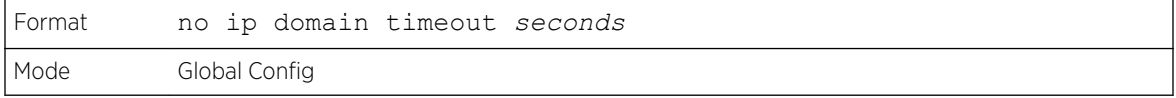

### clear host

Use this command to delete entries from the host name-to-address cache. This command clears the entries from the DNS cache maintained by the software. This command clears both IPv4 and IPv6 entries.

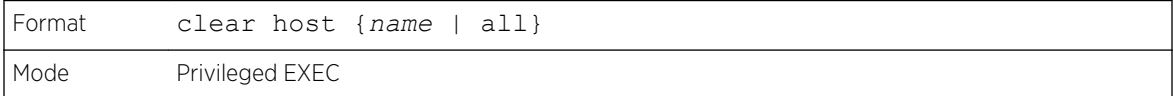

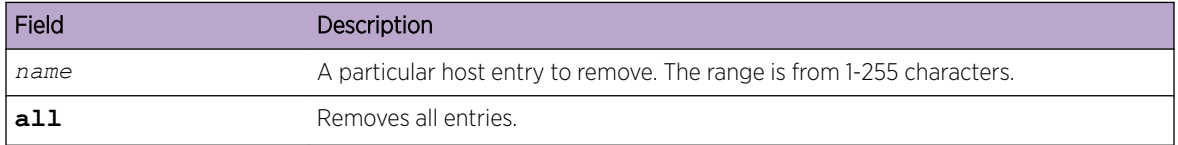

### show hosts

Use this command to display the default domain name, a list of name server hosts, the static and the cached list of host names and addresses. The parameter *name* ranges from 1-255 characters. This command displays both IPv4 and IPv6 entries.

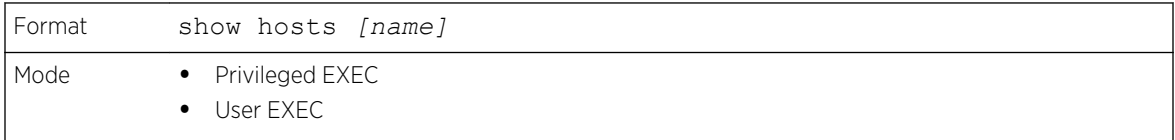

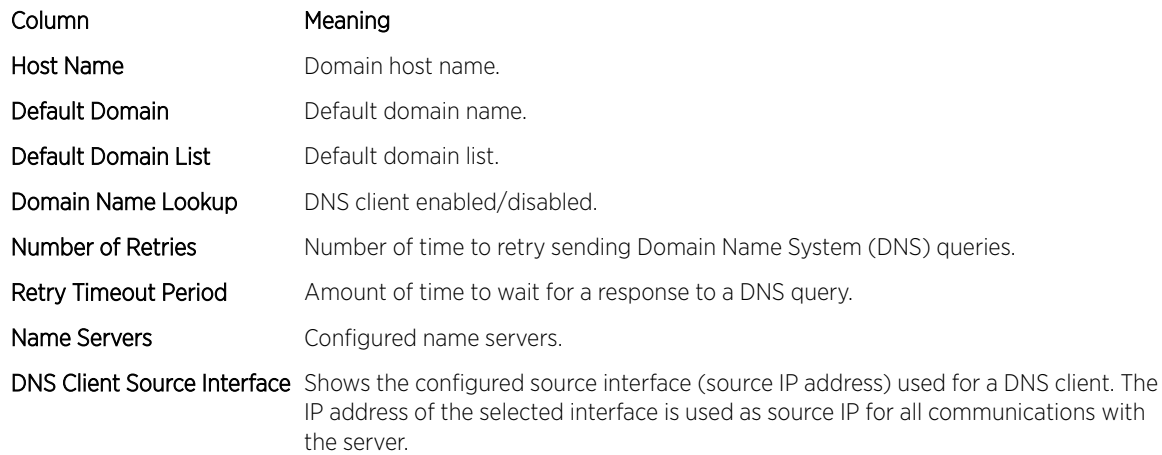

The following example shows CLI display output for the command.

```
(Extreme 220) # show hosts
Host name.......................... Device
Default domain.................... gm.com
Default domain list............... yahoo.com, Stanford.edu, rediff.com
Domain Name lookup................ Enabled
Number of retries................. 5
Retry timeout period.............. 1500
Name servers (Preference order)... 176.16.1.18 176.16.1.19
DNS Client Source Interface....... (not configured)
Configured host name-to-address mapping:
Host Addresses
------------------------------ ------------------------------
accounting.gm.com 176.16.8.8
Host Total Elapsed Type 
Addresses
--------------- -------- ------ -------- --------------
www.stanford.edu 72 3
IP 171.64.14.203
```
### show ip name source-interface

Use this command to display the configured source interface details used for a DNS client. The IP address of the selected interface is used as source IP for all communications with the server.

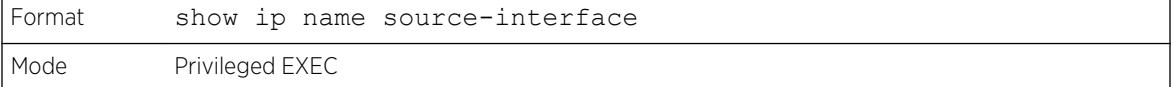

## IP Address Conflict Commands

The commands in this section help troubleshoot IP address conflicts.

### ip address-conflict-detect run

This command triggers the switch to run active address conflict detection by sending gratuitous ARP packets for IPv4 addresses on the switch.

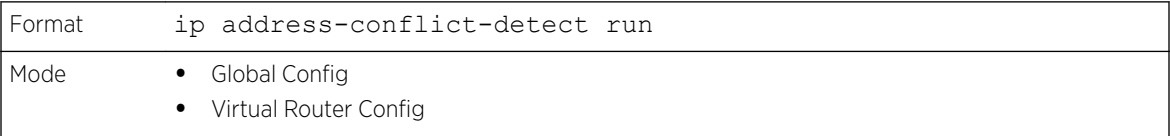

#### show ip address-conflict

This command displays the status information corresponding to the last detected address conflict.

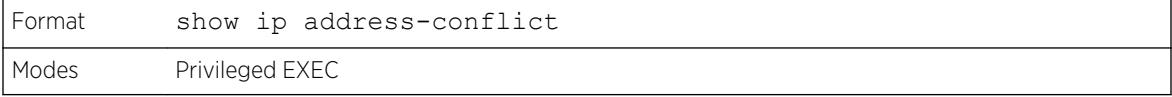

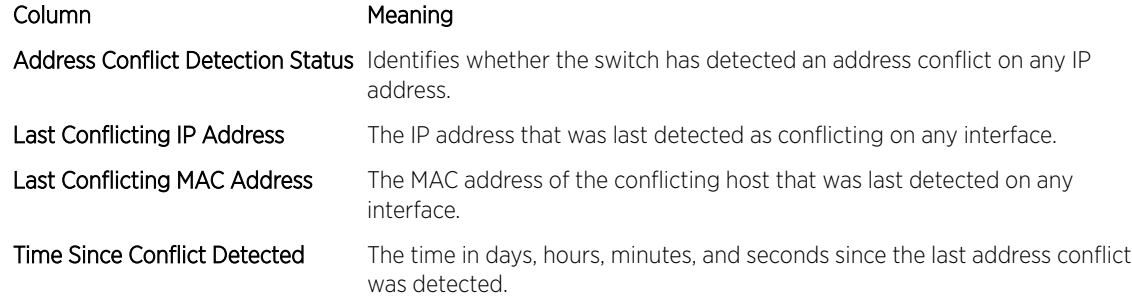

### clear ip address-conflict-detect

This command clears the detected address conflict status information.

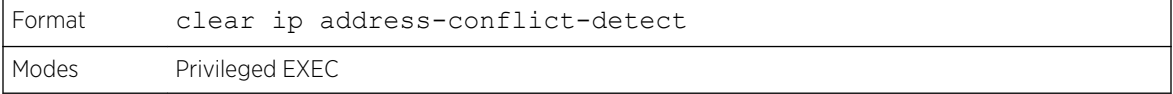

# Serviceability Packet Tracing Commands

These commands improve the capability of network engineers to diagnose conditions affecting their 200 Series product.

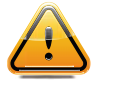

**Caution** The output of "debug" commands can be long and may adversely affect system performance.

# capture file | remote | line

Use this command to configure file capture options. The command is persistent across a reboot cycle.

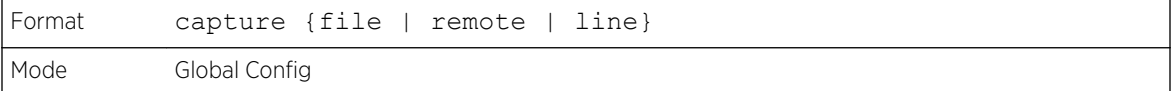

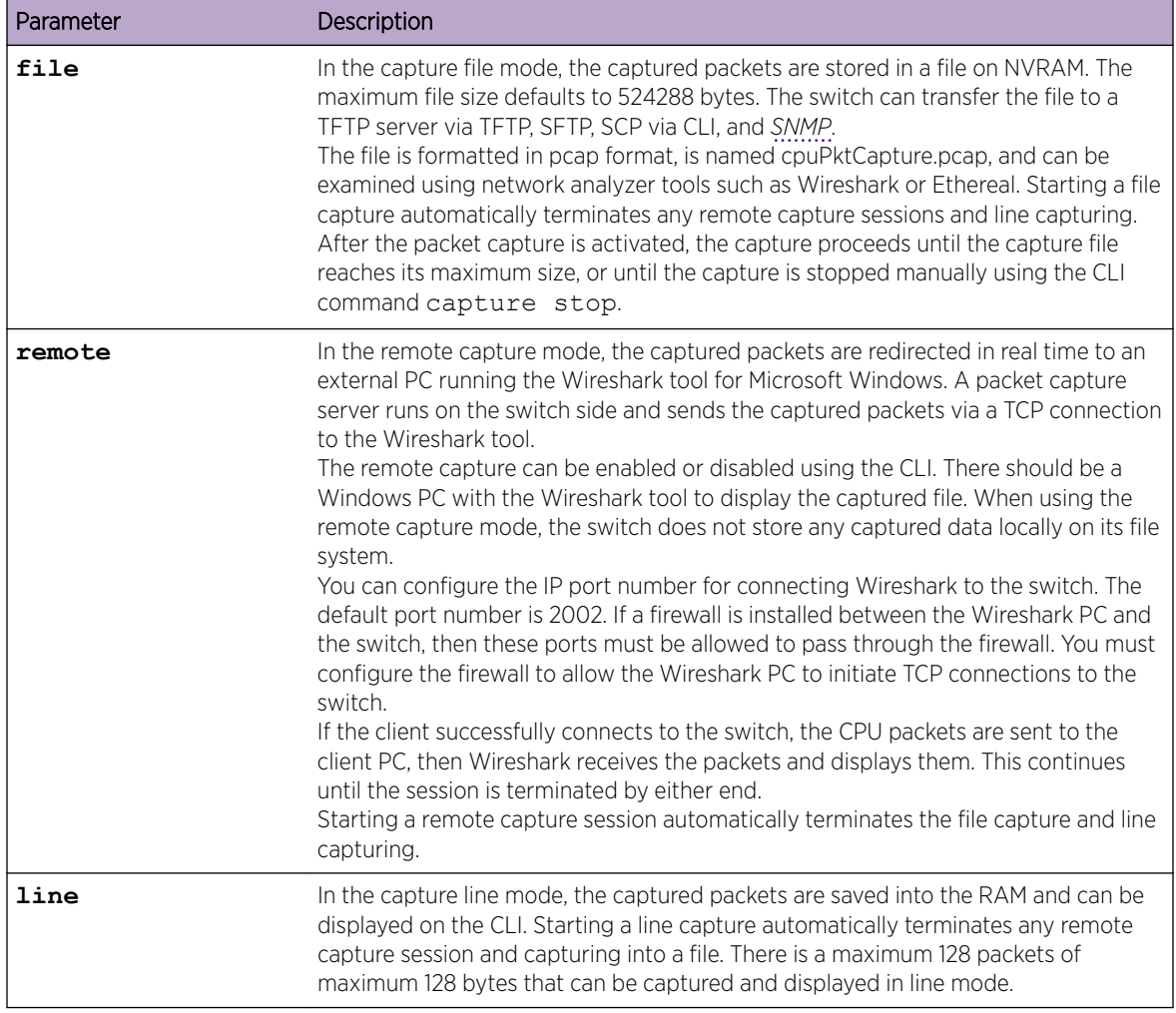

### capture remote port

Use this command to configure file capture options. The command is persistent across a reboot cycle. The *id* parameter is a TCP port number from 1024– 49151.

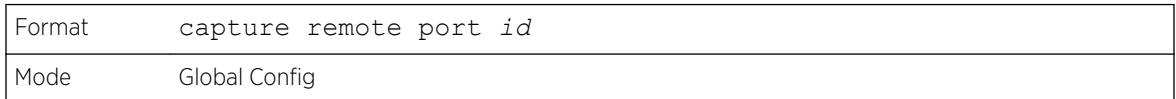

### capture file size

Use this command to configure file capture options. The command is persistent across a reboot cycle. The *file-size* parameter is the maximum size the pcap file can reach, in Kb. The range is from 2 to 512.

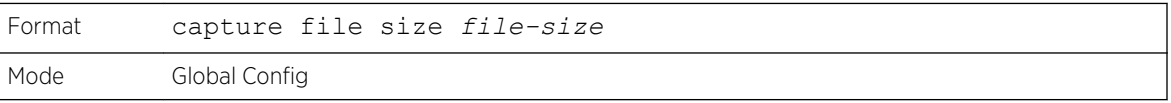

### capture line wrap

This command enables wrapping of captured packets in line mode when the captured packets reaches full capacity.

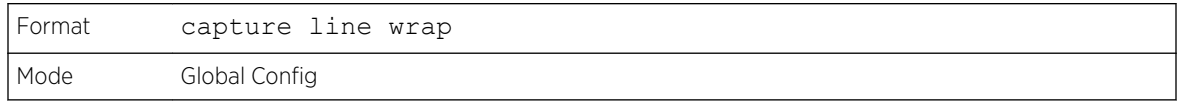

*no capture line wrap*

This command disables wrapping of captured packets and configures capture packet to stop when the captured packet capacity is full.

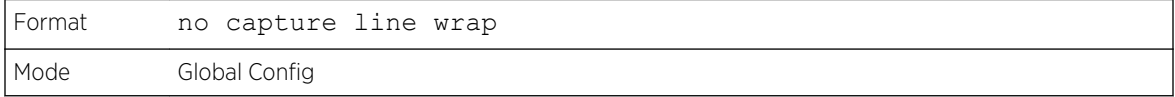

### show capture packets

Use this command to display packets captured and saved to RAM. It is possible to capture and save into RAM, packets that are received or transmitted through the CPU. A maximum 128 packets can be saved into RAM per capturing session. A maximum 128 bytes per packet can be saved into the RAM. If a packet holds more than 128 bytes, only the first 128 bytes are saved; data more than 128 bytes is skipped and cannot be displayed in the CLI.

Capturing packets is stopped automatically when 128 packets are captured and have not yet been displayed during a capture session. Captured packets are not retained after a reload cycle.

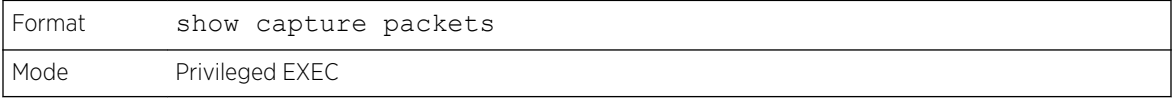

## cpu-traffic direction interface

Note

Use this command to associate CPU filters to an interface or list of interfaces. The interfaces can be a physical or logical *[LAG](#page-689-0)*. The statistics counters are updated only for the configured interfaces. The traces can also be obtained for the configured interfaces.

The offset should consider the VLAN tag headers as the packet to the CPU is always a tagged packet.

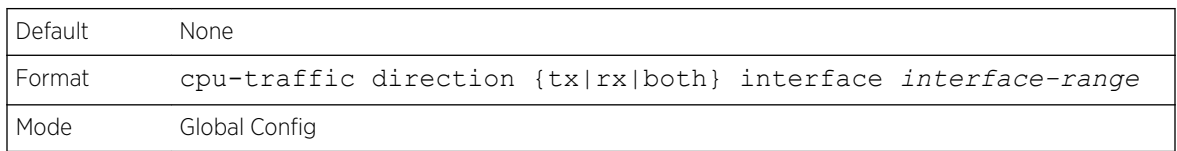

#### *no cpu-traffic direction interface*

Use this command to remove all interfaces from the CPU filters.

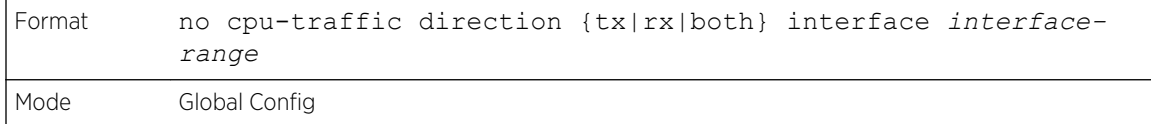

### cpu-traffic direction match cust-filter

Use this command to configure a custom filter. The statistics and/or traces for configured filters are obtained for the packet matching configured data at the specific offset. If the mask is not specified, the default mask is 0xFF.

You can specify three different offsets specified as match conditions. Each time a custom filter is configured, the switch overrides the previous configuration.

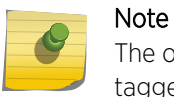

The offset should consider the VLAN tag headers because the packet to the CPU is always a tagged packet.

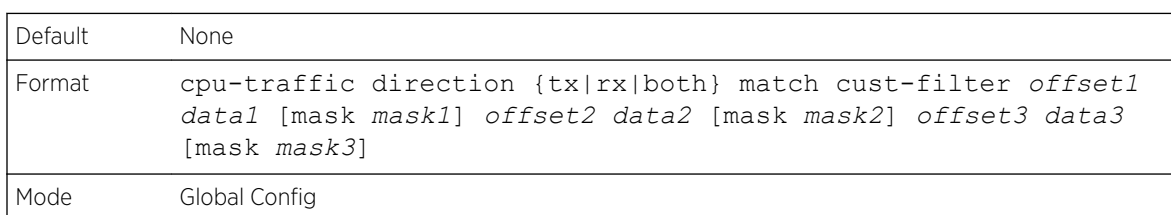

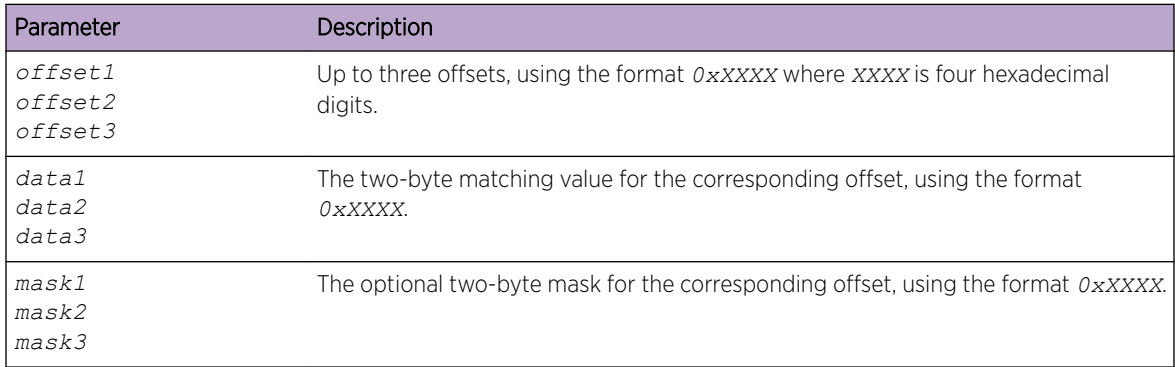

The following shows two examples of this command.

cpu-traffic direction both match cust-filter 0x0001 0xaabb mask 0xffff cpu-traffic direction both match cust-filter 0x0001 0xaabb 0x0081 0xccdd 0x00c1 0xeeff

#### *no cpu-traffic direction match cust-filter*

Use this command to remove the configured custom filter.

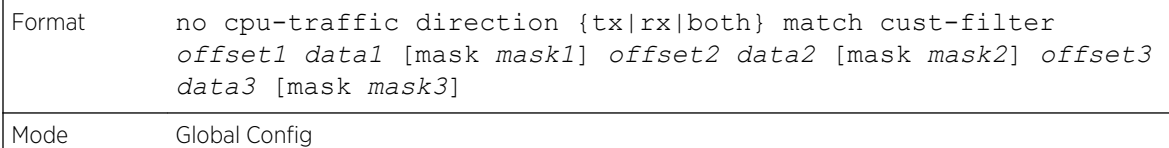

### cpu-traffic direction match srcip

Use this command to configure the source IP address-specific filter. The statistics and/or the traces for configured filters are obtained for the packet matching configured source IP/Mask.

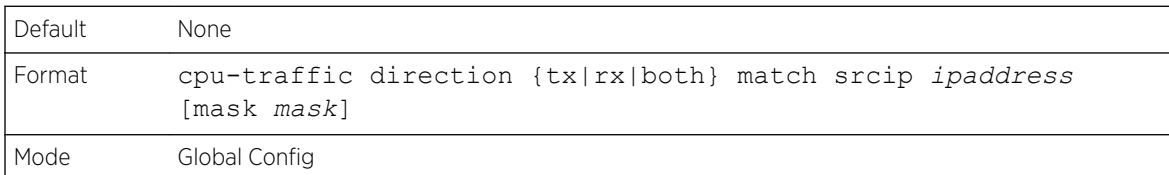

#### *no cpu-traffic direction match srcip*

Use this command to disable the configured source IP address filter.

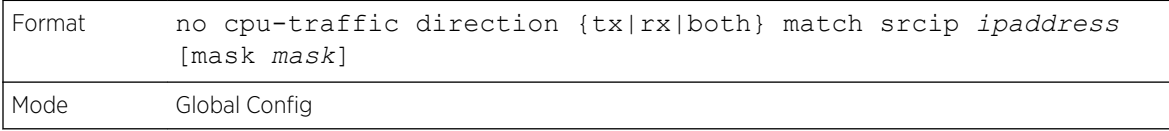

### cpu-traffic direction match dstip

Use this command to configure the destination IP address-specific filter. The statistics and/or the traces for configured filters are obtained for the packet matching configured destination IP/Mask.

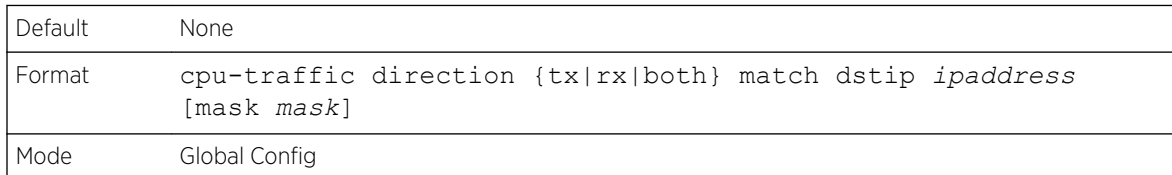

#### *no cpu-traffic direction match dstip*

Use this command to disable the configured destination IP address filter.

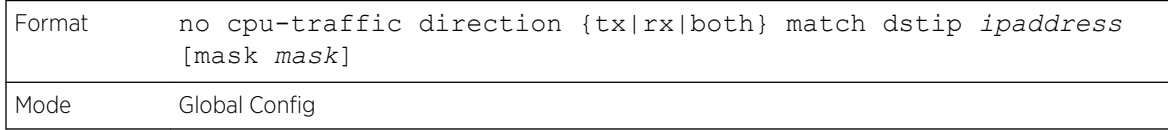

### cpu-traffic direction match tcp

Use this command to configure the source or destination TCP port-specific filter. The statistics and/or traces for configured filters are obtained for the packet matching configured source/destination TCP port.

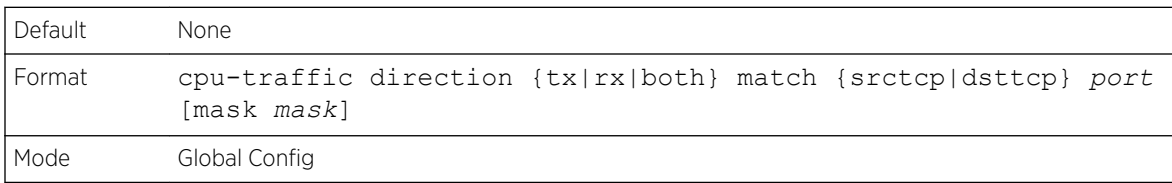

#### *no cpu-traffic direction match tcp*

Use this command to remove the configured source/destination TCP port filter.

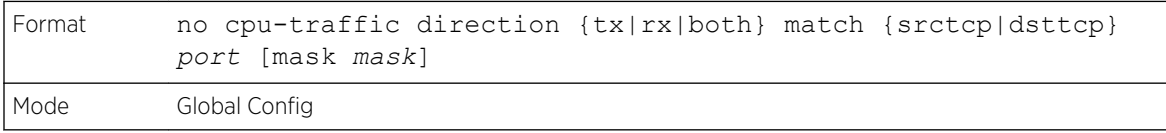

### cpu-traffic direction match udp

Use this command to configure the source or destination UDP port-specific filter. The statistics and/or traces for configured filters are obtained for the packet matching configured source/destination UDP port.

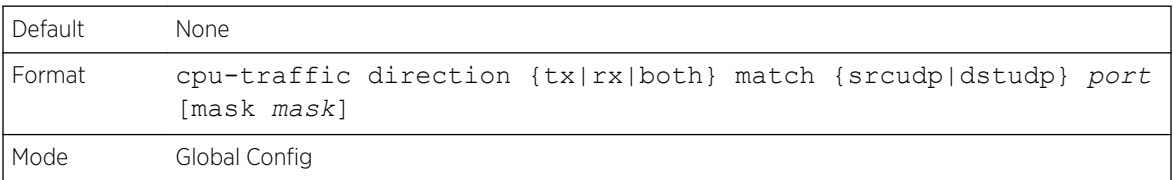

#### *no cpu-traffic direction match udp*

Use this command to remove the configured source/destination UDP port filter.

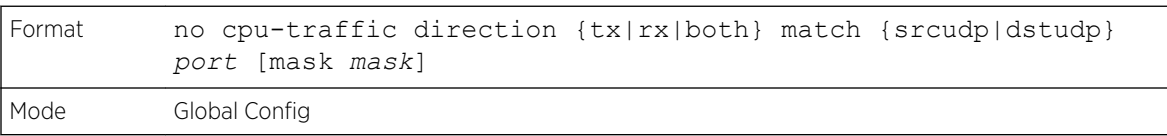

### cpu-traffic mode

Use this command to configure CPU-traffic mode. The packets in the RX/TX direction are matched when the mode is enabled.

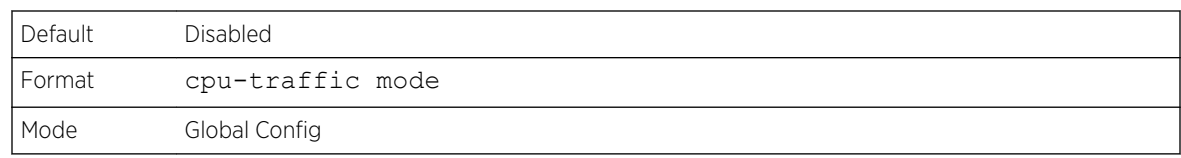

#### *no cpu-traffic mode*

Use this command to disable CPU-traffic mode.

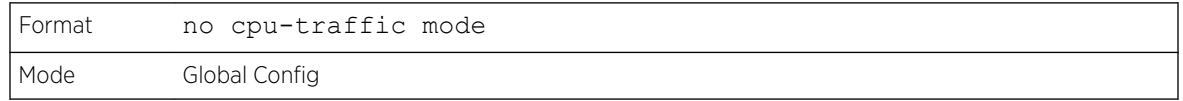

### cpu-traffic trace

Use this command to configure CPU packet tracing. The packet can be received by multiple components. If the feature is enabled and tracing configured, the packets are traced per the defined filter. If dump-pkt is enabled, the first 64 bytes of the packet are displayed along with the trace statistics.

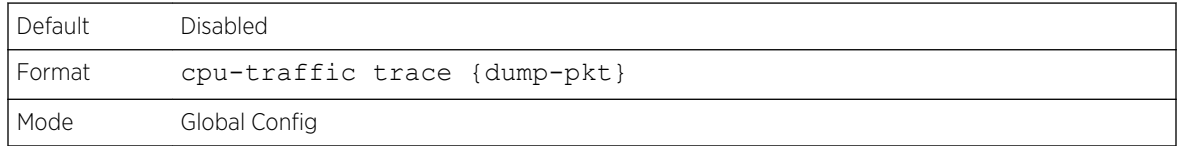

#### *no cpu-traffic trace*

Use this command to disable CPU packet tracing and dump-pkt (if configured).

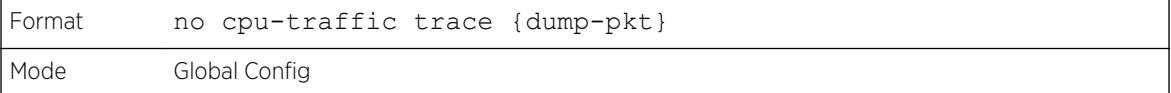

### show cpu-traffic

Use this command to display the current configuration parameters.

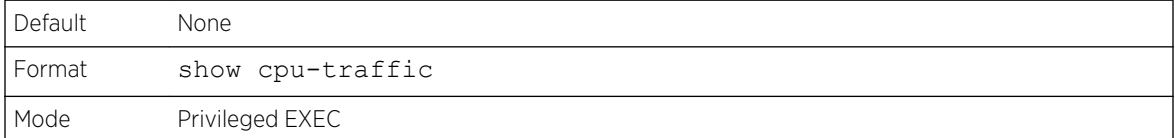

```
(Extreme 220) (Routing) #show cpu-traffic
Admin Mode..................................... Disable
Packet Trace................................... Disable
Packet Dump.................................... Disable
Direction TX:
Filter Options................................. N/A
Interface...................................... N/A
```
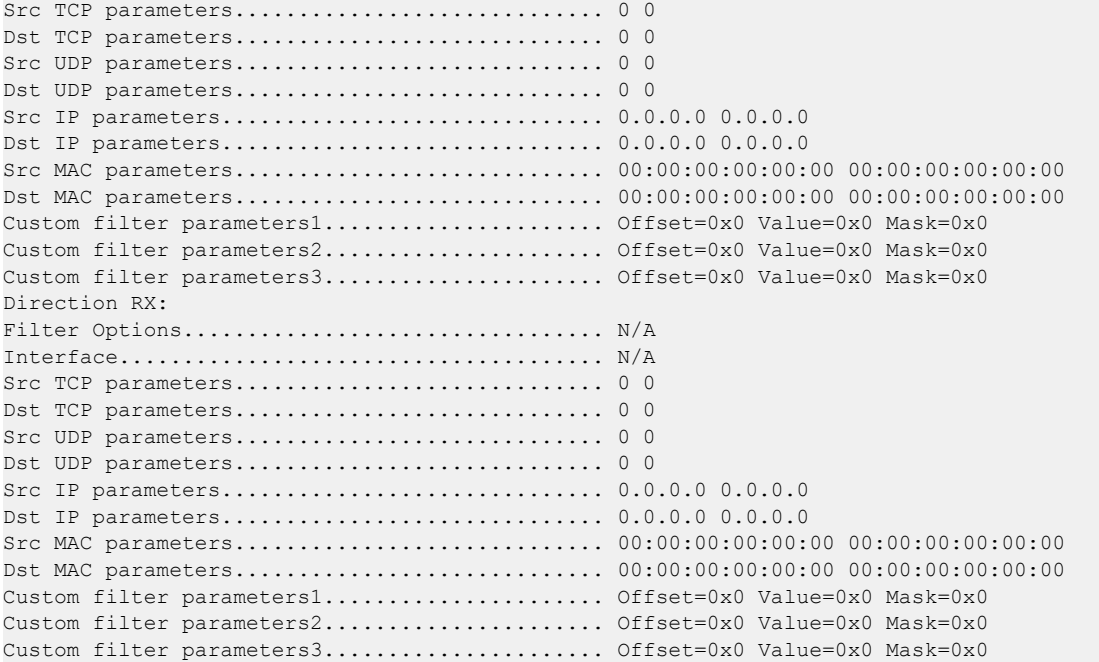

### show cpu-traffic interface

Use this command to display interface statistics for configured filters. The statistics can be displayed for a specific filter (for example, stp, udld, arp etc). If no filter is specified, statistics are displayed for all configured filters. Similarly, source/destination IP, TCP, UDP or MAC along with custom filter can be used as command option to get statistics.

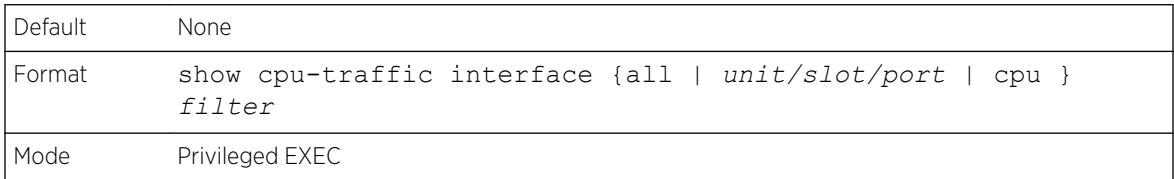

### show cpu-traffic summary

Use this command to display summary statistics for configured filters for all interfaces.

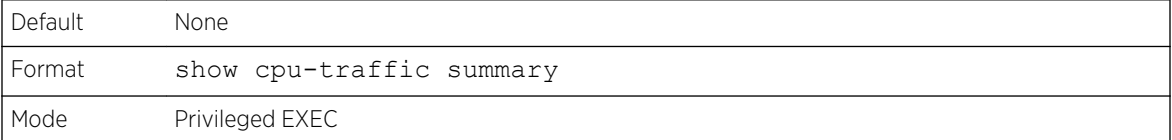

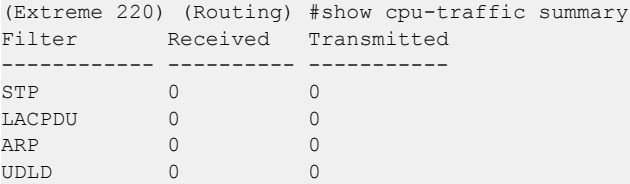

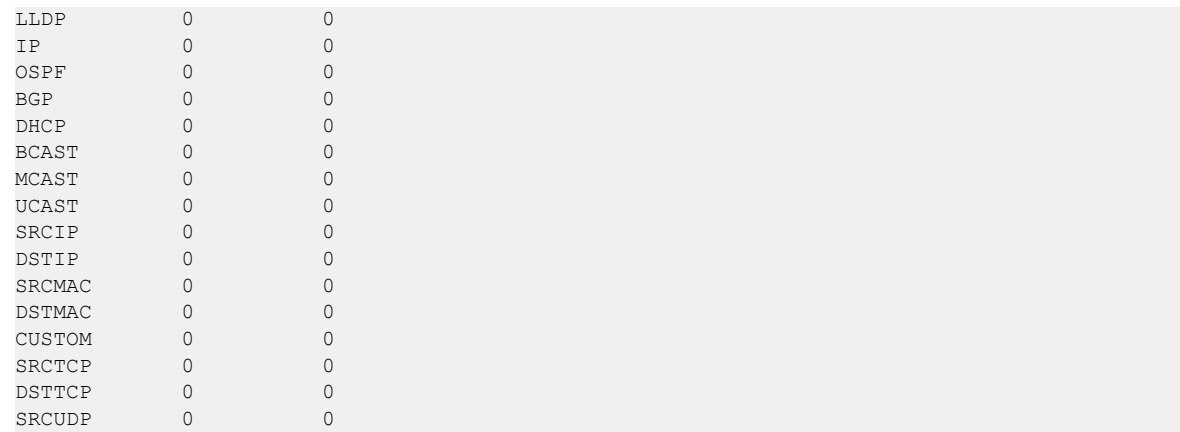

### show cpu-traffic trace

Use this command to display traced information. The trace information can be displayed either for all available packets or for specific filter (for example, stp, udld, arp etc). Similarly, source/destination IP or MAC along with custom filter can be used as command option to get specific traces from history. If enabled, packet dump information is displayed along with packet trace statistics. By default, packet dump buffer size is set to store first 64 bytes of packet.

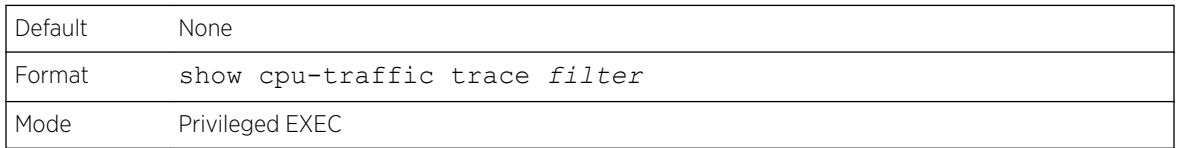

```
(Extreme 220) (Routing) #show cpu-traffic summary
Packet #1: IP; DHCP; UCAST; SRCMAC=00:10:10:10:10:10;
<08:06:10> Sysnet received in sysNetNotifyPduReceive()
<08:06:10> Packet delivered to IP via ipMapRecvIP()
<08:06:10> Freed
0000 00 10 18 82 18 b3 00 10 10 10 10 10 81 00 00 01 ................
0010 08 00 45 10 01 21 00 00 00 00 40 11 79 bd 00 00 ..E..!....@.y...
0020 00 00 ff ff ff ff 00 44 00 43 01 0d 48 10 03 01 .......D.C..H...
0030 06 00 18 85 4a 83 00 00 80 00 00 00 00 00 00 00 ....J...........
```
### clear cpu-traffic

Use this command to clear cpu-traffic statistics or trace information on all interfaces.

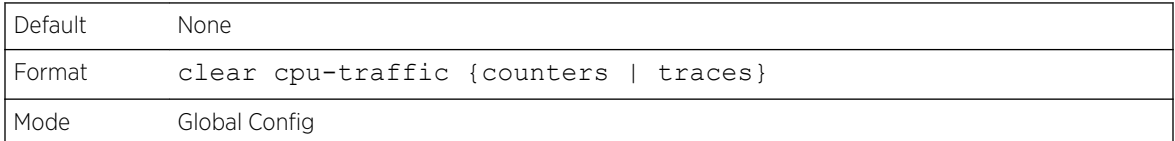

### exception protocol

Use this command to specify the protocol used to store the core dump file.

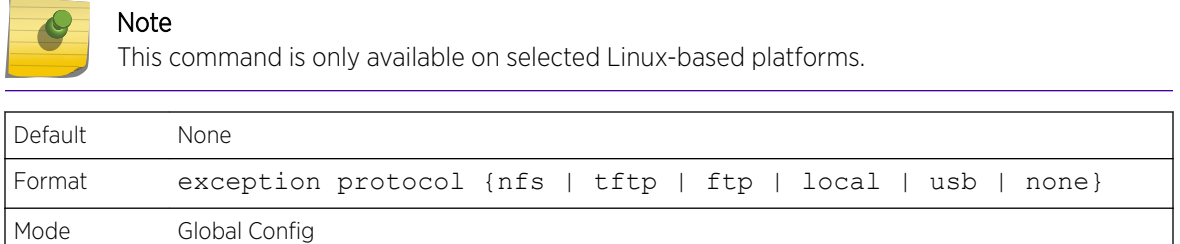

#### *no exception protocol*

Use this command to reset the exception protocol configuration to its factory default value.

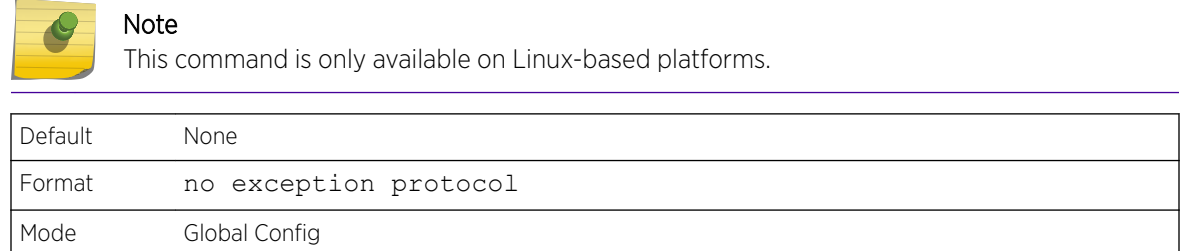

# exception dump tftp-server

Note

Use this command to configure the IP address of a remote TFTP server in order to dump core files to an external server.

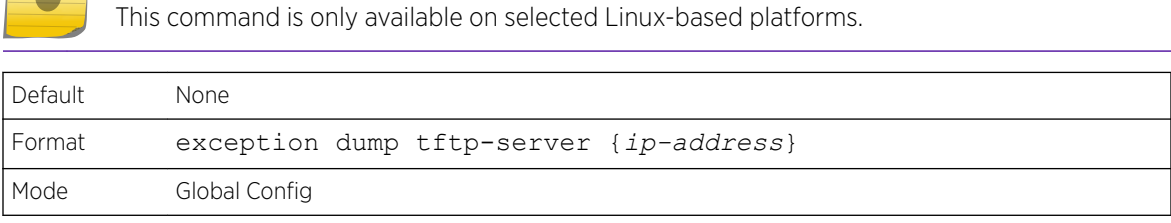

#### *no exception dump tftp-server*

Use this command to reset the exception dump remote server configuration to its factory default value.

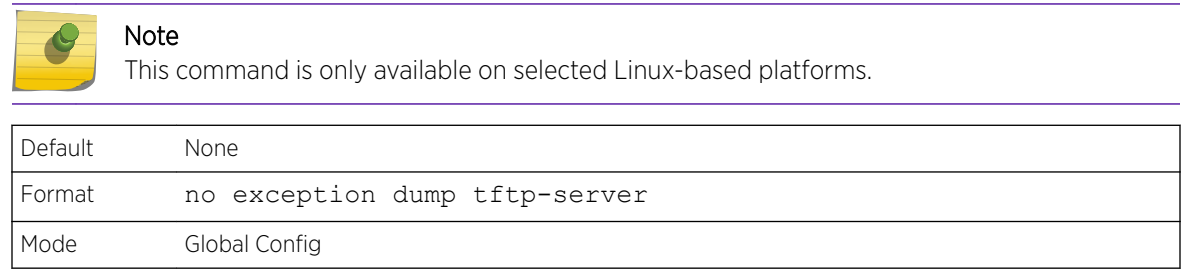

### exception dump nfs

Use this command to configure an NFS mount point in order to dump core file to the NFS file system.

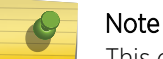

This command is only available on selected Linux-based platforms.

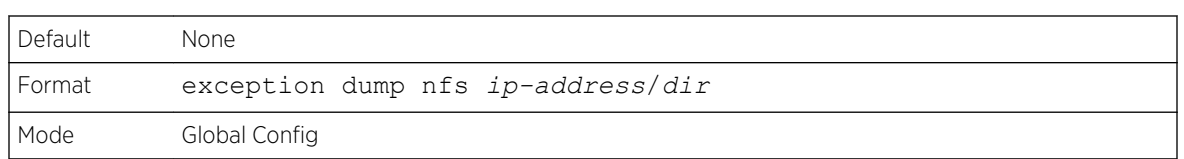

#### *no exception dump nfs*

Use this command to reset the exception dump NFS mount point configuration to its factory default value.

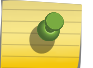

Note

This command is only available on selected Linux-based platforms.

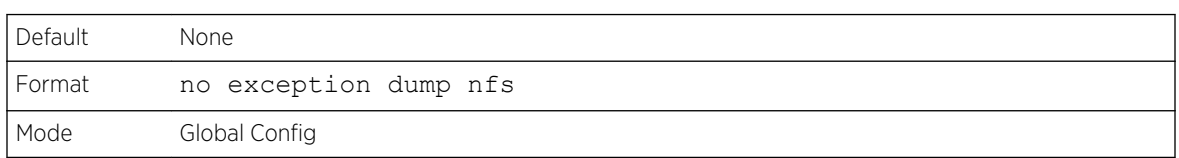

### exception dump filepath

Use this command to configure a file-path to dump core file to a TFTP or FTP server, NFS mount or USB device subdirectory.

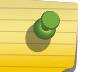

Note

This command is only available on selected Linux-based platforms.

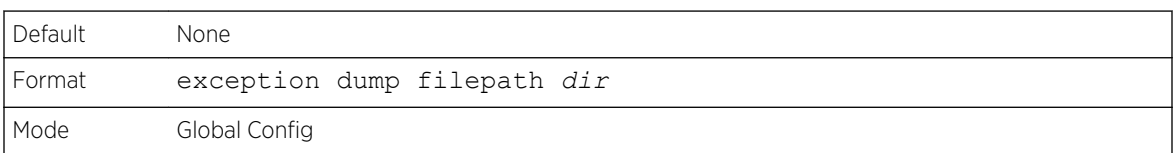

#### *no exception dump filepath*

Use this command to reset the exception dump filepath configuration to its factory default value.

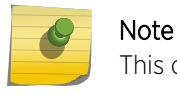

This command is only available on selected Linux-based platforms.

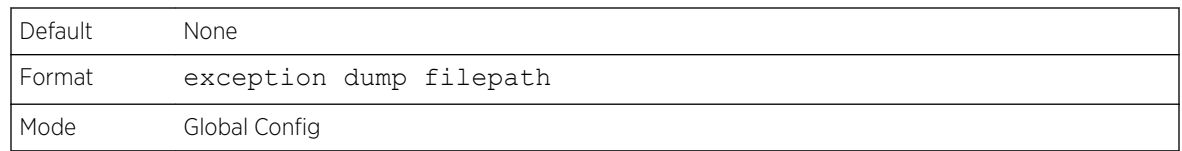

### exception core-file

Use this command to configure a prefix for a core-file name. The core file name is generated with the prefix as follows:

If hostname is selected:

*file-name-prefix*\_*hostname*\_*Time\_Stamp*.bin

If hostname is not selected:

*file-name-prefix*\_*MAC\_Address*\_*Time\_Stamp*.bin

If hostname is configured the core file name takes the hostname, otherwise the core-file names uses the MAC address when generating a core dump file. The prefix length is 15 characters.

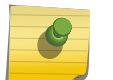

#### Note

This command is only available on selected Linux-based platforms.

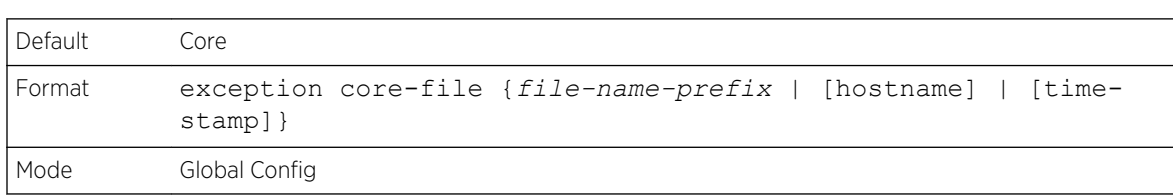

*no exception core-file*

Use this command to reset the exception core file prefix configuration to its factory default value. The hostname and time-stamp are disabled.

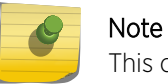

This command is only available on selected Linux-based platforms.

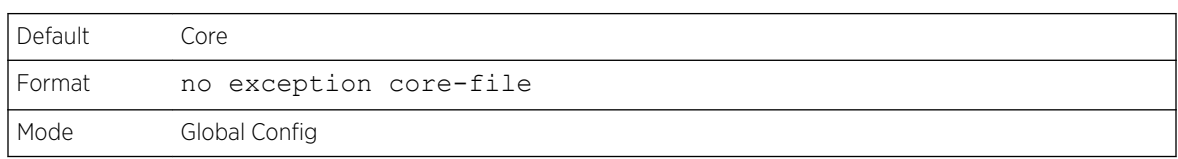

### exception switch-chip-register

This command enables or disables the switch-chip-register dump in case of an exception. The switchchip-register dump is taken only for a master unit and not for member units.

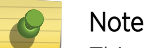

This command is only available on selected Linux-based platforms.

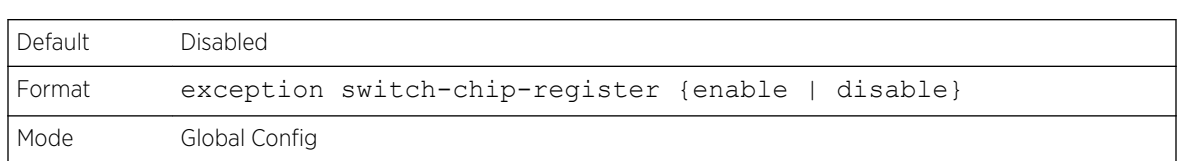

### exception dump ftp-server

This command configures the IP address of remote FTP server to dump core files to an external server. If the username and password are not configured, the switch uses anonymous FTP. (The FTP server should be configured to accept anonymous FTP.)

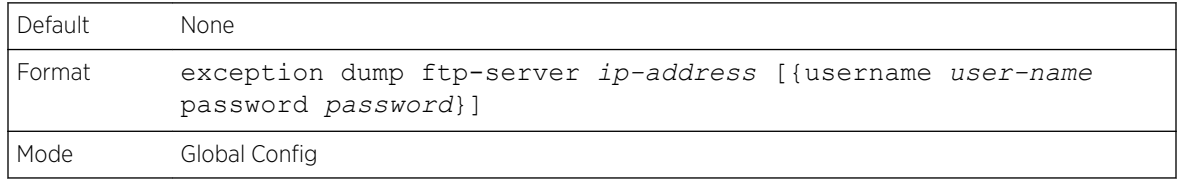

#### *no exception dump ftp-server*

This command resets exception dump remote FTP server configuration to its factory default value. This command also resets the FTP username and password to empty string.

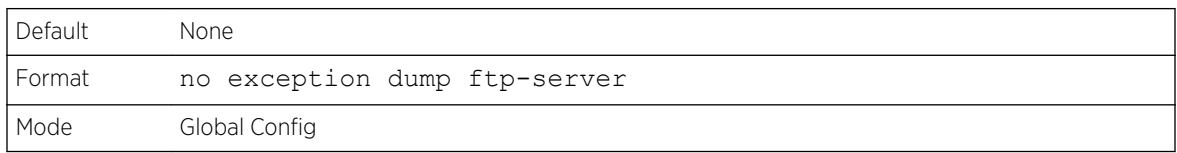

### exception dump compression

This command enables compression mode.

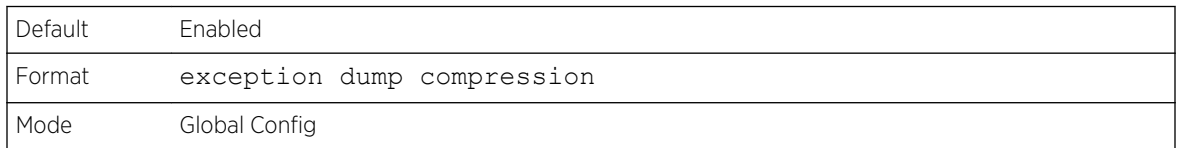

#### *no exception dump compression*

This command disables compression mode.

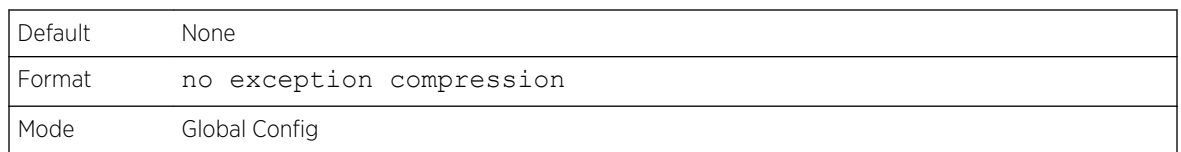

### exception dump stack-ip-address protocol

This command configures protocol (dhcp or static) to be used to configure service port when a unit has crashed. If configured as dhcp then the unit gets the IP address from dhcp server available in the network.

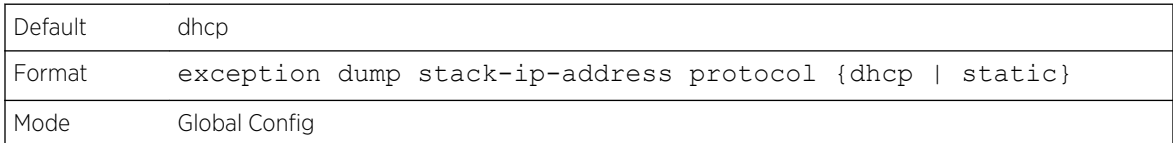

#### *no exception dump stack-ip-address protocol*

This command resets stack IP protocol configuration (dhcp or static) to its default value.

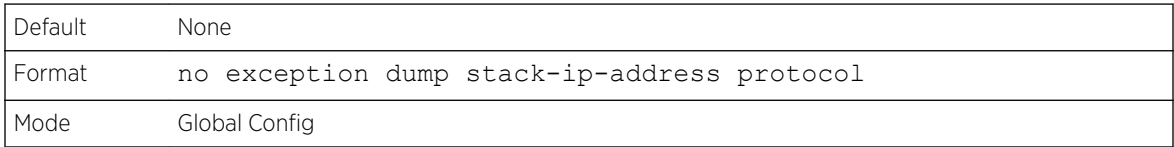

### exception dump stack-ip-address add

This command adds static IP address to be assigned to individual unit's service port in the stack when the switch has crashed. This IP address is used to perform the core dump.

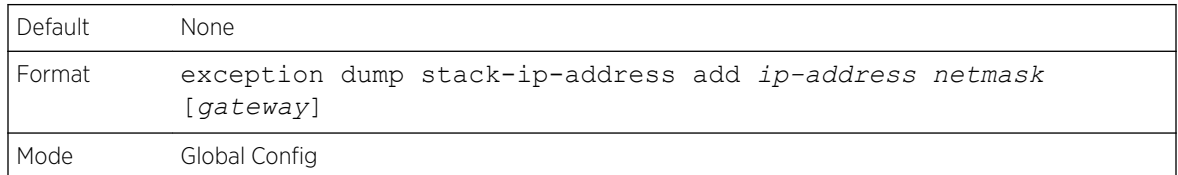

### exception dump stack-ip-address remove

This command removes stack IP address configuration. If this IP address is assigned to any unit in the stack then this IP is removed from the unit.

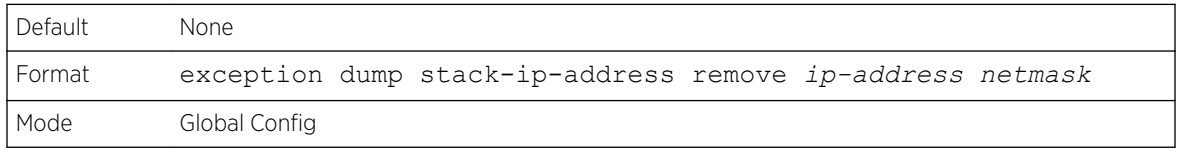

### show exception

Use this command to display the configuration parameters for generating a core dump file.

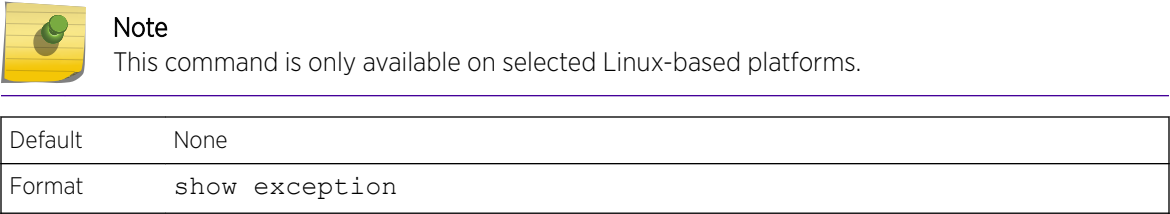

The following shows an example of this command.

Mode Privileged EXEC

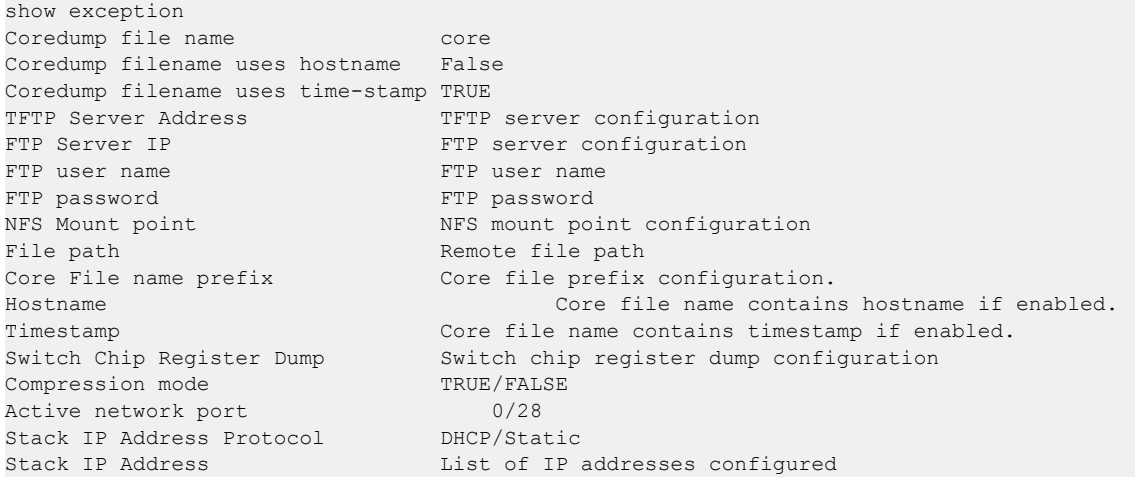

### show exception core-dump-file

This command displays core dump files existing on the local file system.

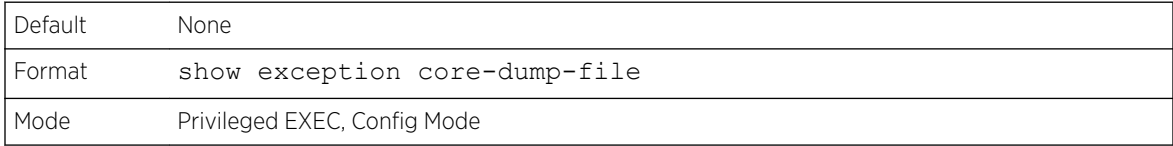

### show exception log

This command displays core dump traces on the local file system.

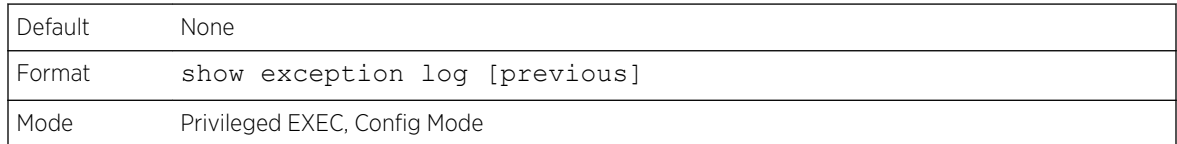

### logging persistent

Use this command to configure the persistent logging for the switch.

Possible severity levels for logging messages are as follows. (You can enter either the word or the corresponding numeral.)

- emergency (0): The device is unusable.
- alert (1): Action must be taken immediately.
- critical (2): The device is experiencing primary system failures.
- error (3): The device is experiencing non-urgent failures.
- warning (4): The device is experiencing conditions that could lead to system errors if no action is taken.
- notice (5): The device is experiencing normal but significant conditions.
- info (6): The device is providing non-critical information.
- debug (7): The device is providing debug-level information.

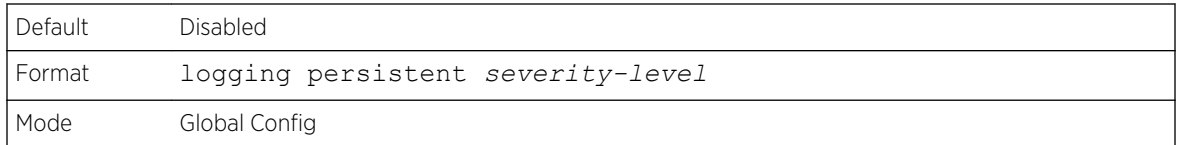

#### *no logging persistent*

Use this command to disable the persistent logging in the switch.

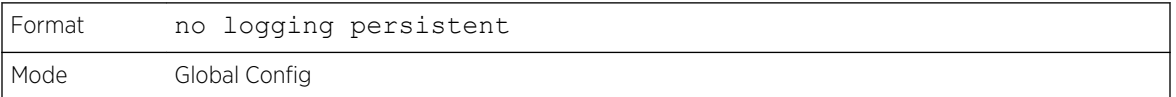

#### mbuf

Use this command to configure memory buffer (MBUF) threshold limits and generate notifications when MBUF limits have been reached.

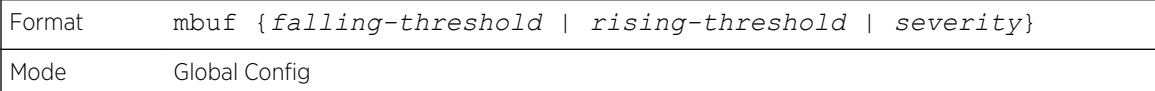

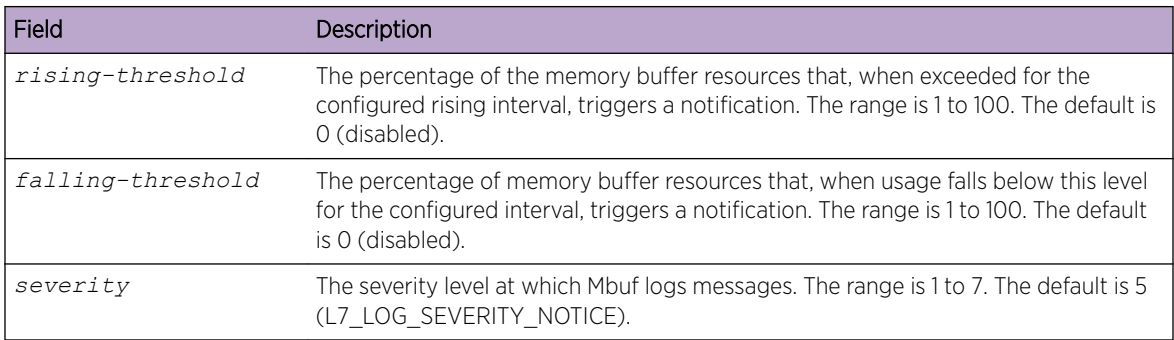

### show mbuf

Use this command to display the memory buffer (MBUF) Utilization Monitoring parameters.

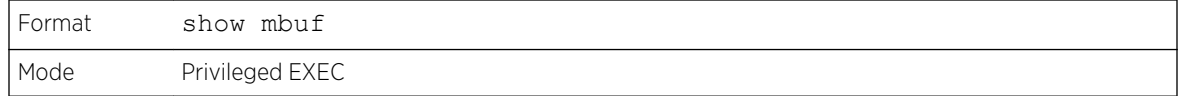

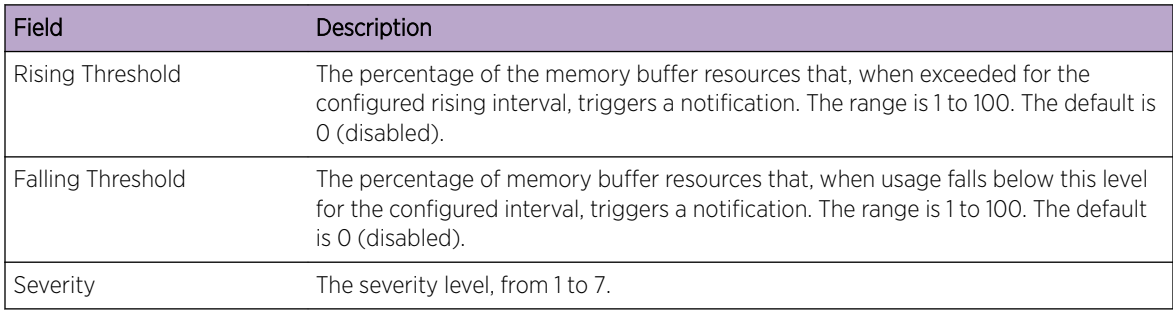

# show mbuf total

Use this command to display memory buffer (MBUF) information.

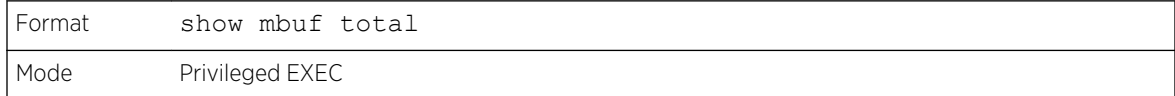

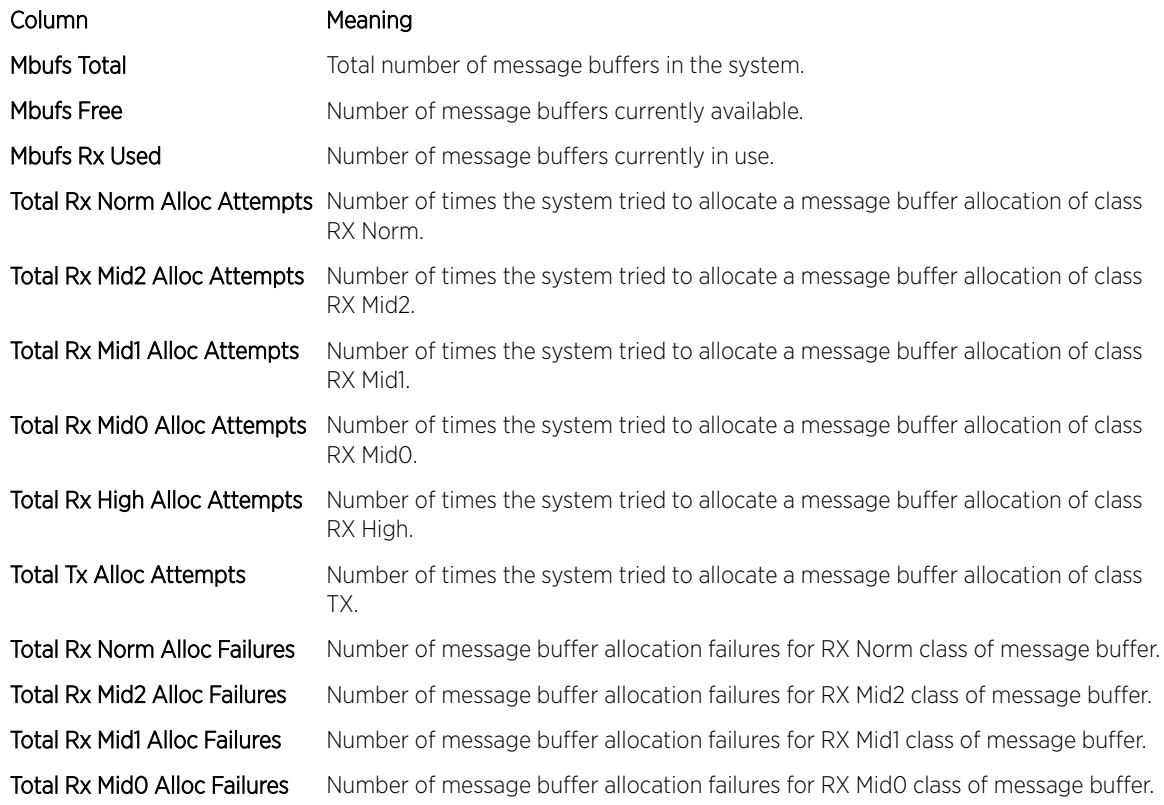

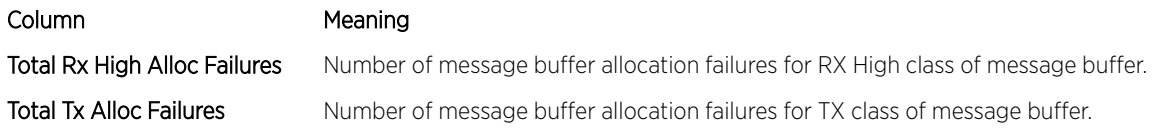

#### show msg-queue

Use this command to display the message queues.

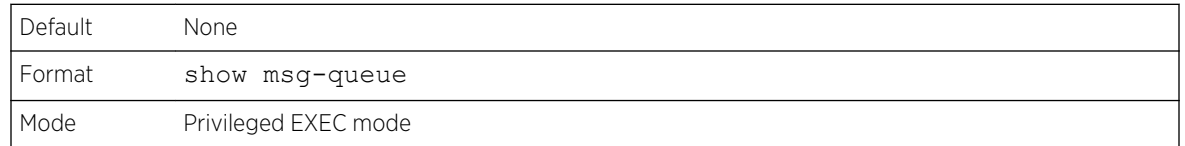

# Support Mode Commands

Support mode is hidden and available when the techsupport enable command is executed. techsupport mode is disabled by default. Configurations related to support mode are shown in the show tech-support command. They can be persisted by using the command save in support mode. Support configurations are stored in a separate binary config file, which cannot be uploaded or downloaded.

### techsupport enable

Use this command to allow access to Support mode.

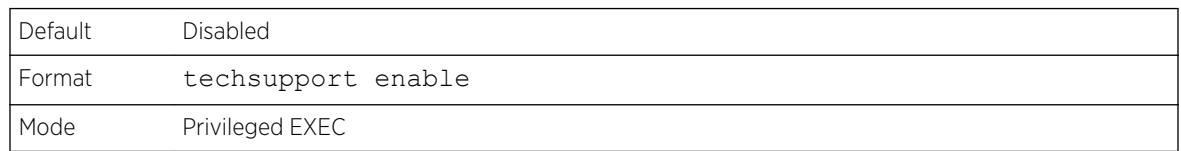

### console

Use this command to enable the display of support debug for this session.

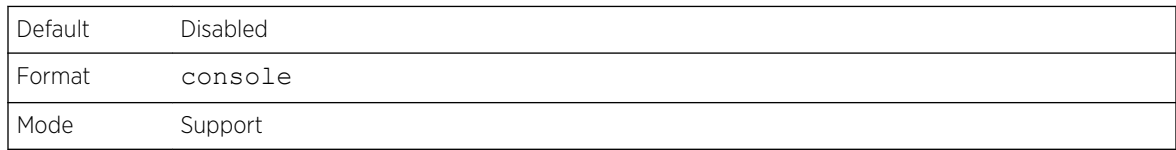

#### save

Use this command to save the trace configuration to non-volatile storage.

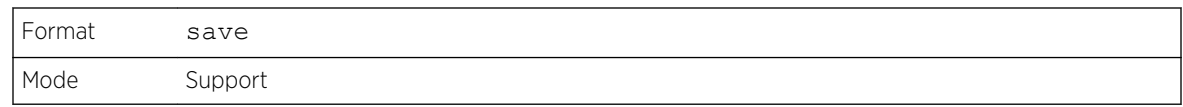

### snapshot bgp

Use the snapshot bgp command in Support mode to dump a set of BGP debug information to capture the current state of BGP.

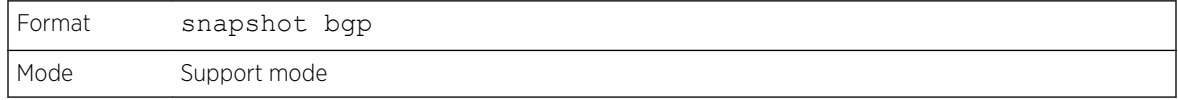

### snapshot ospf

Use this command in Support mode to dump a set of OSPF debug information to capture the current state of OSPF. The output is written to the console and can be extensive

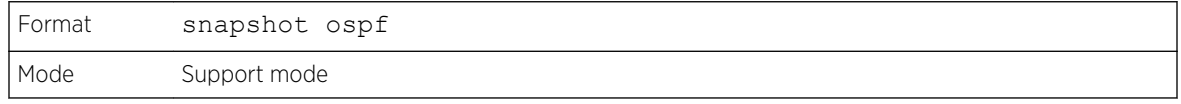

### snapshot routing

Use this command in Support mode to dump a set of routing debug information to capture the current state of routing on the switch. The output is written to the console and can be extensive.

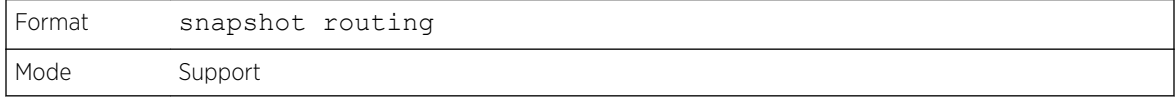

### snapshot multicast

Use this command in Support mode to dump a set of IP multicast debug information to capture the current state of multicast on the switch. The output is written to the console and can be extensive.

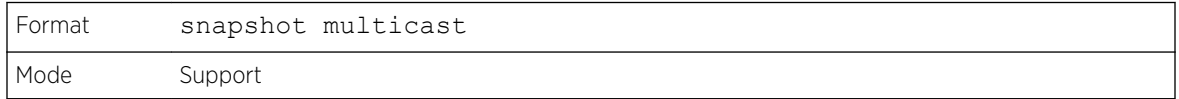

### snapshot system

Use this command in Support mode to dump a set of system debug information to capture the current state of the device. The output is written to the console and can be extensive.

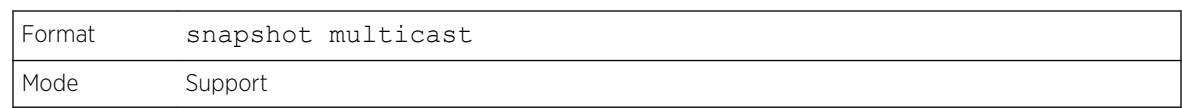

### snapshot vpc

Use this command to dump a set of *[MLAG \(Multi-switch Link Aggregation Group\)](#page-689-0)* debug information to capture the current state of MLAG. The output is written to the console and can be extensive.

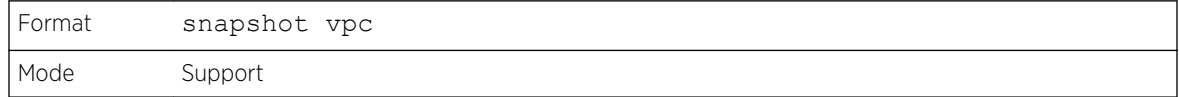

### telnetd

Use this command in Support mode to start or stop the Telnet daemon on the switch.

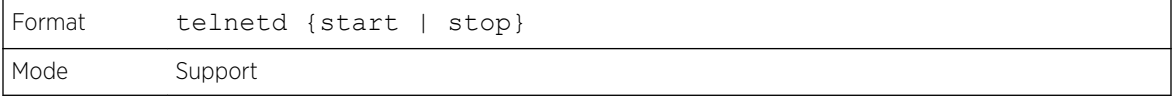

# Cable Test Command

The cable test feature enables you to determine the cable connection status on a selected port.

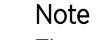

The cable test feature is supported only for copper cable. It is not supported for optical fiber cable.

If the port has an active link while the cable test is run, the link can go down for the duration of the test.

#### cablestatus

This command returns the status of the specified port.

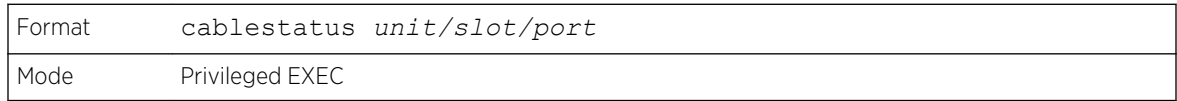

#### Column Meaning

Cable **Status** 

- One of the following statuses is returned:
- Normal: The cable is working correctly.
- Open: The cable is disconnected or there is a faulty connector.
- Short: There is an electrical short in the cable.
- Cable Test Failed: The cable status could not be determined. The cable may in fact be working.

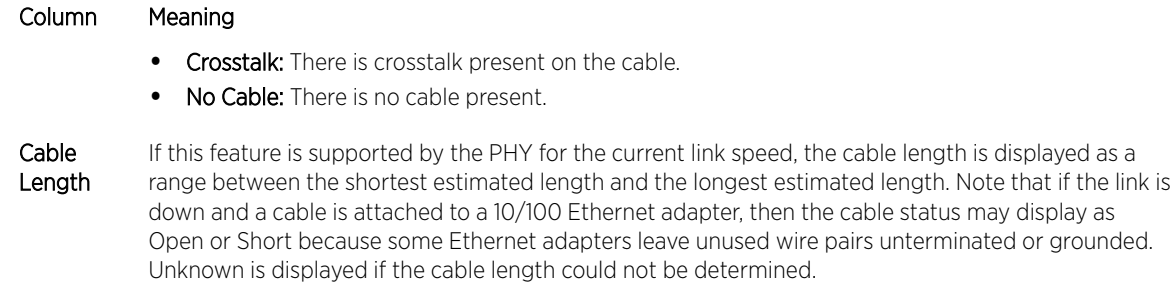

# sFlow Commands

sFlow is the standard for monitoring high-speed switched and routed networks. sFlow technology is built into network equipment and gives complete visibility into network activity, enabling effective management and control of network resources.

### sflow receiver

Use this command to configure the sFlow collector parameters (owner string, receiver timeout, max datagram size, IP address, and port).

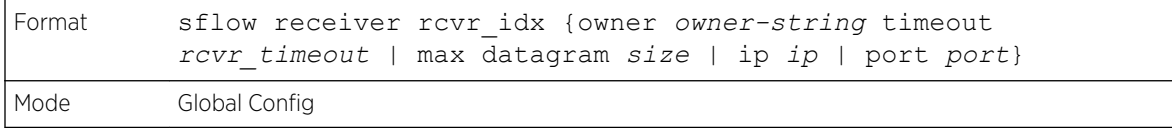

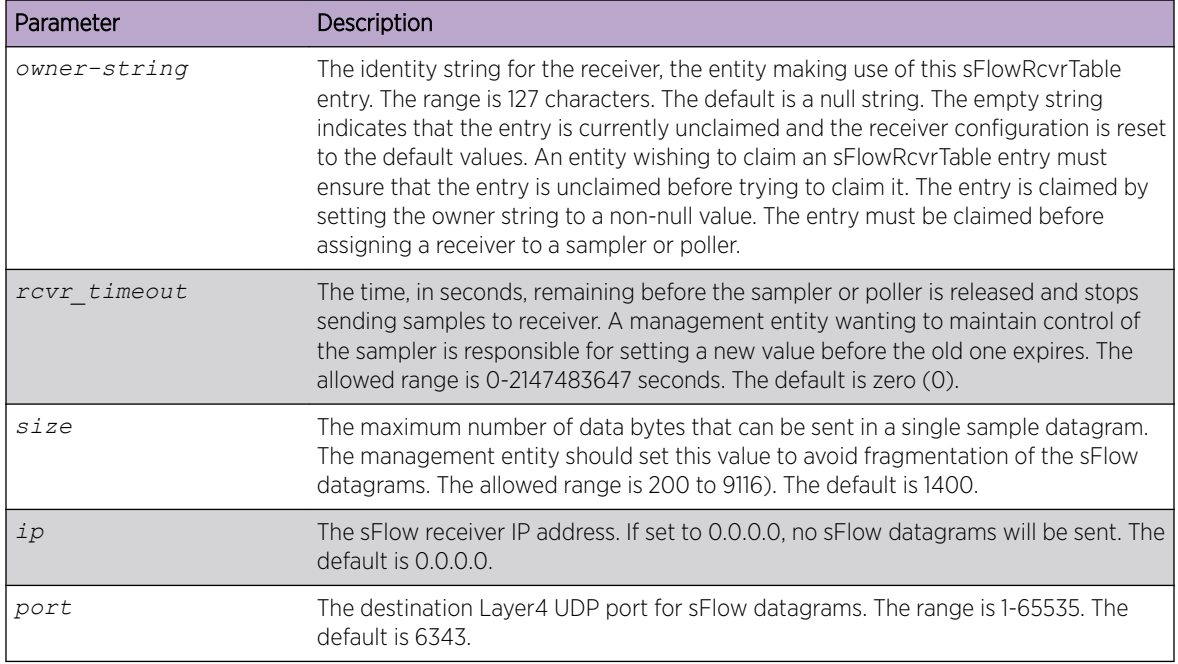

#### *no sflow receiver*

Use this command to set the sflow collector parameters back to the defaults.

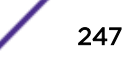

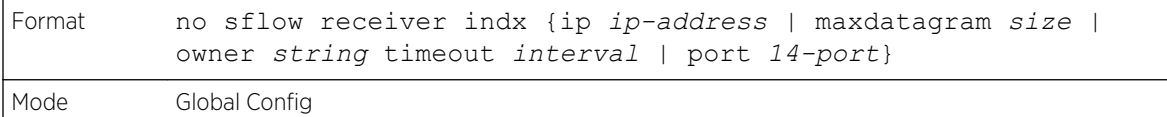

### sflow receiver owner timeout

Use this command to configure a receiver as a timeout entry. As the sFlow receiver is configured as a timeout entry, information related to sampler and pollers are also shown in the running-config and are retained after reboot.

If a receiver is configured with a specific value, these configurations will not be shown in running-config. Samplers and pollers information related to this receiver will also not be shown in running-config.

```
Format sflow receiver index owner owner-string timeout
Mode Global Config
```
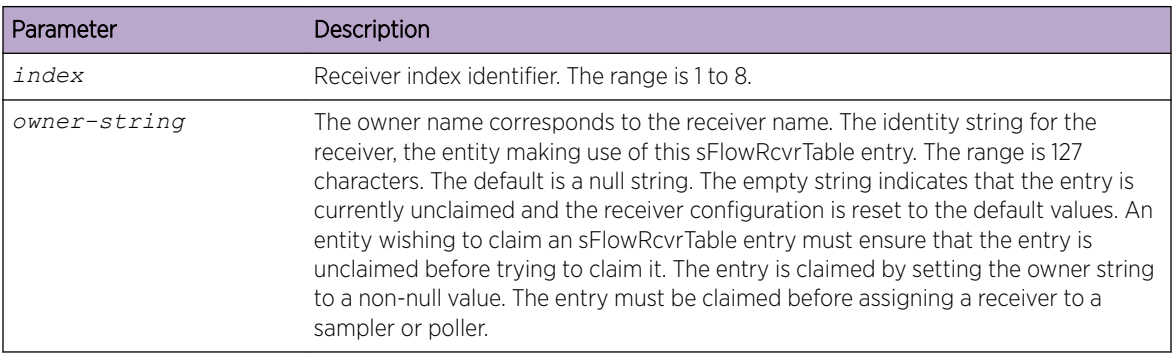

#### sflow receiver owner notimeout

Use this command to configure a receiver as a non-timeout entry. Unlike entries configured with a specific timeout value, this command will be shown in show running-config and retained after reboot. As the sFlow receiver is configured as a non-timeout entry, information related to sampler and pollers will also be shown in the running-config and will be retained after reboot.

If a receiver is configured with a specific value, these configurations will not be shown in running-config. Samplers and pollers information related to this receiver will also not be shown in running-config.

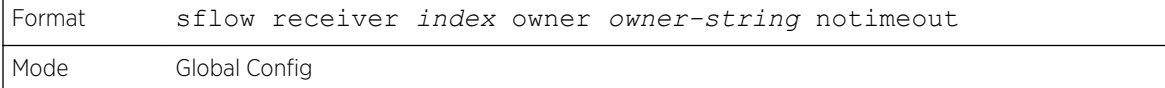

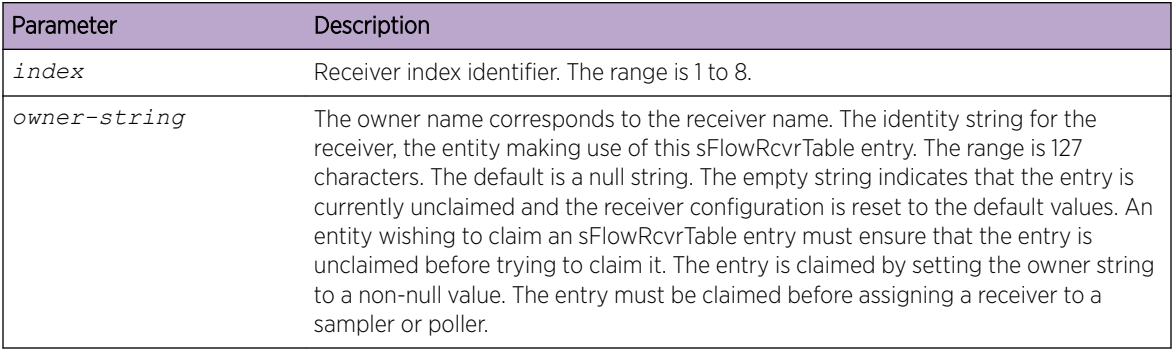

### sflow source-interface

Use this command to specify the physical or logical interface to use as the sFlow client source interface. If configured, the address of source Interface is used for all sFlow communications between the sFlow receiver and the sFlow client. Otherwise there is no change in behavior. If the configured interface is down, the sFlow client falls back to normal behavior.

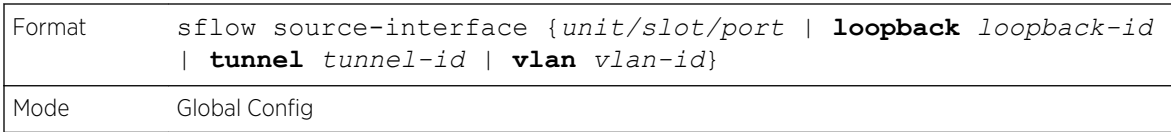

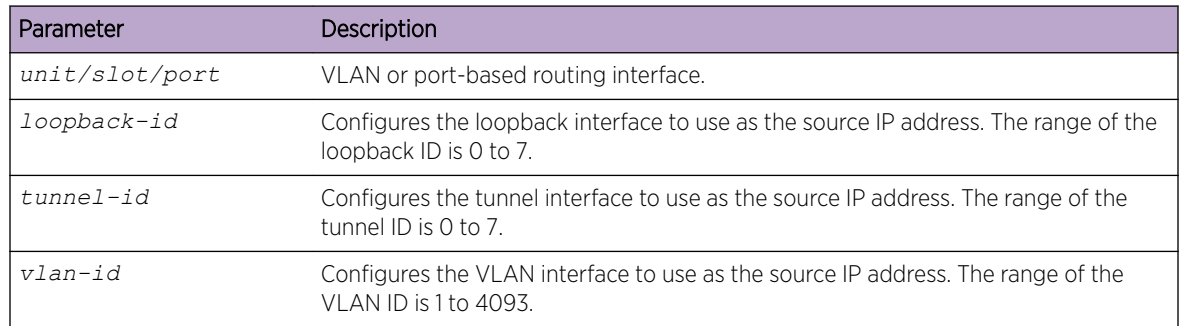

#### *no sflow source-interface*

Use this command to reset the sFlow source interface to the default settings.

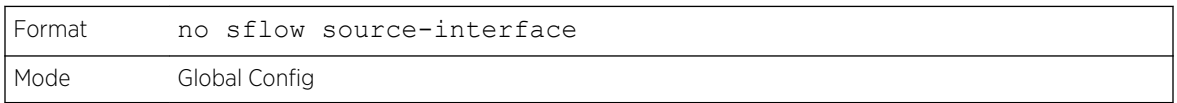

### show sflow receivers

Use this command to display configuration information related to the sFlow receivers.

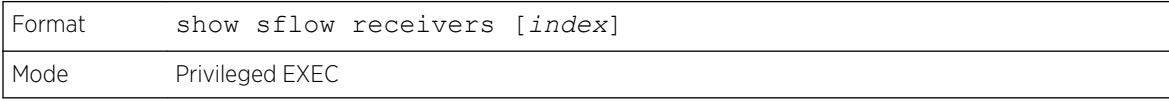

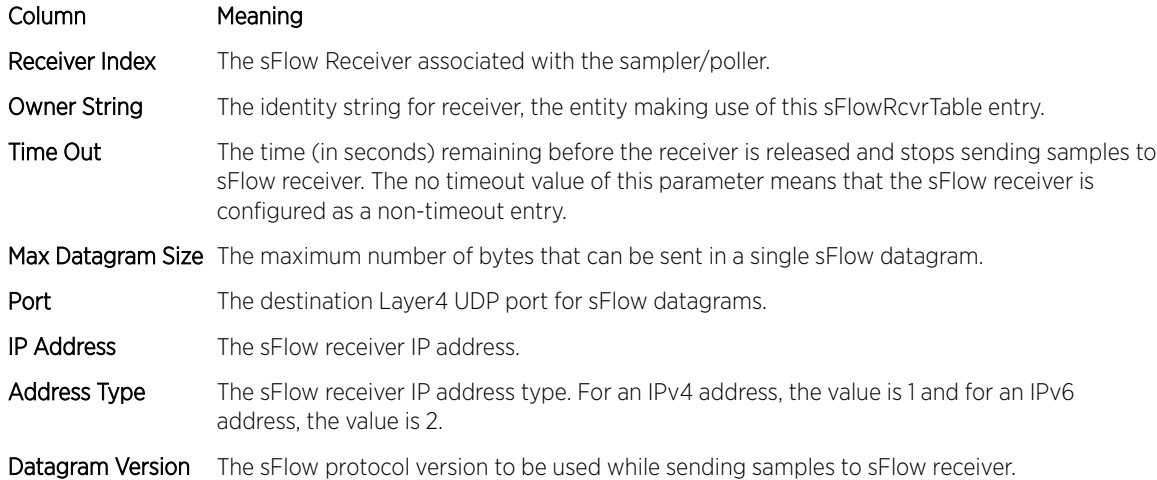

The following example shows CLI display output for this command.

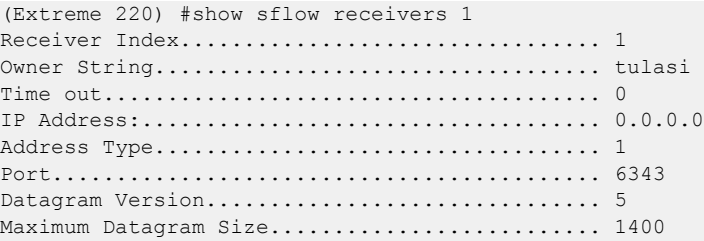

The following examples show CLI display output for the command when a receiver is configured as a non-timeout entry.

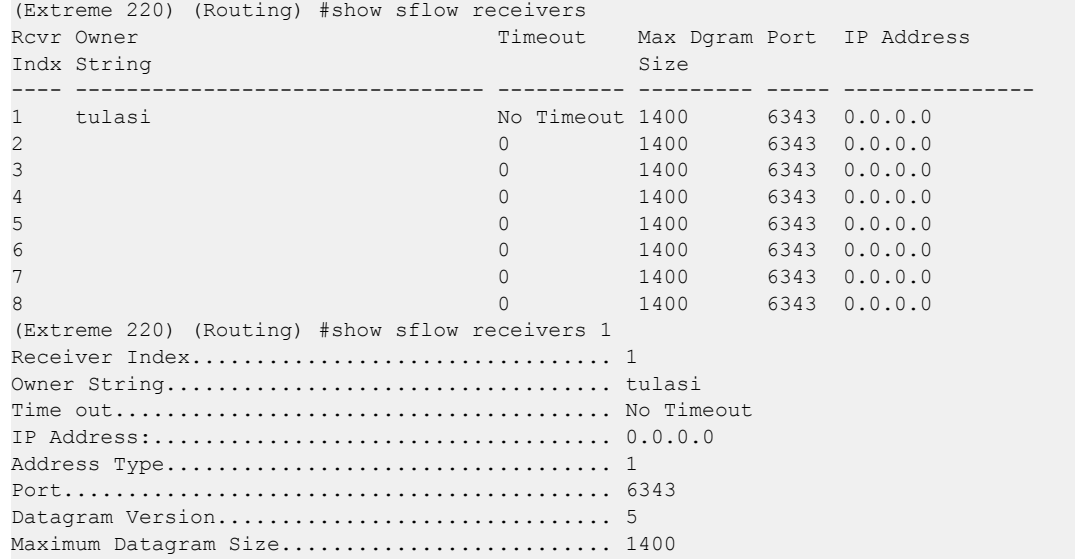

## show sflow source-interface

Use this command to display the sFlow source interface configured on the switch.

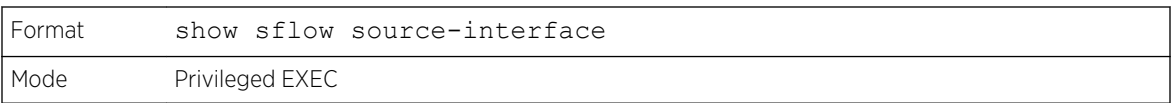

#### Column Meaning

sFlow Client Source Interface The interface ID of the physical or logical interface configured as the sFlow client source interface.

sFlow Client Source IPv4 Address The IP address of the interface configured as the sFlow client source interface.

The following example shows CLI display output for the command.

(Extreme 220) (Routing) #show sflow source-interface sFlow Client Source Interface.................. (not configured)

# Green Ethernet Commands

This section describes the commands used to configure Green Ethernet modes on the system to save power. 200 Series software supports the following three Green Ethernet modes:

- Energy-detect mode
- Short-reach mode
- Energy-efficient Ethernet (EEE) mode

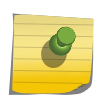

Note Support for each Green Ethernet mode is platform dependent. The features and

commands described in this section might not be available on your switch.

### green-mode energy-detect

Use this command to enable energy-detect mode on an interface or on a range of interfaces. With this mode enabled, when the port link is down, the port automatically powers down for short period of time and then wakes up to check link pulses. In energy-detect mode, the port can perform auto-negotiation and consume less power when no link partner is present.

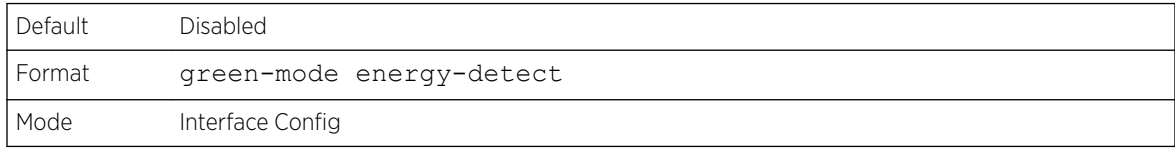

#### *no green-mode energy-detect*

Use this command to disable energy-detect mode on the interface(s).

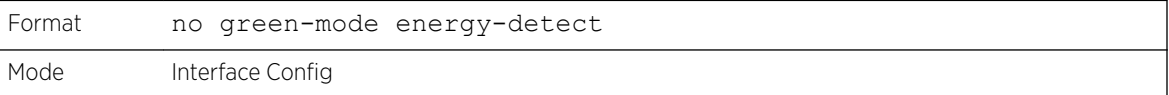

### green-mode eee

Use this command to enable EEE low-power idle mode on an interface or on a range of interfaces. The EEE mode enables both send and receive sides of the link to disable some functionality for power saving when lightly loaded. The transition to EEE low-power mode does not change the port link status. Frames in transit are not dropped or corrupted in transition to and from this mode.

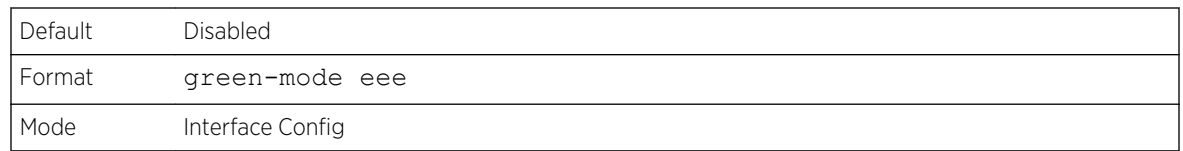

#### *no green-mode eee*

Use this command to disable EEE mode on the interface(s).

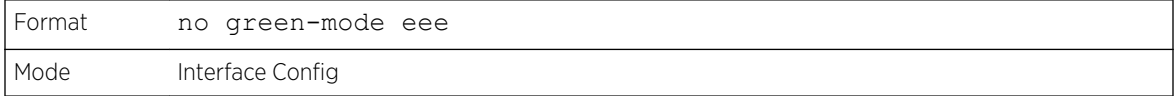

### green-mode eee-lpi-history sampling-interval

Use this command to configure global EEE LPI (low-power idle) history collection interval for the system. The value specified in this command is applied globally on all interfaces in the switch or stack of switches. The sampling interval unit is seconds.

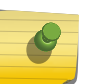

# Note

The sampling interval takes effect immediately; the current and future samples are collected at this new sampling interval.

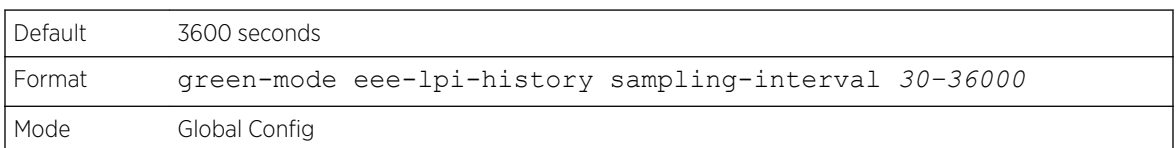

#### *no green-mode eee-lpi-history sampling-interval*

Use this command to return the global EEE LPI history collection interval to the default value.

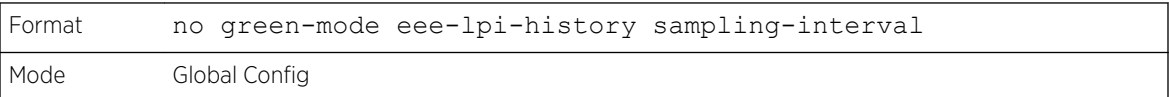

### green-mode eee-lpi-history max-samples

Use this command to configure global EEE LPI (low-power idle) history collection buffer size for the system. The value specified in this command is applied globally on all interfaces in the switch or stack of switches.
<span id="page-252-0"></span>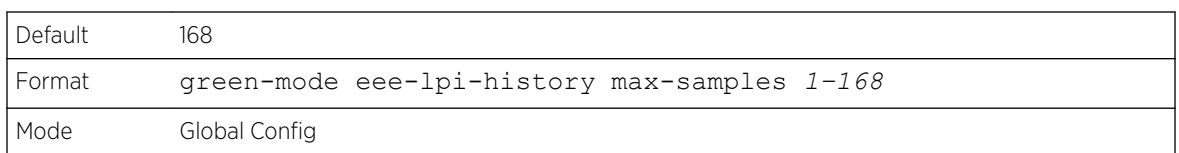

#### *no green-mode eee-lpi-history max samples*

Use this command to return the global EEE LPI history collection buffer size to the default value.

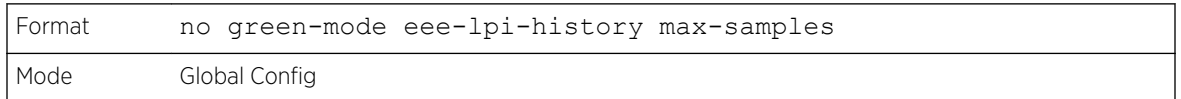

# show green-mode

Use this command to display the green-mode configuration and operational status on all ports or on the specified port.

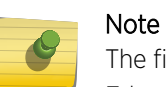

The fields that display in the show green-mode command output depend on the Green Ethernet modes available on the hardware platform.

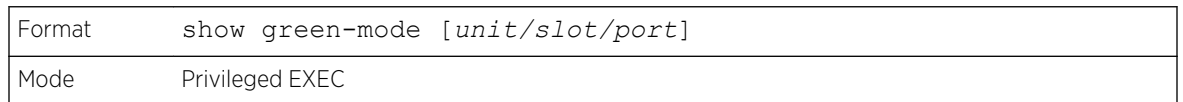

If you do not specify a port, the command displays the following information.

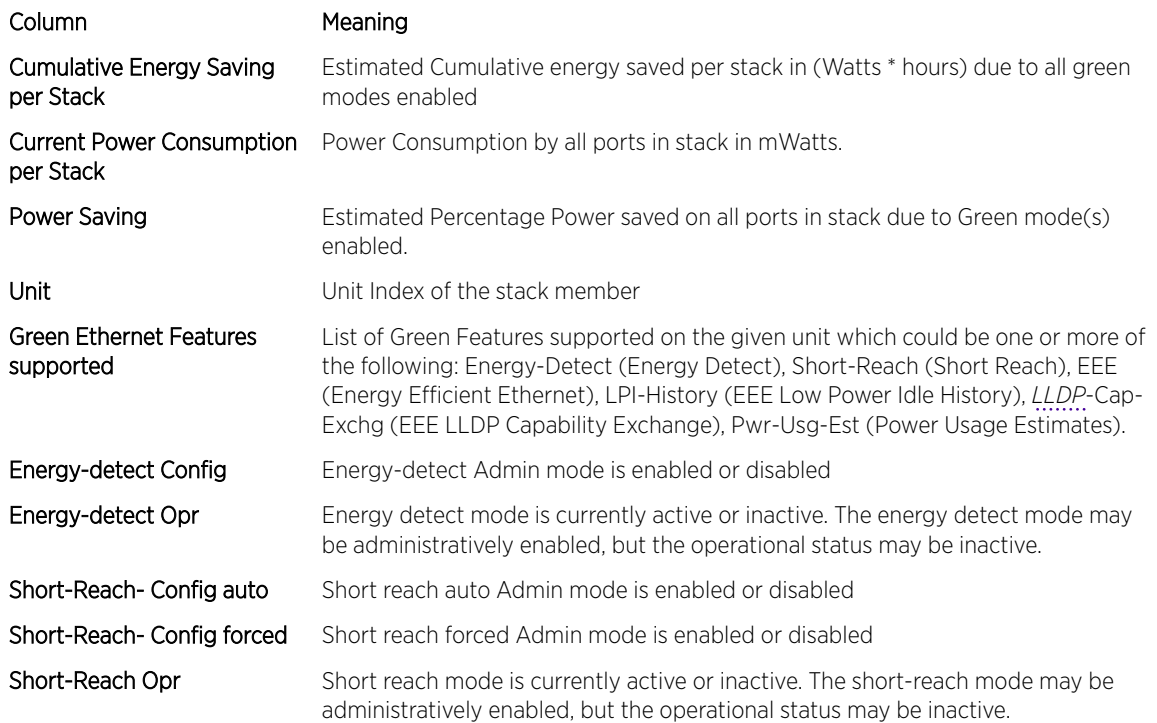

#### Column Meaning

EEE Config EEE Admin Mode is enabled or disabled.

The following example shows CLI display output for a system that supports all Green Ethernet features.

```
(Extreme 220) (Routing) #show green-mode
Current Power Consumption (mW).............. 11172
Power Saving (%).................................. 10
Cumulative Energy Saving /Stack (W * H)... 10
Unit Green Ethernet Features Supported
     ---- --------------------------------
1 Energy-Detect Short-Reach EEE LPI-History LLDP-Cap-Exchg Pwr-Usg-Est
Interface Energy-Detect Short-Reach-Config Short-Reach EEE
 Config Opr Auto Forced Opr Config
--------- --------- --------- --------- --------- ----------- --------
1/0/1 Enabled Active Enabled Disabled Inactive Enabled
1/0/2 Enabled Active Enabled Disabled Inactive Enabled
1/0/3 Enabled Active Enabled Disabled Inactive Enabled
1/0/4 Enabled Active Enabled Disabled Inactive Enabled
1/0/5 Enabled Active Enabled Disabled Inactive Enabled
1/0/6 Enabled Active Enabled Disabled Inactive Enabled
1/0/7 Enabled Active Enabled Disabled Inactive Enabled
--More-- or (q)uit
```
If you specify the port, the command displays the information in the following table.

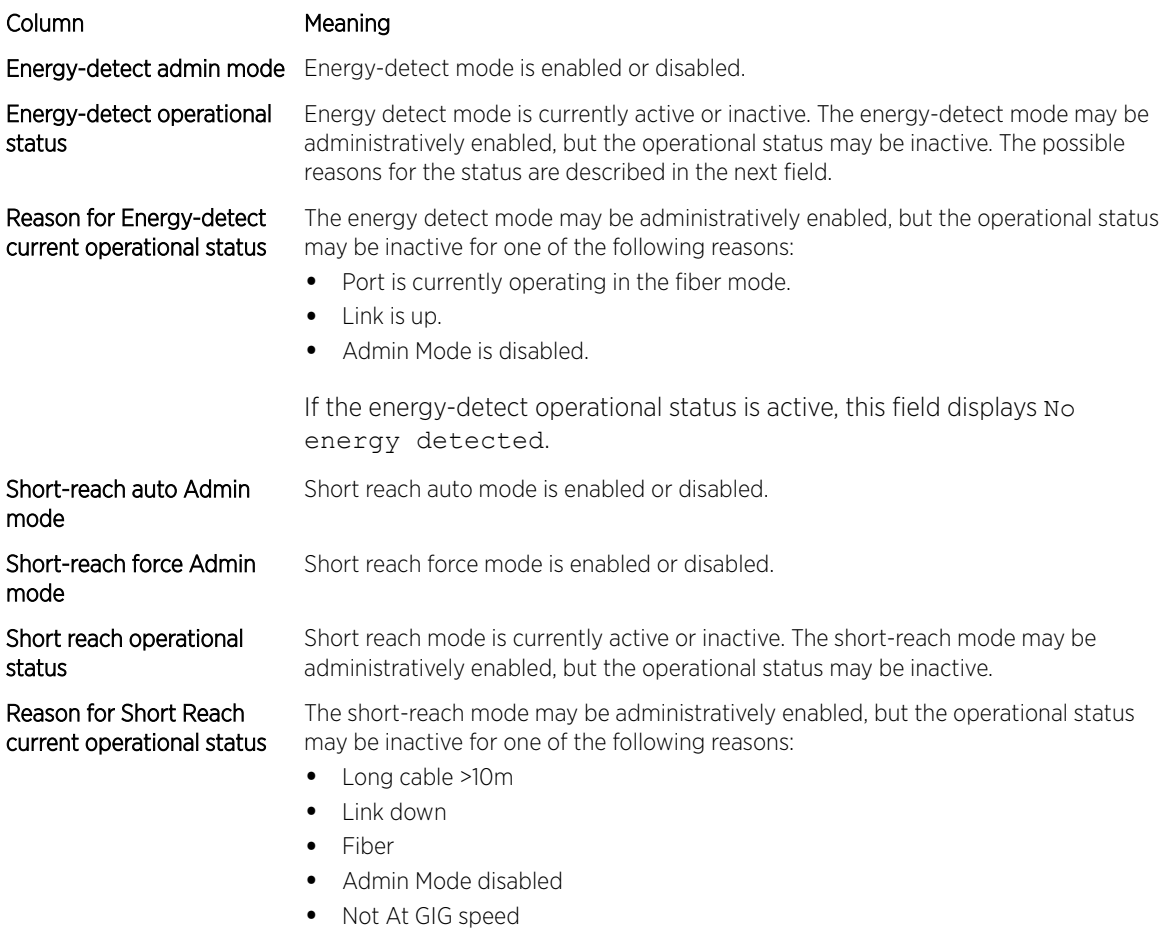

• Cable length unknown

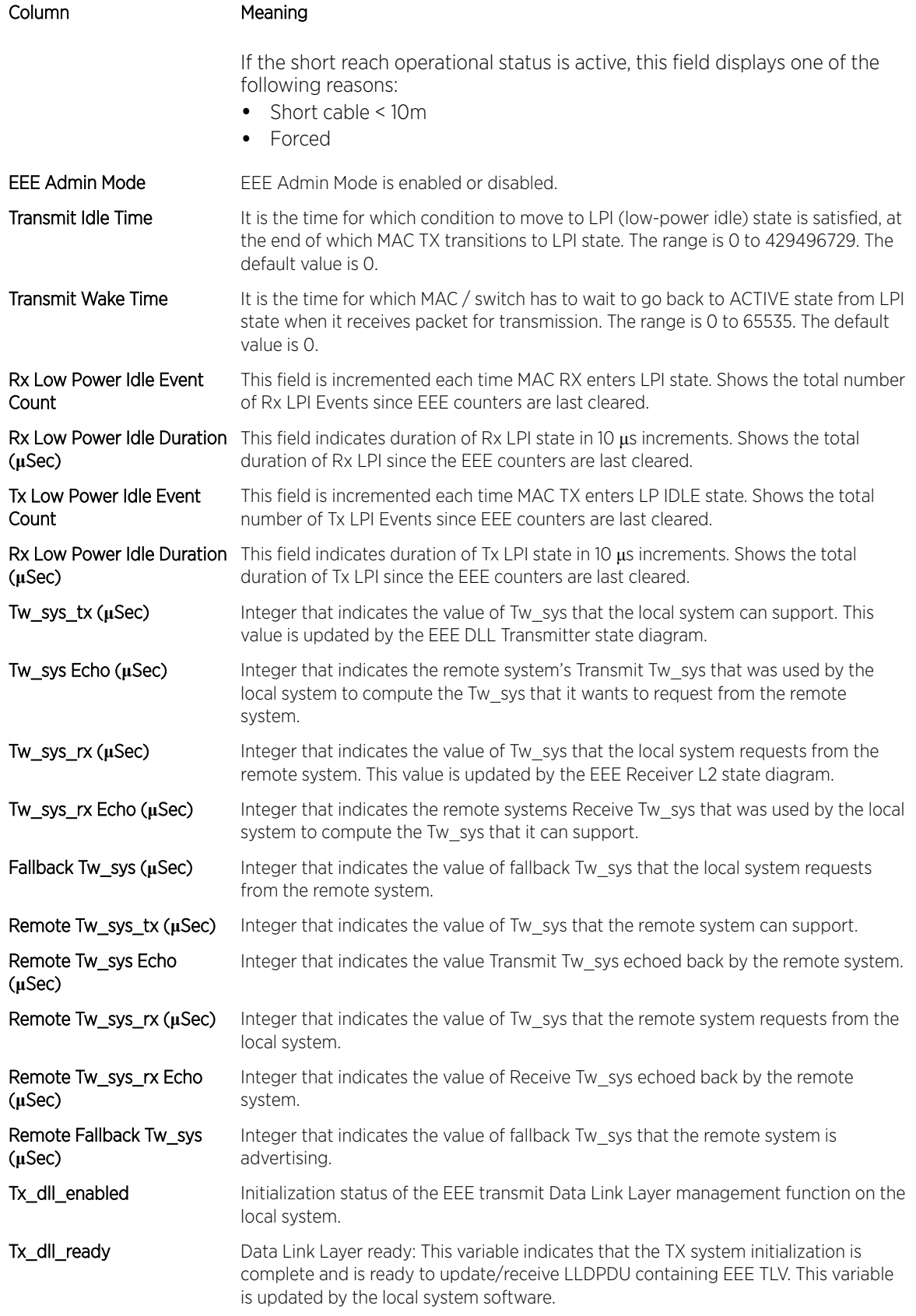

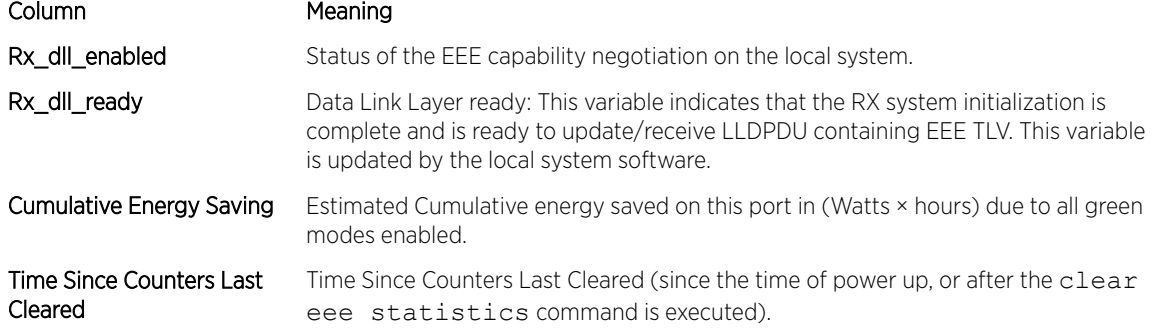

The following example shows CLI display output for on a system that supports all Green Ethernet features.

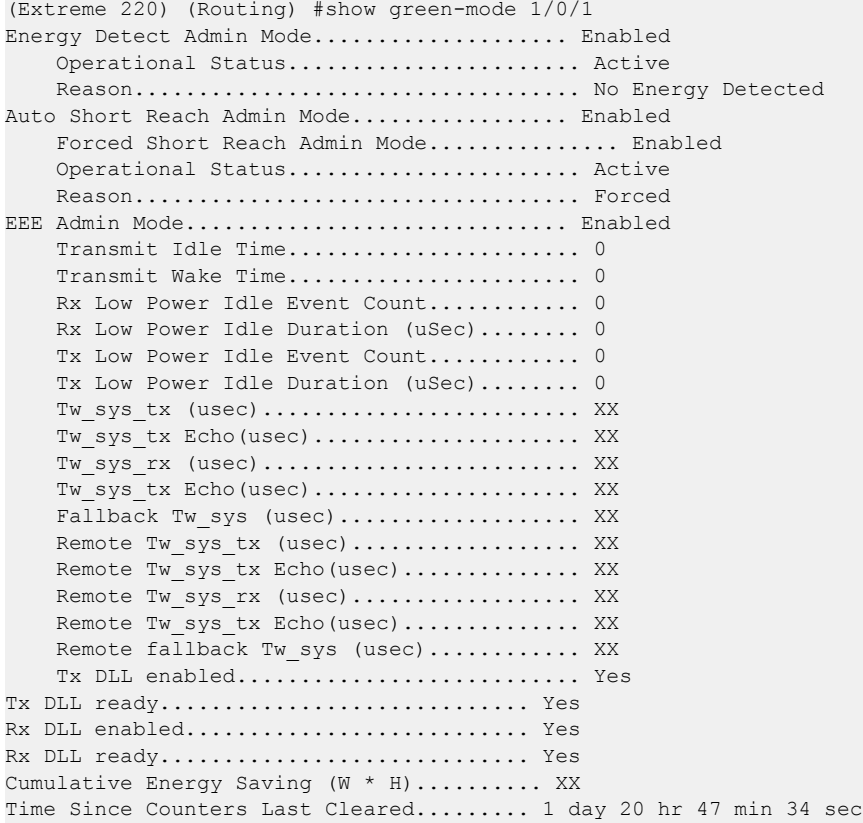

# clear green-mode statistics

Use this command to clear the following Green Ethernet mode statistics:

- EEE LPI (Low Power Idle) event count and LPI duration
- EEE LPI history table entries
- Cumulative power-savings estimates

You can clear the statistics for a specified port or for all ports.

Note

Executing clear eee statistics clears only the EEE Transmit, Receive LPI event count, LPI duration, and Cumulative Energy Savings Estimates of the port. Other status parameters that display after executing [show green-mode](#page-252-0) on page 253 retain their data.

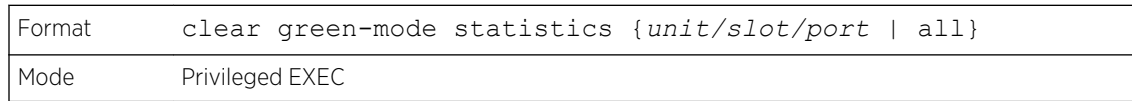

# show green-mode eee-lpi-history

Use this command to display interface green-mode EEE LPI (low-power idle) history.

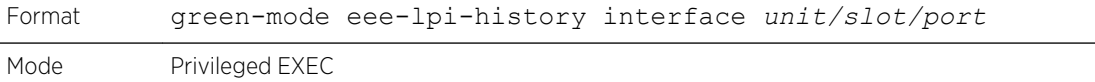

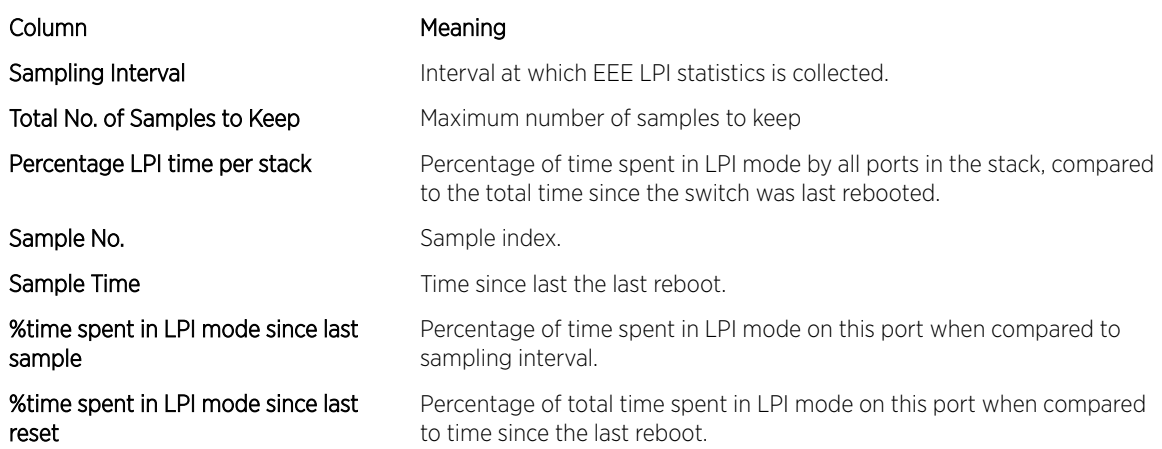

The following example shows CLI display output for the command on a system with the EEE feature enabled.

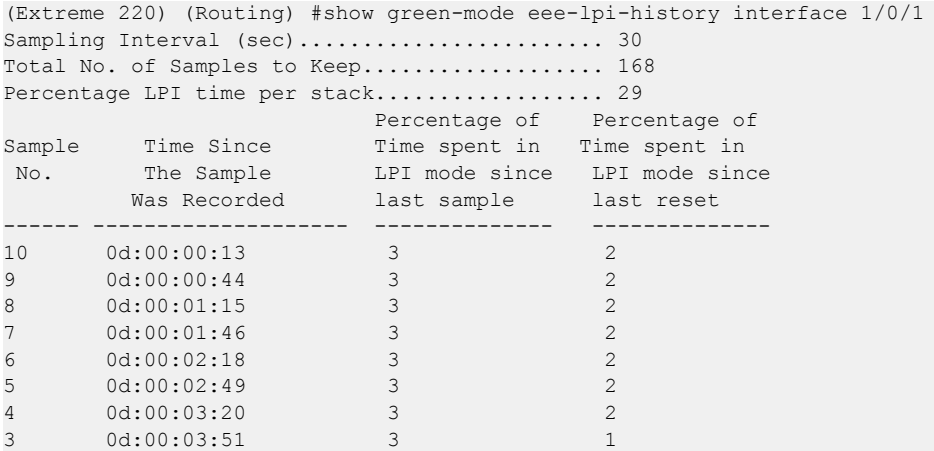

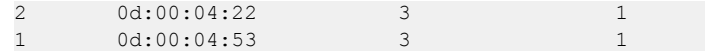

# Remote Monitoring Commands

Remote Monitoring (RMON) is a method of collecting a variety of data about network traffic. RMON supports 64-bit counters (RFC 3273) and High Capacity Alarm Table (RFC 3434).

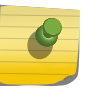

#### Note

There is no configuration command for ether stats and high capacity ether stats. The data source for ether stats and high capacity ether stats are configured during initialization.

# rmon alarm

This command sets the RMON alarm entry in the RMON alarm MIB group.

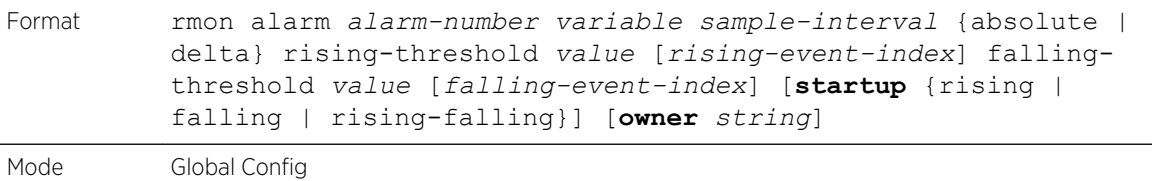

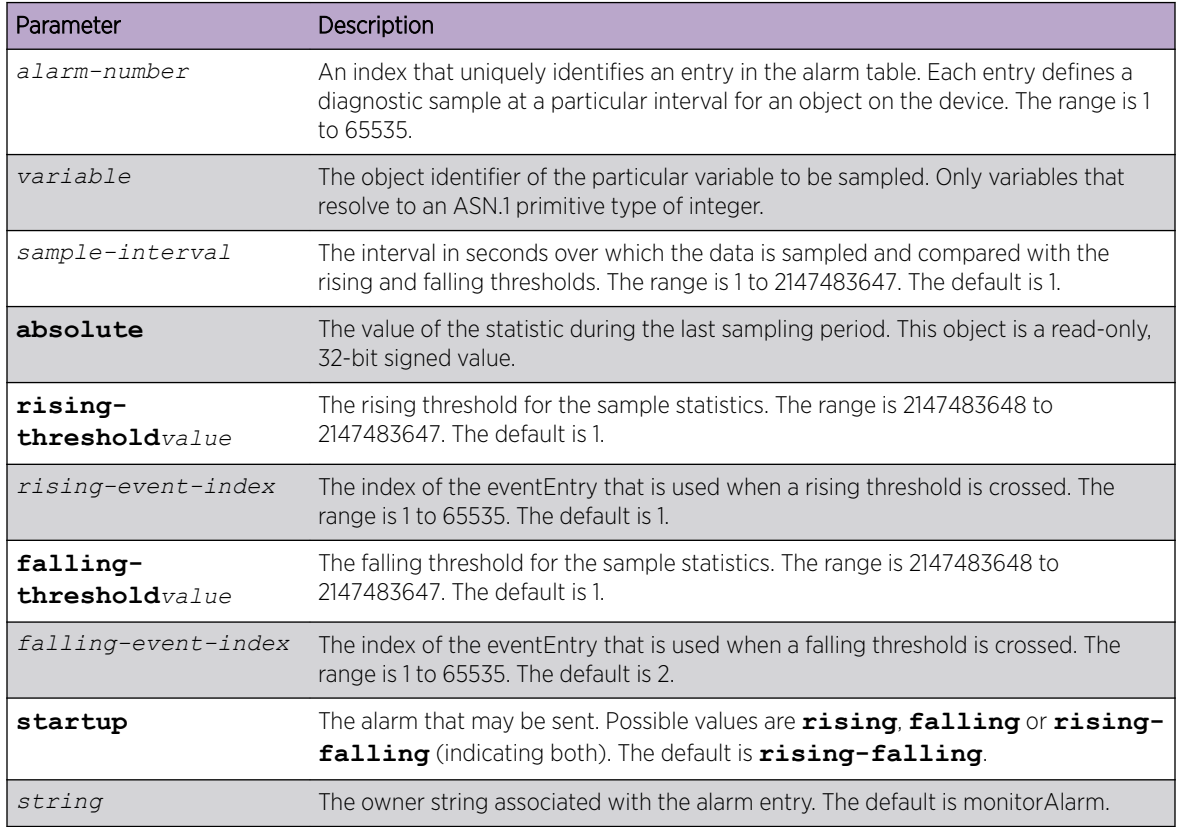

The following shows an example of the command.

<span id="page-258-0"></span>(Extreme 220) (Config) # rmon alarm 1 ifInErrors.2 30 absolute rising-threshold 100 1 falling-threshold 10 2 startup rising owner myOwner

*no rmon alarm*

This command deletes the RMON alarm entry.

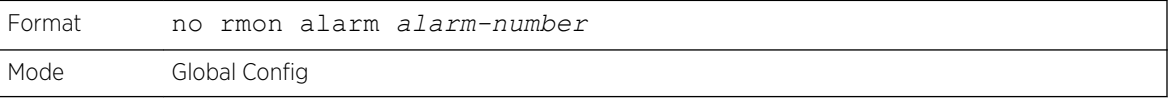

The following shows an example of the command.

(Extreme 220) (Config) # no rmon alarm 1

# rmon hcalarm

This command sets the RMON hcalarm entry in the High Capacity RMON alarm MIB group.

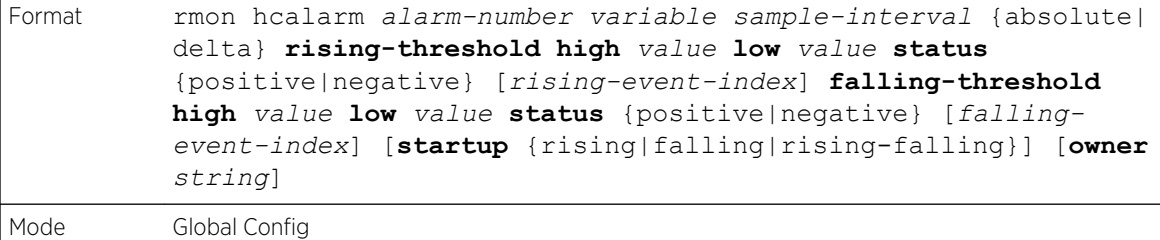

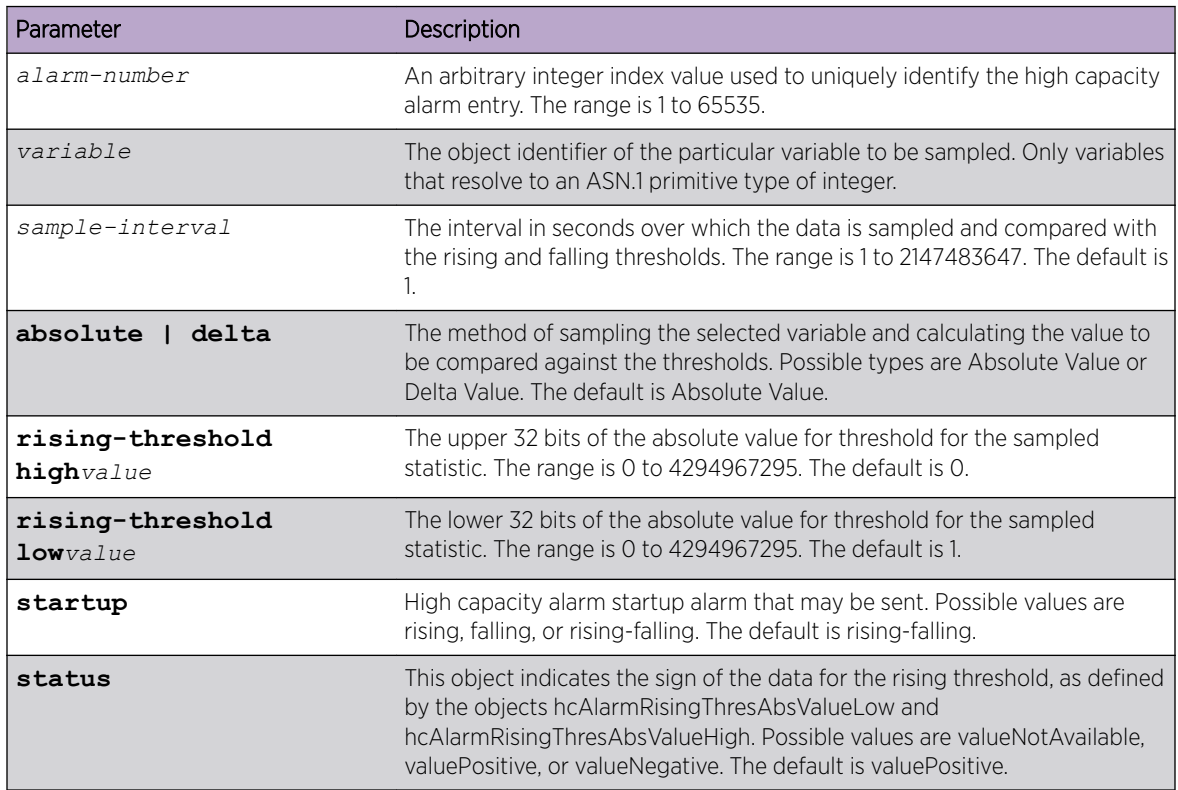

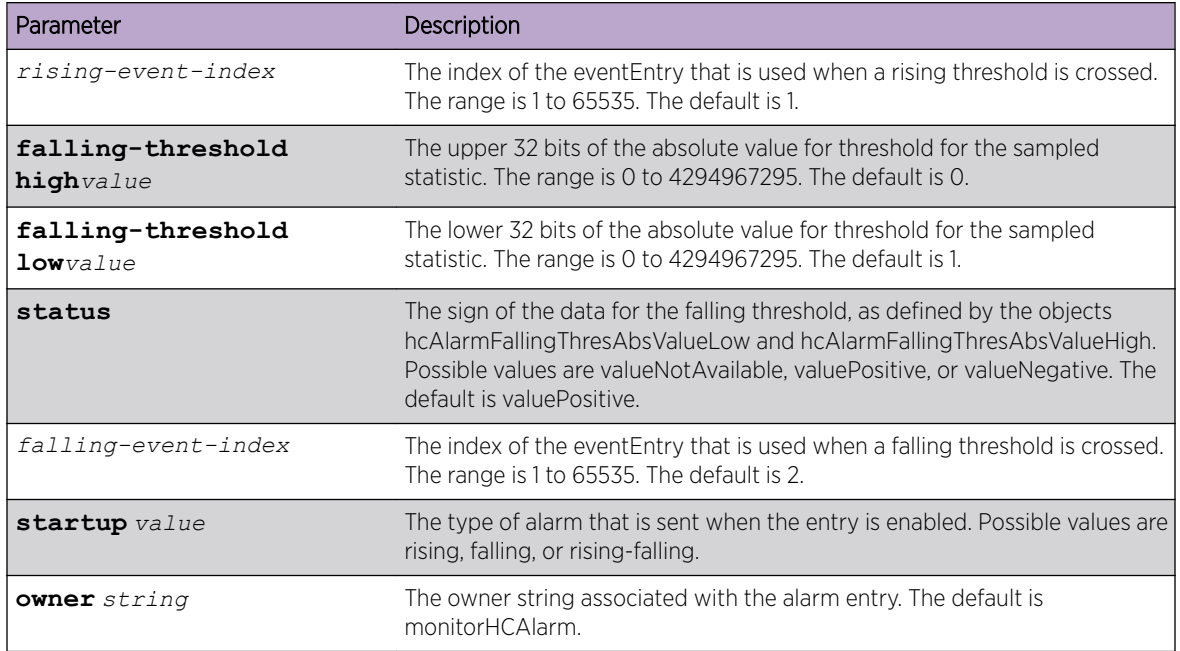

The following shows an example of the command.

(Extreme 220) (Config) # rmon hcalarm 1 ifInOctets.1 30 absolute rising-threshold high 1 low 100 status positive 1 falling-threshold high 1 low 10 status positive startup rising owner myOwner

#### *no rmon hcalarm*

This command deletes the rmon hcalarm entry.

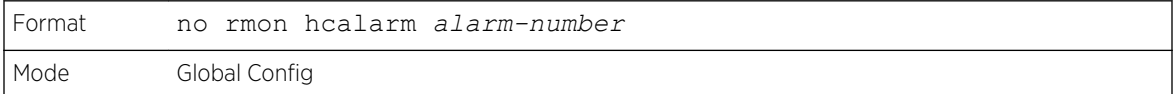

The following shows an example of the command.

(Extreme 220) (Config) # no rmon hcalarm 1

#### rmon event

This command sets the RMON event entry in the RMON event MIB group.

Format rmon event *event-number* [**description** *string* | **log** |**owner** *string* |**trap** *community*] Mode Global Config

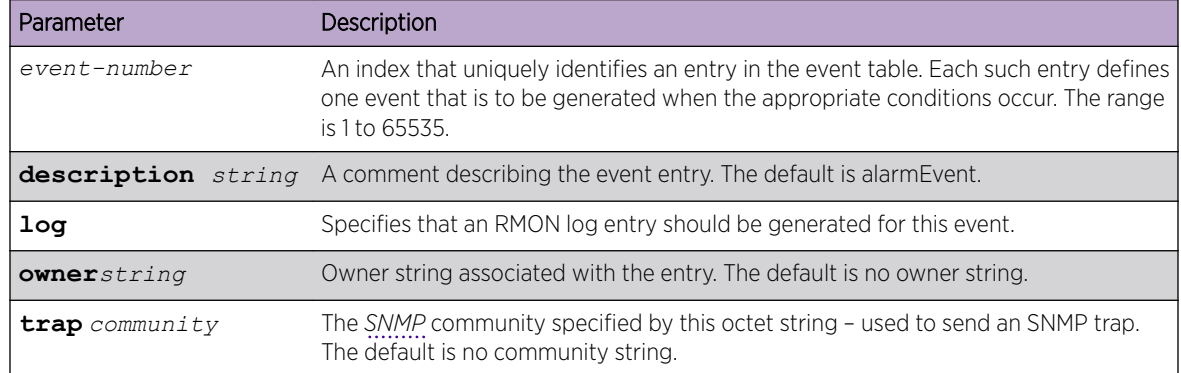

The following shows an example of the command.

(Extreme 220) (Config) # rmon event 1 log description test

#### *no rmon event*

This command deletes the rmon event entry.

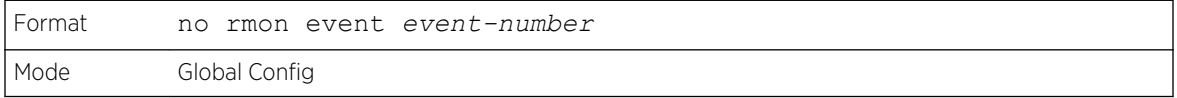

The following shows an example of the command.

(Extreme 220) (Config) # no rmon event 1

# rmon collection history

This command sets the history control parameters of the RMON historyControl MIB group.

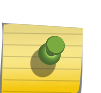

### Note

This command is not supported on interface range. Each RMON history control collection entry can be configured on only one interface. If you try to configure on multiple interfaces, DUT displays an error.

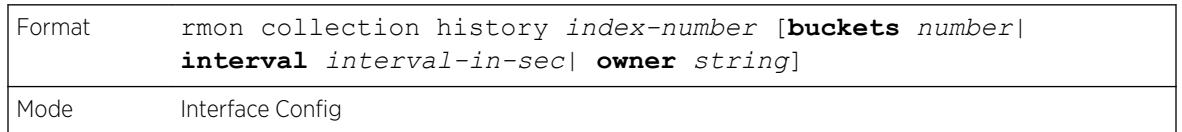

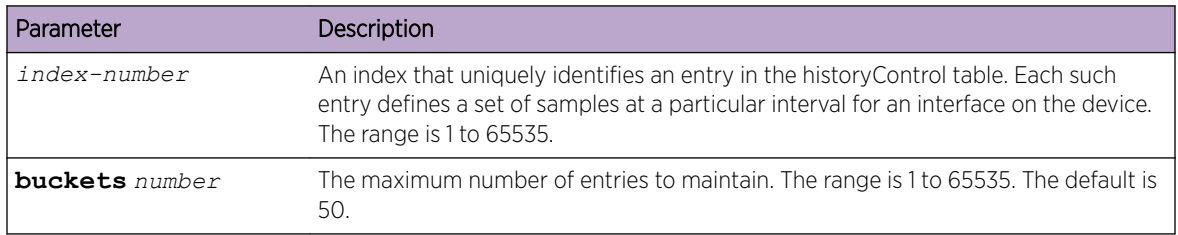

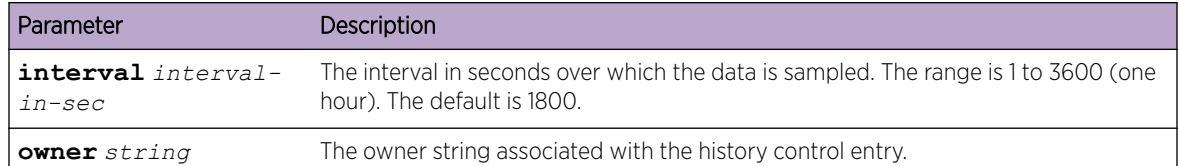

The following shows an example of the command.

```
(Extreme 220) (Interface 1/0/1)# rmon collection history 1 buckets 10 interval 30 owner 
myOwner
```
Note that the command is not valid for a range of interfaces, as shown in the following example.

```
(Extreme 220) (Interface 1/0/1-1/0/10)#rmon collection history 1 buckets 10 interval 30 
owner myOwner
Error: 'rmon collection history' is not supported on range of interfaces.
```
#### *no rmon collection history*

This command will delete the history control group entry with the specified index number.

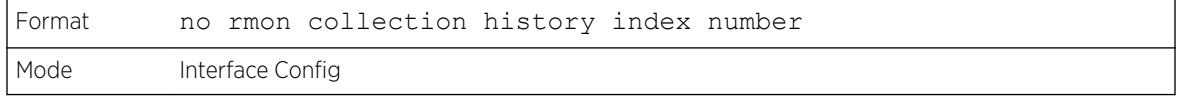

The following shows an example of the command.

(Extreme 220) (Interface 1/0/1-1/0/10)# no rmon collection history 1

# show rmon

This command displays the entries in the RMON alarm table.

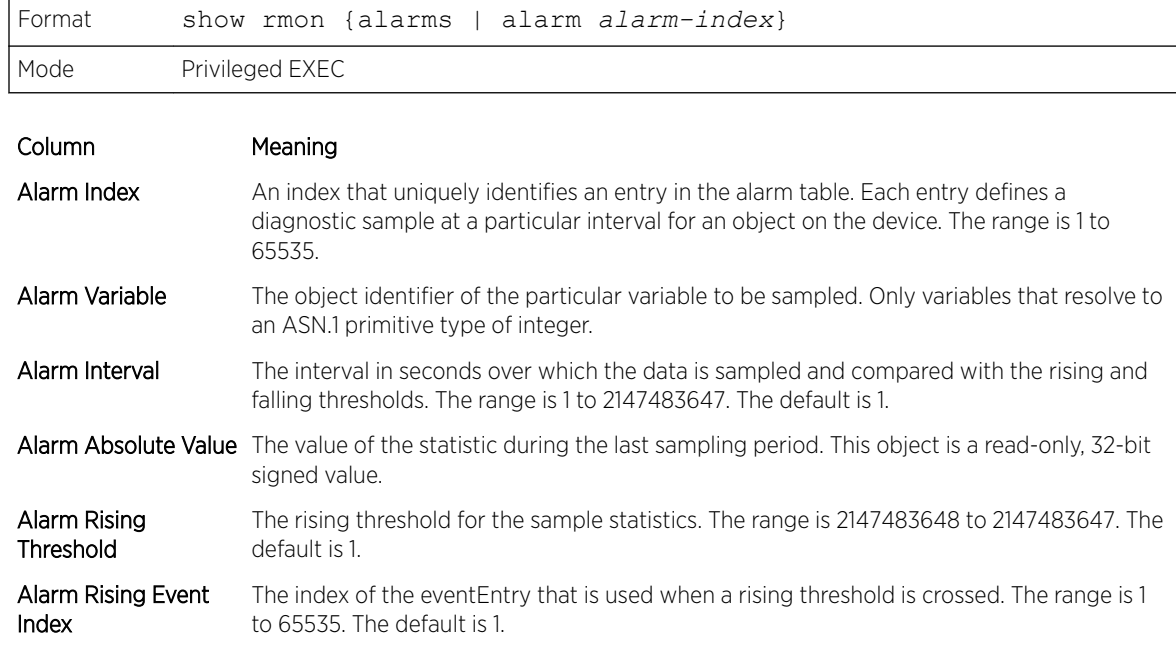

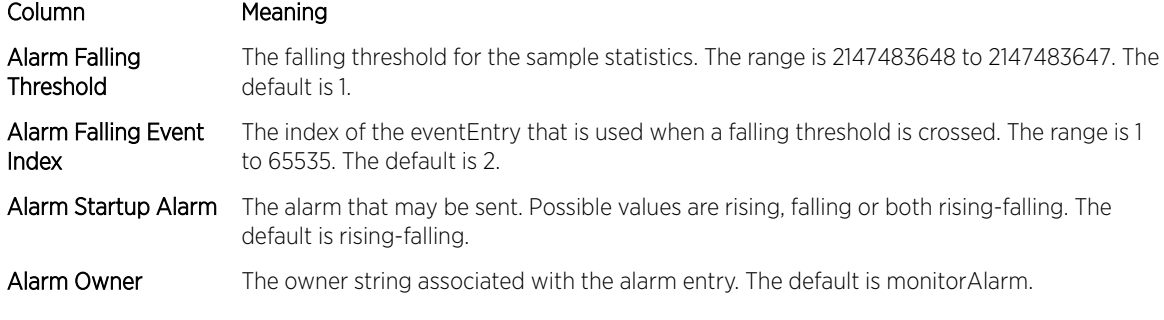

(Extreme 220) (Routing) #show rmon alarms Index OID Owner ---------------------------------------------- 1 alarmInterval.1 MibBrowser 2 alarmInterval.1 MibBrowser

The following example shows CLI display output for the command.

```
(Extreme 220) (Routing) #show rmon alarm 1
Alarm 1
----------
OID: alarmInterval.1
Last Sample Value: 1
Interval: 1
Sample Type: absolute
Startup Alarm: rising-falling
Rising Threshold: 1
Falling Threshold: 1
Rising Event: 1
Falling Event: 2
Owner: MibBrowser
```
# show rmon collection history

This command displays the entries in the RMON history control table.

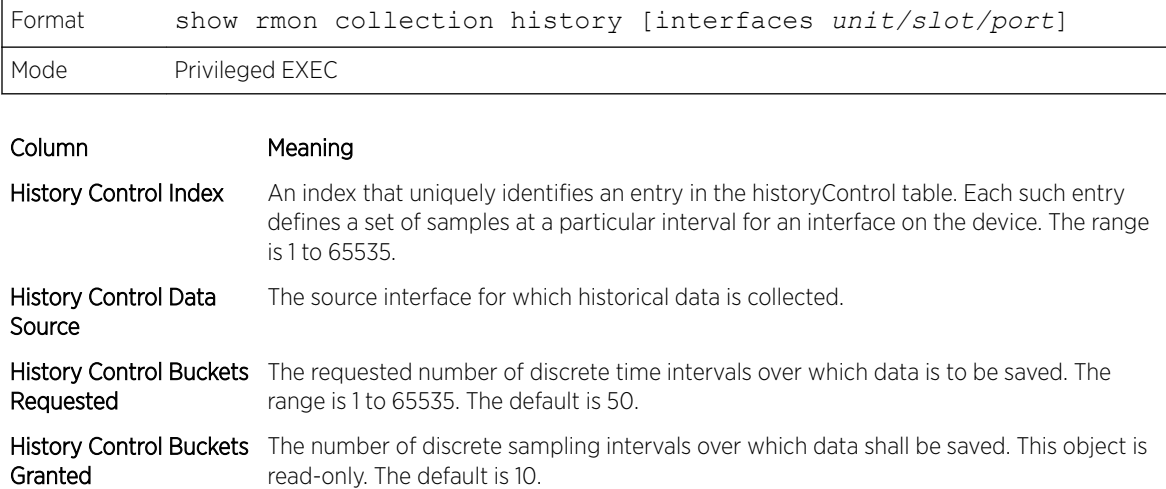

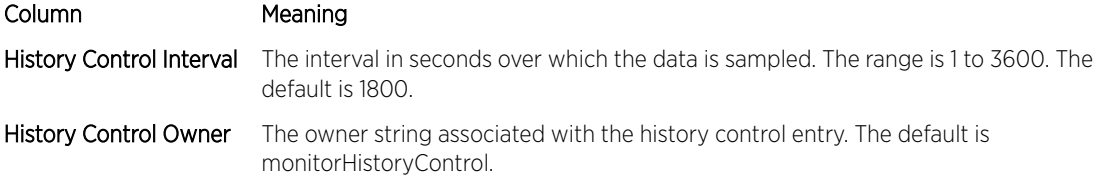

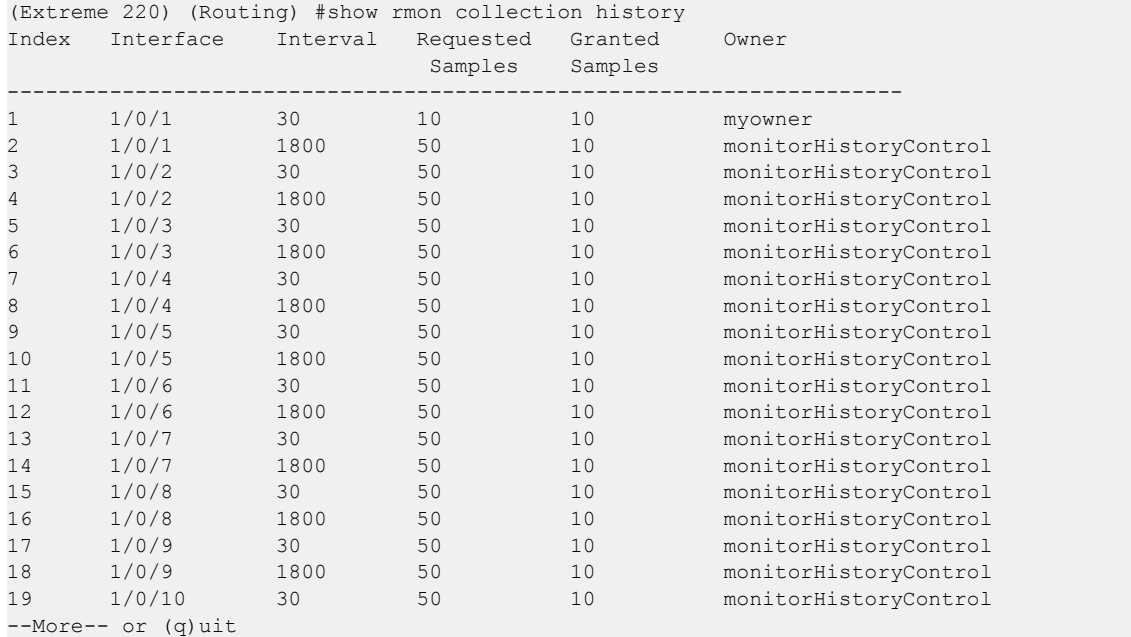

The following example shows CLI display output for the command.

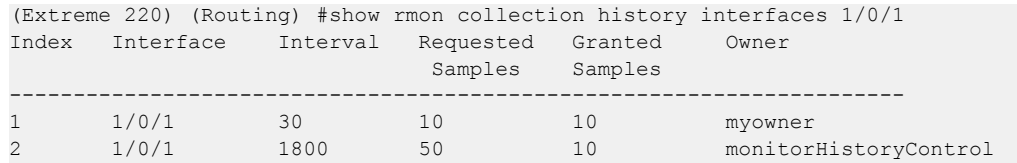

# show rmon events

This command displays the entries in the RMON event table.

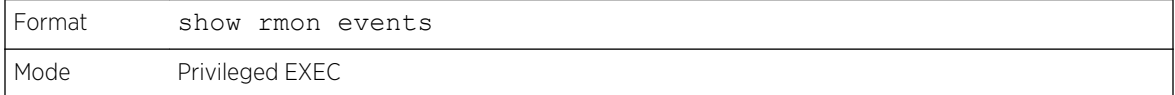

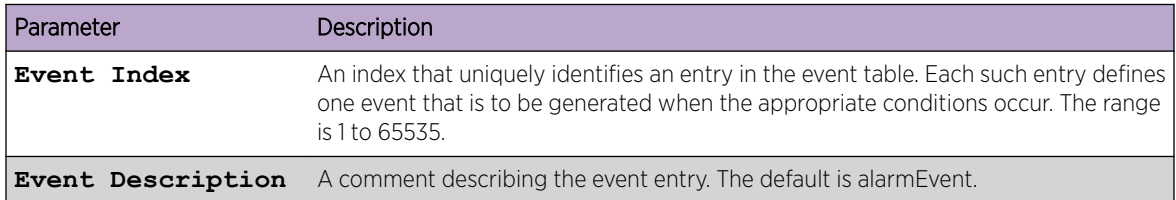

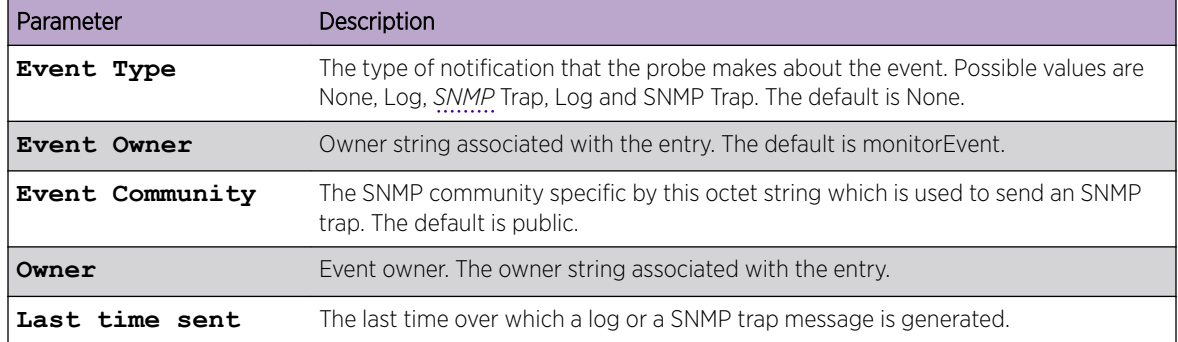

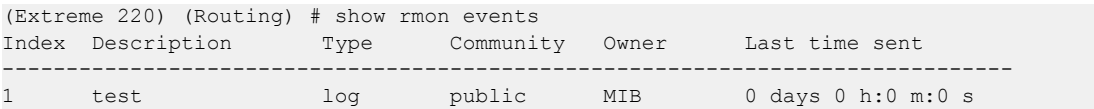

# show rmon history

This command displays the specified entry in the RMON history table.

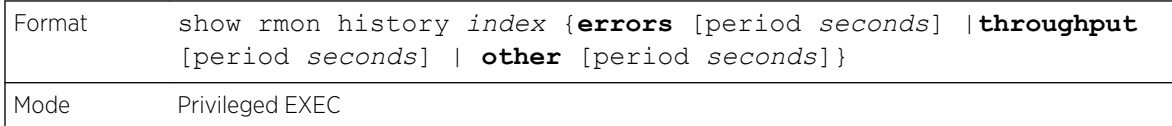

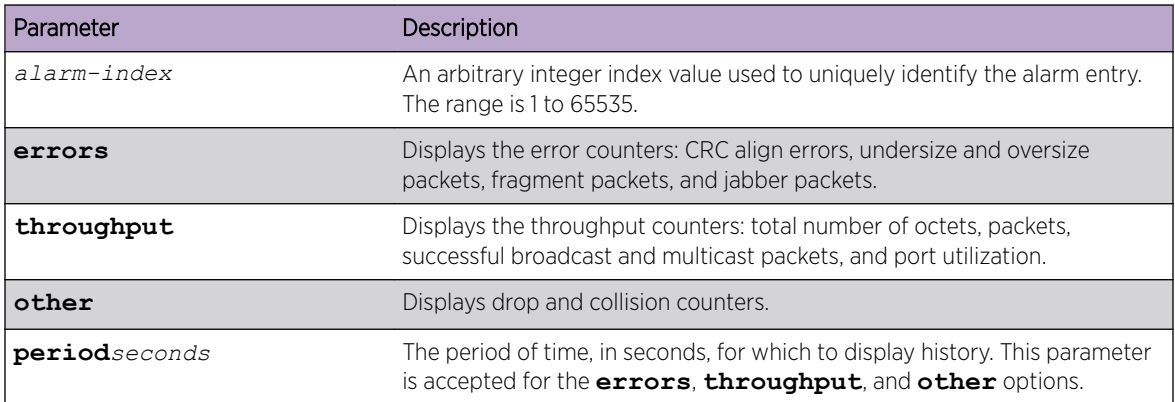

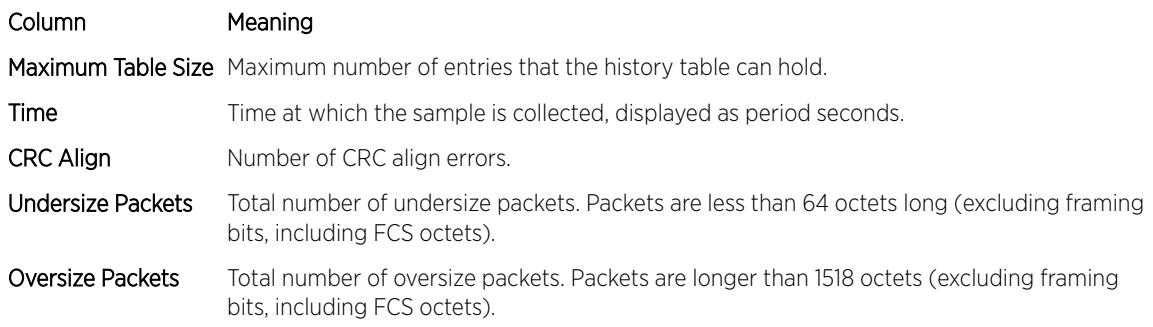

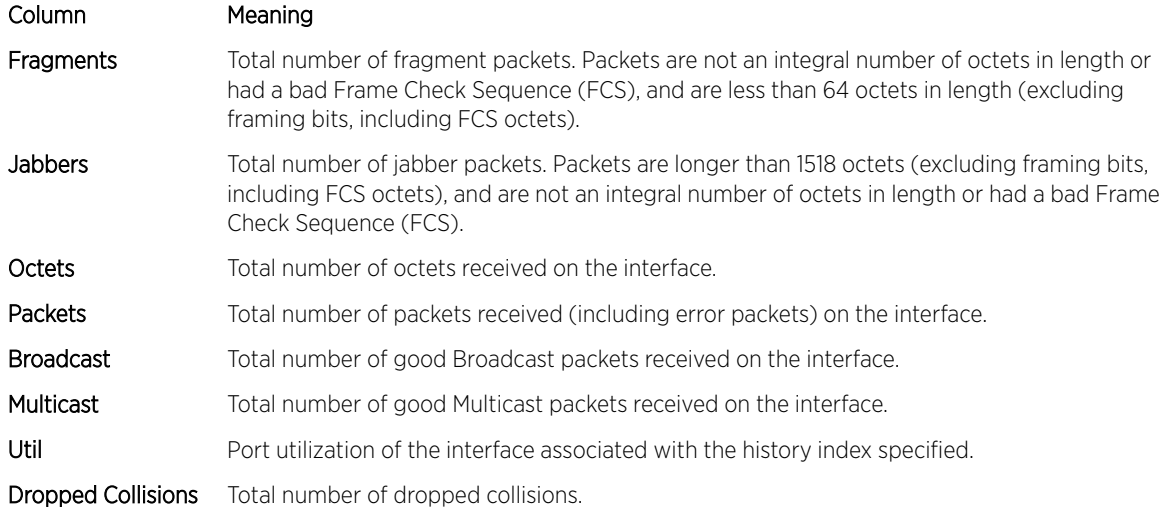

```
(Extreme 220) (Routing) #show rmon history 1 errors period 300
Sample set: 1 Owner: myowner
Interface: 1/0/1 Interval: 30
Requested Samples: 10 Granted Samples: 10
Maximum table size: 1758
Time CRC Align Undersize Oversize Fragments Jabbers
--------------------- ---------- --------- --------- ---------- -------
\begin{array}{cccccccc} \text{Jan 01 1970 21:41:43} & 0 & & & 0 & & 0 & & 0 & & 0 \\ \text{Jan 01 1970 21:42:14} & 0 & & & 0 & & 0 & & 0 & & 0 \\ \text{Jan 01 1970 21:42:44} & 0 & & & 0 & & 0 & & 0 & & 0 \\ \text{Jan 01 1970 21:43:14} & 0 & & & 0 & & 0 & & 0 & & 0 \\ \text{Jan 01 1970 21:43:44} & 0 & & & 0 & & 0 & & 0 & & Jan 01 1970 21:42:14 0 0 0 0 0 0 0
Jan 01 1970 21:42:44 0 0 0 0 0
Jan 01 1970 21:43:14 0 0 0 0 0 0 0
Jan 01 1970 21:43:44 0 0 0 0 0
Jan 01 1970 21:44:14 0 0 0 0 0
Jan 01 1970 21:44:45 0 0 0 0 0
Jan 01 1970 21:45:15 0 0 0 0 0
Jan 01 1970 21:45:45 0 0 0 0 0
Jan 01 1970 21:46:15 0 0 0 0 0 0 0
```
The following example shows CLI display output for the command.

```
(Extreme 220) (Routing) #show rmon history 1 throughput period 300
Sample set: 1 Owner: myowner
Interface: 1/0/1 Interval: 30
Requested Samples: 10 Granted Samples: 10
Maximum table size: 1758
Time Octets Packets Broadcast Multicast Util
-------------------- ---------- --------- --------- ---------- --------
Jan 01 1970 21:41:43 0 0 0 0 1
Jan 01 1970 21:42:14 0 0 0 0 1
Jan 01 1970 21:42:44 0 0 0 0 1
Jan 01 1970 21:43:14 0 0 0 0 1
Jan 01 1970 21:43:44 0 0 0 0 1
Jan 01 1970 21:44:14 0 0 0 0 1
Jan 01 1970 21:44:45 0 0 0 0 1
Jan 01 1970 21:45:15 0 0 0 0 1
Jan 01 1970 21:45:45 0 0 0 0 1
Jan 01 1970 21:45:45 0 0 0 0 0 1<br>Jan 01 1970 21:46:15 0 0 0 0 0 1
(Extreme 220) (Routing) #show rmon history 1 other period 300
Sample set: 1 Owner: myowner
Interface: 1/0/1 Interval: 30
Requested Samples: 10 Granted Samples: 10
```
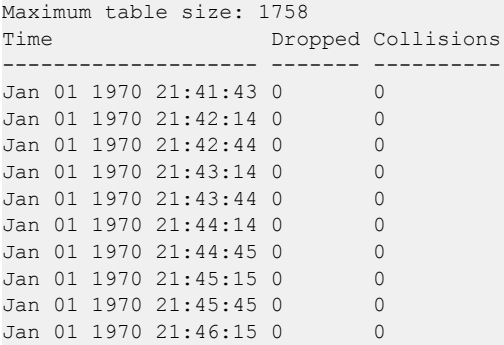

### show rmon log

This command displays the entries in the RMON log table.

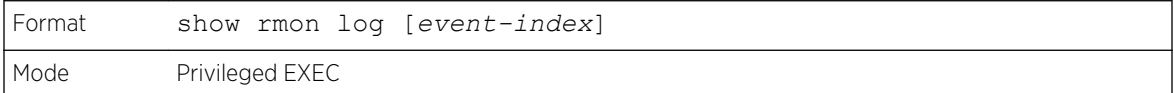

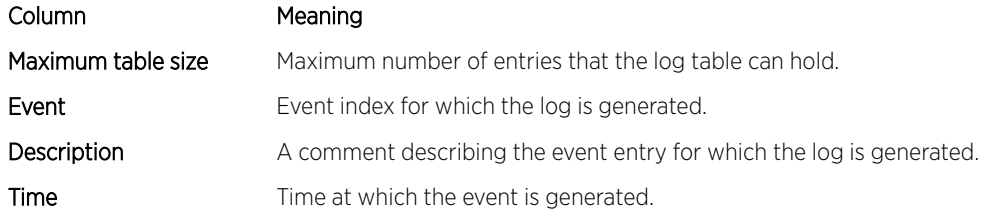

The following example shows CLI display output for the command.

```
(Extreme 220) (Routing) #show rmon log
Event Description Time
------------------------------------------------
```
The following example shows CLI display output for the command.

```
(Extreme 220) (Routing) #show rmon log 1
Maximum table size: 10
Event Description Time
------------------------------------------------
```
# show rmon statistics interfaces

This command displays the RMON statistics for the given interfaces.

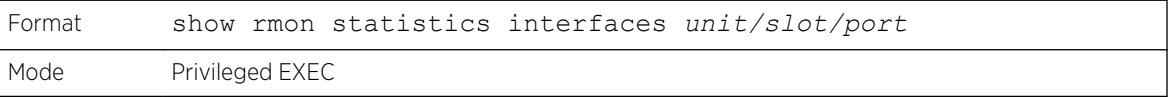

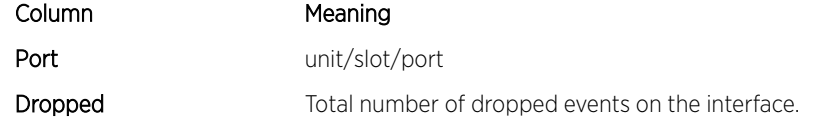

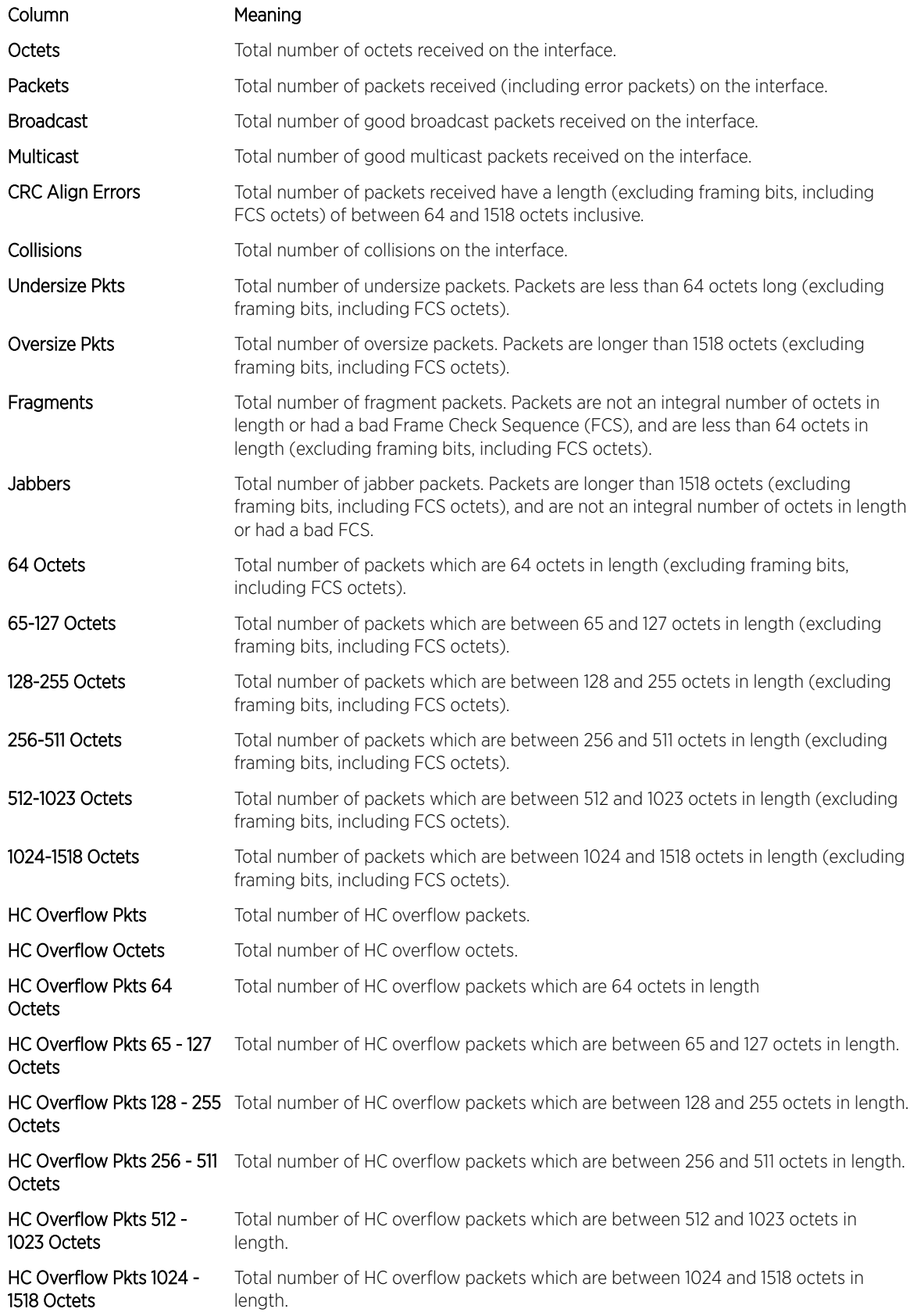

```
(Extreme 220) (Routing) # show rmon statistics interfaces 1/0/1
Port: 1/0/1
Dropped: 0
Octets: 0 Packets: 0
Broadcast: 0 Multicast: 0
CRC Align Errors: 0 Collisions: 0
Undersize Pkts: 0 Oversize Pkts: 0
Fragments: 0 Jabbers: 0
64 Octets: 0 65 - 127 Octets: 0
128 - 255 Octets: 0 256 - 511 Octets: 0
512 - 1023 Octets: 0 1024 - 1518 Octets: 0
HC Overflow Pkts: 0 HC Pkts: 0
HC Overflow Octets: 0 HC Octets: 0
HC Overflow Pkts 64 Octets: 0 HC Pkts 64 Octets: 0
HC Overflow Pkts 65 - 127 Octets: 0 HC Pkts 65 - 127 Octets: 0
HC Overflow Pkts 128 - 255 Octets: 0 HC Pkts 128 - 255 Octets: 0
HC Overflow Pkts 256 - 511 Octets: 0 HC Pkts 256 - 511 Octets: 0
HC Overflow Pkts 512 - 1023 Octets: 0 HC Pkts 512 - 1023 Octets: 0
HC Overflow Pkts 1024 - 1518 Octets: 0 HC Pkts 1024 - 1518 Octets: 0
```
# show rmon hcalarms

This command displays the entries in the RMON high-capacity alarm table.

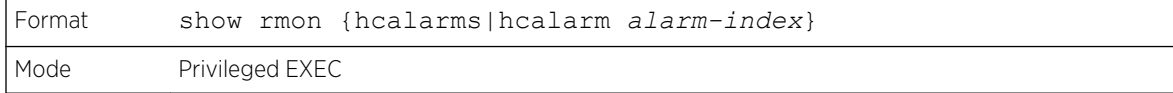

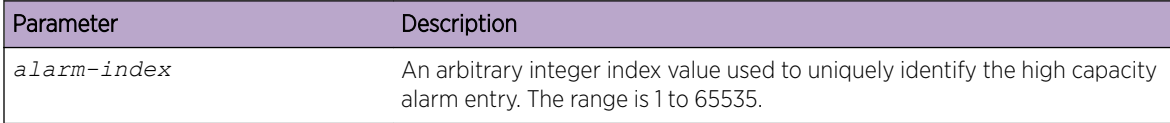

For a description of the parameters in the command output, refer to the command [rmon hcalarm](#page-258-0) on page 259.

The following example shows CLI display output for the command.

```
(Extreme 220) (Routing) #show rmon hcalarms
Index OID Owner
----------------------------------------------
1 alarmInterval.1 MibBrowser
2 alarmInterval.1 MibBrowser
(Extreme 220) (Routing) #show rmon hcalarm 1
Alarm 1
----------
OID: alarmInterval.1
Last Sample Value: 1
Interval: 1
Sample Type: absolute
Startup Alarm: rising-falling
Rising Threshold High: 0
Rising Threshold Low: 1
Rising Threshold Status: Positive
Falling Threshold High: 0
Falling Threshold Low: 1
Falling Threshold Status: Positive
```

```
Rising Event: 1
Falling Event: 2
Startup Alarm: Rising-Falling
Owner: MibBrowser
```
# Statistics Application Commands

The statistics application gives you the ability to query for statistics on port utilization, flow-based and packet reception on programmable time slots. The statistics application collects the statistics at a configurable time range. You can specify the port number(s) or a range of ports for statistics to be displayed. The configured time range applies to all ports. Detailed statistics are collected between a specified time range in date and time format. You can define the time range as having an absolute time entry and/or a periodic time. For example, you can specify the statistics to be collected and displayed between 9:00 12 OCT 2017 (START) and 21:00 12 OCT 2017 (END) or schedule it on every Monday, Wednesday, and Friday from 9:00 (START) to 21:00 (END).

You can receive the statistics in the following ways:

- User requests through the CLI for a set of counters.
- Configuring the device to display statistics using syslog or email alert. The syslog or email alert messages are sent by the statistics application at END time.

You can configure the device to display statistics on the console. The collected statistics are presented on the console at END time.

#### stats group

This command creates a new group with the specified id or name and configures the time range and the reporting mechanism for that group.

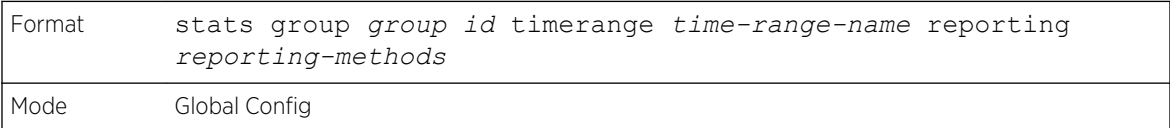

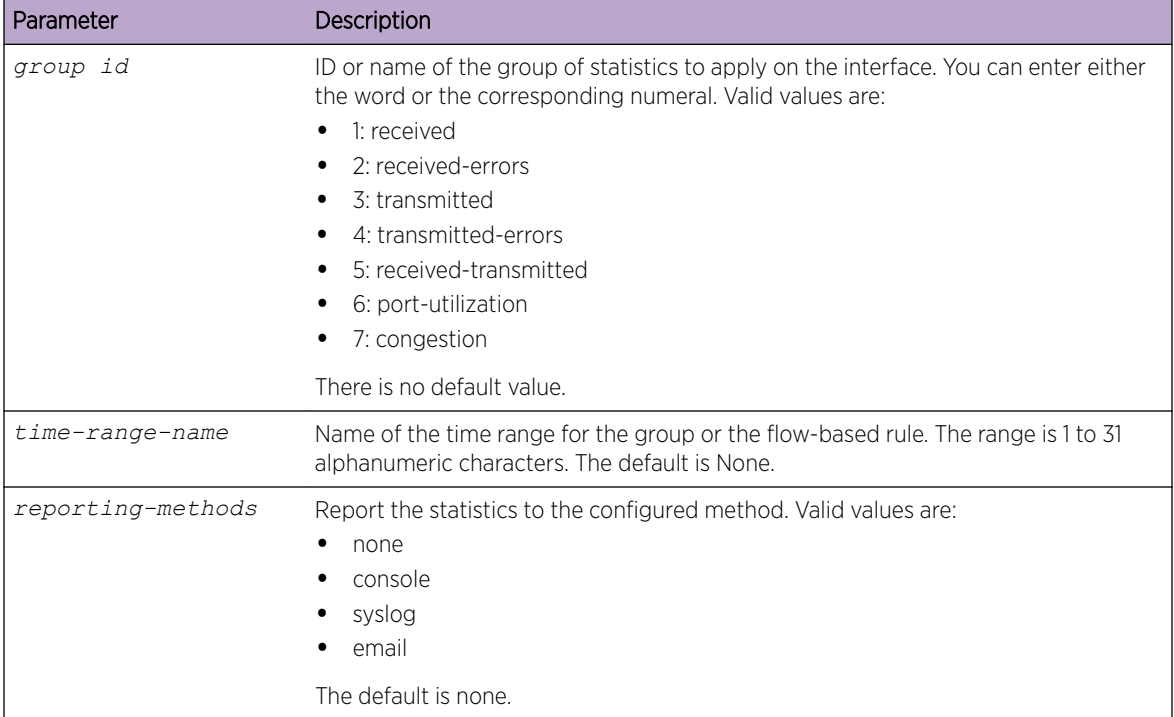

The following examples show how the command could be entered.

(Extreme 220) (Config) # stats group received timerange test reporting console email syslog (Extreme 220) (Config) # stats group received-errors timerange test reporting email syslog (Extreme 220) (Config) # stats group received-transmitted timerange test reporting none

#### *no stats group*

This command deletes the configured group.

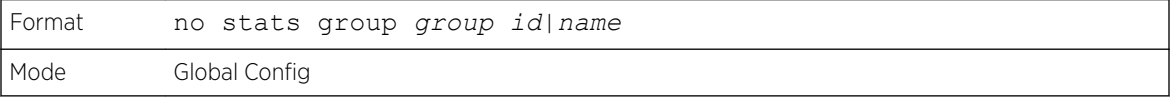

The following example shows how the command could be entered.

(Extreme 220) (Config) # no stats group received (Extreme 220) (Config) # no stats group received-errors (Extreme 220) (Config) # no stats group received-transmitted

# stats flow-based

This command configures flow based statistics rules for the given parameters over the specified time range. Only an IPv4 address is allowed as source and destination IP address.

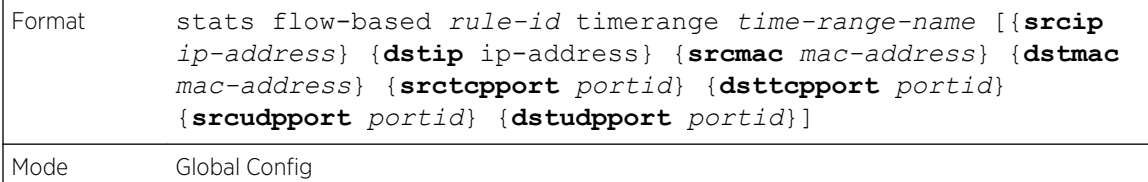

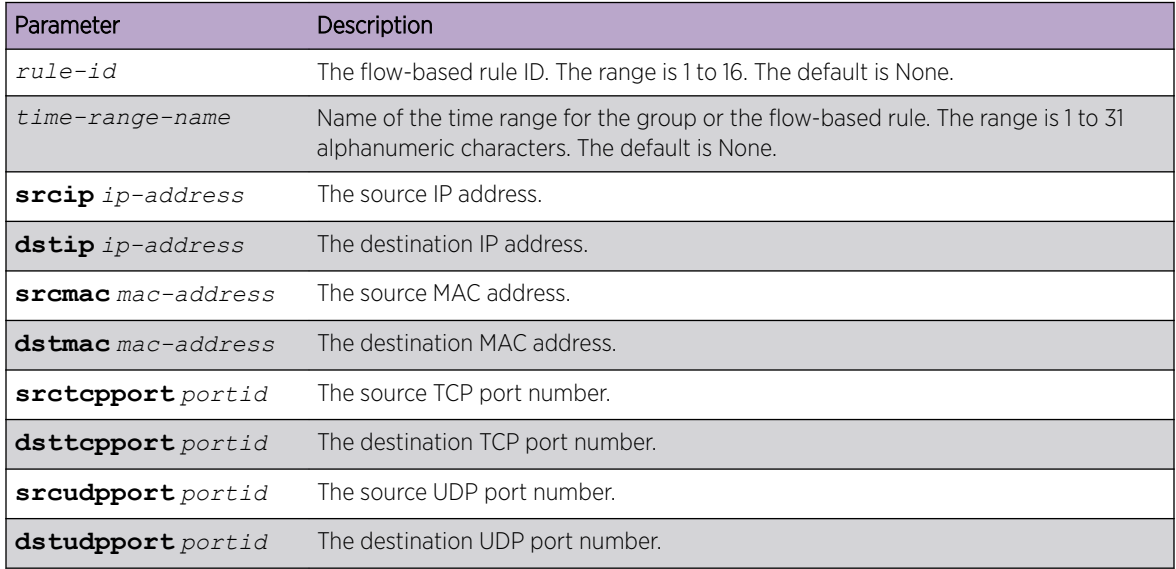

The following example shows how the command could be entered.

```
(Extreme 220) (Config) #stats flow-based 1 timerange test srcip 1.1.1.1 dstip 2.2.2.2 
srcmac 1234 dstmac 1234 srctcpport 123 dsttcpport 123 srcudpport 123 dstudpport 123
(Extreme 220) (Config) #stats flow-based 2 timerange test srcip 1.1.1.1 dstip 2.2.2.2 
srctcpport 123 dsttcpport 123 srcudpport 123 dstudpport 123
```
#### *no stats flow-based*

This command deletes flow-based statistics.

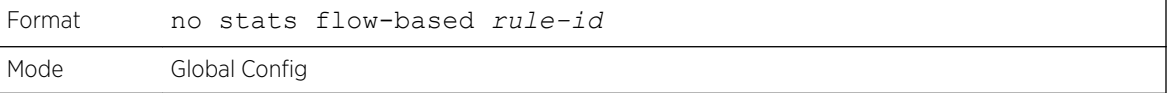

The following example shows how the command could be entered.

```
(Extreme 220) (Config) # no stats flow-based 1
(Extreme 220) (Config) # no stats flow-based 2
```
# stats flow-based reporting

This command configures the reporting mechanism for all the flow-based rules configured on the system. There is no per flow-based rule reporting mechanism. Setting the reporting method as none resets all the reporting methods.

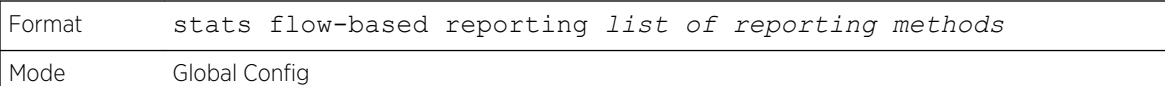

The following example shows how the command could be entered.

```
(Extreme 220) (Config) # stats flow-based reporting console email syslog
(Extreme 220) (Config) # stats flow-based reporting email syslog
(Extreme 220) (Config) # stats flow-based reporting none
```
# stats group

This command applies the group specified on an interface or interface-range.

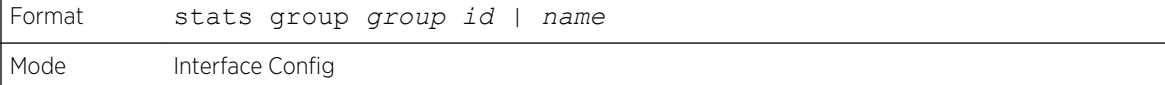

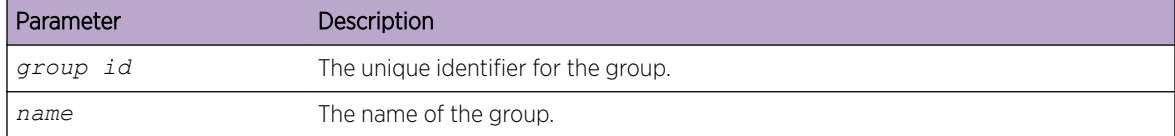

The following example shows how the command could be entered.

```
(Extreme 220) (Interface 1/0/1-1/0/10)# stats group 1
(Extreme 220) (Interface 1/0/1-1/0/10)# stats group 2
```
#### *no stats group*

This command deletes the interface or interface-range from the group specified.

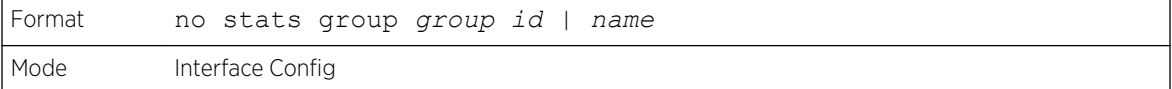

The following example shows how the command could be entered.

(Extreme 220) (Interface 1/0/1-1/0/10)# no stats group 1 (Extreme 220) (Interface 1/0/1-1/0/10)# no stats group 2

# stats flow-based

This command applies the flow-based rule specified by the ID on an interface or interface-range.

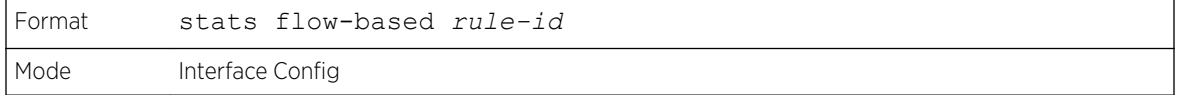

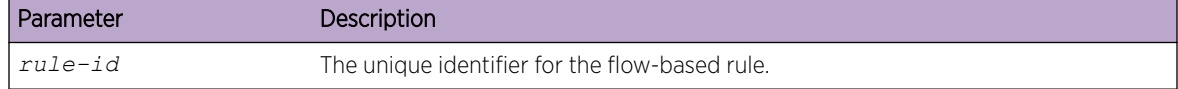

The following example shows how the command could be entered.

(Extreme 220) (Interface 1/0/1-1/0/10)# stats flow-based 1 (Extreme 220) (Interface 1/0/1-1/0/10)# stats flow-based 2

*no stats flow-based*

This command deletes the interface or interface-range from the flow-based rule specified.

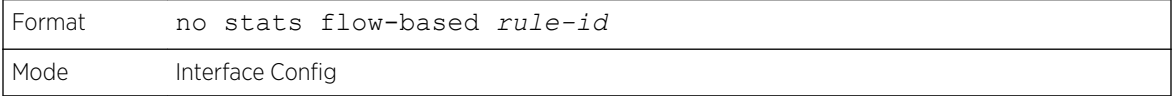

The following example shows how the command could be entered.

```
(Extreme 220) (Config) (Interface 1/0/1-1/0/10)# no stats flow-based 1
(Extreme 220) (Config) (Interface 1/0/1-1/0/10)# no stats flow-based 2
```
# show stats group

This command displays the configured time range and the interface list for the group specified and shows collected statistics for the specified time-range name on the interface list after the time-range expiry.

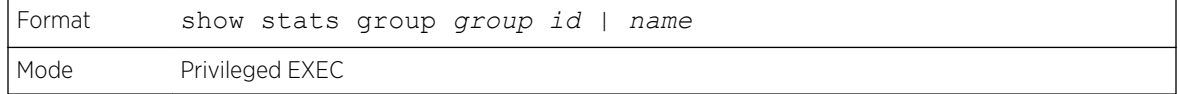

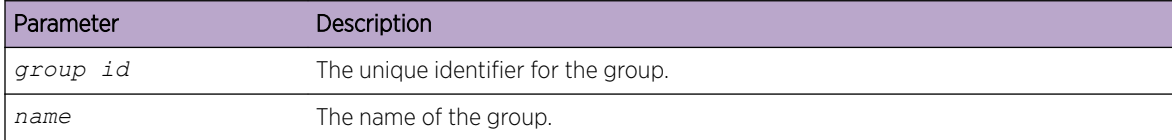

The following example shows CLI display output for the command.

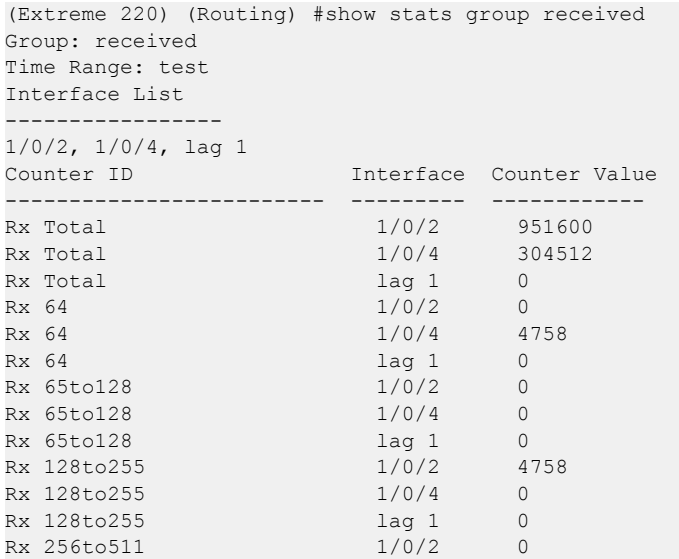

```
(Extreme 220) (Routing) #show stats group port-utilization
Group: port-utilization
Time Range: test
Interface List
--------------
1/0/2, 1/0/4, lag 1
Interface Utilization (%)
--------- ---------------
1/0/2 0
1/0/4 0
\begin{array}{ccc} \n\text{lag } 1 & 0 \n\end{array}
```
# show stats flow-based

This command displays the configured time range, flow-based rule parameters, and the interface list for the flow specified.

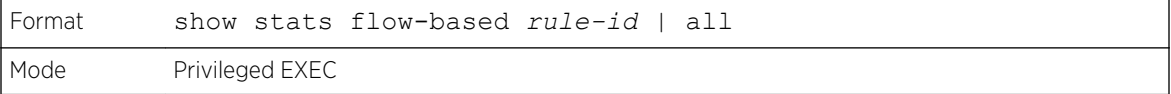

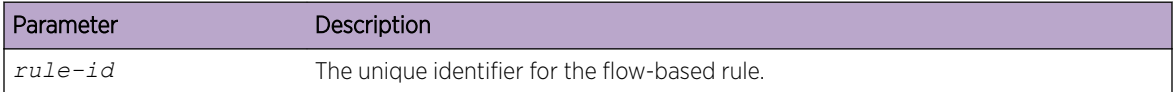

The following example shows CLI display output for the command.

```
(Extreme 220) (Routing) #show stats flow-based all
Flow based rule Id................................. 1
Time Range..................................... test
Source IP...................................... 1.1.1.1
Source MAC..................................... 1234
Source TCP Port................................ 123
Source UDP Port................................ 123
Destination IP................................... 2.2.2.2
Destination MAC................................... 1234
Destination TCP Port............................. 123
Destination UDP Port............................. 123
Interface List
--------------
1/0/1 - 1/0/2Interface Hit Count
 --------- ---------
1/0/1 100
1/0/2 0
Flow based rule Id.................................. 2
Time Range..................................... test
Source IP...................................... 1.1.1.1
Source TCP Port................................ 123
Source UDP Port................................ 123
Destination IP................................... 2.2.2.2
Destination TCP Port............................. 123
Destination UDP Port............................. 123
Interface List
 --------------
1/0/1 - 1/0/2Interface Hit Count
--------- ---------
```
1/0/1 100 1/0/2 0

The following example shows CLI display output for the command.

(Extreme 220) (Routing) #show stats flow-based 2 Flow based rule Id................................... 2 Time Range..................................... test Source IP...................................... 1.1.1.1 Source TCP Port................................ 123 Source UDP Port................................ 123 Destination IP................................... 2.2.2.2 Destination TCP Port............................. 123 Destination UDP Port............................. 123 Interface List --------------  $1/0/1 - 1/0/2$ Interface Hit Count --------- --------- 1/0/1 100 1/0/2 0

# 5 **Switching Commands**

[Port Configuration Commands](#page-277-0) [Spanning Tree Protocol Commands](#page-284-0) [Loop Protection Commands](#page-313-0) [VLAN Commands](#page-316-0) [Private VLAN Commands](#page-329-0) [Switch Ports](#page-331-0) [Voice VLAN Commands](#page-335-0) [Provisioning \(IEEE 802.1p\) Commands](#page-337-0) [Asymmetric Flow Control](#page-338-0) [Protected Ports Commands](#page-340-0) [GARP Commands](#page-342-0) [GVRP Commands](#page-344-0) [GMRP Commands](#page-345-0) [Port-Based Network Access Control Commands](#page-347-0) [802.1X Supplicant Commands](#page-363-0) [Task-based Authorization](#page-366-0) [Storm-Control Commands](#page-371-0) [Link Dependency Commands](#page-379-0) [Port-Channel/LAG \(802.3ad\) Commands](#page-382-0) [Port Mirroring Commands](#page-401-0) [Static MAC Filtering Commands](#page-410-0) [DHCP L2 Relay Agent Commands](#page-414-0) [DHCP Client Commands](#page-420-0) [DHCP Snooping Configuration Commands](#page-421-0) [IGMP Snooping Configuration Commands](#page-430-0) [IGMP Snooping Querier Commands](#page-438-0) [MLD Snooping Commands](#page-442-0) [MLD Snooping Querier Commands](#page-449-0) [Port Security Commands](#page-453-0) [LLDP \(802.1AB\) Commands](#page-459-0) [LLDP-MED Commands](#page-466-0) [Denial of Service Commands](#page-473-0) [MAC Database Commands](#page-482-0) [ISDP Commands](#page-484-0) [Interface Error Disable and Auto Recovery](#page-491-0) [UniDirectional Link Detection Commands](#page-494-0)

This chapter describes the switching commands available in the 200 Series CLI.

<span id="page-277-0"></span>The commands in this chapter are in of three functional groups:

- Show commands display switch settings, statistics, and other information.
- Configuration commands configure features and options of the switch. For every configuration command, there is a show command that displays the configuration setting.
- Clear commands clear some or all of the settings to factory defaults.

# Port Configuration Commands

This section describes the commands used to view and configure port settings.

# interface

This command gives you access to the Interface Config mode, which allows you to enable or modify the operation of an interface (port). You can also specify a range of ports to configure at the same time by specifying the starting unit/slot/port and ending unit/slot/port, separated by a hyphen.

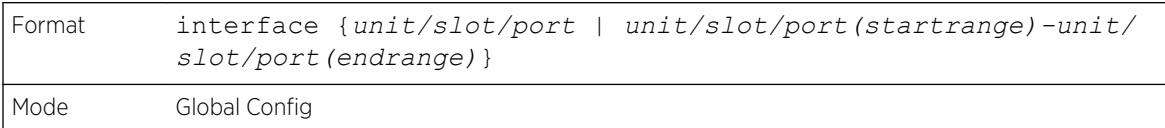

The following example enters Interface Config mode for port 1/0/1:

```
(Extreme 220) #configure
(Extreme 220) (Config) #interface 1/0/1
(Extreme 220) (interface 1/0/1)#
```
The following example enters Interface Config mode for ports 1/0/1 through 1/0/4:

```
(Extreme 220) #configure
(Extreme 220) (Config) #interface 1/0/1-1/0/4
(Extreme 220) (interface 1/0/1-1/0/4)#
```
#### auto-negotiate all

This command enables automatic negotiation on all ports.

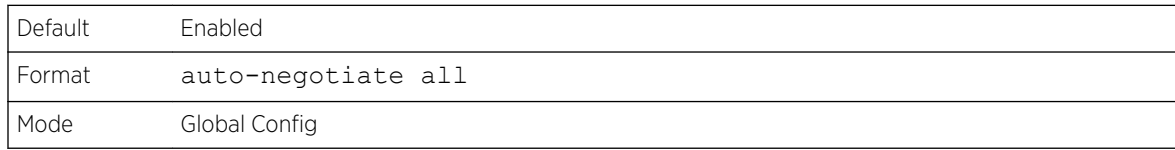

#### *no auto-negotiate all*

This command disables automatic negotiation on all ports.

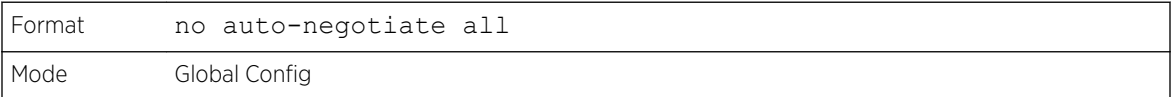

# <span id="page-278-0"></span>description

Use this command to create an alpha-numeric description of an interface or range of interfaces.

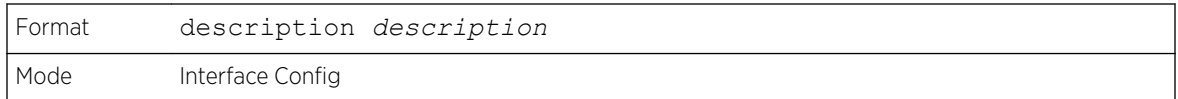

# media-type

Use this command to change between fiber and copper mode on the combo port.

- Combo Port: A port or an interface that can operate in either copper or in fiber mode.
- Copper and Fiber port: A port that uses copper a medium for communication (for example, RJ45 ports). A fiber port uses the fiber optics as a medium for communication (for example, example SFP ports).

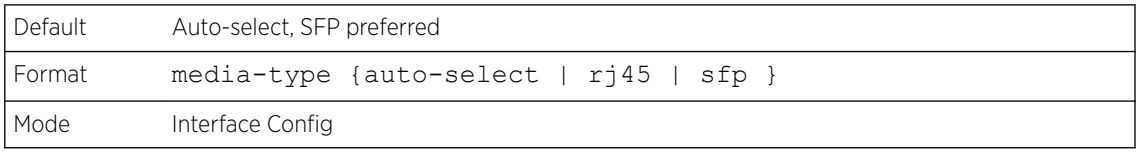

The following modes are supported by the media-type command.

- Auto-select, SFP preferred: The medium is selected automatically based on the physical medium presence. However, when both the fiber and copper links are connected, the fiber link takes precedence and the fiber link is up.
- Auto-select, RJ45 preferred: The medium is selected automatically based on the physical medium presence. However, when both the fiber and copper links are connected, the copper link takes precedence and the copper link is up.
- SFP: Only the fiber medium works. The copper medium is always down.
- RJ45: Only the copper medium works. The fiber medium is always down.

#### *no media-type*

Use this command to revert the media-type configuration and configure the default value on the interface.

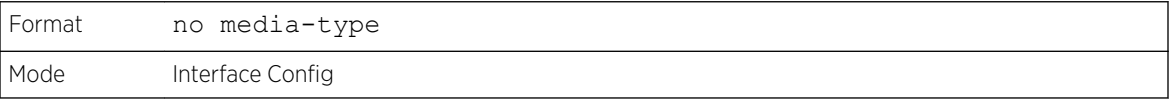

#### mtu

Use this command to set the Maximum Transmission Unit (MTU) size, in bytes, for frames that ingress or egress the interface. You can use the mtu command to configure jumbo frame support for physical and

port-channel *[LAG \(Link Aggregation Group\)](#page-689-0)* interfaces. For the standard 200 Series implementation, the MTU size is an integer between 1500 and 9198 for both tagged packets and untagged packets.

# Note

To receive and process packets, the Ethernet MTU must include any extra bytes that layer-2 headers might require. To configure the IP MTU size, which is the maximum size of the IP packet (IP Header + IP payload), see [ip mtu](#page-511-0) on page 512.

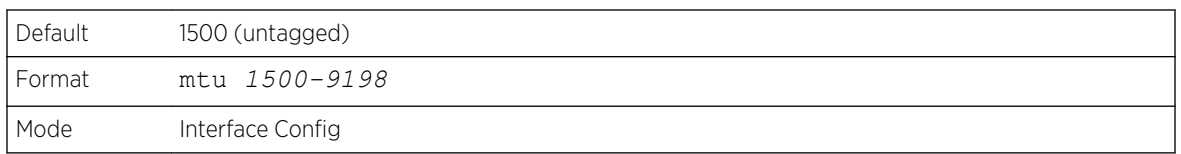

#### *no mtu*

This command sets the default MTU size (in bytes) for the interface.

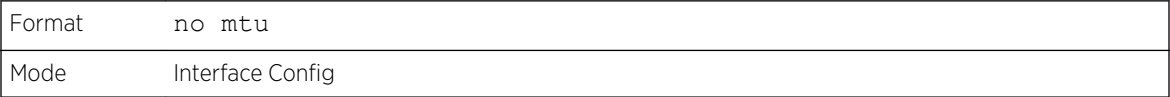

# shutdown

This command disables a port or range of ports.

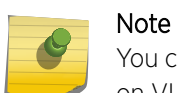

You can use the shutdown command on physical and port-channel (*[LAG](#page-689-0)*) interfaces, but not on VLAN routing interfaces.

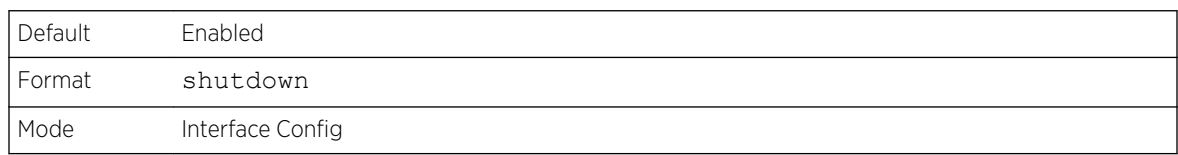

#### *no shutdown*

This command enables a port.

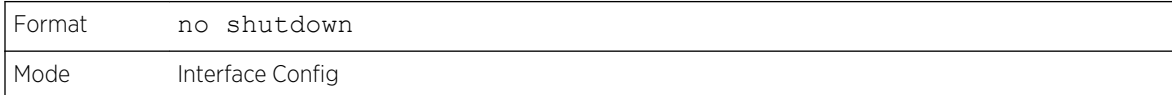

# shutdown all

This command disables all ports.

Note

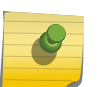

You can use the shutdown all command on physical and port-channel (*[LAG](#page-689-0)*) interfaces, but not on VLAN routing interfaces.

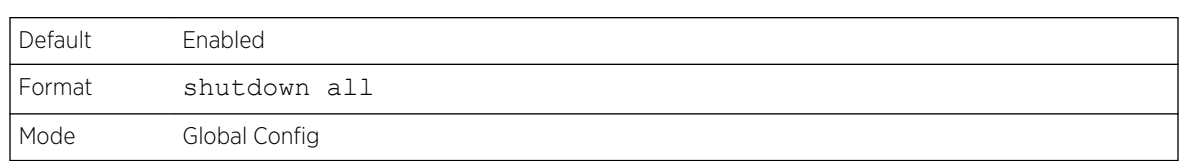

### *no shutdown all*

This command enables all ports.

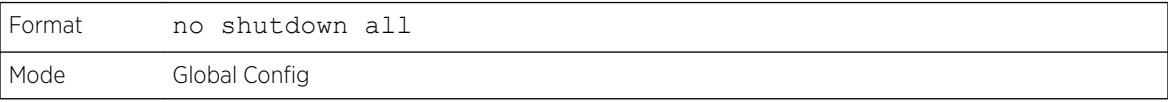

# speed

Use this command to enable or disable auto-negotiation and set the speed that will be advertised by that port. The duplex parameter allows you to set the advertised speed for both half as well as full duplex mode.

Use the auto keyword to enable auto-negotiation on the port. Use the command without the auto keyword to ensure auto-negotiation is disabled and to set the port speed and mode according to the command values. If auto-negotiation is disabled, the speed and duplex mode must be set.

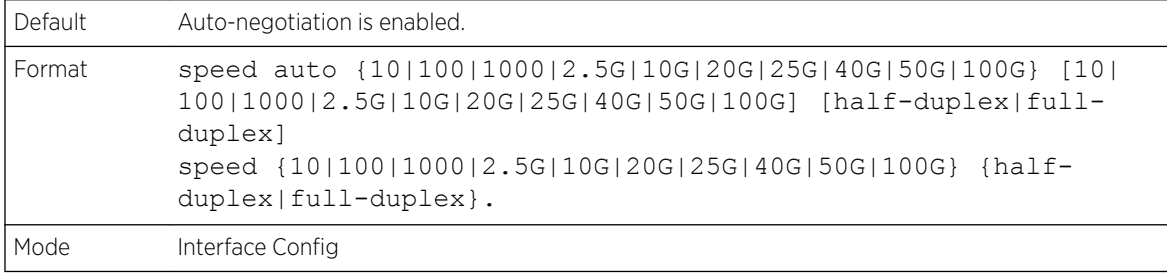

# speed all

This command sets the speed and duplex setting for all interfaces if auto-negotiation is disabled. If auto-negotiation is enabled, an error message is returned. Use the no auto-negotiate command to disable.'

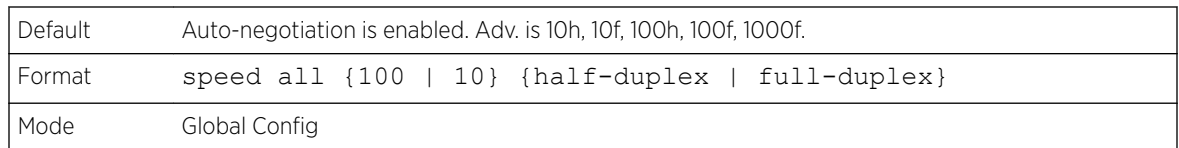

# show interface media-type

Use this command to display the media-type configuration of the interface.

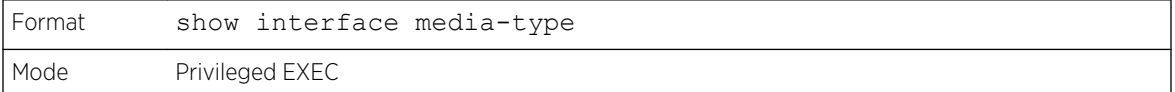

The following information is displayed for the command.

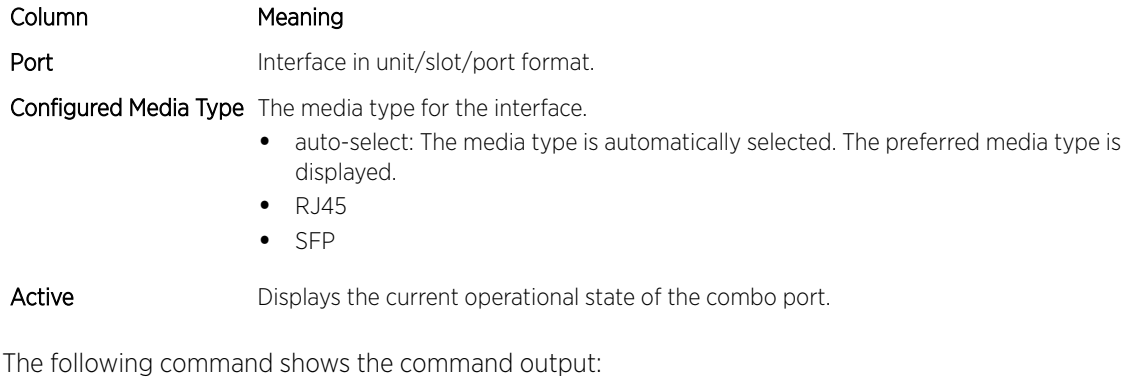

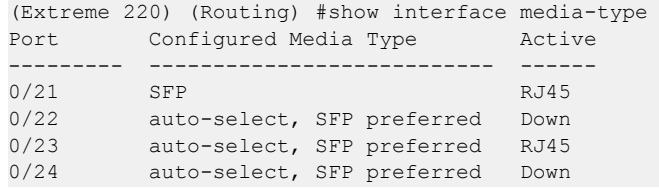

# show port

This command displays port information.

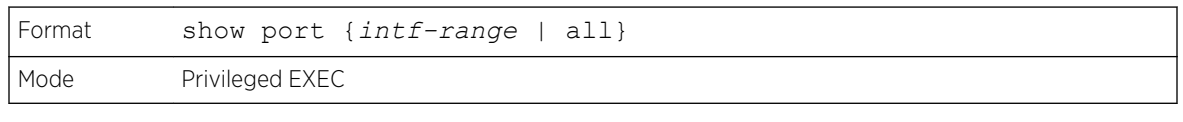

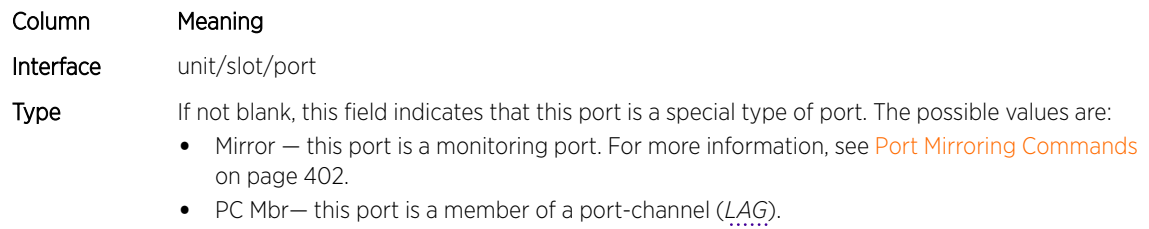

• Probe — this port is a probe port.

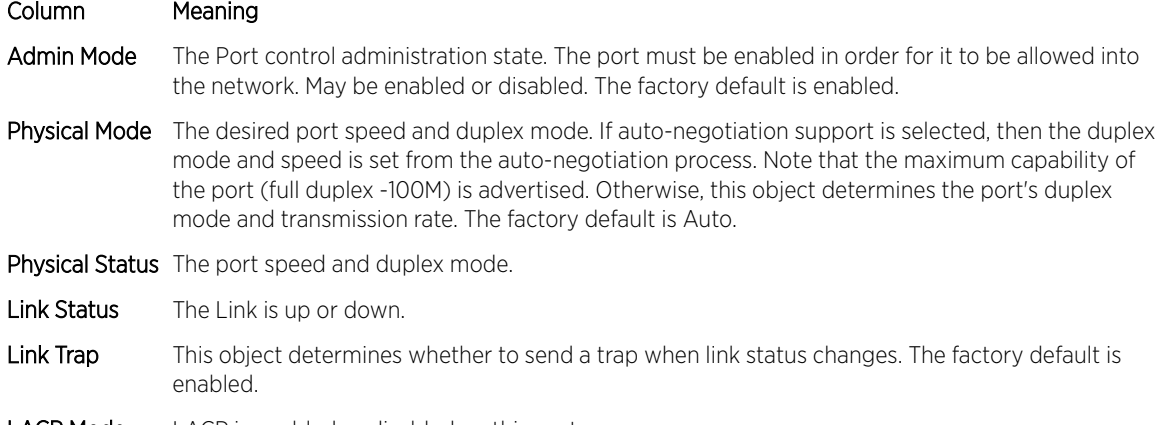

LACP Mode LACP is enabled or disabled on this port.

The following command shows an example of the command output for all ports.

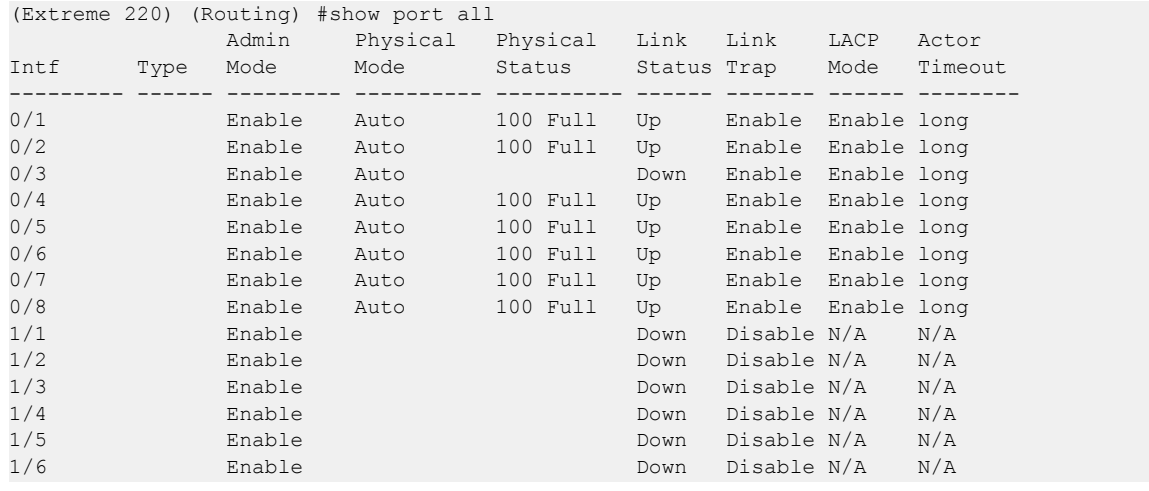

The following command shows an example of the command output for a range of ports.

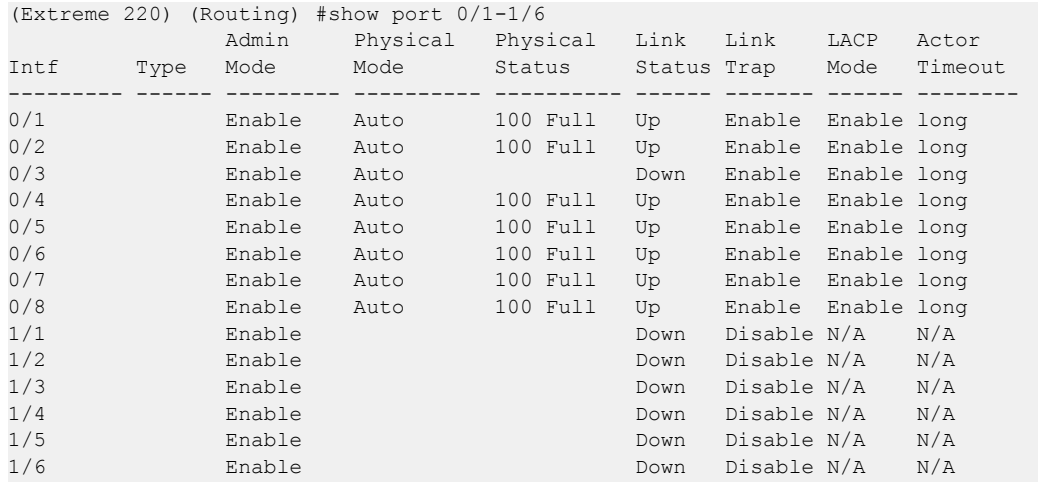

# show port advertise

Use this command to display the local administrative link advertisement configuration, local operational link advertisement, and the link partner advertisement for an interface. It also displays priority Resolution for speed and duplex as per 802.3 Annex 28B.3. It displays the Auto negotiation state, PHY Master/Slave Clock configuration, and Link state of the port.

If the link is down, the Clock is displayed as No Link, and a dash is displayed against the Oper Peer advertisement, and Priority Resolution. If Auto negotiation is disabled, then the admin Local Link advertisement, operational local link advertisement, operational peer advertisement, and Priority resolution fields are not displayed.

If this command is executed without the optional unit/slot/port parameter, then it displays the Autonegotiation state and operational Local link advertisement for all the ports. Operational link advertisement will display speed only if it is supported by both local as well as link partner. If autonegotiation is disabled, then operational local link advertisement is not displayed.

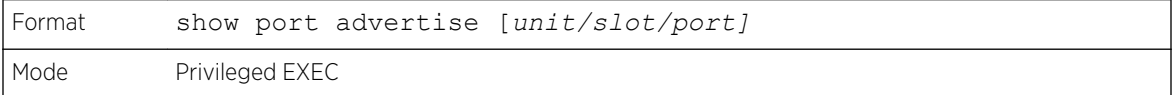

The following commands show the command output with and without the optional parameter:

```
(Extreme 220) (Switching)#show port advertise 0/1
Port: 0/1
Type: Gigabit - Level
Link State: Down
Auto Negotiation: Enabled
Clock: Auto
                          1000f 1000h 100f 100h 10f 10h
                           ----- ----- ---- ---- --- ---
Admin Local Link Advertisement no no yes no yes no
Oper Local Link Advertisement no  no  yes no  yes no<br>Oper Peer Advertisement  no  no  yes
Oper Peer Advertisement no no yes yes yes yes
Priority Resolution - - yes - - -
(Extreme 220) (Switching)#show port advertise
Port Type Type Neg Operational Link Advertisement
--------- ------------------------------ ----------- ------------------------------
0/1 Gigabit - Level Enabled 1000f, 100f, 100h, 10f, 10h
0/2 Gigabit - Level Enabled 1000f, 100f, 100h, 10f, 10h
0/3 Gigabit - Level Enabled 1000f, 100f, 100h, 10f, 10h
```
# show port description

This command displays the interface description. Instead of unit/slot/port, lag lag-intf-num can be used as an alternate way to specify the *[LAG](#page-689-0)* interface. lag lag-intf-num can also be used to specify the LAG interface where lag-intf-num is the LAG port number.

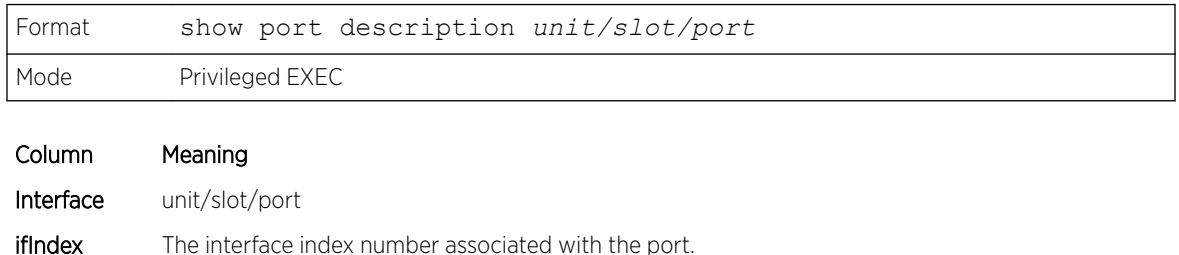

<span id="page-284-0"></span>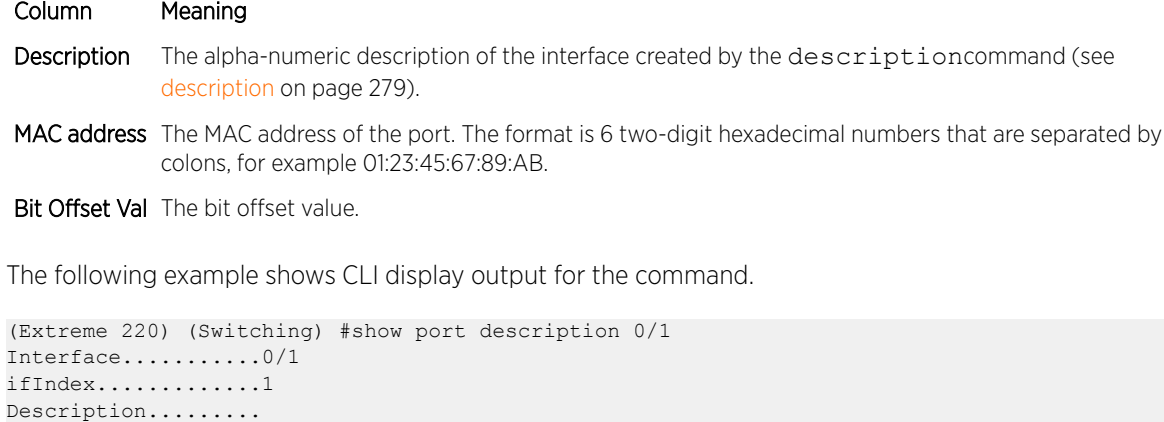

# Spanning Tree Protocol Commands

MAC address.........00:10:18:82:0C:10

Bit Offset Val......1

This section describes the commands used to configure *[STP \(Spanning Tree Protocol\)](#page-691-0)*. STP helps prevent network loops, duplicate messages, and network instability.

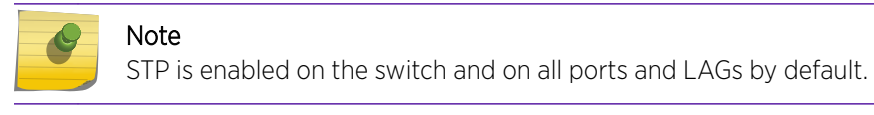

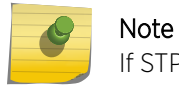

If STP is disabled, the system does not forward BPDU messages.

# spanning-tree

This command sets the spanning-tree operational mode to enabled.

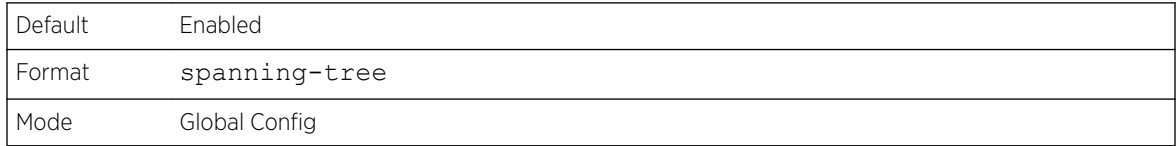

#### *no spanning-tree*

This command sets the spanning-tree operational mode to disabled. While disabled, the spanning-tree configuration is retained and can be changed, but is not activated.

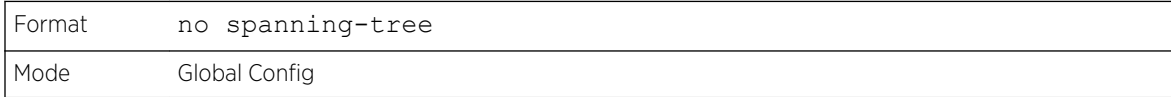

# spanning-tree auto-edge

Use this command to allow the interface to become an edge port if it does not receive any BPDUs within a given amount of time.

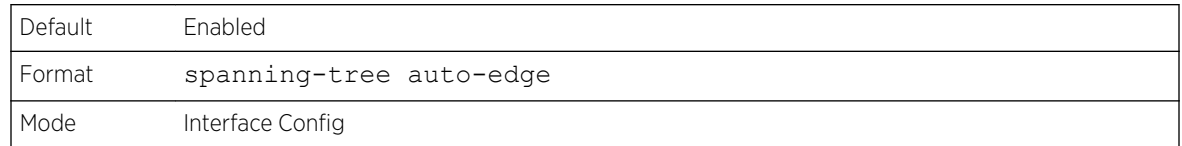

#### *no spanning-tree auto-edge*

This command resets the auto-edge status of the port to the default value.

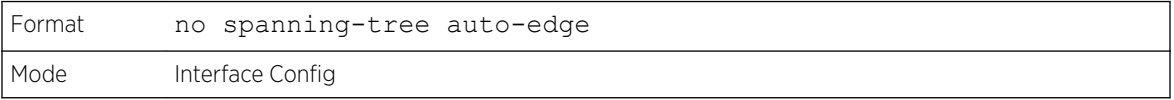

# spanning-tree backbonefast

Use this command to enable the detection of indirect link failures and accelerate spanning tree convergence on PVSTP configured switches.

Backbonefast accelerates finding an alternate path when an indirect link to the root port goes down.

Backbonefast can be configured even if the switch is configured for MST(RSTP) or PVST mode. It only has an effect when the switch is configured for the PVST mode.

If a backbonefast-enabled switch receives an inferior BPDU from its designated switch on a root or blocked port, it sets the maximum aging time on the interfaces on which it received the inferior BPDU if there are alternate paths to the designated switch. This allows a blocked port to immediately move to the listening state where the port can be transitioned to the forwarding state in the normal manner.

On receipt of an inferior BPDU from a designated bridge, backbonefast enabled switches send a Root Link Query (RLQ) request to all non-designated ports except the port from which it received the inferior BPDU. This check validates that the switch can receive packets from the root on ports where it expects to receive BPDUs. The port from which the original inferior BPDU was received is excluded because it has already encountered a failure. Designated ports are excluded as they do not lead to the root.

On receipt of an RLQ response, if the answer is negative, the receiving port has lost connection to the root and its BPDU is immediately aged out. If all nondesignated ports have already received a negative answer, the whole bridge has lost the root and can start the *[STP](#page-691-0)* calculation from scratch.

If the answer confirms the switch can access the root bridge on a port, it can immediately age out the port on which it initially received the inferior BPDU.

A bridge that sends an RLQ puts its bridge ID in the PDU. This ensures that it does not flood the response on designated ports.

A bridge that receives an RLQ and has connectivity to the root forwards the query toward the root through its root port.

A bridge that receives a RLQ request and does not have connectivity to the root (switch bridge ID is different from the root bridge ID in the query) or is the root bridge immediately answers the query with its root bridge ID.

RLQ responses are flooded on designated ports.

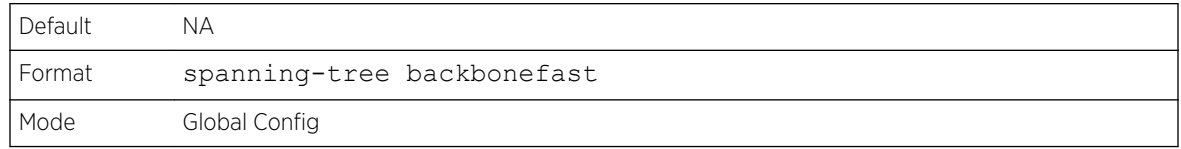

#### *no spanning-tree backbonefast*

This command disables backbonefast.

Note

PVRSTP embeds support for FastBackbone and FastUplink. Even if FastUplink and FastBackbone are configured, they are effective only in PVSTP mode.

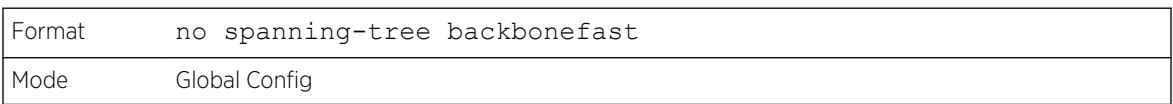

# spanning-tree bpdufilter

Use this command to enable BPDU Filter on an interface or range of interfaces.

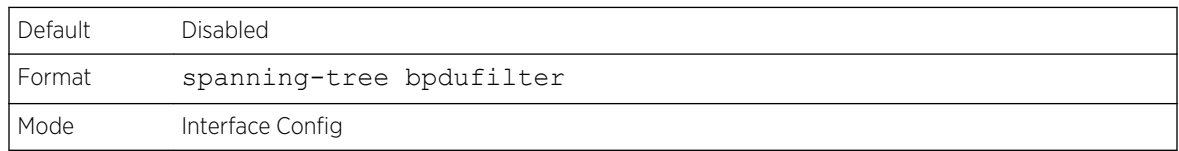

#### *no spanning-tree bpdufilter*

Use this command to disable BPDU Filter on the interface or range of interfaces.

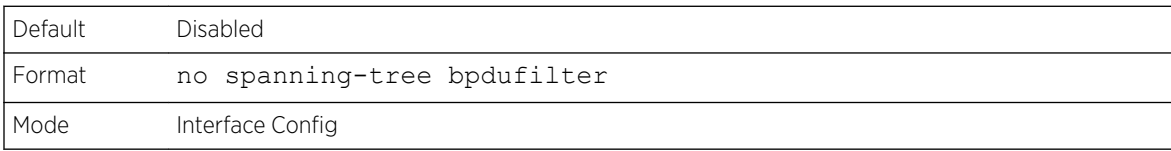

# spanning-tree bpdufilter default

Use this command to enable BPDU Filter on all the edge port interfaces.

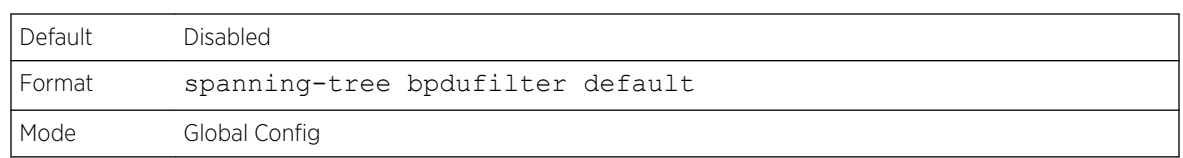

## *no spanning-tree bpdufilter default*

Use this command to disable BPDU Filter on all the edge port interfaces.

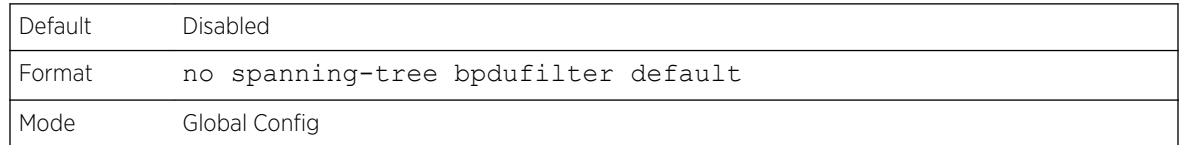

# spanning-tree bpduflood

Use this command to enable BPDU Flood on an interface or range of interfaces.

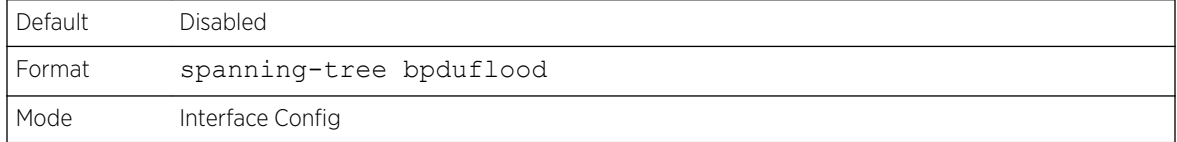

#### *no spanning-tree bpduflood*

Use this command to disable BPDU Flood on the interface or range of interfaces.

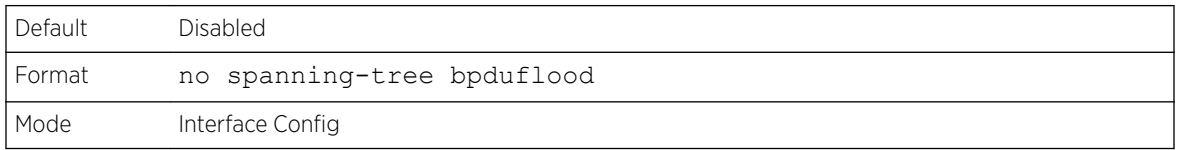

# spanning-tree bpduguard

Use this command to enable BPDU Guard on the switch.

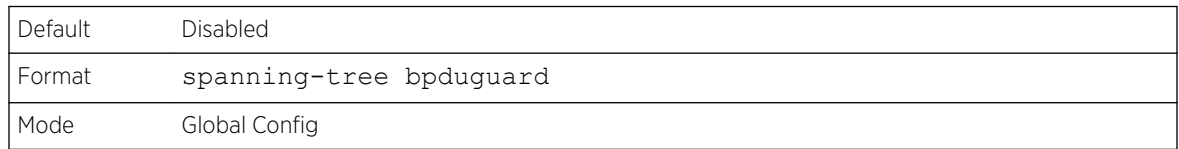

#### *no spanning-tree bpduguard*

Use this command to disable BPDU Guard on the switch.
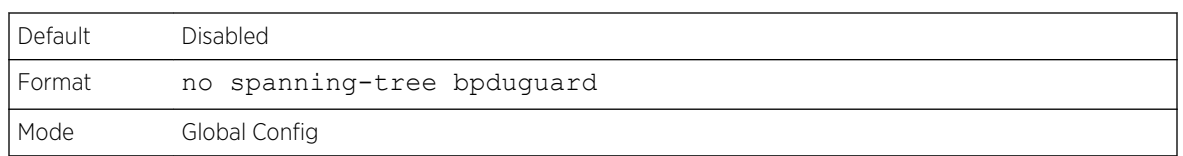

## spanning-tree bpdumigrationcheck

Use this command to force a transmission of rapid spanning tree (RSTP) and *[MSTP \(Multiple Spanning](#page-689-0) [Tree Protocol\)](#page-689-0)* BPDUs. Use the unit/slot/port parameter to transmit a BPDU from a specified interface, or use the all keyword to transmit RST or MST BPDUs from all interfaces. This command forces the BPDU transmission when you execute it, so the command does not change the system configuration or have a no version.

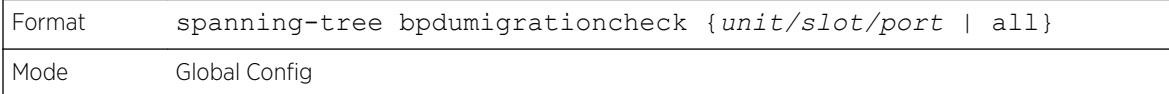

## spanning-tree configuration name

This command sets the Configuration Identifier Name for use in identifying the configuration that this switch is currently using. The name is a string of up to 32 characters.

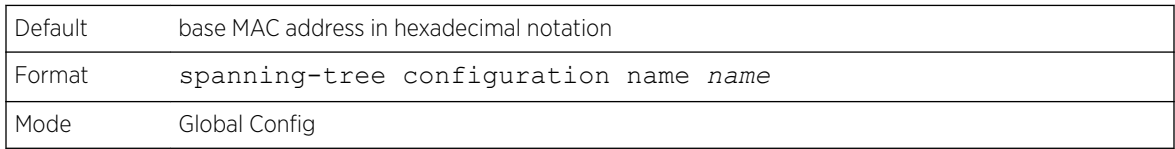

### *no spanning-tree configuration name*

This command resets the Configuration Identifier Name to its default.

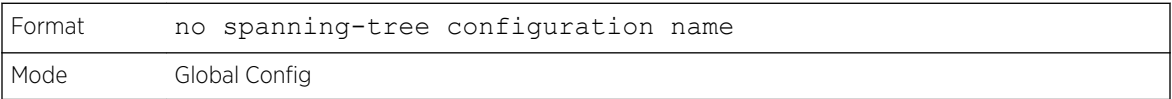

## spanning-tree configuration revision

This command sets the Configuration Identifier Revision Level for use in identifying the configuration that this switch is currently using. The Configuration Identifier Revision Level is a number in the range of 0 to 65535.

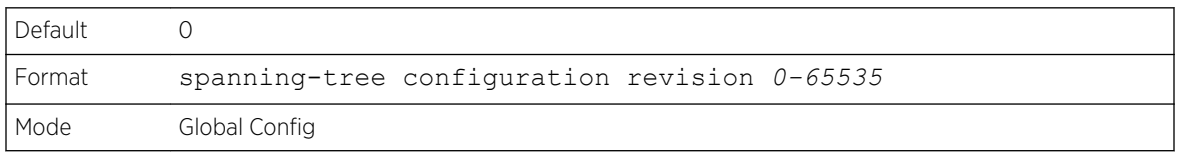

#### *no spanning-tree configuration revision*

This command sets the Configuration Identifier Revision Level for use in identifying the configuration that this switch is currently using to the default value.

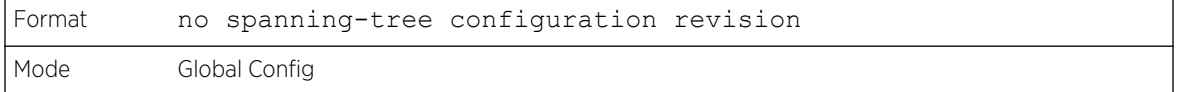

### spanning-tree cost

Use this command to configure the external path cost for port used by a MST instance. When the **auto** keyword is used, the path cost from the port to the root bridge is automatically determined by the speed of the interface. To configure the cost manually, specify a cost value from 1–200000000.

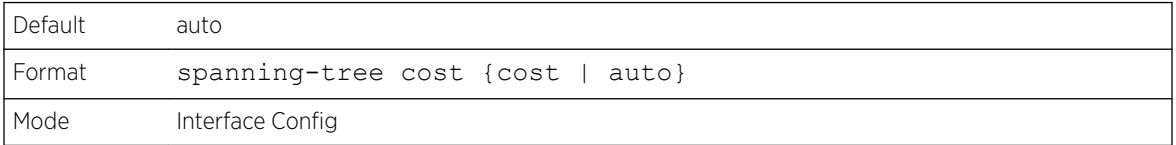

#### *no spanning-tree cost*

This command resets the auto-edge status of the port to the default value.

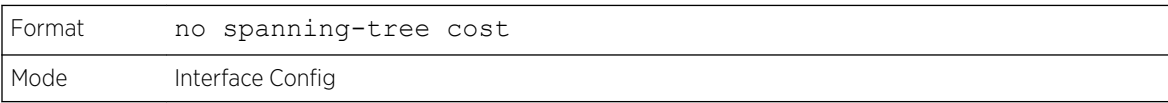

## spanning-tree edgeport

This command specifies that an interface (or range of interfaces) is an Edge Port within the common and internal spanning tree. This allows this port to transition to Forwarding State without delay.

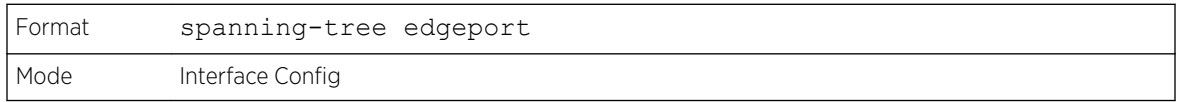

#### *no spanning-tree edgeport*

This command specifies that this port is not an Edge Port within the common and internal spanning tree.

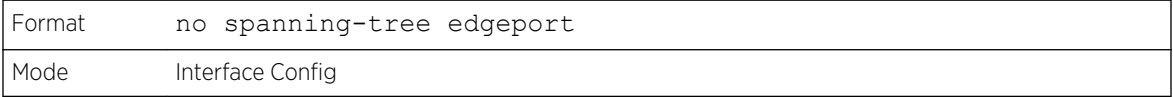

## spanning-tree forward-time

This command sets the Bridge Forward Delay parameter to a new value for the common and internal spanning tree. The forward-time value is in seconds within a range of 4 to 30, with the value being greater than or equal to "(Bridge Max Age  $/ 2$ ) + 1".

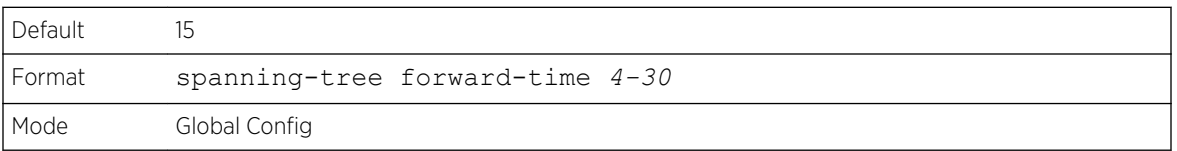

#### *no spanning-tree forward-time*

This command sets the Bridge Forward Delay parameter for the common and internal spanning tree to the default value.

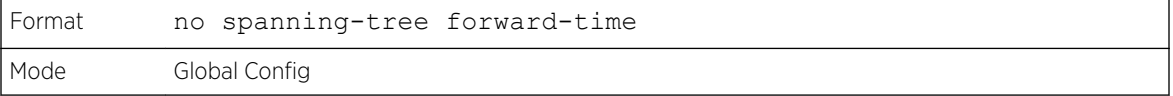

### spanning-tree guard

This command selects whether loop guard or root guard is enabled on an interface or range of interfaces. If neither is enabled, then the port operates in accordance with the multiple spanning tree protocol.

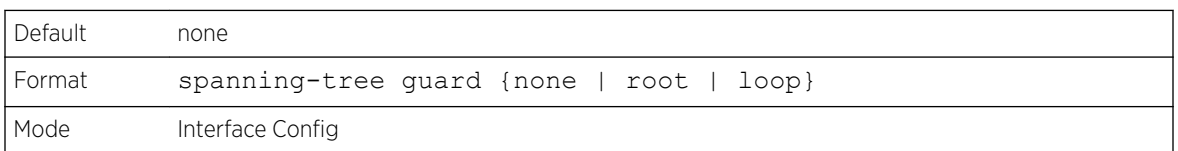

#### *no spanning-tree guard*

This command disables loop guard or root guard on the interface.

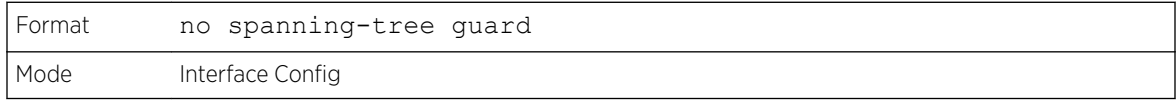

## spanning-tree max-age

This command sets the Bridge Max Age parameter to a new value for the common and internal spanning tree. The max-age value is in seconds within a range of 6 to 40, with the value being less than or equal to 2 x (Bridge Forward Delay - 1).

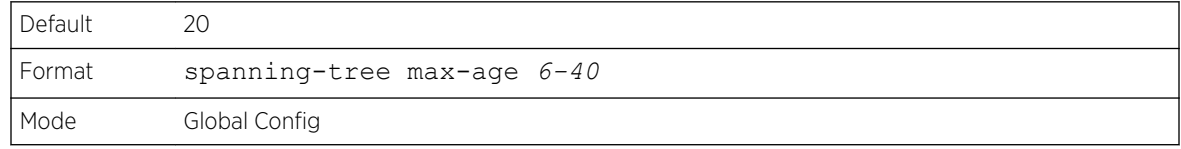

#### *no spanning-tree max-age*

This command sets the Bridge Max Age parameter for the common and internal spanning tree to the default value.

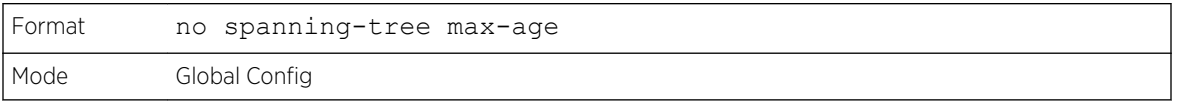

### spanning-tree max-hops

This command sets the Bridge Max Hops parameter to a new value for the common and internal spanning tree. The max-hops value is a range from 6 to 40.

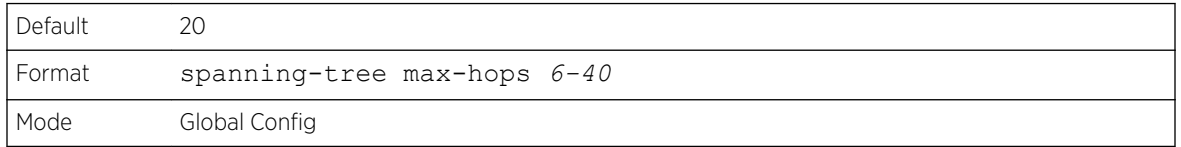

#### *no spanning-tree max-hops*

This command sets the Bridge Max Hops parameter for the common and internal spanning tree to the default value.

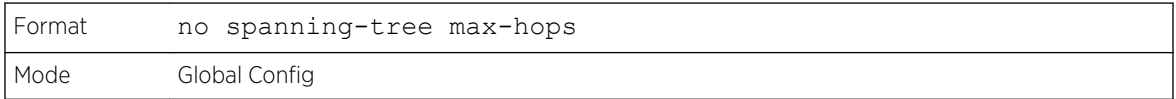

### spanning-tree mode

This command configures global spanning tree mode per VLAN spanning tree, Rapid-PVST, MST, RSTP or *[STP](#page-691-0)*. Only one of *[MSTP](#page-689-0)* (RSTP), PVST or RPVST can be enabled on a switch.

When PVSTP or rapid PVSTP (PVRSTP) is enabled, MSTP/RSTP/STP is operationally disabled. To reenable MSTP/RSTP/STP, disable PVSTP/PVRSTP. By default, 200 Series has MSTP enabled. In PVSTP or PVRSTP mode, BPDUs contain per-VLAN information instead of the common spanning-tree information (MST/RSTP).

PVSTP maintains independent spanning tree information about each configured VLAN. PVSTP uses IEEE 802.1Q trunking and allows a trunked VLAN to maintain blocked or forwarding state per port on a per-VLAN basis. This allows a trunk port to be forwarded on some VLANs and blocked on other VLANs.

PVRSTP is based on the IEEE 8012.1w standard. It supports fast convergence IEEE 802.1D. PVRSTP is compatible with IEEE 802.1D spanning tree. PVRSTP sends BPDUs on all ports, instead of only the root bridge sending BPDUs, and supports the discarding, learning, and forwarding states.

When the mode is changed to PVRSTP, version 0 STP BPDUs are no longer transmitted and version 2 PVRSTP BPDUs that carry per-VLAN information are transmitted on the VLANs enabled for spanningtree. If a version 0 BPDU is seen, PVRSTP reverts to sending version 0 BPDUs.

Per VLAN Rapid Spanning Tree Protocol (PVRSTP) embeds support for PVSTP FastBackbone and FastUplink. There is no provision to enable or disable these features in PVRSTP.

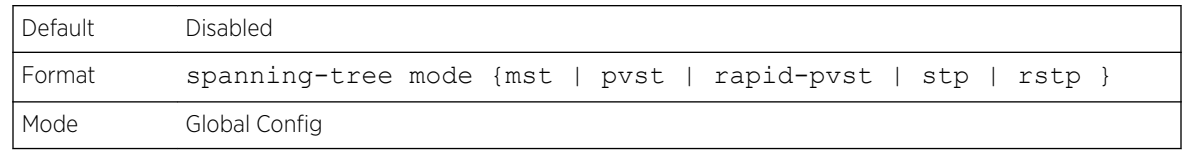

#### *no spanning-tree mode*

This command globally configures the switch to the default 200 Series spanning-tree mode, *[MSTP](#page-689-0)*.

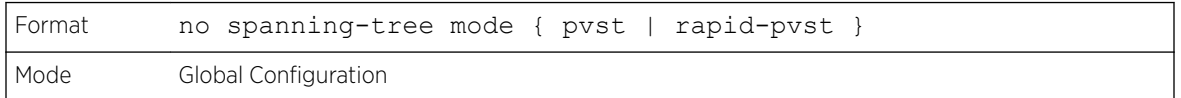

## spanning-tree mst

This command sets the Path Cost or Port Priority for this port within the multiple spanning tree instance or in the common and internal spanning tree. If you specify an mstid parameter that corresponds to an existing multiple spanning tree instance, the configurations are done for that multiple spanning tree instance. If you specify 0 (defined as the default CIST ID) as the mstid, the configurations are done for the common and internal spanning tree instance.

If you specify the **cost** option, the command sets the path cost for this port within a multiple spanning tree instance or the common and internal spanning tree instance, depending on the mstid parameter. You can set the path cost as a number in the range of 1 to 200000000 or auto. If you select auto the path cost value is set based on Link Speed.

If you specify the **port-priority** option, this command sets the priority for this port within a specific multiple spanning tree instance or the common and internal spanning tree instance, depending on the mstid parameter. The port-priority value is a number in the range of 0 to 240 in increments of 16.

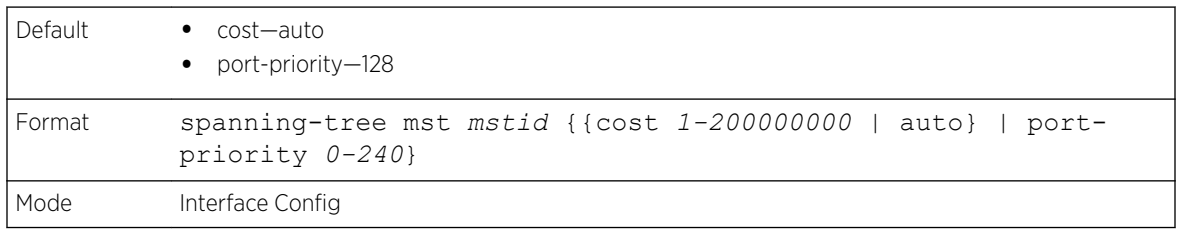

#### *no spanning-tree mst*

This command sets the Path Cost or Port Priority for this port within the multiple spanning tree instance, or in the common and internal spanning tree to the respective default values. If you specify an mstid parameter that corresponds to an existing multiple spanning tree instance, you are configuring that multiple spanning tree instance. If you specify 0 (defined as the default CIST ID) as the mstid, you are configuring the common and internal spanning tree instance.

If the you specify cost, this command sets the path cost for this port within a multiple spanning tree instance or the common and internal spanning tree instance, depending on the mstid parameter, to the default value, that is, a path cost value based on the Link Speed.

If you specify port-priority, this command sets the priority for this port within a specific multiple spanning tree instance or the common and internal spanning tree instance, depending on the mstid parameter, to the default value.

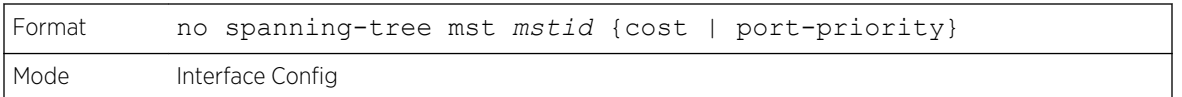

### spanning-tree mst instance

This command adds a multiple spanning tree instance to the switch. The parameter mstid is a number within a range of 1 to 4094, that corresponds to the new instance ID to be added. The maximum number of multiple instances supported by the switch is 4.

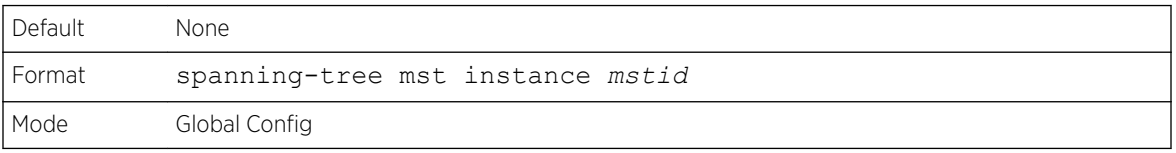

#### *no spanning-tree mst instance*

This command removes a multiple spanning tree instance from the switch and reallocates all VLANs allocated to the deleted instance to the common and internal spanning tree. The parameter mstid is a number that corresponds to the desired existing multiple spanning tree instance to be removed.

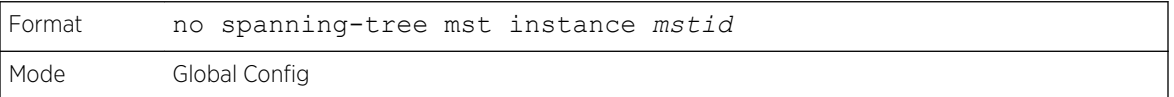

### spanning-tree mst priority

This command sets the bridge priority for a specific multiple spanning tree instance. The parameter mstid is a number that corresponds to the desired existing multiple spanning tree instance. The priority value is a number within a range of 0 to 4094.

If you specify 0 (defined as the default CIST ID) as the mstid, this command sets the Bridge Priority parameter to a new value for the common and internal spanning tree. The bridge priority value is a number within a range of 0 to 4094. The twelve least significant bits are masked according to the 802.1s specification. This causes the priority to be rounded down to the next lower valid priority.

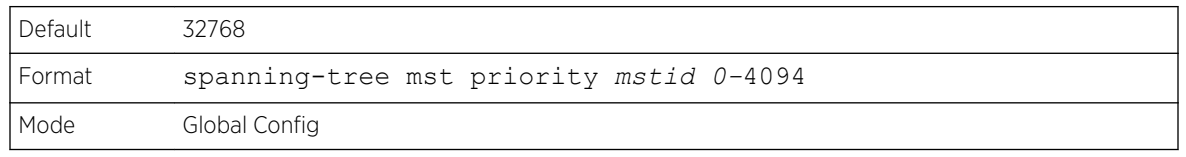

#### *no spanning-tree mst priority*

This command sets the bridge priority for a specific multiple spanning tree instance to the default value. The parameter mstid is a number that corresponds to the desired existing multiple spanning tree instance.

If 0 (defined as the default CIST ID) is passed as the mstid, this command sets the Bridge Priority parameter for the common and internal spanning tree to the default value.

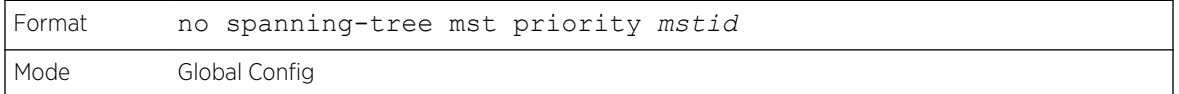

### spanning-tree mst vlan

This command adds an association between a multiple spanning tree instance and one or more VLANs so that the VLAN(s) are no longer associated with the common and internal spanning tree. The parameter mstid is a multiple spanning tree instance identifier, in the range of 0 to 4094, that corresponds to the desired existing multiple spanning tree instance. The vlanid can be specified as a single VLAN, a list, or a range of values. To specify a list of VLANs, enter a list of VLAN IDs in the range 1 to 4093, each separated by a comma with no spaces in between. To specify a range of VLANs, separate the beginning and ending VLAN ID with a dash (-). Spaces and zeros are not permitted. The VLAN IDs may or may not exist in the system.

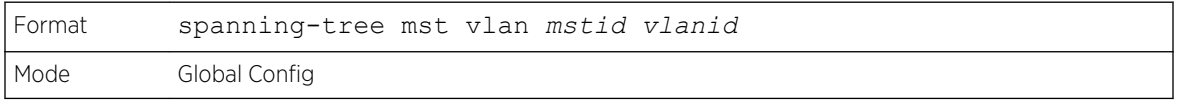

#### *no spanning-tree mst vlan*

This command removes an association between a multiple spanning tree instance and one or more VLANs so that the VLAN(s) are again associated with the common and internal spanning tree.

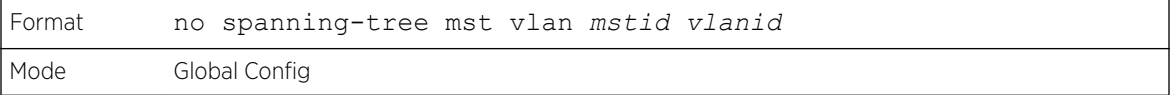

### spanning-tree port mode

This command sets the Administrative Switch Port State for this port to enabled for use by spanning tree.

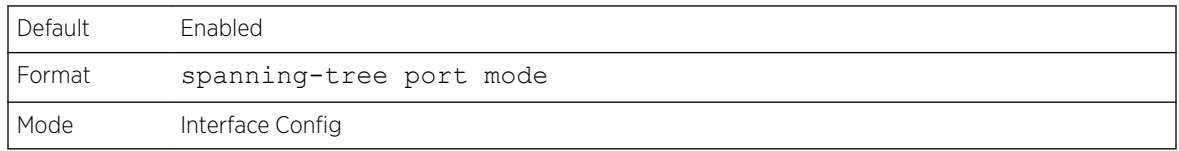

#### *no spanning-tree port mode*

This command sets the Administrative Switch Port State for this port to disabled, disabling the port for use by spanning tree.

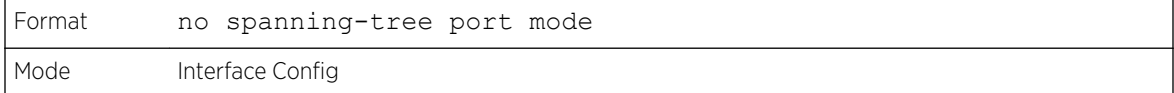

### spanning-tree port mode all

This command sets the Administrative Switch Port State for all ports to enabled.

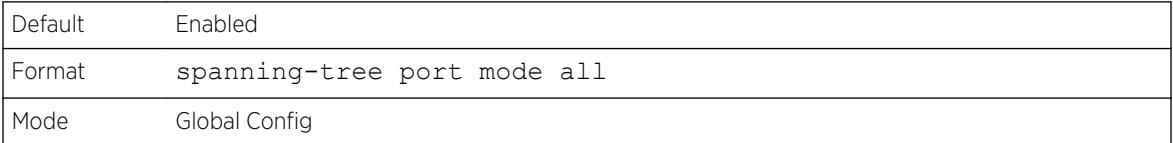

#### *no spanning-tree port mode all*

This command sets the Administrative Switch Port State for all ports to disabled.

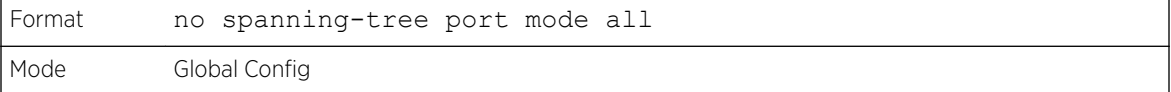

### spanning-tree port-priority

Use this command to change the priority value of the port to allow the operator to select the relative importance of the port in the forwarding process. Set this value to a lower number to prefer a port for forwarding of frames.

All LAN ports have 128 as priority value by default. PVSTP/PVRSTP puts the LAN port with the lowest LAN port number in the forwarding state and blocks other LAN ports.

The application uses the port priority value when the LAN port is configured as an edge port.

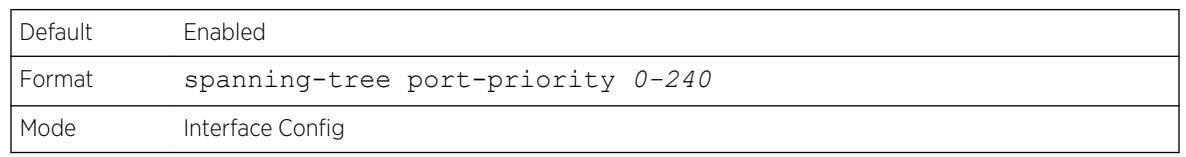

### spanning-tree tcnguard

Use this command to enable TCN guard on the interface. When enabled, TCN Guard restricts the interface from propagating any topology change information received through that interface.

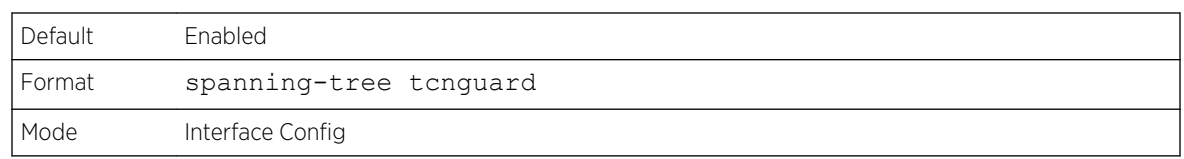

#### *no spanning-tree tcnguard*

This command resets the TCN guard status of the port to the default value.

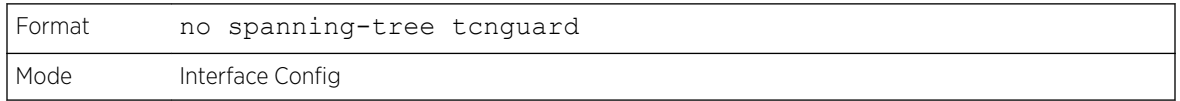

### spanning-tree transmit

This command sets the Bridge Transmit Hold Count parameter.

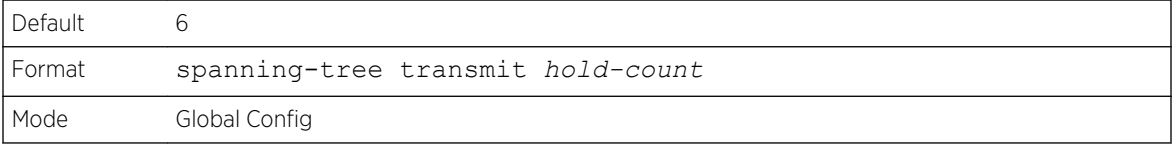

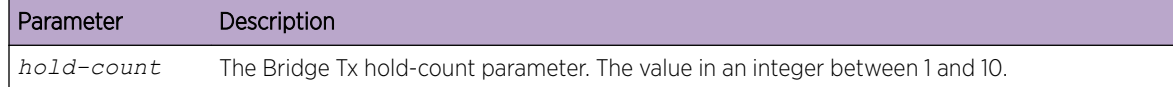

### spanning-tree uplinkfast

Use this command to configure the rate at which gratuitous frames are sent (in packets per second) after switchover to an alternate port on PVSTP configured switches and enables uplinkfast on PVSTP switches. The range is 0-32000; the default is 150. This command has the effect of accelerating spanning-tree convergence after switchover to an alternate port.

Uplinkfast can be configured even if the switch is configured for MST(RSTP) mode, but it only has an effect when the switch is configured for PVST mode. Enabling FastUplink increases the priority by 3000. Path costs less than 3000 have an additional 3000 added when uplinkfast is enabled. This reduces the probability that the switch will become the root switch.

Uplinkfast immediately changes to an alternate root port on detecting a root port failure and changes the new root port directly to the forwarding state. A TCN is sent for this event.

After a switchover to an alternate port (new root port), uplinkfast multicasts a gratuitous frame on the new root port on behalf of each attached machine so that the rest of the network knows to use the secondary link to reach that machine.

PVRSTP embeds support for backbonefast and uplinkfast. There is no provision to enable or disable these features in PVRSTP configured switches.

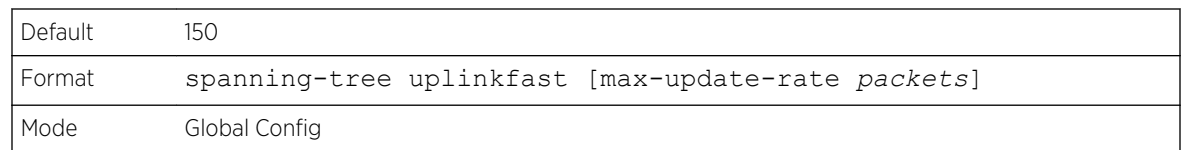

#### *no spanning-tree uplinkfast*

This command disables uplinkfast on PVSTP configured switches. All switch priorities and path costs that have not been modified from their default values are set to their default values.

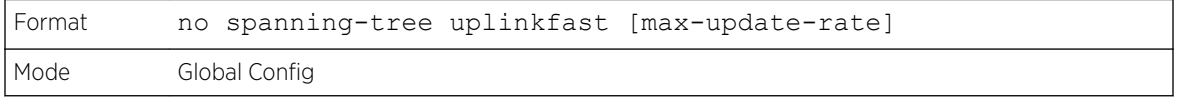

### spanning-tree vlan

Use this command to enable/disable spanning tree on a VLAN.

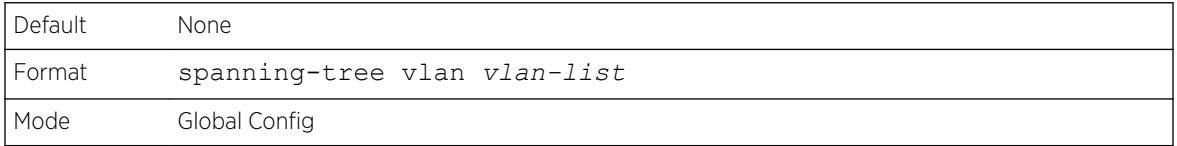

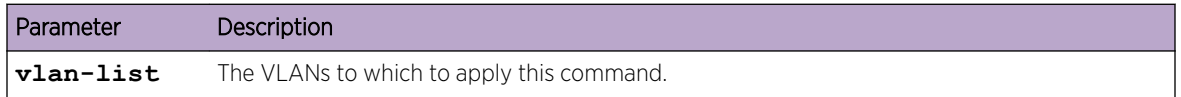

### spanning-tree vlan cost

Use this command to set the path cost for a port in a VLAN. The valid values are in the range of 1 to 200000000 or auto. If auto is selected, the path cost value is set based on the link speed.

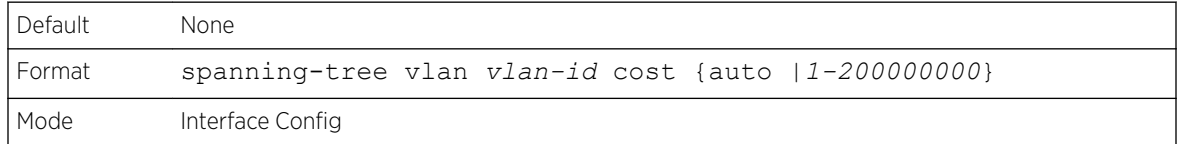

### spanning-tree vlan forward-time

Use this command to configure the spanning tree forward delay time for a VLAN or a set of VLANs. The default is 15 seconds.

Set this value to a lower number to accelerate the transition to forwarding. The network operator should take into account the end-to-end BPDU propagation delay, the maximum frame lifetime, the maximum transmission halt delay, and the message age overestimate values specific to their network when configuring this parameter.

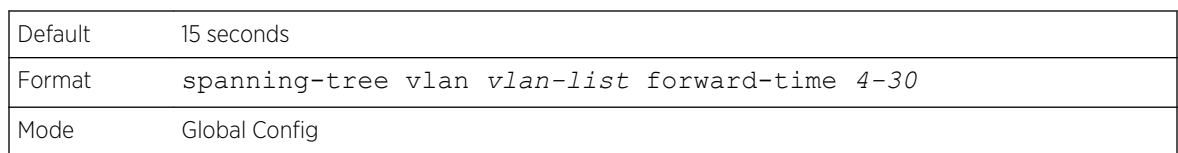

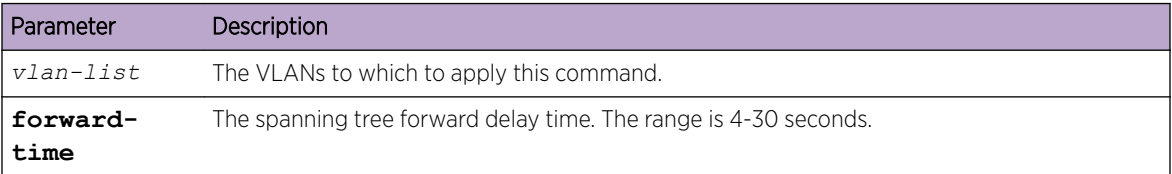

### spanning-tree vlan hello-time

Use this command to configure the spanning tree hello time for a specified VLAN or a range of VLANs. The default is 2 seconds. Set this value to a lower number to accelerate the discovery of topology changes.

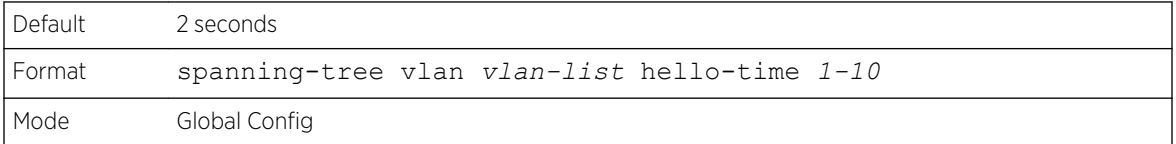

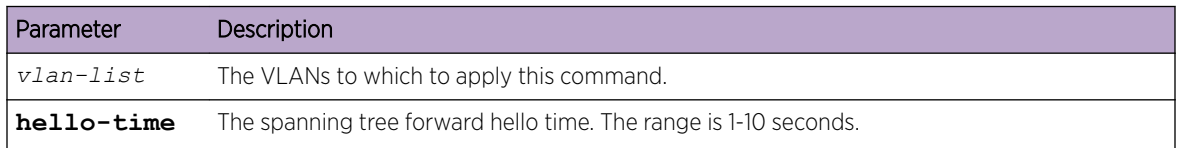

## spanning-tree vlan max-age

Use this command to configure the spanning tree maximum age time for a set of VLANs. The default is 20 seconds.

Set this value to a lower number to accelerate the discovery of topology changes. The network operator must take into account the end-to-end BPDU propagation delay and message age overestimate for their specific topology when configuring this value.

The default setting of 20 seconds is suitable for a network of diameter 7, lost message value of 3, transit delay of 1, hello interval of 2 seconds, overestimate per bridge of 1 second, and a BPDU delay of 1 second. For a network of diameter 4, a setting of 16 seconds is appropriate if all other timers remain at their default values.

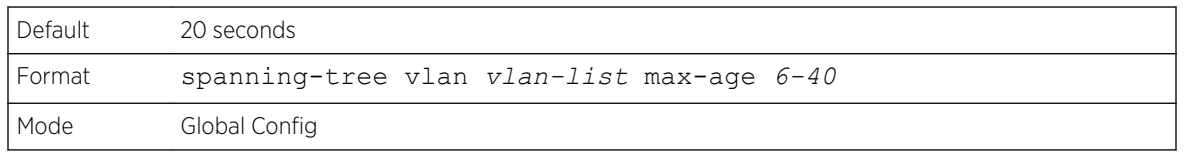

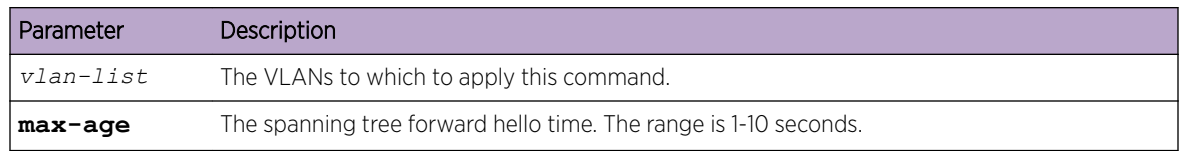

### spanning-tree vlan root

Use this command to configure the switch to become the root bridge or standby root bridge by modifying the bridge priority from the default value of 32768 to a lower value calculated to ensure the bridge is the root (or standby) bridge.

The logic takes care of setting the bridge priority to a value lower (primary) or next lower (secondary) than the lowest bridge priority for the specified VLAN or a range of VLANs.

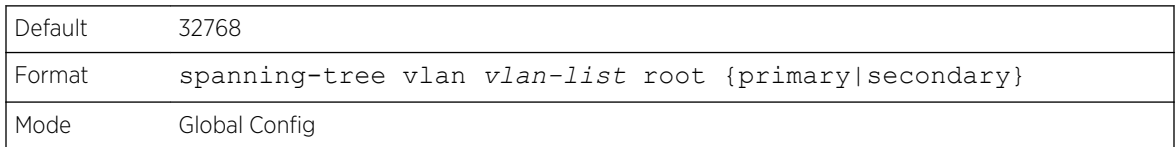

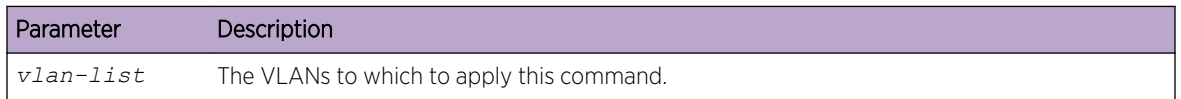

## spanning-tree vlan port-priority

Use this command to change the VLAN port priority value of the VLAN port to allow the operator to select the relative importance of the VLAN port in the forwarding selection process when the port is configured as a point-to-point link type. Set this value to a lower number to prefer a port for forwarding of frames.

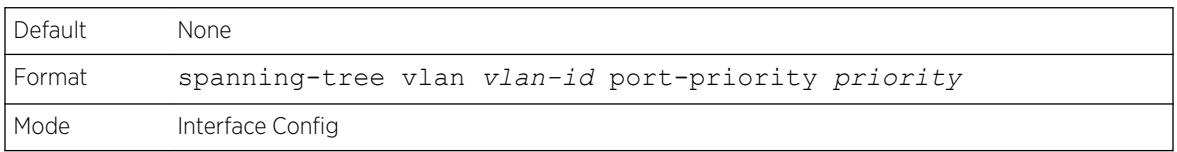

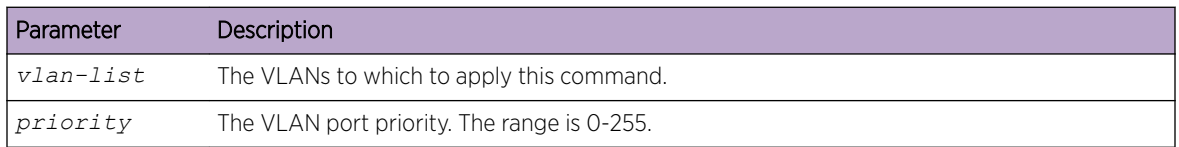

## spanning-tree vlan priority

Use this command to configure the bridge priority of a VLAN. The default value is 32768.

If the value configured is not among the specified values, it will be rounded off to the nearest valid value.

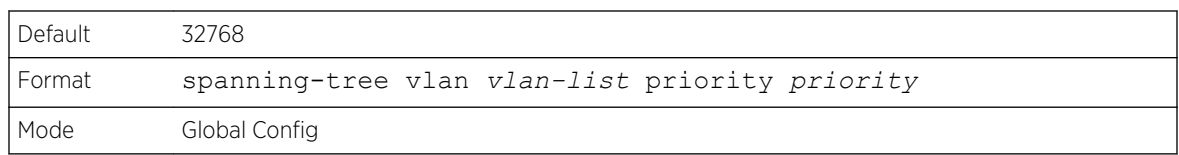

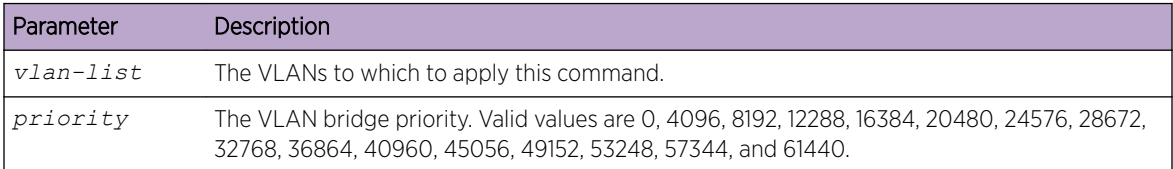

## show spanning-tree

This command displays spanning tree settings for the common and internal spanning tree. The following details are displayed.

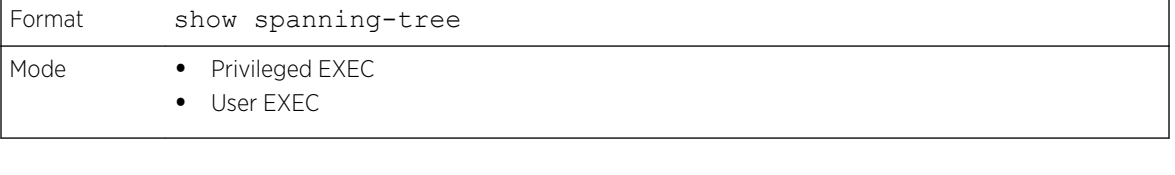

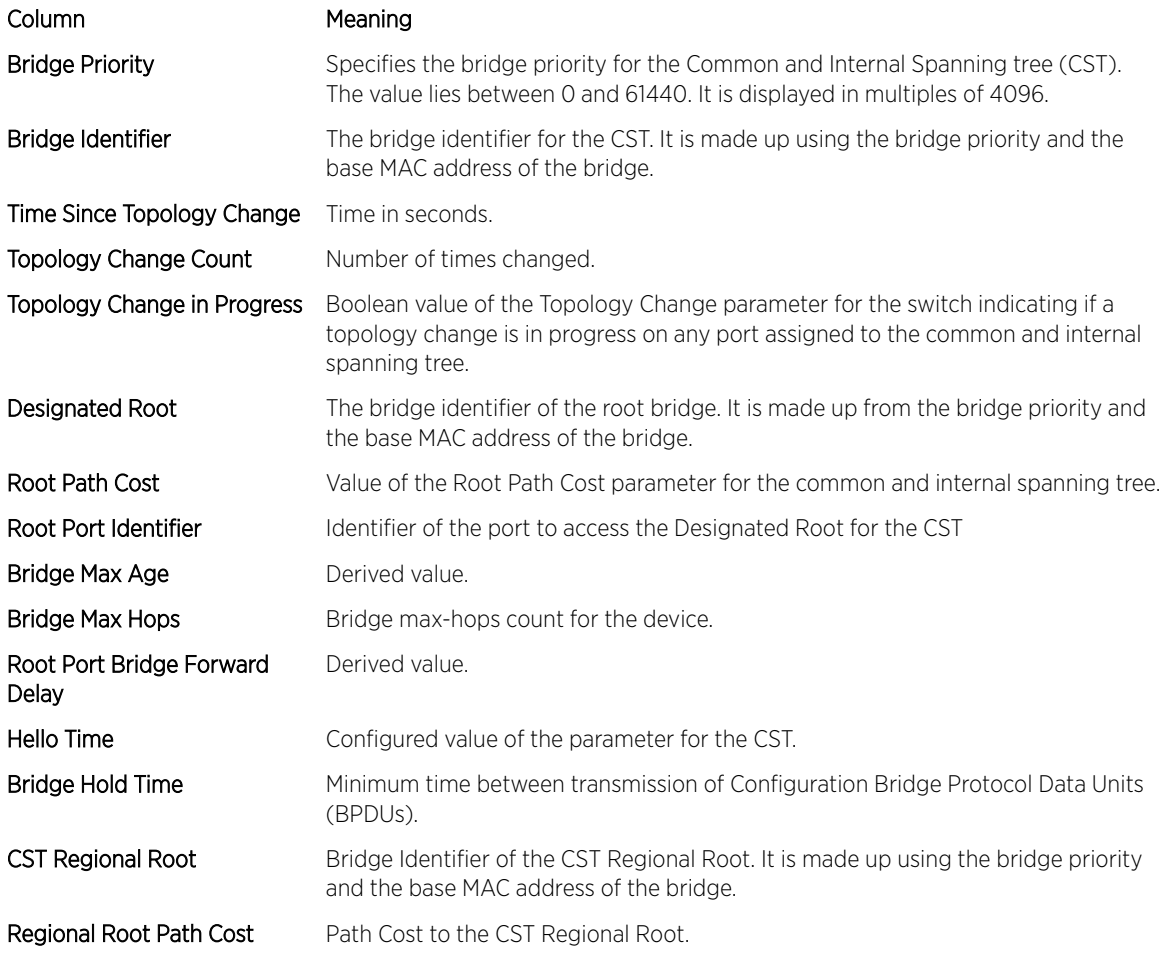

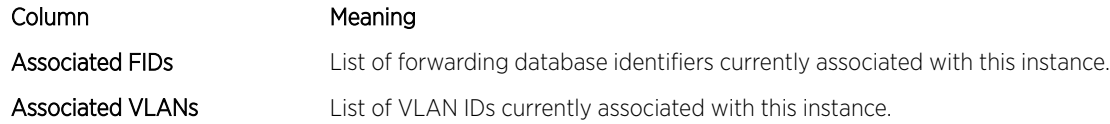

```
(Extreme 220) (Routing) #show spanning-tree
Bridge Priority................................ 32768
Bridge Identifier.............................. 80:00:00:10:18:48:FC:07
Time Since Topology Change......................... 8 day 3 hr 22 min 37 sec
Topology Change Count................................. 0
Topology Change in progress..................... FALSE
Designated Root................................ 80:00:00:10:18:48:FC:07
Root Path Cost................................. 0
Root Port Identifier............................... 00:00
Bridge Max Age................................. 20
Bridge Max Hops................................ 20
Bridge Tx Hold Count........................... 6
Bridge Forwarding Delay.......................... 15
Hello Time..................................... 2
Bridge Hold Time............................... 6
CST Regional Root.............................. 80:00:00:10:18:48:FC:07
Regional Root Path Cost........................ 0
     Associated FIDs Associated VLANs
      --------------- ----------------
(Extreme 220) (Routing) #
```
### show spanning-tree active

Use this command to display the spanning tree values on active ports for the modes (xSTP and PV(R)STP).

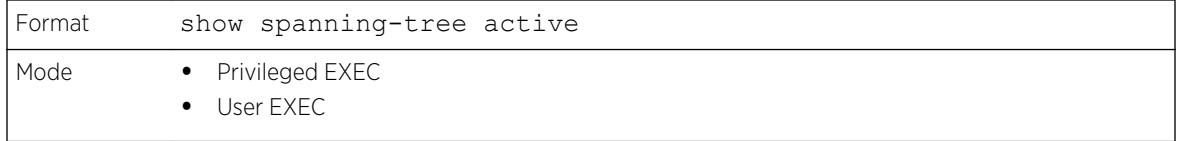

Example 1

```
(Extreme 220) (Routing)#show spanning-tree active
Spanning Tree: Enabled (BPDU Flooding: Disabled) Portfast BPDU Filtering: Disabled
Mode: rstp
CST Regional Root: 80:00:00:01:85:48:F0:0F
Regional Root Path Cost: 0
###### MST 0 Vlan Mapped: 3
ROOT ID
           Priority 32768
           Address 00:00:EE:EE:EE:EE
            This Switch is the Root.
            Hello Time: 2s Max Age: 20s Forward Delay: 15s
Interfaces
Name State Prio.Nbr Cost Sts Role RestrictedPort
--------- -------- --------- --------- ------------- ----- --------------
0/49 Enabled 128.49 2000 Forwarding Desg No
3/1 Enabled 96.66 5000 Forwarding Desg No
3/2 Enabled 96.67 5000 Forwarding Desg No
3/10 Enabled 96.75 0 Forwarding Desg No
```

```
Example 2
```
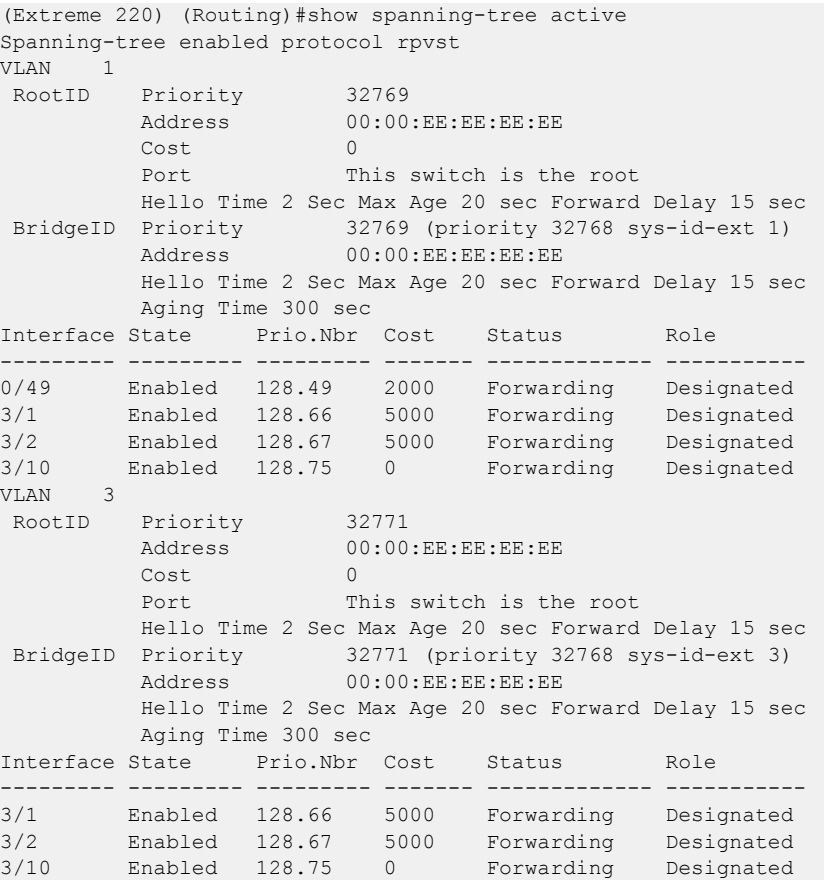

#### Example 3

```
(Extreme 220) (Routing)#show spanning-tree active
Spanning-tree enabled protocol rpvst
VLAN 1
RootID Priority 32769
        Address 00:00:EE:EE:EE:EE
Cost 0
Port 10(3/10 )
        Hello Time 2 Sec Max Age 20 sec Forward Delay 15 sec
 BridgeID Priority 32769 (priority 32768 sys-id-ext 1)
Address 00:00:EE:EE:EE:EE
         Hello Time 2 Sec Max Age 20 sec Forward Delay 15 sec
        Aging Time 300 sec
Interface State Prio.Nbr Cost Status Role
--------- --------- --------- ------- ------------- -----------
0/49 Enabled 128.49 2000 Discarding Alternate
3/1 Enabled 128.66 5000 Forwarding Disabled
3/2 Enabled 128.67 5000 Forwarding Disabled
3/10 Enabled 128.75 0 Forwarding Root
VLAN 3
 RootID Priority 32771
        Address 00:00:EE:EE:EE:EE
Cost 0
Port 10(3/10 )
         Hello Time 2 Sec Max Age 20 sec Forward Delay 15 sec
 BridgeID Priority 32771 (priority 32768 sys-id-ext 3)
Address 00:00:EE:EE:EE:EE
```
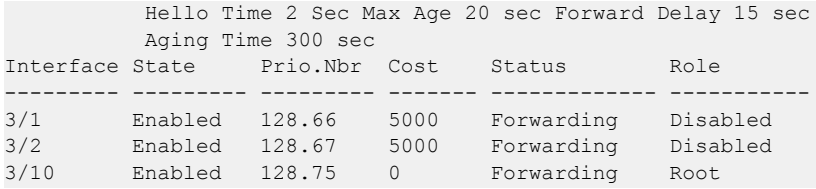

### show spanning-tree backbonefast

This command displays spanning tree information for backbonefast.

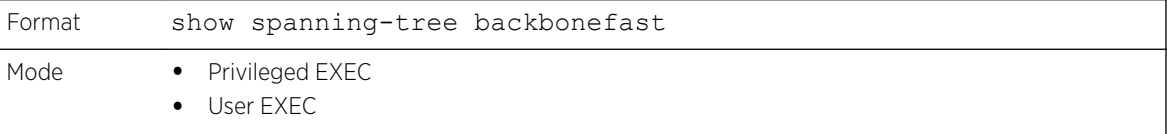

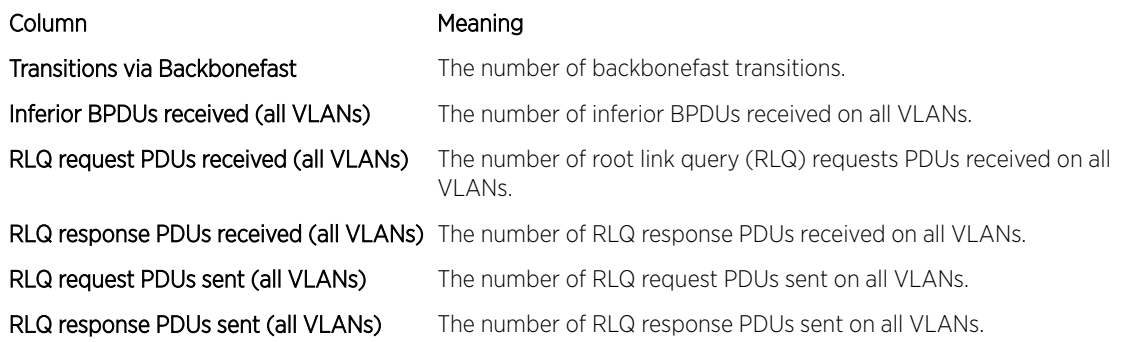

The following example shows output from the command.

```
(Extreme 220) (Routing)#show spanning-tree backbonefast
Backbonefast Statistics
 -----------------------
Transitions via Backbonefast (all VLANs) : 0<br>Inferior BPDUs received (all VLANs) : 0
Inferior BPDUs received (all VLANs)
RLQ request PDUs received (all VLANs) : 0 :
RLQ response PDUs received (all VLANs) : 0<br>RLQ request PDUs sent (all VLANs) : 0<br>: 0
RLQ request PDUs sent (all VLANs)
RLQ response PDUs sent (all VLANs) : 0 : 0
```
## show spanning-tree brief

This command displays spanning tree settings for the bridge. The following information appears.

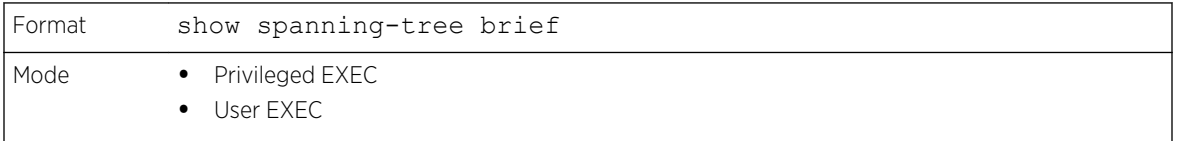

Column Meaning Bridge Priority Configured value.

ExtremeSwitching 200 Series: Command Reference Guide for version 01.02.04.0007 304

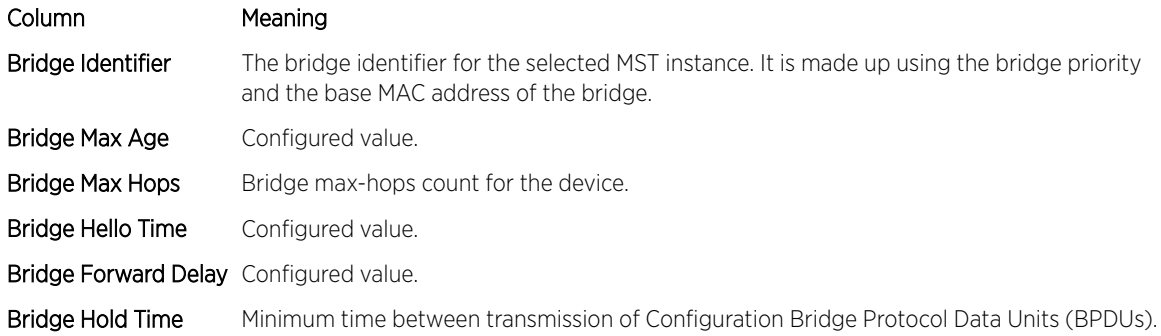

(Extreme 220) (Routing) #show spanning-tree brief Bridge Priority................................ 32768 Bridge Identifier.............................. 80:00:00:10:18:48:FC:07 Bridge Max Age................................. 20 Bridge Max Hops................................ 20 Bridge Hello Time.............................. 2 Bridge Forward Delay........................... 15 Bridge Hold Time............................... 6 (Extreme 220) (Routing) #

### show spanning-tree interface

This command displays the settings and parameters for a specific switch port within the common and internal spanning tree. The unit/slot/port is the desired switch port. Instead of unit/slot/port, lag lagintf-num can be used as an alternate way to specify the LAG interface. lag lag-intf-num can also be used to specify the LAG interface where lag-intf-num is the LAG port number. The following details are displayed on execution of the command.

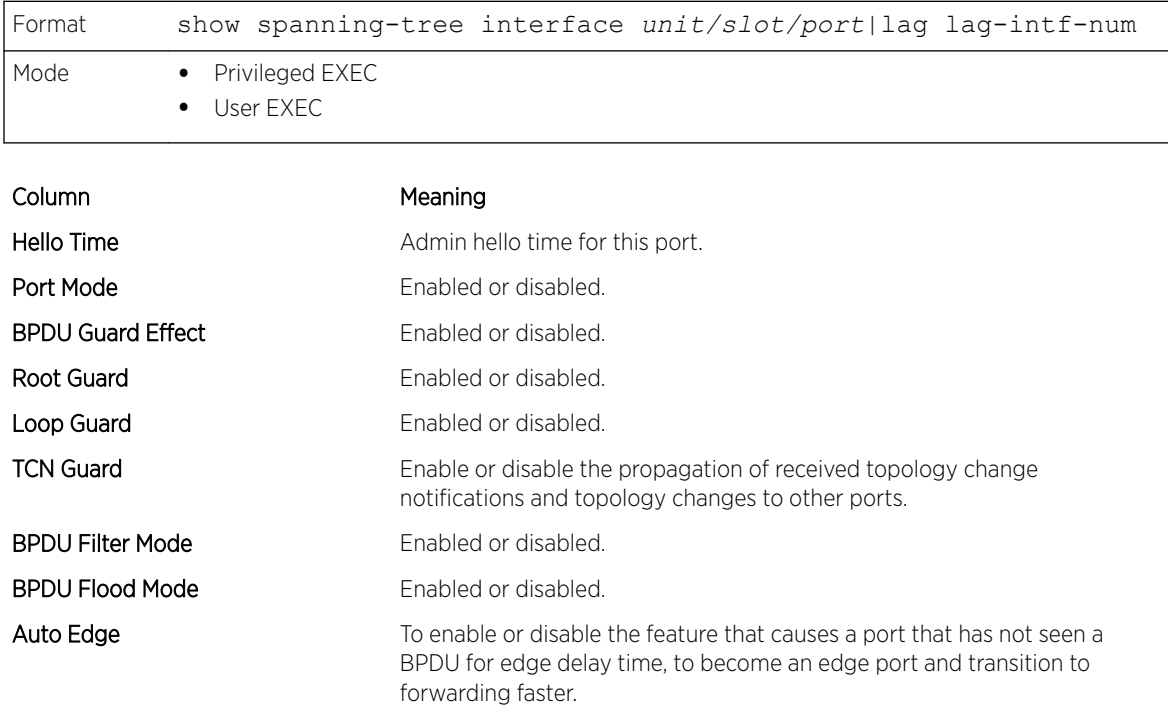

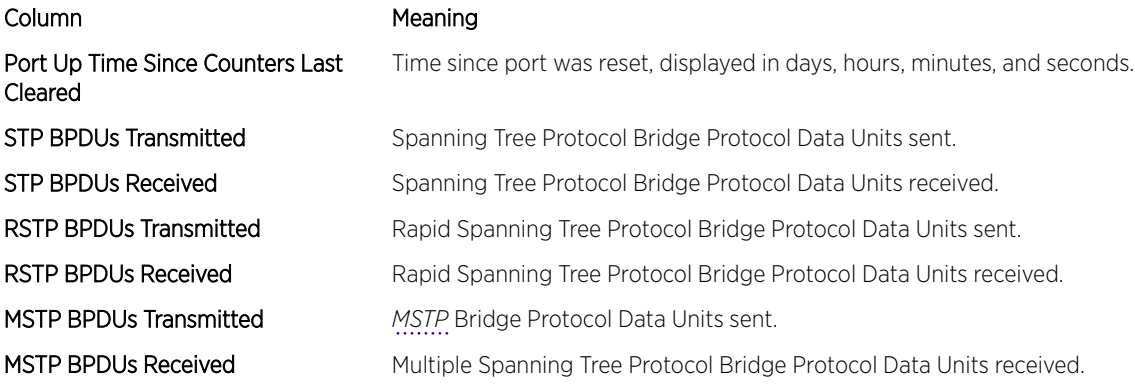

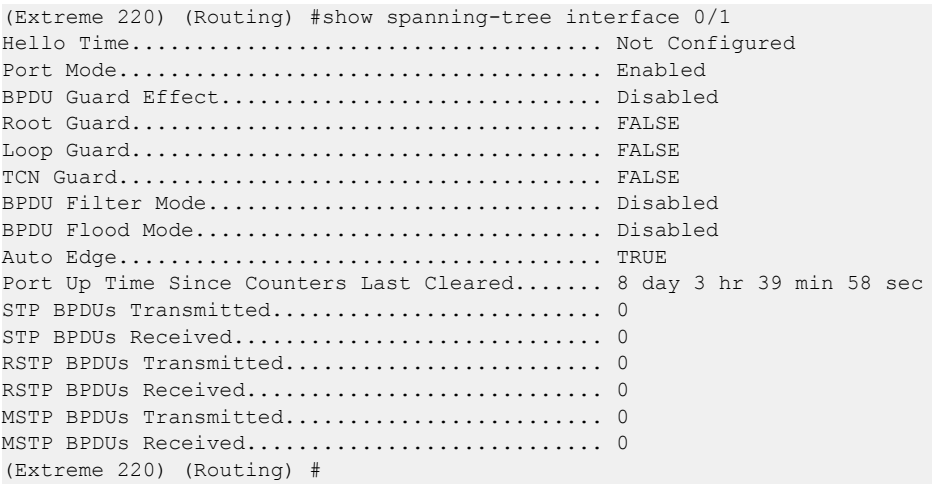

The following example shows CLI display output for the command.

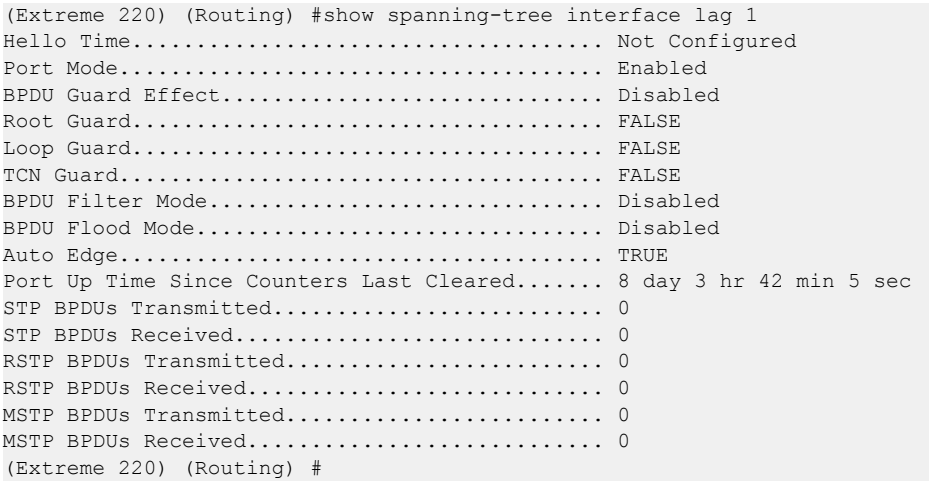

## show spanning-tree mst detailed

This command displays the detailed settings for an MST instance.

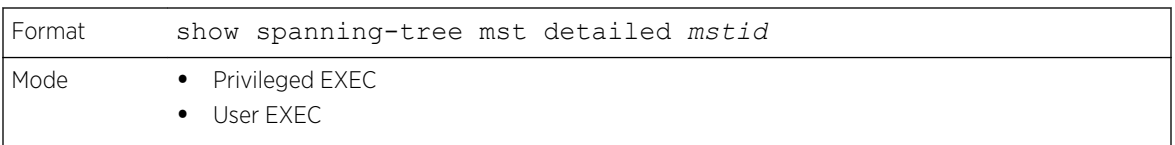

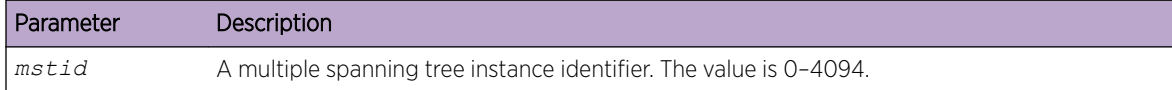

```
(Extreme 220) (Routing) #show spanning-tree mst detailed 0
MST Instance ID................................ 0
MST Bridge Priority................................ 32768
MST Bridge Identifier.......................... 80:00:00:10:18:48:FC:07
Time Since Topology Change..................... 8 day 3 hr 47 min 7 sec
Topology Change Count.................................. 0
Topology Change in progress..................... FALSE
Designated Root................................ 80:00:00:10:18:48:FC:07
Root Path Cost................................. 0
Root Port Identifier........................... 00:00
     Associated FIDs Associated VLANs
      --------------- ----------------
(Extreme 220) (Routing) #
```
### show spanning-tree mst port detailed

This command displays the detailed settings and parameters for a specific switch port within a particular multiple spanning tree instance. The parameter mstid is a number that corresponds to the desired existing multiple spanning tree instance. The unit/slot/port is the desired switch port. Instead of unit/slot/port, lag lag-intf-num can be used as an alternate way to specify the *[LAG](#page-689-0)* interface. lag lagintf-num can also be used to specify the LAG interface where lag-intf-num is the LAG port number.

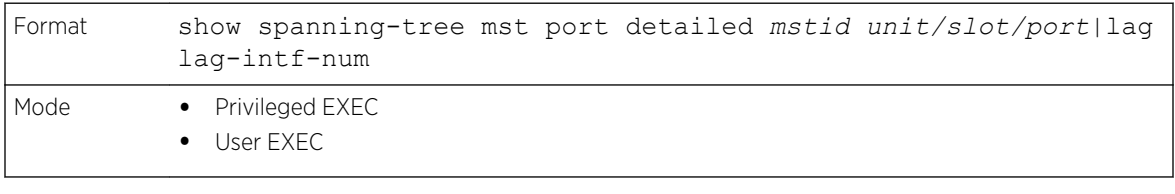

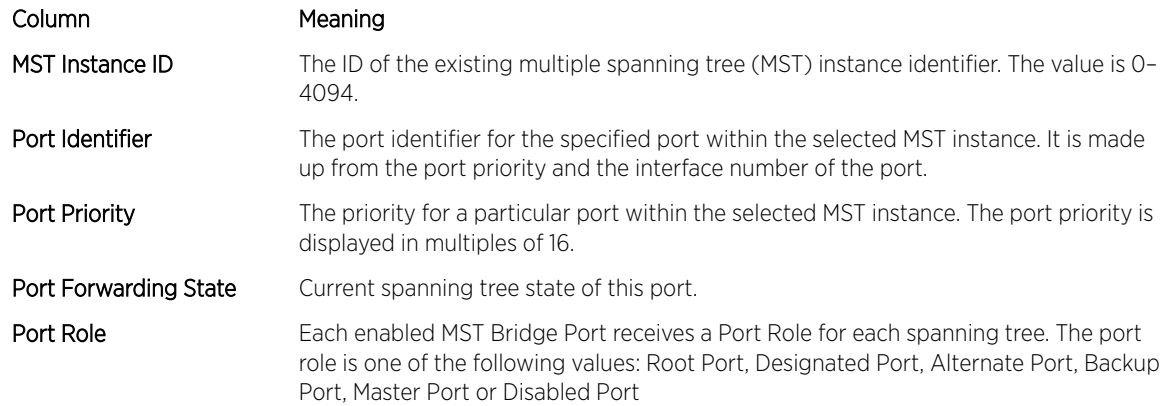

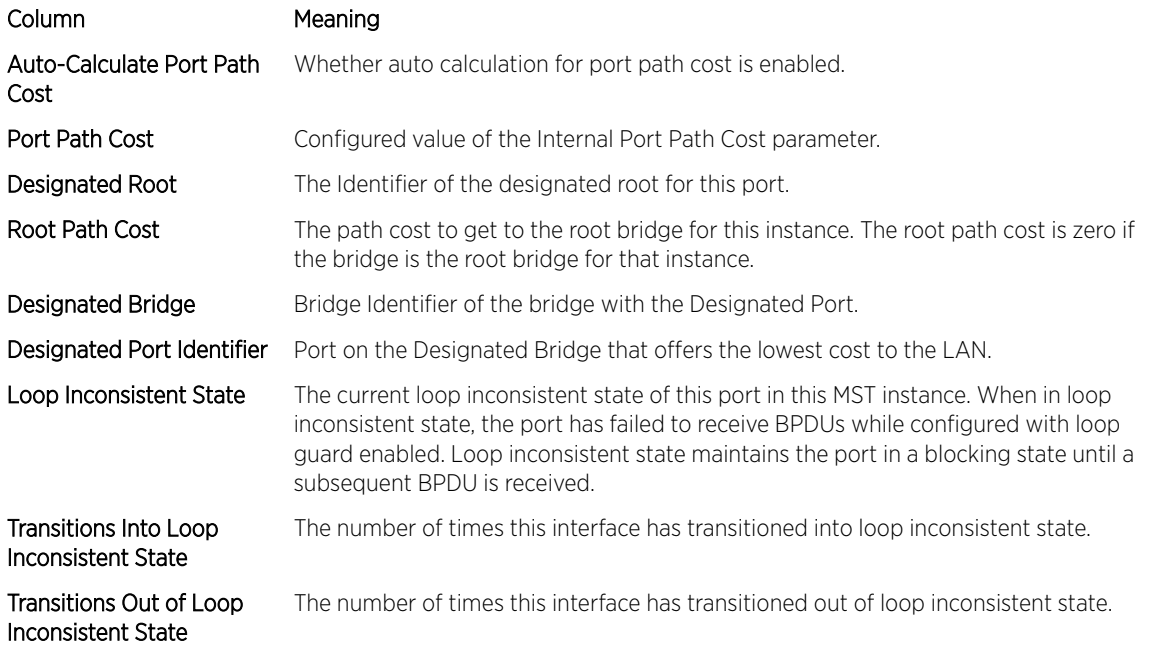

If you specify 0 (defined as the default CIST ID) as the mstid, this command displays the settings and parameters for a specific switch port within the common and internal spanning tree. The unit/slot/port is the desired switch port. In this case, the following are displayed.

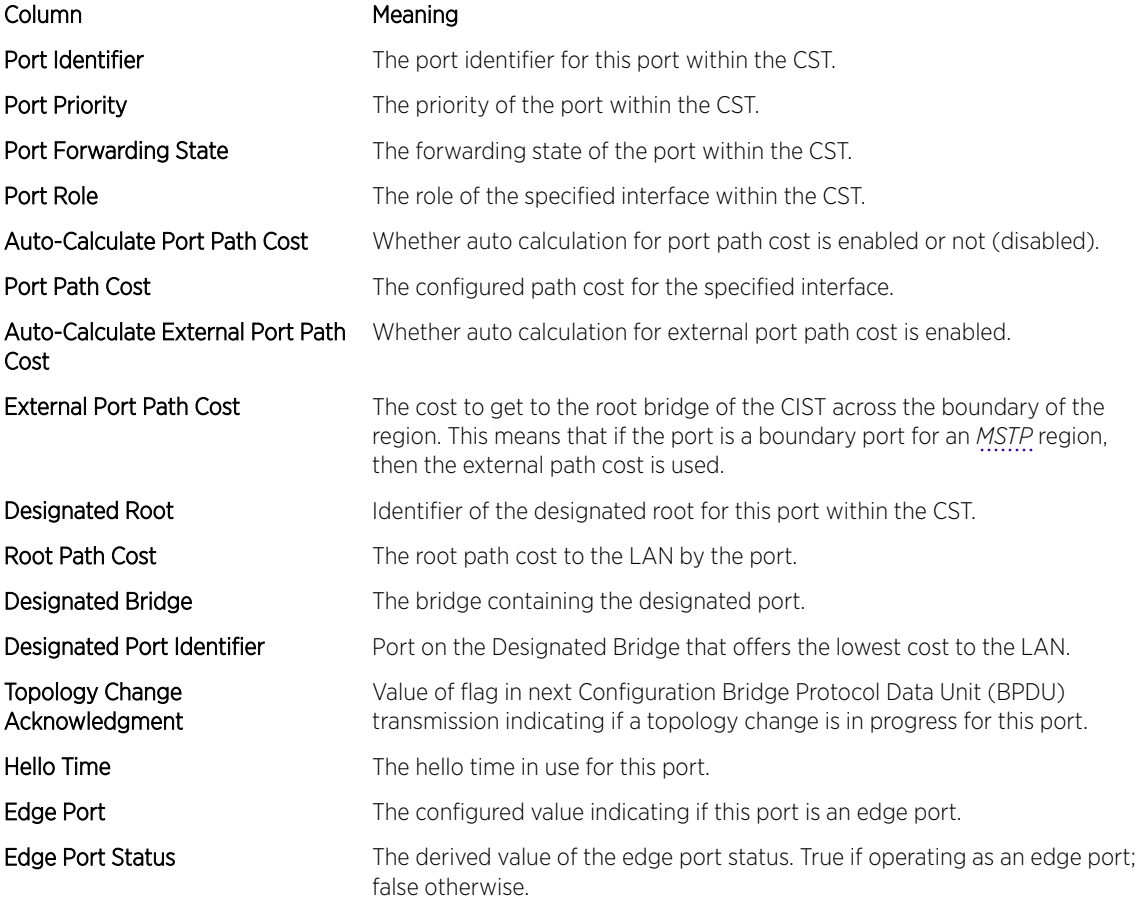

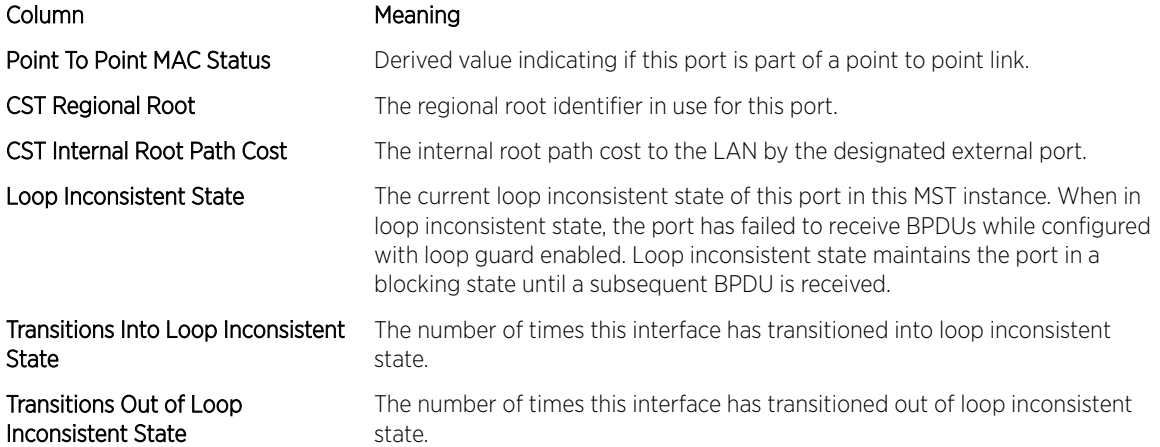

The following example shows CLI display output for the command in slot/port format.

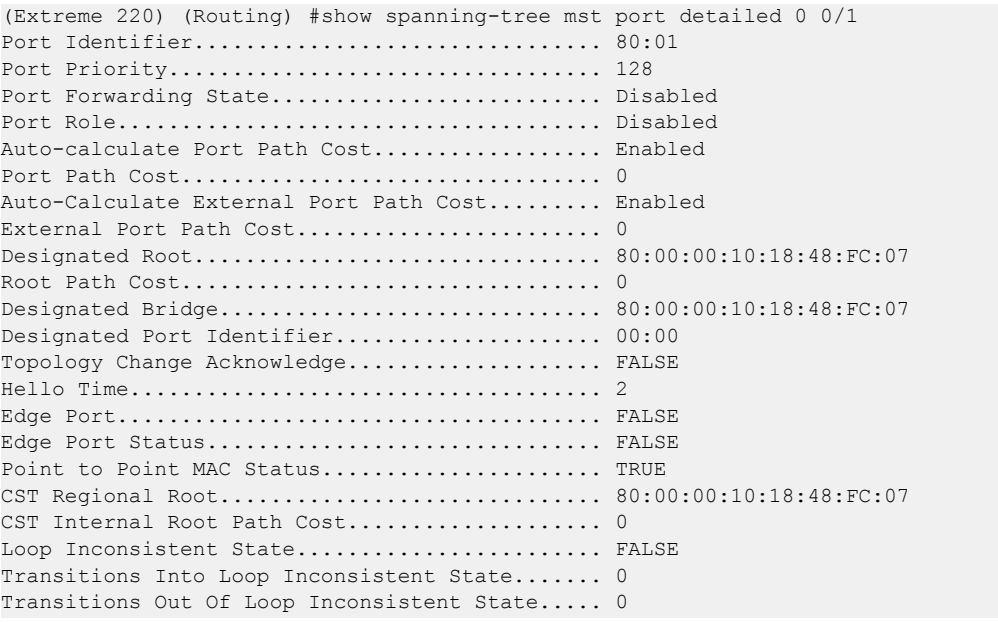

The following example shows CLI display output for the command using a LAG interface number.

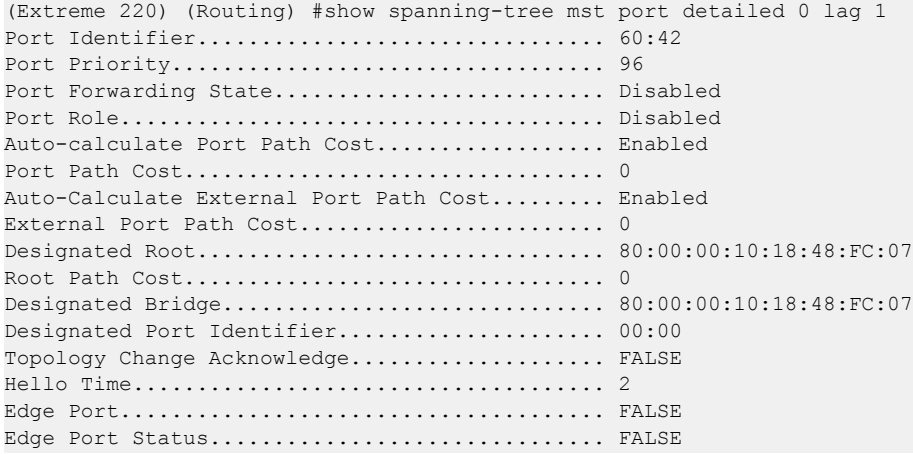

```
Point to Point MAC Status........................ TRUE
CST Regional Root.............................. 80:00:00:10:18:48:FC:07
CST Internal Root Path Cost.................... 0
Loop Inconsistent State......................... FALSE
Transitions Into Loop Inconsistent State....... 0
Transitions Out Of Loop Inconsistent State..... 0
--More-- or (q)uit
(Extreme 220) (Routing) #
```
### show spanning-tree mst port summary

This command displays the settings of one or all ports within the specified multiple spanning tree instance. The parameter mstid indicates a particular MST instance. The parameter {unit/slot/port|all} indicates the desired switch port or all ports. Instead of unit/slot/port, lag lag-intf-num can be used as an alternate way to specify the *[LAG](#page-689-0)* interface. lag lag-intf-num can also be used to specify the LAG interface where lag-intf-num is the LAG port number.

If you specify 0 (defined as the default CIST ID) as the mstid, the status summary displays for one or all ports within the common and internal spanning tree.

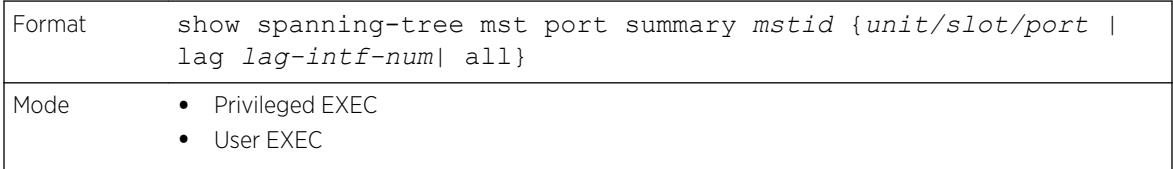

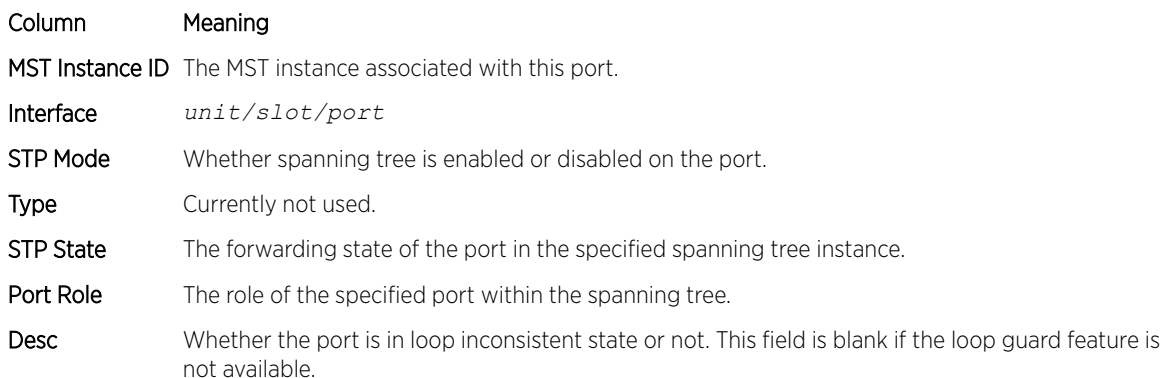

The following example shows CLI display output for the command in slot/port format.

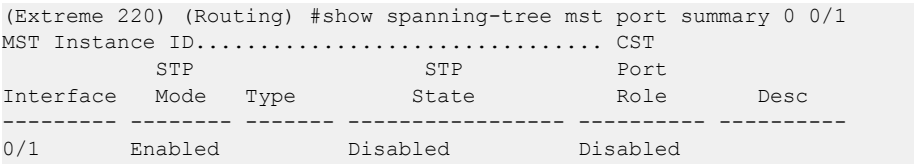

The following example shows CLI display output for the command using a LAG interface number.

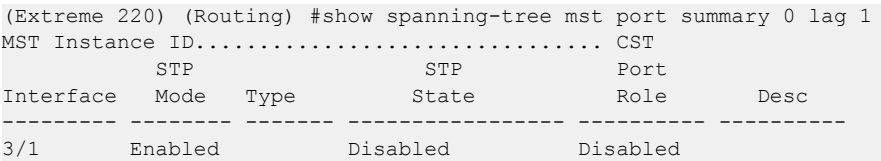

### show spanning-tree mst port summary active

This command displays settings for the ports within the specified multiple spanning tree instance that are active links.

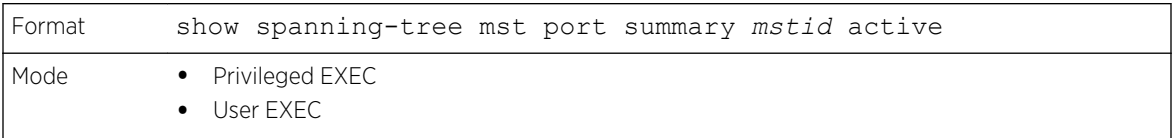

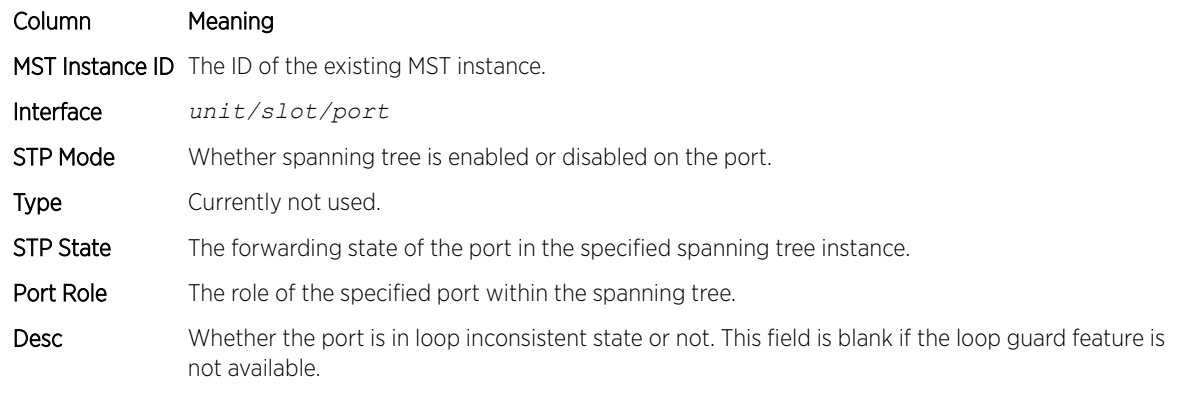

The following example shows CLI display output for the command.

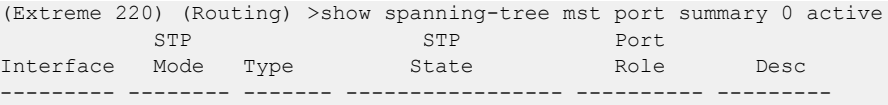

## show spanning-tree mst summary

This command displays summary information about all multiple spanning tree instances in the switch. On execution, the following details are displayed.

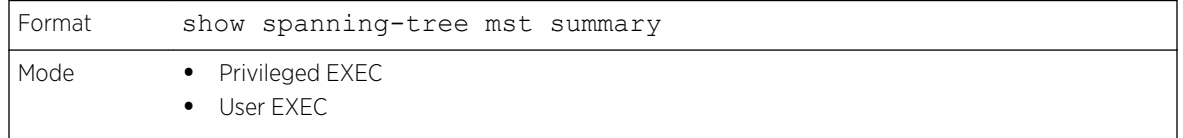

For each MSTID:Associated FIDsAssociated VLANs

#### Column Meaning

MST Instance ID List **List List of multiple spanning trees IDs currently configured.** 

- List of forwarding database identifiers associated with this instance.
- List of VLAN IDs associated with this instance.

### show spanning-tree summary

This command displays spanning tree settings and parameters for the switch. The following details are displayed on execution of the command.

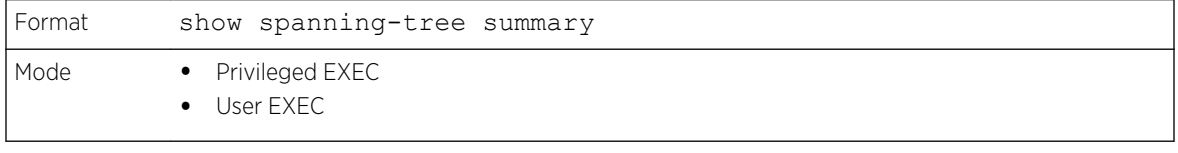

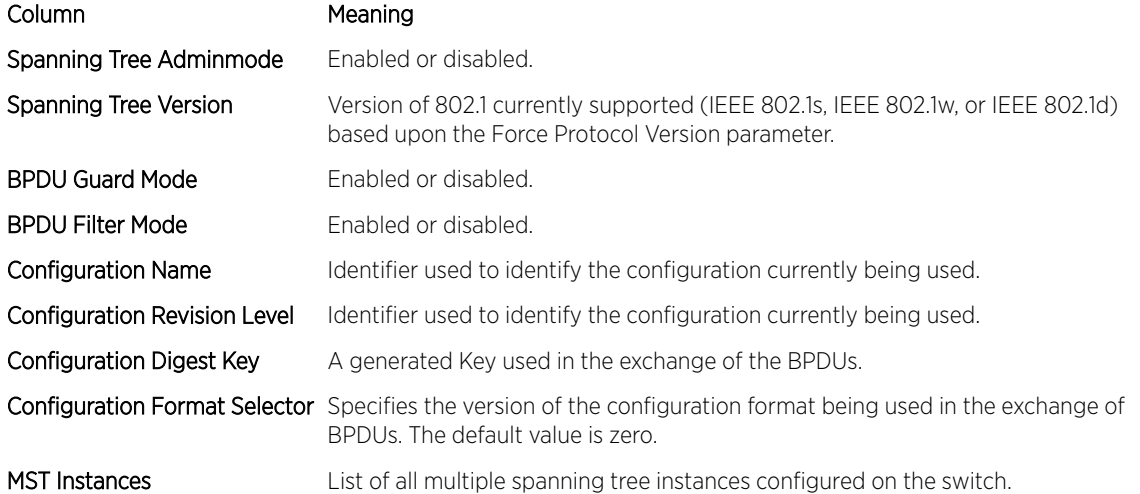

The following example shows CLI display output for the command.

```
(Extreme 220) (Routing) #show spanning-tree summary
Spanning Tree Adminmode........... Enabled
Spanning Tree Version............. IEEE 802.1s
BPDU Guard Mode................... Disabled
BPDU Filter Mode.................. Disabled
Configuration Name................. ****
Configuration Revision Level...... ****
Configuration Digest Key.......... ****
Configuration Format Selector..... 0
No MST instances to display.
```
## show spanning-tree uplinkfast

This command displays spanning tree information for uplinkfast.

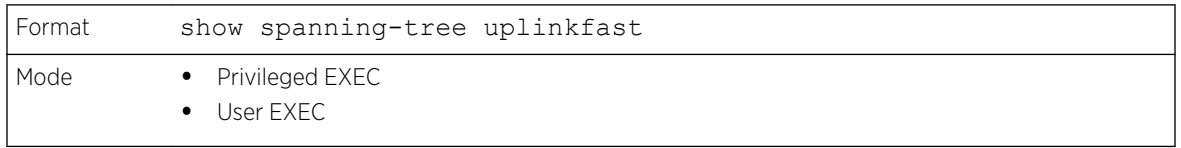

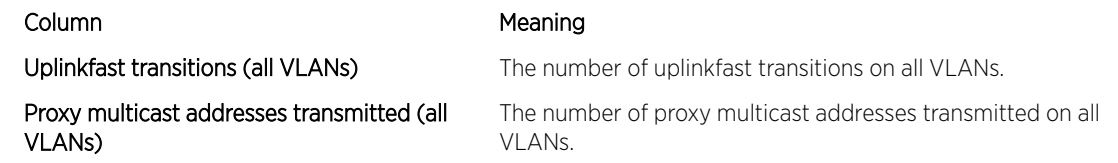

The following example shows output from the command.

```
(Extreme 220) (Routing) #show spanning-tree uplinkfast
Uplinkfast is enabled.
BPDU update rate : 150 packets/sec
Uplinkfast Statistics
      ---------------------
Uplinkfast transitions (all VLANs)................. 0
Proxy multicast addresses transmitted (all VLANs).. 0
```
#### show spanning-tree vlan

This command displays spanning tree information per VLAN and also lists out the port roles and states along with port cost. The vlan-list parameter is a list of VLANs or VLAN-ranges separated by commas and with no embedded blank spaces. VLAN ranges are of the form "X-Y" where X and Y are valid VLAN identifiers and X< Y. The vlanid corresponds to an existing VLAN ID.

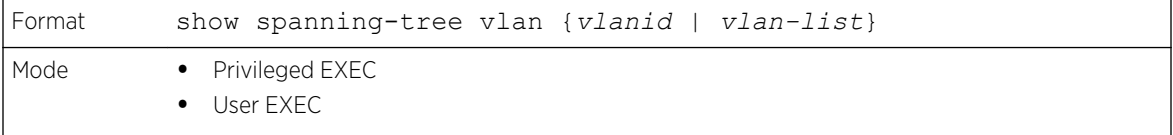

The following example shows CLI display output for the command.

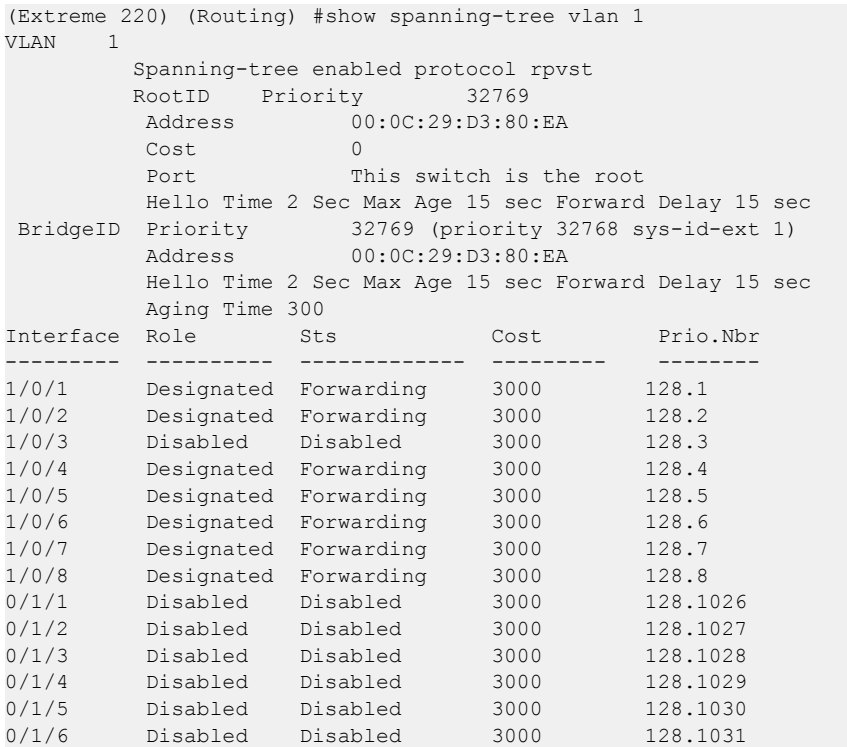

# Loop Protection Commands

This section describes the commands used to configure loop protection. Loop protection detects physical and logical loops between Ethernet ports on a device. Loop protection must be enabled globally before it can be enabled at the interface level.

## keepalive (Global Config)

This command enables loop protection for the system.

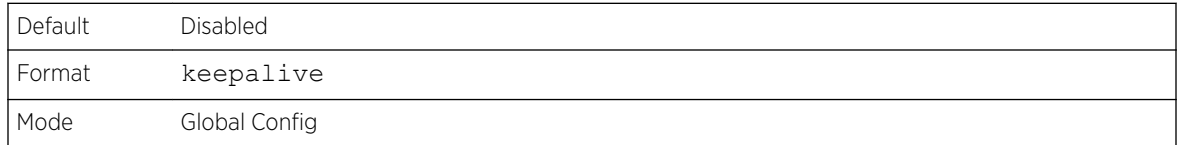

#### *no keepalive*

This command disables loop protection for the system. This command also sets the transmit interval and retry count to the default value.

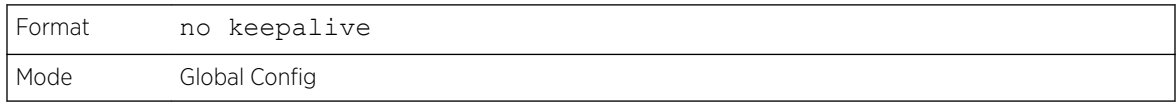

## keepalive (Interface Config)

This command enables keepalive on a particular interface.

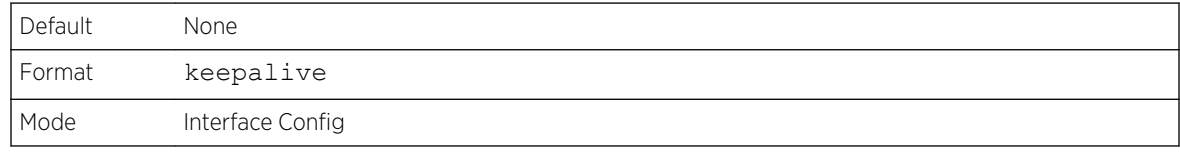

### *no keepalive*

This command disables keepalive on a particular interface.

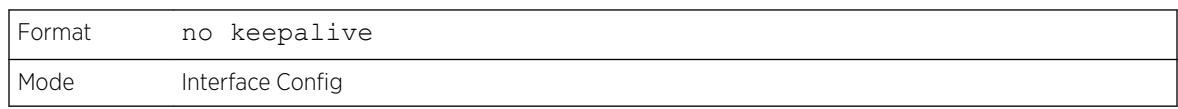

## keepalive action

This command configures the action to be taken on a port when a loop is detected.

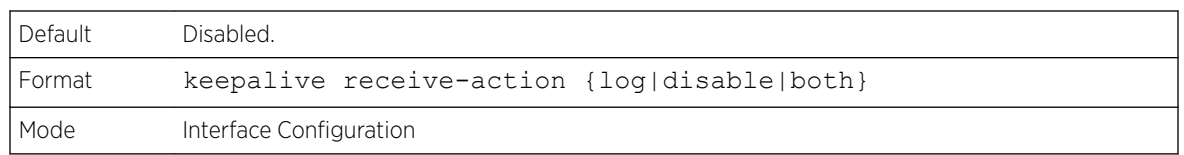

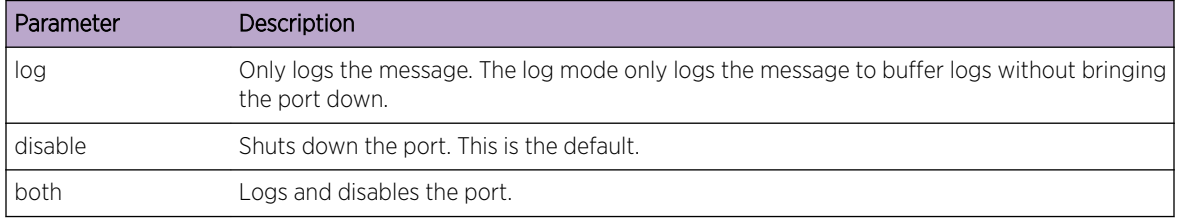

#### *no keepalive action*

This command returns the command to the default action of disabling a port when a loop is detected.

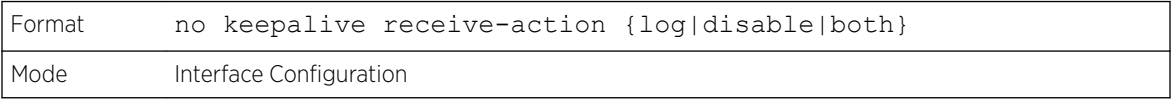

## keepalive disable-timer

This command configures the time, in seconds, for which a port is down if a loop is detected. The default time is 0 so that port needs to be re-enabled manually to bring it up.

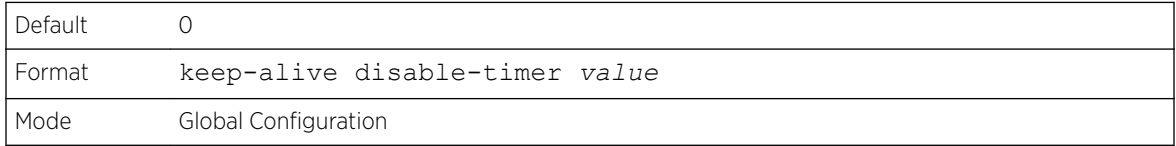

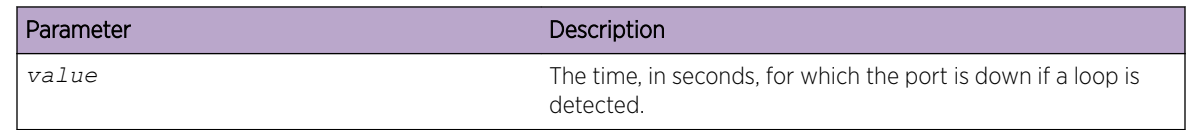

#### *no keepalive disable-timer*

This command removes the disable-timer.

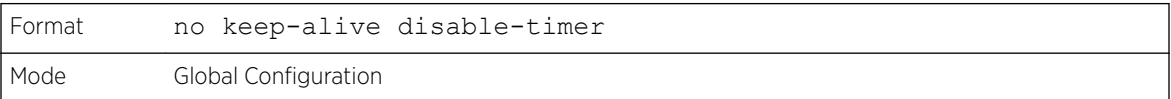

### keepalive retry

This command configures the time in seconds between transmission of keep-alive packets. Retry is an optional parameter that configures the count of keepalive packets received by the switch after which the interface will be error disabled.

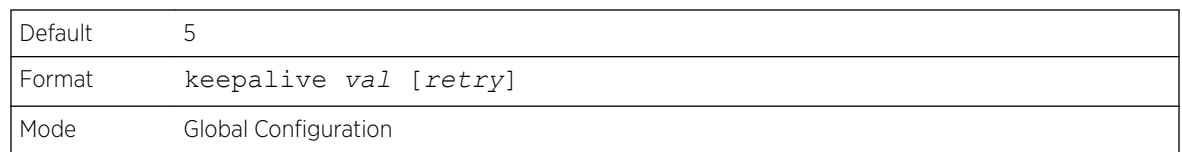

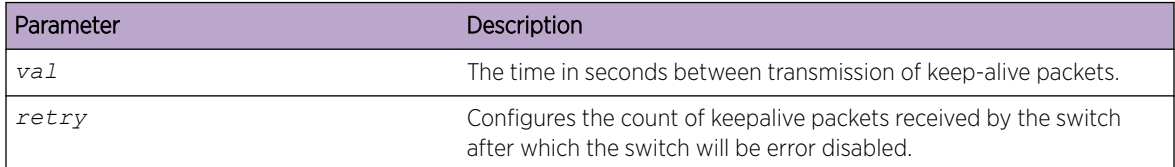

## show keepalive

This command displays the global keepalive configuration.

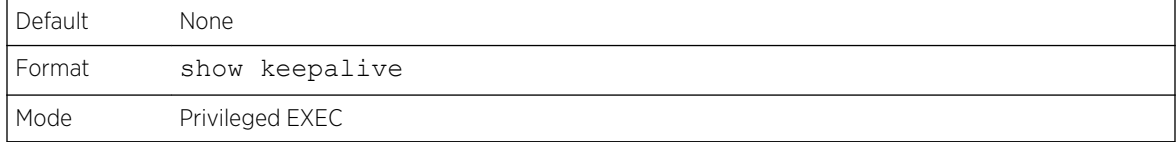

```
(Extreme 220) (Routing) #show keepalive
Keepalive : Enabled
Transmit interval : 5 seconds
Retry count : 1
```
## show keepalive statistics

This command displays the keepalive statistics for each port or a specific port.

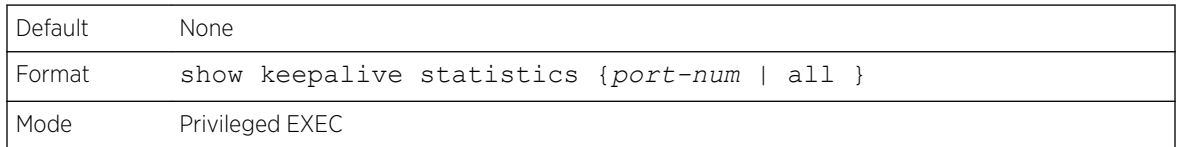

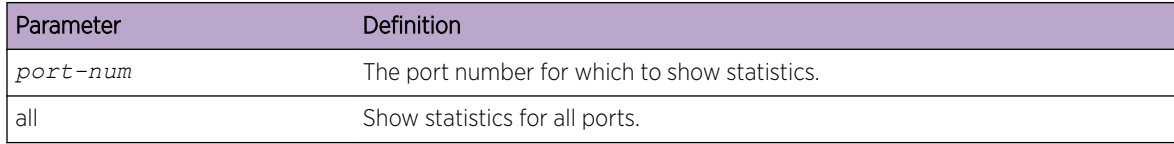

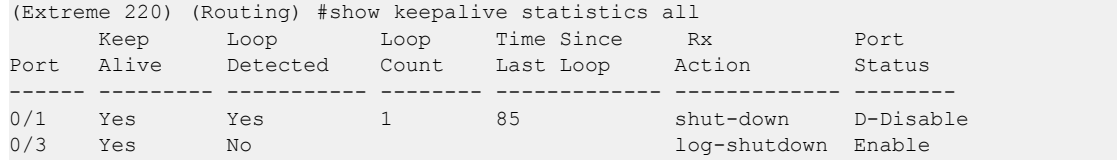

## clear counters keepalive

This command clears keepalive statistics associated with ports (for example, number of transmitted packets, received packets, and loop packets).

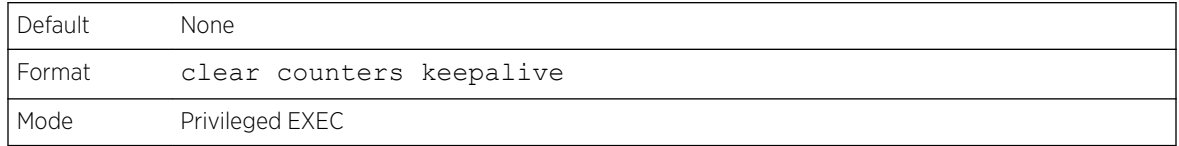

# VLAN Commands

This section describes the commands used to configure VLAN settings.

## vlan database

This command gives you access to the VLAN Config mode, which allows you to configure VLAN characteristics

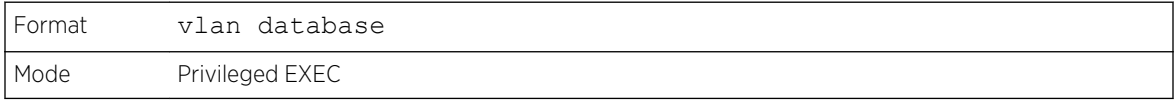

## network mgmt\_vlan

This command configures the Management VLAN ID.

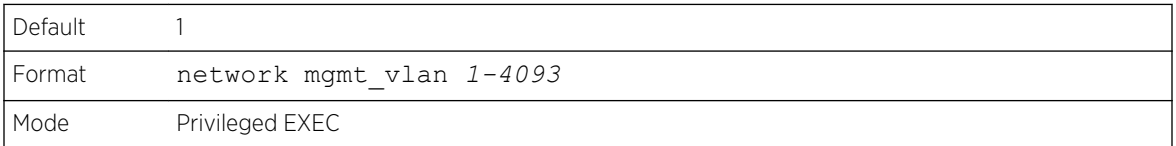

### *no network mgmt\_vlan*

This command sets the Management VLAN ID to the default.

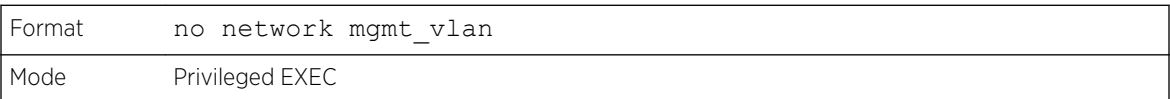

### vlan

This command creates a new VLAN and assigns it an ID. The ID is a valid VLAN identification number (ID 1 is reserved for the default VLAN). VLAN range is 2-4093.

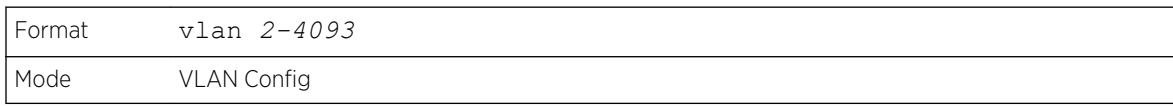

*no vlan*

This command deletes an existing VLAN. The ID is a valid VLAN identification number (ID 1 is reserved for the default VLAN). The VLAN range is 2-4093.

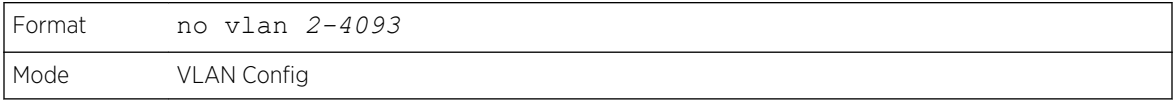

### vlan acceptframe

This command sets the frame acceptance mode on an interface or range of interfaces. For VLAN Only mode, untagged frames or priority frames received on this interface are discarded. For Admit All mode, untagged frames or priority frames received on this interface are accepted and assigned the value of the interface VLAN ID for this port. For admituntaggedonly mode, only untagged frames are accepted on this interface; tagged frames are discarded. With any option, VLAN tagged frames are forwarded in accordance with the IEEE 802.1Q VLAN Specification.

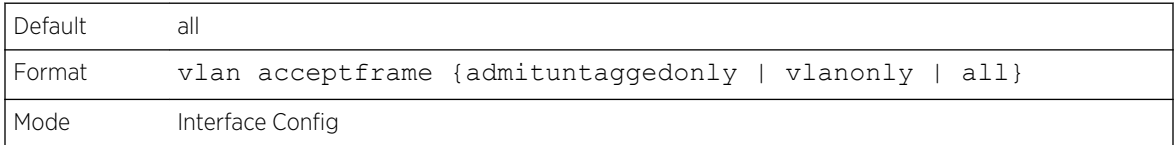

#### *no vlan acceptframe*

This command resets the frame acceptance mode for the interface or range of interfaces to the default value.

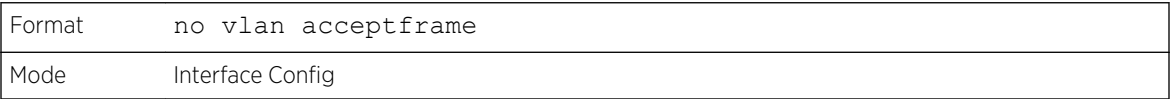

## vlan ingressfilter

This command enables ingress filtering on an interface or range of interfaces.

If ingress filtering is enabled, frames received with VLAN IDs that do not match the VLAN membership of the receiving interface are discarded.

If ingress filtering is disabled, frames received with VLAN IDs that do not match the VLAN membership of the receiving interface are admitted and forwarded to ports that are members of that VLAN.

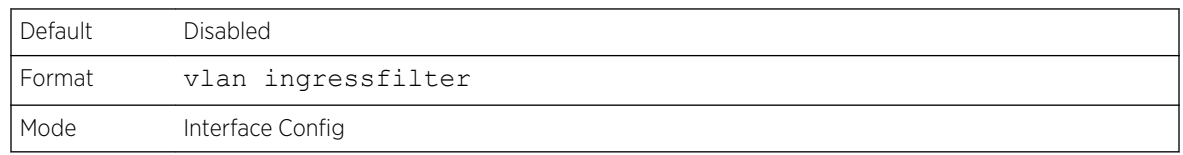

*no vlan ingressfilter*

This command disables ingress filtering.

If ingress filtering is disabled, frames received with VLAN IDs that do not match the VLAN membership of the receiving interface are admitted and forwarded to ports that are members of that VLAN.

If ingress filtering is enabled, frames received with VLAN IDs that do not match the VLAN membership of the receiving interface are discarded

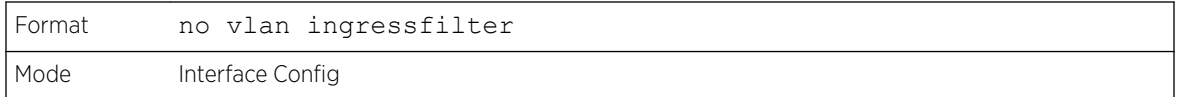

## vlan internal allocation

Use this command to configure which VLAN IDs to use for port-based routing interfaces. When a portbased routing interface is created, an unused VLAN ID is assigned internally.

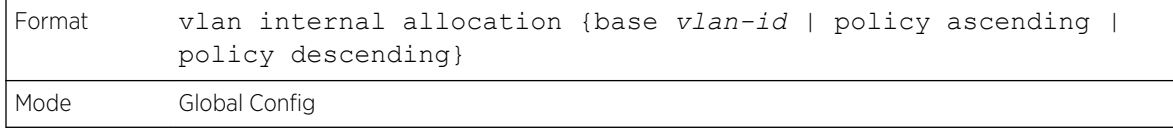

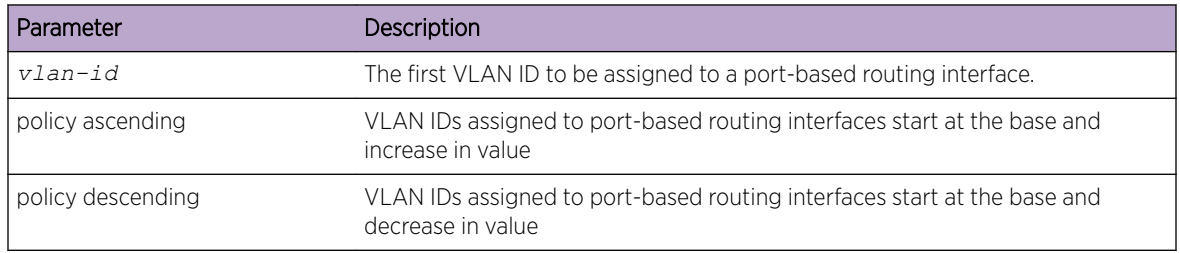

## vlan makestatic

This command changes a dynamically created VLAN (created by GVRP registration) to a static VLAN (one that is permanently configured and defined). The ID is a valid VLAN identification number. VLAN range is 2-4093.

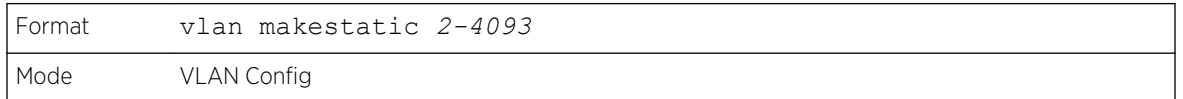

### vlan name

This command changes the name of a VLAN. The name is an alphanumeric string of up to 32 characters, and the ID is a valid VLAN identification number. ID range is 1-4093.

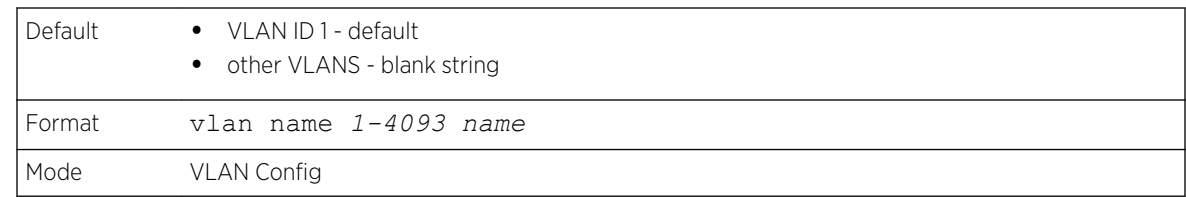

#### *no vlan name*

This command sets the name of a VLAN to a blank string.

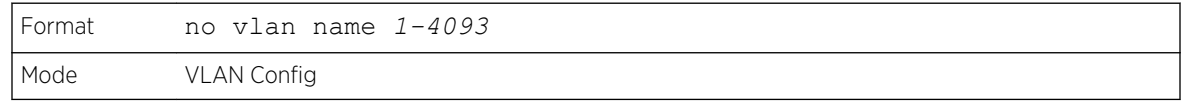

### vlan participation

This command configures the degree of participation for a specific interface or range of interfaces in a VLAN. The ID is a valid VLAN identification number, and the interface is a valid interface number.

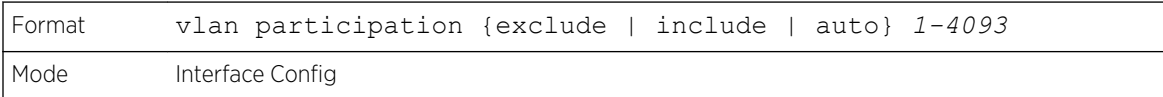

Participation options are:

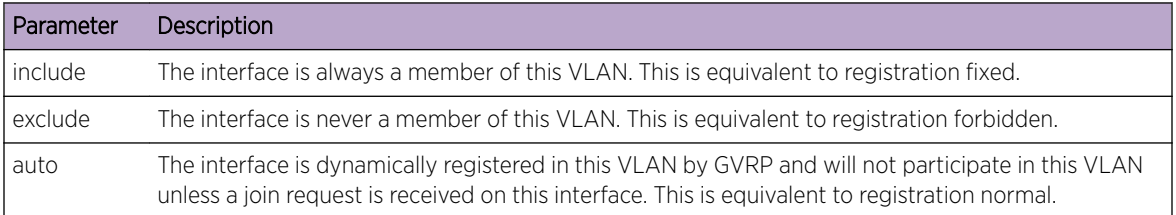

## vlan participation all

This command configures the degree of participation for all interfaces in a VLAN. The ID is a valid VLAN identification number.

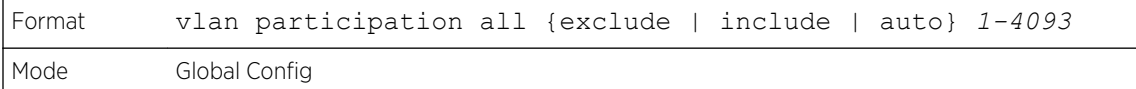

You can use the following participation options:

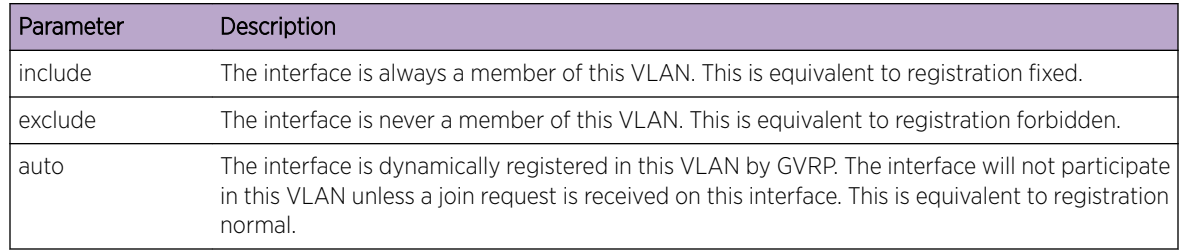

## vlan port acceptframe all

This command sets the frame acceptance mode for all interfaces.

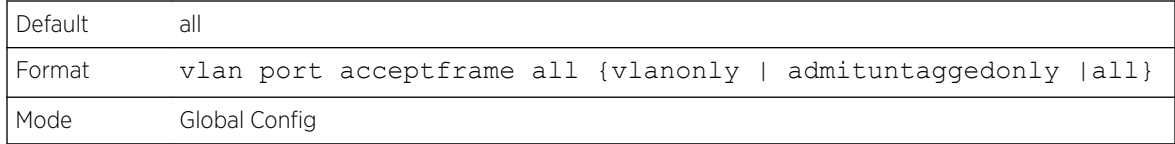

The modes are defined as follows:

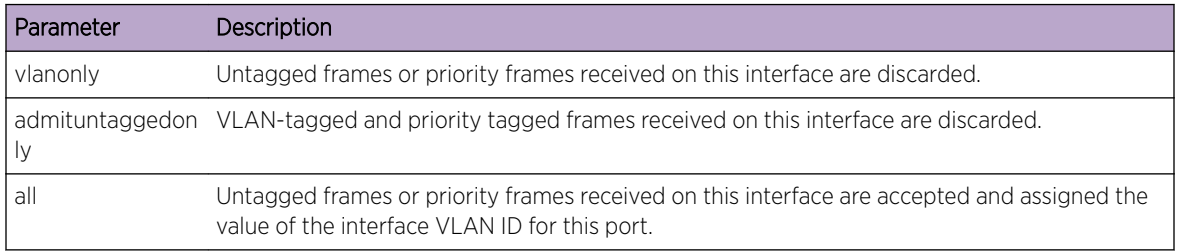

With either option, VLAN tagged frames are forwarded in accordance with the IEEE 802.1Q VLAN Specification.

#### *no vlan port acceptframe all*

This command sets the frame acceptance mode for all interfaces to Admit All. For Admit All mode, untagged frames or priority frames received on this interface are accepted and assigned the value of the interface VLAN ID for this port. With either option, VLAN tagged frames are forwarded in accordance with the IEEE 802.1Q VLAN Specification.

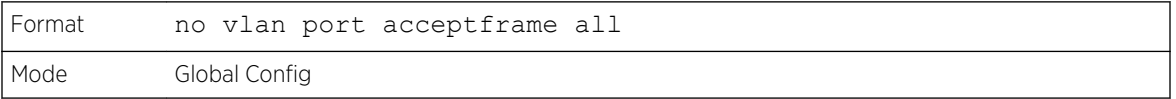

### vlan port ingressfilter all

This command enables ingress filtering for all ports.

If ingress filtering is enabled, frames received with VLAN IDs that do not match the VLAN membership of the receiving interface are discarded

If ingress filtering is disabled, frames received with VLAN IDs that do not match the VLAN membership of the receiving interface are admitted and forwarded to ports that are members of that VLAN.

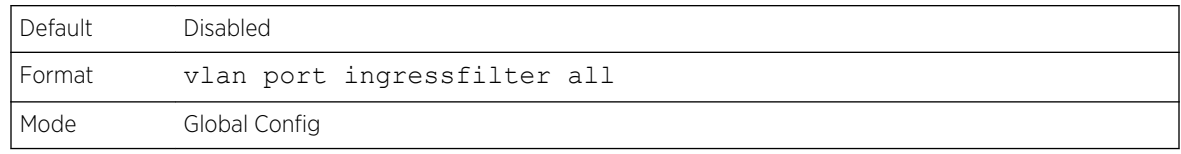

#### *no vlan port ingressfilter all*

This command disables ingress filtering for all ports.

If ingress filtering is disabled, frames received with VLAN IDs that do not match the VLAN membership of the receiving interface are admitted and forwarded to ports that are members of that VLAN.

If ingress filtering is enabled, frames received with VLAN IDs that do not match the VLAN membership of the receiving interface are discarded

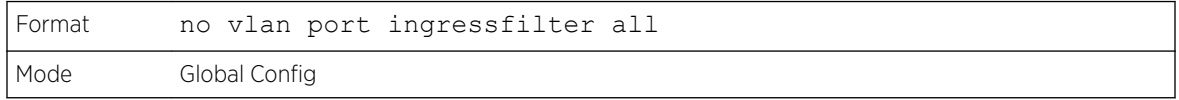

### vlan port pvid all

This command changes the VLAN ID for all interface.

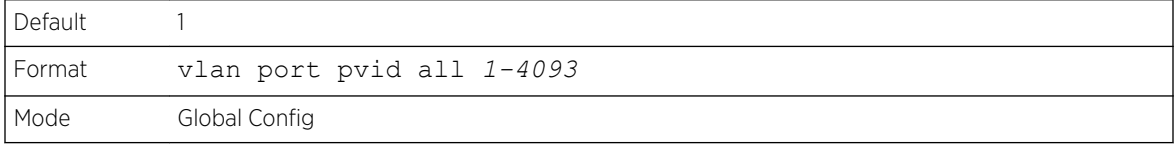

#### *no vlan port pvid all*

This command sets the VLAN ID for all interfaces to 1.

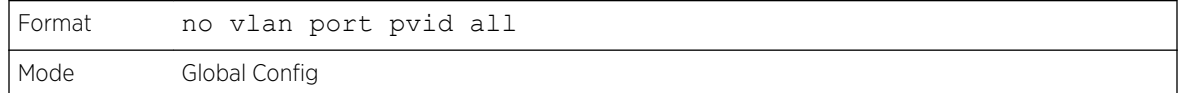

#### vlan port tagging all

This command configures the tagging behavior for all interfaces in a VLAN to enabled. If tagging is enabled, traffic is transmitted as tagged frames. If tagging is disabled, traffic is transmitted as untagged frames. The ID is a valid VLAN identification number.

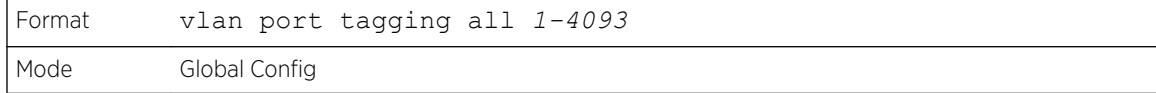

#### *no vlan port tagging all*

This command configures the tagging behavior for all interfaces in a VLAN to disabled. If tagging is disabled, traffic is transmitted as untagged frames. The ID is a valid VLAN identification number.

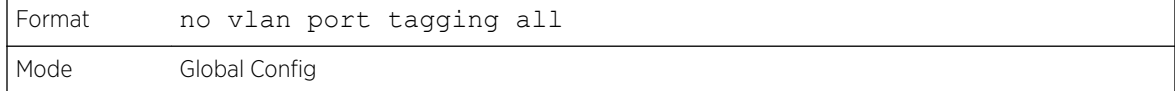

### vlan protocol group

This command adds protocol-based VLAN groups to the system. The groupid is a unique number from 1–128 that is used to identify the group in subsequent commands.

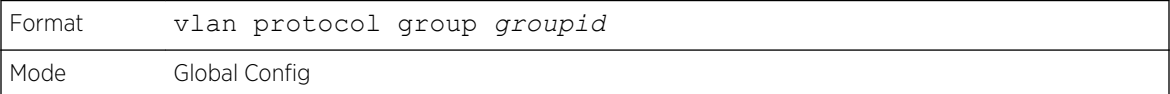

### vlan protocol group name

This command assigns a name to a protocol-based VLAN groups. The groupname variable can be a character string of 0 to 16 characters.

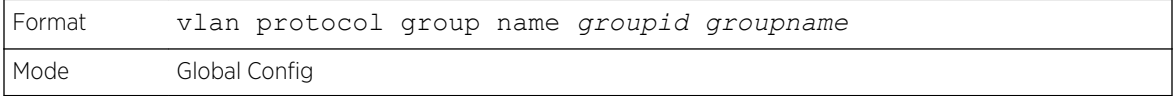

#### *no vlan protocol group name*

This command removes the name from the group identified by groupid.

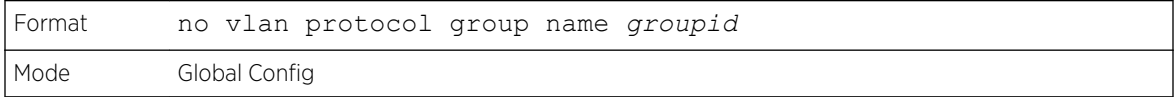

## vlan protocol group add protocol

This command adds the protocol to the protocol-based VLAN identified by groupid. A group may have more than one protocol associated with it. Each interface and protocol combination can only be associated with one group. If adding a protocol to a group causes any conflicts with interfaces currently associated with the group, this command fails and the protocol is not added to the group. The possible values for protocol are The possible values for protocol-list includes the keywords ip, arp, and ipx and hexadecimal or decimal values ranging from 0x0600 (1536) to 0xFFFF (65535). The protocol list can accept up to 16 protocols separated by a comma.

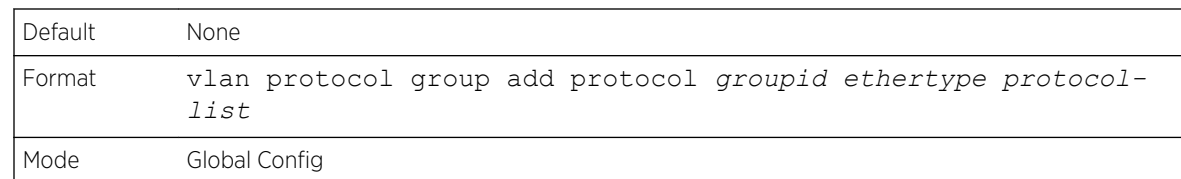

#### *no vlan protocol group add protocol*

This command removes the protocols specified in the protocol-list from this protocol-based VLAN group that is identified by this groupid.

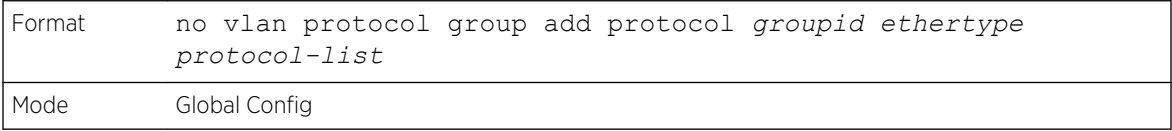

### protocol group

This command attaches a vlanid to the protocol-based VLAN identified by groupid. A group may only be associated with one VLAN at a time, however the VLAN association can be changed.

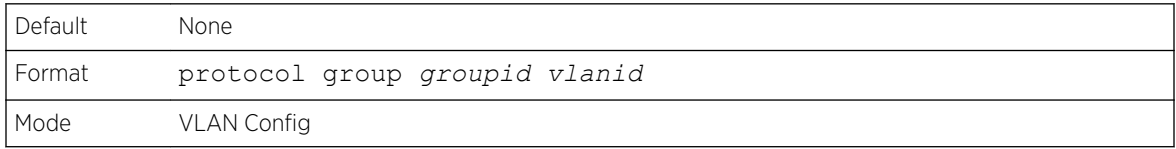

#### *no protocol group*

This command removes the vlanid from this protocol-based VLAN group that is identified by this groupid.

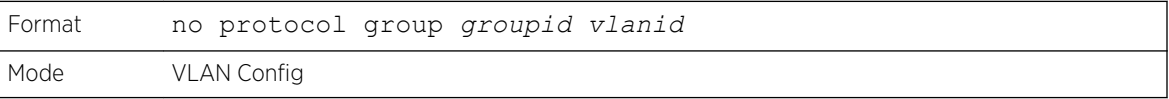

### protocol vlan group

This command adds a physical interface or a range of interfaces to the protocol-based VLAN identified by groupid. You can associate multiple interfaces with a group, but you can only associate each interface and protocol combination with one group. If adding an interface to a group causes any conflicts with protocols currently associated with the group, this command fails and the interface(s) are not added to the group.

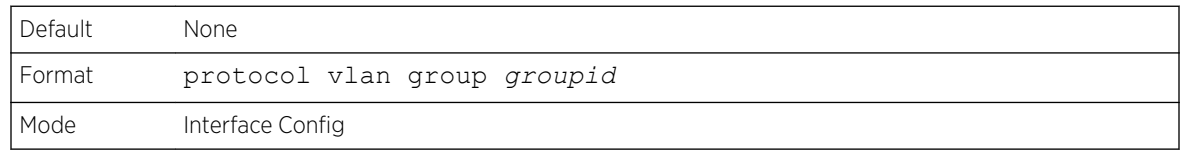
#### *no protocol vlan group*

This command removes the interface from this protocol-based VLAN group that is identified by this groupid.

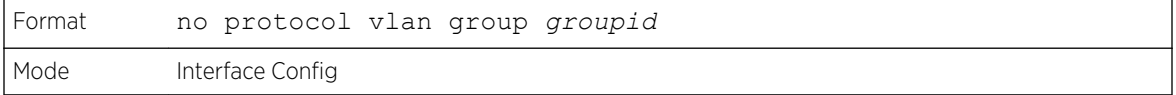

## protocol vlan group all

This command adds all physical interfaces to the protocol-based VLAN identified by groupid. You can associate multiple interfaces with a group, but you can only associate each interface and protocol combination with one group. If adding an interface to a group causes any conflicts with protocols currently associated with the group, this command will fail and the interface(s) will not be added to the group.

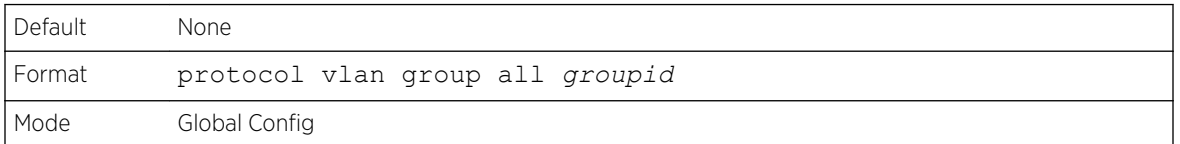

#### *no protocol vlan group all*

This command removes all interfaces from this protocol-based VLAN group that is identified by this groupid.

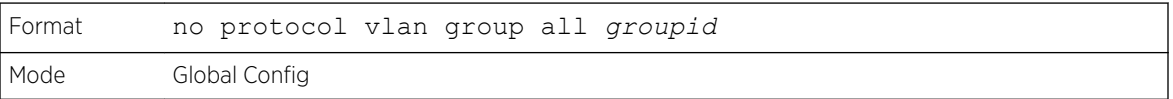

## show port protocol

This command displays the Protocol-Based VLAN information for either the entire system, or for the indicated group.

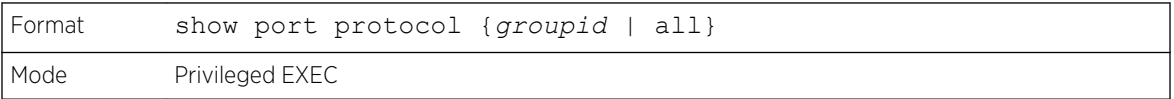

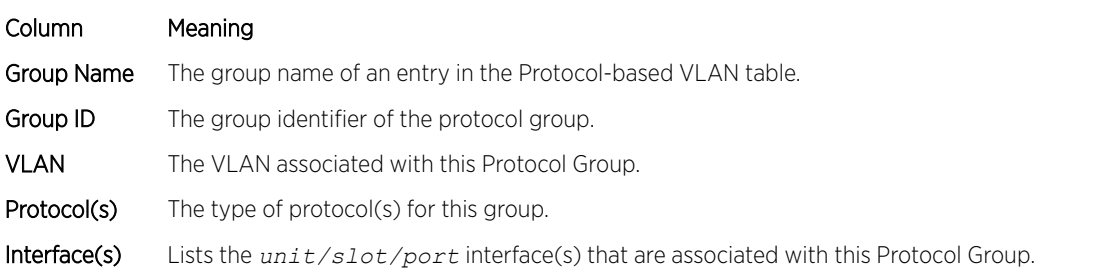

## vlan pvid

This command changes the VLAN ID on an interface or range of interfaces.

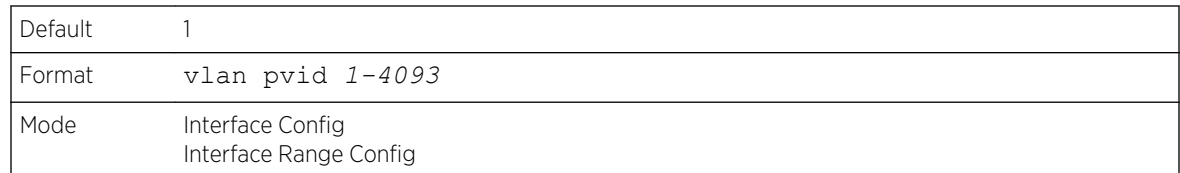

#### *no vlan pvid*

This command sets the VLAN ID on an interface or range of interfaces to 1.

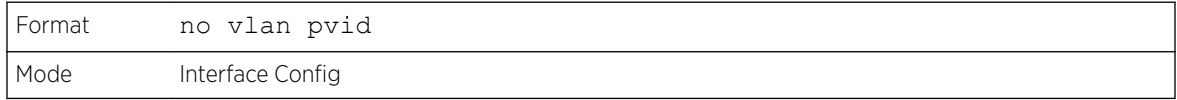

## vlan tagging

This command configures the tagging behavior for a specific interface or range of interfaces in a VLAN to enabled. If tagging is enabled, traffic is transmitted as tagged frames. If tagging is disabled, traffic is transmitted as untagged frames. The ID is a valid VLAN identification number.

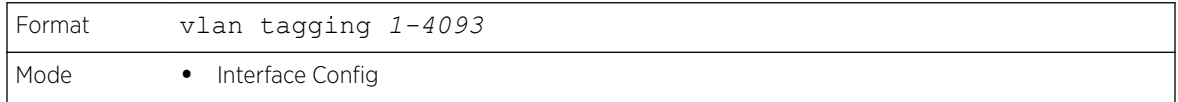

#### *no vlan tagging*

This command configures the tagging behavior for a specific interface or range of interfaces in a VLAN to disabled. If tagging is disabled, traffic is transmitted as untagged frames. The ID is a valid VLAN identification number.

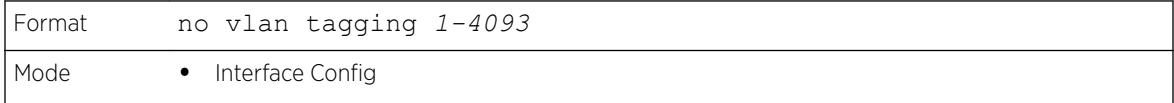

#### vlan association subnet

This command associates a VLAN to a specific IP-subnet.

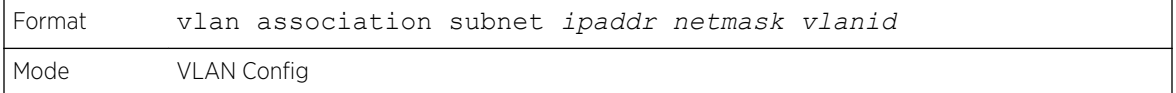

#### *no vlan association subnet*

This command removes association of a specific IP-subnet to a VLAN.

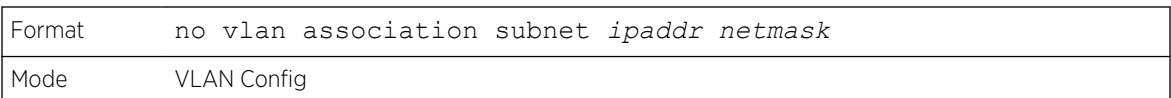

## vlan association mac

This command associates a MAC address to a VLAN.

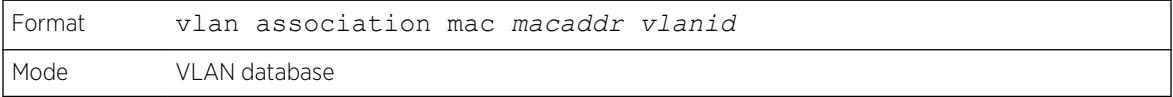

#### *no vlan association mac*

This command removes the association of a MAC address to a VLAN.

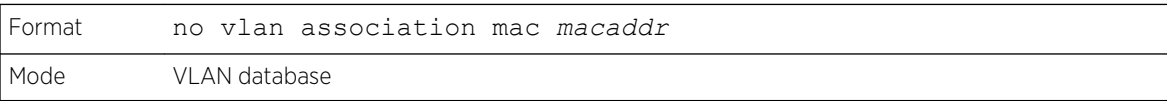

#### remote-span

This command identifies the VLAN as the RSPAN VLAN.

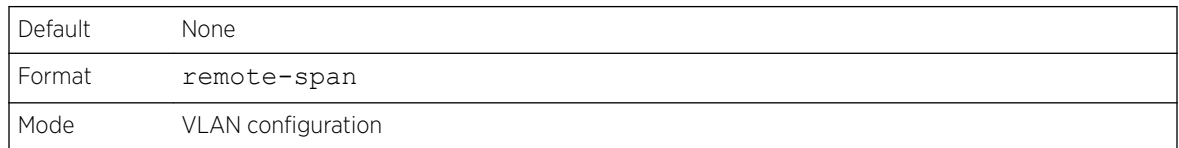

#### *no remote-span*

This command clears RSPAN information for the VLAN.

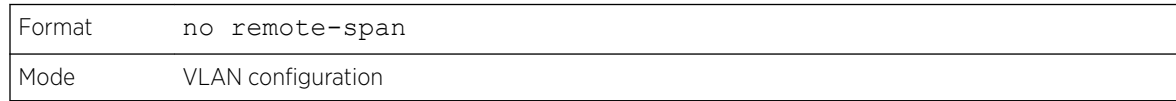

#### show vlan

This command displays information about the configured private VLANs, including primary and secondary VLAN IDs, type (community, isolated, or primary) and the ports which belong to a private VLAN.

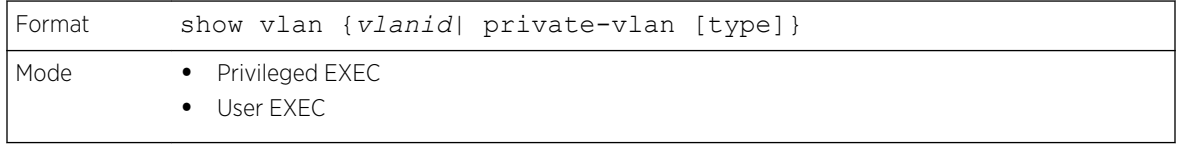

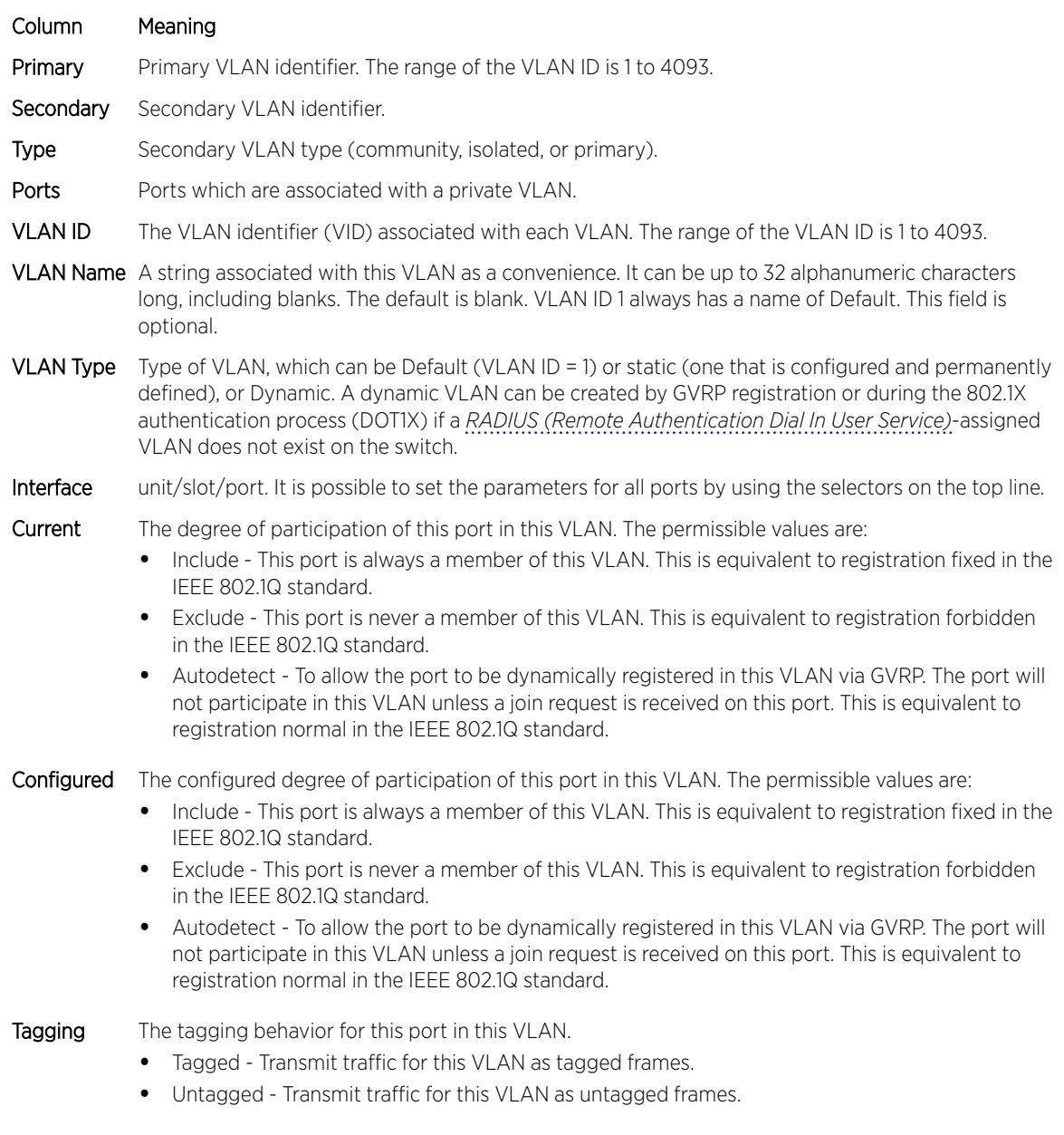

# show vlan internal usage

This command displays information about the VLAN ID allocation on the switch.

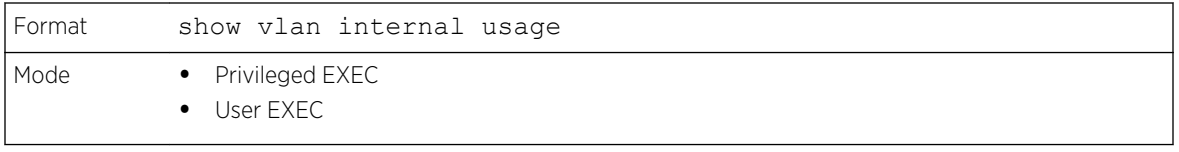

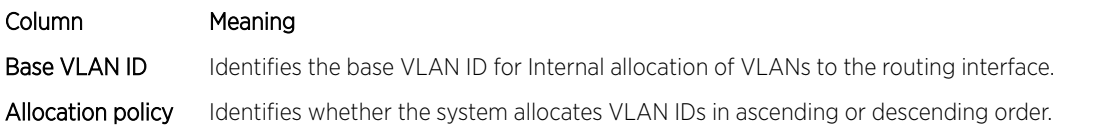

## show vlan brief

This command displays a list of all configured VLANs.

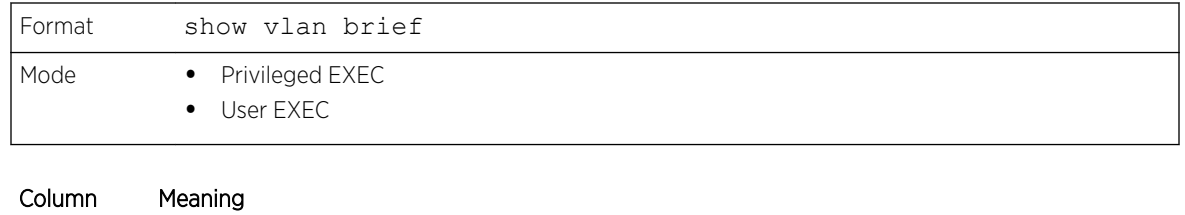

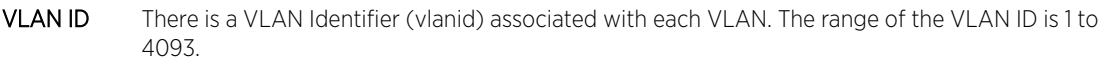

- VLAN Name A string associated with this VLAN as a convenience. It can be up to 32 alphanumeric characters long, including blanks. The default is blank. VLAN ID 1 always has a name of "Default." This field is optional.
- VLAN Type Type of VLAN, which can be Default (VLAN ID = 1) or static (one that is configured and permanently defined), or a Dynamic (one that is created by GVRP registration).

## show vlan port

This command displays VLAN port information.

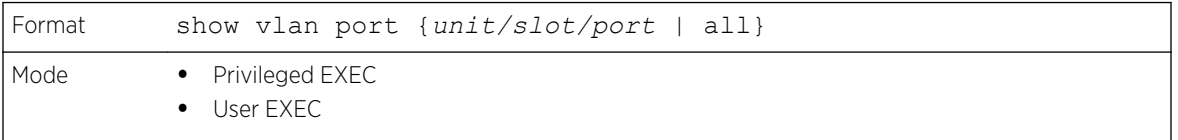

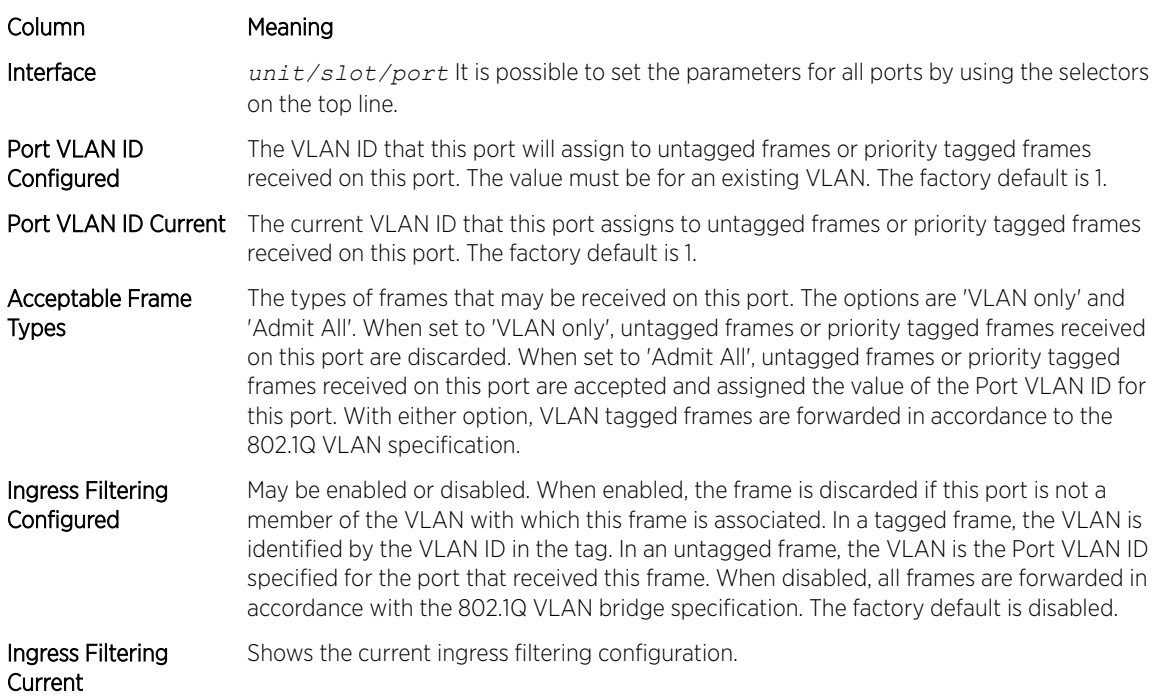

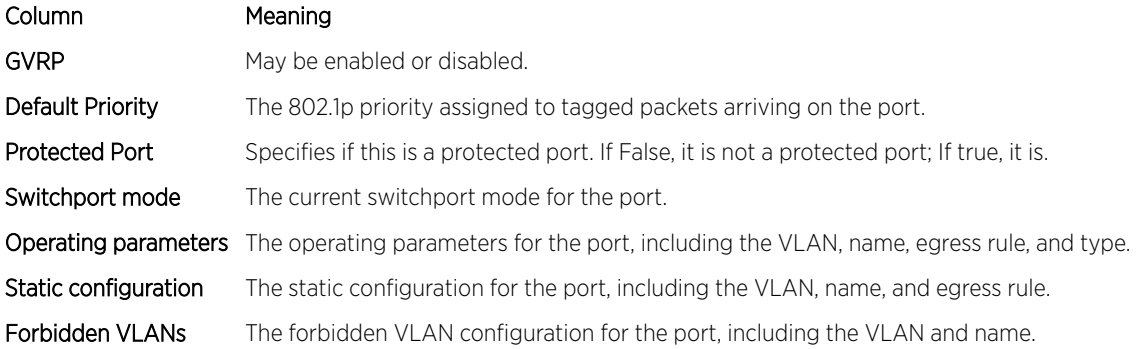

## show vlan association subnet

This command displays the VLAN associated with a specific configured IP-Address and net mask. If no IP address and net mask are specified, the VLAN associations of all the configured IP-subnets are displayed.

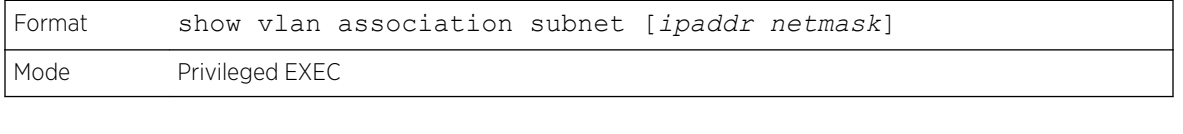

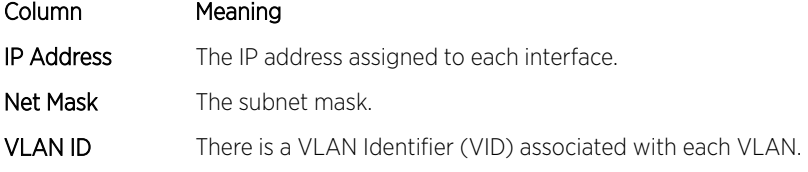

## show vlan association mac

This command displays the VLAN associated with a specific configured MAC address. If no MAC address is specified, the VLAN associations of all the configured MAC addresses are displayed.

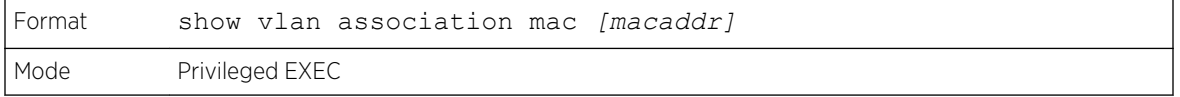

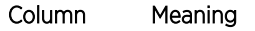

- Mac Address A MAC address for which the switch has forwarding and or filtering information. The format is 6 or 8 two-digit hexadecimal numbers that are separated by colons, for example 01:23:45:67:89:AB. In an IVL system the MAC address will be displayed as 8 bytes.
- VLAN ID There is a VLAN Identifier (VID) associated with each VLAN.

# Private VLAN Commands

This section describes the commands you use for private VLANs. Private VLANs provides Layer 2 isolation between ports that share the same broadcast domain. In other words, it allows a VLAN broadcast domain to be partitioned into smaller point-to-multipoint subdomains. The ports participating in a private VLAN can be located anywhere in the Layer 2 network.

## switchport private-vlan

This command defines a private-VLAN association for an isolated or community port or a mapping for a promiscuous port.

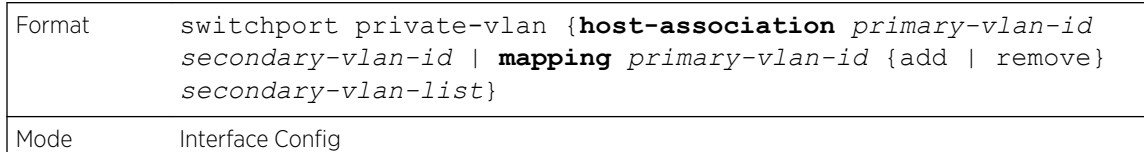

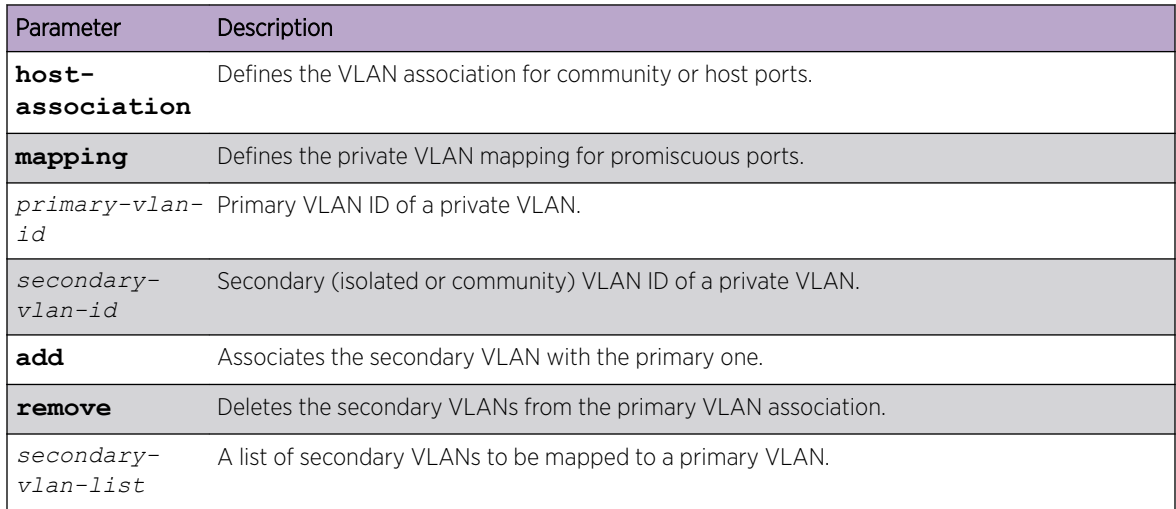

#### *no switchport private-vlan*

This command removes the private-VLAN association or mapping from the port.

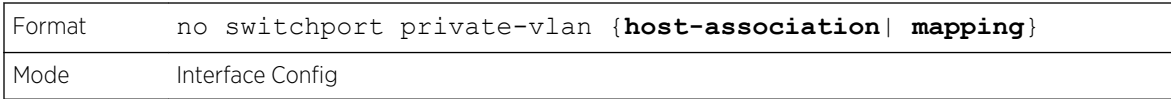

## switchport mode private-vlan

This command configures a port as a promiscuous or host private VLAN port. Note that the properties of each mode can be configured even when the switch is not in that mode. However, they will only be applicable once the switch is in that particular mode.

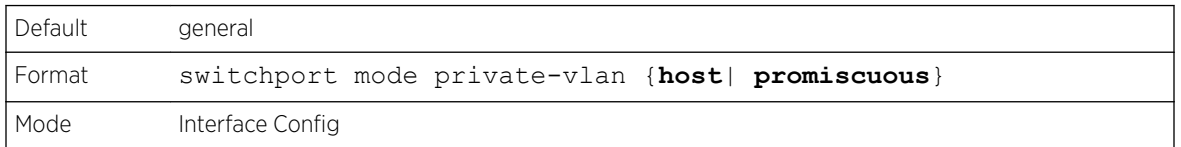

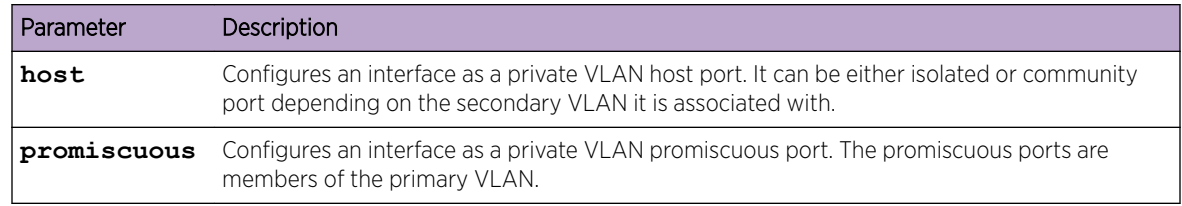

#### *no switchport mode private-vlan*

This command removes the private-VLAN association or mapping from the port.

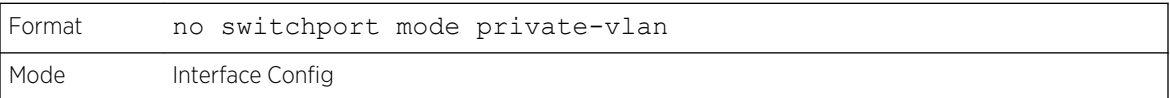

## private-vlan

This command configures the private VLANs and configures the association between the primary private VLAN and secondary VLANs.

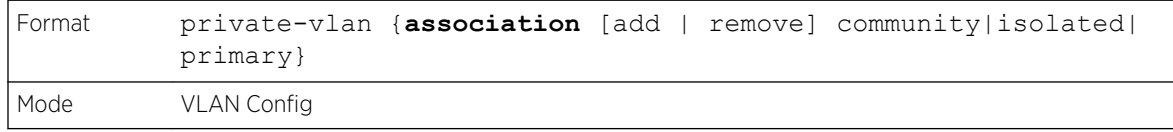

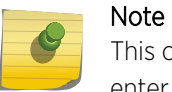

This command is available only when you use vlan *vlan\_id* – not vlan database – to enter VLAN Config mode.

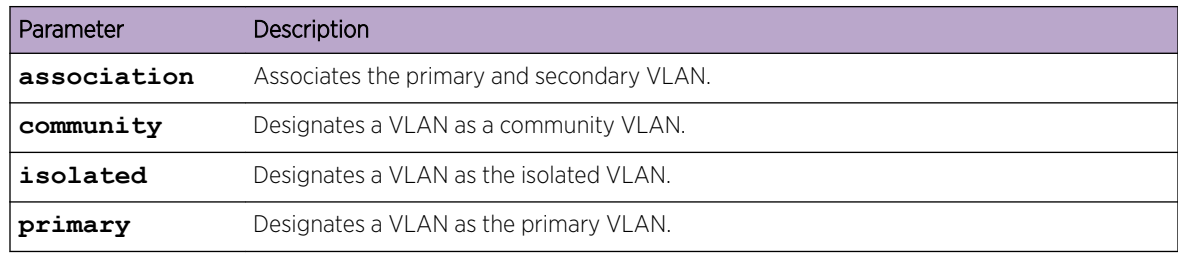

#### *no private-vlan*

This command restores normal VLAN configuration.

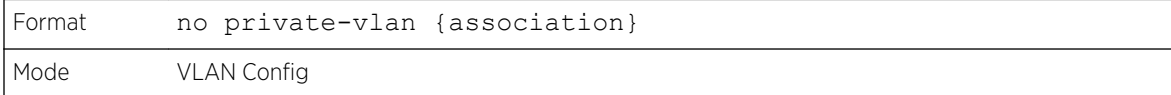

# Switch Ports

This section describes the commands used for switch port mode.

## switchport mode

Use this command to configure the mode of a switch port as access, trunk or general.

In Trunk mode, the port becomes a member of all VLANs on switch unless specified in the allowed list in the switchport trunk allowed vlan command. The PVID of the port is set to the Native VLAN as specified in the switchport trunk native vlan command. It means that trunk ports accept both tagged and untagged packets, where untagged packets are processed on the native VLAN and tagged packets are processed on the VLAN ID contained in the packet. MAC learning is performed on both tagged and untagged packets. Tagged packets received with a VLAN ID of which the port is not a member are discarded and MAC learning is not performed. The Trunk ports always transmit packets untagged on native VLAN.

In Access mode, the port becomes a member of only one VLAN. The port sends and receives untagged traffic. It can also receive tagged traffic. The ingress filtering is enabled on port. It means that when the VLAN ID of received packet is not identical to Access VLAN ID, the packet is discarded.

In General mode, the user can perform custom configuration of VLAN membership, PVID, tagging, and ingress filtering.

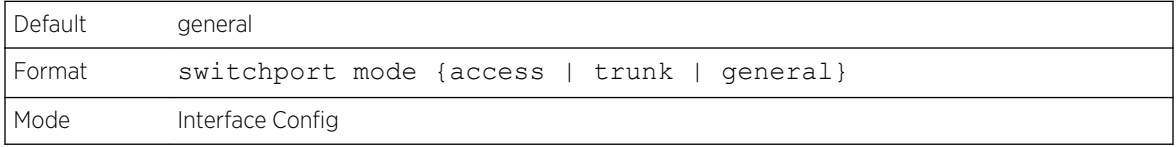

*no switchport mode*

This command resets the switch port mode to its default value.

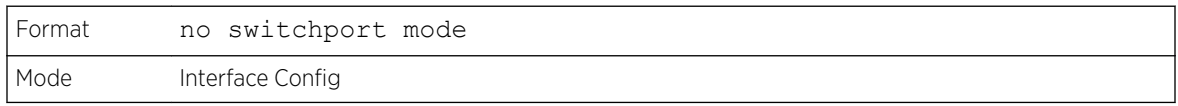

#### switchport trunk allowed vlan

Use this command to configure the list of allowed VLANs that can receive and send traffic on this interface in tagged format when in trunking mode. The default is all.

The VLANs list can be modified using the add or remove options or replaced with another list using the vlan-list, all, or except options. If all is chosen, all VLANs are added to the list of allowed vlan. The except option provides an exclusion list.

Trunk ports accept tagged packets, where tagged packets are processed on the VLAN ID contained in the packet, if this VLAN is in the allowed VLAN list. Tagged packets received with a VLAN ID to which the port is not a member are discarded and MAC learning is not performed. If a VLAN is added to the system after a port is set to the Trunk mode and it is in the allowed VLAN list, this VLAN is assigned to this port automatically.

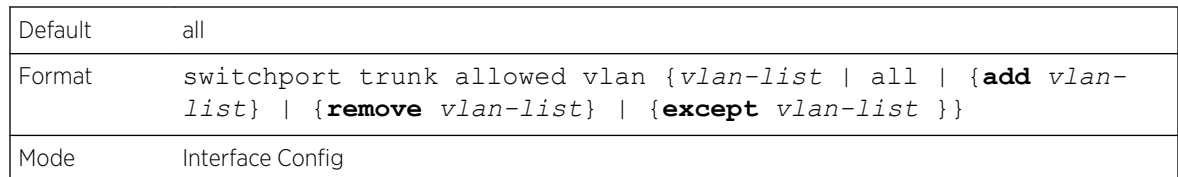

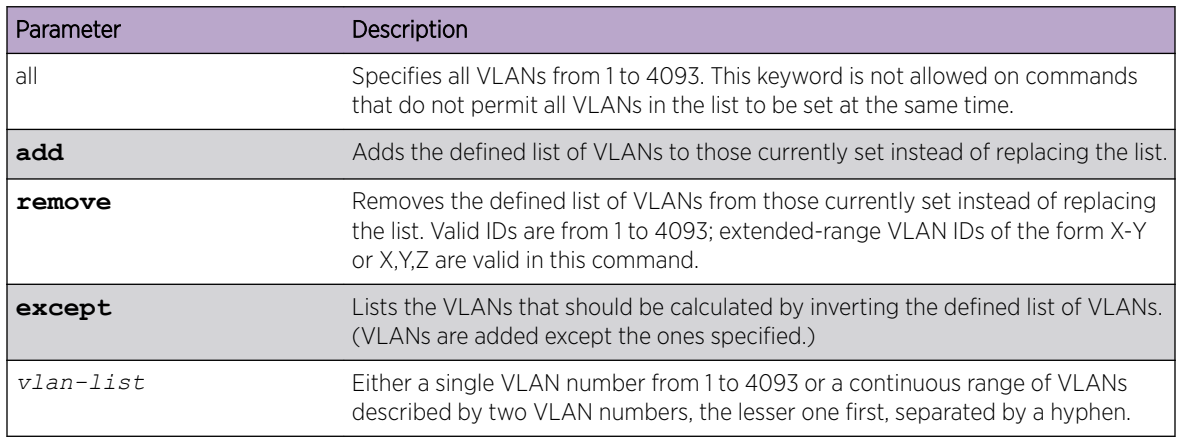

#### *no switchport trunk allowed vlan*

This command resets the list of allowed VLANs on the trunk port to its default value.

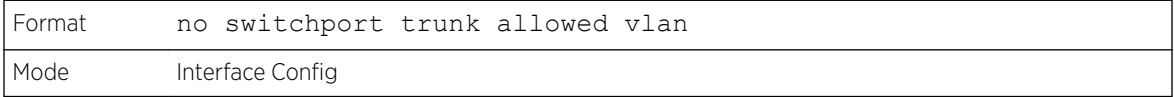

#### switchport trunk native vlan

Use this command to configure the Trunk port Native VLAN (PVID) parameter. Any ingress untagged packets on the port are tagged with the value of Native VLAN. Native VLAN must be in the allowed VLAN list for tagging of received untagged packets. Otherwise, untagged packets are discarded. Packets marked with Native VLAN are transmitted untagged from Trunk port. The default is 1.

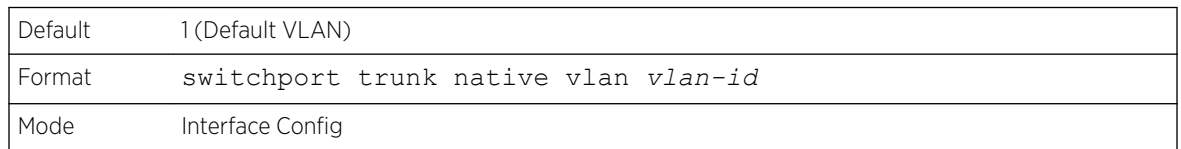

#### *no switchport trunk native vlan*

Use this command to reset the switch port trunk mode native VLAN to its default value.

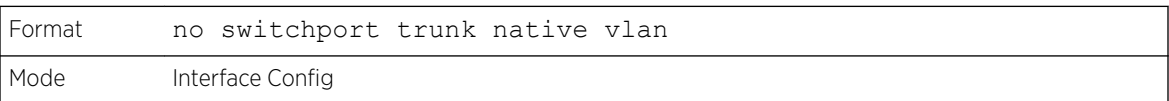

#### switchport access vlan

Use this command to configure the VLAN on the Access port. Only one VLAN can be assigned to the Access port. Access ports are members of VLAN 1 by default. Access ports may be assigned to a VLAN other than VLAN 1. Removing the Access VLAN on the switch makes the Access port a member of VLAN 1. Configuring an Access port to be a member of a VLAN that does not exist results in an error and does not change the configuration.

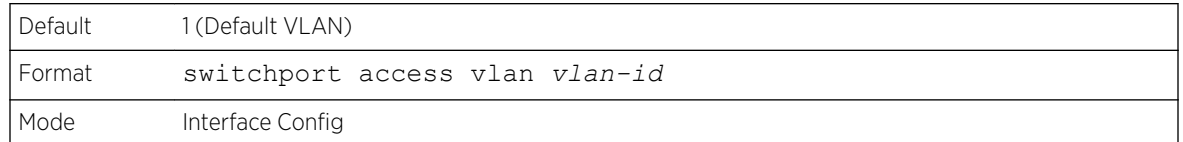

#### *no switchport access vlan*

This command resets the switch port access mode VALN to its default value.

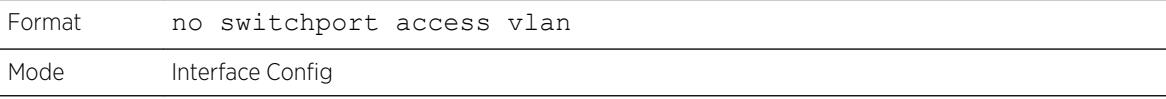

#### show interfaces switchport

Use this command to display the switchport status for all interfaces or a specified interface.

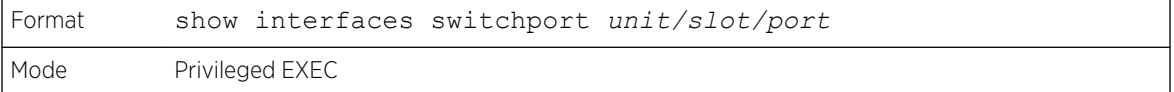

```
(Extreme 220) (Routing) #show interfaces switchport 1/0/1
Port: 1/0/1
VLAN Membership Mode: General
Access Mode VLAN: 1 (default)
General Mode PVID: 1 (default)
General Mode Ingress Filtering: Disabled
General Mode Acceptable Frame Type: Admit all
General Mode Dynamically Added VLANs:
General Mode Untagged VLANs: 1
General Mode Tagged VLANs:
General Mode Forbidden VLANs:
Trunking Mode Native VLAN: 1 (default)
Trunking Mode Native VLAN tagging: Disable
Trunking Mode VLANs Enabled: All
Protected Port: False
  #show interfaces switchport
Port: 1/0/1
VLAN Membership Mode: General
Access Mode VLAN: 1 (default)
General Mode PVID: 1 (default)
General Mode Ingress Filtering: Disabled
General Mode Acceptable Frame Type: Admit all
General Mode Dynamically Added VLANs:
General Mode Untagged VLANs: 1
General Mode Tagged VLANs:
General Mode Forbidden VLANs:
Trunking Mode Native VLAN: 1 (default)
```

```
Trunking Mode Native VLAN tagging: Disable
Trunking Mode VLANs Enabled: All
Protected Port: False
```
#### show interfaces switchport

Use this command to display the Switchport configuration for a selected mode per interface. If the interface is not specified, the configuration for all interfaces is displayed.

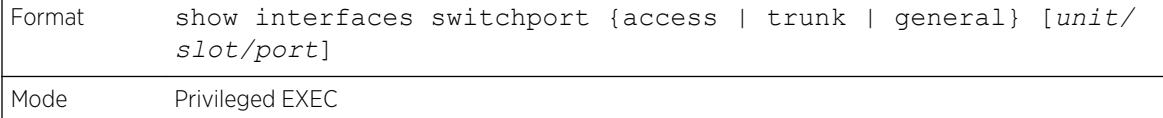

```
(Extreme 220) # show interfaces switchport access 1/0/1
Intf PVID
-----1/0/1 1
(Extreme 220) # show interfaces switchport trunk 1/0/6
Intf PVID Allowed Vlans List
 --------- ----- -------------------
1/0/6 1 All
(Extreme 220) # show interfaces switchport general 1/0/5
Intf PVID Ingress Acceptable Untagged Tagged Forbidden Dynamic
 Filtering Frame Type Vlans Vlans Vlans Vlans
--------- ----- ---------- ---------- --------- --------- --------- ---------
            Enabled Admit All 7 10-50,55 9,100-200 88,96
(Extreme 220) # show interfaces switchport general
Intf PVID Ingress Acceptable Untagged Tagged Forbidden Dynamic
             Filtering Frame Type Vlans Vlans Vlans Vlans
--------- ----- ---------- ---------- --------- --------- --------- ---------
1/0/1 1 Enabled Admit All 1,4-7 30-40,55 3,100-200 88,96
1/0/2 1 Disabled Admit All 1 30-40,55 none none
..
```
## Voice VLAN Commands

This section describes the commands you use for Voice VLAN. Voice VLAN enables switch ports to carry voice traffic with defined priority so as to enable separation of voice and data traffic coming onto the port. The benefits of using Voice VLAN is to ensure that the sound quality of an IP phone could be safeguarded from deteriorating when the data traffic on the port is high.

Also the inherent isolation provided by VLANs ensures that inter-VLAN traffic is under management control and that network- attached clients cannot initiate a direct attack on voice components. *[QoS](#page-690-0) [\(Quality of Service\)](#page-690-0)*-based on IEEE 802.1P *[CoS \(Class of Service\)](#page-687-0)* uses classification and scheduling to sent network traffic from the switch in a predictable manner. The system uses the source MAC of the traffic traveling through the port to identify the IP phone data flow.

## voice vlan (Global Config)

Use this command to enable the Voice VLAN capability on the switch.

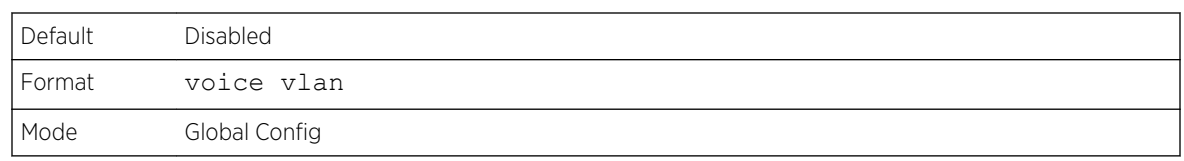

#### *no voice vlan (Global Config)*

Use this command to disable the Voice VLAN capability on the switch.

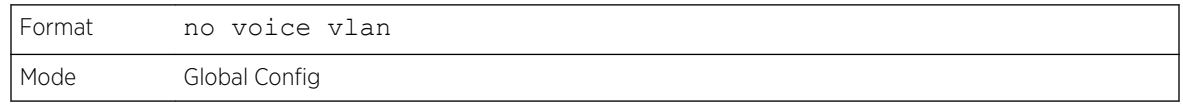

## voice vlan (Interface Config)

Use this command to enable the Voice VLAN capability on the interface or range of interfaces.

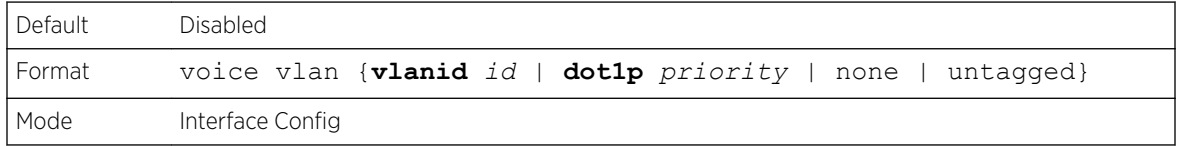

You can configure Voice VLAN in one of four different ways:

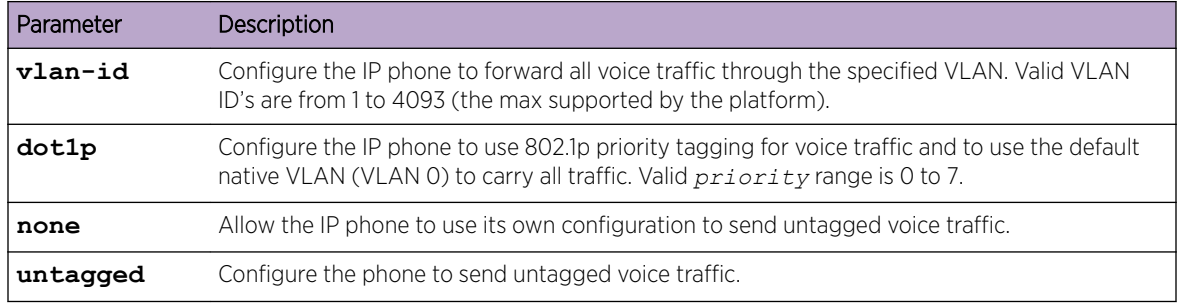

#### *no voice vlan (Interface Config)*

Use this command to disable the Voice VLAN capability on the interface.

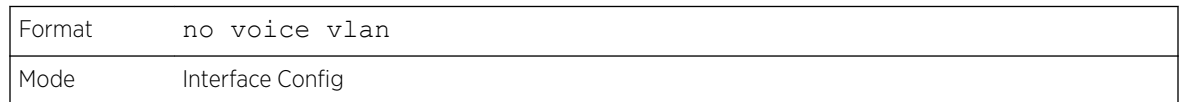

## voice vlan data priority

Use this command to either trust or untrust the data traffic arriving on the Voice VLAN interface or range of interfaces being configured.

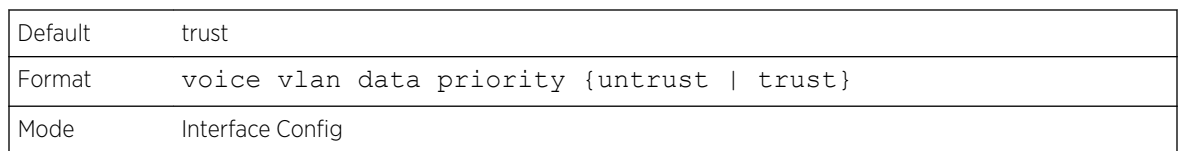

## show voice vlan

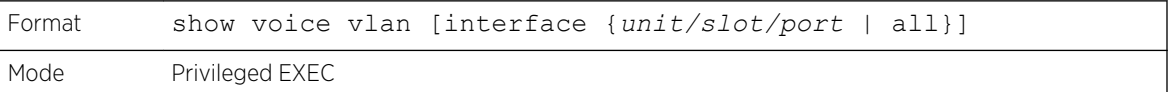

When the interface parameter is not specified, only the global mode of the Voice VLAN is displayed.

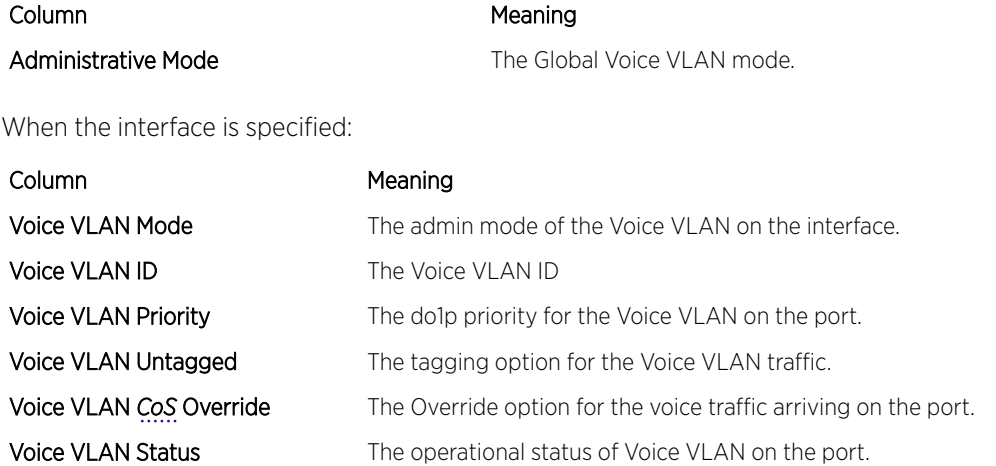

# Provisioning (IEEE 802.1p) Commands

This section describes the commands used to configure provisioning (IEEE 802.1p,) which allows you to prioritize ports.

#### vlan port priority all

This command configures the port priority assigned for untagged packets for all ports presently plugged into the device. The range for the priority is 0-7. Any subsequent per port configuration will override this configuration setting.

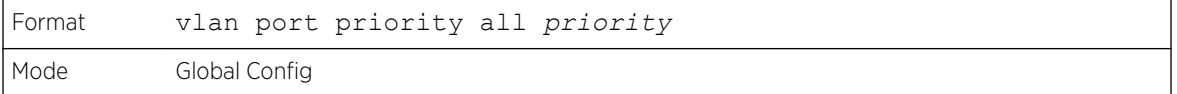

## vlan priority

This command configures the default 802.1p port priority assigned for untagged packets for a specific interface. The range for the priority is 0–7.

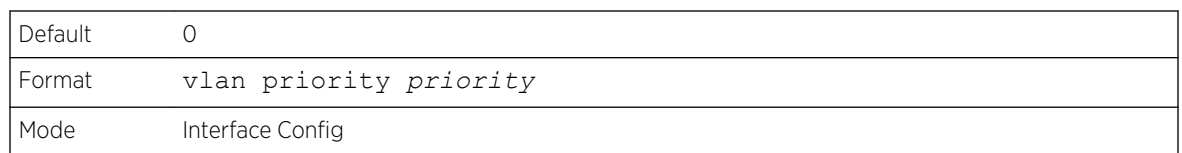

# Asymmetric Flow Control

Note

Asymmetric Flow Control can only be configured globally for all ports on XGS4 silicon-based switches.

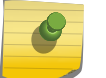

Note

Asymmetric Flow Control is not supported on Fast Ethernet platforms.

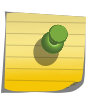

#### Note

If Asymmetric Flow Control is not supported on the platform, then only symmetric, or no flow control, modes are configurable.

When in asymmetric flow control mode, the switch responds to PAUSE frames received from a peer by stopping packet transmission, but the switch does not initiate MAC control PAUSE frames.

When you configure the switch in asymmetric flow control (or no flow control mode), the device is placed in egress drop mode. Egress drop mode maximizes the throughput of the system at the expense of packet loss in a heavily congested system, and this mode avoids head-of-line blocking.

# flowcontrol {symmetric|asymmetric}

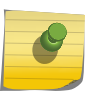

## Note

The flowcontrol {symmetric|asymmetric} command is available if the platform supports the asymmetric flow control feature.

Use this command to enable or disable the symmetric or asymmetric flow control on the switch. Asymmetric here means that Tx Pause can never be enabled. Only Rx Pause can be enabled.

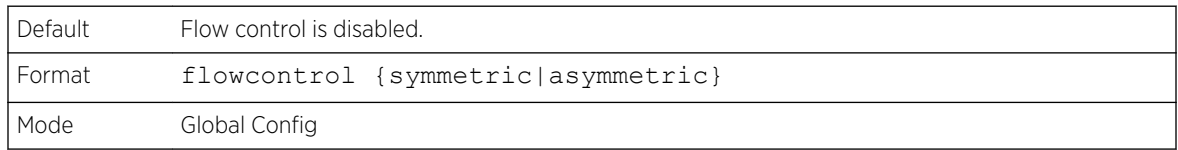

## *no flowcontrol {symmetric|asymmetric}*

Use the no form of this command to disable symmetric or asymmetric flow control.

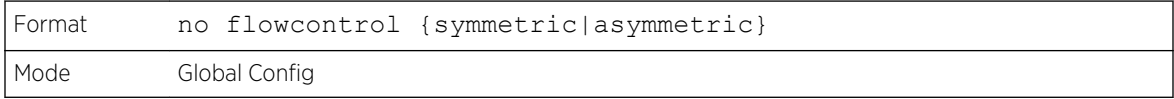

## flowcontrol

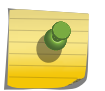

Note

This flowcontrol command is available if the platform supports only the symmetric flow control feature.

Use this command to enable or disable the symmetric flow control on the switch.

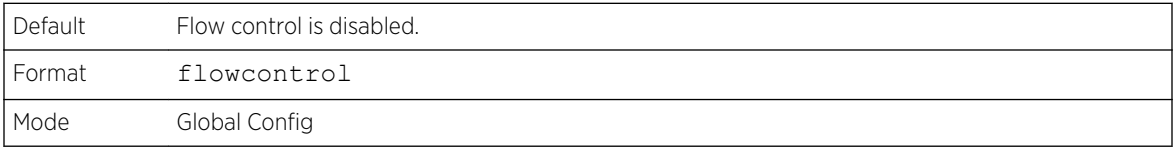

#### *no flowcontrol*

Use the no form of this command to disable the symmetric flow control.

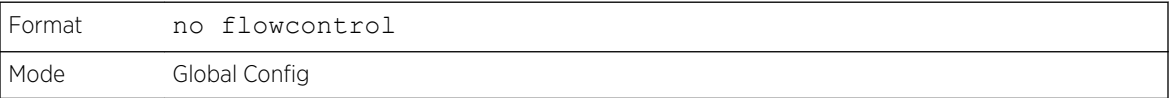

## show flowcontrol

Use this command to display the IEEE 802.3 Annex 31B flow control settings and status for a specific interface or all interfaces. The command also displays 802.3 Tx and Rx pause counts. Priority Flow Control frames counts are not displayed. If the port is enabled for priority flow control, operational flow control status is displayed as Inactive. Operational flow control status for stacking ports is always displayed as N/A.

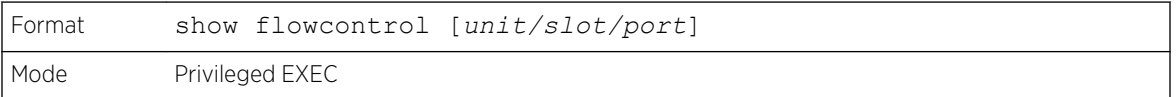

The following example shows CLI display output for the command.

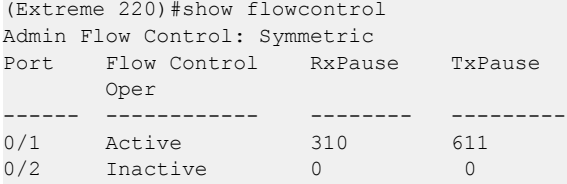

The following example shows CLI display output for the command.

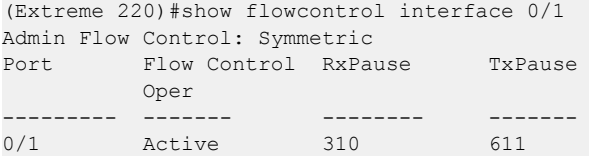

# Protected Ports Commands

This section describes commands used to configure and view protected ports on a switch. Protected ports do not forward traffic to each other, even if they are on the same VLAN. However, protected ports can forward traffic to all unprotected ports in their group. Unprotected ports can forward traffic to both protected and unprotected ports. Ports are unprotected by default.

If an interface is configured as a protected port, and you add that interface to a Port Channel or *[LAG](#page-689-0)*, the protected port status becomes operationally disabled on the interface, and the interface follows the configuration of the LAG port. However, the protected port configuration for the interface remains unchanged. Once the interface is no longer a member of a LAG, the current configuration for that interface automatically becomes effective.

## switchport protected (Global Config)

Use this command to create a protected port group. The groupid parameter identifies the set of protected ports. Use the name name pair to assign a name to the protected port group. The name can be up to 32 alphanumeric characters long, including blanks. The default is blank.

## Note

Port protection occurs within a single switch. Protected port configuration does not affect traffic between ports on two different switches. No traffic forwarding is possible between two protected ports.

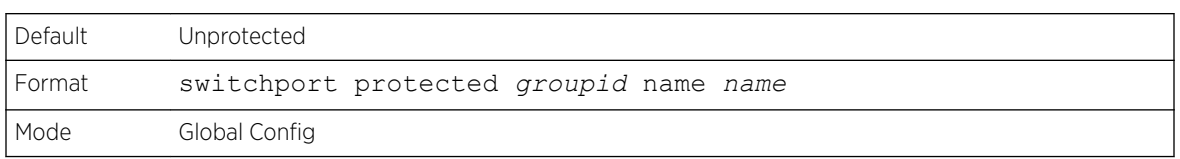

#### *no switchport protected (Global Config)*

Use this command to remove a protected port group. The groupid parameter identifies the set of protected ports. The name keyword specifies the name to remove from the group.

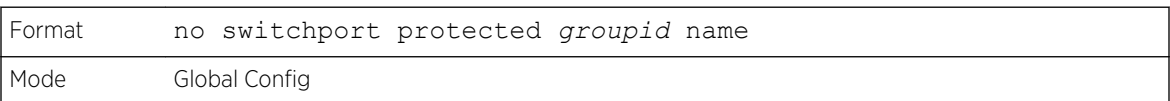

# switchport protected (Interface Config)

Use this command to add an interface to a protected port group. The groupid parameter identifies the set of protected ports to which this interface is assigned. You can only configure an interface as protected in one group.

#### Note

Port protection occurs within a single switch. Protected port configuration does not affect traffic between ports on two different switches. No traffic forwarding is possible between two protected ports.

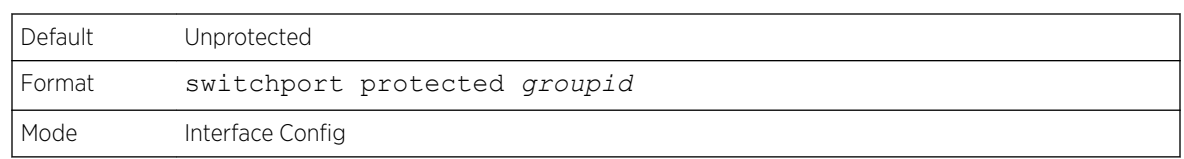

#### *no switchport protected (Interface Config)*

Use this command to configure a port as unprotected. The groupid parameter identifies the set of protected ports to which this interface is assigned.

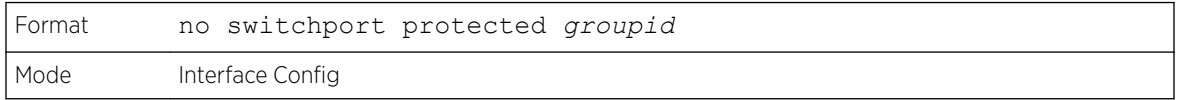

## show switchport protected

This command displays the status of all the interfaces, including protected and unprotected interfaces.

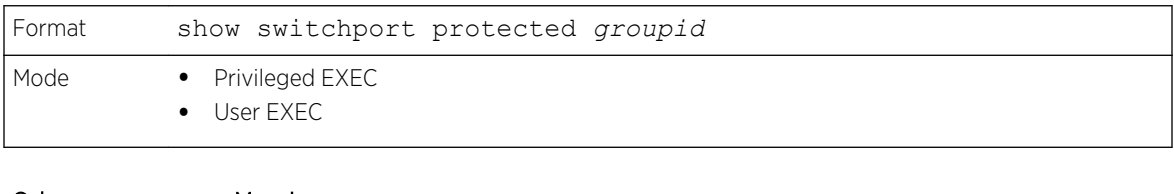

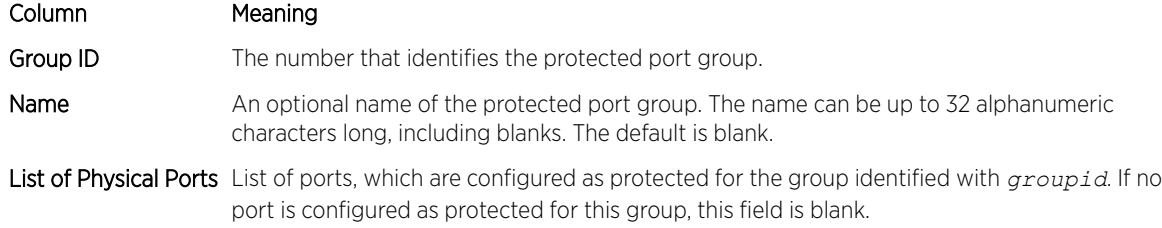

## show interfaces switchport

This command displays the status of the interface (protected/unprotected) under the groupid.

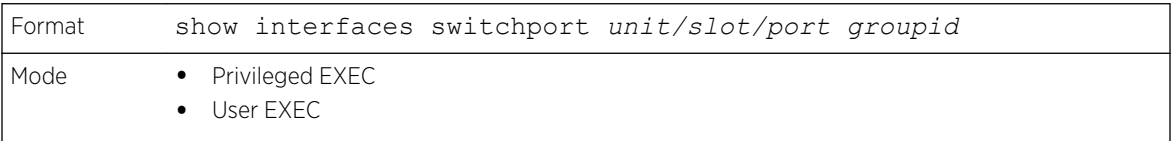

#### Column Meaning

Name A string associated with this group as a convenience. It can be up to 32 alphanumeric characters long, including blanks. The default is blank. This field is optional.

Protected Whether the interface is protected or not. It shows TRUE or FALSE. If the group is a multiple groups then it shows TRUE in Group *groupid.*

# GARP Commands

This section describes the commands used to configure Generic Attribute Registration Protocol (GARP) and view GARP status. The commands in this section affect both GARP VLAN Registration Protocol (GVRP) and GARP Multicast Registration Protocol (GMRP). GARP is a protocol that allows client stations to register with the switch for membership in VLANS (by using GVMP) or multicast groups (by using GVMP).

## set garp timer join

This command sets the GVRP join time per GARP for one interface, a range of interfaces, or all interfaces. Join time is the interval between the transmission of GARP Protocol Data Units (PDUs) registering (or reregistering) membership for a VLAN or multicast group. This command has an effect only when GVRP is enabled. The time is from 10 to 100 (centiseconds). The value 20 centiseconds is 0.2 seconds.

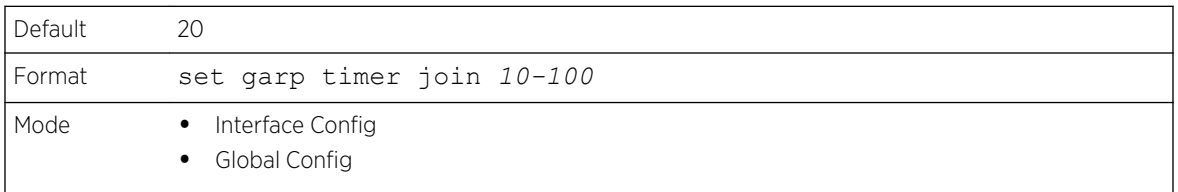

#### *no set garp timer join*

This command sets the GVRP join time to the default and only has an effect when GVRP is enabled.

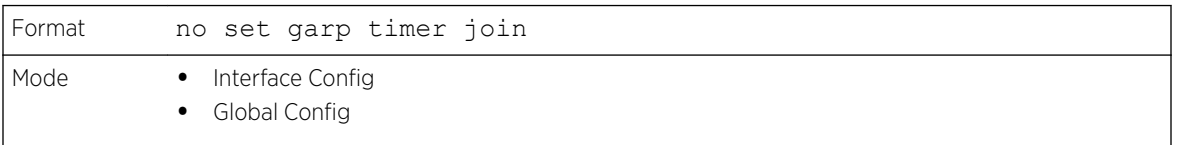

## set garp timer leave

This command sets the GVRP leave time for one interface, a range of interfaces, or all interfaces or all ports and only has an effect when GVRP is enabled. Leave time is the time to wait after receiving an unregister request for a VLAN or a multicast group before deleting the VLAN entry. This can be considered a buffer time for another station to assert registration for the same attribute in order to maintain uninterrupted service. The leave time is 20 to 600 (centiseconds). The value 60 centiseconds is 0.6 seconds. The leave time must be greater than or equal to three times the join time.

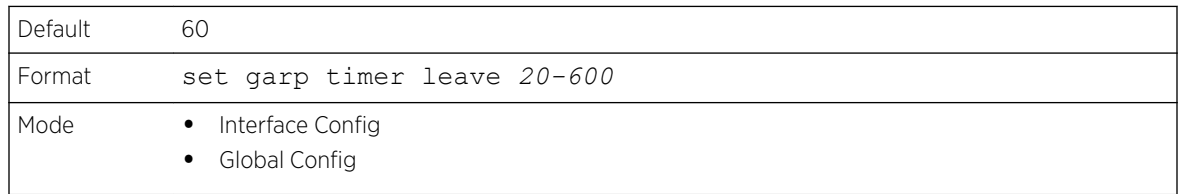

#### *no set garp timer leave*

This command sets the GVRP leave time on all ports or a single port to the default and only has an effect when GVRP is enabled.

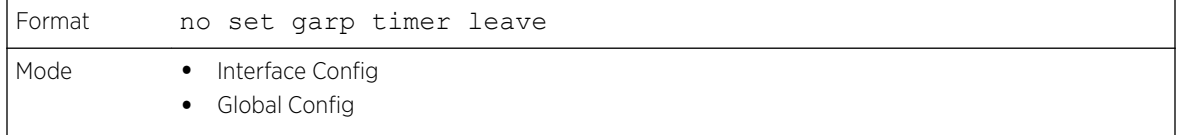

## set garp timer leaveall

This command sets how frequently Leave All PDUs are generated. A Leave All PDU indicates that all registrations will be unregistered. Participants would need to rejoin in order to maintain registration. The value applies per port and per GARP participation. The time may range from 200 to 6000 (centiseconds). The value 1000 centiseconds is 10 seconds. You can use this command on all ports (Global Config mode), or on a single port or a range of ports (Interface Config mode) and it only has an effect only when GVRP is enabled. The leave all time must be greater than the leave time.

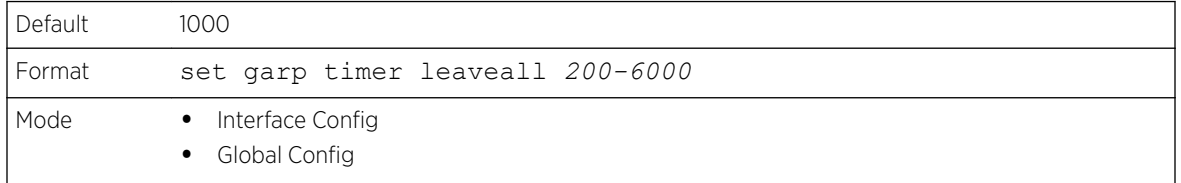

#### *no set garp timer leaveall*

This command sets how frequently Leave All PDUs are generated the default and only has an effect when GVRP is enabled.

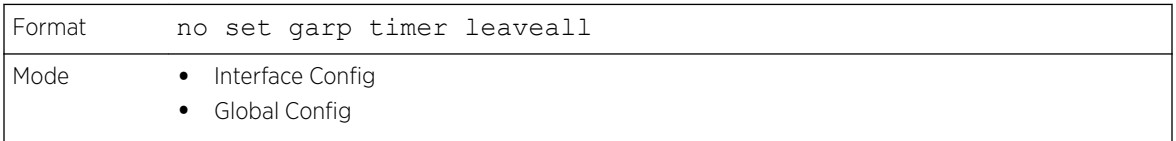

#### show garp

This command displays GARP information.

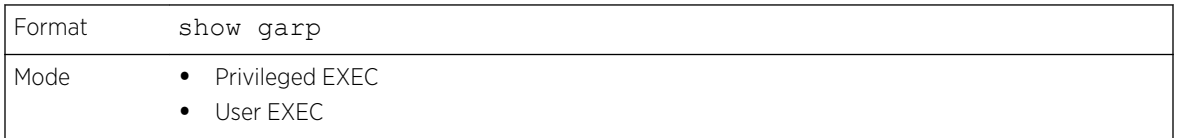

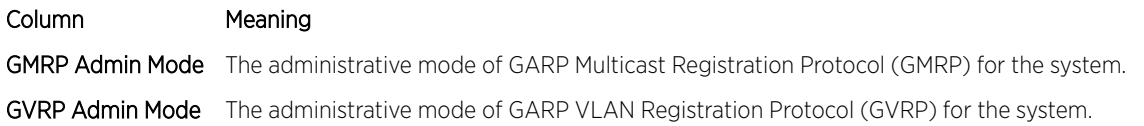

# GVRP Commands

This section describes the commands used to configure and view GARP VLAN Registration Protocol (GVRP) information. GVRP-enabled switches exchange VLAN configuration information, which allows GVRP to provide dynamic VLAN creation on trunk ports and automatic VLAN pruning.

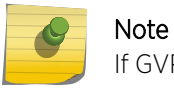

If GVRP is disabled, the system does not forward GVRP messages.

## set gvrp adminmode

This command enables GVRP on the system.

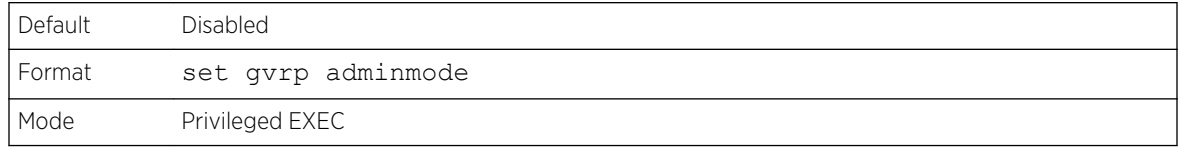

#### *no set gvrp adminmode*

This command disables GVRP.

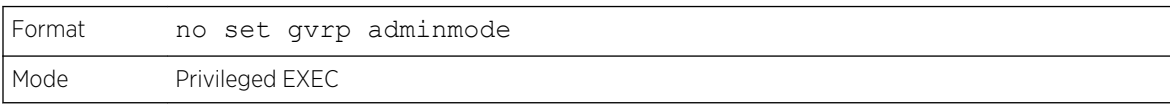

## set gvrp interfacemode

This command enables GVRP on a single port (Interface Config mode), a range of ports (Interface Range mode), or all ports (Global Config mode).

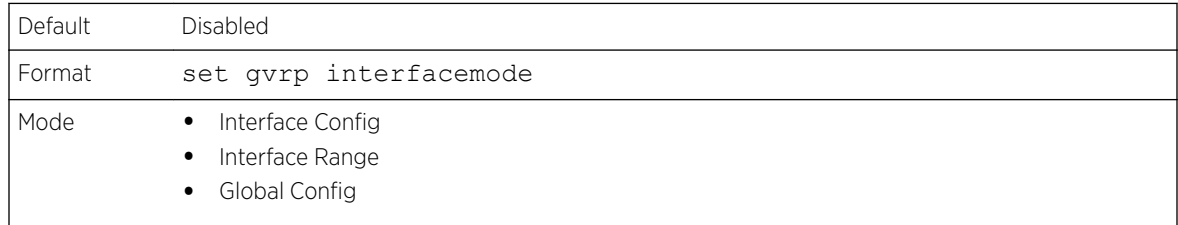

#### *no set gvrp interfacemode*

This command disables GVRP on a single port (Interface Config mode) or all ports (Global Config mode). If GVRP is disabled, Join Time, Leave Time and Leave All Time have no effect.

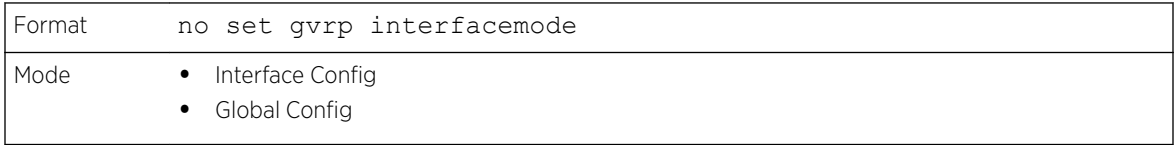

## show gvrp configuration

This command displays Generic Attributes Registration Protocol (GARP) information for one or all interfaces.

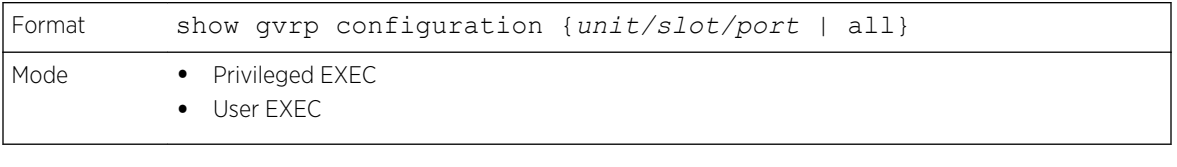

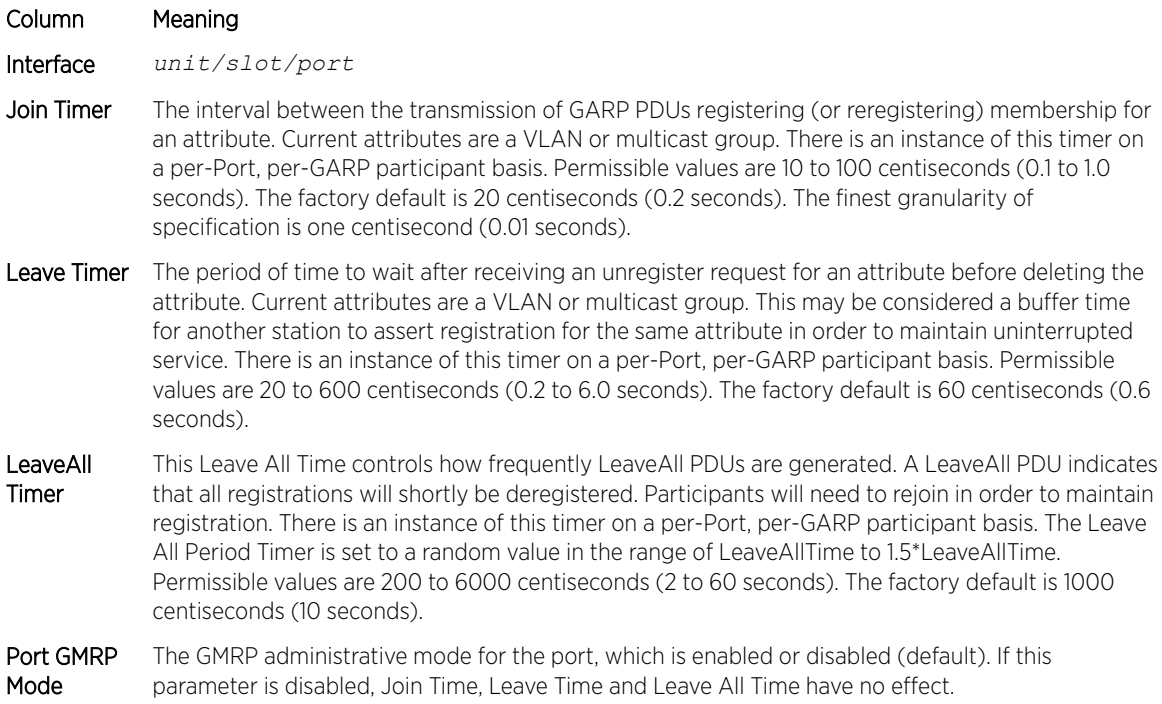

# GMRP Commands

This section describes the commands used to configure and view GARP Multicast Registration Protocol (GMRP) information. Like *[IGMP \(Internet Group Management Protocol\)](#page-688-0)* snooping, GMRP helps control the flooding of multicast packets. GMRP-enabled switches dynamically register and de-register group membership information with the MAC networking devices attached to the same segment. GMRP also allows group membership information to propagate across all networking devices in the bridged LAN that support Extended Filtering Services.

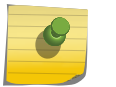

#### Note

If GMRP is disabled, the system does not forward GMRP messages.

## set gmrp adminmode

This command enables GARP Multicast Registration Protocol (GMRP) on the system.

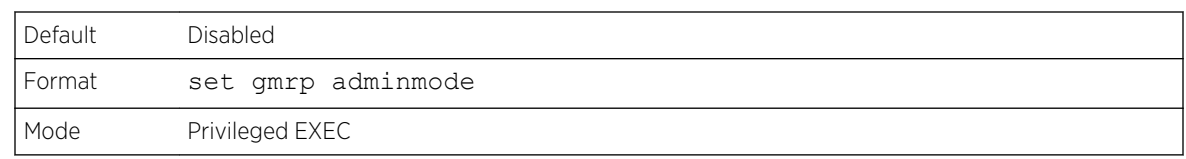

#### *no set gmrp adminmode*

This command disables GARP Multicast Registration Protocol (GMRP) on the system.

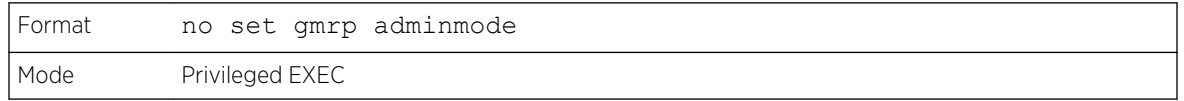

## set gmrp interfacemode

This command enables GARP Multicast Registration Protocol on a single interface (Interface Config mode), a range of interfaces, or all interfaces (Global Config mode). If an interface which has GARP enabled is enabled for routing or is enlisted as a member of a port-channel (*[LAG](#page-689-0)*), GARP functionality is disabled on that interface. GARP functionality is subsequently re-enabled if routing is disabled and port-channel (LAG) membership is removed from an interface that has GARP enabled.

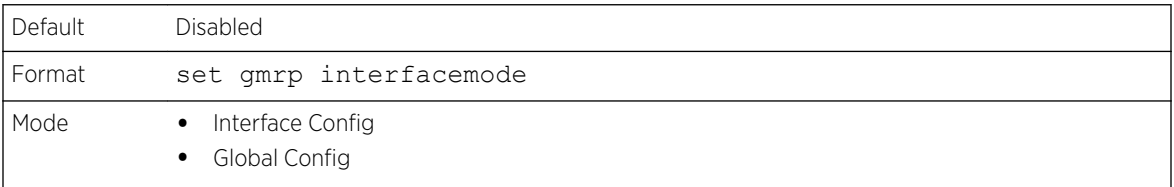

#### *no set gmrp interfacemode*

This command disables GARP Multicast Registration Protocol on a single interface or all interfaces. If an interface which has GARP enabled is enabled for routing or is enlisted as a member of a port-channel (*[LAG](#page-689-0)*), GARP functionality is disabled. GARP functionality is subsequently re-enabled if routing is disabled and port-channel (LAG) membership is removed from an interface that has GARP enabled.

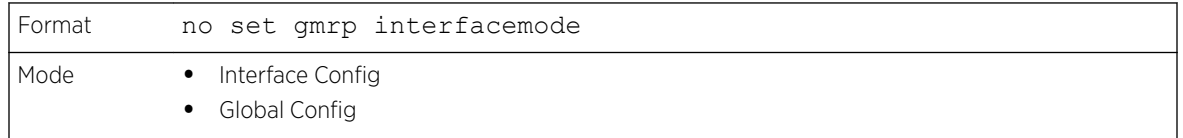

## show gmrp configuration

This command displays Generic Attributes Registration Protocol (GARP) information for one or all interfaces.

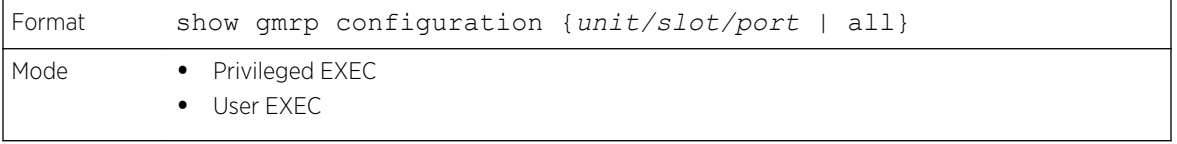

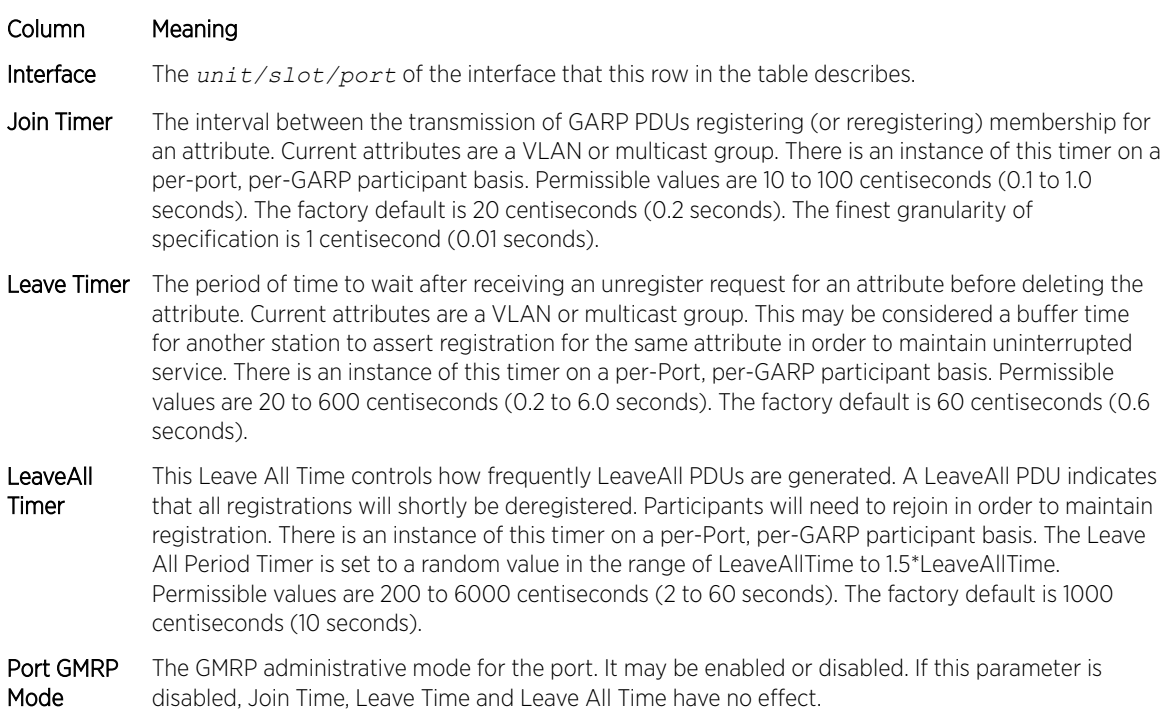

## show mac-address-table gmrp

This command displays the GMRP entries in the Multicast Forwarding Database (MFDB) table.

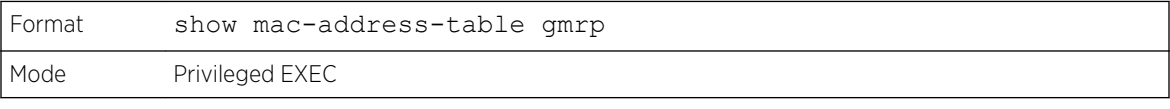

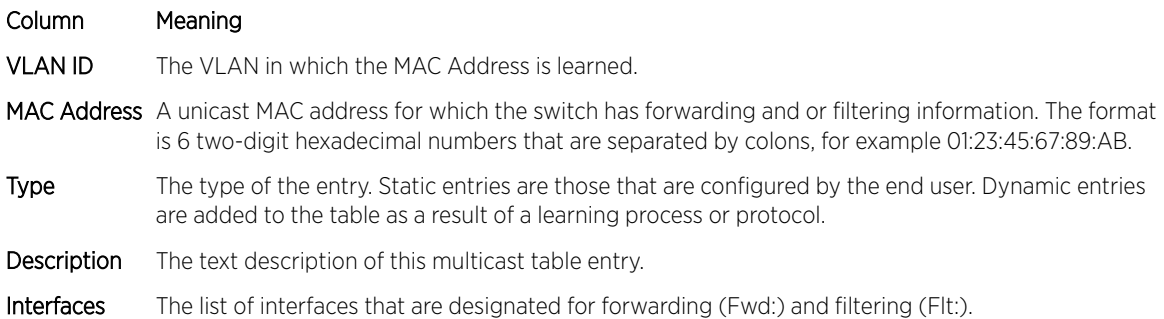

# Port-Based Network Access Control Commands

This section describes the commands used to configure port-based network access control (IEEE 802.1X). Port-based network access control allows you to permit access to network services only to and devices that are authorized and authenticated.

## aaa authentication dot1x default

Use this command to configure the authentication method for port-based access to the switch. The additional methods of authentication are used only if the previous method returns an error, not if there is an authentication failure. The possible methods are as follows:

- ias. Uses the internal authentication server users database for authentication. This method can be used in conjunction with any one of the existing methods like local or RADIUS.
- local. Uses the local username database for authentication.
- none. Uses no authentication.
- radius. Uses the list of all *[RADIUS](#page-690-0)* servers for authentication.

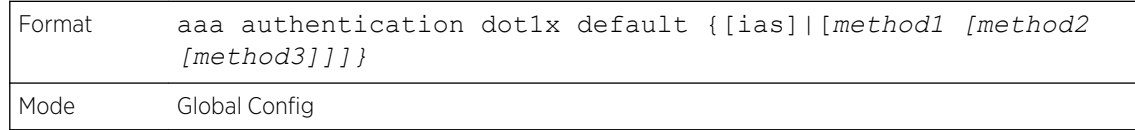

The following is an example of the command.

```
(Extreme 220) #configure
(Extreme 220) (Config) #aaa authentication dot1x default ias none
(Extreme 220) (Config) #aaa authentication dot1x default ias local radius none
```
## clear dot1x statistics

This command resets the 802.1X statistics for the specified port or for all ports.

```
Format clear dot1x statistics {unit/slot/port | all}
Mode Privileged EXEC
```
#### clear dot1x authentication-history

This command clears the authentication history table captured during successful and unsuccessful authentication on all interface or the specified interface.

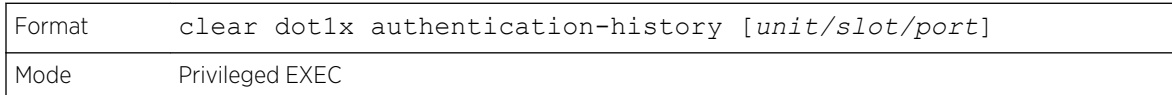

## clear radius statistics

This command is used to clear all *[RADIUS](#page-690-0)* statistics.

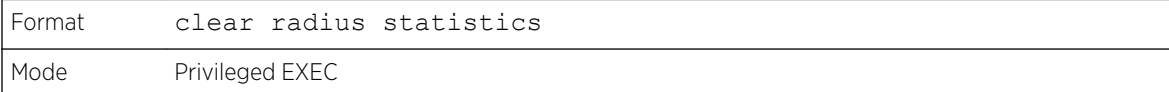

## dot1x eapolflood

Use this command to enable EAPOL flood support on the switch.

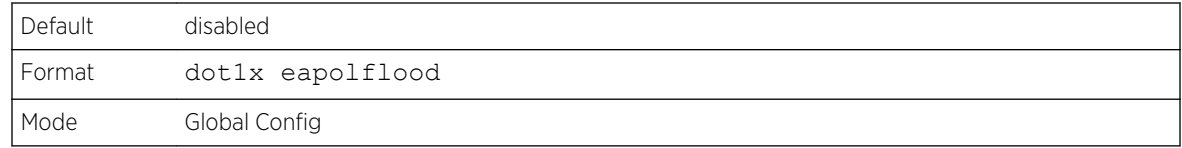

#### *no dot1x eapolflood*

This command disables EAPOL flooding on the switch.

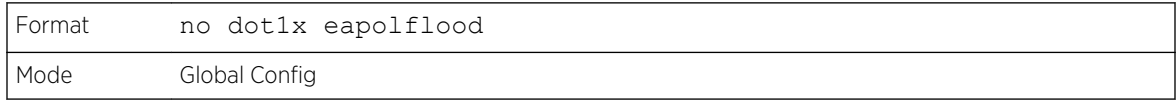

## dot1x dynamic-vlan enable

Use this command to enable the switch to create VLANs dynamically when a *[RADIUS](#page-690-0)*-assigned VLAN does not exist in the switch.

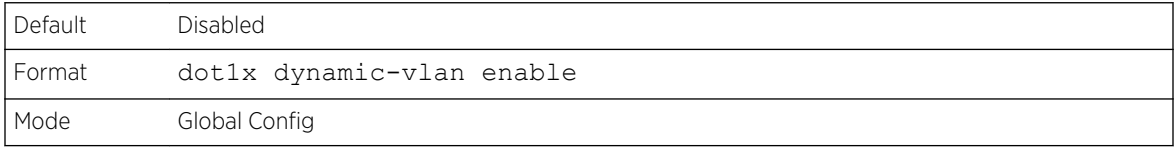

#### *no dot1x dynamic-vlan enable*

Use this command to prevent the switch from creating VLANs when a *[RADIUS](#page-690-0)*-assigned VLAN does not exist in the switch.

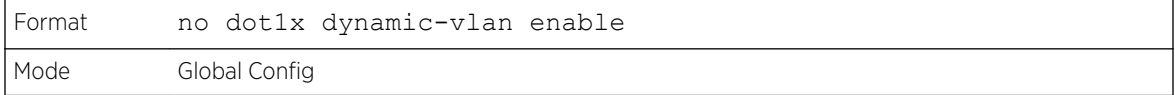

## dot1x port-control

This command sets the authentication mode to use on the specified interface or range of interfaces. Use the force-unauthorized parameter to specify that the authenticator PAE unconditionally sets the controlled port to unauthorized. Use the force-authorized parameter to specify that the authenticator PAE unconditionally sets the controlled port to authorized. Use the auto parameter to specify that the authenticator PAE sets the controlled port mode to reflect the outcome of the authentication exchanges between the supplicant, authenticator and the authentication server. If the mac-based option is specified, then MAC-based dot1x authentication is enabled on the port.

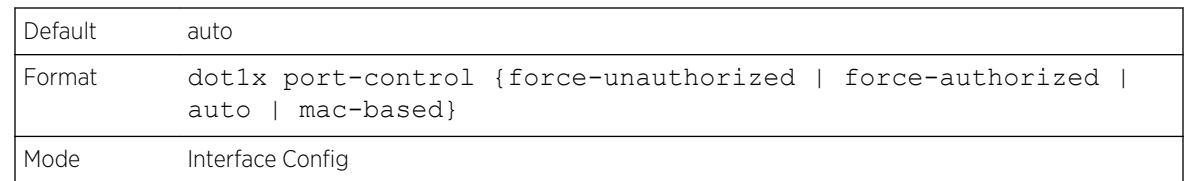

#### *no dot1x port-control*

This command sets the 802.1X port control mode on the specified port to the default value.

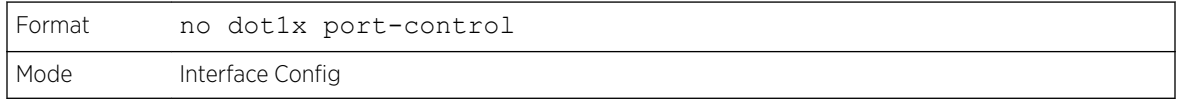

## dot1x port-control all

This command sets the authentication mode to use on all ports. Select force-unauthorized to specify that the authenticator PAE unconditionally sets the controlled port to unauthorized. Select forceauthorized to specify that the authenticator PAE unconditionally sets the controlled port to authorized. Select auto to specify that the authenticator PAE sets the controlled port mode to reflect the outcome of the authentication exchanges between the supplicant, authenticator and the authentication server. If the mac-based option is specified, then MAC-based dot1x authentication is enabled on the port.

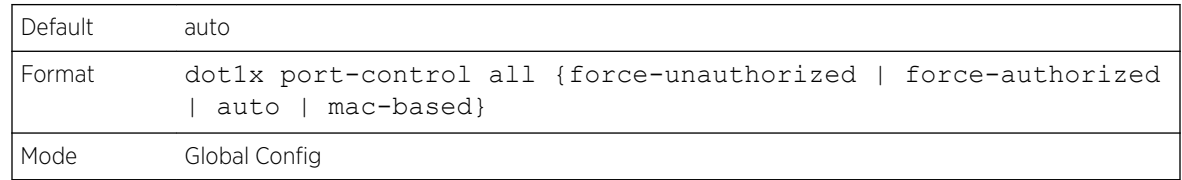

#### *no dot1x port-control all*

This command sets the authentication mode on all ports to the default value.

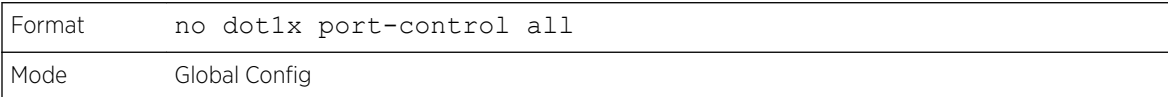

## dot1x system-auth-control

Use this command to enable the dot1x authentication support on the switch. While disabled, the dot1x configuration is retained and can be changed, but is not activated.

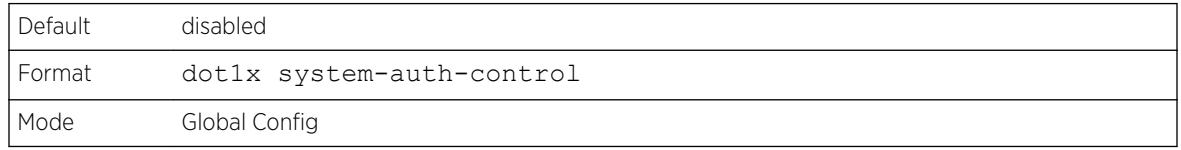

*no dot1x system-auth-control*

This command is used to disable the dot1x authentication support on the switch.

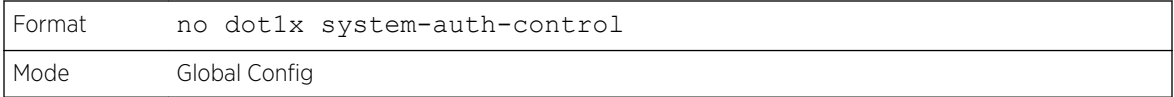

## dot1x system-auth-control monitor

Use this command to enable the 802.1X monitor mode on the switch. The purpose of Monitor mode is to help troubleshoot port-based authentication configuration issues without disrupting network access for hosts connected to the switch. In Monitor mode, a host is granted network access to an 802.1Xenabled port even if it fails the authentication process. The results of the process are logged for diagnostic purposes.

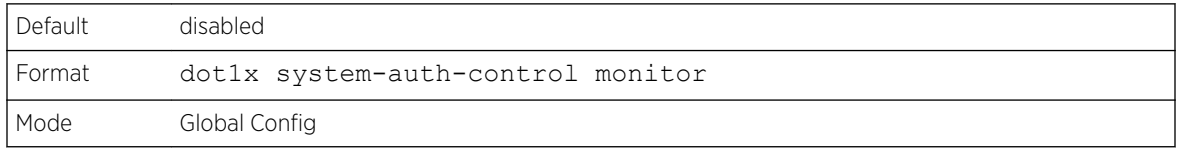

*no dot1x system-auth-control monitor*

This command disables the 802.1X Monitor mode on the switch.

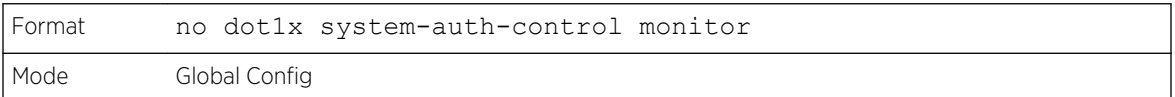

## dot1x user

This command adds the specified user to the list of users with access to the specified port or all ports. The user parameter must be a configured user.

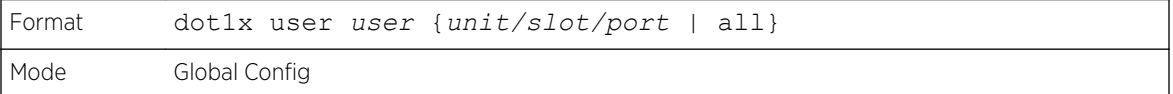

#### *no dot1x user*

This command removes the user from the list of users with access to the specified port or all ports.

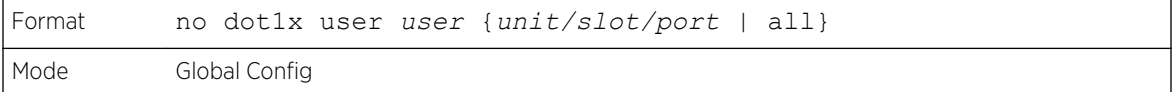

## authentication enable

This command globally enables the Authentication Manager. Interface configuration takes effect only if the Authentication Manager is enabled with this command.

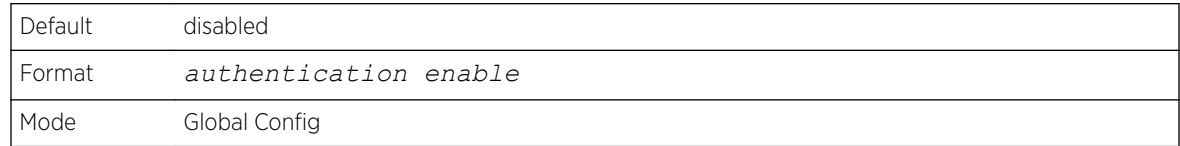

#### *no authentication enable*

This command disables the Authentication Manager.

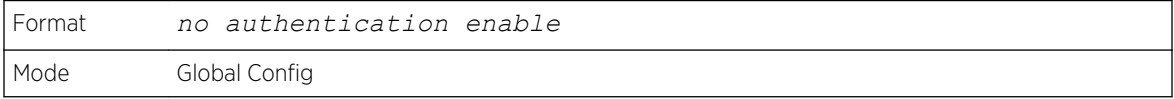

## authentication order

This command sets the order of authentication methods used on a port. The available authentication methods are Dot1x, MAB, and captive portal. Ordering sets the order of methods that the switch attempts when trying to authenticate a new device connected to a port. If one method is unsuccessful or timed out, the next method is attempted.

Each method can only be entered once. Ordering is only possible between 802.1x and MAB.

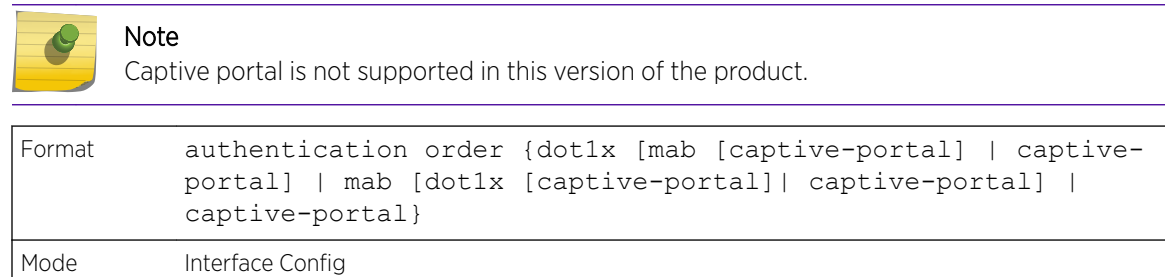

#### *no authentication order*

This command returns the port to the default authentication order.

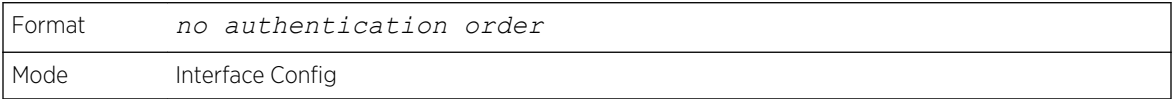

## authentication priority

This command sets the priority for the authentication methods used on a port. The available authentication methods are Dot1x, MAB, and captive portal. The authentication priority decides if a previously authenticated client is reauthenticated with a higher-priority method when the same is received.

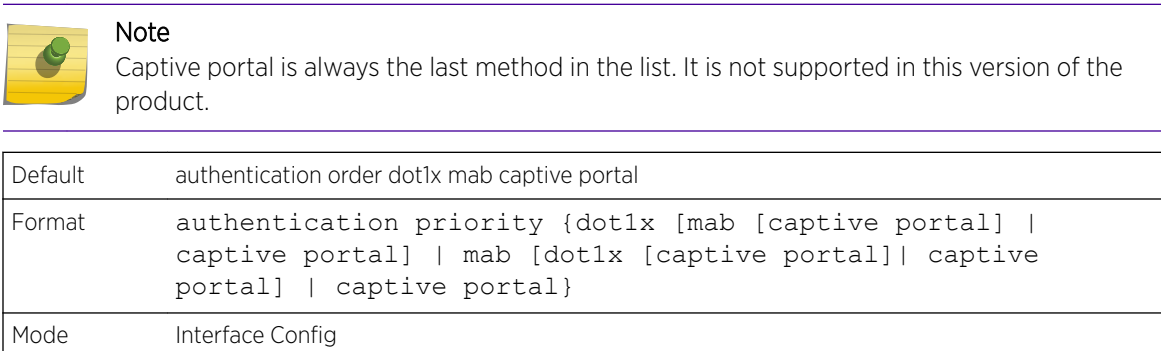

#### *no authentication priority*

This command returns the port to the default order of priority for the authentication methods.

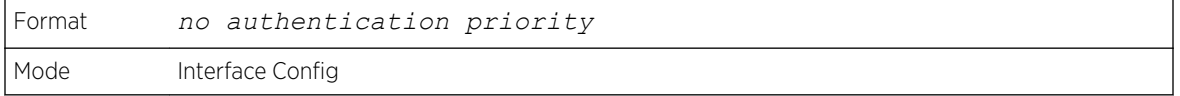

#### authentication timer restart

This command sets the time, in seconds, after which reauthentication starts. (The default time is 300 seconds.) The timer restarts the authentication only after all the authentication methods fail. At the expiration of this timer, authentication is reinitiated for the port.

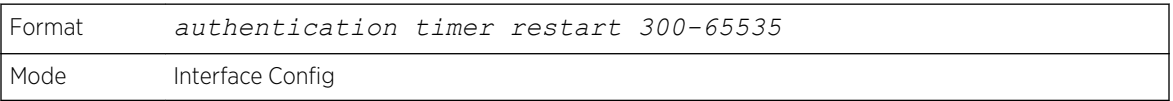

#### *no authentication timer restart*

This command sets the reauthentication value to the default value of 3600 seconds.

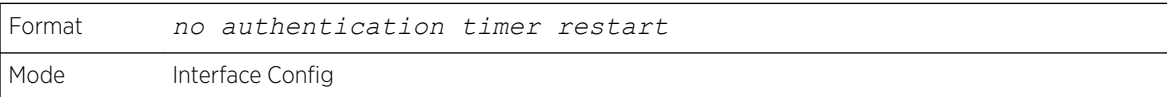

## show authentication authentication-history

Use this command to display information about the authentication history for a specified interface.

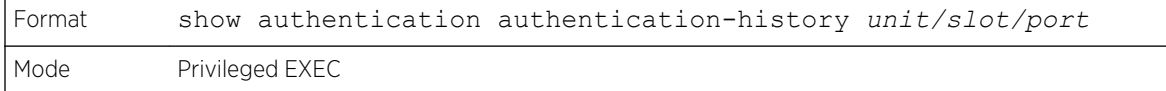

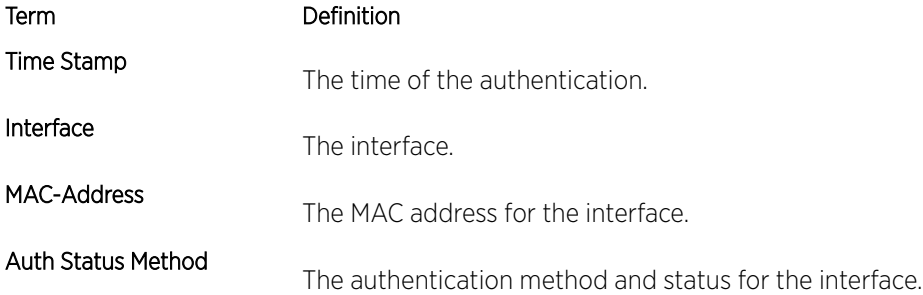

The following information is shown for the interface.

Time Stamp Interface MAC-Address Auth Status Method --------------------- --------- ----------------- ------ ------------ Jul 21 1919 15:06:15 1/0/1 00:00:00:00:00:01 Authorized 802.1X

## show authentication interface

Use this command to display authentication method information either for all interfaces or a specified port.

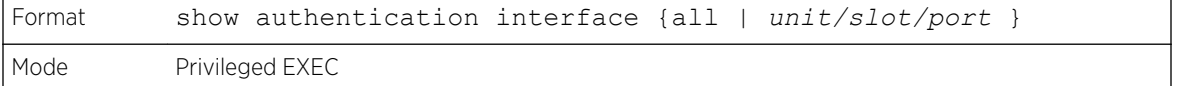

The following information is displayed for each interface.

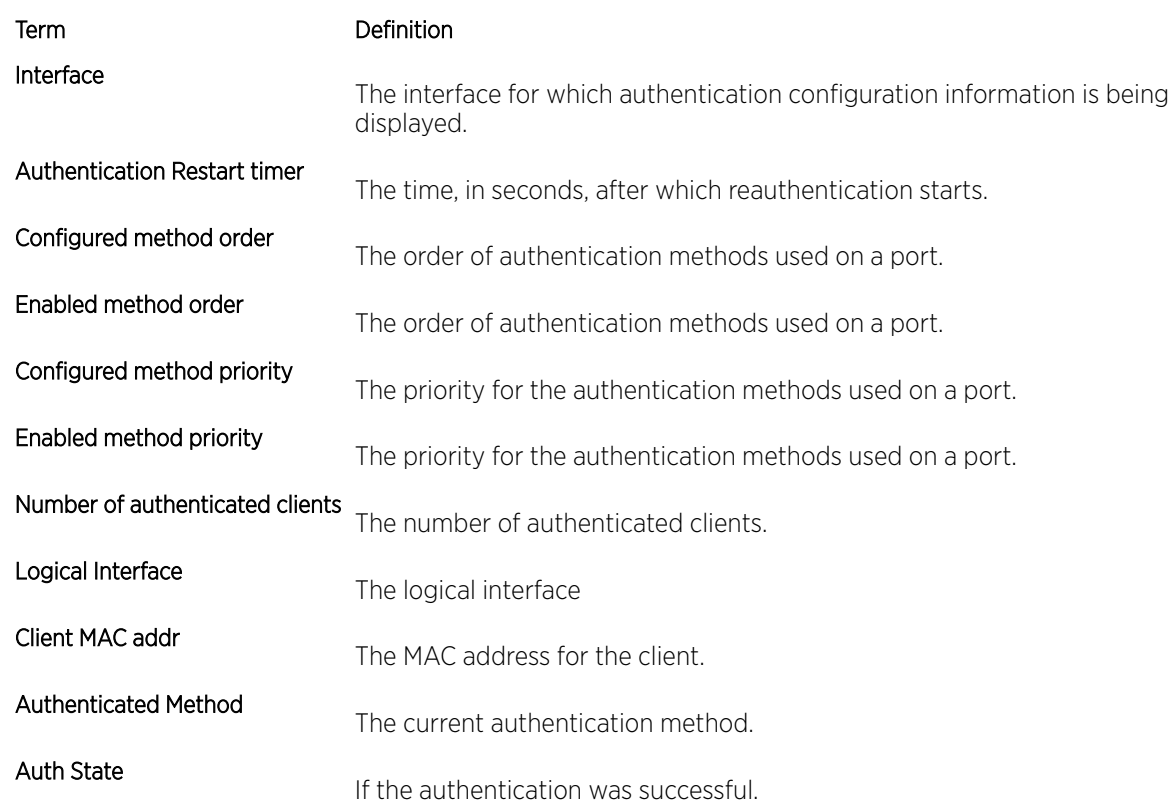

Term Definition

Auth Status

The current authentication status.

The following example displays the authentication interface information for all interfaces.

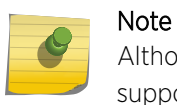

Although captive-portal is displayed in the command output, captive portal is not supported in this version of the product.

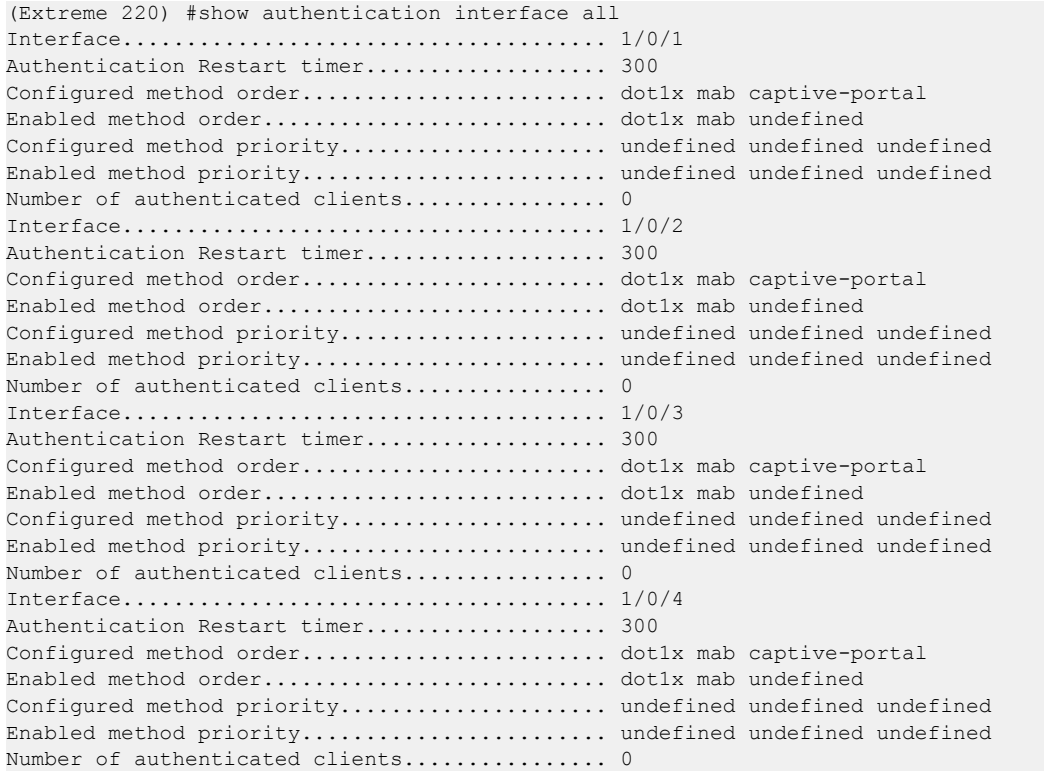

#### show authentication methods

Use this command to display information about the authentication methods.

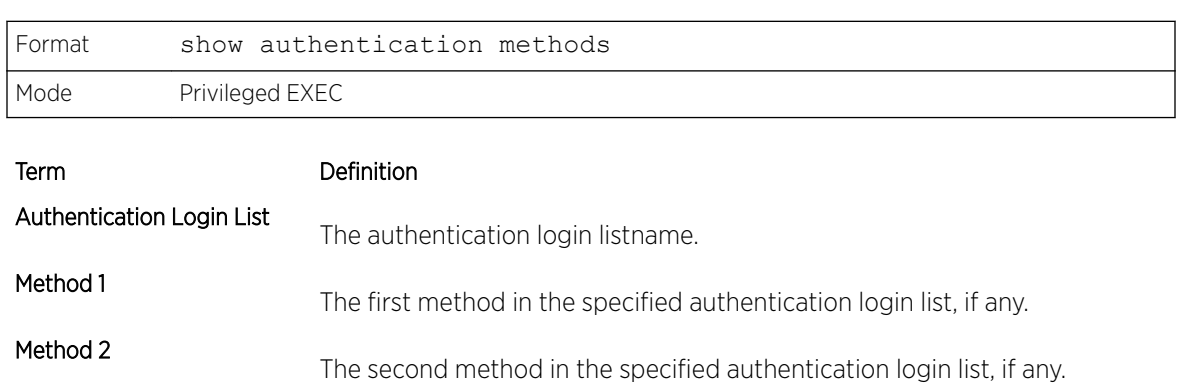

Term Definition

#### Method 3

The third method in the specified authentication login list, if any.

The following example displays the authentication configuration.

```
(Extreme 220) #show authentication methods
Login Authentication Method Lists
      ---------------------------------
defaultList : local
networkList : local
Enable Authentication Method Lists
 ----------------------------------
enableList : enable none
enableNetList : enable deny
Line Login Method List Enable Method List
             ------- ----------------- ------------------
Console defaultList enableList
Telnet networkList enableNetList
SSH networkList
HTTPS :local
HTTP :local
DOT1X :
```
## show authentication statistics

Use this command to display the authentication statistics for an interface.

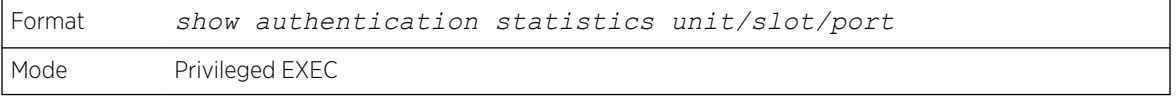

The following information is displayed for each interface.

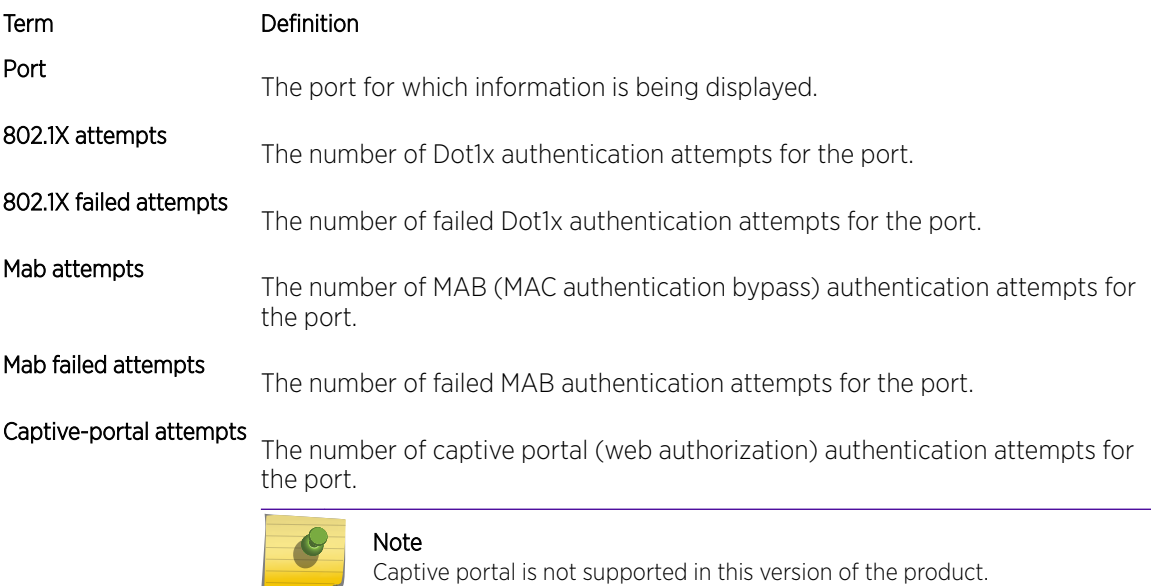

#### Term Definition

Captive-portal failed

Equive portariance The number of failed captive portal authentication attempts for the port.

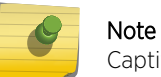

Captive portal is not supported in this version of the product.

```
(Extreme 220) (Routing) #show authentication statistics 1/0/1
Port........................................... 1/0/1
802.1X attempts................................ 0
802.1X failed attempts......................... 0
Mab attempts................................... 0
Mab failed attempts............................ 0
Captive-portal attempts........................ 0
Captive-Portal failed attempts................. 0
```
## clear authentication statistics

Use this command to clear the authentication statistics on an interface.

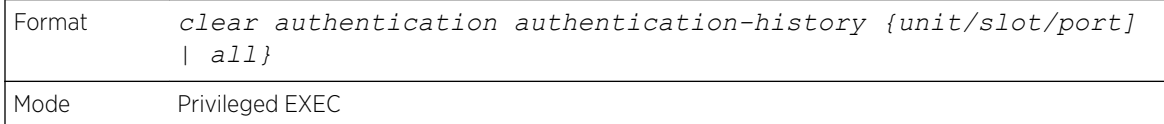

## clear authentication authentication-history

Use this command to clear the authentication history log for an interface.

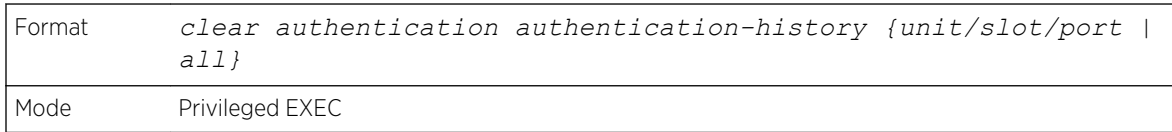

## show dot1x

This command is used to show a summary of the global dot1x configuration, summary information of the dot1x configuration for a specified port or all ports, the detailed dot1x configuration for a specified port and the dot1x statistics for a specified port – depending on the tokens used.

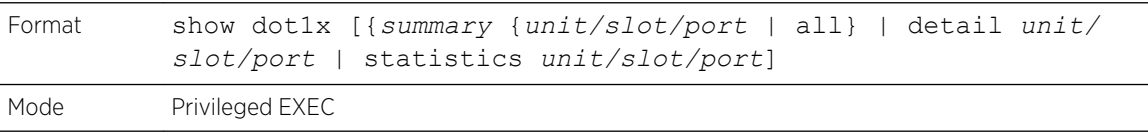

If you do not use the optional parameters unit/slot/port or vlanid, the command displays the global dot1x mode, the VLAN Assignment mode, and the Dynamic VLAN Creation mode.

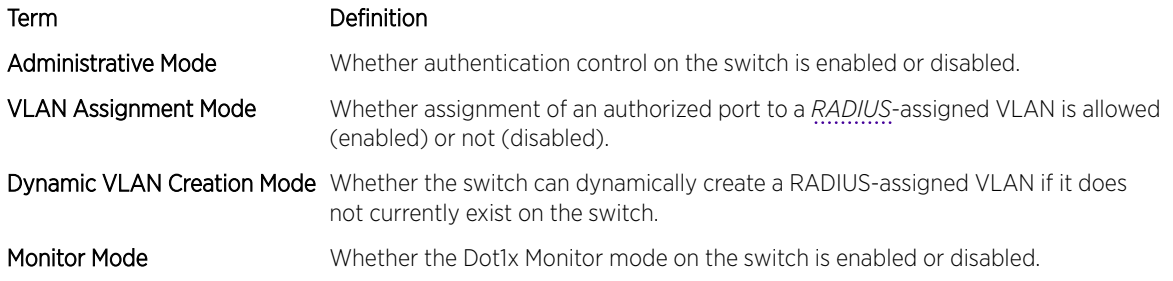

If you use the optional parameter summary {unit/slot/port | all}, the dot1x configuration for the specified port or all ports are displayed.

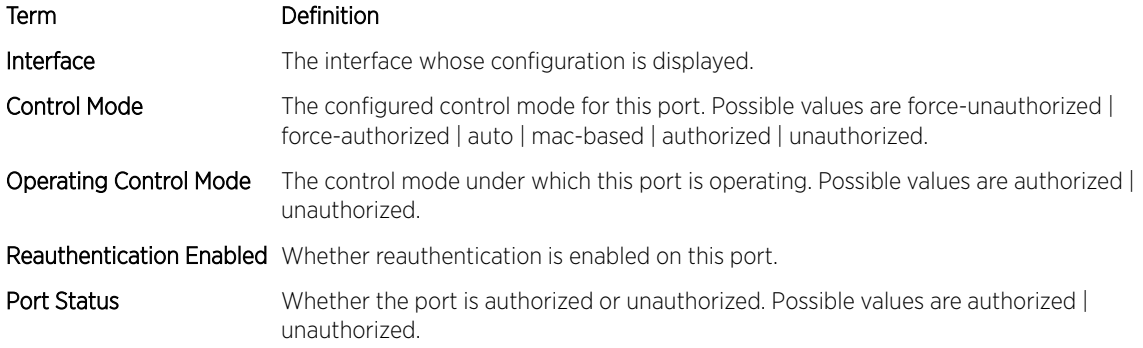

The following example shows CLI display output for the command show dot1x summary 0/1.

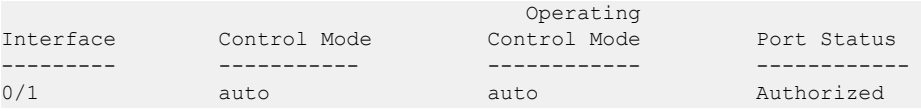

If you use the optional parameter 'detail unit/slot/port', the detailed dot1x configuration for the specified port is displayed.

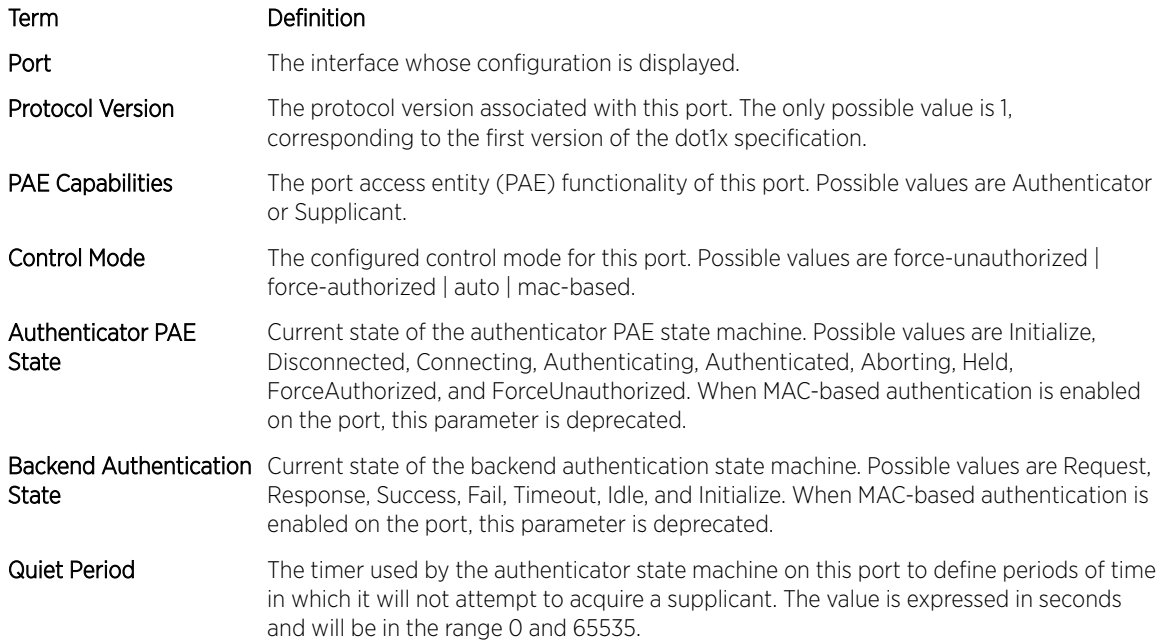

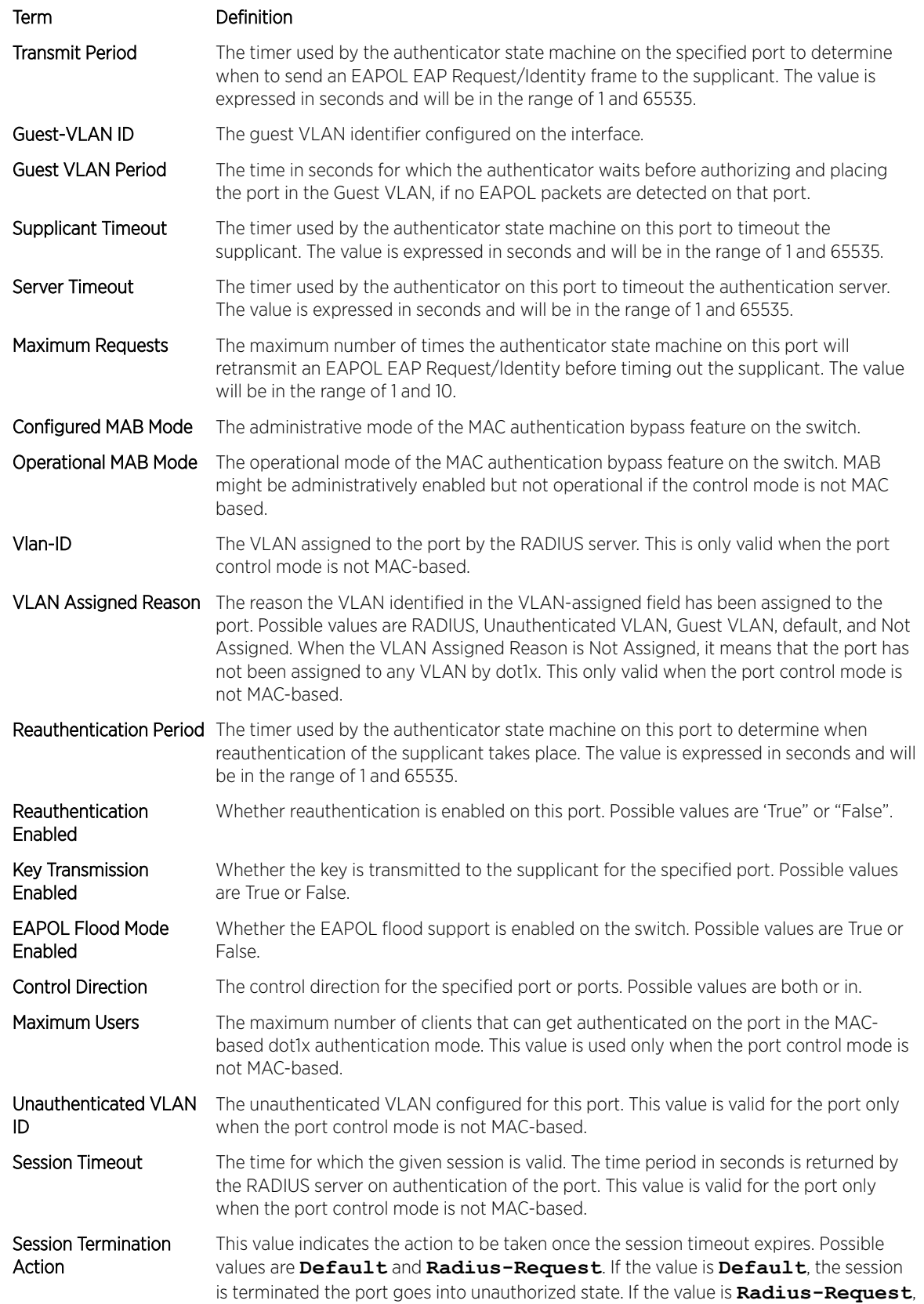
#### Term Definition

then a reauthentication of the client authenticated on the port is performed. This value is valid for the port only when the port control mode is not MAC-based.

The following example shows CLI display output for the command.

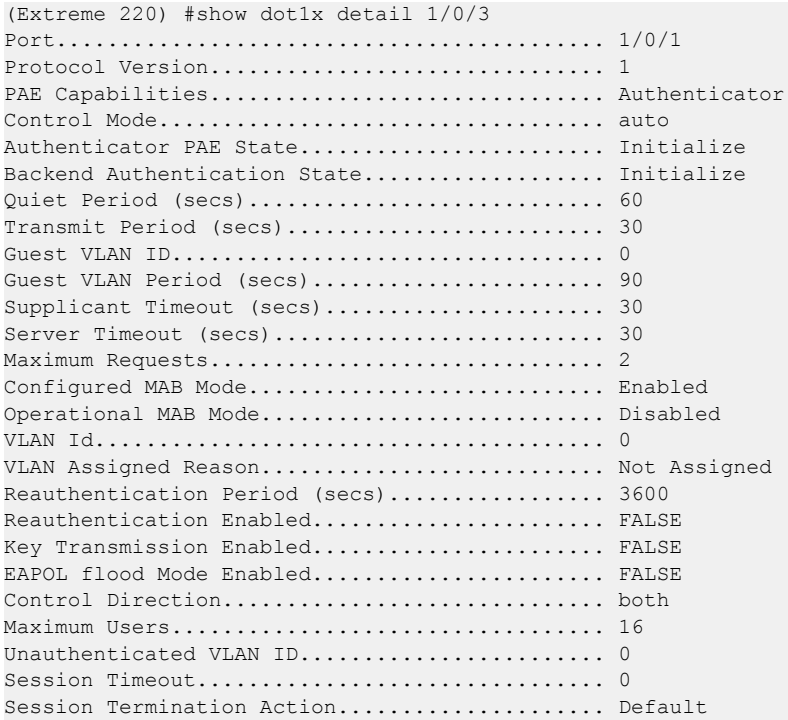

For each client authenticated on the port, the show dot1x detail unit/slot/port command will display the following MAC-based dot1x parameters if the port-control mode for that specific port is MAC-based.

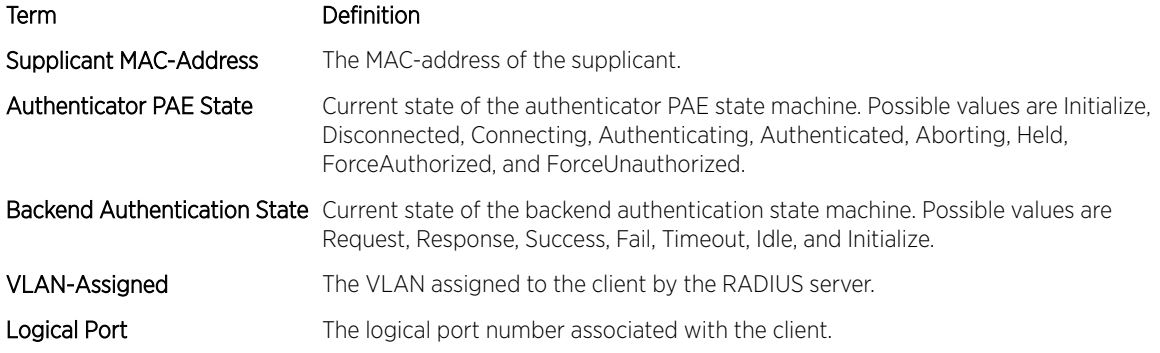

If you use the optional parameter statistics unit/slot/port, the following dot1x statistics for the specified port appear.

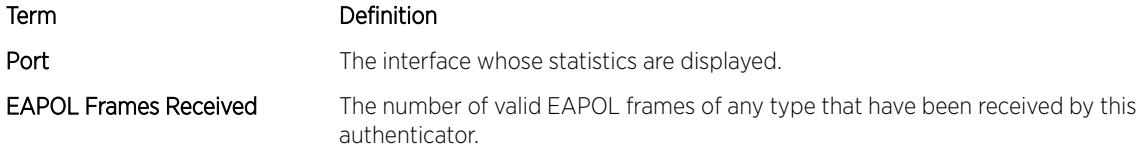

#### Switching Commands

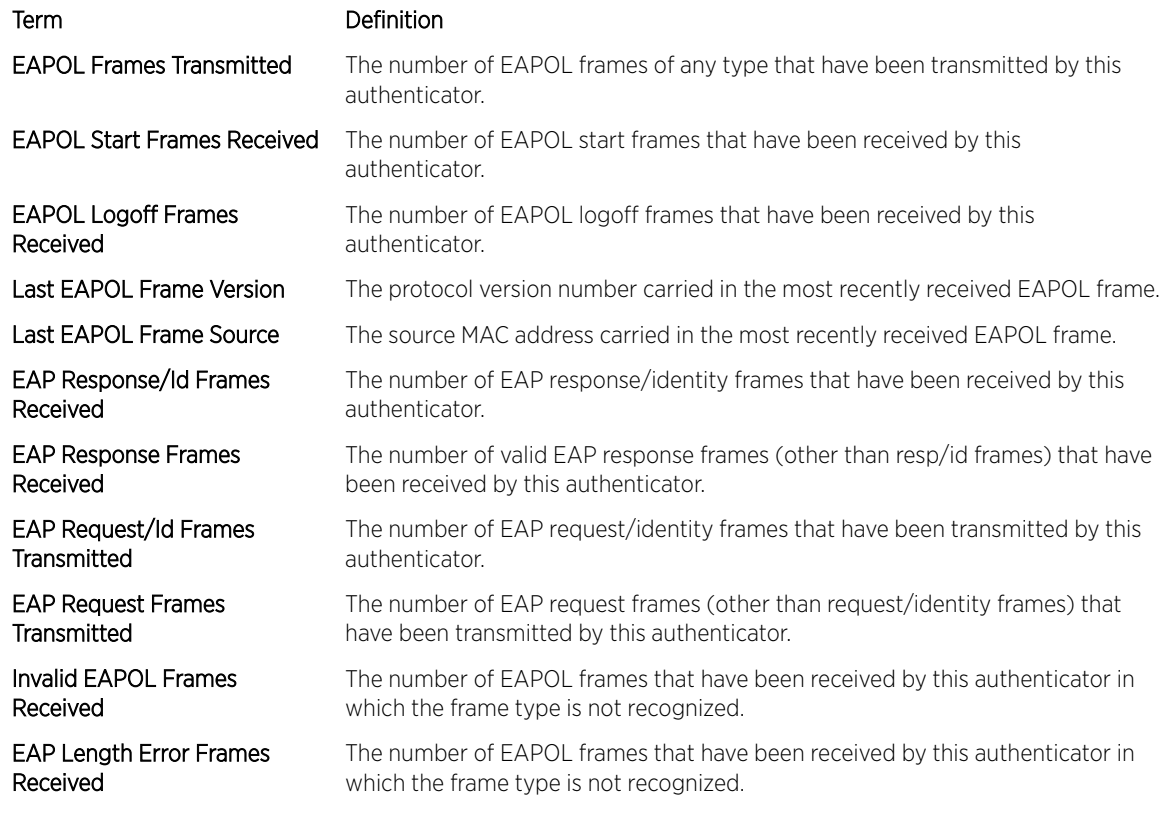

# show dot1x authentication-history

This command displays 802.1X authentication events and information during successful and unsuccessful Dot1x authentication process for all interfaces or the specified interface. Use the optional keywords to display only failure authentication events in summary or in detail.

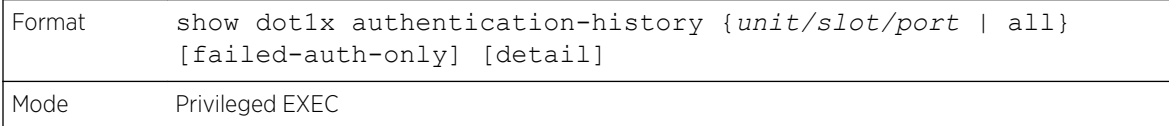

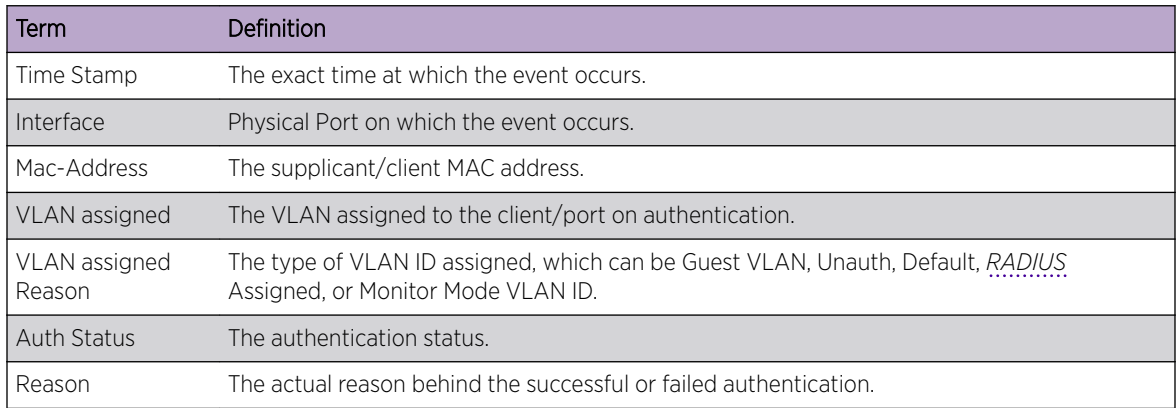

# show dot1x clients

This command displays 802.1X client information. This command also displays information about the number of clients that are authenticated using Monitor mode and using 802.1X.

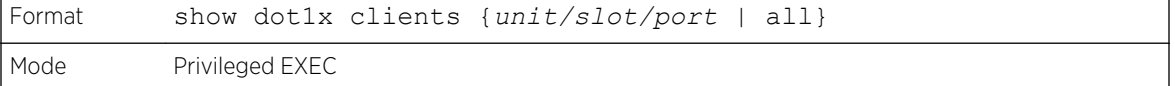

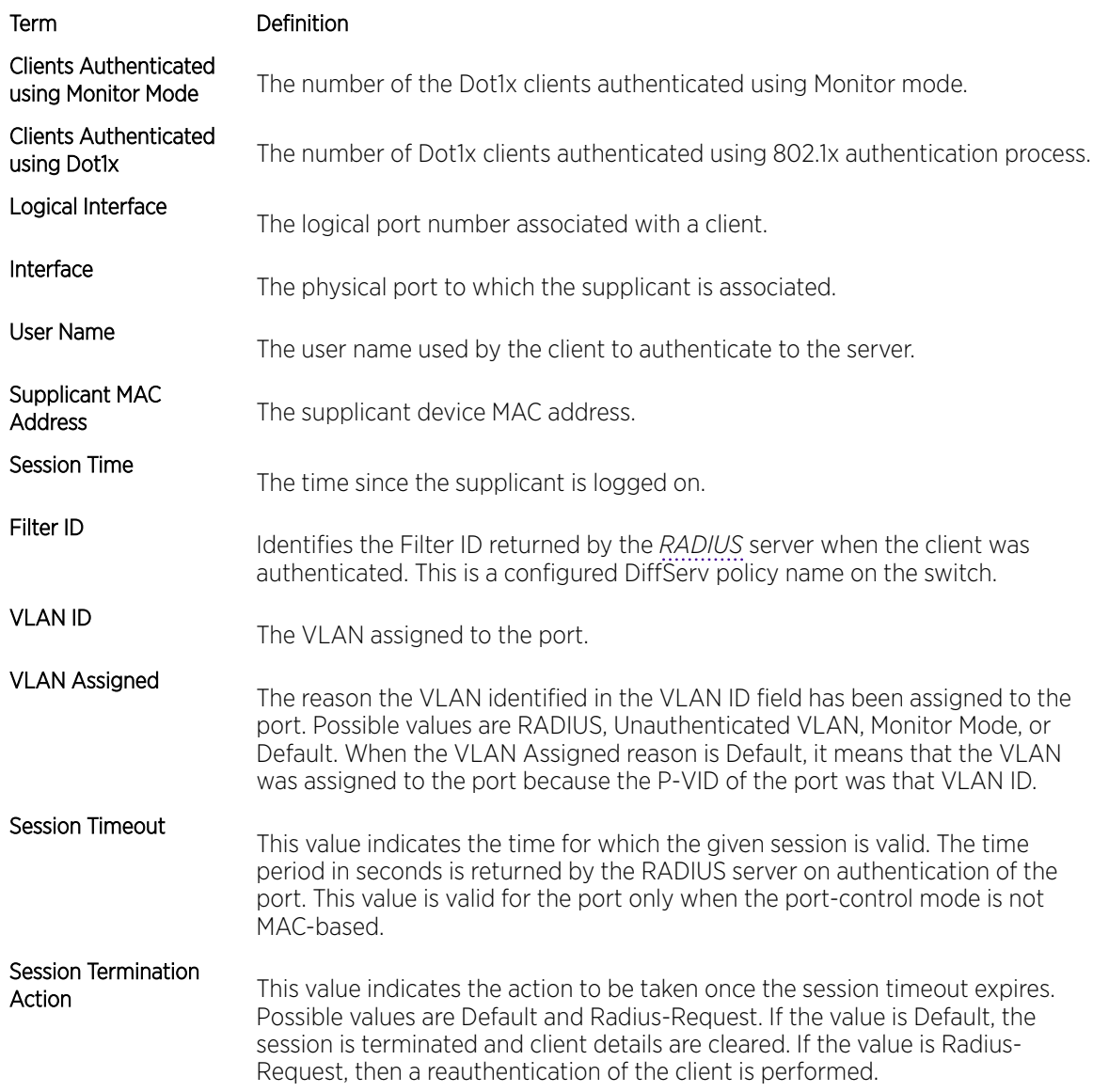

# show dot1x users

This command displays 802.1X port security user information for locally configured users.

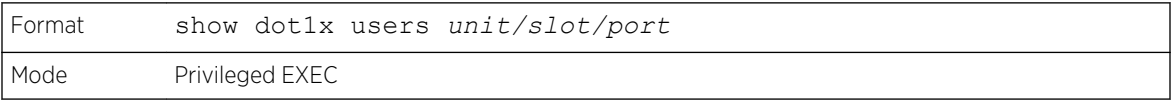

Term Definition

Users

Users configured locally to have access to the specified port.

# 802.1X Supplicant Commands

200 Series supports 802.1X ("dot1x") supplicant functionality on point-to-point ports. The administrator can configure the user name and password used in authentication and capabilities of the supplicant port.

# dot1x pae

This command sets the port's dot1x role. The port can serve as either a supplicant or an authenticator.

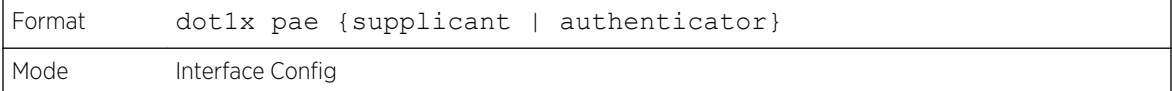

# dot1x supplicant port-control

This command sets the ports authorization state (Authorized or Unauthorized) either manually or by setting the port to auto-authorize upon startup. By default all the ports are authenticators. If the port's attribute needs to be moved from <authenticator to supplicant> or <supplicant to authenticator>, use this command.

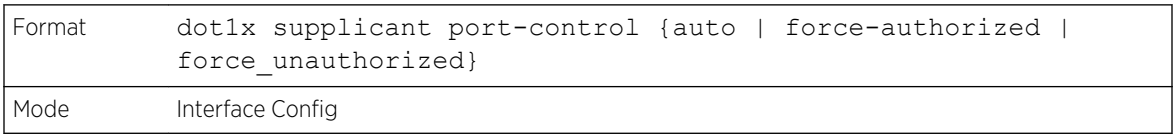

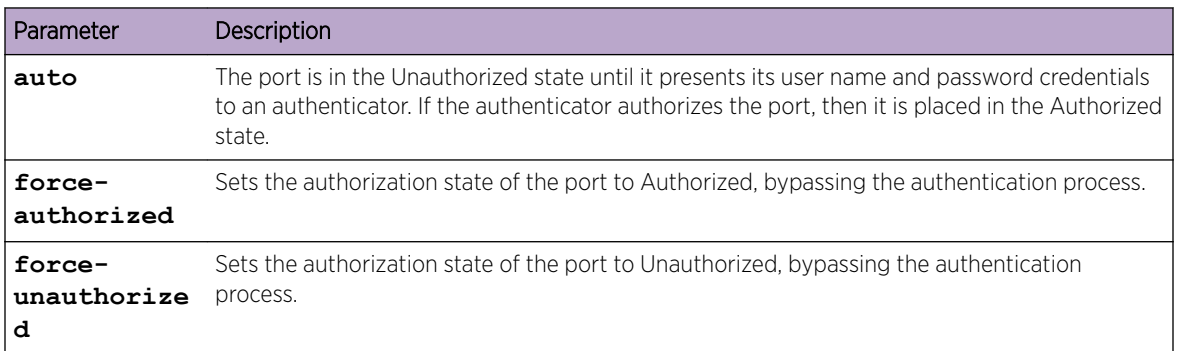

### *no dot1x supplicant port-control*

This command sets the port-control mode to the default, auto.

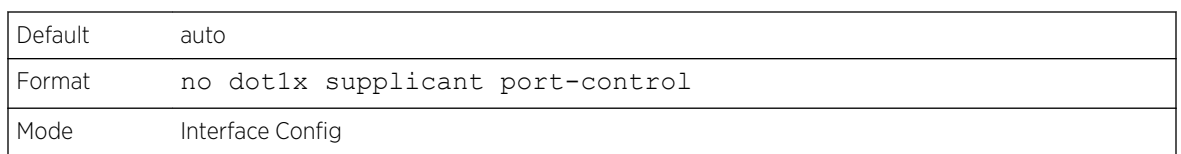

# dot1x supplicant max-start

This command configures the number of attempts that the supplicant makes to find the authenticator before the supplicant assumes that there is no authenticator.

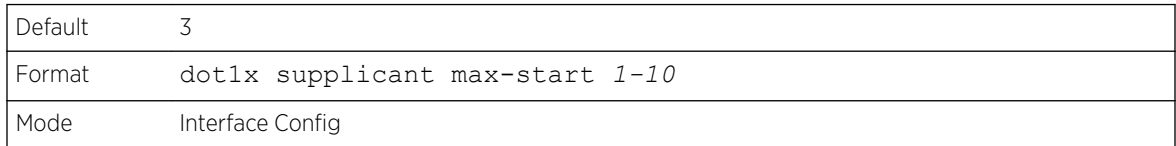

### *no dot1x supplicant max-start*

This command sets the max-start value to the default.

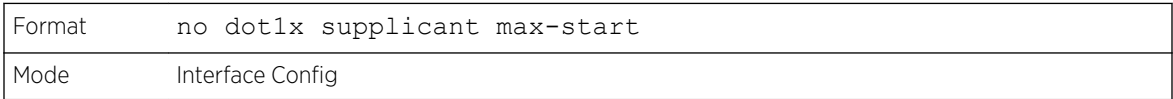

# dot1x supplicant timeout start-period

This command configures the start period timer interval, in seconds, to wait for the EAP identity request from the authenticator.

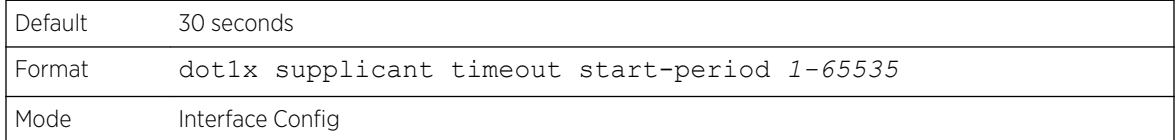

*no dot1x supplicant timeout start-period*

This command sets the start-period value to the default.

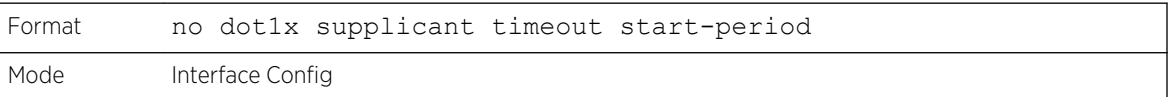

# dot1x supplicant timeout held-period

This command configures the held period timer interval, in seconds, to wait for the next authentication on previous authentication fail.

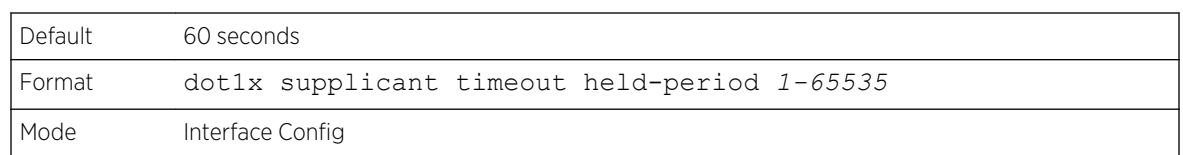

#### *no dot1x supplicant timeout held-period*

This command sets the held-period value to the default value.

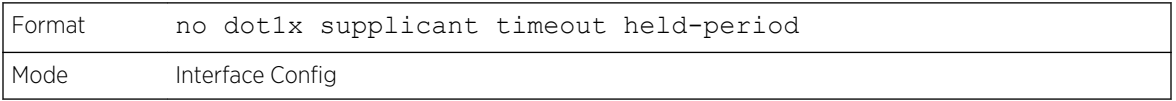

### dot1x supplicant timeout auth-period

This command configures the authentication period timer interval, in seconds, to wait for the next EAP request challenge from the authenticator.

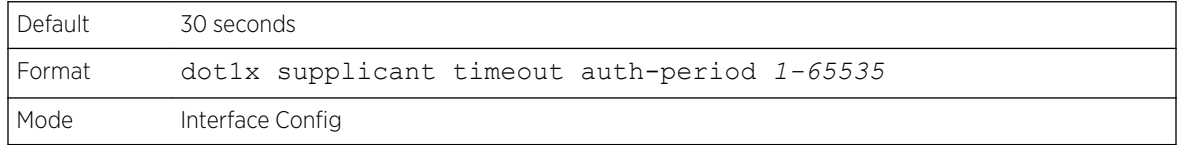

*no dot1x supplicant timeout auth-period*

This command sets the auth-period value to the default value.

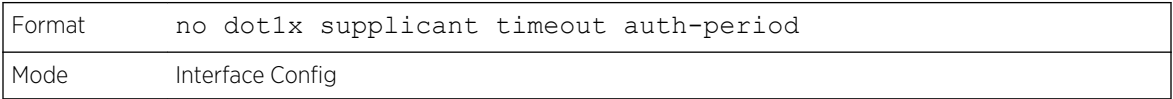

# dot1x supplicant user

Use this command to map the given user to the port.

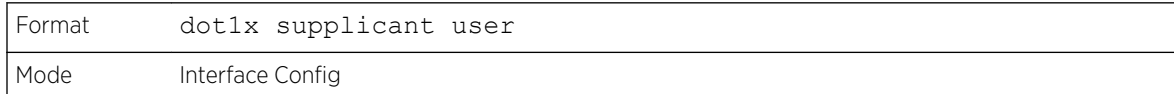

# show dot1x statistics

This command displays the dot1x port statistics in detail.

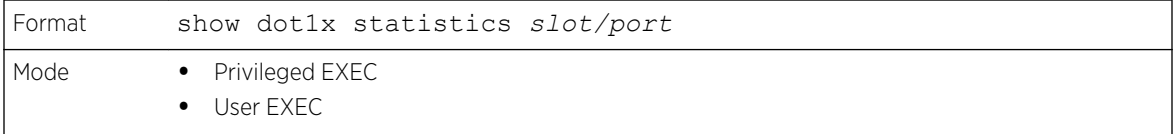

#### Switching Commands

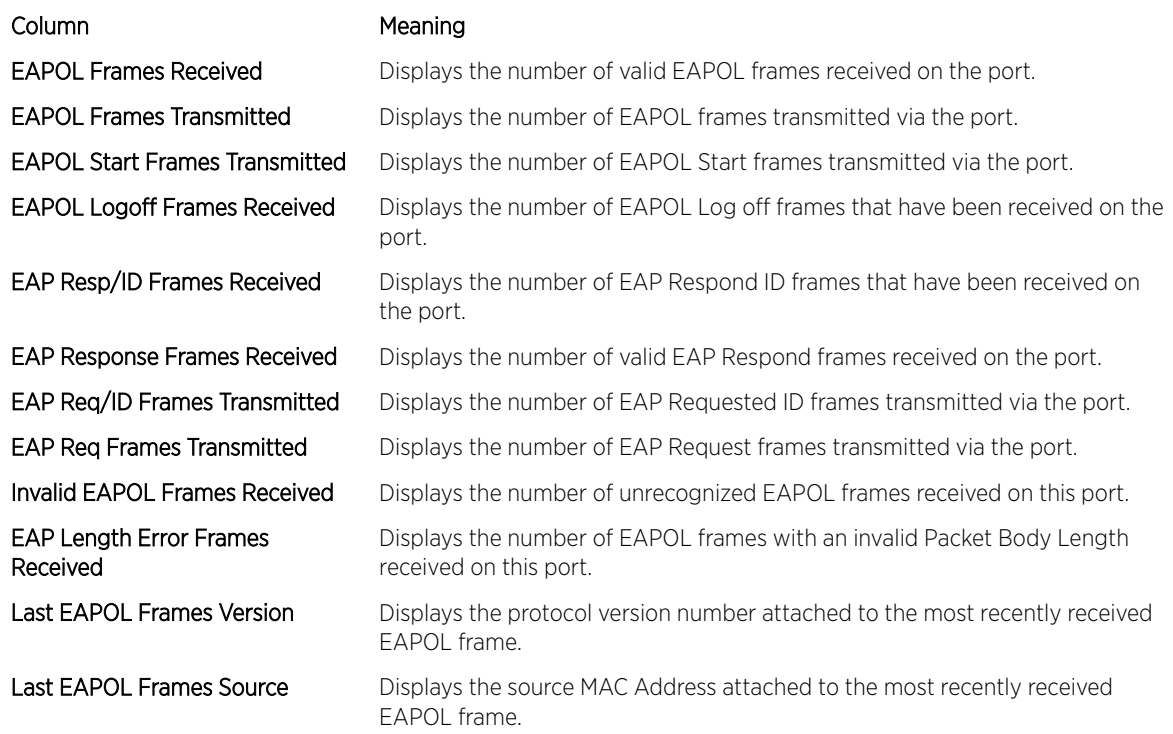

The following example shows CLI display output for the command.

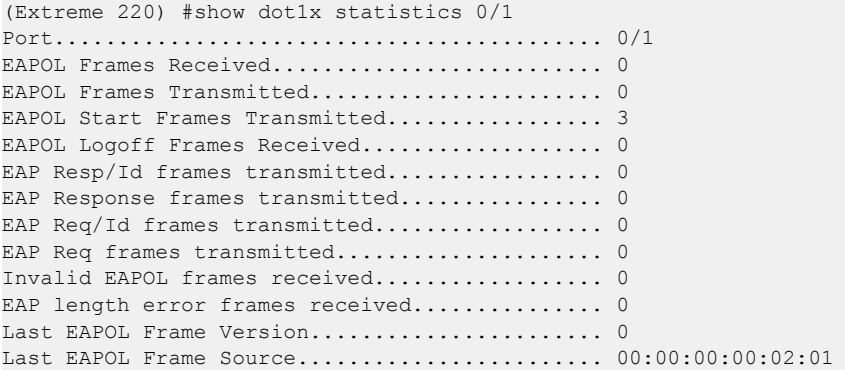

# Task-based Authorization

Task-based authorization allows users to have different permission levels (read, write, execute, debug) at a per-component level. Task-based authorization uses the concept of components/tasks to define permission for commands for a given user.

Users are assigned to User Groups that are, in turn, associated with Task Groups. Each Task Group is then associated with one or more tasks/components. This release supports the AAA, *[BGP \(Border](#page-686-0) [Gateway Protocol\)](#page-686-0)* and *[OSPF \(Open Shortest Path First\)](#page-689-0)* components. Also, this feature is supported only for users who are authenticated locally via the CLI interface.

### usergroup

This command creates a user group with the specified name and enters user group configuration mode.

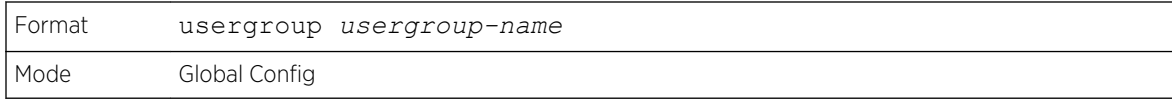

#### *no usergroup*

This command removes the user group with the specified name.

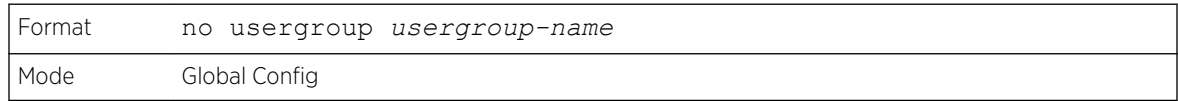

# taskgroup

This command creates a task group with the specified name and enters task group configuration mode.

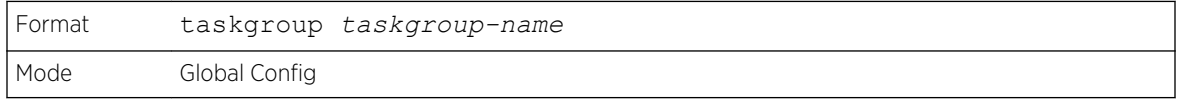

#### *no taskgroup*

This command removes the task group with the specified name.

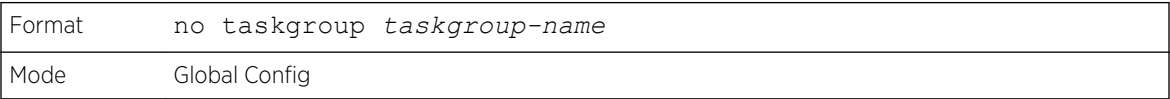

#### username usergroup

This command assigns the specified user to the specified user group.

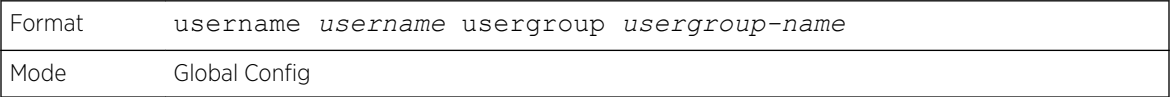

#### *no username usergroup*

This command removes the specified user from the specified user group.

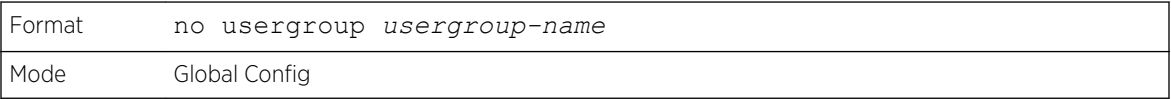

# description (User Group Mode)

This command sets a description for the user group.

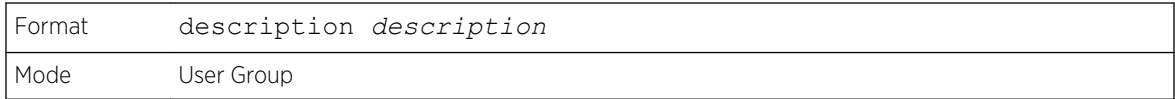

### *no description (User Group Mode)*

This command removes the description from the user group.

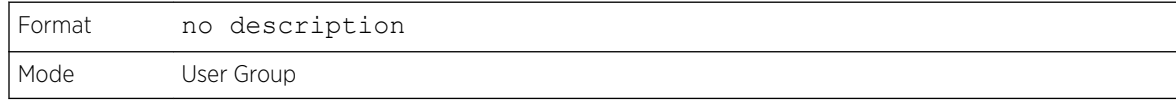

### inherit usergroup

This command sets the parent user group of the current user group. The user group will have the permissions of the specified parent group.

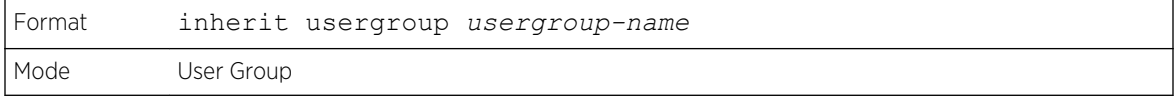

#### *no inherit usergroup*

This command removes the specified parent group relationship from the user group.

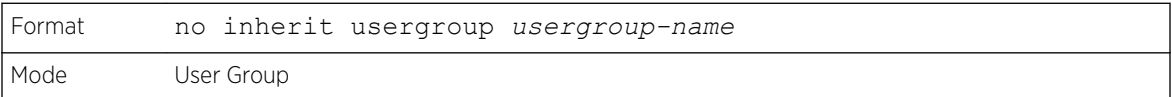

# taskgroup (User Group Mode)

This command associates the user group with the specified task group.

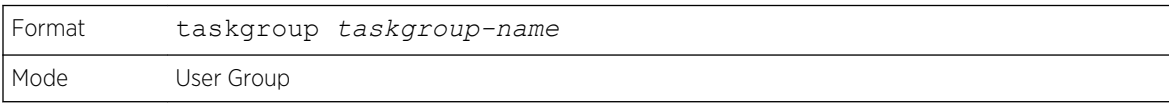

#### *no taskgroup (User Group Mode)*

This command removes the user group's relationship with the associated task group.

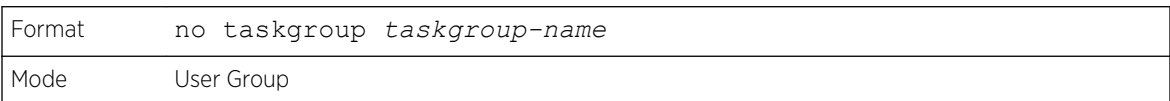

# description (Task Group Mode)

This command sets a description for the task group.

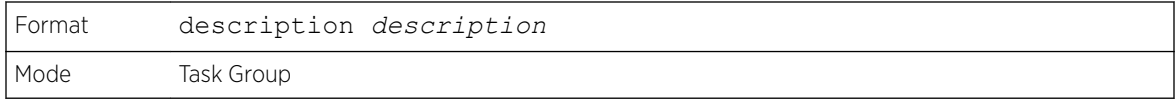

### *no description (Task Group Mode)*

This command removes the description from the task group.

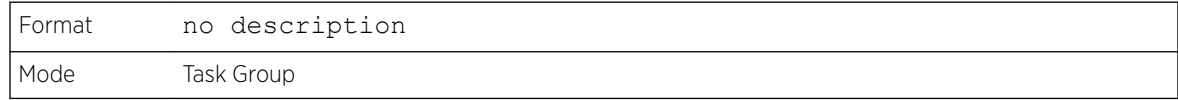

# inherit taskgroup

This command sets the parent task group of the current task group. The task group will have the permissions of the specified parent task group.

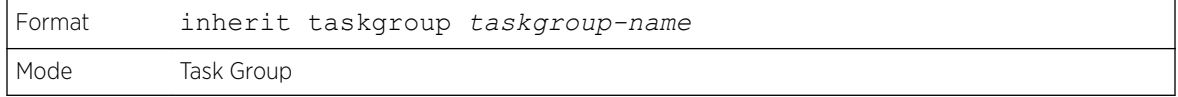

#### *no inherit taskgroup*

This command removes the specified parent group relationship from the user group.

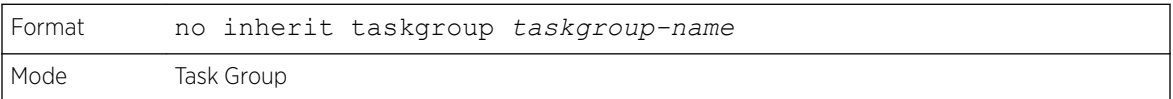

# task [read] [write] [debug] [execute]

This command associates the task group with the specified set of task permissions.

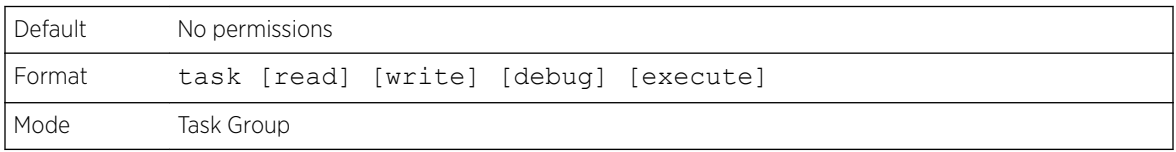

The following example gives all users in the task group tg1 read-only permissions for AAA and read, write, execute, and debug permissions for OSPF.

```
(Extreme 220) (Routing) #configure
(Extreme 220) (Config) #taskgroup tg1
(Extreme 220) (config-taskgroup)#task read aaa
(Extreme 220) (config-taskgroup)#task read write execute debug ospf
```
#### *no task [aaa | ospf | bgp]*

This command removes all relationships with the associated task.

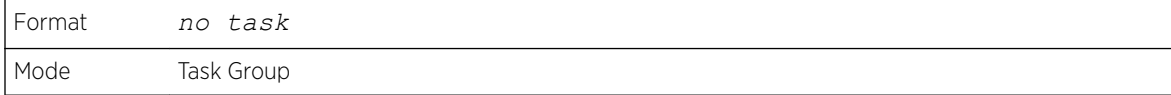

#### show aaa usergroup

This command displays a list of user groups and their configuration.

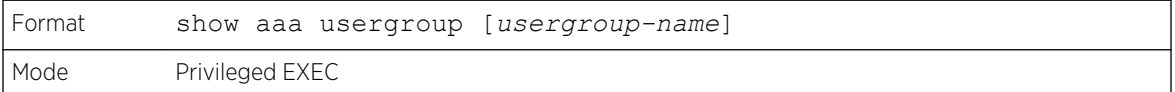

The following example shows CLI display output for the command.

```
(Extreme 220) (Routing) #show aaa usergroup group1
User group "group1"
Description : "Example"
Parent user groups: ""
Contained task groups:
task group#1: "tg1"
Operational permissions:
Task: aaa : 1999 - 1999 - 1999 - 1999 - 1999 - 1999 - 1999 - 1999 - 1999 - 1999 - 1999 - 1999 - 1999 - 1999 - 1
Task: ospf : READ WRITE EXECUTE DEBUG
Task: bgp : READ WRITE EXECUTE DEBUG
```
### show aaa taskgroup

This command displays a list of task groups and their configuration.

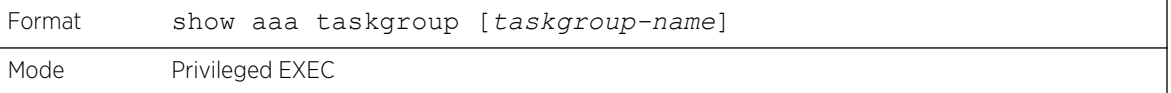

The following example shows CLI display output for the command.

```
(Extreme 220) (Routing) #show aaa taskgroup
Task group "default-taskgroup-name"
Description : ""
Parent taskgroups: ""
Configured permissions:
Task: aaa : READ WRITE EXECUTE DEBUG
Task: ospf : READ WRITE EXECUTE DEBUG
Task: bqp : READ WRITE EXECUTE DEBUG
Operational permission:
Task: aaa : READ WRITE EXECUTE DEBUG
Task: ospf : READ WRITE EXECUTE DEBUG
Task: bgp : READ WRITE EXECUTE DEBUG
Task group "task1"
Description : ""
Parent taskgroups: ""
Configured permissions:
Task: aaa : READ WRITE EXECUTE DEBUG
Task: ospf : READ
```

```
Task: bgp : READ
Operational permission:
Task: aaa : READ WRITE EXECUTE DEBUG
Task: ospf : READ
Task: bgp : READ
```
### show aaa userdb

This command displays a list of users and list of groups the users participate in.

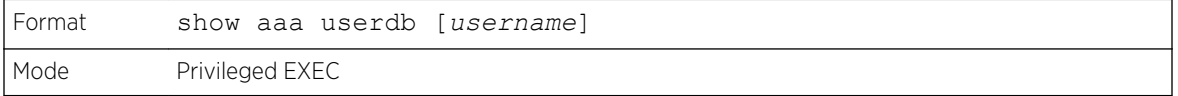

The following example shows CLI display output for the command.

```
(Extreme 220) (Routing) #show aaa userdb admin
User "admin"
Contained user groups:
user group#1 : "ICOS-Root"
Operational permissions:
Task: aaa : READ WRITE EXECUTE DEBUG
Task: ospf : READ WRITE EXECUTE DEBUG
Task: bgp \cdot READ WRITE EXECUTE DEBUG
```
# Storm-Control Commands

This section describes commands used to configure storm-control and view storm-control configuration information. A traffic storm is a condition that occurs when incoming packets flood the LAN, which creates performance degradation in the network. The Storm-Control feature protects against this condition.

200 Series provides broadcast, multicast, and unicast story recovery for individual interfaces. Unicast Storm-Control protects against traffic whose MAC addresses are not known by the system. For broadcast, multicast, and unicast storm-control, if the rate of traffic ingressing on an interface increases beyond the configured threshold for that type, the traffic is dropped.

To configure storm-control, you will enable the feature for all interfaces or for individual interfaces, and you will set the threshold (storm-control level) beyond which the broadcast, multicast, or unicast traffic will be dropped. The Storm-Control feature allows you to limit the rate of specific types of packets through the switch on a per-port, per-type, basis.

Configuring a storm-control level also enables that form of storm-control. Disabling a storm-control level (using the "no" version of the command) sets the storm-control level back to the default value and disables that form of storm-control. Using the "no" version of the "storm-control" command (not stating a "level") disables that form of storm-control but maintains the configured "level" (to be active the next time that form of storm-control is enabled.)

#### Note

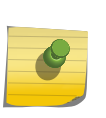

The actual rate of ingress traffic required to activate storm-control is based on the size of incoming packets and the hard-coded average packet size of 512 bytes - used to calculate a packet-per-second (pps) rate - as the forwarding-plane requires pps versus an absolute rate kbps. For example, if the configured limit is 10%, this is converted to ~25000 pps, and this pps limit is set in forwarding plane (hardware). You get the approximate desired output when 512bytes packets are used.

### storm-control broadcast

Use this command to enable broadcast storm recovery mode for all interfaces (Global Config mode) or one or more interfaces (Interface Config mode). If the mode is enabled, broadcast storm recovery is active and, if the rate of L2 broadcast traffic ingressing on an interface increases beyond the configured threshold, the traffic will be dropped. Therefore, the rate of broadcast traffic will be limited to the configured threshold.

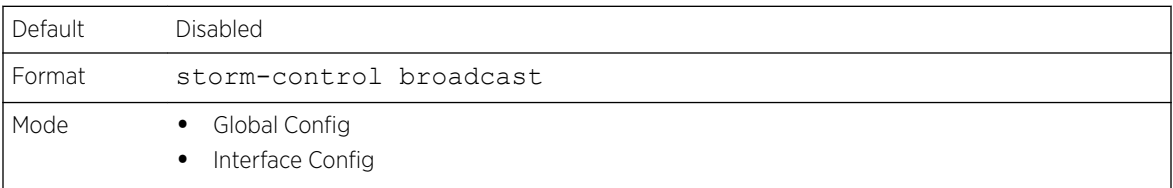

#### *no storm-control broadcast*

Use this command to disable broadcast storm recovery mode for all interfaces (Global Config mode) or one or more interfaces (Interface Config mode).

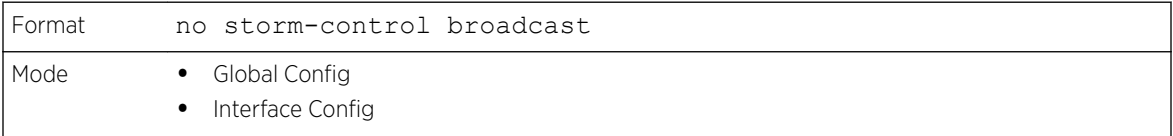

# storm-control broadcast action

This command configures the broadcast storm recovery action to either shutdown or trap for all interfaces (Global Config mode) or one or more interfaces (Interface Config mode). If configured to shutdown, the interface that receives the broadcast packets at a rate above the threshold is diagnostically disabled. If set to trap, the interface sends trap messages approximately every 30 seconds until broadcast storm control recovers.

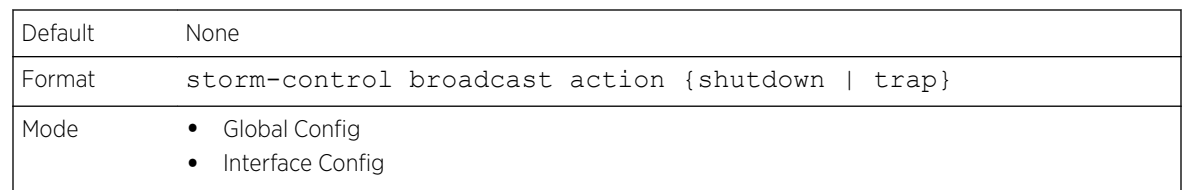

#### *no storm-control broadcast action*

This command configures the broadcast storm recovery action option to the default value for all interfaces (Global Config mode) or one or more interfaces (Interface Config mode).

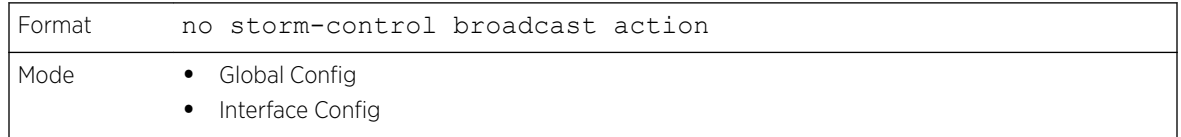

### storm-control broadcast level

Use this command to configure the broadcast storm recovery threshold for all interfaces (Global Config mode) or one or more interfaces (Interface Config mode) as a percentage of link speed and enable broadcast storm recovery. If the mode is enabled, broadcast storm recovery is active, and if the rate of L2 broadcast traffic ingressing on an interface increases beyond the configured threshold, the traffic is dropped. Therefore, the rate of broadcast traffic is limited to the configured threshold.

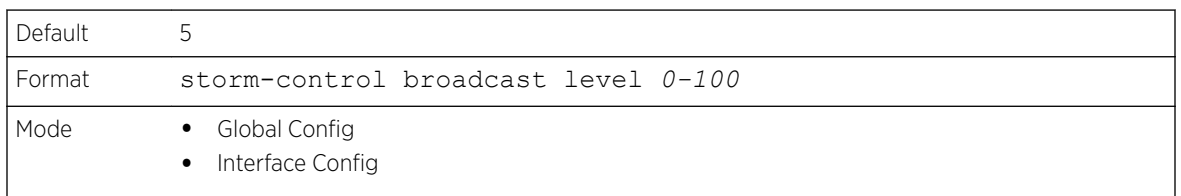

#### *no storm-control broadcast level*

This command sets the broadcast storm recovery threshold to the default value for all interfaces (Global Config mode) or one or more interfaces (Interface Config mode) and disables broadcast storm recovery.

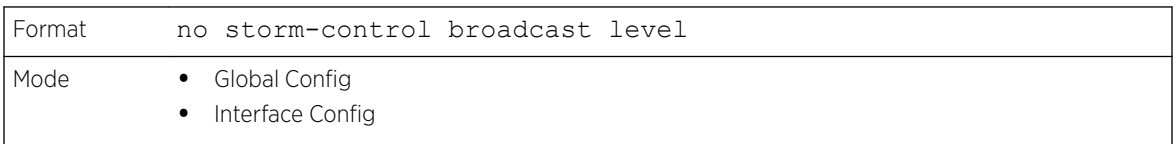

# storm-control broadcast rate

Use this command to configure the broadcast storm recovery threshold for all interfaces (Global Config mode) or one or more interfaces (Interface Config mode) in packets per second. If the mode is enabled, broadcast storm recovery is active, and if the rate of L2 broadcast traffic ingressing on an interface increases beyond the configured threshold, the traffic is dropped. Therefore, the rate of broadcast traffic is limited to the configured threshold.

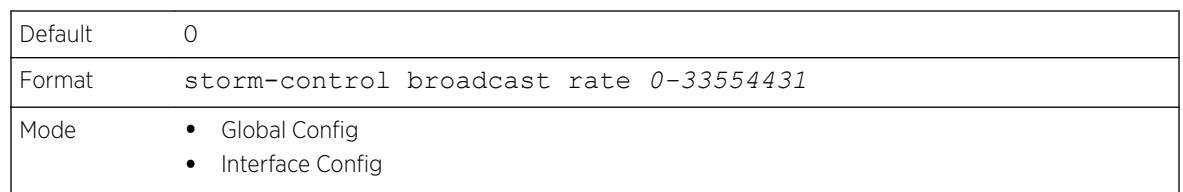

#### *no storm-control broadcast rate*

This command sets the broadcast storm recovery threshold to the default value for all interfaces (Global Config mode) or one or more interfaces (Interface Config mode) and disables broadcast storm recovery.

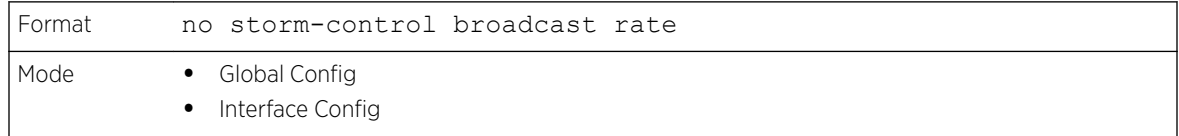

### storm-control multicast

This command enables multicast storm recovery mode for all interfaces (Global Config mode) or one or more interfaces (Interface Config mode). If the mode is enabled, multicast storm recovery is active, and if the rate of L2 multicast traffic ingressing on an interface increases beyond the configured threshold, the traffic will be dropped. Therefore, the rate of multicast traffic will be limited to the configured threshold.

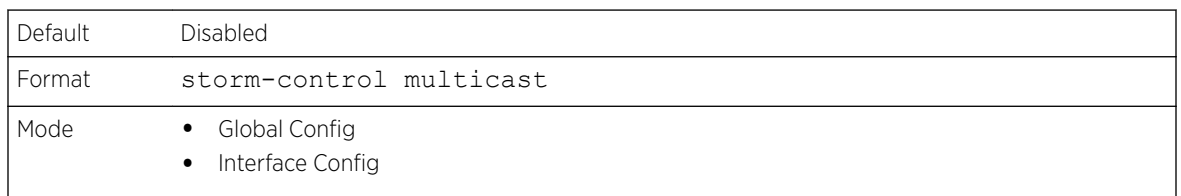

#### *no storm-control multicast*

This command disables multicast storm recovery mode for all interfaces (Global Config mode) or one or more interfaces (Interface Config mode).

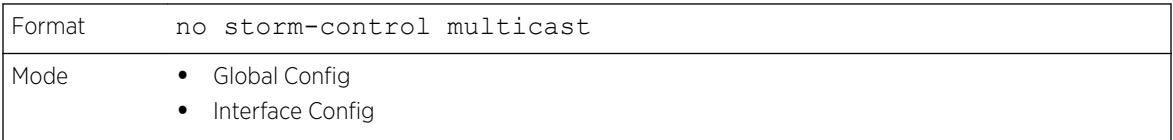

### storm-control multicast action

This command configures the multicast storm recovery action to either shutdown or trap for all interfaces (Global Config mode) or one or more interfaces (Interface Config mode). If configured to shutdown, the interface that receives multicast packets at a rate above the threshold is diagnostically disabled. The option **trap** sends trap messages approximately every 30 seconds until multicast storm control recovers.

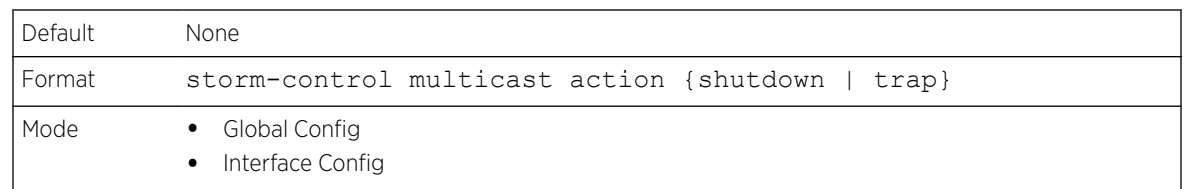

#### *no storm-control multicast action*

This command returns the multicast storm recovery action option to the default value for all interfaces (Global Config mode) or one or more interfaces (Interface Config mode).

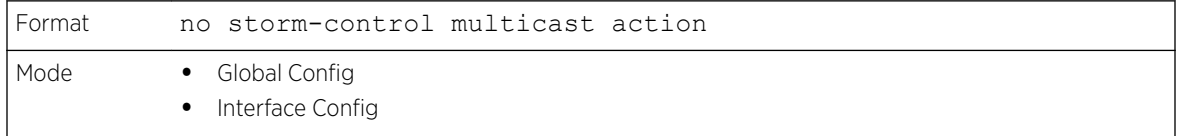

### storm-control multicast level

This command configures the multicast storm recovery threshold for all interfaces (Global Config mode) or one or more interfaces (Interface Config mode) as a percentage of link speed and enables multicast storm recovery mode. If the mode is enabled, multicast storm recovery is active, and if the rate of L2 multicast traffic ingressing on an interface increases beyond the configured threshold, the traffic will be dropped. Therefore, the rate of multicast traffic will be limited to the configured threshold.

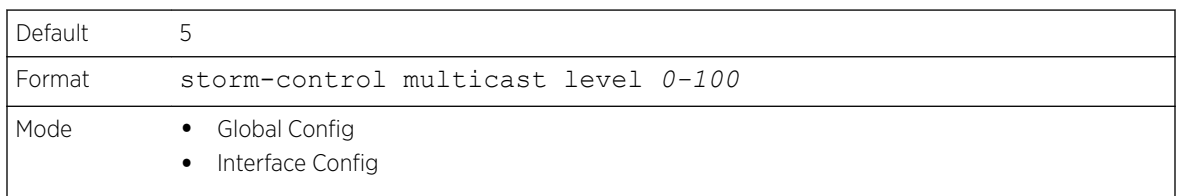

#### *no storm-control multicast level*

This command sets the multicast storm recovery threshold to the default value for all interfaces (Global Config mode) or one or more interfaces (Interface Config mode) and disables multicast storm recovery.

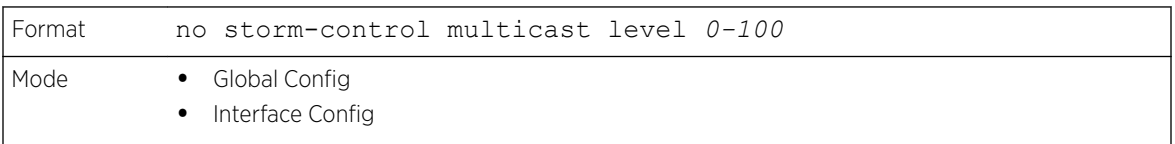

# storm-control multicast rate

Use this command to configure the multicast storm recovery threshold for all interfaces (Global Config mode) or one or more interfaces (Interface Config mode) in packets per second. If the mode is enabled, multicast storm recovery is active, and if the rate of L2 broadcast traffic ingressing on an interface increases beyond the configured threshold, the traffic is dropped. Therefore, the rate of multicast traffic is limited to the configured threshold.

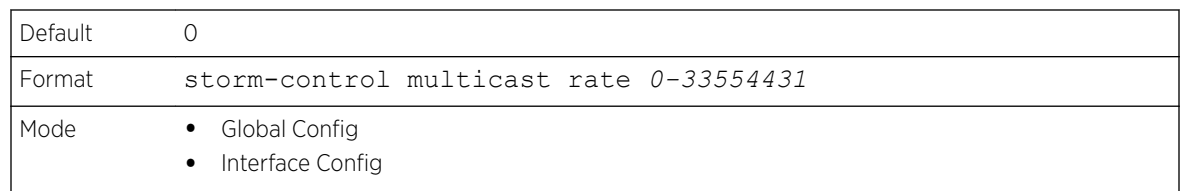

#### *no storm-control multicast rate*

This command sets the multicast storm recovery threshold to the default value for all interfaces (Global Config mode) or one or more interfaces (Interface Config mode) and disables multicast storm recovery.

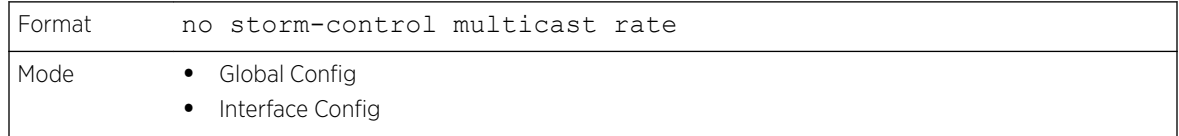

### storm-control unicast

This command enables unicast storm recovery mode for all interfaces (Global Config mode) or one or more interfaces (Interface Config mode). If the mode is enabled, unicast storm recovery is active, and if the rate of unknown L2 unicast (destination lookup failure) traffic ingressing on an interface increases beyond the configured threshold, the traffic will be dropped. Therefore, the rate of unknown unicast traffic will be limited to the configured threshold.

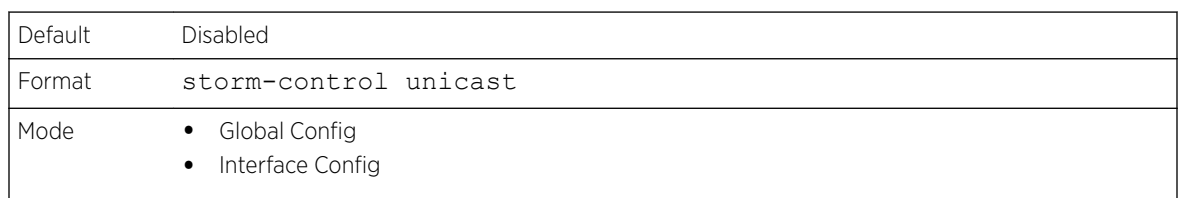

#### *no storm-control unicast*

This command disables unicast storm recovery mode for all interfaces (Global Config mode) or one or more interfaces (Interface Config mode).

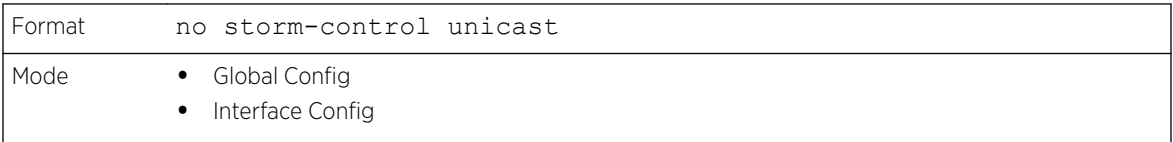

### storm-control unicast action

This command configures the unicast storm recovery action to either shutdown or trap for all interfaces (Global Config mode) or one or more interfaces (Interface Config mode). If configured to shutdown, the interface that receives unicast packets at a rate above the threshold is diagnostically disabled. The option **trap** sends trap messages approximately every 30 seconds until unicast storm control recovers.

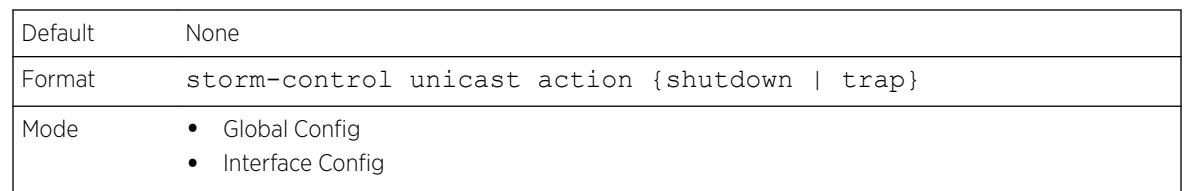

#### *no storm-control unicast action*

This command returns the unicast storm recovery action option to the default value for all interfaces (Global Config mode) or one or more interfaces (Interface Config mode).

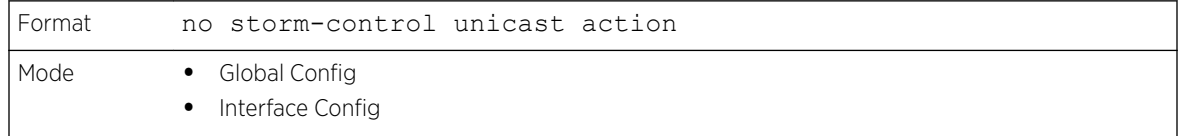

### storm-control unicast level

This command configures the unicast storm recovery threshold for all interfaces (Global Config mode) or one or more interfaces (Interface Config mode) as a percentage of link speed, and enables unicast storm recovery. If the mode is enabled, unicast storm recovery is active, and if the rate of unknown L2 unicast (destination lookup failure) traffic ingressing on an interface increases beyond the configured threshold, the traffic will be dropped. Therefore, the rate of unknown unicast traffic will be limited to the configured threshold.This command also enables unicast storm recovery mode for an interface.

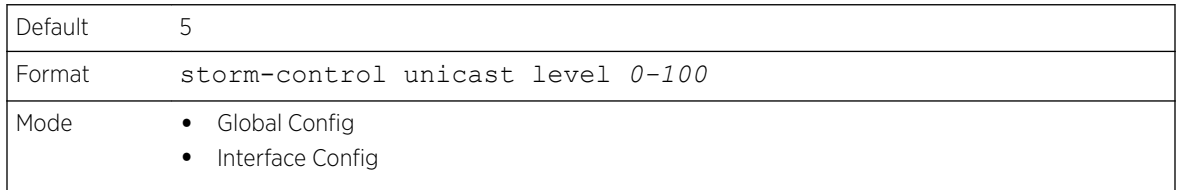

#### *no storm-control unicast level*

This command sets the unicast storm recovery threshold to the default value for all interfaces (Global Config mode) or one or more interfaces (Interface Config mode) and disables unicast storm recovery.

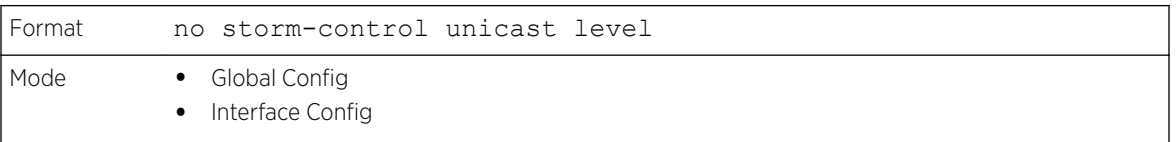

# storm-control unicast rate

Use this command to configure the unicast storm recovery threshold for all interfaces (Global Config mode) or one or more interfaces (Interface Config mode) in packets per second. If the mode is enabled, unicast storm recovery is active, and if the rate of L2 broadcast traffic ingressing on an interface

increases beyond the configured threshold, the traffic is dropped. Therefore, the rate of unicast traffic is limited to the configured threshold.

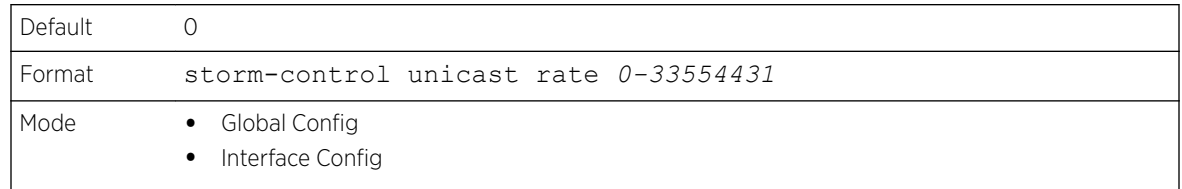

#### *no storm-control unicast rate*

This command sets the unicast storm recovery threshold to the default value for all interfaces (Global Config mode) or one or more interfaces (Interface Config mode) and disables unicast storm recovery.

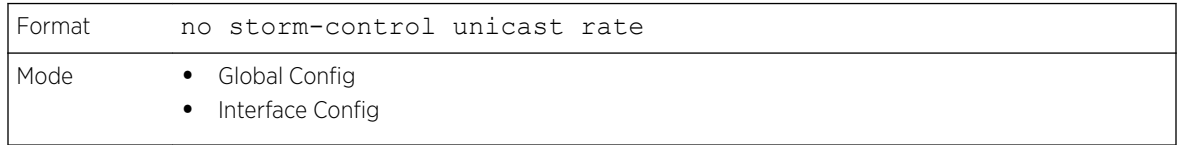

### show storm-control

This command displays switch configuration information. If you do not use any of the optional parameters, this command displays global storm control configuration parameters:

- Broadcast Storm Recovery Mode may be enabled or disabled. The factory default is disabled.
- 802.3x Flow Control Mode may be enabled or disabled. The factory default is disabled.

Use the **all** keyword to display the per-port configuration parameters for all interfaces, or specify the unit/slot/port to display information about a specific interface.

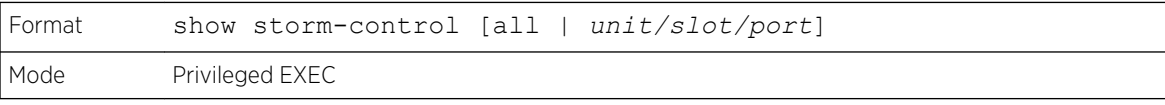

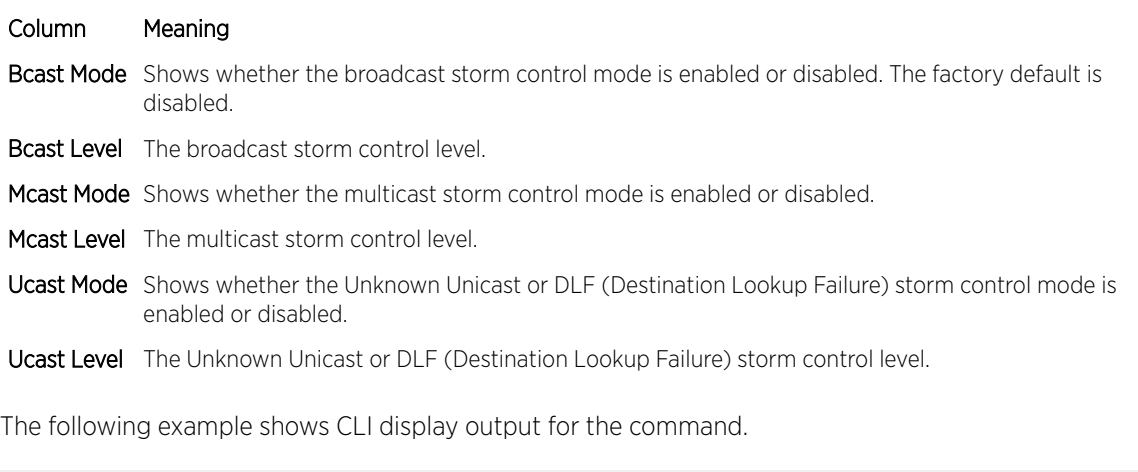

(Extreme 220) (Routing) #show storm-control Broadcast Storm Control Mode................... Disable Broadcast Storm Control Level.................. 5 percent

Broadcast Storm Control Action................. None Multicast Storm Control Mode................... Disable Multicast Storm Control Level.................. 5 percent Multicast Storm Control Action................. None Unicast Storm Control Mode...................... Disable Unicast Storm Control Level.................... 5 percent Unicast Storm Control Action................... None

The following example shows CLI display output for the command.

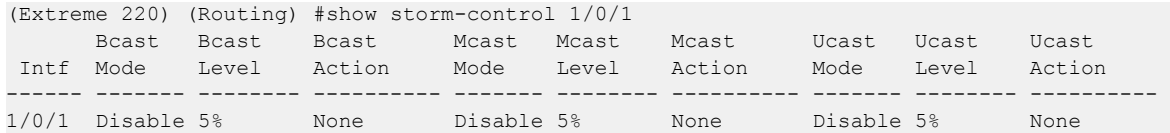

The following shows an example of part of the CLI display output for the command.

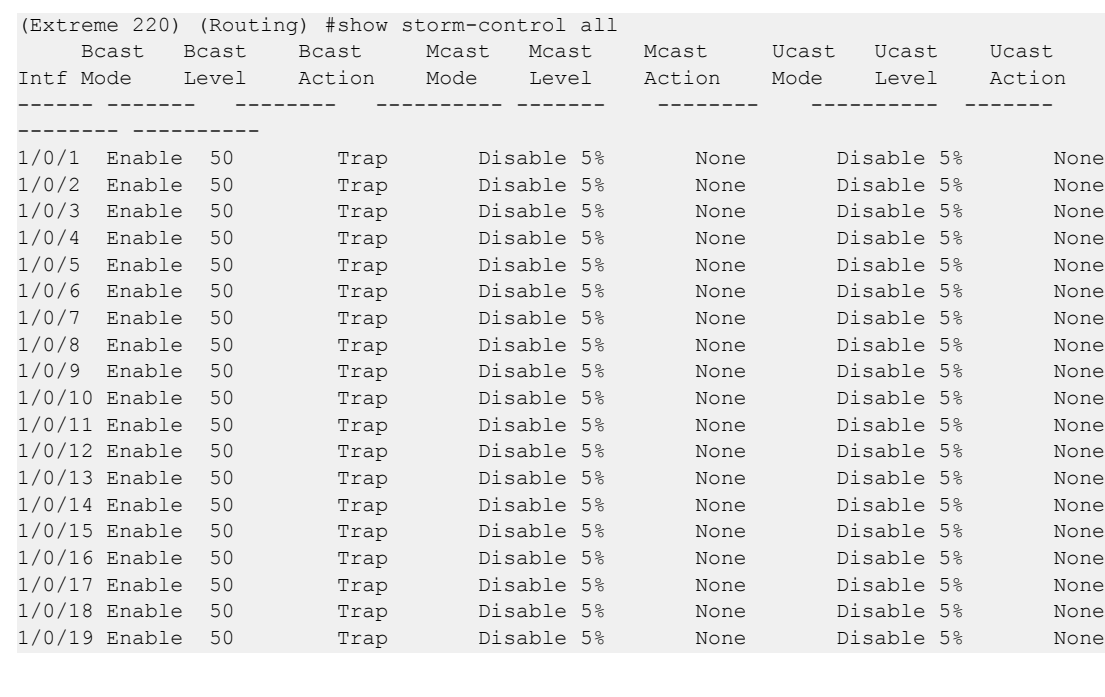

# Link Dependency Commands

The following commands configure link dependency. Link dependency allows the link status of specified ports to be dependent on the link status of other ports. Consequently, if a port that is depended on by other ports loses link, the dependent ports are administratively disabled or administratively enabled so that the dependent ports links are brought down or up respectively.

# no link state track

This command clears link-dependency options for the selected group identifier.

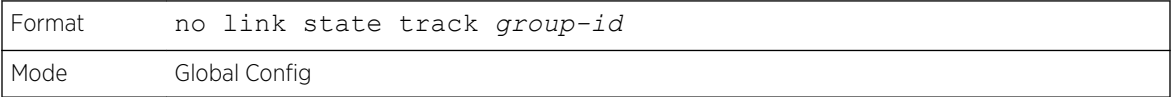

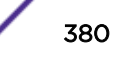

### link state group

Use this command to indicate if the downstream interfaces of the group should mirror or invert the status of the upstream interfaces. The default configuration for a group is down (that is, the downstream interfaces will mirror the upstream link status by going down when all upstream interfaces are down). The action up option causes the downstream interfaces to be up when no upstream interfaces are down.

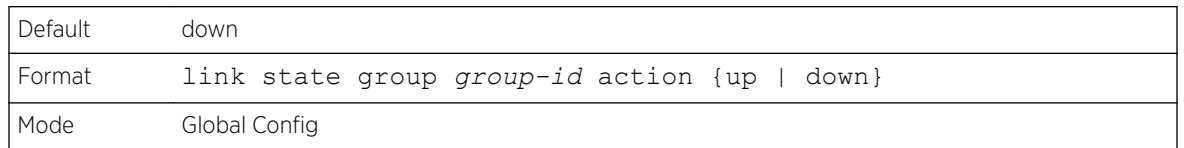

#### *no link state group*

Use this command to restore the link state to down for the group.

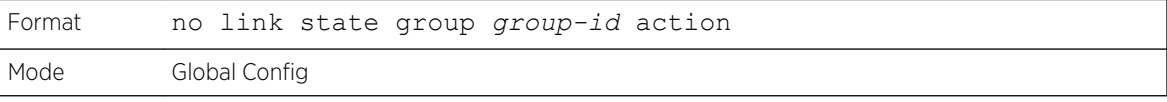

### link state group downstream

Use this command to add interfaces to the downstream interface list. Adding an interface to a downstream list brings the interface down until an upstream interface is added to the group. The link status then follows the interface specified in the upstream command. To avoid bringing down interfaces, enter the upstream command prior to entering the downstream command.

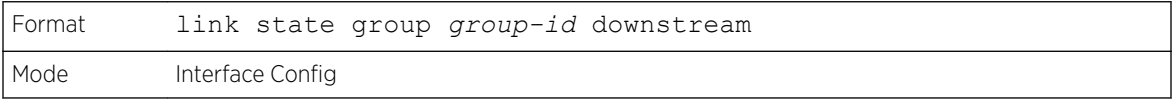

#### *no link state group downstream*

Use this command to remove the selected interface from the downstream list.

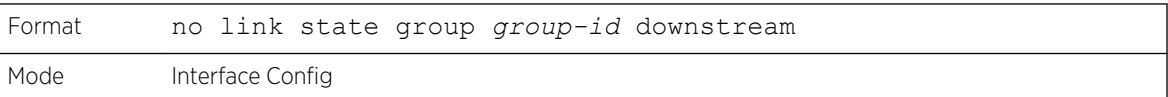

### link state group upstream

Use this command to add interfaces to the upstream interface list. Note that an interface that is defined as an upstream interface cannot also be defined as a downstream interface in the same link state group or as a downstream interface in a different link state group, if either configuration creates a circular dependency between groups.

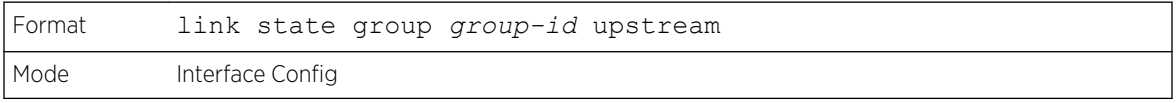

#### *no link state group upstream*

Use this command to remove the selected interfaces from upstream list.

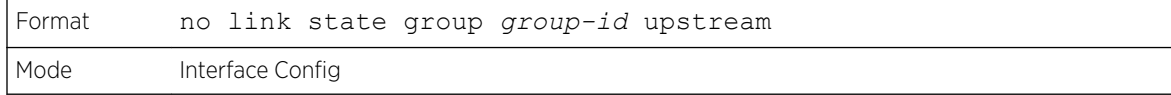

### show link state group

Use this command to display information for all configured link-dependency groups or a specified linkdependency group.

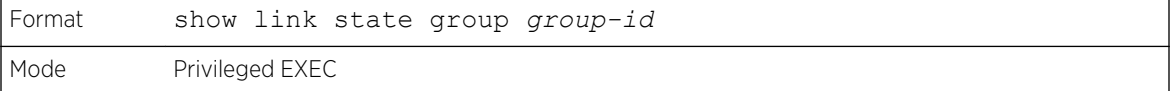

This example displays information for all configured link-dependency groups.

```
(Extreme 220)#show link-state group
GroupId Downstream Interfaces Upstream Interfaces Link Action Group State
       ------- -------------------------- -------------------- ----------- -----------
1 2/0/3-2/0/7,2/0/12-2/0/17 2/0/12-2/0/32,0/3/5 Link Up Up
4 2/0/18,2/0/27 2/0/22-2/0/33,0/3/1 Link Up Down
```
This example displays information for a specified link-dependency groups

```
(Extreme 220)#show link state group 1
GroupId Downstream Interfaces Upstream Interfaces Link Action Group State
------- -------------------------- -------------------- ----------- -----------
1 2/0/3-2/0/7,2/0/12-2/0/17 2/0/12-2/0/32,0/3/5 Link Up Up
```
### show link state group detail

Use this command to display detailed information about the state of upstream and downstream interfaces for a selected link-dependency group. Group Transitions is a count of the number of times the downstream interface has gone into its "action" state as a result of the upstream interfaces link state.

```
Format show link state group group-id detail
Mode Privileged EXEC
```

```
(Extreme 220) #show link state group 1 detail
GroupId: 1
Link Action: Up
Group State: Up
Downstream Interface State:
Link Up: 2/0/3
Link Down: 2/0/4-2/0/7,2/0/12-2/0/17
Upstream Interface State:
Link Up:
Link Down: 2/0/12-2/0/32,0/3/5
Group Transitions: 0
Last Transition Time: 00:52:35 (UTC+0:00) Jan 1 1970
```
# Port-Channel/LAG (802.3ad) Commands

This section describes the commands used to configure port-channels, which is defined in the 802.3ad specification, and that are also known as *[LAG](#page-689-0)*s. Link aggregation allows you to combine multiple fullduplex Ethernet links into a single logical link. Network devices treat the aggregation as if it were a single link, which increases fault tolerance and provides load sharing. The LAG feature initially load shares traffic based upon the source and destination MAC address. Assign the port-channel (LAG) VLAN membership after you create a port-channel. If you do not assign VLAN membership, the portchannel might become a member of the management VLAN which can result in learning and switching issues.

A port-channel (LAG) interface can be either static or dynamic, but not both. All members of a port channel must participate in the same protocols.) A static port-channel interface does not require a partner system to be able to aggregate its member ports.

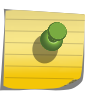

**Note** 

If you configure the maximum number of dynamic port-channels (LAGs) that your platform supports, additional port-channels that you configure are automatically static.

# port-channel

This command configures a new port-channel (*[LAG](#page-689-0)*) and generates a logical unit/slot/port number for the port-channel. The name field is a character string which allows the dash "-" character as well as alphanumeric characters. Use the show port channel command to display the unit/slot/port number for the logical interface. Instead of unit/slot/port, lag lag-intf-num can be used as an alternate way to specify the LAG interface. lag lag-intf-num can also be used to specify the LAG interface where lag-intf-num is the LAG port number.

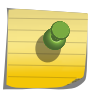

#### Note

Before you include a port in a port-channel, set the port physical mode. For more information, see [speed](#page-280-0) on page 281.

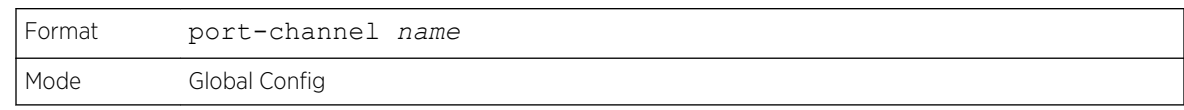

# addport

This command adds one port to the port-channel (*[LAG](#page-689-0)*). The first interface is a logical unit/slot/port number of a configured port-channel. You can add a range of ports by specifying the port range when you enter Interface Config mode (for example: interface 1/0/1-1/0/4. Instead of unit/slot/port, lag lagintf-num can be used as an alternate way to specify the LAG interface. lag lag-intf-num can also be used to specify the LAG interface where lag-intf-num is the LAG port number.

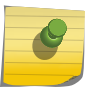

#### Note

Before adding a port to a port-channel, set the physical mode of the port. For more information, see [speed](#page-280-0) on page 281.

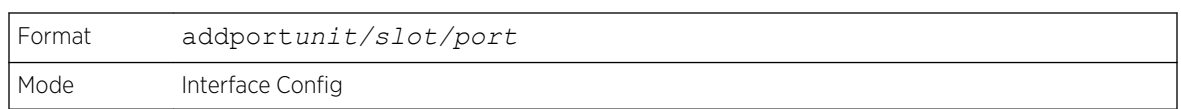

# deleteport (Interface Config)

This command deletes a port or a range of ports from the port-channel (*[LAG](#page-689-0)*). The interface is a logical unit/slot/port number of a configured port-channel (or range of port-channels). Instead of unit/slot/ port, lag lag-intf-num can be used as an alternate way to specify the LAG interface. lag lag-intf-num can also be used to specify the LAG interface where lag-intf-num is the LAG port number.

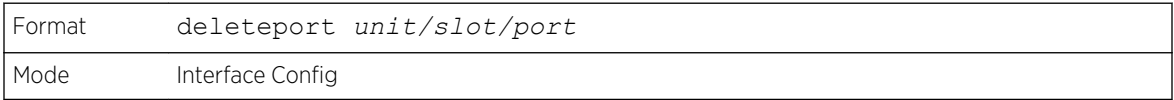

# deleteport (Global Config)

This command deletes all configured ports from the port-channel (*[LAG](#page-689-0)*). The interface is a logical unit/ slot/port number of a configured port-channel. Instead of unit/slot/port, lag lag-intf-num can be used as an alternate way to specify the LAG interface. lag lag-intf-num can also be used to specify the LAG interface where lag-intf-num is the LAG port number.

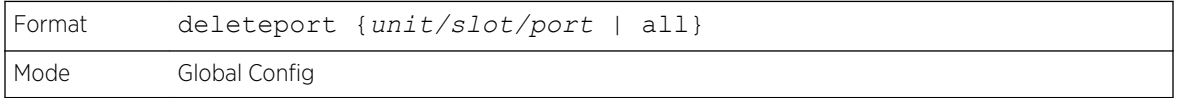

# lacp admin key

Use this command to configure the administrative value of the key for the port-channel. The value range of key is 0 to 65535.

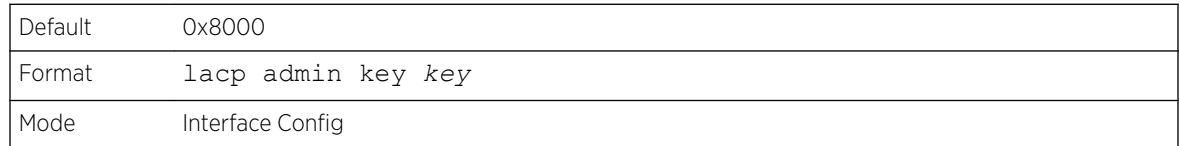

This command can be used to configure a single interface or a range of interfaces.

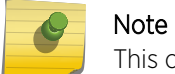

This command is applicable only to port-channel interfaces.

#### *no lacp admin key*

Use this command to configure the default administrative value of the key for the port-channel.

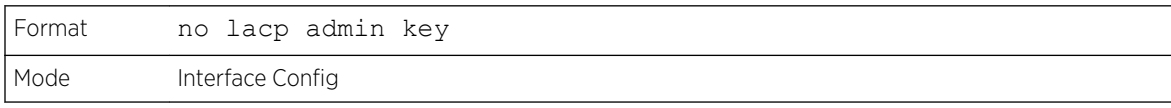

# lacp collector max-delay

Use this command to configure the port-channel collector max delay. This command can be used to configure a single interface or a range of interfaces. The valid range of delay is 0-65535.

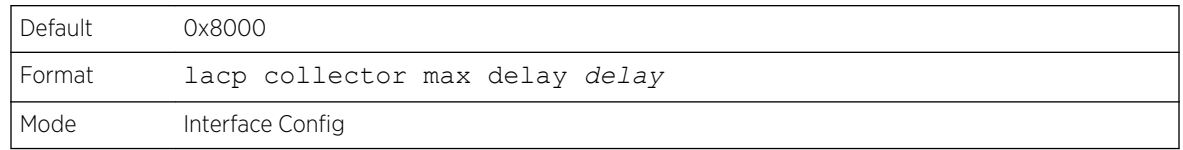

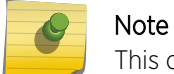

This command is applicable only to port-channel interfaces.

*no lacp collector max delay*

Use this command to configure the default port-channel collector max delay.

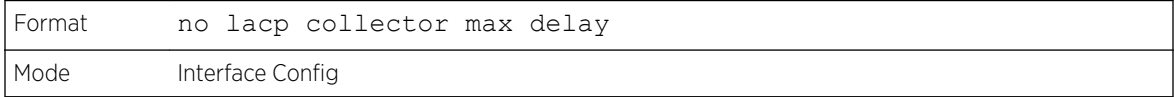

# lacp actor admin key

Use this command to configure the administrative value of the LACP actor admin key on an interface or range of interfaces. The valid range for key is 0-65535.

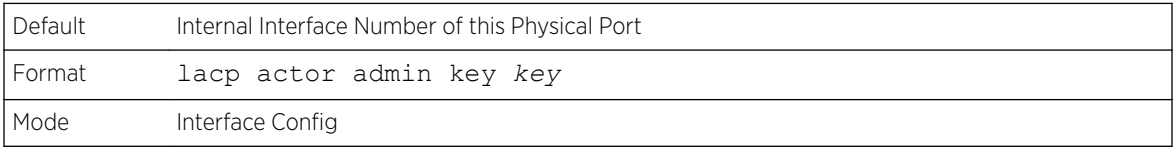

#### Note

This command is applicable only to physical interfaces.

#### *no lacp actor admin key*

Use this command to configure the default administrative value of the key.

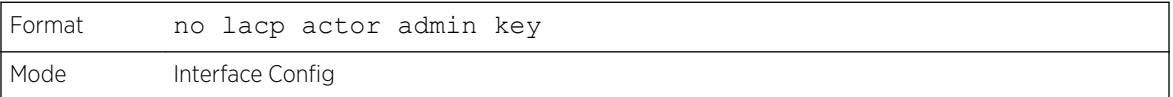

# lacp actor admin state individual

Use this command to set LACP actor admin state to individual.

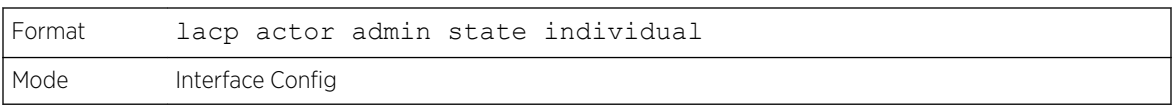

# Note

This command is applicable only to physical interfaces.

#### *no lacp actor admin state individual*

Use this command to set the LACP actor admin state to aggregation.

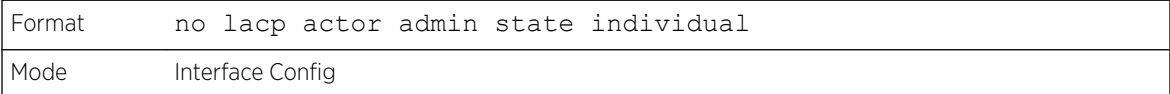

# lacp actor admin state longtimeout

Use this command to set LACP actor admin state to longtimeout.

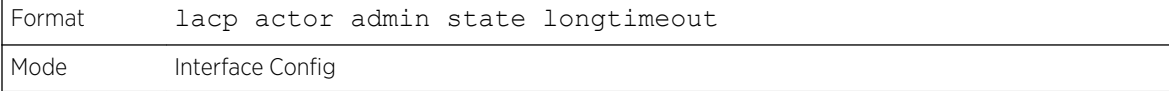

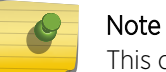

This command is applicable only to physical interfaces.

#### *no lacp actor admin state longtimeout*

Use this command to set the LACP actor admin state to short timeout.

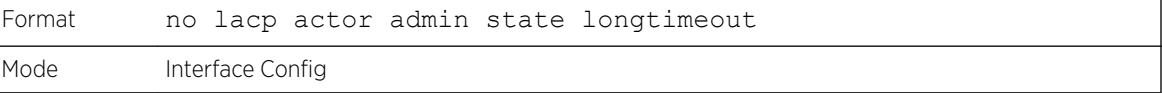

#### Note

This command is applicable only to physical interfaces.

# lacp actor admin state passive

Use this command to set the LACP actor admin state to passive.

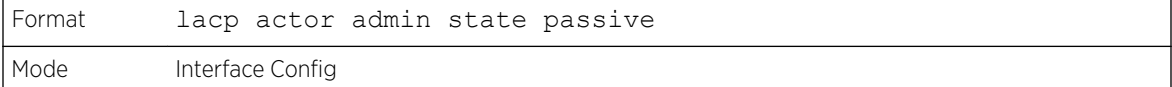

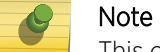

This command is applicable only to physical interfaces.

*no lacp actor admin state passive*

Use this command to set the LACP actor admin state to active.

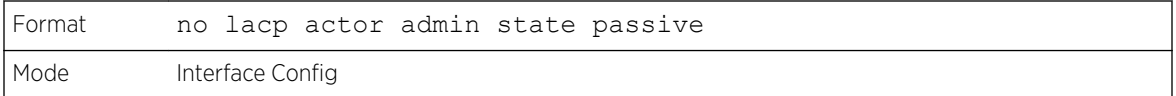

# lacp actor admin state

Use this command to configure the administrative value of actor state as transmitted by the Actor in LACPDUs. This command can be used to configure a single interfaces or a range of interfaces.

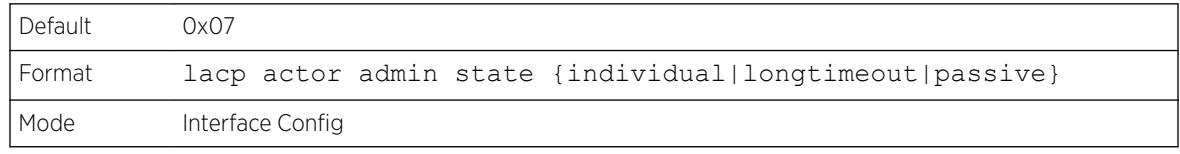

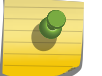

### Note

This command is applicable only to physical interfaces.

#### *no lacp actor admin state*

Use this command the configure the default administrative values of actor state as transmitted by the Actor in LACPDUs.

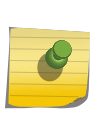

### Note

Both the no portlacptimeout and the no lacp actor admin state commands set the values back to default, regardless of the command used to configure the ports. Consequently, both commands will display in show running-config.

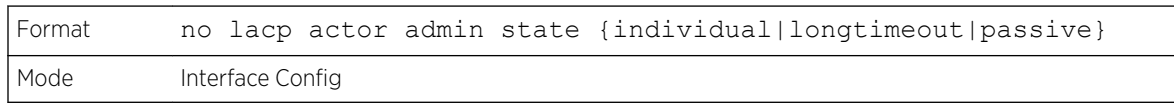

# lacp actor port priority

Use this command to configure the priority value assigned to the Aggregation Port for an interface or range of interfaces. The valid range for priority is 0 to 65535.

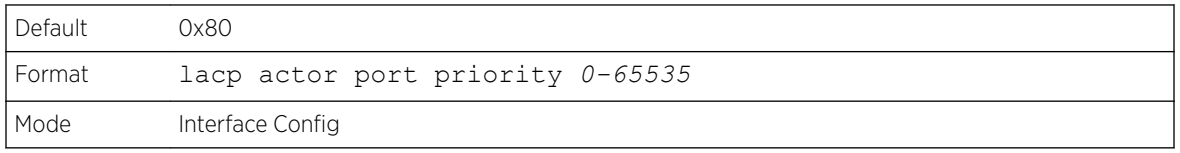

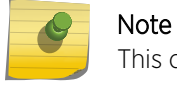

This command is applicable only to physical interfaces.

#### *no lacp actor port priority*

Use this command to configure the default priority value assigned to the Aggregation Port.

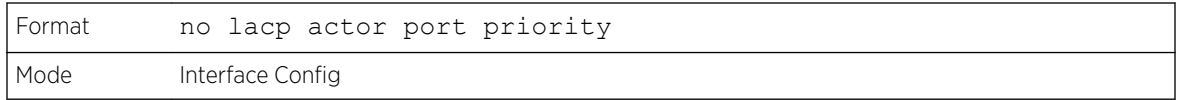

# lacp partner admin key

Use this command to configure the administrative value of the Key for the protocol partner. This command can be used to configure a single interface or a range of interfaces. The valid range for key is 0 to 65535.

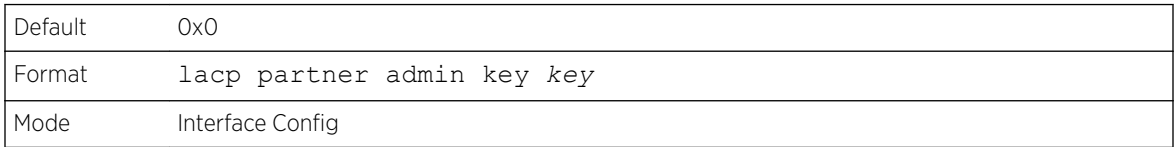

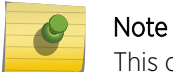

This command is applicable only to physical interfaces.

### *no lacp partner admin key*

Use this command to set the administrative value of the Key for the protocol partner to the default.

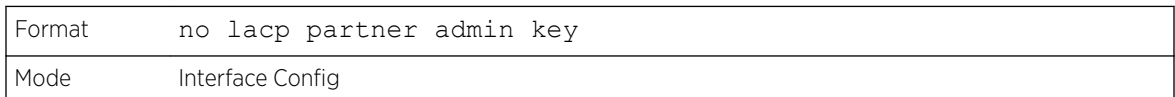

# lacp partner admin state individual

Use this command to set LACP partner admin state to individual.

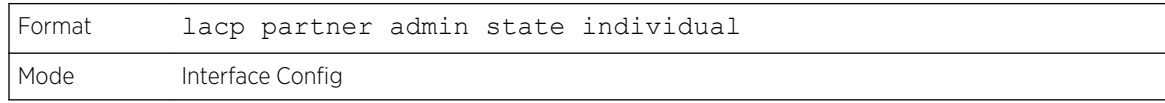

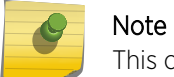

This command is applicable only to physical interfaces.

#### *no lacp partner admin state individual*

Use this command to set the LACP partner admin state to aggregation.

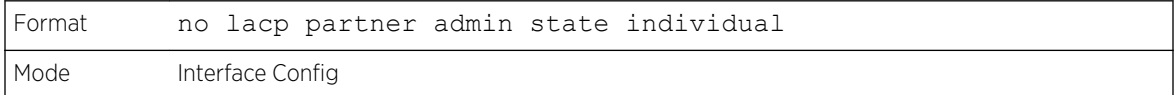

# lacp partner admin state longtimeout

Use this command to set LACP partner admin state to longtimeout.

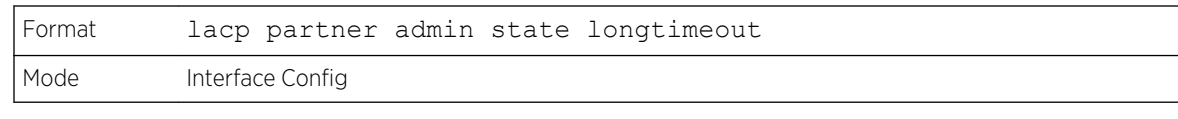

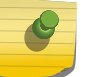

Note

This command is applicable only to physical interfaces.

### *no lacp partner admin state longtimeout*

Use this command to set the LACP partner admin state to short timeout.

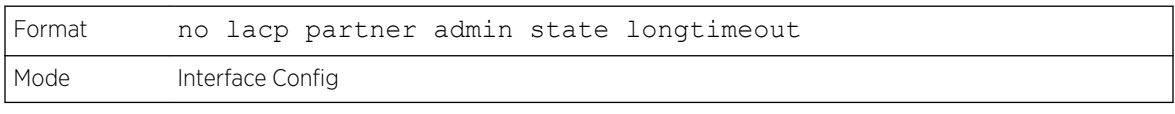

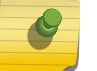

Note

This command is applicable only to physical interfaces.

# lacp partner admin state passive

Use this command to set the LACP partner admin state to passive.

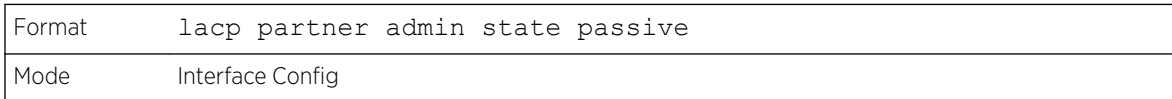

### Note

This command is applicable only to physical interfaces.

#### *no lacp partner admin state passive*

Use this command to set the LACP partner admin state to active.

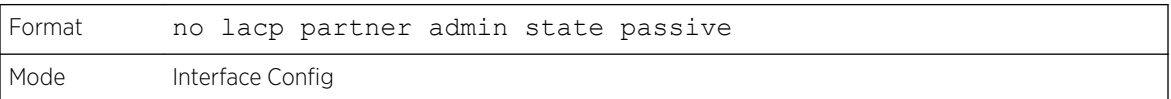

# lacp partner port id

Use this command to configure the LACP partner port id. This command can be used to configure a single interface or a range of interfaces. The valid range for *port-id* is 0 to 65535.

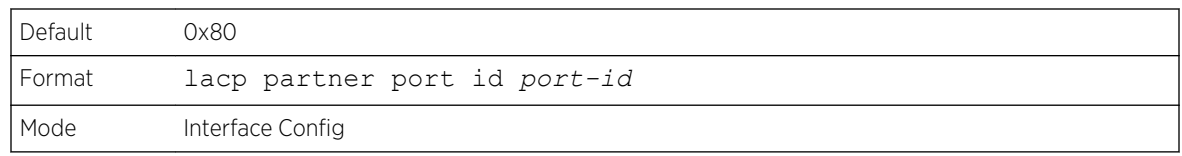

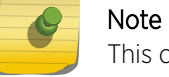

This command is applicable only to physical interfaces.

#### *no lacp partner port id*

Use this command to set the LACP partner port id to the default.

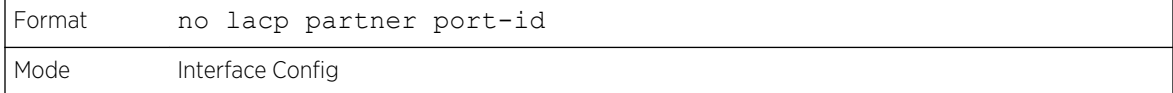

### lacp partner port priority

Use this command to configure the LACP partner port priority. This command can be used to configure a single interface or a range of interfaces. The valid range for priority is 0 to 65535.

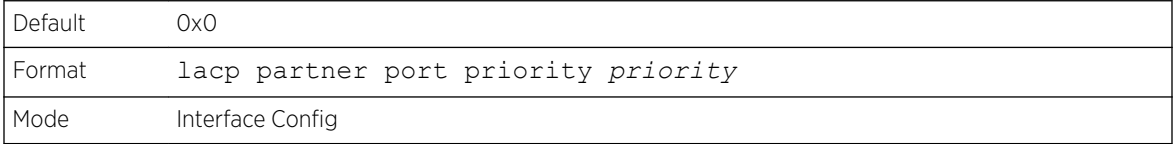

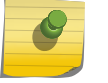

#### Note

This command is applicable only to physical interfaces.

#### *no lacp partner port priority*

Use this command to configure the default LACP partner port priority.

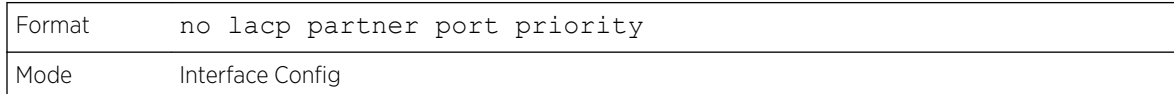

### lacp partner system id

Use this command to configure the 6-octet MAC Address value representing the administrative value of the Aggregation Port's protocol Partner's System ID. This command can be used to configure a single interface or a range of interfaces. The valid range of system-id is 00:00:00:00:00:00 - FF:FF:FF:FF:FF.

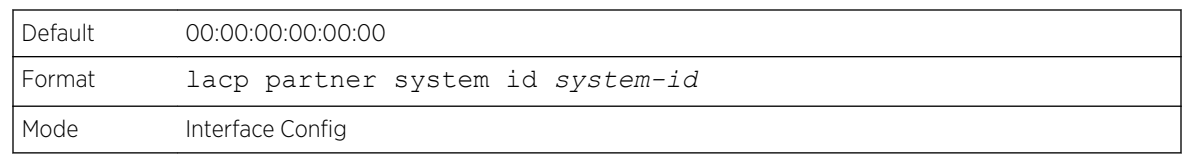

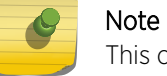

This command is applicable only to physical interfaces.

*no lacp partner system id*

Use this command to configure the default value representing the administrative value of the Aggregation Port's protocol Partner's System ID.

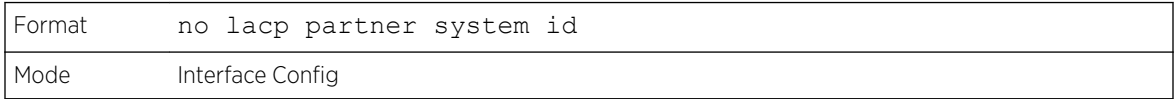

# lacp partner system priority

Use this command to configure the administrative value of the priority associated with the Partner's System ID. This command can be used to configure a single interface or a range of interfaces. The valid range for priority is 0 to 65535.

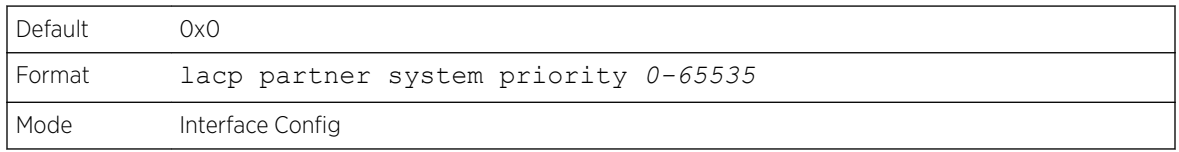

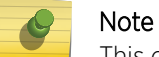

This command is applicable only to physical interfaces.

### *no lacp partner system priority*

Use this command to configure the default administrative value of priority associated with the Partner's System ID.

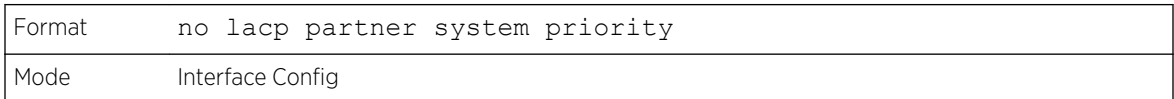

# interface lag

Use this command to enter Interface configuration mode for the specified *[LAG](#page-689-0)*.

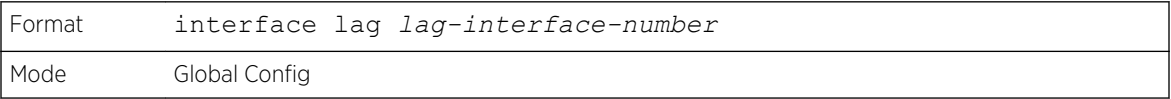

# port-channel static

This command enables the static mode on a port-channel (*[LAG](#page-689-0)*) interface or range of interfaces. By default the static mode for a new port-channel is enabled, which means the port-channel is static. If the maximum number of allowable dynamic port-channels are already present in the system, the static mode for a new port-channel is enabled, which means the port-channel is static. You can only use this command on port-channel interfaces.

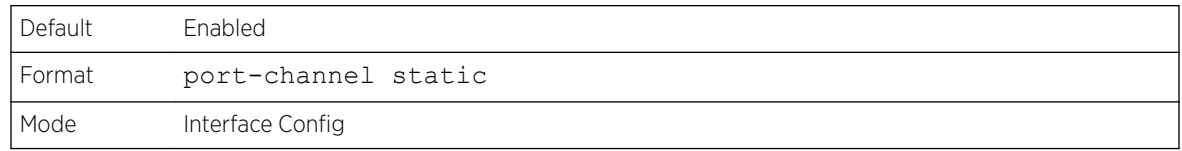

#### *no port-channel static*

This command sets the static mode on a particular port-channel (*[LAG](#page-689-0)*) interface to the default value. This command will be executed only for interfaces of type port-channel (LAG).

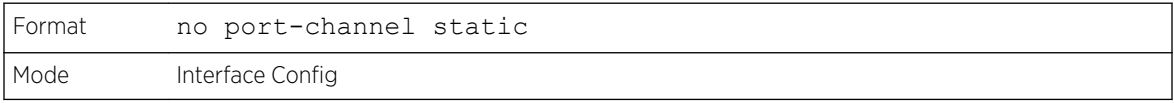

# port lacpmode

This command enables Link Aggregation Control Protocol (LACP) on a port or range of ports.

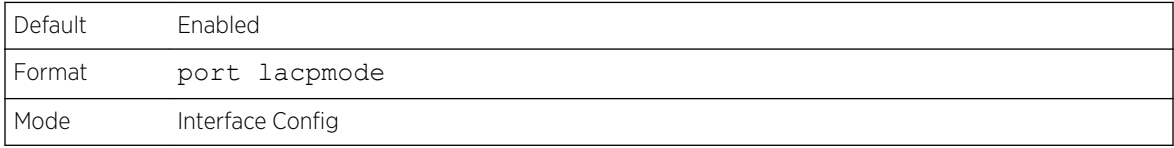

#### *no port lacpmode*

This command disables Link Aggregation Control Protocol (LACP) on a port.

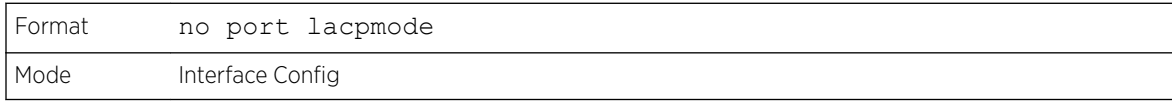

# port lacpmode enable all

This command enables Link Aggregation Control Protocol (LACP) on all ports.

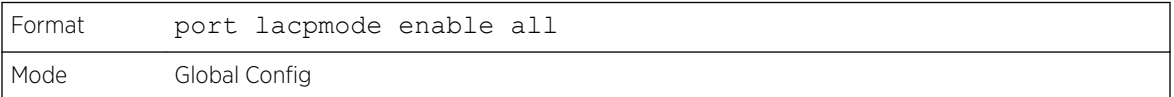

*no port lacpmode enable all*

This command disables Link Aggregation Control Protocol (LACP) on all ports.

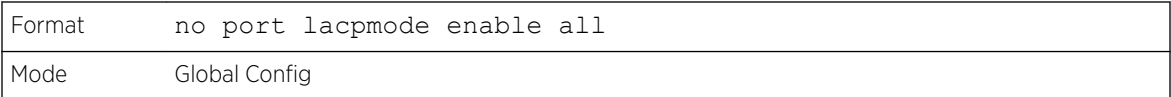

# port lacptimeout (Interface Config)

This command sets the timeout on a physical interface or range of interfaces of a particular device type (actor or partner) to either long or short timeout.

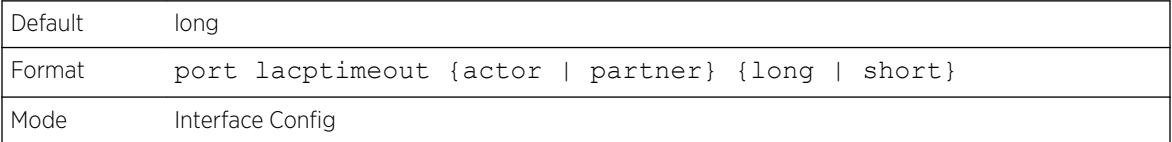

### *no port lacptimeout*

This command sets the timeout back to its default value on a physical interface of a particular device type (actor or partner).

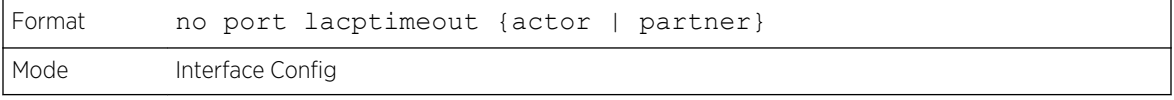

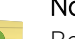

### Note

Both the no portlacptimeout and the no lacp actor admin state commands set the values back to default, regardless of the command used to configure the ports. Consequently, both commands will display in show running-config.

# port lacptimeout (Global Config)

This command sets the timeout for all interfaces of a particular device type (actor or partner) to either long or short timeout.

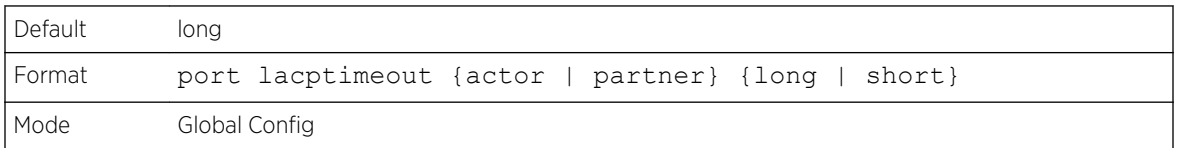

#### *no port lacptimeout*

This command sets the timeout for all physical interfaces of a particular device type (actor or partner) back to their default values.

```
Format no port lacptimeout {actor | partner}
Mode Global Config
```
#### Note

Both the no portlacptimeout and the no lacp actor admin state commands set the values back to default, regardless of the command used to configure the ports. Consequently, both commands will display in show running-config.

### port-channel adminmode

This command enables all configured port-channels with the same administrative mode setting.

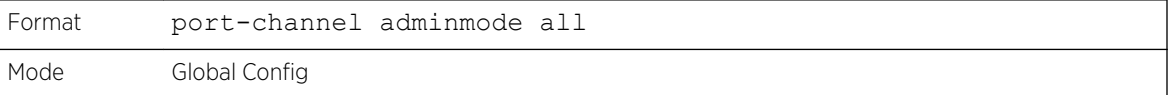

#### *no port-channel adminmode*

This command disables all configured port-channels with the same administrative mode setting.

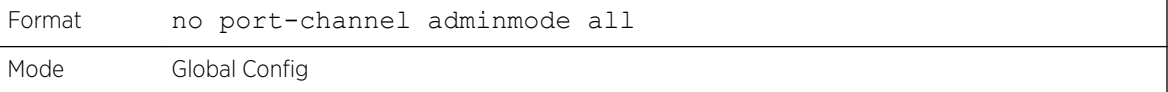

# port-channel linktrap

This command enables link trap notifications for the port-channel (*[LAG](#page-689-0)*). The interface is a logical unit/ slot/port for a configured port-channel. The option all sets every configured port-channel with the same administrative mode setting. Instead of unit/slot/port, lag lag-intf-num can be used as an alternate way to specify the LAG interface. lag lag-intf-num can also be used to specify the LAG interface where lagintf-num is the LAG port number.

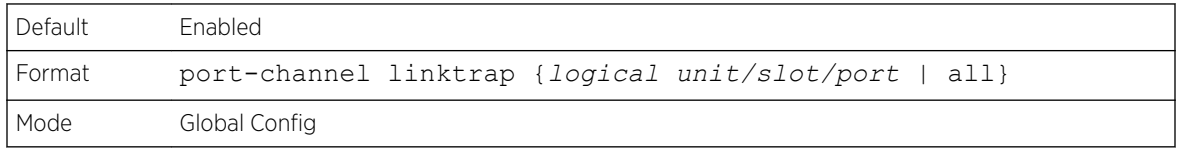

#### *no port-channel linktrap*

This command disables link trap notifications for the port-channel (*[LAG](#page-689-0)*). The interface is a logical slot and port for a configured port-channel. The option all sets every configured port-channel with the same administrative mode setting.

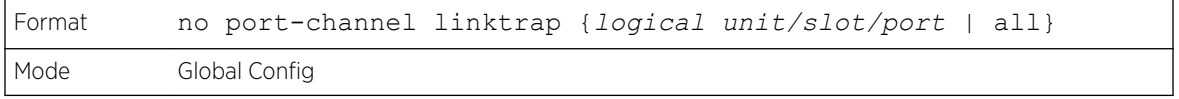

# port-channel load-balance

This command selects the load-balancing option used on a port-channel (*[LAG](#page-689-0)*). Traffic is balanced on a port-channel (LAG) by selecting one of the links in the channel over which to transmit specific packets. The link is selected by creating a binary pattern from selected fields in a packet, and associating that pattern with a particular link.

Load-balancing is not supported on every device. The range of options for load-balancing may vary per device.

This command can be configured for a single interface, a range of interfaces, or all interfaces. Instead of unit/slot/port, lag lag-intf-num can be used as an alternate way to specify the LAG interface. lag lagintf-num can also be used to specify the LAG interface where lag-intf-num is the LAG port number.

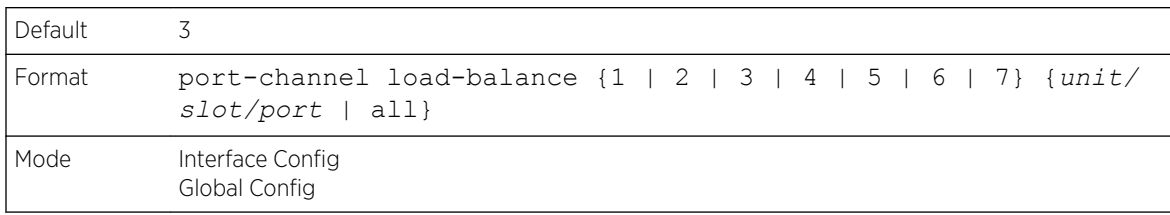

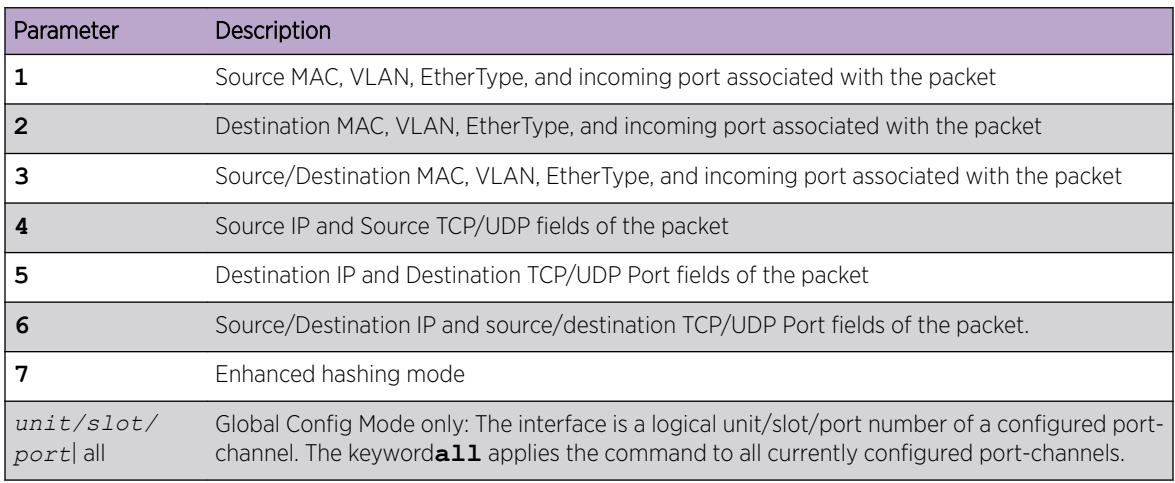

### *no port-channel load-balance*

This command reverts to the default load balancing configuration.

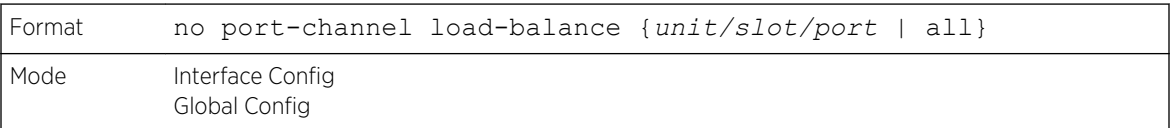

### Term Definition

*unit/slot/port*| all Global Config Mode only: The interface is a logical *unit/slot/port* number of a configured port-channel. All applies the command to all currently configured port-channels.

# port-channel min-links

This command configures the port-channel's minimum links for lag interfaces.

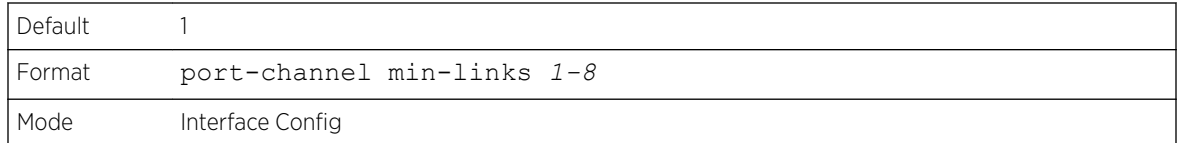

# port-channel name

This command defines a name for the port-channel (*[LAG](#page-689-0)*). The interface is a logical unit/slot/port for a configured port-channel, and name is an alphanumeric string up to 15 characters. Instead of unit/slot/ port, lag lag-intf-num can be used as an alternate way to specify the LAG interface. lag lag-intf-num can also be used to specify the LAG interface where lag-intf-num is the LAG port number.

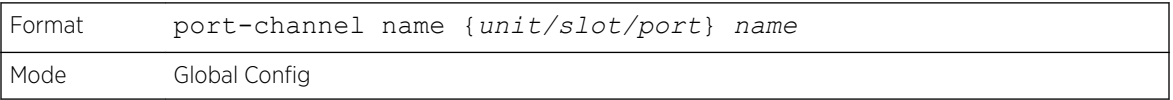

# port-channel system priority

Use this command to configure port-channel system priority. The valid range of priority is 0-65535.

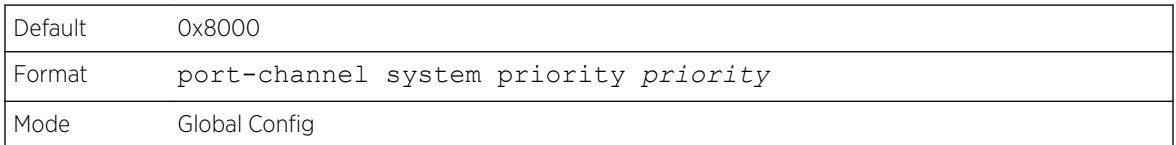

#### *no port-channel system priority*

Use this command to configure the default port-channel system priority value.

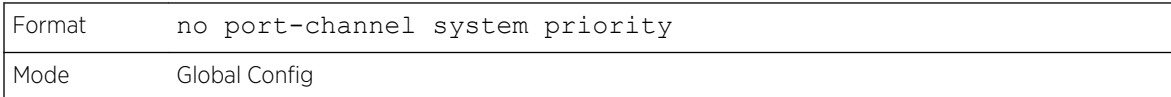

# show hashdest

Use this command to predict how packets are forwarded over a *[LAG](#page-689-0)* or to the next hop device when *[ECMP \(Equal Cost Multi Paths\)](#page-687-0)* is the destination. Given the link aggregation method, ingress physical port and values of various packet fields, this command predicts an egress physical port within the LAG or ECMP for the packet.
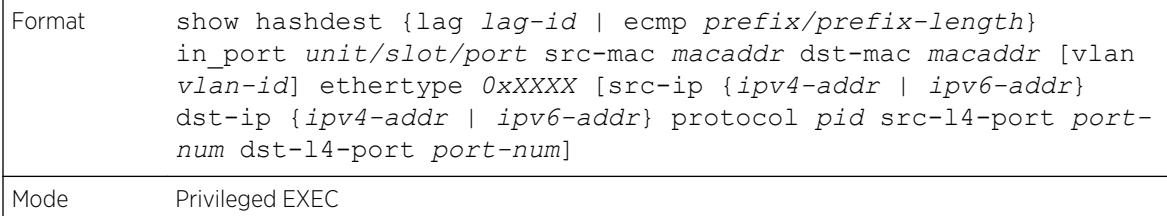

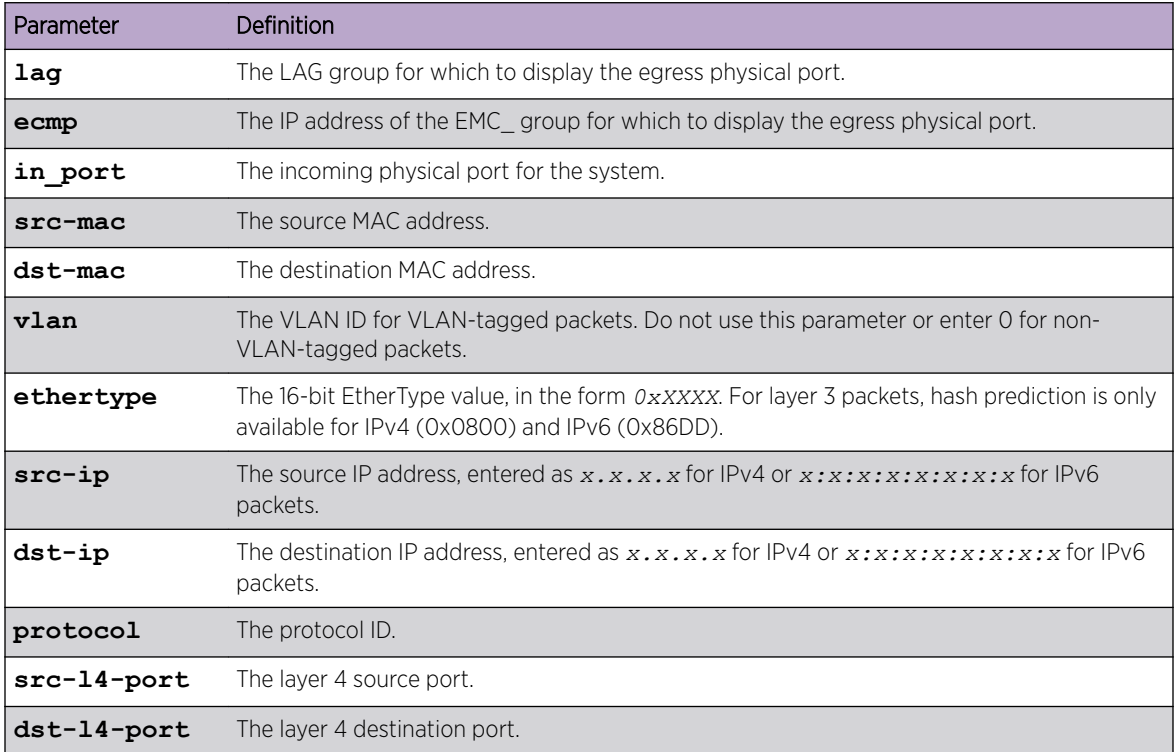

Layer 2 VLAN tagged packet forwarded to a LAG

```
(Extreme 220) (Routing) #show hashdest lag 1 in_port 0/3 src-mac 00:00:20:21:AE:8A dst-mac 
00:10:18:99:F7:4E vlan 10 ethertype 0x8870
LAG Destination Port
----------- ----------------
1 0/29
```
Layer 2 non-VLAN tagged packet forwarded to a LAG

```
(Extreme 220) (Routing) #show hashdest lag 1 in_port 0/3 src-mac 00:00:20:21:AE:8A dst-mac 
00:10:18:99:F7:4E ethertype 0x8870
LAG Destination Port
----------- --------------
1 0/31
```
Non-VLAN tagged IPv4 UDP packet forwarded to a LAG

```
(Extreme 220) (Routing) #show hashdest lag 1 in_port 0/3 src-mac 00:00:20:21:AE:8A dst-mac 
00:10:18:99:F7:4E ethertype 0x0800 src-ip 7.0.0.2 dst-ip 3.0.0.2 protocol 17 src-l4-port 
63 dst-l4-port 64
LAG Destination Port
----------- --------------
1 0/32
```
VLAN tagged IPv4 TCP packet forwarded to a LAG

(Extreme 220) (Routing) #show hashdest lag 1 in\_port 0/3 src-mac 00:00:20:21:AE:8A dst-mac 00:10:18:99:F7:4E vlan 10 ethertype 0x0800 src-ip 7.0.0.2 dst-ip 3.0.0.2 protocol 6 src-l4 port 67 dst-l4-port 68 LAG Destination Port ----------- ---------------- 1 0/31

Non-VLAN tagged IPv4 UDP packet forwarded to an ECMP group

```
(Extreme 220) (Routing) #show hashdest ecmp 10.0.0.2/16 in_port 0/3 src-mac 
00:00:20:21:AE:8A dst-mac 00:10:18:99:F7:4E vlan 0 ethertype 0x0800 src-ip 7.0.0.2 dst-ip 
3.0.0.2 protocol 17 src-l4-port 63 dst-l4-port 64
Egress Port
----------------------------
30.0.0.2 on interface 0/31
```
VLAN tagged IPv4 TCP packet forwarded to an ECMP group

```
(Extreme 220) (Routing) #show hashdest ecmp 10.0.0.2/16 in_port 0/3 src-mac 00:00:20:21:AE:
8A dst-mac 00:10:18:99:F7:4E vlan 10 ethertype 0x0800 src-ip 7.0.0.2 dst-ip 3.0.0.2 
protocol 6 src-l4-port 67 dst-l4-port 68
Egress Port
-----------
0/29
```
Non-VLAN tagged IPv6 UDP packet forwarded to an ECMP group

```
(Extreme 220) (Routing) #show hashdest ecmp 4001::200/64 in_port 0/3 src-mac 
00:00:20:21:AE:8A dst-mac 00:10:18:99:F7:4E ethertype 0x86dd src-ip 7001:0:0:0:0:0:0:2 dst-
ip 3001:0:0:0:0:0:0:2 protocol 17 src-l4-port 63 dst-l4-port 64
Egress Port
----------------------------
6001::200 on interface 0/31
```
Non-VLAN tagged IPv6 TCP packet forwarded to an ECMP group

```
(Extreme 220) (Routing) #show hashdest ecmp 6001::200/64 in_port 0/3 src-mac 
00:00:20:21:AE:8A dst-mac 00:10:18:99:F7:4E ethertype 0x86dd src-ip 7001:0:0:0:0:0:0:2 dst-
ip 3001:0:0:0:0:0:0:2 protocol 6 src-l4-port 67 dst-l4-port 68
Egress Port
   ----------------------------
8001::200 on interface 0/32
```
### show lacp actor

Use this command to display LACP actor attributes. Instead of unit/slot/port, lag lag-intf-num can be used as an alternate way to specify the *[LAG](#page-689-0)* interface. lag lag-intf-num can also be used to specify the LAG interface where lag-intf-num is the LAG port number.

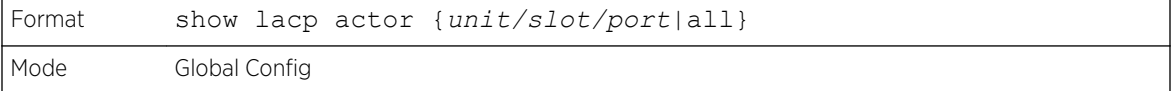

The following output parameters are displayed.

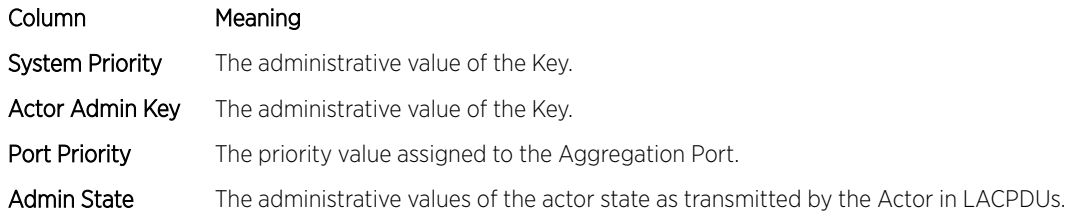

### show lacp partner

Use this command to display LACP partner attributes. Instead of unit/slot/port, lag lag-intf-num can be used as an alternate way to specify the *[LAG](#page-689-0)* interface. lag lag-intf-num can also be used to specify the LAG interface where lag-intf-num is the LAG port number.

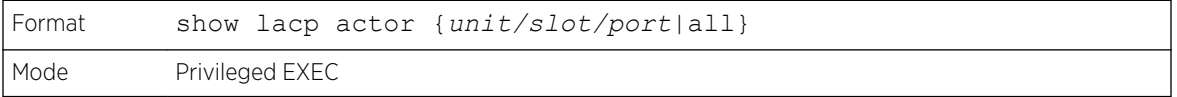

The following output parameters are displayed.

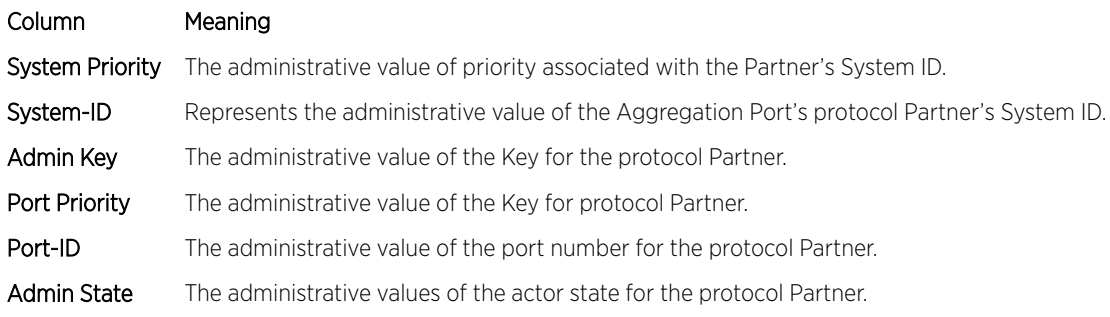

## show port-channel brief

This command displays the static capability of all port-channel (*[LAG](#page-689-0)*) interfaces on the device as well as a summary of individual port-channel interfaces. Instead of unit/slot/port, lag lag-intf-num can be used as an alternate way to specify the LAG interface. lag lag-intf-num can also be used to specify the LAG interface where lag-intf-num is the LAG port number.

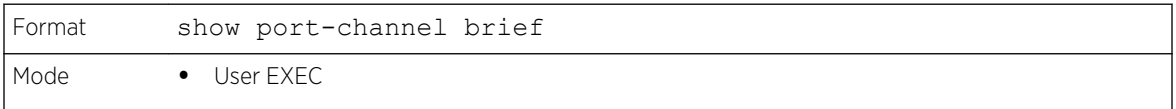

For each port-channel the following information is displayed:

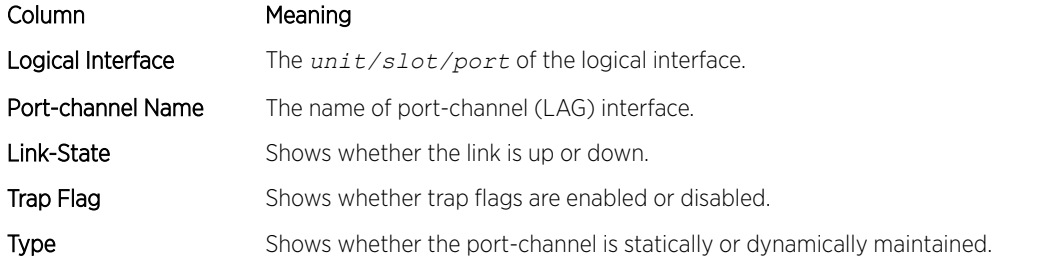

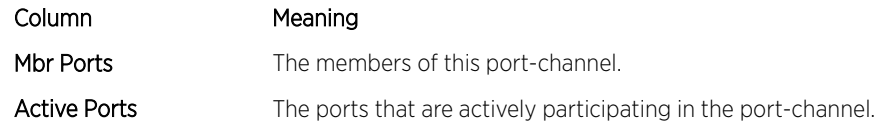

### show port-channel

This command displays an overview of all port-channels (*[LAG](#page-689-0)*s) on the switch. Instead of unit/slot/port, lag lag-intf-num can be used as an alternate way to specify the LAG interface. lag lag-intf-num can also be used to specify the LAG interface where lag-intf-num is the LAG port number.

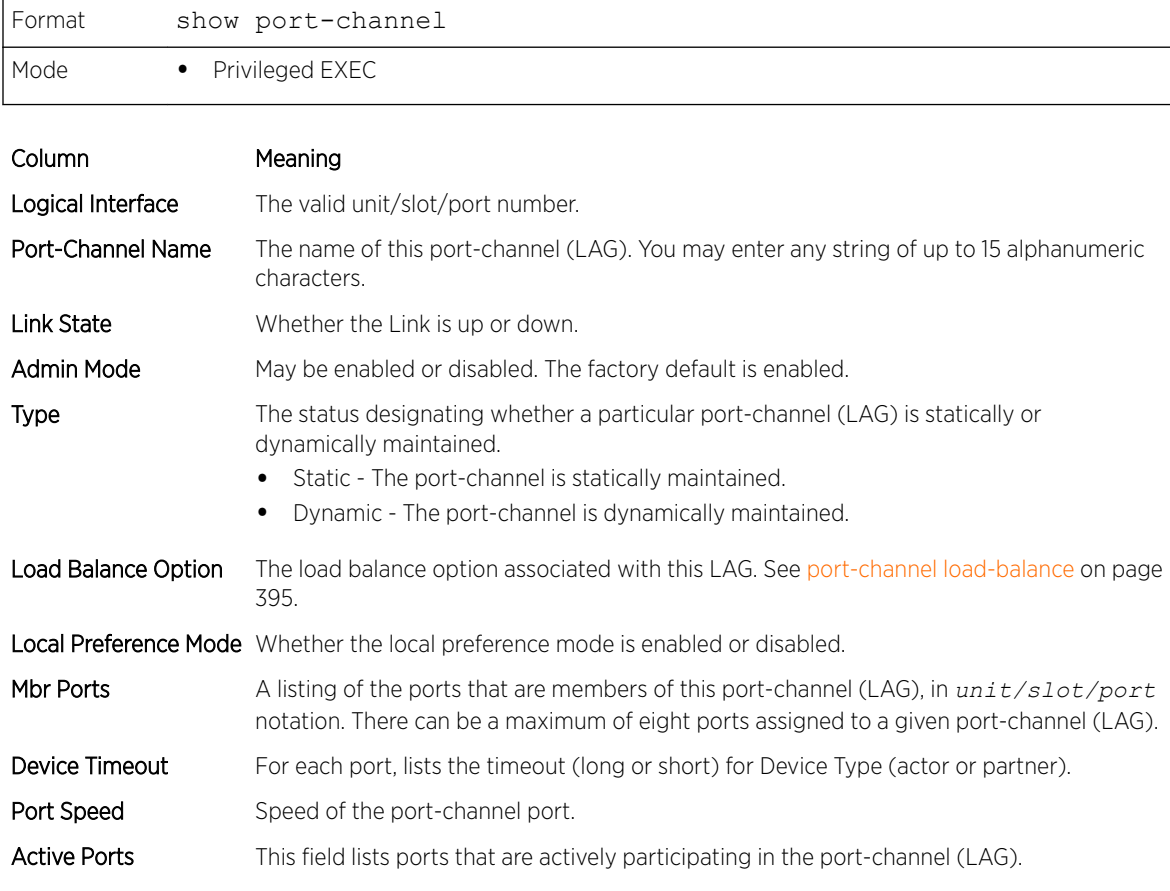

The following example shows CLI display output for the command.

(Extreme 220) #show port-channel 0/3/1 Local Interface.................................. 0/3/1 Channel Name................................... ch1 Link State..................................... Up Admin Mode..................................... Enabled Type........................................... Static Load Balance Option............................ 3 (Src/Dest MAC, VLAN, EType, incoming port) Local Preference Mode.......................... Enabled Mbr Device/ Port Port Ports Timeout Speed Active ------ ------------- --------- ------- 1/0/1 actor/long Auto True

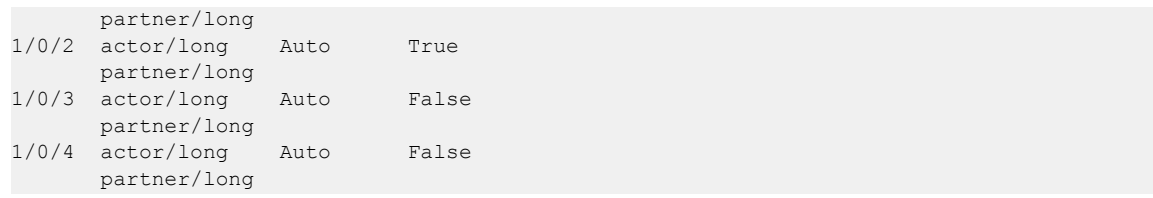

# show port-channel system priority

Use this command to display the port-channel system priority.

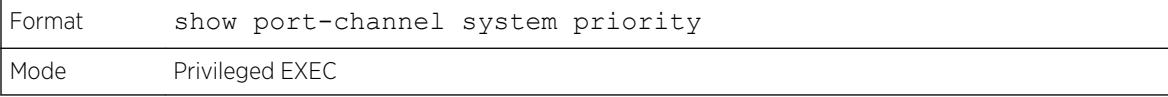

# show port-channel counters

Use this command to display port-channel counters for the specified port.

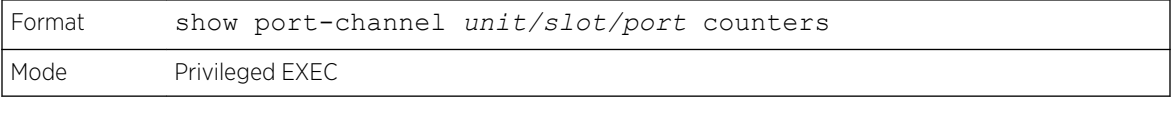

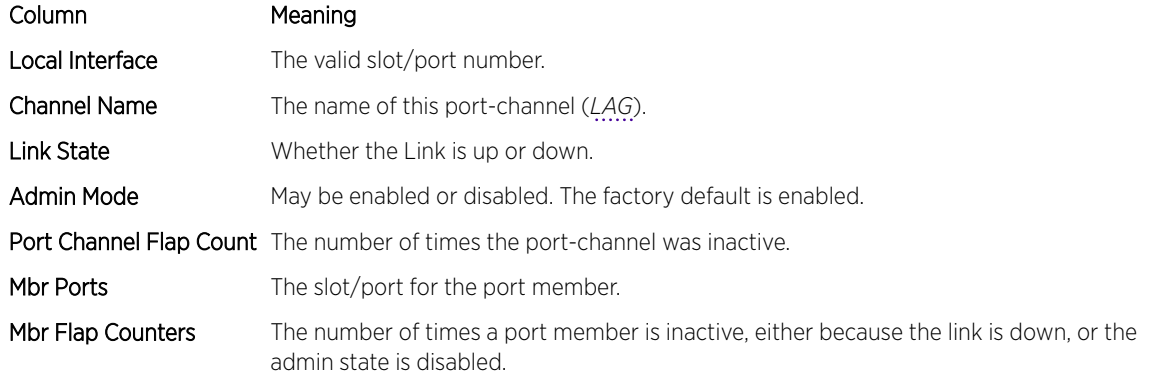

The following example shows CLI display output for the command.

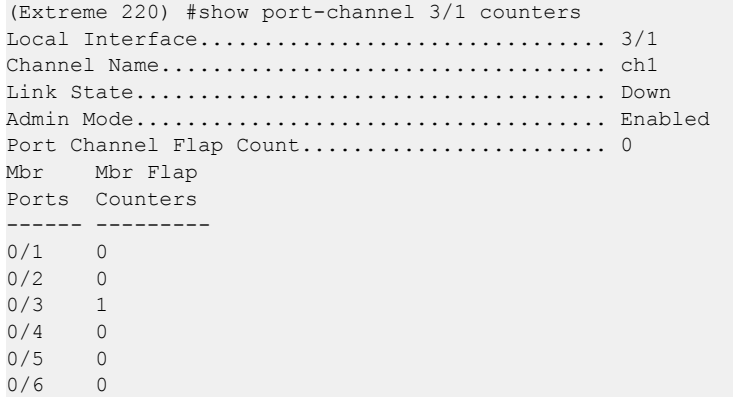

 $0/7$  0  $0/8$  0

### clear port-channel counters

Use this command to clear and reset specified port-channel and member flap counters for the specified interface.

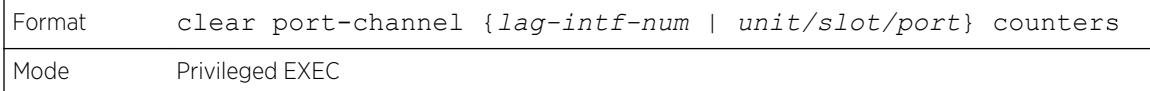

### clear port-channel all counters

Use this command to clear and reset all port-channel and member flap counters for the specified interface.

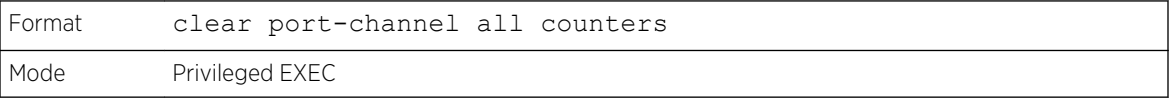

# Port Mirroring Commands

Port mirroring, which is also known as port monitoring, selects network traffic that you can analyze with a network analyzer, such as a SwitchProbe device or other Remote Monitoring (RMON) probe.

### monitor session source

This command configures the source interface for a selected monitor session. Use the source interface unit/slot/port parameter to specify the interface to monitor. Use rx to monitor only ingress packets, or use tx to monitor only egress packets. If you do not specify an {rx | tx} option, the destination port monitors both ingress and egress packets.

A VLAN can be configured as the source to a session (all member ports of that VLAN are monitored). Remote port mirroring is configured by adding the RSPAN VLAN ID. At the source switch, the destination is configured as the RSPAN VLAN and at the destination switch, the source is configured as the RSPAN VLAN.

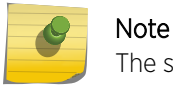

The source and destination cannot be configured as remote on the same device.

The port mirroring commands add a mirrored port (source port) to a session identified with session-id. The session-id parameter is an integer value used to identify the session. The maximum number of sessions which can be configured is L7\_MIRRORING\_MAX\_SESSIONS. Option rx is used to monitor only ingress packets. Option tx is used to monitor only egress packets. If no option is specified, both ingress and egress packets, RX and TX, are monitored.

A VLAN can also be configured as the source to a session (all the member ports of that VLAN are monitored).

### Note

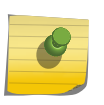

If an interface participates in some VLAN and is a *[LAG](#page-689-0)* member, this VLAN cannot be assigned as a source VLAN for a Monitor session. At the same time, if an interface participates in some VLAN and this VLAN is assigned as a source VLAN for a Monitor session, the interface can be assigned as a LAG member.

Remote port mirroring is configured by giving the RSPAN VLAN ID. At the source switch the destination is configured as RSPAN VLAN and at the destination switch the source is configured as RSPAN VLAN.

#### Note

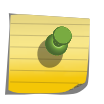

On the intermediate switch, RSPAN VLAN should be created, the ports connected towards Source and Destination switch should have the RSPAN VLAN participation. RSPAN VLAN egress tagging should be enabled on the interface on the intermediate switch connected towards the Destination switch.

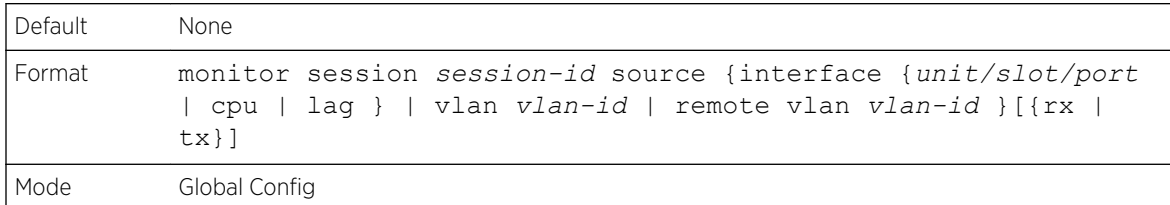

#### *no monitor session source*

This command removes the specified mirrored port from the selected port mirroring session.

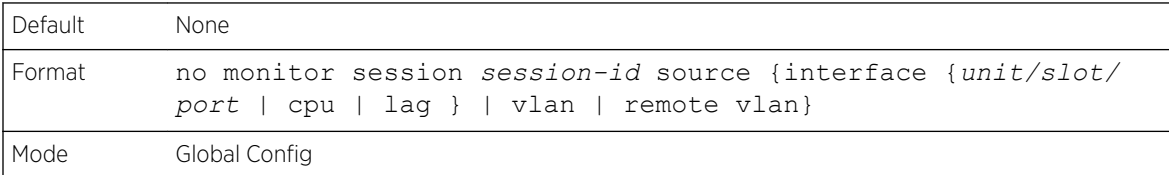

## monitor session destination

This command configures the probe interface for a selected monitor session. This command configures a probe port and a monitored port for monitor session (port monitoring). Use rx to monitor only ingress packets, or use tx to monitor only egress packets. If you do not specify an {rx | tx} option, the destination port monitors both ingress and egress packets.

A VLAN can be configured as the source to a session (all member ports of that VLAN are monitored). Remote port mirroring is configured by adding the RSPAN VLAN ID. At the source switch, the destination is configured as the RSPAN VLAN and at the destination switch, the source is configured as the RSPAN VLAN.

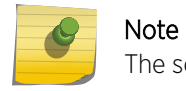

The source and destination cannot be configured as remote on the same device.

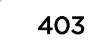

The reflector-port is configured at the source switch along with the destination RSPAN VLAN. The reflector-port forwards the mirrored traffic towards the destination switch.

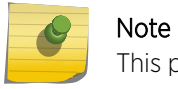

This port must be configured with RSPAN VLAN membership.

Use the destination interface unit/slot/port to specify the interface to receive the monitored traffic.

The port mirroring commands add a mirrored port (source port) to a session identified with session-id. The session-id parameter is an integer value used to identify the session. The maximum number of sessions which can be configured is L7\_MIRRORING\_MAX\_SESSIONS. Option rx is used to monitor only ingress packets. Option tx is used to monitor only egress packets. If no option is specified, both ingress and egress packets, RX and TX, are monitored.

A VLAN can also be configured as the source to a session (all the member ports of that VLAN are monitored).

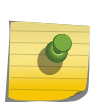

If an interface participates in some VLAN and is a *[LAG](#page-689-0)* member, this VLAN cannot be assigned as a source VLAN for a Monitor session. At the same time, if an interface participates in some VLAN and this VLAN is assigned as a source VLAN for a Monitor session, the interface can be assigned as a LAG member.

Remote port mirroring is configured by giving the RSPAN VLAN ID. At the source switch the destination is configured as RSPAN VLAN and at the destination switch the source is configured as RSPAN VLAN.

#### Note

Note

On the intermediate switch: RSPAN VLAN should be created, the ports connected towards Source and Destination switch should have the RSPAN VLAN participation. RSPAN VLAN egress tagging should be enabled on the interface on the intermediate switch connected towards the Destination switch.

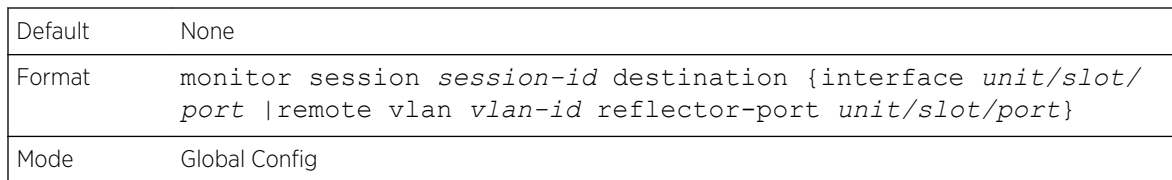

#### *no monitor session destination*

This command removes the specified probe port from the selected port mirroring session.

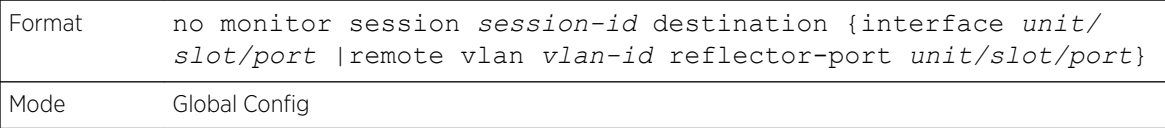

# monitor session filter

This command attaches an IP/MAC *[ACL \(Access Control List\)](#page-686-0)* to a selected monitor session. This command configures a probe port and a monitored port for monitor session (port monitoring).

An IP/MAC ACL can be attached to a session by giving the access list number/name.

Use the filter parameter to filter a specified access group either by IP address or MAC address.

The port mirroring commands add a mirrored port (source port) to a session identified with session-id. The session-id parameter is an integer value used to identify the session. The maximum number of sessions which can be configured is L7\_MIRRORING\_MAX\_SESSIONS.

Remote port mirroring is configured by giving the RSPAN VLAN ID. At the source switch the destination is configured as RSPAN VLAN and at the destination switch the source is configured as RSPAN VLAN.

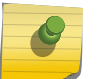

**Note** 

Source and destination cannot be configured as remote on the same device.

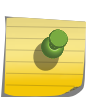

#### Note

IP/MAC ACL can be attached to a session by giving the access list number/name. On the platforms that do not support both IP and MAC ACLs to be assigned on the same Monitor session, an error message is thrown when user tries to configure ACLs of both types.

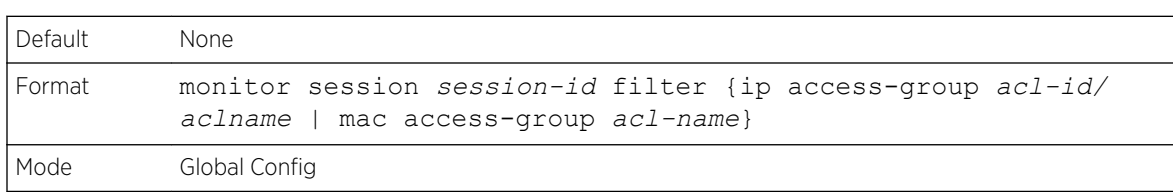

#### *no monitor session filter*

This command removes the specified IP/MAC *[ACL](#page-686-0)* from the selected monitoring session.

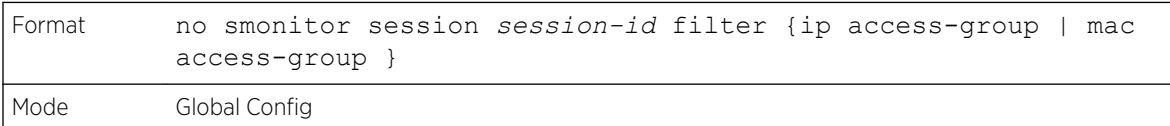

## monitor session mode

This command enables the selected port mirroring session. This command configures a probe port and a monitored port for monitor session (port monitoring).

A VLAN can be configured as the source to a session (all member ports of that VLAN are monitored). Remote port mirroring is configured by adding the RSPAN VLAN ID. At the source switch, the

destination is configured as the RSPAN VLAN and at the destination switch, the source is configured as the RSPAN VLAN.

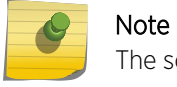

The source and destination cannot be configured as remote on the same device.

The port mirroring commands add a mirrored port (source port) to a session identified with session-id. The session-id parameter is an integer value used to identify the session. The maximum number of sessions which can be configured is L7\_MIRRORING\_MAX\_SESSIONS. Option rx is used to monitor only ingress packets. Option tx is used to monitor only egress packets. If no option is specified, both ingress and egress packets, RX and TX, are monitored.

A VLAN can also be configured as the source to a session (all the member ports of that VLAN are monitored).

### Note

If an interface participates in some VLAN and is a *[LAG](#page-689-0)* member, this VLAN cannot be assigned as a source VLAN for a Monitor session. At the same time, if an interface participates in some VLAN and this VLAN is assigned as a source VLAN for a Monitor session, the interface can be assigned as a LAG member.

Remote port mirroring is configured by giving the RSPAN VLAN ID. At the source switch the destination is configured as RSPAN VLAN and at the destination switch the source is configured as RSPAN VLAN.

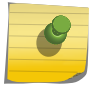

Note

Source and destination cannot be configured as remote on the same device.

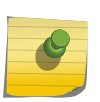

Note

On the intermediate switch: RSPAN VLAN should be created, the ports connected towards the Source and Destination switch should have the RSPAN VLAN participation. RSPAN VLAN egress tagging should be enabled on interface on intermediate switch connected towards Destination switch.

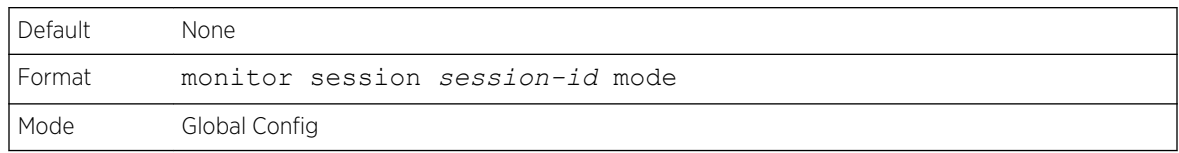

#### *no monitor session mode*

This command disables the selected port mirroring session.

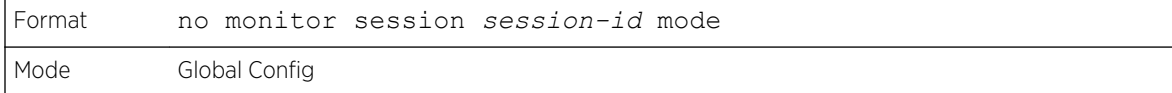

### no monitor session

Use this command without optional parameters to remove the monitor session (port monitoring) designation from the source probe port, the destination monitored port and all VLANs. Once the port is removed from the VLAN, you must manually add the port to any desired VLANs. Use the source interface unit/slot/port parameter or destination interface to remove the specified interface from the port monitoring session. Use the mode parameter to disable the administrative mode of the session

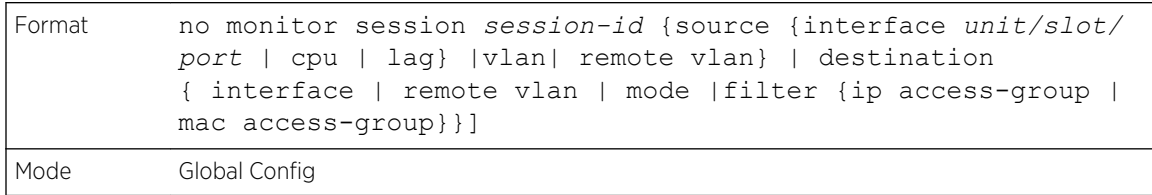

### no monitor

This command removes all the source ports and a destination port and restores the default value for mirroring session mode for all the configured sessions.

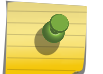

Note

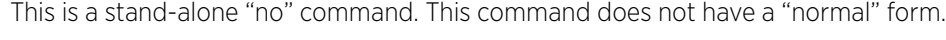

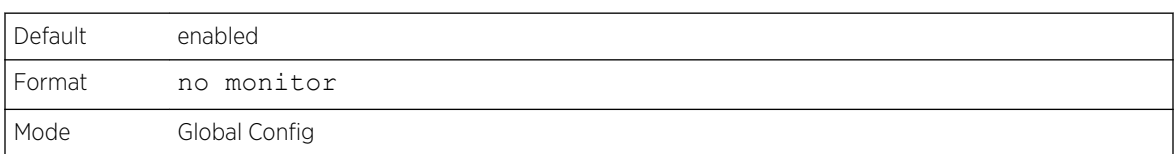

## show monitor session

This command displays the Port monitoring information for a particular mirroring session.

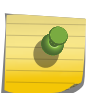

The *session-id* parameter is an integer value used to identify the session. In the current version of the software, the *session-id* parameter is always 1.

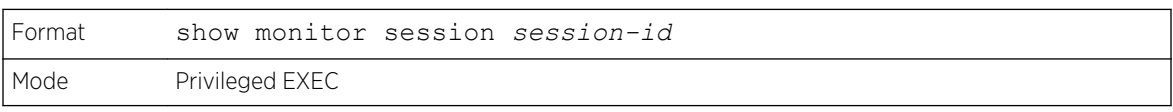

#### Term Definition

Note

Session ID

An integer value used to identify the session. Its value can be anything between 1 and the maximum number of mirroring sessions allowed on the platform.

#### Admin Mode

Whether the Port Mirroring feature is enabled or disabled for the session identified with *session-id*. The possible values are Enabled and Disabled.

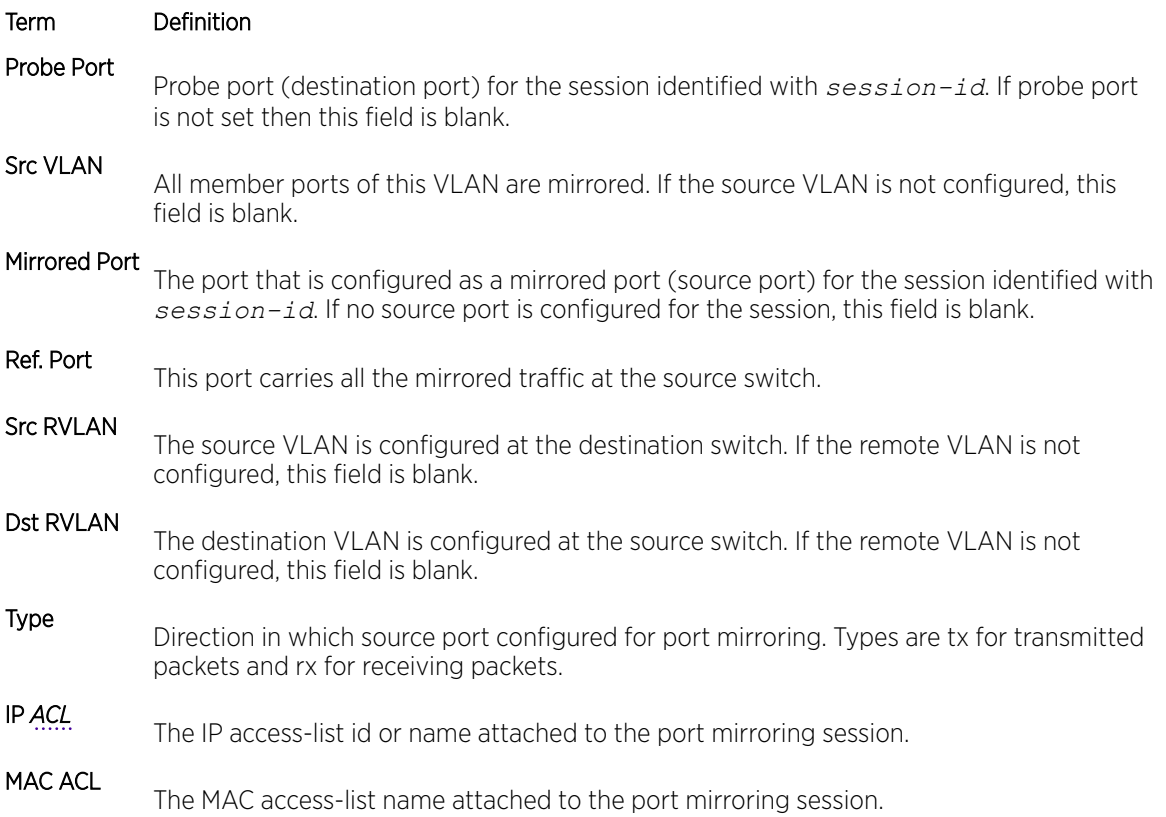

Example 1:

(Extreme 220) #show monitor session 1

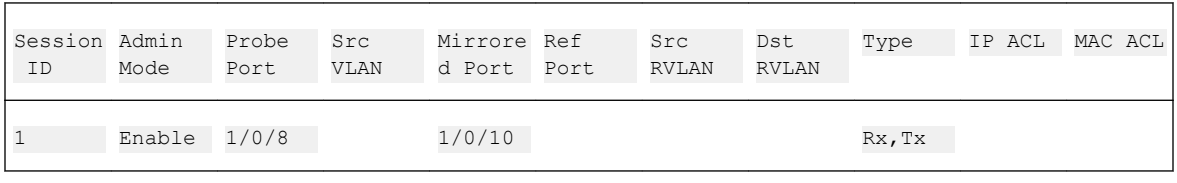

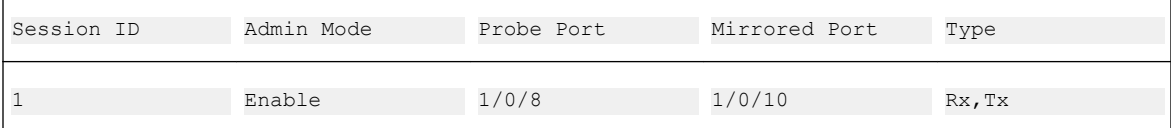

Example 2:

(Extreme 220) #show monitor session all

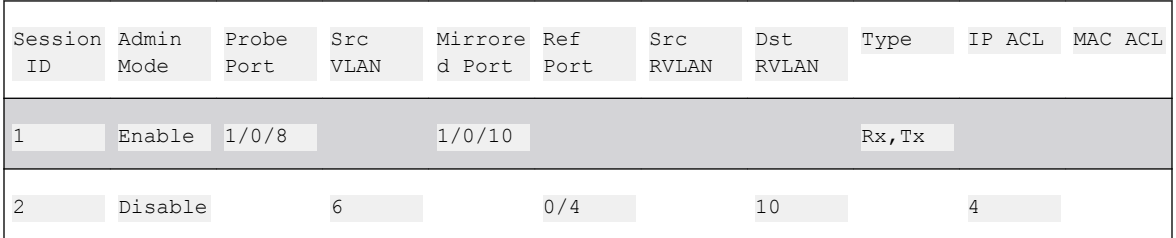

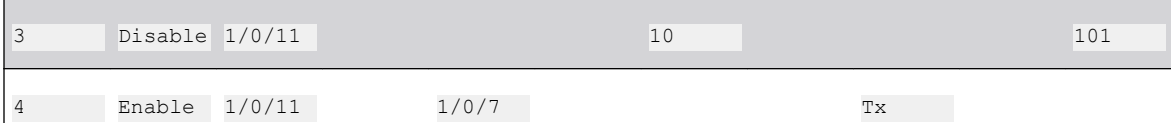

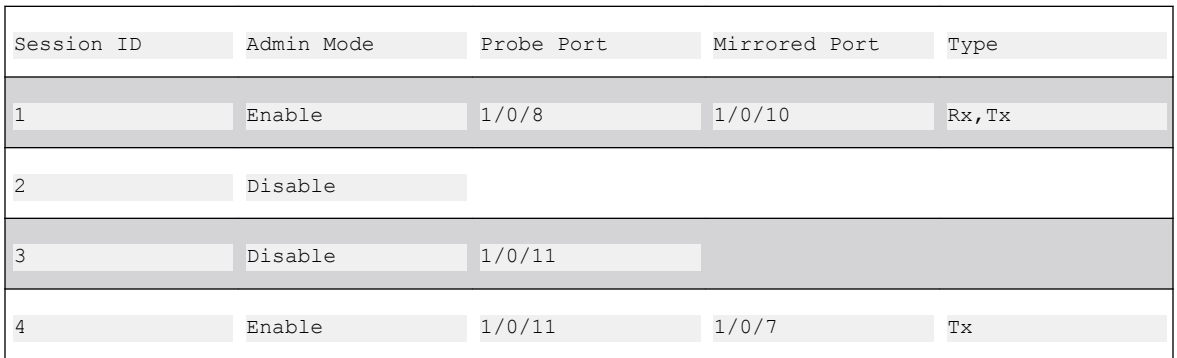

#### Example 3:

(Extreme 220) #show monitor session all

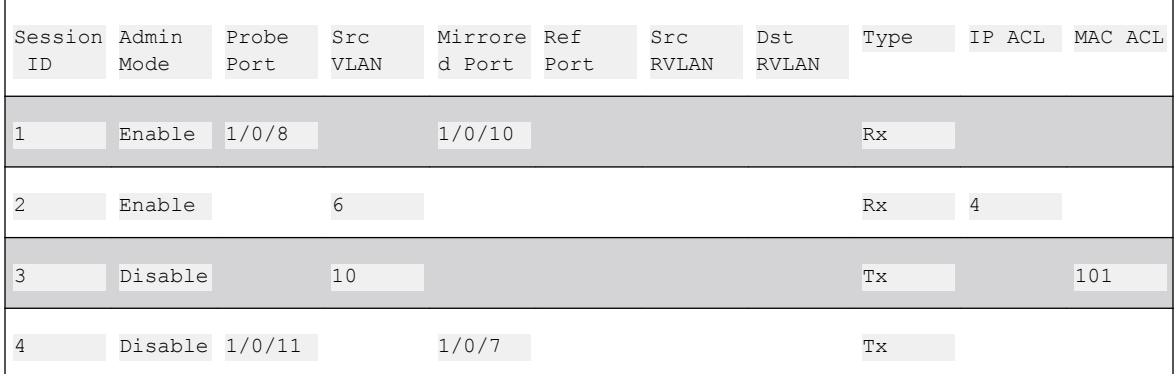

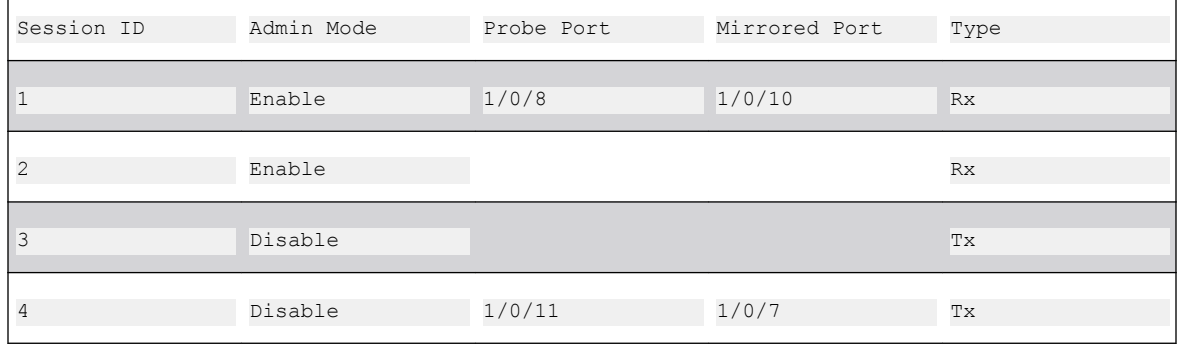

### Example 4:

(Extreme 220) #show monitor session all

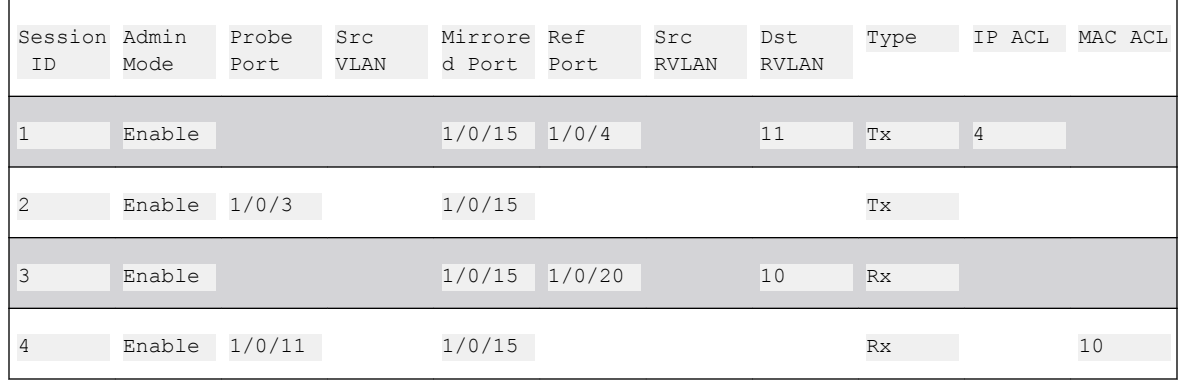

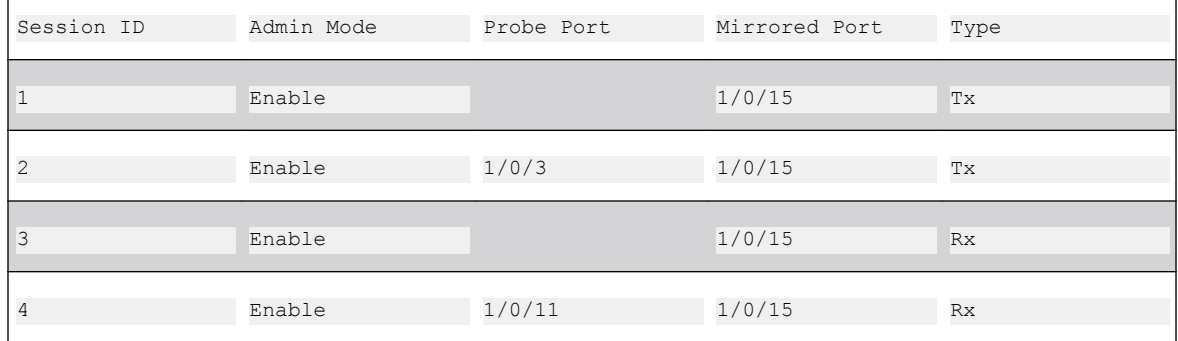

Example 5:

(Extreme 220) #show monitor session all

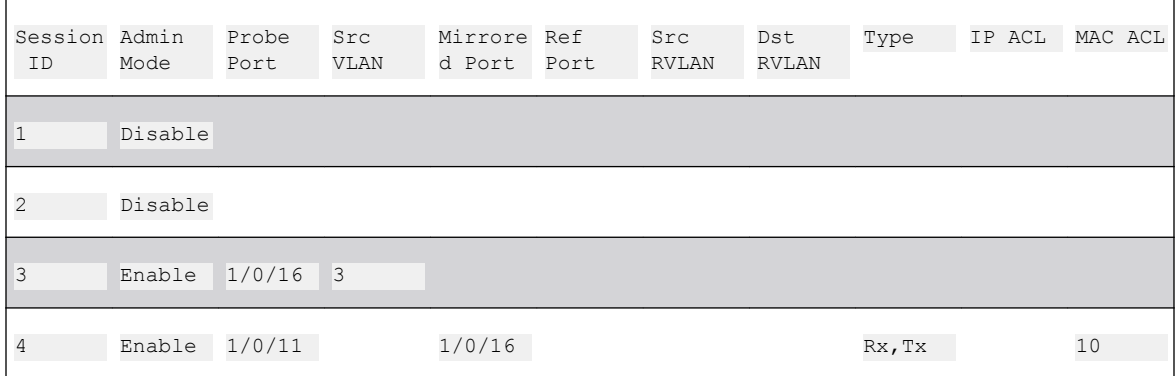

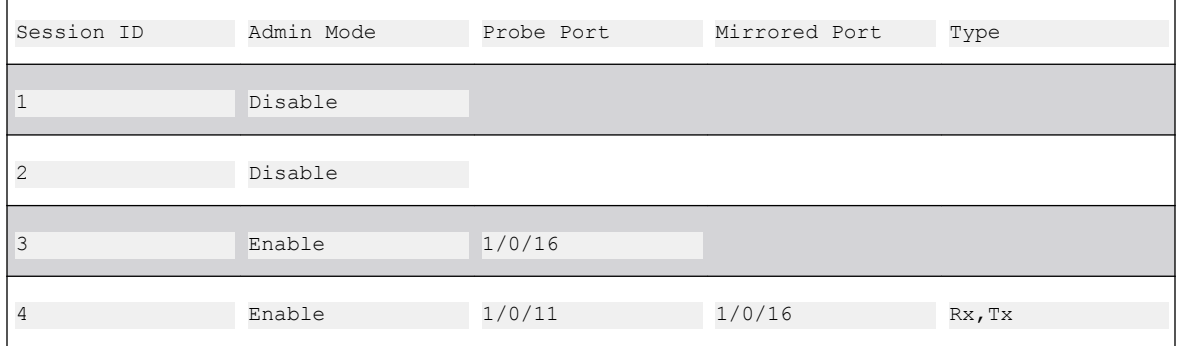

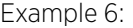

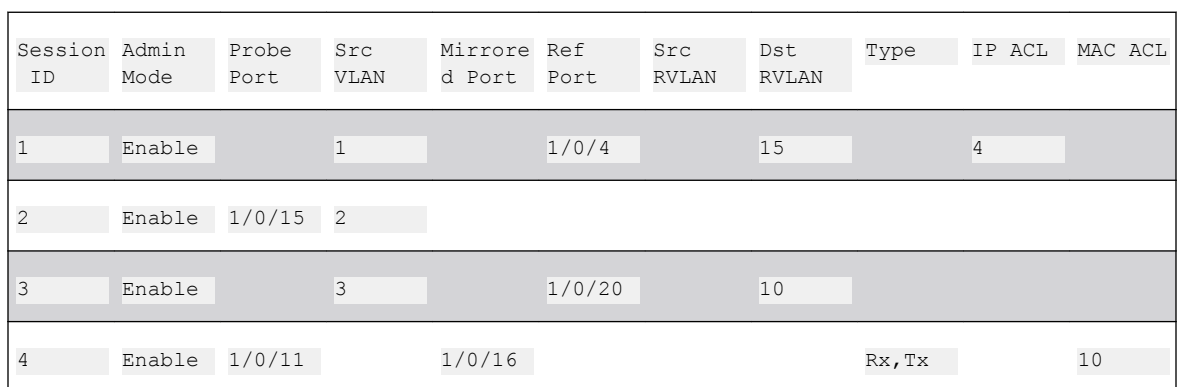

(Extreme 220) #show monitor session all

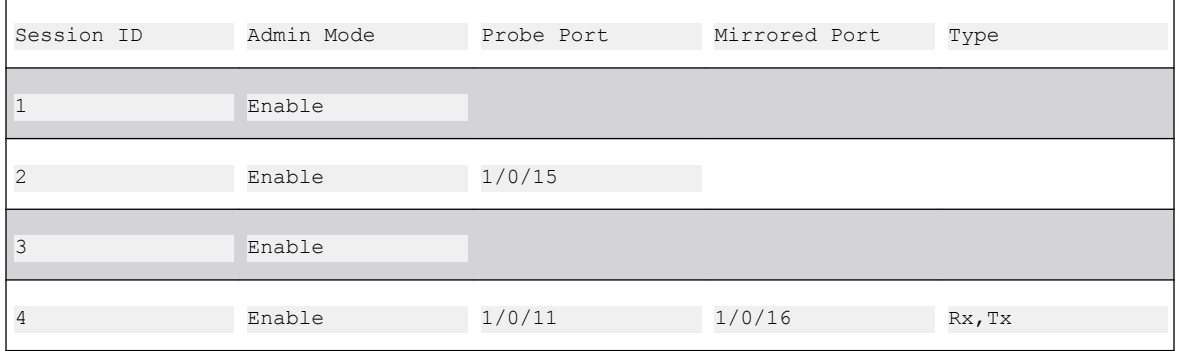

### show vlan remote-span

This command displays the configured RSPAN VLAN.

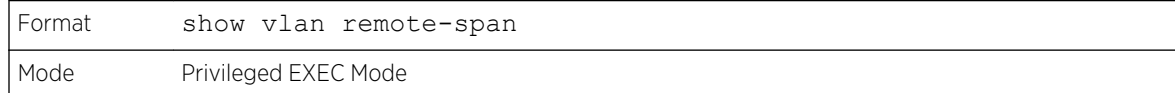

The following example shows output for the command.

(Extreme 220) # show vlan remote-span Remote SPAN VLAN ------------------------------------------------------------------------ 100,102,201,303

# Static MAC Filtering Commands

The commands in this section describe how to configure static MAC filtering. Static MAC filtering allows you to configure destination ports for a static multicast MAC filter irrespective of the platform.

# macfilter

This command adds a static MAC filter entry for the MAC address macaddr on the VLAN vlanid. The value of the macaddr parameter is a 6-byte hexadecimal number in the format of b1:b2:b3:b4:b5:b6. The restricted MAC Addresses are: 00:00:00:00:00:00, 01:80:C2:00:00:00 to 01:80:C2:00:00:0F, 01:80:C2:00:00:20 to 01:80:C2:00:00:21, and FF:FF:FF:FF:FF:FF. The vlanid parameter must identify a valid VLAN.

The number of static mac filters supported on the system is different for MAC filters where source ports are configured and MAC filters where destination ports are configured.

You can configure the following combinations:

- Unicast MAC and source port
- Multicast MAC and source port
- Multicast MAC and destination port (only)
- Multicast MAC and source ports and destination ports

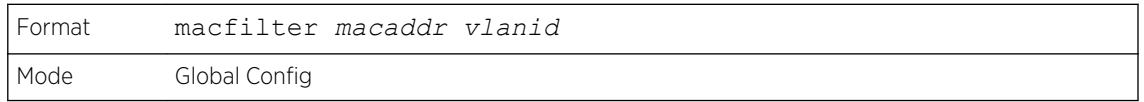

*no macfilter*

This command removes all filtering restrictions and the static MAC filter entry for the MAC address macaddr on the VLAN vlanid. The macaddr parameter must be specified as a 6-byte hexadecimal number in the format of b1:b2:b3:b4:b5:b6.

The vlanid parameter must identify a valid VLAN.

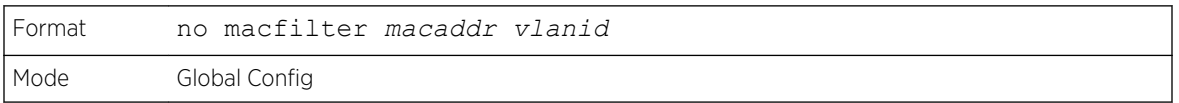

## macfilter adddest

Use this command to add the interface or range of interfaces to the destination filter set for the MAC filter with the given macaddr and VLAN of vlanid. The macaddr parameter must be specified as a 6byte hexadecimal number in the format of b1:b2:b3:b4:b5:b6. The vlanid parameter must identify a valid VLAN.

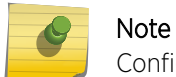

Configuring a destination port list is only valid for multicast MAC addresses.

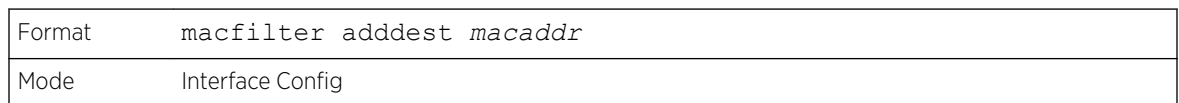

#### *no macfilter adddest*

This command removes a port from the destination filter set for the MAC filter with the given macaddr and VLAN of vlanid. The macaddr parameter must be specified as a 6-byte hexadecimal number in the format of b1:b2:b3:b4:b5:b6. The vlanid parameter must identify a valid VLAN.

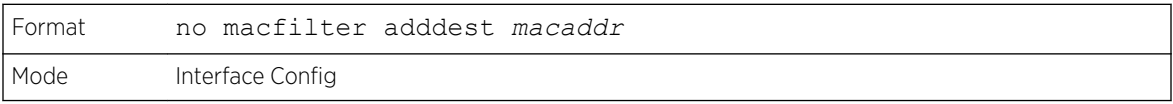

## macfilter adddest all

This command adds all interfaces to the destination filter set for the MAC filter with the given macaddr and VLAN of vlanid. The macaddr parameter must be specified as a 6-byte hexadecimal number in the format of b1:b2:b3:b4:b5:b6. The vlanid parameter must identify a valid VLAN.

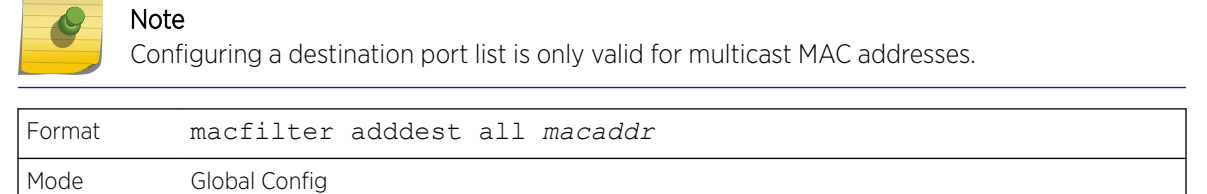

#### *no macfilter adddest all*

This command removes all ports from the destination filter set for the MAC filter with the given macaddr and VLAN of vlanid. The macaddr parameter must be specified as a 6-byte hexadecimal number in the format of b1:b2:b3:b4:b5:b6. The vlanid parameter must identify a valid VLAN.

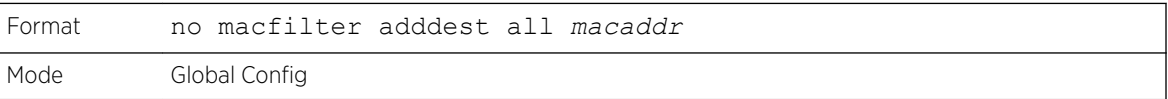

## macfilter addsrc

This command adds the interface or range of interfaces to the source filter set for the MAC filter with the MAC address of macaddr and VLAN of vlanid. The macaddr parameter must be specified as a 6 byte hexadecimal number in the format of b1:b2:b3:b4:b5:b6. The vlanid parameter must identify a valid VLAN.

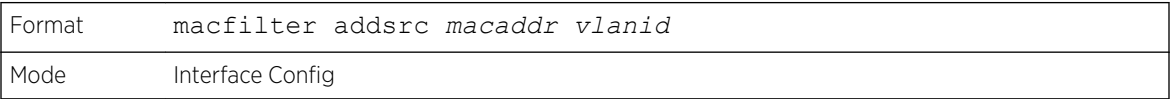

#### *no macfilter addsrc*

This command removes a port from the source filter set for the MAC filter with the MAC address of macaddr and VLAN of vlanid. The macaddr parameter must be specified as a 6-byte hexadecimal number in the format of b1:b2:b3:b4:b5:b6. The vlanid parameter must identify a valid VLAN.

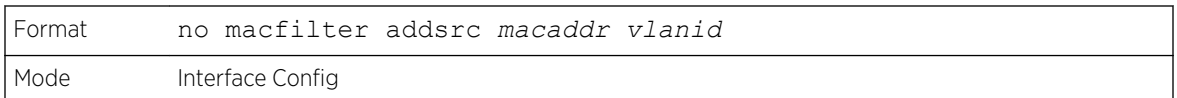

# macfilter addsrc all

This command adds all interfaces to the source filter set for the MAC filter with the MAC address of macaddr and vlanid. You must specify the macaddr parameter as a 6-byte hexadecimal number in the format of b1:b2:b3:b4:b5:b6. The vlanid parameter must identify a valid VLAN.

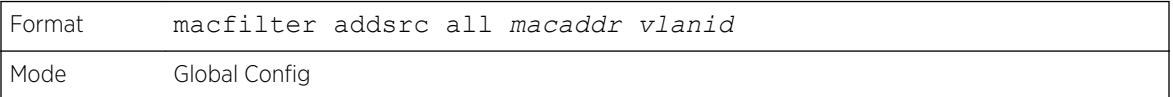

#### *no macfilter addsrc all*

This command removes all interfaces to the source filter set for the MAC filter with the MAC address of macaddr and VLAN of vlanid. You must specify the macaddr parameter as a 6-byte hexadecimal number in the format of b1:b2:b3:b4:b5:b6.

The vlanid parameter must identify a valid VLAN.

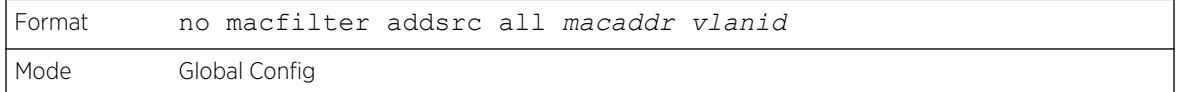

### show mac-address-table static

This command displays the Static MAC Filtering information for all Static MAC Filters. If you specify all, all the Static MAC Filters in the system are displayed. If you supply a value for macaddr, you must also enter a value for vlanid, and the system displays Static MAC Filter information only for that MAC address and VLAN.

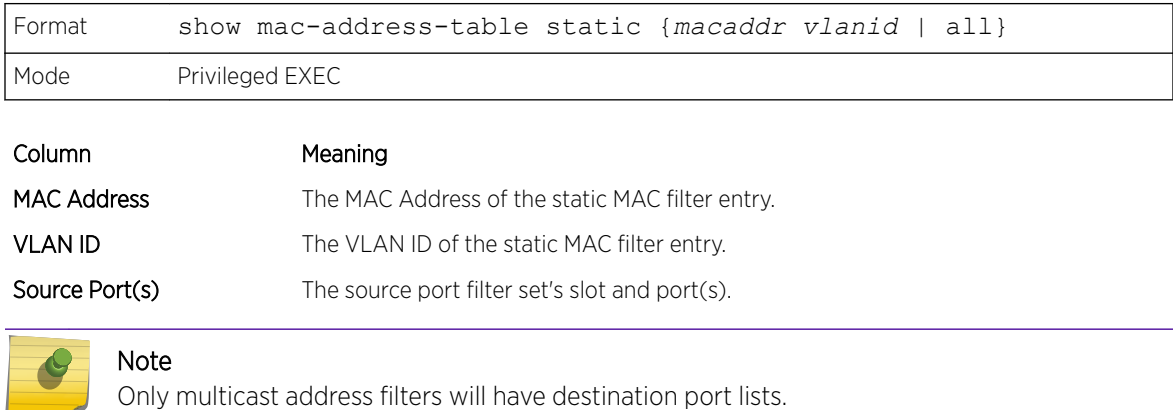

# show mac-address-table staticfiltering

This command displays the Static Filtering entries in the Multicast Forwarding Database (MFDB) table.

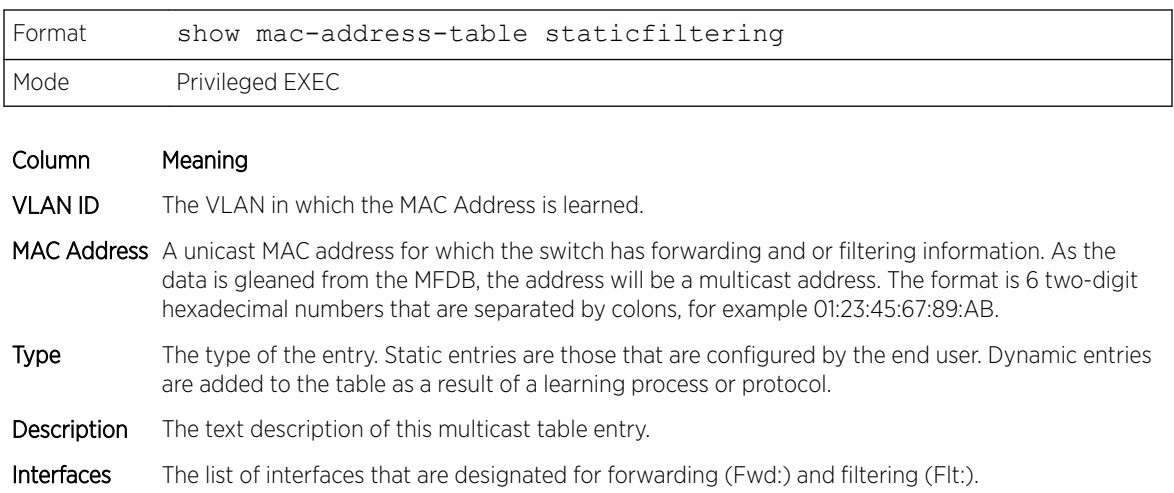

# DHCP L2 Relay Agent Commands

You can enable the switch to operate as a *[DHCP \(Dynamic Host Configuration Protocol\)](#page-687-0)* Layer 2 relay agent to relay DHCP requests from clients to a Layer 3 relay agent or server. The Circuit ID and Remote ID can be added to DHCP requests relayed from clients to a DHCP server. This information is included in DHCP Option 82, as specified in sections 3.1 and 3.2 of RFC3046.

# dhcp l2relay

This command enables the *[DHCP](#page-687-0)* Layer 2 Relay agent for an interface a range of interfaces in, or all interfaces. The subsequent commands mentioned in this section can only be used when the DHCP L2 relay is enabled.

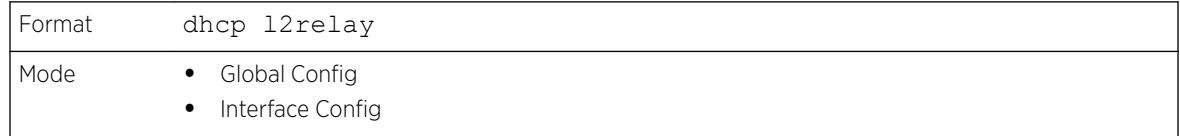

### *no dhcp l2relay*

This command disables *[DHCP](#page-687-0)* Layer 2 relay agent for an interface or range of interfaces.

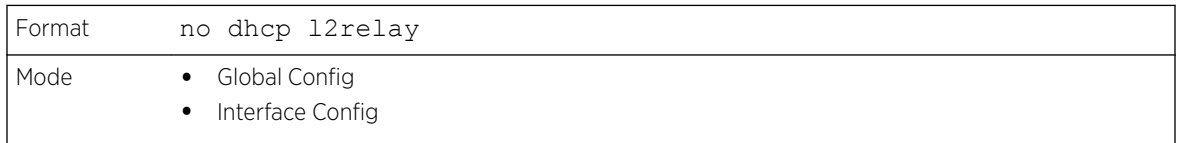

# dhcp l2relay circuit-id subscription

This command sets the Option-82 Circuit ID for a given service subscription identified by subscriptionstring on a given interface. The subscription-string is a character string which needs to be matched with a configured DOT1AD subscription string for correct operation. When circuit-id is enabled using this command, all Client *[DHCP](#page-687-0)* requests that fall under this service subscription are added with Option-82 circuit-id as the incoming interface number.

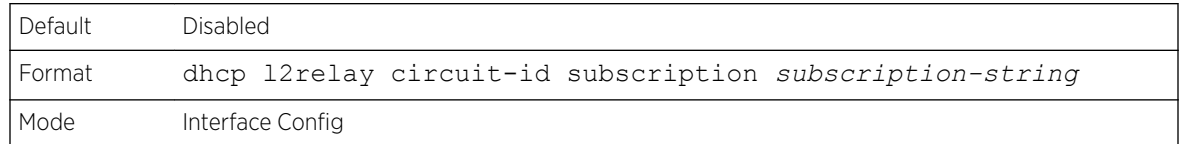

#### *no dhcp l2relay circuit-id subscription*

This command resets the Option-82 Circuit ID for a given service subscription identified by subscription-string on a given interface. The subscription-string is a character string which needs to be matched with a configured DOT1AD subscription string for correct operation. When circuit-id is disabled using this command, all Client *[DHCP](#page-687-0)* requests that fall under this service subscription are no longer added with Option-82 circuit-id.

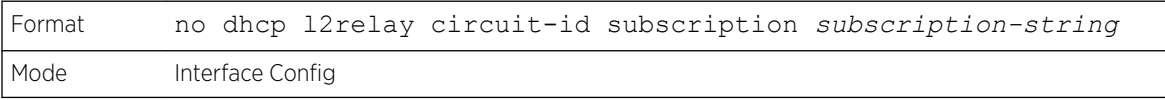

# dhcp l2relay circuit-id vlan

This parameter sets the *[DHCP](#page-687-0)* Option-82 Circuit ID for a VLAN. When enabled, the interface number is added as the Circuit ID in DHCP option 82.

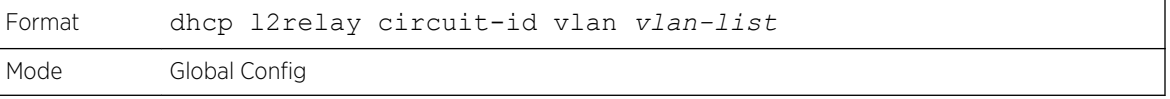

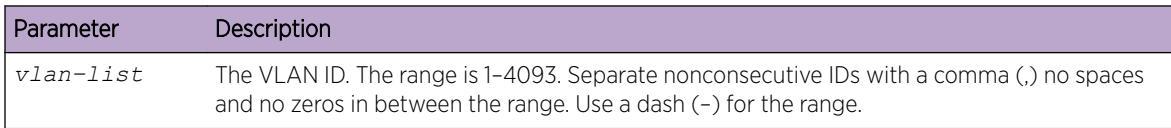

#### *no dhcp l2relay circuit-id vlan*

This parameter clears the *[DHCP](#page-687-0)* Option-82 Circuit ID for a VLAN.

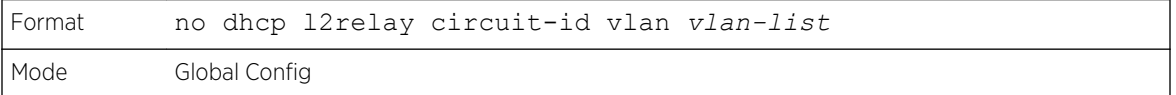

# dhcp l2relay remote-id subscription

This command sets the Option-82 Remote-ID string for a given service subscription identified by subscription-string on a given interface or range of interfaces. The subscription-string is a character string which needs to be matched with a configured DOT1AD subscription string for correct operation. The remoteid-string is a character string. When remote-id string is set using this command, all Client *[DHCP](#page-687-0)* requests that fall under this service subscription are added with Option-82 Remote-id as the configured remote-id string.

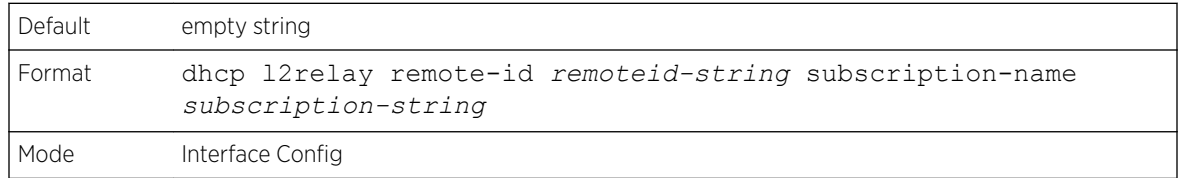

### *no dhcp l2relay remote-id subscription*

This command resets the Option-82 Remote-ID string for a given service subscription identified by subscription-string on a given interface. The subscription-string is a character string which needs to be matched with a configured DOT1AD subscription string for correct operation. When remote-id string is reset using this command, the Client *[DHCP](#page-687-0)* requests that fall under this service subscription are not added with Option-82 Remote-id.

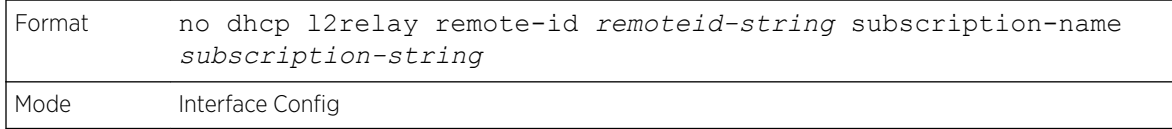

# dhcp l2relay remote-id vlan

This parameter sets the *[DHCP](#page-687-0)* Option-82 Remote ID for a VLAN and subscribed service (based on subscription-name).

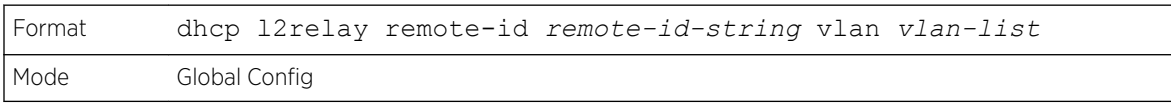

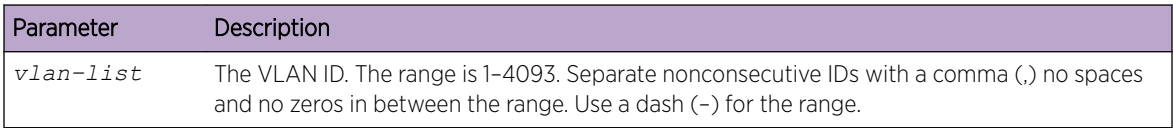

### *no dhcp l2relay remote-id vlan*

This parameter clears the *[DHCP](#page-687-0)* Option-82 Remote ID for a VLAN and subscribed service (based on subscription-name).

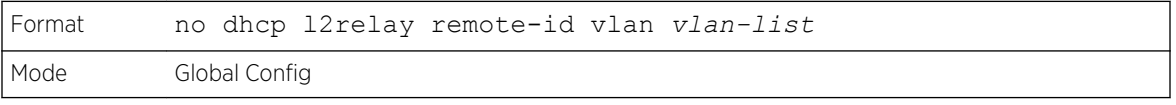

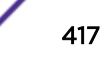

## dhcp l2relay vlan

Use this command to enable the *[DHCP](#page-687-0)* L2 Relay agent for a set of VLANs. All DHCP packets which arrive on interfaces in the configured VLAN are subject to L2 Relay processing.

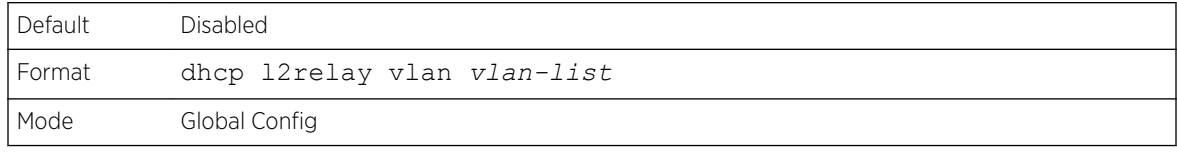

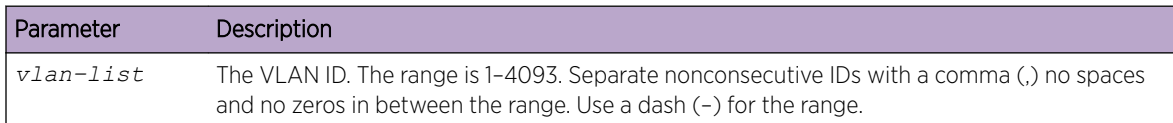

#### *no dhcp l2relay vlan*

Use this command to disable the *[DHCP](#page-687-0)* L2 Relay agent for a set of VLANs.

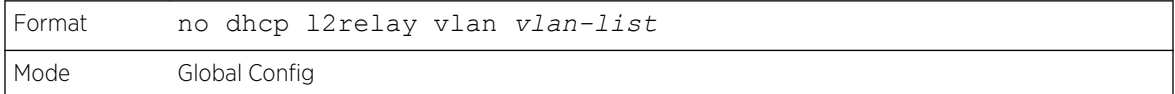

### show dhcp l2relay all

This command displays the summary of DHCP L2 Relay configuration.

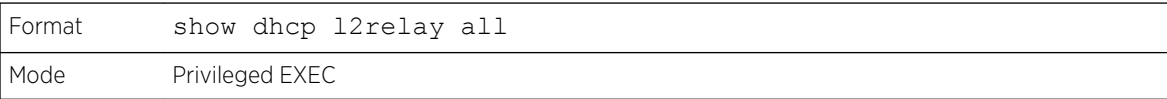

The following example shows CLI display output for the command.

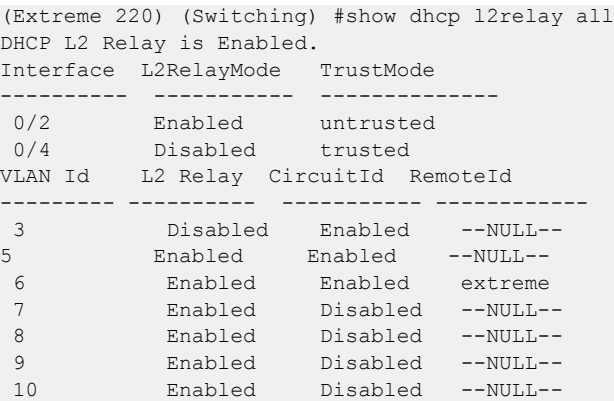

### show dhcp l2relay circuit-id vlan

This command displays *[DHCP](#page-687-0)* circuit-id vlan configuration.

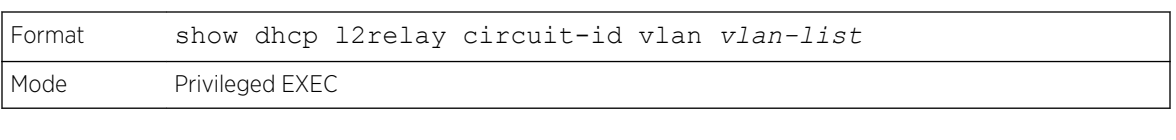

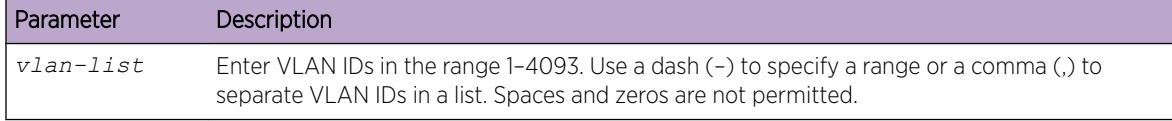

## show dhcp l2relay interface

This command displays DHCP L2 relay configuration specific to interfaces.

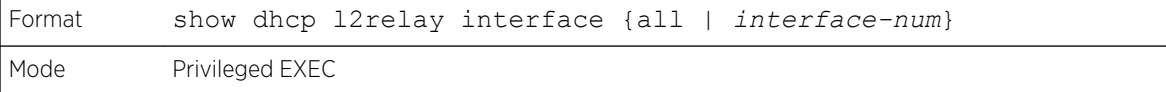

The following example shows CLI display output for the command.

```
(Extreme 220) (Switching) #show dhcp l2relay interface all
DHCP L2 Relay is Enabled.
Interface L2RelayMode TrustMode
---------- ----------- --------------
0/2 Enabled untrusted
 0/4 Disabled trusted
```
### show dhcp l2relay remote-id vlan

This command displays DHCP Remote-id vlan configuration.

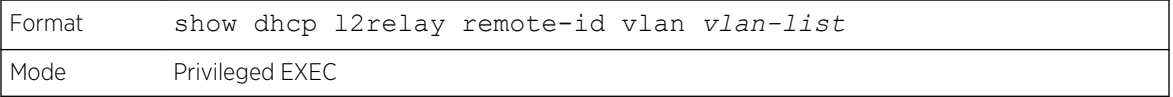

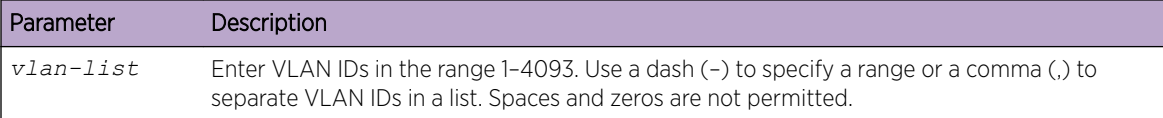

### show dhcp l2relay stats interface

This command displays statistics specific to DHCP L2 Relay configured interface.

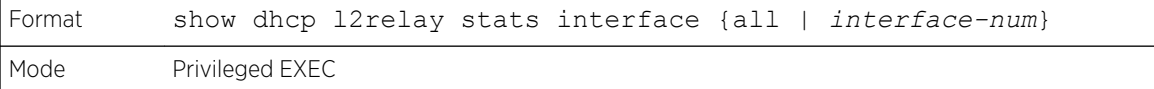

The following example shows CLI display output for the command.

```
(Extreme 220) (Switching) #show dhcp l2relay stats interface all
DHCP L2 Relay is Enabled.
Interface UntrustedServer UntrustedClient TrustedServer TrustedClient
```
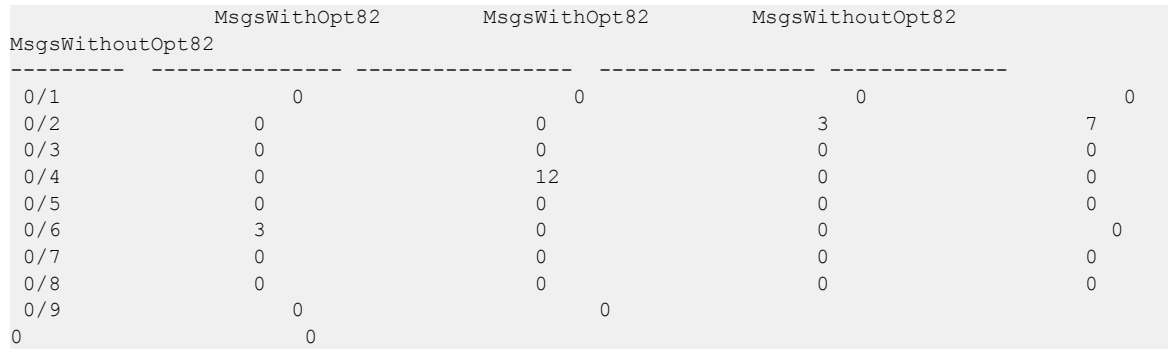

#### show dhcp l2relay agent-option vlan

This command displays the DHCP L2 Relay Option-82 configuration specific to VLAN.

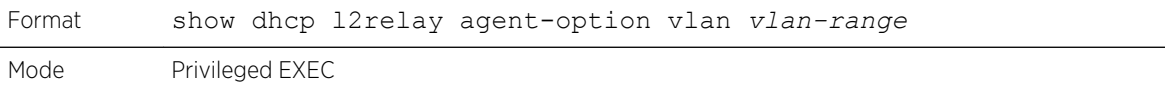

The following example shows CLI display output for the command.

```
(Extreme 220) (Switching) #show dhcp l2relay agent-option vlan 5-10
DHCP L2 Relay is Enabled.
VLAN Id L2 Relay CircuitId RemoteId
--------- ---------- ----------- ------------
5 Enabled Enabled --NULL--
6 Enabled Enabled extreme
7 Enabled Disabled --NULL--
8 Enabled Disabled --NULL--
9 Enabled Disabled --NULL--
10 Enabled Disabled --NULL--
```
### show dhcp l2relay vlan

This command displays DHCP vlan configuration.

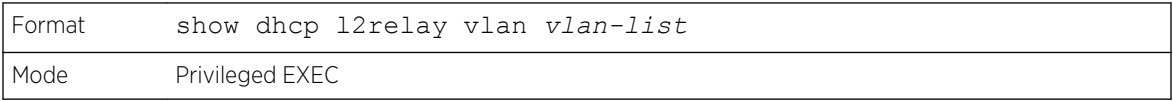

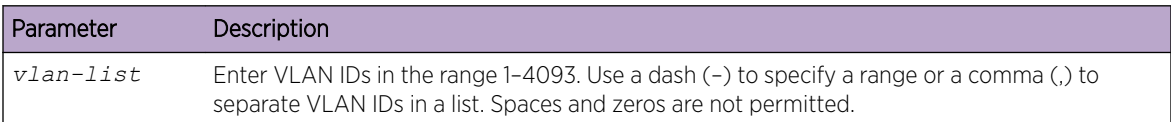

### clear dhcp l2relay statistics interface

Use this command to reset the *[DHCP](#page-687-0)* L2 relay counters to zero. Specify the port with the counters to clear, or use the **all** keyword to clear the counters on all ports.

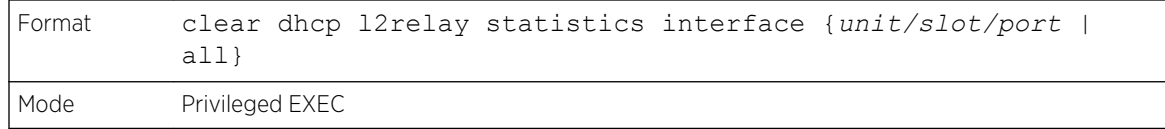

# DHCP Client Commands

200 Series can include vendor and configuration information in *[DHCP](#page-687-0)* client requests relayed to a DHCP server. This information is included in DHCP Option 60, Vendor Class Identifier. The information is a string of 128 octets.

# dhcp client vendor-id-option

This command enables the inclusion of *[DHCP](#page-687-0)* Option-60, Vendor Class Identifier included in the requests transmitted to the DHCP server by the DHCP client operating in the 200 Series switch.

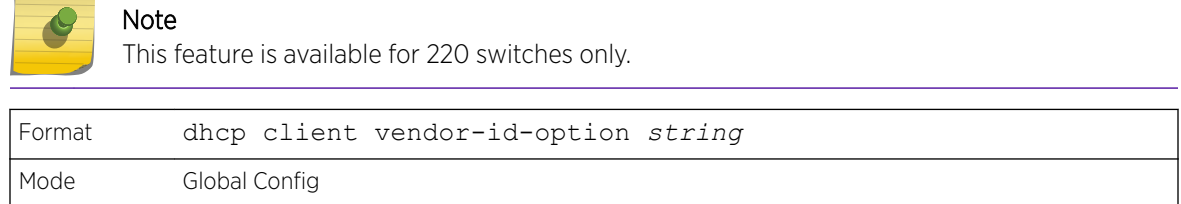

### *no dhcp client vendor-id-option*

This command disables the inclusion of DHCP Option-60, Vendor Class Identifier included in the requests transmitted to the *[DHCP](#page-687-0)* server by the DHCP client operating in the 200 Series switch.

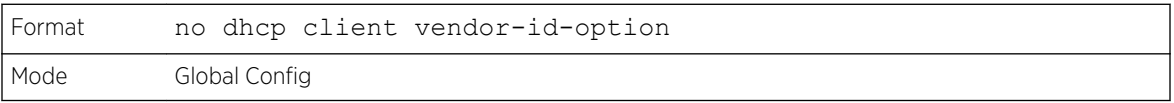

# dhcp client vendor-id-option-string

This parameter sets the *[DHCP](#page-687-0)* Vendor Option-60 string to be included in the requests transmitted to the DHCP server by the DHCP client operating in the 200 Series switch.

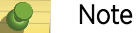

This feature is available for 220 switches only.

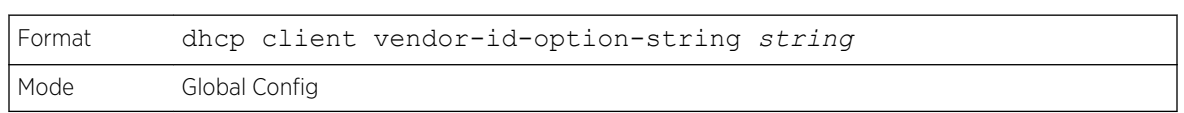

#### *no dhcp client vendor-id-option-string*

This parameter clears the *[DHCP](#page-687-0)* Vendor Option-60 string.

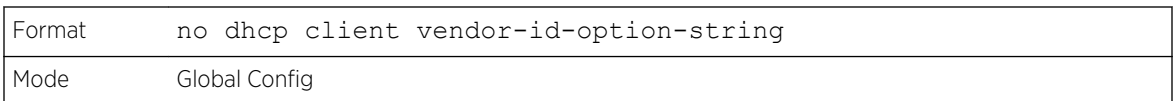

# show dhcp client vendor-id-option

This command displays the configured administration mode of the vendor-id-option and the vendor-id string to be included in Option-43 in *[DHCP](#page-687-0)* requests.

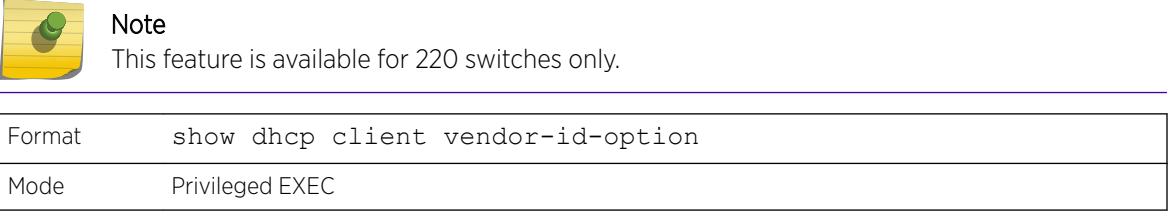

The following example shows CLI display output for the command.

```
(Extreme 220) #show dhcp client vendor-id-option
DHCP Client Vendor Identifier Option is Enabled
DHCP Client Vendor Identifier Option string is FastpathClient.
```
# DHCP Snooping Configuration Commands

This section describes commands used to configure *[DHCP](#page-687-0)* Snooping.

## ip dhcp snooping

Use this command to enable *[DHCP](#page-687-0)* Snooping globally.

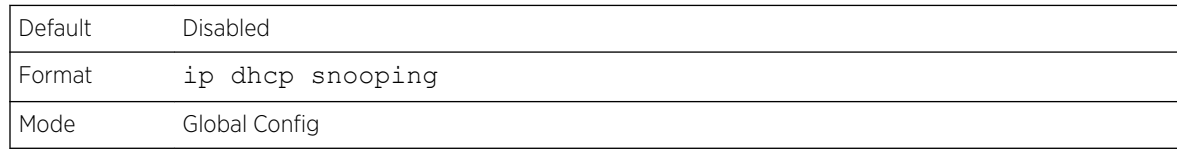

#### *no ip dhcp snooping*

Use this command to disable *[DHCP](#page-687-0)* Snooping globally.

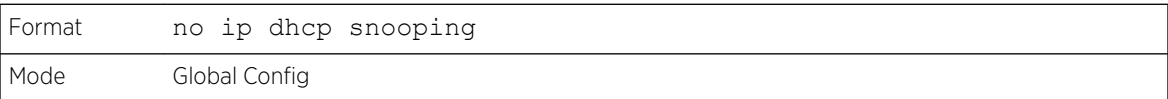

### ip dhcp snooping vlan

Use this command to enable *[DHCP](#page-687-0)* Snooping on a list of comma-separated VLAN ranges.

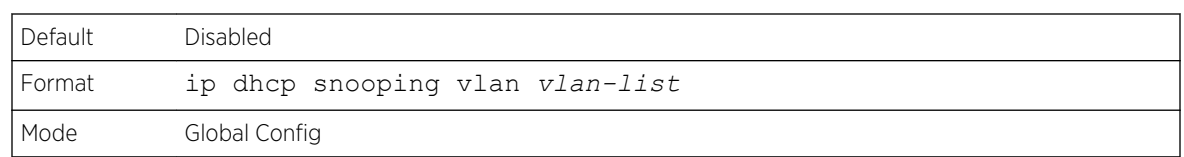

*no ip dhcp snooping vlan*

Use this command to disable *[DHCP](#page-687-0)* Snooping on VLANs.

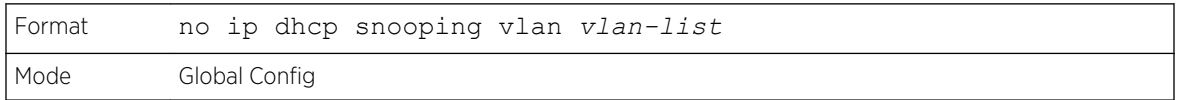

### ip dhcp snooping verify mac-address

Use this command to enable verification of the source MAC address with the client hardware address in the received DCHP message.

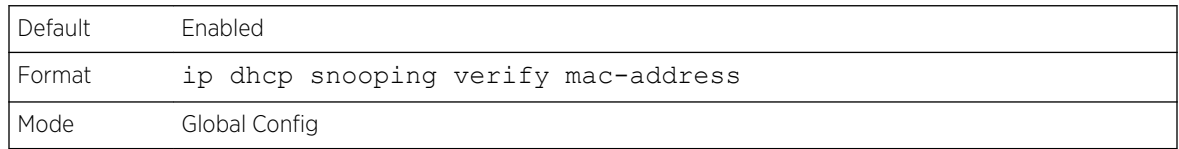

*no ip dhcp snooping verify mac-address*

Use this command to disable verification of the source MAC address with the client hardware address.

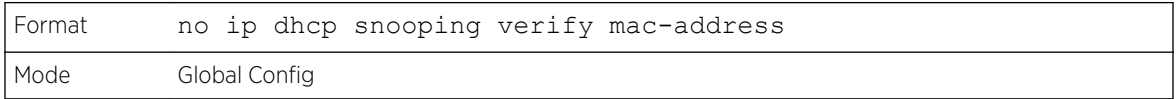

## ip dhcp snooping database

Use this command to configure the persistent location of the *[DHCP](#page-687-0)* Snooping database. This can be local or a remote file on a given IP machine.

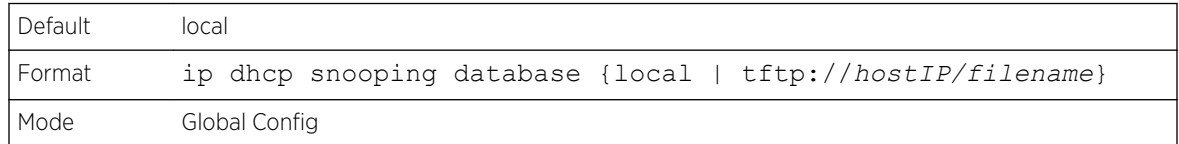

## ip dhcp snooping database write-delay

Use this command to configure the interval in seconds at which the *[DHCP](#page-687-0)* Snooping database will be persisted. The interval value ranges from 15 to 86400 seconds.

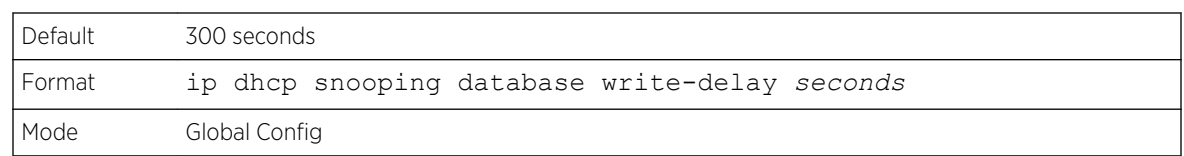

#### *no ip dhcp snooping database write-delay*

Use this command to set the write delay value to the default value.

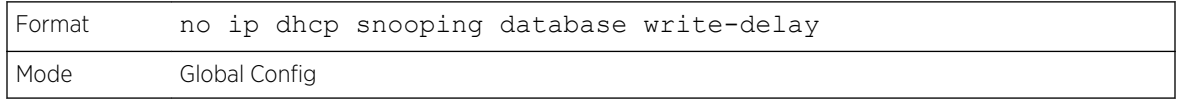

# ip dhcp snooping binding

Use this command to configure static *[DHCP](#page-687-0)* Snooping binding.

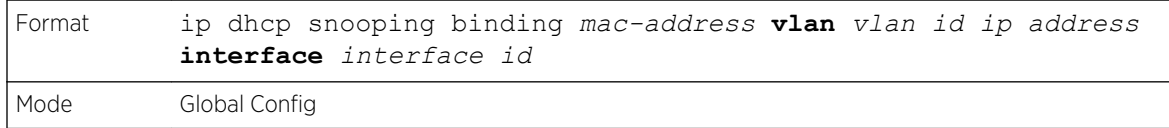

### *no ip dhcp snooping binding*

Use this command to remove the *[DHCP](#page-687-0)* static entry from the DHCP Snooping database.

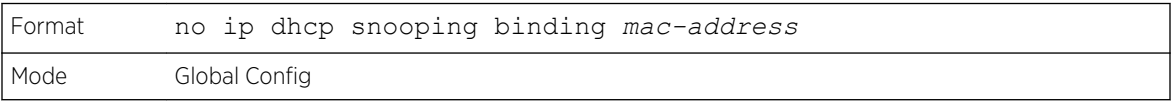

## ip dhcp filtering trust

Use this command to enable trusted mode on the interface if the previously saved configuration or applied script contains this command.

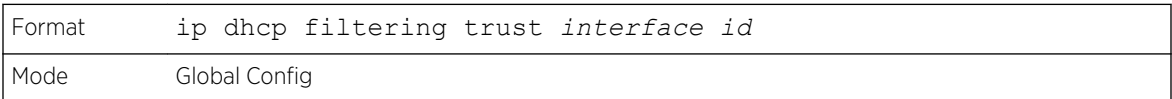

#### *no ip dhcp filtering trust*

Use this command to disable trusted mode on the interface.

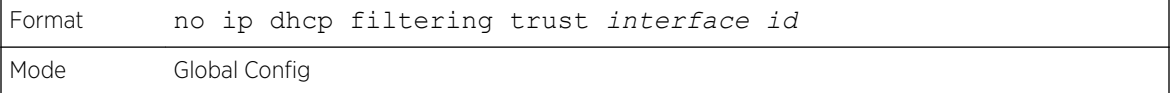

# ip verify binding

Use this command to configure static IP source guard (IPSG) entries.

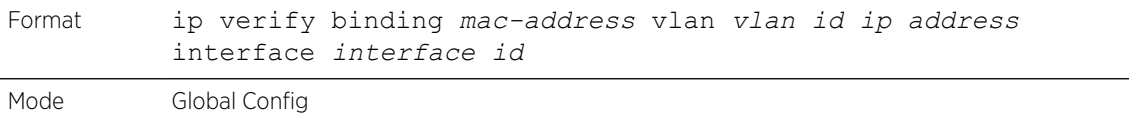

### *no ip verify binding*

Use this command to remove the IPSG static entry from the IPSG database.

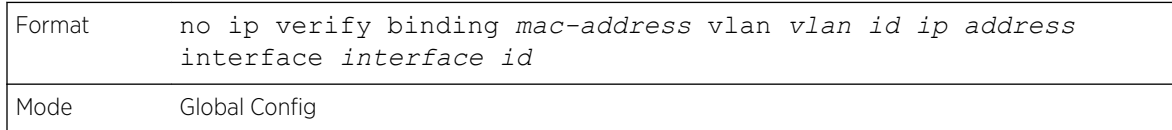

# ip dhcp snooping limit

Use this command to control the rate at which the *[DHCP](#page-687-0)* Snooping messages come on an interface or range of interfaces. By default, rate limiting is disabled. When enabled, the rate can range from 0 to 300 packets per second. The burst level range is 1 to 15 seconds.

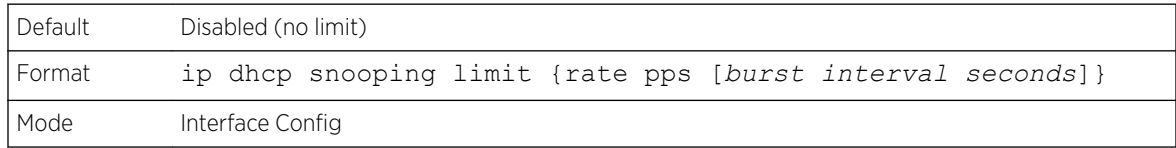

### *no ip dhcp snooping limit*

Use this command to set the rate at which the *[DHCP](#page-687-0)* Snooping messages come, and the burst level, to the defaults.

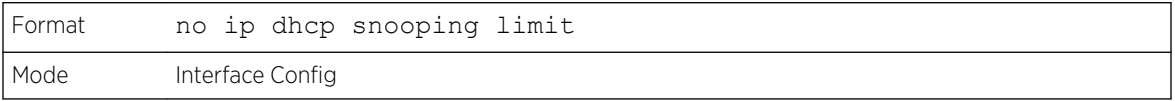

# ip dhcp snooping log-invalid

Use this command to control the logging *[DHCP](#page-687-0)* messages filtration by the DHCP Snooping application. This command can be used to configure a single interface or a range of interfaces.

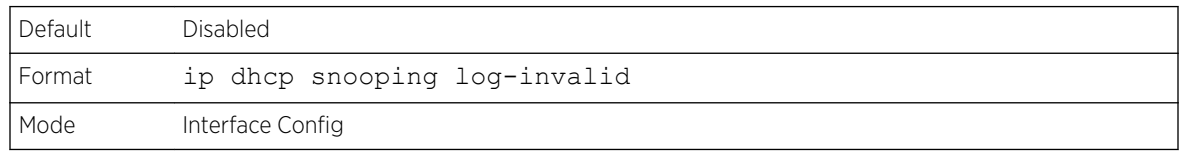

#### *no ip dhcp snooping log-invalid*

Use this command to disable the logging *[DHCP](#page-687-0)* messages filtration by the DHCP Snooping application.

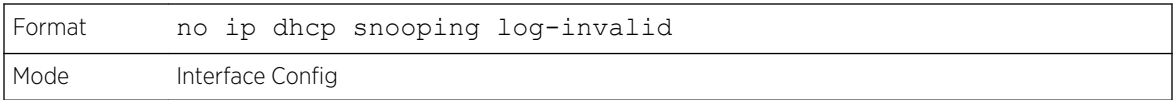

# ip dhcp snooping trust

Use this command to configure an interface or range of interfaces as trusted.

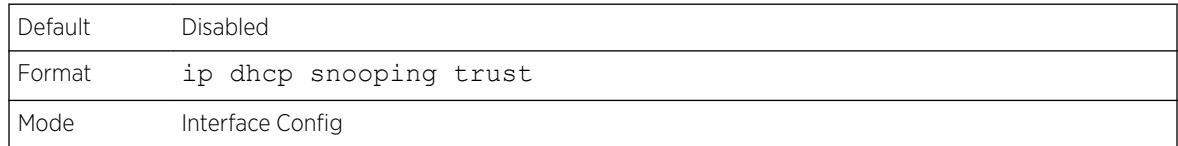

#### *no ip dhcp snooping trust*

Use this command to configure the port as untrusted.

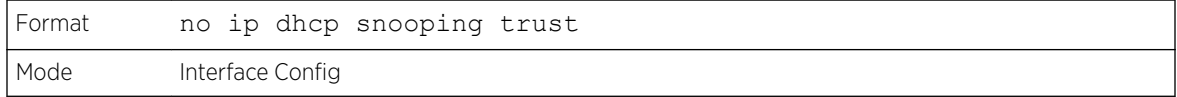

## ip verify source

Use this command to configure the IPSG source ID attribute to filter the data traffic in the hardware. Source ID is the combination of IP address and MAC address. Normal command allows data traffic filtration based on the IP address. With the "port-security" option, the data traffic will be filtered based on the IP and MAC addresses.

This command can be used to configure a single interface or a range of interfaces.

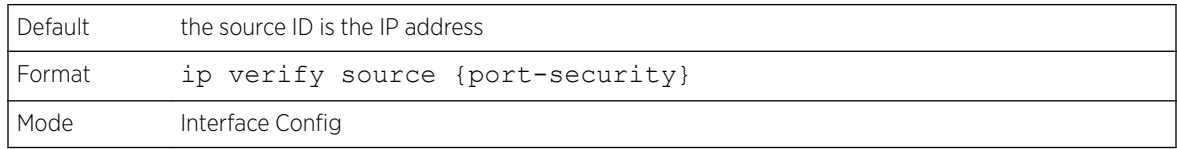

#### *no ip verify source*

Use this command to disable the IPSG configuration in the hardware. You cannot disable port-security alone if it is configured.

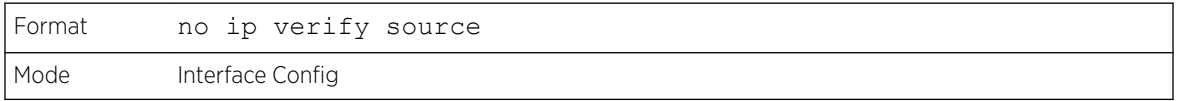

# show ip dhcp snooping

Use this command to display the *[DHCP](#page-687-0)* Snooping global configurations and per port configurations.

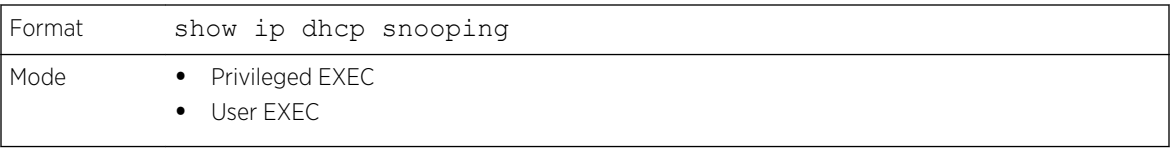

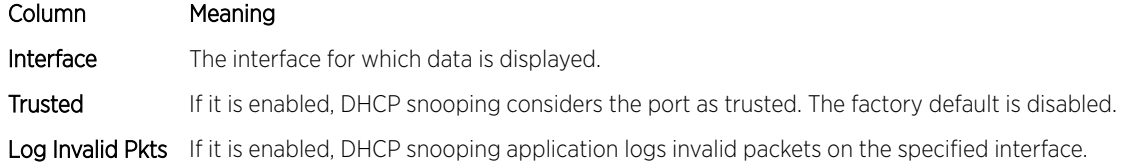

The following example shows CLI display output for the command.

```
(Extreme 220) #show ip dhcp snooping
DHCP snooping is Disabled
DHCP snooping source MAC verification is enabled
DHCP snooping is enabled on the following VLANs:
11 - 30, 40Interface Trusted Log Invalid Pkts
--------- -------- ----------------
0/1 Yes No
0/2 No Yes
0/3 No Yes<br>0/4 No No
         0/4 No No
0/6 No No No
```
# show ip dhcp snooping binding

Use this command to display the *[DHCP](#page-687-0)* Snooping binding entries. To restrict the output, use the following options:

- Dynamic: Restrict the output based on DCHP snooping.
- Interface: Restrict the output based on a specific interface.
- Static: Restrict the output based on static entries.
- VLAN: Restrict the output based on VLAN.

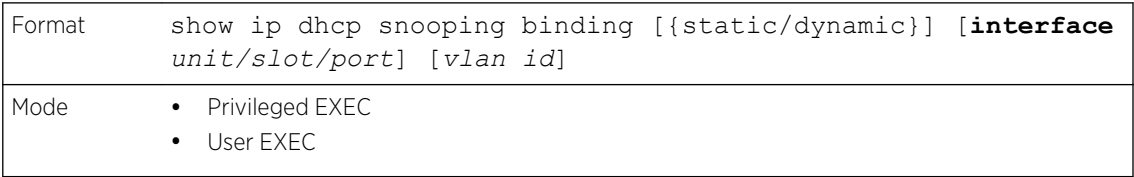

#### Column Meaning

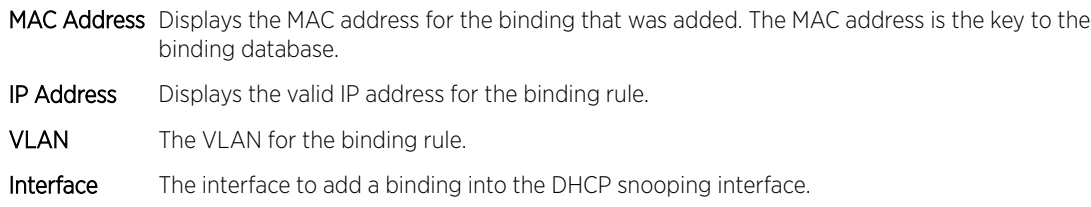

#### Column Meaning

Type Binding type; statically configured from the CLI or dynamically learned.

Lease (sec) The remaining lease time for the entry.

The following example shows CLI display output for the command.

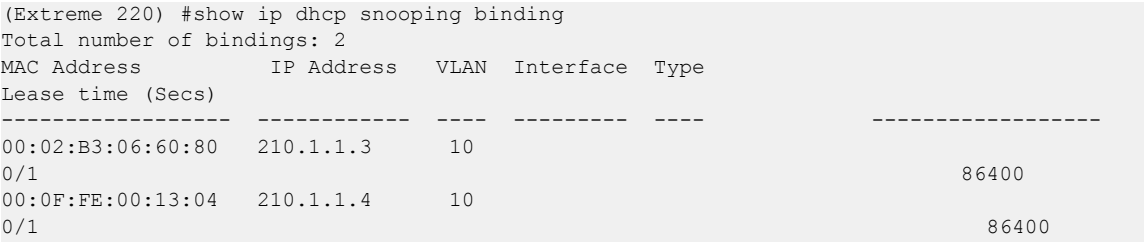

### show ip dhcp snooping database

Use this command to display the *[DHCP](#page-687-0)* Snooping configuration related to the database persistence.

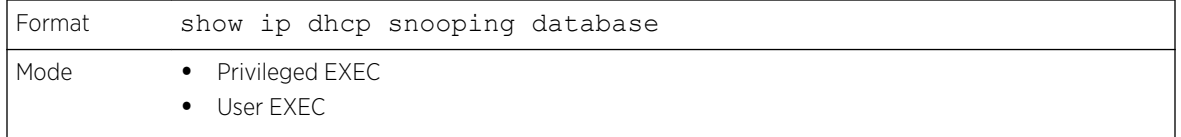

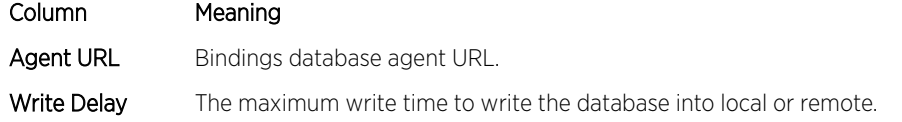

The following example shows CLI display output for the command.

```
(Extreme 220) #show ip dhcp snooping database
agent url: /10.131.13.79:/sai1.txt
write-delay: 5000
```
#### show ip dhcp snooping interfaces

Use this command to show the *[DHCP](#page-687-0)* Snooping status of the interfaces.

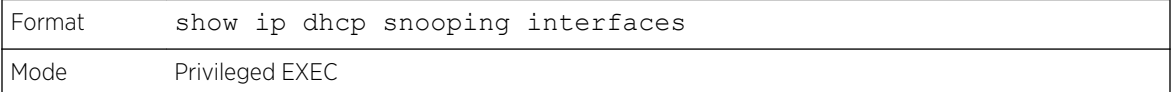

The following example shows CLI display output for the command.

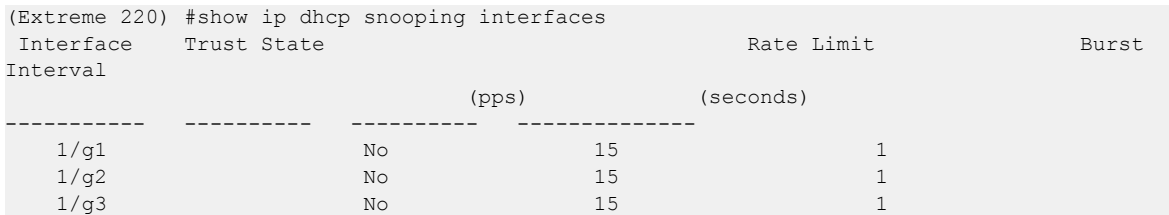

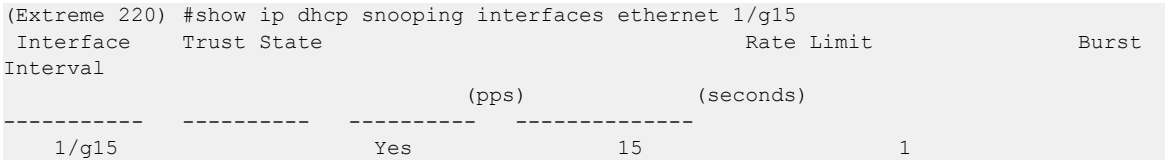

# show ip dhcp snooping statistics

Use this command to list statistics for *[DHCP](#page-687-0)* Snooping security violations on untrusted ports.

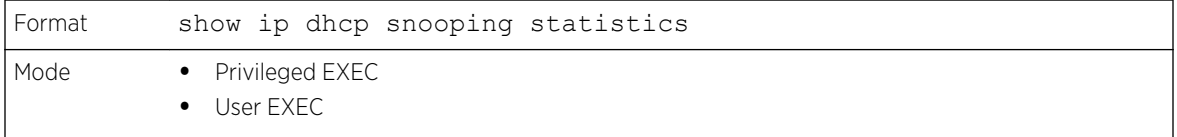

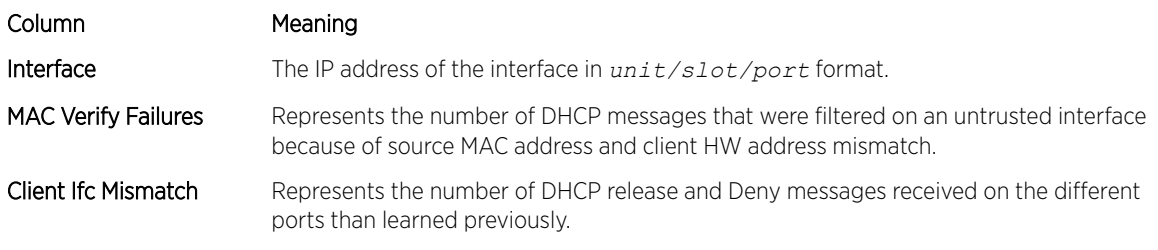

DHCP Server Msgs Rec'd Represents the number of DHCP server messages received on Untrusted ports.

The following example shows CLI display output for the command.

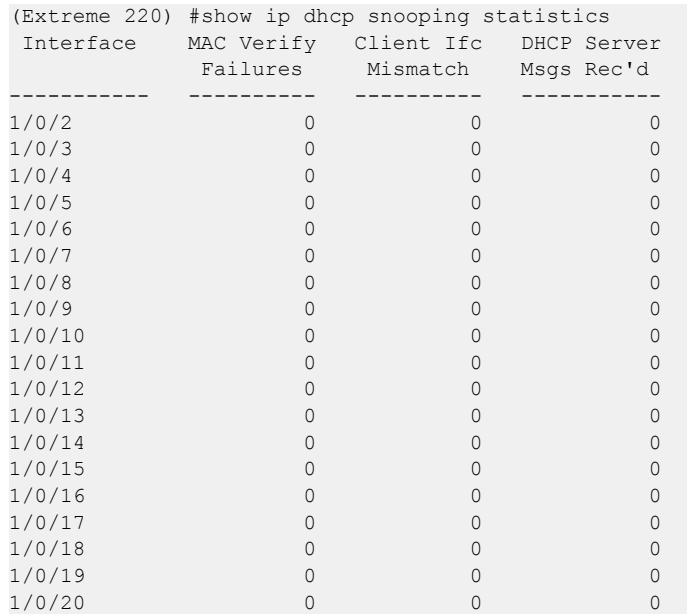

# clear ip dhcp snooping binding

Use this command to clear all *[DHCP](#page-687-0)* Snooping bindings on all interfaces or on a specific interface.

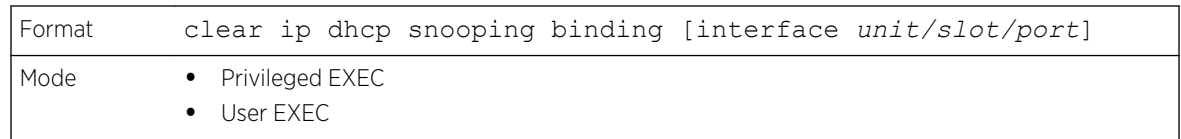

# clear ip dhcp snooping statistics

Use this command to clear all *[DHCP](#page-687-0)* Snooping statistics.

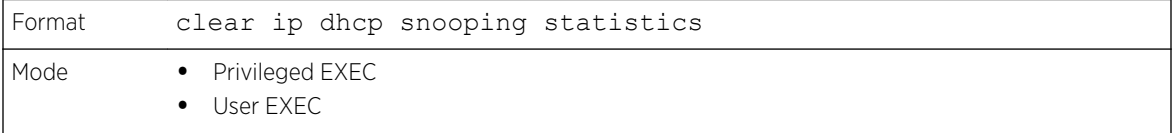

# show ip verify source

Use this command to display the IPSG configurations on all ports.

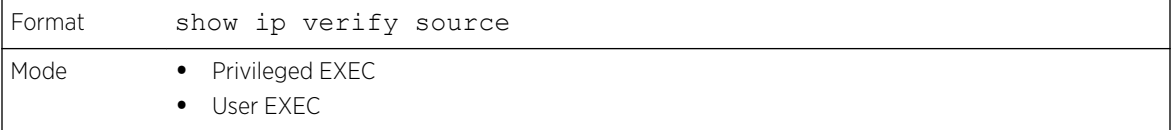

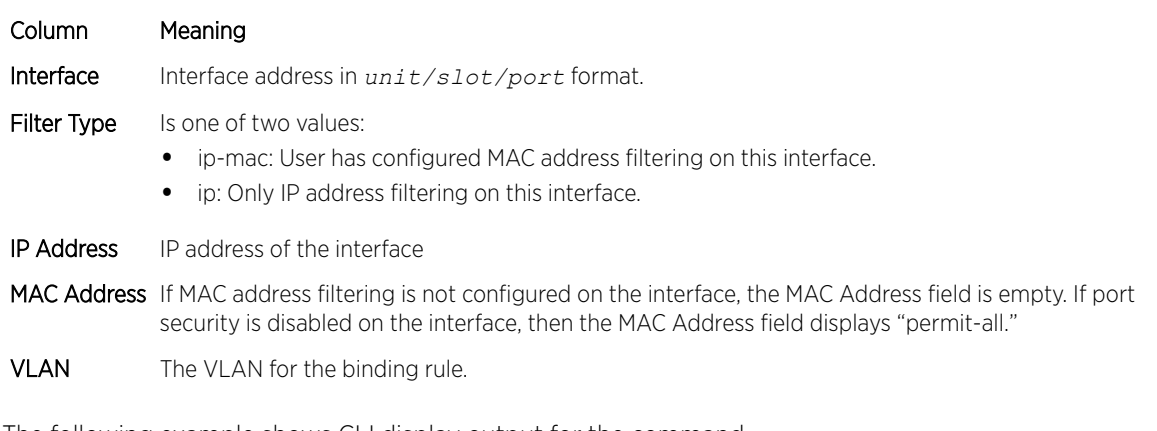

The following example shows CLI display output for the command.

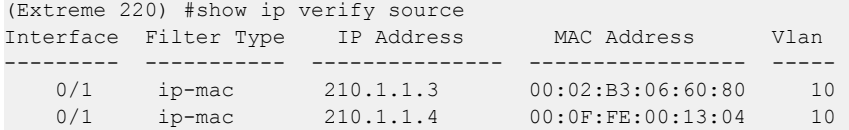

### show ip verify interface

Use this command to display the IPSG filter type for a specific interface.

ExtremeSwitching 200 Series: Command Reference Guide for version 01.02.04.0007 430

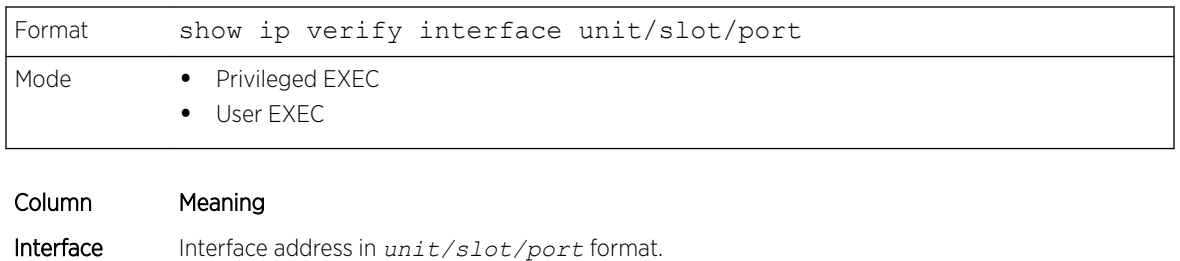

Filter Type Is one of two values:

- ip-mac: User has configured MAC address filtering on this interface.
- ip: Only IP address filtering on this interface.

### show ip source binding

Use this command to display the IPSG bindings.

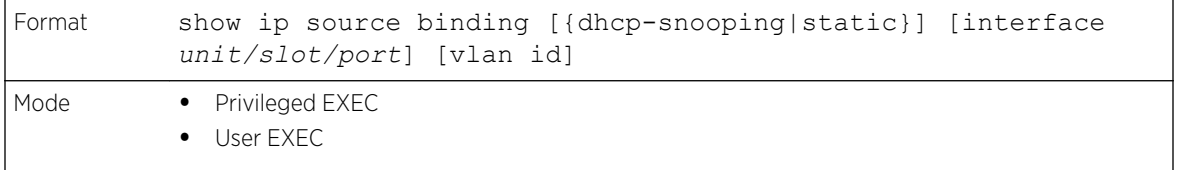

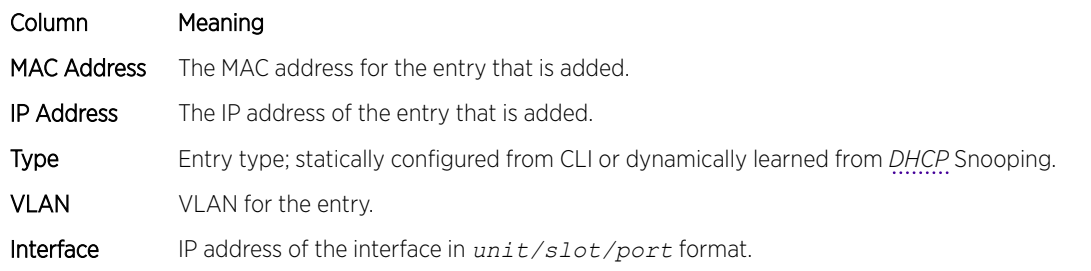

The following example shows CLI display output for the command.

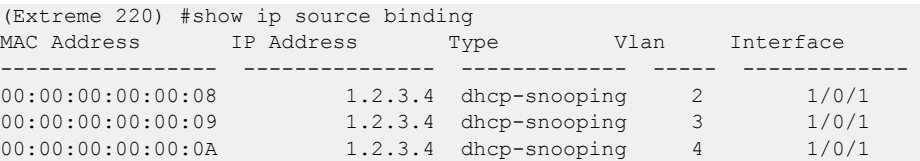

# IGMP Snooping Configuration Commands

This section describes the commands used to configure *[IGMP](#page-688-0)* snooping. 200 Series software supports IGMP Versions 1, 2, and 3. The IGMP snooping feature can help conserve bandwidth because it allows

the switch to forward IP multicast traffic only to connected hosts that request multicast traffic. IGMPv3 adds source filtering capabilities to IGMP versions 1 and 2.

#### Note

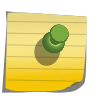

This note clarifies the prioritization of MGMD Snooping Configurations. Many of the IGMP/MLD Snooping commands are available both in the Interface and VLAN modes. Operationally the system chooses or prefers the VLAN configured values over the Interface configured values for most configurations when the interface participates in the VLAN.

### set igmp

This command enables *[IGMP](#page-688-0)* Snooping on the system (Global Config Mode), an interface, or a range of interfaces. This command also enables IGMP snooping on a particular VLAN (VLAN Config Mode) and can enable IGMP snooping on all interfaces participating in a VLAN.

If an interface has IGMP Snooping enabled and you enable this interface for routing or enlist it as a member of a port-channel (*[LAG](#page-689-0)*), IGMP Snooping functionality is disabled on that interface. IGMP Snooping functionality is re-enabled if you disable routing or remove port-channel (LAG) membership from an interface that has IGMP Snooping enabled.

The IGMP application supports the following activities:

- Validation of the IP header checksum (as well as the IGMP header checksum) and discarding of the frame upon checksum error.
- Maintenance of the forwarding table entries based on the MAC address versus the IP address.
- Flooding of unregistered multicast data packets to all ports in the VLAN.

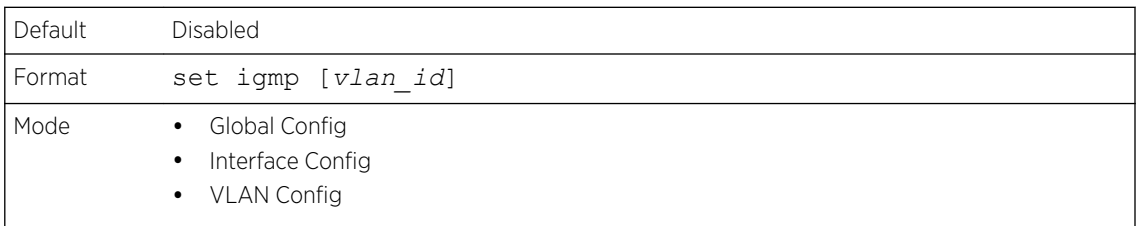

#### *no set igmp*

This command disables *[IGMP](#page-688-0)* Snooping on the system, an interface, a range of interfaces, or a VLAN.

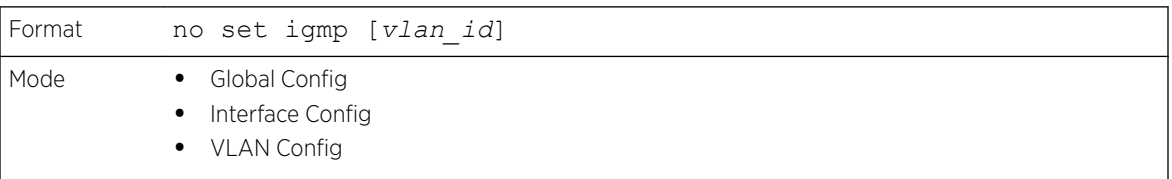

## set igmp header-validation

This command enables header validation for *[IGMP](#page-688-0)* messages.

When header validation is enabled, IGMP Snooping checks:
- The time-to-live (TTL) field in the IGMP header and drops packets where TTL is not equal to 1. The TTL field should always be set to 1 in the headers of IGMP reports and queries.
- The presence of the router alert option (9404) in the IP packet header of the IGMPv2 message and drops packets that do not include this option.
- The presence of the router alert option (9404) and ToS Byte = 0xC0 (Internet Control) in the IP packet header of IGMPv3 message and drops packets that do not include these options.

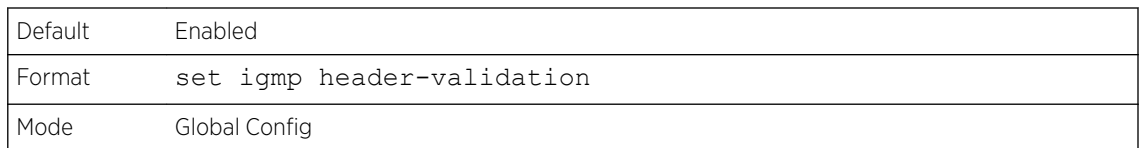

#### *no set igmp header-validation*

This command disables header validation for *[IGMP](#page-688-0)* messages.

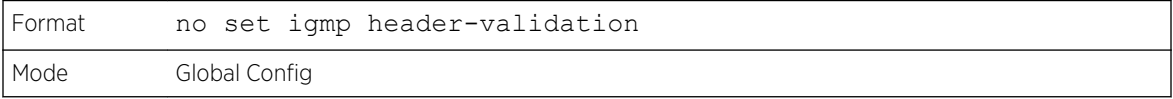

### set igmp interfacemode

This command enables *[IGMP](#page-688-0)* Snooping on all interfaces. If an interface has IGMP Snooping enabled and you enable this interface for routing or enlist it as a member of a port-channel (*[LAG](#page-689-0)*), IGMP Snooping functionality is disabled on that interface. IGMP Snooping functionality is re-enabled if you disable routing or remove port-channel (LAG) membership from an interface that has IGMP Snooping enabled.

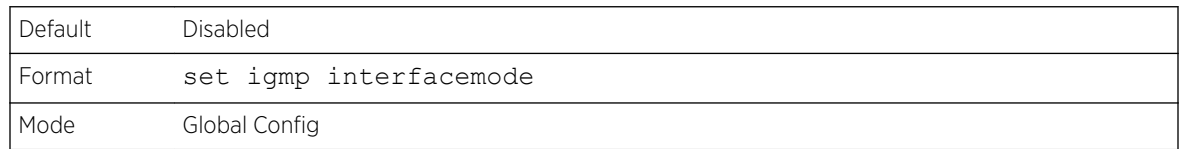

#### *no set igmp interfacemode*

This command disables *[IGMP](#page-688-0)* Snooping on all interfaces.

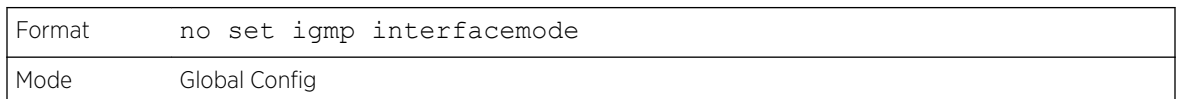

### set igmp fast-leave

This command enables or disables *[IGMP](#page-688-0)* Snooping fast-leave admin mode on a selected interface, a range of interfaces, or a VLAN. Enabling fast-leave allows the switch to immediately remove the layer 2 LAN interface from its forwarding table entry upon receiving an IGMP leave message for that multicast group without first sending out MAC-based general queries to the interface.

You should enable fast-leave admin mode only on VLANs where only one host is connected to each layer 2 LAN port. This prevents the inadvertent dropping of the other hosts that were connected to the same layer 2 LAN port but were still interested in receiving multicast traffic directed to that group. Also, fast-leave processing is supported only with IGMP version 2 hosts.

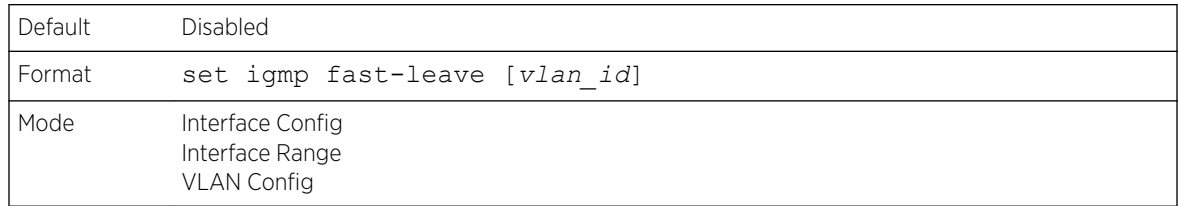

#### *no set igmp fast-leave*

This command disables *[IGMP](#page-688-0)* Snooping fast-leave admin mode on a selected interface.

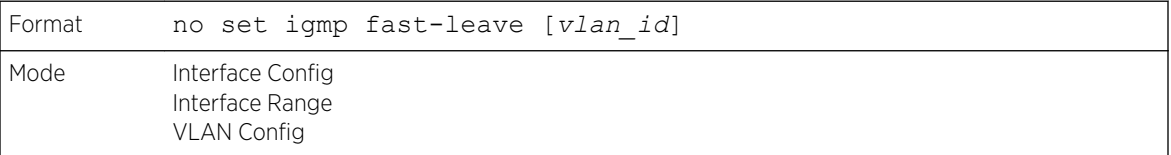

### set igmp groupmembership-interval

This command sets the *[IGMP](#page-688-0)* Group Membership Interval time on a VLAN, one interface, a range of interfaces, or all interfaces. The Group Membership Interval time is the amount of time in seconds that a switch waits for a report from a particular group on a particular interface before deleting the interface from the entry. This value must be greater than the IGMPv3 Maximum Response time value. The range is 2 to 3600 seconds.

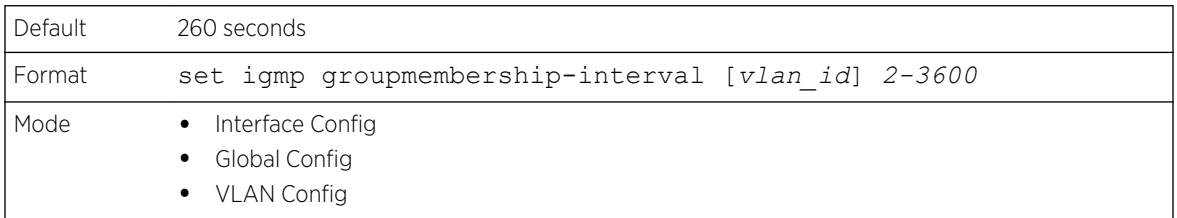

#### *no set igmp groupmembership-interval*

This command sets the IGMPv3 Group Membership Interval time to the default value.

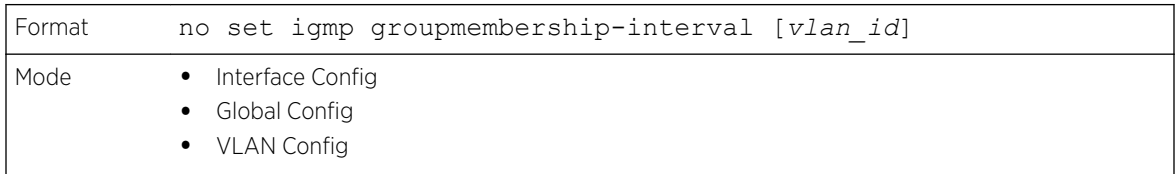

## set igmp maxresponse

This command sets the *[IGMP](#page-688-0)* Maximum Response time for the system, on a particular interface or VLAN, or on a range of interfaces. The Maximum Response time is the amount of time in seconds that a switch will wait after sending a query on an interface because it did not receive a report for a particular group in that interface. This value must be less than the IGMP Query Interval time value. The range is 1 to 25 seconds.

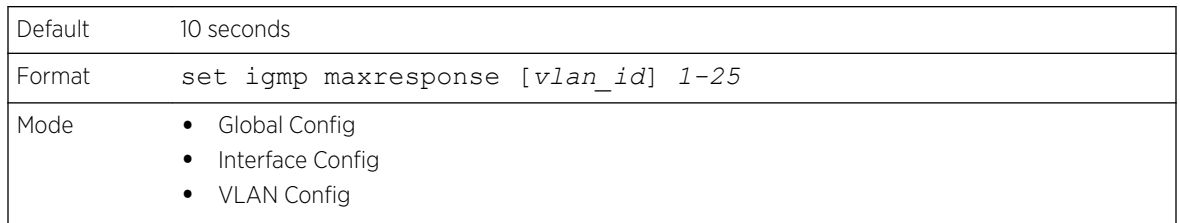

#### *no set igmp maxresponse*

This command sets the max response time (on the interface or VLAN) to the default value.

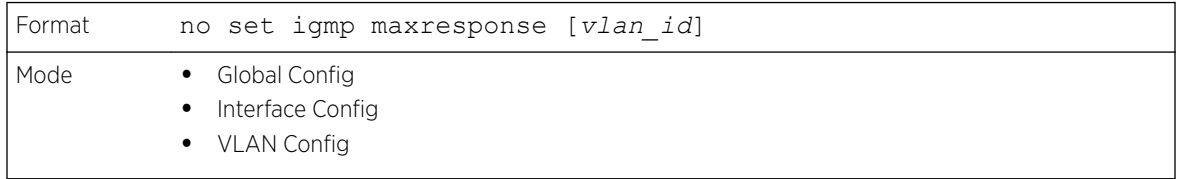

## set igmp mcrtrexpiretime

This command sets the Multicast Router Present Expiration time. The time is set for the system, on a particular interface or VLAN, or on a range of interfaces. This is the amount of time in seconds that a switch waits for a query to be received on an interface before the interface is removed from the list of interfaces with multicast routers attached. The range is 0 to 3600 seconds. A value of 0 indicates an infinite time-out, that is, no expiration.

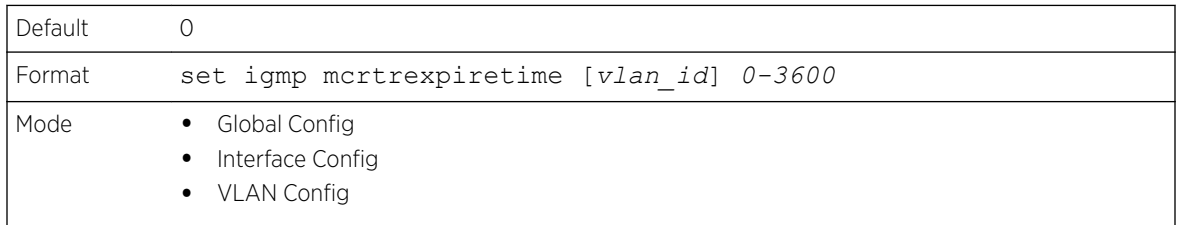

#### *no set igmp mcrtrexpiretime*

This command sets the Multicast Router Present Expiration time to 0. The time is set for the system, on a particular interface or a VLAN.

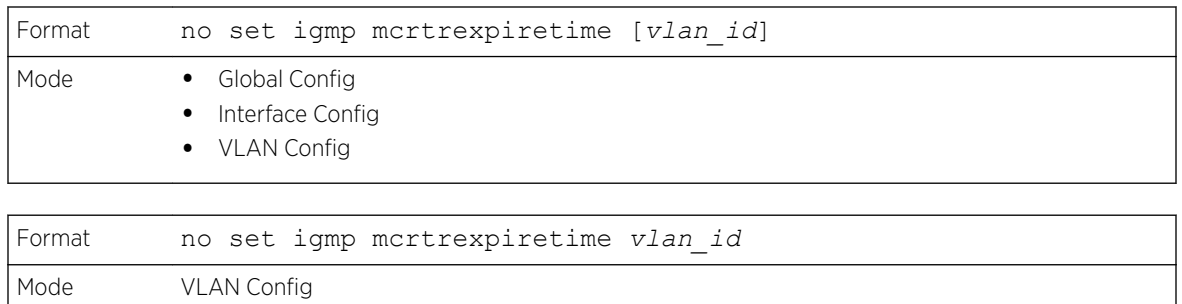

### set igmp mrouter

This command configures the VLAN ID (vlan\_id) that has the multicast router mode enabled.

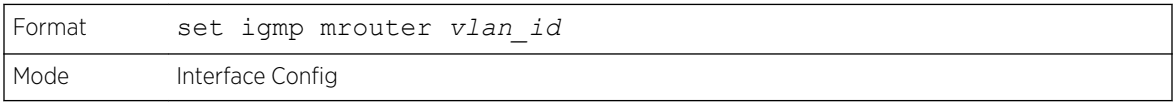

#### *no set igmp mrouter*

This command disables multicast router mode for a particular VLAN ID (vlan\_id).

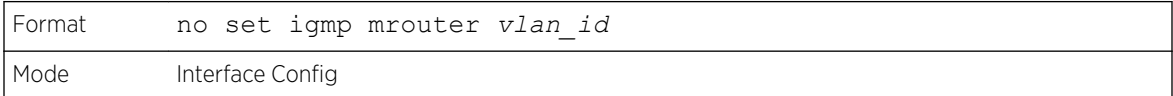

## set igmp mrouter interface

This command configures the interface or range of interfaces as a multicast router interface. When configured as a multicast router interface, the interface is treated as a multicast router interface in all VLANs.

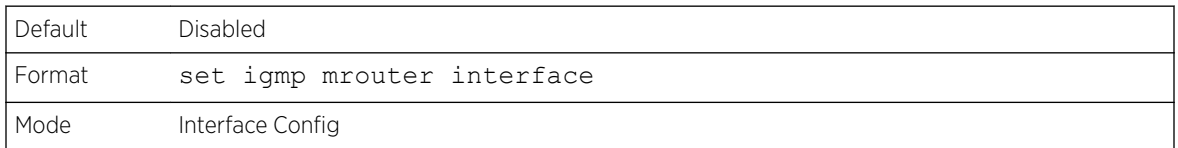

#### *no set igmp mrouter interface*

This command disables the status of the interface as a statically configured multicast router interface.

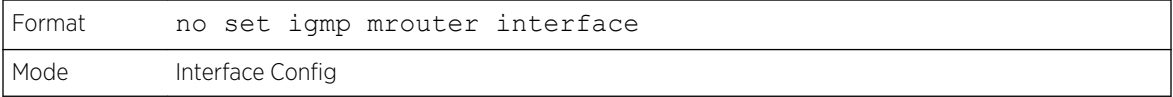

# <span id="page-436-0"></span>set igmp report-suppression

Use this command to suppress the *[IGMP](#page-688-0)* reports on a given VLAN ID. In order to optimize the number of reports traversing the network with no added benefits, a Report Suppression mechanism is implemented. When more than one client responds to an MGMD query for the same Multicast Group address within the max-response-time, only the first response is forwarded to the query and others are suppressed at the switch.

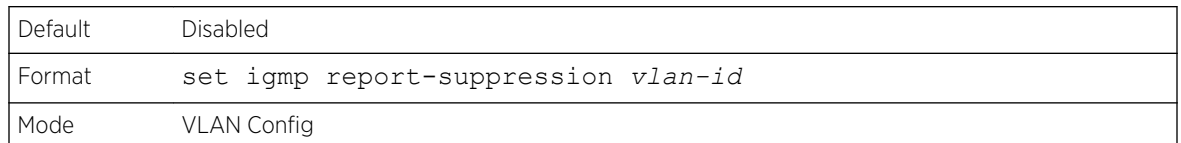

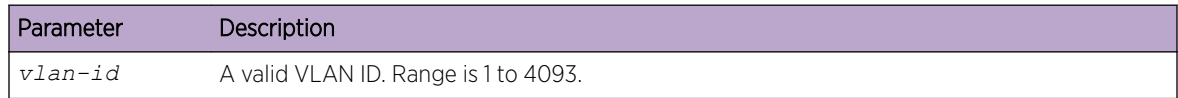

The following shows an example of the command.

(Extreme 220) (Switching) #vlan database (Extreme 220) (Switching) (Vlan)#set igmp report-suppression ? <1-4093> Enter VLAN ID. (Extreme 220) (Switching) (Vlan)#set igmp report-suppression 1

#### *no set igmp report-suppression*

Use this command to return the system to the default.

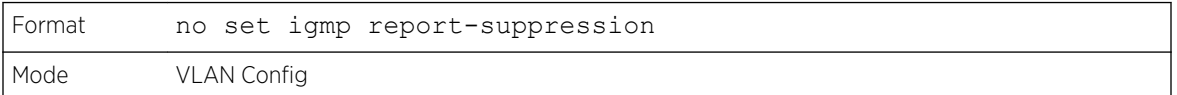

### show igmpsnooping

This command displays *[IGMP](#page-688-0)* Snooping information for a given unit/slot/port or VLAN. Configured information is displayed whether IGMP Snooping is enabled.

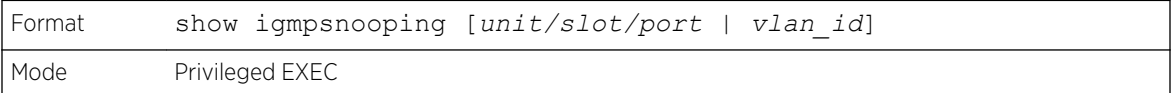

When the optional arguments unit/slot/port or vlan\_id are not used, the command displays the following information:

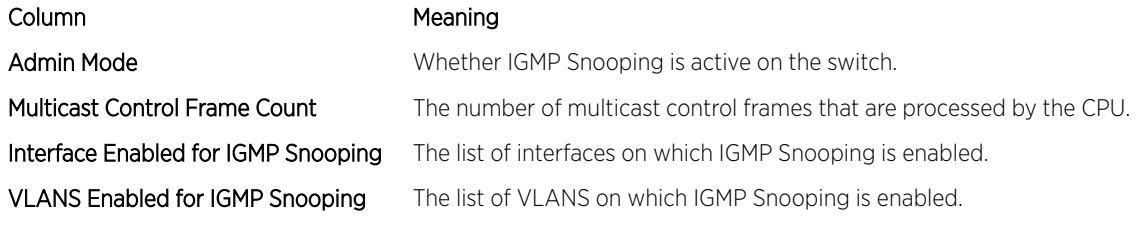

When you specify the unit/slot/port values, the following information appears:

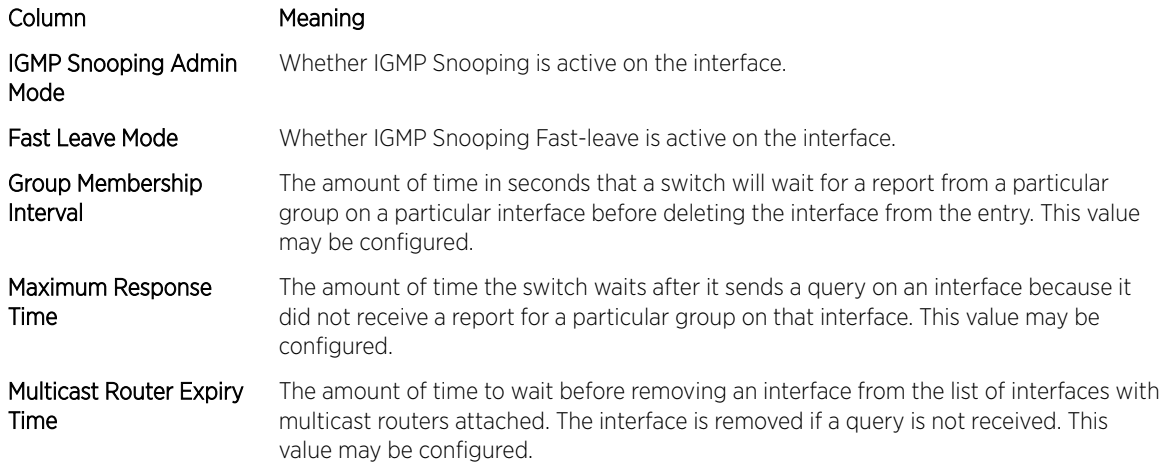

When you specify a value for vlan\_id, the following information appears:

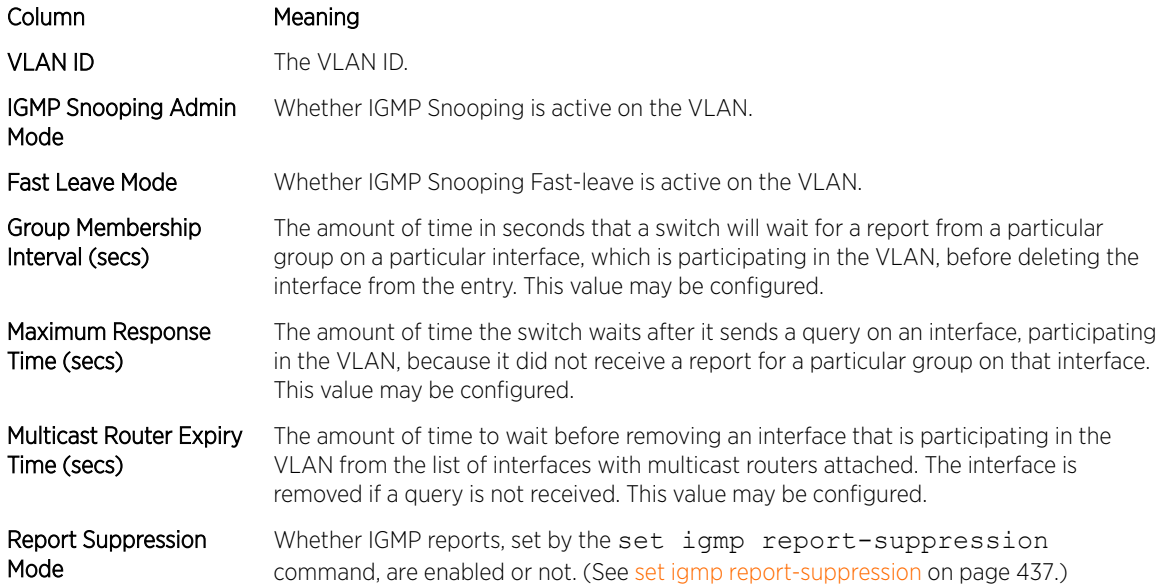

The following example shows CLI display output for the command.

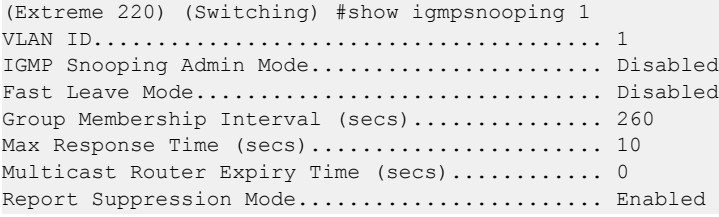

# show igmpsnooping mrouter interface

This command displays information about statically configured ports.

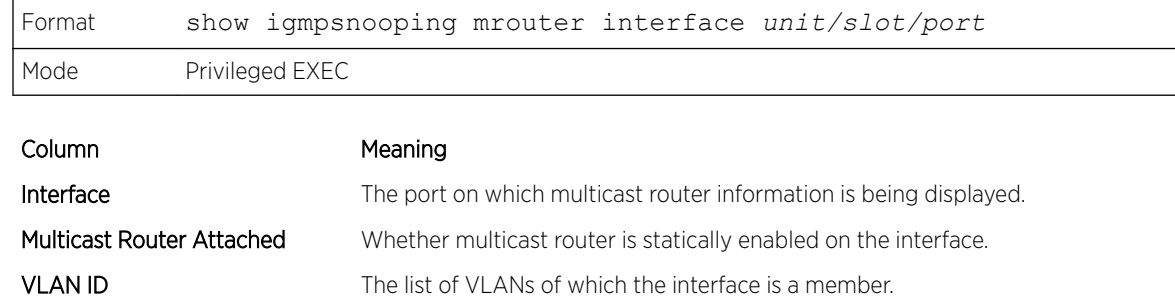

### show igmpsnooping mrouter vlan

This command displays information about statically configured ports.

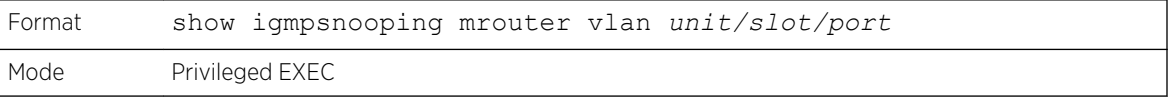

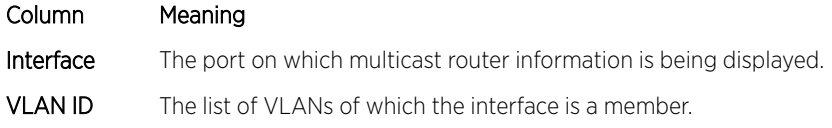

## show mac-address-table igmpsnooping

This command displays the *[IGMP](#page-688-0)* Snooping entries in the MFDB table.

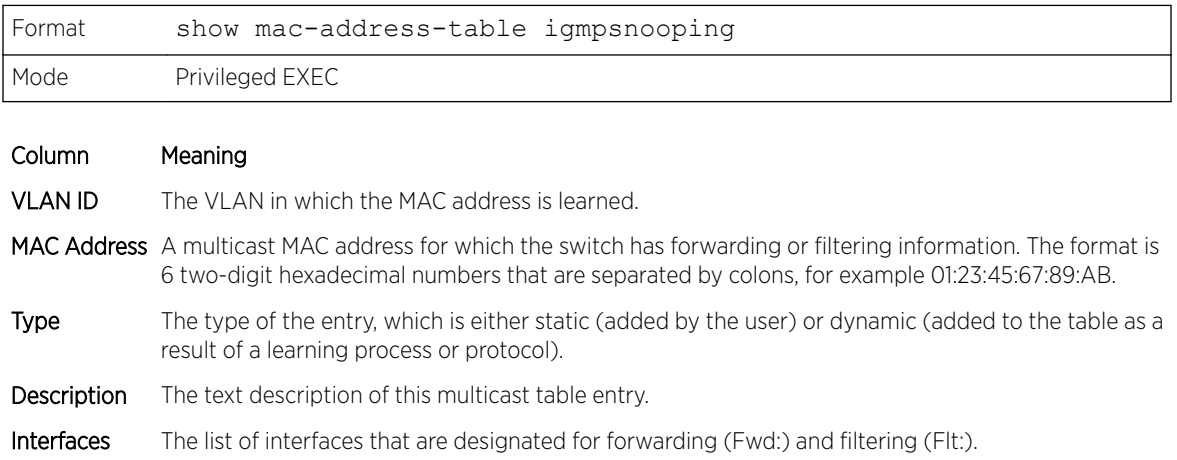

# IGMP Snooping Querier Commands

*[IGMP](#page-688-0)* Snooping requires that one central switch or router periodically query all end-devices on the network to announce their multicast memberships. This central device is the "IGMP Querier". The IGMP query responses, known as IGMP reports, keep the switch updated with the current multicast group membership on a port-by-port basis. If the switch does not receive updated membership information in a timely fashion, it will stop forwarding multicasts to the port where the end device is located.

This section describes commands used to configure and display information on IGMP Snooping Queriers on the network and, separately, on VLANs.

#### Note

This note clarifies the prioritization of MGMD Snooping Configurations. Many of the IGMP/MLD Snooping commands are available both in the Interface and VLAN modes. Operationally the system chooses or prefers the VLAN configured values over the Interface configured values for most configurations when the interface participates in the VLAN.

### set igmp querier

Use this command to enable *[IGMP](#page-688-0)* Snooping Querier on the system, using Global Config mode, or on a VLAN. Using this command, you can specify the IP Address that the Snooping Querier switch should use as the source address while generating periodic queries.

If a VLAN has IGMP Snooping Querier enabled and IGMP Snooping is operationally disabled on it, IGMP Snooping Querier functionality is disabled on that VLAN. IGMP Snooping functionality is re-enabled if IGMP Snooping is operational on the VLAN.

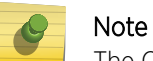

The Querier IP Address assigned for a VLAN takes preference over global configuration.

The IGMP Snooping Querier application supports sending periodic general queries on the VLAN to solicit membership reports.

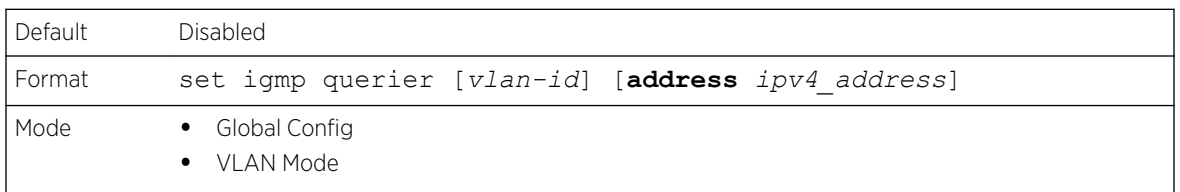

#### *no set igmp querier*

Use this command to disable *[IGMP](#page-688-0)* Snooping Querier on the system. Use the optional address parameter to reset the querier address to 0.0.0.0.

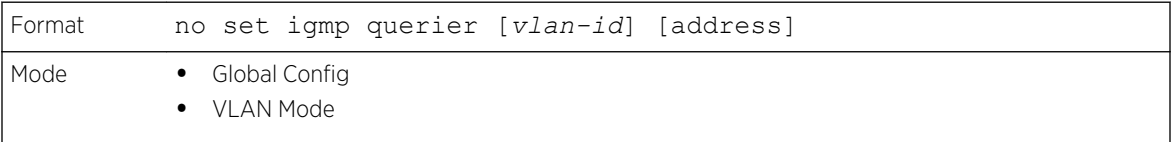

## set igmp querier query-interval

Use this command to set the *[IGMP](#page-688-0)* Querier Query Interval time. It is the amount of time in seconds that the switch waits before sending another general query.

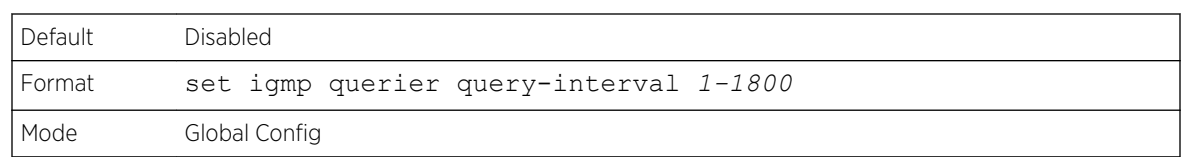

#### *no set igmp querier query-interval*

Use this command to set the *[IGMP](#page-688-0)* Querier Query Interval time to its default value.

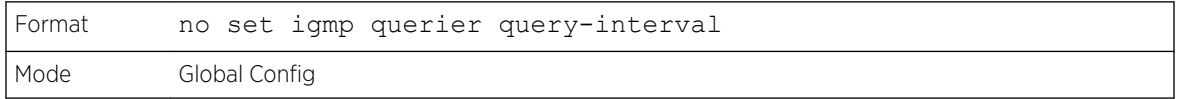

### set igmp querier timer expiry

Use this command to set the *[IGMP](#page-688-0)* Querier timer expiration period. It is the time period that the switch remains in Non-Querier mode once it has discovered that there is a Multicast Querier in the network.

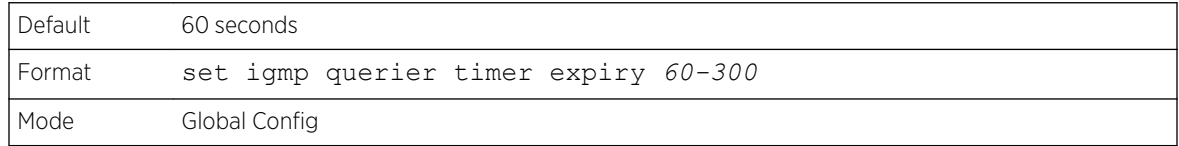

*no set igmp querier timer expiry*

Use this command to set the *[IGMP](#page-688-0)* Querier timer expiration period to its default value.

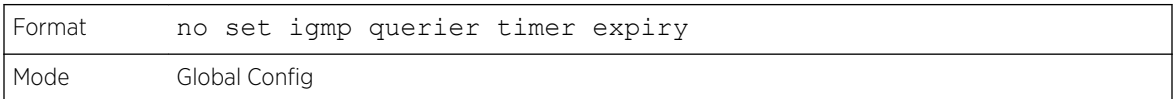

#### set igmp querier version

Use this command to set the *[IGMP](#page-688-0)* version of the query that the snooping switch is going to send periodically.

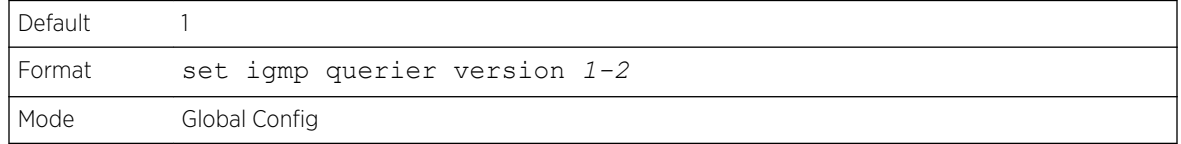

#### *no set igmp querier version*

Use this command to set the *[IGMP](#page-688-0)* Querier version to its default value.

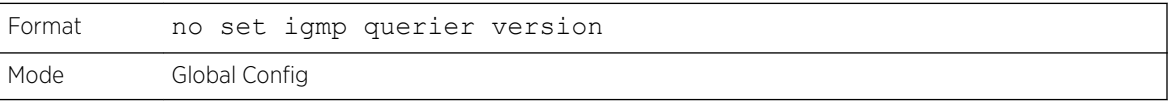

# set igmp querier election participate

Use this command to enable the Snooping Querier to participate in the Querier Election process when it discovers the presence of another Querier in the VLAN. When this mode is enabled, if the Snooping Querier finds that the other Querier's source address is better (less) than the Snooping Querier's address, it stops sending periodic queries. If the Snooping Querier wins the election, then it will continue sending periodic queries.

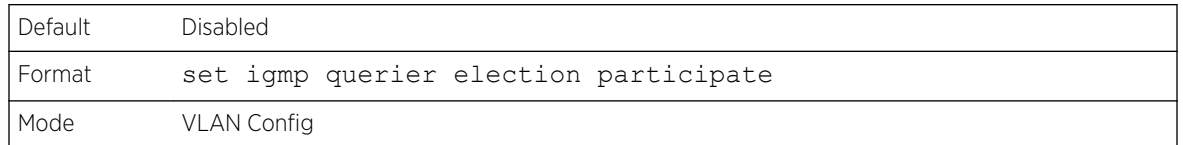

#### *no set igmp querier election participate*

Use this command to set the Snooping Querier not to participate in querier election but go into nonquerier mode as soon as it discovers the presence of another querier in the same VLAN.

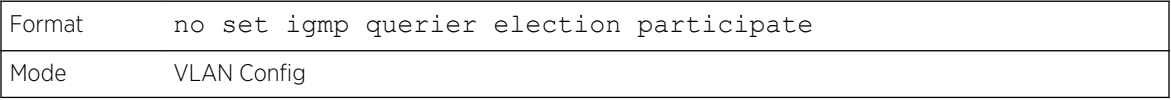

## show igmpsnooping querier

Use this command to display *[IGMP](#page-688-0)* Snooping Querier information. Configured information is displayed whether IGMP Snooping Querier is enabled.

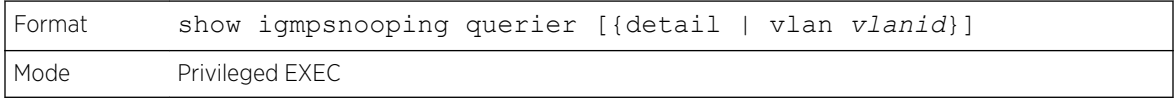

When the optional argument vlanid is not used, the command displays the following information.

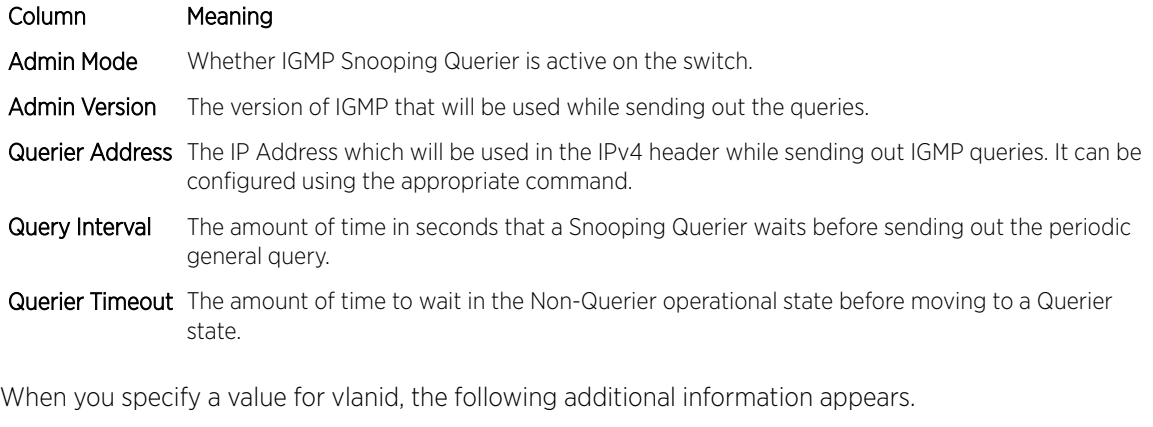

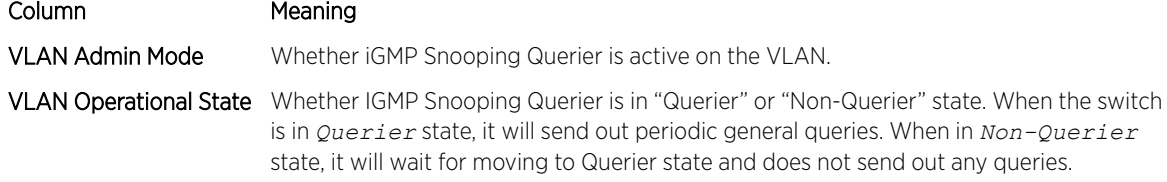

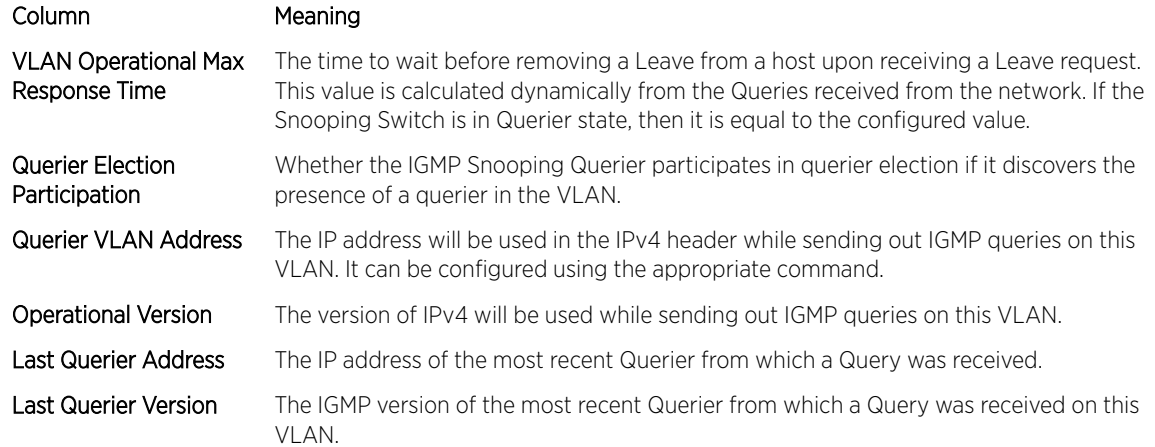

When the optional argument detail is used, the command shows the global information and the information for all Querier-enabled VLANs.

# MLD Snooping Commands

This section describes commands used for MLD Snooping. In IPv4, Layer 2 switches can use *[IGMP](#page-688-0)* Snooping to limit the flooding of multicast traffic by dynamically configuring Layer 2 interfaces so that multicast traffic is forwarded only to those interfaces associated with IP multicast addresses.

In IPv6, MLD Snooping performs a similar function. With MLD Snooping, IPv6 multicast data is selectively forwarded to a list of ports that want to receive the data, instead of being flooded to all ports in a VLAN. This list is constructed by snooping IPv6 multicast control packets.

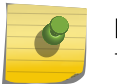

Note

Note

This feature is available for 220 switches only.

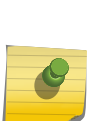

This note clarifies the prioritization of MGMD Snooping Configurations. Many of the IGMP/MLD Snooping commands are available both in the Interface and VLAN modes. Operationally the system chooses or prefers the VLAN configured values over the Interface configured values for most configurations when the interface participates in the VLAN.

### set mld

This command enables MLD Snooping on the system (Global Config Mode) or an Interface (Interface Config Mode). This command also enables MLD Snooping on a particular VLAN and enables MLD Snooping on all interfaces participating in a VLAN.

If an interface has MLD Snooping enabled and you enable this interface for routing or enlist it as a member of a port-channel (*[LAG](#page-689-0)*), MLD Snooping functionality is disabled on that interface. MLD Snooping functionality is re-enabled if you disable routing or remove port channel (LAG) membership from an interface that has MLD Snooping enabled.

MLD Snooping supports the following activities:

- Validation of address version, payload length consistencies and discarding of the frame upon error.
- Maintenance of the forwarding table entries based on the MAC address versus the IPv6 address.
- Flooding of unregistered multicast data packets to all ports in the VLAN.

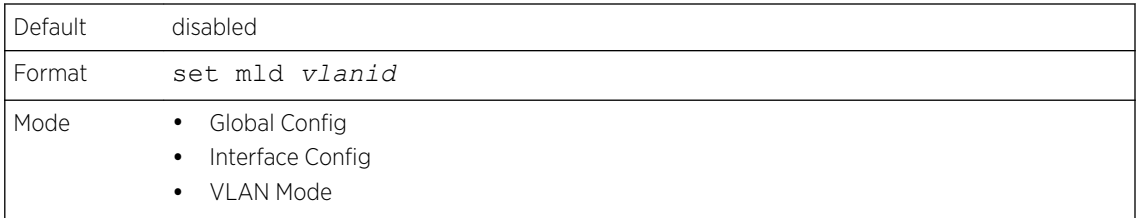

#### *no set mld*

Use this command to disable MLD Snooping on the system.

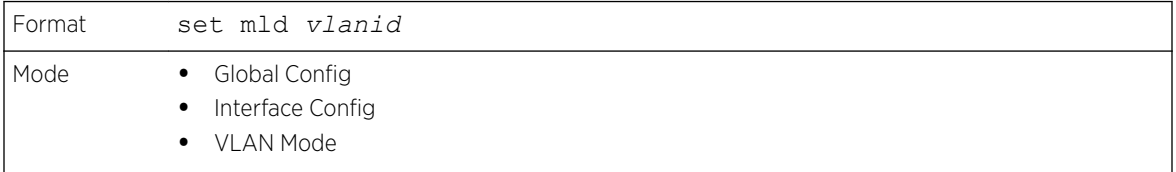

## set mld interfacemode

Use this command to enable MLD Snooping on all interfaces. If an interface has MLD Snooping enabled and you enable this interface for routing or enlist it as a member of a port-channel (*[LAG](#page-689-0)*), MLD Snooping functionality is disabled on that interface. MLD Snooping functionality is re-enabled if you disable routing or remove port-channel (LAG) membership from an interface that has MLD Snooping enabled.

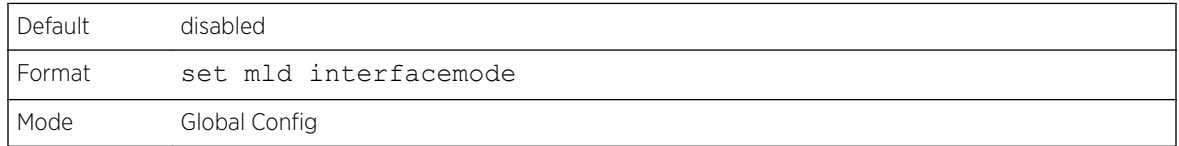

#### *no set mld interfacemode*

Use this command to disable MLD Snooping on all interfaces.

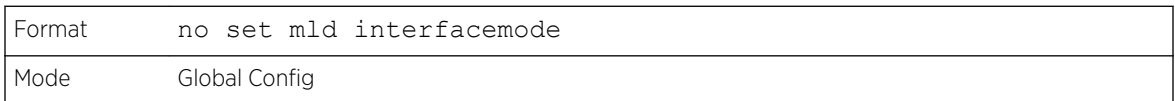

### set mld fast-leave

Use this command to enable MLD Snooping fast-leave admin mode on a selected interface or VLAN. Enabling fast-leave allows the switch to immediately remove the Layer 2 LAN interface from its

forwarding table entry upon receiving and MLD done message for that multicast group without first sending out MAC-based general queries to the interface.

#### Note

You should enable fast-leave admin mode only on VLANs where only one host is connected to each Layer 2 LAN port. This prevents the inadvertent dropping of the other hosts that were connected to the same layer 2 LAN port but were still interested in receiving multicast traffic directed to that group.

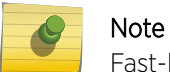

Fast-leave processing is supported only with MLD version 1 hosts.

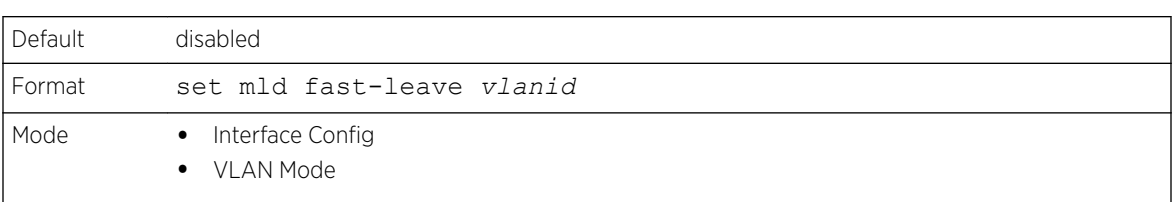

#### *no set mld fast-leave*

Use this command to disable MLD Snooping fast-leave admin mode on a selected interface.

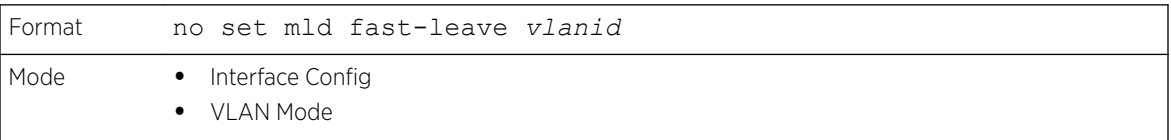

# set mld groupmembership-interval

Use this command to set the MLD Group Membership Interval time on a VLAN, one interface or all interfaces. The Group Membership Interval time is the amount of time in seconds that a switch waits for a report from a particular group on a particular interface before deleting the interface from the entry. This value must be greater than the MLDv2 Maximum Response time value. The range is 2 to 3600 seconds.

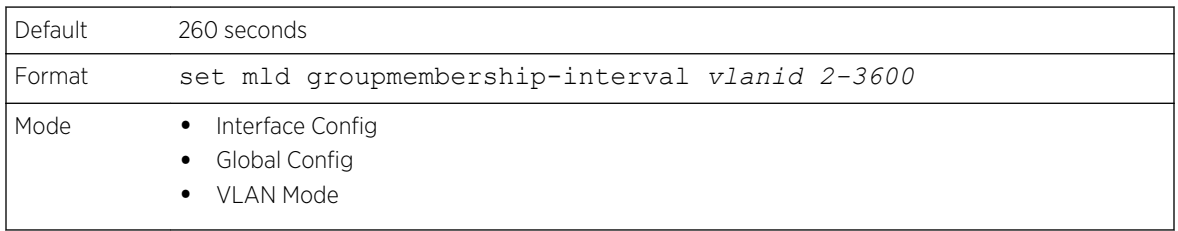

#### *no set groupmembership-interval*

Use this command to set the MLDv2 Group Membership Interval time to the default value.

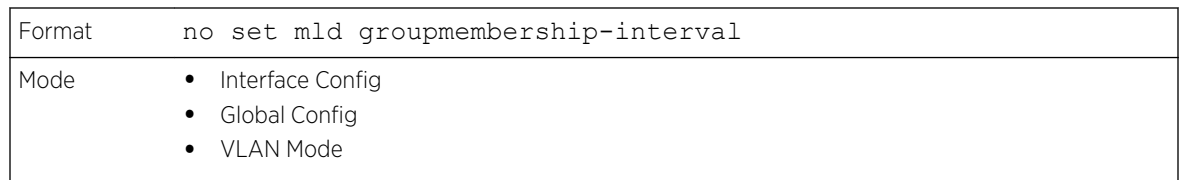

### set mld maxresponse

Use this command to set the MLD Maximum Response time for the system, on a particular interface or VLAN. The Maximum Response time is the amount of time in seconds that a switch will wait after sending a query on an interface because it did not receive a report for a particular group in that interface. This value must be less than the MLD Query Interval time value. The range is 1 to 65 seconds.

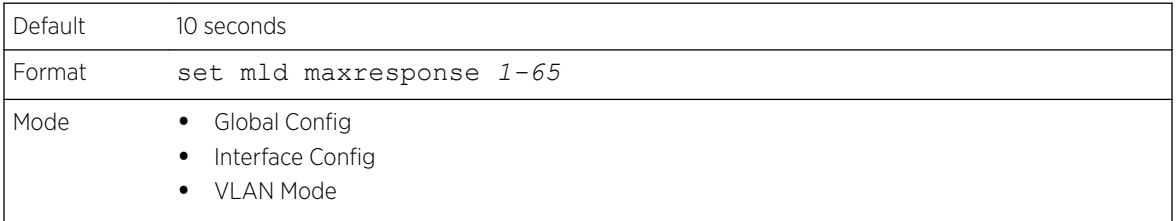

#### *no set mld maxresponse*

Use this command to set the max response time (on the interface or VLAN) to the default value.

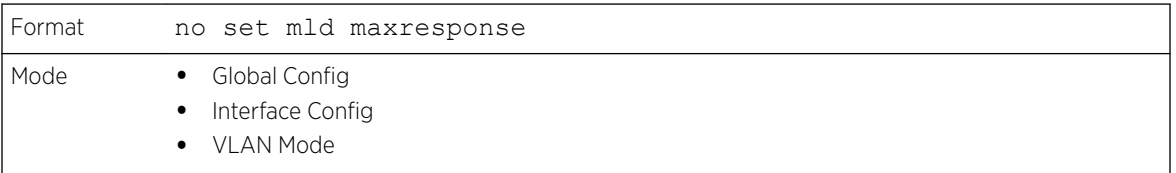

### set mld mcrtexpiretime

Use this command to set the Multicast Router Present Expiration time. The time is set for the system, on a particular interface or VLAN. This is the amount of time in seconds that a switch waits for a query to be received on an interface before the interface is removed from the list of interfaces with multicast routers attached. The range is 0 to 3600 seconds. A value of 0 indicates an infinite timeout, that is, no expiration.

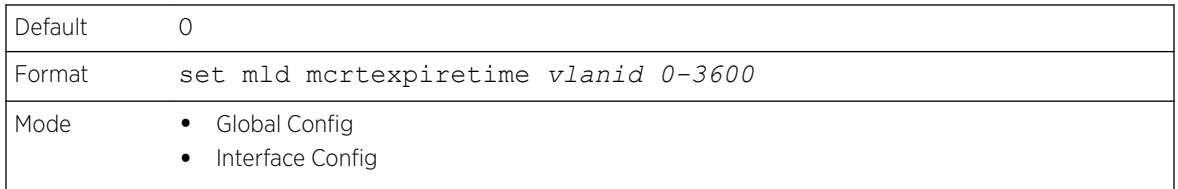

#### *no set mld mcrtexpiretime*

Use this command to set the Multicast Router Present Expiration time to 0. The time is set for the system, on a particular interface or a VLAN.

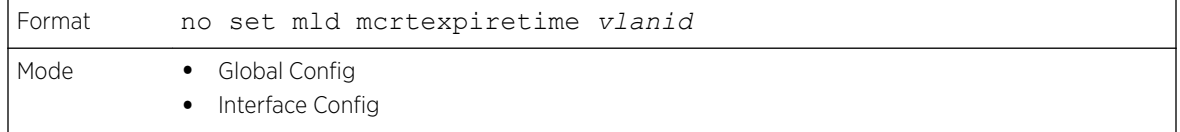

### set mld mrouter

Use this command to configure the VLAN ID for the VLAN that has the multicast router attached mode enabled.

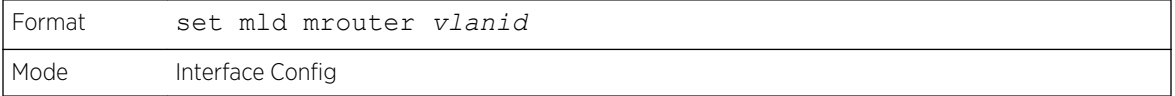

#### *no set mld mrouter*

Use this command to disable multicast router attached mode for a VLAN with a particular VLAN ID.

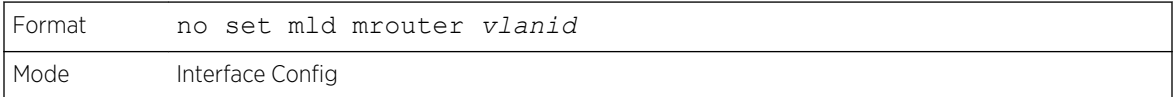

## set mld mrouter interface

Use this command to configure the interface as a multicast router-attached interface. When configured as a multicast router interface, the interface is treated as a multicast router-attached interface in all VLANs.

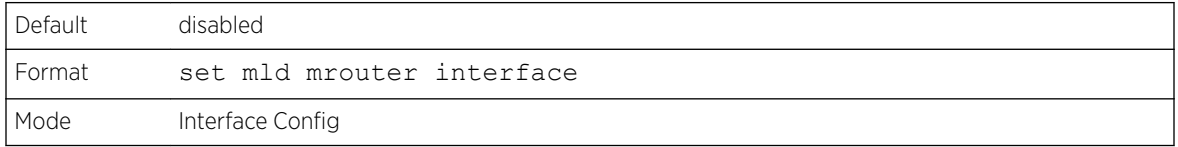

#### *no set mld mrouter interface*

Use this command to disable the status of the interface as a statically configured multicast routerattached interface.

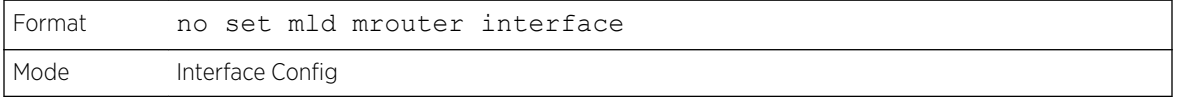

## show mldsnooping

Use this command to display MLD Snooping information. Configured information is displayed whether MLD Snooping is enabled.

```
Format show mldsnooping [unit/slot/port | vlanid]
Mode Privileged EXEC
```
When the optional arguments unit/slot/port or vlanid are not used, the command displays the following information.

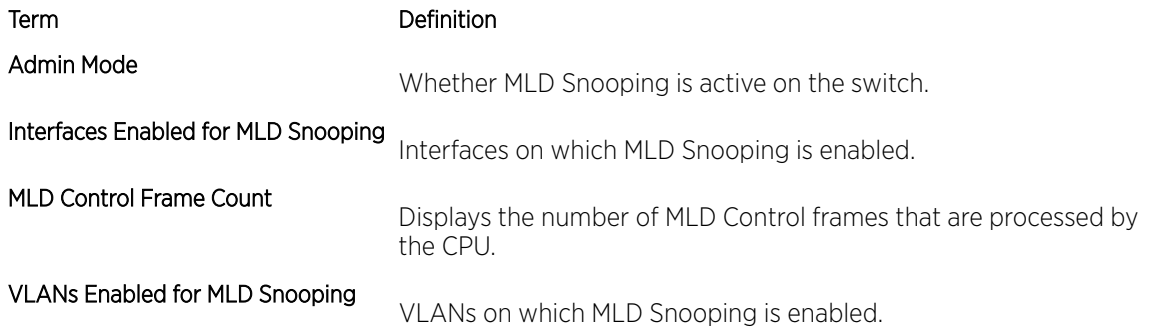

When you specify the unit/slot/port values, the following information displays.

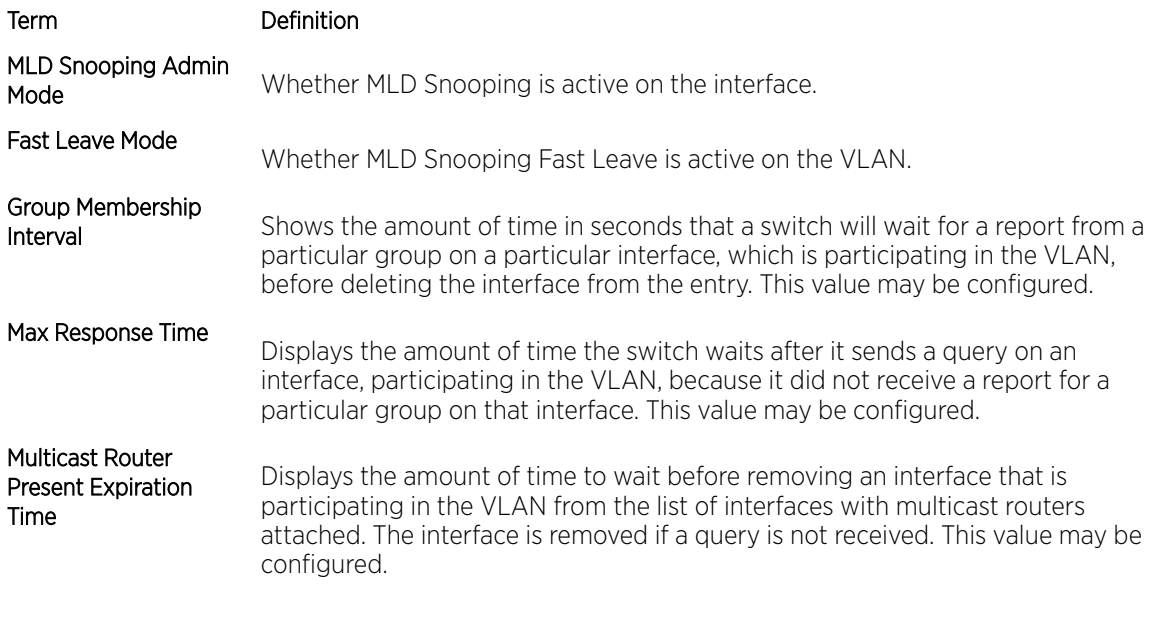

When you specify a value for vlanid, the following information appears.

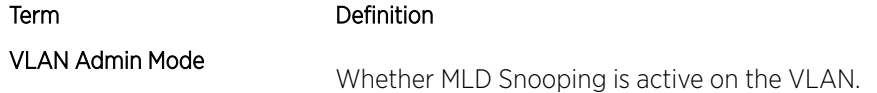

# show mldsnooping mrouter interface

Use this command to display information about statically configured multicast router attached interfaces.

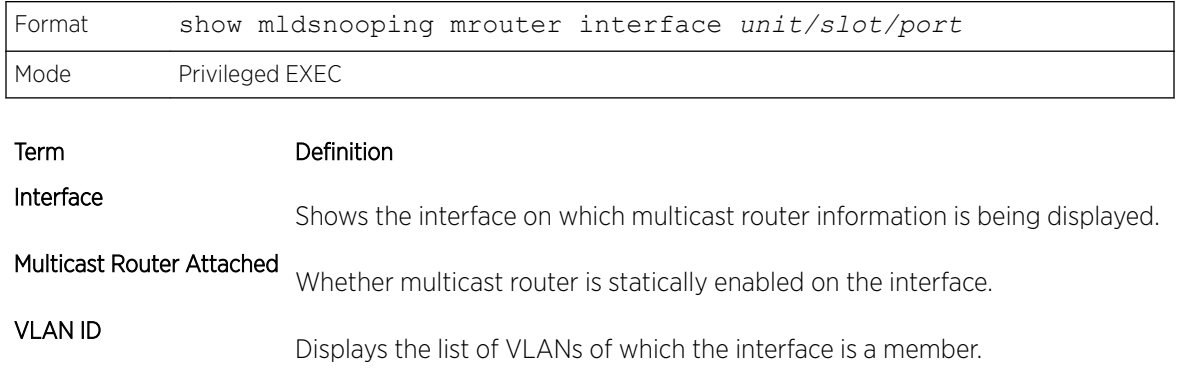

## show mldsnooping mrouter vlan

Use this command to display information about statically configured multicast router-attached interfaces.

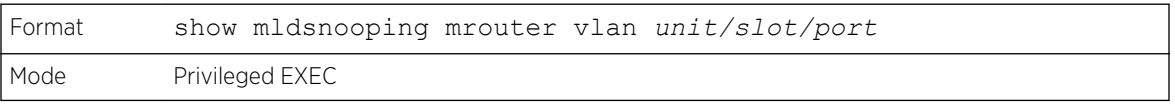

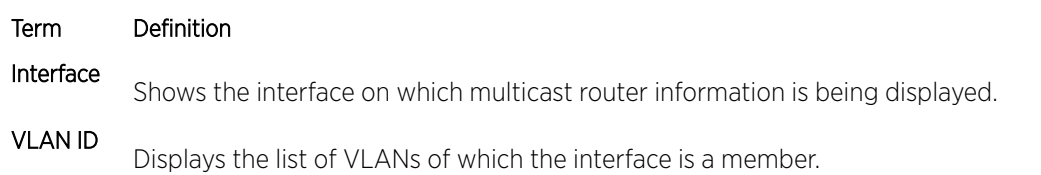

# show mldsnooping ssm entries

Use this command to display the source specific multicast forwarding database built by MLD snooping.

A given {Source, Group, VLAN} combination can have few interfaces in INCLUDE mode and few interfaces in EXCLUDE mode. In such instances, two rows for the same {Source, Group, VLAN} combinations are displayed.

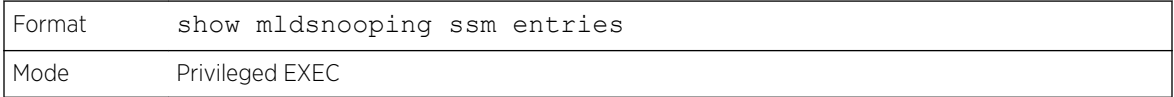

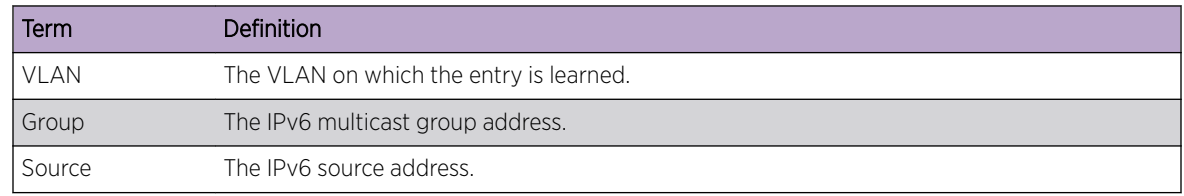

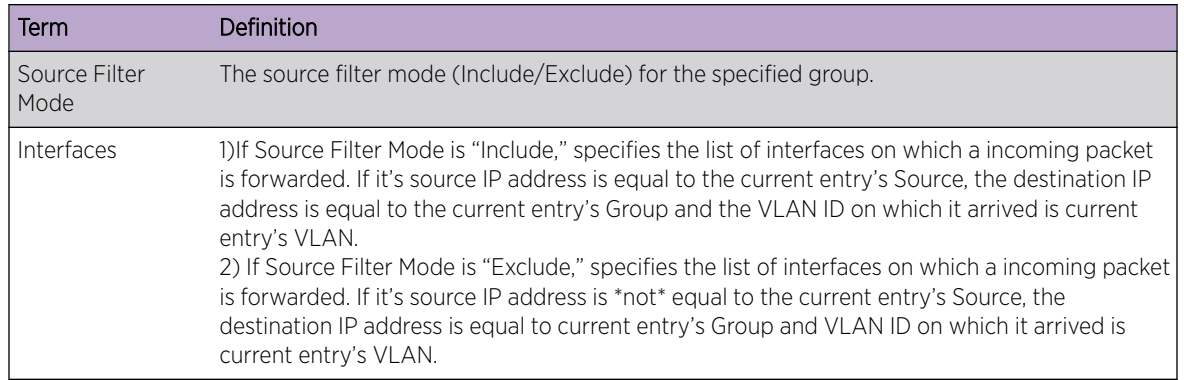

# show mac-address-table mldsnooping

Use this command to display the MLD Snooping entries in the Multicast Forwarding Database (MFDB) table.

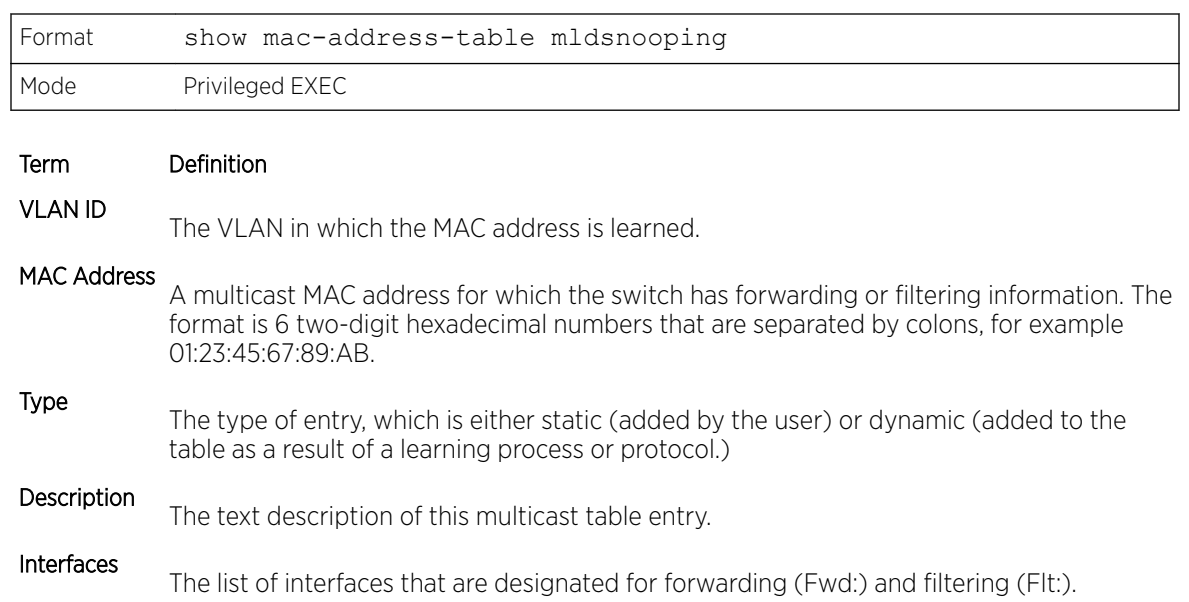

# clear mldsnooping

Use this command to delete all MLD snooping entries from the MFDB table.

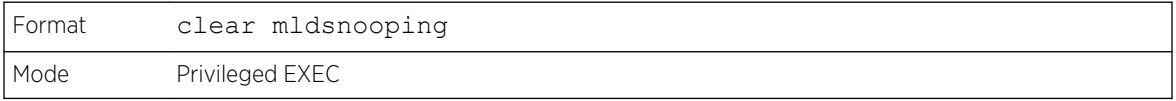

# MLD Snooping Querier Commands

In an IPv6 environment, MLD Snooping requires that one central switch or router periodically query all end-devices on the network to announce their multicast memberships. This central device is the MLD

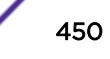

Querier. The MLD query responses, known as MLD reports, keep the switch updated with the current multicast group membership on a port-by-port basis. If the switch does not receive updated membership information in a timely fashion, it will stop forwarding multicasts to the port where the end device is located.

This section describes the commands used to configure and display information on MLD Snooping queries on the network and, separately, on VLANs.

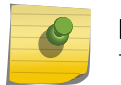

**Note** This feature is available for 220 switches only.

#### Note

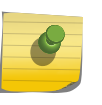

This note clarifies the prioritization of MGMD Snooping Configurations. Many of the *[IGMP](#page-688-0)*/MLD Snooping commands are available both in the Interface and VLAN modes. Operationally the system chooses or prefers the VLAN configured values over the Interface configured values for most configurations when the interface participates in the VLAN.

### set mld querier

Use this command to enable MLD Snooping Querier on the system (Global Config Mode) or on a VLAN. Using this command, you can specify the IP address that the snooping querier switch should use as a source address while generating periodic queries.

If a VLAN has MLD Snooping Querier enabled and MLD Snooping is operationally disabled on it, MLD Snooping Querier functionality is disabled on that VLAN. MLD Snooping functionality is re-enabled if MLD Snooping is operational on the VLAN.

The MLD Snooping Querier sends periodic general queries on the VLAN to solicit membership reports.

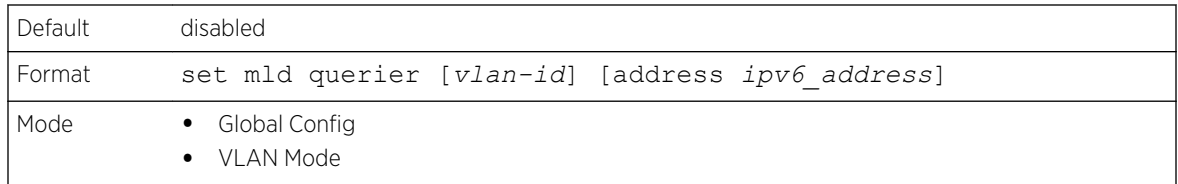

#### *no set mld querier*

Use this command to disable MLD Snooping Querier on the system. Use the optional parameter address to reset the querier address.

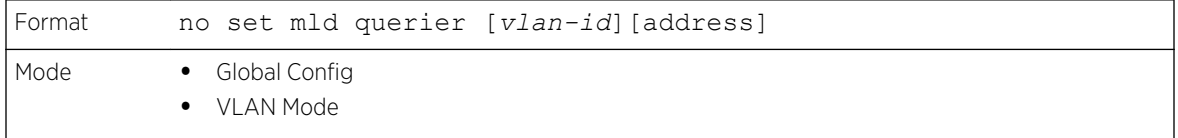

# set mld querier query\_interval

Use this command to set the MLD Querier Query Interval time. It is the amount of time in seconds that the switch waits before sending another general query.

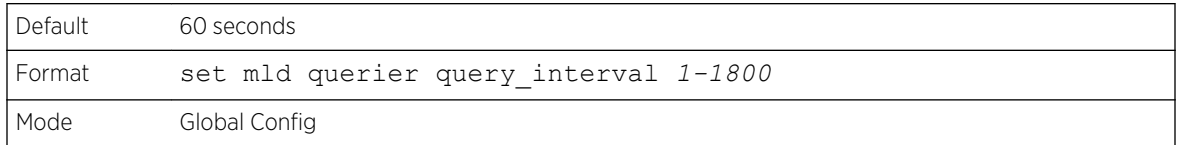

#### *no set mld querier query\_interval*

Use this command to set the MLD Querier Query Interval time to its default value.

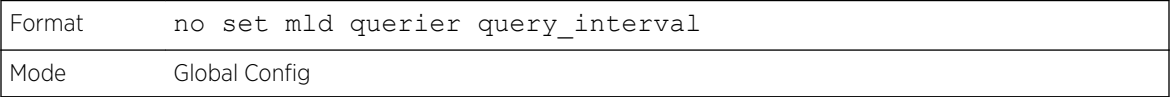

## set mld querier timer expiry

Use this command to set the MLD Querier timer expiration period. It is the time period that the switch remains in Non-Querier mode once it has discovered that there is a Multicast Querier in the network.

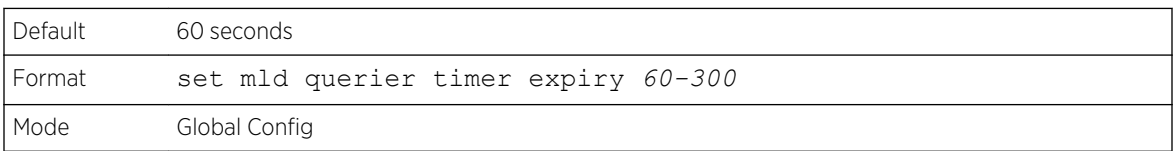

#### *no set mld querier timer expiry*

Use this command to set the MLD Querier timer expiration period to its default value.

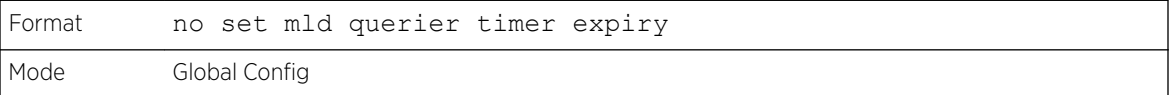

## set mld querier election participate

Use this command to enable the Snooping Querier to participate in the Querier Election process when it discovers the presence of another Querier in the VLAN. When this mode is enabled, if the Snooping Querier finds that the other Querier's source address is better (less) than the Snooping Querier's address, it stops sending periodic queries. If the Snooping Querier wins the election, then it will continue sending periodic queries.

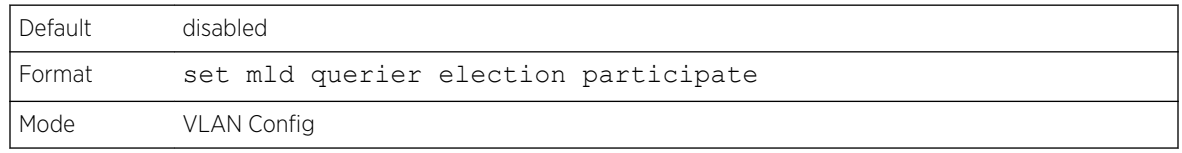

#### *no set mld querier election participate*

Use this command to set the snooping querier not to participate in querier election but go into a nonquerier mode as soon as it discovers the presence of another querier in the same VLAN.

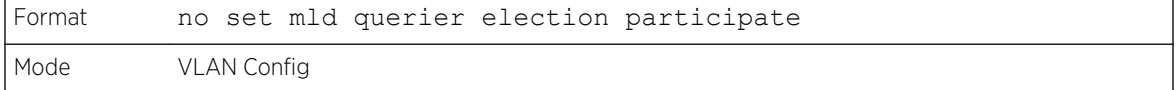

## show mldsnooping querier

Use this command to display MLD Snooping Querier information. Configured information is displayed whether MLD Snooping Querier is enabled.

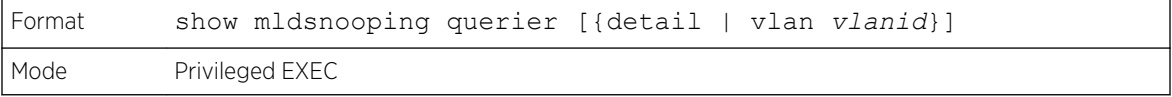

When the optional arguments vlandid are not used, the command displays the following information.

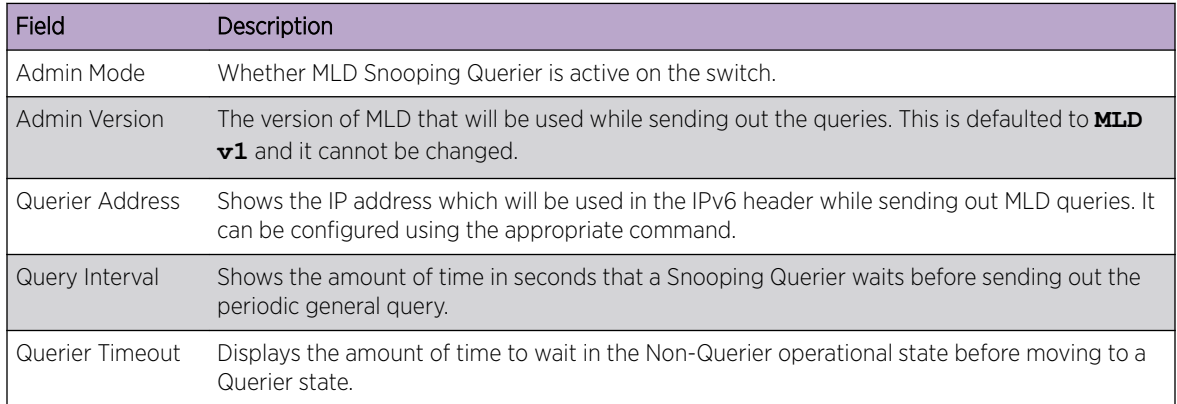

When you specify a value for vlanid, the following information appears.

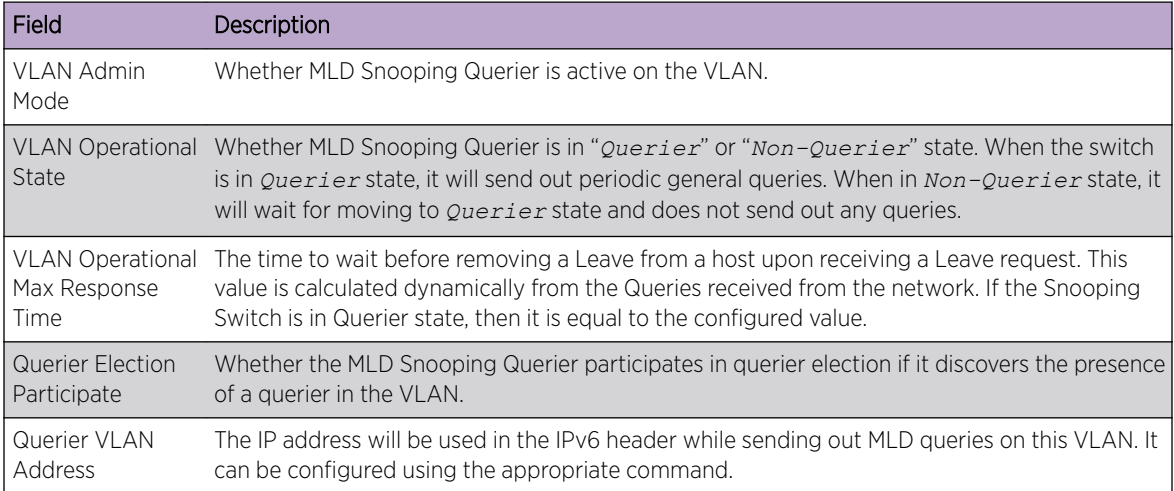

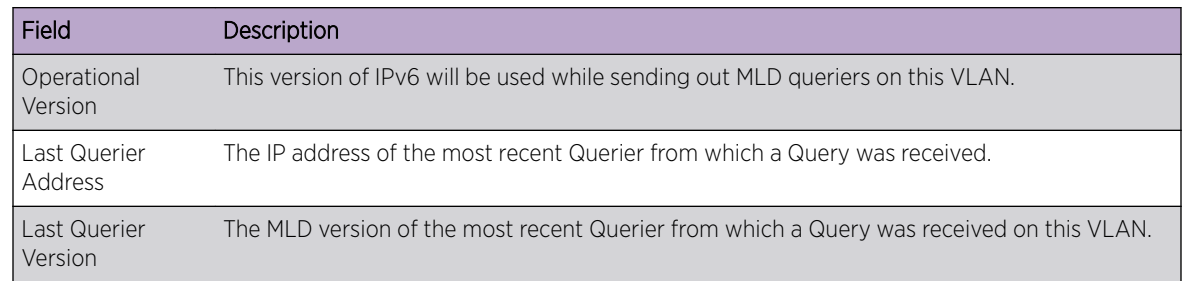

When the optional argument detail is used, the command shows the global information and the information for all Querier-enabled VLANs.

# Port Security Commands

This section describes the command used to configure Port Security on the switch. Port security, which is also known as port MAC locking, allows you to secure the network by locking allowable MAC addresses on a given port. Packets with a matching source MAC address are forwarded normally, and all other packets are discarded.

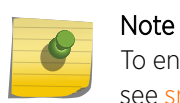

To enable the *[SNMP \(Simple Network Management Protocol\)](#page-690-0)* trap specific to port security, see [snmp-server enable traps violation](#page-92-0) on page 93.

# port-security

This command enables port locking on an interface, a range of interfaces, or at the system level.

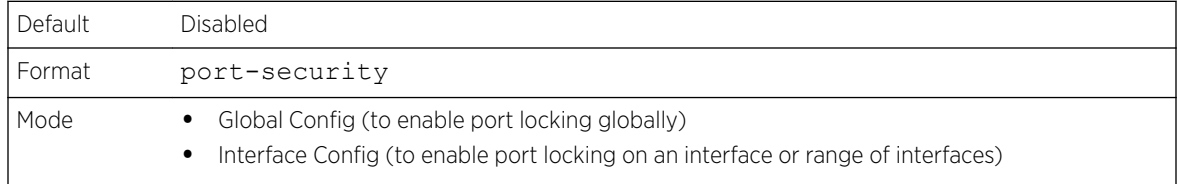

### *no port-security*

This command disables port locking for one (Interface Config) or all (Global Config) ports.

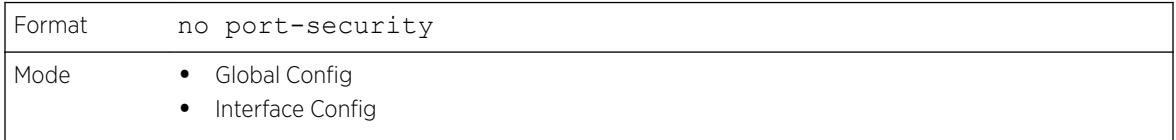

## port-security max-dynamic

This command sets the maximum number of dynamically locked MAC addresses allowed on a specific port. The valid range is 0–600.

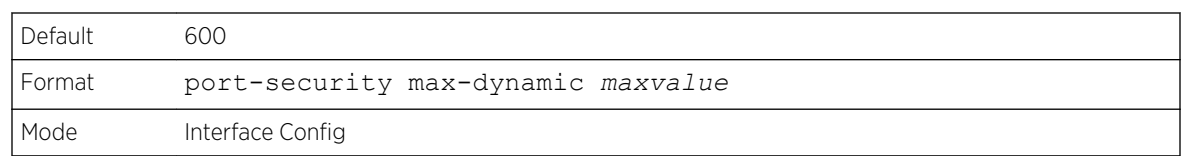

#### *no port-security max-dynamic*

This command resets the maximum number of dynamically locked MAC addresses allowed on a specific port to its default value.

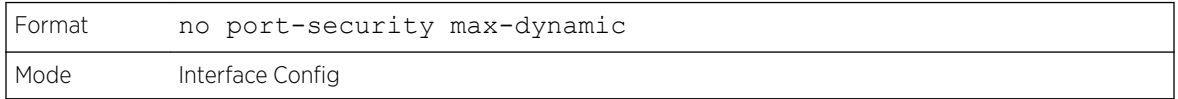

### port-security max-static

This command sets the maximum number of statically locked MAC addresses allowed on a port. The valid range is 0–20.

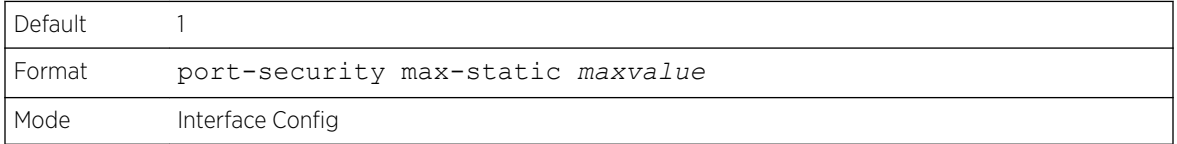

#### *no port-security max-static*

This command sets maximum number of statically locked MAC addresses to the default value.

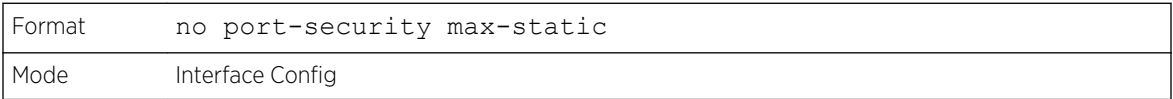

### port-security mac-address

This command adds a MAC address to the list of statically locked MAC addresses for an interface or range of interfaces. The vid is the VLAN ID.

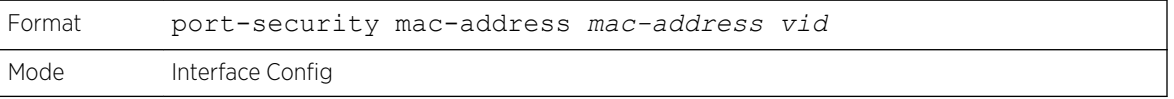

#### *no port-security mac-address*

This command removes a MAC address from the list of statically locked MAC addresses.

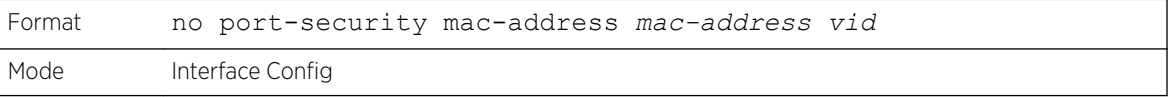

### port-security mac-address move

This command converts dynamically locked MAC addresses to statically locked addresses for an interface or range of interfaces.

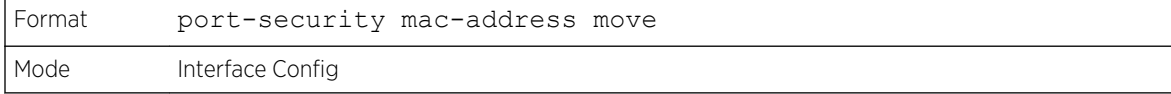

### port-security mac-address sticky

This command enables sticky mode Port MAC Locking on a port. If accompanied by a MAC address and a VLAN id (for interface config mode only), it adds a sticky MAC address to the list of statically locked MAC addresses. These sticky addresses are converted back to dynamically locked addresses if sticky mode is disabled on the port. The *vid* is the VLAN ID. The Global command applies the "sticky" mode to all valid interfaces (physical and *[LAG](#page-689-0)*). There is no global sticky mode as such.

Sticky addresses that are dynamically learned will appear in show running-config as portsecurity mac-address sticky *mac-address vid* entries. This distinguishes them from static entries.

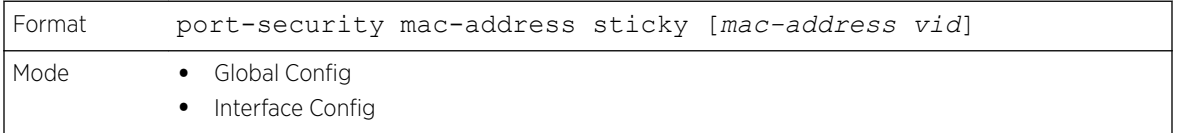

The following shows an example of the command.

```
(Extreme 220)(Config)# port-security mac-address sticky
(Extreme 220)(Interface)# port-security mac-address sticky
(Extreme 220)(Interface)# port-security mac-address sticky
 00:00:00:00:00:01 2
```
#### *no port-security mac-address sticky*

The no form removes the sticky mode. The sticky MAC address can be deleted by using the no portsecurity mac-address command.

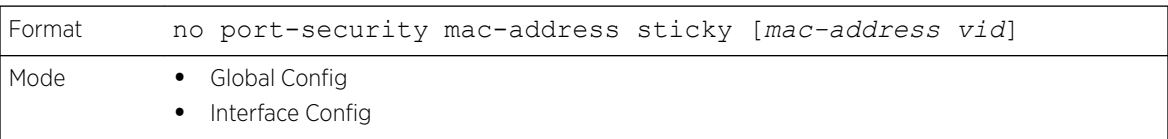

### mac-address-table limit

This command enables VLAN port security. VLAN MAC locking allows you to secure the network by locking down allowable MAC addresses on a given VLAN. Packets with a matching source MAC address can be forwarded normally. All other packets will be discarded. VLAN MAC locking will lock the dynamic MAC entries.

If VLAN and port MAC locking are enabled, VLAN MAC locking will be given precedence over port MAC locking.

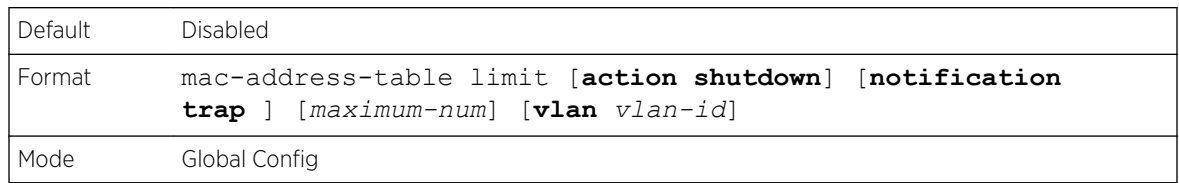

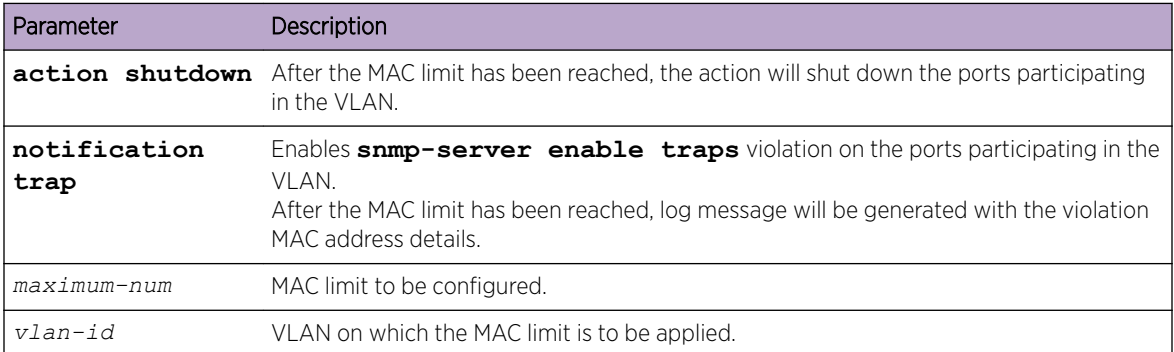

The following shows an example of the command.

```
(Extreme 220) (Config) #mac-address-table limit 3 vlan 10
(Extreme 220) (Config) #mac-address-table limit action shutdown 5 vlan 20
(Extreme 220) (Config) #mac-address-table limit notification trap 4 vlan 30
(Extreme 220) (Config) #mac-address-table limit action shutdown notification trap 6 vlan 
100
```
*no mac-address-table limit*

This command disables VLAN port security on the specified VLAN.

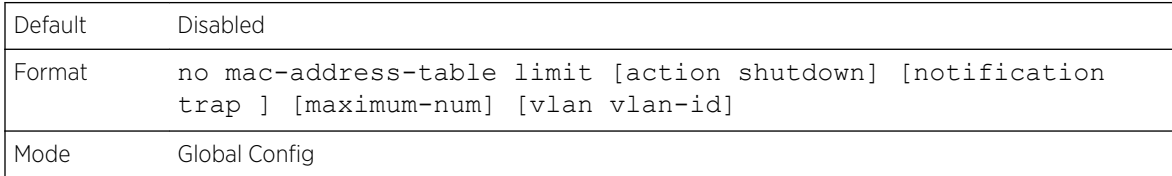

#### show port-security

This command displays the port-security settings for the port(s). If you do not use a parameter, the command displays the Port Security Administrative mode. Use the optional parameters to display the settings on a specific interface or on all interfaces. Instead of unit/slot/port, lag lag-intf-num can be used as an alternate way to specify the *[LAG](#page-689-0)* interface. lag lag-intf-num can also be used to specify the LAG interface where lag-intf-num is the LAG port number.

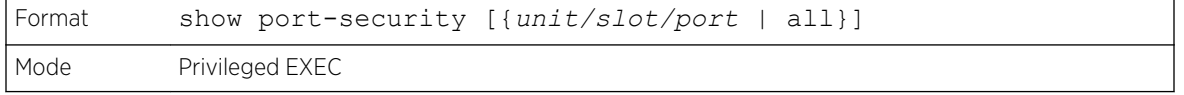

#### Column Meaning

Admin Mode Port Locking mode for the entire system. This field displays if you do not supply any parameters.

For each interface, or for the interface you specify, the following information appears:

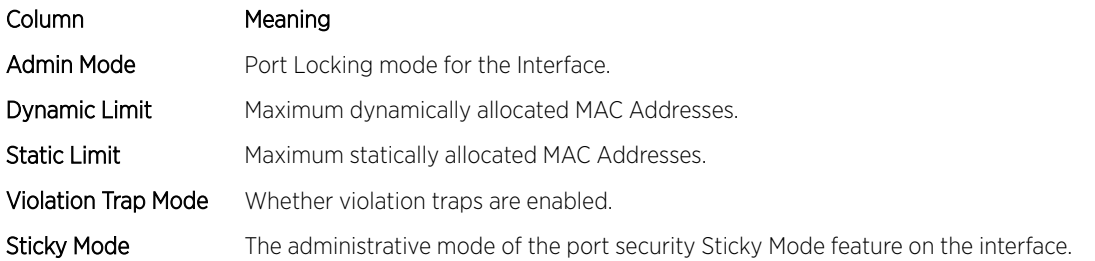

The following example shows CLI display output for the command.

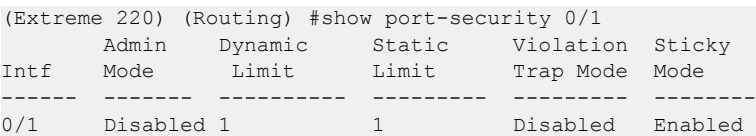

# show port-security dynamic

This command displays the dynamically locked MAC addresses for the port. Instead of unit/slot/port, lag lag-intf-num can be used as an alternate way to specify the *[LAG](#page-689-0)* interface. lag lag-intf-num can also be used to specify the LAG interface where lag-intf-num is the LAG port number.

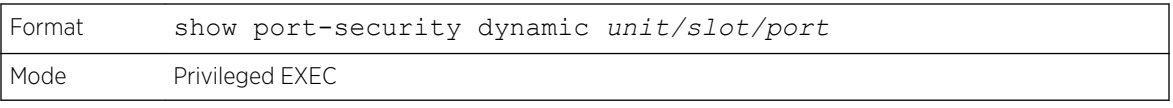

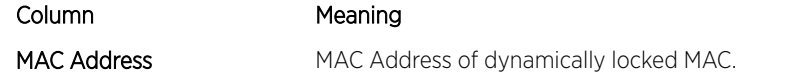

## show port-security static

This command displays the statically locked MAC addresses for port. Instead of unit/slot/port, lag lagintf-num can be used as an alternate way to specify the *[LAG](#page-689-0)* interface. lag lag-intf-num can also be used to specify the LAG interface where lag-intf-num is the LAG port number.

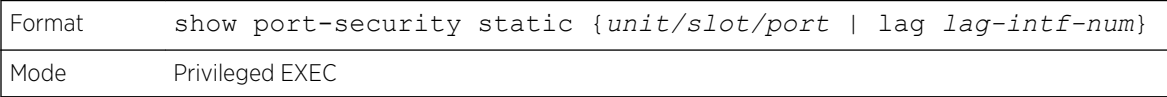

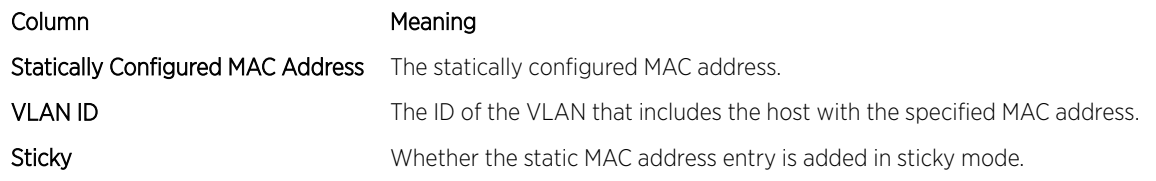

The following example shows CLI display output for the command.

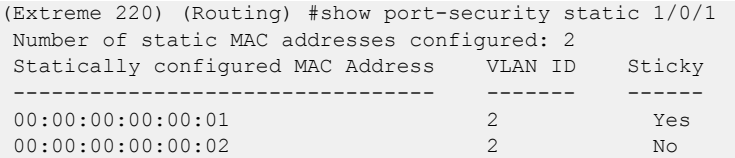

### show port-security violation

This command displays the source MAC address of the last packet discarded on a locked port. Instead of unit/slot/port, lag lag-intf-num can be used as an alternate way to specify the *[LAG](#page-689-0)* interface. lag lagintf-num can also be used to specify the LAG interface where lag-intf-num is the LAG port number.

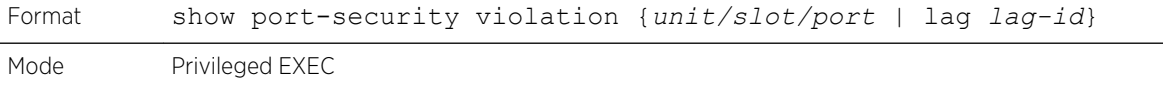

Column Meaning

MAC Address The source MAC address of the last frame that was discarded at a locked port.

VLAN ID The VLAN ID, if applicable, associated with the MAC address of the last frame that was discarded at a locked port.

#### show mac-address-table limit

This command displays the VLAN port security configuration.

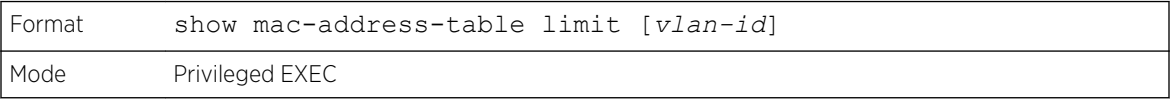

#### Column Meaning

VLAN ID The VLAN ID on which MAC locking has been configured.

```
(Extreme 220) (Routing) #show mac-address-table limit
Vlan MAC Locking Administration Mode: Enabled
For Vlan 10
Configured mac limit 3
Operational mac limit 3
Violation trap mode Enabled
Violation shutdown mode Disabled
vlan Interface Mac-Address
------- --------- -----------------
10 0/2 00:00:00:00:44:44
10 0/2 00:00:00:00:44:45
10 0/2 00:00:00:00:44:46
For Vlan 20
Configured mac limit 3
Operational mac limit 3
Violation trap mode Enabled
Violation shutdown mode Disabled
vlan Interface Mac-Address
------- --------- -----------------
```

```
20 0/28 00:00:00:00:00:11
20 0/28 00:00:00:00:00:12
20 0/28 00:00:00:00:00:13
(Extreme 220) (Routing) #show mac-address-table limit 10
Vlan MAC Locking Administration Mode: Enabled
For Vlan 10
Configured mac limit 3
Operational mac limit 3
vlan Interface Mac-Address
------- --------- -----------------
10 0/2 00:00:00:00:44:44
10 0/2 00:00:00:00:44:45
10 0/2 00:00:00:00:44:46
```
# LLDP (802.1AB) Commands

This section describes the command used to configure *[LLDP \(Link Layer Discovery Protocol\)](#page-689-0)*, which is defined in the IEEE 802.1AB specification. LLDP allows stations on an 802 LAN to advertise major capabilities and physical descriptions. The advertisements allow a network management system (NMS) to access and display this information.

# lldp transmit

Use this command to enable the *[LLDP](#page-689-0)* advertise capability on an interface or a range of interfaces.

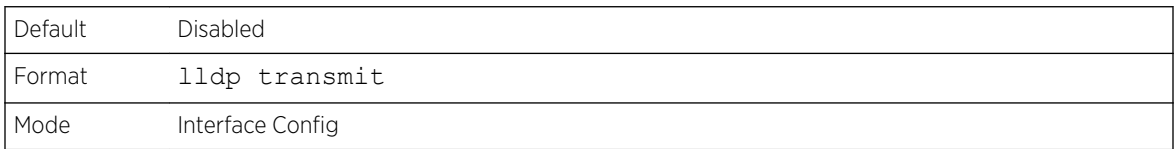

#### *no lldp transmit*

Use this command to return the local data transmission capability to the default.

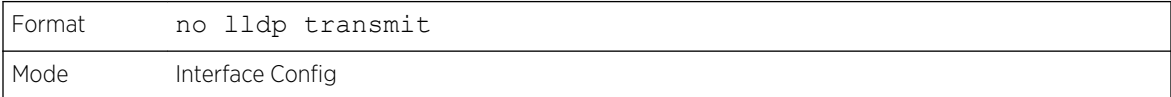

## lldp receive

Use this command to enable the *[LLDP](#page-689-0)* receive capability on an interface or a range of interfaces.

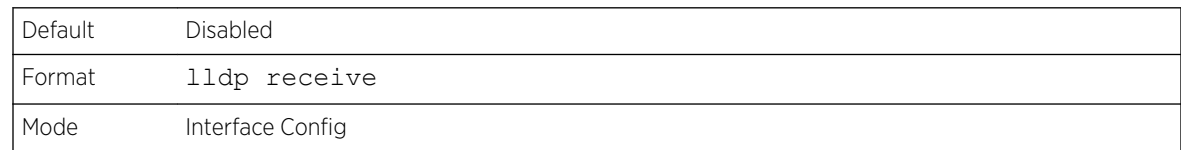

#### *no lldp receive*

Use this command to return the reception of LLDPDUs to the default value.

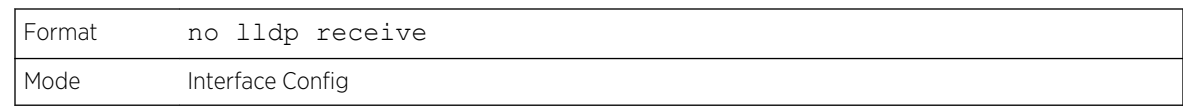

# lldp timers

Use this command to set the timing parameters for local data transmission on ports enabled for *[LLDP](#page-689-0)*. The interval-seconds determines the number of seconds to wait between transmitting local data LLDPDUs. The range is 1-32768 seconds. The hold-value is the multiplier on the transmit interval that sets the TTL in local data LLDPDUs. The multiplier range is 2-10. The reinit-seconds is the delay before reinitialization, and the range is 1-0 seconds.

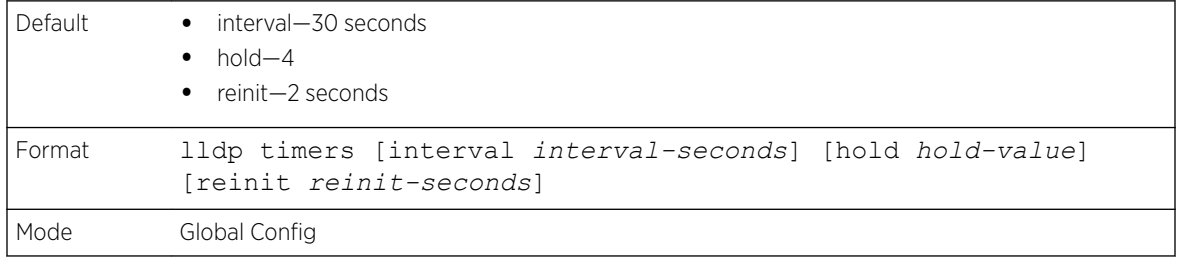

### *no lldp timers*

Use this command to return any or all timing parameters for local data transmission on ports enabled for *[LLDP](#page-689-0)* to the default values.

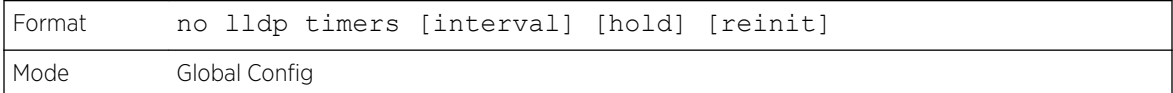

# lldp transmit-tlv

Use this command to specify which optional type length values (TLVs) in the 802.1AB basic management set are transmitted in the LLDPDUs from an interface or range of interfaces. Use sys-name to transmit the system name TLV. To configure the system name, see [snmp-server](#page-91-0) on page 92. Use sysdesc to transmit the system description TLV. Use sys-cap to transmit the system capabilities TLV. Use port-desc to transmit the port [description](#page-278-0) TLV. To configure the port description, see description on page 279

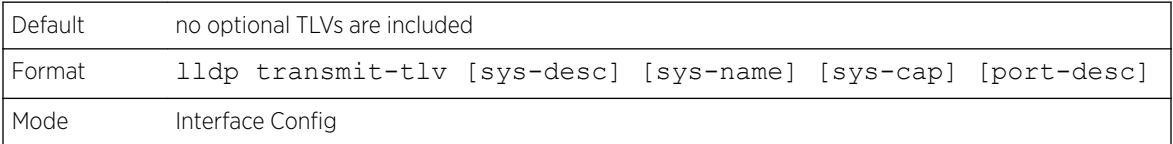

### *no lldp transmit-tlv*

Use this command to remove an optional TLV from the LLDPDUs. Use the command without parameters to remove all optional TLVs from the LLDPDU.

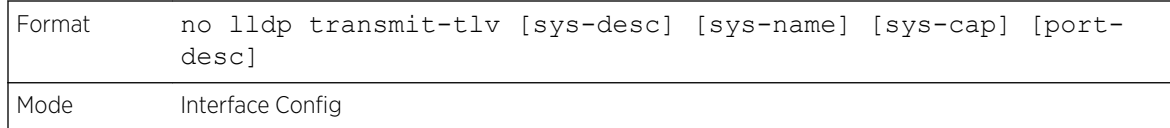

# lldp transmit-mgmt

Use this command to include transmission of the local system management address information in the LLDPDUs. This command can be used to configure a single interface or a range of interfaces.

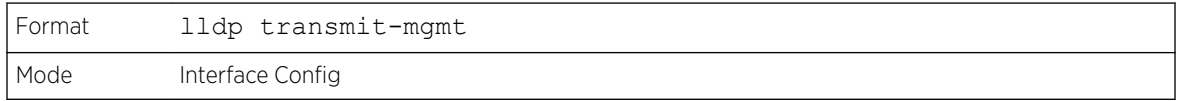

#### *no lldp transmit-mgmt*

Use this command to include transmission of the local system management address information in the LLDPDUs. Use this command to cancel inclusion of the management information in LLDPDUs.

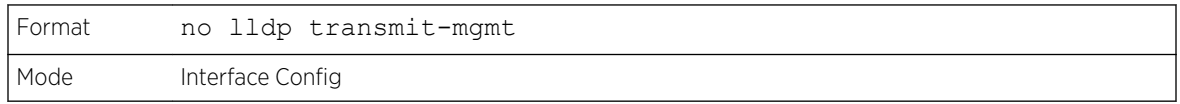

## lldp notification

Use this command to enable remote data change notifications on an interface or a range of interfaces.

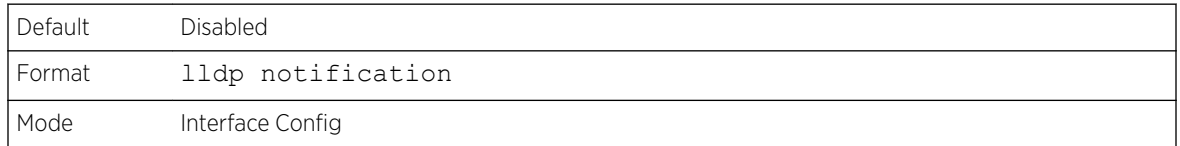

#### *no lldp notification*

Use this command to disable notifications.

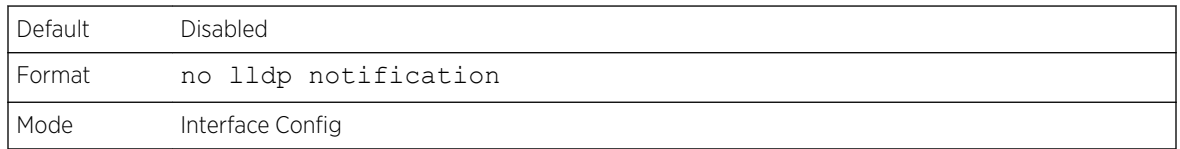

# lldp notification-interval

Use this command to configure how frequently the system sends remote data change notifications. The interval parameter is the number of seconds to wait between sending notifications. The valid interval range is 5-3600 seconds.

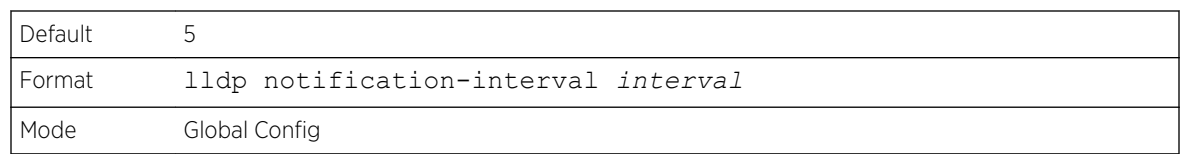

# *no lldp notification-interval*

Use this command to return the notification interval to the default value.

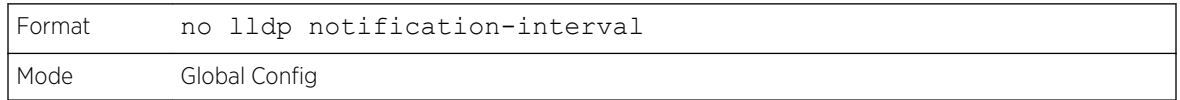

# clear lldp statistics

Use this command to reset all *[LLDP](#page-689-0)* statistics, including MED-related information.

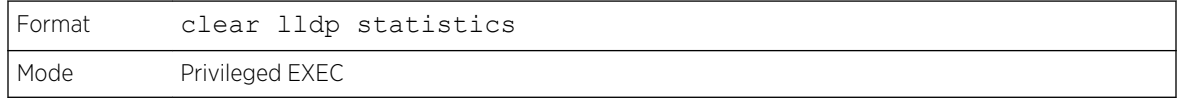

# clear lldp remote-data

Use this command to delete all information from the *[LLDP](#page-689-0)* remote data table, including MED-related information.

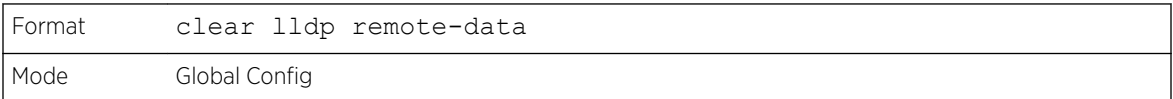

# show lldp

Use this command to display a summary of the current *[LLDP](#page-689-0)* configuration.

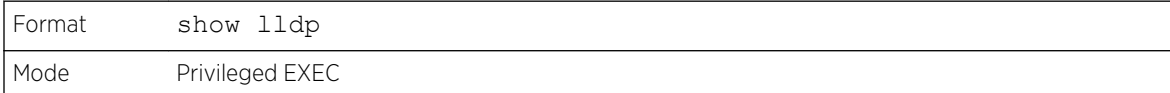

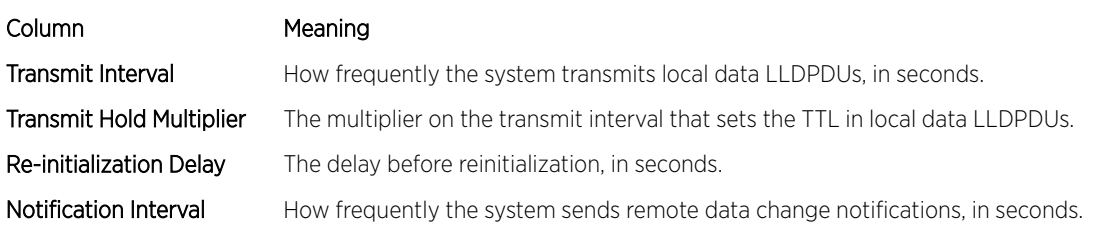

## show lldp interface

Use this command to display a summary of the current *[LLDP](#page-689-0)* configuration for a specific interface or for all interfaces.

Format show lldp interface {*unit/slot/port* | all} Mode Privileged EXEC

#### Column Meaning

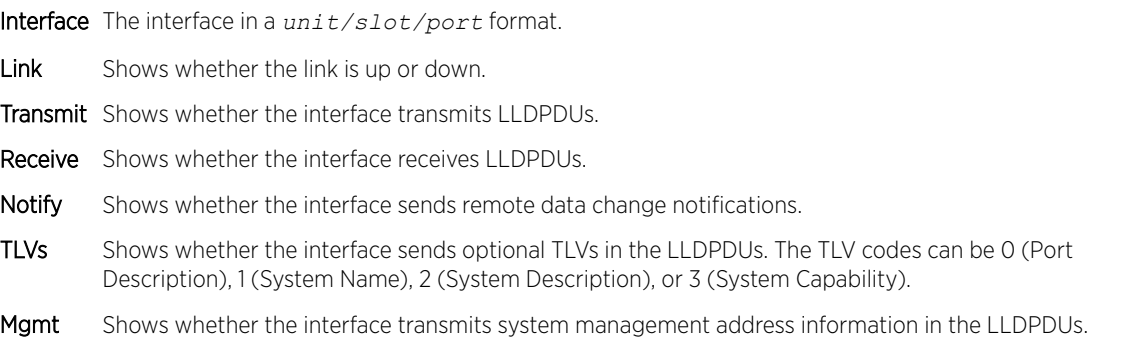

# show lldp statistics

Use this command to display the current *[LLDP](#page-689-0)* traffic and remote table statistics for a specific interface or for all interfaces.

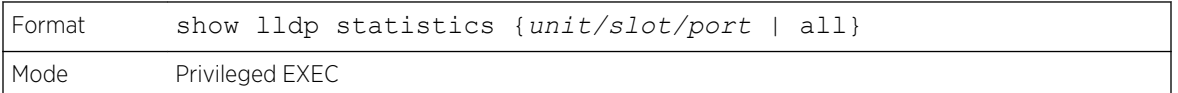

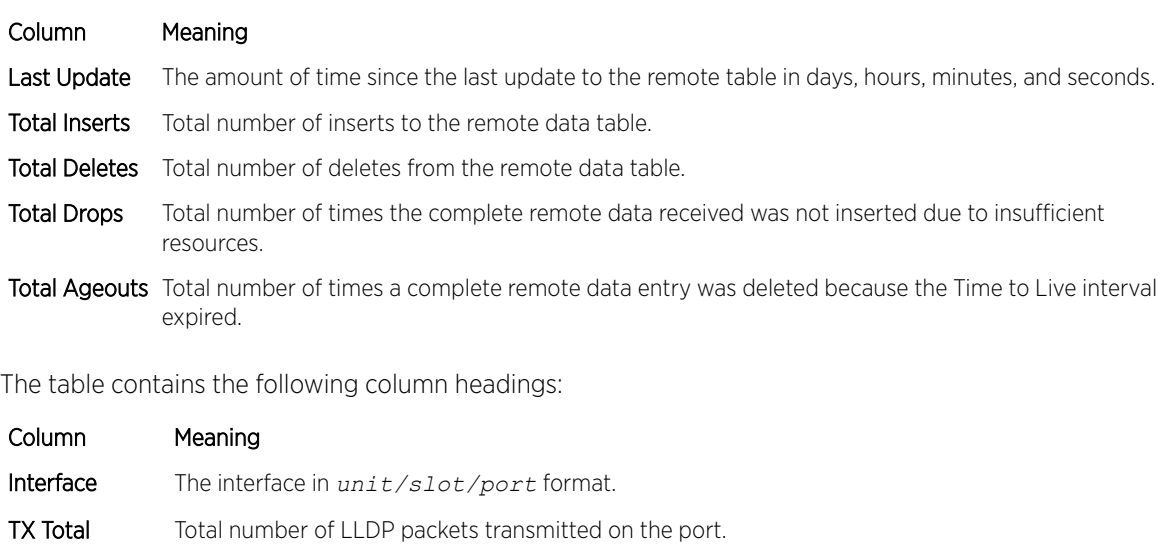

- RX Total Total number of LLDP packets received on the port.
- Discards Total number of LLDP frames discarded on the port for any reason.
- Errors The number of invalid LLDP frames received on the port.

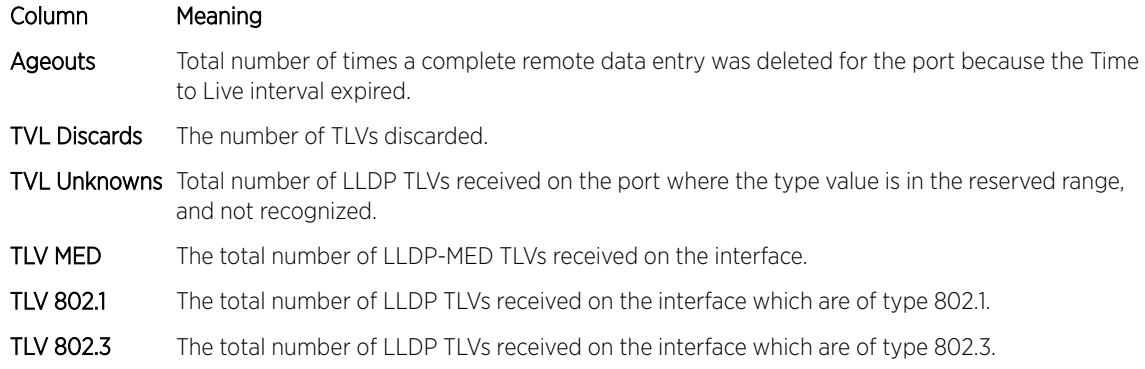

# show lldp remote-device

Use this command to display summary information about remote devices that transmit current *[LLDP](#page-689-0)* data to the system. You can show information about LLDP remote data received on all ports or on a specific port.

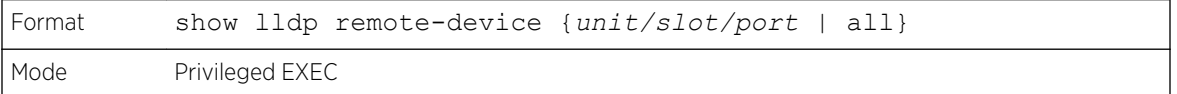

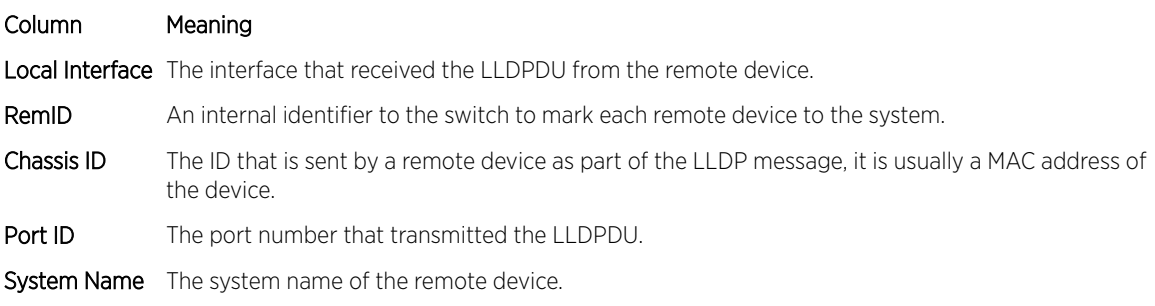

The following example shows CLI display output for the command.

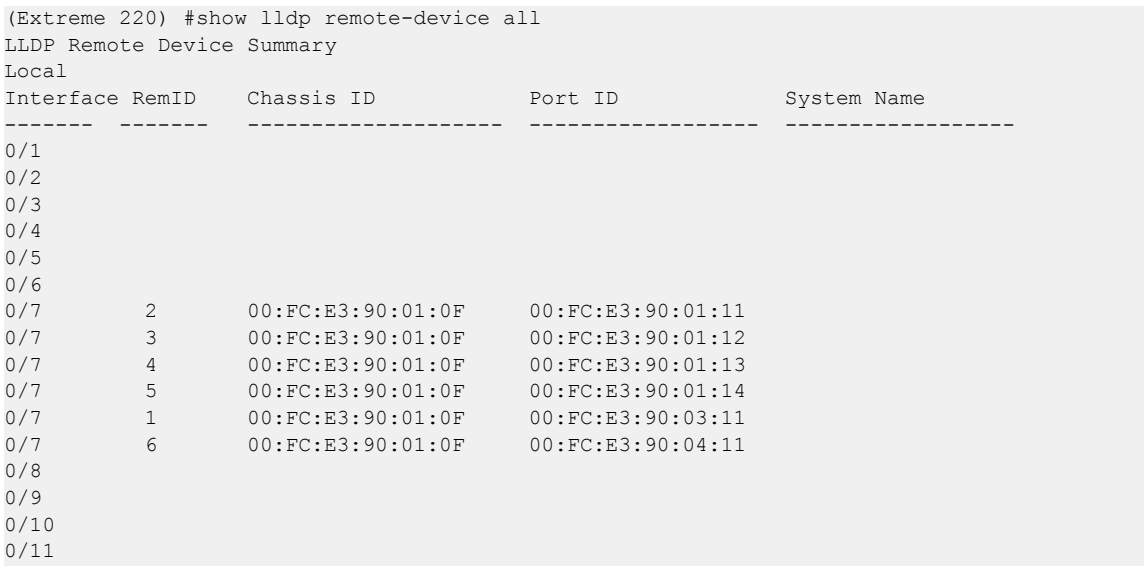

```
0/12
--More-- or (q)uit
```
# show lldp remote-device detail

Use this command to display detailed information about remote devices that transmit current *[LLDP](#page-689-0)* data to an interface on the system.

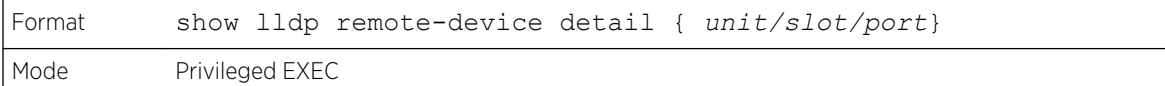

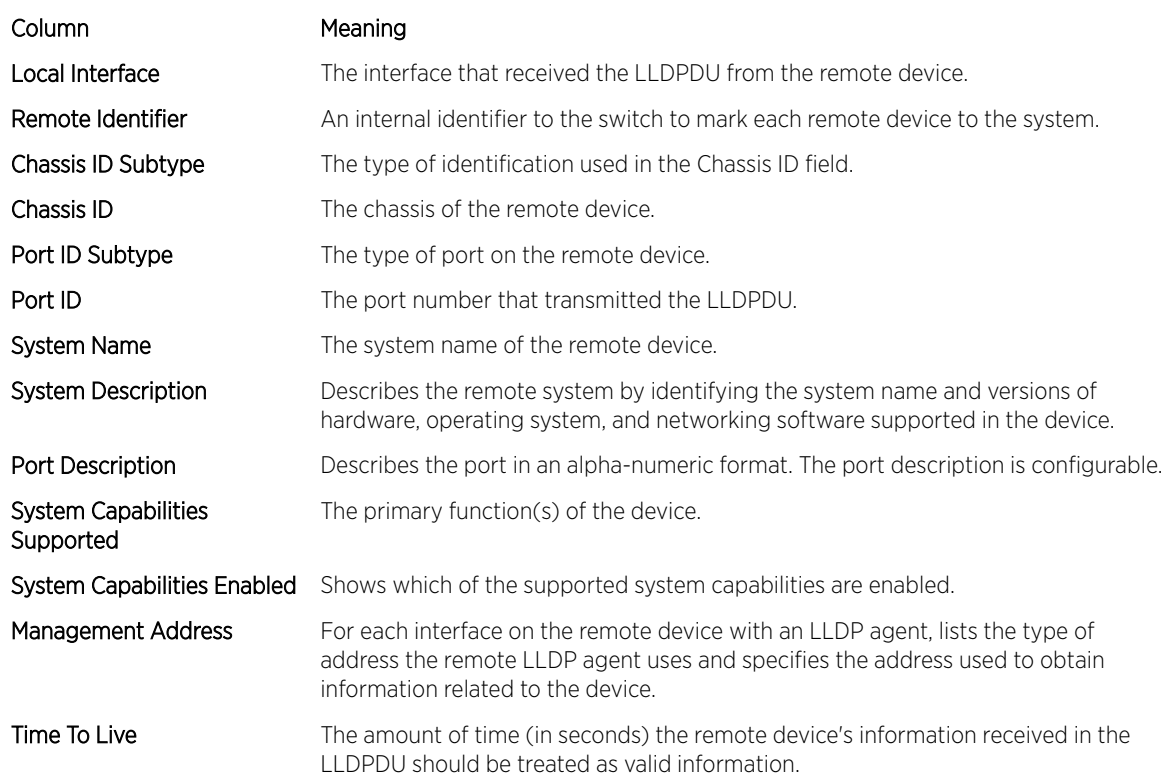

The following example shows CLI display output for the command.

(Extreme 220) #show lldp remote-device detail 0/7 LLDP Remote Device Detail Local Interface: 0/7 Remote Identifier: 2 Chassis ID Subtype: MAC Address Chassis ID: 00:FC:E3:90:01:0F Port ID Subtype: MAC Address Port ID: 00:FC:E3:90:01:11 System Name: System Description: Port Description: System Capabilities Supported: System Capabilities Enabled: Time to Live: 24 seconds

# show lldp local-device

Use this command to display summary information about the advertised *[LLDP](#page-689-0)* local data. This command can display summary information or detail for each interface.

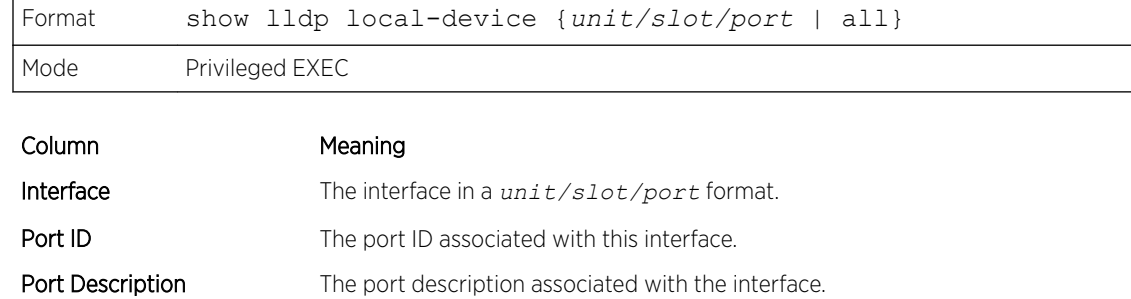

# show lldp local-device detail

Use this command to display detailed information about the *[LLDP](#page-689-0)* data a specific interface transmits.

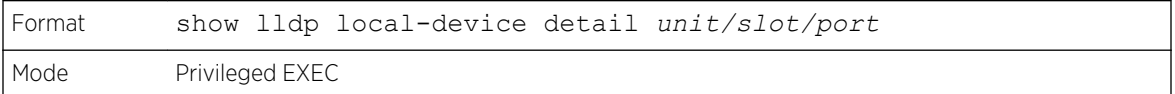

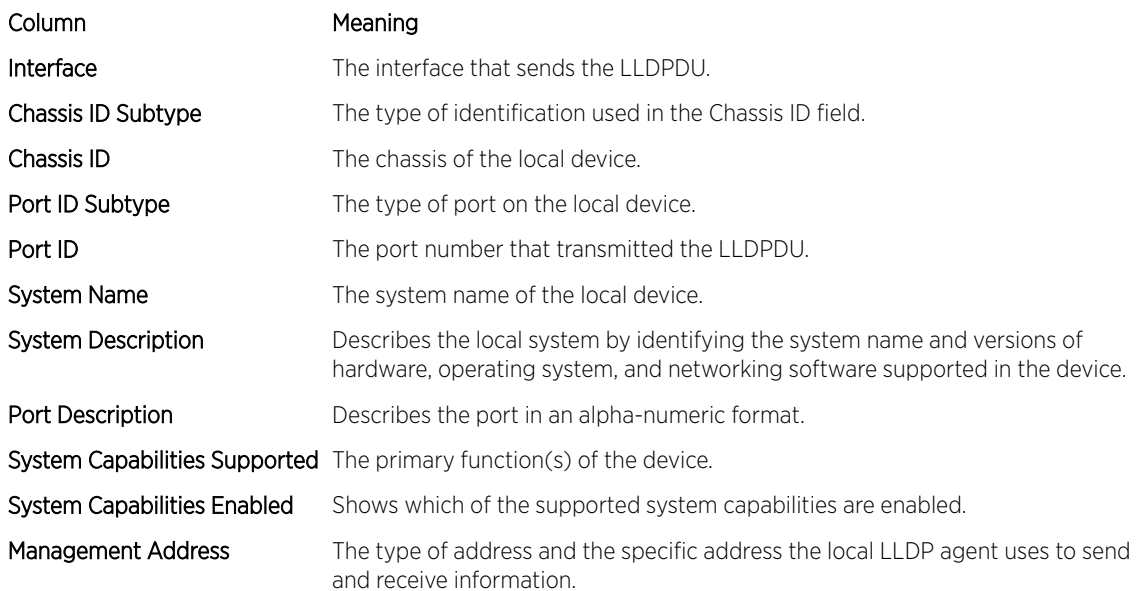

# LLDP-MED Commands

*[LLDP](#page-689-0)* - Media Endpoint Discovery (LLDP-MED) (ANSI-TIA-1057) provides an extension to the LLDP standard. Specifically, LLDP-MED provides extensions for network configuration and policy, device location, *[PoE \(Power over Ethernet\)](#page-690-0)* management and inventory management.

# lldp med

Use this command to enable MED on an interface or a range of interfaces. By enabling MED, you will be effectively enabling the transmit and receive function of *[LLDP](#page-689-0)*.

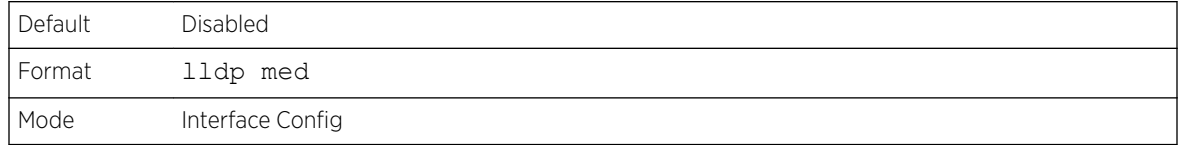

### *no lldp med*

Use this command to disable MED.

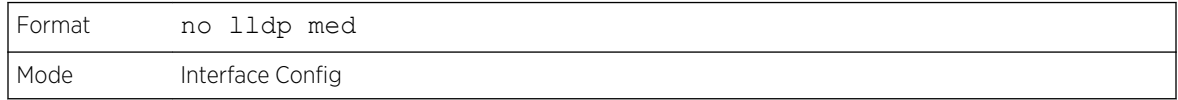

# lldp med confignotification

Use this command to configure an interface or a range of interfaces to send the topology change notification.

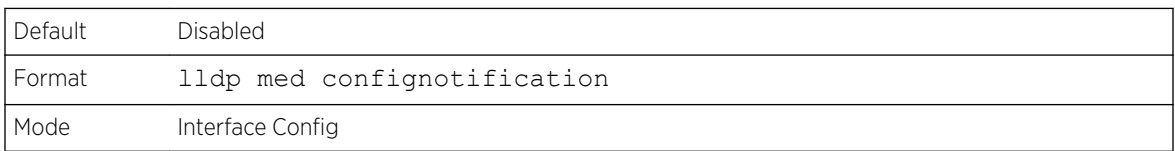

### *no ldp med confignotification*

Use this command to disable notifications.

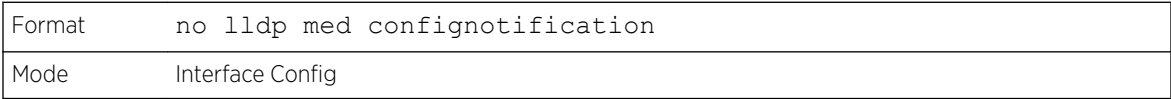

# lldp med transmit-tlv

Use this command to specify which optional Type Length Values (TLVs) in the *[LLDP](#page-689-0)* MED set will be transmitted in the Link Layer Discovery Protocol Data Units (LLDPDUs) from this interface or a range of interfaces.

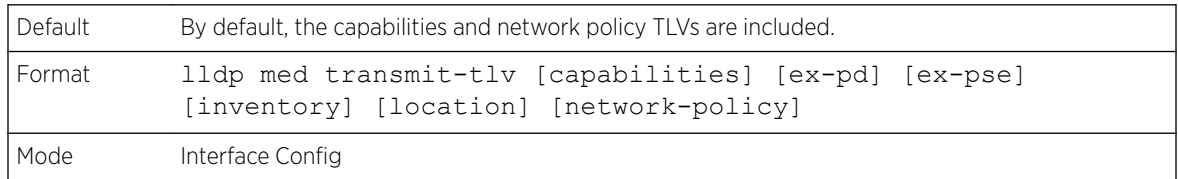
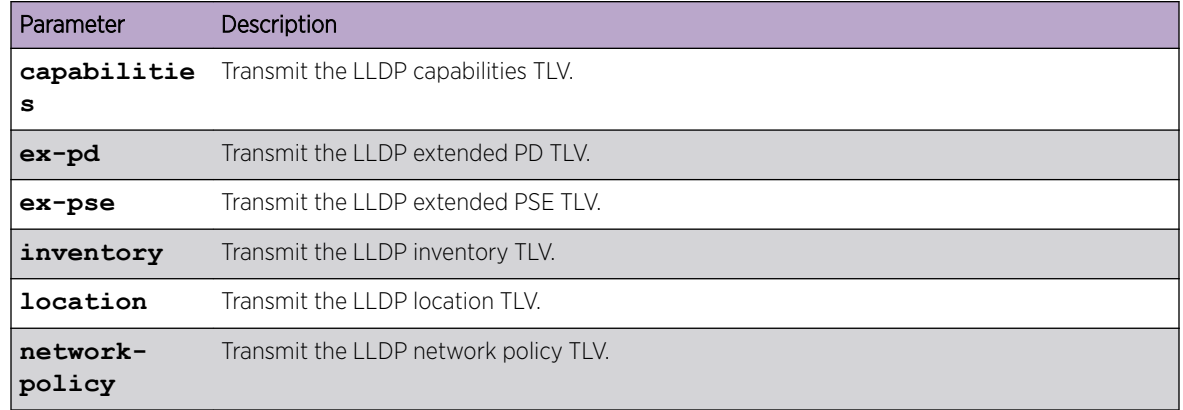

#### *no lldp med transmit-tlv*

Use this command to remove a TLV.

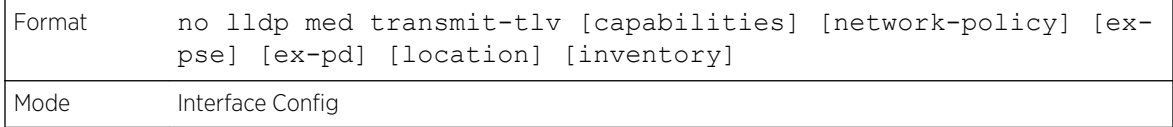

# lldp med all

Use this command to configure *[LLDP](#page-689-0)*-MED on all the ports.

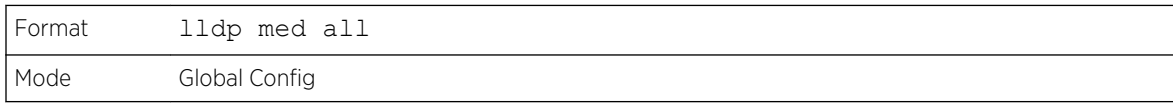

# lldp med confignotification all

Use this command to configure all the ports to send the topology change notification.

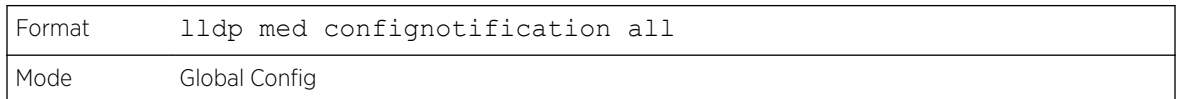

# lldp med faststartrepeatcount

Use this command to set the value of the fast start repeat count. [count] is the number of *[LLDP](#page-689-0)* PDUs that will be transmitted when the product is enabled. The range is 1 to 10.

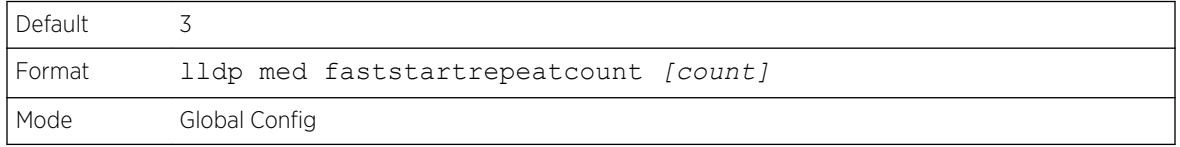

#### *no lldp med faststartrepeatcount*

Use this command to return to the factory default value.

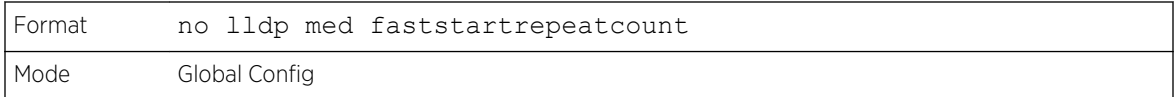

# lldp med transmit-tlv all

Use this command to specify which optional Type Length Values (TLVs) in the *[LLDP](#page-689-0)* MED set will be transmitted in the Link Layer Discovery Protocol Data Units (LLDPDUs).

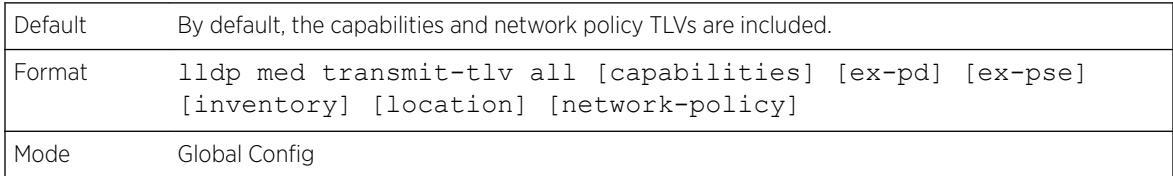

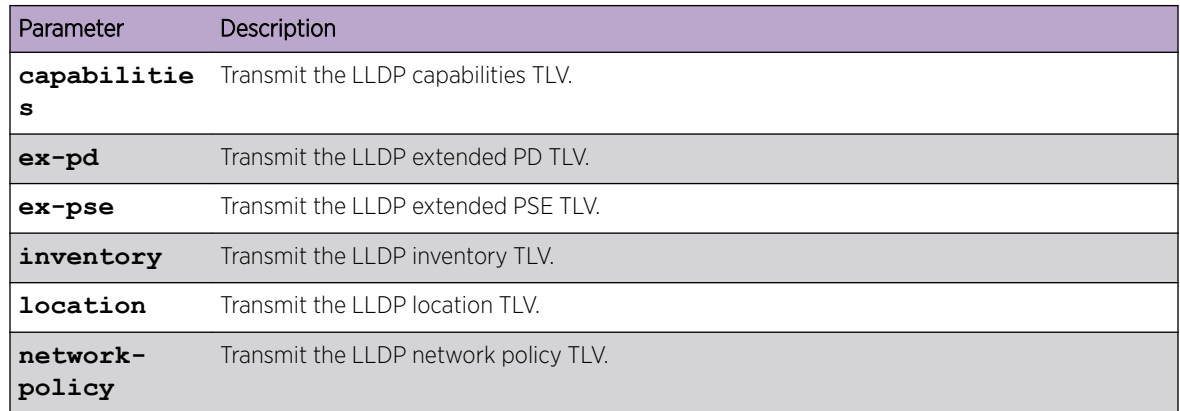

#### *no lldp med transmit-tlv*

Use this command to remove a TLV.

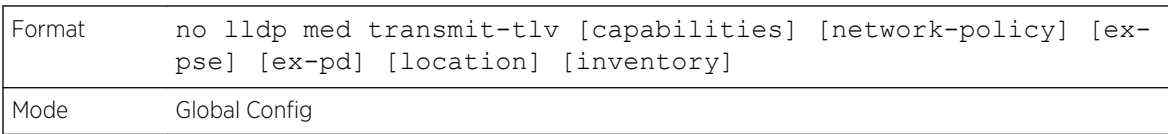

# show lldp med

Use this command to display a summary of the current *[LLDP](#page-689-0)* MED configuration.

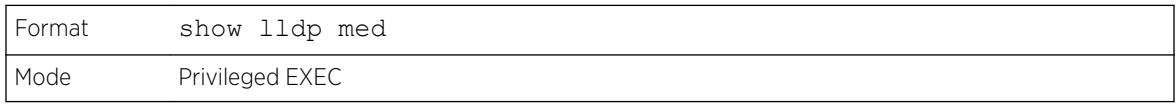

The following example shows CLI display output for the command.

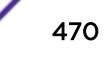

```
(Extreme 220) (Routing) #show lldp med
LLDP MED Global Configuration
Fast Start Repeat Count: 3
Device Class: Network Connectivity
(Extreme 220) (Routing) #
```
# show lldp med interface

Use this command to display a summary of the current *[LLDP](#page-689-0)* MED configuration for a specific interface. unit/slot/port indicates a specific physical interface. all indicates all valid LLDP interfaces.

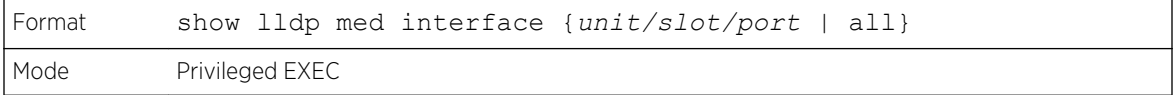

The following example shows CLI display output for the command.

```
(Extreme 220) (Routing) #show lldp med interface all
Interface Link configMED operMED ConfigNotify TLVsTx
 --------- ------ --------- -------- ------------ -----------
1/0/1 Down Disabled Disabled Disabled 0,1
1/0/2 Up Disabled Disabled Disabled 0,1
1/0/3 Down Disabled Disabled Disabled 0,1
1/0/4 Down Disabled Disabled Disabled 0,1<br>1/0/5 Down Disabled Disabled Disabled 0,1
1/0/5 Down Disabled Disabled Disabled 0,1<br>1/0/6 Down Disabled Disabled 0,1
          1/0000 Disabled Disabled Disabled 0,1<br>1/0000 Disabled Disabled 0,1<br>1/0000 Disabled Disabled 0,1
1/0/7 Down Disabled Disabled Disabled 0,1<br>1/0/8 Down Disabled Disabled Disabled 0,1<br>1/0/9 Down Disabled Disabled Disabled 0.1
                  Disabled Disabled Disabled 0,1
         11<br>Down Disabled Disabled Disabled 0,1
1/0/10 Down Disabled Disabled Disabled 0,1
1/0/11 Down Disabled Disabled Disabled 0,1
1/0/12 Down Disabled Disabled Disabled 0,1
1/0/13 Down Disabled Disabled Disabled 0,1
1/0/14 Down Disabled Disabled Disabled 0,1
TLV Codes: 0- Capabilities, 1- Network Policy
 2- Location, 3- Extended PSE
 4- Extended Pd, 5- Inventory
--More-- or (q)uit
(Extreme 220) (Routing) #show lldp med interface 1/0/2
Interface Link configMED operMED ConfigNotify TLVsTx
--------- ------ --------- -------- ------------ -----------
1/0/2 Up Disabled Disabled Disabled 0,1
TLV Codes: 0- Capabilities, 1- Network Policy<br>2- Location, 3- Extended PSE
 2- Location, 3- Extended PSE
 4- Extended Pd, 5- Inventory
(Extreme 220) (Routing) #
```
# show lldp med local-device detail

Use this command to display detailed information about the *[LLDP](#page-689-0)* MED data that a specific interface transmits. unit/slot/port indicates a specific physical interface.

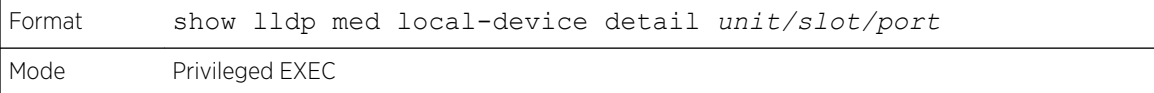

The following example shows CLI display output for the command.

(Extreme 220) (Routing) #show lldp med local-device detail 1/0/8 LLDP MED Local Device Detail Interface: 1/0/8 Network Policies Media Policy Application Type : voice Vlan ID: 10 Priority: 5 DSCP: 1 Unknown: False Tagged: True Media Policy Application Type : streamingvideo Vlan ID: 20 Priority: 1 DSCP: 2 Unknown: False Tagged: True Inventory Hardware Rev: xxx xxx xxx Firmware Rev: xxx xxx xxx Software Rev: xxx xxx xxx Serial Num: xxx xxx xxx Mfg Name: xxx xxx xxx Model Name: xxx xxx xxx Asset ID: xxx xxx xxx Location Subtype: elin Info: xxx xxx xxx Extended POE Device Type: pseDevice Extended POE PSE Available: 0.3 Watts Source: primary Priority: critical Extended POE PD Required: 0.2 Watts Source: local Priority: low

# show lldp med remote-device

Use this command to display the summary information about remote devices that transmit current *[LLDP](#page-689-0)* MED data to the system. You can show information about LLDP MED remote data received on all valid LLDP interfaces or on a specific physical interface.

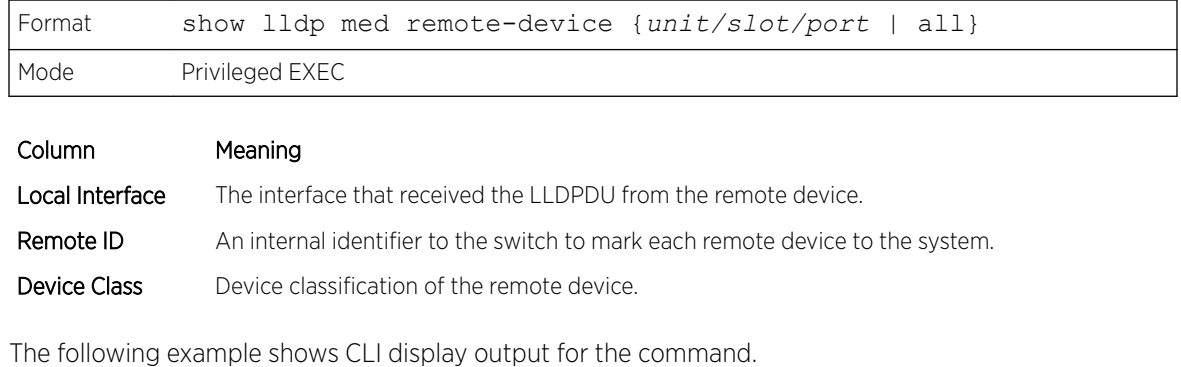

```
(Extreme 220) (Routing) #show lldp med remote-device all
LLDP MED Remote Device Summary
Local
```
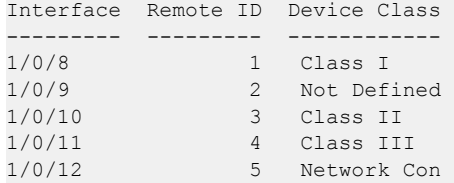

#### show lldp med remote-device detail

Use this command to display detailed information about remote devices that transmit current *[LLDP](#page-689-0)* MED data to an interface on the system.

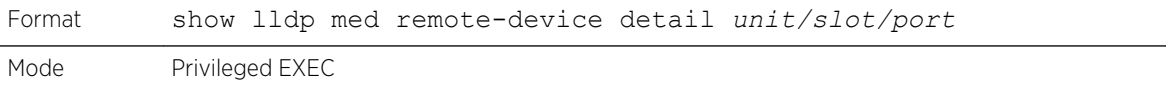

The following example shows CLI display output for the command.

```
(Extreme 220) (Routing) #show lldp med remote-device detail 1/0/8
LLDP MED Remote Device Detail
Local Interface: 1/0/8
Remote Identifier: 18
Capabilities
MED Capabilities Supported: capabilities, networkpolicy, location, extendedpse
MED Capabilities Enabled: capabilities, networkpolicy
Device Class: Endpoint Class I
Network Policies
Media Policy Application Type : voice
Vlan ID: 10
Priority: 5
DSCP: 1
Unknown: False
Tagged: True
Media Policy Application Type : streamingvideo
Vlan ID: 20
Priority: 1
DSCP: 2
Unknown: False
Tagged: True
Inventory
Hardware Rev: xxx xxx xxx
Firmware Rev: xxx xxx xxx
Software Rev: xxx xxx xxx
Serial Num: xxx xxx xxx
Mfg Name: xxx xxx xxx
Model Name: xxx xxx xxx
Asset ID: xxx xxx xxx
Location
Subtype: elin
Info: xxx xxx xxx
Extended POE
Device Type: pseDevice
Extended POE PSE
Available: 0.3 Watts
Source: primary
Priority: critical
Extended POE PD
Required: 0.2 Watts
Source: local
Priority: low
```
# Denial of Service Commands

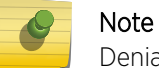

Denial of Service (DataPlane) is supported on XGS-III and later platforms only.

This section describes the commands used to configure Denial of Service (DoS) Control. 200 Series software provides support for classifying and blocking specific types of Denial of Service attacks. You can configure your system to monitor and block these types of attacks:

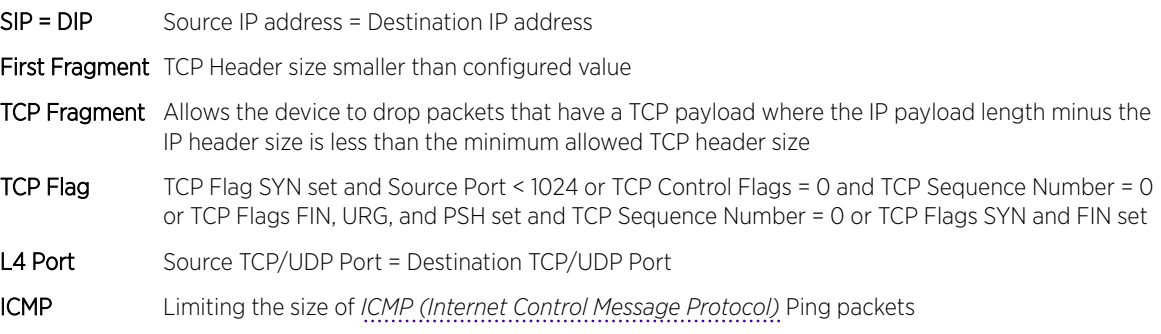

# dos-control all

This command enables Denial of Service protection checks globally.

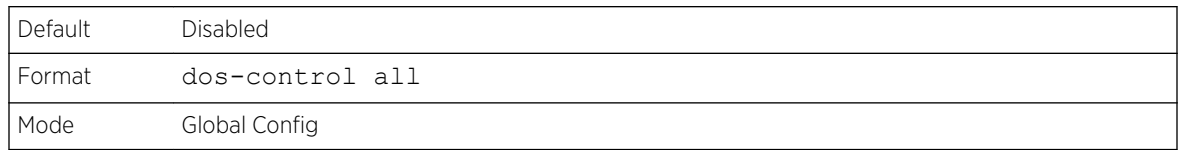

#### *no dos-control all*

This command disables Denial of Service prevention checks globally.

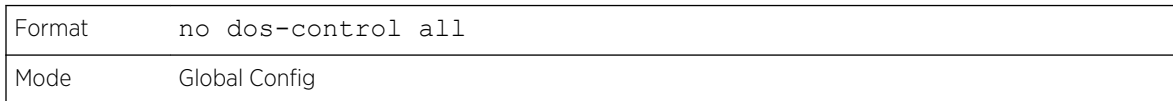

# dos-control sipdip

This command enables Source IP address = Destination IP address (SIP = DIP) Denial of Service protection. If the mode is enabled, Denial of Service prevention is active for this type of attack. If packets ingress with SIP = DIP, the packets will be dropped if the mode is enabled.

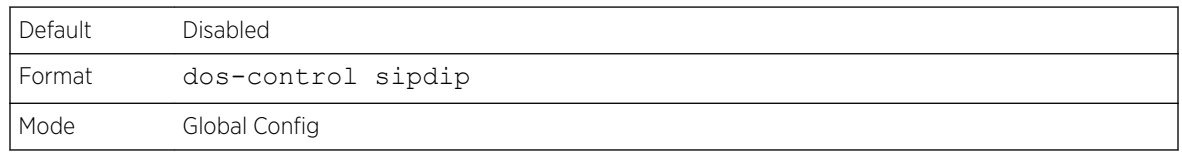

#### *no dos-control sipdip*

This command disables Source IP address = Destination IP address (SIP = DIP) Denial of Service prevention.

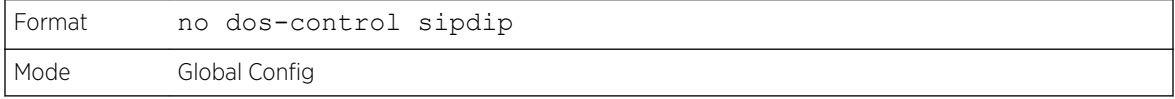

# dos-control firstfrag

This command enables Minimum TCP Header Size Denial of Service protection. If the mode is enabled, Denial of Service prevention is active for this type of attack. If packets ingress having a TCP Header Size smaller then the configured value, the packets will be dropped if the mode is enabled. The default is disabled. If you enable dos-control firstfrag, but do not provide a Minimum TCP Header Size, the system sets that value to 20.

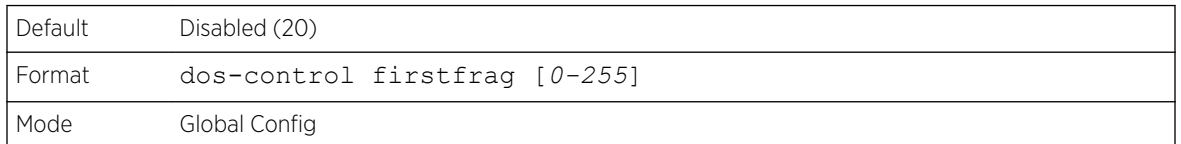

#### *no dos-control firstfrag*

This command sets Minimum TCP Header Size Denial of Service protection to the default value of disabled.

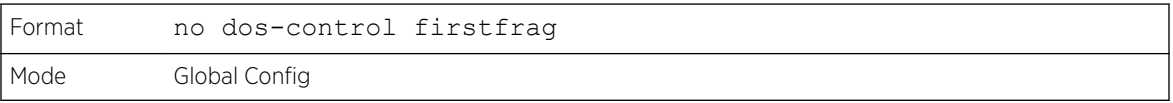

# dos-control tcpfrag

This command enables TCP Fragment Denial of Service protection. If the mode is enabled, Denial of Service prevention is active for this type of attack and packets that have a TCP payload in which the IP payload length minus the IP header size is less than the minimum allowed TCP header size are dropped.

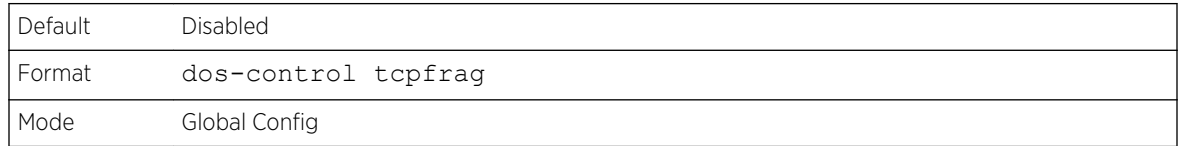

#### *no dos-control tcpfrag*

This command disables TCP Fragment Denial of Service protection.

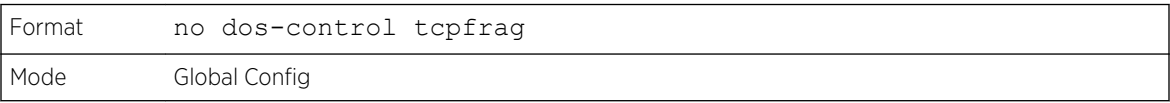

# dos-control tcpflag

This command enables TCP Flag Denial of Service protections. If the mode is enabled, Denial of Service prevention is active for this type of attacks. If packets ingress having TCP Flag SYN set and a source port less than 1024 or having TCP Control Flags set to 0 and TCP Sequence Number set to 0 or having TCP Flags FIN, URG, and PSH set and TCP Sequence Number set to 0 or having TCP Flags SYN and FIN both set, the packets will be dropped if the mode is enabled.

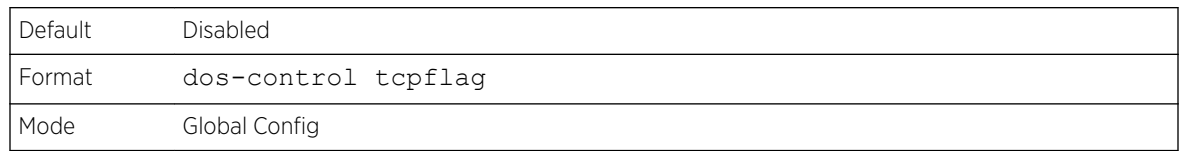

#### *no dos-control tcpflag*

This command sets disables TCP Flag Denial of Service protections.

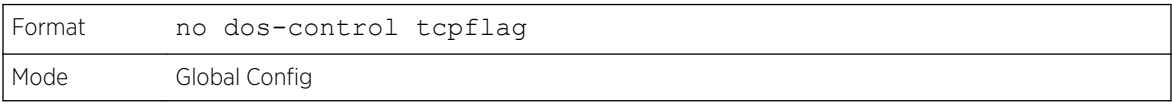

# dos-control l4port

This command enables L4 Port Denial of Service protections. If the mode is enabled, Denial of Service prevention is active for this type of attack. If packets ingress having Source TCP/UDP Port Number equal to Destination TCP/UDP Port Number, the packets will be dropped if the mode is enabled.

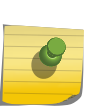

#### Note

Some applications mirror source and destination L4 ports - *[RIP \(Routing Information](#page-690-0) [Protocol\)](#page-690-0)* for example uses 520 for both. If you enable dos-control l4port, applications such as RIP may experience packet loss which would render the application inoperable.

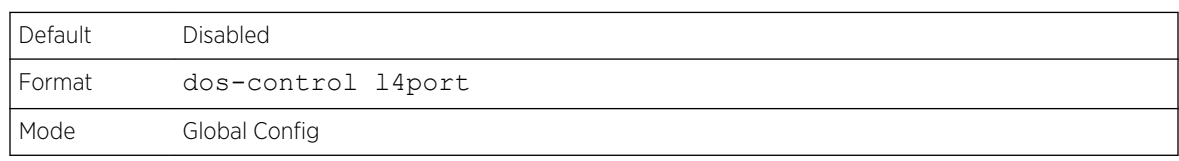

# *no dos-control l4port*

This command disables L4 Port Denial of Service protections.

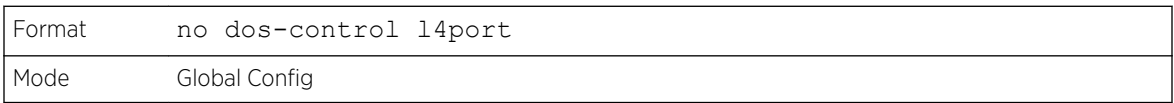

# dos-control smacdmac

This command enables Source MAC address = Destination MAC address (SMAC = DMAC) Denial of Service protection. If the mode is enabled, Denial of Service prevention is active for this type of attack. If packets ingress with SMAC = DMAC, the packets will be dropped if the mode is enabled.

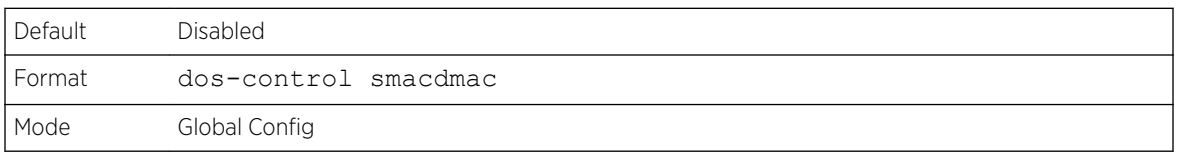

#### *no dos-control smacdmac*

This command disables Source MAC address = Destination MAC address (SMAC = DMAC) DoS protection.

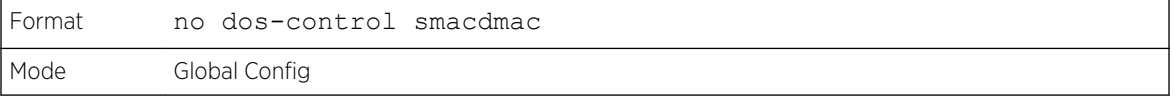

# dos-control tcpport

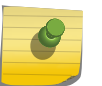

#### Note

This command is only supported on the BCM56224, BCM56514, BCM56624, BCM56634, BCM56636 and BCM56820 and BCM5621x platforms.

This command enables TCP L4 source = destination port number (Source TCP Port = Destination TCP Port) Denial of Service protection. If the mode is enabled, Denial of Service prevention is active for this type of attack. If packets ingress with Source TCP Port = Destination TCP Port, the packets will be dropped if the mode is enabled.

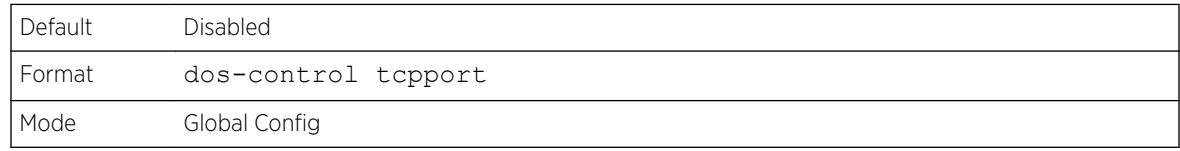

#### *no dos-control tcpport*

This command disables TCP L4 source = destination port number (Source TCP Port = Destination TCP Port) Denial of Service protection.

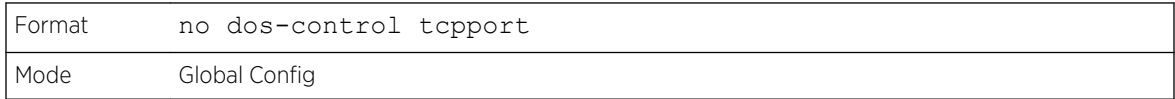

# dos-control udpport

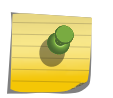

Note

This command is only supported on the BCM56224, BCM56514, BCM56624, BCM56634, BCM56636 and BCM56820 and BCM5621x platforms.

This command enables UDP L4 source = destination port number (Source UDP Port = Destination UDP Port) DoS protection. If the mode is enabled, Denial of Service prevention is active for this type of attack. If packets ingress with Source UDP Port = Destination UDP Port, the packets will be dropped if the mode is enabled.

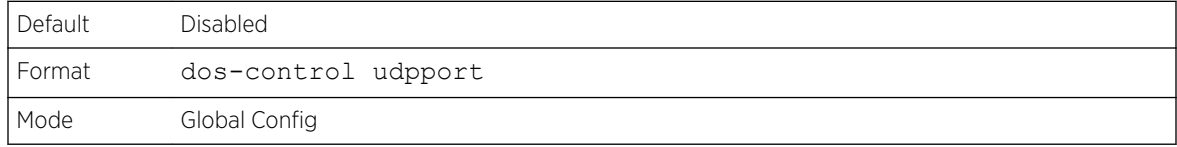

#### *no dos-control udpport*

This command disables UDP L4 source = destination port number (Source UDP Port = Destination UDP Port) Denial of Service protection.

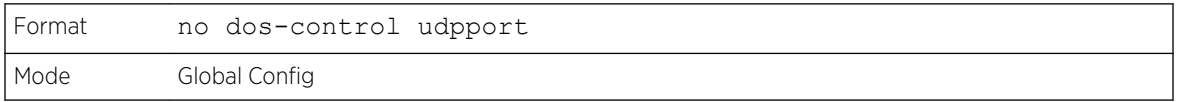

# dos-control tcpflagseq

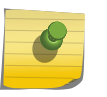

#### Note

This command is only supported on the BCM56224, BCM56514, BCM56624, BCM56634, BCM56636 and BCM56820 and BCM5621x platforms.

This command enables TCP Flag and Sequence Denial of Service protections. If the mode is enabled, Denial of Service prevention is active for this type of attack. If packets ingress having TCP Flag SYN set and a source port less than 1024 or having TCP Control Flags set to 0 and TCP Sequence Number set to 0 or having TCP Flags FIN, URG, and PSH set and TCP Sequence Number set to 0 or having TCP Flags SYN and FIN both set, the packets will be dropped if the mode is enabled.

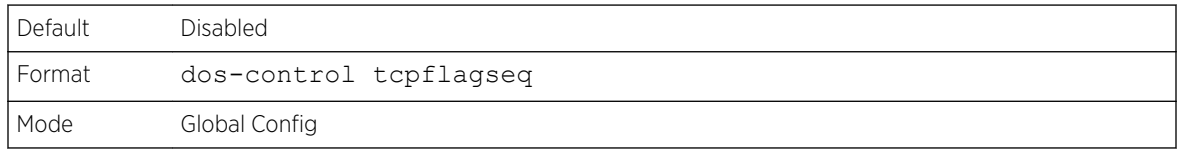

#### *no dos-control tcpflagseq*

This command sets disables TCP Flag and Sequence Denial of Service protection.

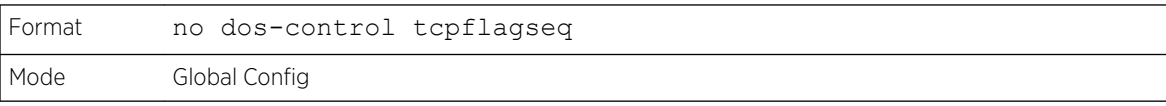

# dos-control tcpoffset

Note

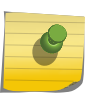

This command is only supported on the BCM56224, BCM56514, BCM56624, BCM56634, BCM56636 and BCM56820 and BCM5621x platforms.

This command enables TCP Offset Denial of Service protection. If the mode is enabled, Denial of Service prevention is active for this type of attack. If packets ingress having TCP Header Offset equal to one (1), the packets will be dropped if the mode is enabled.

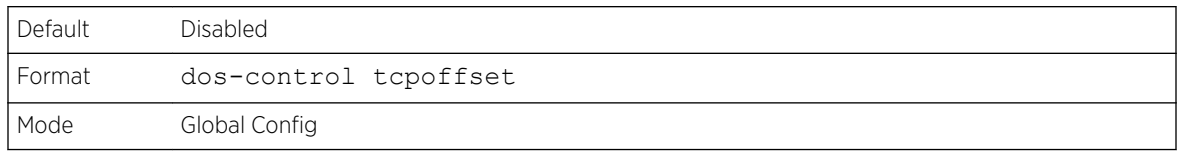

#### *no dos-control tcpoffset*

This command disabled TCP Offset Denial of Service protection.

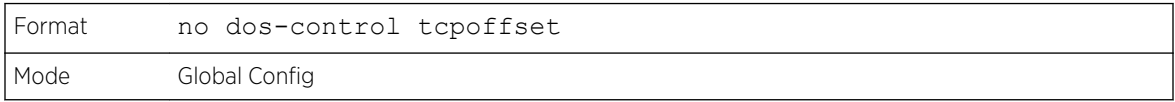

# dos-control tcpsyn

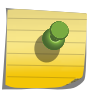

#### Note

This command is only supported on the BCM56224, BCM56514, BCM56624, BCM56634, BCM56636 and BCM56820 and BCM5621x platforms.

This command enables TCP SYN and L4 source = 0-1023 Denial of Service protection. If the mode is enabled, Denial of Service prevention is active for this type of attack. If packets ingress having TCP flag SYN set and an L4 source port from 0 to 1023, the packets will be dropped if the mode is enabled.

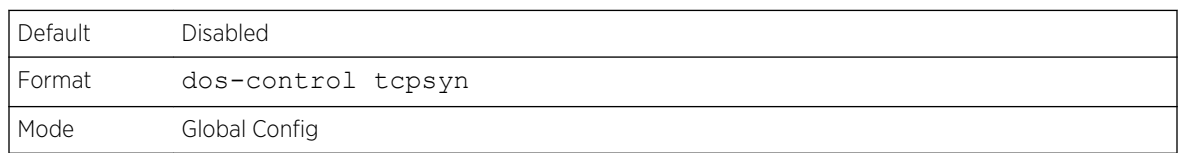

# *no dos-control tcpsyn*

This command sets disables TCP SYN and L4 source = 0-1023 Denial of Service protection.

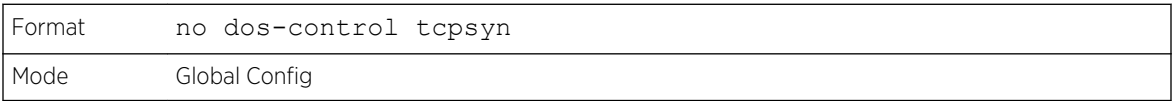

# dos-control tcpsynfin

Note

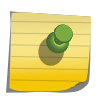

This command is only supported on the BCM56224, BCM56514, BCM56624, BCM56634, BCM56636 and BCM56820 and BCM5621x platforms.

This command enables TCP SYN and FIN Denial of Service protection. If the mode is enabled, Denial of Service prevention is active for this type of attack. If packets ingress having TCP flags SYN and FIN set, the packets will be dropped if the mode is enabled.

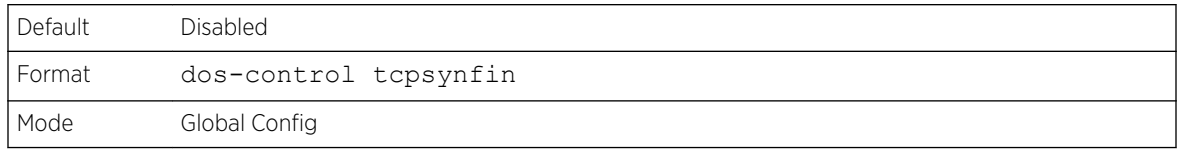

#### *no dos-control tcpsynfin*

This command sets disables TCP SYN & FIN Denial of Service protection.

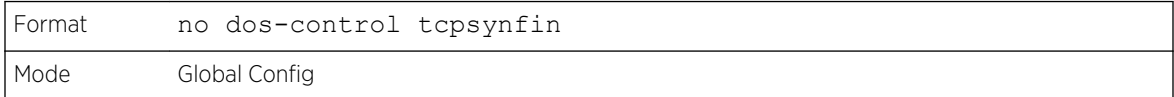

# dos-control tcpfinurgpsh

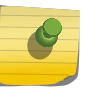

## Note

This command is only supported on the BCM56224, BCM56514, BCM56624, BCM56634, BCM56636 and BCM56820 and BCM5621x platforms.

This command enables TCP FIN and URG and PSH and SEQ = 0 checking Denial of Service protections. If the mode is enabled, Denial of Service prevention is active for this type of attack. If packets ingress having TCP FIN, URG, and PSH all set and TCP Sequence Number set to 0, the packets will be dropped if the mode is enabled.

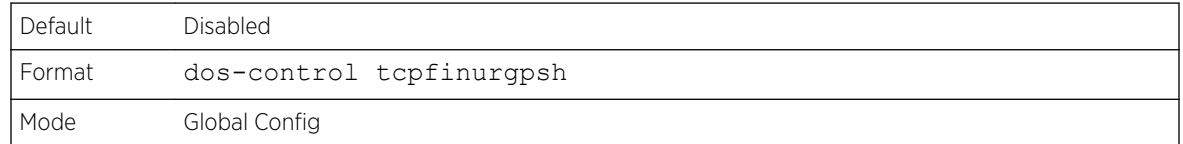

#### *no dos-control tcpfinurgpsh*

This command sets disables TCP FIN and URG and PSH and SEQ = 0 checking Denial of Service protections.

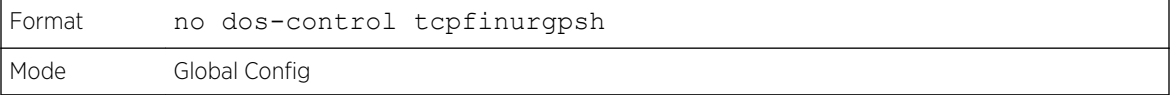

# dos-control icmpv4

Note

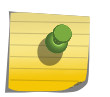

This command is only supported on the BCM56224, BCM56514, BCM56624, BCM56634, BCM56636 and BCM56820 and BCM5621x platforms.

This command enables Maximum ICMPv4 Packet Size Denial of Service protections. If the mode is enabled, Denial of Service prevention is active for this type of attack. If ICMPv4 Echo Request (PING) packets ingress having a size greater than the configured value, the packets will be dropped if the mode is enabled.

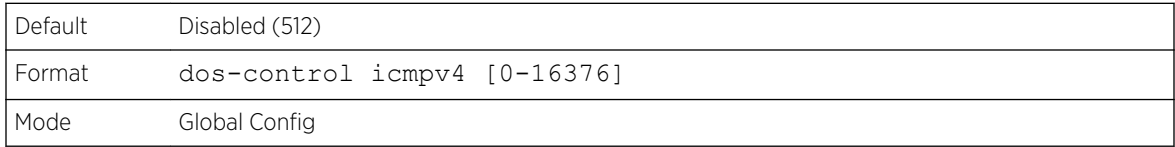

#### *no dos-control icmpv4*

This command disables Maximum *[ICMP](#page-688-0)* Packet Size Denial of Service protections.

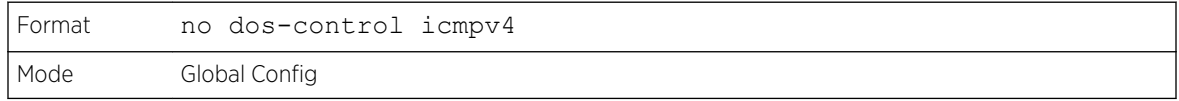

# dos-control icmpv6

Note

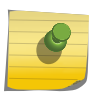

This command is only supported on the BCM56224, BCM56514, BCM56624, BCM56634, BCM56636 and BCM56820 and BCM5621x platforms.

This command enables Maximum ICMPv6 Packet Size Denial of Service protections. If the mode is enabled, Denial of Service prevention is active for this type of attack. If ICMPv6 Echo Request (PING) packets ingress having a size greater than the configured value, the packets will be dropped if the mode is enabled.

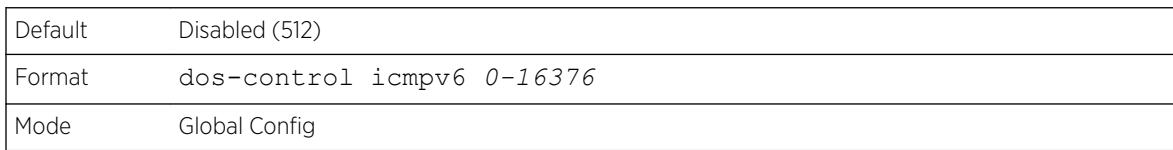

#### *no dos-control icmpv6*

This command disables Maximum *[ICMP](#page-688-0)* Packet Size Denial of Service protections.

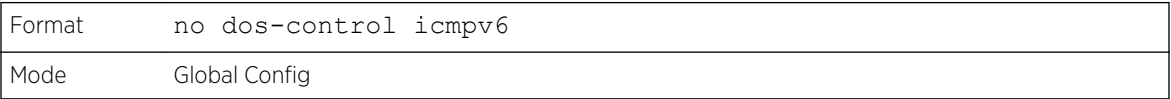

# dos-control icmpfrag

Note

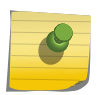

This command is only supported on the BCM56224, BCM56514, BCM56624, BCM56634, BCM56636 and BCM56820 and BCM5621x platforms.

This command enables *[ICMP](#page-688-0)* Fragment Denial of Service protection. If the mode is enabled, Denial of Service prevention is active for this type of attack. If packets ingress having fragmented ICMP packets, the packets will be dropped if the mode is enabled.

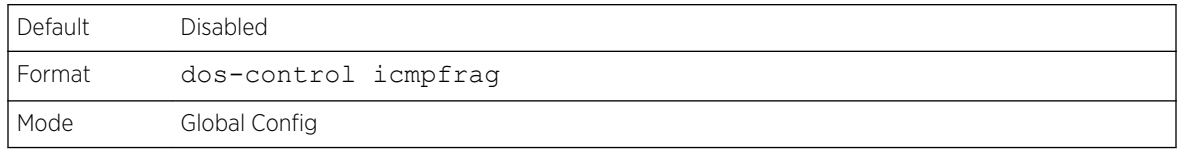

#### *no dos-control icmpfrag*

This command disabled *[ICMP](#page-688-0)* Fragment Denial of Service protection.

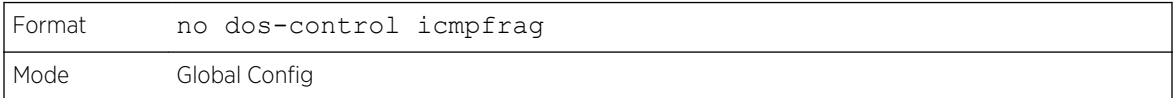

# show dos-control

This command displays Denial of Service configuration information.

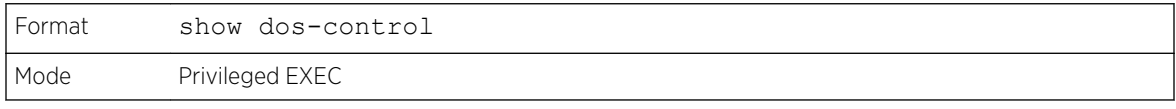

# Note

Some of the following information displays only if you are using the BCM56224, BCM56514, BCM56624, BCM56634, BCM56636 and BCM56820 and BCM5621x platforms.

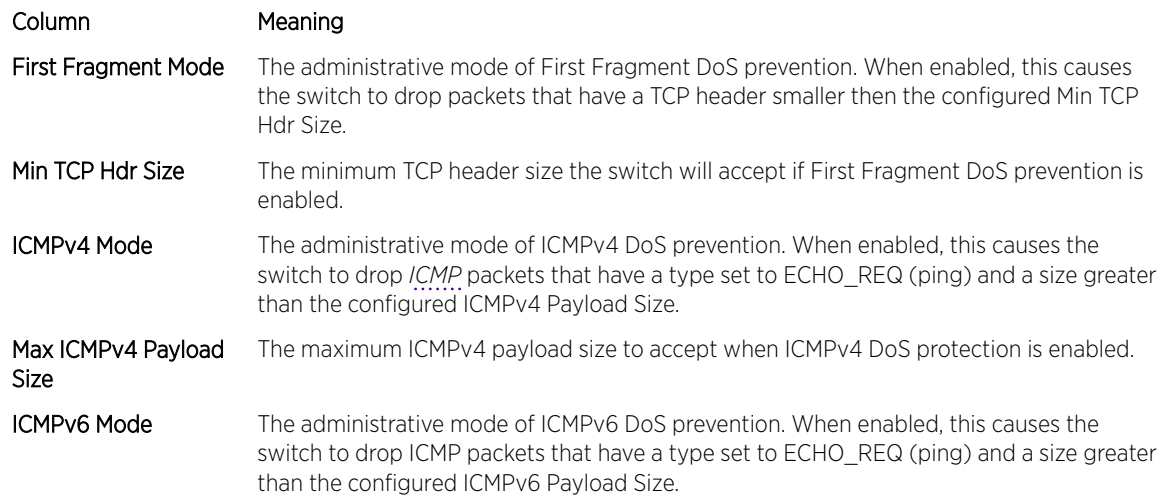

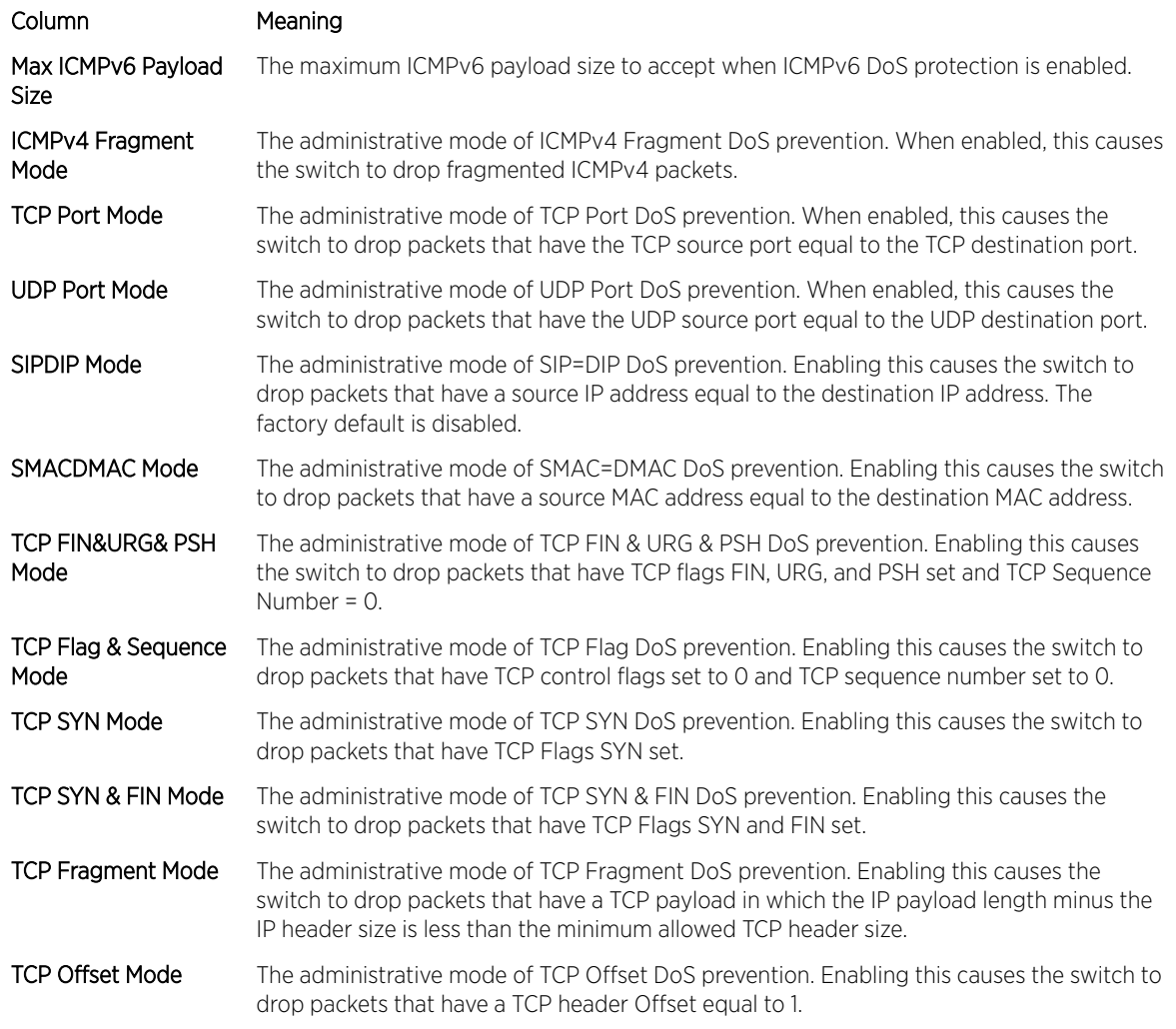

# MAC Database Commands

This section describes the commands used to configure and view information about the MAC databases.

# bridge aging-time

This command configures the forwarding database address aging timeout in seconds. The seconds parameter must be within the range of 10 to 1,000,000 seconds. In an SVL system, the [fdbid/all] parameter is not used and will be ignored if entered. In an SVL system, the [fdbid/all] parameter is not used and will be ignored if entered.

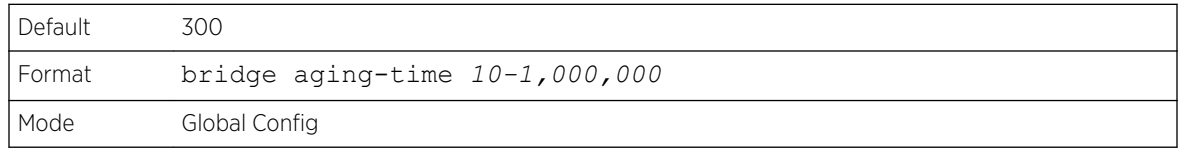

#### *no bridge aging-time*

This command sets the forwarding database address aging timeout to the default value. In an SVL system, the [fdbid/all] parameter is not used and will be ignored if entered.

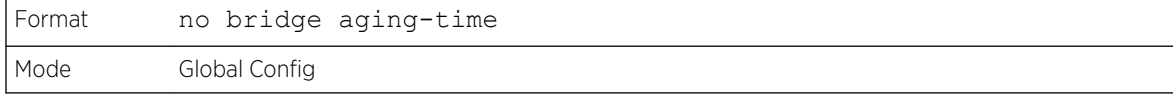

# show forwardingdb agetime

This command displays the timeout for address aging.

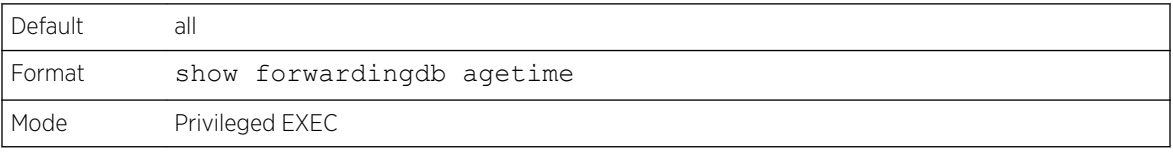

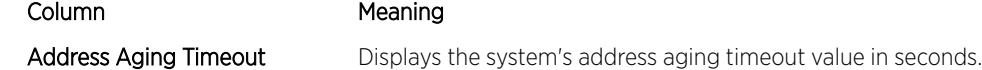

# show mac-address-table multicast

This command displays the Multicast Forwarding Database (MFDB) information. If you enter the command with no parameter, the entire table is displayed. You can display the table entry for one MAC Address by specifying the MAC address as an optional parameter.

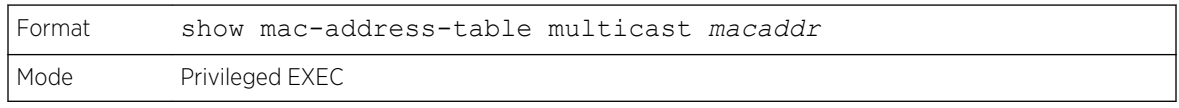

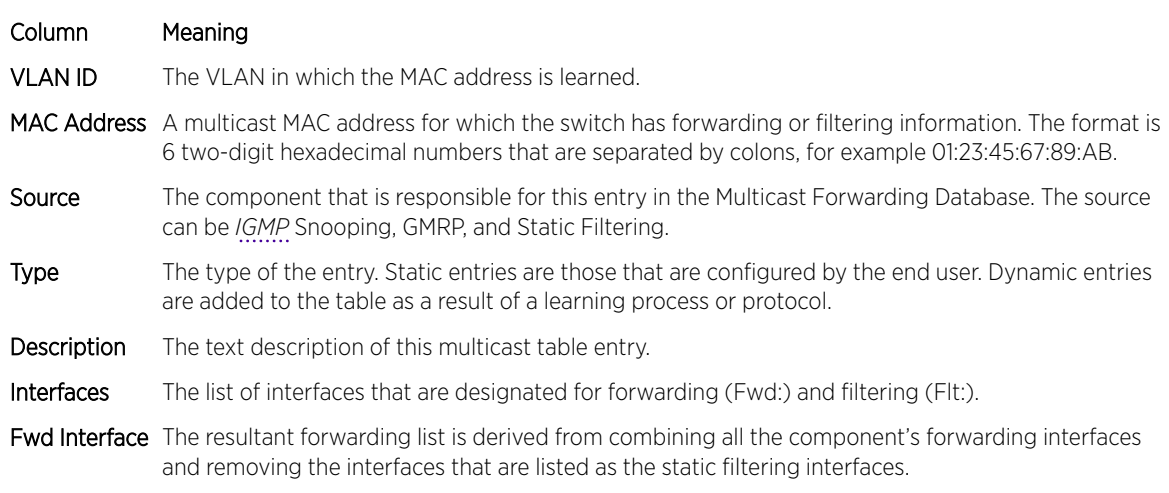

If one or more entries exist in the multicast forwarding table, the command output looks similar to the following:

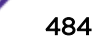

<span id="page-484-0"></span>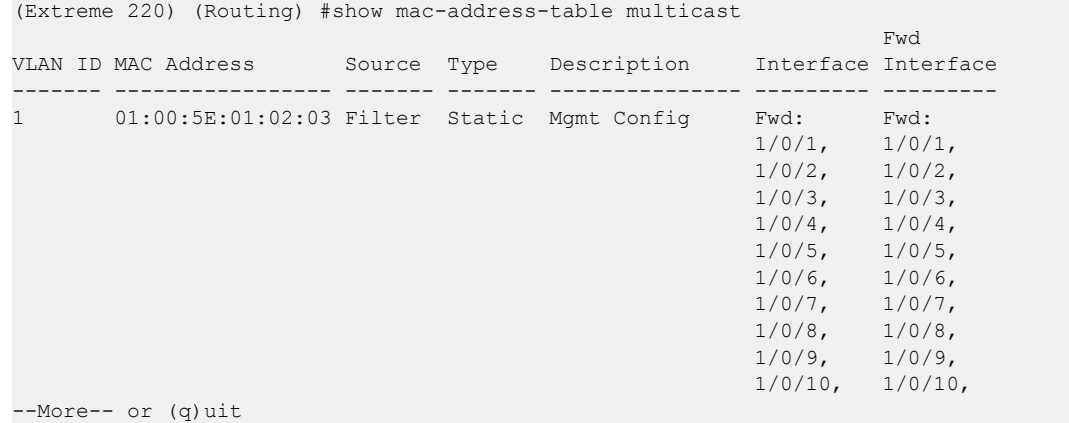

# show mac-address-table stats

This command displays the Multicast Forwarding Database (MFDB) statistics.

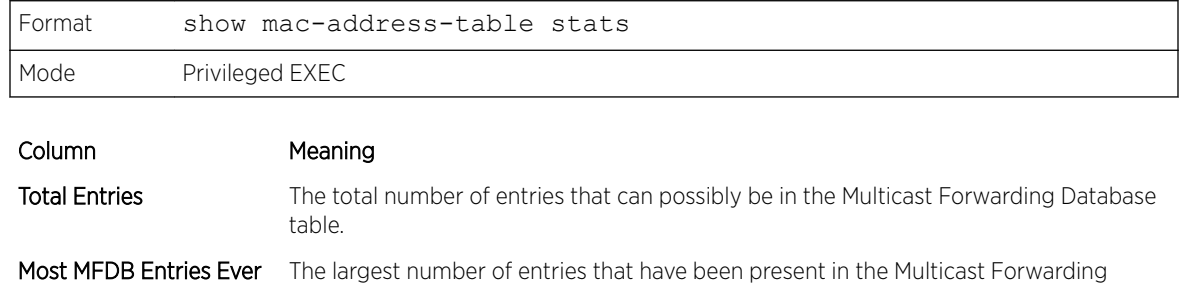

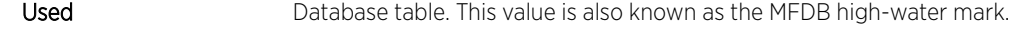

Current Entries The current number of entries in the MFDB.

# ISDP Commands

This section describes the commands used to configure the industry standard Discovery Protocol (ISDP).

# isdp run

This command enables ISDP on the switch.

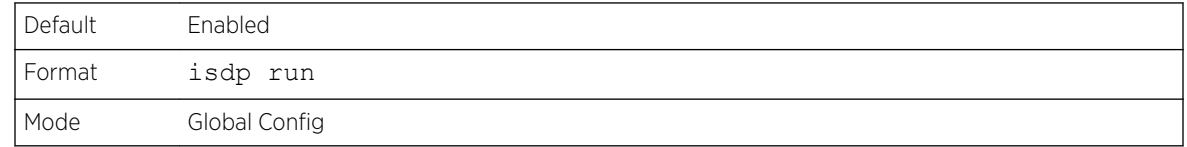

#### *no isdp run*

This command disables ISDP on the switch.

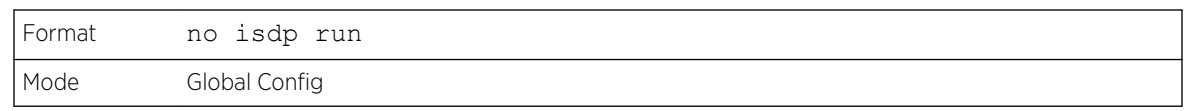

# isdp holdtime

This command configures the hold time for ISDP packets that the switch transmits. The hold time specifies how long a receiving device should store information sent in the ISDP packet before discarding it. The range is given in seconds.

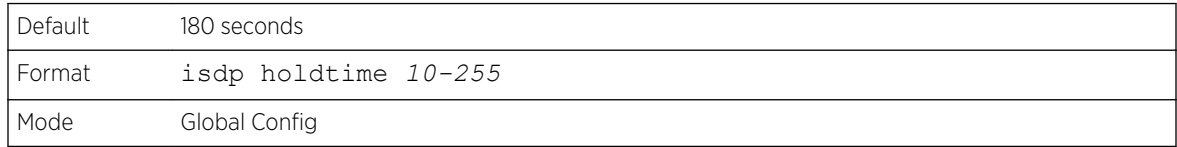

# isdp timer

This command sets the period of time between sending new ISDP packets. The range is given in seconds.

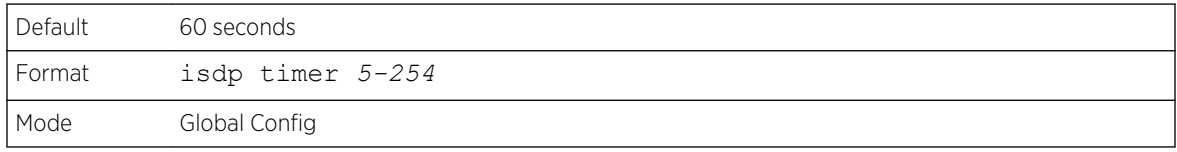

# isdp advertise-v2

This command enables the sending of ISDP version 2 packets from the device.

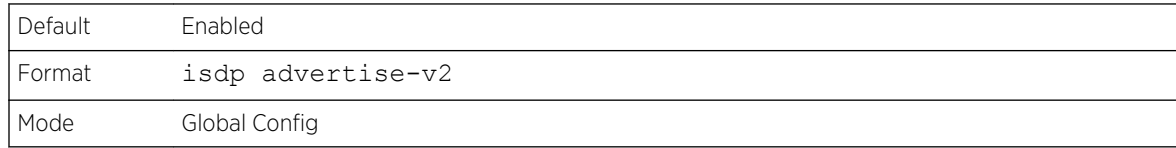

# *no isdp advertise-v2*

This command disables the sending of ISDP version 2 packets from the device.

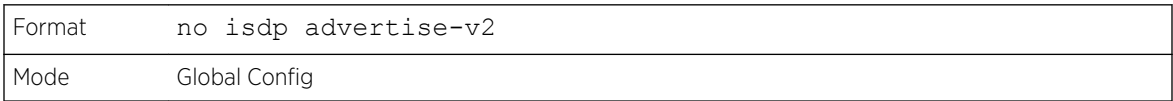

# isdp enable

This command enables ISDP on an interface or range of interfaces.

#### Note

ISDP must be enabled both globally and on the interface in order for the interface to transmit ISDP packets. If ISDP is globally disabled on the switch, the interface will not transmit ISDP packets, regardless of the ISDP status on the interface. To enable ISDP globally, use the command [isdp run](#page-484-0) on page 485.

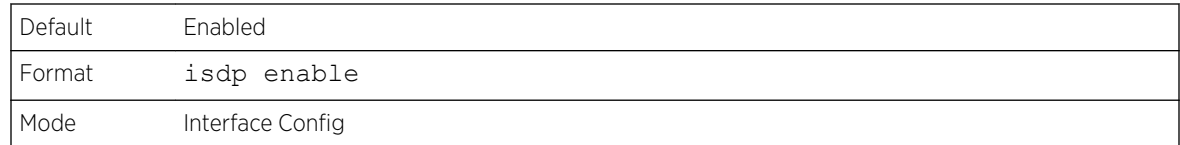

#### *no isdp enable*

This command disables ISDP on the interface.

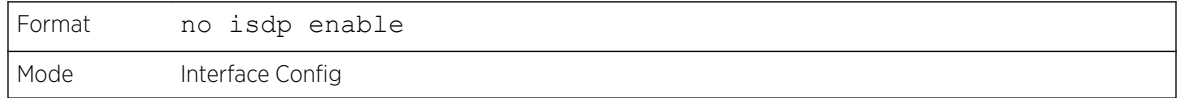

# clear isdp counters

This command clears ISDP counters.

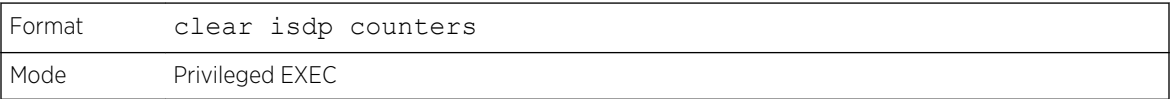

# clear isdp table

This command clears entries in the ISDP table.

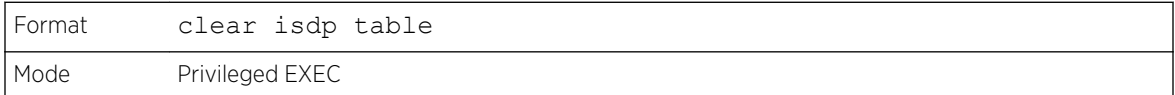

# show isdp

This command displays global ISDP settings.

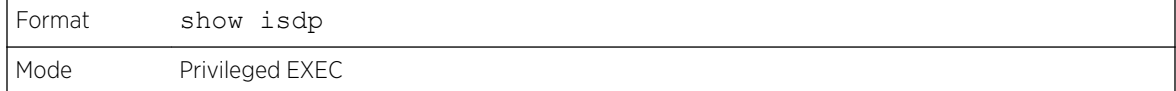

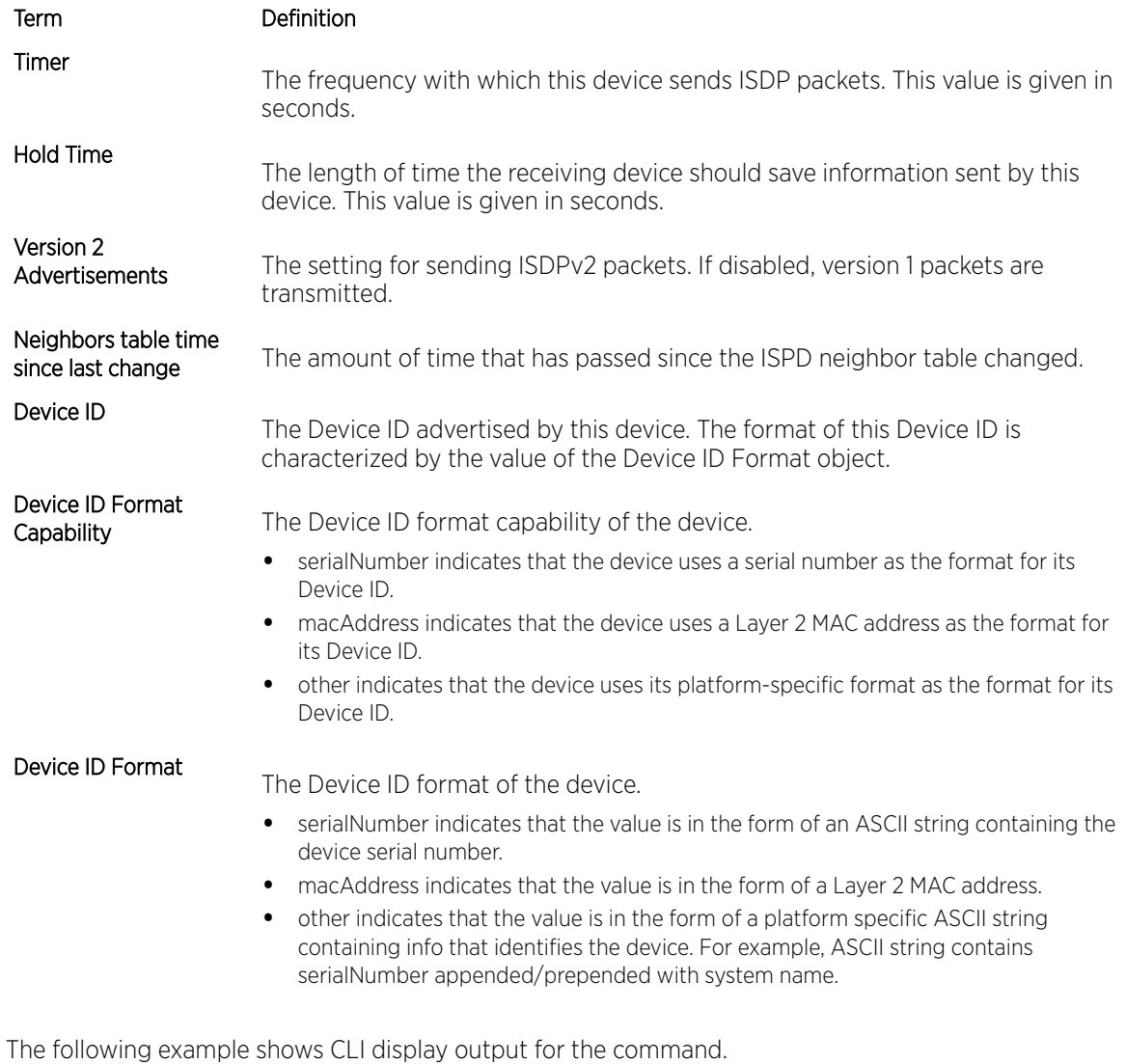

(Extreme 220) (Routing) #show isdp Timer.......................................... 30 Hold Time...................................... 180 Version 2 Advertisements....................... Enabled Neighbors table time since last change......... 0 days 00:00:00 Device ID...................................... 1114728 Device ID format capability.................... Serial Number, Host Name Device ID format................................... Serial Number

# show isdp interface

This command displays ISDP settings for the specified interface.

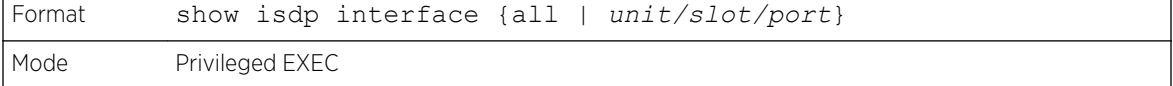

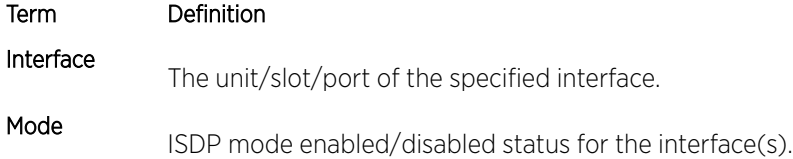

The following example shows CLI display output for the command.

(Extreme 220) (Routing) #show isdp interface 0/1 Interface Mode --------------- ---------- 0/1 Enabled

The following example shows CLI display output for the command.

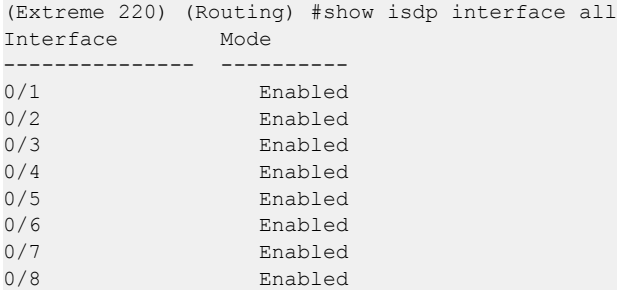

# show isdp entry

This command displays ISDP entries. If the device id is specified, then only entries for that device are shown.

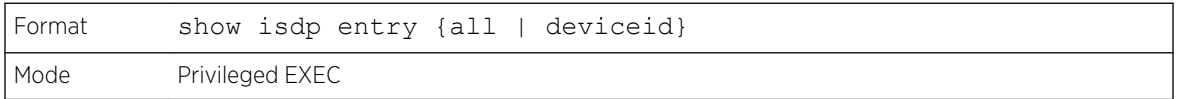

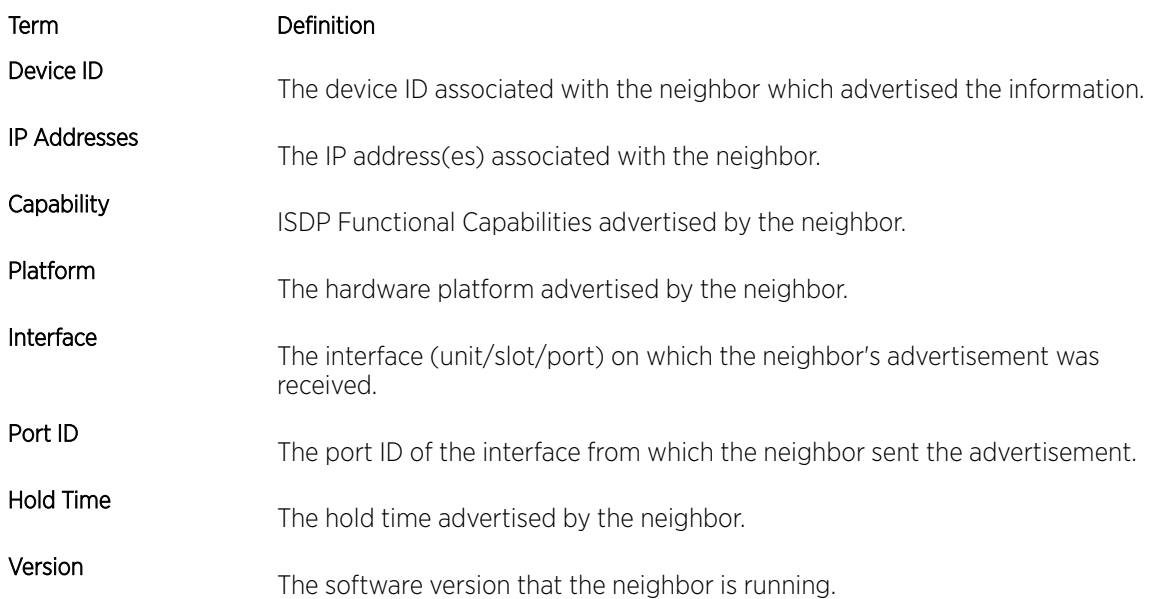

#### Term Definition

Advertisement Version The version of the advertisement packet received from the neighbor.

Entry Last Changed Time The time when the entry was last changed.

The following example shows CLI display output for the command.

```
(Extreme 220) #show isdp entry Switch
Device ID Switch
Address(es):
   IP Address: 172.20.1.18
  IP Address: 172.20.1.18<br>ability 172.20.1.18<br>Router IGMP
Capability<br>Platform
                         cisco WS-C4948
Interface 0/1
Port ID GigabitEthernet1/1
Holdtime 64
Advertisement Version 2
Entry last changed time 0 days 00:13:50
```
# show isdp neighbors

This command displays the list of neighboring devices.

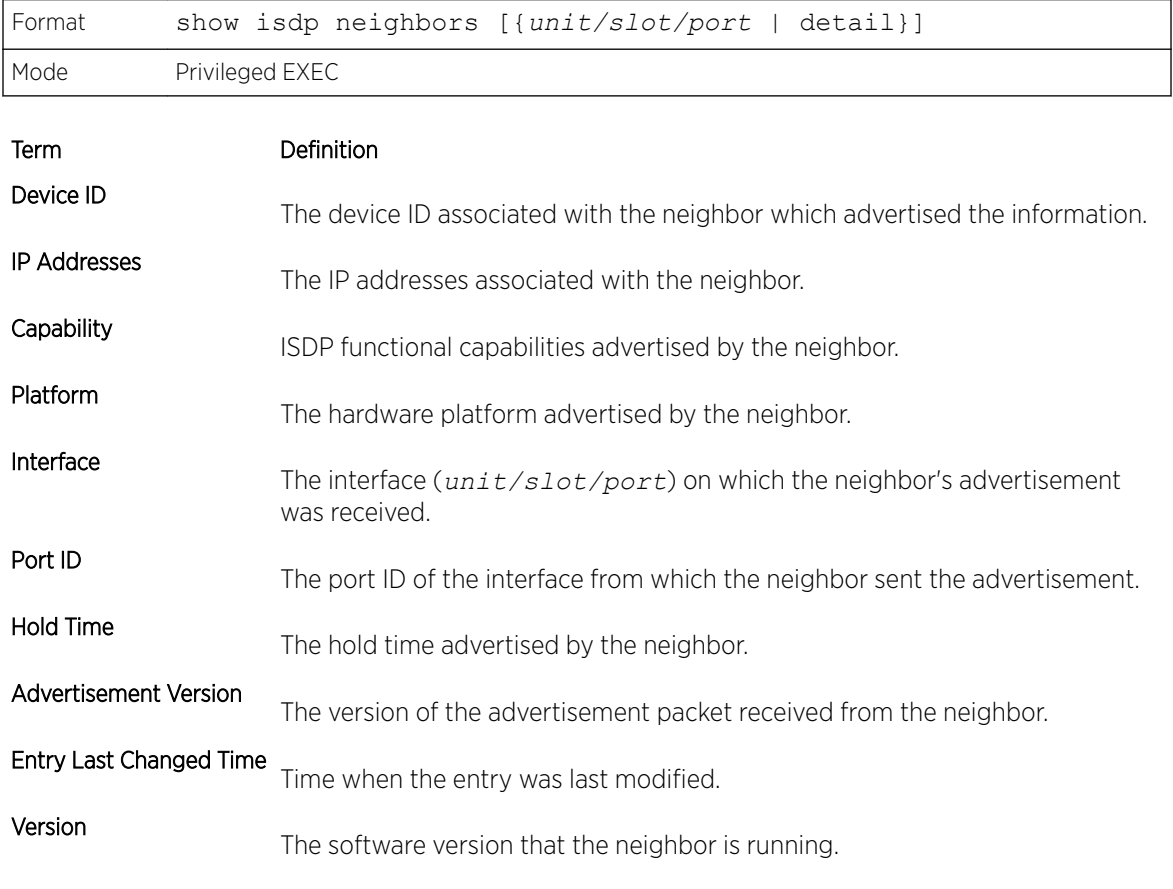

The following example shows CLI display output for the command.

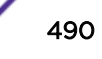

```
(Extreme 220) #show isdp neighbors
Capability Codes: R - Router, T - Trans Bridge, B - Source Route Bridge,
            S - Switch, H - Host, I - IGMP, r - Repeater
Device ID 1ntf Holdtime Capability Platform Port ID
-------------------- ----- --------- ------------ -------------------- --------------------
                                       cisco WS-C4948 GigabitEthernet1/1
```
The following example shows CLI display output for the command.

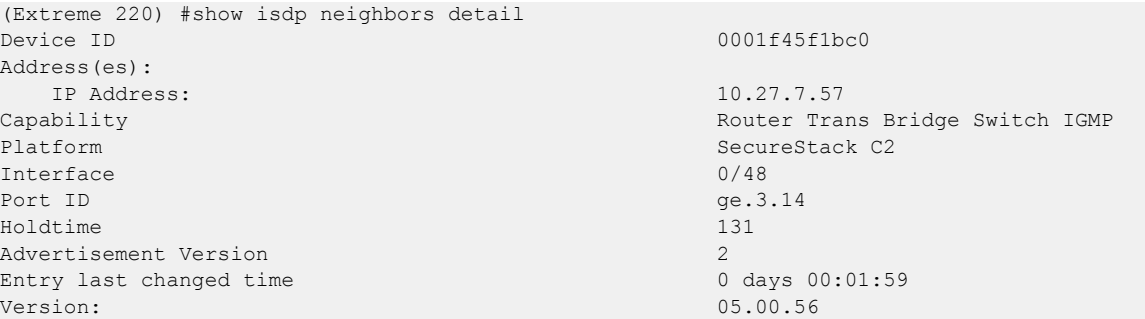

# show isdp traffic

This command displays ISDP statistics.

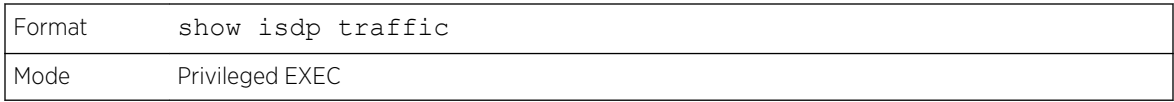

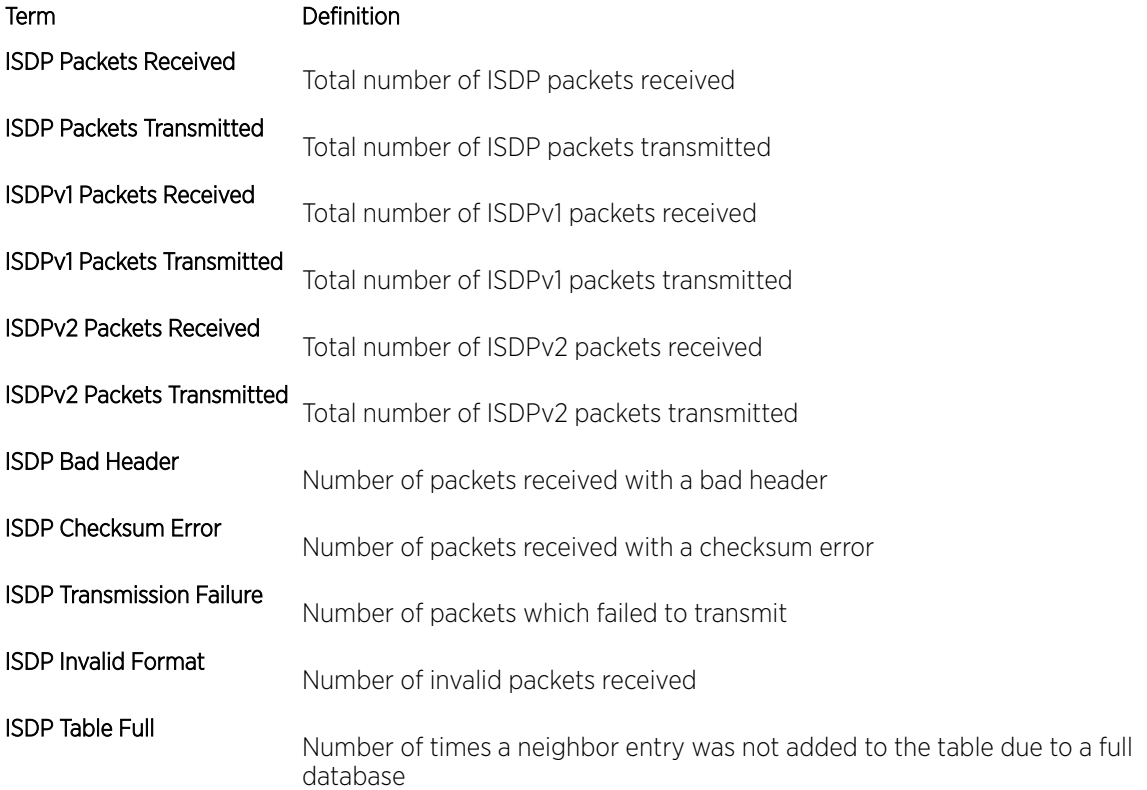

#### Term Definition

#### ISDP IP Address Table Full

Displays the number of times a neighbor entry was added to the table without an IP address.

The following example shows CLI display output for the command.

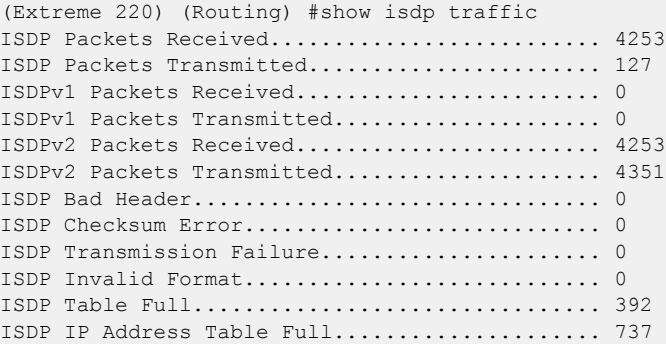

# debug isdp packet

This command enables tracing of ISDP packets processed by the switch. ISDP must be enabled on both the device and the interface in order to monitor packets for a particular interface.

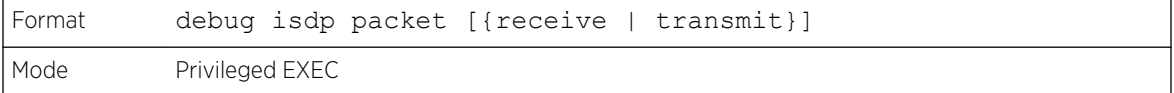

#### *no debug isdp packet*

This command disables tracing of ISDP packets on the receive or the transmit sides or on both sides.

```
Format no debug isdp packet [{receive | transmit}]
Mode Privileged EXEC
```
# Interface Error Disable and Auto Recovery

Interface error disable automatically disables an interface when an error is detected; no traffic is allowed until the interface is either manually re-enabled or, if auto recovery is configured, the configured auto recovery time interval has passed.

For interface error disable and auto recovery, an error condition is detected for an interface, the interface is placed in a diagnostic disabled state by shutting down the interface. The error disabled interface does not allow any traffic until the interface is re-enabled. The error disabled interface can be manually enabled. Alternatively administrator can enable auto recovery feature. 200 Series Auto Recovery re-enables the interface after the expiry of configured time interval.

# errdisable recovery cause

Use this command to enable auto recovery for a specified cause or all causes. When auto recovery is enabled, ports in the diag-disable state are recovered (link up) when the recovery interval expires. If the interface continues to experience errors, the interface may be placed back in the diag-disable state and disabled (link down). Interfaces in the diag-disable state can be manually recovered by entering the no shutdown command for the interface.

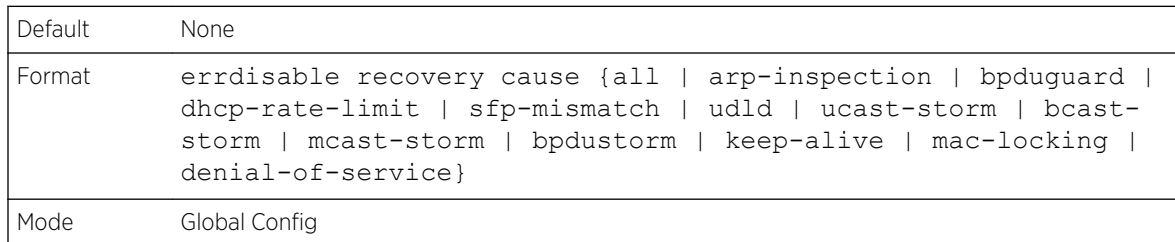

#### *no errdisable recovery cause*

Use this command to disable auto recovery for a specific cause. When disabled, auto recovery will not occur for interfaces in a diag-disable state due to that cause.

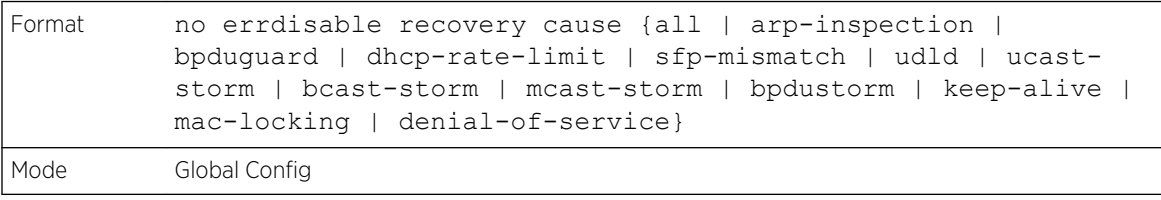

# errdisable recovery interval

Use this command to configure the auto recovery time interval. The auto recovery time interval is common for all causes. The time can be any value from 30 to 86400 seconds.When the recovery interval expires, the system attempts to bring interfaces in the diag-disable state back into service (link up).

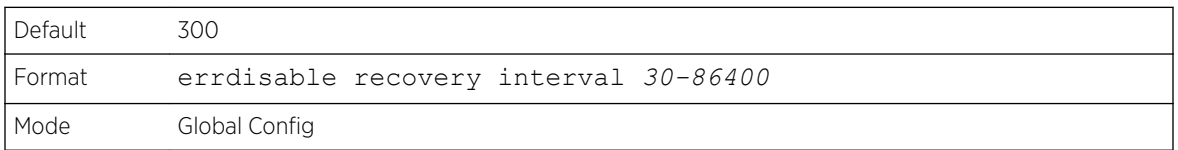

#### *no errdisable recovery interval*

Use this command to reset the auto recovery interval to the factory default value of 300.

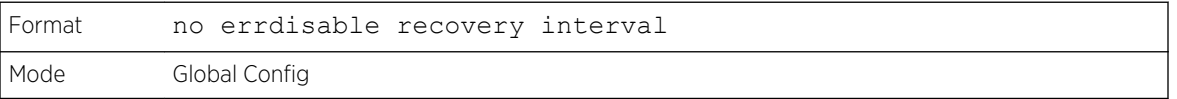

# show errdisable recovery

Use this command to display the errdisable configuration status of all configurable causes.

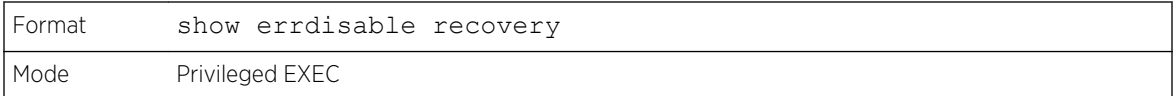

The following information is displayed.

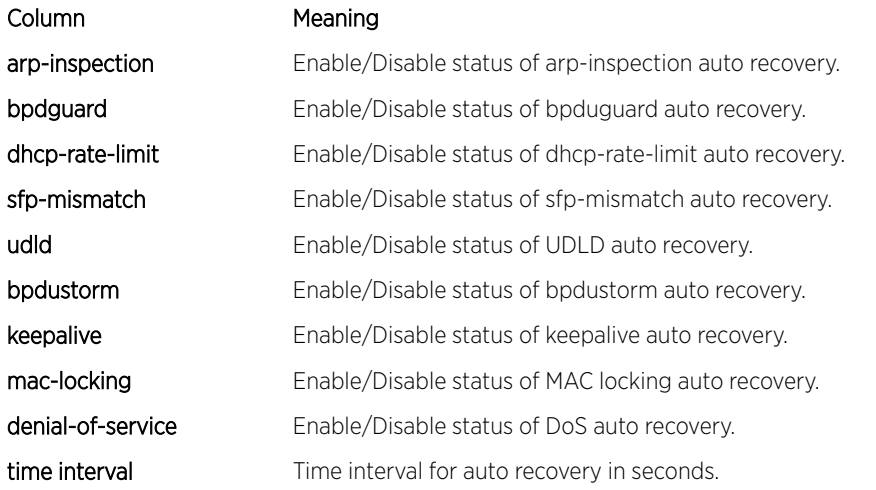

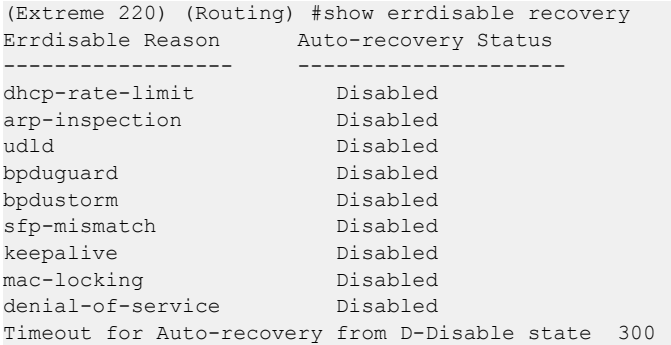

# show interfaces status err-disabled

Use this command to display the interfaces that are error disabled and the amount of time remaining for auto recovery.

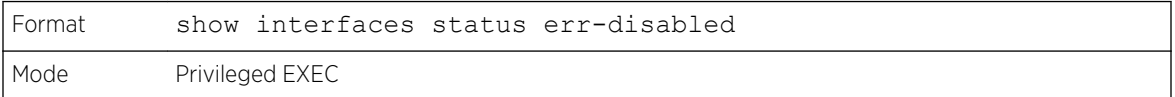

The following information is displayed.

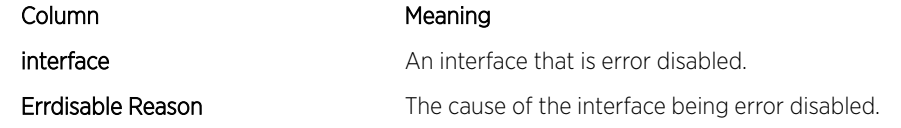

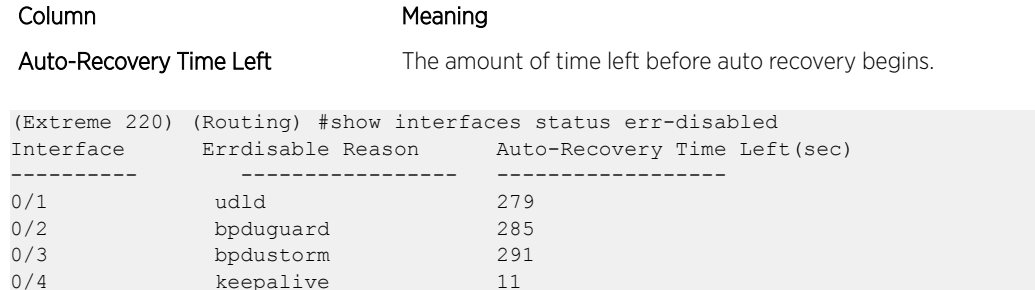

# UniDirectional Link Detection Commands

The purpose of the UniDirectional Link Detection (UDLD) feature is to detect and avoid unidirectional links. A unidirectional link is a forwarding anomaly in a Layer 2 communication channel in which a bidirectional link stops passing traffic in one direction. Use the UDLD commands to detect unidirectional links' physical ports. UDLD must be enabled on both sides of the link in order to detect a unidirectional link. The UDLD protocol operates by exchanging packets containing information about neighboring devices.

# udld enable (Global Config)

This command enables UDLD globally on the switch.

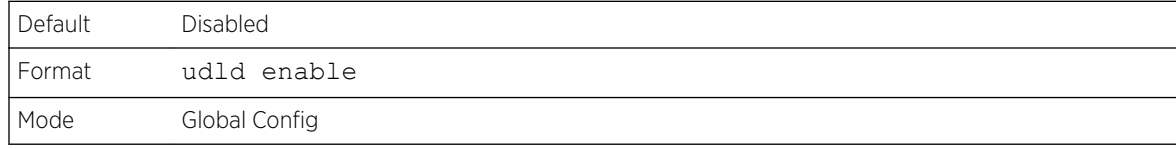

#### *no udld enable (Global Config)*

This command disables udld globally on the switch.

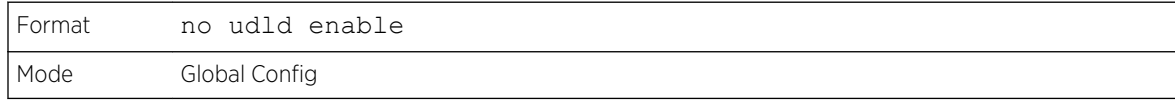

# udld message time

This command configures the interval between UDLD probe messages on ports that are in the advertisement phase. The range is from 7 to 90 seconds.

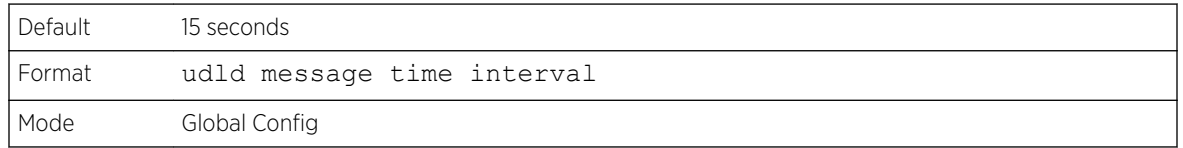

# udld timeout interval

This command configures the time interval after which UDLD link is considered to be unidirectional. The range is from 5 to 60 seconds.

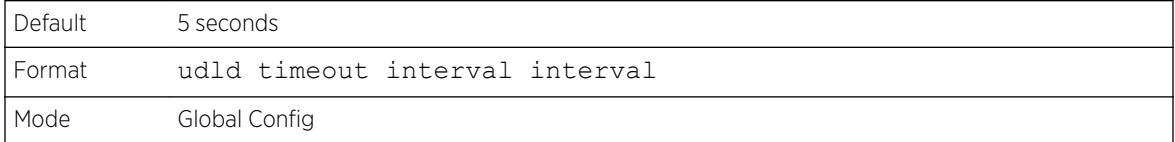

# udld reset

This command resets all interfaces that have been shutdown by UDLD.

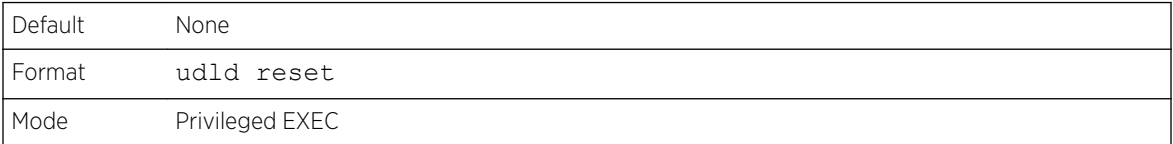

# udld enable (Interface Config)

This command enables UDLD on the specified interface.

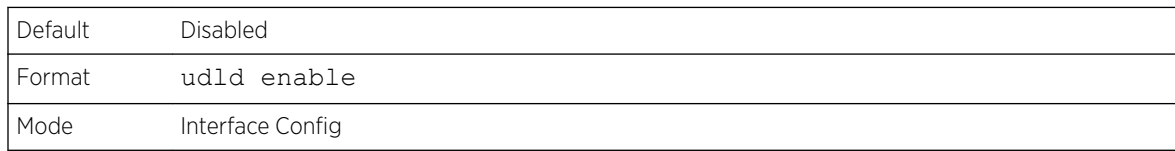

# *no udld enable (Interface Config)*

This command disables UDLD on the specified interface.

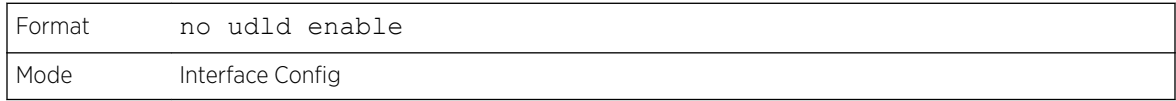

# udld port

This command selects the UDLD mode operating on this interface. If the keyword **aggressive** is not entered, the port operates in normal mode.

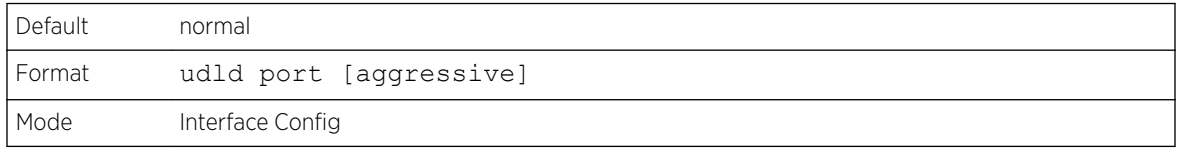

# show udld

This command displays the global settings of UDLD.

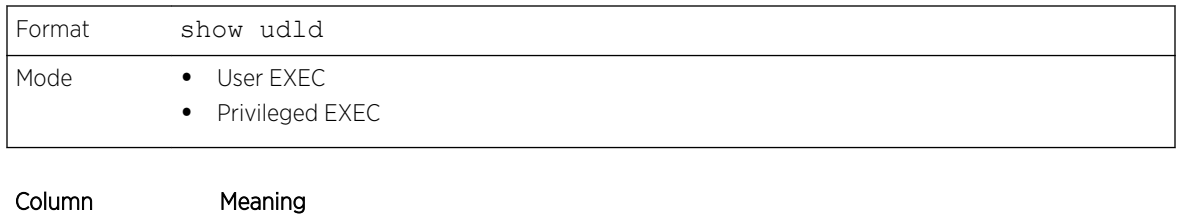

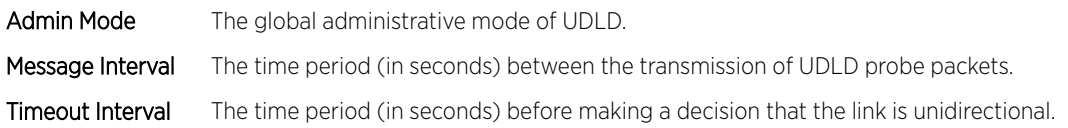

The following example shows CLI display output for the command after the feature was enabled and nondefault interval values were configured.

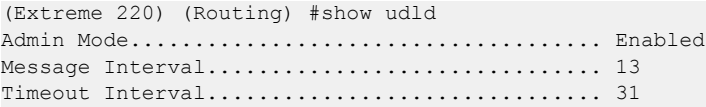

# show udld unit/slot/port

This command displays the UDLD settings for the specified unit/slot/port. If the **all** keyword is entered, it displays information for all ports.

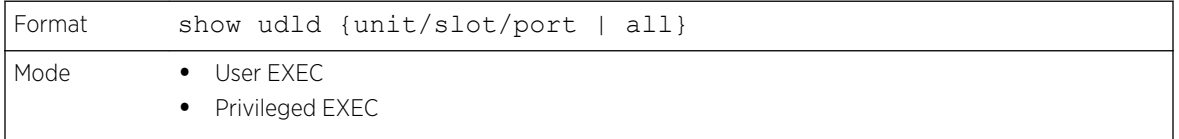

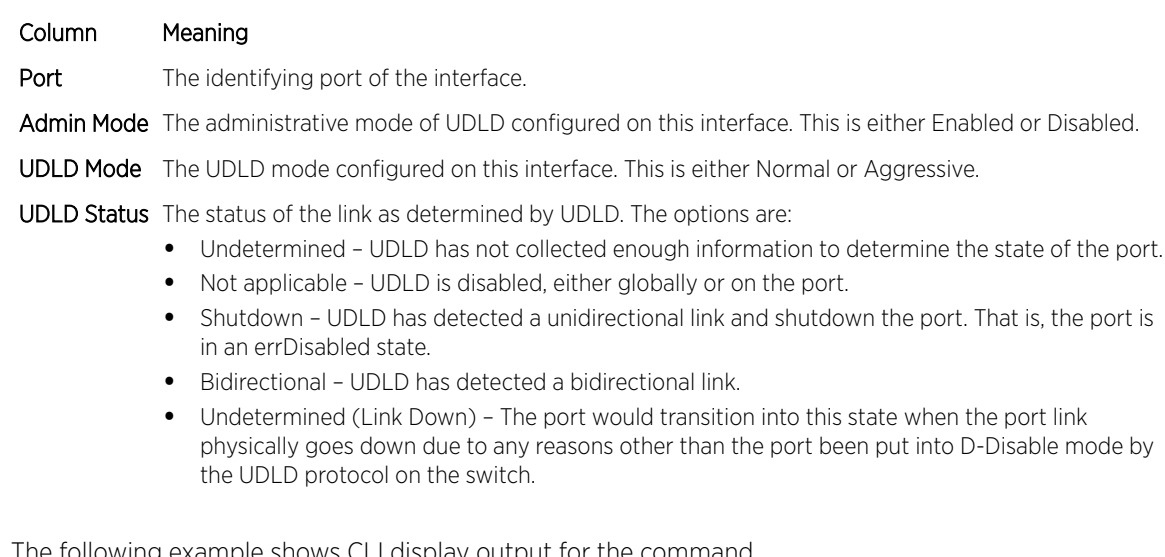

The following example shows CLI display output for the command.

(Extreme 220) #show udld 0/1 Port Admin Mode UDLD Mode UDLD Status

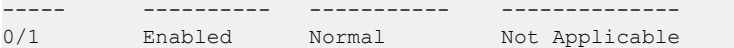

The following example shows CLI display output for the command.

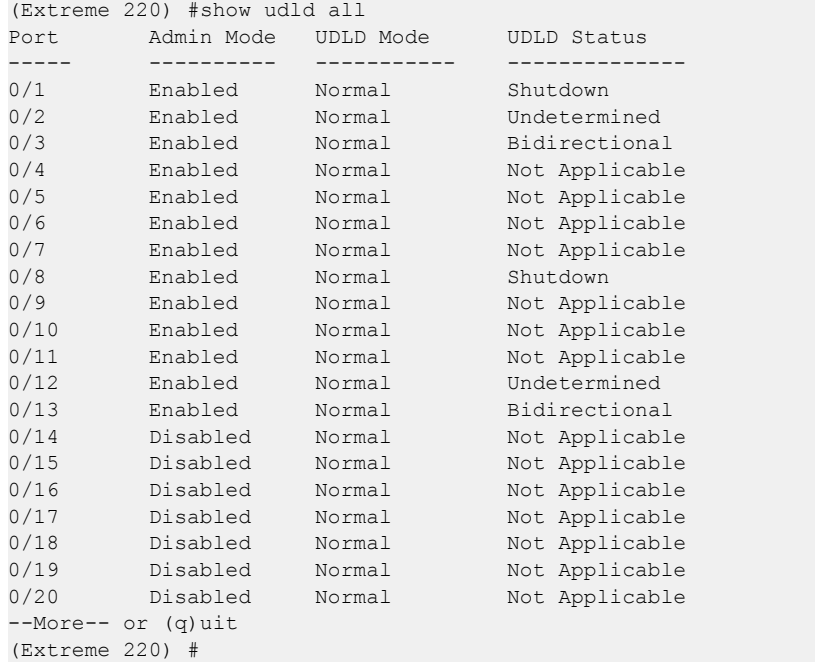

ExtremeSwitching 200 Series: Command Reference Guide for version 01.02.04.0007 498

# 6 **Routing Commands**

Address Resolution Protocol Commands [IP Routing Commands](#page-504-0) [Routing Policy Commands](#page-530-0) [Virtual LAN Routing Commands](#page-550-0) [DHCP and BOOTP Relay Commands](#page-553-0) [IP Helper Commands](#page-556-0) [Routing Information Protocol Commands](#page-564-0)

This chapter describes the routing commands available in the 200 Series CLI.

# Caution

The commands in this chapter are in one of three functional groups:

- Show commands display switch settings, statistics, and other information.
- Configuration commands configure features and options of the switch. For every configuration command, there is a show command that displays the configuration setting.
- Clear commands clear some or all of the settings to factory defaults.

# Address Resolution Protocol Commands

This section describes the commands used to configure *[ABR \(Area Border Router\)](#page-686-0)* and to view ARP information on the switch. ARP associates IP addresses with MAC addresses and stores the information as ARP entries in the ARP cache.

# arp

This command creates an ARP entry. If a virtual router is not specified, the static ARP entry is created in the default router. The value for ipaddress is the IP address of a device on a subnet attached to an existing routing interface. The parameter macaddr is a unicast MAC address for that device. The interface parameter specifies the next hop interface.

The format of the MAC address is 6 two-digit hexadecimal numbers that are separated by colons, for example 00:06:29:32:81:40.

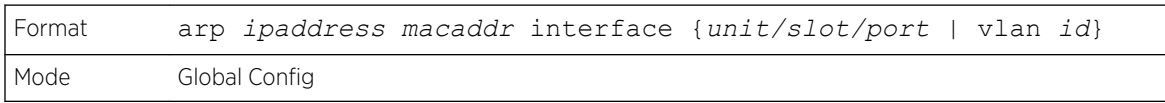

#### *no arp*

This command deletes an ARP entry. The value for arpentry is the IP address of the interface. The value for ipaddress is the IP address of a device on a subnet attached to an existing routing interface. The

parameter macaddr is a unicast MAC address for that device. The interface parameter specifies the next hop interface.

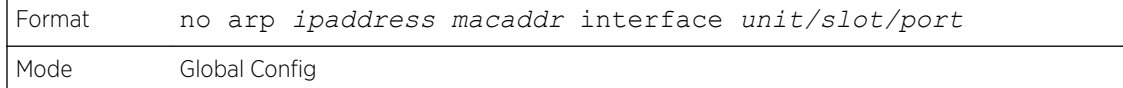

# ip proxy-arp

This command enables proxy ARP on a router interface or range of interfaces. Without proxy ARP, a device only responds to an ARP request if the target IP address is an address configured on the interface where the ARP request arrived. With proxy ARP, the device may also respond if the target IP address is reachable. The device only responds if all next hops in its route to the destination are through interfaces other than the interface that received the ARP request.

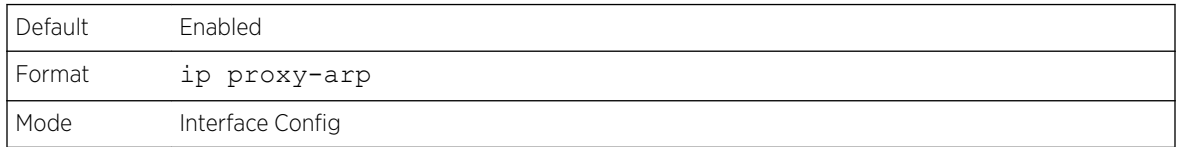

#### *no ip proxy-arp*

This command disables proxy ARP on a router interface.

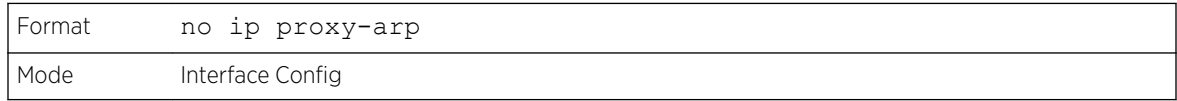

#### ip local-proxy-arp

Use this command to allow an interface to respond to ARP requests for IP addresses within the subnet and to forward traffic between hosts in the subnet.

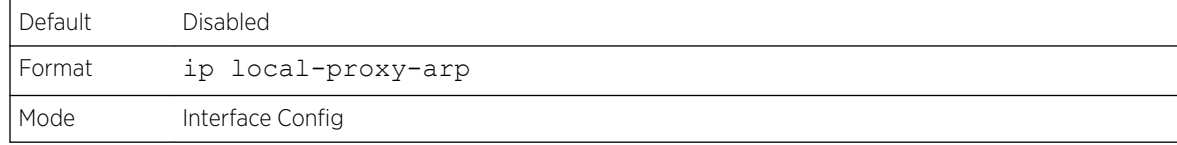

#### *no ip local-proxy-arp*

This command resets the local proxy ARP mode on the interface to the default value.

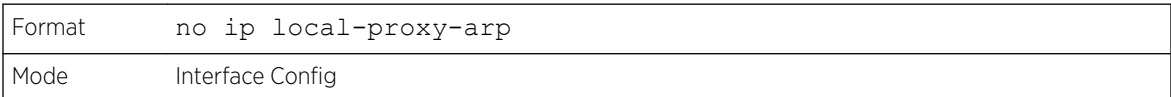

# arp cachesize

This command configures the ARP cache size. The ARP cache size value is a platform specific integer value. The default size also varies depending on the platform.

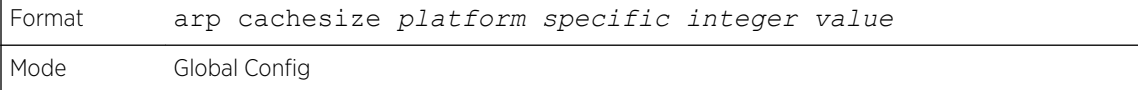

#### *no arp cachesize*

This command configures the default ARP cache size.

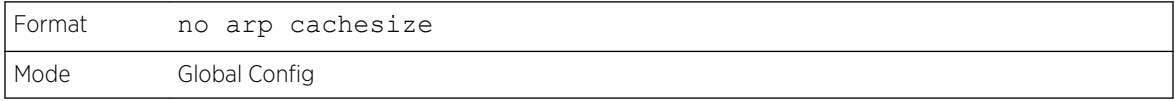

# arp dynamicrenew

This command enables the ARP component to automatically renew dynamic ARP entries when they age out. When an ARP entry reaches its maximum age, the system must decide whether to retain or delete the entry. If the entry has recently been used to forward data packets, the system will renew the entry by sending an ARP request to the neighbor. If the neighbor responds, the age of the ARP cache entry is reset to 0 without removing the entry from the hardware. Traffic to the host continues to be forwarded in hardware without interruption. If the entry is not being used to forward data packets, then the entry is deleted from the ARP cache, unless the dynamic renew option is enabled. If the dynamic renew option is enabled, the system sends an ARP request to renew the entry. When an entry is not renewed, it is removed from the hardware and subsequent data packets to the host trigger an ARP request. Traffic to the host may be lost until the router receives an ARP reply from the host. Gateway entries, entries for a neighbor router, are always renewed. The dynamic renew option applies only to host entries.

The disadvantage of enabling dynamic renew is that once an ARP cache entry is created, that cache entry continues to take space in the ARP cache as long as the neighbor continues to respond to ARP requests, even if no traffic is being forwarded to the neighbor. In a network where the number of potential neighbors is greater than the ARP cache capacity, enabling dynamic renew could prevent some neighbors from communicating because the ARP cache is full.

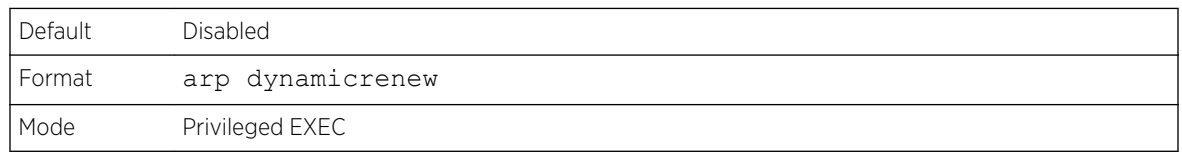

#### *no arp dynamicrenew*

This command prevents dynamic ARP entries from renewing when they age out.

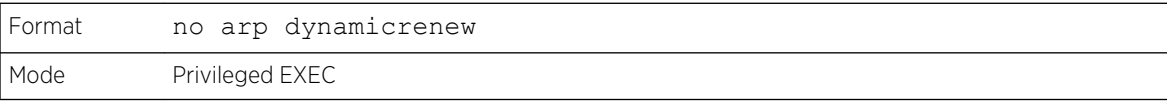

#### arp purge

This command causes the specified IP address to be removed from the ARP cache. Only entries of type dynamic or gateway are affected by this command.

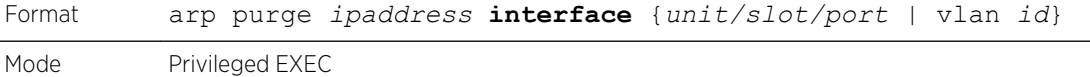

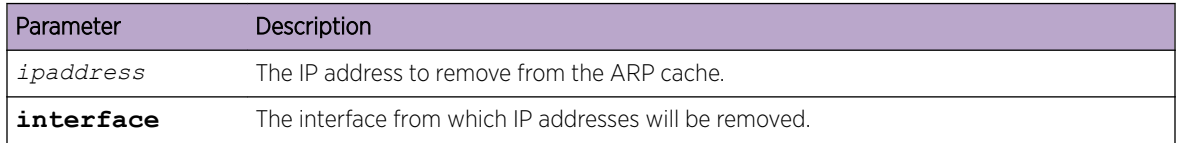

# arp resptime

This command configures the ARP request response timeout.

The value for seconds is a valid positive integer, which represents the IP ARP entry response timeout time in seconds. The range for seconds is between 1-10 seconds.

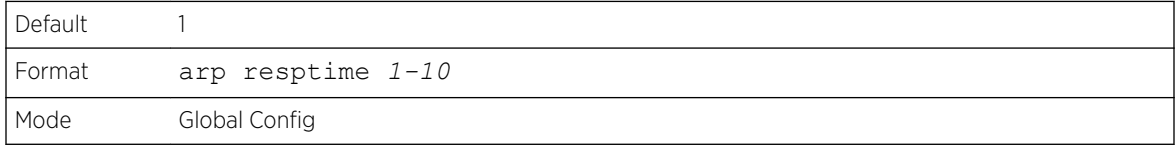

#### *no arp resptime*

This command configures the default ARP request response timeout.

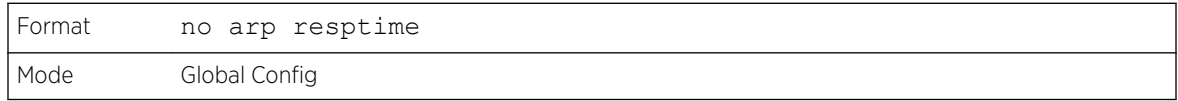

#### arp retries

This command configures the ARP count of maximum request for retries.

The value for retries is an integer, which represents the maximum number of request for retries. The range for retries is an integer between 0-10 retries.

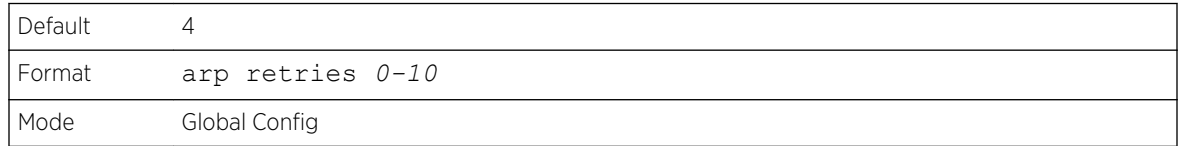

#### *no arp retries*

This command configures the default ARP count of maximum request for retries.

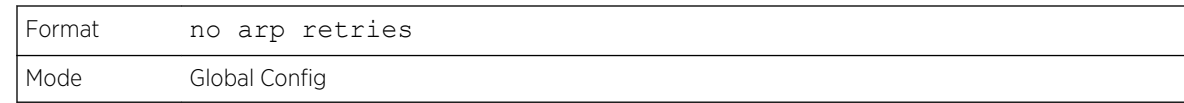

# arp timeout

This command configures the ARP entry ageout time.

The value for seconds is a valid positive integer, which represents the IP ARP entry ageout time in seconds. The range for seconds is between 15-21600 seconds.

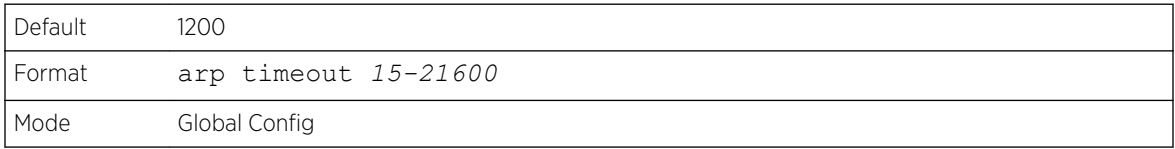

#### *no arp timeout*

This command configures the default ARP entry ageout time.

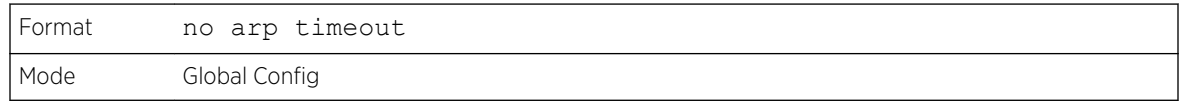

# clear arp-cache

This command causes all ARP entries of type dynamic to be removed from the ARP cache. If the gateway keyword is specified, the dynamic entries of type gateway are purged as well.

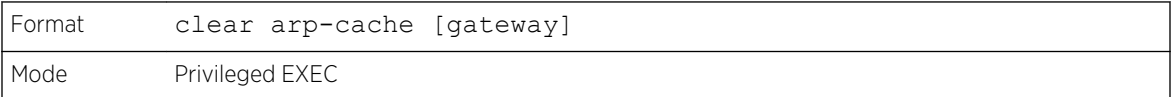

# clear arp-switch

Use this command to clear the contents of the switch's Address Resolution Protocol (ARP) table that contains entries learned through the Management port. To observe whether this command is successful, ping from the remote system to the DUT. Issue the show arp switch command to see the ARP entries. Then issue the clear arp-switch command and check the show arp switch entries. There will be no more arp entries.

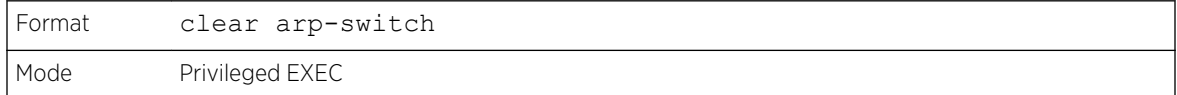

## show arp

This command displays the Address Resolution Protocol (ARP) cache. The displayed results are not the total ARP entries. To view the total ARP entries, the operator should view the show arp results in conjunction with the show arp switch results.

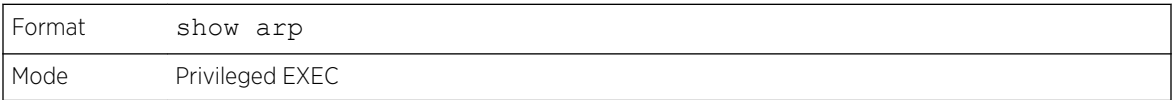

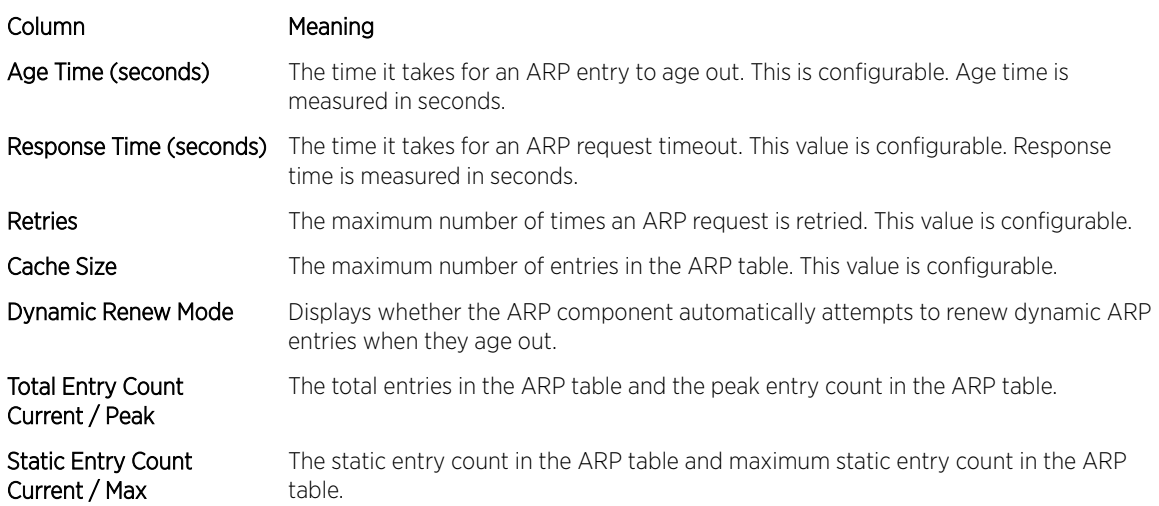

The following are displayed for each ARP entry:

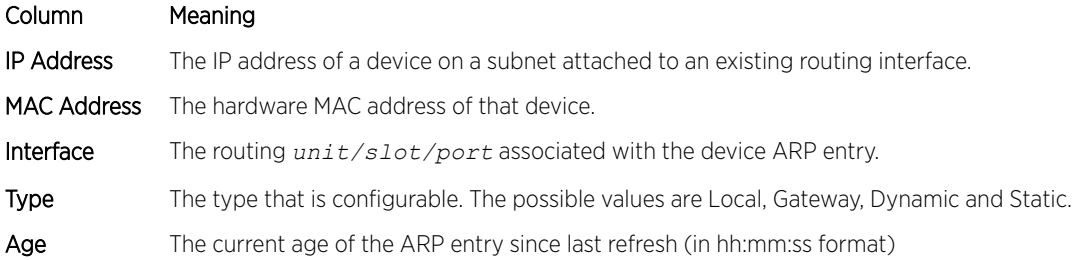

# show arp brief

This command displays the brief Address Resolution Protocol (ARP) table information .

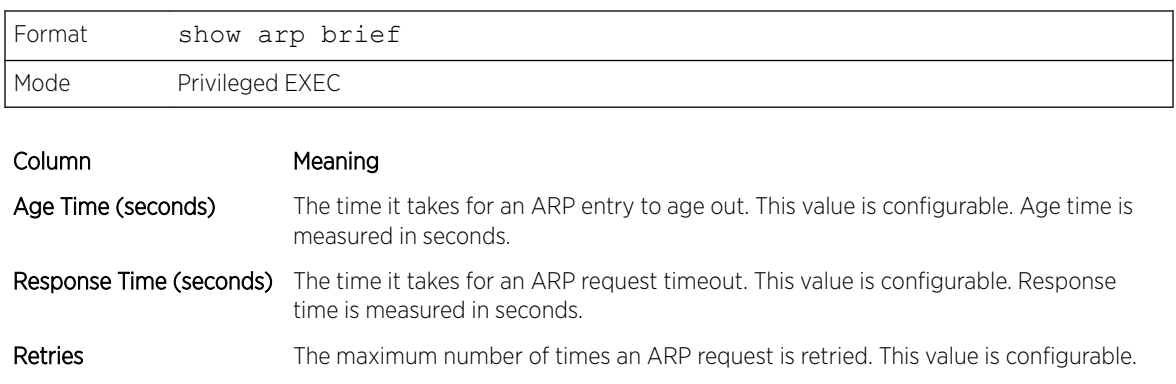
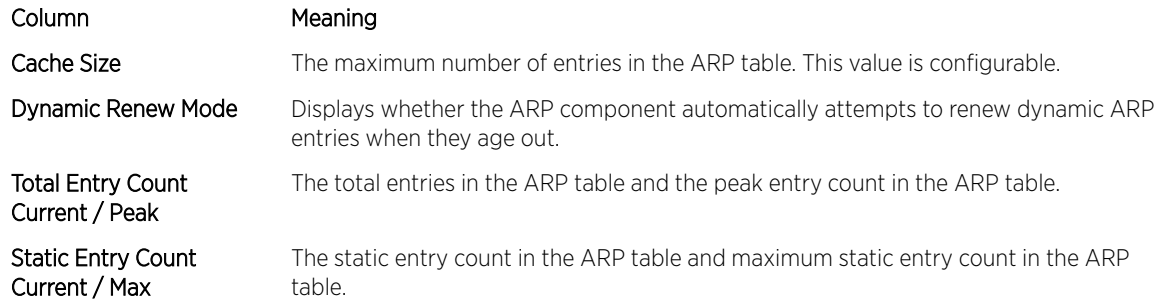

# show arp switch

This command displays the contents of the switch's Address Resolution Protocol (ARP) table.

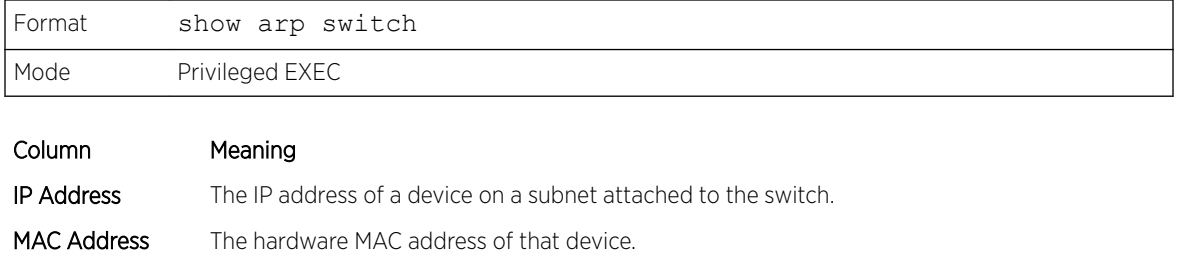

# IP Routing Commands

This section describes the commands used to enable and configure IP routing on the switch.

Interface The routing  $unit/slot/port$  associated with the device's ARP entry.

# routing

This command enables IPv4 and IPv6 routing for an interface or range of interfaces. You can view the current value for this function with the show ip brief command. The value is labeled as "Routing Mode."

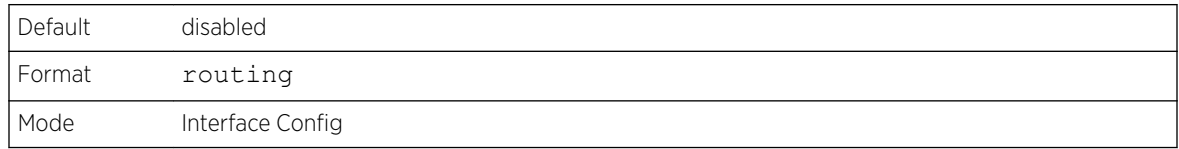

#### *no routing*

This command disables routing for an interface.

You can view the current value for this function with the show ip brief command. The value is labeled as "Routing Mode."

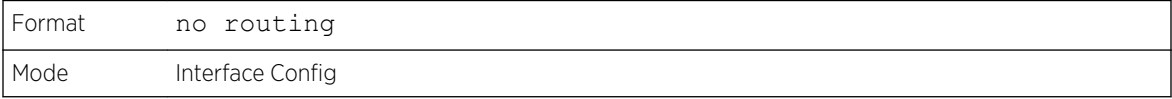

# ip routing

This command enables the IP Router Admin Mode for the master switch.

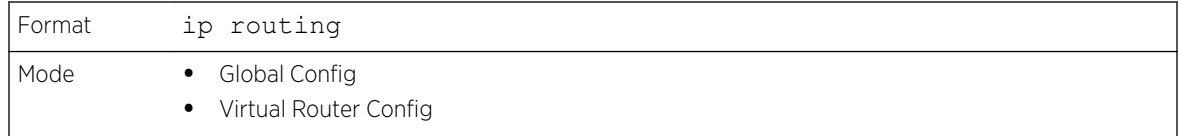

#### *no ip routing*

This command disables the IP Router Admin Mode for the master switch.

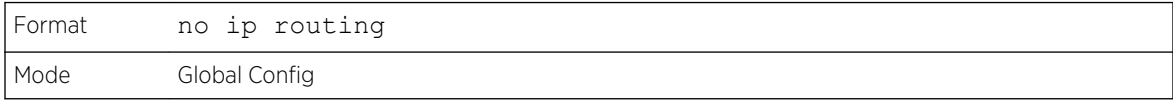

# ip address

This command configures an IP address on an interface or range of interfaces. You can also use this command to configure one or more secondary IP addresses on the interface. The command supports RFC 3021 and accepts using 31-bit prefixes on IPv4 point-to-point links. This command adds the label IP address in the command [show ip interface](#page-514-0) on page 515.

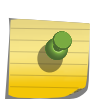

#### Note

The 31-bit subnet mask is only supported on routing interfaces. The feature is not supported on network port and service port interfaces because 200 Series acts as a host, not a router, on these management interfaces.

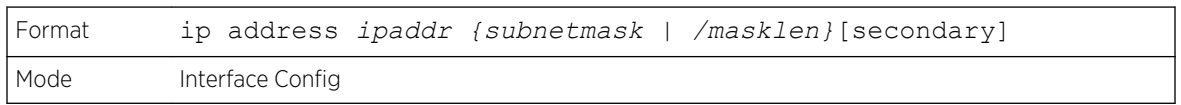

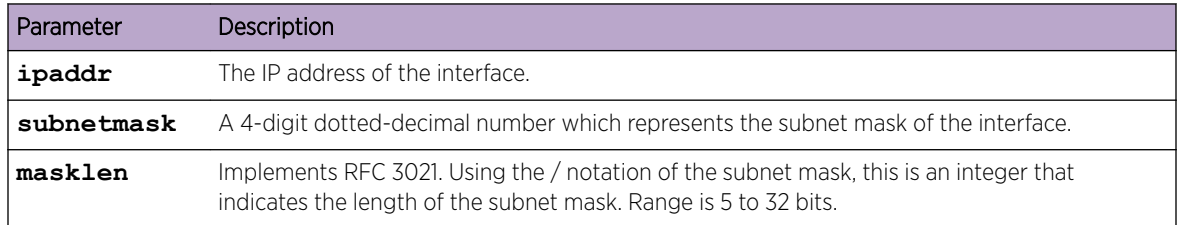

The following example of the command shows the configuration of the subnet mask with an IP address in the dotted decimal format on interface 0/4/1.

```
(router1) #config
(router1) (Config)#interface 0/4/1
(router1) (Interface 0/4/1)#ip address 192.168.10.1 255.255.255.254
```
The next example of the command shows the configuration of the subnet mask with an IP address in the / notation on interface 0/4/1.

```
(router1) #config
(router1) (Config)#interface 0/4/1
(router1) (Interface 0/4/1)#ip address 192.168.10.1 /31
```
*no ip address*

This command deletes an IP address from an interface. The value for ipaddr is the IP address of the interface in a.b.c.d format where the range for a, b, c, and d is 1-255. The value for subnetmask is a 4 digit dotted-decimal number which represents the Subnet Mask of the interface. To remove all of the IP addresses (primary and secondary) configured on the interface, enter the command no ip address.

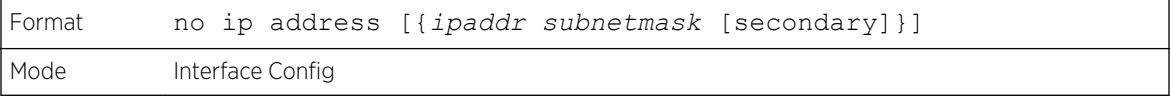

### ip address dhcp

This command enables the DHCPv4 client on an in-band interface so that it can acquire network information, such as the IP address, subnet mask, and default gateway, from a network *[DHCP \(Dynamic](#page-687-0) [Host Configuration Protocol\)](#page-687-0)* server. When DHCP is enabled on the interface, the system automatically deletes all manually configured IPv4 addresses on the interface.

To enable the DHCPv4 client on an in-band interface and send DHCP client messages with the client identifier option, use the ip address dhcp client-id configuration command in interface configuration mode.

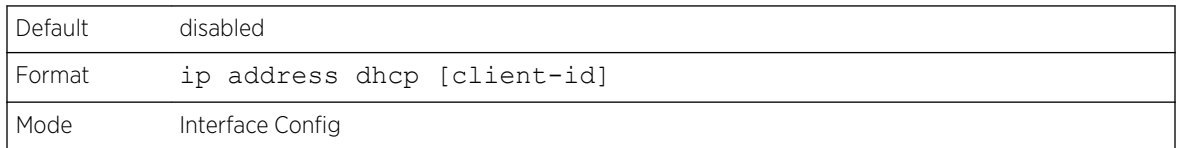

In the following example, DHCPv4 is enabled on interface 0/4/1.

```
(router1) #config
(router1) (Config)#interface 0/4/1
(router1) (Interface 0/4/1)#ip address dhcp
```
#### *no ip address dhcp*

The no ip address dhcp command releases a leased address and disables DHCPv4 on an interface. The no form of the ip address dhcp client-id command removes the client-id option and also disables the *[DHCP](#page-687-0)* client on the in-band interface.

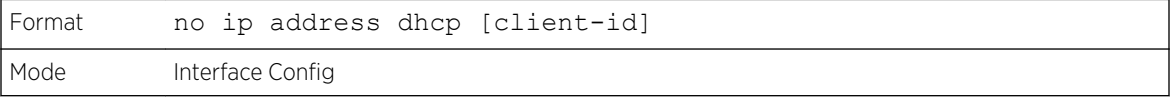

### ip default-gateway

This command manually configures a default gateway for the switch. Only one default gateway can be configured. If you invoke this command multiple times, each command replaces the previous value.

When the system does not have a more specific route to a packet's destination, it sends the packet to the default gateway. The system installs a default IPv4 route with the gateway address as the next hop address. The route preference is 253. A default gateway configured with this command is more preferred than a default gateway learned from a *[DHCP](#page-687-0)* server.

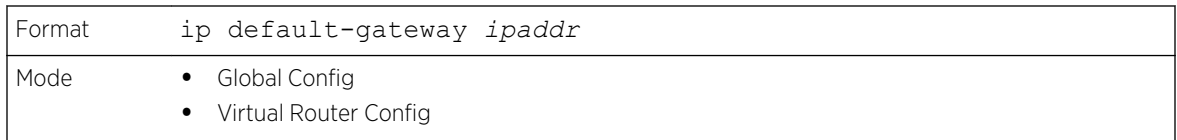

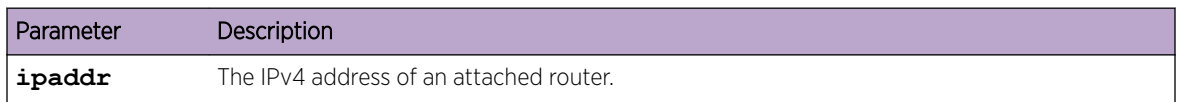

The following example sets the default gateway to 10.1.1.1.

```
(router1) #config
(router1) (Config)#ip default-gateway 10.1.1.1
```
#### *no ip default-gateway*

This command removes the default gateway address from the configuration.

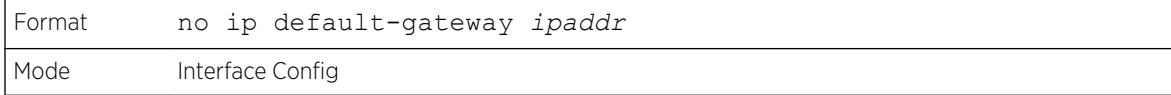

# ip load-sharing

This command configures IP *[ECMP \(Equal Cost Multi Paths\)](#page-687-0)* load balancing mode.

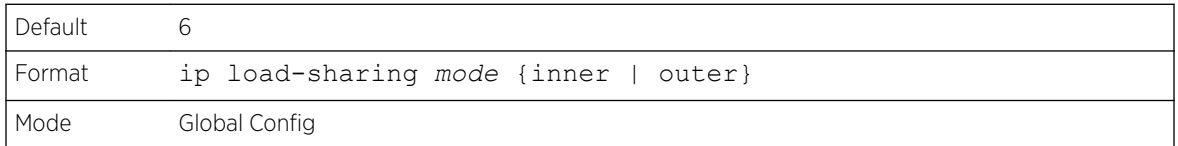

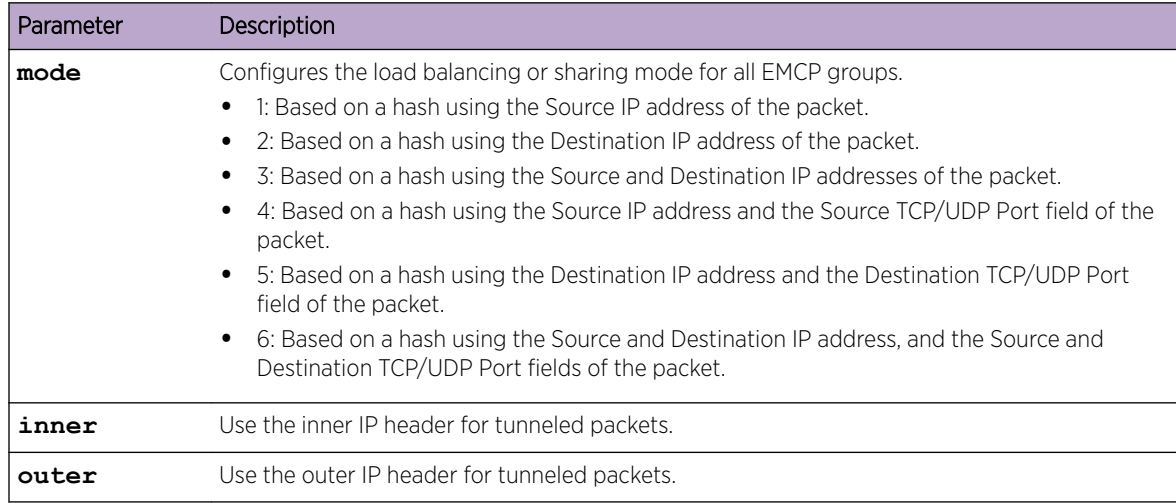

#### *no ip load-sharing*

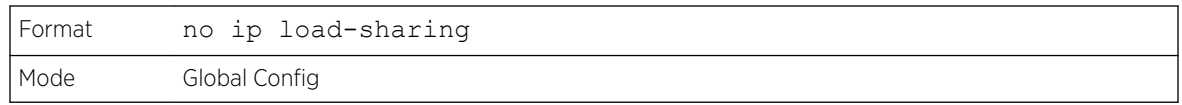

## ip route

This command configures a static route. The ipaddr parameter is a valid IP address, and subnetmask is a valid subnet mask. The nexthopip parameter is a valid IP address of the next hop router. Specifying Null0 as nexthop parameter adds a static reject route. The optional preference parameter is an integer (value from 1 to 255) that allows you to specify the preference value (sometimes called "administrative distance") of an individual static route. Among routes to the same destination, the route with the lowest preference value is the route entered into the forwarding database. By specifying the preference of a static route, you control whether a static route is more or less preferred than routes from dynamic routing protocols. The preference also controls whether a static route is more or less preferred than other static routes to the same destination. A route with a preference of 255 cannot be used to forward traffic.

The description parameter allows a description of the route to be entered.

For the static routes to be visible, you must perform the following steps:

- Enable ip routing globally.
- Enable ip routing for the interface.
- Confirm that the associated link is also up.

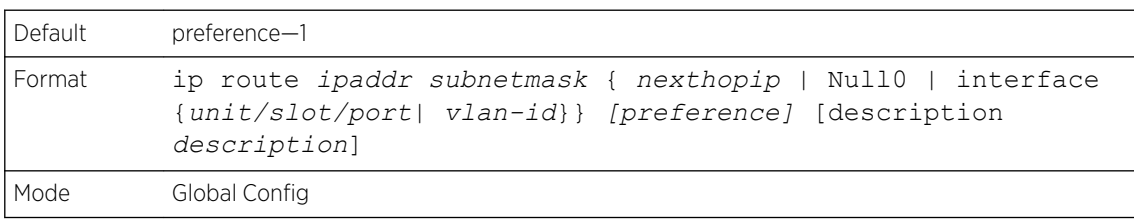

Subnetwork 9.0.0.0/24 is a connected subnetwork in global table and subnet 56.6.6.0/24 is reachable via a gateway 9.0.0.2 in the global table.

Subnet 8.0.0.0/24 is a connected subnetwork in virtual router Red.

Now we leak the 2 routes from global route table into the virtual router Red and leak the connected subnet 8.0.0.0/24 from Red to global table.

When leaking connected route in the global routing table to a virtual router, the /32 host route for the leaked host is added in the virtual router instance's route table.

Also we add a non-leaked static route for 66.6.6.0/24 subnetwork scoped to the domain of virtual router Red.

```
(Router) (Config)#ip routing
(Router) (Config)#ip vrf Red
(Router) (Config)#interface 0/27
```

```
(Router) (Interface 0/27)#routing
(Router) (Interface 0/27)#ip vrf forwarding Red
(Router) (Interface 0/27)#ip address 8.0.0.1 /24
(Router) (Interface 0/27)#interface 0/26
(Router) (Interface 0/26)#routing
(Router) (Interface 0/26)#ip address 9.0.0.1 /24
(Router) (Interface 0/26)#exit
(Router) (Config)#ip route 56.6.6.0 /24 9.0.0.2
Routes leaked from global routing table to VRF's route table are :
(Router) (Config)#ip route vrf Red 9.0.0.2 255.255.255.255 9.0.0.2 0/26
(Router) (Config)#ip route vrf Red 56.6.6.0 255.255.255.0 9.0.0.2 0/26
Route leaked from VRF's route table to global routing table is :
(Router) (Config)#ip route 8.0.0.2 255.255.255.255 0/27
Route (non-leaked) internal to VRF's route table is :
(Router) (Config)#ip route vrf Red 66.6.6.0 255.255.255.0 8.0.0.2
```
#### *no ip route*

This command deletes a single next hop to a destination static route. If you use the nexthopip parameter, the next hop is deleted. If you use the preference value, the preference value of the static route is reset to its default.

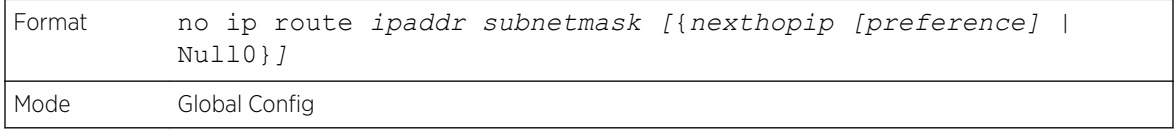

#### ip route default

This command configures the default route. The value for nexthopip is a valid IP address of the next hop router. The preference is an integer value from 1 to 255. A route with a preference of 255 cannot be used to forward traffic.

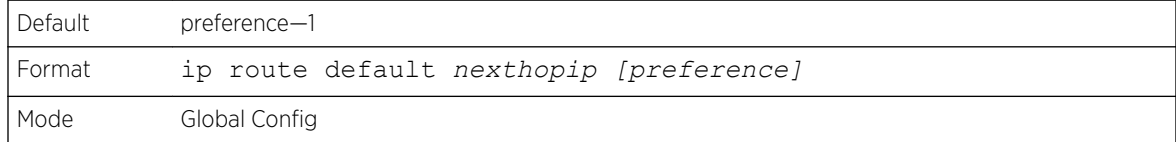

#### *no ip route default*

This command deletes all configured default routes. If the optional nexthopip parameter is designated, the specific next hop is deleted from the configured default route and if the optional preference value is designated, the preference of the configured default route is reset to its default.

```
Format no ip route default [{nexthopip | preference}]
Mode Global Config
```
### ip route distance

This command sets the default distance (preference) for static routes. Lower route distance values are preferred when determining the best route. The ip route and ip route default commands allow you to

optionally set the distance (preference) of an individual static route. The default distance is used when no distance is specified in these commands. Changing the default distance does not update the distance of existing static routes, even if they were assigned the original default distance. The new default distance will only be applied to static routes created after invoking the ip route distance command.

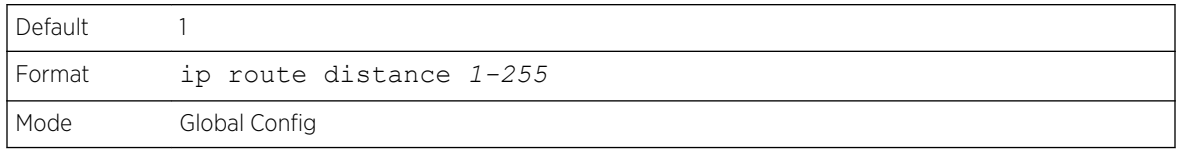

#### *no ip route distance*

This command sets the default static route preference value in the router. Lower route preference values are preferred when determining the best route.

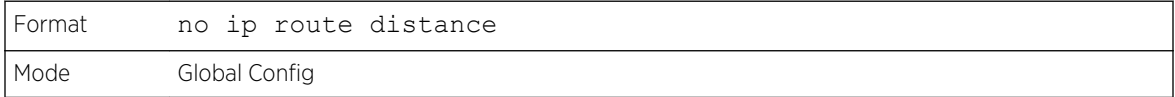

### ip route net-prototype

This command adds net prototype IPv4 routes to the hardware.

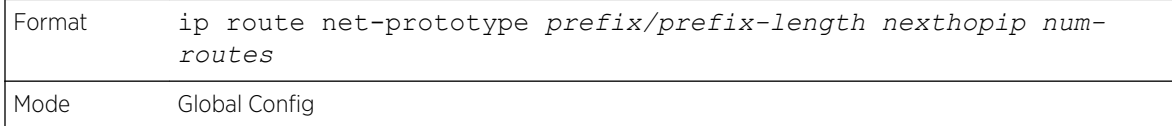

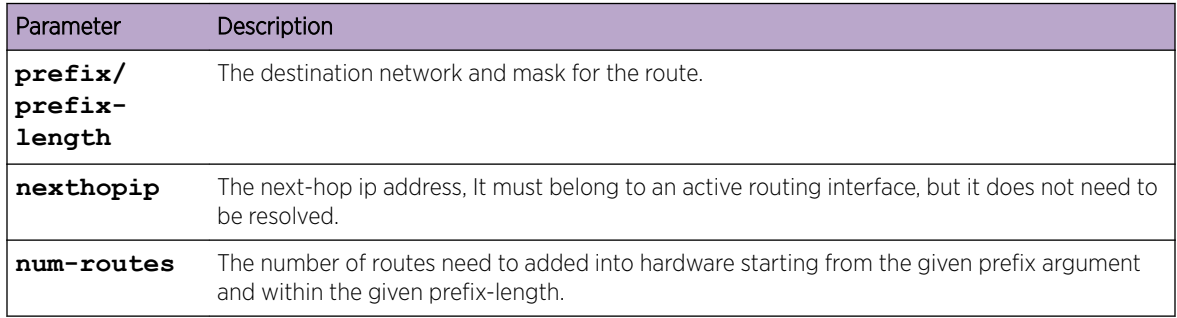

#### *no ip route net-prototype*

This command deletes all the net prototype IPv4 routes added to the hardware.

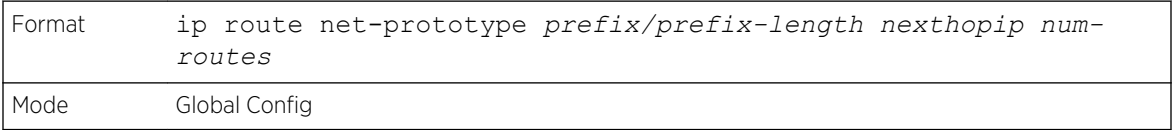

# ip netdirbcast

This command enables the forwarding of network-directed broadcasts on an interface or range of interfaces. When enabled, network directed broadcasts are forwarded. When disabled they are dropped.

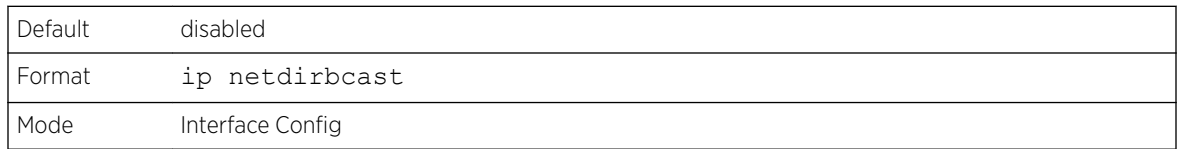

#### *no ip netdirbcast*

This command disables the forwarding of network-directed broadcasts. When disabled, network directed broadcasts are dropped.

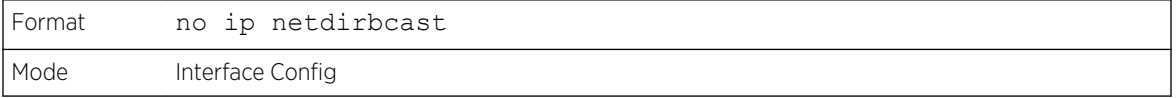

### ip mtu

This command sets the IP Maximum Transmission Unit (MTU) on a routing interface or range of interfaces. The IP MTU is the size of the largest IP packet that can be transmitted on the interface without fragmentation. Forwarded packets are dropped if they exceed the IP MTU of the outgoing interface.

Packets originated on the router, such as *[OSPF \(Open Shortest Path First\)](#page-689-0)* packets, may be fragmented by the IP stack.

OSPF advertises the IP MTU in the Database Description packets it sends to its neighbors during database exchange. If two OSPF neighbors advertise different IP MTUs, they will not form an adjacency. (unless OSPF has been instructed to ignore differences in IP MTU with the ip ospf mtu-ignore command.)

#### Note

The IP MTU size refers to the maximum size of the IP packet (IP Header + IP payload). It does not include any extra bytes that may be required for Layer-2 headers. To receive and process packets, the Ethernet MTU (see [mtu](#page-278-0) on page 279) must take into account the size of the Ethernet header.

For more information about the 200 Series IP MTU, see the Maximum Transmission Unit in 200 Series Application Note (document number 200 Series-AN40X-R).

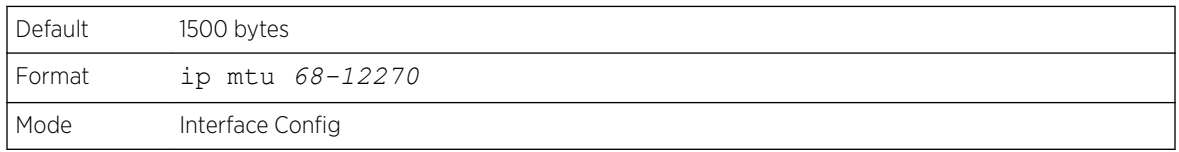

*no ip mtu*

This command resets the ip mtu to the default value.

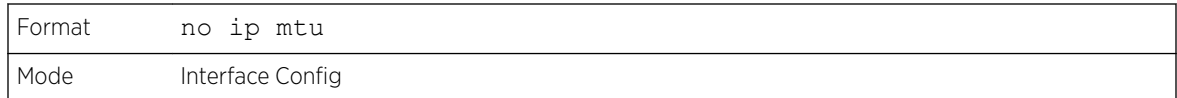

# release dhcp

Use this command to force the DHCPv4 client to release the leased address from the specified interface. The *[DHCP](#page-687-0)* client sends a DHCP Release message telling the DHCP server that it no longer needs the IP address, and that the IP address can be reassigned to another.

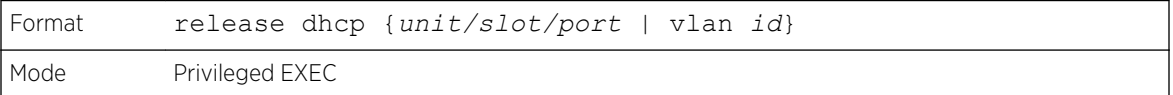

## renew dhcp

Use this command to force the DHCPv4 client to immediately renew an IPv4 address lease on the specified interface.

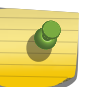

Note This command can be used on in-band ports as well as the service or network (out-of-band) port.

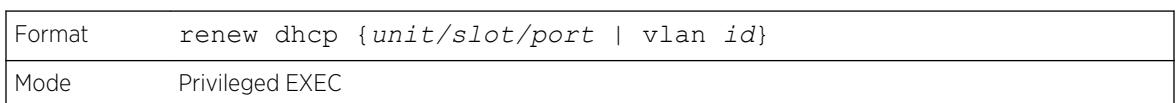

# renew dhcp network-port

Use this command to renew an IP address on a network port.

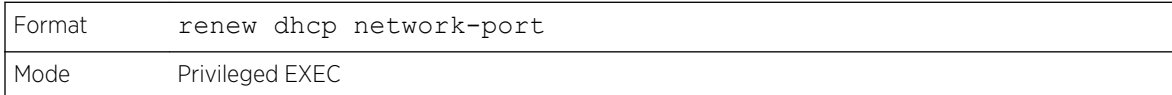

### renew dhcp service-port

Use this command to renew an IP address on a service port.

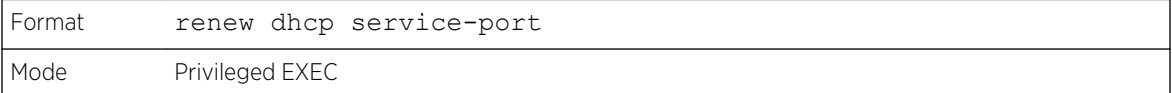

## encapsulation

This command configures the link layer encapsulation type for the packet on an interface or range of interfaces. The encapsulation type can be ethernet or snap.

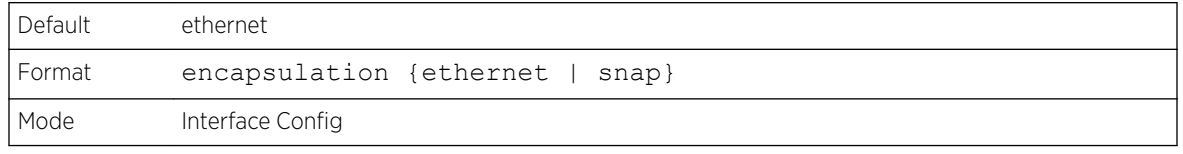

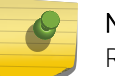

### Note

Routed frames are always ethernet encapsulated when a frame is routed to a VLAN.

# show dhcp lease

This command displays a list of IPv4 addresses currently leased from a *[DHCP](#page-687-0)* server on a specific inband interface or all in-band interfaces. This command does not apply to service or network ports.

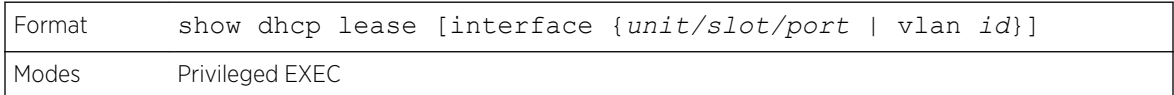

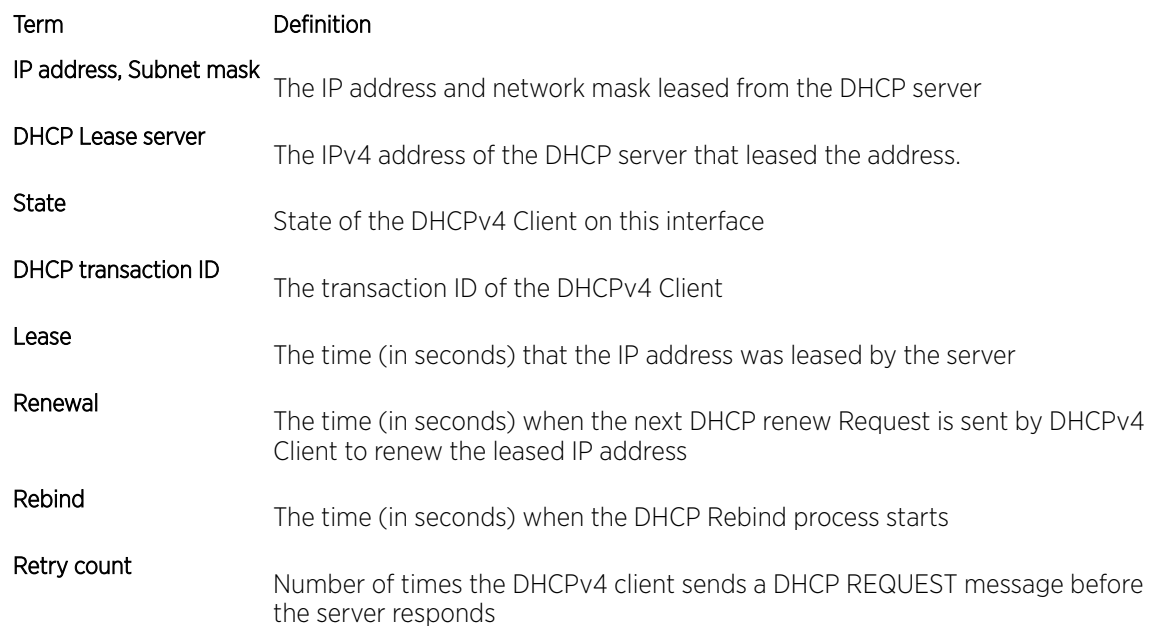

# show ip brief

This command displays the summary information of the IP global configurations, including the *[ICMP](#page-688-0) [\(Internet Control Message Protocol\)](#page-688-0)* rate limit configuration and the global ICMP Redirect configuration. If no router is specified, information related to the default router is displayed.

<span id="page-514-0"></span>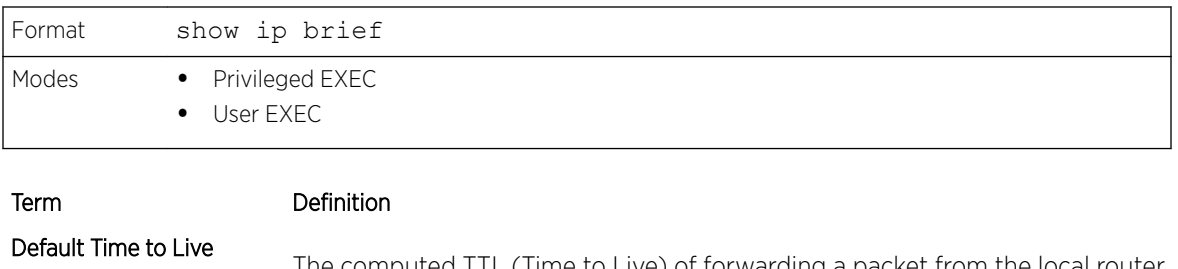

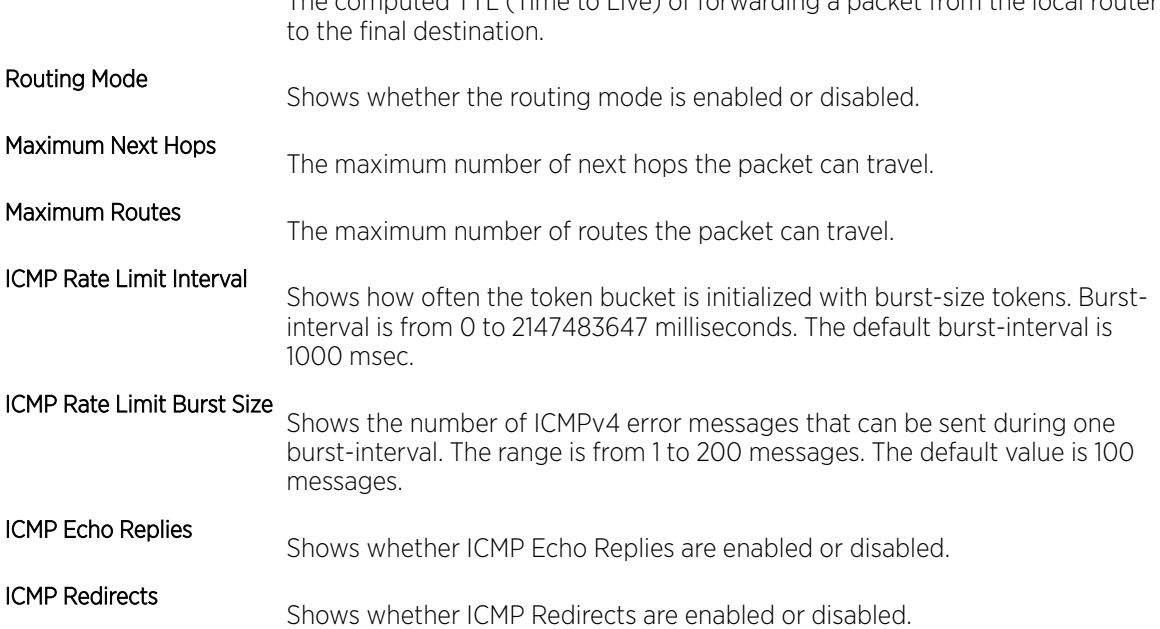

The following example shows CLI display output for the command.

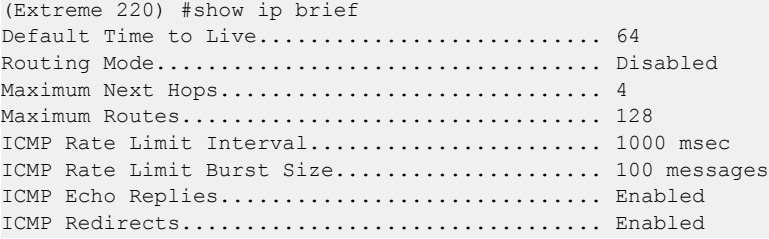

# show ip interface

This command displays all pertinent information about the IP interface. The argument unit/slot/port corresponds to a physical routing interface or VLAN routing interface. The keyword **vlan** is used to specify the VLAN ID of the routing VLAN directly instead of in a unit/slot/port format.

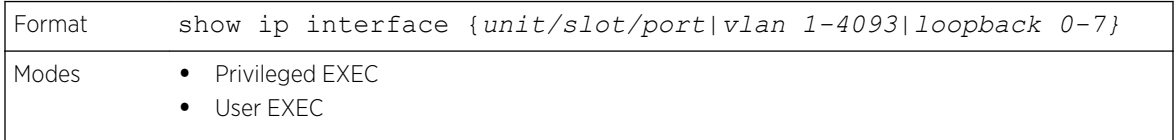

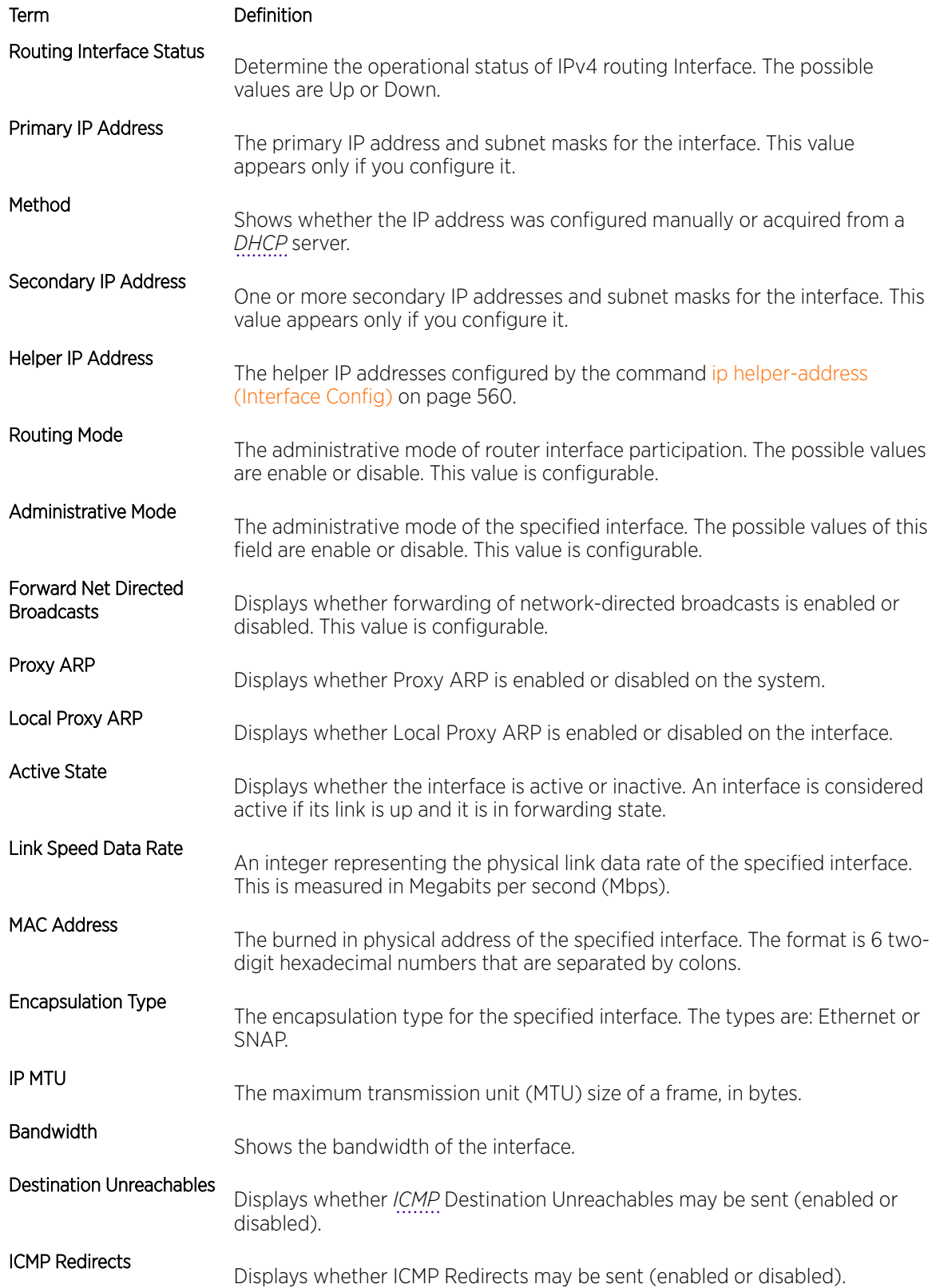

#### Term Definition

#### DHCP Client Identifier

The client identifier is displayed in the output of the command only if DHCP is enabled with the **client-id** option on the in-band interface. See [ip address](#page-506-0) [dhcp](#page-506-0) on page 507.

The following example shows CLI display output for the command.

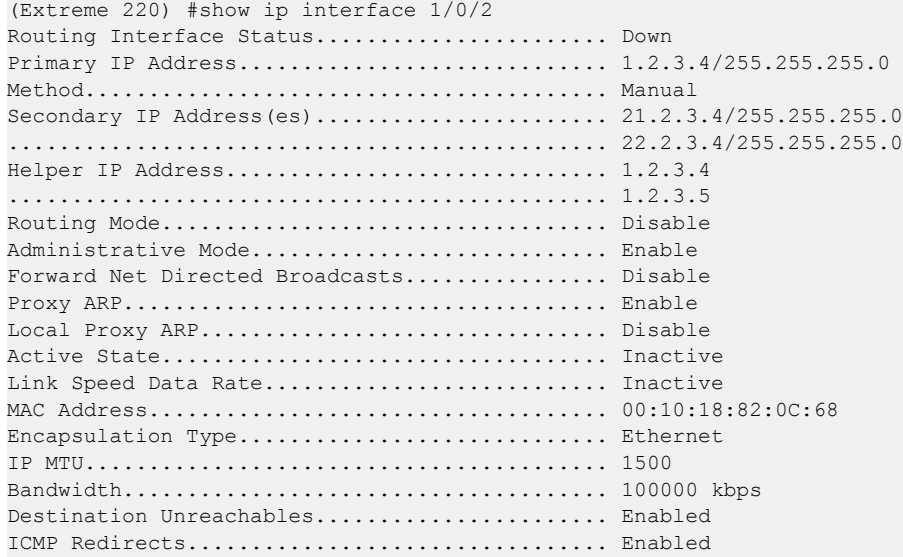

In the following example the DHCP client is enabled on a VLAN routing interface.

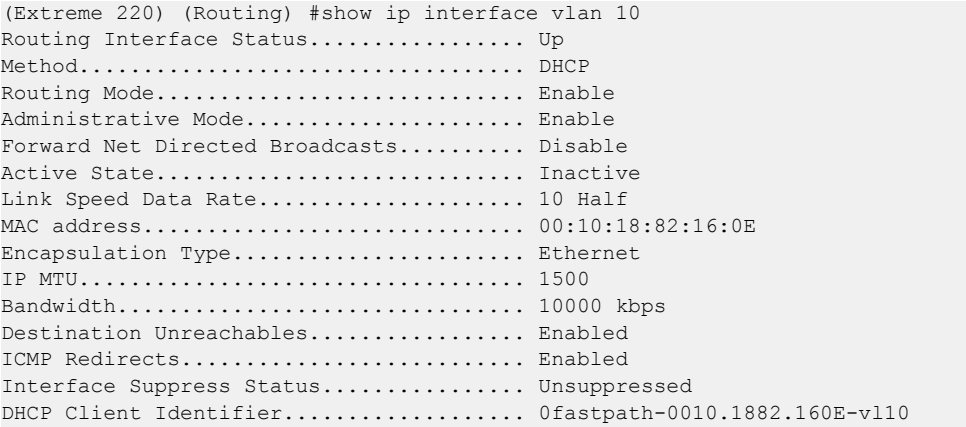

# show ip interface brief

This command displays summary information about IP configuration settings for all ports in the router, and indicates how each IP address was assigned .

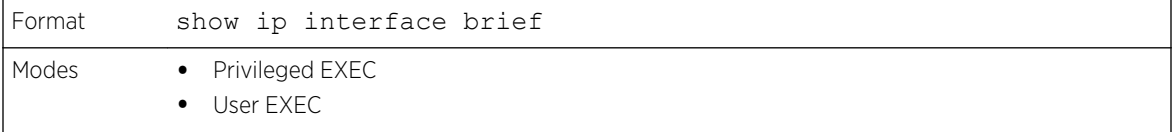

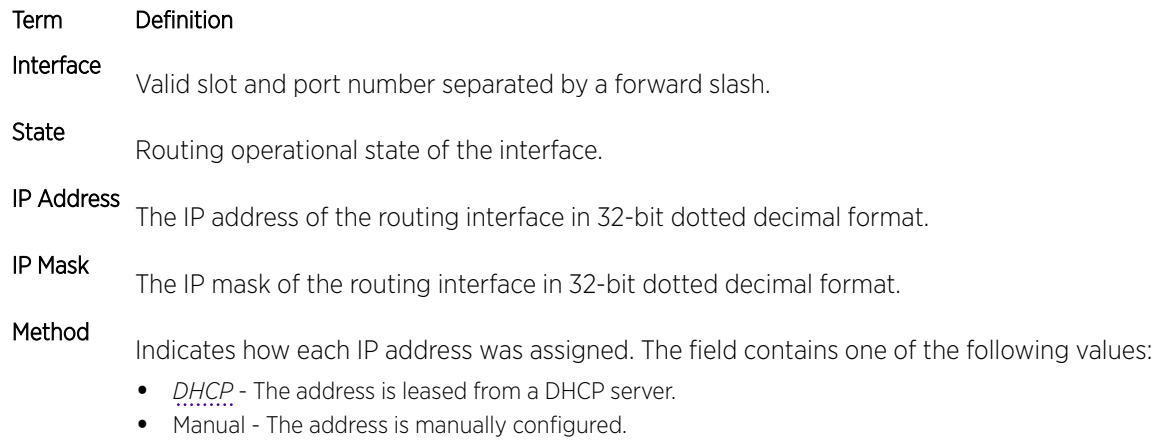

The following example shows CLI display output for the command.

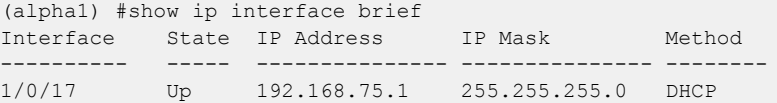

# show ip load-sharing

This command displays the currently configured IP *[ECMP](#page-687-0)* load balancing mode.

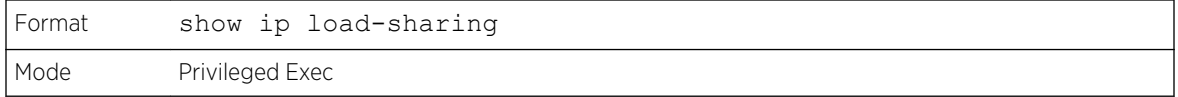

The following example shows CLI display output for the command.

```
(Extreme 220) (Routing) #show ip load-sharing
ip load-sharing 6 inner
```
## show ip protocols

This command lists a summary of the configuration and status for each unicast routing protocol. The command lists routing protocols which are configured and enabled. If a protocol is selected on the command line, the display will be limited to that protocol. If no virtual router is specified, the configuration and status for the default router are displayed.

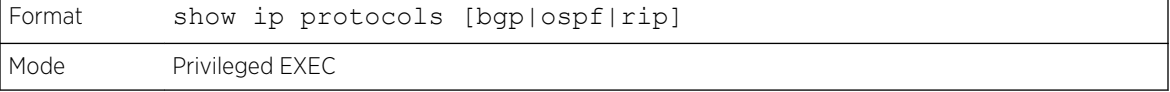

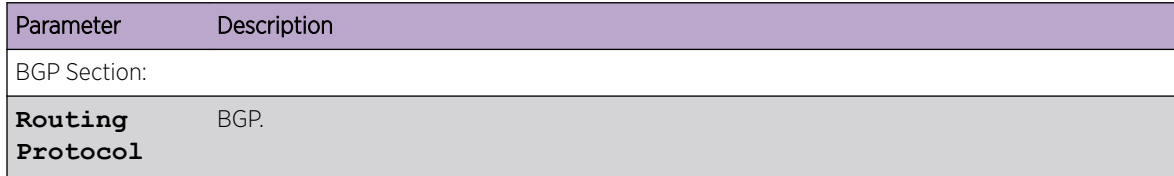

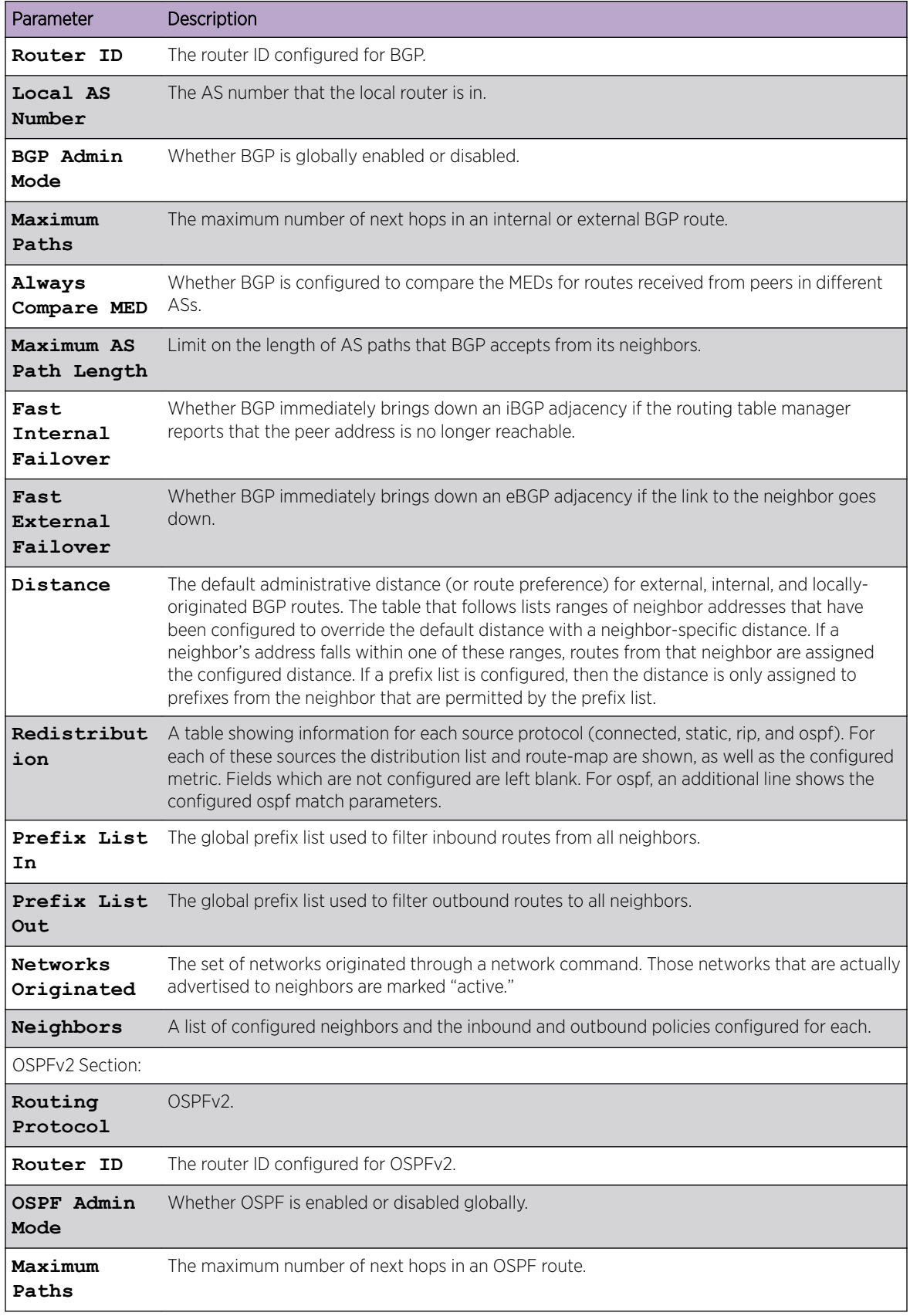

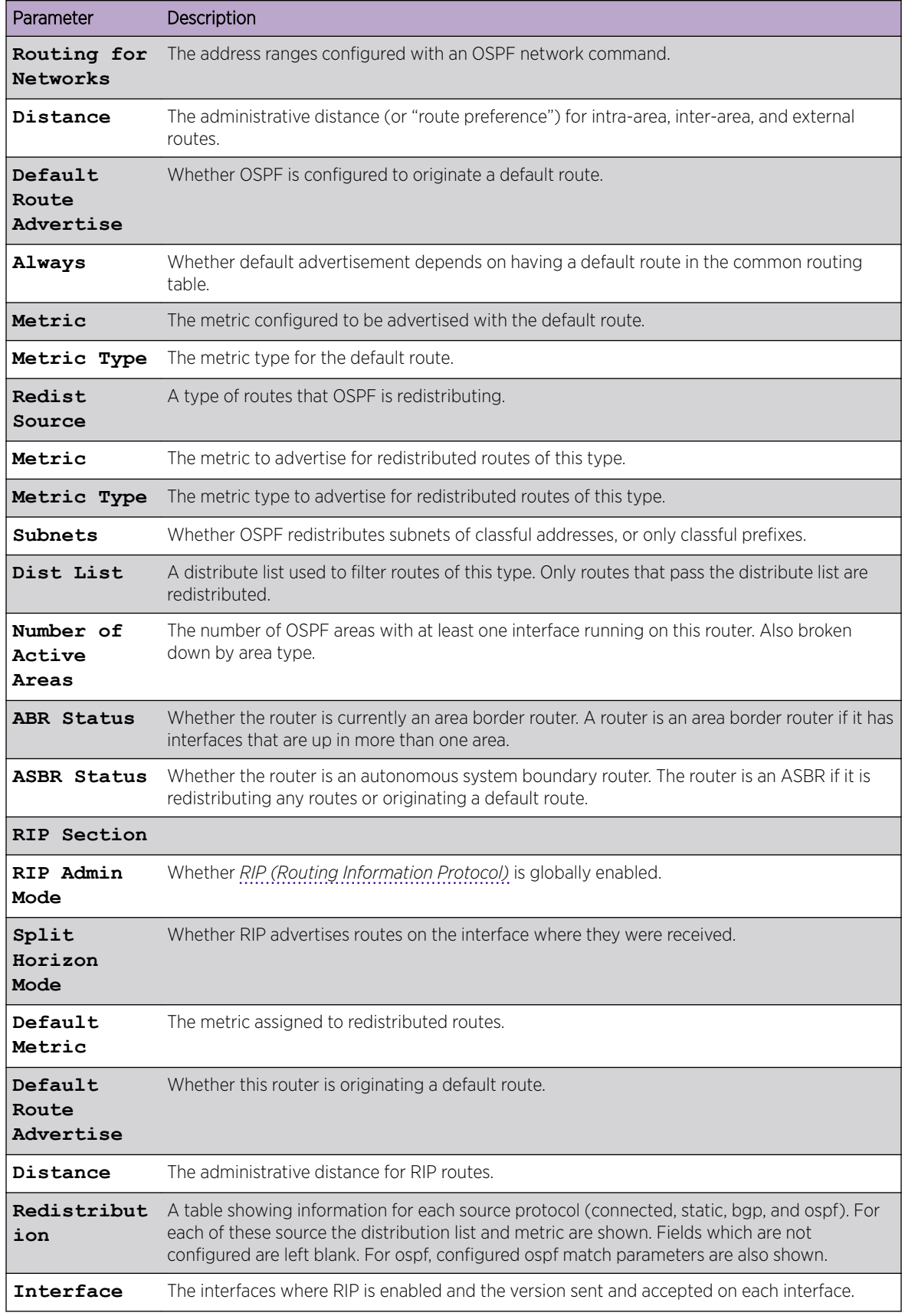

The following example shows CLI display output for the command.

(Router) #show ip protocols Routing Protocol........................... BGP Router ID................................. 6.6.6.6 Local AS Number............................ 65001 BGP Admin Mode............................. Enable Maximum Paths................................... Internal 32, External 32 Always compare MED ........................ FALSE Maximum AS Path Length .................... 75 Fast Internal Failover ......................... Enable Fast External Failover ......................... Enable Distance.................................. Ext 20 Int 200 Local 200 Address Wildcard Distance Pfx List ------- -------- -------- -------- 172.20.0.0 0.0.255.255 40 None 172.21.0.0 0.0.255.255 45 1 Prefix List In............................. PfxList1 Prefix List Out............................ None Redistributing: Source Metric Dist List Metric Route Map --------- ---------- ----------------------- -------------------------- connected connected\_list static 32120 32120 static routemap rip 30000 30000 rip routemap ospf ospf  $\Box$  ospf match: int ext1 nssa-ext2 Networks Originated: 10.1.1.0 255.255.255.0 (active) 20.1.1.0 255.255.255.0 Neighbors: 172.20.1.100 Filter List In.......................... 1 Filter List Out.......................... 2 Prefix List In......................... PfxList2 Prefix List Out........................ PfxList3 Route Map In.......................... rmapUp Route Map Out......................... rmapDown 172.20.5.1 Prefix List Out........................ PfxList12 Routing Protocol............................. OSPFv2 Router ID................................. 6.6.6.6 OSPF Admin Mode............................ Enable Maximum Paths.................................. 32 Routing for Networks....................... 172.24.0.0 0.0.255.255 area 0 10.0.0.0 0.255.255.255 area 1 192.168.75.0 0.0.0.255 area 2 Distance.................................. Intra 110 Inter 110 Ext 110 Default Route Advertise.................... Disabled Always.................................... FALSE Metric.................................... Not configured Metric Type................................ External Type 2 Redist Source Metric Metric Type Subnets Dist List --------- ------- ----------- ------- -------- static default 2 Yes None connected 10 2 Yes 1 Number of Active Areas.................... 3 (3 normal, 0 stub, 0 nssa) ABR Status................................. Yes ASBR Status................................ Yes Routing Protocol........................... RIP RIP Admin Mode............................. Enable Split Horizon Mode........................ Simple Default Metric.............................. Not configured

```
Default Route Advertise..................... Disable
Distance.................................. 120
Redistribution:
Source Metric Dist List Match
--------- ------ --------- --------------------------------------
connected 6
static 10 15
ospf 20 int ext1 ext2 nssa-ext1
Interface Send Recv
--------- ---- ----
0/25 RIPv2 RIPv2
```
### show ip route

This command displays the routing table. The ip-address specifies the network for which the route is to be displayed and displays the best matching best-route for the address. The mask specifies the subnet mask for the given ip-address. When you use the **longer-prefixes** keyword, the ip-address and mask pair becomes the prefix, and the command displays the routes to the addresses that match that prefix. Use the protocol parameter to specify the protocol that installed the routes. The value for protocol can be connected, ospf, rip, or static, or bgp. Use the all parameter to display all routes including best and nonbest routes. If you do not use the all parameter, the command displays only the best route.

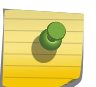

#### Note

If you use the **connected** keyword for *protocol*, the **all** option is not available because there are no best or nonbest connected routes.

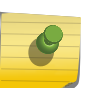

# Note

If you use the **static** keyword for *protocol*, the **description** option is also available, for example: show ip route ip-address static description. This command shows the description configured with the specified static route(s).

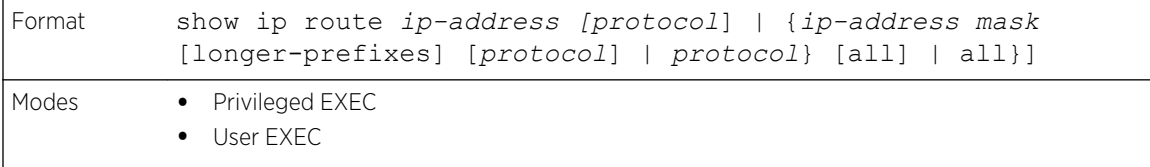

#### Term Definition

Route Codes The key for the routing protocol codes that might appear in the routing table output.

The show ip route command displays the routing tables in the following format:

```
Code IP-Address/Mask [Preference/Metric] via Next-Hop, Route-Timestamp, Interface, 
Truncated
```
The columns for the routing table display the following information:

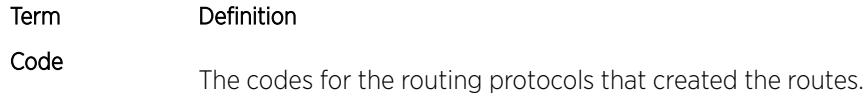

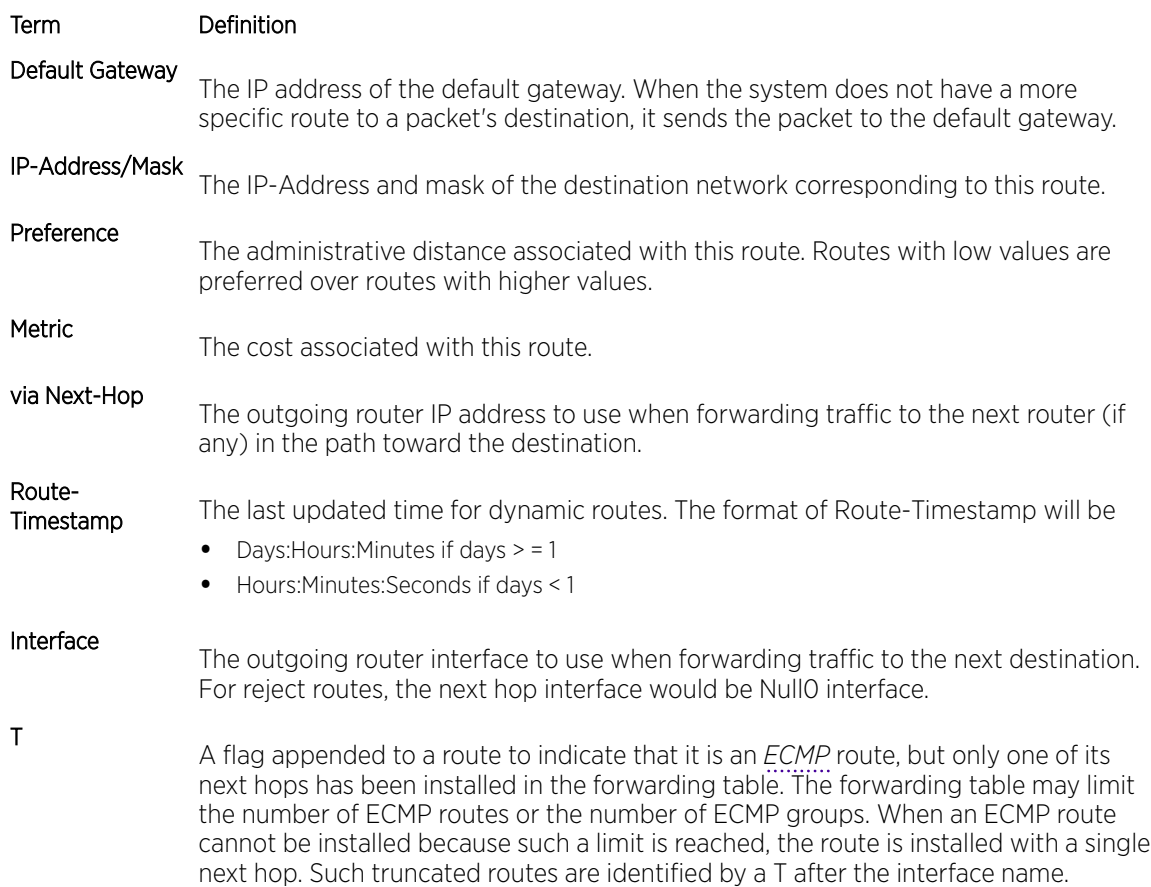

To administratively control the traffic destined to a particular network and prevent it from being forwarded through the router, you can configure a static reject route on the router. Such traffic would be discarded and the *[ICMP](#page-688-0)* destination unreachable message is sent back to the source. This is typically used for preventing routing loops. The reject route added in the RTO is of the type OSPF Inter-Area. Reject routes (routes of REJECT type installed by any protocol) are not redistributed by OSPF/*[RIP](#page-690-0)*. Reject routes are supported in both OSPFv2 and *[OSPFv3 \(Open Shortest Path First version 3\)](#page-690-0)*.

The following example shows CLI display output for the command.

```
(Extreme 220) (Routing) #show ip route
Route Codes: R - RIP Derived, O - OSPF Derived, C - Connected, S - Static
       B - BGP Derived, IA - OSPF Inter Area
       E1 - OSPF External Type 1, E2 - OSPF External Type 2
       N1 - OSPF NSSA External Type 1, N2 - OSPF NSSA External Type 2 L-Leaked 
Route K - Kernel P - Net Prototype
Default gateway is 1.1.1.2
C 1.1.1.0/24 [0/1] directly connected, 0/11
C 2.2.2.0/24 [0/1] directly connected, 0/1
C 5.5.5.0/24 [0/1] directly connected, 0/5
S 7.0.0.0/8 [1/0] directly connected, Null0
OIA 10.10.10.0/24 [110/6] via 5.5.5.2, 00h:00m:01s, 0/5
C 11.11.11.0/24 [0/1] directly connected, 0/11
S 12.0.0.0/8 [5/0] directly connected, Null0
S 23.0.0.0/8 [3/0] directly connected, Null0
C 1.1.1.0/24 [0/1] directly connected, 0/11
C 2.2.2.0/24 [0/1] directly connected, 0/1
C 5.5.5.0/24 [0/1] directly connected, 0/5
```

```
C 11.11.11.0/24 [0/1] directly connected, 0/11
S 10.3.2.0/24 [1/0] via 1.1.1.2, 0/11
```
The following example shows CLI display output for the command to indicate a truncated route.

```
(router) #show ip route
Route Codes: R - RIP Derived, O - OSPF Derived, C - Connected, S - Static
       B - BGP Derived, IA - OSPF Inter Area
       E1 - OSPF External Type 1, E2 - OSPF External Type 2
       N1 - OSPF NSSA External Type 1, N2 - OSPF NSSA External Type 2
       L-Leaked Route K - Kernel P - Net Prototype
O E1 100.1.161.0/24 [110/10] via 172.20.11.100, 00h:00m:13s, 2/11 T
O E1 100.1.162.0/24 [110/10] via 172.20.11.100, 00h:00m:13s, 2/11 T
O E1 100.1.163.0/24 [110/10] via 172.20.11.100, 00h:00m:13s, 2/11 T
```
The following shows an example of output that displays leaked routes.

Subnetwork 9.0.0.0/24 is a connected subnetwork in global table and subnet 56.6.6.0/24 is reachable via a gateway 9.0.0.2 in the global table. These two routes leak into the virtual router Red and leak the connected subnet 8.0.0.0/24 from Red to global table.

When leaking connected route in the global routing table to a virtual router, the /32 host route for the leaked host is added in the virtual router instance's route table. Leaking of non /32 connected routes into the virtual router table from global routing table is not supported.

This enables the nodes in subnet 8.0.0.0/24 to access shared services via the global routing table. Also we add a non-leaked static route for 66.6.6.0/24 subnetwork scoped to the domain of virtual router Red.

```
(Router) (Config)#ip route vrf Red 9.0.0.2 255.255.255.255 9.0.0.2 0/26
(Router) (Config)#ip route vrf Red 56.6.6.0 255.255.255.0 9.0.0.2 0/26
(Router) (Config)#ip route vrf Red 66.6.6.0 255.255.255.0 8.0.0.2
(Router) (Config)#ip route 8.0.0.0 255.255.255.0 0/27
(Router) #show ip route vrf Red
Route Codes: R - RIP Derived, O - OSPF Derived, C - Connected, S - Static
       B - BGP Derived, IA - OSPF Inter Area
       E1 - OSPF External Type 1, E2 - OSPF External Type 2
       N1 - OSPF NSSA External Type 1, N2 - OSPF NSSA External Type 2
       L – Leaked Route K - Kernel P - Net Prototype
C 8.0.0.0/24 [0/1] directly connected, 0/27
S L 9.0.0.2/32 [1/1] directly connected, 0/26
S L 56.6.6.0/24 [1/1] via 9.0.0.2, 02d:22h:15m, 0/26
S 66.6.6.0/24 [1/1] via 8.0.0.2, 01d:22h:15m, 0/27
(Router) #show ip route
Route Codes: R - RIP Derived, O - OSPF Derived, C - Connected, S - Static
       B - BGP Derived, IA - OSPF Inter Area
       E1 - OSPF External Type 1, E2 - OSPF External Type 2
      N1 - OSPF NSSA External Type 1, N2 - OSPF NSSA External Type 2
    L – Leaked Route
C 9.0.0.0/24 [0/1] directly connected, 0/26
S L 8.0.0.0/24 [1/1] directly connected, 0/27
The following shows an example of the output that displays with a hardware failure.
(Router) (Config)#interface 0/1
(Router) (Interface 0/1)#routing
(Router) (Interface 0/1)#ip address 9.0.0.1 255.255.255.0
(Router) (Interface 0/1)#exit
(Router) (Config)#ip route net-prototype 56.6.6.0/24 9.0.0.2 1
(Router) #show ip route
Route Codes: R - RIP Derived, O - OSPF Derived, C - Connected, S - Static
```
B - BGP Derived, IA - OSPF Inter Area E1 - OSPF External Type 1, E2 - OSPF External Type 2 N1 -OSPF NSSA External Type 1, N2 - OSPF NSSA External Type 2

S U - Unnumbered Peer, L - Leaked Route, K - Kernel  $P - Net Prototype$ C 9.0.0.0/24 [0/0] directly connected, 0/1 P 56.6.6.0/24 [1/1] via 9.0.0.2, 01d:22h:15m, 0/1 hw-failure

#### show ip route ecmp-groups

This command reports all current *[ECMP](#page-687-0)* groups in the IPv4 routing table. An ECMP group is a set of two or more next hops used in one or more routes. The groups are numbered arbitrarily from 1 to n. The output indicates the number of next hops in the group and the number of routes that use the set of next hops. The output lists the IPv4 address and outgoing interface of each next hop in each group.

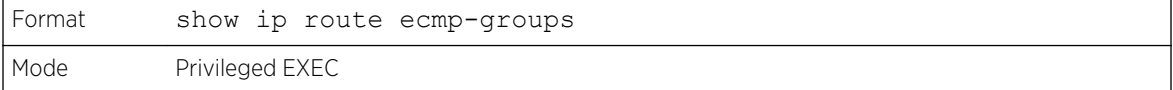

The following example shows CLI display output for the command.

```
(router) #show ip route ecmp-groups
ECMP Group 1 with 2 next hops (used by 1 route)
  172.20.33.100 on interface 2/33
  172.20.34.100 on interface 2/34
ECMP Group 2 with 3 next hops (used by 1 route)
  172.20.32.100 on interface 2/32
  172.20.33.100 on interface 2/33
  172.20.34.100 on interface 2/34
ECMP Group 3 with 4 next hops (used by 1 route)
  172.20.31.100 on interface 2/31
  172.20.32.100 on interface 2/32
  172.20.33.100 on interface 2/33
  172.20.34.100 on interface 2/34
```
#### show ip route hw-failure

Use this command to display the routes that failed to be added to the hardware due to hash errors or a table full condition.

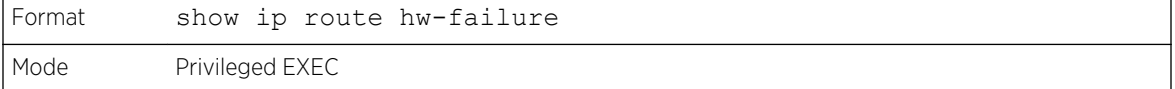

The following example displays the command output.

```
(Extreme 220) (Config) #ip route net-prototype 66.6.6.0/24 9.0.0.2 4
(Extreme 220) (Routing) #show ip route connected
Route Codes: R - RIP Derived, O - OSPF Derived, C - Connected, S - Static
       B - BGP Derived, IA - OSPF Inter Area
       E1 - OSPF External Type 1, E2 - OSPF External Type 2
       N1 - OSPF NSSA External Type 1, N2 - OSPF NSSA External Type 2
       S U - Unnumbered Peer, L - Leaked Route, K – Kernel
    P – Net Prototype
C 9.0.0.0/24 [0/0] directly connected, 0/1
C 8.0.0.0/24 [0/0] directly connected, 0/2
(Extreme 220) (Routing) #show ip route hw-failure
Route Codes: R - RIP Derived, O - OSPF Derived, C - Connected, S - Static
       B - BGP Derived, IA - OSPF Inter Area
```
<span id="page-525-0"></span> E1 - OSPF External Type 1, E2 - OSPF External Type 2 N1 - OSPF NSSA External Type 1, N2 - OSPF NSSA External Type 2 S U - Unnumbered Peer, L - Leaked Route, K – Kernel P – Net Prototype P 66.6.6.0/24 [1/1] via 9.0.0.2, 01d:22h:15m, 0/1 hw-failure P 66.6.7.0/24 [1/1] via 9.0.0.2, 01d:22h:15m, 0/1 hw-failure P 66.6.8.0/24 [1/1] via 9.0.0.2, 01d:22h:15m, 0/1 hw-failure P 66.6.9.0/24 [1/1] via 9.0.0.2, 01d:22h:15m, 0/1 hw-failure

## show ip route net-prototype

This command displays the net-prototype routes. The net-prototype routes are displayed with a P.

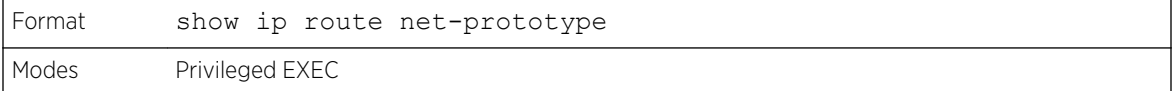

```
(Extreme 220) (Routing) #show ip route net-prototype
Route Codes: R - RIP Derived, O - OSPF Derived, C - Connected, S - Static
      B - BGP Derived, IA - OSPF Inter Area
       E1 - OSPF External Type 1, E2 - OSPF External Type 2
       N1 - OSPF NSSA External Type 1, N2 - OSPF NSSA External Type 2
       S U - Unnumbered Peer, L - Leaked Route, K – Kernel
       P – Net Prototype
P 56.6.6.0/24 [1/1] via 9.0.0.2, 01d:22h:15m, 0/1
P 56.6.7.0/24 [1/1] via 9.0.0.2, 01d:22h:15m, 0/1
```
#### show ip route summary

This command displays a summary of the state of the routing table. When the optional all keyword is given, some statistics, such as the number of routes from each source, include counts for alternate routes. An alternate route is a route that is not the most preferred route to its destination and therefore is not installed in the forwarding table. To include only the number of best routes, do not use the optional keyword.

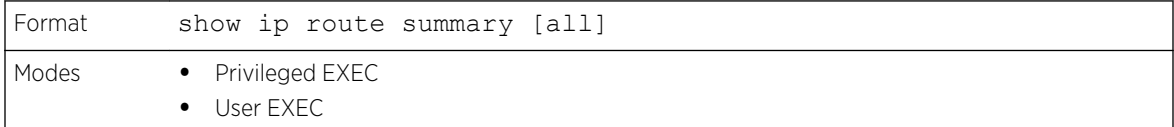

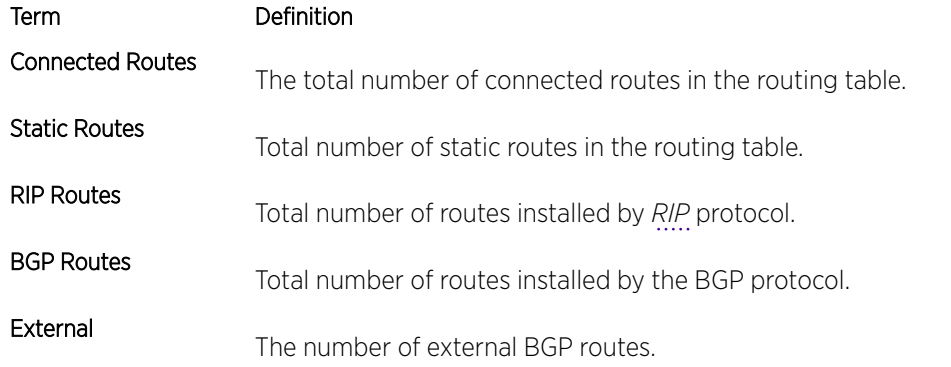

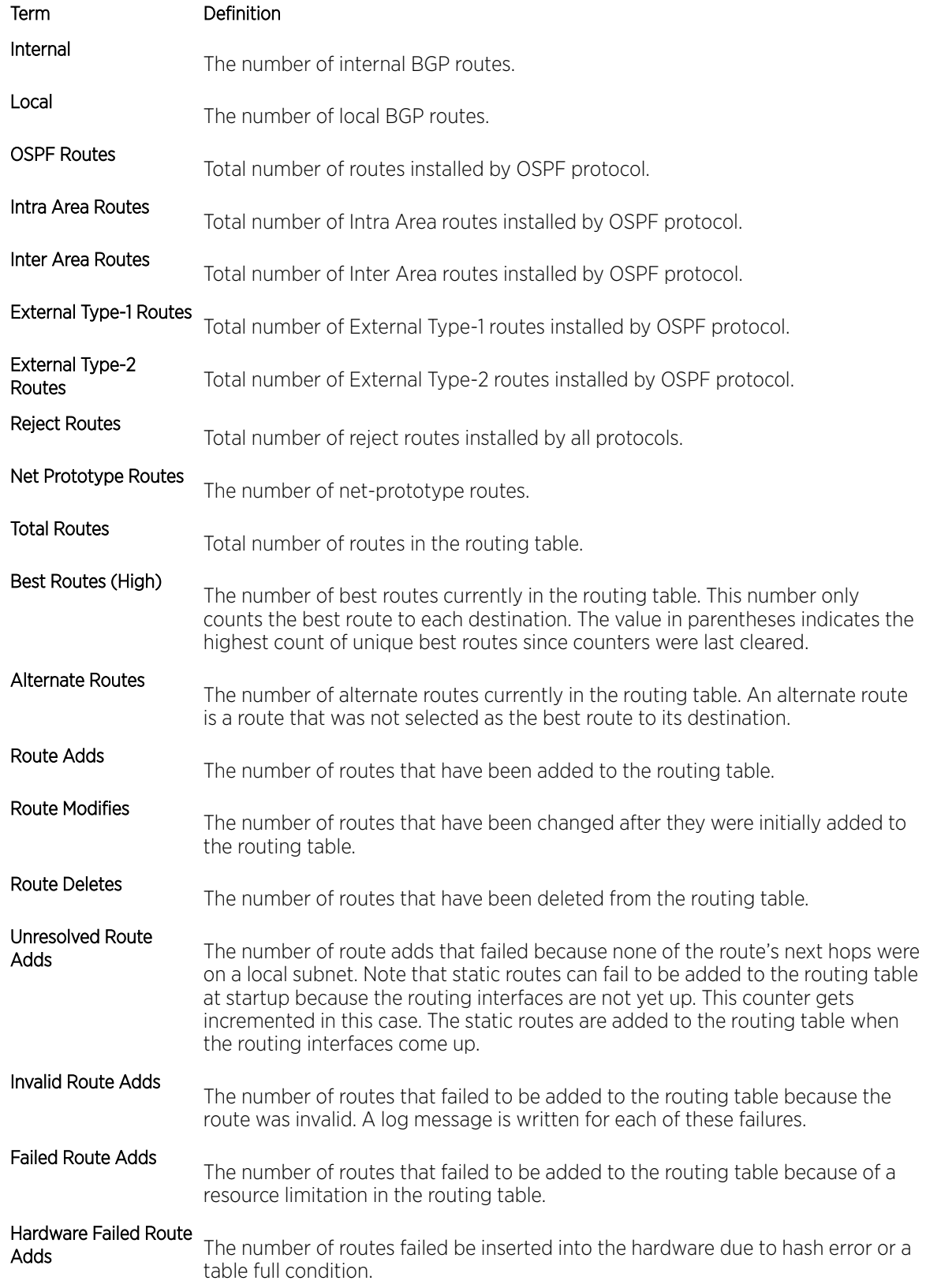

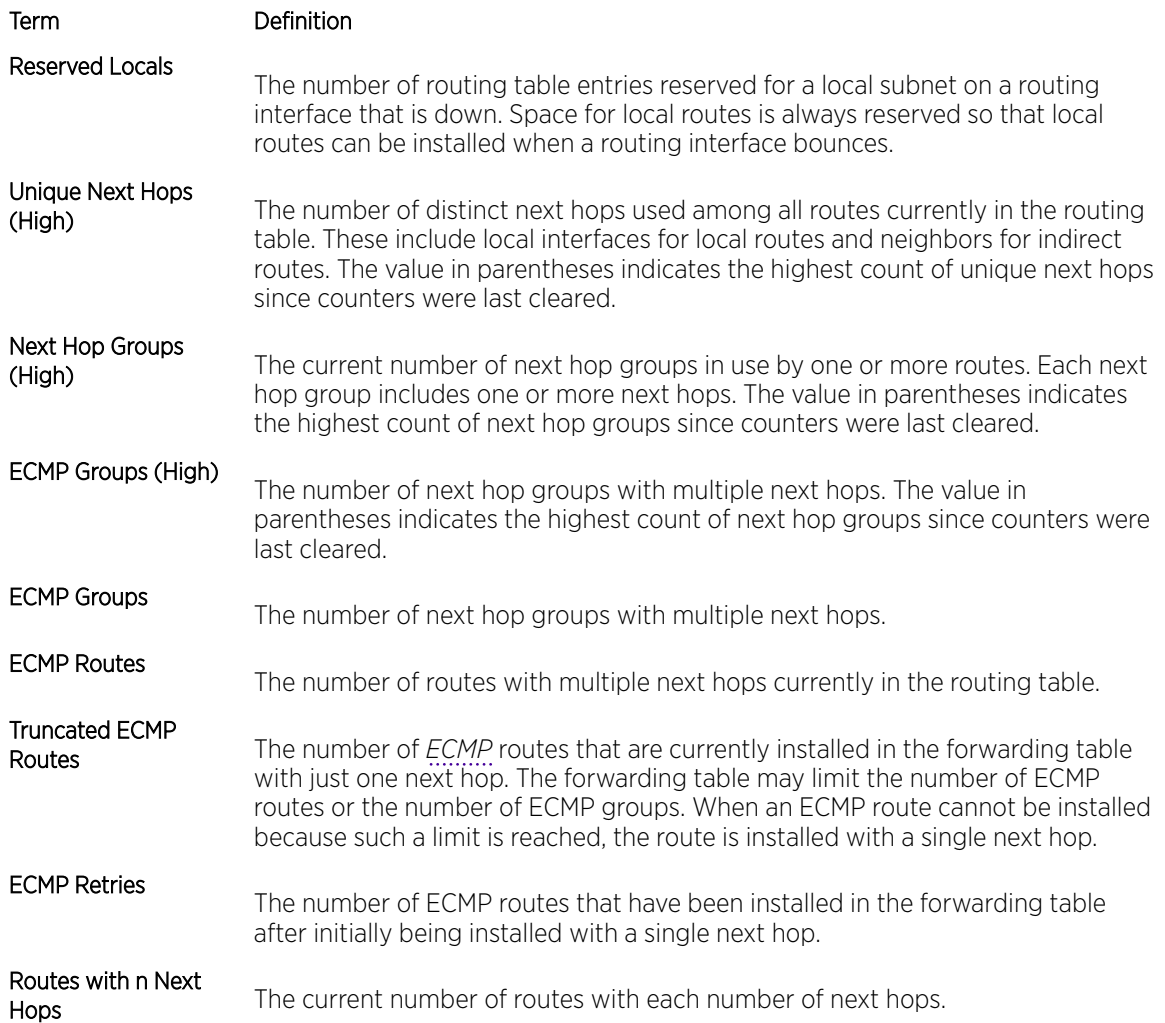

The following example shows CLI display output for the command.

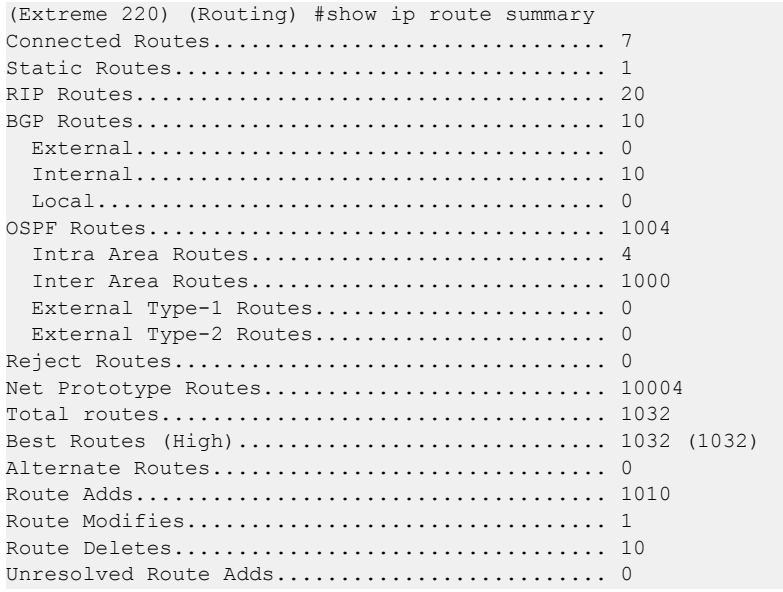

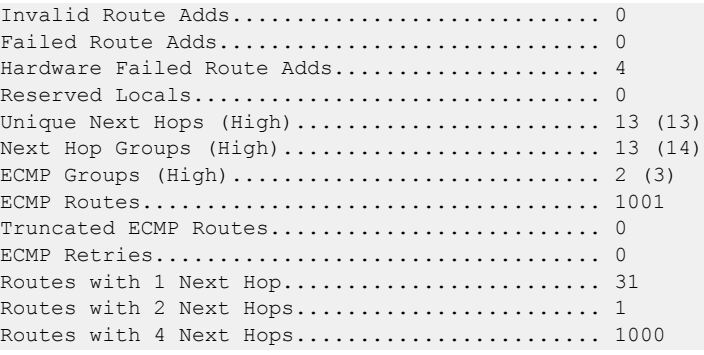

### clear ip route counters

The command resets to zero the IPv4 routing table counters reported in the command [show ip route](#page-525-0) [summary](#page-525-0) on page 526. The command only resets event counters. Counters that report the current state of the routing table, such as the number of routes of each type, are not reset.

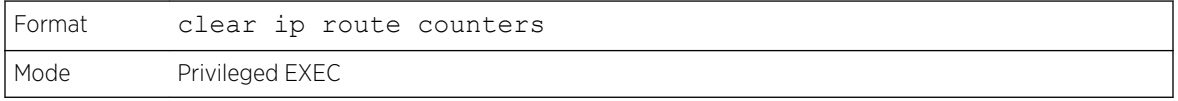

# show ip route preferences

This command displays detailed information about the route preferences for each type of route. Route preferences are used in determining the best route. Lower router preference values are preferred over higher router preference values. A route with a preference of 255 cannot be used to forward traffic

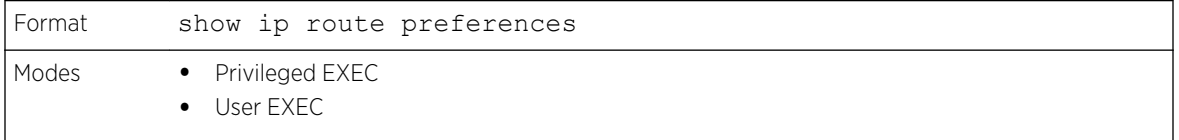

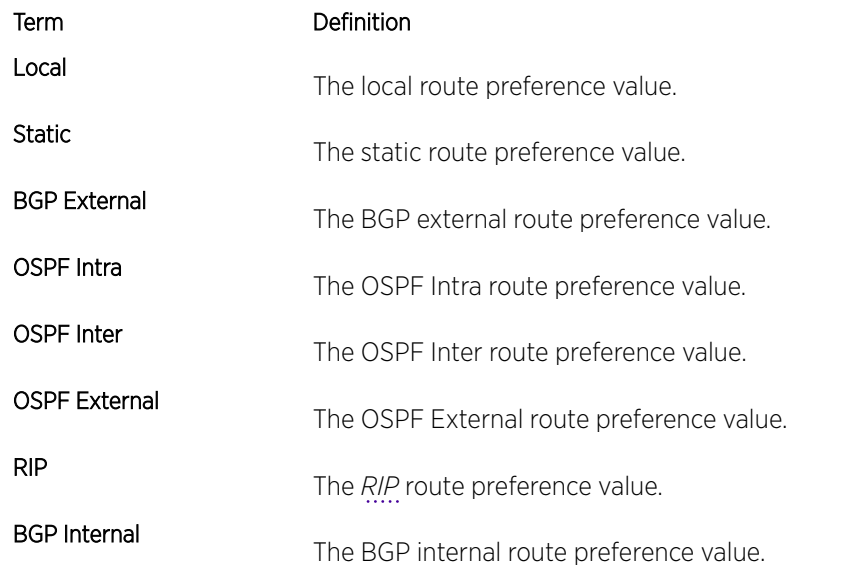

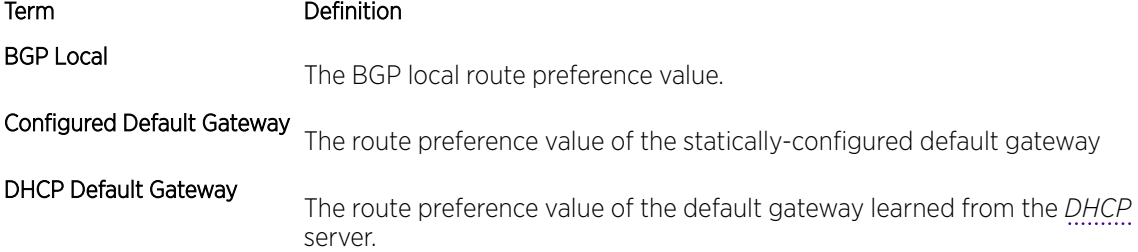

The following example shows CLI display output for the command.

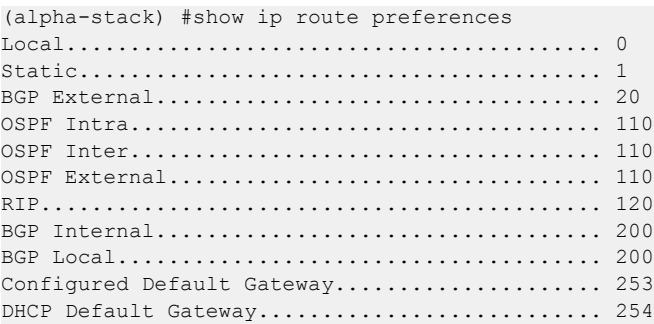

### show ip stats

This command displays IP statistical information.

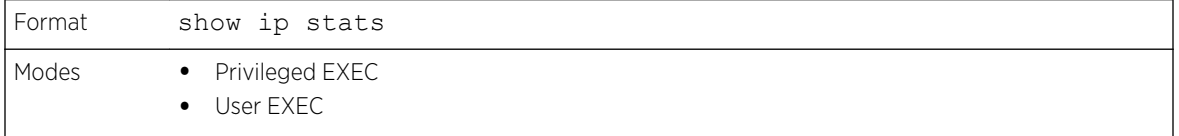

# show routing heap summary

This command displays a summary of the memory allocation from the routing heap. The routing heap is a chunk of memory set aside when the system boots for use by the routing applications.

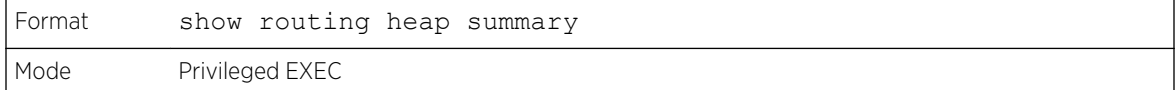

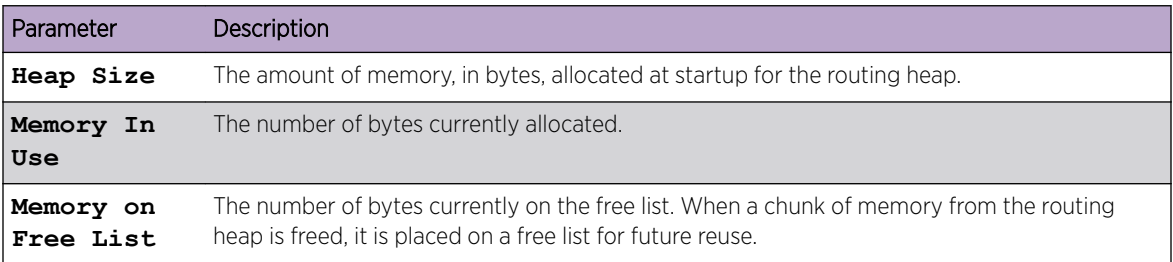

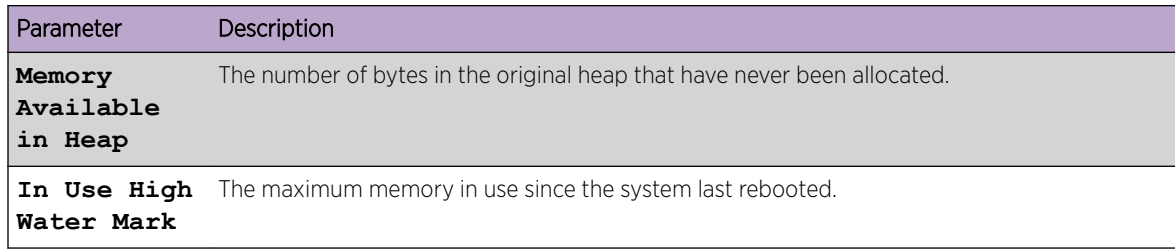

The following example shows CLI display output for the command.

```
(Router) #show routing heap summary
Heap Size.......................... 95053184
Memory In Use..................... 56998
Memory on Free List............. 47
Memory Available in Heap........ 94996170
In Use High Water Mark.......... 57045
```
# Routing Policy Commands

### ip policy route-map

Use this command to identify a route map to use for policy-based routing on an interface specified by route-map-name. Policy-based routing is configured on the interface that receives the packets, not on the interface from which the packets are sent.

When a route-map applied on the interface is changed, that is, if new statements are added to routemap or match/set terms are added/removed from route-map statement, and also if route-map that is applied on an interface is removed, route-map needs to be removed from interface and added back again in order to have changed route-map configuration to be effective.

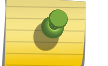

Note

Route-map and DiffServ cannot work on the same interface.

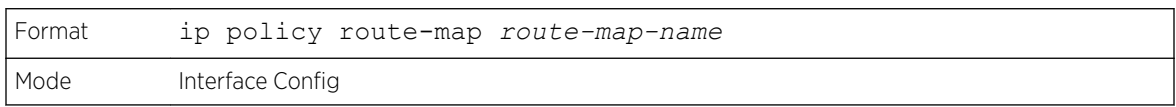

The following is an example of this command.

```
(Extreme 220) (Config) #interface 1/0/1
(Extreme 220) (Interface 1/0/1)#
 (Extreme 220) (Switching) (Interface 1/0/1)# #ip policy route-map equal-access
In order to disable policy based routing from an interface, use no form of this command
no ip policy route-map route-map-name
```
### ip prefix-list

To create a prefix list or add a prefix list entry, use the ip prefix-list command in Global Configuration mode. Prefix lists allow matching of route prefixes with those specified in the prefix list. Each prefix list includes of a sequence of prefix list entries ordered by their sequence numbers. A router sequentially

examines each prefix list entry to determine if the route's prefix matches that of the entry. An empty or nonexistent prefix list permits all prefixes. An implicit deny is assume if a given prefix does not match any entries of a prefix list. Once a match or deny occurs the router does not go through the rest of the list. A prefix list may be used within a route map to match a route's prefix using the match ip address command (see [match ip address](#page-536-0) on page 537).

Up to 128 prefix lists may be configured. The maximum number of statements allowed in prefix list is 64.

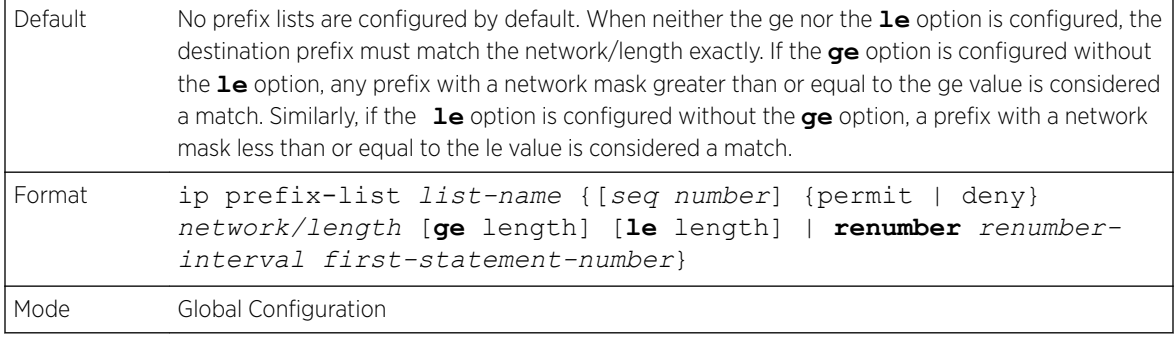

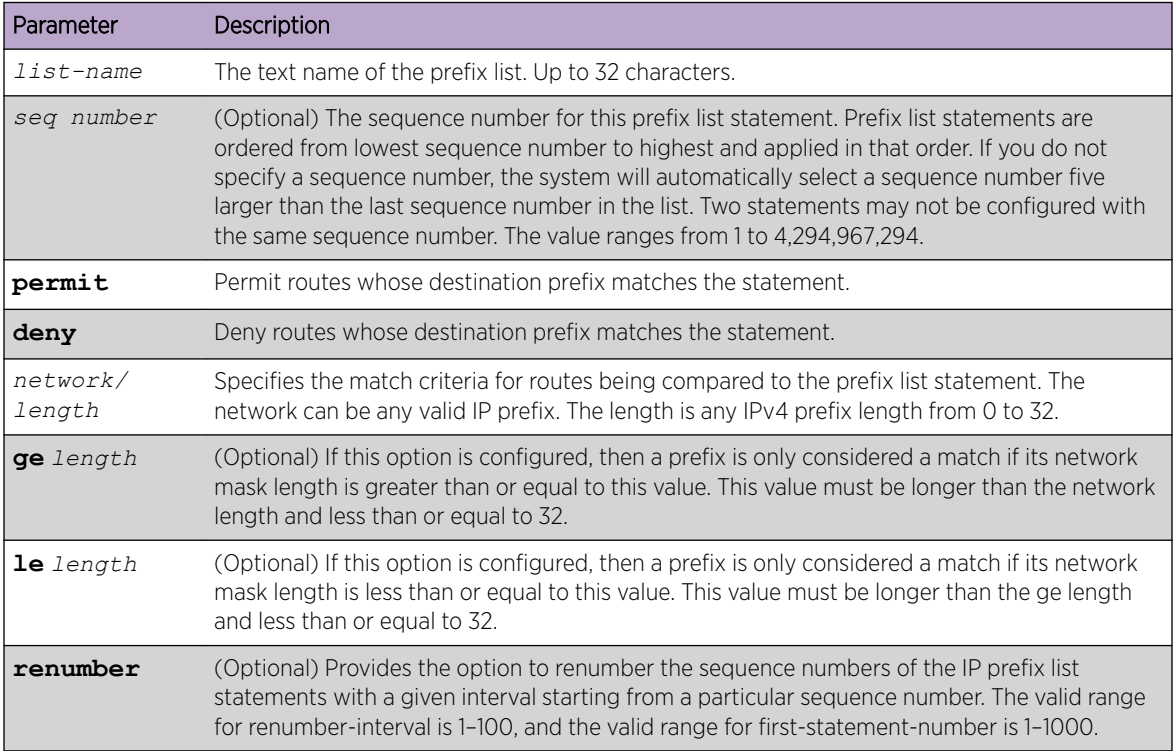

The following example configures a prefix list that allows routes with one of two specific destination prefixes, 172.20.0.0/16 and 192.168.1.0/24:

(Extreme 220) (Routing)(config)# ip prefix-list apple seq 10 permit 172.20.0.0/16 (Extreme 220) (Routing)(config)# ip prefix-list apple seq 20 permit 192.168.10/24

The following example disallows only the default route.

(Extreme 220) (Routing)(config)# ip prefix-list orange deny 0.0.0.0/0 (Extreme 220) (Routing)(config)# ip prefix-list orange permit 0.0.0.0/0 ge 1

#### *no ip prefix-list*

To delete a prefix list or a statement in a prefix list, use the no form of this command. The command no ip prefix-list *list-name* deletes the entire prefix list. To remove an individual statement from a prefix list, you must specify the statement exactly, with all its options.

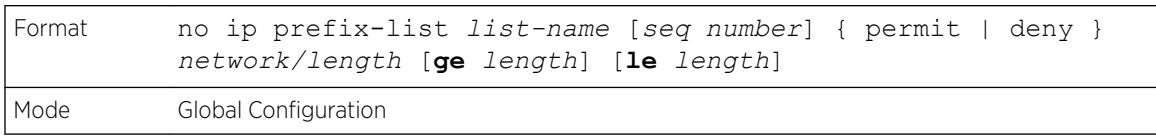

# ip prefix-list description

To apply a text description to a prefix list, use the ip prefix-list description command in Global Configuration mode.

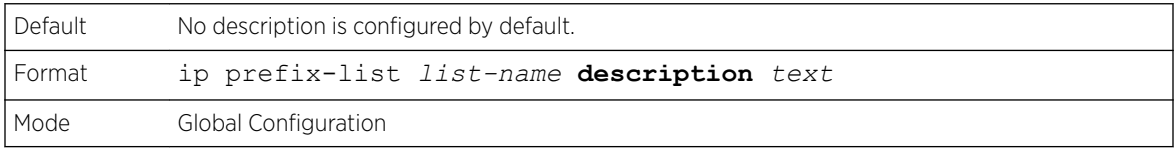

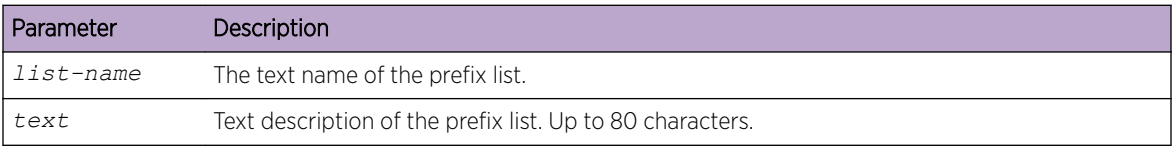

#### *no ip prefix-list description*

To remove the text description, use the no form of this command.

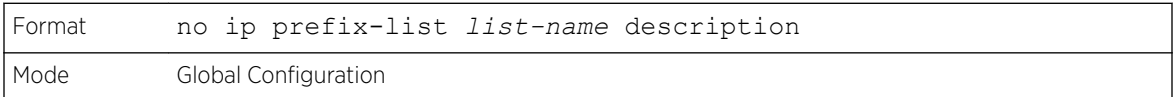

# ipv6 prefix-list

Use this command to create IPv6 prefix lists. An IPv6 prefix list can contain only ipv6 addresses. Prefix lists allow matching of route prefixes with those specified in the prefix list. Each prefix list includes of a sequence of prefix list entries ordered by their sequence numbers. A router sequentially examines each prefix list entry to determine if the route's prefix matches that of the entry. For IPv6 routes, only IPv6 prefix lists are matched. An empty or nonexistent prefix list permits all prefixes. An implicit deny is assumed if a given prefix does not match any entries of a prefix list. Once a match or deny occurs the router does not go through the rest of the list. An IPv6 prefix list may be used within a route map to match a route's prefix using the match ipv6 address command. A route map may contain both IPv4 and IPv4 prefix lists. If a route being matched is an IPv6 route, only the IPv6 prefix lists are matched.

Up to 128 prefix lists may be configured. The maximum number of statements allowed in prefix list is 64. These numbers indicate only IPv6 prefix lists. IPv4 prefix lists may be configured in appropriate numbers independently.

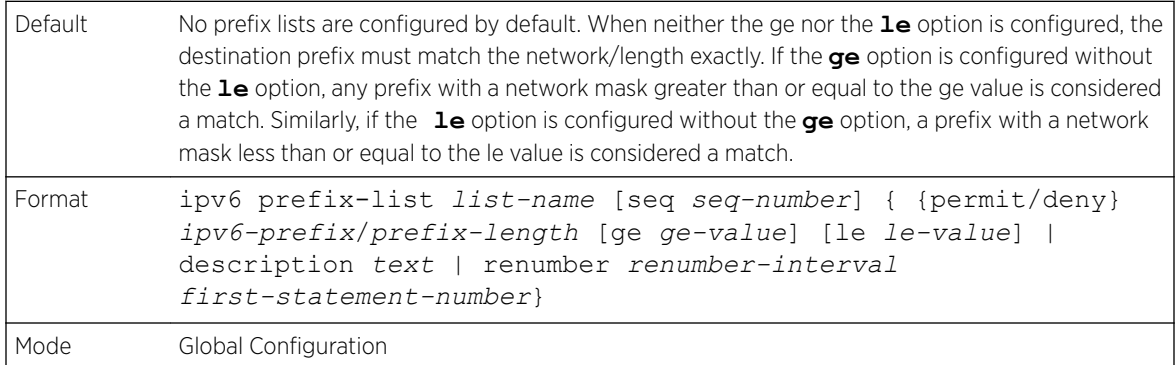

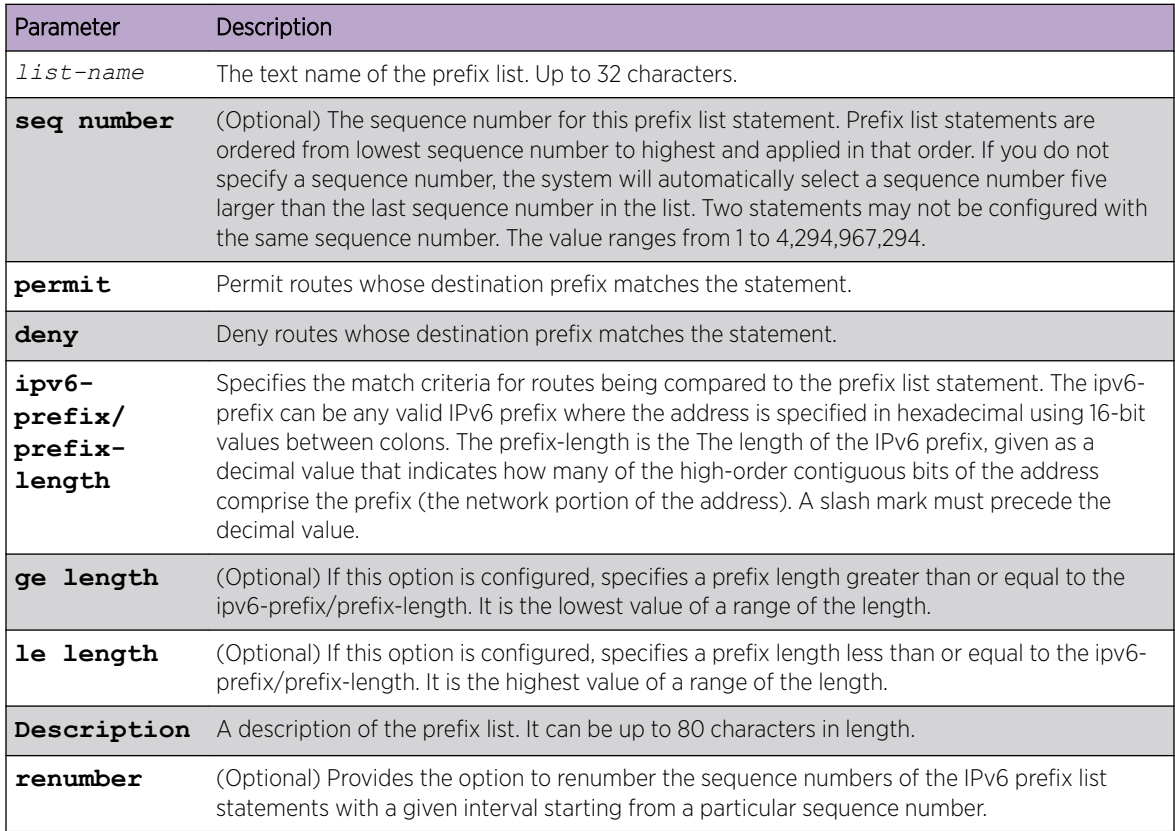

The following example configures a prefix list that allows routes with one of two specific destination prefixes, 2001::/64 and 5F00::/48:

(R1)(config)# ipv6 prefix-list apple seq 10 permit 2001::/64 (R1)(config)# ipv6 prefix-list apple seq 20 permit 5F00::/48

#### *no ipv6 prefix-list*

Use this command to deletes either the entire prefix list or an individual statement from a prefix list.

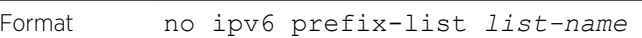

Mode **Global Configuration** 

Note

The description must be removed using no ip prefix-list description before using this command to delete an IPv6 Prefix List.

### route-map

To create a route map and enter Route Map Configuration mode, use the route-map command in Global Configuration mode. One use of a route map is to limit the redistribution of routes to a specified range of route prefixes. The redistribution command specifies a route map which refers to a prefix list. The prefix list identifies the prefixes that may be redistributed. 200 Series accepts up to 64 route maps.

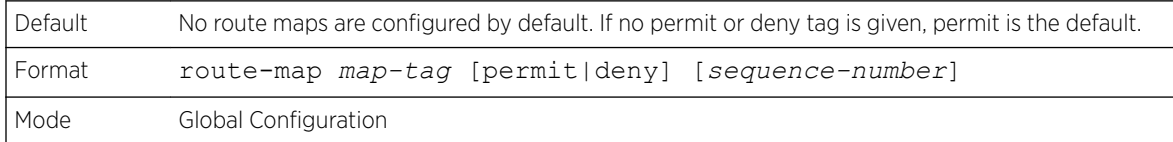

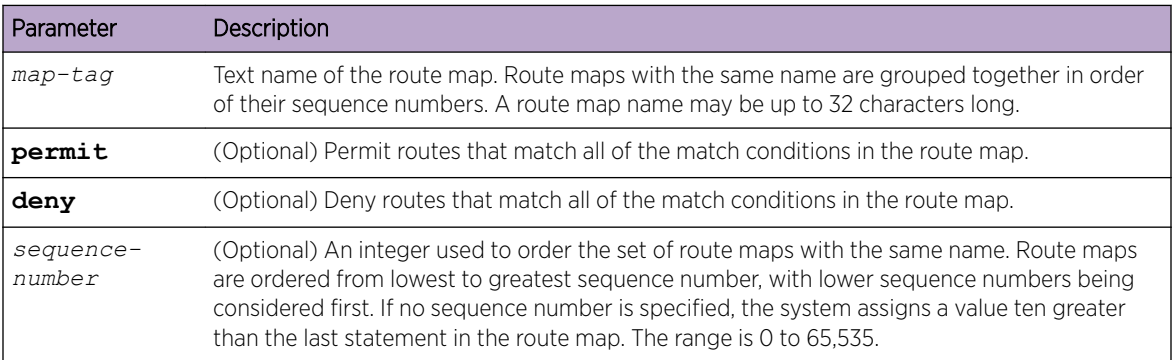

In the following example, BGP is configured to redistribute the all prefixes within 172.20.0.0 and reject all others.

```
(Extreme 220) (Config)# ip prefix-list redist-pl permit 172.20.0.0/16 le 32
(Extreme 220) (Config)# route-map redist-rm permit
(Extreme 220)(config-route-map)# match ip address prefix-list redist-pl
(Extreme 220)(config-route-map)# exit
(Extreme 220) (Config) router bgp 1
(Extreme 220)(Config-router) redistribute ospf route-map redist-rm
```
#### *no route-map*

To delete a route map or one of its statements, use the no form of this command.

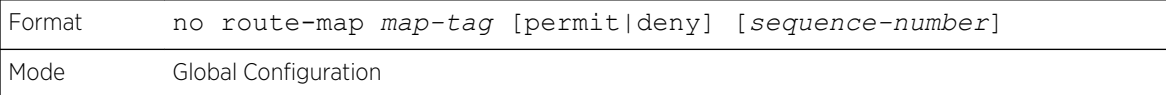

# match as-path

This route map match term matches *[BGP \(Border Gateway Protocol\)](#page-686-0)* autonomous system paths against an AS path access list. If you enter a new match as-path term in a route map statement that already has a match as-path term, the AS path list numbers in the new term are added to the existing match term, up to the maximum number of lists in a term. A route is considered a match if it matches any one or more of the AS path access lists the match term refers to.

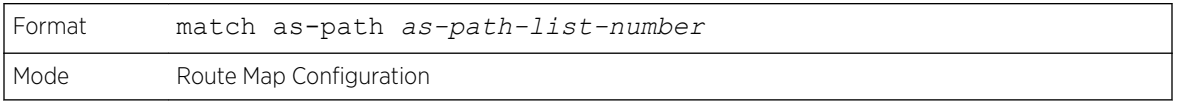

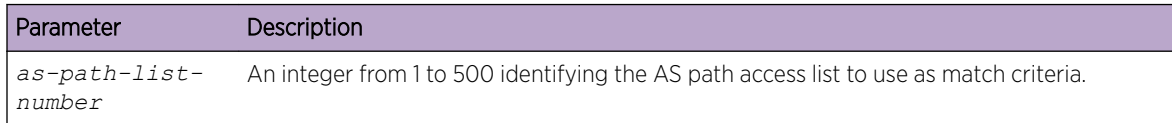

#### *no match as-path*

This command deletes the match as-path term that matches BGP autonomous system paths against an AS path access list.

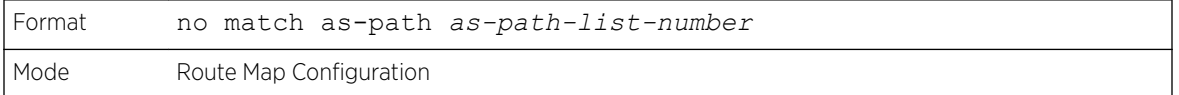

### match community

To configure a route map to match based on a *[BGP](#page-686-0)* community list, use the match community command in Route Map Configuration mode. If the community list returns a permit action, the route is considered a match. If the match statement refers to a community list that is not configured, no routes are considered to match the statement.

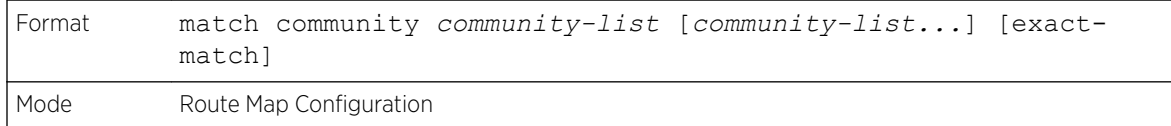

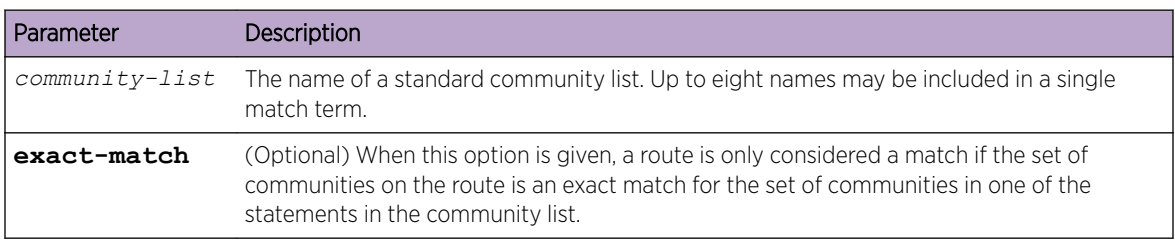

#### *no match community*

To delete a match term from a route map, use the no form of this command. The command no match community list exact-match removes the match statement from the route map. (It does not simply

<span id="page-536-0"></span>remove the exact-match option.) The command no match community removes the match term and all its community lists.

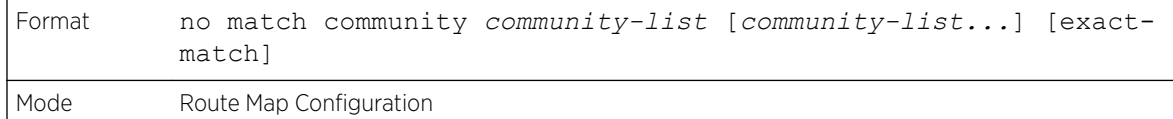

### match ip address

To configure a route map to match based on a destination prefix, use the match ip address command in Route Map Configuration mode. If you specify multiple prefix lists in one statement, then a match occurs if a prefix matches any one of the prefix lists. If you configure a match ip address statement within a route map section that already has a match ip address statement, the new prefix lists are added to the existing set of prefix lists, and a match occurs if any prefix list in the combined set matches the prefix.

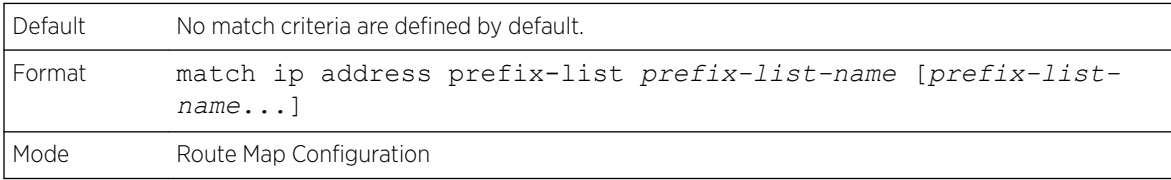

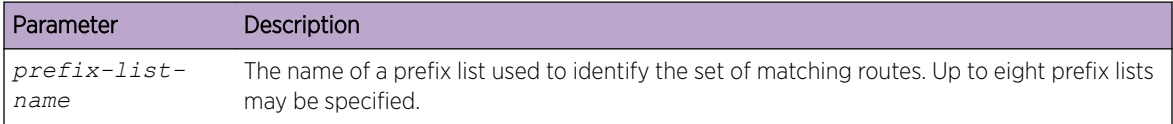

#### *no match ip address*

To delete a match statement from a route map, use the no form of this command.

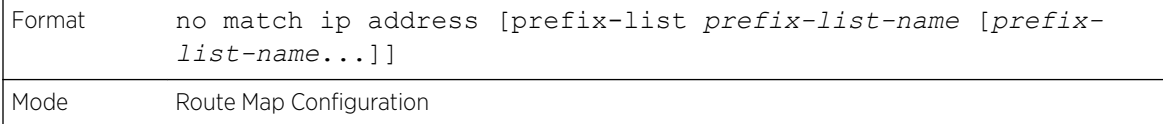

### match ip address access-list-number | access-list-name

Use this command to configure a route map in order to match based on the match criteria configured in an IP access-list. Note that an IP *[ACL \(Access Control List\)](#page-686-0)* must be configured before it is linked to a route-map. Actions present in an IP ACL configuration are applied with other actions involved in routemap. If an IP ACL referenced by a route-map is removed or rules are added or deleted from that ACL, the configuration is rejected.

If there are a list of IP access-lists specified in this command and the packet matches at least one of these access-list match criteria, the corresponding set of actions in route-map are applied to packet. If there are duplicate IP access-list numbers/names in this command, the duplicate configuration is ignored.

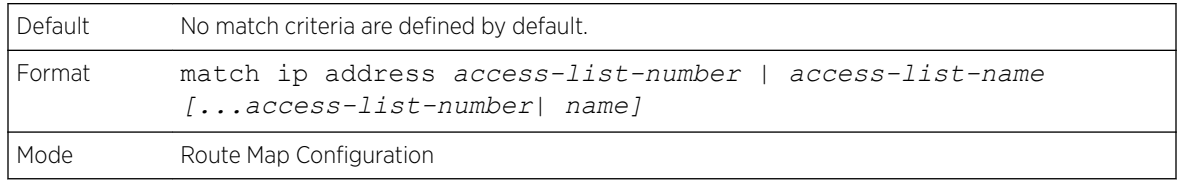

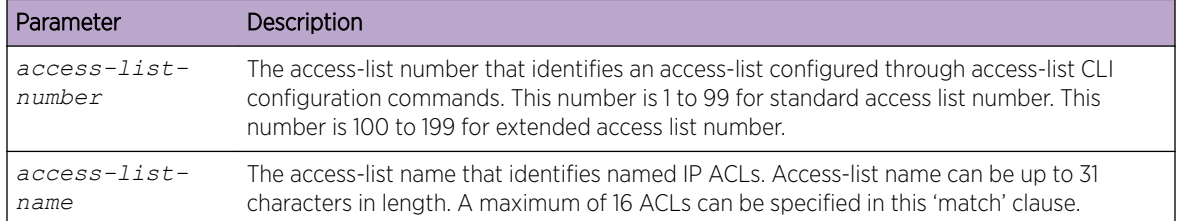

The following sequence shows creating a route-map with "match" clause on ACL number and applying that route-map on an interface.

```
(Extreme 220) (Config) #access-list 1 permit ip 10.1.0.0 0.0.255.255
(Extreme 220) (Config) #access-list 2 permit ip 10.2.0.0 0.0.255.255
(Extreme 220) (Config) #route-map equal-access permit 10
(Extreme 220) (config-route-map)#match ip address 1
(Extreme 220) (config-route-map)#set ip default next-hop 192.168.6.6
(Extreme 220) (config-route-map)#route-map equal-access permit 20
(Extreme 220) (config-route-map)#match ip address 2
(Extreme 220) (config-route-map)#set ip default next-hop 172.16.7.7
(Extreme 220) (Config) #interface 1/0/1
(Extreme 220) (Interface 1/0/1)#ip address 10.1.1.1 255.255.255.0
(Extreme 220) (Interface 1/0/1)#ip policy route-map equal-access
(Extreme 220) (Config) #interface 1/0/2
(Extreme 220) (Interface 1/0/2)#ip address 192.168.6.5 255.255.255.0
(Extreme 220) (Config) #interface 1/0/3
(Extreme 220) (Interface 1/0/3)#ip address 172.16.7.6 255.255.255.0
The ip policy route-map equal-access command is applied to interface 1/0/1. All packets 
coming inside 1/0/1 are policy-routed.
Sequence number 10 in route map equal-access is used to match all packets sourced from any 
host in subnet 10.1.0.0. If there is a match, and if the router has no explicit route for 
the packet's destination, it is sent to next-hop address 192.168.6.6 .
Sequence number 20 in route map equal-access is used to match all packets sourced from any 
host in subnet 10.2.0.0. If there is a match, and if the router has no explicit route for 
the packet's destination, it is sent to next-hop address 172.16.7.7.
Rest all packets are forwarded as per normal L3 destination-based routing.
```
This example illustrates the scenario where IP ACL referenced by a route-map is removed or rules are added or deleted from that ACL, this is how configuration is rejected:

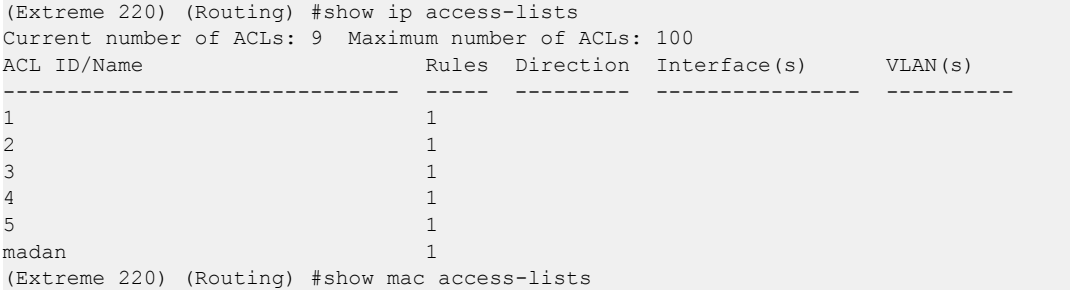

```
Current number of all ACLs: 9 Maximum number of all ACLs: 100
MAC ACL Name Rules Direction Interface(s) VLAN(s)
 ------------------------------- ----- --------- ---------------- ----------
madan 1
mohan 1 and 1 and 1 and 1 and 1 and 1 and 1 and 1 and 1 and 1 and 1 and 1 and 1 and 1 and 1 and 1 and 1 and 1 and 1 and 1 and 1 and 1 and 1 and 1 and 1 and 1 and 1 and 1 and 1 and 1 and 1 and 1 and 1 and 1 and 1 and 1 and 
goud and 1 and 1 and 1 and 1 and 1 and 1 and 1 and 1 and 1 and 1 and 1 and 1 and 1 and 1 and 1 and 1 and 1 and
(Extreme 220) (Routing) #
(Extreme 220) (Routing) #
(Extreme 220) (Routing) #configure
(Extreme 220) (Config) #route-map madan
(Extreme 220) (route-map)#match ip address 1 2 3 4 5 madan
(Extreme 220) (route-map)#match mac-list madan mohan goud
(Extreme 220) (route-map)#exit
(Extreme 220) (Config) #exit
(Extreme 220) (Routing) #show route-map
route-map madan permit 10
      Match clauses:
         ip address (access-lists) : 1 2 3 4 5 madan
        mac-list (access-lists) : madan mohan goud
       Set clauses:
(Extreme 220) (Config) #access-list 2 permit every
Request denied. Another application using this ACL restricts the number of rules allowed.
(Extreme 220) (Config) #ip access-list madan
(Extreme 220) (Config-ipv4-acl)#permit udp any any
Request denied. Another application using this ACL restricts the number of rules allowed.
```
#### *no match ip address*

To delete a match statement from a route map, use the no form of this command.

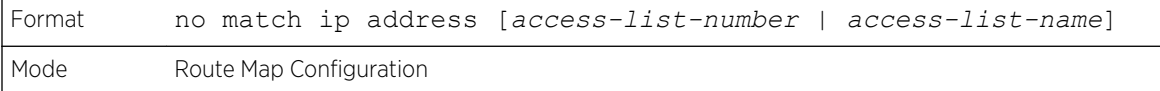

### match ipv6 address

Use this command to configure a route map to match based on a destination prefix. prefix-list *prefix-list-name* identifies the name of an IPv6 prefix list used to identify the set of matching routes. Up to eight prefix lists may be specified. If multiple prefix lists are specified, a match occurs if a prefix matches any one of the prefix lists. If you configure a match ipv6 address statement within a route map section that already has a match ipv6 address statement, the new prefix lists are added to the existing set of prefix lists, and a match occurs if any prefix list in the combined set matches the prefix.

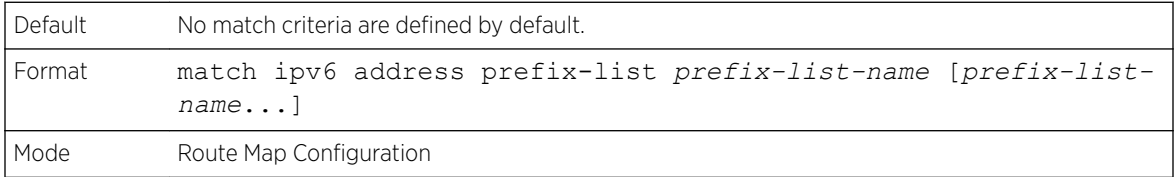

In the following example, IPv6 addresses specified by the prefix list apple are matched through the route map abc.

```
Router(config)# route-map abc
Router(config-route-map)# match ipv6 address prefix-list apple
```
#### *no match ipv6 address*

To delete a match statement from a route map, use the no form of this command.

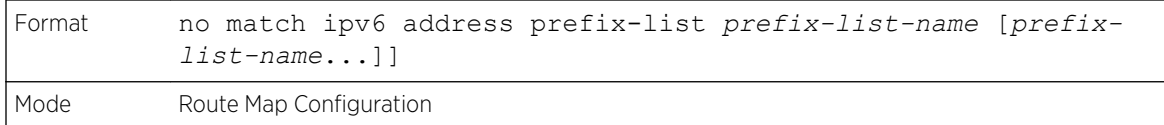

## match length

Use this command to configure a route map to match based on the Layer 3 packet length between specified minimum and maximum values. min specifies the packet's minimum Layer 3 length, inclusive, allowed for a match. max specifies the packet's maximum Layer 3 length, inclusive, allowed for a match. Each route-map statement can contain one 'match' statement on packet length range.

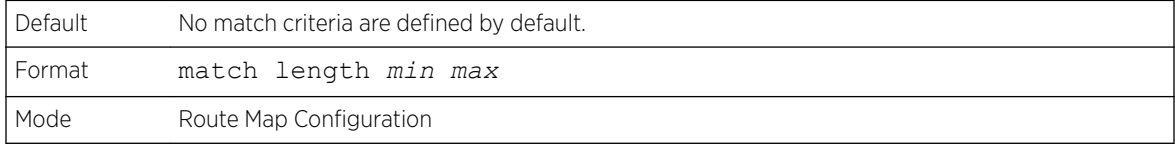

The following shows an example of the command.

(Extreme 220) (config-route-map)# match length 64 1500

*no match length*

Use this command to delete a match statement from a route map.

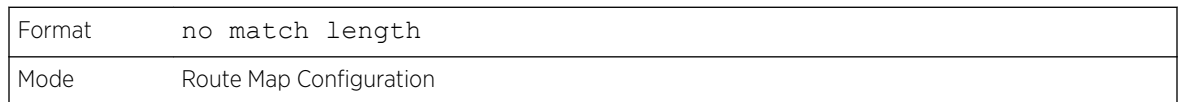

### match mac-list

Use this command to configure a route map in order to match based on the match criteria configured in an MAC access-list.

A MAC *[ACL](#page-686-0)* is configured before it is linked to a route-map. Actions present in MAC ACL configuration are applied with other actions involved in route-map. When a MAC ACL referenced by a route-map is removed, the route-map rule is also removed and the corresponding rule is not effective. When a MAC ACL referenced by a route-map is removed or rules are added or deleted from that ACL, the configuration is rejected.

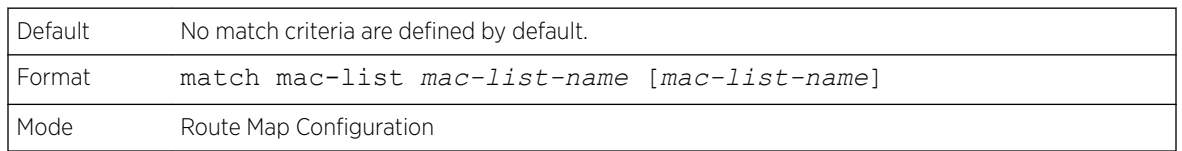

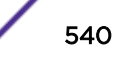
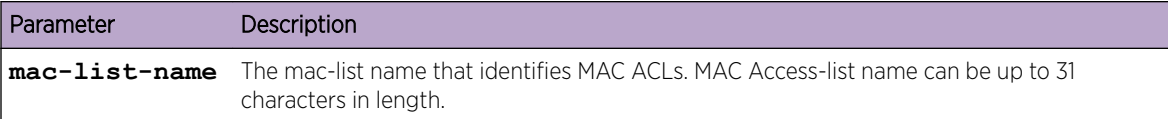

The following is an example of the command.

```
(Extreme 220) (config-route-map)# match mac-list MacList1
Example 2:
This example illustrates the scenario where MAC ACL referenced by a route-map is removed 
or rules are added or deleted from that ACL, this is how configuration is rejected:
(Extreme 220) (Routing) #show mac access-lists
Current number of all ACLs: 9 Maximum number of all ACLs: 100
MAC ACL Name Rules Direction Interface(s) VLAN(s)
------------------------------- ----- --------- ---------------- ----------
madan 1 metatra 1 metatra 1 metatra 1 metatra 1 metatra 1 metatra 1 metatra 1 metatra 1 metatra 1 metatra 1 me
mohan 1 and 1 and 1 and 1 and 1 and 1 and 1 and 1 and 1 and 1 and 1 and 1 and 1 and 1 and 1 and 1 and 1 and 1 and 1 and 1 and 1 and 1 and 1 and 1 and 1 and 1 and 1 and 1 and 1 and 1 and 1 and 1 and 1 and 1 and 1 and 1 and 
goud 1 and 1 and 1 and 1 and 1 and 1 and 1 and 1 and 1 and 1 and 1 and 1 and 1 and 1 and 1 and 1 and 1 and 1 and 1 and 1 and 1 and 1 and 1 and 1 and 1 and 1 and 1 and 1 and 1 and 1 and 1 and 1 and 1 and 1 and 1 and 1 and 1
(Extreme 220) (Routing) #
(Extreme 220) (Routing) #
(Extreme 220) (Routing) #configure
(Extreme 220) (Config) #route-map madan
(Extreme 220) (route-map)#match mac-list madan mohan goud
(Extreme 220) (route-map)#exit
(Extreme 220) (Config) #exit
(Extreme 220) (Routing) #show route-map
route-map madan permit 10
      Match clauses:
         mac-list (access-lists) : madan mohan goud
       Set clauses:
(Extreme 220) (Config) #mac access-list extended madan
(Extreme 220) (Config-mac-access-list)#permit 00:00:00:00:00:01 ff:ff:ff:ff:ff:ff any
Request denied. Another application using this ACL restricts the number of rules allowed.
```
#### *no match mac-list*

To delete a match statement from a route map, use the no form of this command.

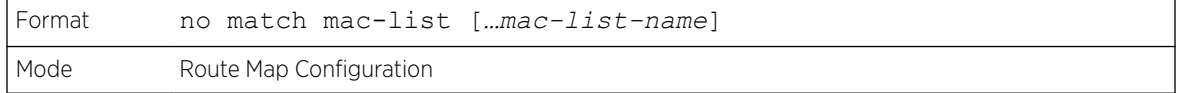

#### set as-path

To prepend one or more AS numbers to the AS path in a BGP route, use the set as-path command in Route Map Configuration mode. This command is normally used to insert one or more instances of the local AS number at the beginning of the AS PATH attribute of a BGP route. Doing so increases the AS path length of the route. The AS path length has a strong influence on BGP route selection. Changing the AS path length can influence route selection on the local router or on routers to which the route is advertised.

When prepending an inbound route, if the first segment in the AS PATH of the received route is an AS SEQUENCE, as-path-string is inserted at the beginning of the sequence. If the first segment is an AS SET, as-path-string is added as a new segment with type AS SEQUENCE at the beginning of the AS path. When prepending an outbound route to an external peer, as-path-string follows the local AS number, which is always the first ASN.

<span id="page-541-0"></span>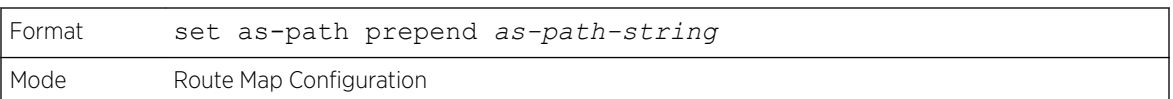

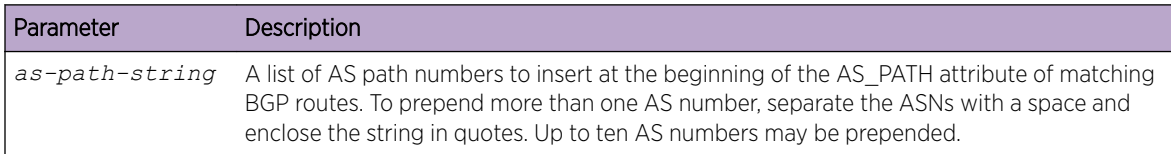

The following example prepends three instances an external peer's AS number to paths received from that peer, making routes learned from this peer less likely to be chosen as the best path.

```
(Extreme 220) (Routing)# config
(Extreme 220) (Routing)# route-map ppAsPath
(Extreme 220) (Routing)# set as-path prepend "2 2 2"
(Extreme 220) (Routing)# exit
(Extreme 220) (Routing)# router bgp 1
(Extreme 220) (Routing)# neighbor 172.20.1.2 remote-as 2
(Extreme 220) (Routing)# neighbor 172.20.1.2 route-map ppAsPath in
```
*no set as-path*

To remove a set command from a route map, use the no form of this command.

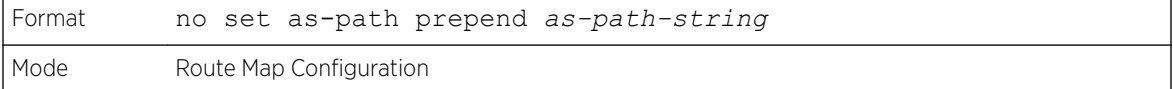

# set comm-list delete

To remove BGP communities from an inbound or outbound UPDATE message, use the set comm-list delete command in Route Map Configuration mode. A route map with this set command can be used to remove selected communities from inbound and outbound routes. When a community list is applied to a route for this purpose, each of the route's communities is submitted to the community list one at a time. Communities permitted by the list are removed from the route. Because communities are processed individually, a community list used to remove communities should not include the exactmatch option on statements with multiple communities. Such statements can never match an individual community.

When a route map statement includes both set community and set comm-list delete terms, the set comm-list delete term is processed first, and then the set community term (meaning that, communities are first removed, and then communities are added).

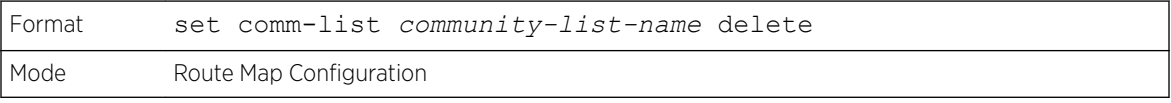

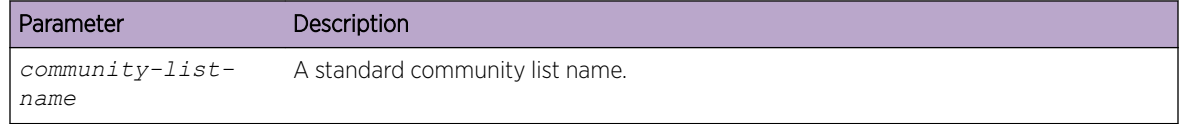

*no set comm-list*

To delete the set command from a route map, use the no form of this command.

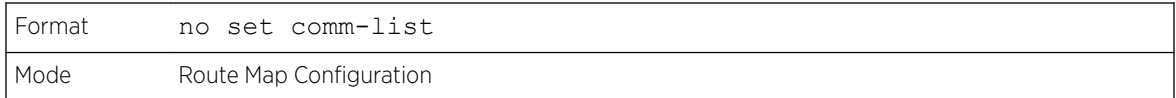

# set community

To modify the communities attribute of matching routes, use the set community command in Route Map Configuration mode. The set community command can be used to assign communities to routes originated through BGP's network and redistribute commands, and to set communities on routes received from a specific neighbor or advertised to a specific neighbor. It can also be used to remove all communities from a route.

To remove a subset of the communities on a route, use the command [set comm-list delete](#page-541-0) on page 542.

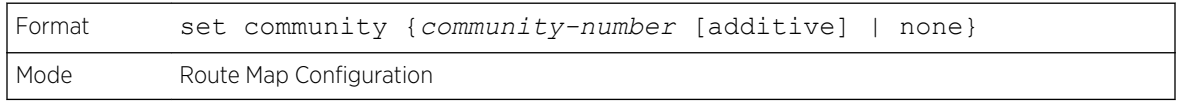

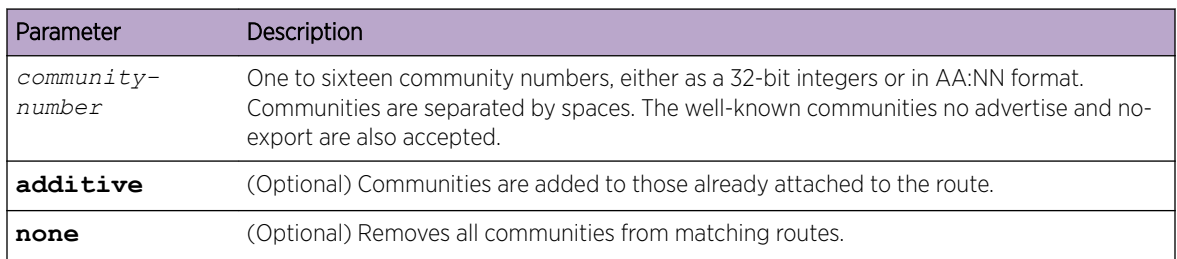

#### *no set community*

To remove a set term from a route map, use the no form of this command.

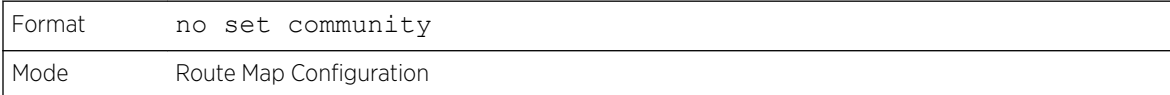

# set interface

If network administrator does not want to revert to normal forwarding but instead want to drop a packet that does not match the specified criteria, a set statement needs to be configured to route the packets to interface null 0 as the last entry in the route-map. set interface null0 needs to be configured in a separate statement. It should not be added along with any other statement having other match/set terms.

A route-map statement that is used for PBR is configured as permit or deny. If the statement is marked as deny, traditional destination-based routing is performed on the packet meeting the match criteria. If the statement is marked as permit, and if the packet meets all the match criteria, then set commands in

the route-map statement are applied. If no match is found in the route-map, the packet is not dropped, instead the packet is forwarded using the routing decision taken by performing destination-based routing.

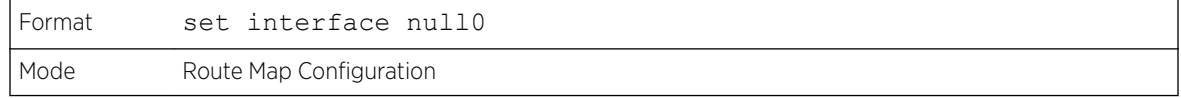

## set ip next-hop

Use this command to specify the adjacent next-hop router in the path toward the destination to which the packets should be forwarded. If more than one IP address is specified, the first IP address associated with a currently up-connected interface is used to route the packets.

This command affects all incoming packet types and is always used if configured. If configured next-hop is not present in the routing table, an ARP request is sent from the router.

In a route-map statement, 'set ip next-hop' and 'set ip default next-hop' terms are mutually exclusive. However, a 'set ip default next-hop' can be configured in a separate route-map statement.

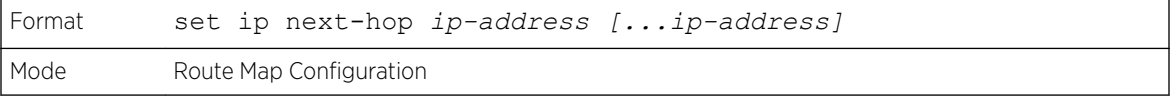

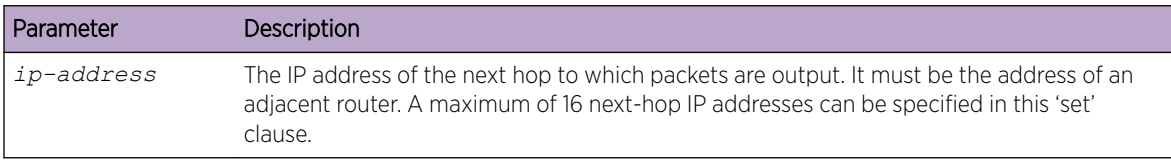

#### *no set ip next-hop*

Use this command to remove a set command from a route map.

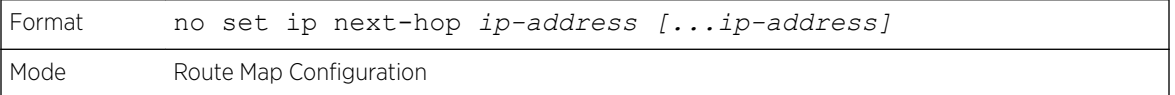

# set ip default next-hop

Use this command to set a list of default next-hop IP addresses. If more than one IP address is specified, the first next hop specified that appears to be adjacent to the router is used. The optional specified IP addresses are tried in turn.

A packet is routed to the next hop specified by this command only if there is no explicit route for the packet's destination address in the routing table. A default route in the routing table is not considered an explicit route for an unknown destination address.

In a route-map statement, 'set ip next-hop' and 'set ip default next-hop' terms are mutually exclusive.However, a 'set ip next-hop' can be configured in a separate route-map statement

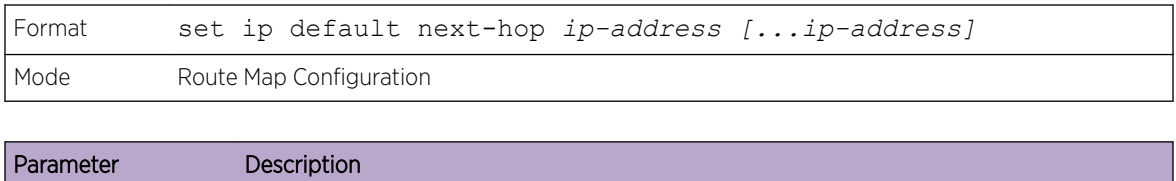

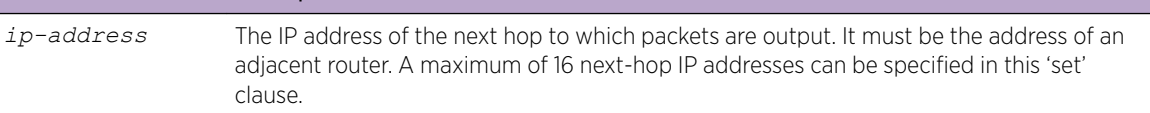

#### *no set ip default next-hop*

Use this command to remove a set command from a route map.

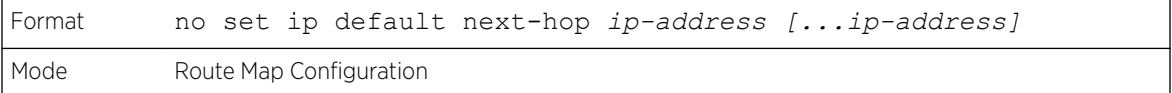

# set ip precedence

Use this command to set the three IP precedence bits in the IP packet header. With three bits, you have eight possible values for the IP precedence; values 0 through 7 are defined. This command is used when implementing *[QoS \(Quality of Service\)](#page-690-0)* and can be used by other QoS services, such as weighted fair queuing (WFQ) and weighted random early detection (WRED).

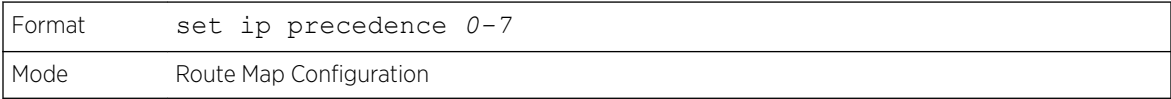

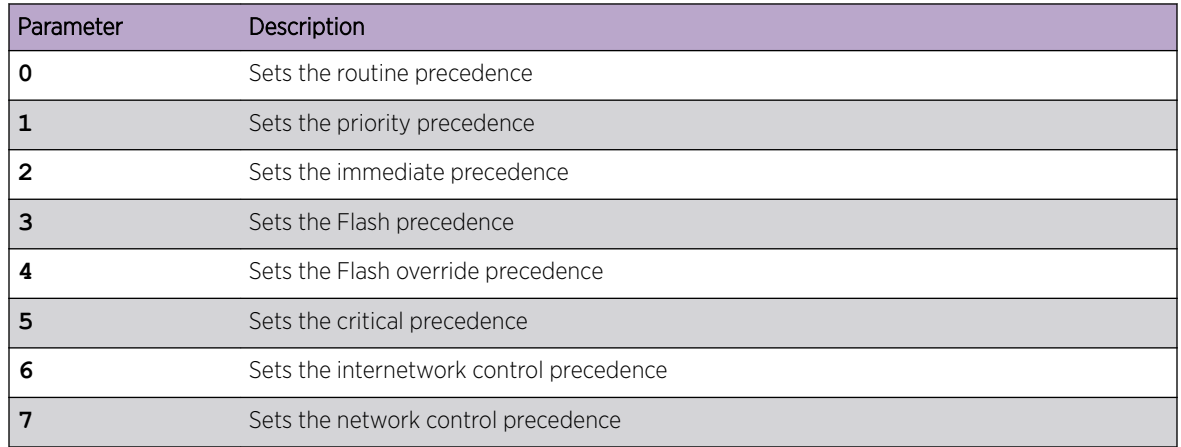

#### *no set ip precedence*

Use this command to reset the three IP precedence bits in the IP packet header to the default.

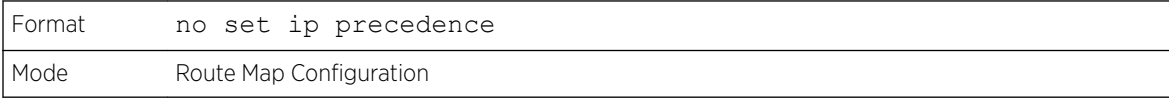

# set ipv6 next-hop (BGP)

To set the IPv6 next hop of a route, use the set ipv6 next-hop command in Route Map Configuration mode. When used in a route map applied to UPDATE messages received from a neighbor, the command sets the next hop address for matching IPv6 routes received from the neighbor.

When used in a route map applied to UPDATE messages sent to a neighbor, the command sets the next hop address for matching IPv6 routes sent to the neighbor. If the address is a link local address, the address is assumed to be on the interface where the UPDATE is sent or received. If the command specifies a global IPv6 address, the address is not required to be on a local subnet.

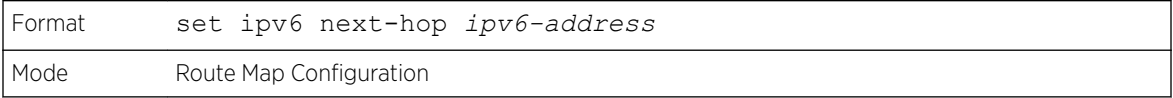

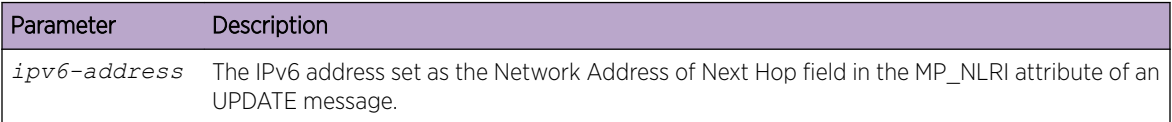

#### *no set ipv6 next-hop (BGP)*

To remove a set command from a route map, use the no form of this command.

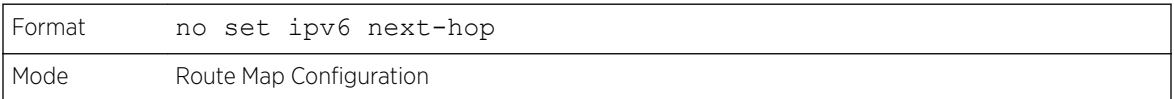

## set local-preference

To set the local preference of specific BGP routes, use the set local-preference command in Route Map Configuration mode. The local preference is the first attribute used to compare BGP routes. Setting the local preference can influence which route BGP selects as the best route. When used in conjunction with a match-as-path or match ip address command, this command can be used to prefer routes that transit certain ASs or to make the local router a more preferred exit point to certain destinations.

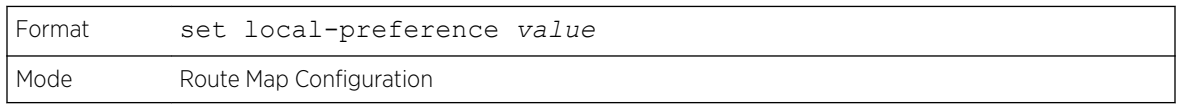

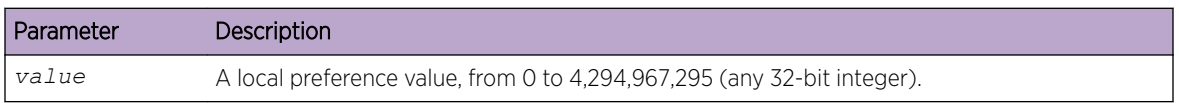

#### *no set local-preference*

To remove a set command from a route map, use the no form of this command.

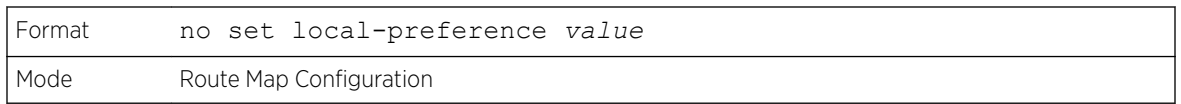

# set metric (BGP)

To set the metric of a route, use the set metric command in Route Map Configuration mode. This command sets the Multi Exit Discriminator (MED) when used in a BGP context. When there are multiple peering points between two autonomous systems (AS), setting the MED on routes advertised by one router can influence the other AS to send traffic through a specific peer.

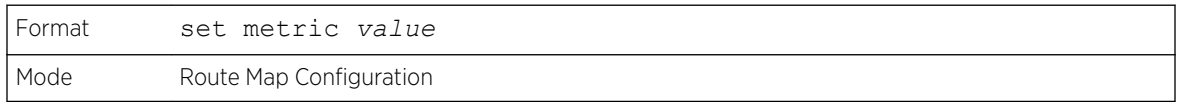

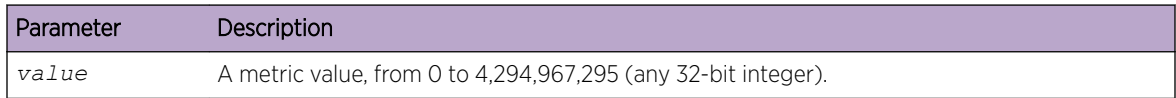

#### *no set metric (BGP)*

To remove a set command from a route map, use the no form of this command.

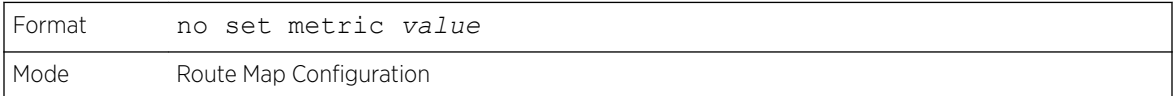

# show ip policy

This command lists the route map associated with each interface.

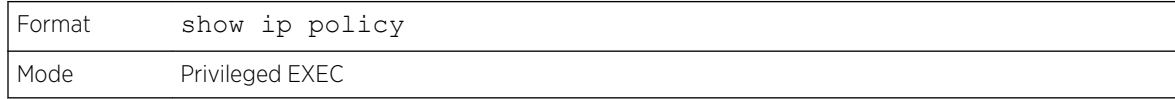

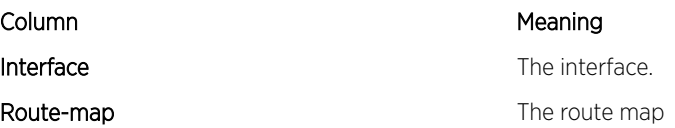

# show ip prefix-list

This command displays configuration and status for a prefix list.

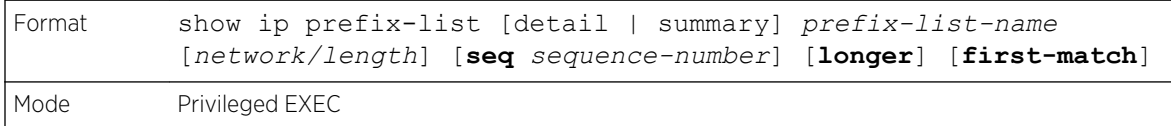

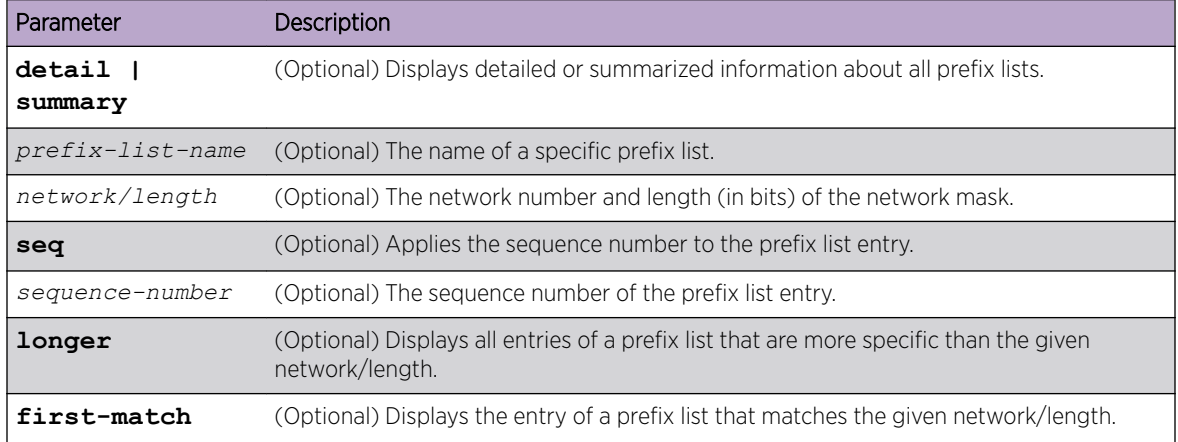

Acceptable forms of this command are as follows:

```
show ip prefix-list prefix-list-name network/length first-match
show ip prefix-list prefix-list-name network/length longer
show ip prefix-list prefix-list-name network/length
show ip prefix-list prefix-list-name seq sequence-number
show ip prefix-list prefix-list-name
show ip prefix-list summary
show ip prefix-list summary prefix-list-name
show ip prefix-list detail
show ip prefix-list detail prefix-list-name
```
The following example shows CLI display output for the command.

```
(Extreme 220) (Routing) #show ip prefix-list fred
ip prefix-list fred:
   count: 3, range entries: 3, sequences: 5 - 15, refcount: 0
   seq 5 permit 10.10.1.1/20 ge 22
   seq 10 permit 10.10.1.2/20 le 30
   seq 15 permit 10.10.1.2/20 ge 29 le 30
```
The following example shows CLI display output for the command.

(Extreme 220) (Routing) #show ip prefix-list summary fred ip prefix-list fred: count: 3, range entries: 3, sequences: 5 - 15, refcount: 0

The following example shows CLI display output for the command.

```
(Extreme 220) (Routing) #show ip prefix-list detail fred
ip prefix-list fred:
   count: 3, range entries: 3, sequences: 5 - 15, refcount: 0
   seq 5 permit 10.10.1.1/20 ge 22 (hitcount: 0)
   seq 10 permit 10.10.1.2/20 le 30 (hitcount: 0)
   seq 15 permit 10.10.1.2/20 ge 29 le 30 (hitcount: 0)
```
### show ipv6 prefix-list

This command displays configuration and status for a selected prefix list.

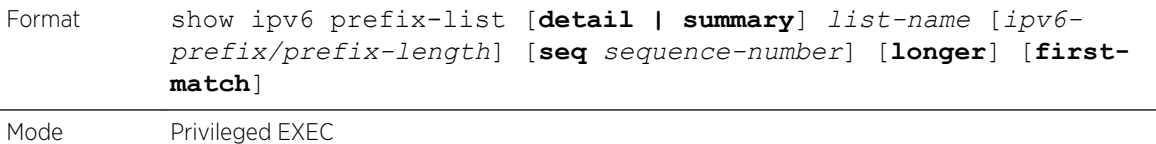

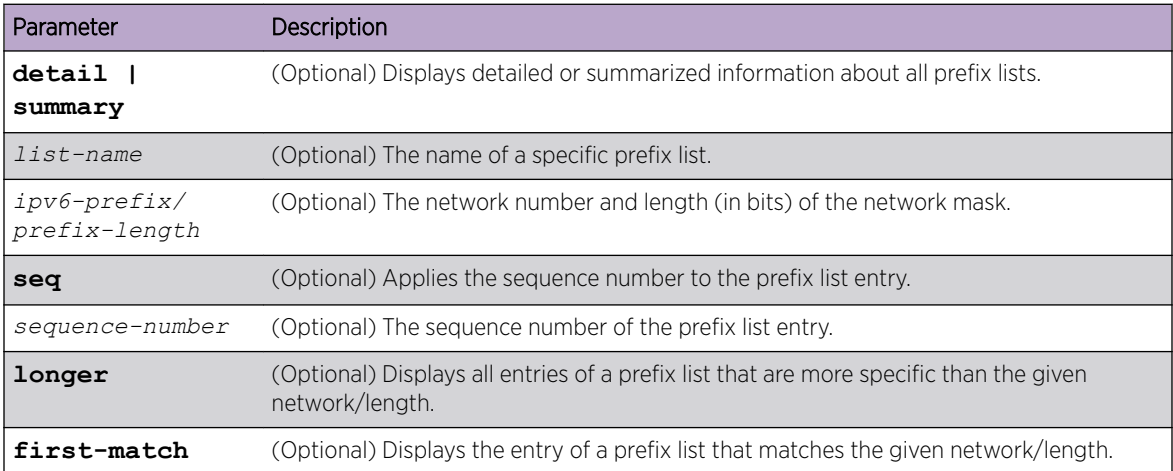

Acceptable forms of this command are as follows:

```
show ipv6 prefix-list listname ipv6-prefix/prefix-length first-match
show ipv6 prefix-list listname ipv6-prefix/prefix-length longer
show ipv6 prefix-list listname ipv6-prefix/prefix-length
show ipv6 prefix-list listname seq sequence-number
show ipv6 prefix-list listname
show ipv6 prefix-list summary
show ipv6 prefix-list summary prefix-list-name
show ipv6 prefix-list detail
show ipv6 prefix-list detail prefix-list-name
```
The command outputs the following information.

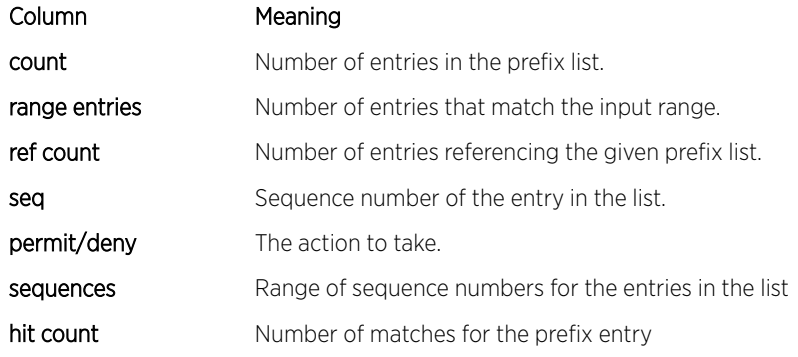

The following example shows CLI display output for the command.

(Extreme 220) #show ipv6 prefix-list apple ipv6 prefix-list apple: count: 6, range entries: 3, sequences: 5 - 30, refcount: 31

```
seq 5 deny 5F00::/8 le 128
seq 10 deny ::/0
seq 15 deny ::/1
seq 20 deny ::/2
seq 25 deny ::/3 ge 4
        seq 30 permit ::/0 le 128
(Extreme 220) #show ipv6 prefix-list summary apple
ipv6 prefix-list apple:
count: 6, range entries: 3, sequences: 5 - 30, refcount: 31
(Extreme 220) #show ipv6 prefix-list detail apple
ipv6 prefix-list apple:
count: 6, range entries: 3, sequences: 5 - 30, refcount: 31
seq 5 deny 5F00::/8 le 128 (hit count: 0, refcount: 1)
seq 10 deny ::/0 (hit count: 0, refcount: 1)
seq 15 deny ::/1 (hit count: 0, refcount: 1)
seq 20 deny ::/2 (hit count: 0, refcount: 1)
seq 25 deny ::/3 ge 4 (hit count: 0, refcount: 1)
      seq 30 permit ::/0 le 128 (hit count: 240664, refcount: 0)
```
#### show route-map

To display a route map, use the show route-map command in Privileged EXEC mode.

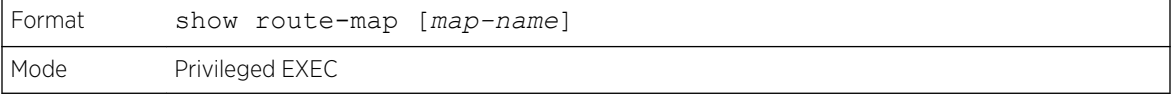

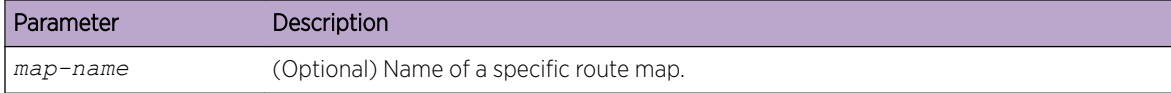

The following example shows CLI display output for the command.

```
(Extreme 220) (Routing) # show route-map test
route-map test, permit, sequence 10
    Match clauses:
       ip address prefix-lists: orange
         Set clauses:
           set metric 50
```
#### clear ip prefix-list

To reset IP prefix-list counters, use the clear ip prefix-list command in Privileged EXEC mode. This command is used to clear prefix-list hit counters. The hit count is a value indicating the number of matches to a specific prefix list entry.

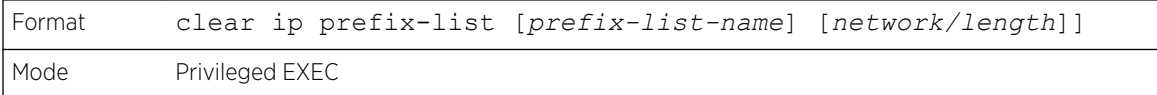

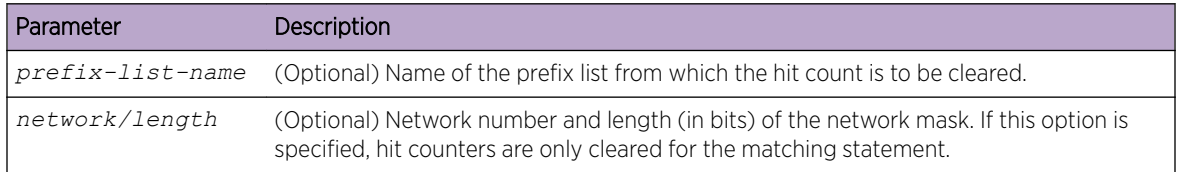

The following shows an example of the command.

(Extreme 220) (Routing) # clear ip prefix-list orange 20.0.0.0/8

# clear ipv6 prefix-list

Use this command to reset and clear IPv6 prefix-list hit counters. The hit count is a value indicating the number of matches to a specific prefix list entry.

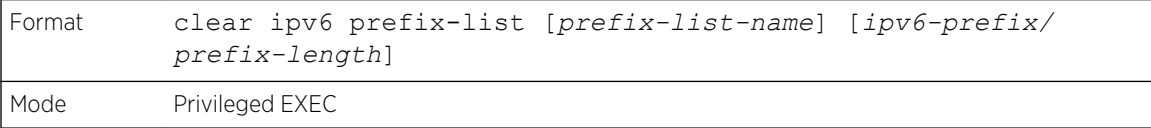

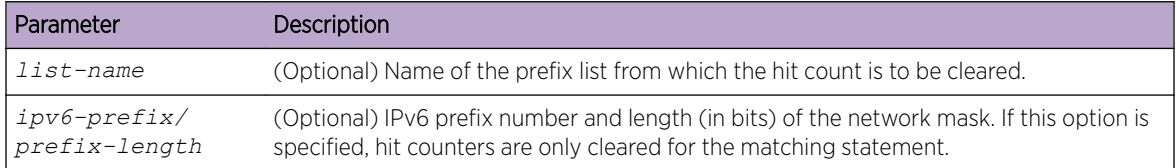

# Virtual LAN Routing Commands

This section describes the commands used to view and configure VLAN routing and to view VLAN routing status information.

## vlan routing

This command enables routing on a VLAN. The vlanid value has a range from 1 to 4093. The [interface ID] value has a range from 1 to 128. Typically, you will not supply the interface ID argument, and the system automatically selects the interface ID. However, if you specify an interface ID, the interface ID becomes the port number in the unit/slot/port for the VLAN routing interface. If you select an interface ID that is already in use, the CLI displays an error message and does not create the VLAN interface. For products that use text-based configuration, including the interface ID in the vlan routing command for the text configuration ensures that the unit/slot/port for the VLAN interface stays the same across a restart. Keeping the unit/slot/port the same ensures that the correct interface configuration is applied to each interface when the system restarts.

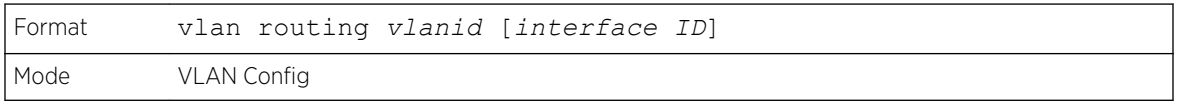

#### *no vlan routing*

This command deletes routing on a VLAN.

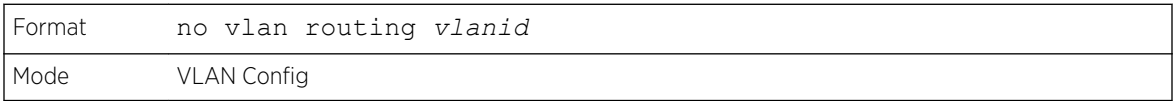

Example 1 shows the command specifying a vlanid value. The interface ID argument is not used.

(Extreme 220)(Vlan)#vlan 14 (Extreme 220)(Vlan)#vlan routing 14 ? <cr> Press enter to execute the command. <1-24> Enter interface ID

Typically, you press <Enter> without supplying the Interface ID value; the system automatically selects the interface ID.

In Example 2, the command specifies interface ID 51 for VLAN 14 interface. The interface ID becomes the port number in the unit/slot/port for the VLAN routing interface. In this example, unit/slot/port is 4/51 for VLAN 14 interface.

```
(Extreme 220)(Vlan)#vlan 14 51
(Extreme 220)(Vlan)#
(Extreme 220) #show ip vlan
MAC Address used by Routing VLANs: 00:11:88:59:47:36
        Logical
VLAN ID Interface IP Address Subnet Mask
------- -------------- --------------- ---------------
10 4/1 172.16.10.1 255.255.255.0
11 4/50 172.16.11.1 255.255.255.0<br>12 4/3 172.16.12.1 255.255.255.0
12 4/3 172.16.12.1 255.255.255.0
13 4/4 172.16.13.1 255.255.255.0
14 4/51 0.0.0.0 0.0.0.0 0.0.0.0 <--
u/s/p is 4/51 for VLAN 14 interface
```
In Example 3, you select an interface ID that is already in use. In this case, the CLI displays an error message and does not create the VLAN interface.

```
(Extreme 220) #show ip vlan
MAC Address used by Routing VLANs: 00:11:88:59:47:36
         Logical
VLAN ID Interface IP Address Subnet Mask
------- -------------- --------------- ---------------
10 4/1 172.16.10.1 255.255.255.0
11 4/50 172.16.11.1 255.255.255.0
12   4/3   172.16.12.1   255.255.255.0<br>13   4/4   172.16.13.1   255.255.255.0
13 4/4 172.16.13.1 255.255.255.0<br>14 4/51 0.0.0.0 0.0.0.0
14 4/51 0.0.0.0 0.0.0.0
(Extreme 220) #config
(Extreme 220) (Config)#exit
(Extreme 220) (Config) #vlan database
(Extreme 220)(Vlan)#vlan 15
(Extreme 220)(Vlan)#vlan routing 15 1
Interface ID 1 is already assigned to another interface
```
The show running configuration command always lists the interface ID for each routing VLAN, as shown in Example 4.

```
(Extreme 220) #show running-config
!!Current Configuration:
!
!System Description "Extreme 220-Series 24GE, 2 10GbE SFP+ ports, 1 Fixed AC PSU
 , 1 RPS port, L3 Switching, 1.1.1.10, Linux 3.6.5, U-Boot 2012.10-gac78d49 (Jan 
09 2017 - 11:09:03)"
!System Software Version "R.7.28.4"
!System Up Time "0 days 8 hrs 38 mins 3 secs"
!Cut-through mode is configured as disabled
!Additional Packages FASTPATH BGP-4,FASTPATH QOS,FASTPATH Multicast,FASTPATH
```

```
IPv6,FASTPATH IPv6 Management,FASTPATH Metro,FASTPATH Routing,FASTPATH Data Center
!Current SNTP Synchronized Time: SNTP Client Mode Is Disabled
!
vlan database
exit
configure
no logging console
aaa authentication enable "enableNetList" none
line console
serial timeout 0
exit
line telnet
exit
line ssh
exit
!
router rip
exit
router ospf
exit
ipv6 router ospf
exit
exit
```
# interface vlan

Use this command to enter Interface configuration mode for the specified VLAN. The vlan-id range is 1 to 4093.

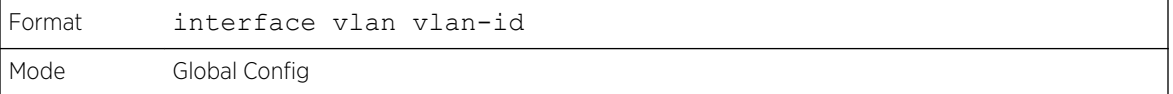

# show ip vlan

This command displays the VLAN routing information for all VLANs with routing enabled.

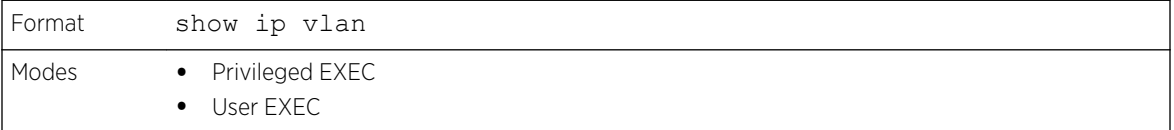

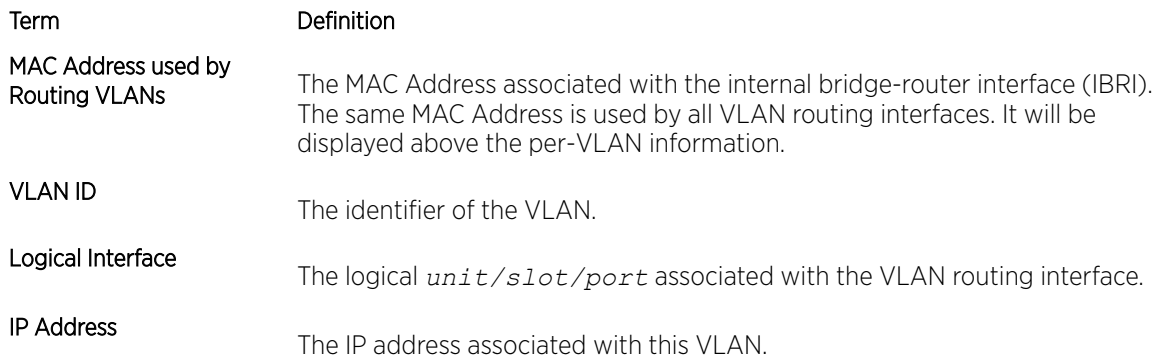

Term Definition

Subnet Mask

The subnet mask that is associated with this VLAN.

# DHCP and BOOTP Relay Commands

This section describes the commands used to configure BootP/DHCP Relay on the switch. A *[DHCP](#page-687-0)* relay agent operates at Layer 3 and forwards DHCP requests and replies between clients and servers when they are not on the same physical subnet.

# bootpdhcprelay cidoptmode

This command enables the circuit ID option mode for BootP/DHCP Relay on the system.

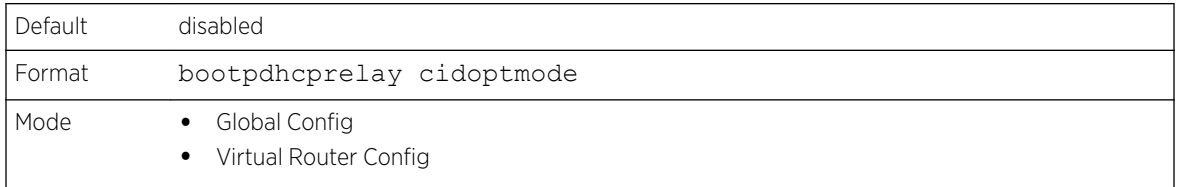

## *no bootpdhcprelay cidoptmode*

This command disables the circuit ID option mode for BootP/DHCP Relay on the system.

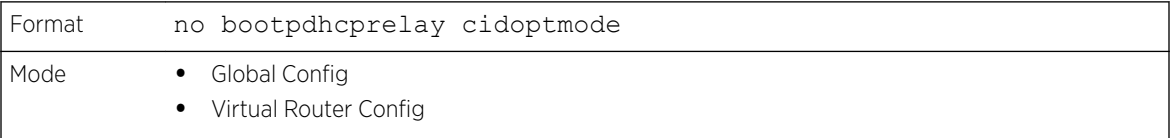

# bootpdhcprelay maxhopcount

This command configures the maximum allowable relay agent hops for BootP/DHCP Relay on the system. The hops parameter has a range of 1 to 16.

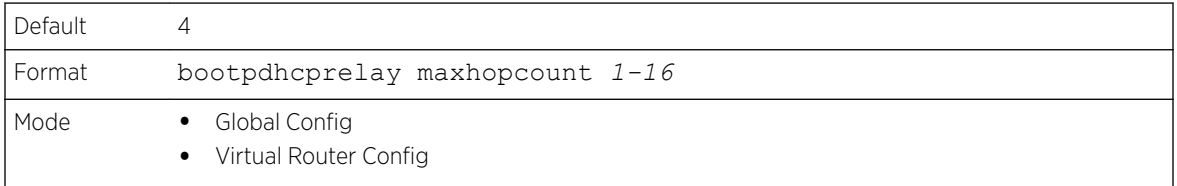

## *no bootpdhcprelay maxhopcount*

This command configures the default maximum allowable relay agent hops for BootP/DHCP Relay on the system.

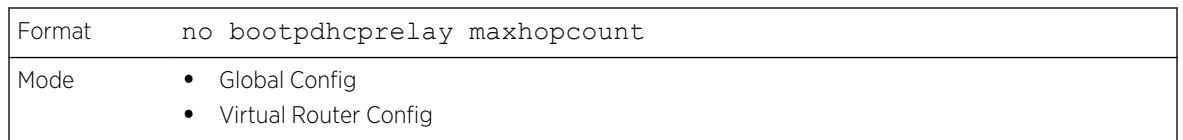

# bootpdhcprelay minwaittime

This command configures the minimum wait time in seconds for BootP/DHCP Relay on the system. When the BOOTP relay agent receives a BOOTREQUEST message, it MAY use the seconds-since-clientbegan-booting field of the request as a factor in deciding whether to relay the request or not. The parameter has a range of 0 to 100 seconds.

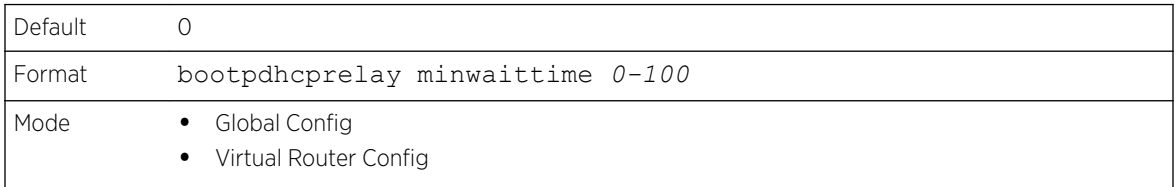

#### *no bootpdhcprelay minwaittime*

This command configures the default minimum wait time in seconds for BootP/DHCP Relay on the system.

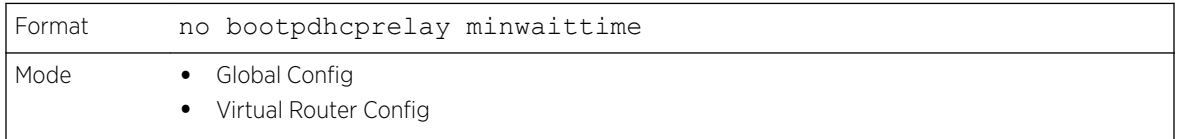

# bootpdhcprelay serverip

This command configures the server IP address of the BootP/DHCP Relay on the system. The ipaddr parameter is the IP address of the server.

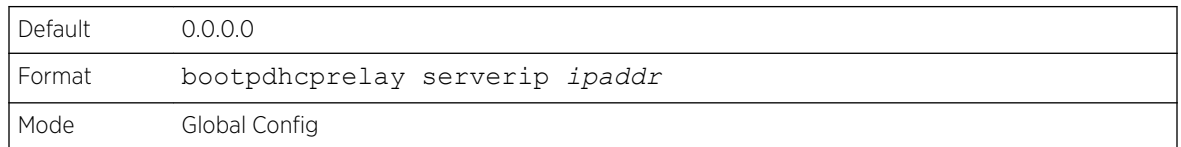

#### *no bootpdhcprelay serverip*

This command returns the server IP address of the BootP/DHCP Relay on the system to the default value of 0.0.0.0.

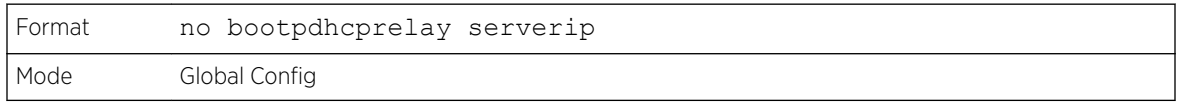

# bootpdhcprelay enable

Use this command to enable the relay of *[DHCP](#page-687-0)* packets.

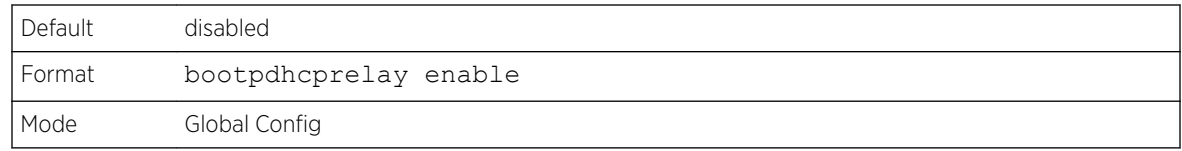

#### *no bootpdhcprelay enable*

Use this command to disable the relay of *[DHCP](#page-687-0)* packets.

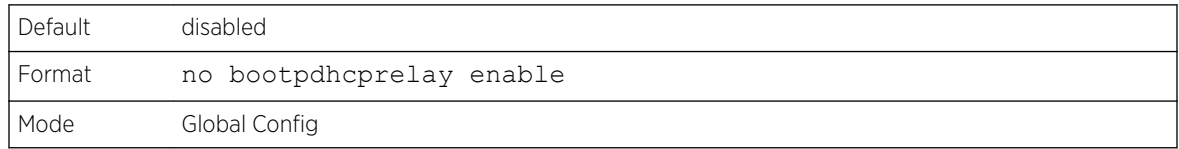

# show bootpdhcprelay

This command displays the BootP/DHCP Relay information.

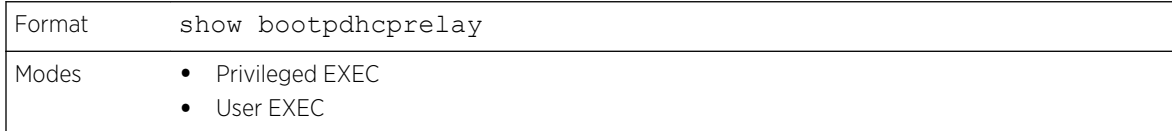

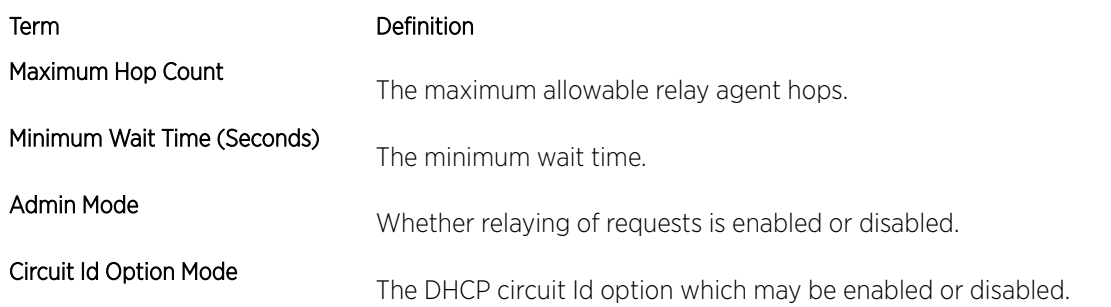

# show ip bootpdhcprelay

This command displays BootP/DHCP Relay information.

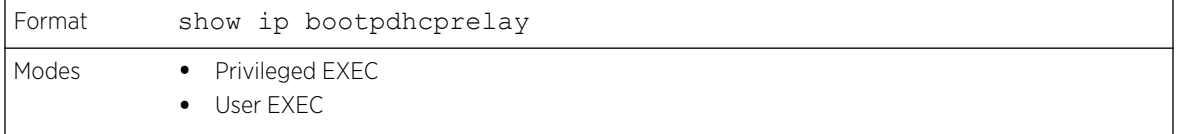

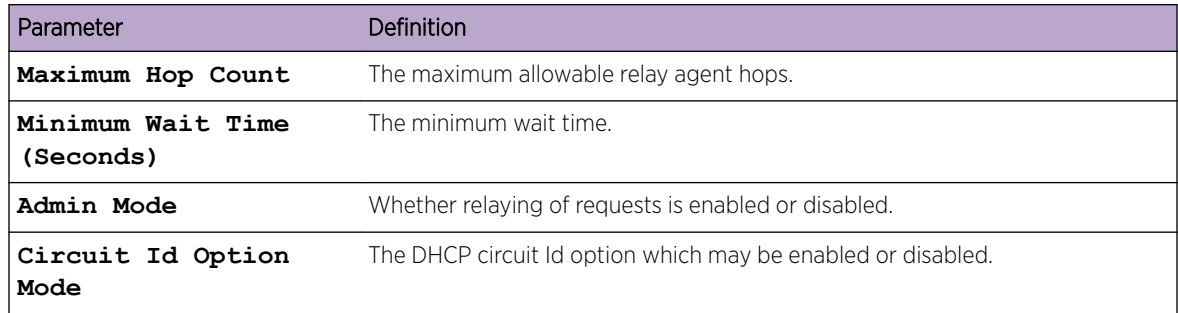

The following shows an example of the command.

```
(Extreme 220) (Routing) #show ip bootpdhcprelay
Maximum Hop Count................................ 4
Minimum Wait Time(Seconds)..................... 0
Admin Mode..................................... Disable
Circuit Id Option Mode......................... Enable
```
# IP Helper Commands

This section describes the commands to configure and monitor the IP Helper agent. IP Helper relays *[DHCP](#page-687-0)* and other broadcast UDP packets from a local client to one or more servers which are not on the same network at the client.

The IP Helper feature provides a mechanism that allows a router to forward certain configured UDP broadcast packets to a particular IP address. This allows various applications to reach servers on nonlocal subnets, even if the application was designed to assume a server is always on a local subnet and uses broadcast packets (with either the limited broadcast address 255.255.255.255, or a network directed broadcast address) to reach the server.

The network administrator can configure relay entries both globally and on routing interfaces. Each relay entry maps an ingress interface and destination UDP port number to a single IPv4 address (the helper address). The network administrator may configure multiple relay entries for the same interface and UDP port, in which case the relay agent relays matching packets to each server address. Interface configuration takes priority over global configuration. That is, if a packet's destination UDP port matches any entry on the ingress interface, the packet is handled according to the interface configuration. If the packet does not match any entry on the ingress interface, the packet is handled according to the global IP helper configuration.

The network administrator can configure discard relay entries, which direct the system to discard matching packets. Discard entries are used to discard packets received on a specific interface when those packets would otherwise be relayed according to a global relay entry. Discard relay entries may be configured on interfaces, but are not configured globally.

In addition to configuring the server addresses, the network administrator also configures which UDP ports are forwarded. Certain UDP port numbers can be specified by name in the UI as a convenience, but the network administrator can configure a relay entry with any UDP port number. The network administrator may configure relay entries that do not specify a destination UDP port. The relay agent relays assumes these entries match packets with the UDP destination ports listed in [Table 12.](#page-557-0) This is the list of default ports.

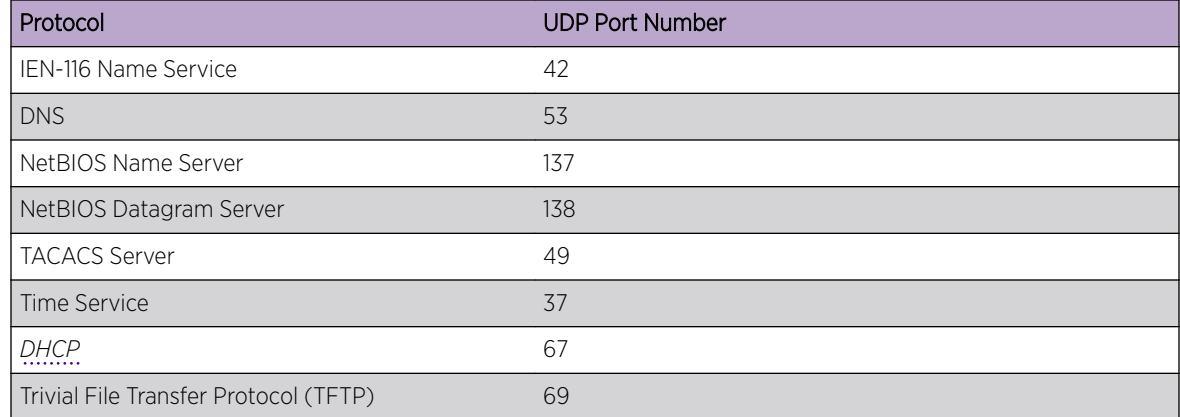

<span id="page-557-0"></span>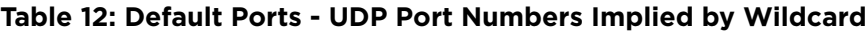

The system limits the number of relay entries to four times the maximum number of routing interfaces. The network administrator can allocate the relay entries as he likes. There is no limit to the number of relay entries on an individual interface, and no limit to the number of servers for a given {interface, UDP port} pair.

The relay agent relays DHCP packets in both directions. It relays broadcast packets from the client to one or more DHCP servers, and relays to the client packets that the DHCP server unicasts back to the relay agent. For other protocols, the relay agent only relays broadcast packets from the client to the server. Packets from the server back to the client are assumed to be unicast directly to the client. Because there is no relay in the return direction for protocols other than DHCP, the relay agent retains the source IP address from the original client packet. The relay agent uses a local IP address as the source IP address of relayed DHCP client packets.

When a switch receives a broadcast UDP packet on a routing interface, the relay agent checks if the interface is configured to relay the destination UDP port. If so, the relay agent unicasts the packet to the configured server IP addresses. Otherwise, the relay agent checks if there is a global configuration for the destination UDP port. If so, the relay agent unicasts the packet to the configured server IP addresses. Otherwise the packet is not relayed. Note that if the packet matches a discard relay entry on the ingress interface, then the packet is not forwarded, regardless of the global configuration.

The relay agent only relays packets that meet the following conditions:

- The destination MAC address must be the all-ones broadcast address (FF:FF:FF:FF:FF:FF)
- The destination IP address must be the limited broadcast address (255.255.255.255) or a directed broadcast address for the receive interface.
- The IP time-to-live (TTL) must be greater than 1.
- The protocol field in the IP header must be UDP (17).
- The destination UDP port must match a configured relay entry.

# clear ip helper statistics

Use this command to reset to zero the statistics displayed in the show ip helper statistics command.

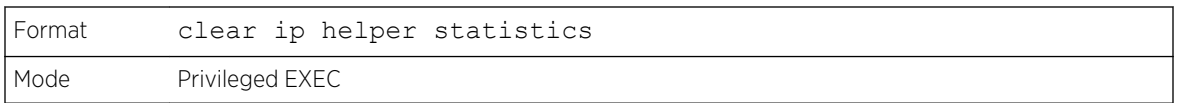

The following shows an example of the command.

(Extreme 220) #clear ip helper statistics

# ip helper-address (Global Config)

Use this command to configure the relay of certain UDP broadcast packets received on any interface. This command can be invoked multiple times, either to specify multiple server addresses for a given UDP port number or to specify multiple UDP port numbers handled by a specific server.

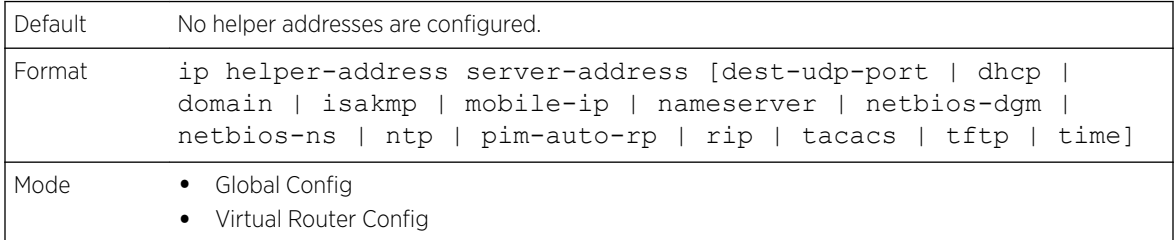

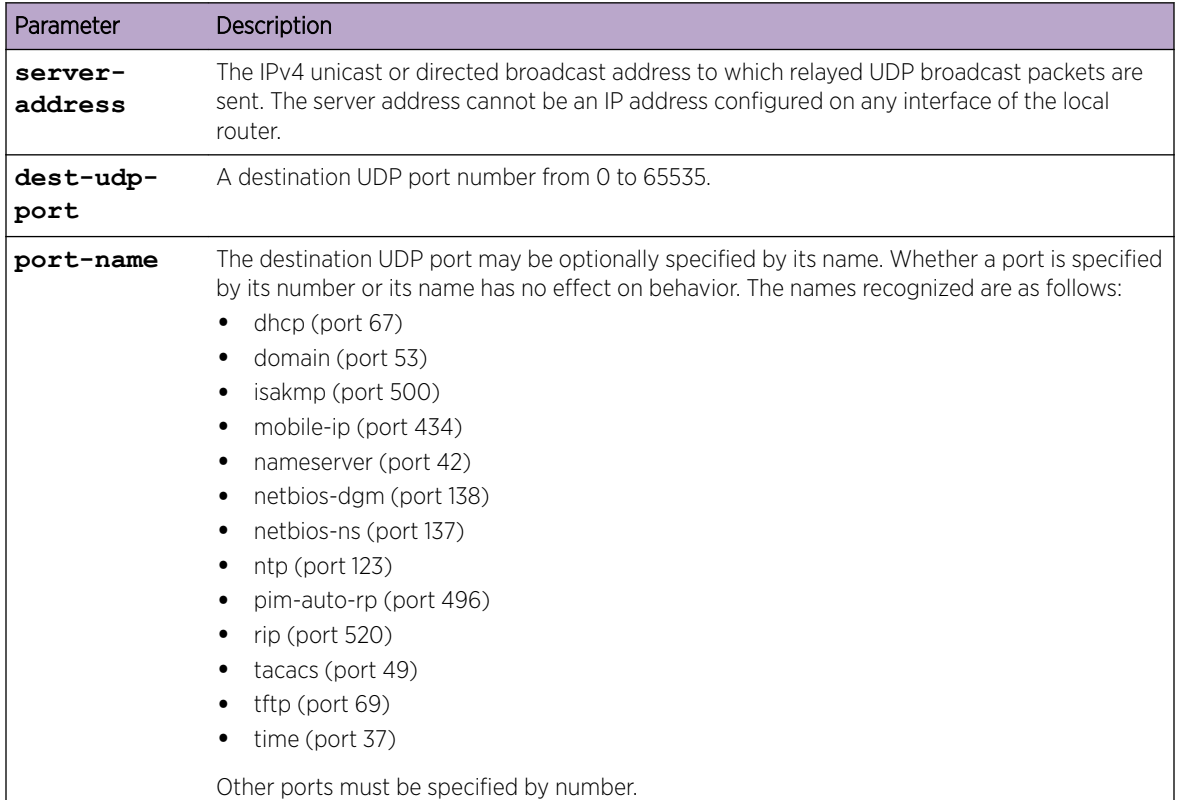

To relay *[DHCP](#page-687-0)* packets received on any interface to two DHCP servers, 10.1.1.1 and 10.1.2.1, use the following commands:

```
(Extreme 220) #config
(Extreme 220) (Config) #ip helper-address 10.1.1.1 dhcp
(Extreme 220) (Config) #ip helper-address 10.1.2.1 dhcp
```
To relay UDP packets received on any interface for all default ports to the server at 20.1.1.1, use the following commands:

(Extreme 220) #config (Extreme 220) (Config) #ip helper-address 20.1.1.1

*no ip helper-address (Global Config)*

Use the no form of the command to delete an IP helper entry. The command no ip helper-address with no arguments clears all global IP helper addresses.

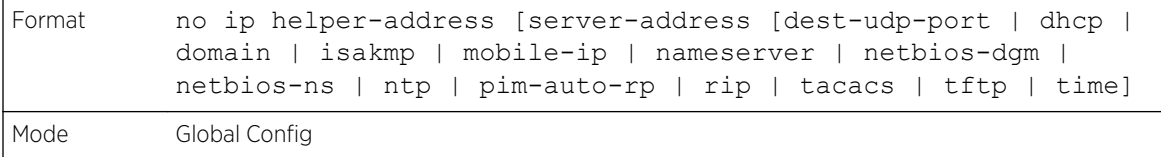

### ip helper-address (Interface Config)

Use this command to configure the relay of certain UDP broadcast packets received on a specific interface or range of interfaces. This command can be invoked multiple times on a routing interface, either to specify multiple server addresses for a given port number or to specify multiple port numbers handled by a specific server.

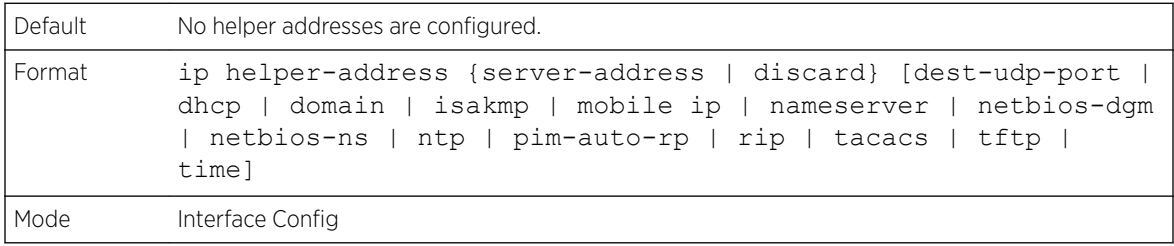

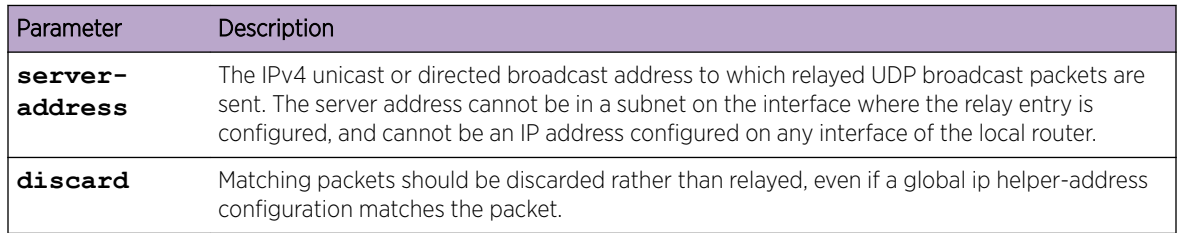

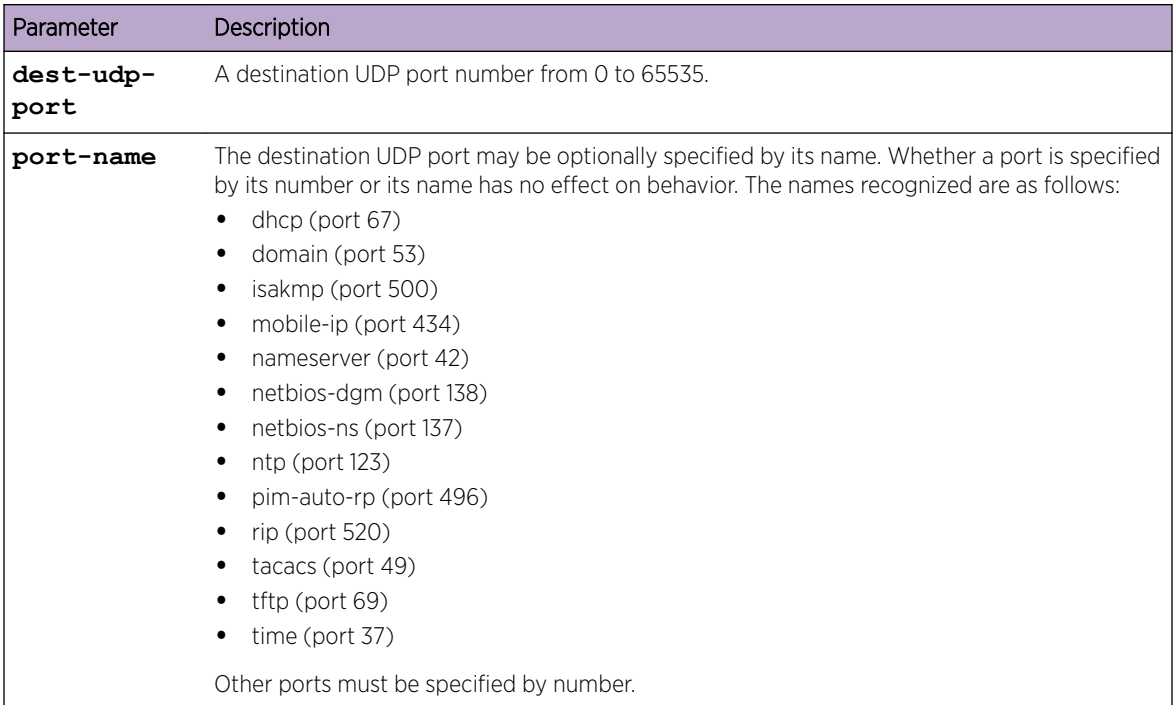

To relay *[DHCP](#page-687-0)* packets received on interface 1/0/2 to two DHCP servers, 192.168.10.1 and 192.168.20.1, use the following commands:

```
(Extreme 220) #config
(Extreme 220) (Config) #interface 1/0/2
(Extreme 220)(interface 1/0/2)#ip helper-address 192.168.10.1 dhcp
(Extreme 220)(interface 1/0/2)#ip helper-address 192.168.20.1 dhcp
```
To relay both DHCP and DNS packets to 192.168.30.1, use the following commands:

```
(Extreme 220) #config
(Extreme 220) (Config) #interface 1/0/2
(Extreme 220)(interface 1/0/2)#ip helper-address 192.168.30.1 dhcp
(Extreme 220)(interface 1/0/2)#ip helper-address 192.168.30.1 dns
```
This command takes precedence over an ip helper-address command given in global configuration mode. With the following configuration, the relay agent relays DHCP packets received on any interface other than 1/0/2 and 1/0/17 to 192.168.40.1, relays DHCP and DNS packets received on 1/0/2 to 192.168.40.2, relays *[SNMP \(Simple Network Management Protocol\)](#page-690-0)* traps (port 162) received on interface 1/0/17 to 192.168.23.1, and drops DHCP packets received on 1/0/17:

```
(Extreme 220) #config
(Extreme 220) (Config) #ip helper-address 192.168.40.1 dhcp
(Extreme 220) (Config) #interface 1/0/2
(Extreme 220)(interface 1/0/2)#ip helper-address 192.168.40.2 dhcp
(Extreme 220)(interface 1/0/2)#ip helper-address 192.168.40.2 domain
(Extreme 220)(interface 1/0/2)#exit
(Extreme 220) (Config) #interface 1/0/17
(Extreme 220)(interface 1/0/17)#ip helper-address 192.168.23.1 162
(Extreme 220)(interface 1/0/17)#ip helper-address discard dhcp
```
#### *no ip helper-address (Interface Config)*

Use this command to delete a relay entry on an interface. The no command with no arguments clears all helper addresses on the interface.

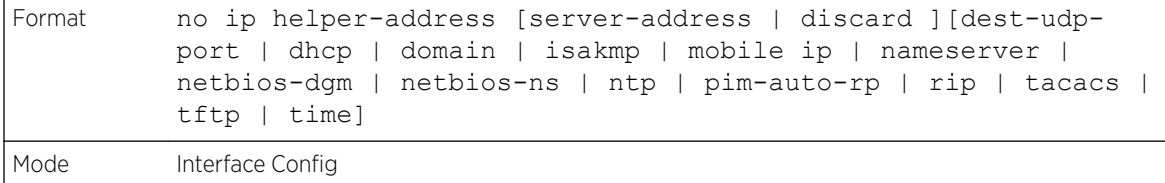

# ip helper enable

Use this command to enable relay of UDP packets. This command can be used to temporarily disable IP helper without deleting all IP helper addresses. This command replaces the bootpdhcprelay enable command, but affects not only relay of *[DHCP](#page-687-0)* packets, but also relay of any other protocols for which an IP helper address has been configured.

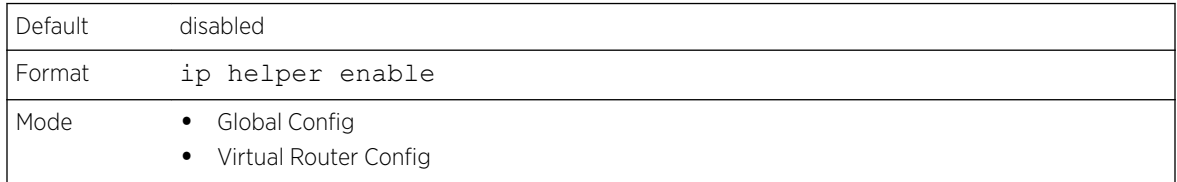

The following shows an example of the command.

```
(Extreme 220) (Config)#ip helper enable
```
#### *no ip helper enable*

Use the no form of this command to disable relay of all UDP packets.

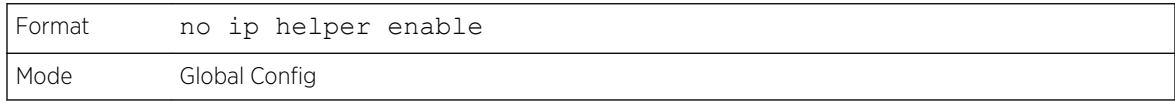

# show ip helper-address

Use this command to display the IP helper address configuration. The argument unit/slot/port corresponds to a physical routing interface or VLAN routing interface. The keyword **vlan** is used to specify the VLAN ID of the routing VLAN directly instead of a unit/slot/port format.

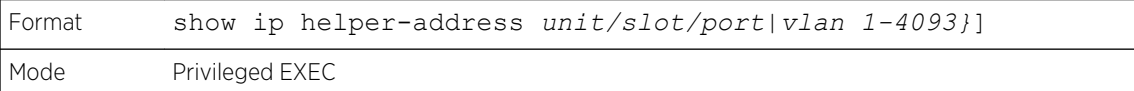

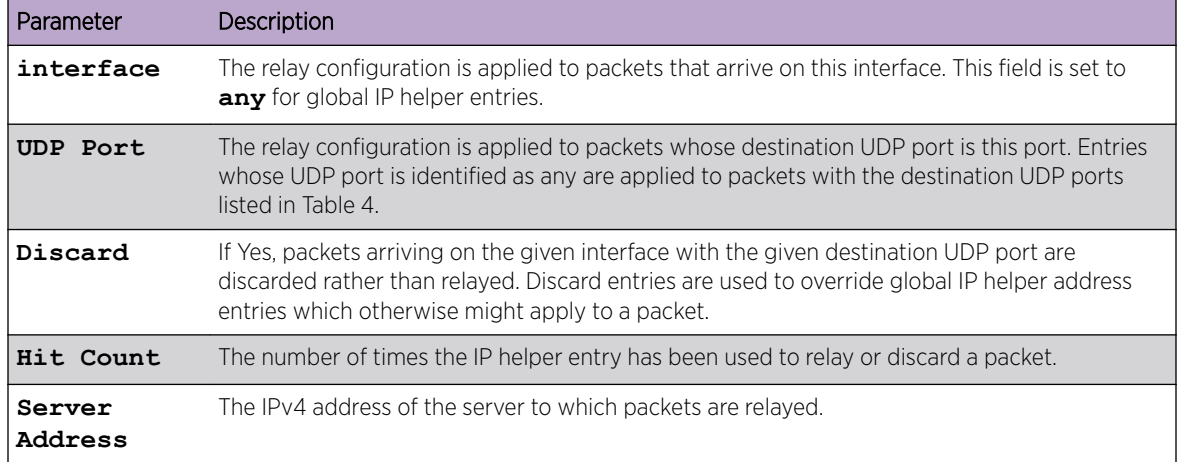

The following example shows CLI display output for the command.

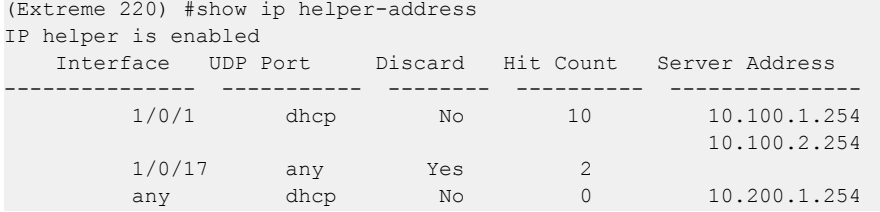

# show ip helper statistics

Use this command to display the number of *[DHCP](#page-687-0)* and other UDP packets processed and relayed by the UDP relay agent.

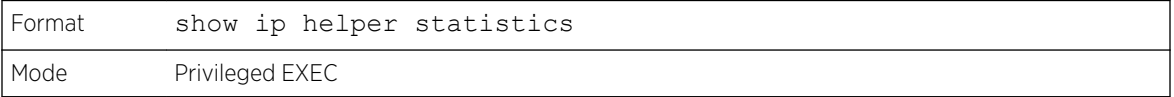

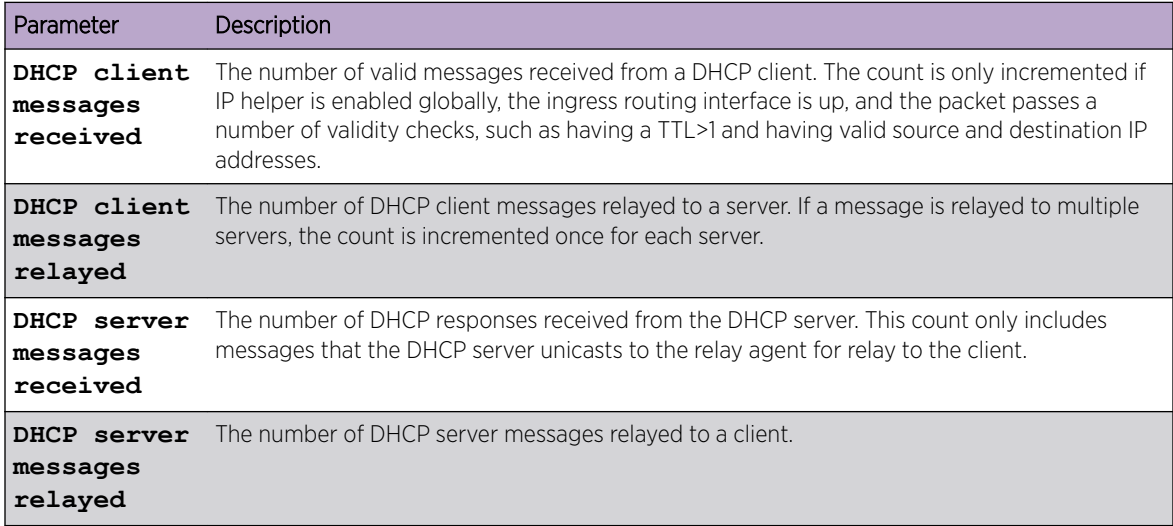

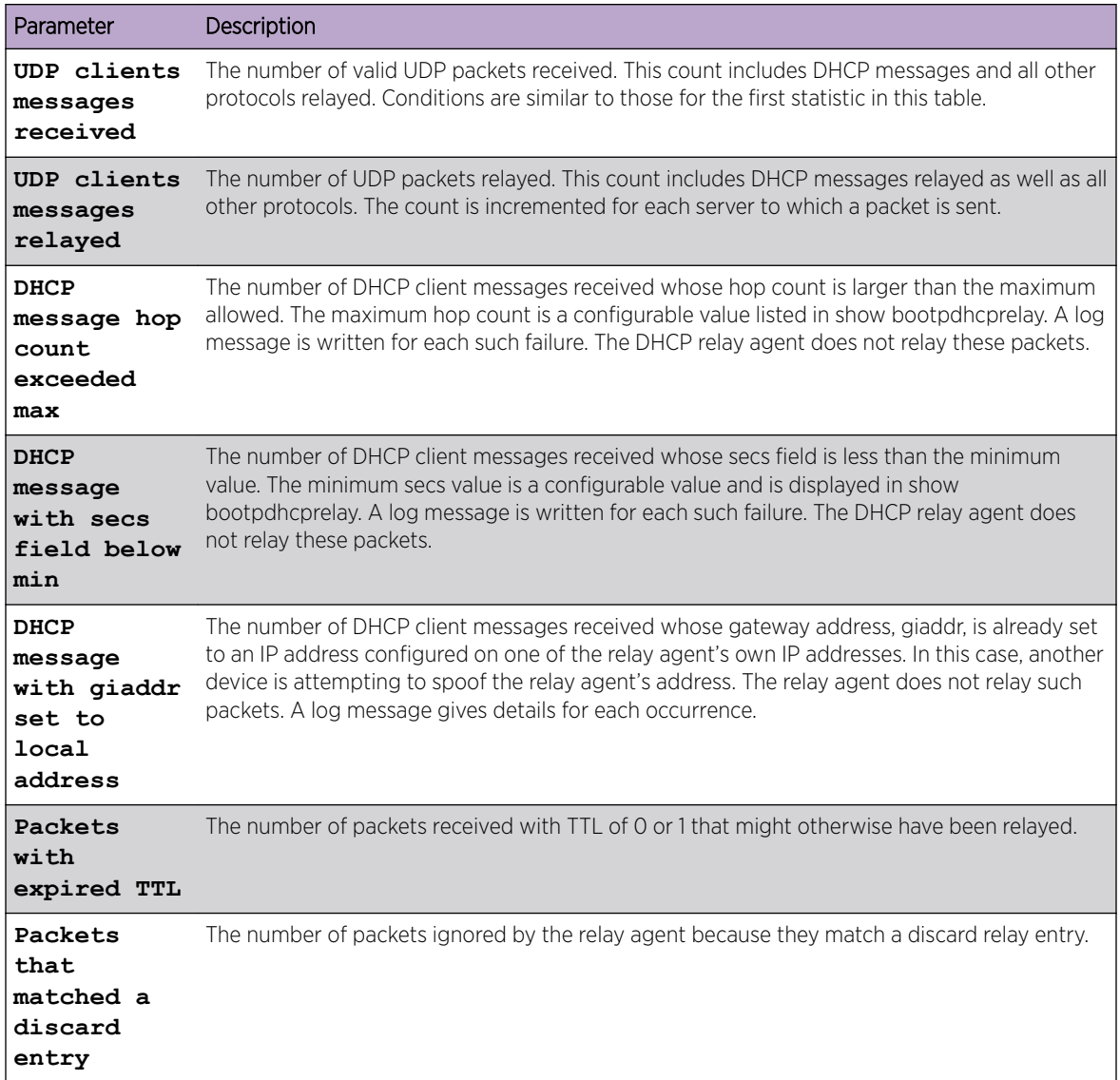

The following example shows CLI display output for the command.

```
(Extreme 220) #show ip helper statistics
DHCP client messages received.................... 8
DHCP client messages relayed..................... 2
DHCP server messages received.................... 2
DHCP server messages relayed..................... 2
UDP client messages received..................... 8
UDP client messages relayed.................... 2
DHCP message hop count exceeded max............. 0
DHCP message with secs field below min......... 0
DHCP message with giaddr set to local address.. 0
Packets with expired TTL....................... 0
Packets that matched a discard entry........... 0
```
# Routing Information Protocol Commands

This section describes the commands used to view and configure *[RIP](#page-690-0)*, which is a distance-vector routing protocol for routing traffic within a small network.

# router rip

Use this command to enter Router *[RIP](#page-690-0)* mode.

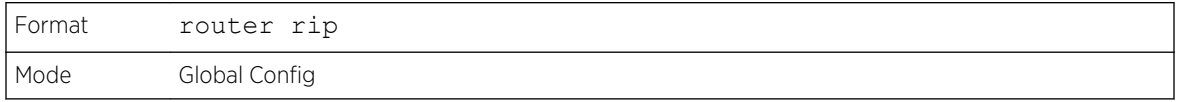

# enable (RIP)

This command resets the default administrative mode of *[RIP](#page-690-0)* in the router (active).

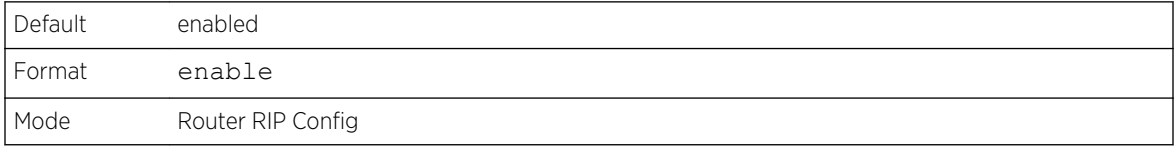

#### *no enable (RIP)*

This command sets the administrative mode of *[RIP](#page-690-0)* in the router to inactive.

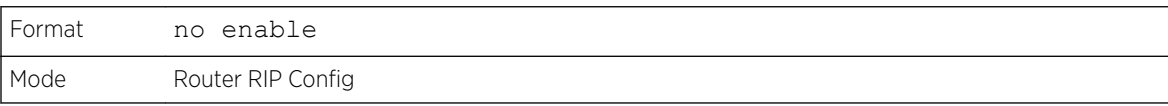

## ip rip

This command enables *[RIP](#page-690-0)* on a router interface or range of interfaces.

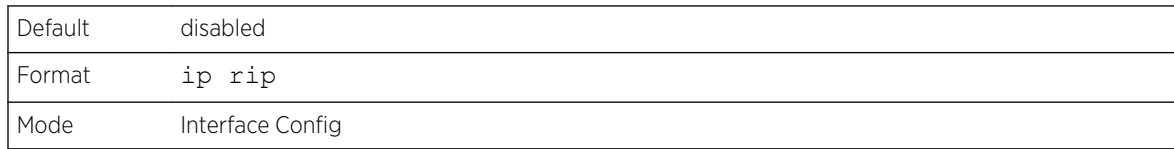

#### *no ip rip*

This command disables *[RIP](#page-690-0)* on a router interface.

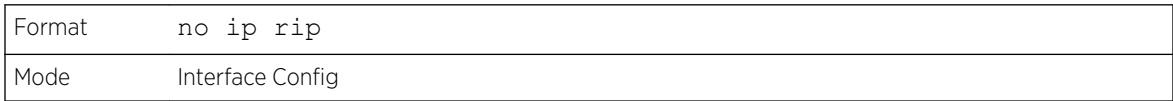

# auto-summary

This command enables the *[RIP](#page-690-0)* auto-summarization mode.

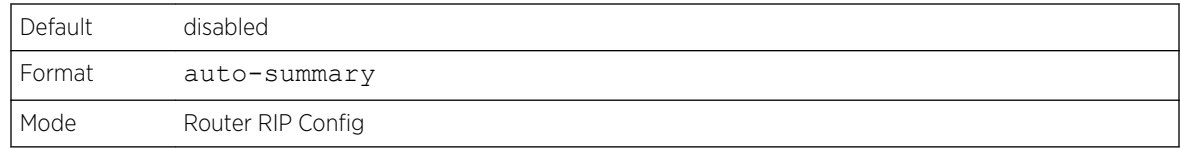

#### *no auto-summary*

This command disables the *[RIP](#page-690-0)* auto-summarization mode.

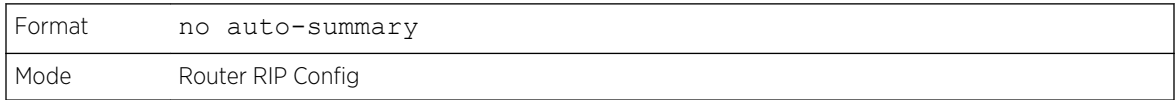

# default-information originate (RIP)

This command is used to control the advertisement of default routes.

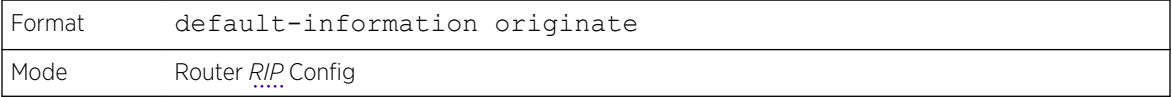

#### *no default-information originate (RIP)*

This command is used to control the advertisement of default routes.

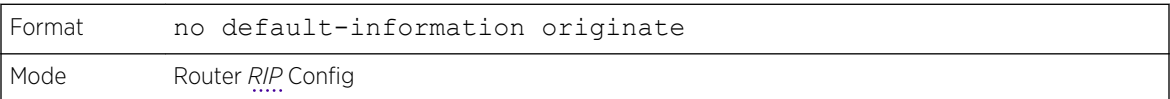

# default-metric (RIP)

This command is used to set a default for the metric of distributed routes.

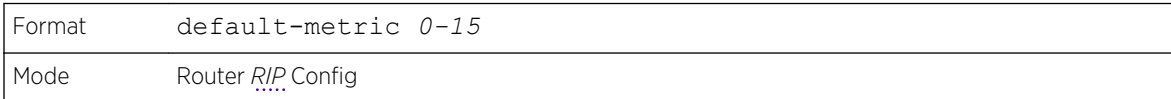

#### *no default-metric (RIP)*

This command is used to reset the default metric of distributed routes to its default value.

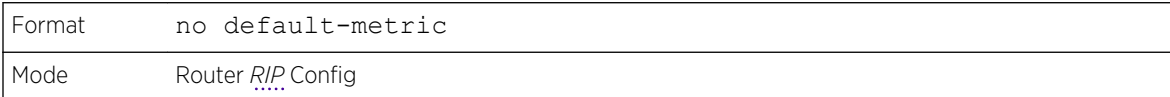

# distance rip

This command sets the route preference value of *[RIP](#page-690-0)* in the router. Lower route preference values are preferred when determining the best route. A route with a preference of 255 cannot be used to forward traffic.

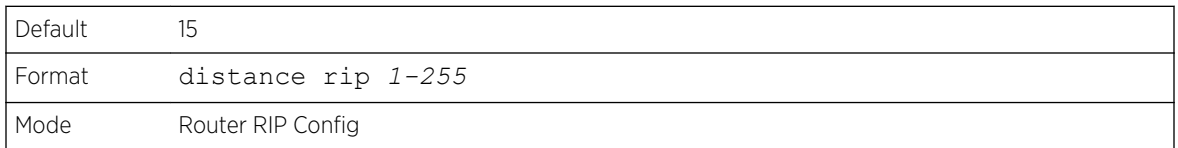

#### *no distance rip*

This command sets the default route preference value of *[RIP](#page-690-0)* in the router.

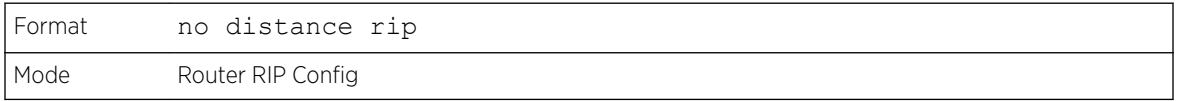

# distribute-list out (RIP)

This command is used to specify the access list to filter routes received from the source protocol.

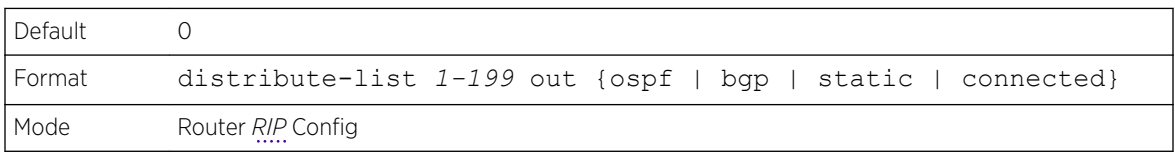

#### *no distribute-list out*

This command is used to specify the access list to filter routes received from the source protocol.

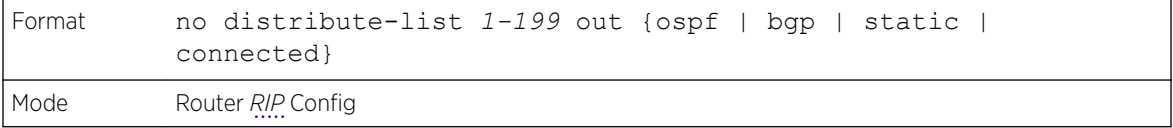

## ip rip authentication

This command sets the *[RIP](#page-690-0)* Version 2 Authentication Type and Key for the specified interface or range of interfaces. The value of type is either none, simple, or encrypt. The value for authentication key [key] must be 16 bytes or less. The [key] is composed of standard displayable, noncontrol keystrokes from a Standard 101/102-key keyboard. If the value of type is encrypt, a keyid in the range of 0 and 255 must be specified. Unauthenticated interfaces do not need an authentication key or authentication key ID.

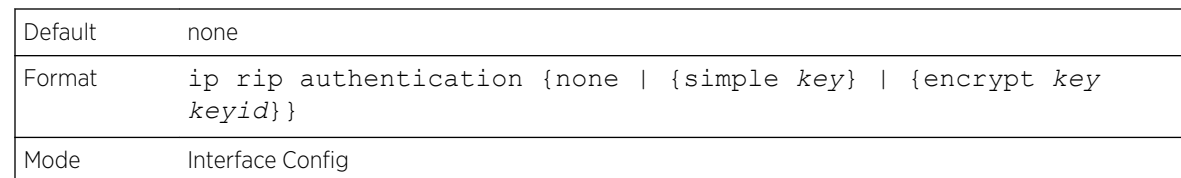

#### *no ip rip authentication*

This command sets the default *[RIP](#page-690-0)* Version 2 Authentication Type for an interface.

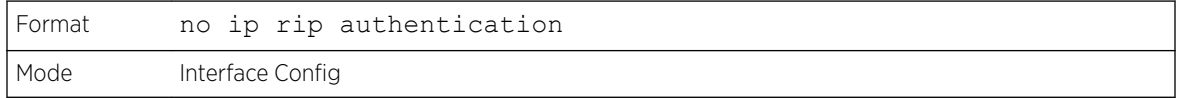

#### ip rip receive version

This command configures an interface or range of interfaces to allow *[RIP](#page-690-0)* control packets of the specified version(s) to be received.

The value for mode is one of: rip1 to receive only RIP version 1 formatted packets, rip2 for RIP version 2, both to receive packets from either format, or none to not allow any RIP control packets to be received.

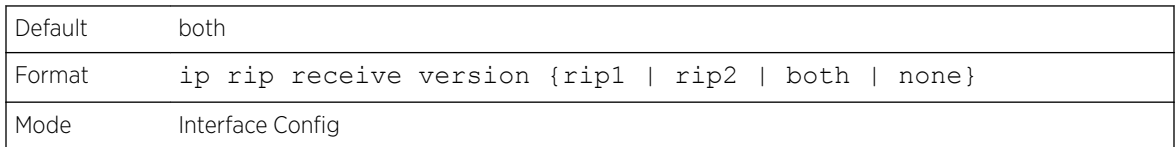

#### *no ip rip receive version*

This command configures the interface to allow *[RIP](#page-690-0)* control packets of the default version(s) to be received.

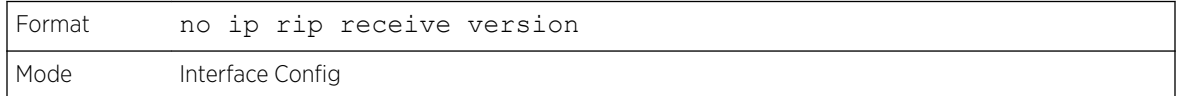

## ip rip send version

This command configures an interface or range of interfaces to allow *[RIP](#page-690-0)* control packets of the specified version to be sent. The value for mode is one of: rip1 to broadcast RIP version 1 formatted packets, rip1c (RIP version 1 compatibility mode) which sends RIP version 2 formatted packets via broadcast, rip2 for sending RIP version 2 using multicast, or none to not allow any RIP control packets to be sent.

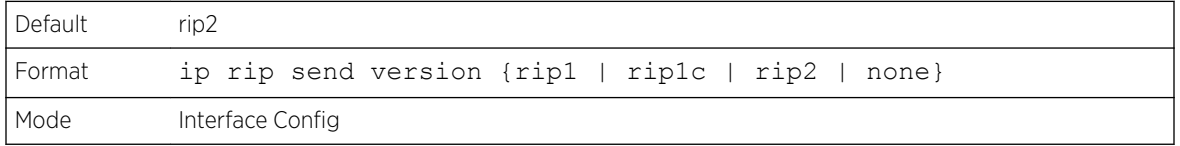

#### *no ip rip send version*

This command configures the interface to allow *[RIP](#page-690-0)* control packets of the default version to be sent.

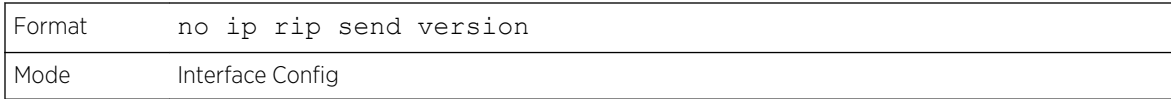

## hostroutesaccept

This command enables the *[RIP](#page-690-0)* hostroutesaccept mode.

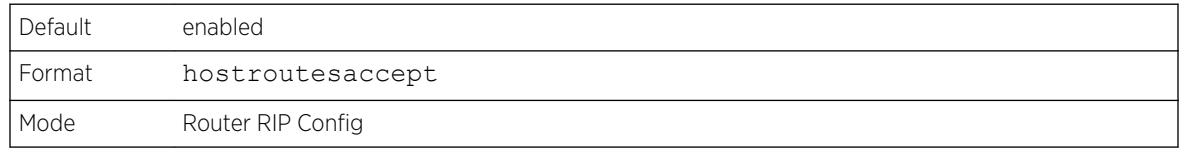

#### *no hostroutesaccept*

This command disables the *[RIP](#page-690-0)* hostroutesaccept mode.

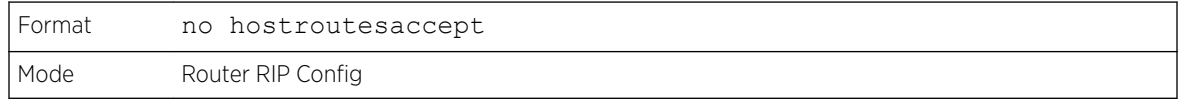

## split-horizon

This command sets the *[RIP](#page-690-0)* split horizon mode. Split horizon is a technique for avoiding problems caused by including routes in updates sent to the router from which the route was originally learned. The options are: None - no special processing for this case. Simple - a route will not be included in updates sent to the router from which it was learned. Poisoned reverse - a route will be included in updates sent to the router from which it was learned, but the metric will be set to infinity.

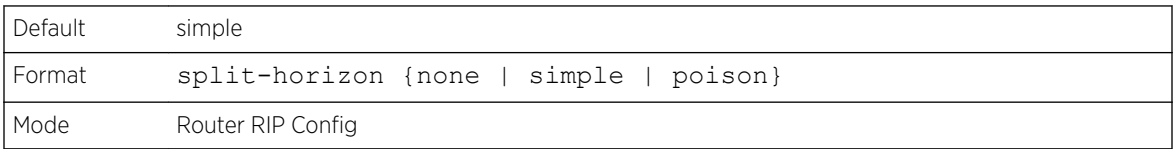

#### *no split-horizon*

This command sets the default *[RIP](#page-690-0)* split horizon mode.

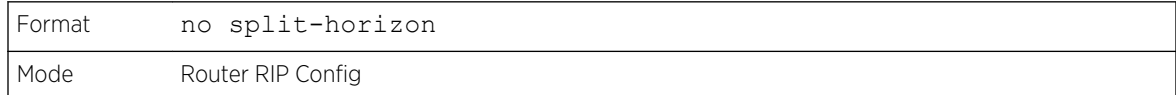

# redistribute (RIP)

This command configures *[RIP](#page-690-0)* protocol to redistribute routes from the specified source protocol/routers. There are five possible match options. When you submit the command redistribute ospf match matchtype the match-type or types specified are added to any match types presently being redistributed. Internal routes are redistributed by default.

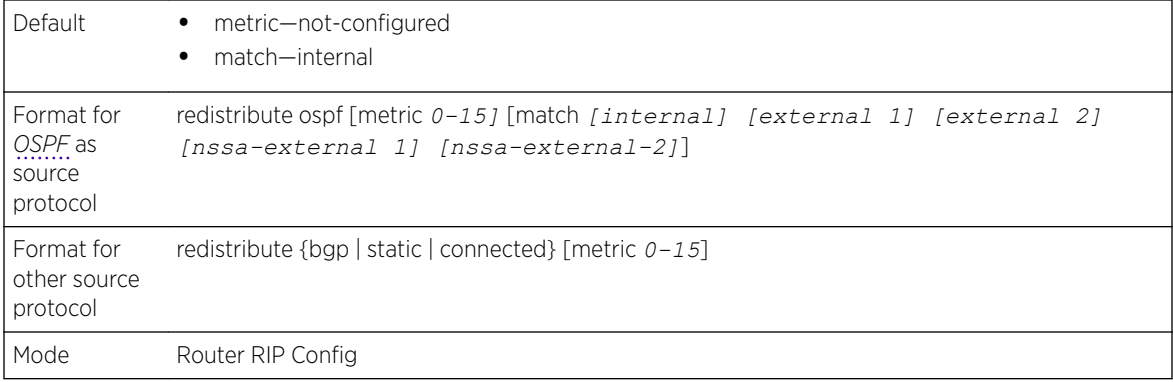

#### *no redistribute*

This command de-configures *[RIP](#page-690-0)* protocol to redistribute routes from the specified source protocol/ routers.

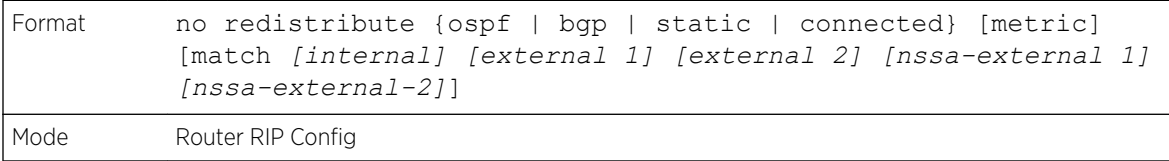

# show ip rip

This command displays information relevant to the *[RIP](#page-690-0)* router.

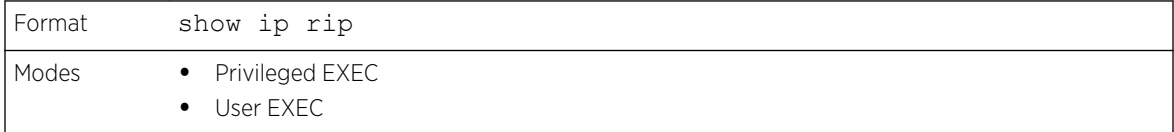

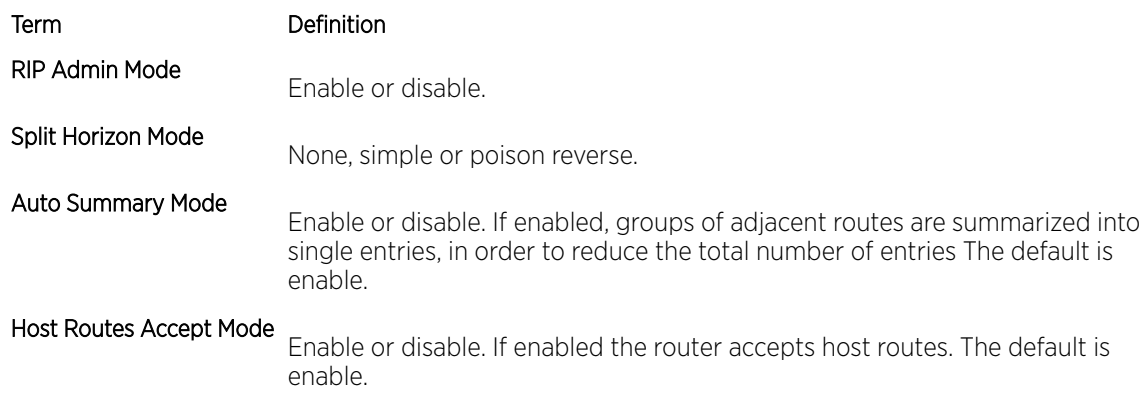

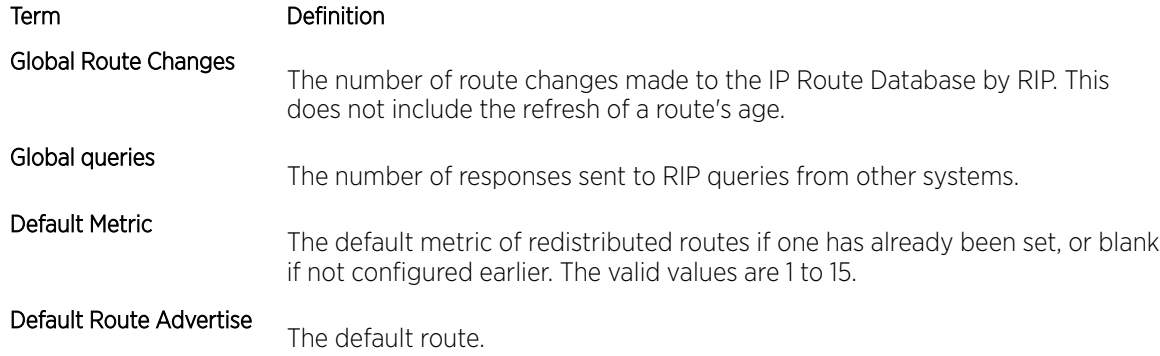

# show ip rip interface brief

This command displays general information for each *[RIP](#page-690-0)* interface. For this command to display successful results routing must be enabled per interface (that is, ip rip).

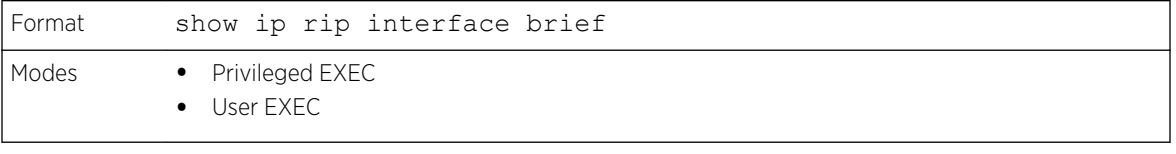

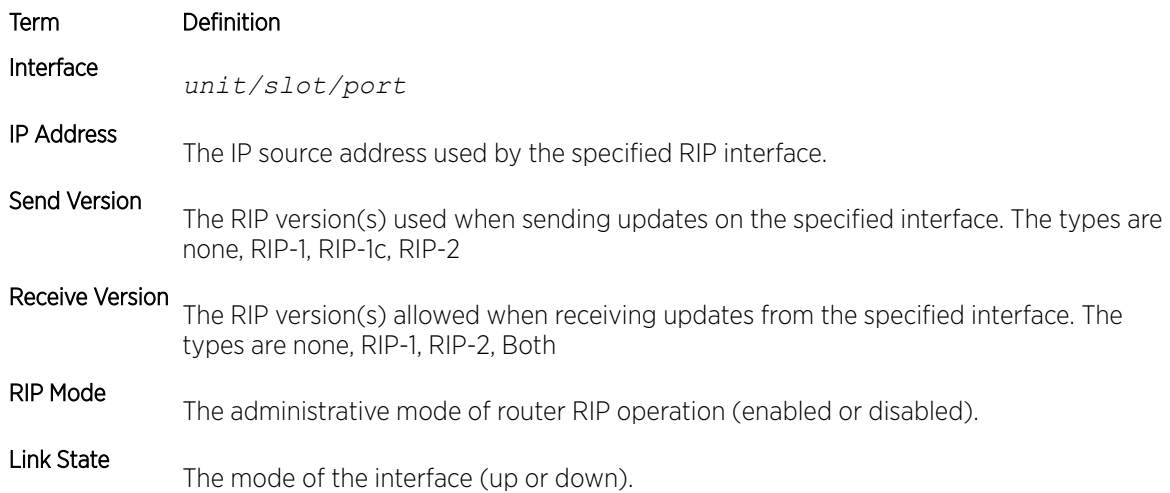

# show ip rip interface

This command displays information related to a particular *[RIP](#page-690-0)* interface. The argument unit/slot/port corresponds to a physical routing interface or VLAN routing interface. The keyword **vlan** is used to specify the VLAN ID of the routing VLAN directly instead of a unit/slot/port format.

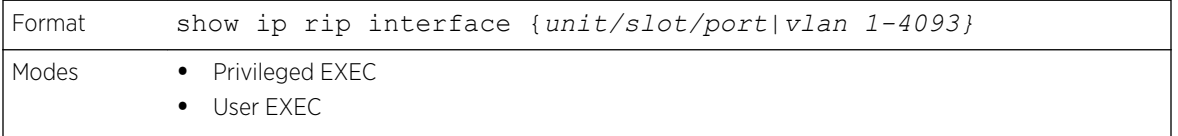

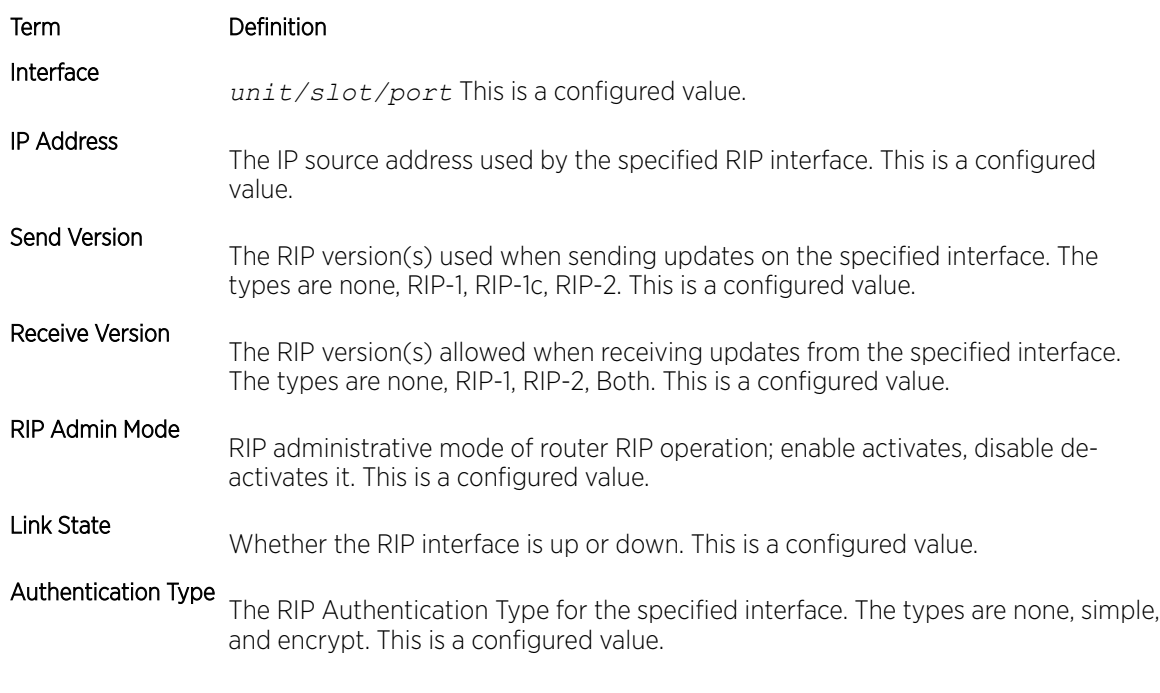

The following information will be invalid if the link state is down.

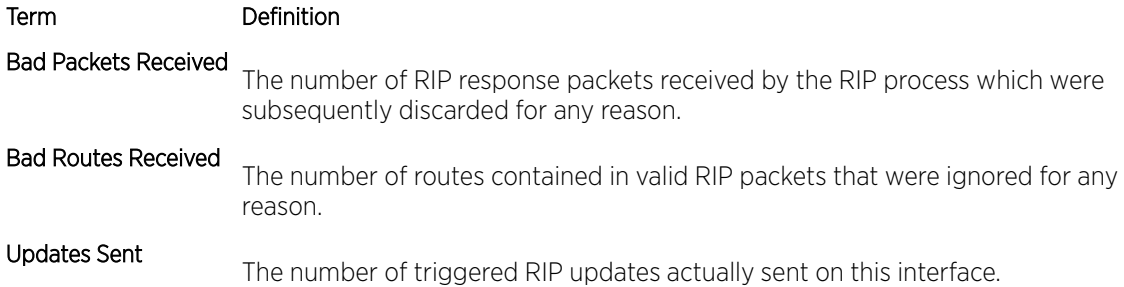

# 7**IPv6 Management Commands**

IPv6 Management Commands [Loopback Interface Commands](#page-579-0) [IPv6 Routing Commands](#page-580-0) [DHCPv6 Snooping Configuration Commands](#page-581-0)

This chapter describes the IPv6 commands available in the 200 Series CLI.

#### Caution

The commands in this chapter are in one of three functional groups:

- Show commands display switch settings, statistics, and other information.
- Configuration commands configure features and options of the switch. For every configuration command, there is a show command that displays the configuration setting.
- Clear commands clear some or all of the settings to factory defaults.

# IPv6 Management Commands

IPv6 Management commands allow a device to be managed via an IPv6 address in a switch or IPv4 routing (that is, independent from the IPv6 Routing package). For Routing/IPv6 builds of 200 Series dual IPv4/IPv6 operation over the service port is enabled. 200 Series has capabilities such as:

- Static assignment of IPv6 addresses and gateways for the service/network ports.
- The ability to ping an IPv6 link-local address over the service/network port.
- Using IPv6 Management commands, you can send *[SNMP \(Simple Network Management Protocol\)](#page-690-0)* traps and queries via the service/network port.
- The user can manage a device via the network port (in addition to a Routing Interface or the Service port).

# serviceport ipv6 enable

Use this command to enable IPv6 operation on the service port. By default, IPv6 operation is enabled on the service port.

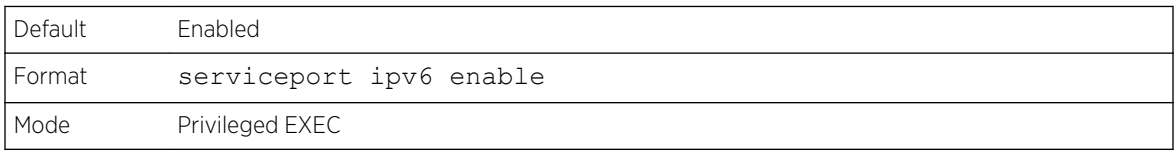

#### *no serviceport ipv6 enable*

Use this command to disable IPv6 operation on the service port.

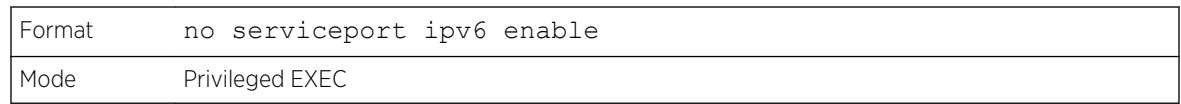

# network ipv6 enable

Use this command to enable IPv6 operation on the network port. By default, IPv6 operation is enabled on the network port.

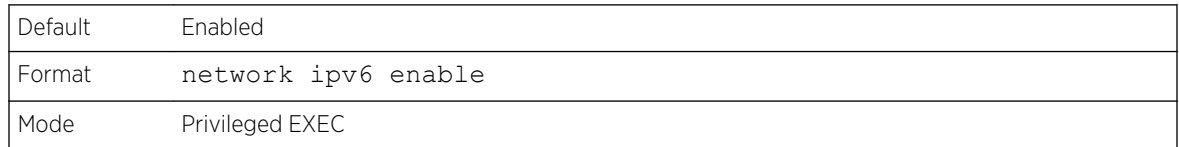

#### *no network ipv6 enable*

Use this command to disable IPv6 operation on the network port.

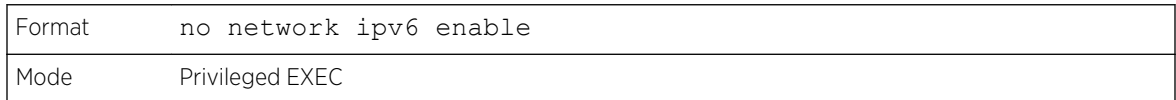

# serviceport ipv6 address

Use this command to manually configure IPv6 global address, enable/disable stateless global address autoconfiguration and to enable/disable dhcpv6 client protocol information on the service port.

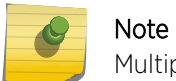

Multiple IPv6 prefixes can be configured on the service port.

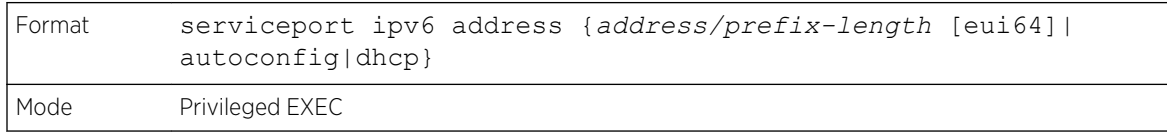

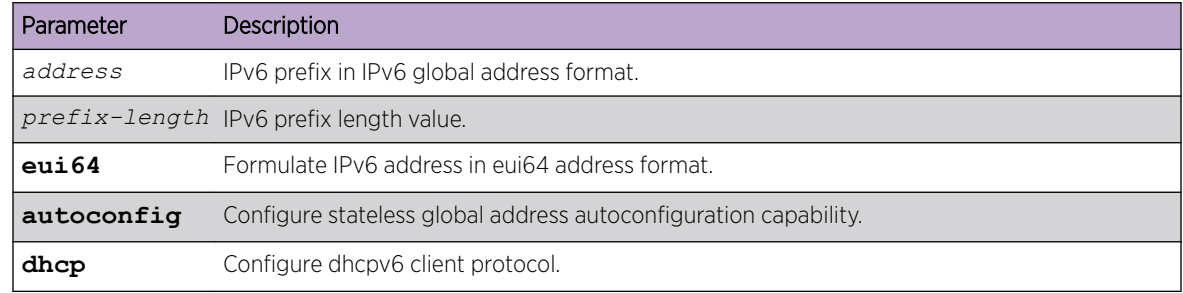

#### *no serviceport ipv6 address*

Use the command no serviceport ipv6 address to remove all configured IPv6 prefixes on the service port interface.

Use the command with the address option to remove the manually configured IPv6 global address on the network port interface.

Use the command with the autoconfig option to disable the stateless global address autoconfiguration on the service port.

Use the command with the dhcp option to disable the dhcpv6 client protocol on the service port.

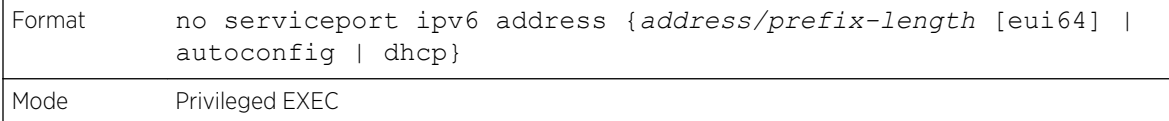

#### serviceport ipv6 gateway

Use this command to configure IPv6 gateway (that is, Default routers) information for the service port.

#### Note

Only a single IPv6 gateway address can be configured for the service port. There may be a combination of IPv6 prefixes and gateways that are explicitly configured and those that are set through auto-address configuration with a connected IPv6 router on their service port interface.

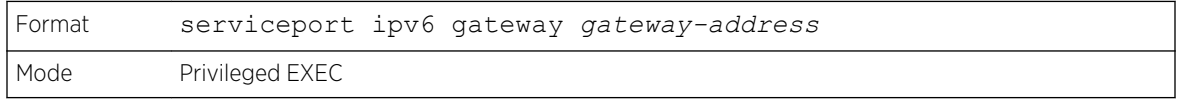

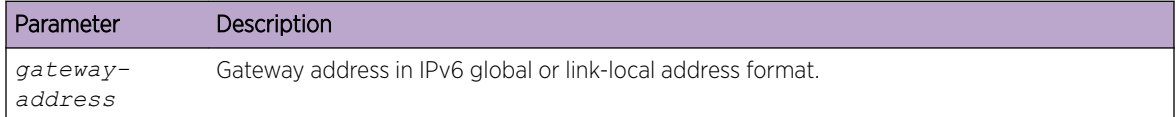

#### *no serviceport ipv6 gateway*

Use this command to remove IPv6 gateways on the service port interface.

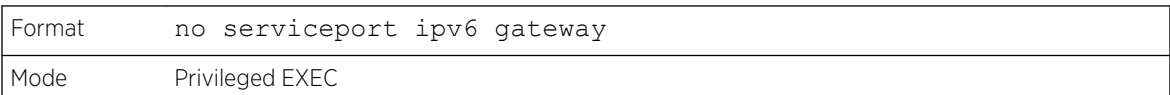

#### serviceport ipv6 neighbor

Use this command to manually add IPv6 neighbors to the IPv6 neighbor table for the service port. If an IPv6 neighbor already exists in the neighbor table, the entry is automatically converted to a static entry. Static entries are not modified by the neighbor discovery process. They are, however, treated the same for IPv6 forwarding. Static IPv6 neighbor entries are applied to the kernel stack and to the hardware when the corresponding interface is operationally active.

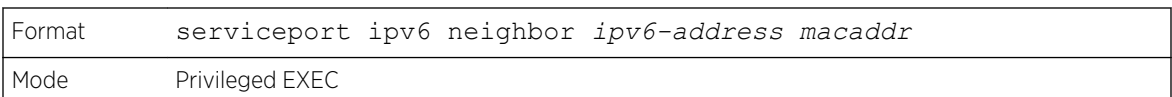

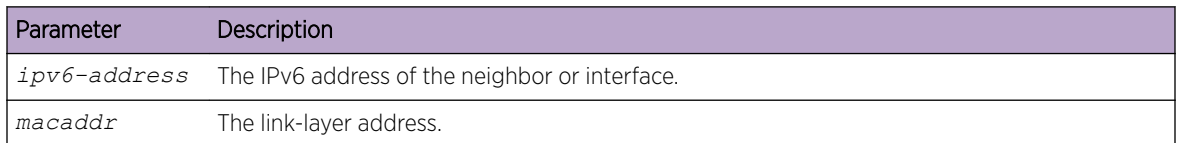

#### *no serviceport ipv6 neighbor*

Use this command to remove IPv6 neighbors from the IPv6 neighbor table for the service port.

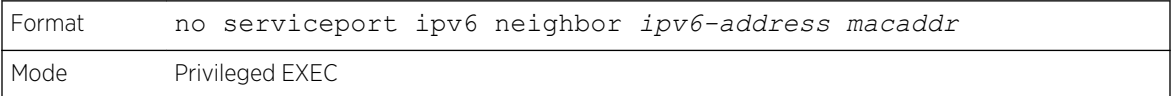

### network ipv6 address

Use the options of this command to manually configure IPv6 global address, enable/disable stateless global address autoconfiguration and to enable/disable dhcpv6 client protocol information for the network port. Multiple IPv6 addresses can be configured on the network port.

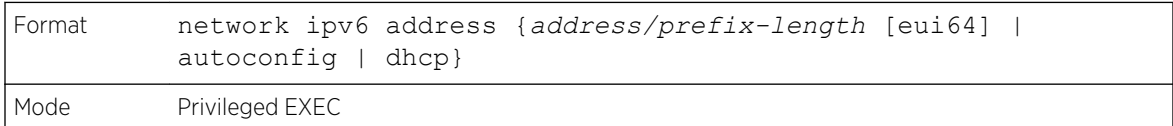

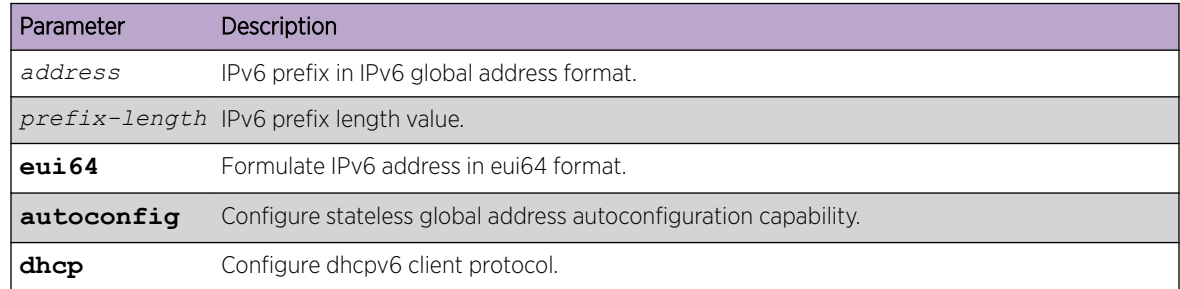

#### *no network ipv6 address*

The command no network ipv6 address removes all configured IPv6 prefixes.

Use this command with the address option to remove the manually configured IPv6 global address on the network port interface.

Use this command with the autoconfig option to disable the stateless global address autoconfiguration on the network port.

Use this command with the dhcp option disables the dhcpv6 client protocol on the network port.
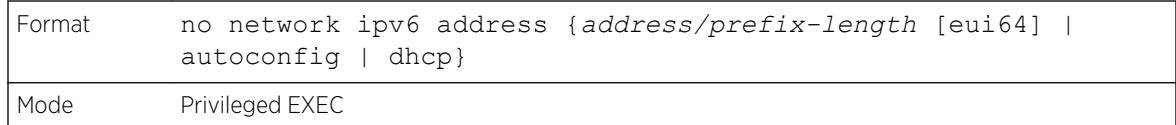

#### network ipv6 gateway

Use this command to configure IPv6 gateway (that is, default routers) information for the network port.

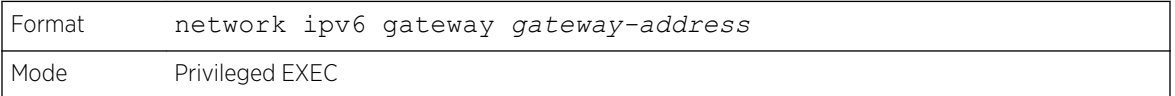

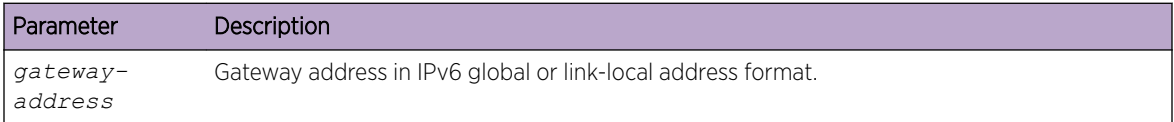

#### *no network ipv6 gateway*

Use this command to remove IPv6 gateways on the network port interface.

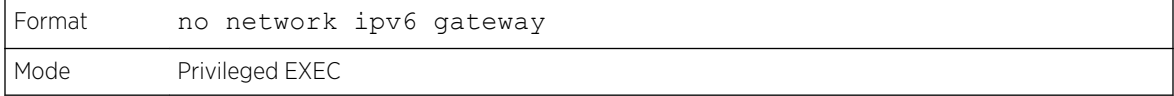

# network ipv6 neighbor

Use this command to manually add IPv6 neighbors to the IPv6 neighbor table for this network port. If an IPv6 neighbor already exists in the neighbor table, the entry is automatically converted to a static entry. Static entries are not modified by the neighbor discovery process. They are, however, treated the same for IPv6 forwarding. Static IPv6 neighbor entries are applied to the kernel stack and to the hardware when the corresponding interface is operationally active.

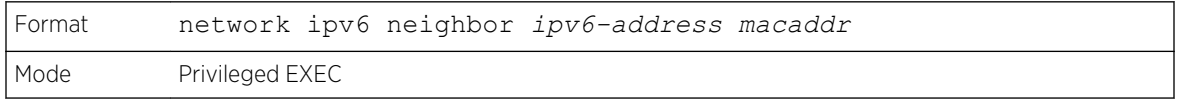

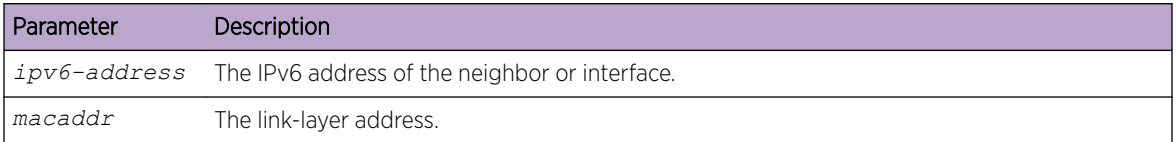

#### *no network ipv6 neighbor*

Use this command to remove IPv6 neighbors from the neighbor table.

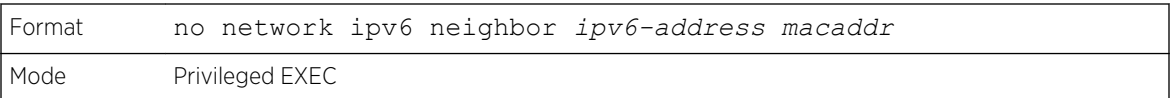

#### show network ipv6 neighbors

Use this command to display the information about the IPv6 neighbor entries cached on the network port. The information is updated to show the type of the entry.

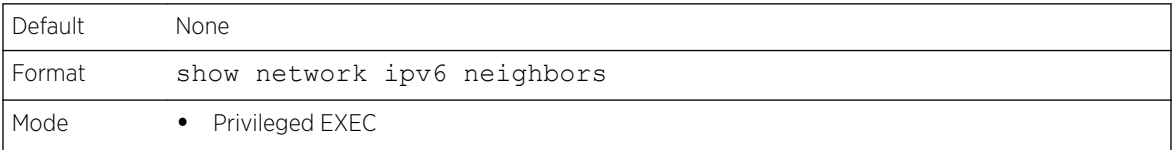

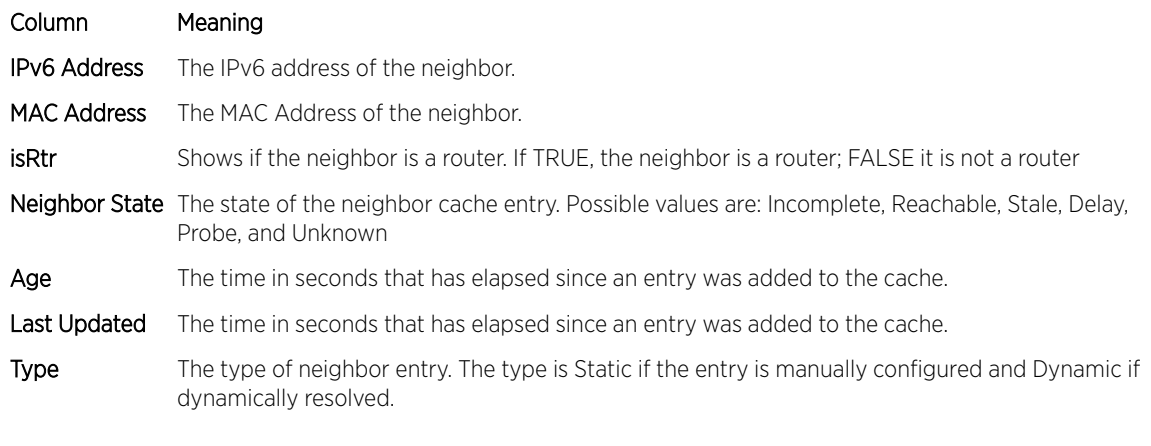

The following is an example of the command.

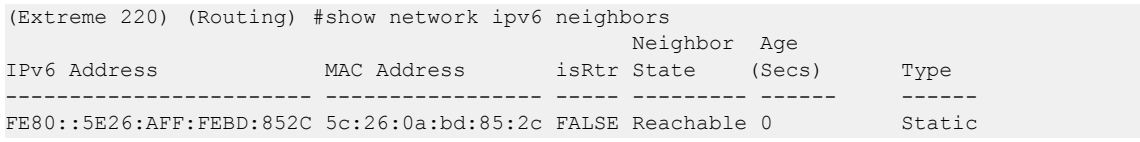

# show serviceport ipv6 neighbors

Use this command to displays information about the IPv6 neighbor entries cached on the service port. The information is updated to show the type of the entry.

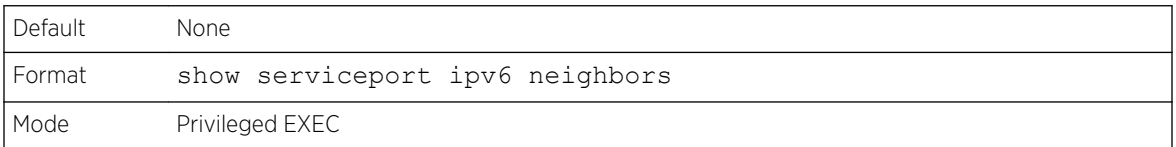

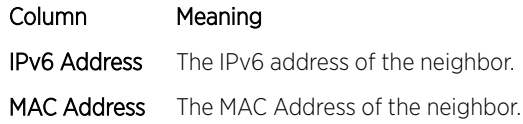

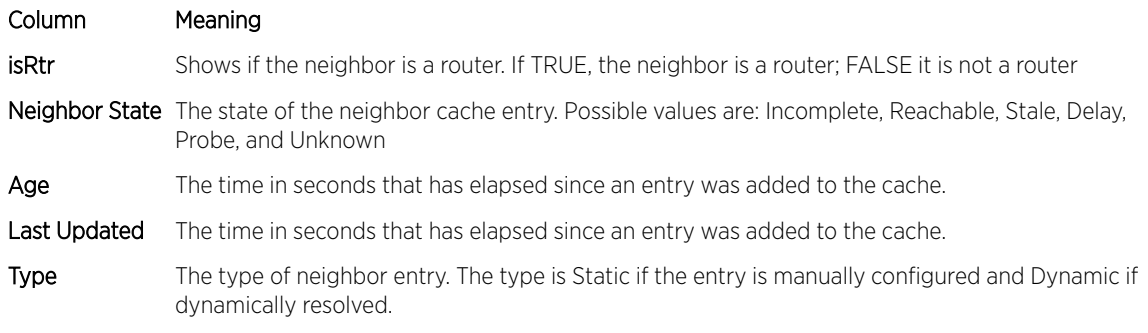

The following is an example of the command.

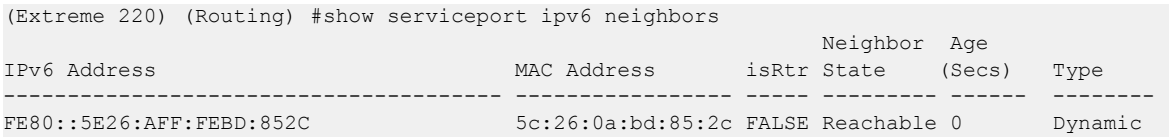

# ping ipv6

Use this command to determine whether another computer is on the network. Ping provides a synchronous response when initiated from the CLI interface. To use the command, configure the switch for network (in-band) connection. The source and target devices must have the ping utility enabled and running on top of TCP/IP. The switch can be pinged from any IP workstation with which the switch is connected through the default VLAN (VLAN 1), as long as there is a physical path between the switch and the workstation. The terminal interface sends three pings to the target station. Use the ipv6 address|hostname parameter to ping an interface by using the global IPv6 address of the interface. Use the optional **size** keyword to specify the size of the ping packet. Use the **outgoing-interface** option to specify the outgoing interface for a multicast IP/IPv6 ping.

You can utilize the ping or traceroute facilities over the service/network ports when using an IPv6 global address ipv6-global-address|hostname. Any IPv6 global address or gateway assignments to these interfaces will cause IPv6 routes to be installed within the IP stack such that the ping or traceroute request is routed out the service/network port properly. When referencing an IPv6 link-local address, you must also specify the service or network port interface by using the serviceport or network parameter.

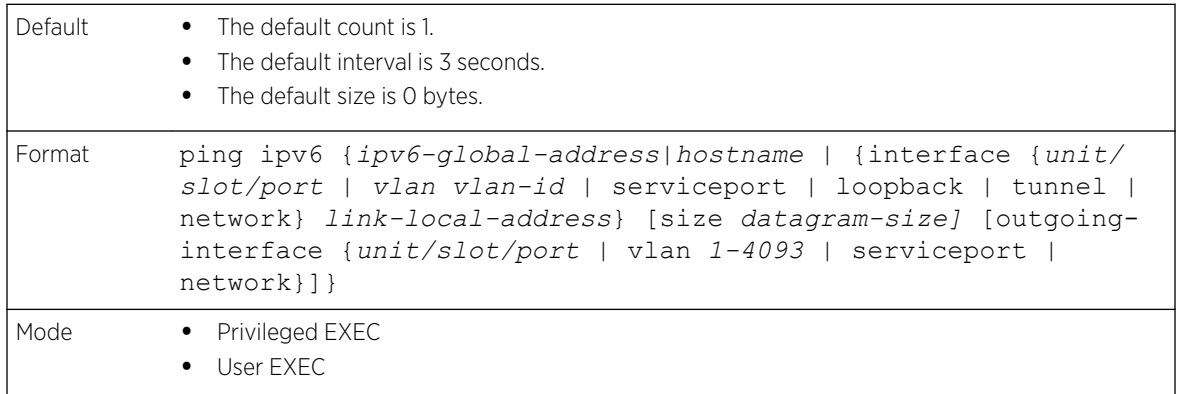

# ping ipv6 interface

Use this command to determine whether another computer is on the network. To use the command, configure the switch for network (in-band) connection. The source and target devices must have the ping utility enabled and running on top of TCP/IP. The switch can be pinged from any IP workstation with which the switch is connected through the default VLAN (VLAN 1), as long as there is a physical path between the switch and the workstation. The terminal interface sends three pings to the target station. Use the **interface** keyword to ping an interface by using the link-local address or the global IPv6 address of the interface. You can use a loopback, network port, serviceport, tunnel, or physical interface as the source. Use the optional **size** keyword to specify the size of the ping packet. The ipv6 address is the link local IPv6 address of the device you want to query. Use the **outgoing-interface** option to specify the outgoing interface for a multicast IP/IPv6 ping.

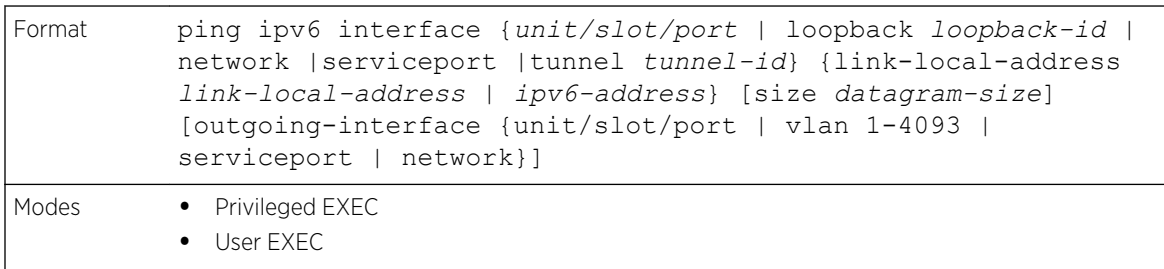

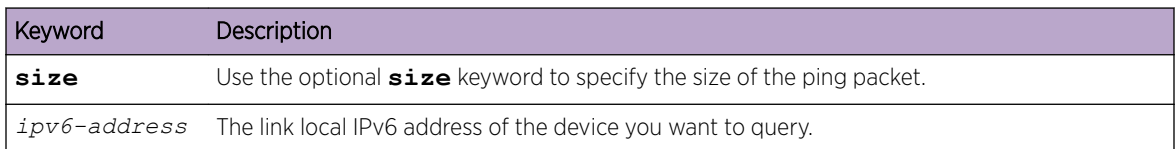

# Loopback Interface Commands

The commands in this section describe how to create, delete, and manage loopback interfaces. A loopback interface is always expected to be up. This interface can provide the source address for sent packets and can receive both local and remote packets. The loopback interface is typically used by routing protocols.

To assign an IP address to the loopback interface, see [ip address](#page-505-0) on page 506.

# interface loopback

Use this command to enter the Interface Config mode for a loopback interface. The range of the loopback ID is 0 to 7.

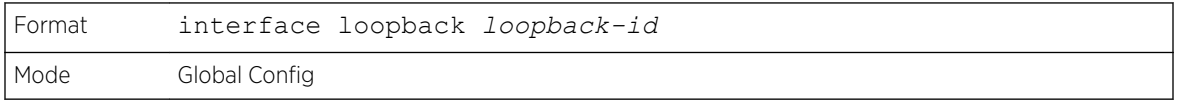

#### *no interface loopback*

This command removes the loopback interface and associated configuration parameters for the specified loopback interface.

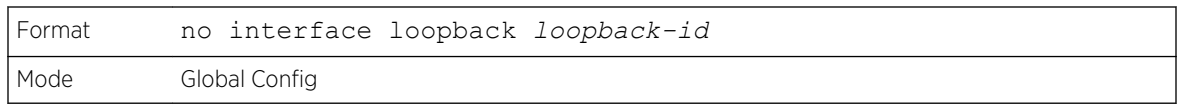

# show interface loopback

This command displays information about configured loopback interfaces.

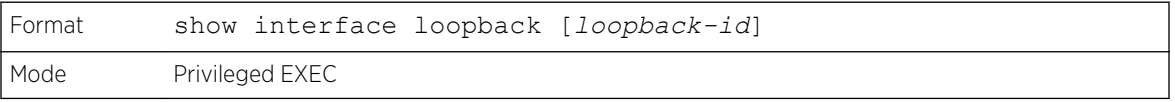

If you do not specify a loopback ID, the following information appears for each loopback interface on the system:

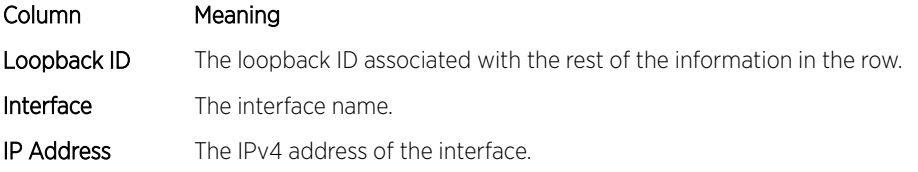

If you specify a loopback ID, the following information appears:

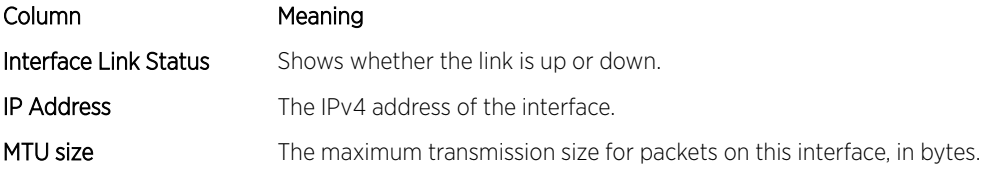

# IPv6 Routing Commands

This section describes the IPv6 commands used to configure IPv6 on the system and on the interfaces. This section also describes IPv6 management commands and show commands.

# show ipv6 nd raguard policy

Role

This command shows the status of IPv6 RA GUARD feature on the switch. It lists the ports/interfaces on which this feature is enabled and the associated device role.

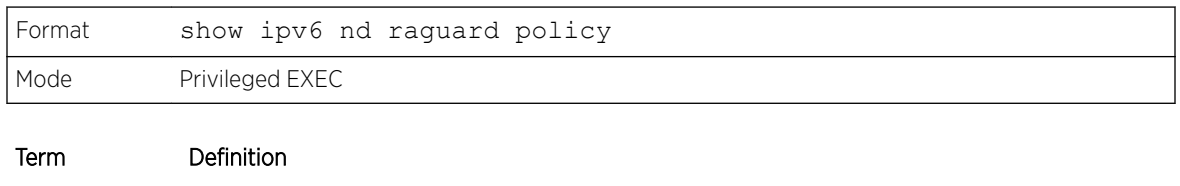

Interface<br>The port/interface on which this feature is enabled.

The associated device role for the interface.

```
(Extreme 220) # show ipv6 nd raguard policy
Configured Interfaces
         Interface Role
           --------------- -------
         Gi1/0/1 Host
```
# DHCPv6 Snooping Configuration Commands

This section describes commands used to configure IPv6 *[DHCP \(Dynamic Host Configuration Protocol\)](#page-687-0)* Snooping.

# ipv6 dhcp snooping

Use this command to globally enable IPv6 *[DHCP](#page-687-0)* Snooping.

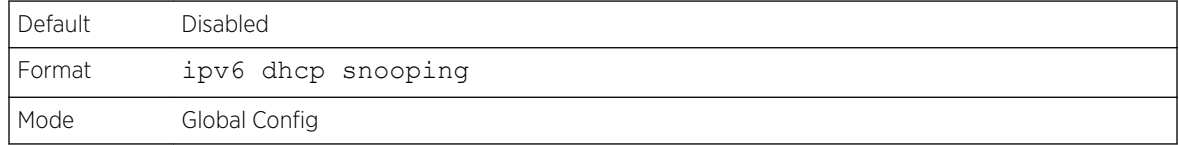

#### *no ipv6 dhcp snooping*

Use this command to globally disable IPv6 *[DHCP](#page-687-0)* Snooping.

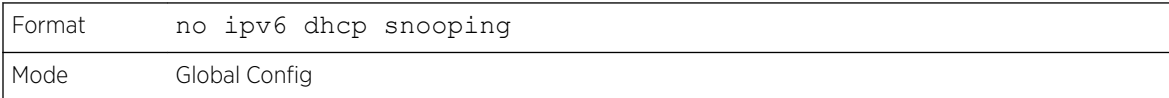

# ipv6 dhcp snooping vlan

Use this command to enable *[DHCP](#page-687-0)* Snooping on a list of comma-separated VLAN ranges.

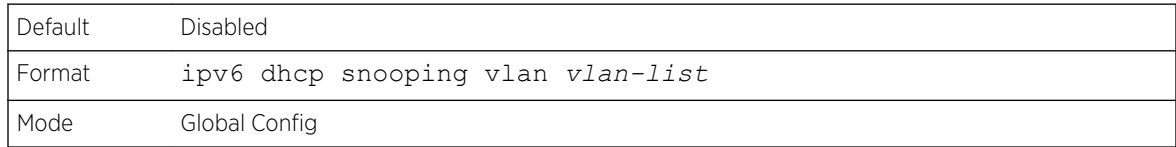

#### *no ipv6 dhcp snooping vlan*

Use this command to disable *[DHCP](#page-687-0)* Snooping on VLANs.

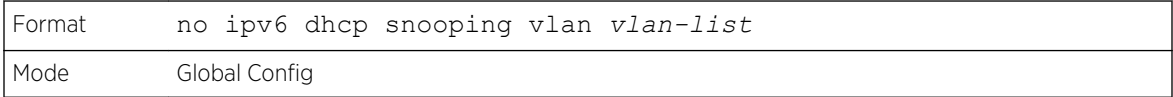

# ipv6 dhcp snooping verify mac-address

Use this command to enable verification of the source MAC address with the client hardware address in the received DCHP message.

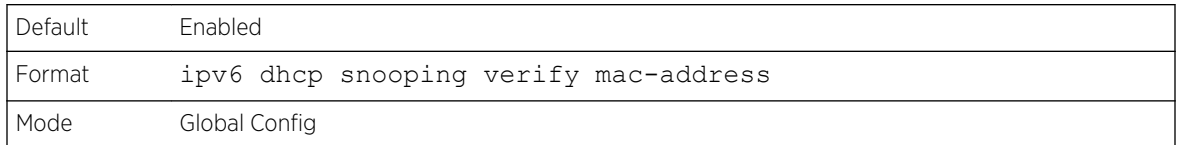

#### *no ipv6 dhcp snooping verify mac-address*

Use this command to disable verification of the source MAC address with the client hardware address.

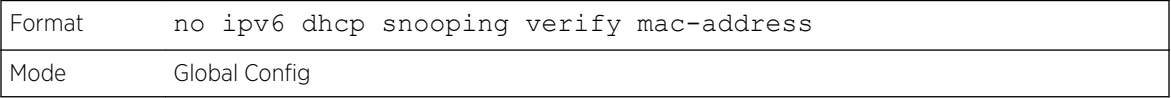

# ipv6 dhcp snooping binding

Use this command to configure static *[DHCP](#page-687-0)* Snooping binding.

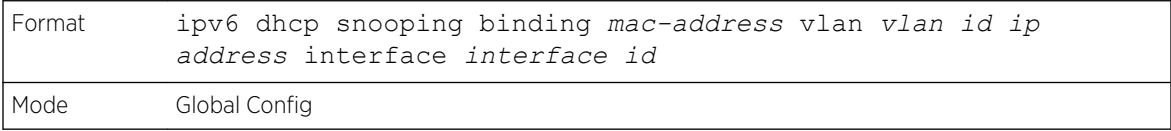

#### *no ipv6 dhcp snooping binding*

Use this command to remove the *[DHCP](#page-687-0)* static entry from the DHCP Snooping database.

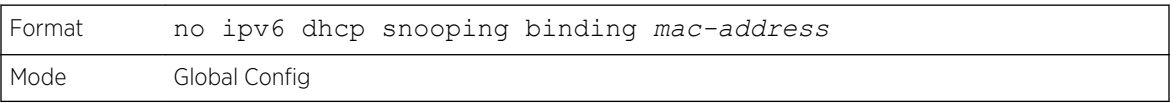

# show ipv6 dhcp snooping

Use this command to display the *[DHCP](#page-687-0)* Snooping global configurations and per port configurations.

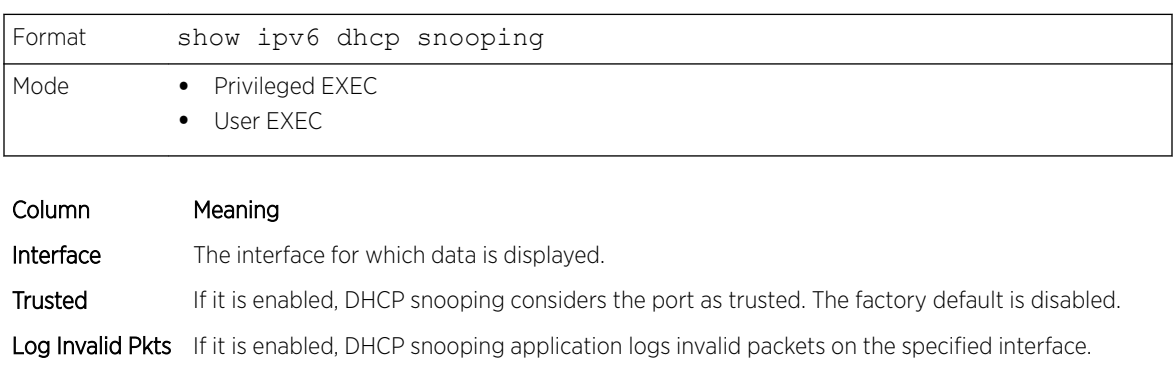

The following example shows CLI display output for the command.

```
(Extreme 220) #show ipv6 dhcp snooping
DHCP snooping is Disabled
DHCP snooping source MAC verification is enabled
DHCP snooping is enabled on the following VLANs:
11 - 30, 40Interface Trusted Log Invalid Pkts
---------- -------- -----<br>
0/1 Yes<br>
0/2 No<br>
0/3 No<br>
0/4 No
0/1 Yes No
0/2 No Yes
0/3 No Yes
0/4 No No
0/6 No No No
```
#### show ipv6 dhcp snooping binding

Use this command to display the *[DHCP](#page-687-0)* Snooping binding entries. To restrict the output, use the following options:

- Dynamic: Restrict the output based on DCHP snooping.
- Interface: Restrict the output based on a specific interface.
- Static: Restrict the output based on static entries.
- VLAN: Restrict the output based on VLAN.

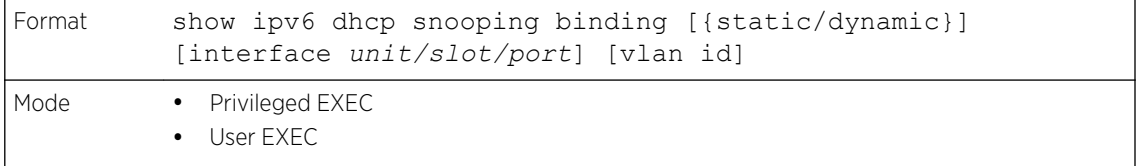

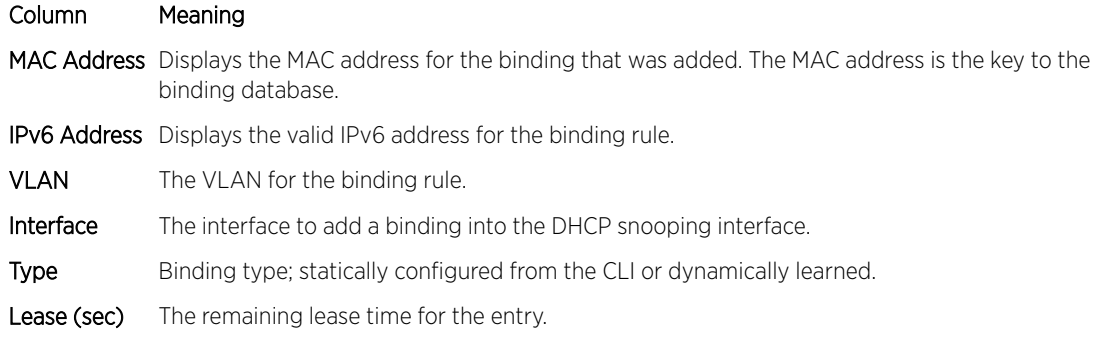

The following example shows CLI display output for the command.

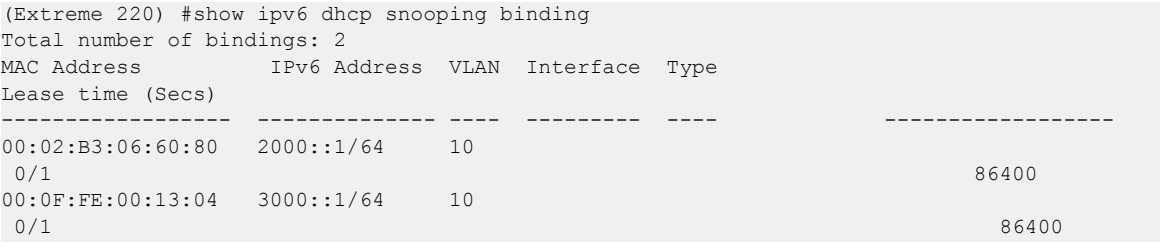

# show ipv6 dhcp snooping interfaces

Use this command to show the *[DHCP](#page-687-0)* Snooping status of all interfaces or a specified interface.

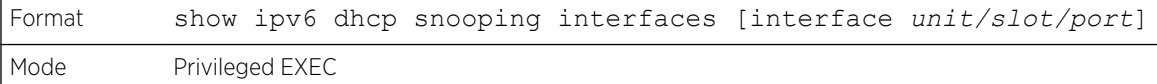

The following example shows CLI display output for the command.

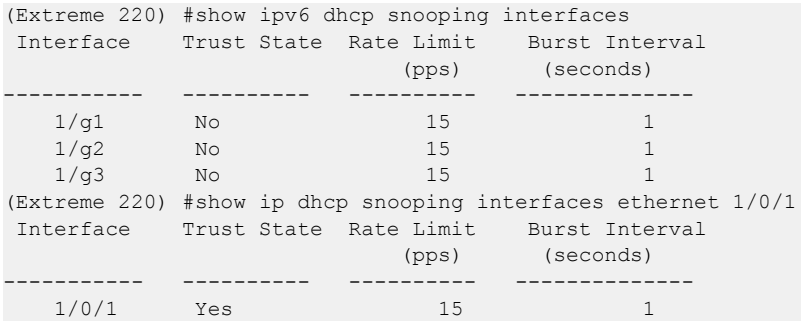

# show ipv6 dhcp snooping statistics

Use this command to list statistics for IPv6 *[DHCP](#page-687-0)* Snooping security violations on untrusted ports.

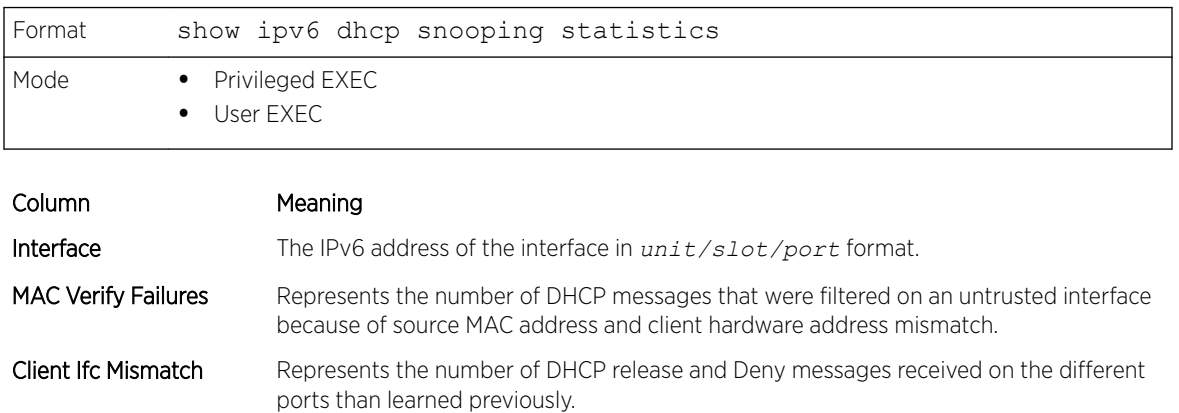

DHCP Server Msgs Rec'd Represents the number of DHCP server messages received on Untrusted ports.

The following example shows CLI display output for the command.

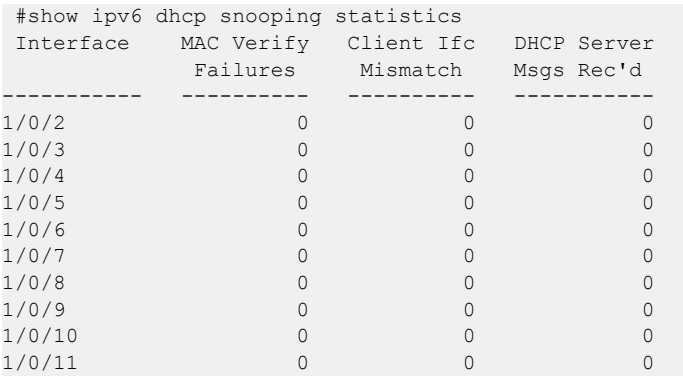

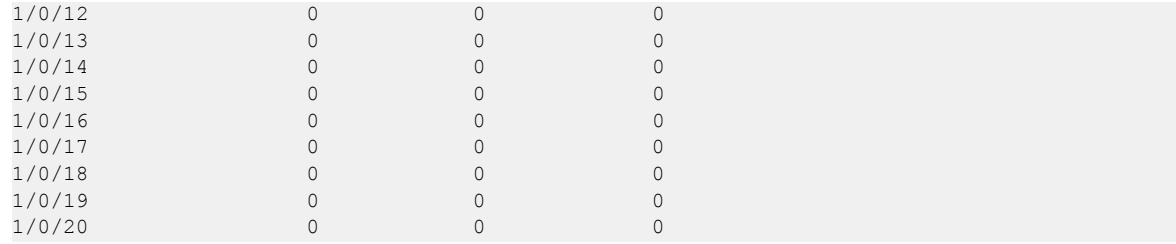

# clear ipv6 dhcp snooping binding

Use this command to clear all DHCPv6 Snooping bindings on all interfaces or on a specific interface.

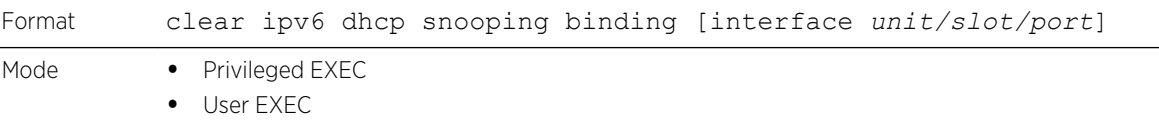

# clear ipv6 dhcp snooping statistics

Use this command to clear all DHCPv6 Snooping statistics.

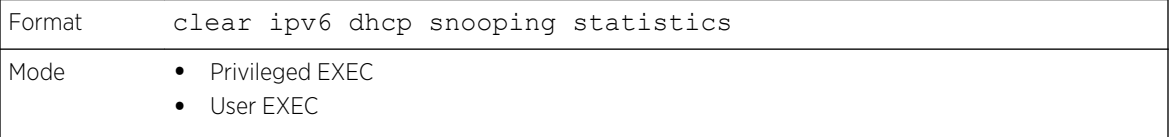

# 8 **Quality of Service Commands**

Class of Service Commands [Differentiated Services Commands](#page-596-0) [DiffServ Class Commands](#page-597-0) [DiffServ Policy Commands](#page-606-0) [DiffServ Service Commands](#page-611-0) [DiffServ Show Commands](#page-612-0) [MAC Access Control List Commands](#page-618-0) [IP Access Control List Commands](#page-625-0) [IPv6 Access Control List Commands](#page-640-0) [Management Access Control and Administration List](#page-649-0) [Time Range Commands for Time-Based ACLs](#page-652-0) [Auto-Voice over IP Commands](#page-654-0)

This chapter describes the *[QoS \(Quality of Service\)](#page-690-0)* commands available in the 200 Series CLI.

# Caution

The commands in this chapter are in one of two functional groups:

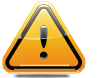

- Show commands display switch settings, statistics, and other information.
- Configuration commands configure features and options of the switch. For every configuration command, there is a show command that displays the configuration setting.

# Class of Service Commands

This section describes the commands used to configure and view *[CoS \(Class of Service\)](#page-687-0)* settings for the switch. The commands in this section allow you to control the priority and transmission rate of traffic.

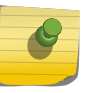

#### **Note**

Commands you issue in the Interface Config mode only affect a single interface. Commands you issue in the Global Config mode affect all interfaces.

# classofservice dot1p-mapping

This command maps an 802.1p priority to an internal traffic class. The userpriority values can range from 0-7. The trafficclass values range from 0-6, although the actual number of available traffic classes depends on the platform.

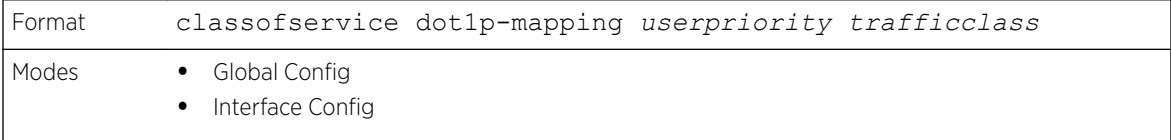

#### *no classofservice dot1p-mapping*

This command maps each 802.1p priority to its default internal traffic class value.

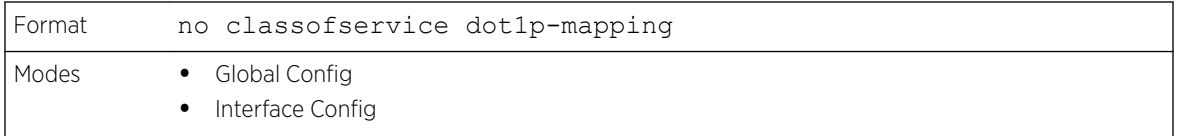

# classofservice ip-dscp-mapping

This command maps an IP DSCP value to an internal traffic class. The ipdscp value is specified as either an integer from 0 to 63, or symbolically through one of the following keywords: af11, af12, af13, af21, af22, af23, af31, af32, af33, af41, af42, af43, be, cs0, cs1, cs2, cs3, cs4, cs5, cs6, cs7, ef.

The trafficclass values can range from 0-6, although the actual number of available traffic classes depends on the platform.

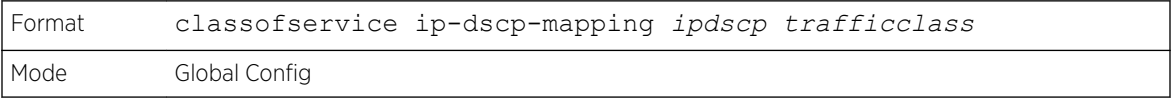

#### *no classofservice ip-dscp-mapping*

This command maps each IP DSCP value to its default internal traffic class value.

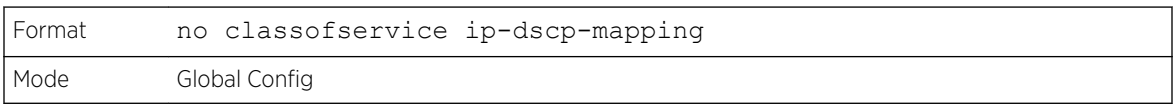

# classofservice ip-precedence-mapping

This command maps an IP Precedence value to an internal traffic class for a specific interface. The 0-7 parameter is optional and is only valid on platforms that support independent per-port class of service mappings.

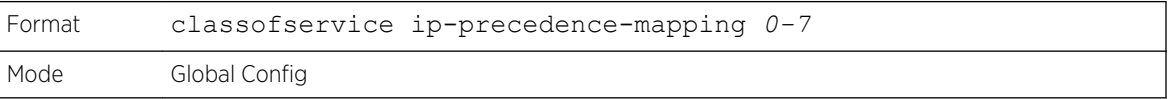

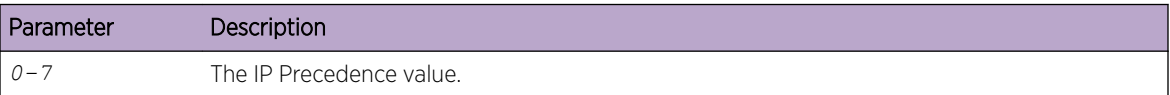

#### *no classofservice ip-precedence-mapping*

This command returns the mapping to its default value.

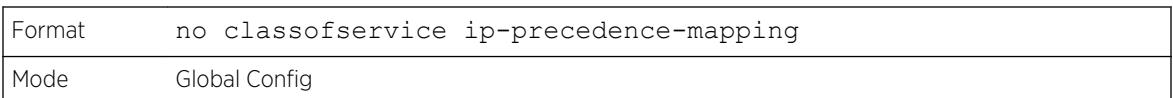

# classofservice trust

This command sets the class of service trust mode of an interface or range of interfaces. You can set the mode to trust one of the Dot1p (802.1p), IP DSCP, or IP Precedence packet markings. You can also set the interface mode to untrusted. If you configure an interface to use Dot1p, the mode does not appear in the output of the show running-config command because Dot1p is the default.

#### Note

The classofservice trust dot1p command will not be supported in future releases of the software because Dot1p is the default value. Use the no classofservice trust command to set the mode to the default value.

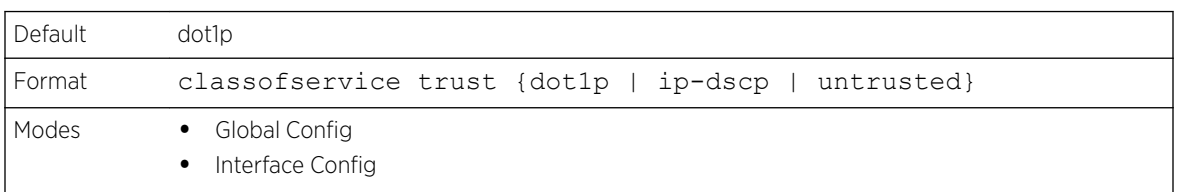

#### *no classofservice trust*

This command sets the interface mode to the default value.

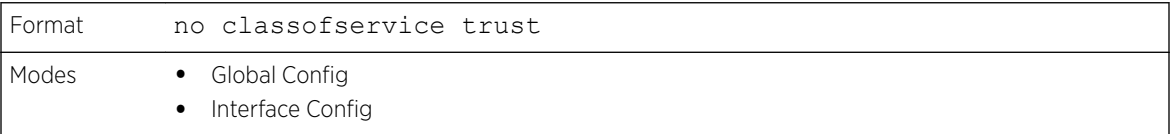

# cos-queue max-bandwidth

This command specifies the maximum transmission bandwidth guarantee for each interface queue on an interface, a range of interfaces, or all interfaces. The total number of queues supported per interface is platform specific. A value from 0-100 (percentage of link rate) must be specified for each supported queue, with 0 indicating no maximum bandwidth. The sum of all values entered must not exceed 100.

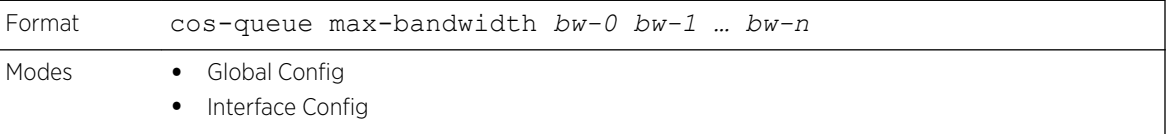

#### *no cos-queue max-bandwidth*

This command restores the default for each queue's minimum bandwidth value.

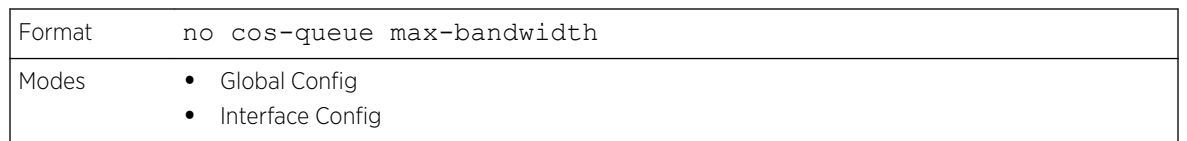

#### cos-queue min-bandwidth

This command specifies the minimum transmission bandwidth guarantee for each interface queue on an interface, a range of interfaces, or all interfaces. The total number of queues supported per interface is platform specific. A value from 0-100 (percentage of link rate) must be specified for each supported queue, with 0 indicating no guaranteed minimum bandwidth. The sum of all values entered must not exceed 100.

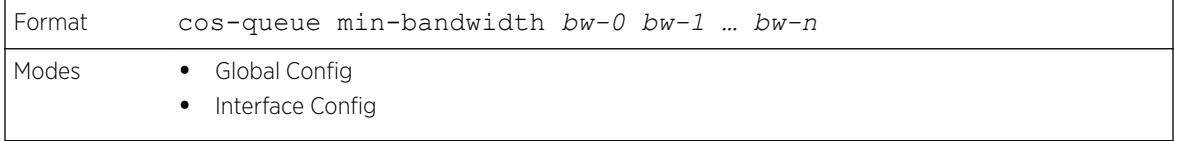

#### *no cos-queue min-bandwidth*

This command restores the default for each queue's minimum bandwidth value.

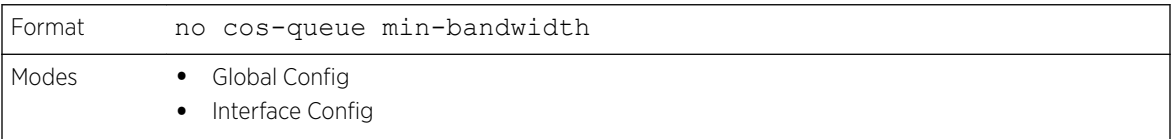

#### cos-queue random-detect

This command activates weighted random early discard (WRED) for each specified queue on the interface. Specific WRED parameters are configured using the random-detect queue-parms and the random-detect exponential-weighting-constant commands.

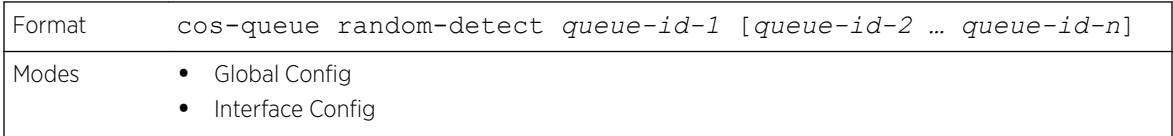

When specified in Interface Config' mode, this command affects a single interface only, whereas in Global Config mode, it applies to all interfaces.

At least one, but no more than n queue-id values are specified with this command. Duplicate queue-id values are ignored. Each queue-id value ranges from 0 to (n–1), where n is the total number of queues supported per interface. The number  $n = 7$  and corresponds to the number of supported queues (traffic classes).

#### *no cos-queue random-detect*

Use this command to disable WRED, thereby restoring the default tail drop operation for the specified queues on the interface.

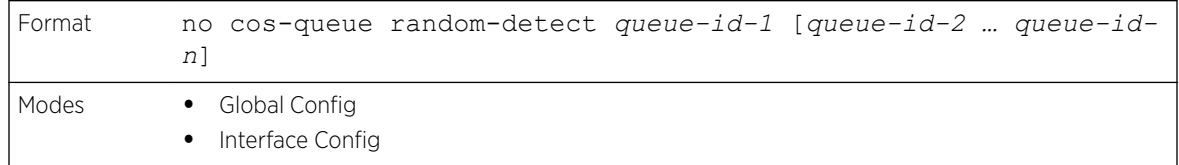

#### cos-queue strict

This command activates the strict priority scheduler mode for each specified queue for an interface queue on an interface, a range of interfaces, or all interfaces.

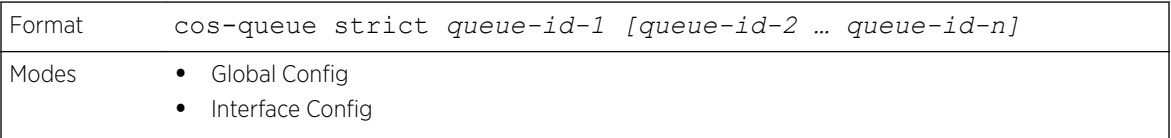

#### *no cos-queue strict*

This command restores the default weighted scheduler mode for each specified queue.

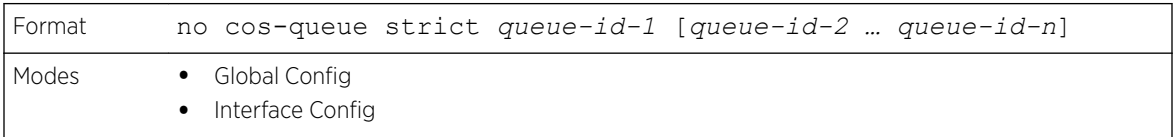

# random-detect

This command is used to enable WRED for the interface as a whole, and is only available when perqueue WRED activation control is not supported by the device Specific WRED parameters are configured using the random-detect queue-parms and the random-detect exponentialweighting-constant commands.

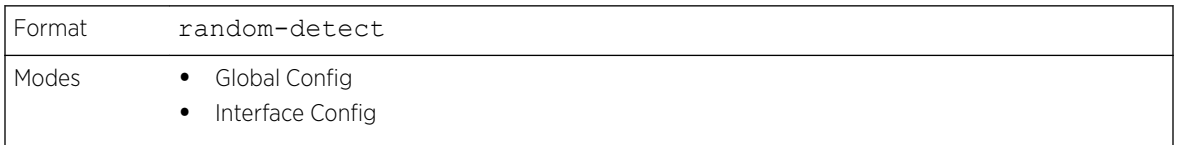

When specified in Interface Config mode, this command affects a single interface only, whereas in Global Config mode, it applies to all interfaces. The Interface Config mode command is only available on platforms that support independent per-port class of service queue configuration.

#### *no random-detect*

Use this command to disable WRED, thereby restoring the default tail drop operation for all queues on the interface.

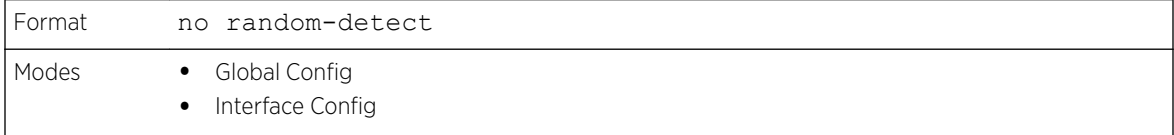

# random-detect exponential weighting-constant

This command is used to configure the WRED decay exponent for a *[CoS](#page-687-0)* queue interface.

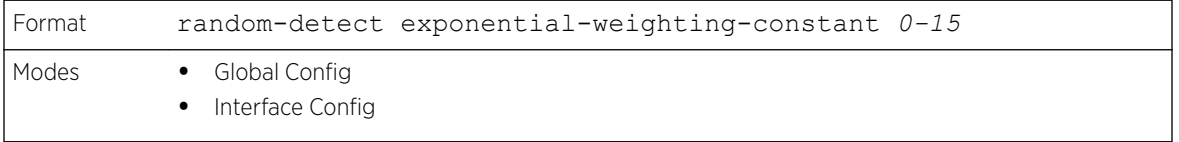

#### *no random-detect exponential-weighting-constant*

Use this command to set the WRED decay exponent back to the default.

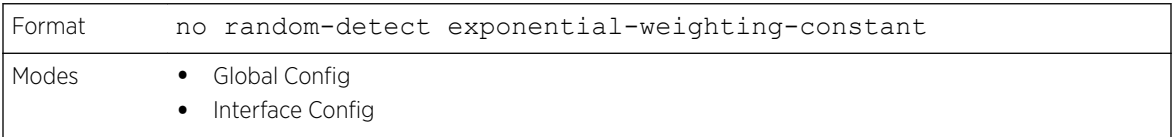

#### random-detect queue-parms

This command is used to configure WRED parameters for each drop precedence level supported by a queue. It is used only when per-COS queue configuration is enabled (using the cos-queue randomdetect command).

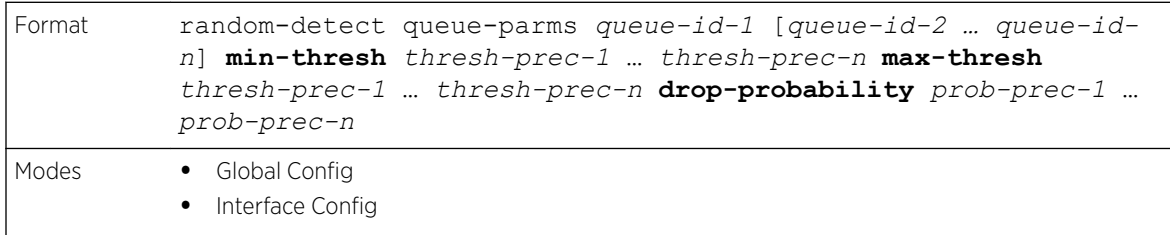

Each parameter is specified for each possible drop precedence (color of TCP traffic). The last precedence applies to all non-TCP traffic. For example, in a 3-color system, four of each parameter specified: green TCP, yellow TCP, red TCP, and non-TCP, respectively.

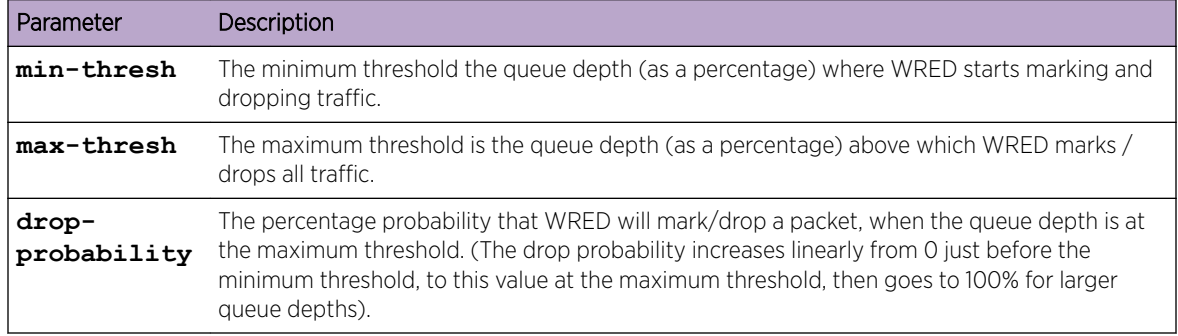

#### *no random-detect queue-parms*

Use this command to set the WRED configuration back to the default.

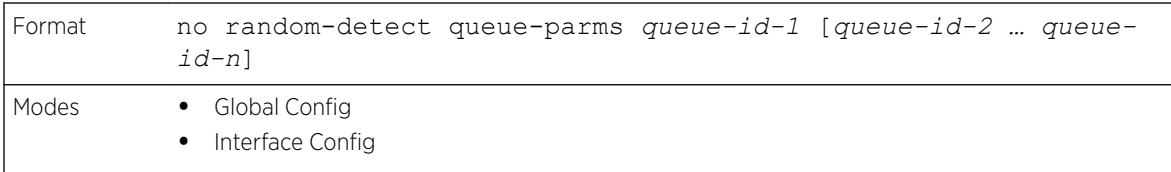

#### traffic-shape

This command specifies the maximum transmission bandwidth limit for the interface as a whole. The bandwidth values are from 0-100 in increments of 1. You can also specify this value for a range of interfaces or all interfaces. Also known as rate shaping, traffic shaping has the effect of smoothing temporary traffic bursts over time so that the transmitted traffic rate is bounded.

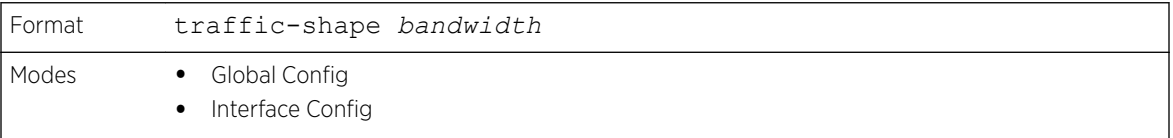

#### *no traffic-shape*

This command restores the interface shaping rate to the default value.

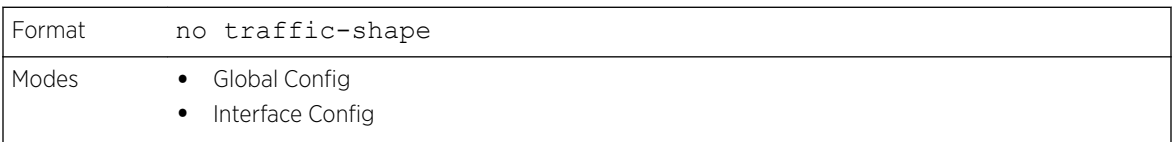

#### show classofservice dot1p-mapping

This command displays the current Dot1p (802.1p) priority mapping to internal traffic classes for a specific interface. The unit/slot/port parameter is optional and is only valid on platforms that support independent per-port class of service mappings. If specified, the 802.1p mapping table of the interface is displayed. If omitted, the most recent global configuration settings are displayed. For more information, see [Voice VLAN Commands](#page-335-0) on page 336.

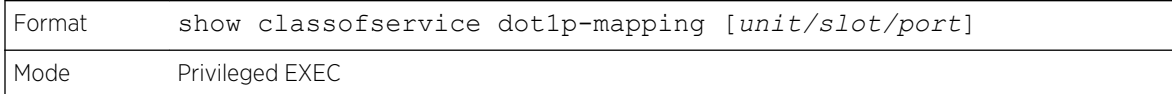

The following information is displayed for each user priority.

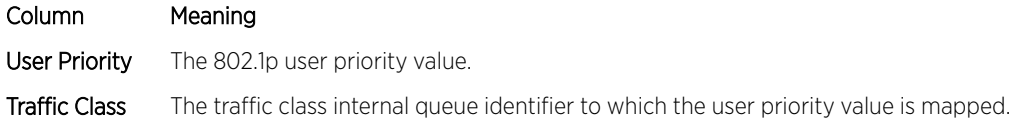

# show classofservice ip-dscp-mapping

This command displays the current IP DSCP mapping to internal traffic classes for the global configuration settings.

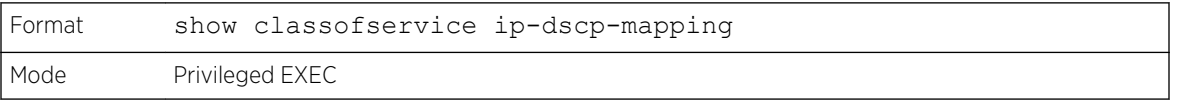

The following information is repeated for each user priority.

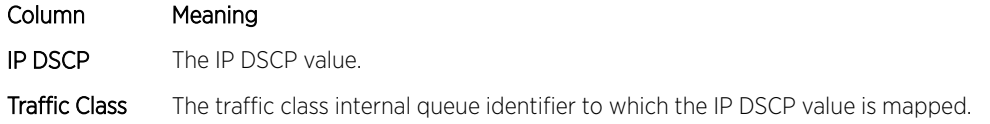

# show classofservice ip-precedence-mapping

This command displays the current IP Precedence mapping to internal traffic classes for a specific interface. The unit/slot/port parameter is optional and is only valid on platforms that support independent per-port class of service mappings. If specified, the IP Precedence mapping table of the interface is displayed. If omitted, the most recent global configuration settings are displayed.

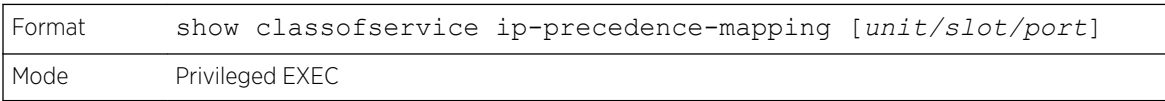

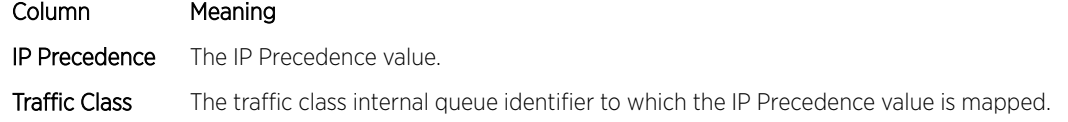

# show classofservice packet-drop-count

This command displays the number of dropped counters for each CoS (Class of Service) egress queue on the specified port.

For 220 Series switches, specify the port name in *unit/slot/port* format.

For 210 Series switches, specify the port name in *slot/port* format.

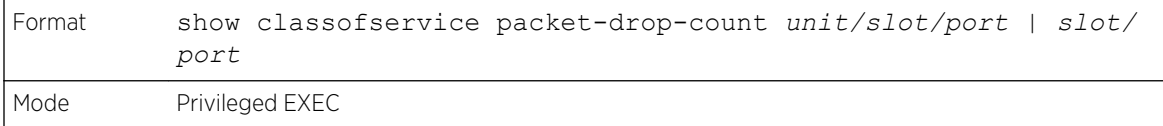

The following shows an example of the command and its output:

```
(Extreme 210) #show classofservice packet-drop-count 0/1
Packets dropped on COS queue 0................. 0
Packets dropped on COS queue 1..................... 0
Packets dropped on COS queue 2.................... 0
Packets dropped on COS queue 3................. 0
Packets dropped on COS queue 4................. 0
Packets dropped on COS queue 5................. 0
Packets dropped on COS queue 6................. 0
Packets dropped on COS queue 7.......................... 0
Time Since Counters Last Cleared............... 0 day 0 hr 3 min 22 sec
```
#### show classofservice trust

This command displays the current trust mode setting for a specific interface. The unit/slot/port parameter is optional and is only valid on platforms that support independent per-port class of service mappings. If you specify an interface, the command displays the port trust mode of the interface. If you do not specify an interface, the command displays the most recent global configuration settings.

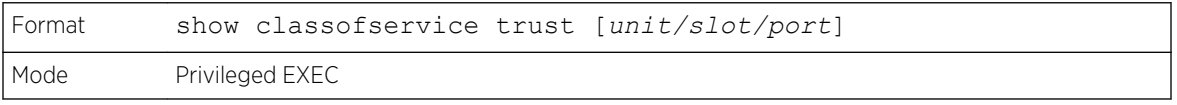

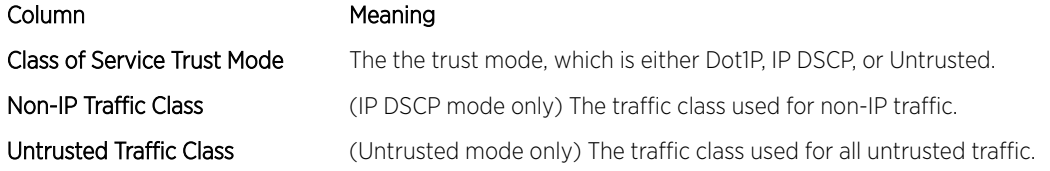

#### show interfaces cos-queue

This command displays the class-of-service queue configuration for the specified interface. The unit/ slot/port parameter is optional and is only valid on platforms that support independent per-port class of service mappings. If specified, the class-of-service queue configuration of the interface is displayed. If omitted, the most recent global configuration settings are displayed.

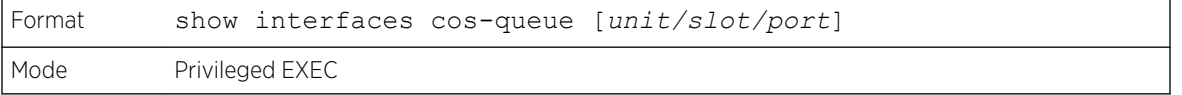

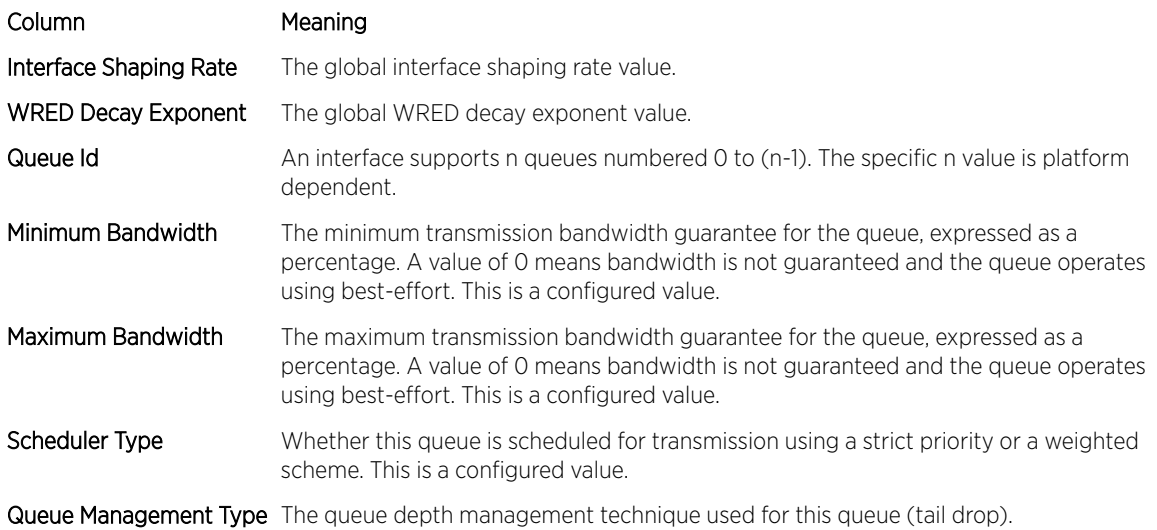

If you specify the interface, the command also displays the following information.

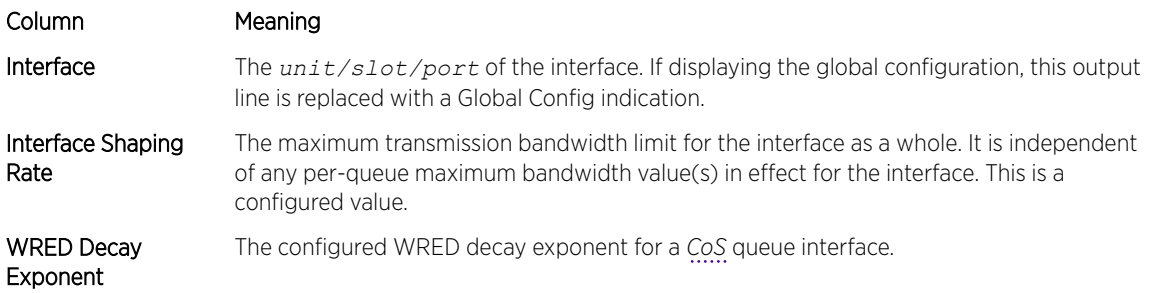

# show interfaces random-detect

This command displays the global WRED settings for each *[CoS](#page-687-0)* queue. If you specify the unit/slot/port, the command displays the WRED settings for each CoS queue on the specified interface.

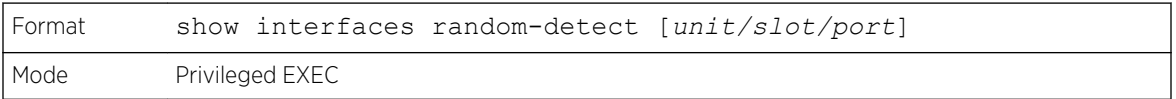

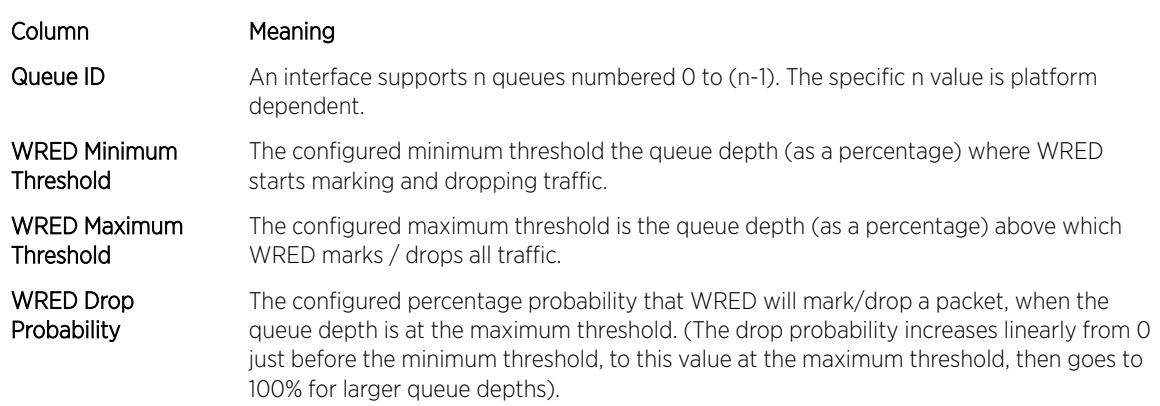

# <span id="page-596-0"></span>show interfaces tail-drop-threshold

This command displays the tail drop threshold information. If you specify the unit/slot/port, the command displays the tail drop threshold information for the specified interface.

```
Format show interfaces tail-drop-threshold [unit/slot/port]
Mode Privileged EXEC
```
# Differentiated Services Commands

This section describes the commands used to configure QOS Differentiated Services (DiffServ).

You configure DiffServ in several stages by specifying three DiffServ components:

- 1 Class
	- a Creating and deleting classes.
	- b Defining match criteria for a class.
- 2 Policy
	- a Creating and deleting policies
	- b Associating classes with a policy
	- c Defining policy statements for a policy/class combination
- 3 Service
	- a Adding and removing a policy to/from an inbound interface

The DiffServ class defines the packet filtering criteria. The attributes of a DiffServ policy define the way the switch processes packets. You can define policy attributes on a per-class instance basis. The switch applies these attributes when a match occurs.

Packet processing begins when the switch tests the match criteria for a packet. The switch applies a policy to a packet when it finds a class match within that policy.

The following rules apply when you create a DiffServ class:

- Each class can contain a maximum of one referenced (nested) class
- Class definitions do not support hierarchical service policies

A given class definition can contain a maximum of one reference to another class. You can combine the reference with other match criteria. The referenced class is truly a reference and not a copy since additions to a referenced class affect all classes that reference it. Changes to any class definition currently referenced by any other class must result in valid class definitions for all derived classes, otherwise the switch rejects the change. You can remove a class reference from a class definition.

<span id="page-597-0"></span>The only way to remove an individual match criterion from an existing class definition is to delete the class and re-create it.

#### Note

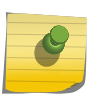

The mark possibilities for policing include *[CoS](#page-687-0)*, IP DSCP, and IP Precedence. While the latter two are only meaningful for IP packet types, CoS marking is allowed for both IP and non-IP packets, since it updates the 802.1p user priority field contained in the VLAN tag of the layer 2 packet header.

#### diffserv

This command sets the DiffServ operational mode to active. While disabled, the DiffServ configuration is retained and can be changed, but it is not activated. When enabled, DiffServ services are activated.

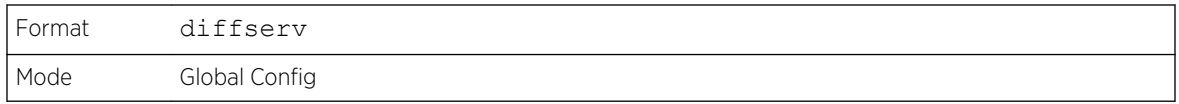

#### *no diffserv*

This command sets the DiffServ operational mode to inactive. While disabled, the DiffServ configuration is retained and can be changed, but it is not activated. When enabled, DiffServ services are activated.

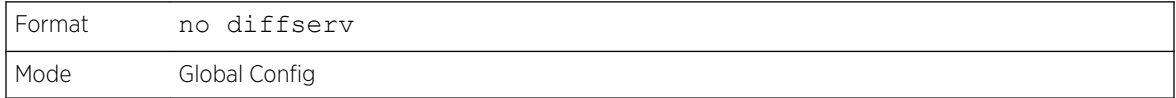

# DiffServ Class Commands

Use the DiffServ class commands to define traffic classification. To classify traffic, you specify Behavior Aggregate (BA), based on DSCP and Multi-Field (MF) classes of traffic (name, match criteria)

This set of commands consists of class creation/deletion and matching, with the class match commands specifying Layer 3, Layer 2, and general match criteria. The class match criteria are also known as class rules, with a class definition consisting of one or more rules to identify the traffic that belongs to the class.

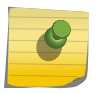

#### Note

Once you create a class match criterion for a class, you cannot change or delete the criterion. To change or delete a class match criterion, you must delete and re-create the entire class.

The CLI command root is class-map.

#### class-map

This command defines a DiffServ class of type match-all. When used without any match condition, this command enters the class-map mode. The class-map-name is a case sensitive alphanumeric string from 1 to 31 characters uniquely identifying an existing DiffServ class.

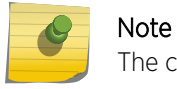

The class-map-name 'default' is reserved and must not be used.

The class type of match-all indicates all of the individual match conditions must be true for a packet to be considered a member of the class. This command may be used without specifying a class type to enter the Class-Map Config mode for an existing DiffServ class.

#### Note

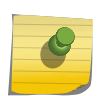

The optional keyword **ipv4** | **ipv6** specifies the Layer 3 protocol for this class. If not specified, this parameter defaults to ipv4. This maintains backward compatibility for configurations defined on systems before IPv6 match items were supported. The optional keyword **appiq** creates a new DiffServ appiq class. Regular expressions found in the traffic patterns in layer 7 applications can be matched to the App-IQ class using a match signature command.

# Note

The CLI mode is changed to Class-Map Config or Ipv6-Class-Map Config when this command is successfully executed depending on the **ipv4 | ipv6** keyword specified.

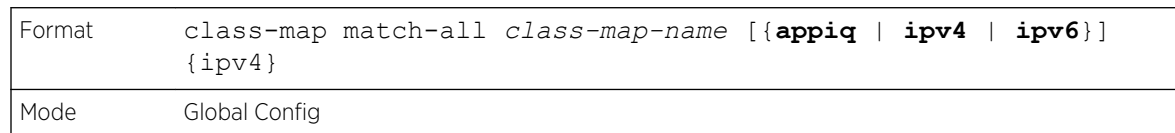

#### *no class-map*

This command eliminates an existing DiffServ class. The class-map-name is the name of an existing DiffServ class. (The class name default is reserved and is not allowed here.) This command may be issued at any time; if the class is currently referenced by one or more policies or by any other class, the delete action fails.

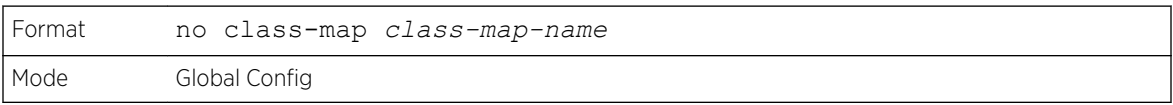

# class-map rename

This command changes the name of a DiffServ class. The class-map-name is the name of an existing DiffServ class. The new-class-map-name parameter is a case-sensitive alphanumeric string from 1 to 31 characters uniquely identifying the class.

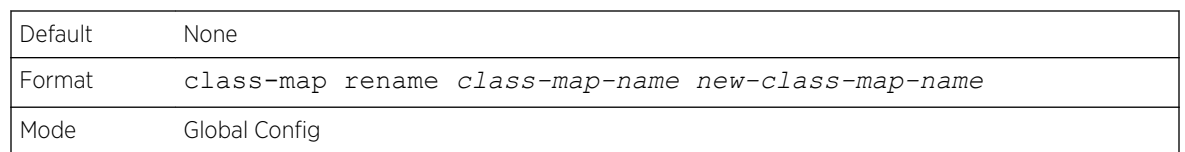

#### match ethertype

This command adds to the specified class definition a match condition based on the value of the ethertype. The ethertype value is specified as one of the following keywords: appletalk, arp, ibmsna, ipv4, ipv6, ipx, mplsmcast, mplsucast, netbios, novell, pppoe, rarp or as a custom EtherType value in the range of 0x0600-0xFFFF. Use the [not] option to negate the match condition.

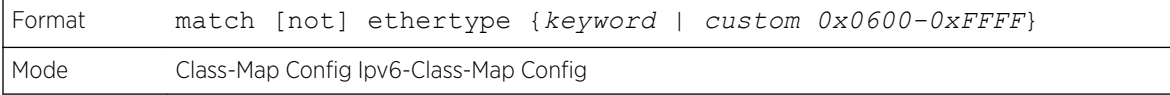

#### match any

This command adds to the specified class definition a match condition whereby all packets are considered to belong to the class. Use the [not] option to negate the match condition.

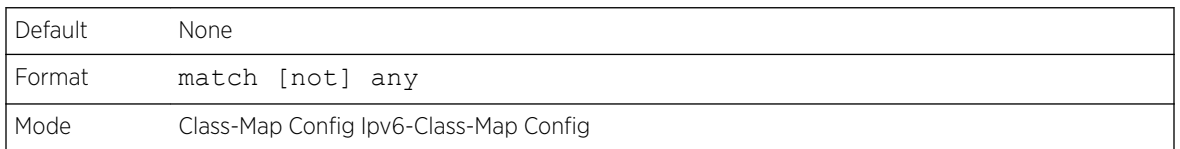

# match class-map

This command adds to the specified class definition the set of match conditions defined for another class. The refclassname is the name of an existing DiffServ class whose match conditions are being referenced by the specified class definition.

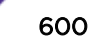

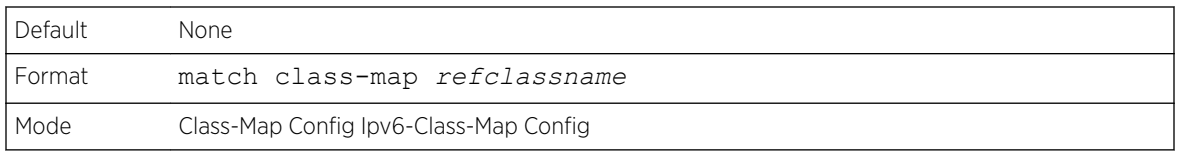

#### Note

The parameters *refclassname* and *class-map-name* can not be the same.

Only one other class may be referenced by a class.

Any attempts to delete the *refclassname* class while the class is still referenced by any *class-map-name* fails.

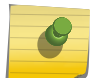

The combined match criteria of *class-map-name* and *refclassname* must be an allowed combination based on the class type.

Any subsequent changes to the *refclassname* class match criteria must maintain this validity, or the change attempt fails.

The total number of class rules formed by the complete reference class chain (including both predecessor and successor classes) must not exceed a platform-specific maximum. In some cases, each removal of a refclass rule reduces the maximum number of available rules in the class definition by one.

#### *no match class-map*

This command removes from the specified class definition the set of match conditions defined for another class. The refclassname is the name of an existing DiffServ class whose match conditions are being referenced by the specified class definition.

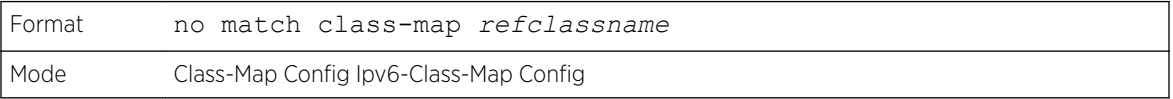

# match cos

This command adds to the specified class definition a match condition for the Class of Service value (the only tag in a single tagged packet or the first or outer 802.1Q tag of a double VLAN tagged packet). The value may be from 0 to 7. Use the [not] option to negate the match condition.

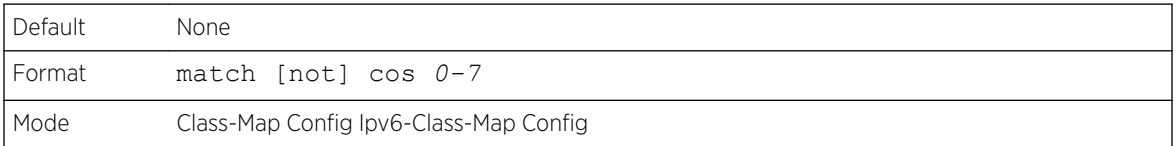

# match secondary-cos

This command adds to the specified class definition a match condition for the secondary Class of Service value (the inner 802.1Q tag of a double VLAN tagged packet). The value may be from 0 to 7. Use the [not] option to negate the match condition.

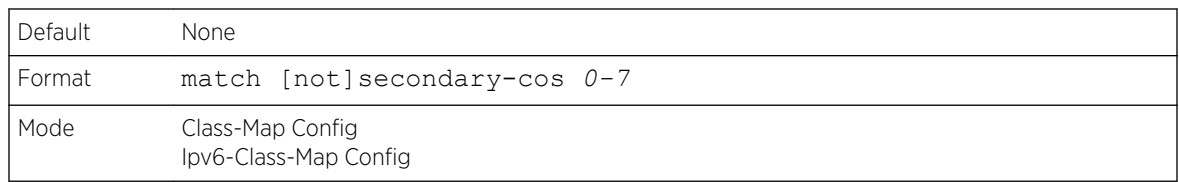

# match destination-address mac

This command adds to the specified class definition a match condition based on the destination MAC address of a packet. The macaddr parameter is any layer 2 MAC address formatted as six, two-digit hexadecimal numbers separated by colons (for example, 00:11:22:dd:ee:ff). The macmask parameter is a layer 2 MAC address bit mask, which need not be contiguous, and is formatted as six, two-digit hexadecimal numbers separated by colons (for example, ff:07:23:ff:fe:dc). Use the [not] option to negate the match condition.

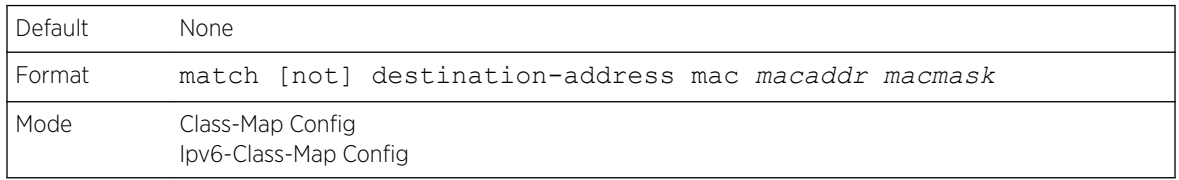

# match dstip

This command adds to the specified class definition a match condition based on the destination IP address of a packet. The ipaddr parameter specifies an IP address. The ipmask parameter specifies an IP address bit mask and must consist of a contiguous set of leading 1 bits. Use the [not] option to negate the match condition.

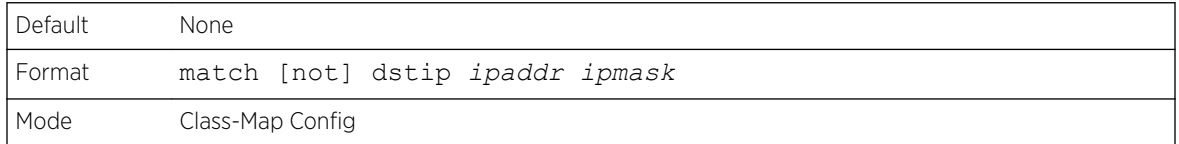

# match dstip6

This command adds to the specified class definition a match condition based on the destination IPv6 address of a packet. Use the [not] option to negate the match condition.

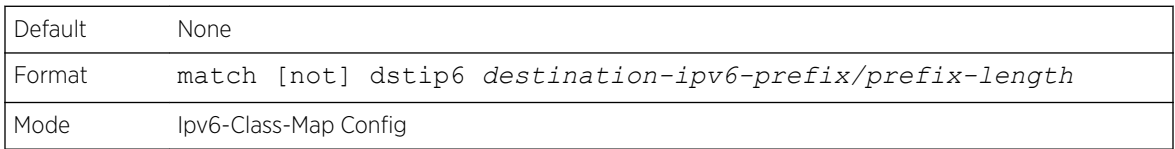

# match dstl4port

This command adds to the specified class definition a match condition based on the destination layer 4 port of a packet using a single keyword or numeric notation. To specify the match condition as a single keyword, the value for portkey is one of the supported port name keywords. The currently supported portkey values are: domain, echo, ftp, ftpdata, http, smtp, snmp, telnet, tftp, www. Each of these translates into its equivalent port number. To specify the match condition using a numeric notation, one layer 4 port number is required. The port number is an integer from 0 to 65535. Use the [not] option to negate the match condition.

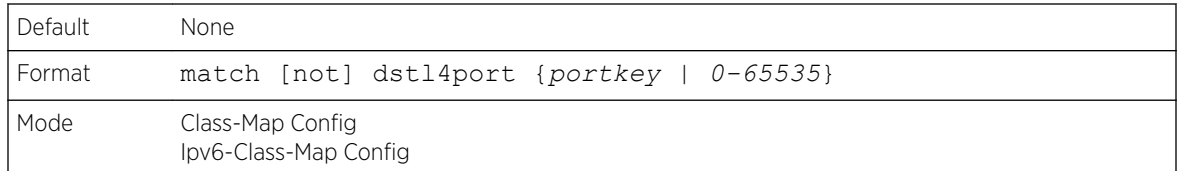

#### match ip dscp

This command adds to the specified class definition a match condition based on the value of the IP DiffServ Code Point (DSCP) field in a packet, which is defined as the high-order six bits of the Service Type octet in the IP header (the low-order two bits are not checked).

The dscpval value is specified as either an integer from 0 to 63, or symbolically through one of the following keywords: af11, af12, af13, af21, af22, af23, af31, af32, af33, af41, af42, af43, be, cs0, cs1, cs2, cs3, cs4, cs5, cs6, cs7, ef. Use the [not] option to negate the match condition.

# **Note**

The ip dscp, ip precedence, and ip tos match conditions are alternative ways to specify a match criterion for the same Service Type field in the IP header, but with a slightly different user notation.

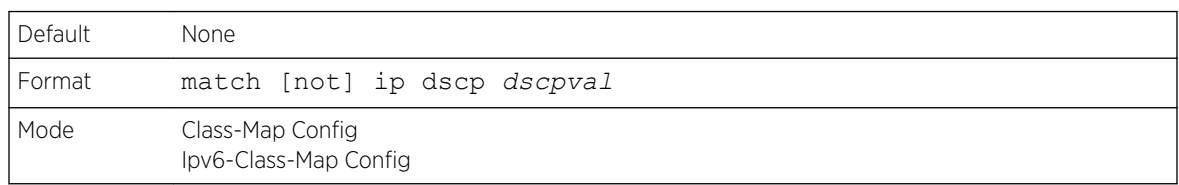

# match ip precedence

This command adds to the specified class definition a match condition based on the value of the IP Precedence field in a packet, which is defined as the high-order three bits of the Service Type octet in the IP header (the low-order five bits are not checked). The precedence value is an integer from 0 to 7. Use the [not] option to negate the match condition.

#### Note

The IP DSCP, IP Precedence, and IP ToS match conditions are alternative ways to specify a match criterion for the same Service Type field in the IP header, but with a slightly different user notation.

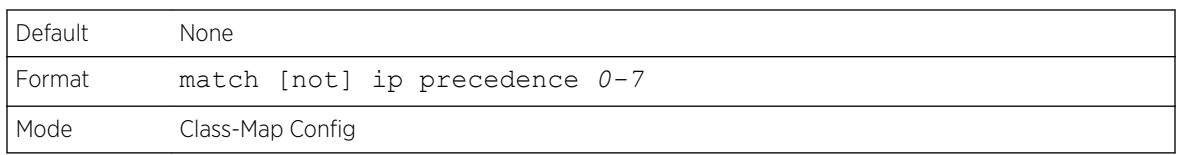

# match ip tos

This command adds to the specified class definition a match condition based on the value of the IP TOS field in a packet, which is defined as all eight bits of the Service Type octet in the IP header. The value of tosbits is a two-digit hexadecimal number from 00 to ff. The value of tosmask is a two-digit hexadecimal number from 00 to ff. The tosmask denotes the bit positions in tosbits that are used for comparison against the IP TOS field in a packet. For example, to check for an IP TOS value having bits 7 and 5 set and bit 1 clear, where bit 7 is most significant, use a tosbits value of a0 (hex) and a tosmask of a2 (hex). Use the [not] option to negate the match condition.

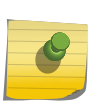

#### Note

The IP DSCP, IP Precedence, and IP ToS match conditions are alternative ways to specify a match criterion for the same Service Type field in the IP header, but with a slightly different user notation.

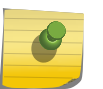

#### **Note**

This "free form" version of the IP DSCP/Precedence/TOS match specification gives the user complete control when specifying which bits of the IP Service Type field are checked.

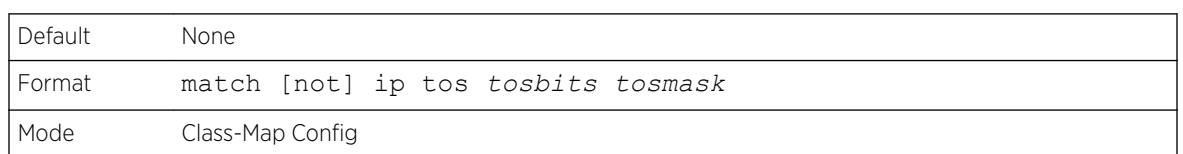

# match ip6flowlbl

Use this command to enter an IPv6 flow label value. Use the [not] option to negate the match condition.

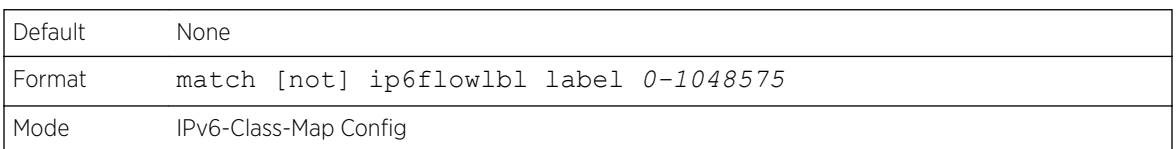

# match protocol

This command adds to the specified class definition a match condition based on the value of the IP Protocol field in a packet using a single keyword notation or a numeric value notation.

To specify the match condition using a single keyword notation, the value for protocol-name is one of the supported protocol name keywords. The currently supported values are: icmp, igmp, ip, tcp, udp. A value of ip matches all protocol number values.

To specify the match condition using a numeric value notation, the protocol number is a standard value assigned by IANA and is interpreted as an integer from 0 to 255. Use the [not] option to negate the match condition.

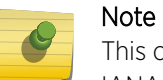

This command does not validate the protocol number value against the current list defined by IANA.

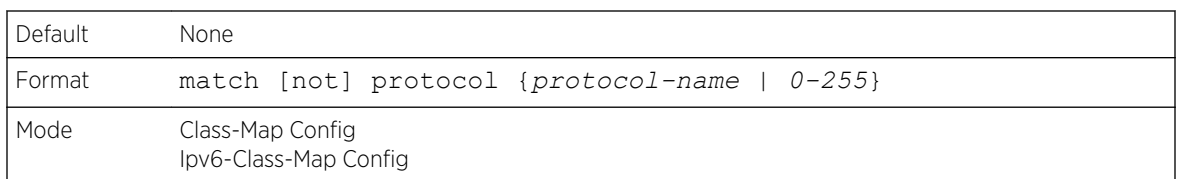

#### match signature

This command maps the available signatures from the rules file to the AppIQ class. When the appiq class is created, this menu displays an index number and its signature pattern. A single signature can be mapped using a number or multiple signatures can be selected and mapped to a class. Using this command without an index value maps all the available signatures to the same class.

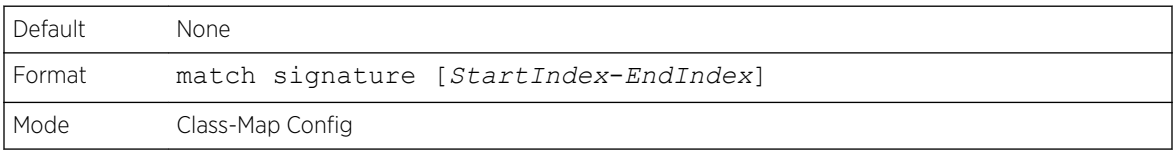

# match srcip

This command adds to the specified class definition a match condition based on the source IP address of a packet. The ipaddr parameter specifies an IP address. The ipmask parameter specifies an IP address bit mask and must consist of a contiguous set of leading 1 bits. Use the [not] option to negate the match condition.

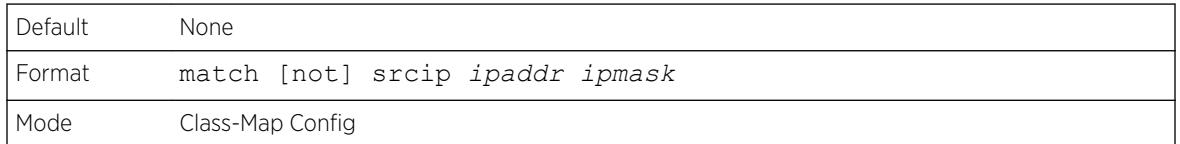

# match srcip6

This command adds to the specified class definition a match condition based on the source IP address of a packet. Use the [not] option to negate the match condition.

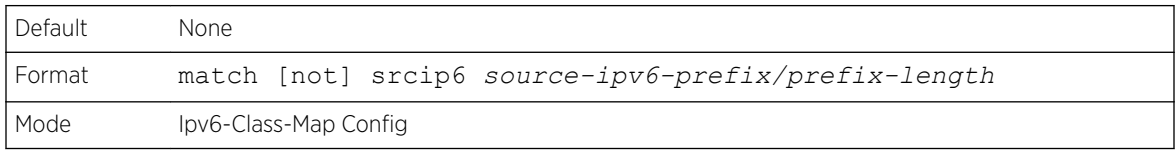

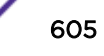

#### match srcl4port

This command adds to the specified class definition a match condition based on the source layer 4 port of a packet using a single keyword or numeric notation. To specify the match condition as a single keyword notation, the value for portkey is one of the supported port name keywords (listed here). The currently supported portkey values are: domain, echo, ftp, ftpdata, http, smtp, snmp, telnet, tftp, www. Each of these translates into its equivalent port number, which is used as both the start and end of a port range.

To specify the match condition as a numeric value, one layer 4 port number is required. The port number is an integer from 0 to 65535. Use the [not] option to negate the match condition.

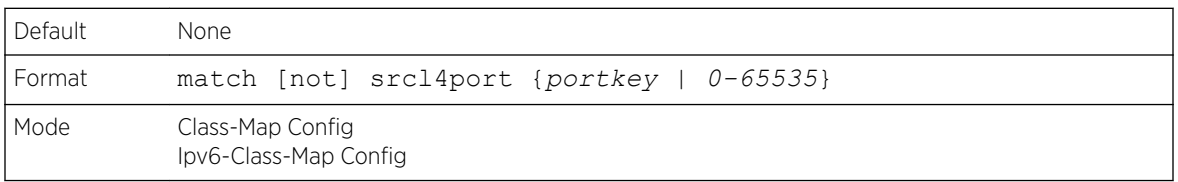

#### match src port

This command adds a match condition for a range of layer source 4 ports. If an interface receives traffic that is within the configured range of layer 4 source ports, then only the appiq class is in effect. portvalue specifies a single source port.

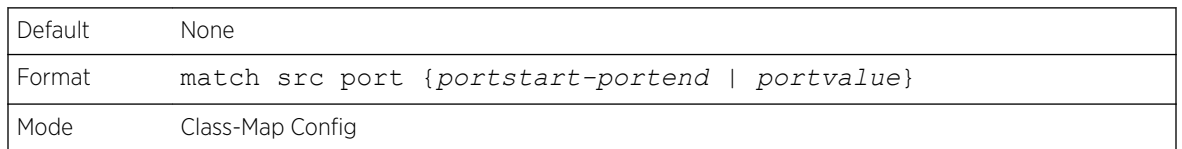

#### match vlan

This command adds to the specified class definition a match condition based on the value of the layer 2 VLAN Identifier field (the only tag in a single tagged packet or the first or outer tag of a double VLAN tagged packet). The VLAN ID is an integer from 0 to 4093. Use the [not] option to negate the match condition.

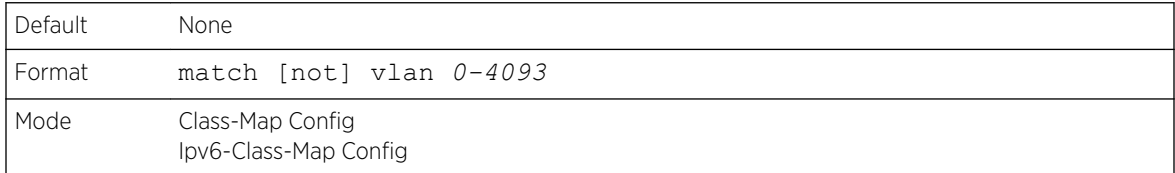

# <span id="page-606-0"></span>match secondary-vlan

This command adds to the specified class definition a match condition based on the value of the layer 2 secondary VLAN Identifier field (the inner 802.1Q tag of a double VLAN tagged packet). The secondary VLAN ID is an integer from 0 to 4093. Use the [not] option to negate the match condition.

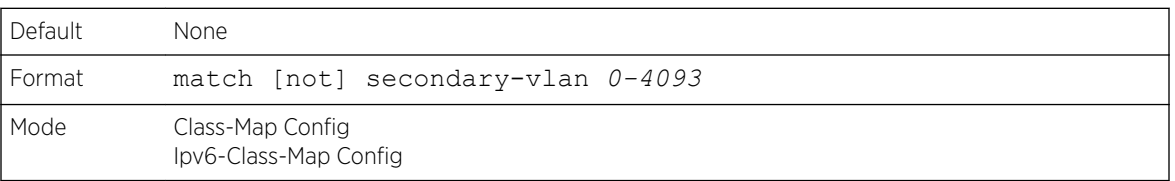

# DiffServ Policy Commands

Use the DiffServ policy commands to specify traffic conditioning actions, such as policing and marking, to apply to traffic classes

Use the policy commands to associate a traffic class that you define by using the class command set with one or more *[QoS](#page-690-0)* policy attributes. Assign the class/policy association to an interface to form a service. Specify the policy name when you create the policy.

Each traffic class defines a particular treatment for packets that match the class definition. You can associate multiple traffic classes with a single policy. When a packet satisfies the conditions of more than one class, preference is based on the order in which you add the classes to the policy. The first class you add has the highest precedence.

This set of commands consists of policy creation/deletion, class addition/removal, and individual policy attributes.

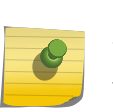

#### **Note**

The only way to remove an individual policy attribute from a class instance within a policy is to remove the class instance and re-add it to the policy. The values associated with an existing policy attribute can be changed without removing the class instance.

The CLI command root is policy-map.

# assign-queue

This command modifies the queue id to which the associated traffic stream is assigned. The queueid is an integer from 0 to n-1, where n is the number of egress queues supported by the device.

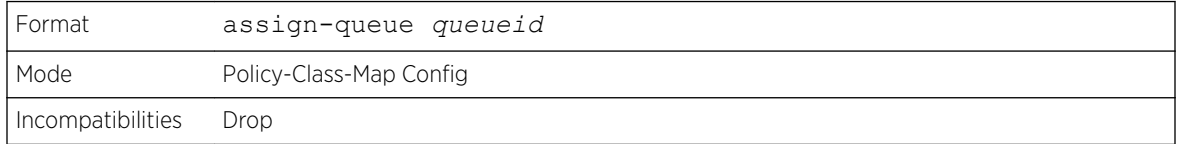

#### drop

This command specifies that all packets for the associated traffic stream are to be dropped at ingress.

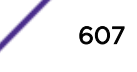

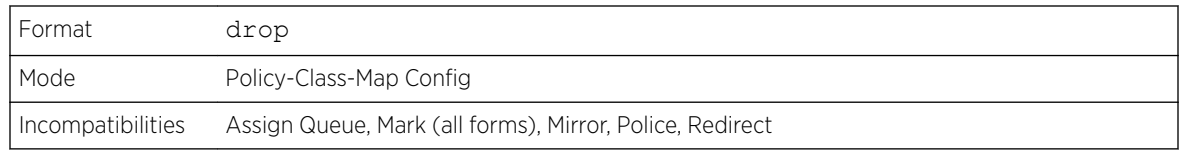

# conform-color

Use this command to enable color-aware traffic policing and define the conform-color class map. Used in conjunction with the police command where the fields for the conform level are specified. The classmap-name parameter is the name of an existing DiffServ class map.

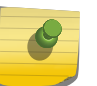

Note

This command may only be used after specifying a police command for the policy-class instance.

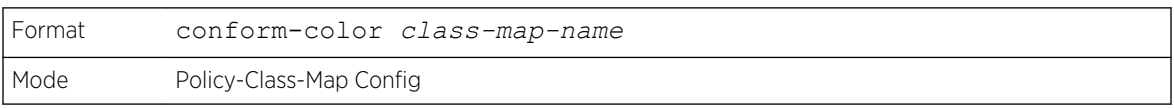

# class

This command creates an instance of a class definition within the specified policy for the purpose of defining treatment of the traffic class through subsequent policy attribute statements. The classname is the name of an existing DiffServ class.

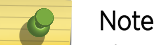

This command causes the specified policy to create a reference to the class definition.

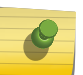

#### Note

The CLI mode is changed to Policy-Class-Map Config when this command is successfully executed.

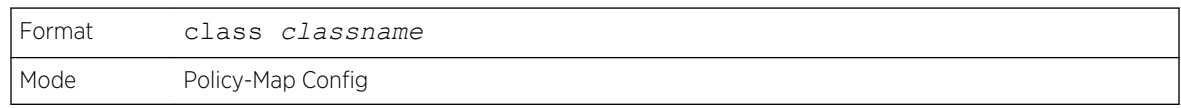

*no class*

This command deletes the instance of a particular class and its defined treatment from the specified policy. classname is the names of an existing DiffServ class.

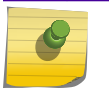

Note

This command removes the reference to the class definition for the specified policy.

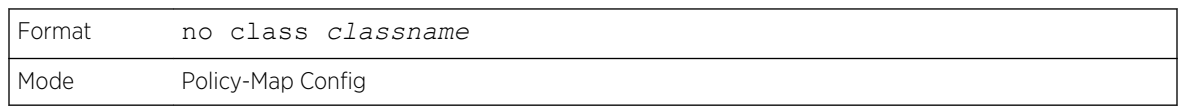

# mark cos

This command marks all packets for the associated traffic stream with the specified *[CoS](#page-687-0)* value in the priority field of the 802.1p header (the only tag in a single tagged packet or the first or outer 802.1Q tag of a double VLAN tagged packet). If the packet does not already contain this header, one is inserted. The CoS value is an integer from 0 to 7.

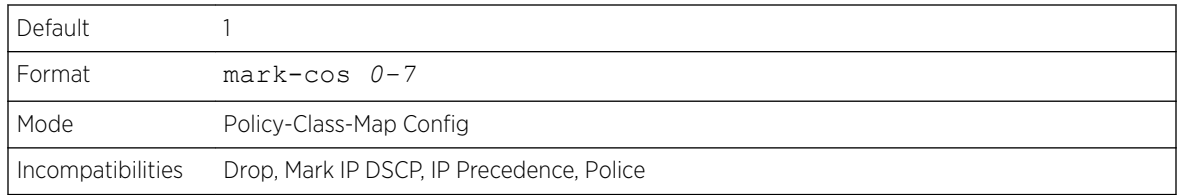

#### mark secondary-cos

This command marks the outer VLAN tags in the packets for the associated traffic stream as secondary *[CoS](#page-687-0)*.

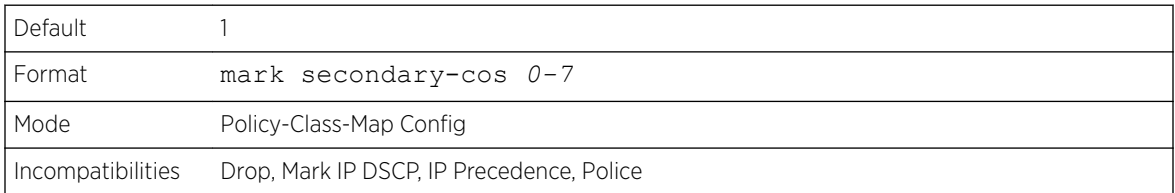

#### mark cos-as-sec-cos

This command marks outer VLAN tag priority bits of all packets as the inner VLAN tag priority, marking *[CoS](#page-687-0)* as Secondary CoS. This essentially means that the inner VLAN tag CoS is copied to the outer VLAN tag CoS.

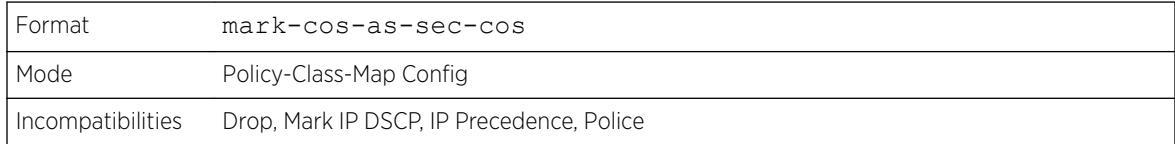

# mark ip-dscp

This command marks all packets for the associated traffic stream with the specified IP DSCP value.

The dscpval value is specified as either an integer from 0 to 63, or symbolically through one of the following keywords: af11, af12, af13, af21, af22, af23, af31, af32, af33, af41, af42, af43, be, cs0, cs1, cs2, cs3, cs4, cs5, cs6, cs7, ef.

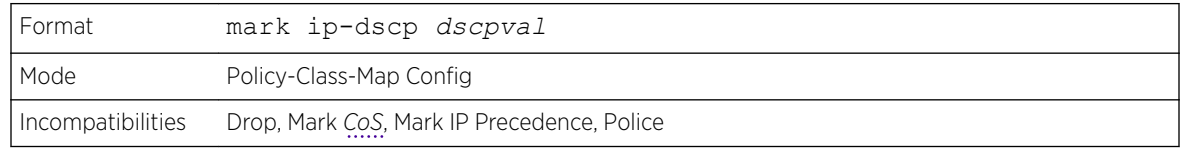

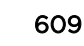

# mark ip-precedence

This command marks all packets for the associated traffic stream with the specified IP Precedence value. The IP Precedence value is an integer from 0 to 7.

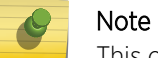

This command may not be used on IPv6 classes. IPv6 does not have a precedence field.

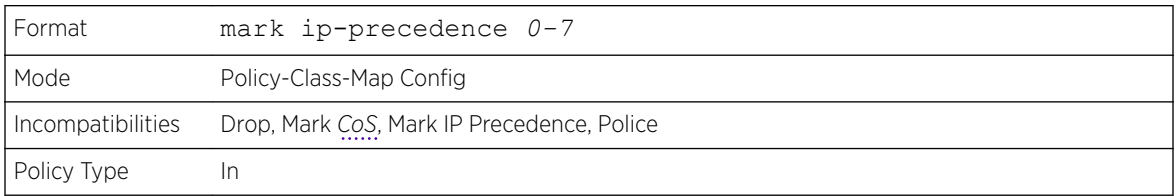

# police-simple

This command is used to establish the traffic policing style for the specified class. The simple form of the police command uses a single data rate and burst size, resulting in two outcomes: conform and violate. The conforming data rate is specified in kilobits-per-second (Kbps) and is an integer from 1 to 4294967295. The conforming burst size is specified in kilobytes (KB) and is an integer from 1 to 128.

For each outcome, the only possible actions are drop, set-cos-as-sec-cos, set-cos-transmit, set-sec-costransmit, set-dscp-transmit, set-prec-transmit, or transmit. In this simple form of the police command, the conform action defaults to transmit and the violate action defaults to drop. These actions can be set with this command once the style has been configured.

For set-dscp-transmit, a dscpval value is required and is specified as either an integer from 0 to 63, or symbolically through one of the following keywords: af11, af12, af13, af21, af22, af23, af31, af32, af33, af41, af42, af43, be, cs0, cs1, cs2, cs3, cs4, cs5, cs6, cs7, ef.

For set-prec-transmit, an IP Precedence value is required and is specified as an integer from 0-7.

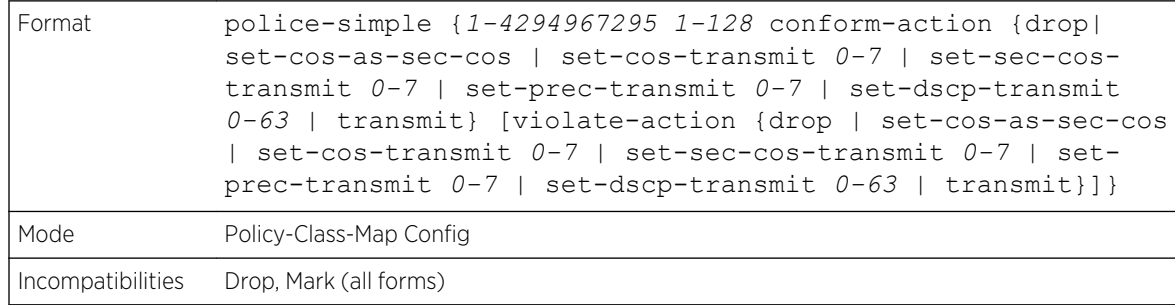

For set-cos-transmit an 802.1p priority value is required and is specified as an integer from 0-7.

# police-single-rate

This command is the single-rate form of the **police** command and is used to establish the traffic policing style for the specified class. For each outcome, the only possible actions are drop, set-cos-as-sec-cost, set-cos-transmit, set-sec-cos-transmit, set-dscp-transmit, set-prec-transmit, or transmit. In this singlerate form of the **police** command, the conform action defaults to send, the exceed action defaults to drop, and the violate action defaults to drop. These actions can be set with this command once the style has been configured.

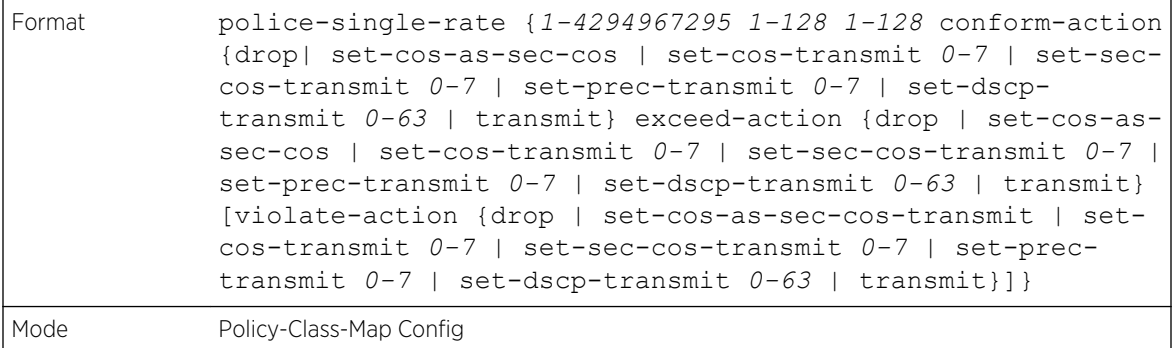

# police-two-rate

This command is the two-rate form of the **police** command and is used to establish the traffic policing style for the specified class. For each outcome, the only possible actions are drop, set-cos-as-sec-cos, set-cos-transmit, set-sec-cos-transmit, set-dscp-transmit, set-prec-transmit, or transmit. In this two-rate form of the **police** command, the conform action defaults to send, the exceed action defaults to drop, and the violate action defaults to drop. These actions can be set with this command once the style has been configured.

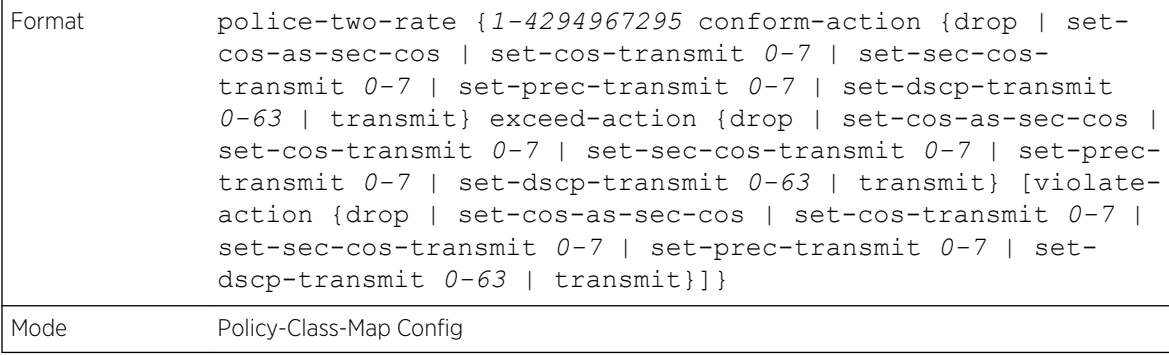

# policy-map

This command establishes a new DiffServ policy. The policyname parameter is a case-sensitive alphanumeric string from 1 to 31 characters uniquely identifying the policy. The type of policy is specific <span id="page-611-0"></span>to the inbound traffic direction as indicated by the in parameter, or the outbound traffic direction as indicated by the out parameter, respectively.

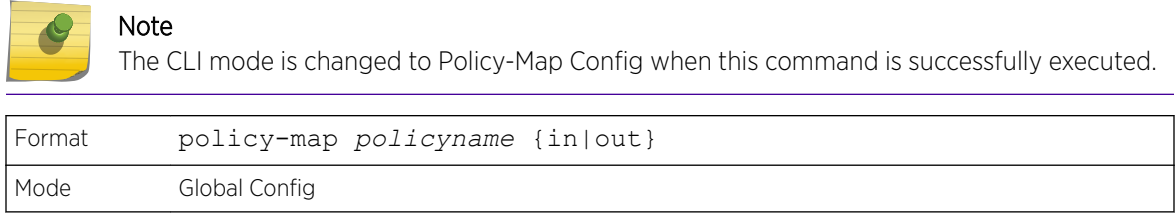

#### *no policy-map*

This command eliminates an existing DiffServ policy. The policyname parameter is the name of an existing DiffServ policy. This command may be issued at any time. If the policy is currently referenced by one or more interface service attachments, this delete attempt fails.

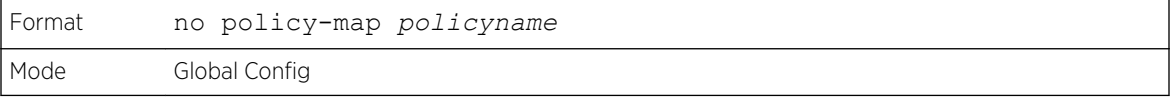

#### policy-map rename

This command changes the name of a DiffServ policy. The policyname is the name of an existing DiffServ class. The newpolicyname parameter is a case-sensitive alphanumeric string from 1 to 31 characters uniquely identifying the policy.

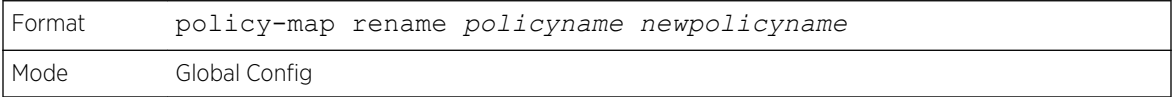

# DiffServ Service Commands

Use the DiffServ service commands to assign a DiffServ traffic conditioning policy, which you specified by using the policy commands, to an interface in the incoming direction. The service commands attach a defined policy to a directional interface. You can assign only one policy at any one time to an interface in the inbound direction. DiffServ is not used in the outbound direction.

This set of commands consists of service addition/removal.

The CLI command root is service-policy.

#### service-policy

This command attaches a policy to an interface in the inbound direction as indicated by the in parameter, or the outbound direction as indicated by the out parameter, respectively. The policyname
parameter is the name of an existing DiffServ policy. This command causes a service to create a reference to the policy.

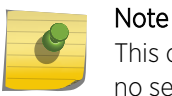

This command effectively enables DiffServ on an interface in the inbound direction. There is no separate interface administrative 'mode' command for DiffServ.

#### Note

This command fails if any attributes within the policy definition exceed the capabilities of the interface. Once a policy is successfully attached to an interface, any attempt to change the policy definition, that would result in a violation of the interface capabilities, causes the policy change attempt to fail.

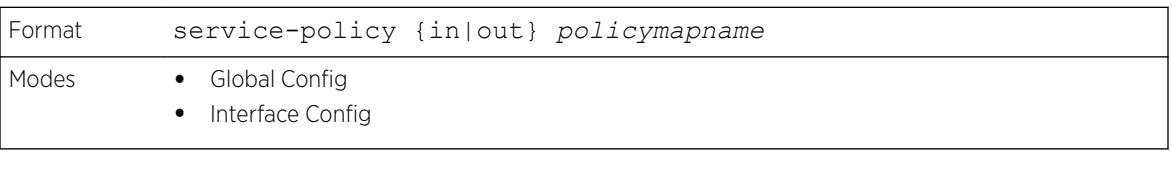

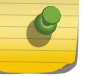

# Note

Each interface can have one policy attached.

#### *no service-policy*

This command detaches a policy from an interface in the inbound direction as indicated by the in parameter, or the outbound direction as indicated by the out parameter, respectively. The policyname parameter is the name of an existing DiffServ policy.

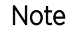

This command causes a service to remove its reference to the policy. This command effectively disables DiffServ on an interface in the inbound direction or an interface in the outbound direction. There is no separate interface administrative 'mode' command for DiffServ.

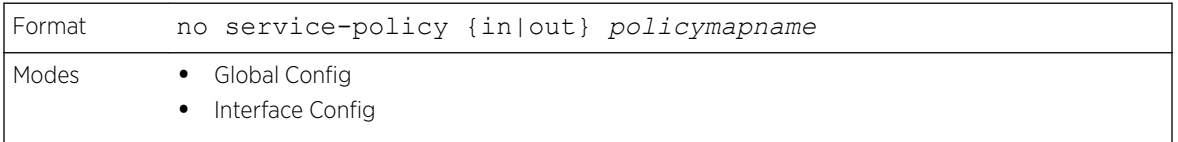

# DiffServ Show Commands

Use the DiffServ show commands to display configuration and status information for classes, policies, and services. You can display DiffServ information in summary or detailed formats. The status information is only shown when the DiffServ administrative mode is enabled.

# show class-map

This command displays all configuration information for the specified class. The class-name is the name of an existing DiffServ class.

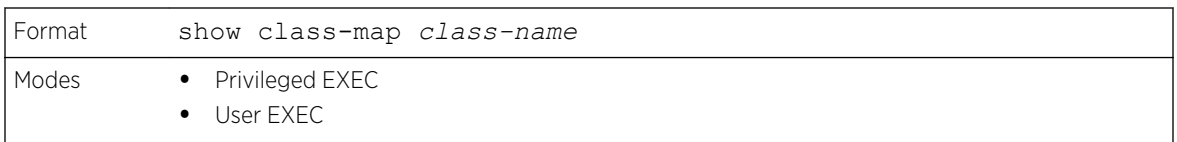

If the class-name is specified the following fields are displayed:

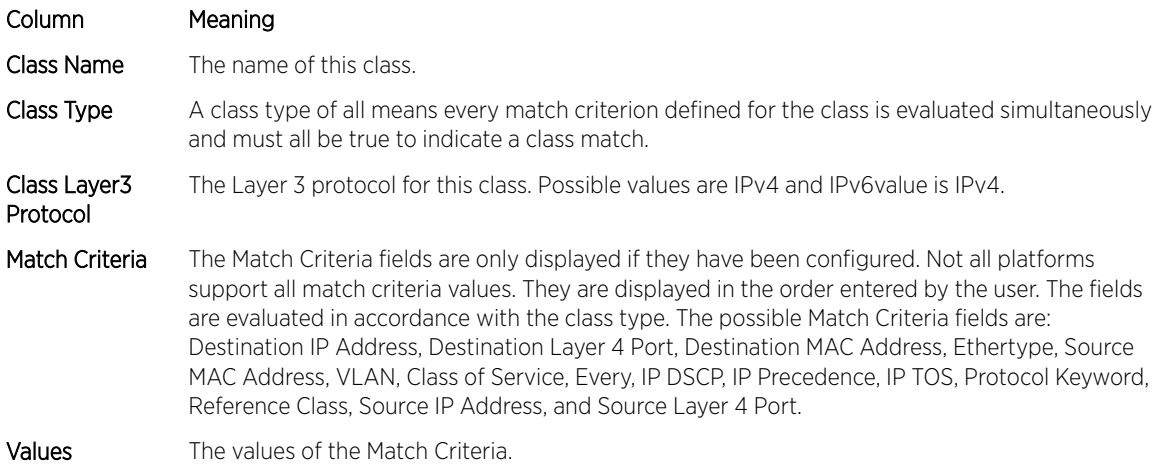

If you do not specify the Class Name, this command displays a list of all defined DiffServ classes. The following fields are displayed:

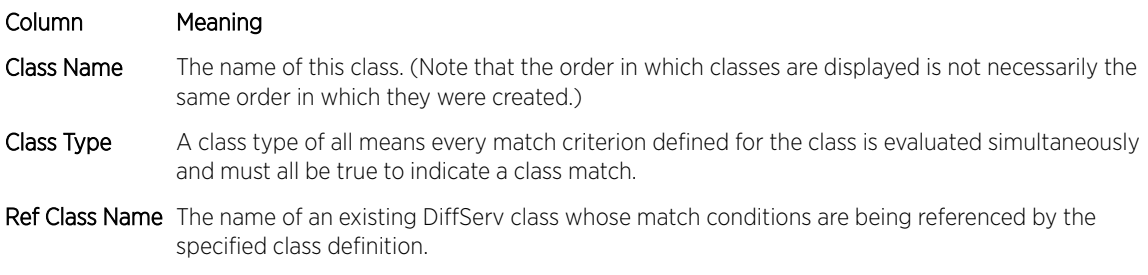

# show diffserv

This command displays the DiffServ General Status Group information, which includes the current administrative mode setting as well as the current and maximum number of rows in each of the main DiffServ private MIB tables. This command takes no options.

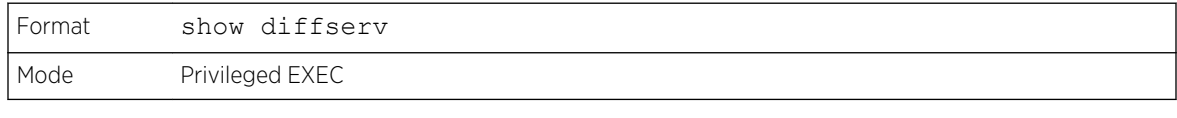

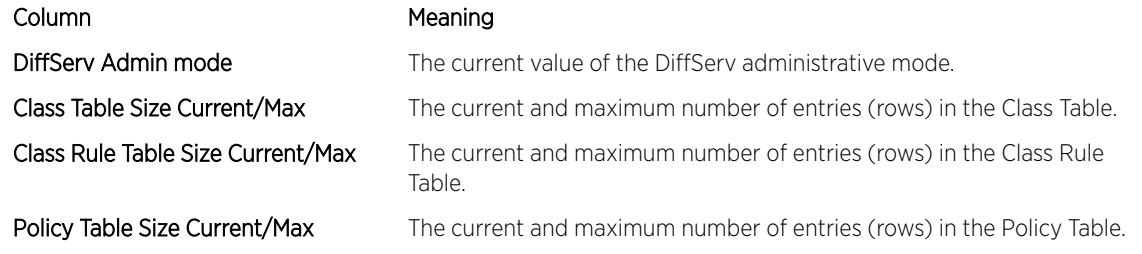

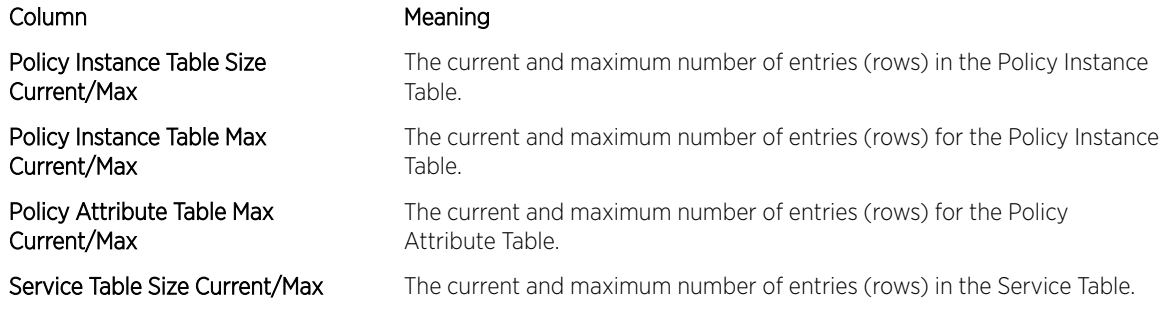

# show policy-map

This command displays all configuration information for the specified policy. The policyname is the name of an existing DiffServ policy.

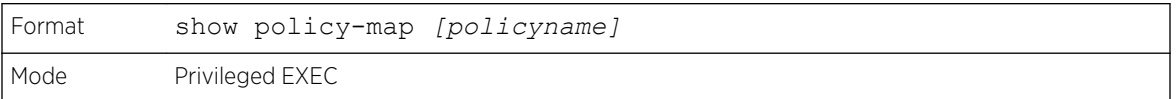

If the Policy Name is specified the following fields are displayed:

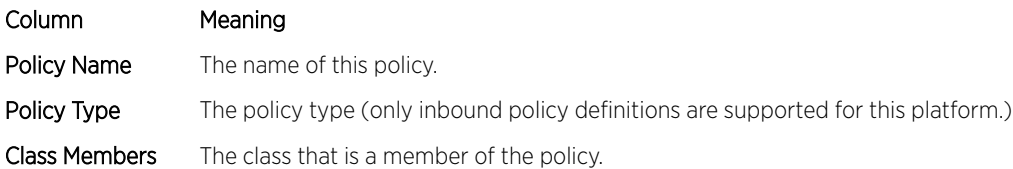

The following information is repeated for each class associated with this policy (only those policy attributes actually configured are displayed):

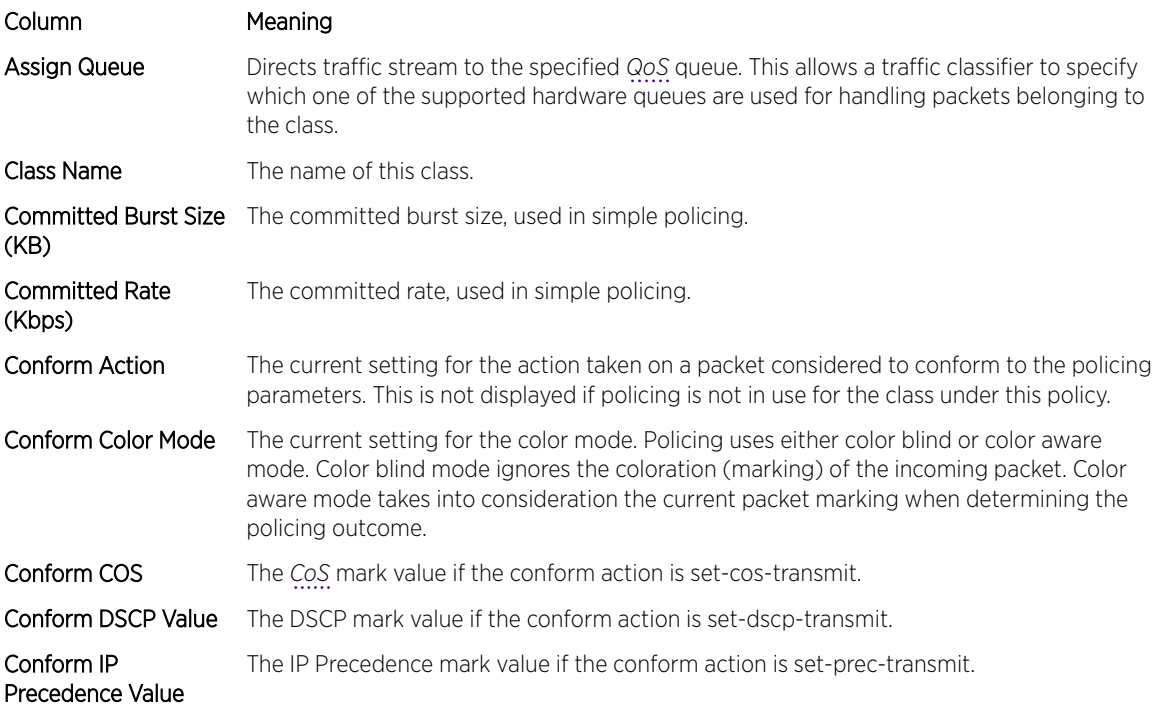

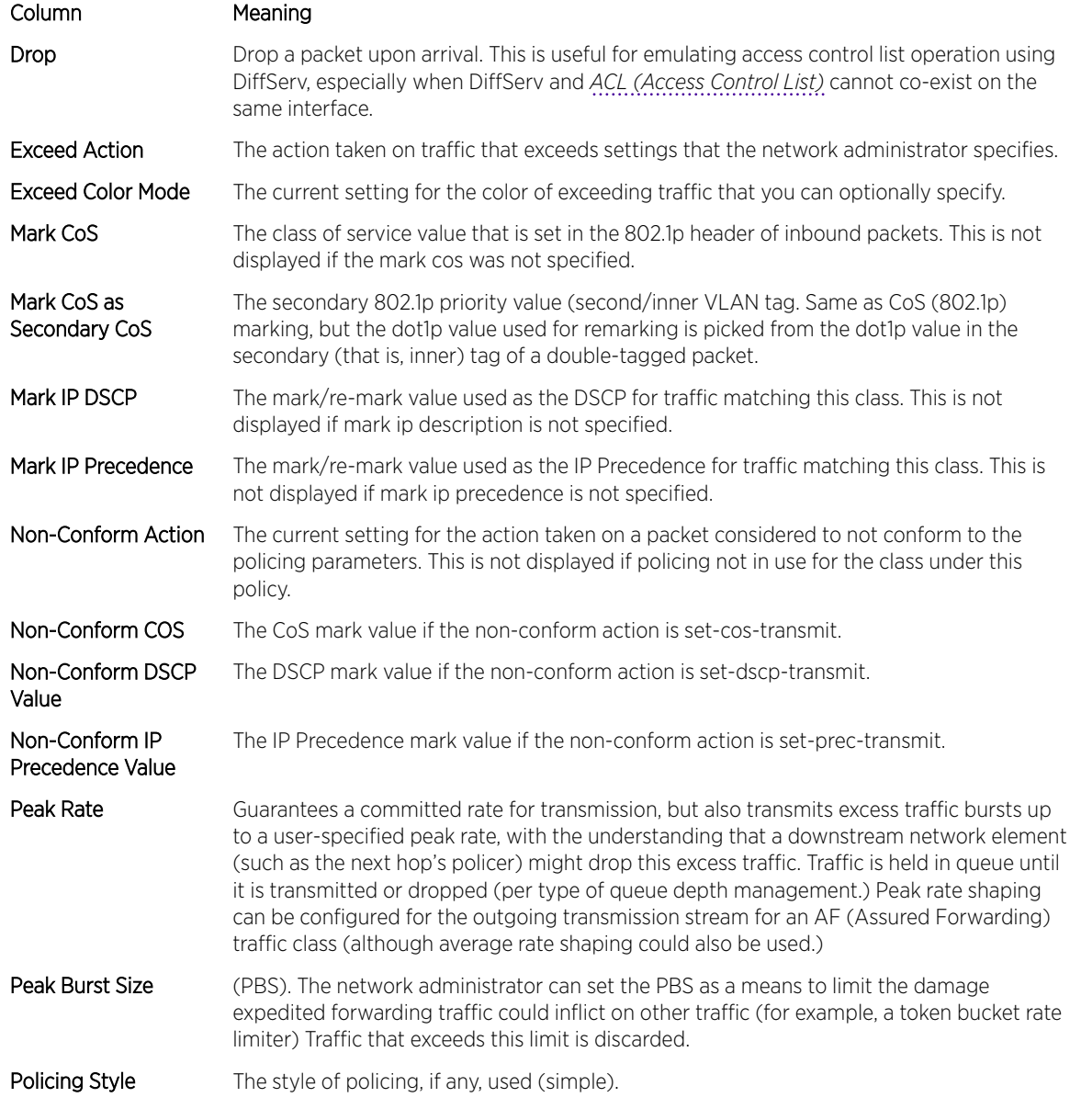

If the Policy Name is not specified this command displays a list of all defined DiffServ policies. The following fields are displayed:

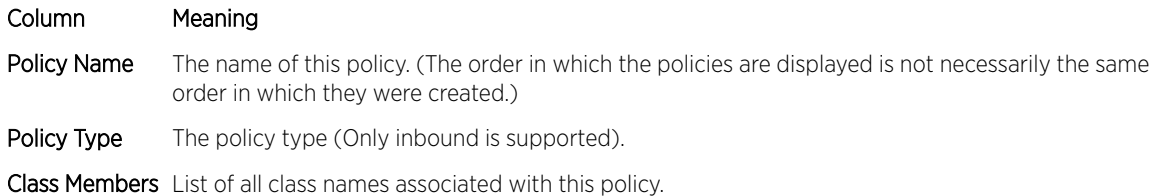

The following example shows CLI display output including the mark-cos-as-sec-cos option specified in the policy action.

```
(Extreme 220) (Routing) #show policy-map p1
Policy Name.................................... p1
```
Policy Type.................................... In Class Name..................................... c1 Mark CoS as Secondary CoS....................... Yes

The following example shows CLI display output including the mark-cos-as-sec-cos action used in the policing (simple-police, police-single-rate, police two-rate) command.

```
(Extreme 220) (Routing) #show policy-map p2
Policy Name....................... p2
Policy Type......................... In
Class Name.......................... c2
Policing Style.................... Police Two Rate
Committed Rate.................... 1
Committed Burst Size.............. 1
Peak Rate.........................
Peak Burst Size...................... 1
Conform Action.................... Mark CoS as Secondary CoS
Exceed Action.................... Mark CoS as Secondary CoS
Non-Conform Action................ Mark CoS as Secondary CoS
Conform Color Mode................ Blind
Exceed Color Mode................. Blind
```
## show diffserv service

This command displays policy service information for the specified interface and direction. The unit/ slot/port parameter specifies a valid unit/slot/port number for the system.

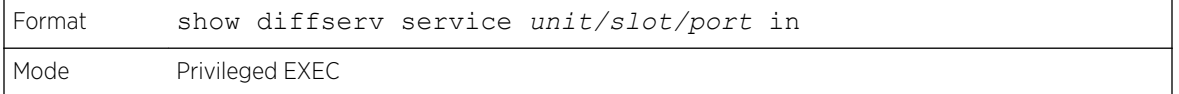

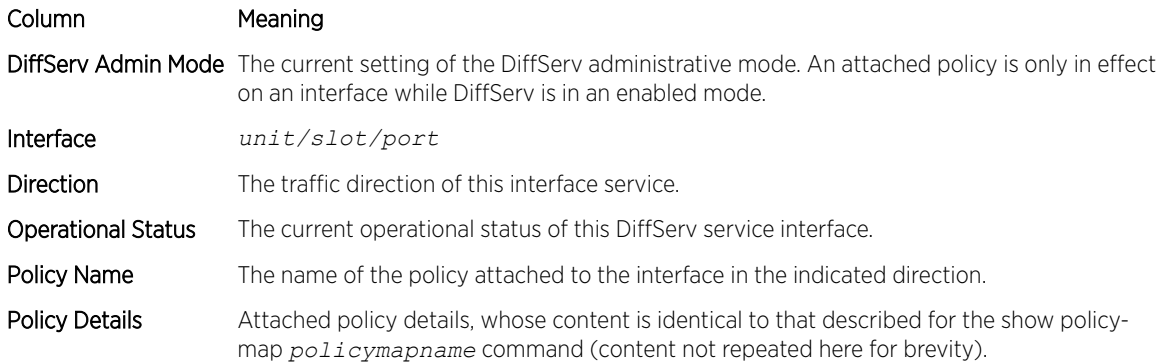

# show diffserv service brief

This command displays all interfaces in the system to which a DiffServ policy has been attached. The inbound direction parameter is optional.

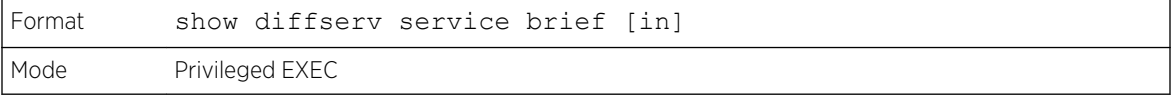

#### Column Meaning

DiffServ Mode The current setting of the DiffServ administrative mode. An attached policy is only active on an interface while DiffServ is in an enabled mode.

The following information is repeated for interface and direction (only those interfaces configured with an attached policy are shown):

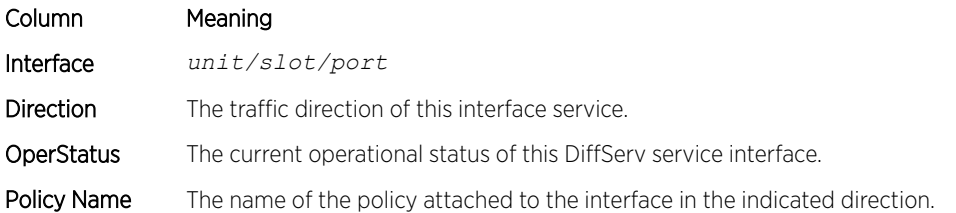

# show policy-map interface

This command displays policy-oriented statistics information for the specified interface and direction. The unit/slot/port parameter specifies a valid interface for the system. Instead of unit/slot/port, lag lagintf-num can be used as an alternate way to specify the *[LAG \(Link Aggregation Group\)](#page-689-0)* interface. lag lag-intf-num can also be used to specify the LAG interface where lag-intf-num is the LAG port number.

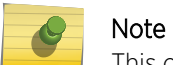

This command is only allowed while the DiffServ administrative mode is enabled.

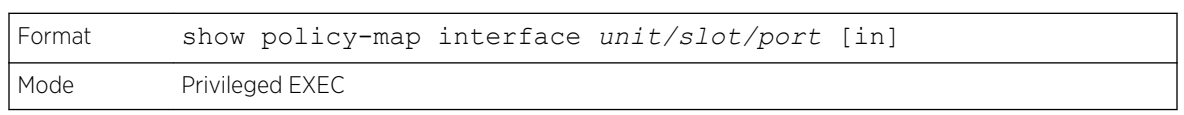

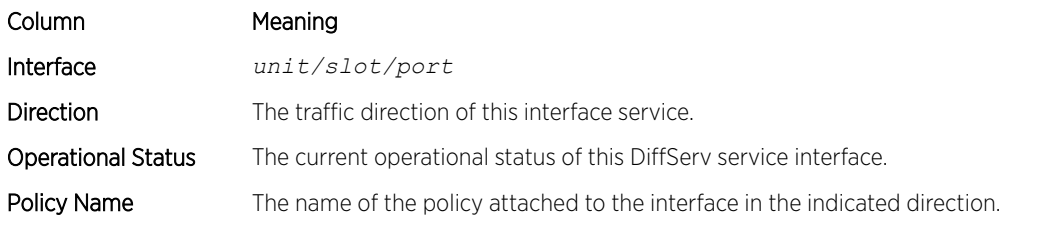

The following information is repeated for each class instance within this policy:

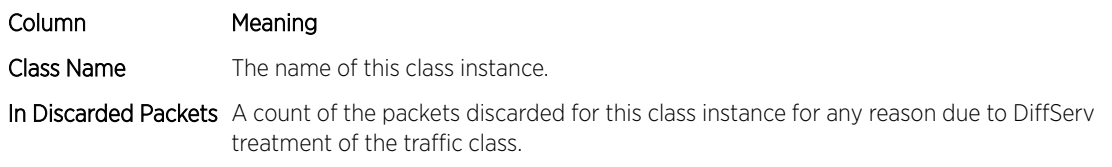

# show service-policy

This command displays a summary of policy-oriented statistics information for all interfaces in the specified direction.

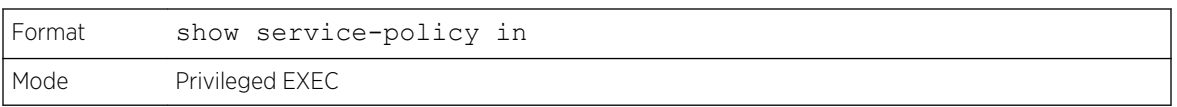

The following information is repeated for each interface and direction (only those interfaces configured with an attached policy are shown):

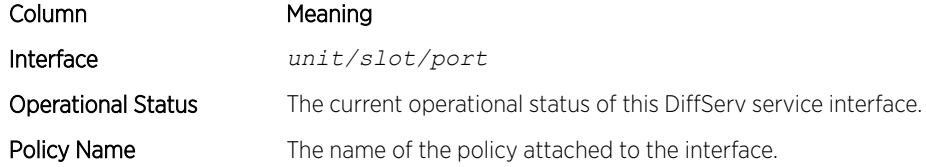

# MAC Access Control List Commands

This section describes the commands used to configure MAC *[ACL](#page-686-0)* settings. MAC ACLs ensure that only authorized users have access to specific resources and block any unwarranted attempts to reach network resources.

The following rules apply to MAC ACLs:

- The maximum number of ACLs you can create is hardware dependent. The limit applies to all ACLs, regardless of type.
- The system supports only Ethernet II frame types.
- The maximum number of rules per MAC ACL is hardware dependent.

# mac access-list extended

This command creates a MAC *[ACL](#page-686-0)* identified by name, consisting of classification fields defined for the Layer 2 header of an Ethernet frame. The name parameter is a case-sensitive alphanumeric string from 1 to 31 characters uniquely identifying the MAC access list. The rate-limit attribute configures the committed rate and the committed burst size.

If a MAC ACL by this name already exists, this command enters Mac-Access-List config mode to allow updating the existing MAC ACL.

# Note

The CLI mode changes to Mac-Access-List Config mode when you successfully execute this command.

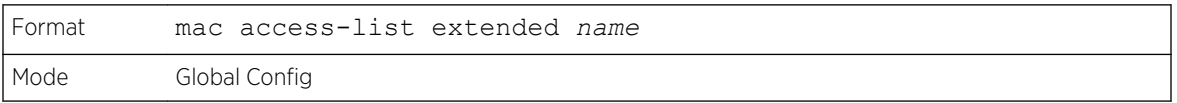

#### *no mac access-list extended*

This command deletes a MAC *[ACL](#page-686-0)* identified by name from the system.

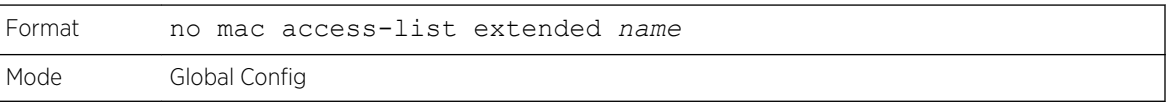

# mac access-list extended rename

This command changes the name of a MAC *[ACL](#page-686-0)*. The name parameter is the name of an existing MAC ACL. The newname parameter is a case-sensitive alphanumeric string from 1 to 31 characters uniquely identifying the MAC access list.

This command fails if a MAC ACL by the name newname already exists.

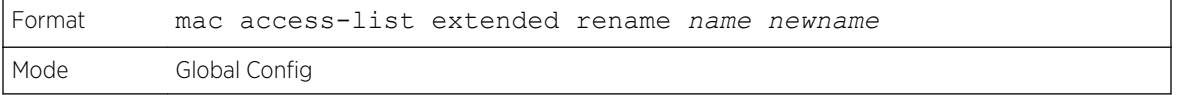

#### mac access-list resequence

Use this command to renumber the sequence numbers of the entries for specified MAC access list with the given increment value starting from a particular sequence number. The command is used to edit the sequence numbers of *[ACL](#page-686-0)* rules in the ACL and change the order in which entries are applied. This command is not saved in startup configuration and is not displayed in running configuration.

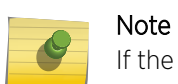

If the generated sequence number exceeds the maximum sequence number, the ACL rule creation fails and an informational message is displayed.

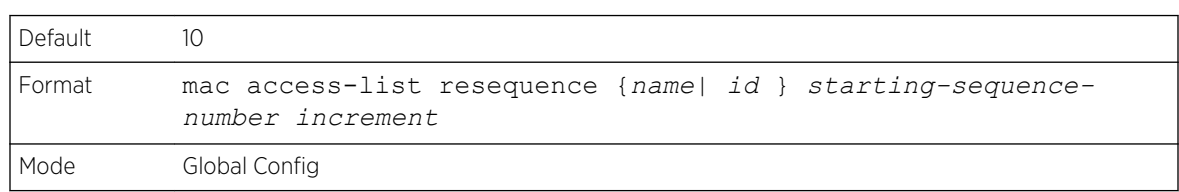

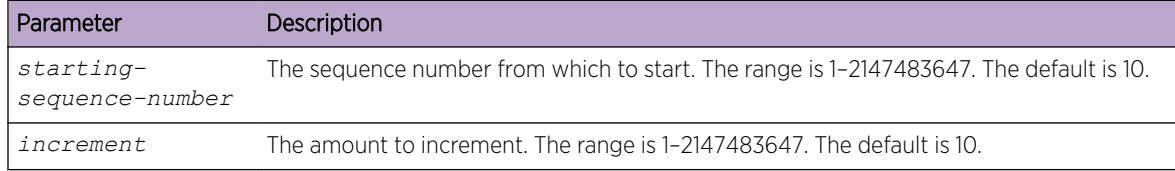

{deny | permit} (MAC ACL)

This command creates a new rule for the current MAC access list. A rule may either deny or permit traffic according to the specified classification fields. At a minimum, the source and destination MAC value must be specified, each of which may be substituted using the keyword any to indicate a match on any value in that field. The remaining command parameters are all optional, but the most frequently used parameters appear in the same relative order as shown in the command format.

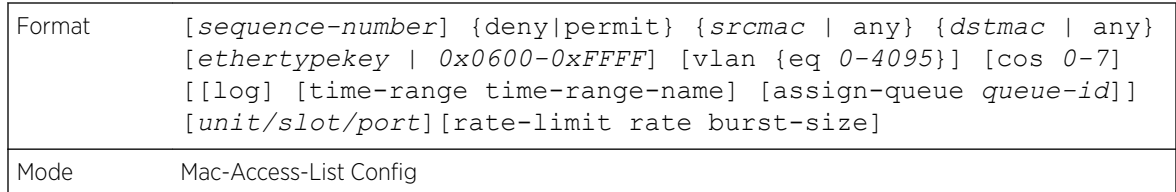

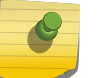

#### Note

An implicit deny all MAC rule always terminates the access list.

The sequence-number specifies the sequence number for the ACL rule. The sequence number is specified by the user or is generated by device.

If a sequence number is not specified for the rule, a sequence number that is 10 greater than the last sequence number in ACL is used and this rule is placed in the end of the list. If this is the first ACL rule in the given ACL, a sequence number of 10 is assigned. If the calculated sequence number exceeds the maximum sequence number value, the ACL rule creation fails. A rule cannot be created that duplicates an already existing one and a rule cannot be configured with a sequence number that is already used for another rule.

For example, if user adds new ACL rule to ACL without specifying a sequence number, it is placed at the bottom of the list. By changing the sequence number, the user can move the ACL rule to a different position in the ACL.

The Ethertype may be specified as either a keyword or a four-digit hexadecimal value from 0x0600-0xFFFF. The currently supported ethertypekey values are: appletalk, arp, ibmsna, ipv4, ipv6, ipx, mplsmcast, mplsucast, netbios, novell, pppoe, rarp. Each of these translates into its equivalent Ethertype value(s).

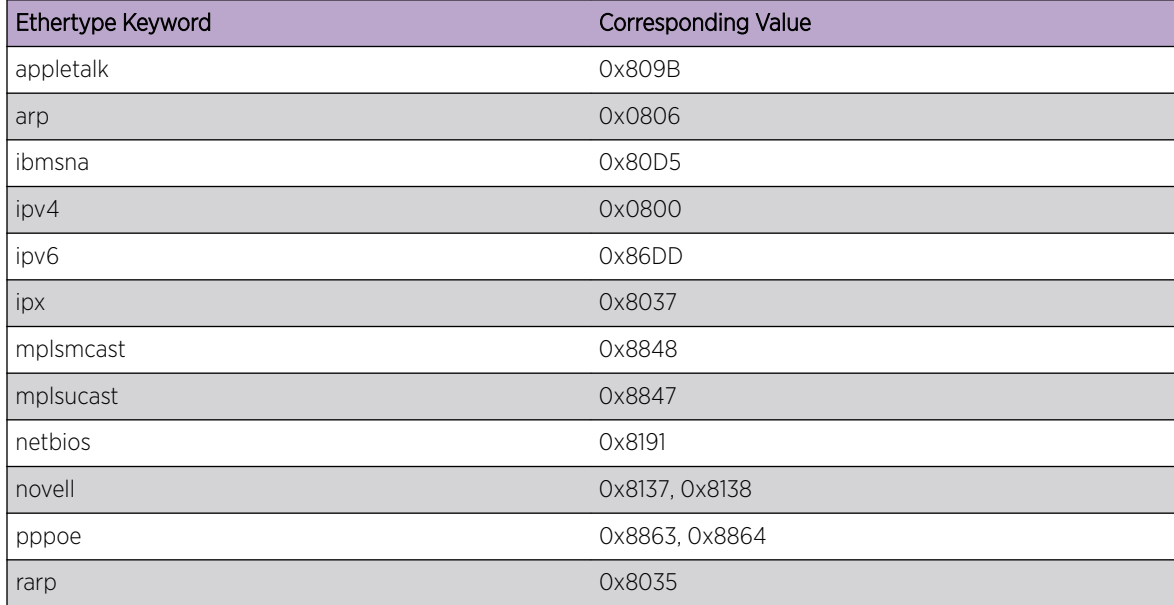

#### **Table 13: Ethertype Keyword and 4-digit Hexadecimal Value**

The vlan and cos parameters refer to the VLAN identifier and 802.1p user priority fields, respectively, of the VLAN tag. For packets containing a double VLAN tag, this is the first (or outer) tag.

The time-range parameter allows imposing time limitation on the MAC ACL rule as defined by the parameter time-range-name. If a time range with the specified name does not exist and the MAC ACL containing this ACL rule is applied to an interface or bound to a VLAN, then the ACL rule is applied immediately. If a time range with specified name exists and the MAC ACL containing this ACL rule is applied to an interface or bound to a VLAN, then the ACL rule is applied when the time-range with specified name becomes active. The ACL rule is removed when the time-range with specified name becomes inactive. For information about configuring time ranges, see [Time Range Commands for Time-](#page-652-0)[Based ACLs](#page-652-0) on page 653.

The assign-queue parameter allows specification of a particular hardware queue for handling traffic that matches this rule. The allowed queue-id value is 0-(n-1), where n is the number of user configurable queues available for the hardware platform. The assign-queue parameter is valid only for a permit rule.

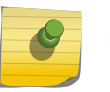

#### Note

The special command form {deny | permit} any any is used to match all Ethernet layer 2 packets, and is the equivalent of the IP access list "match every" rule.

The permit command's optional attribute rate-limit allows you to permit only the allowed rate of traffic as per the configured rate in kbps, and burst-size in kbytes.

The following shows an example of the command.

```
(Extreme 220) (Config) #mac access-list extended mac1
(Extreme 220) (Config-mac-access-list)#permit 00:00:00:00:aa:bb ff:ff:ff:ff:00:00 any rate-
limit 32 16
(Extreme 220) (Config-mac-access-list)#exit
```
#### *no sequence-number*

Use this command to remove the *[ACL](#page-686-0)* rule with the specified sequence number from the ACL.

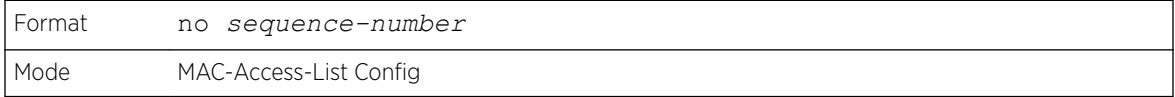

#### mac access-group

This command either attaches a specific MAC *[ACL](#page-686-0)* identified by name to an interface or range of interfaces, or associates it with a VLAN ID, in a given direction. The name parameter must be the name of an existing MAC ACL.

An optional sequence number may be specified to indicate the order of this mac access list relative to other mac access lists already assigned to this interface and direction. A lower number indicates higher precedence order. If a sequence number is already in use for this interface and direction, the specified mac access list replaces the currently attached mac access list using that sequence number. If the sequence number is not specified for this command, a sequence number that is one greater than the highest sequence number currently in use for this interface and direction is used.

This command specified in 'Interface Config' mode only affects a single interface, whereas the 'Global Config' mode setting is applied to all interfaces. The VLAN keyword is only valid in the 'Global Config' mode. The 'Interface Config' mode command is only available on platforms that support independent per-port class of service queue configuration.

An optional control-plane is specified to apply the MAC ACL on CPU port. The control packets like BPDU are also dropped because of the implicit deny all rule added to the end of the list. To overcome this, permit rules must be added to allow the control packets.

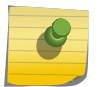

Note The keyword control-plane is only available in Global Config mode.

Note

You should be aware that the *out* option may or may not be available, depending on the platform.

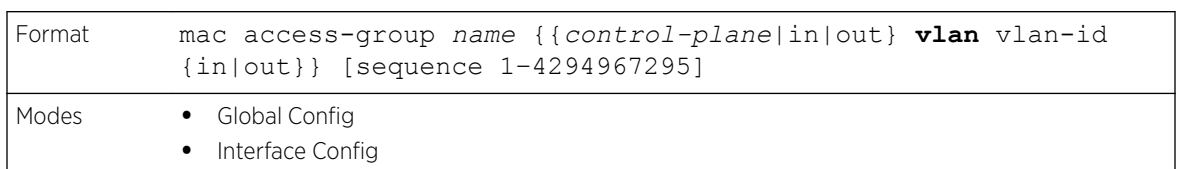

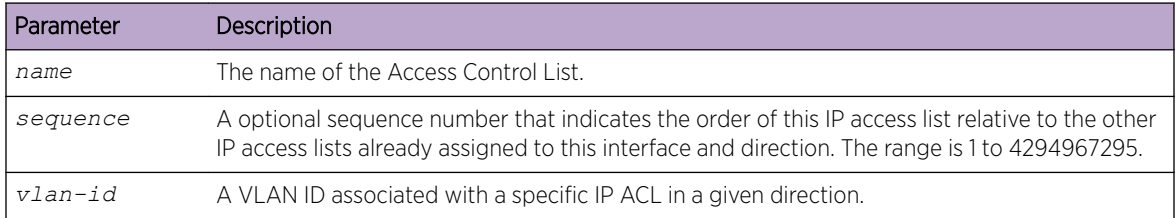

The following shows an example of the command.

(Extreme 220) (Config)#mac access-group mac1 control-plane

#### *no mac access-group*

This command removes a MAC *[ACL](#page-686-0)* identified by name from the interface in a given direction.

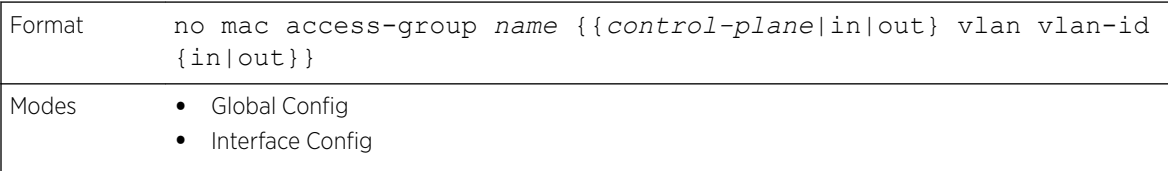

The following shows an example of the command.

(Extreme 220) (Routing)(Config)#no mac access-group mac1 control-plane

# remark

This command adds a new comment to the *[ACL](#page-686-0)* rule.

Use the remark keyword to add comments (remarks) to ACL rule entries belonging to an IPv4, IPv6, MAC, or ARP ACL. Up to L7\_ACL\_MAX\_RULES\_PER\_LIST\*10 remarks per ACL and up to 10 remarks per ACL rule can be configured. Also, up to L7\_ACL\_MAX\_RULES\*2 remarks for all QOS ACLs(IPv4/ IPv6/MAC) for device can be configured. The total length of the remark cannot exceed 100 characters. A remark can contain characters in the range A-Z, a-z, 0-9, and special characters like space, hyphen, underscore. Remarks are associated to the ACL rule that is immediately created after the remarks are created. If the ACL rule is removed, the associated remarks are also deleted. Remarks are shown only in show running-config and are not displayed in show ip access-lists.

Remarks can only be added before creating the rule. If a user creates up to 10 remarks, each of them is linked to the next created rule.

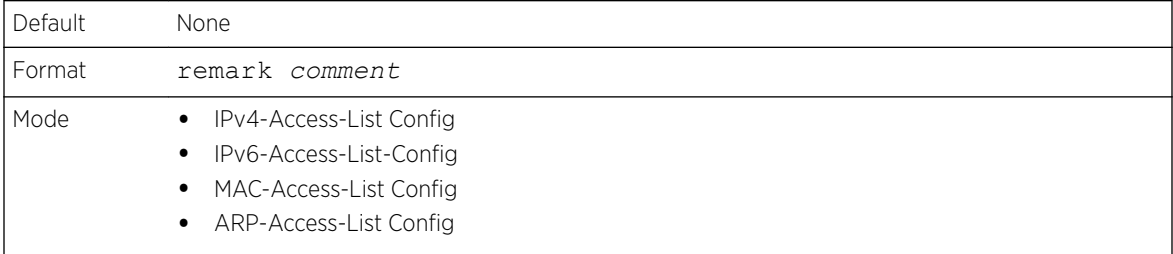

```
(Config)#arp access-list new
(Config-arp-access-list)#remark "test1"
(Config-arp-access-list)#permit ip host 1.1.1.1 mac host 00:01:02:03:04:05
(Config-arp-access-list)#remark "test1"
(Config-arp-access-list)#remark "test2"
(Config-arp-access-list)#remark "test3"
(Config-arp-access-list)#permit ip host 1.1.1.2 mac host 00:03:04:05:06:07
(Config-arp-access-list)#permit ip host 2.1.1.2 mac host 00:03:04:05:06:08
(Config-arp-access-list)#remark "test4"
(Config-arp-access-list)#remark "test5"
(Config-arp-access-list)#permit ip host 2.1.1.3 mac host 00:03:04:05:06:01
```
*no remark*

Use this command to remove a remark from an *[ACL](#page-686-0)* access-list.

When the first occurrence of the remark in ACL is found, the remark is deleted. Repeated execution of this command with the same remark removes the remark from the next ACL rule that has the remark associated with it (if there is any rule configured with the same remark). If there are no more rules with this remark, an error message is displayed

If there is no such remark associated with any rule and such remark is among not associated remarks, it is removed.

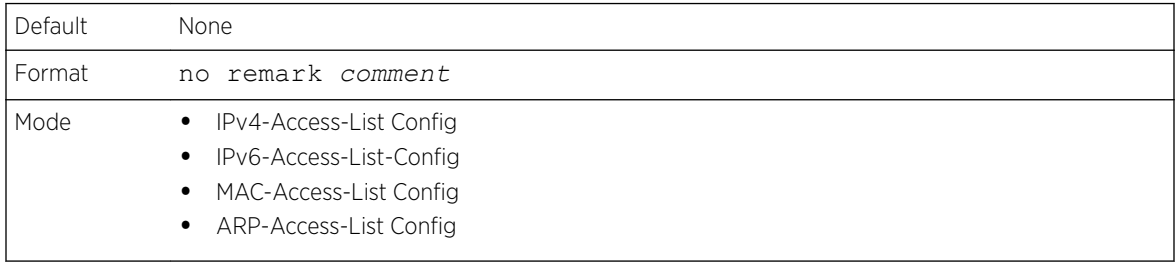

# show mac access-lists

This command displays summary information for all Mac Access lists and *[ACL](#page-686-0)* rule hit count of packets matching the configured ACL rule within an ACL. This counter value rolls-over on reaching the maximum value. There is a dedicated counter for each ACL rule. ACL counters do not interact with PBR counters.

For ACL with multiple rules, once a match occurs at any one specific rule, counters associated with this rule only get incremented (for example, consider an ACL with three rules, after matching rule two, counters for rule three would not be incremented).

For ACL counters, If an ACL rule is configured without RATE-LIMIT, the counter value is count of forwarded/discarded packets. (For example: For a burst of 100 packets, the Counter value is 100).

If the ACL rule is configured with RATE LIMIT, the counter value is the MATCHED packet count. If the sent traffic rate exceeds the configured limit, the counters still display matched packet count (despite getting dropped beyond the configured limit since match criteria is met) which would equal the sent rate. For example, if rate limit is set to 10 kbps and 'matching' traffic is sent at 100 kbps, counters reflect a 100 kbps value. If the sent traffic rate is less than the configured limit, counters display only the matched packet count. Either way, only the matched packet count is reflected in the counters, irrespective of whether they get dropped or forwarded. ACL counters do not interact with diffserv policies.

Use the access list name to display detailed information of a specific MAC ACL.

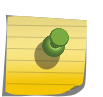

Note

The command output varies based on the match criteria configured within the rules of an ACL.

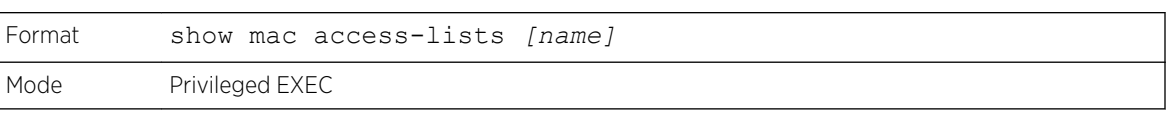

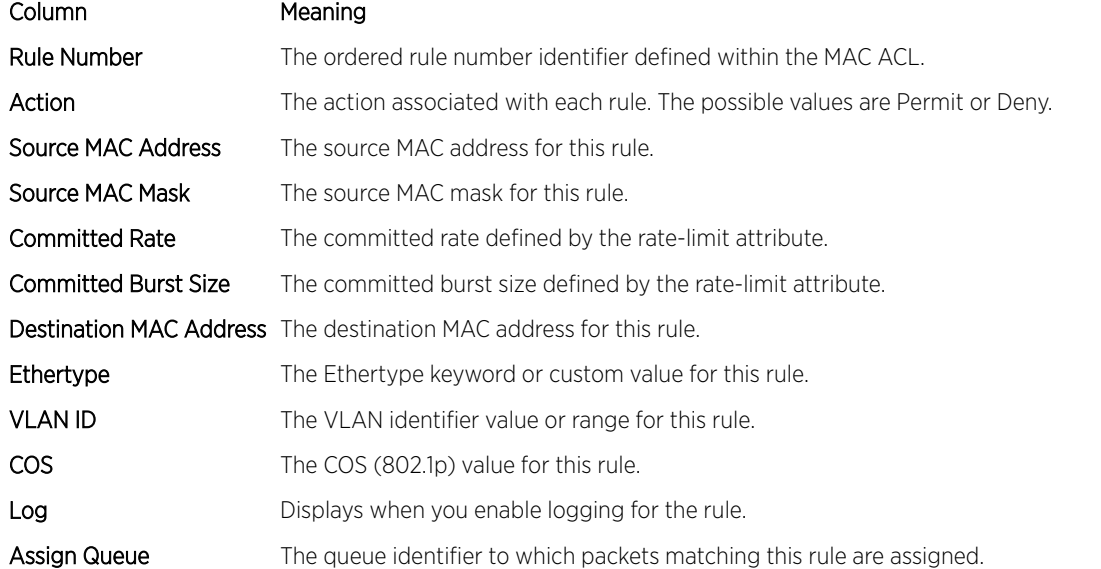

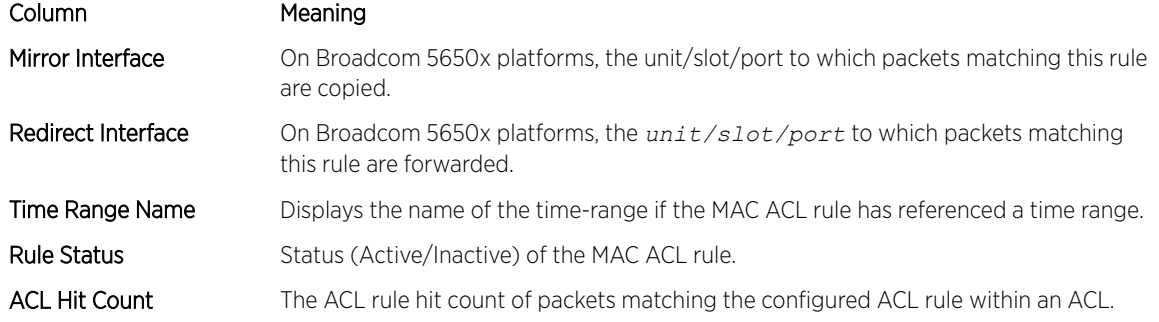

The following example shows CLI display output for the command.

```
(Extreme 220) (Routing) #show mac access-lists mac1
ACL Name: mac1
Outbound Interface(s): control-plane
Sequence Number: 10
Action.............................permit
Source MAC Address................ 00:00:00:00:AA:BB
Source MAC Mask..................FF:FF:FF:FF:00:00
Committed Rate.....................32
Committed Burst Size...............16
ACL hit count .......................0
Sequence Number: 25
Action.............................permit
Source MAC Address................ 00:00:00:00:AA:BB
Source MAC Mask....................FF:FF:FF:FF:00:00
Destination MAC Address........... 01:80:C2:00:00:00
Destination MAC Mask...............00:00:00:FF:FF:FF
Ethertype...................................
VLAN.................................36
CoS Value............................7
Assign Queue........................4
Redirect Interface.................0/34
Committed Rate.....................32
Committed Burst Size...............16
ACL hit count .........................0
```
# IP Access Control List Commands

This section describes the commands used to configure IP *[ACL](#page-686-0)* settings. IP ACLs ensure that only authorized users have access to specific resources and block any unwarranted attempts to reach network resources.

The following rules apply to IP ACLs:

- 200 Series software does not support IP ACL configuration for IP packet fragments.
- The maximum number of ACLs you can create is hardware dependent. The limit applies to all ACLs, regardless of type.
- The maximum number of rules per IP ACL is hardware dependent.
- Wildcard masking for ACLs operates differently from a subnet mask. A wildcard mask is in essence the inverse of a subnet mask. With a subnet mask, the mask has ones (1's) in the bit positions that are used for the network address, and has zeros (0's) for the bit positions that are not used. In contrast, a wildcard mask has (0's) in a bit position that must be checked. A 1 in a bit position of the ACL mask indicates the corresponding bit can be ignored.

# access-list

This command creates an IP *[ACL](#page-686-0)* that is identified by the access list number, which is 1-99 for standard ACLs or 100-199 for extended ACLs. [Table 14](#page-627-0) on page 628 describes the parameters for the access-list command.

IP Standard ACL:

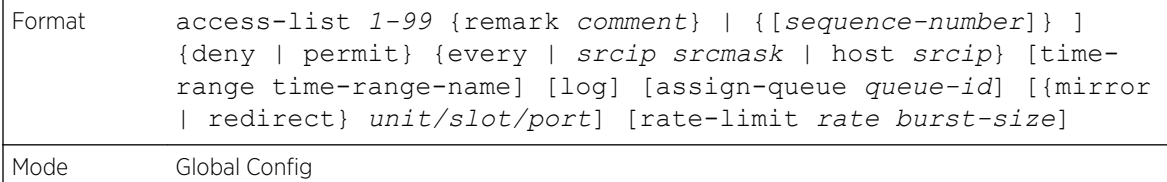

IP Extended ACL:

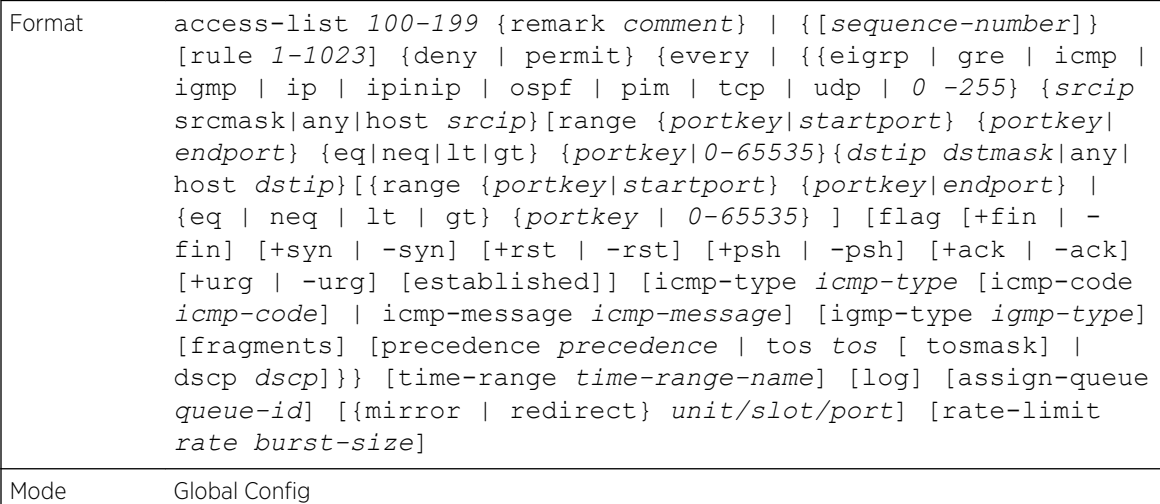

#### Note

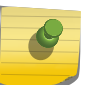

IPv4 extended ACLs have the following limitations for egress ACLs:

- Match on port ranges is not supported.
- The rate-limit command is not supported.

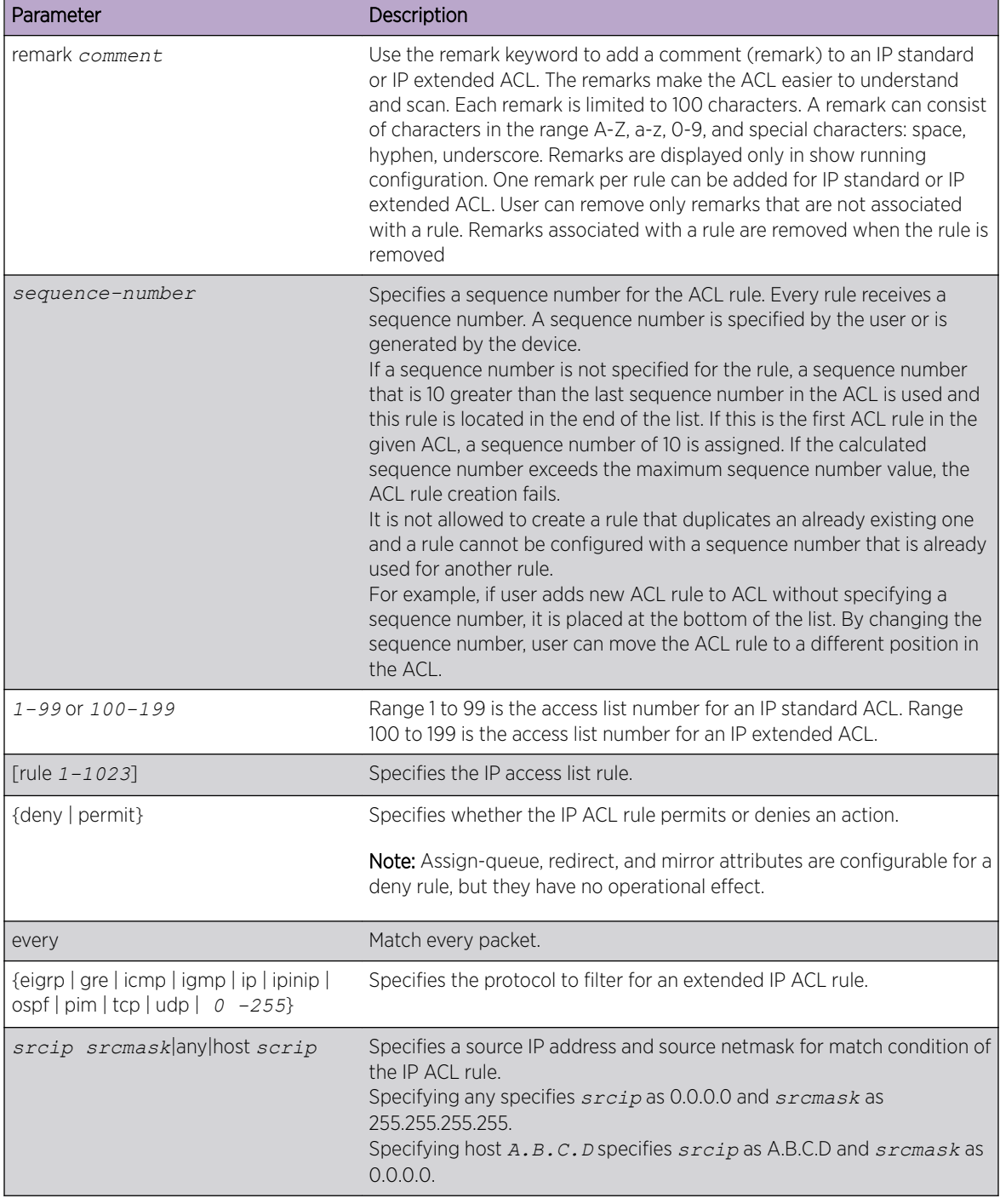

# <span id="page-627-0"></span>**Table 14: ACL Command Parameters**

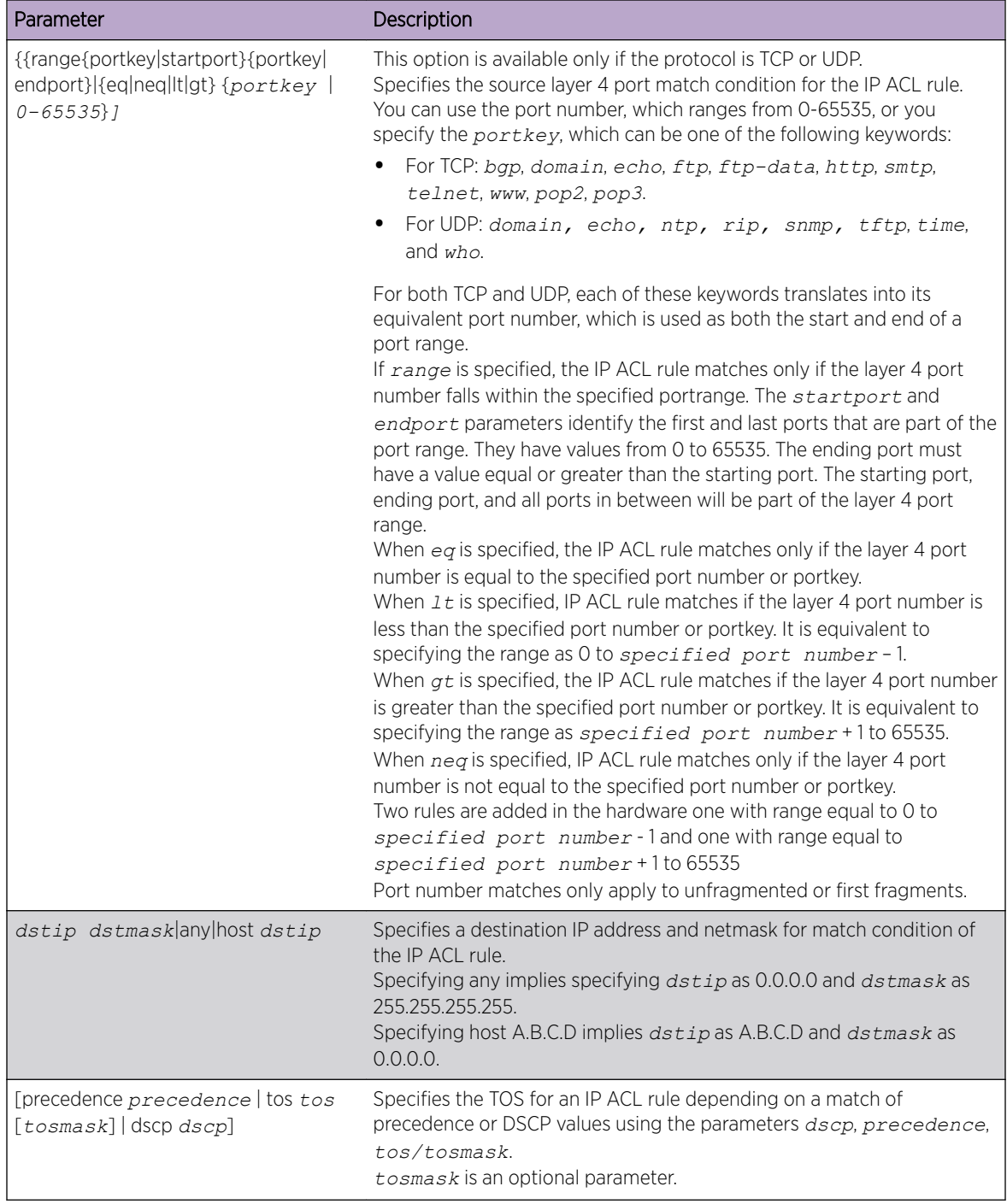

# **Table 14: ACL Command Parameters (continued)**

| Parameter                                                                                                    | Description                                                                                                    |
|----------------------------------------------------------------------------------------------------|----------------------------------------------------------------------------------------------------|
| flag [+fin   -fin] [+syn   -syn] [+rst   -rst]<br>[+psh   -psh] [+ack   -ack] [+urg   -urg]<br>[established] | This option is available only if the protocol is tcp.<br>Specifies that the IP ACL rule matches on the TCP flags.<br>When + tcpflagname is specified, a match occurs if the specified<br>tcpflagname flag is set in the TCP header.<br>When - tcpflagname is specified, a match occurs if the specified<br>tcpflagname flag is not set in the TCP header.<br>When established is specified, a match occurs if the specified RST or<br>ACK bits are set in the TCP header. Two rules are installed in the<br>hardware when the established option is specified.                                                                                                    |
| [icmp-type i cmp-type [icmp-code<br>icmp-code]   icmp-message icmp-<br>message]                              | This option is available only if the protocol is icmp.<br>Specifies a match condition for ICMP (Internet Control Message<br>Protocol) packets.<br>When $i$ cmp- $type$ is specified, the IP ACL rule matches on the<br>specified ICMP message type, a number from 0 to 255.<br>When i cmp-code is specified, the IP ACL rule matches on the<br>specified ICMP message code, a number from 0 to 255.<br>Specifying i cmp-message implies that both i cmp-type and i cmp-<br>code are specified. The following icmp-messages are supported: echo,<br>echo-reply, host-redirect, mobile-redirect, net-<br>redirect, net-unreachable, redirect, packet-too-big,<br>port-unreachable, source-quench, router-solicitation,<br>router-advertisement, time-exceeded, ttl-exceeded and<br>unreachable. |
| igmp-type igmp-type                                                                                          | This option is available only if the protocol is igmp.<br>When igmp-type is specified, the IP ACL rule matches on the specified<br>IGMP (Internet Group Management Protocol) message type, a number<br>from 0 to 255.                                                                                                    |
| fragments                                                                                                    | Specifies that the IP ACL rule matches on fragmented IP packets.                                                                                                    |
| [Log]                                                                                                    | Specifies that this rule is to be logged.                                                                                                    |
| [time-range time-range-name]                                                                                 | Allows imposing time limitation on the ACL rule as defined by the<br>parameter time-range-name. If a time range with the specified name<br>does not exist and the ACL containing this ACL rule is applied to an<br>interface or bound to a VLAN, then the ACL rule is applied immediately.<br>If a time range with specified name exists and the ACL containing this<br>ACL rule is applied to an interface or bound to a VLAN, the ACL rule is<br>applied when the time-range with specified name becomes active. The<br>ACL rule is removed when the time-range with specified name becomes<br>inactive. For information about configuring time ranges, see Time Range<br>Commands for Time-Based ACLs on page 653.                                                                         |
| $[assign-queue queue - id]$                                                                                  | Specifies the assign-queue, which is the queue identifier to which<br>packets matching this rule are assigned.                                                                                                    |
| [rate-limit rate burst-size]                                                                                 | Specifies the allowed rate of traffic as per the configured rate in kbps,<br>and burst-size in kbytes.                                                                                                    |
|                                                                                                    |                                                                                                    |

**Table 14: ACL Command Parameters (continued)**

#### *no access-list*

This command deletes an IP *[ACL](#page-686-0)* that is identified by the parameter accesslistnumber from the system. The range for accesslistnumber 1-99 for standard access lists and 100-199 for extended access lists.

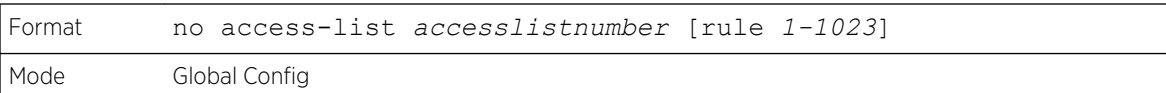

# ip access-list

This command creates an extended IP *[ACL](#page-686-0)* identified by name, consisting of classification fields defined for the IP header of an IPv4 frame. The name parameter is a case-sensitive alphanumeric string from 1 to 31 characters uniquely identifying the IP access list. The rate-limit attribute configures the committed rate and the committed burst size.

If an IP ACL by this name already exists, this command enters IPv4-Access\_List config mode to allow updating the existing IP ACL.

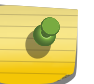

Note The CLI mode changes to IPv4-Access-List Config mode when you successfully execute this command.

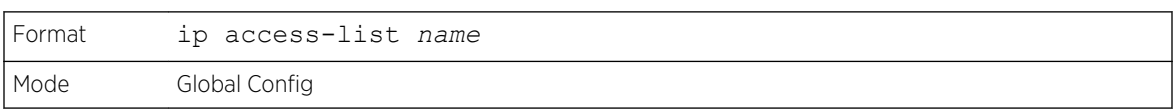

# *no ip access-list*

This command deletes the IP *[ACL](#page-686-0)* identified by name from the system.

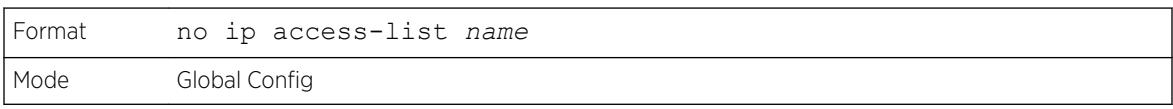

# ip access-list rename

This command changes the name of an IP *[ACL](#page-686-0)*. The name parameter is the names of an existing IP ACL. The newname parameter is a case-sensitive alphanumeric string from 1 to 31 characters uniquely identifying the IP access list.

This command fails is an IP ACL by the name newname already exists.

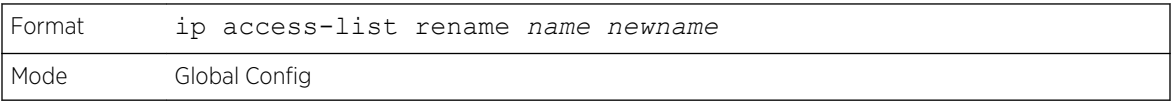

# ip access-list resequence

Use this command to renumber the sequence numbers of the entries for specified IP access list with the given increment value starting from a particular sequence number. The command is used to edit the

sequence numbers of *[ACL](#page-686-0)* rules in the ACL and change the order in which entries are applied. This command is not saved in startup configuration and is not displayed in running configuration.

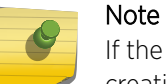

If the generated sequence number exceeds the maximum sequence number, the ACL rule creation fails and an informational message is displayed.

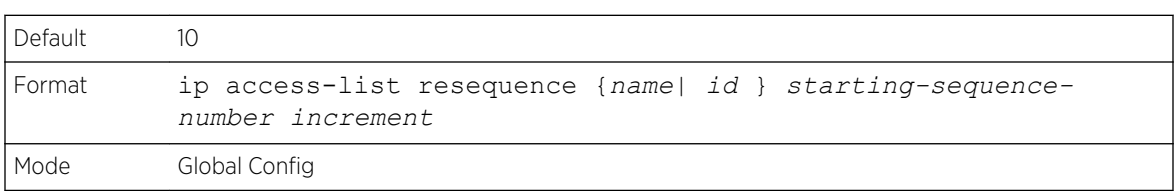

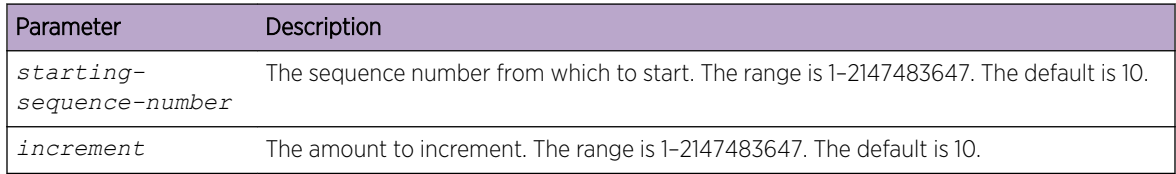

# {deny | permit} (IP ACL)

This command creates a new rule for the current IP access list. A rule may either deny or permit traffic according to the specified classification fields. At a minimum, either the every keyword or the protocol, source address, and destination address values must be specified. The source and destination IP address fields may be specified using the keyword any to indicate a match on any value in that field. The remaining command parameters are all optional, but the most frequently used parameters appear in the same relative order as shown in the command format.

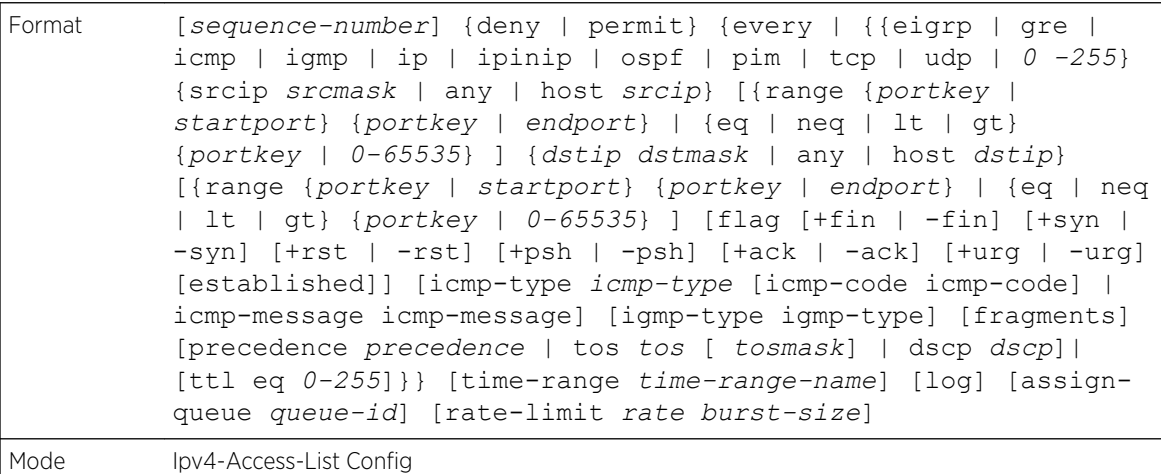

#### Note

An implicit deny all IP rule always terminates the access list.

#### Note

For IPv4, the following are not supported for egress ACLs:

- A match on port ranges.
- The rate-limit command.

The time-range parameter allows imposing time limitation on the IP ACL rule as defined by the specified time range. If a time range with the specified name does not exist and the ACL containing this ACL rule is applied to an interface or bound to a VLAN, then the ACL rule is applied immediately. If a time range with specified name exists and the ACL containing this ACL rule is applied to an interface or bound to a VLAN, then the ACL rule is applied when the time-range with specified name becomes active. The ACL rule is removed when the time-range with specified name becomes inactive. For information about configuring time ranges, see [Time Range Commands for Time-Based ACLs](#page-652-0) on page 653.

The assign-queue parameter allows specification of a particular hardware queue for handling traffic that matches this rule. The allowed queue-id value is 0-(n-1), where n is the number of user configurable queues available for the hardware platform. The assign-queue parameter is valid only for a permit rule.

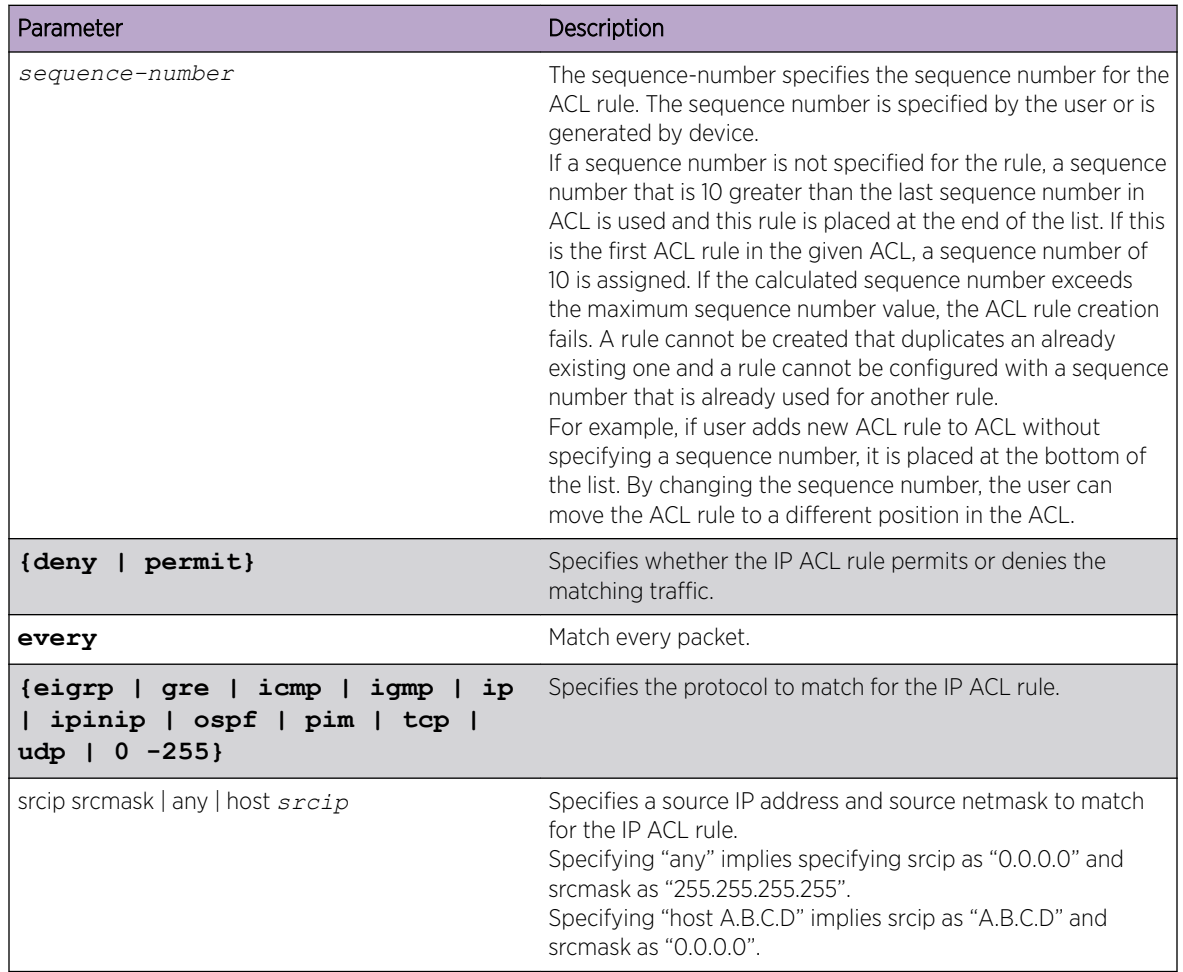

The permit command's optional attribute rate-limit allows you to permit only the allowed rate of traffic as per the configured rate in kbps, and burst-size in kbytes.

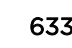

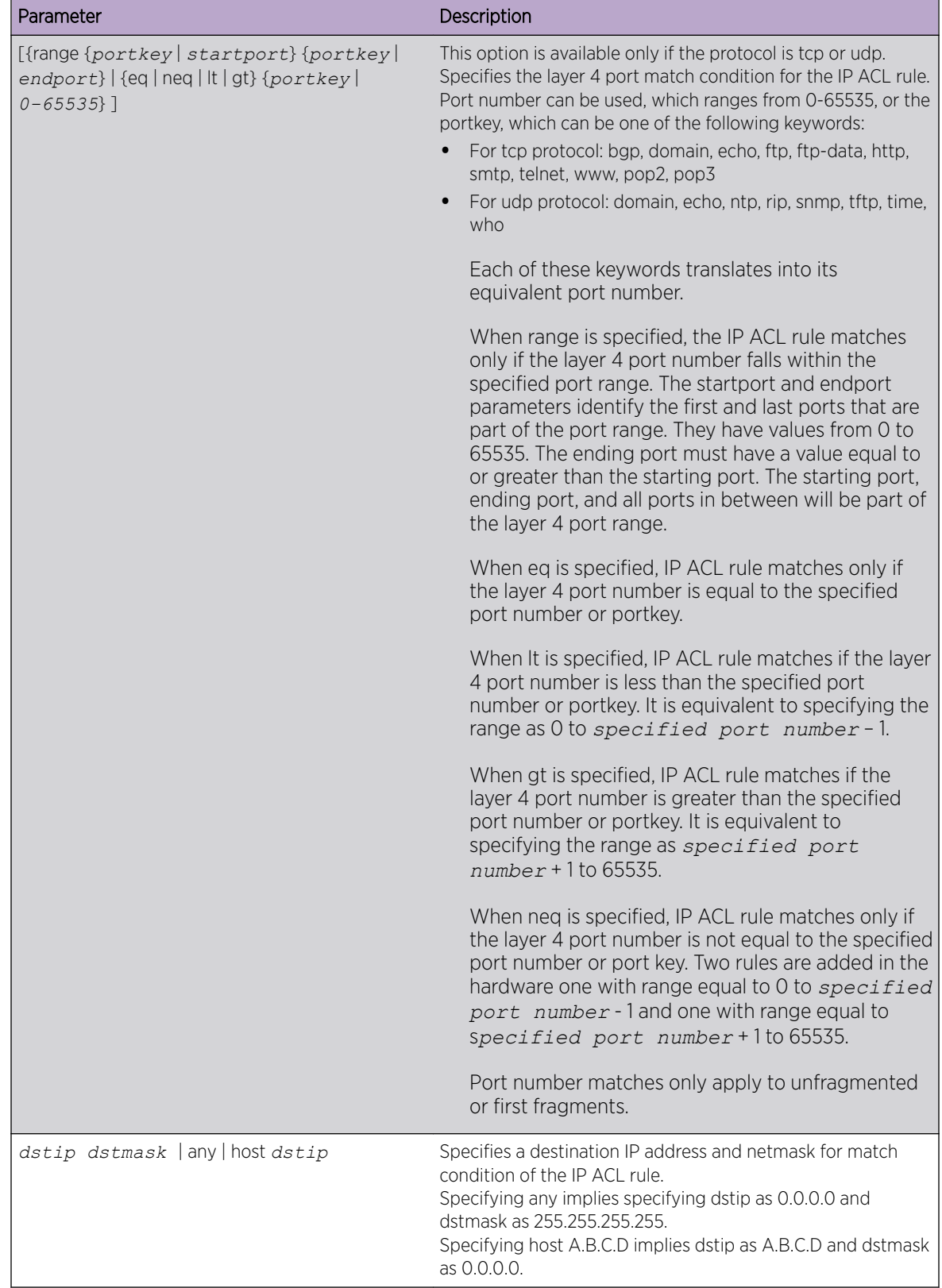

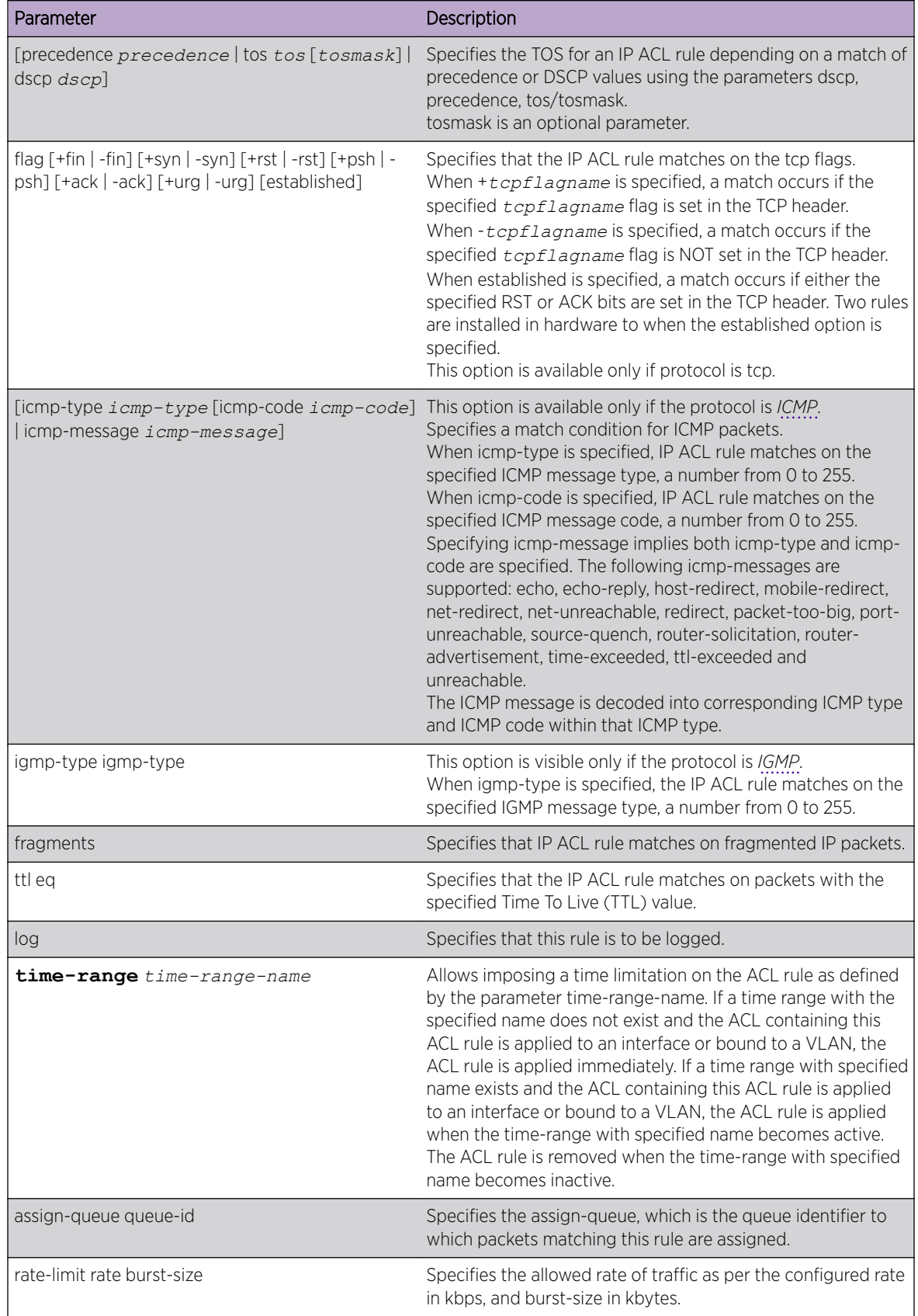

The following shows an example of the command.

(Extreme 220) (Config) (Config)#ip access-list ip1 (Extreme 220) (Config-ipv4-acl)#permit icmp any any rate-limit 32 16 (Extreme 220) (Config-ipv4-acl)#exit

*no sequence-number*

Use this command to remove the *[ACL](#page-686-0)* rule with the specified sequence number from the ACL.

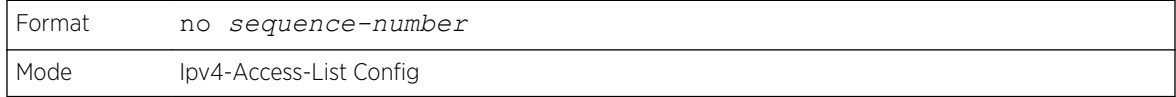

# ip access-group

This command either attaches a specific IP *[ACL](#page-686-0)* identified by accesslistnumber or name to an interface (including VLAN routing interfaces), range of interfaces, or all interfaces; or associates it with a VLAN ID in a given direction. The parameter name is the name of the Access Control List.

An optional sequence number may be specified to indicate the order of this IP access list relative to other IP access lists already assigned to this interface and direction. A lower number indicates higher precedence order. If a sequence number is already in use for this interface and direction, the specified access list replaces the currently attached IP access list using that sequence number. If the sequence number is not specified for this command, a sequence number that is one greater than the highest sequence number currently in use for this interface and direction is used.

An optional control-plane is specified to apply the ACL on CPU port. The IPv4 control packets like RADIUS and TACACS+ are also dropped because of the implicit deny all rule added at the end of the list. To overcome this, permit rules must be added to allow the IPv4 control packets.

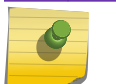

#### Note

The keyword control-plane is only available in Global Config mode.

# Note

You should be aware that the out option may or may not be available, depending on the platform.

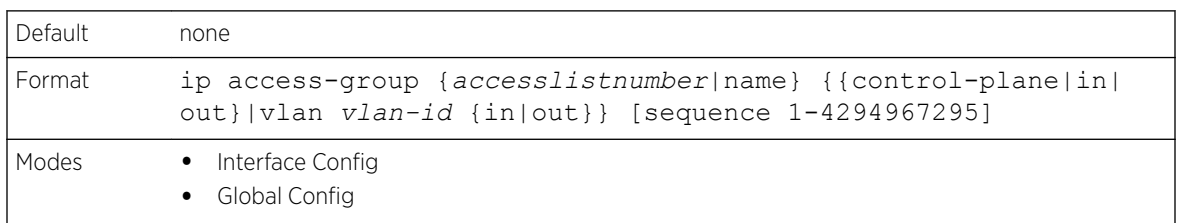

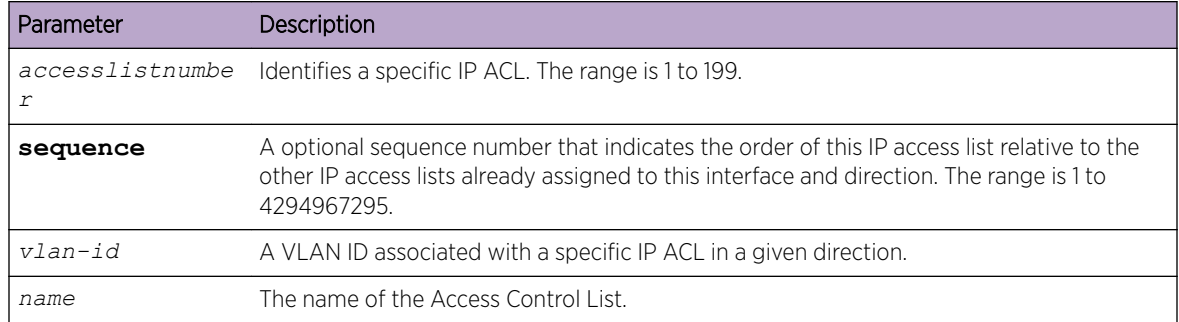

The following shows an example of the command.

(Extreme 220) (Config) #ip access-group ip1 control-plane

#### *no ip access-group*

This command removes a specified IP *[ACL](#page-686-0)* from an interface.

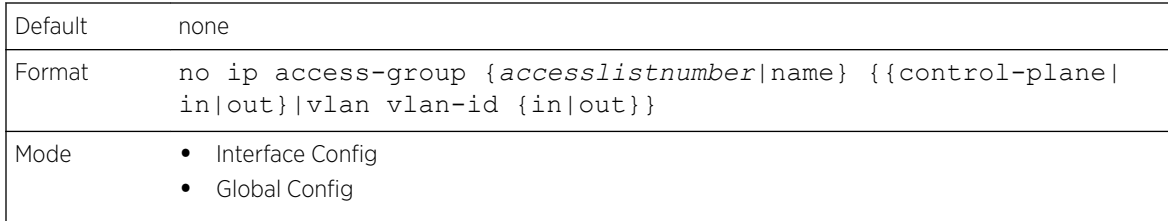

The following shows an example of the command.

(Extreme 220) (Routing)(Config)#no ip access-group ip1 control-plane

# acl-trapflags

This command enables the *[ACL](#page-686-0)* trap mode.

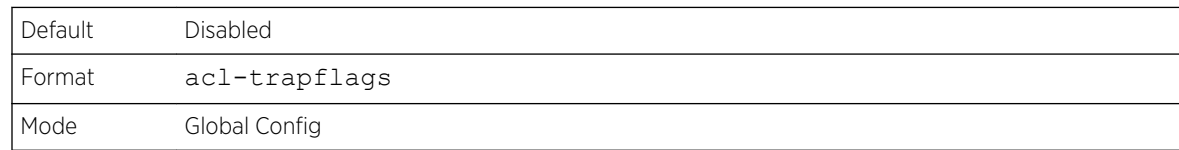

#### *no acl-trapflags*

This command disables the *[ACL](#page-686-0)* trap mode.

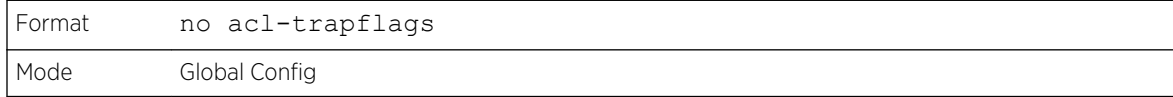

# show ip access-lists

Use this command to view summary information about all IP *[ACL](#page-686-0)*s configured on the switch. To view more detailed information about a specific access list, specify the ACL number or name that is used to identify the IP ACL. It displays committed rate, committed burst size, and ACL rule hit count of packets matching the configured ACL rule within an ACL. This counter value rolls-over on reaching the maximum value. There is a dedicated counter for each ACL rule. ACL counters do not interact with PBR counters.

For ACL with multiple rules, once a match occurs at any one specific rule, counters associated with this rule only get incremented for example, consider an ACL with three rules, after matching rule two, counters for rule three would not be incremented).

For ACL counters, if an ACL rule is configured without RATE-LIMIT, the counter value is count of forwarded/discarded packets (for example: If burst of 100 packets sent from IXIA, the Counter value is 100).

If an ACL rule is configured with RATE LIMIT, the counter value will be the MATCHED packet count. If the sent traffic rate exceeds the configured limit, counters will still display matched packet count (despite getting dropped beyond the configured limit since match criteria is met) that would equal the sent rate. For example, if rate limit is set to 10 kbps and 'matching' traffic is sent at 100 kbps, counters would reflect 100 kbps value. If the sent traffic rate is less than the configured limit, counters would display only matched packet count. Either way, only matched packet count is reflected in the counters, irrespective of whether they get dropped or forwarded. ACL counters do not interact with diffserv policies.

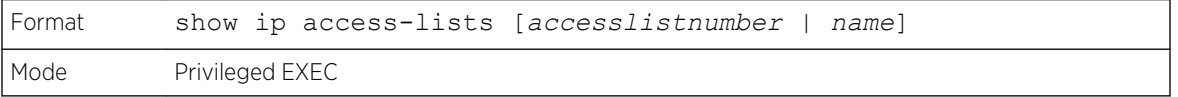

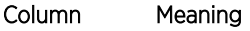

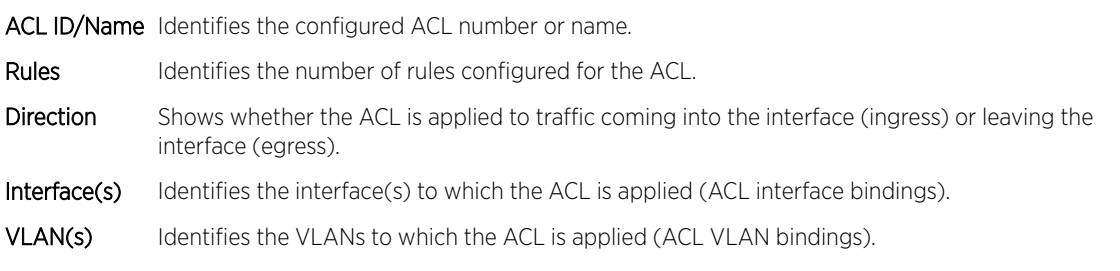

If you specify an IP ACL number or name, the following information displays:

# Note

Only the access list fields that you configure are displayed. Thus, the command output varies based on the match criteria configured within the rules of an ACL.

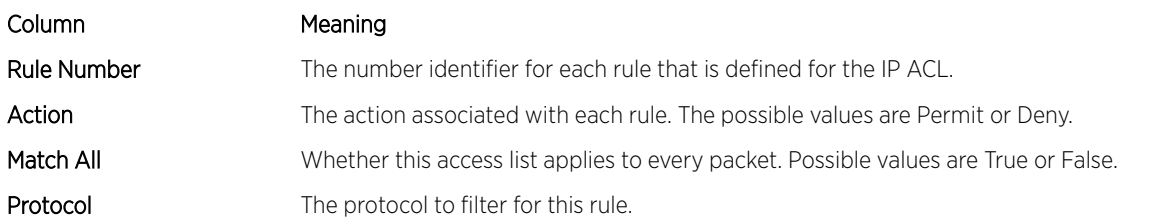

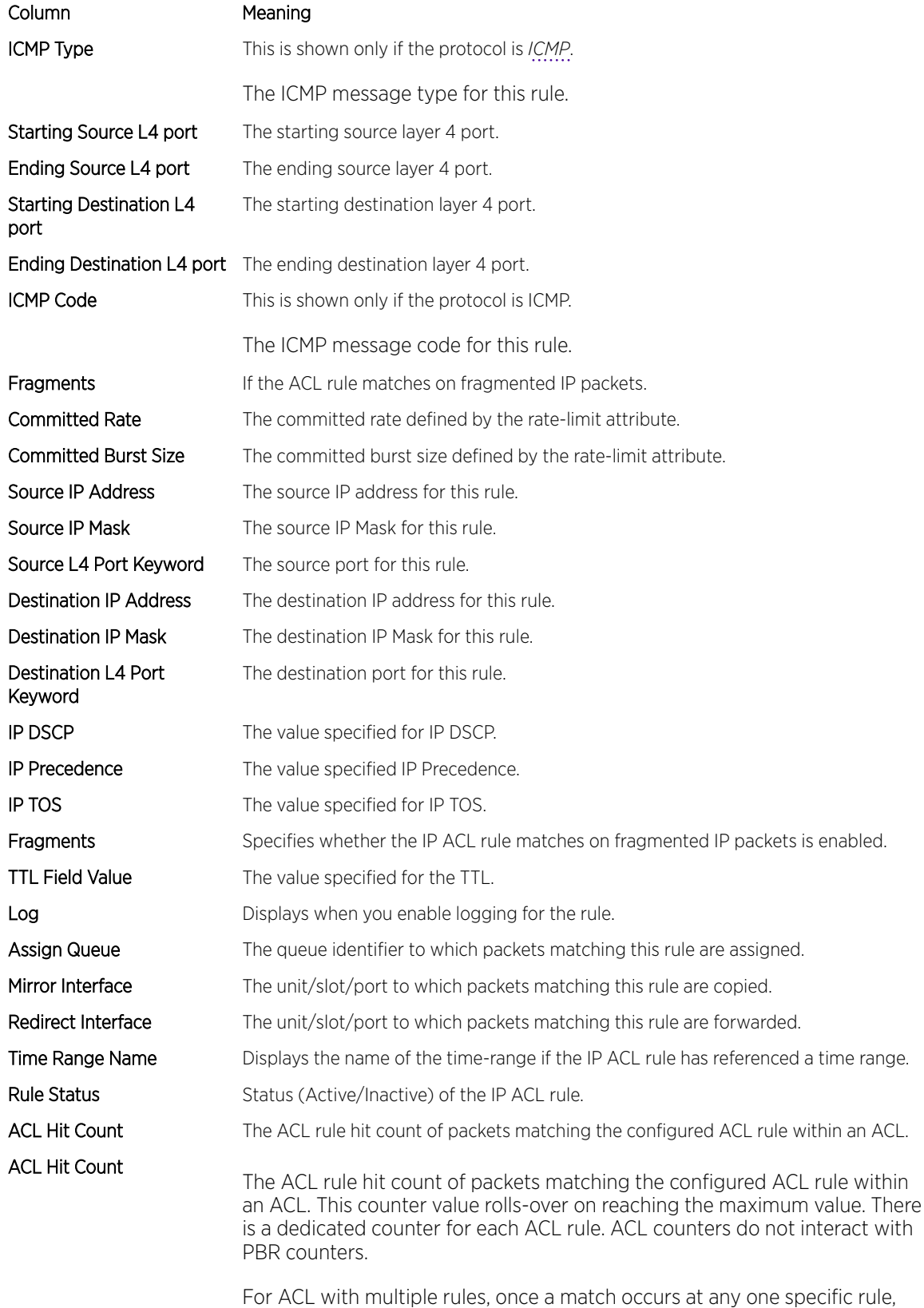

counters associated with this rule only get incremented, (for example

#### Column Meaning

consider an ACL with three rules, after matching rule 2, counters for rule 3 would not be incremented).

For ACL counters, if an ACL rule is configured without RATE-LIMIT, the counter value is count of forwarded/discarded packets. (Example: If burst of 100 packets sent from IXIA, Counter value is 100).

And if ACL rule is configured with RATE LIMIT, the counter value will be the MATCHED packet count. If the sent traffic rate exceeds the configured limit, counters would still display matched packet count (despite getting dropped beyond the configured limit since match criteria is met) which would equal the sent rate. For example, if rate limit is set to 10 kbps and 'matching' traffic is sent at 100 kbps, counters would reflect 100 kbps value. If the sent traffic rate is less than the configured limit, counters display only matched packet count. Either way, only matched packet count is reflected in the counters, irrespective of whether they get dropped or forwarded. ACL counters do not interact with diffserv policies.

The following example shows CLI display output for the command.

```
(Extreme 220) (Routing) #show ip access-lists ip1
ACL Name: ip1
Inbound Interface(s): 1/0/30
Sequence Number: 1
Action......................................... permit
Match All...................................... FALSE
Protocol....................................... 1(icmp)
ICMP Type.......................................3(Destination Unreachable)
Starting Source L4 port.............................80
Ending Source L4 port...............................85
Starting Destination L4 port....................180
Ending Destination L4 port......................185
ICMP Code.......................................0
Fragments.......................................FALSE
Committed Rate................................. 32
Committed Burst Size........................... 16
ACL hit count ..................................0
```
#### show access-lists

This command displays IP ACLs, IPv6 *[ACL](#page-686-0)*s, and MAC access control lists information for a designated interface and direction. Instead of unit/slot/port, **lag** *lag-intf-num* can be used as an alternate way to specify the *[LAG](#page-689-0)* interface. **lag** *lag-intf-num* can also be used to specify the LAG interface where *lag-intf-num* is the LAG port number. Use the **control-plane** keyword to display the ACLs applied on the CPU port.

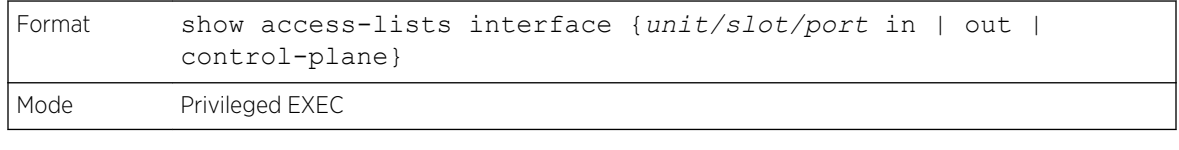

Column Meaning ACL Type Type of access list (IP, IPv6, or MAC).

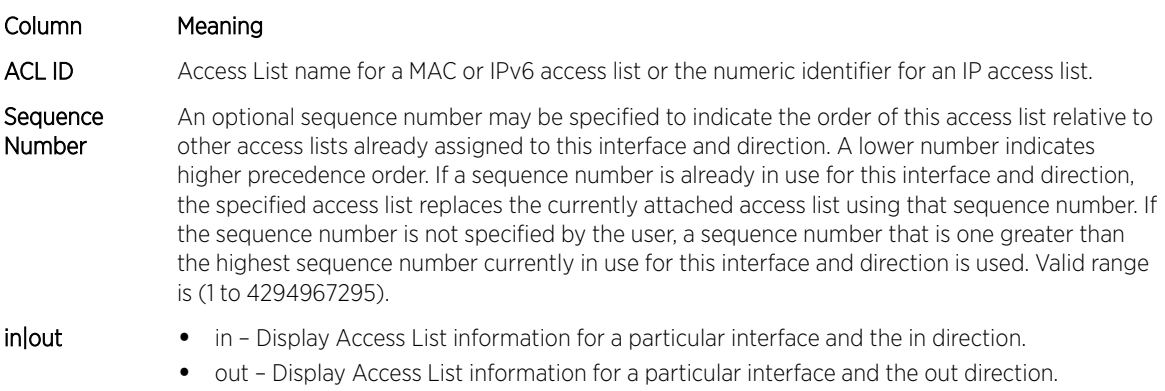

The following shows an example of the command.

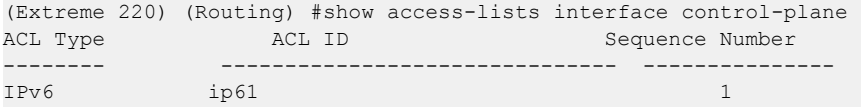

# show access-lists vlan

This command displays Access List information for a particular VLAN ID. The vlan-id parameter is the VLAN ID of the VLAN with the information to view. The {in | out} options specifies the direction of the VLAN *[ACL](#page-686-0)* information to view.

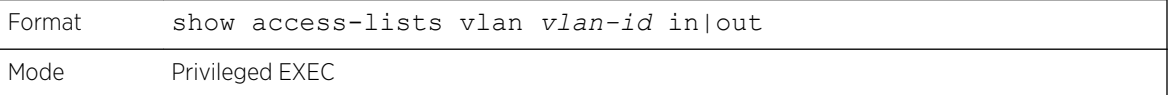

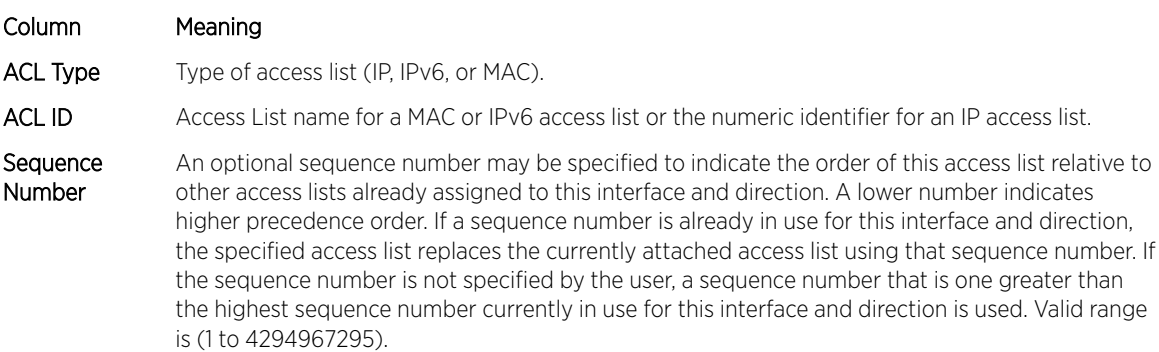

# IPv6 Access Control List Commands

This section describes the commands used to configure IPv6 *[ACL](#page-686-0)* settings. IPv6 ACLs ensure that only authorized users have access to specific resources and block any unwarranted attempts to reach network resources.

The following rules apply to IPv6 ACLs:

- The maximum number of ACLs you create is 100, regardless of type.
- The system supports only Ethernet II frame types.

• The maximum number of rules per IPv6 ACL is hardware dependent.

# ipv6 access-list

This command creates an IPv6 *[ACL](#page-686-0)* identified by name, consisting of classification fields defined for the IP header of an IPv6 frame. The name parameter is a case-sensitive alphanumeric string from 1 to 31 characters uniquely identifying the IPv6 access list. The rate-limit attribute configures the committed rate and the committed burst size.

If an IPv6 ACL by this name already exists, this command enters IPv6-Access-List config mode to allow updating the existing IPv6 ACL.

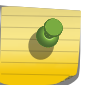

Note

The CLI mode changes to IPv6-Access-List Config mode when you successfully execute this command.

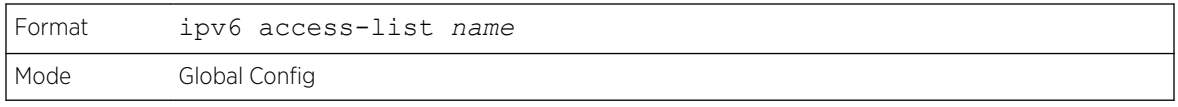

#### *no ipv6 access-list*

This command deletes the IPv6 *[ACL](#page-686-0)* identified by name from the system.

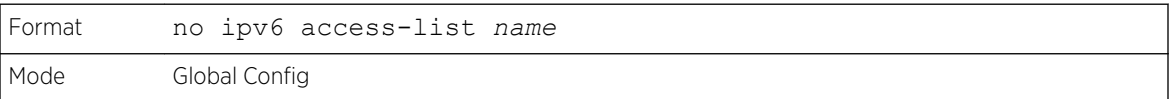

# ipv6 access-list rename

This command changes the name of an IPv6 *[ACL](#page-686-0)*. The name parameter is the name of an existing IPv6 ACL. The newname parameter is a case-sensitive alphanumeric string from 1 to 31 characters uniquely identifying the IPv6 access list.

This command fails is an IPv6 ACL by the name newname already exists.

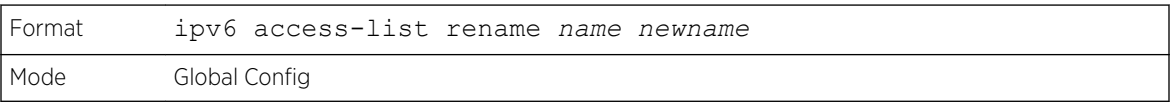

# ipv6 access-list resequence

Use this command to renumber the sequence numbers of the entries for specified IPv6 access list with the given increment value starting from a particular sequence number. The command is used to edit the sequence numbers of *[ACL](#page-686-0)* rules in the ACL and change the order in which entries are applied. This command is not saved in startup configuration and is not displayed in running configuration.

Note

If the generated sequence number exceeds the maximum sequence number, the ACL rule creation fails and an informational message is displayed.

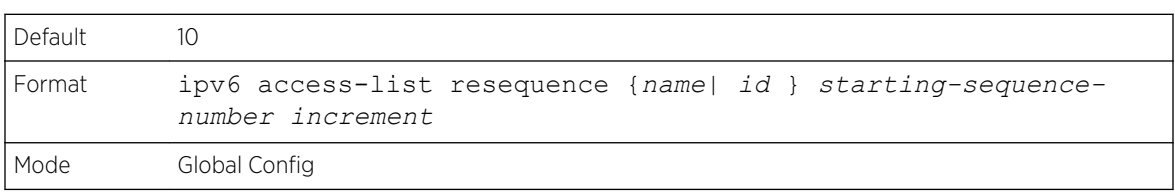

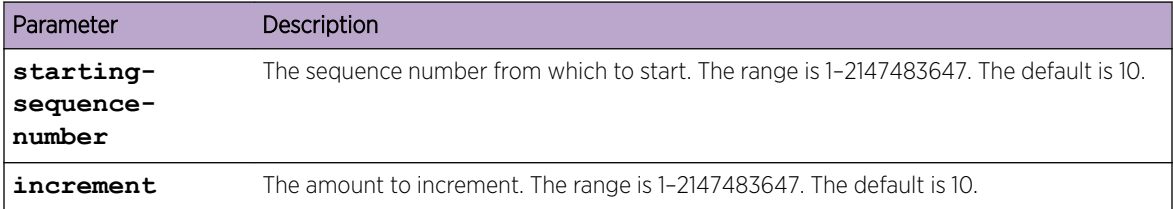

{deny | permit} (IPv6)

This command creates a new rule for the current IPv6 access list. A rule may either deny or permit traffic according to the specified classification fields. At a minimum, either the every keyword or the protocol, source address, and destination address values must be specified. The source and destination IPv6 address fields may be specified using the keyword any to indicate a match on any value in that field. The remaining command parameters are all optional, but the most frequently used parameters appear in the same relative order as shown in the command format.

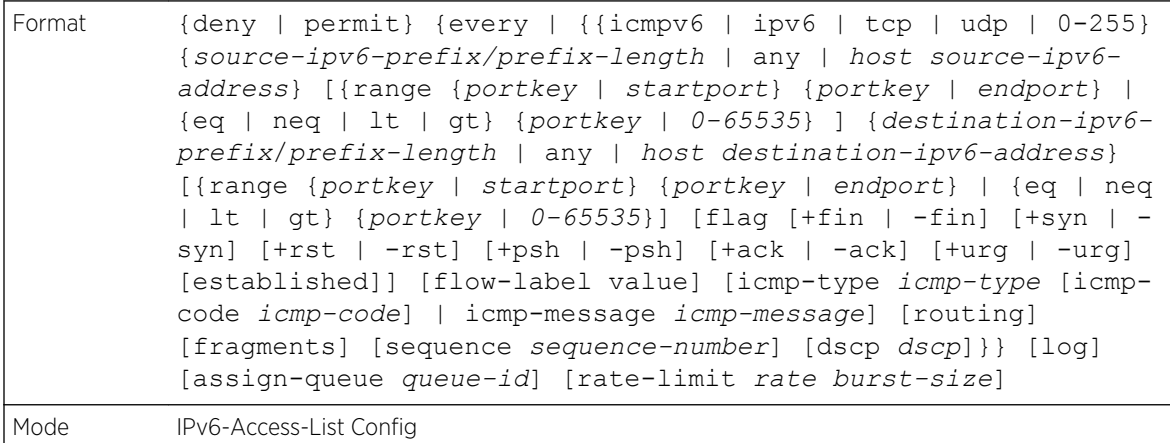

# **Note**

An implicit deny all IPv6 rule always terminates the access list.

The time-range parameter allows imposing time limitation on the IPv6 ACL rule as defined by the parameter time-range-name. If a time range with the specified name does not exist and the IPv6 ACL containing this ACL rule is applied to an interface or bound to a VLAN, then the ACL rule is applied

immediately. If a time range with specified name exists and the IPv6 ACL containing this ACL rule is applied to an interface or bound to a VLAN, then the ACL rule is applied when the time-range with specified name becomes active. The ACL rule is removed when the time-range with specified name becomes inactive. For information about configuring time ranges, see [Time Range Commands for Time-](#page-652-0)[Based ACLs](#page-652-0) on page 653.

The assign-queue parameter allows specification of a particular hardware queue for handling traffic that matches this rule. The allowed queue-id value is 0-(n-1), where n is the number of user configurable queues available for the hardware platform. The assign-queue parameter is valid only for a permit rule.

The permit command's optional attribute rate-limit allows you to permit only the allowed rate of traffic as per the configured rate in kbps, and burst-size in kbytes.

IPv6 ACLs have the following limitations:

- Port ranges are not supported for egress IPv6 ACLs.
- The IPv6 ACL fragment keyword matches only on the first IPv6 extension header (next header code 44). If the fragment header appears in the second or subsequent header, it is not matched.
- The IPv6 ACL routing keyword matches only on the first IPv6 extension header (next header code 43). If the fragment header appears in the second or subsequent header, it is not matched.
- The rate-limit command is not supported for egress IPv6 ACLs.

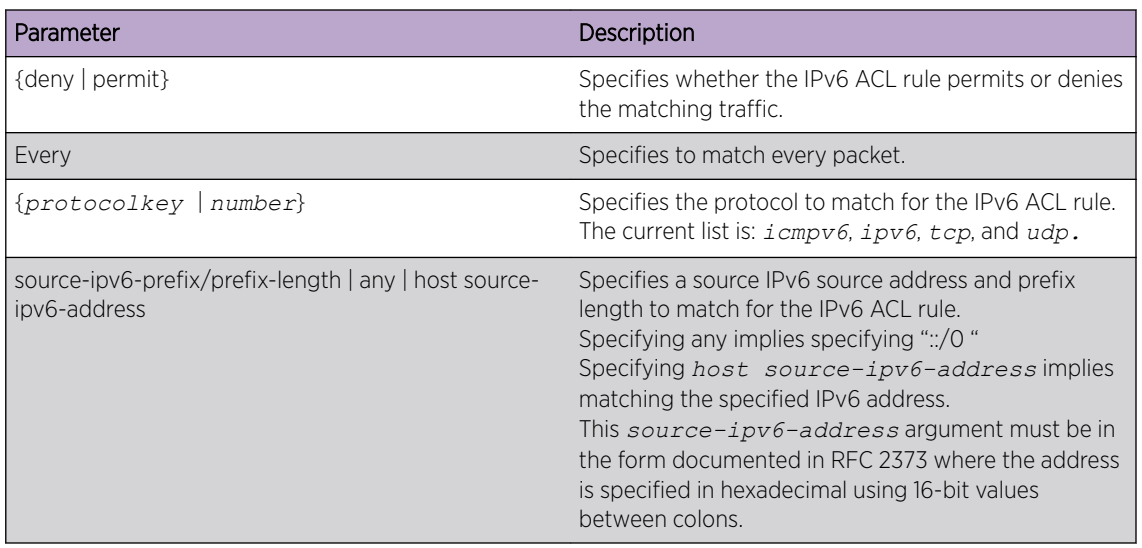

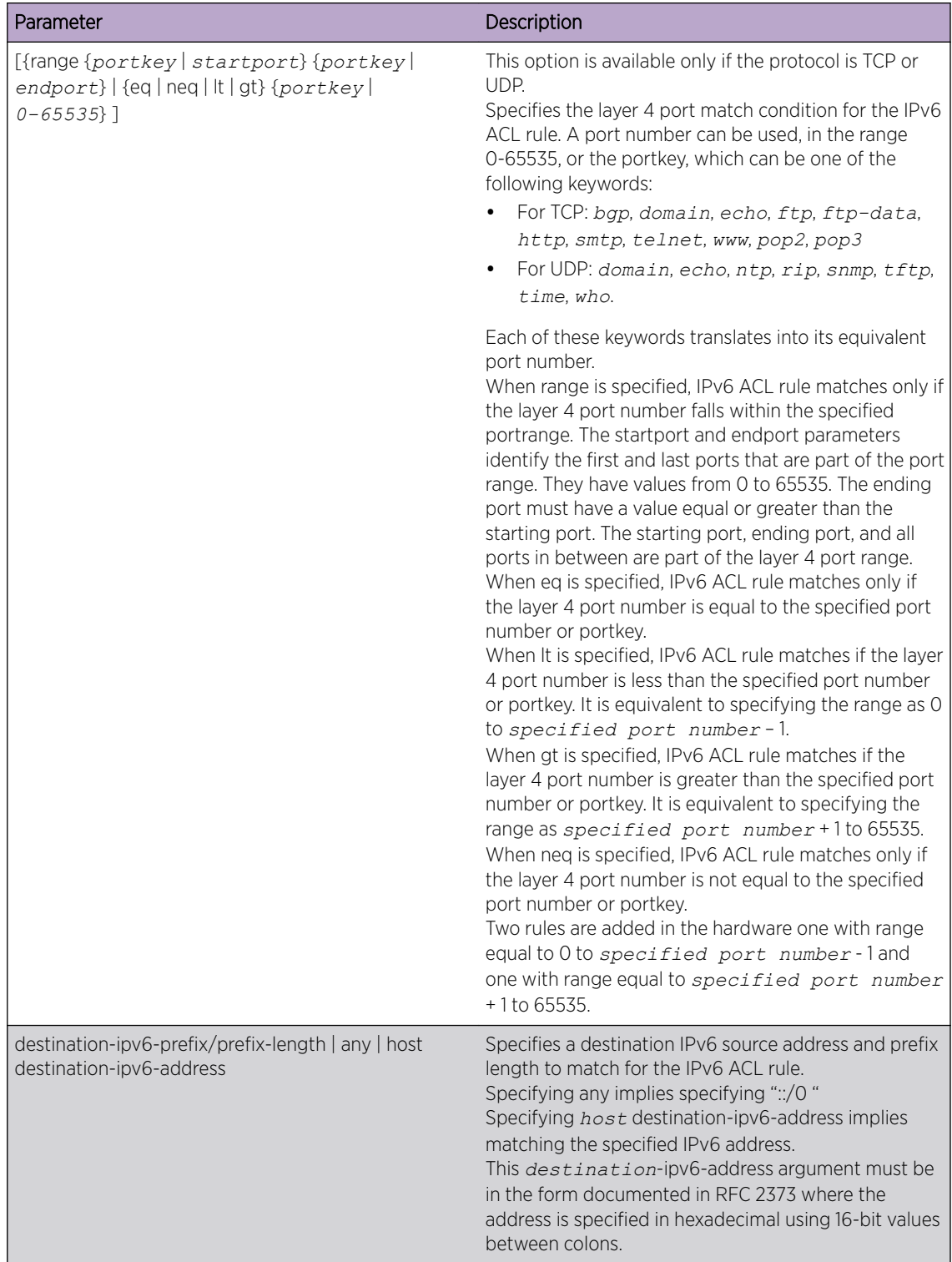

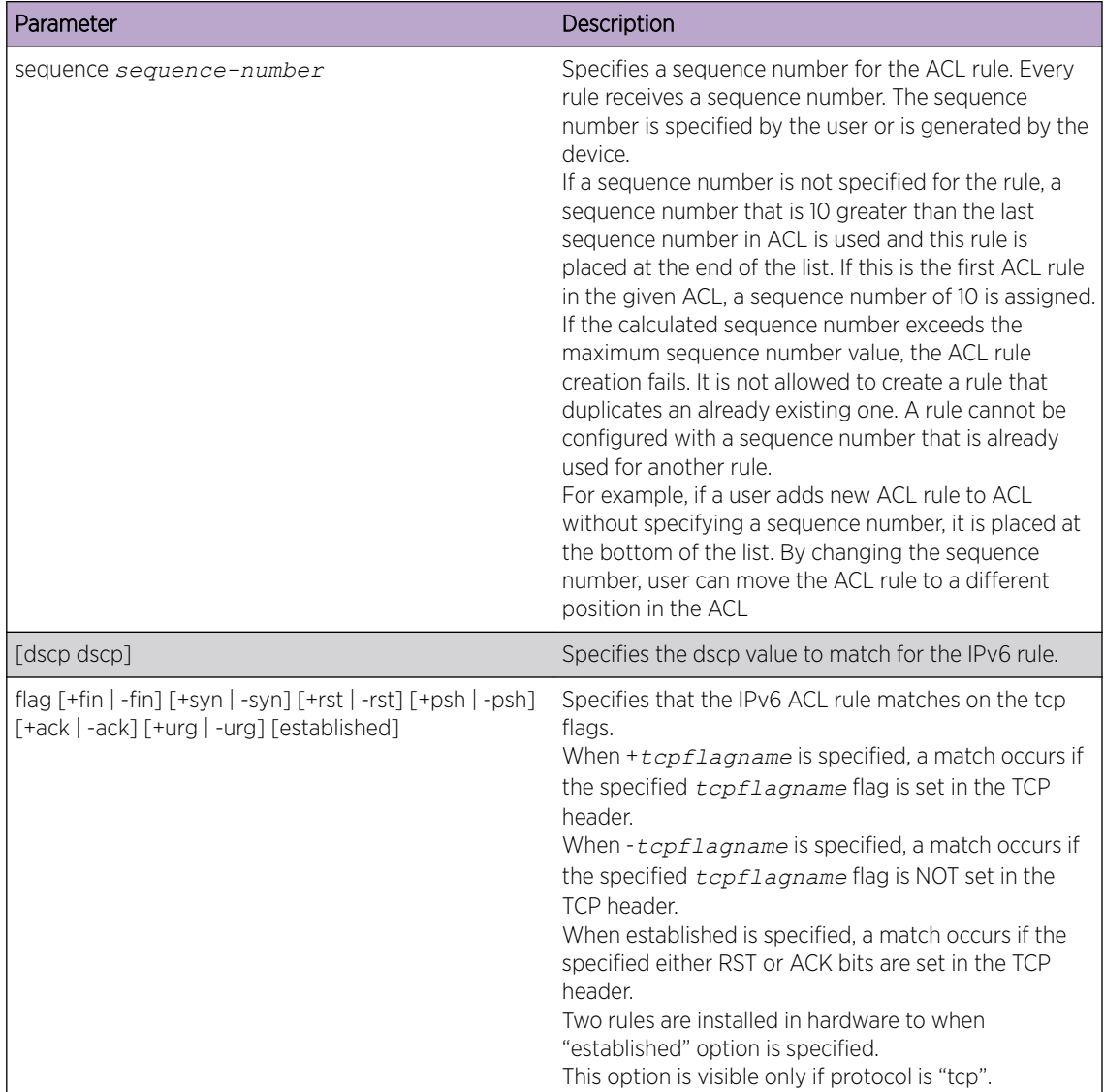

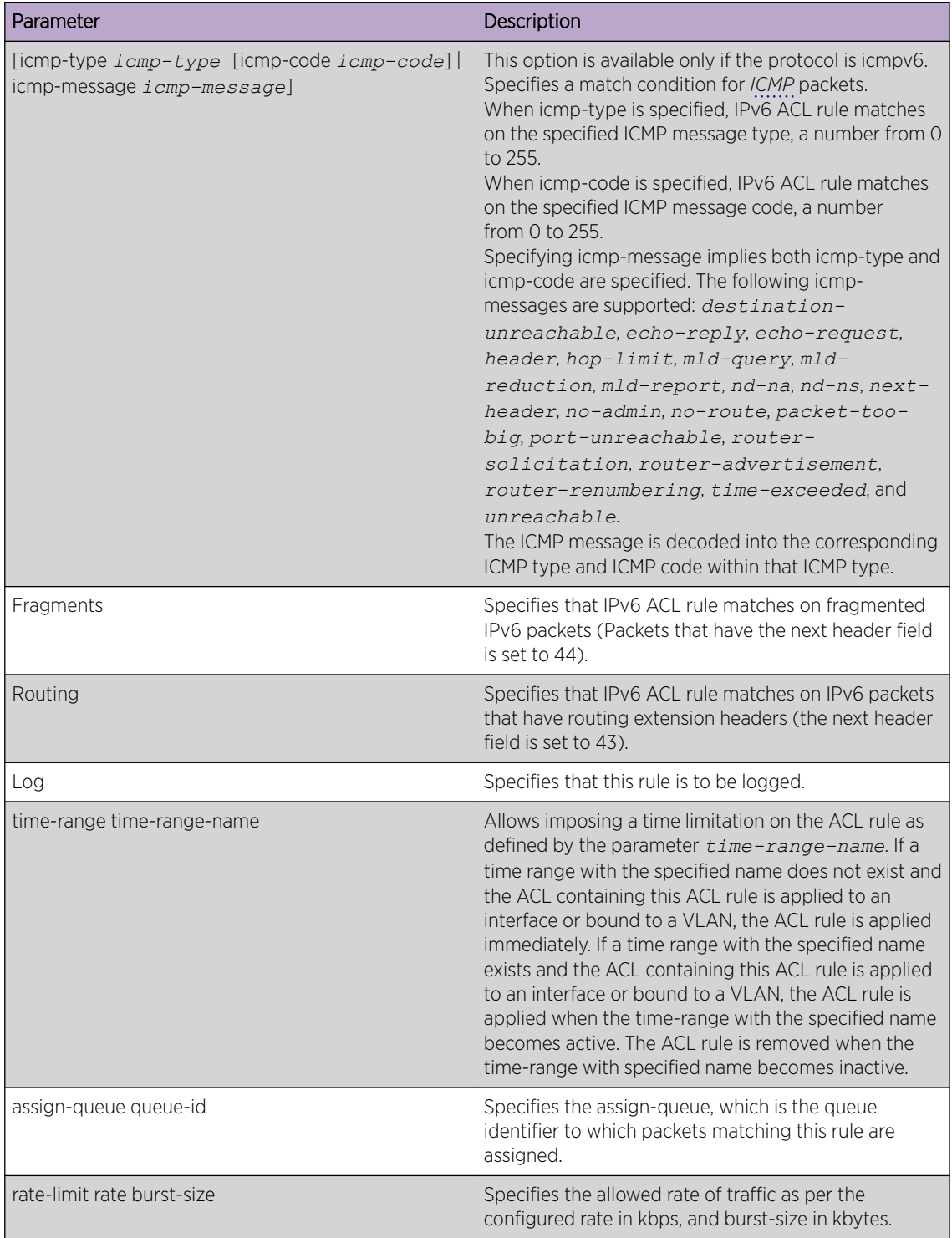

The following shows an example of the command.

```
(Extreme 220) (Config) #ipv6 access-list ip61
(Extreme 220) (Config-ipv6-acl)#permit udp any any rate-limit 32 16
(Extreme 220) (Config-ipv6-acl)#exit
```
#### *no sequence-number*

Use this command to remove the *[ACL](#page-686-0)* rule with the specified sequence number from the ACL.

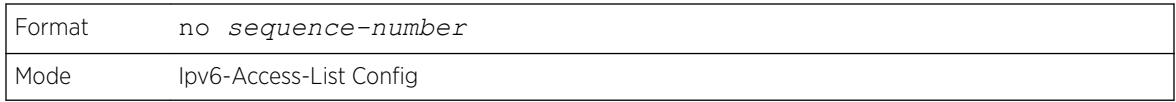

# ipv6 traffic-filter

This command either attaches a specific IPv6 *[ACL](#page-686-0)* identified by name to an interface or range of interfaces, or associates it with a VLAN ID in a given direction. The name parameter must be the name of an existing IPv6 ACL.

An optional sequence number may be specified to indicate the order of this mac access list relative to other IPv6 access lists already assigned to this interface and direction. A lower number indicates higher precedence order. If a sequence number is already in use for this interface and direction, the specifiedIPv6 access list replaces the currently attached IPv6 access list using that sequence number. If the sequence number is not specified for this command, a sequence number that is one greater than the highest sequence number currently in use for this interface and direction is used.

This command specified in Interface Config mode only affects a single interface, whereas the Global Config mode setting is applied to all interfaces. The **vlan** keyword is only valid in the Global Config mode. The Interface Config mode command is only available on platforms that support independent per-port class of service queue configuration.

An optional control-plane is specified to apply the ACL on CPU port. The IPv6 control packets like IGMPv6 are also dropped because of the implicit deny all rule added at the end of the list. To overcome this, permit rules must be added to allow the IPv6 control packets.

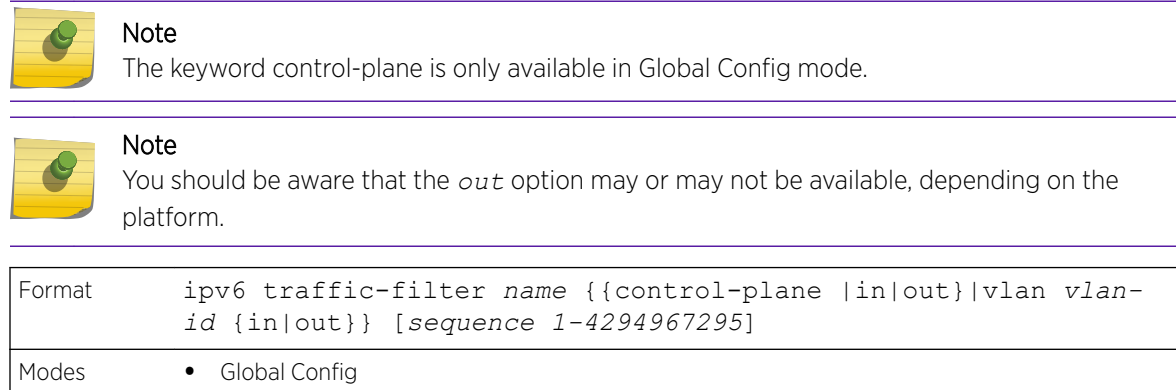

• Interface Config

The following shows an example of the command.

(Extreme 220) (Routing)(Config)#ipv6 traffic-filter ip61 control-plane

#### *no ipv6 traffic-filter*

This command removes an IPv6 *[ACL](#page-686-0)* identified by name from the interface(s) in a given direction.
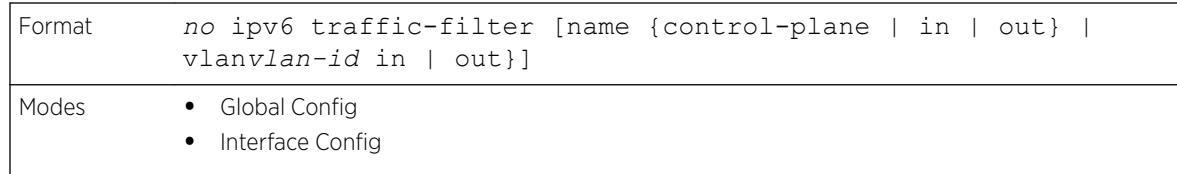

The following shows an example of the command.

```
(Extreme 220) (Config) #no ipv6 traffic-filter ip61 control-plane
```
#### show ipv6 access-lists

This command displays summary information of all the IPv6 Access lists. Use the access list name to display detailed information of a specific IPv6 *[ACL](#page-686-0)*.

This command displays information about the attributes icmp-type, icmp-code, fragments, routing, tcp flags, and source and destination L4 port ranges. It displays committed rate, committed burst size, and ACL rule hit count of packets matching the configured ACL rule within an ACL. This counter value rollsover on reaching the maximum value. There is a dedicated counter for each ACL rule. ACL counters do not interact with PBR counters.

For ACL with multiple rules, once a match occurs at any one specific rule, counters associated with this rule only get incremented (for example, consider an ACL with three rules, after matching rule two, counters for rule three would not be incremented).

For ACL counters, If an ACL rule is configured without RATE-LIMIT, the counter value is a count of the forwarded/discarded packets. (For example: for a burst of 100 packets, the Counter value is 100).

If an ACL rule is configured with RATE LIMIT, the counter value is that of the MATCHED packet count. If the sent traffic rate exceeds the configured limit, the counters still display matched packet count (despite getting dropped beyond the configured limit since match criteria is met) that equals the sent rate. For example, if the rate limit is set to 10 kbps and 'matching' traffic is sent at 100 kbps, counters would reflect 100 kbps value. If the sent traffic rate is less than the configured limit, the counters display only the matched packet count. Either way, only the matched packet count is reflected in the counters, irrespective of whether they get dropped or forwarded. ACL counters do not interact with diffserv policies.

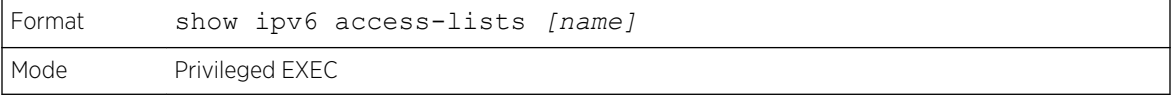

## Note

Only the access list fields that you configure are displayed. Thus, the command output varies based on the match criteria configured within the rules of an ACL.

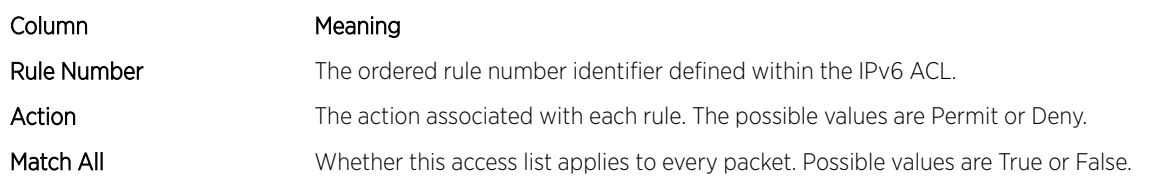

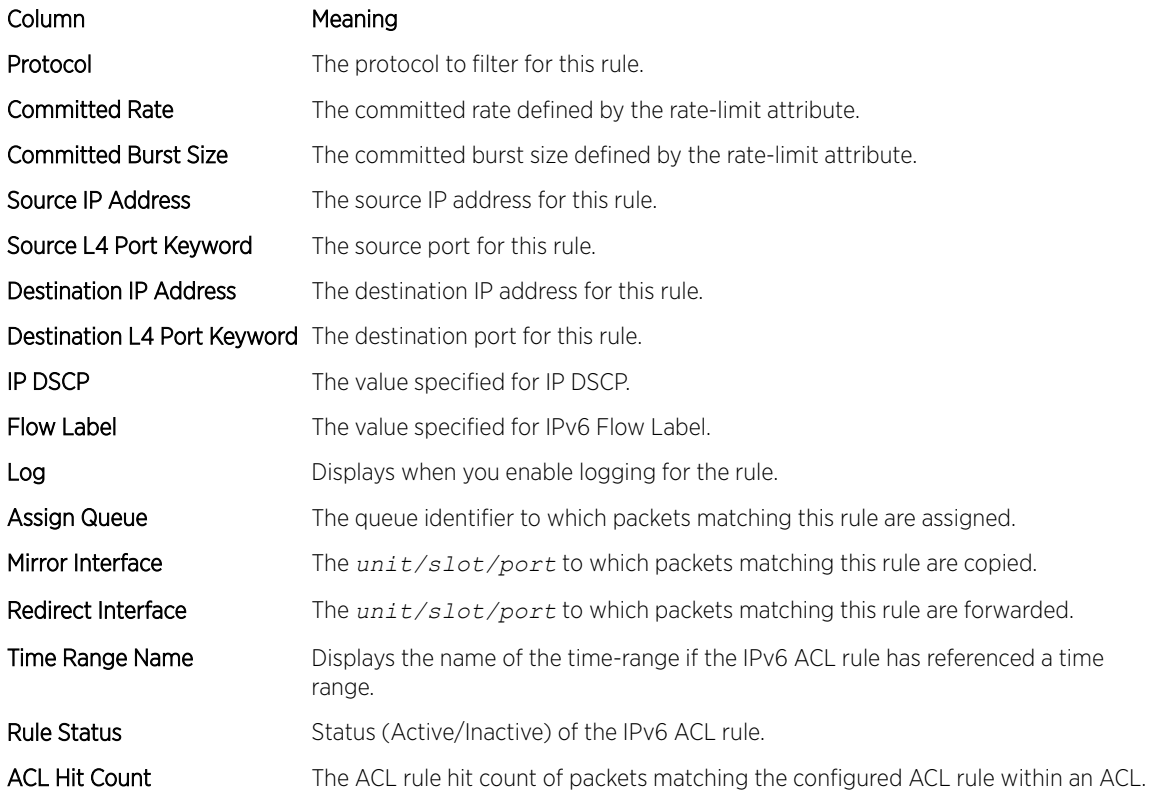

The following example shows CLI display output for the command.

```
(Extreme 220) (Routing) #show ipv6 access-lists ip61
ACL Name: ip61
Outbound Interface(s): control-plane
Rule Number: 1
Action......................................... permit
Match Every.................................... FALSE
Protocol....................................... 17(udp)
Committed Rate................................. 32
Committed Burst Size........................... 16
ACL hit count ..................................0
```
## Management Access Control and Administration List

In order to ensure the security of the switch management features, the administrator may elect to configure a management access control list. The Management Access Control and Administration List (MACAL) feature is used to ensure that only known and trusted devices are allowed to remotely manage the switch via TCP/IP.

MACALs can be applied only to in-band ports and cannot be applied to the service port.

#### management access-list

Use this command to create a management access list and to enter access-list configuration mode, where you must define the denied or permitted access conditions with the deny and permit commands. If no match criteria are defined, the default is deny. If you reenter to an access- list context, the new rules would be entered at the end of the access-list. Use the management access-class command to choose the active access-list. The active management list cannot be updated or removed. The name value can be up to 32 characters.

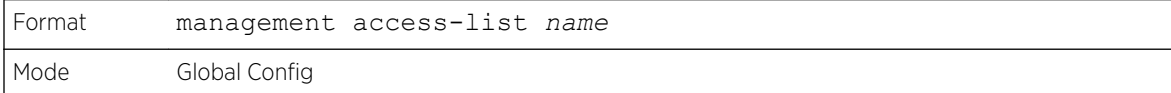

#### *no management access-list*

This command deletes the MACAL identified by name from the system.

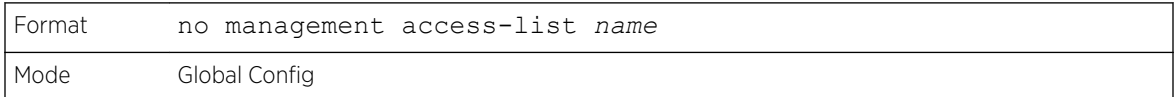

{deny | permit} (Management ACAL)

This command creates a new rule for the current management access list. A rule may either deny or permit traffic according to the specified classification fields. Rules with ethernet, vlan and port-channel parameters will be valid only if an IP address is defined on the appropriate interface. Each rule should have a unique priority.

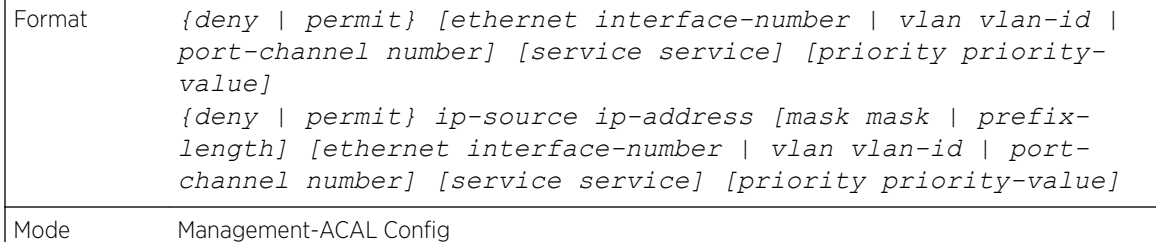

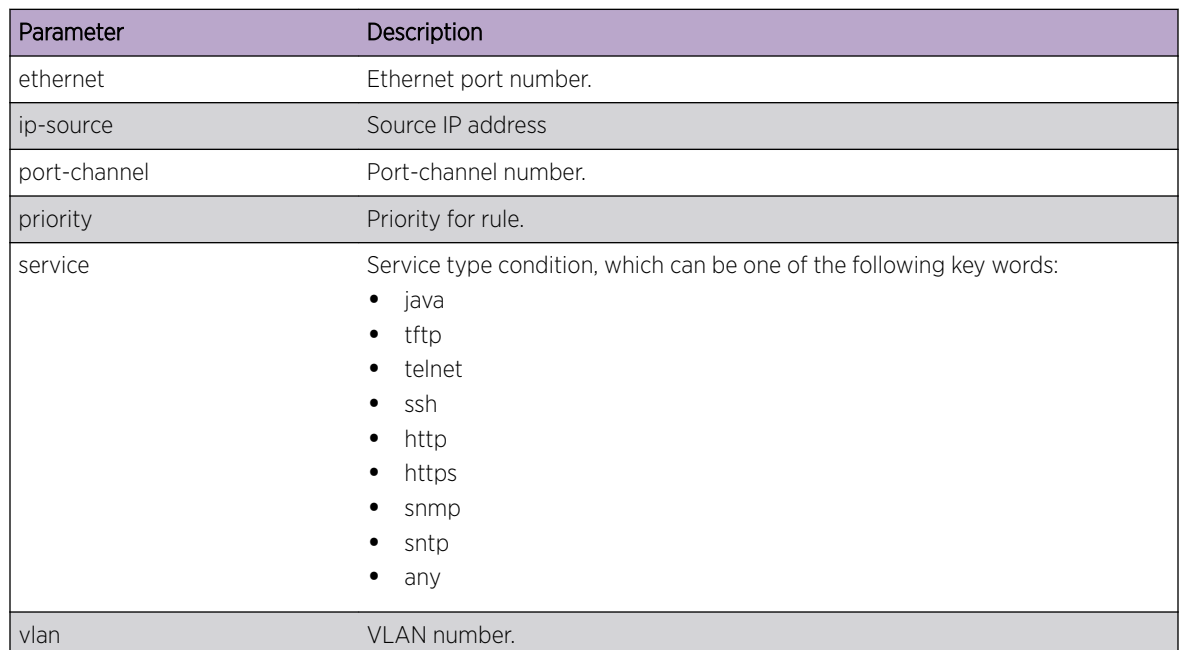

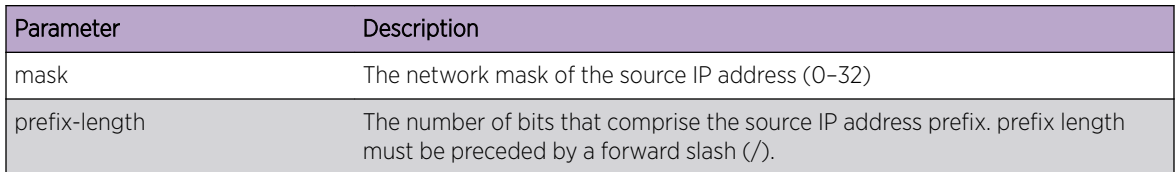

The following example shows how to configure two management interfaces:

```
ethernet 0/1 and ethernet 0/9.
(Extreme 220) (Config) #management access-list mlist
(Extreme 220) (config-macal)#permit ethernet 0/1 priority 63
(Extreme 220) (config-macal)#permit ethernet 0/9 priority 64
(Extreme 220) (config-macal)#exit
(Extreme 220) (Config) #management access-class mlist
```
The following example shows how to configure all the interfaces to be management interfaces except for two interfaces: ethernet 0/1 and ethernet 0/9.

```
(Extreme 220) (Config) #management access-list mlist
(Extreme 220) (config-macal)#deny ethernet 0/1 priority 62
(Extreme 220) (config-macal)#deny ethernet 0/9 priority 63
(Extreme 220) (config-macal)#permit priority 64
(Extreme 220) (config-macal)#exit
```
#### management access-class

Use this command to restrict management connections. The **console-only** keyword specifies that the device can be managed only from the console.

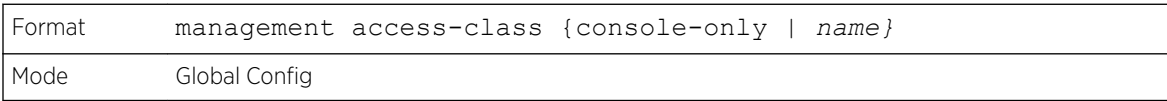

#### *no management access-class*

This command disables the management restrictions

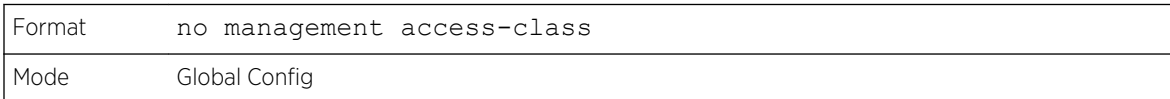

#### show management access-list

This command displays management access-lists.

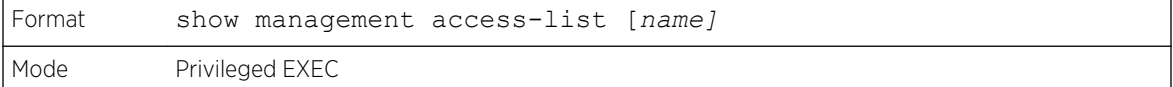

The following example shows CLI display output for the command.

```
(Extreme 220) (Routing) # show management access-list
List Name...................................... mlist
```
List Admin Mode................................ Disabled Packets Filtered............................... 0 Rules: permit ethernet 0/1 priority 63 permit ethernet 0/9 priority 64 NOTE: All other access is implicitly denied.

#### show management access-class

This command displays information about the active management access list.

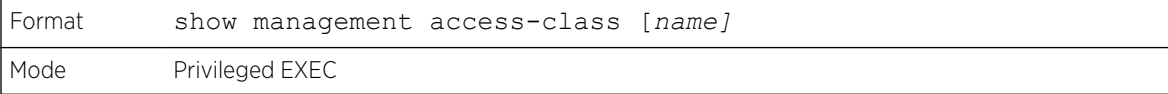

The following example shows CLI display output for the command.

```
(Extreme 220) (Routing) #show management access-class
Management access-class is enabled, using access list mlist
```
## Time Range Commands for Time-Based ACLs

Time-based *[ACL](#page-686-0)*s allow one or more rules within an ACL to be based on time. Each ACL rule within an ACL except for the implicit deny all rule can be configured to be active and operational only during a specific time period. The time range commands allow you to define specific times of the day and week in order to implement time-based ACLs. The time range is identified by a name and can then be referenced by an ACL rule defined with in an ACL.

#### time-range

Use this command to create a time range identified by name, consisting of one absolute time entry and/or one or more periodic time entries. The name parameter is a case-sensitive, alphanumeric string from 1 to 31 characters that uniquely identifies the time range. An alpha-numeric string is defined as consisting of only alphabetic, numeric, dash, underscore, or space characters.

If a time range by this name already exists, this command enters Time-Range config mode to allow updating the time range entries

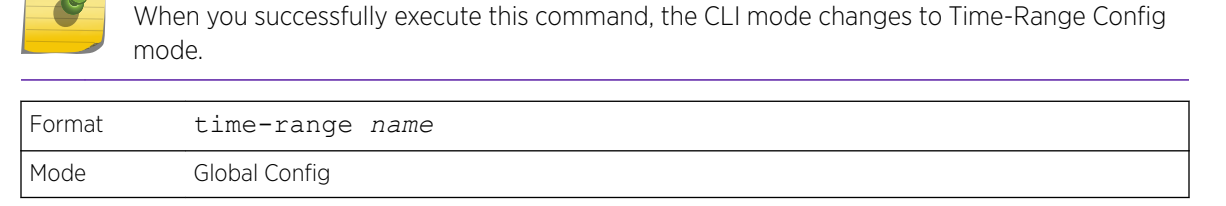

#### *no time-range*

Note

This command deletes a time-range identified by name.

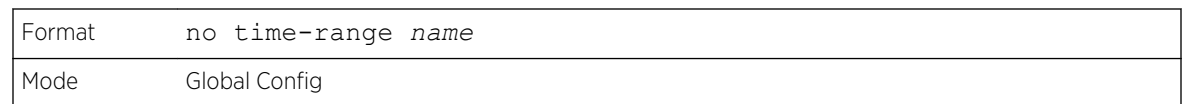

#### absolute

Use this command to add an absolute time entry to a time range. Only one absolute time entry is allowed per time-range. The time parameter is based on the currently configured time zone.

The [start time date] parameters indicate the time and date at which the configuration that referenced the time range starts going into effect. The time is expressed in a 24-hour clock, in the form of hours:minutes. For example, 8:00 is 8:00 am and 20:00 is 8:00 pm. The date is expressed in the format day month year. If no start time and date are specified, the configuration statement is in effect immediately.

The [end time date] parameters indicate the time and date at which the configuration that referenced the time range is no longer in effect. The end time and date must be after the start time and date. If no end time and date are specified, the configuration statement is in effect indefinitely.

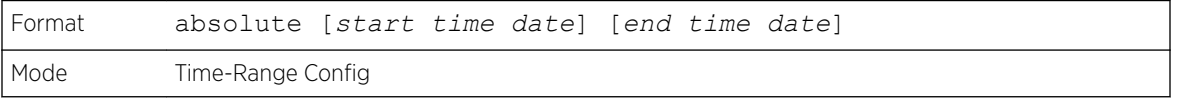

#### *no absolute*

This command deletes the absolute time entry in the time range

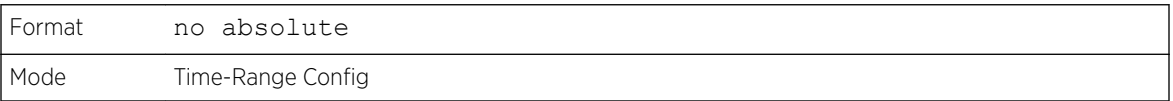

#### periodic

Use this command to add a periodic time entry to a time range. The time parameter is based off of the currently configured time zone.

The first occurrence of the days-of-the-week argument is the starting day(s) from which the configuration that referenced the time range starts going into effect. The second occurrence is the ending day or days from which the configuration that referenced the time range is no longer in effect. If the end days-of-the-week are the same as the start, they can be omitted

This argument can be any single day or combinations of days: Monday, Tuesday, Wednesday, Thursday, Friday, Saturday, Sunday. Other possible values are:

- daily  $-$  Monday through Sunday
- weekdays Monday through Friday
- weekend Saturday and Sunday

If the ending days of the week are the same as the starting days of the week, they can be omitted.

The first occurrence of the time argument is the starting hours:minutes which the configuration that referenced the time range starts going into effect. The second occurrence is the ending hours:minutes at which the configuration that referenced the time range is no longer in effect.

The hours:minutes are expressed in a 24-hour clock. For example, 8:00 is 8:00 am and 20:00 is 8:00 pm.

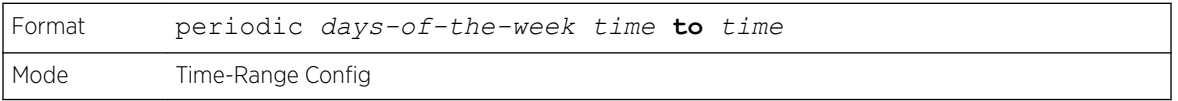

#### *no periodic*

This command deletes a periodic time entry from a time range

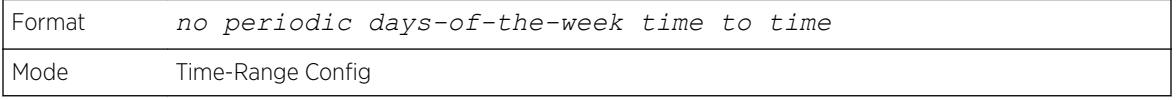

#### show time-range

Use this command to display a time range and all the absolute/periodic time entries that are defined for the time range. Use the name parameter to identify a specific time range to display. When name is not specified, all the time ranges defined in the system are displayed.

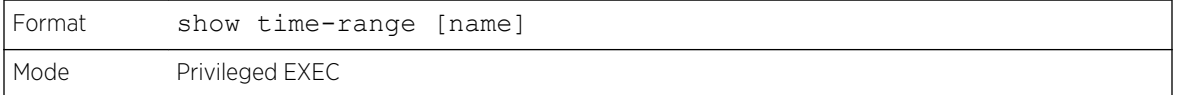

The information in the following table displays when no time range name is specified.

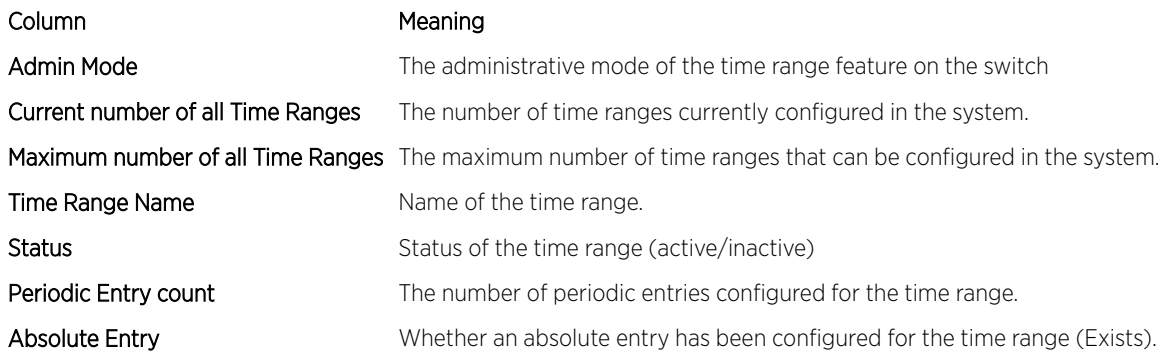

## Auto-Voice over IP Commands

This section describes the commands used to configure Auto-Voice over IP (VoIP) commands. The Auto-VoIP feature explicitly matches VoIP streams in Ethernet switches and provides them with a better class-of-service than ordinary traffic. When you enable the Auto-VoIP feature on an interface, the interface scans incoming traffic for the following call-control protocols:

• Session Initiation Protocol (SIP)

- H.323
- Skinny Client Control Protocol (SCCP)

When a call-control protocol is detected, the switch assigns the traffic in that session to the highest *[CoS](#page-687-0)* queue, which is generally used for time-sensitive traffic.

#### auto-voip

Use this command to configure auto VoIP mode. The supported modes are protocol-based and ouibased. Protocol-based auto VoIP prioritizes the voice data based on the layer 4 port used for the voice session. OUI based auto VoIP prioritizes the phone traffic based on the known OUI of the phone.

When both modes are enabled, if the connected phone OUI is one of the configured OUI, then the voice data is prioritized using OUI Auto VoIP, otherwise protocol-based Auto VoIP is used to prioritize the voice data.

Active sessions are cleared if protocol-based auto VoIP is disabled on the port.

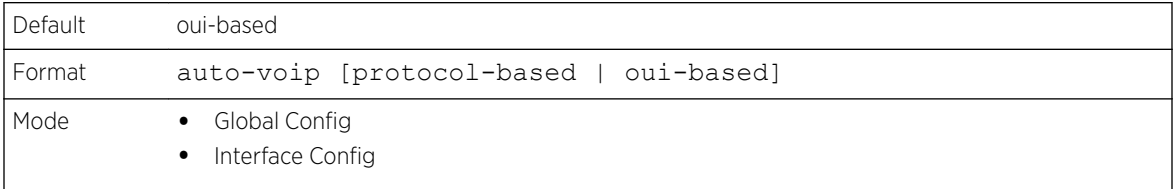

#### *no auto-voip*

Use the no form of the command to set the default mode.

#### auto-voip oui

Use this command to configure an OUI for Auto VoIP. The traffic from the configured OUI will get the highest priority over the other traffic. The oui-prefix is a unique OUI that identifies the device manufacturer or vendor. The OUI is specified in three octet values (each octets represented as two hexadecimal digits) separated by colons. The string is a description of the OUI that identifies the manufacturer or vendor associated with the OUI.

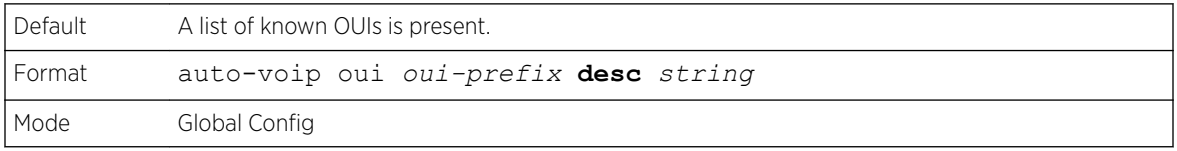

The following example shows how to add an OUI to the table.

(Extreme 220) (Config) #auto-voip oui 00:03:6B desc "Cisco VoIPPhone"

#### *no auto-voip oui*

Use the no form of the command to remove a configured OUI prefix from the table.

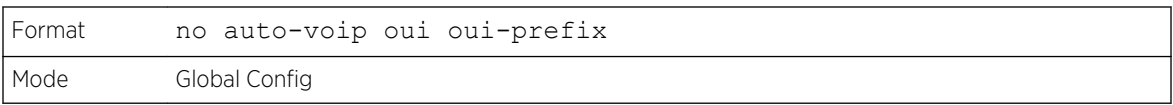

#### auto-voip oui-based priority

Use this command to configure the global OUI based auto VoIP priority. If the phone OUI is matches one of the configured OUI, then the priority of traffic from the phone is changed to OUI priority configured through this command. The priority-value is the 802.1p priority used for traffic that matches a value in the known OUI list. If the interface detects an OUI match, the switch assigns the traffic in that session to the traffic class mapped to this priority value. Traffic classes with a higher value are generally used for time-sensitive traffic.

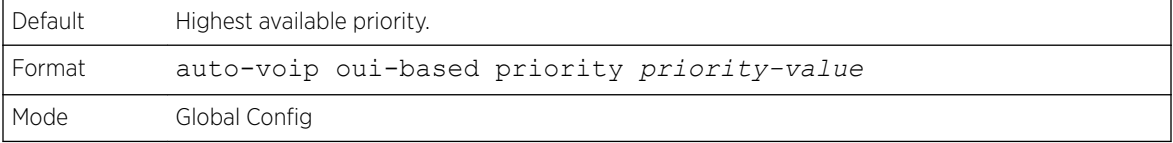

The following example shows how to add an OUI to the table.

(Extreme 220) (Config) #auto-voip oui 00:03:6B desc "Cisco VoIPPhone"

#### *no auto-voip oui*

Use the no form of the command to remove a configured OUI prefix from the table.

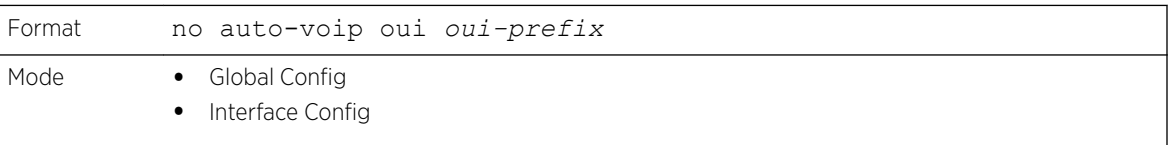

#### auto-voip protocol-based

Use this command to configure the global protocol-based auto VoIP remarking priority or traffic-class. If remark priority is configured, the voice data of the session is remarked with the priority configured through this command. The remark-priority is the 802.1p priority used for protocol-based VoIP traffic. If the interface detects a call-control protocol, the device marks traffic in that session with the specified 802.1p priority value to ensure voice traffic always gets the highest priority throughout the network path.

The tc value is the traffic class used for protocol-based VoIP traffic. If the interface detects a call-control protocol, the device assigns the traffic in that session to the configured *[CoS](#page-687-0)* queue. Traffic classes with a higher value are generally used for time-sensitive traffic. The CoS queue associated with the specified traffic class should be configured with the appropriate bandwidth allocation to allow priority treatment for VoIP traffic.

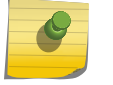

#### Note

You must enable tagging on auto VoIP enabled ports to remark the voice data upon egress.

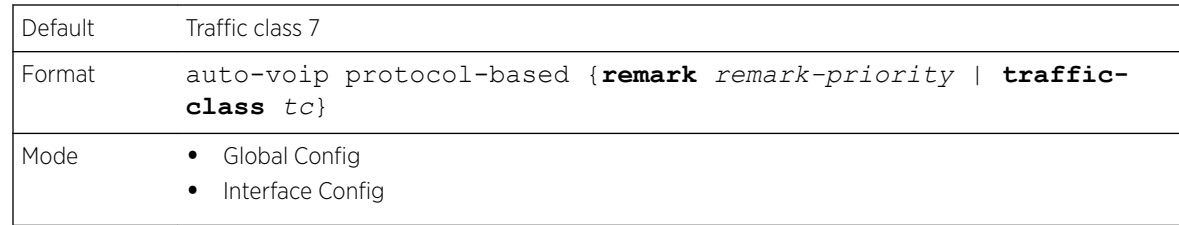

#### *no auto-voip protocol-based*

Use this command to reset the global protocol based auto VoIP remarking priority or traffic-class to the default.

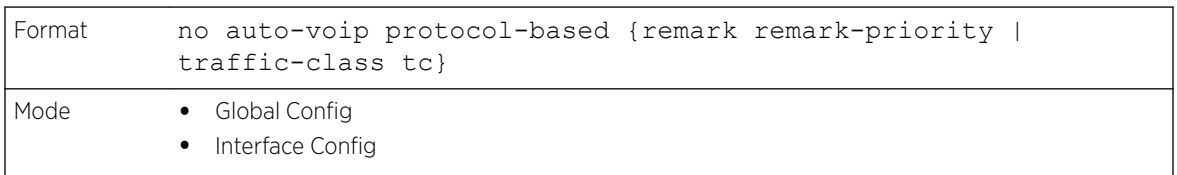

#### auto-voip vlan

Use this command to configure the global Auto VoIP VLAN ID. The VLAN behavior is depend on the configured auto VoIP mode. The auto-VoIP VLAN is the VLAN used to segregate VoIP traffic from other non-voice traffic. All VoIP traffic that matches a value in the known OUI list gets assigned to this VoIP VLAN.

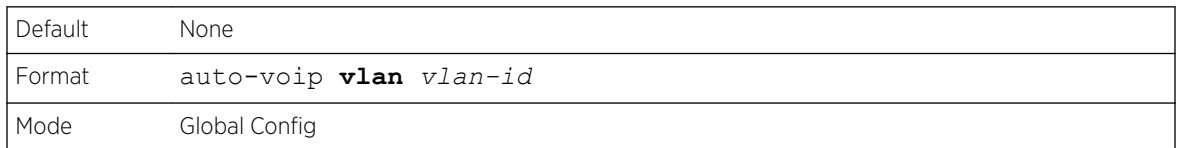

#### *no auto-voip vlan*

Use the no form of the command to reset the auto-VoIP VLAN ID to the default value.

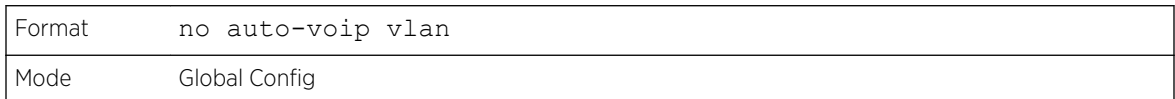

#### show auto-voip

Use this command to display the auto VoIP settings on the interface or interfaces of the switch.

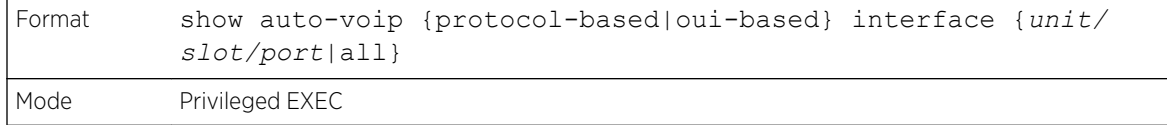

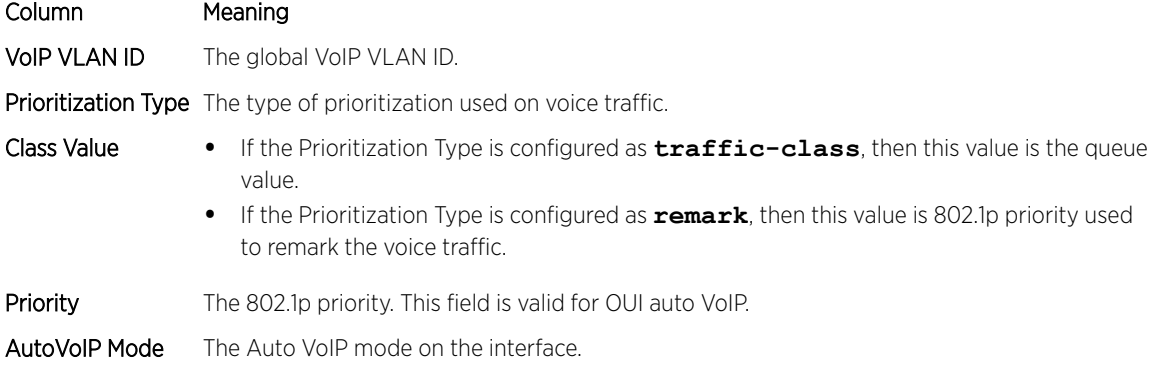

The following example shows CLI display output for the command.

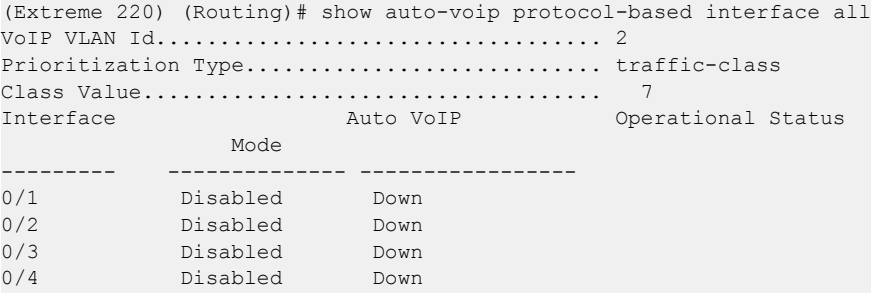

The following example shows CLI display output for the command.

(Extreme 220) (Routing)# show auto-voip oui-based interface all VoIP VLAN Id................................... 2 Priority....................................... 7 Interface Auto VoIP Operational Status Mode (1999) Mode --------- -------------- ------------------ 0/1 Disabled Down 0/2 Disabled Down 0/3 Disabled Down 0/4 Disabled Down 0/5 Disabled Down

#### show auto-voip oui-table

Use this command to display the VoIP oui-table information.

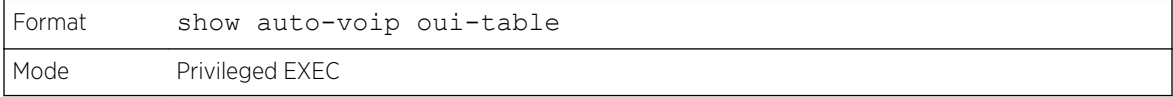

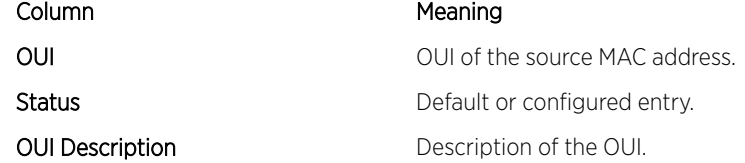

The following example shows CLI display output for the command.

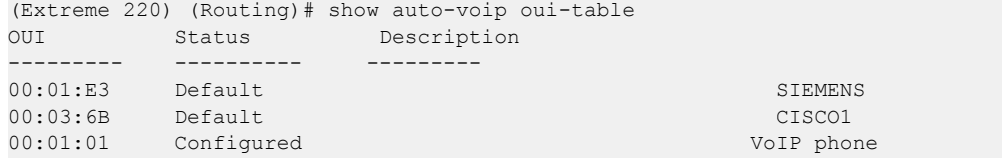

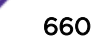

## <span id="page-660-0"></span>9 **Application Commands**

application install [no application install](#page-661-0) [application start](#page-661-0) [application stop](#page-661-0) [show application](#page-661-0) [show application files](#page-662-0)

This chapter describes the commands used to install, start, stop, and view applications on the system.

## application install

This command makes the application started by the designated executable file available for configuration and execution. The parameters of this command determine how the application is run on the switch.

This command can be issued using an already installed application file name to update the parameters. This updates the configuration for the next time the application is started.

This command can be issued for a file that is not currently on the switch. This allows preconfiguration of the execution parameters. The configuration does not take effect until the executable file is present in the switch file system.

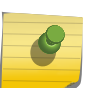

#### Note

The ExtremeCloud application, connector.pyz, is pre-installed on your 200 Series switch and does not need to be installed using this command.

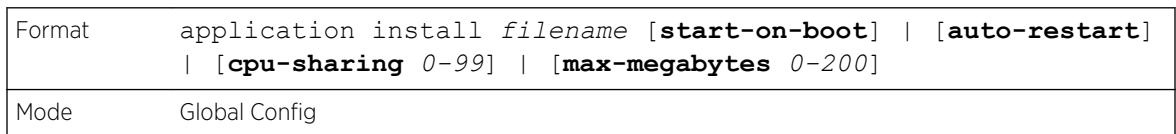

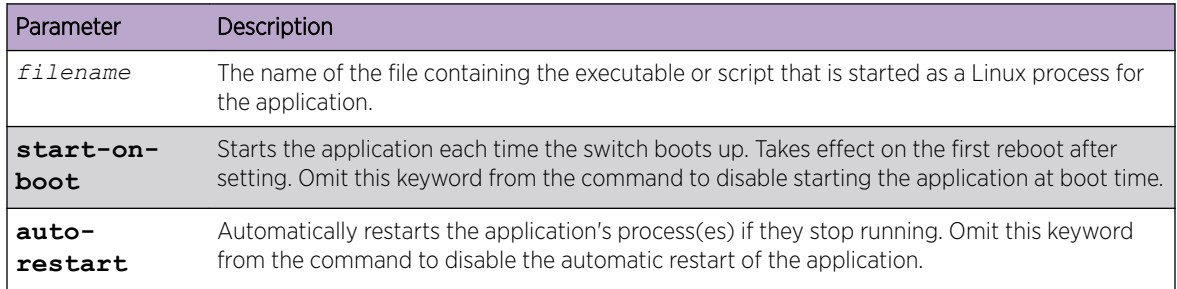

<span id="page-661-0"></span>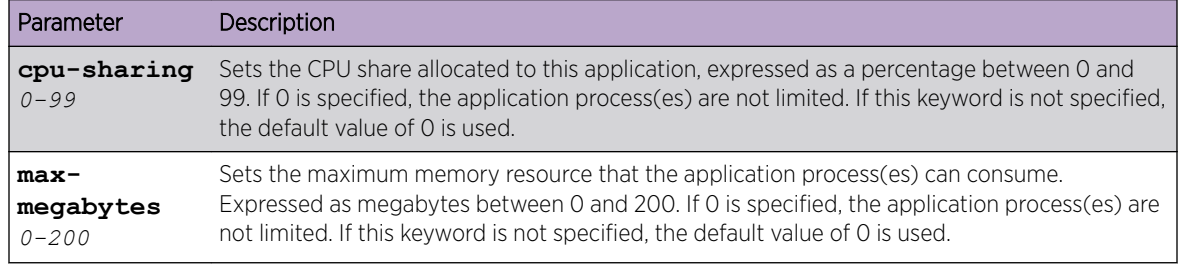

To start an installed application, use the application start on page 662 command.

## no application install

This command removes the configuration of an application for execution on the switch. If the application is running, all processes associated with the application are stopped automatically.

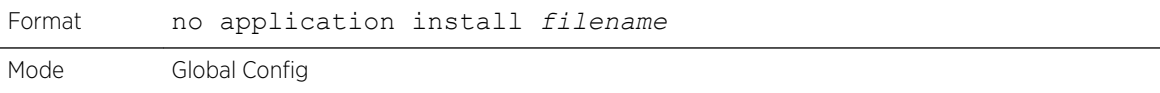

For example, to remove the ExtremeCloud application, issue the command:

(Extreme 220) (Config) #no application install connector.pyz

### application start

This command starts the execution of the specified application. Before an application can be started, it must first be installed using the [application install](#page-660-0) on page 661 command. (Exception: the ExtremeCloud application, connector.pyz, is pre-installed on your 200 Series switch.)

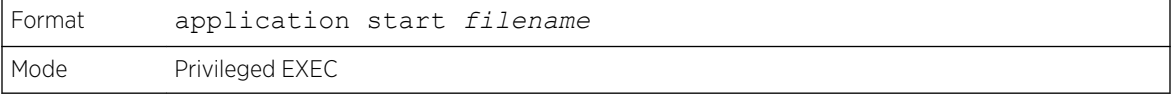

## application stop

This command stops the execution of the specified application.

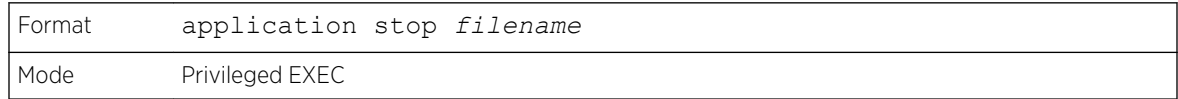

## show application

This command displays the installed applications and their parameters.

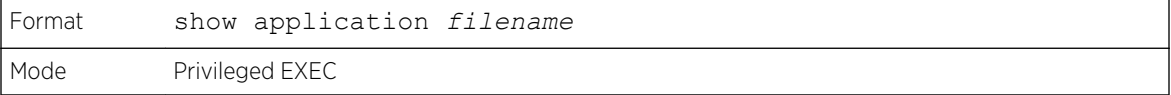

<span id="page-662-0"></span>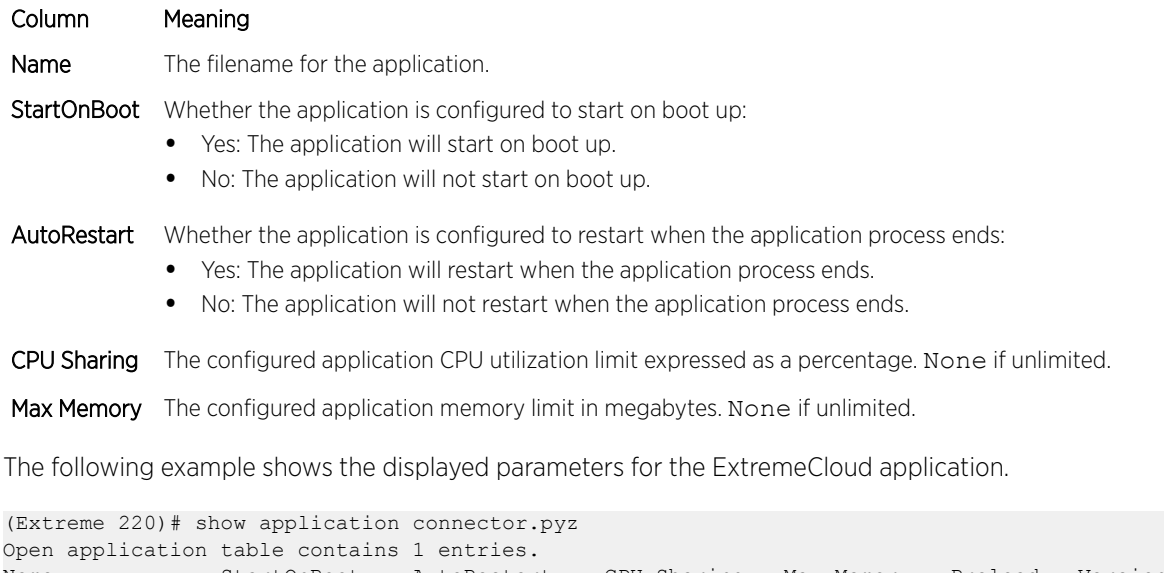

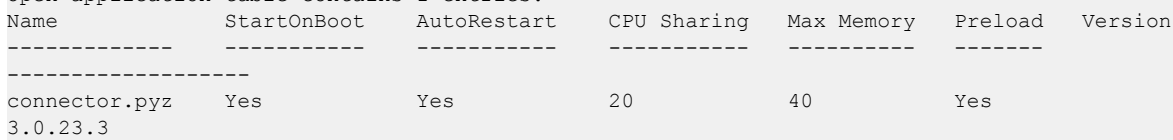

## show application files

This command displays the files in the application directory of the switch's file system.

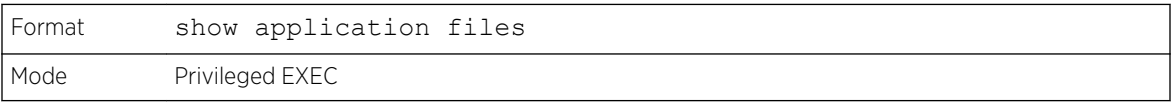

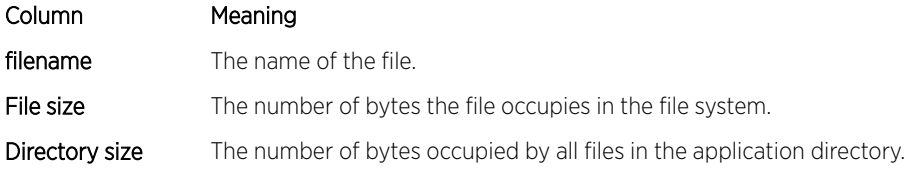

# 10 **200 Series Log Messages**

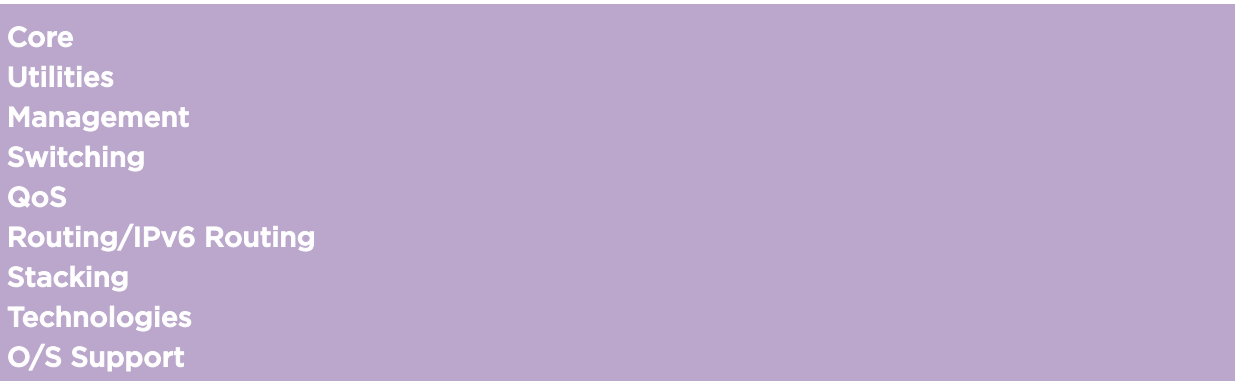

This chapter lists common log messages associated with 200 Series switches, along with information regarding the cause of each message. There is no specific action that can be taken per message. When a problem is being diagnosed, a set of these messages in the event log, along with an understanding of the system configuration and details of the problem, will help Extreme Networks determine the root cause of the problem. The most recent log messages are displayed first.

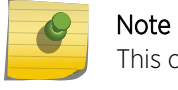

This chapter is not a complete list of all syslog messages.

## Core

#### **Table 15: BSP Log Messages**

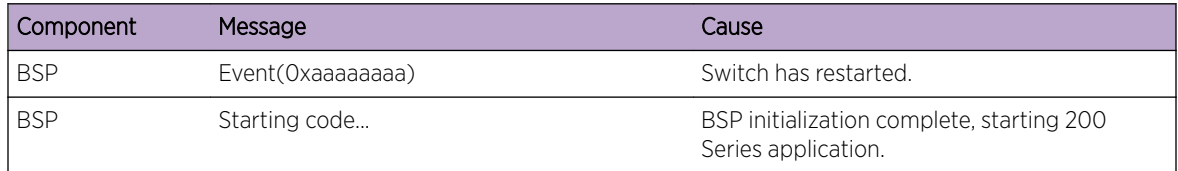

#### **Table 16: NIM Log Messages**

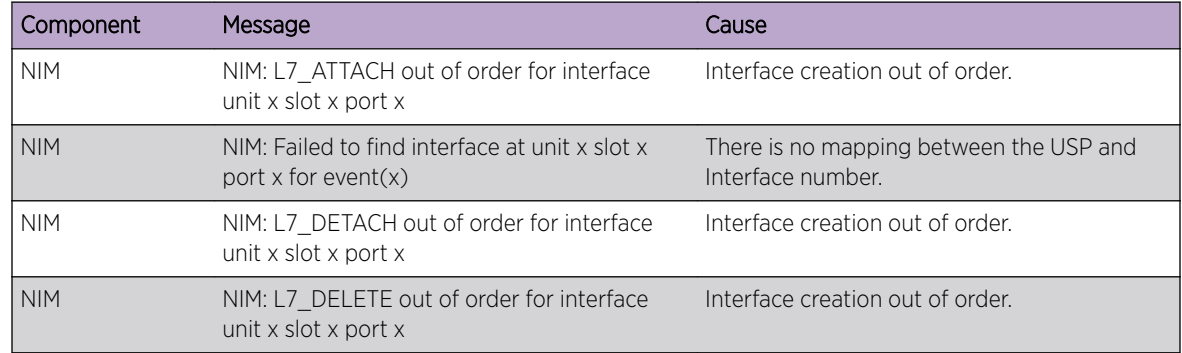

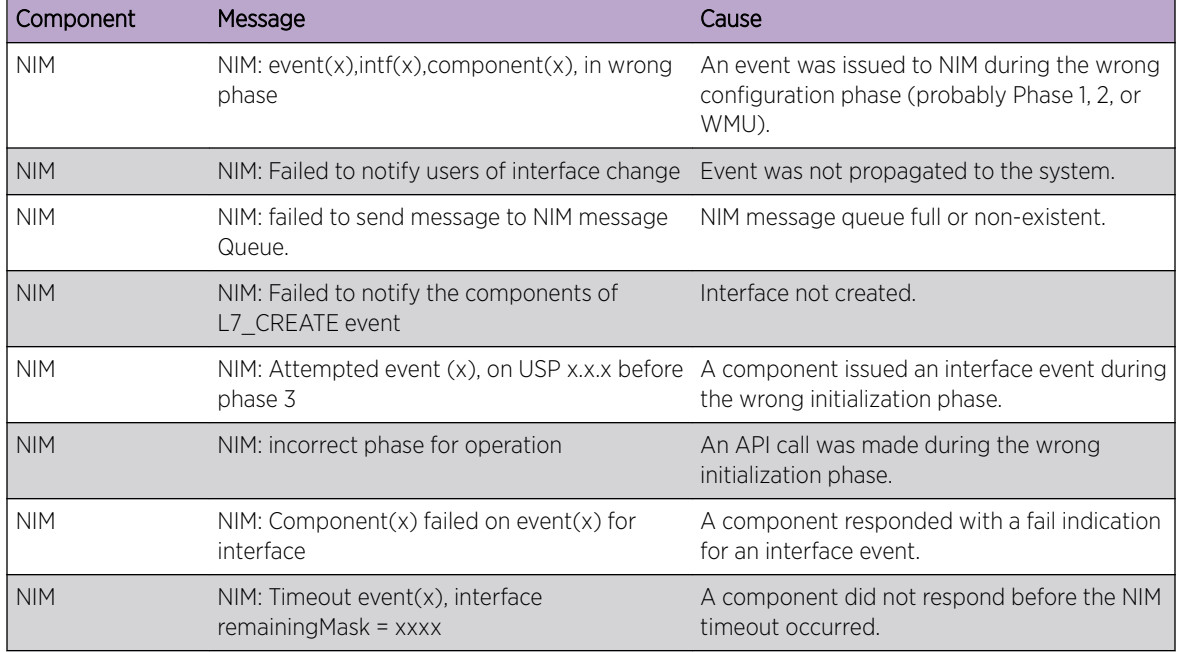

#### **Table 16: NIM Log Messages (continued)**

#### **Table 17: SIM Log Message**

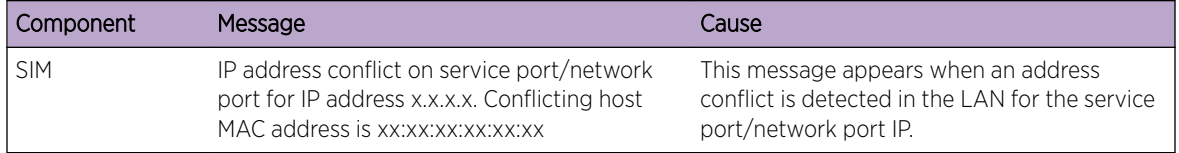

#### **Table 18: System Log Messages**

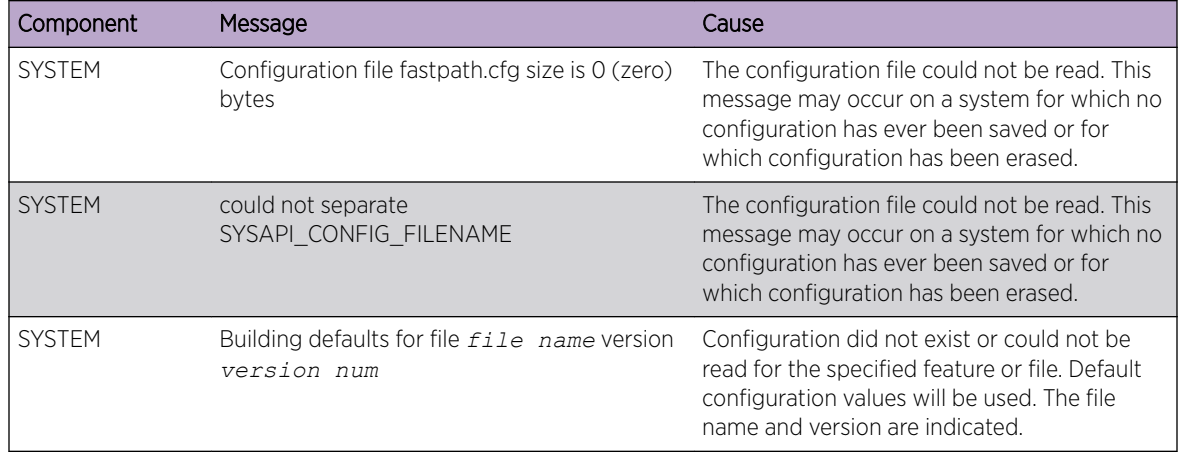

| Component     | Message                                                                                                    | Cause                                                                                                    |
|---------------|----------------------------------------------------------------------------------------------------|----------------------------------------------------------------------------------------------------|
| <b>SYSTEM</b> | File filename: same version (version<br>num) but the sizes (version size-<br>expected version size) differ | The configuration file which was loaded was<br>of a different size than expected for the<br>version number. This message indicates the<br>configuration file needed to be migrated to<br>the version number appropriate for the code<br>image. This message may appear after<br>upgrading the code image to a more current<br>release. |
| <b>SYSTEM</b> | Migrating config file <i>filename</i> from version<br>version numto version num                            | The configuration file identified was migrated<br>from a previous version number. Both the old<br>and new version number are specified. This<br>message may appear after upgrading the<br>code image to a more current release.                                                                                                    |
| <b>SYSTEM</b> | <b>Building Defaults</b>                                                                                   | Configuration did not exist or could not be<br>read for the specified feature. Default<br>configuration values will be used.                                                                                                    |
| <b>SYSTEM</b> | sysapiCfgFileGet failed size = expected<br>size of file version = expected<br>version                      | Configuration did not exist or could not be<br>read for the specified feature. This message is<br>usually followed by a message indicating that<br>default configuration values will be used.                                                                                                    |

<span id="page-665-0"></span>**Table 18: System Log Messages (continued)**

## **Utilities**

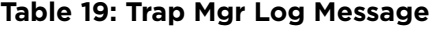

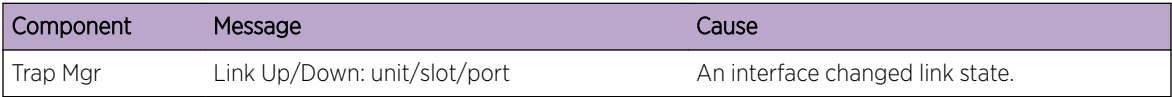

#### **Table 20: DHCP Filtering Log Messages**

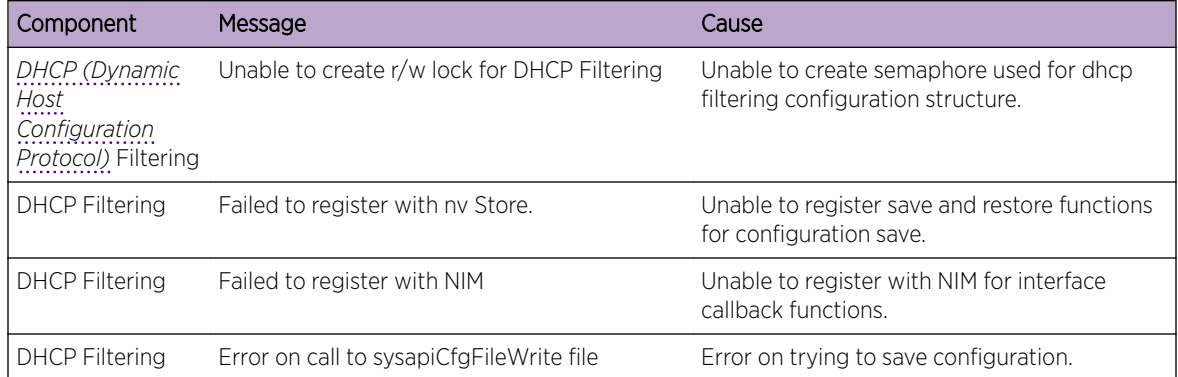

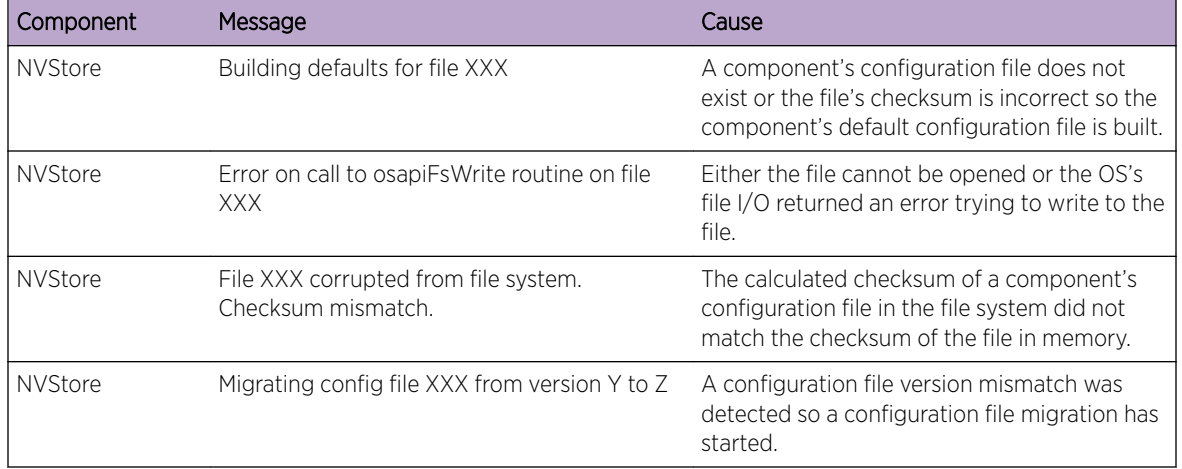

#### **Table 21: NVStore Log Messages**

#### **Table 22: RADIUS Log Messages**

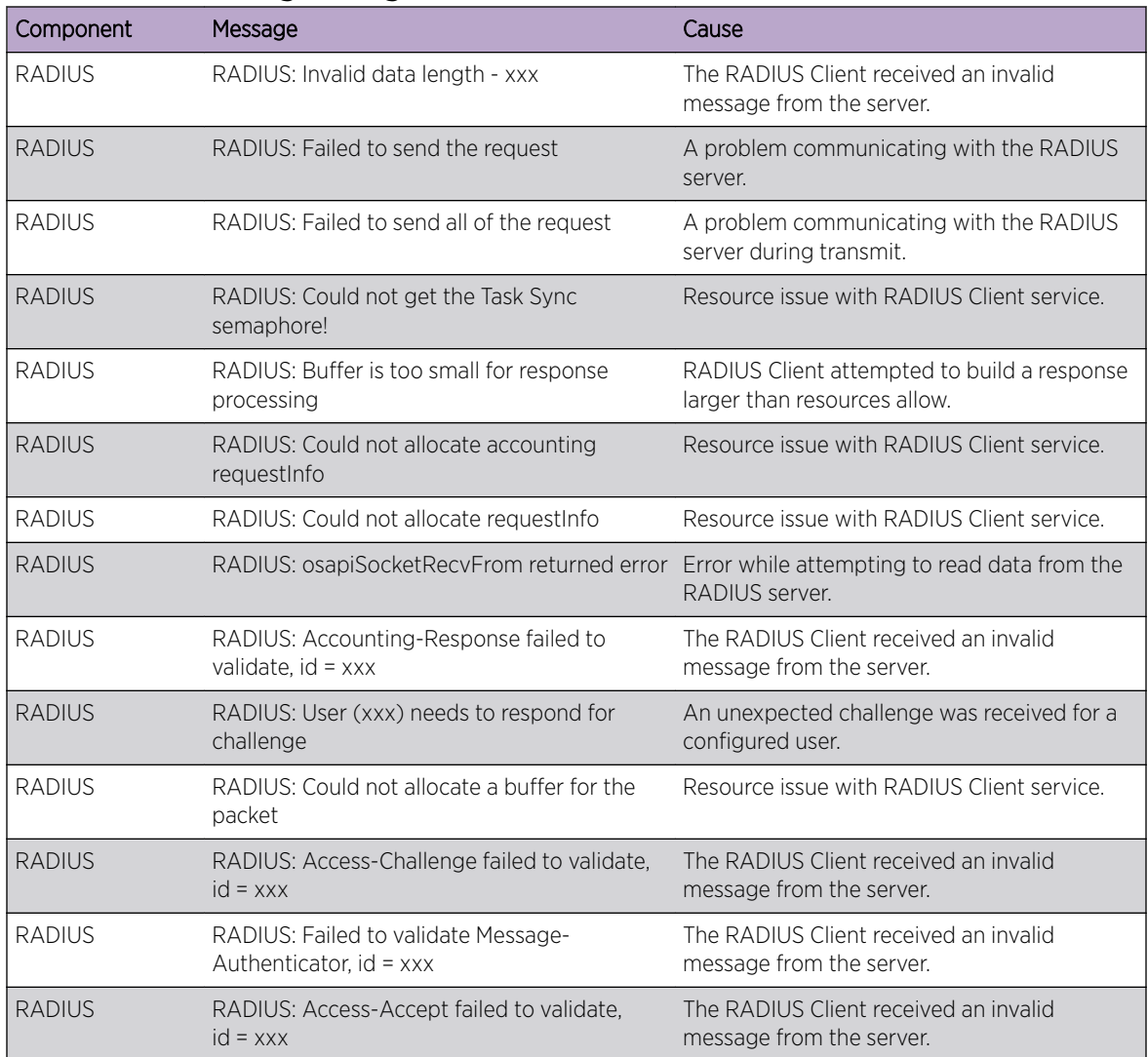

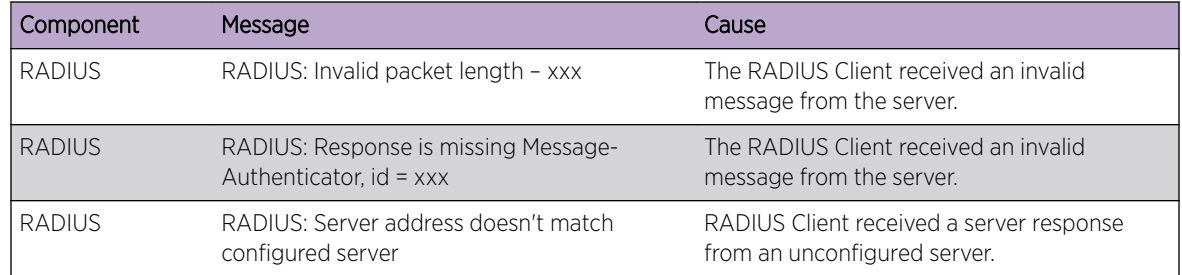

#### **Table 22: RADIUS Log Messages (continued)**

#### **Table 23: TACACS+ Log Messages**

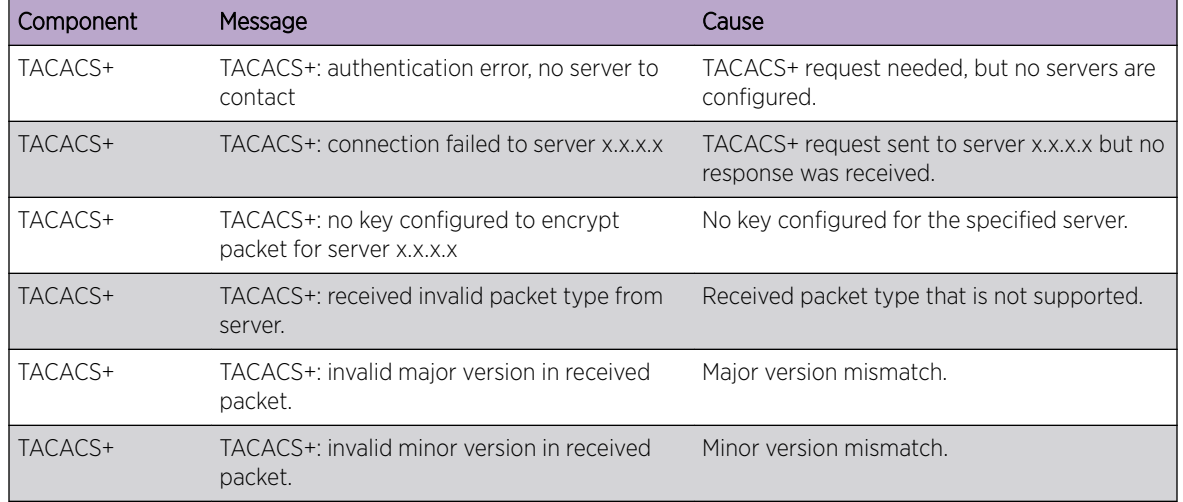

#### **Table 24: LLDP Log Message**

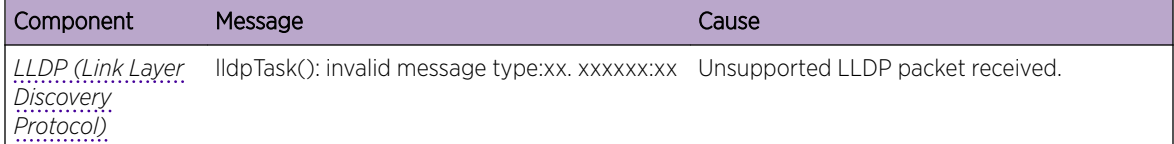

#### **Table 25: SNTP Log Message**

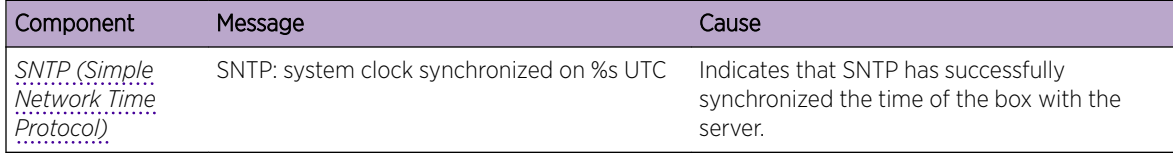

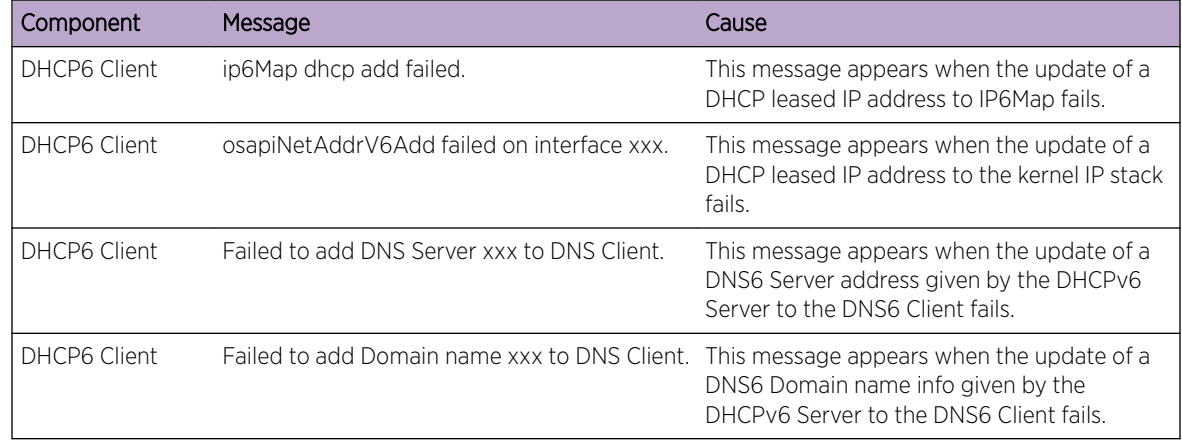

#### <span id="page-668-0"></span>**Table 26: DHCPv6 Client Log Messages**

#### **Table 27: DHCPv4 Client Log Messages**

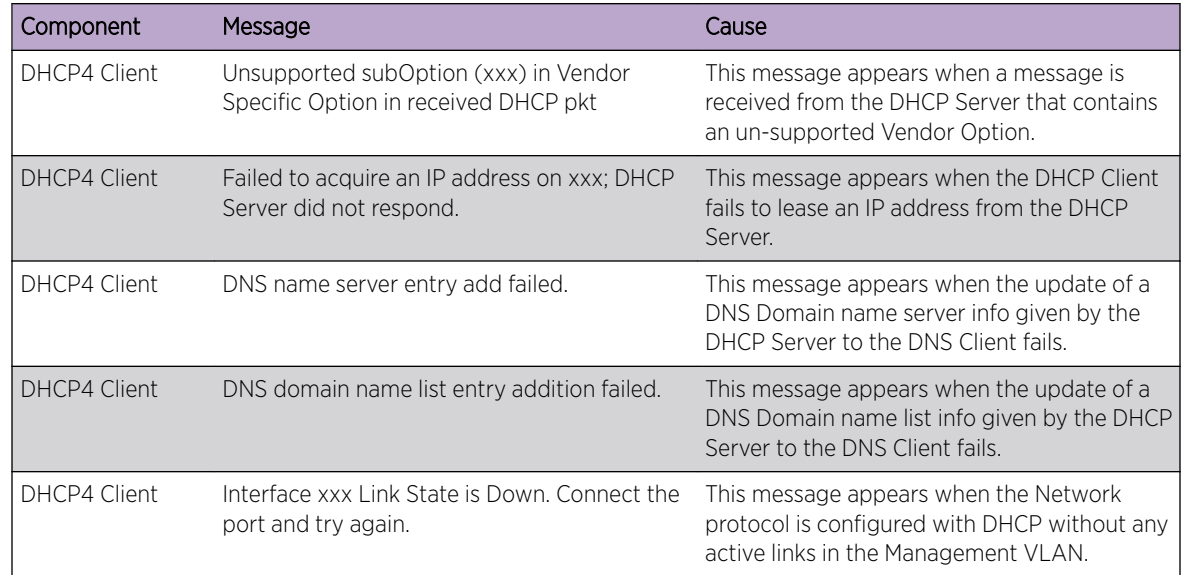

## Management

#### **Table 28: SNMP Log Message**

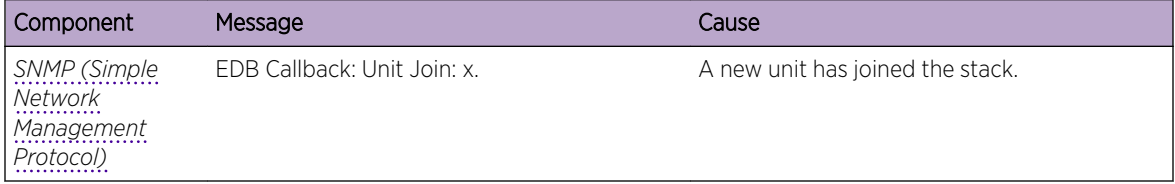

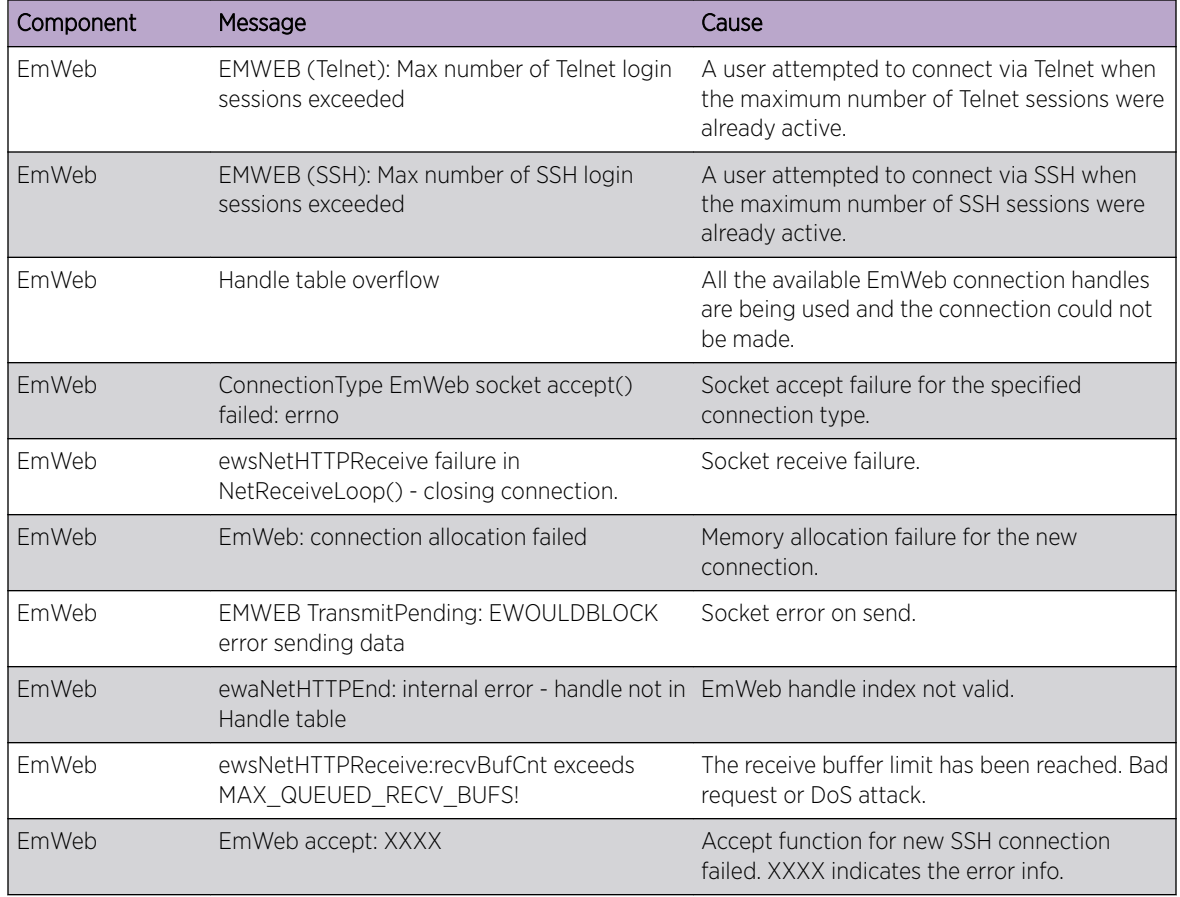

#### **Table 29: EmWeb Log Messages**

#### **Table 30: CLI\_UTIL Log Messages**

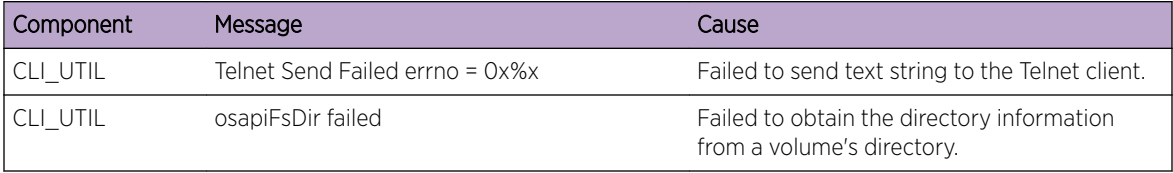

#### **Table 31: WEB Log Messages**

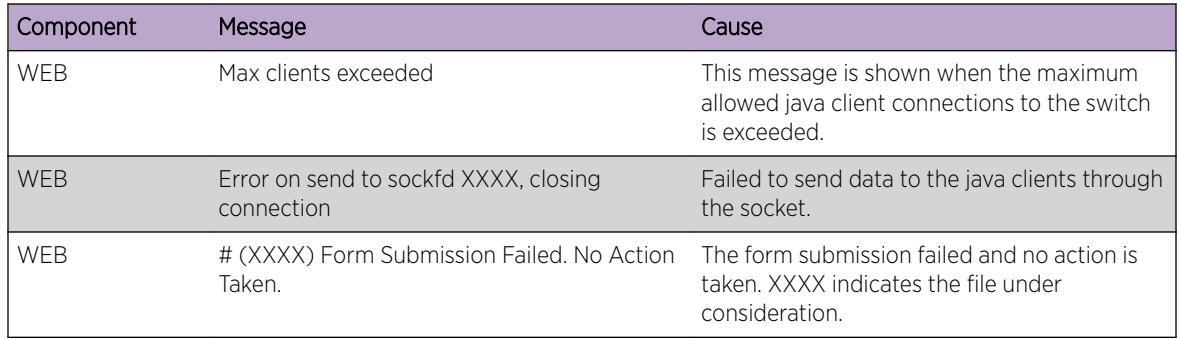

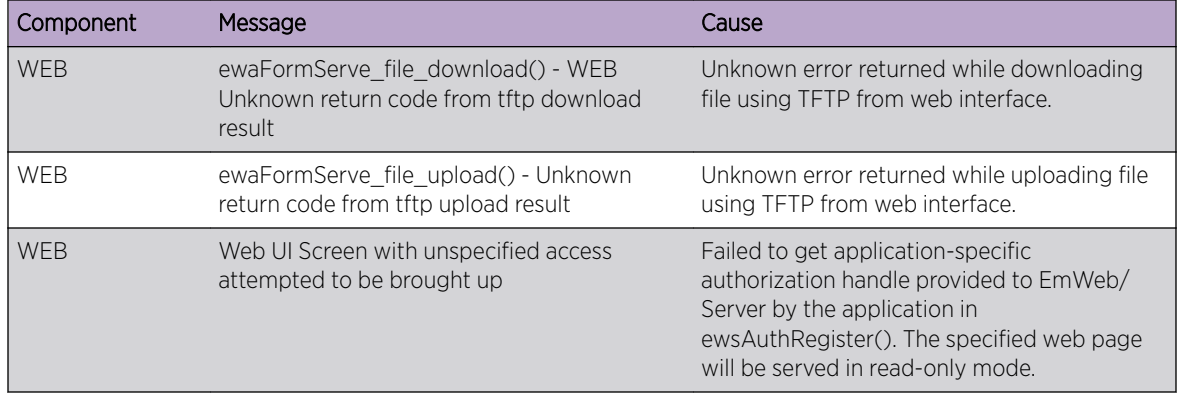

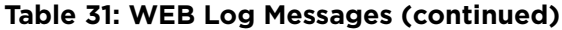

#### **Table 32: CLI\_WEB\_MGR Log Messages**

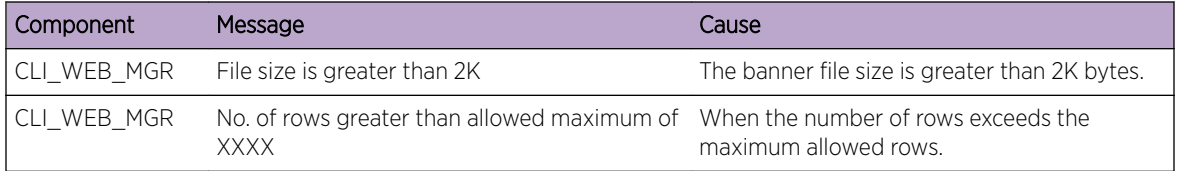

#### **Table 33: SSHD Log Messages**

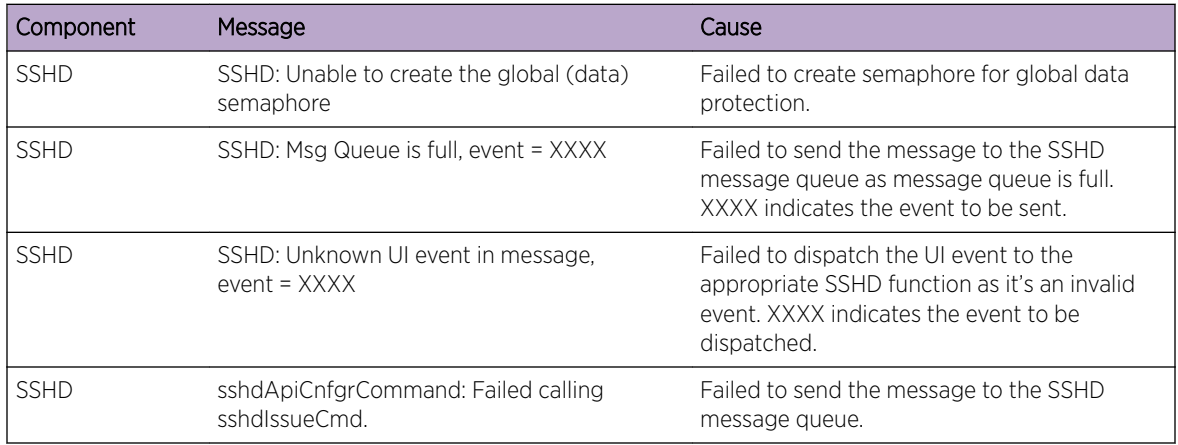

#### **Table 34: SSLT Log Messages**

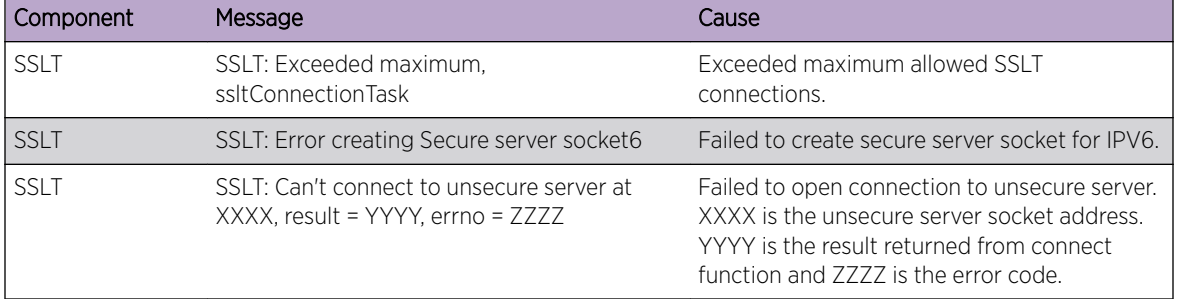

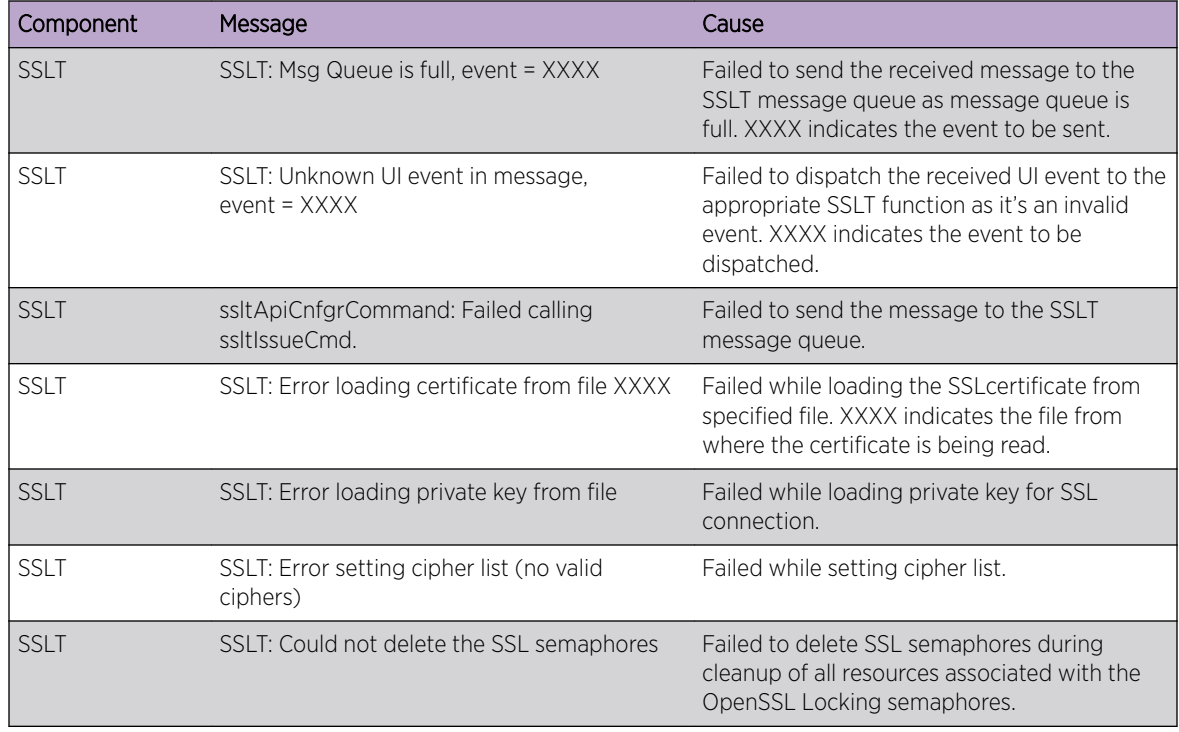

<span id="page-671-0"></span>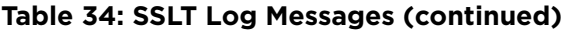

#### **Table 35: User\_Manager Log Messages**

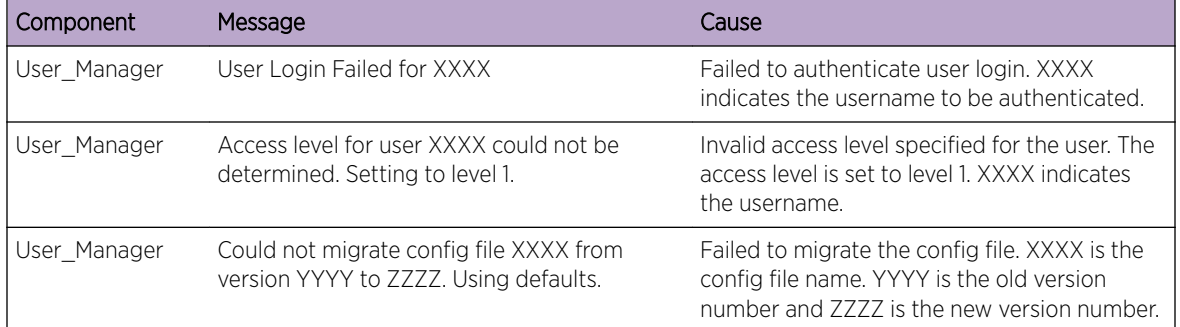

## Switching

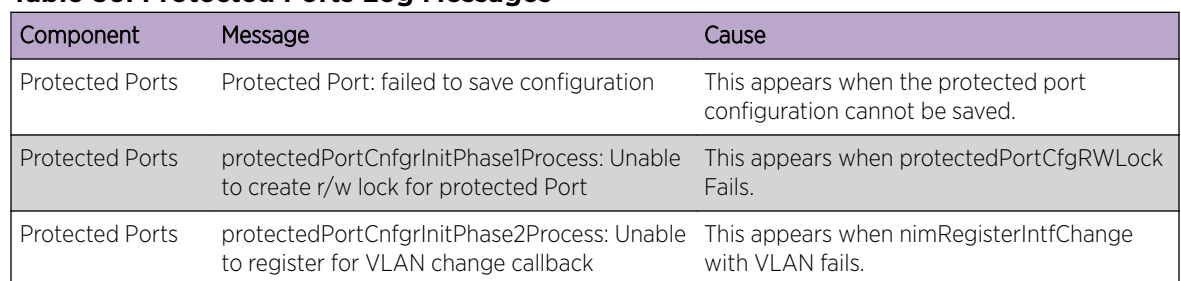

#### **Table 36: Protected Ports Log Messages**

| Component              | Message                                                                | Cause                                                                                                    |
|------------------------|------------------------------------------------------------------------|----------------------------------------------------------------------------------------------------|
| <b>Protected Ports</b> | Cannot add interface xxx to group yyy                                  | This appears when an interface could not be<br>added to a particular group.                                  |
| Protected Ports        | unable to set protected port group                                     | This appears when a dtl call fails to add<br>interface mask at the driver level.                             |
| <b>Protected Ports</b> | Cannot delete interface xxx from group yyy                             | This appears when a dtl call to delete an<br>interface from a group fails.                                   |
| Protected Ports        | Cannot update group YYY after deleting<br>interface XXX                | This message appears when an update group<br>for a interface deletion fails.                                 |
| Protected Ports        | Received an interface change callback while<br>not ready to receive it | This appears when an interface change call<br>back has come before the protected port<br>component is ready. |

**Table 36: Protected Ports Log Messages (continued)**

#### **Table 37: IP Subnet VLANS Log Messages**

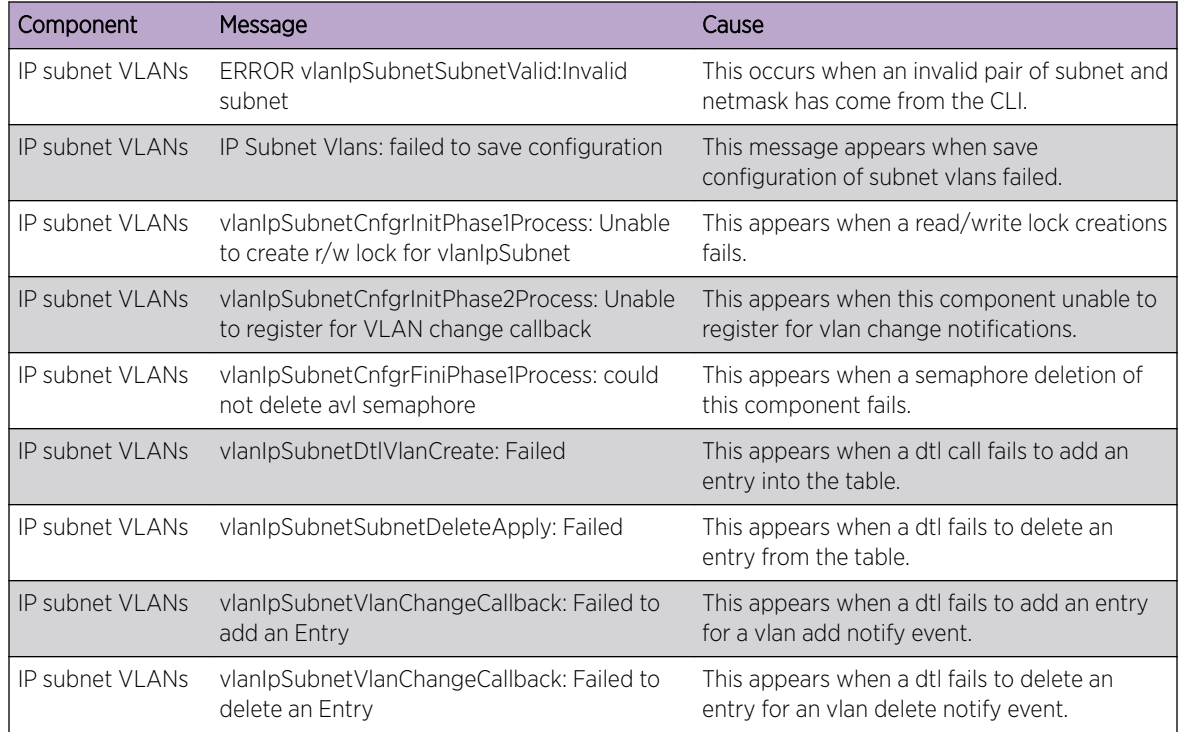

#### **Table 38: Mac-based VLANs Log Messages**

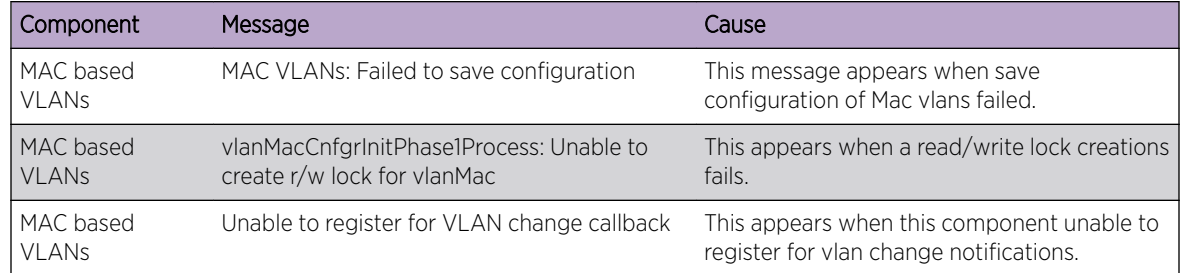

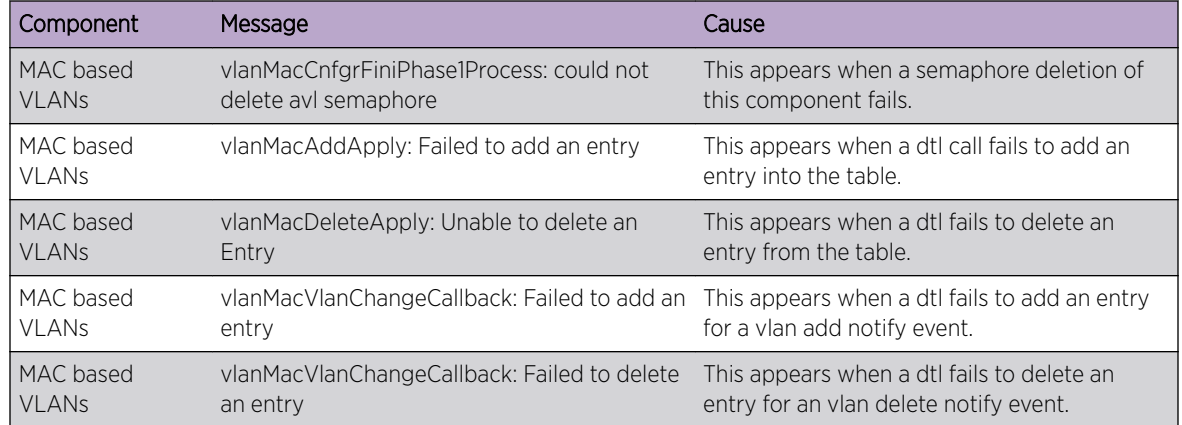

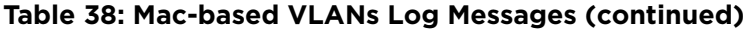

#### **Table 39: 802.1X Log Messages**

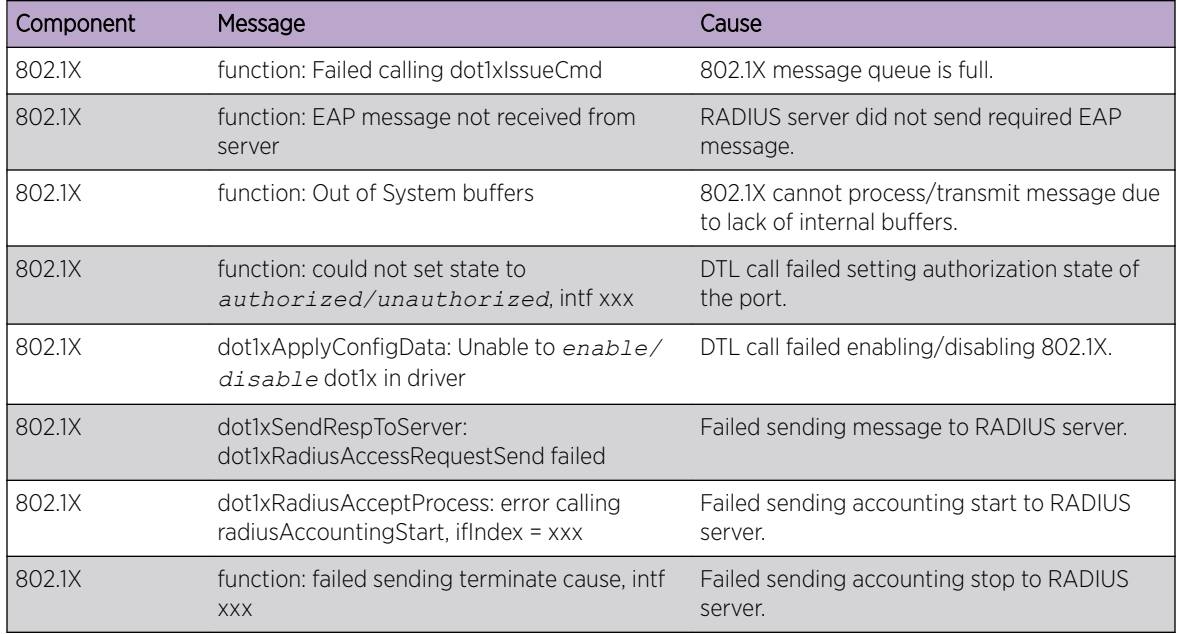

#### **Table 40: IGMP Snooping Log Messages**

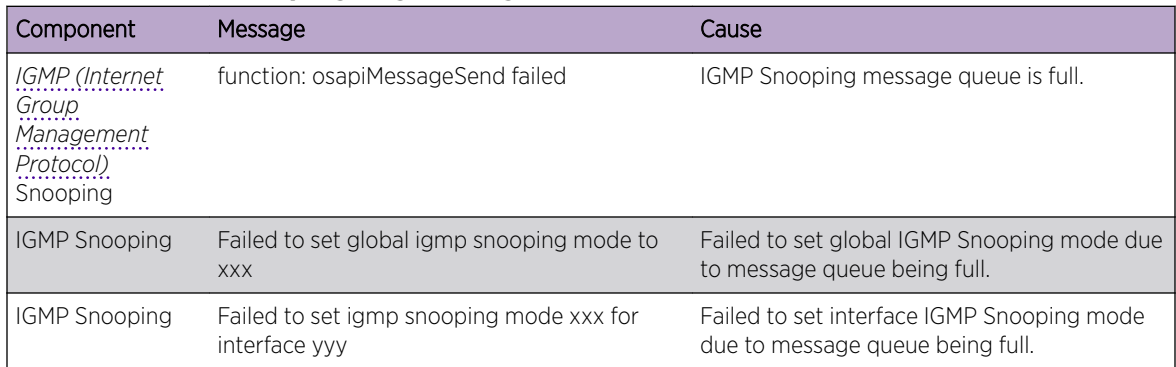

| Component            | Message                                                                                              | Cause                                                                                              |
|----------------------|----------------------------------------------------------------------------------------------------|----------------------------------------------------------------------------------------------------|
| <b>IGMP Snooping</b> | Failed to set igmp mrouter mode xxx for<br>interface yyy                                             | Failed to set interface multicast router mode<br>due to IGMP Snooping message queue being<br>full. |
| <b>IGMP Snooping</b> | Failed to set igmp snooping mode xxx for vlan Failed to set VLAN IGM Snooping mode due<br><b>VVV</b> | to message queue being full.                                                                       |
| <b>IGMP Snooping</b> | Failed to set igmp mrouter mode%d for<br>interface xxx on Vlan yyy                                   | Failed to set VLAN multicast router mode due<br>to IGMP Snooping message queue being full.         |
| <b>IGMP Snooping</b> | snoopCnfgrInitPhase1Process: Error allocating<br>small buffers                                       | Could not allocate buffers for small IGMP<br>packets.                                              |
| <b>IGMP Snooping</b> | snoopCnfgrInitPhase1Process: Error allocating<br>large buffers                                       | Could not allocate buffers for large IGMP<br>packets.                                              |

**Table 40: IGMP Snooping Log Messages (continued)**

#### **Table 41: GARP/GVRP/GMRP Log Messages**

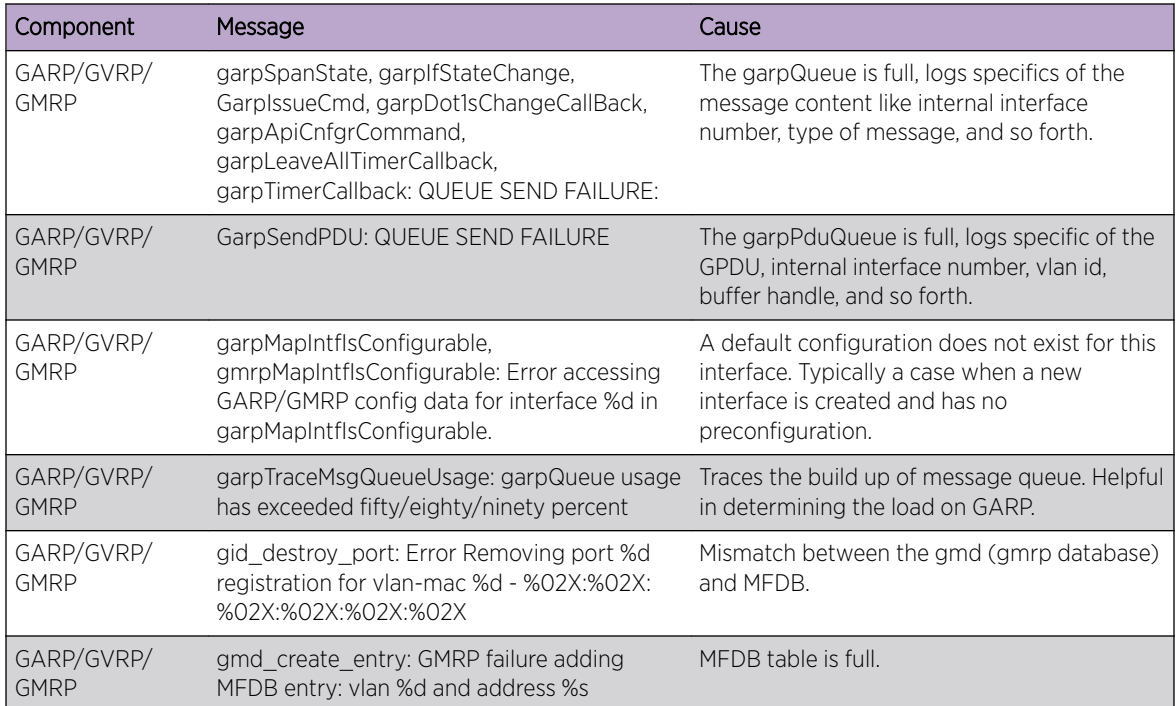

#### **Table 42: 802.3ad Log Messages**

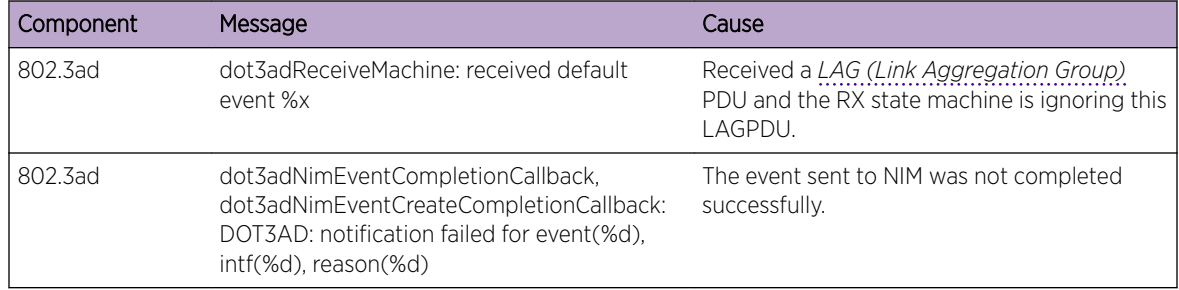

#### **Table 43: FDB Log Message**

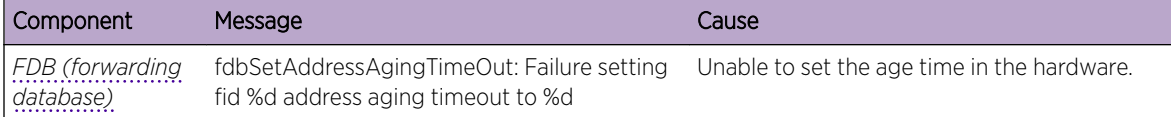

#### **Table 44: Double VLAN Tag Log Message**

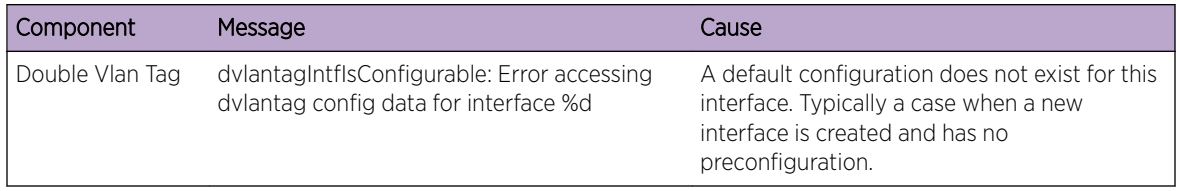

#### **Table 45: IPv6 Provisioning Log Message**

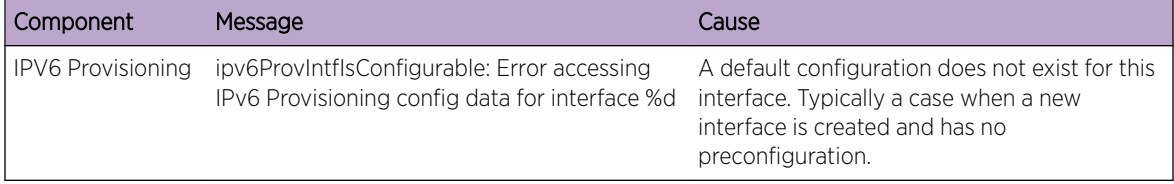

#### **Table 46: MFDB Log Message**

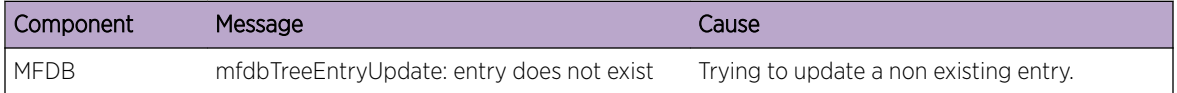

#### **Table 47: 802.1Q Log Messages**

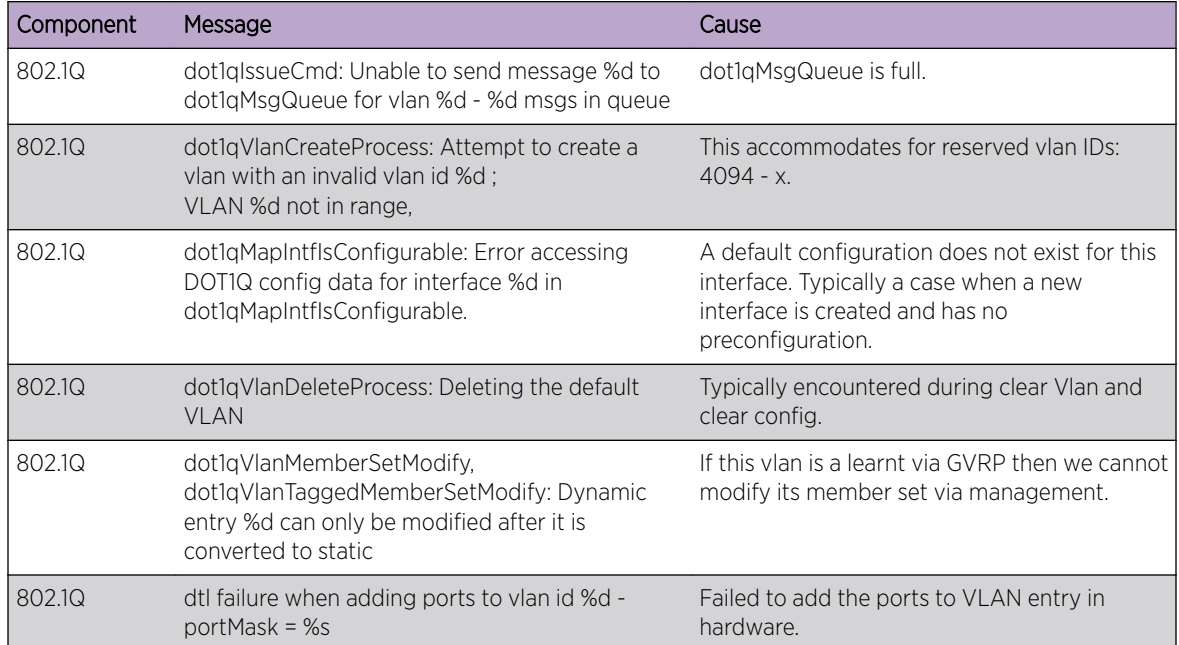

| Component | Message                                                                                                    | Cause                                                                                         |
|-----------|----------------------------------------------------------------------------------------------------|-----------------------------------------------------------------------------------------------|
| 802.1Q    | dtl failure when deleting ports from vlan id %d -<br>$portMask = %s$                                            | Failed to delete the ports for a VLAN entry<br>from the hardware.                             |
| 802.1Q    | dtl failure when adding ports to tagged list for<br>vlan id %d - portMask = %s                                  | Failed to add the port to the tagged list in<br>hardware.                                     |
| 802.1Q    | dtl failure when deleting ports from tagged list<br>for vlan id %d - portMask = %s"                             | Failed to delete the port to the tagged list<br>from the hardware.                            |
| 802.1Q    | dot1qTask: unsuccessful return code on receive<br>from dot1qMsgQueue: %08x"                                     | Failed to receive the dot1q message from<br>dot1q message queue.                              |
| 802.1Q    | Unable to apply VLAN creation request for VLAN<br>ID %d, Database reached MAX VLAN count!                       | Failed to create VLAN ID, VLAN Database<br>reached maximum values.                            |
| 802.1Q    | Attempt to create a vlan (%d) that already exists                                                               | Creation of the existing Dynamic VLAN ID<br>from the CLI.                                     |
| 802.1Q    | DTL call to create VLAN %d failed with rc %d"                                                                   | Failed to create VLAN ID in hardware.                                                         |
| 802.1Q    | Problem unrolling data for VLAN %d                                                                              | Failed to delete VLAN from the VLAN<br>database after failure of VLAN hardware<br>creation.   |
| 802.1Q    | VLan %d does not exist                                                                                          | Failed to delete VLAN entry.                                                                  |
| 802.1Q    | VLan %d requestor type %d does not exist                                                                        | Failed to delete dynamic VLAN ID if the given<br>requestor is not valid.                      |
| 802.1Q    | Can not delete the VLAN, Some unknown<br>component has taken the ownership!                                     | Failed to delete, as some unknown<br>component has taken the ownership.                       |
| 802.1Q    | Not valid permission to delete the VLAN %d<br>requestor %d                                                      | Failed to delete the VLAN ID as the given<br>requestor and VLAN entry status are not<br>same. |
| 802.1Q    | VLAN Delete Call failed in driver for vlan %d                                                                   | Failed to delete VLAN ID from the hardware.                                                   |
| 802.1Q    | Problem deleting data for VLAN %d                                                                               | Failed to delete VLAN ID from the VLAN<br>database.                                           |
| 802.1Q    | Dynamic entry %d can only be modified after it is Failed to modify the VLAN group filter<br>converted to static |                                                                                               |
| 802.1Q    | Cannot find vlan %d to convert it to static                                                                     | Failed to convert Dynamic VLAN to static<br>VLAN. VLAN ID not exists.                         |
| 802.1Q    | Only Dynamically created VLANs can be<br>converted                                                              | Error while trying to convert the static created<br>VLAN ID to static.                        |
| 802.1Q    | Cannot modify tagging of interface %s to non<br>existence vlan %d"                                              | Error for a given interface sets the tagging<br>property for all the VLANs in the vlan mask.  |
| 802.1Q    | Error in updating data for VLAN %d in VLAN<br>database                                                          | Failed to add VLAN entry into VLAN<br>database.                                               |
| 802.1Q    | DTL call to create VLAN %d failed with rc %d                                                                    | Failed to add VLAN entry in hardware.                                                         |
| 802.1Q    | Not valid permission to delete the VLAN %d                                                                      | Failed to delete static VLAN ID, Invalid<br>requestor.                                        |
| 802.1Q    | Attempt to set access vlan with an invalid vlan id<br>%d                                                        | Invalid VLAN ID.                                                                              |

**Table 47: 802.1Q Log Messages (continued)**

| Component | Message                                                                                              | Cause                                                                               |
|-----------|----------------------------------------------------------------------------------------------------|-------------------------------------------------------------------------------------|
| 802.1Q    | Attempt to set access vlan with (%d) that does<br>not exist                                          | VI AN ID not exists                                                                 |
| 802.1Q    | VLAN create currently underway for VLAN ID %d                                                        | Creating a VLAN which is already under<br>process of creation.                      |
| 802.1Q    | VLAN ID %d is already exists as static VLAN                                                          | Trying to create already existing static VLAN<br>ID.                                |
| 802.1Q    | Cannot put a message on dot1q msg Queue,<br>Returns:%d                                               | Failed to send Dot1q message on Dot1q<br>message Queue.                             |
| 802.10    | Invalid dot1q Interface: %s                                                                          | Failed to add VLAN to a member of port.                                             |
| 802.1Q    | Cannot set membership for user interface %s on<br>management vlan %d                                 | Failed to add VLAN to a member of port.                                             |
| 802.1Q    | Incorrect tagmode for vlan tagging. tagmode: %d Incorrect tagmode for VLAN tagging.<br>Interface: %s |                                                                                     |
| 802.1Q    | Cannot set tagging for interface %d on non<br>existent VLAN %d"                                      | The VLAN ID does not exist                                                          |
| 802.1Q    | Cannot set tagging for interface %d which is not<br>a member of VLAN %d                              | Failure in Setting the tagging configuration for<br>a interface on a range of VLAN. |
| 802.1Q    | VLAN create currently underway for VLAN ID<br>%d"                                                    | Trying to create the VLAN ID which is already<br>under process of creation.         |
| 802.1Q    | VLAN ID %d already exists                                                                            | Trying to create the VLAN ID which is already<br>exists.                            |
| 802.1Q    | Failed to delete, Default VLAN % cannot be<br>deleted                                                | Trying to delete Default VLAN ID.                                                   |
| 802.1Q    | Failed to delete, VLAN ID %d is not a static VLAN                                                    | Trying to delete Dynamic VLAN ID from CLI.                                          |
| 802.1Q    | Requestor %d attempted to release internal<br>VLAN %d: owned by %d                                   |                                                                                     |

**Table 47: 802.1Q Log Messages (continued)**

#### **Table 48: 802.1S Log Messages**

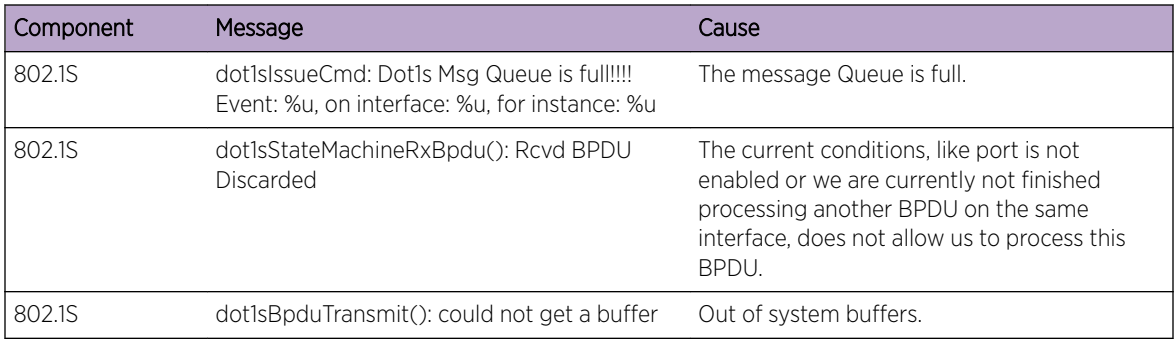

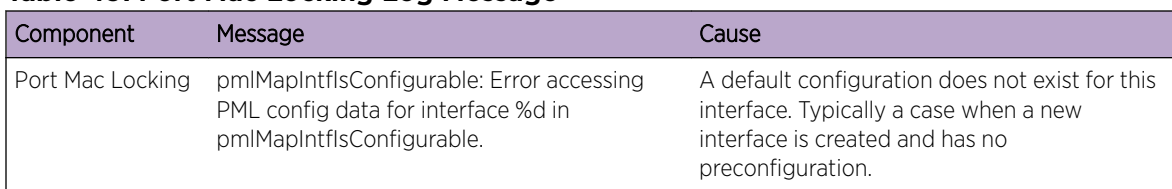

#### <span id="page-678-0"></span>**Table 49: Port Mac Locking Log Message**

#### **Table 50: Protocol-based VLANs Log Messages**

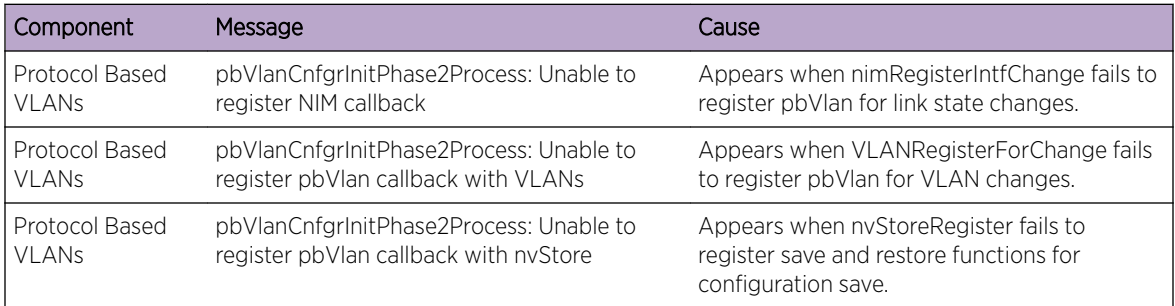

## QoS

#### **Table 51: ACL Log Messages**

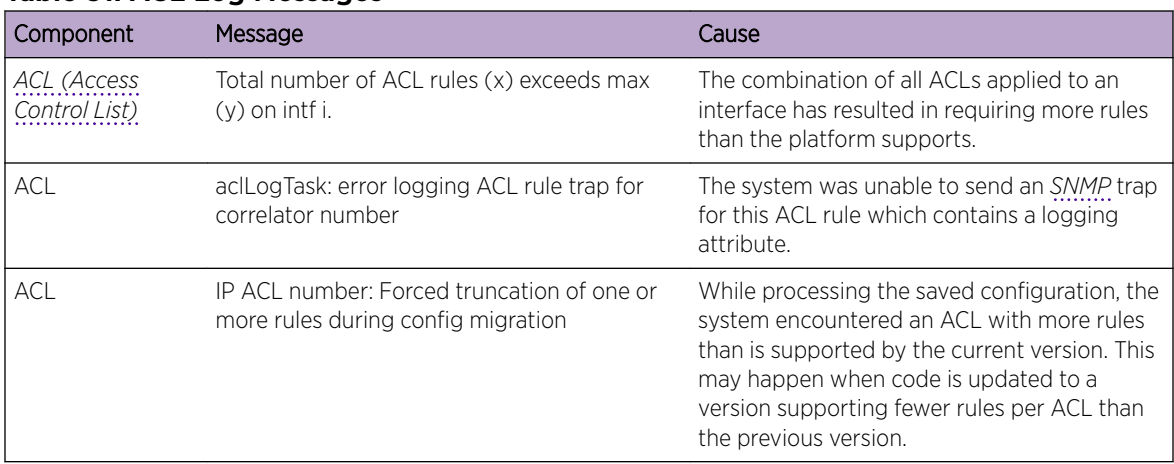

#### **Table 52: CoS Log Message**

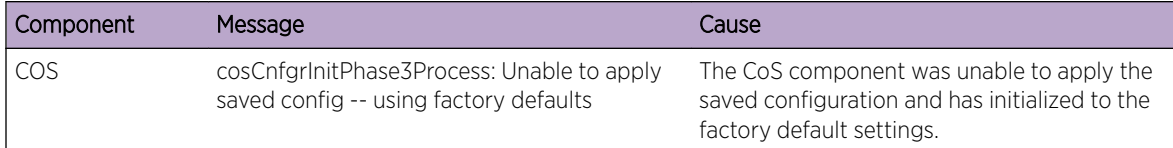

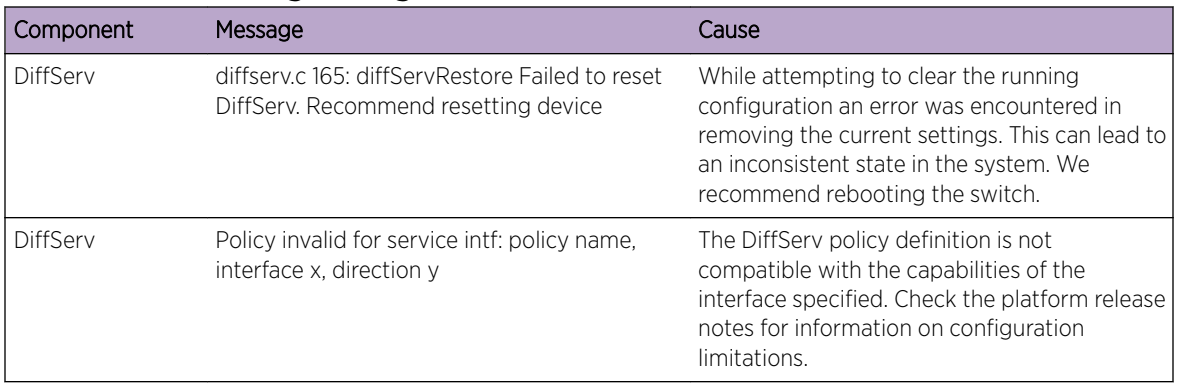

#### <span id="page-679-0"></span>**Table 53: DiffServ Log Messages**

## Routing/IPv6 Routing

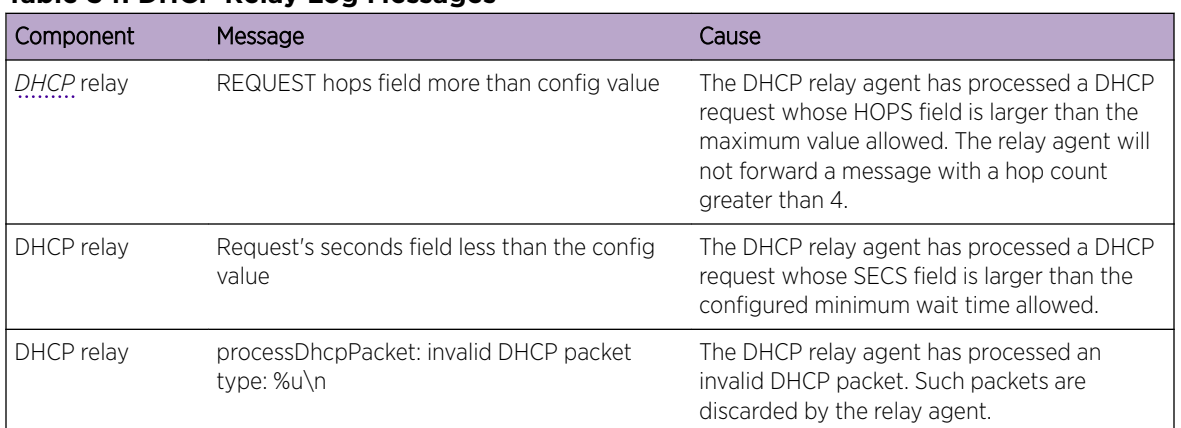

#### **Table 54: DHCP Relay Log Messages**

#### **Table 55: OSPFv2 Log Messages**

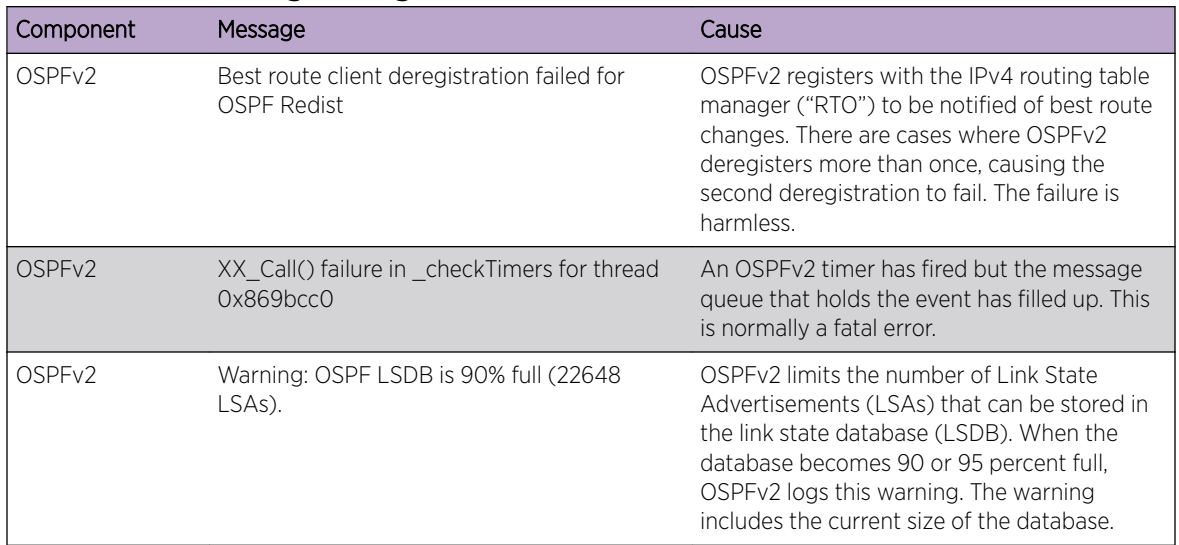

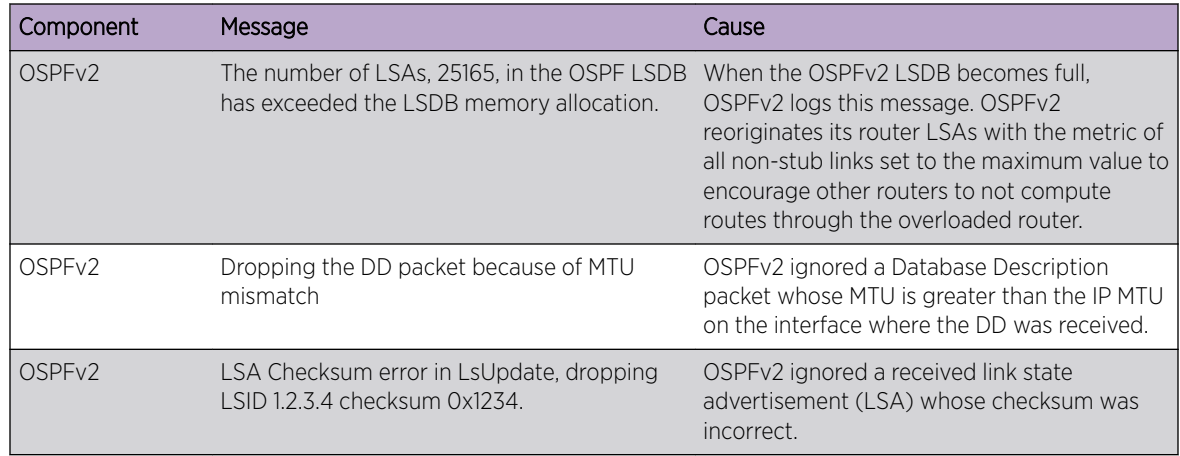

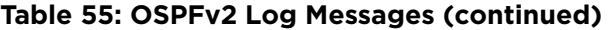

#### **Table 56: OSPFv3 Log Messages**

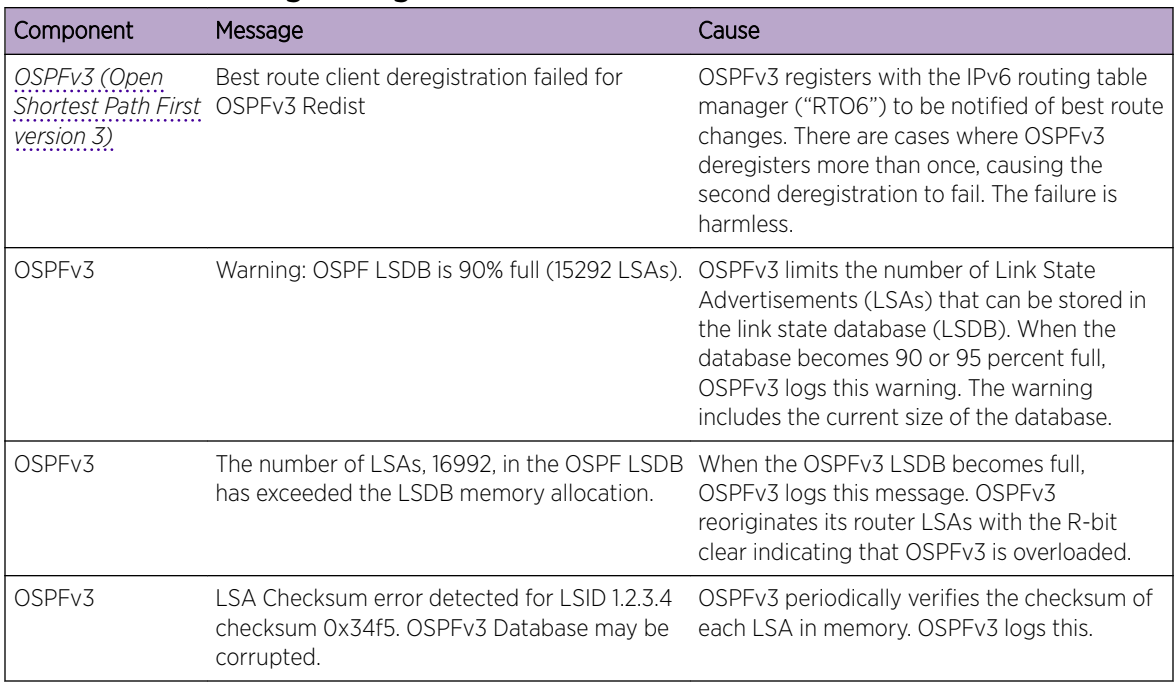

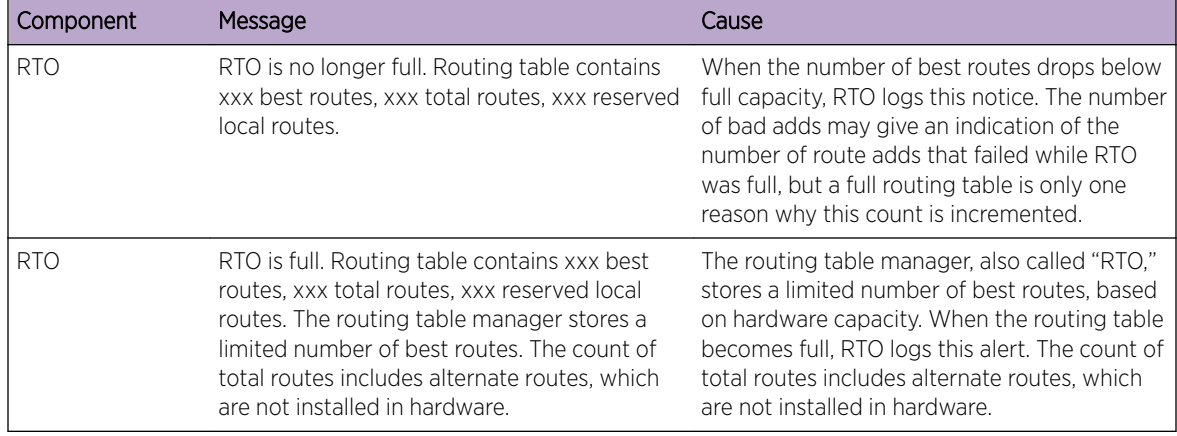

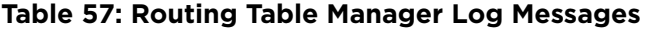

#### **Table 58: VRRP Log Messages**

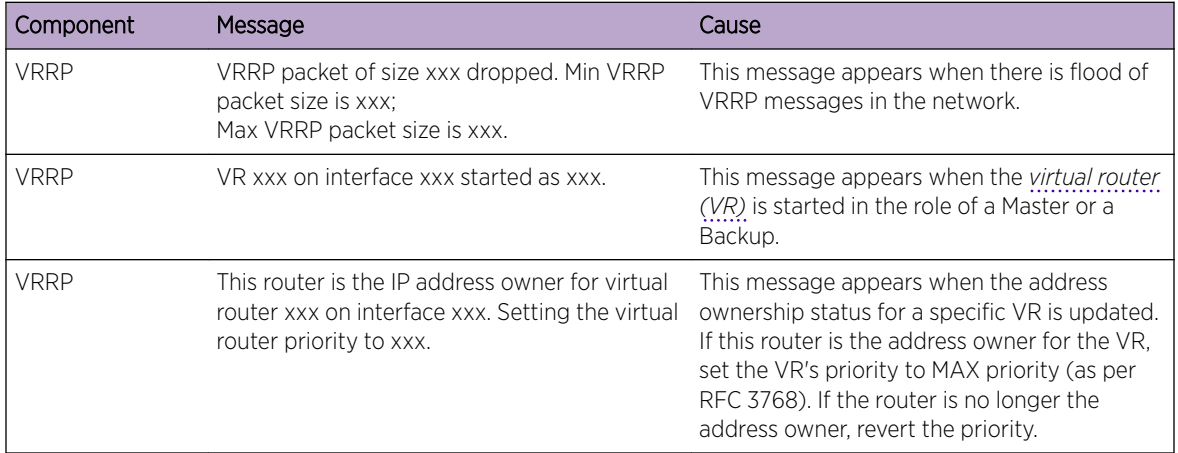

#### **Table 59: ARP Log Message**

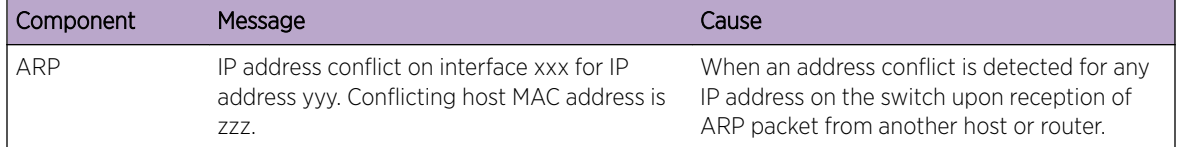

#### **Table 60: RIP Log Message**

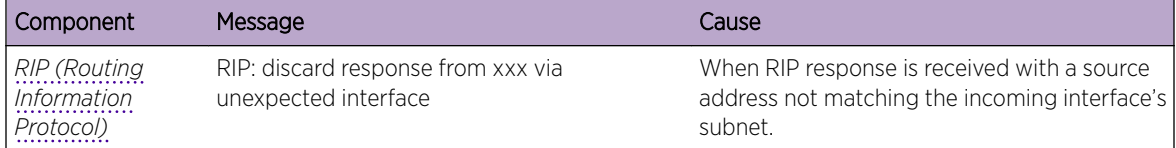

## <span id="page-682-0"></span>**Stacking**

#### **Table 61: EDB Log Message**

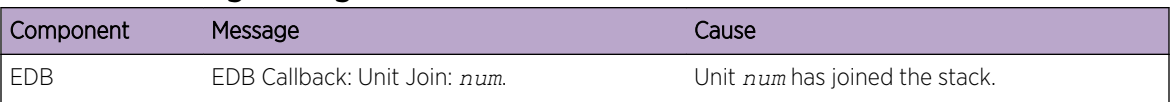

<u> 1989 - Johann Stoff, fransk politik (d. 1989)</u>

## **Technologies**

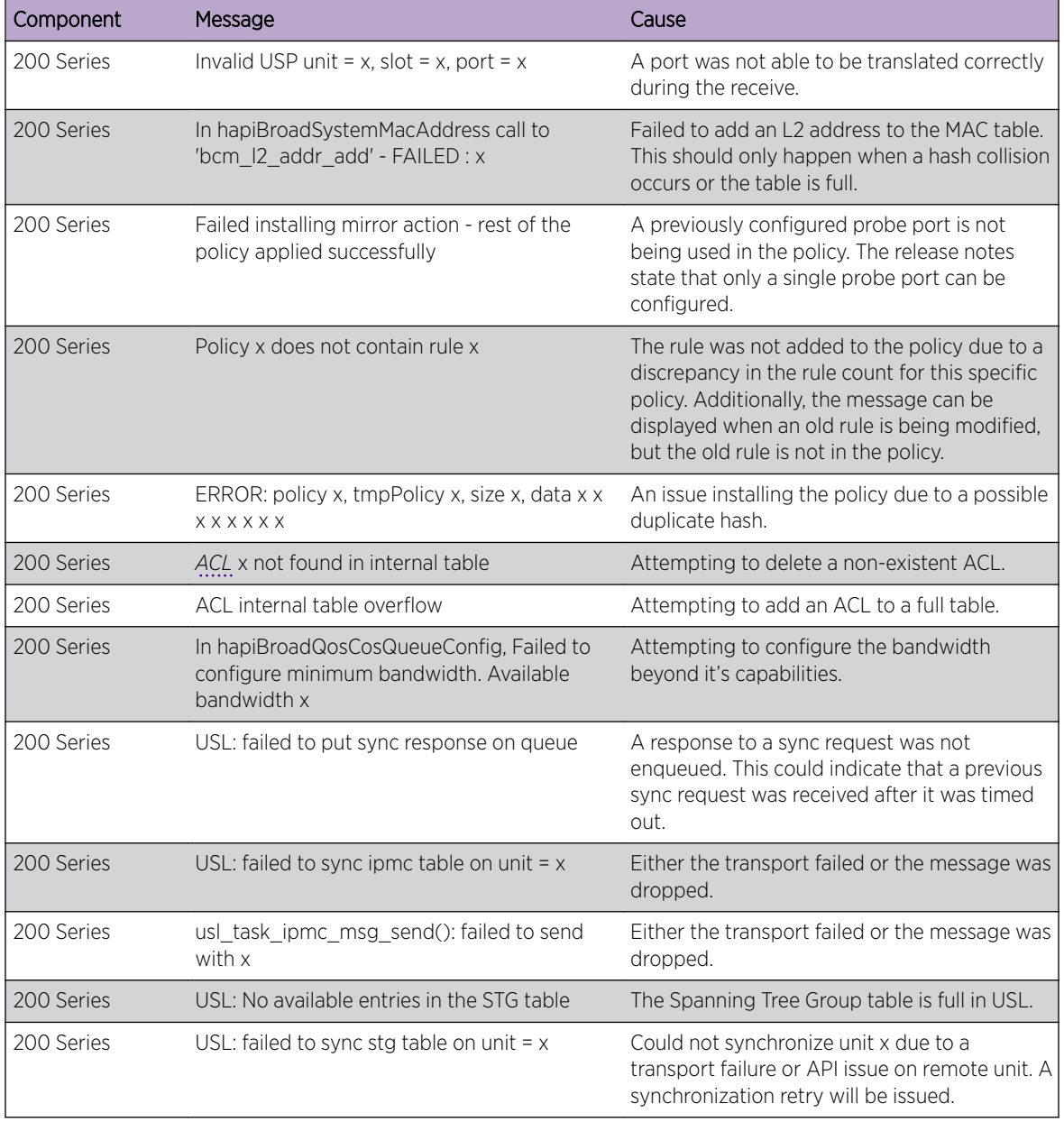

#### **Table 62: General 200 Series Error Messages**

| Component  | Message                                                                    | Cause                                                                                                    |
|------------|----------------------------------------------------------------------------|----------------------------------------------------------------------------------------------------|
| 200 Series | USL: A Trunk doesn't exist in USL                                          | Attempting to modify a Trunk that doesn't<br>exist.                                                                                |
| 200 Series | USL: A Trunk being created by bcmx already<br>existed in USL               | Possible synchronization issue between the<br>application, hardware, and sync layer.                                               |
| 200 Series | USL: A Trunk being destroyed doesn't exist in<br><b>USL</b>                | Possible synchronization issue between the<br>application, hardware, and sync layer.                                               |
| 200 Series | USL: A Trunk being set doesn't exist in USL                                | Possible synchronization issue between the<br>application, hardware, and sync layer.                                               |
| 200 Series | USL: failed to sync trunk table on unit = $x$                              | Could not synchronize unit x due to a<br>transport failure or API issue on remote unit. A<br>synchronization retry will be issued. |
| 200 Series | USL: Mcast entry not found on a join                                       | Possible synchronization issue between the<br>application, hardware, and sync layer.                                               |
| 200 Series | USL: Mcast entry not found on a leave                                      | Possible synchronization issue between the<br>application, hardware, and sync layer.                                               |
| 200 Series | USL: failed to sync dVLAN data on unit = $x$                               | Could not synchronize unit x due to a<br>transport failure or API issue on remote unit. A<br>synchronization retry will be issued. |
| 200 Series | USL: failed to sync policy table on unit = $x$                             | Could not synchronize unit x due to a<br>transport failure or API issue on remote unit. A<br>synchronization retry will be issued. |
| 200 Series | USL: failed to sync VLAN table on unit = $x$                               | Could not synchronize unit x due to a<br>transport failure or API issue on remote unit. A<br>synchronization retry will be issued. |
| 200 Series | Invalid LAG id x                                                           | Possible synchronization issue between the<br>BCM driver and HAPI.                                                                 |
| 200 Series | Invalid uport calculated from the BCM uport<br>$bcmx_l2\_addr$ ->lport = x | Uport not valid from BCM driver.                                                                                                   |
| 200 Series | Invalid USP calculated from the BCM uport<br>\nbcmx_l2_addr->lport = x     | USP not able to be calculated from the learn<br>event for BCM driver.                                                              |
| 200 Series | Unable to insert route R/P                                                 | Route R with prefix P could not be inserted in<br>the hardware route table. A retry will be<br>issued.                             |
| 200 Series | Unable to Insert host H                                                    | Host H could not be inserted in hardware host<br>table. A retry will be issued.                                                    |
| 200 Series | USL: failed to sync L3 Intf table on unit = $x$                            | Could not synchronize unit x due to a<br>transport failure or API issue on remote unit. A<br>synchronization retry will be issued. |
| 200 Series | USL: failed to sync L3 Host table on unit = $x$                            | Could not synchronize unit x due to a<br>transport failure or API issue on remote unit. A<br>synchronization retry will be issued. |
| 200 Series | USL: failed to sync L3 Route table on unit = $x$                           | Could not synchronize unit x due to a<br>transport failure or API issue on remote unit. A<br>synchronization retry will be issued. |

**Table 62: General 200 Series Error Messages (continued)**
| Component  | Message                                                                                  | Cause                                                                                                    |
|------------|------------------------------------------------------------------------------------------|----------------------------------------------------------------------------------------------------|
| 200 Series | USL: failed to sync initiator table on unit $= x$                                        | Could not synchronize unit x due to a<br>transport failure or API issue on remote unit. A<br>synchronization retry will be issued. |
| 200 Series | USL: failed to sync terminator table on unit $= x$ Could not synchronize unit x due to a | transport failure or API issue on remote unit. A<br>synchronization retry will be issued.                                          |
| 200 Series | USL: failed to sync ip-multicast table on<br>unit $= x$                                  | Could not synchronize unit x due to a<br>transport failure or API issue on remote unit. A<br>synchronization retry will be issued. |

**Table 62: General 200 Series Error Messages (continued)**

## O/S Support

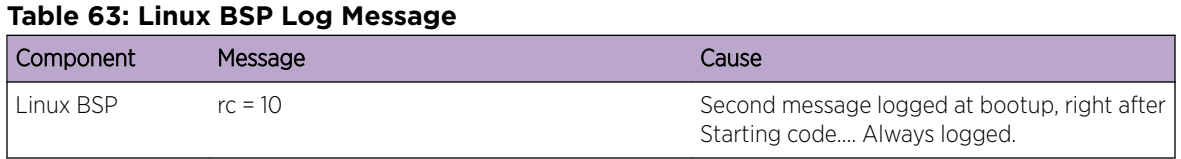

## **Table 64: OSAPI Linux Log Messages**

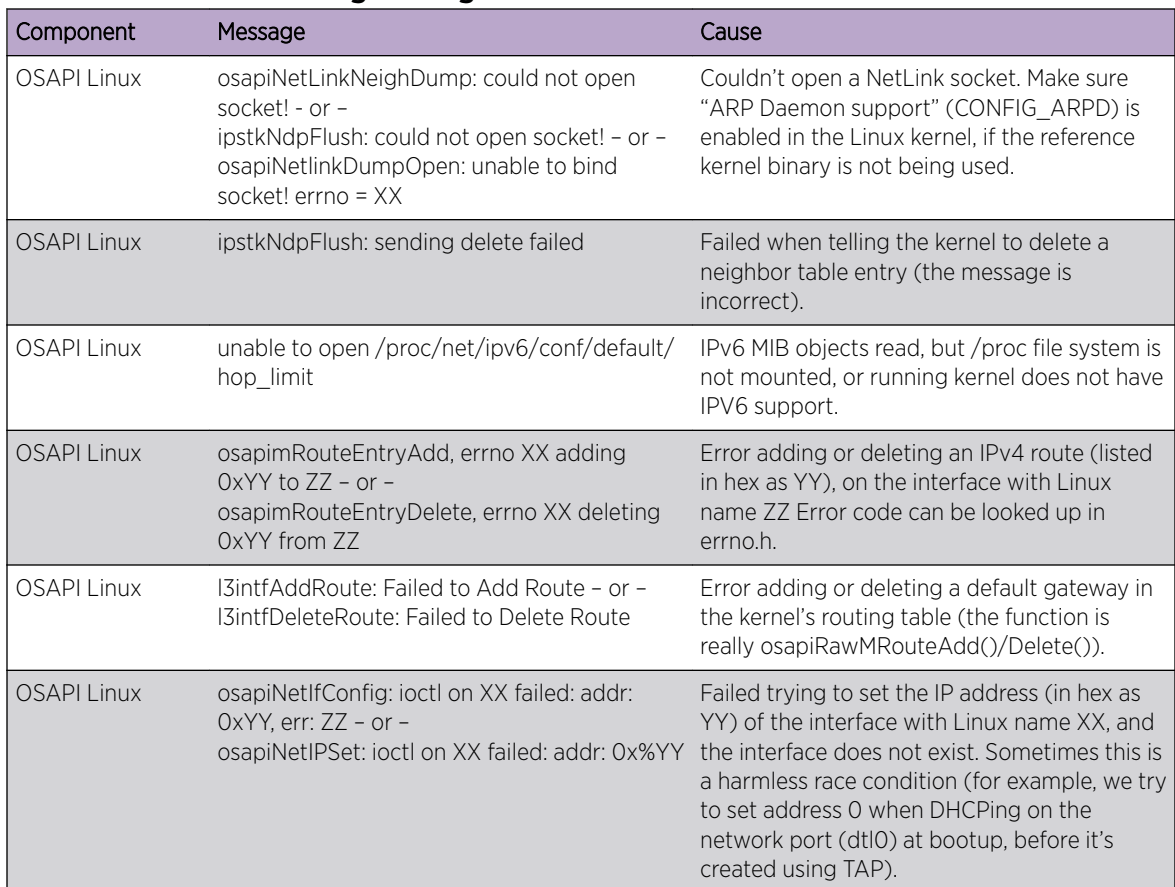

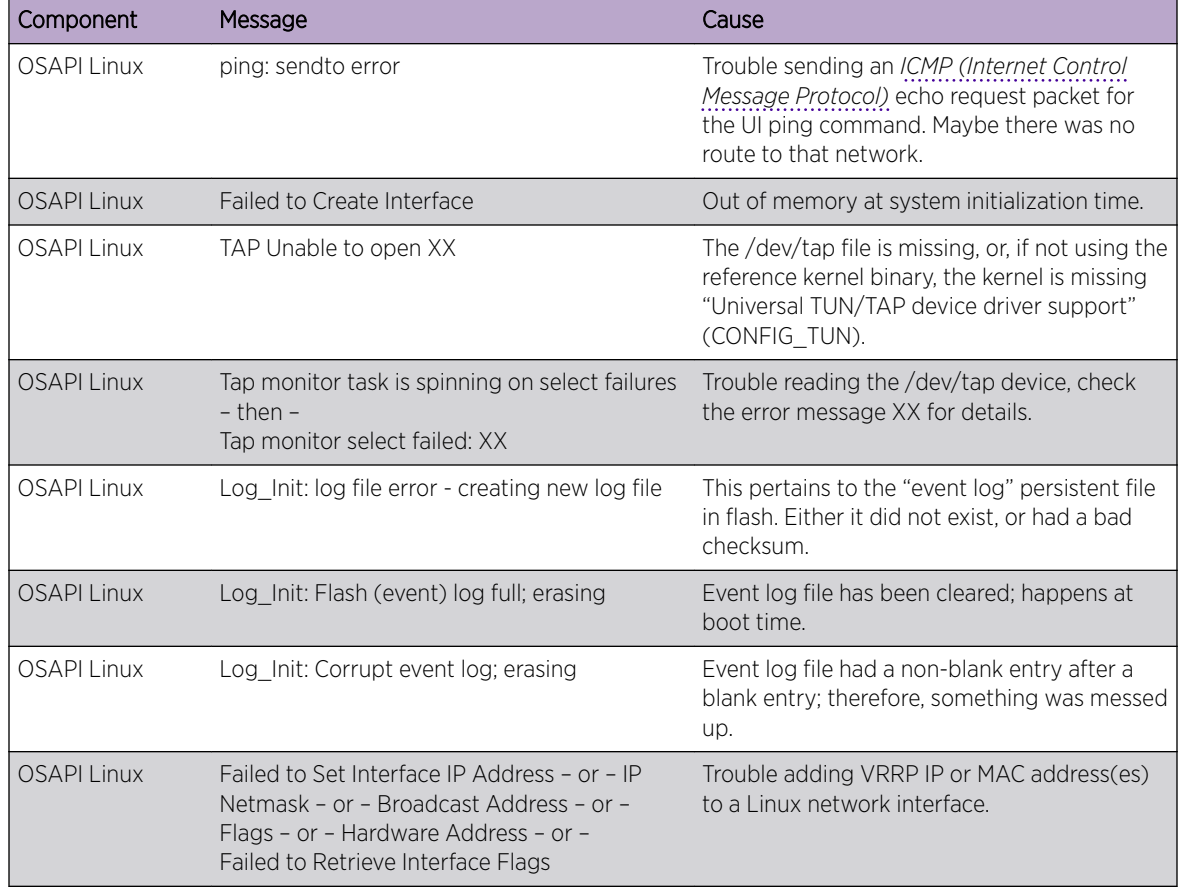

## **Table 64: OSAPI Linux Log Messages (continued)**

# <span id="page-686-0"></span>**Glossary**

## ABR

In OSPF, an Area Border Router has interfaces in multiple areas, and it is responsible for exchanging summary advertisements with other ABRs.

## **ACL**

An Access Control List is a mechanism for filtering packets at the hardware level. Packets can be classified by characteristics such as the source or destination MAC, IP address, IP type, or QoS queue. Once classified, the packets can be forwarded, counted, queued, or dropped.

## ad hoc mode

An 802.11 networking framework in which devices or stations communicate directly with each other, without the use of an AP.

## ARP

Address Resolution Protocol is part of the TCP/IP suite used to dynamically associate a device's physical address (MAC address) with its logical address (IP address). The system broadcasts an ARP request, containing the IP address, and the device with that IP address sends back its MAC address so that traffic can be transmitted.

## ATM

Asynchronous Transmission Mode is a start/stop transmission in which each character is preceded by a start signal and followed by one or more stop signals. A variable time interval can exist between characters. ATM is the preferred technology for the transfer of images.

## **BGP**

Border Gateway Protocol is a router protocol in the IP suite designed to exchange network reachability information with BGP systems in other autonomous systems. You use a fully meshed configuration with BGP.

BGP provides routing updates that include a network number, a list of ASs that the routing information passed through, and a list of other path attributes. BGP works with cost metrics to choose the best available path; it sends updated router information only when one host has detected a change, and only the affected part of the routing table is sent.

BGP communicates within one AS using Interior BGP (IBGP) because BGP does not work well with IGP. Thus the routers inside the AS maintain two routing tables: one for the IGP and one for IBGP. BGP uses exterior BGP (EBGP) between different autonomous systems.

## **BSS**

Basic Service Set is a wireless topology consisting of one access point connected to a wired network and a set of wireless devices. Also called an infrastructure network. See also *[IBSS \(Independent Basic](#page-688-0) [Service Set\)](#page-688-0)*.

## **CHAP**

Challenge-Handshake Authentication Protocol is one of the two main authentication protocols used to verify a user's name and password for PPP Internet connections. CHAP is more secure because it

<span id="page-687-0"></span>performs a three-way handshake during the initial link establishment between the home and remote machines. It can also repeat the authentication anytime after the link has been established.

## CoS

Class of Service specifies the service level for the classified traffic type.

## DHCP

Dynamic Host Configuration Protocol allows network administrators to centrally manage and automate the assignment of IP addresses on the corporate network. DHCP sends a new IP address when a computer is plugged into a different place in the network. The protocol supports static or dynamic IP addresses and can dynamically reconfigure networks in which there are more computers than there are available IP addresses.

## DoS attack

Denial of Service attacks occur when a critical network or computing resource is overwhelmed so that legitimate requests for service cannot succeed. In its simplest form, a DoS attack is indistinguishable from normal heavy traffic. ExtremeXOS software has configurable parameters that allow you to defeat DoS attacks.

## **DSSS**

Direct-Sequence Spread Spectrum is a transmission technology used in Local Area Wireless Network (LAWN) transmissions where a data signal at the sending station is combined with a higher data rate bit sequence, or chipping code, that divides the user data according to a spreading ratio. The chipping code is a redundant bit pattern for each bit that is transmitted, which increases the signal's resistance to interference. If one or more bits in the pattern are damaged during transmission, the original data can be recovered due to the redundancy of the transmission. (Compare with *[FHSS \(Frequency-Hopping](#page-688-0) [Spread Spectrum\)](#page-688-0)*.)

## EAP-TLS/EAP-TTLS

EAP-TLS Extensible Authentication Protocol - Transport Layer Security. A general protocol for authentication that also supports multiple authentication methods, such as token cards, Kerberos, onetime passwords, certificates, public key authentication and smart cards.

IEEE 802.1x specifies how EAP should be encapsulated in LAN frames.

In wireless communications using EAP, a user requests connection to a WLAN through an access point, which then requests the identity of the user and transmits that identity to an authentication server such as RADIUS The server asks the access point for proof of identity, which the access point gets from the user and then sends back to the server to complete the authentication.

EAP-TLS provides for certificate-based and mutual authentication of the client and the network. It relies on client-side and server-side certificates to perform authentication and can be used to dynamically generate user-based and session-based WEP keys.

EAP-TTLS (Tunneled Transport Layer Security) is an extension of EAP-TLS to provide certificate-based, mutual authentication of the client and network through an encrypted tunnel, as well as to generate dynamic, per-user, per-session WEP keys. Unlike EAP-TLS, EAP-TTLS requires only server-side certificates.

(See also *[PEAP \(Protected Extensible Authentication Protocol\)](#page-690-0)*.)

#### ECMP

<span id="page-688-0"></span>Equal Cost Multi Paths is a routing algorithm that distributes network traffic across multiple highbandwidth OSPF, BPG, IS-IS, and static routes to increase performance. The Extreme Networks implementation supports multiple equal cost paths between points and divides traffic evenly among the available paths.

## ESRP

Extreme Standby Router Protocol is an Extreme Networks-proprietary protocol that provides redundant Layer 2 and routing services to users.

## FDB

The switch maintains a database of all MAC address received on all of its ports and uses this information to decide whether a frame should be forwarded or filtered. Each forwarding database (FDB) entry consists of the MAC address of the sending device, an identifier for the port on which the frame was received, and an identifier for the VLAN to which the device belongs. Frames destined for devices that are not currently in the FDB are flooded to all members of the VLAN. For some types of entries, you configure the time it takes for the specific entry to age out of the FDB.

#### **FHSS**

Frequency-Hopping Spread Spectrum is a transmission technology used in Local Area Wireless Network (LAWN) transmissions where the data signal is modulated with a narrowband carrier signal that 'hops' in a random but predictable sequence from frequency to frequency as a function of time over a wide band of frequencies. This technique reduces interference. If synchronized properly, a single logical channel is maintained. (Compare with *[DSSS \(Direct-Sequence Spread Spectrum\)](#page-687-0)*.)

## **HTTP**

Hypertext Transfer Protocol is the set of rules for transferring files (text, graphic images, sound, video, and other multimedia files) on the worldwide web. A web browser makes use of HTTP. HTTP is an application protocol that runs on top of the TCP/IP suite of protocols. (RFC 2616: Hypertext Transfer Protocol -- HTTP/1.1)

## **HTTPS**

Hypertext Transfer Protocol over Secure Socket Layer, or HTTP over SSL, is a web protocol that encrypts and decrypts user page requests as well as the pages that are returned by the web server. HTTPS uses SSL as a sublayer under its regular HTTP application layering. (HTTPS uses port 443 instead of HTTP port 80 in its interactions with the lower layer, TCP/IP.) SSL uses a 40-bit key size for the RC4 stream encryption algorithm, which is considered an adequate degree of encryption for commercial exchange.

## **IBSS**

An IBSS is the 802.11 term for an ad hoc network. See *[ad hoc mode](#page-686-0)*.

## ICMP

Internet Control Message Protocol is the part of the TCP/IP protocol that allows generation of error messages, test packets, and operating messages. For example, the ping command allows you to send ICMP echo messages to a remote IP device to test for connectivity. ICMP also supports traceroute, which identifies intermediate hops between a given source and destination.

## IGMP

Hosts use Internet Group Management Protocol to inform local routers of their membership in multicast groups. Multicasting allows one computer on the Internet to send content to multiple other computers

that have identified themselves as interested in receiving the originating computer's content. When all hosts leave a group, the router no longer forwards packets that arrive for the multicast group.

## LAG

A Link Aggregation Group is the logical high-bandwidth link that results from grouping multiple network links in link aggregation (or load sharing). You can configure static LAGs or dynamic LAGs (using the LACP).

## LLDP

Link Layer Discovery Protocol conforms to IEEE 802.1ab and is a neighbor discovery protocol. Each LLDP-enabled device transmits information to its neighbors, including chassis and port identification, system name and description, VLAN names, and other selected networking information. The protocol also specifies timing intervals in order to ensure current information is being transmitted and received.

#### MD5

Message-Digest algorithm is a hash function that is commonly used to generate a 128-bit hash value. It was designed by Ron Rivest in 1991. MD5 is officially defined in RFC 1321 - The MD5 Message-Digest Algorithm.

## MIC

Message Integrity Check (or Code), also called 'Michael', is part of WPA and TKIP. The MIC is an additional 8-byte code inserted before the standard 4-byte ICV appended in by standard WEP to the 802.11 message. This greatly increases the difficulty in carrying out forgery attacks. Both integrity check mechanisms are calculated by the receiver and compared against the values sent by the sender in the frame. If the values match, there is assurance that the message has not been tampered with.

### MLAG

The Multi-switch Link Aggregation Group feature allows users to combine ports on two switches to form a single logical connection to another network device. The other network device can be either a server or a switch that is separately configured with a regular LAG (or appropriate server port teaming) to form the port aggregation.

## **MSTP**

Multiple Spanning Tree Protocol, based on IEEE 802.1Q-2003 (formerly known as IEEE 892.1s), allows you to bundle multiple VLANs into one STP topology, which also provides enhanced loop protection and better scaling. MSTP uses RSTP as the converging algorithm and is compatible with legacy STP protocols.

#### netmask

A netmask is a string of 0s and 1s that mask, or screen out, the network part of an IP address, so that only the host computer part of the address remains. A frequently-used netmask is 255.255.255.0, used for a Class C subnet (one with up to 255 host computers). The ".0" in the netmask allows the specific host computer address to be visible.

## **OSPF**

An interior gateway routing protocol for TCP/IP networks, Open Shortest Path First uses a link state routing algorithm that calculates routes for packets based on a number of factors, including least hops, speed of transmission lines, and congestion delays. You can also configure certain cost metrics for the

<span id="page-690-0"></span>algorithm. This protocol is more efficient and scalable than vector-distance routing protocols. OSPF features include least-cost routing, ECMP routing, and load balancing. Although OSPF requires CPU power and memory space, it results in smaller, less frequent router table updates throughout the network. This protocol is more efficient and scalable than vector-distance routing protocols.

## OSPFv3

Open Shortest Path First version 3 is one of the routing protocols used with IPV6 and is similar to OSPF.

## PEAP

Protected Extensible Authentication Protocol is an IETF draft standard to authenticate wireless LAN clients without requiring them to have certificates. In PEAP authentication, first the user authenticates the authentication server, then the authentication server authenticates the user. If the first phase is successful, the user is then authenticated over the SSL tunnel created in phase one using EAP-Generic Token Card (EAP-GTC) or Microsoft Challenged Handshake Protocol Version 2 (MSCHAP V2). (See also *[EAP-TLS/EAP-TTLS](#page-687-0)*.)

#### PoE

The Power over Ethernet standard (IEEE 802.3af) defines how power can be provided to network devices over existing Ethernet connections, eliminating the need for additional external power supplies.

#### QoS

Quality of Service is a technique that is used to manage network resources and guarantee a bandwidth relationship between individual applications or protocols. A communications network transports a multitude of applications and data, including high-quality video and delay-sensitive data such as realtime voice. Networks must provide secure, predictable, measurable, and sometimes guaranteed services. Achieving the required QoS becomes the secret to a successful end-to-end business solution.

## **RADIUS**

RADIUS is a client/server protocol and software that enables remote access servers to communicate with a central server to authenticate dial-in users and authorize their access to the requested system or service. RADIUS allows a company to maintain user profiles in a central database that all remote servers can share. It provides better security, allowing a company to set up a policy that can be applied at a single administered network point. With RADIUS, you can track usage for billing and for keeping network statistics.

## RIP

This IGP vector-distance routing protocol is part of the TCP/IP suite and maintains tables of all known destinations and the number of hops required to reach each. Using Routing Information Protocol, routers periodically exchange entire routing tables. RIP is suitable for use only as an IGP.

#### SNMP

Simple Network Management Protocol is a standard that uses a common software agent to remotely monitor and set network configuration and runtime parameters. SNMP operates in a multivendor environment, and the agent uses MIBs, which define what information is available from any manageable network device. You can also set traps using SNMP, which send notifications of network events to the system log.

#### SNTP

Simple Network Time Protocol is used to synchronize the system clocks throughout the network. An extension of NTP, SNTP can usually operate with a single server and allows for IPv6 addressing.

#### **SSL**

Secure Socket Layer is a protocol for transmitting private documents using the Internet. SSL works by using a public key to encrypt data that is transferred over the SSL connection. SSL uses the public-andprivate key encryption system, which includes the use of a digital certificate. SSL is used for other applications than SSH, for example, OpenFlow.

## **STP**

Spanning Tree Protocol, defined in IEEE 802.1d, used to eliminate redundant data paths and to increase network efficiency. STP allows a network to have a topology that contains physical loops; it operates in bridges and switches. STP opens certain paths to create a tree topology, thereby preventing packets from looping endlessly on the network. To establish path redundancy, STP creates a tree that spans all of the switches in an extended network, forcing redundant paths into a standby, or blocked, state.

STP allows only one active path at a time between any two network devices (this prevents the loops) but establishes the redundant links as a backup if the initial link should fail. If STP costs change, or if one network segment in the STP becomes unreachable, the spanning tree algorithm reconfigures the STP topology and re-establishes the link by activating the standby path.

## syslog

A protocol used for the transmission of event notification messages across networks, originally developed on the University of California Berkeley Software Distribution (BSD) TCP/IP system implementations, and now embedded in many other operating systems and networked devices. A device generates a messages, a relay receives and forwards the messages, and a collector (a syslog server) receives the messages without relaying them.

syslog uses the UDP as its underlying transport layer mechanism. The UDP port that has been assigned to syslog is 514. (RFC 3164)

## virtual router

In the Extreme Networks implementations, virtual routers allow a single physical switch to be split into multiple virtual routers. Each virtual router has its own IP address and maintains a separate logical forwarding table. Each virtual router also serves as a configuration domain. The identity of the virtual router you are working in currently displays in the prompt line of the CLI. The virtual routers discussed in relation to Extreme Networks switches themselves are not the same as the virtual router in VRRP.

In VRRP, the virtual router is identified by a virtual router (VRID) and an IP address. A router running VRRP can participate in one or more virtual routers. The VRRP virtual router spans more than one physical router, which allows multiple routers to provide redundant services to users.